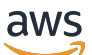

亚马逊 GuardDuty 用户指南

# Amazon GuardDuty

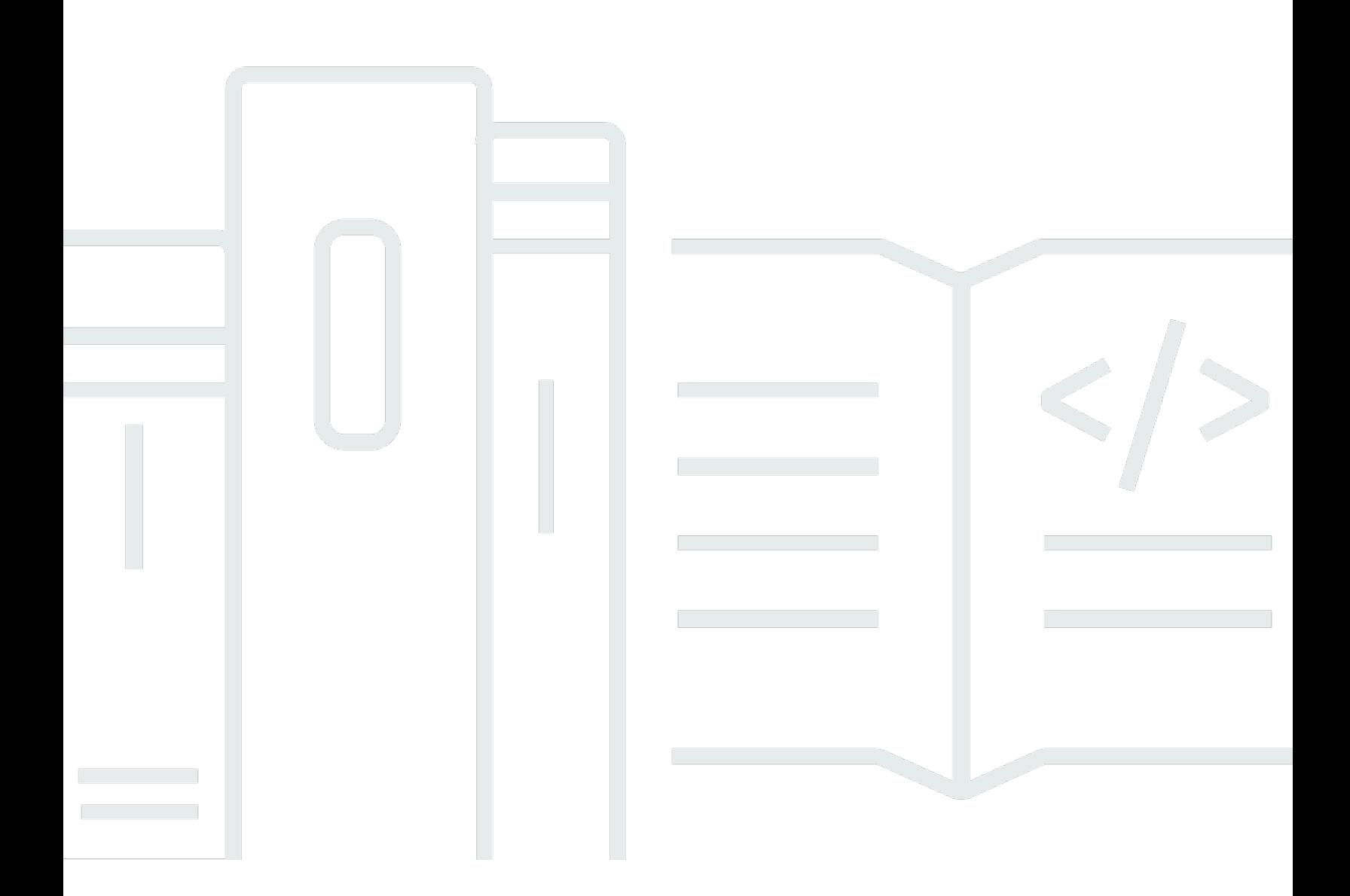

Copyright © 2024 Amazon Web Services, Inc. and/or its affiliates. All rights reserved.

### Amazon GuardDuty: 亚马逊 GuardDuty 用户指南

Copyright © 2024 Amazon Web Services, Inc. and/or its affiliates. All rights reserved.

Amazon 的商标和商业外观不得用于任何非 Amazon 的商品或服务,也不得以任何可能引起客户混 淆、贬低或诋毁 Amazon 的方式使用。所有非 Amazon 拥有的其他商标均为各自所有者的财产,这些 所有者可能附属于 Amazon、与 Amazon 有关联或由 Amazon 赞助,也可能不是如此。

## **Table of Contents**

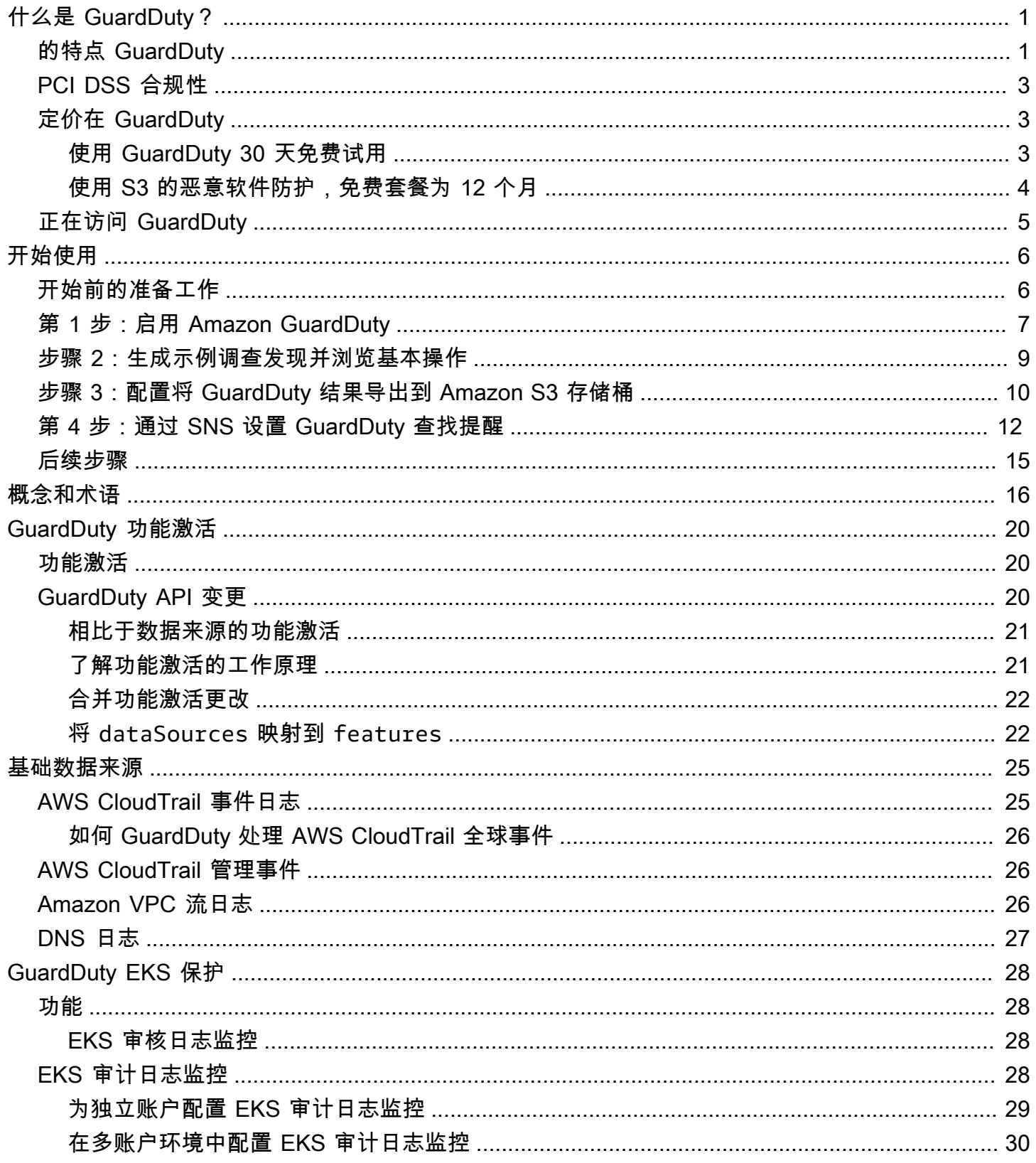

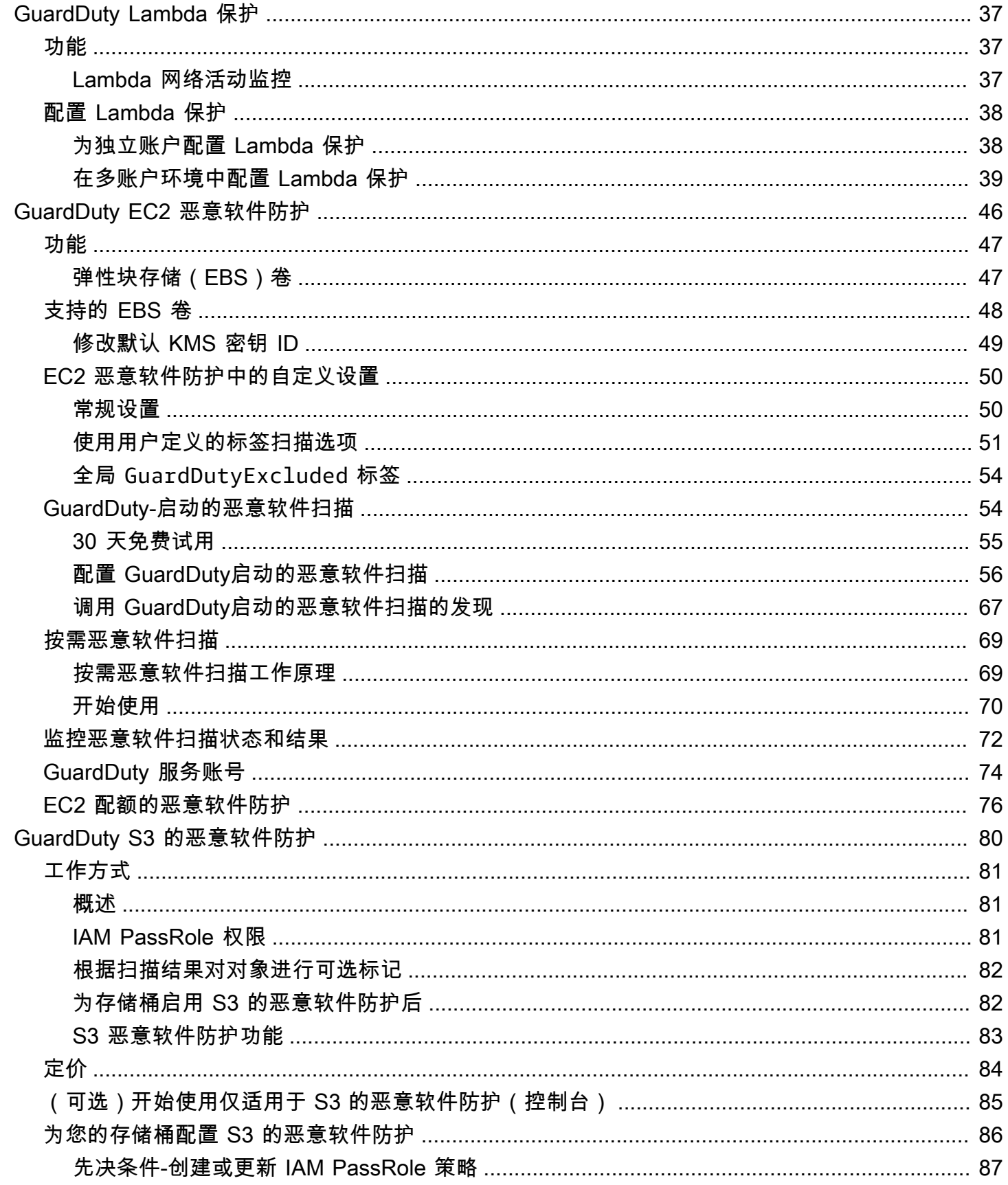

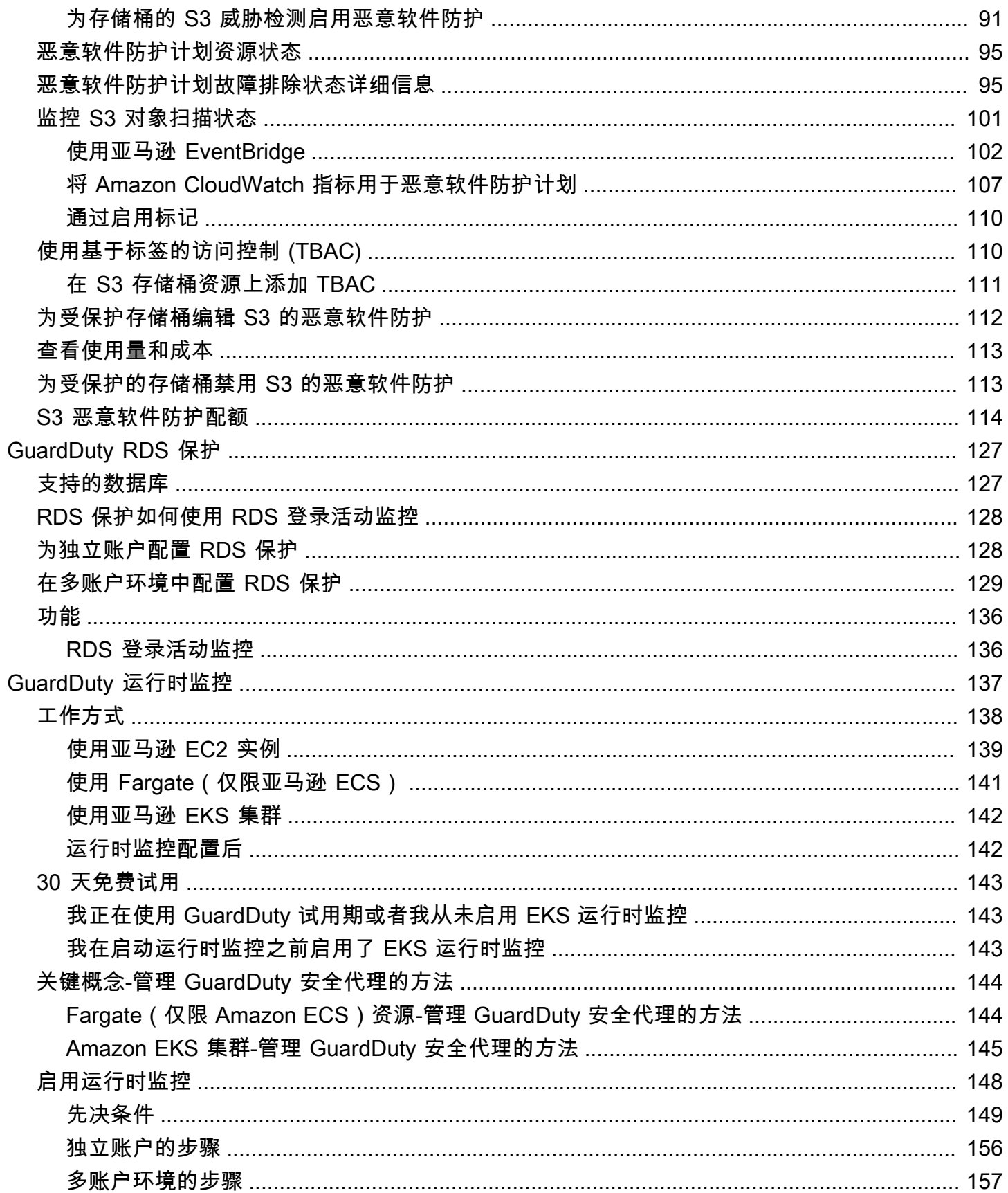

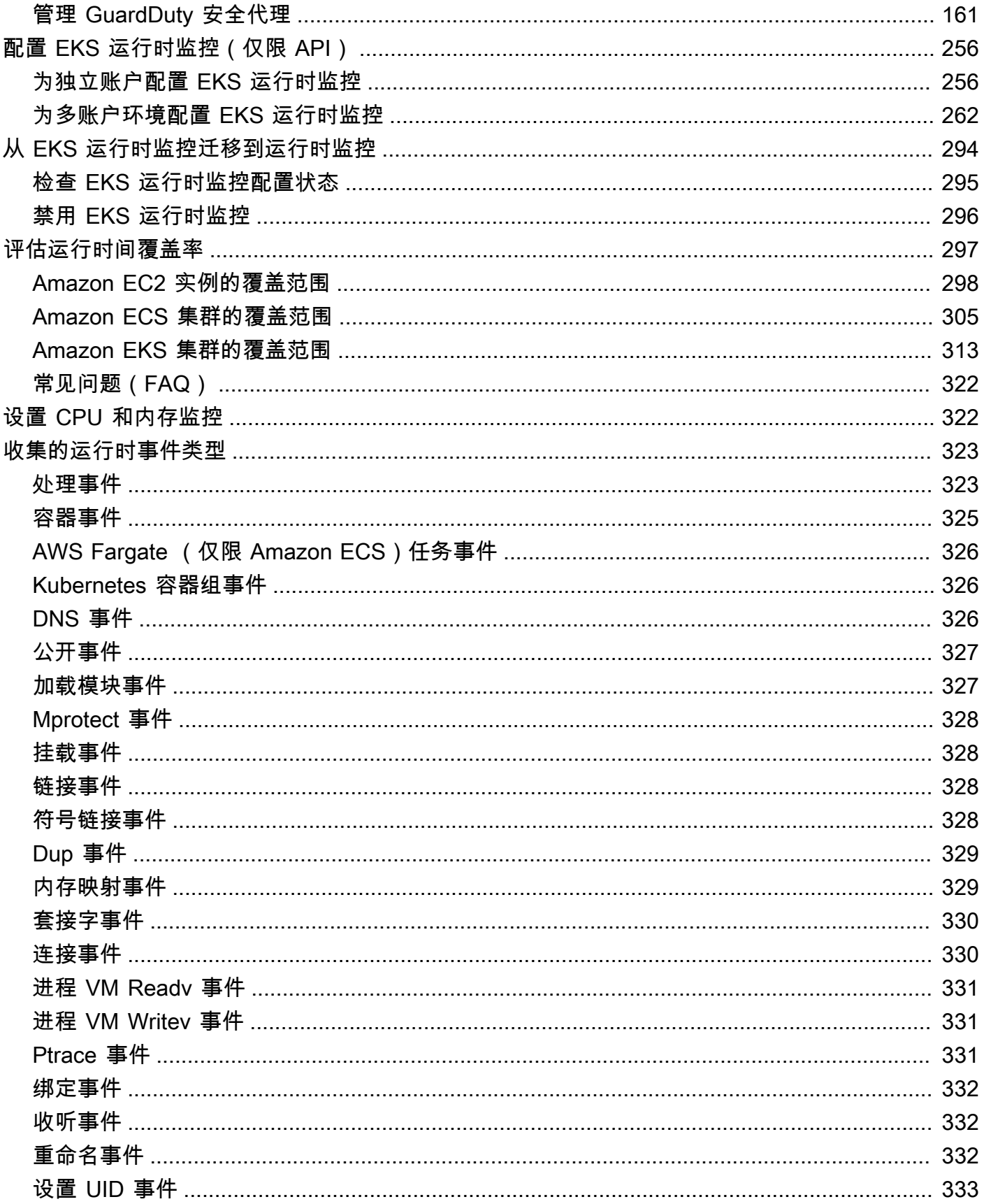

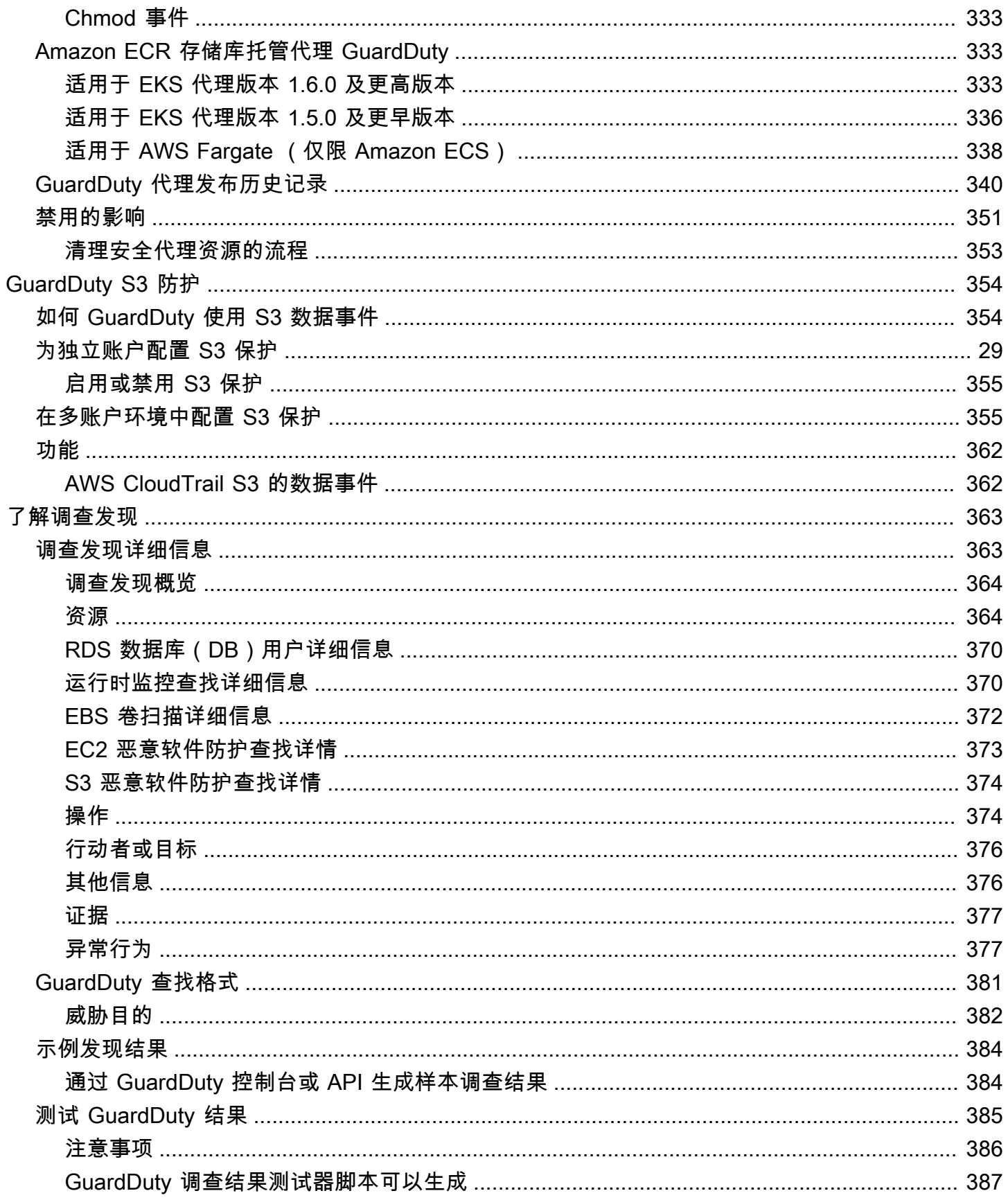

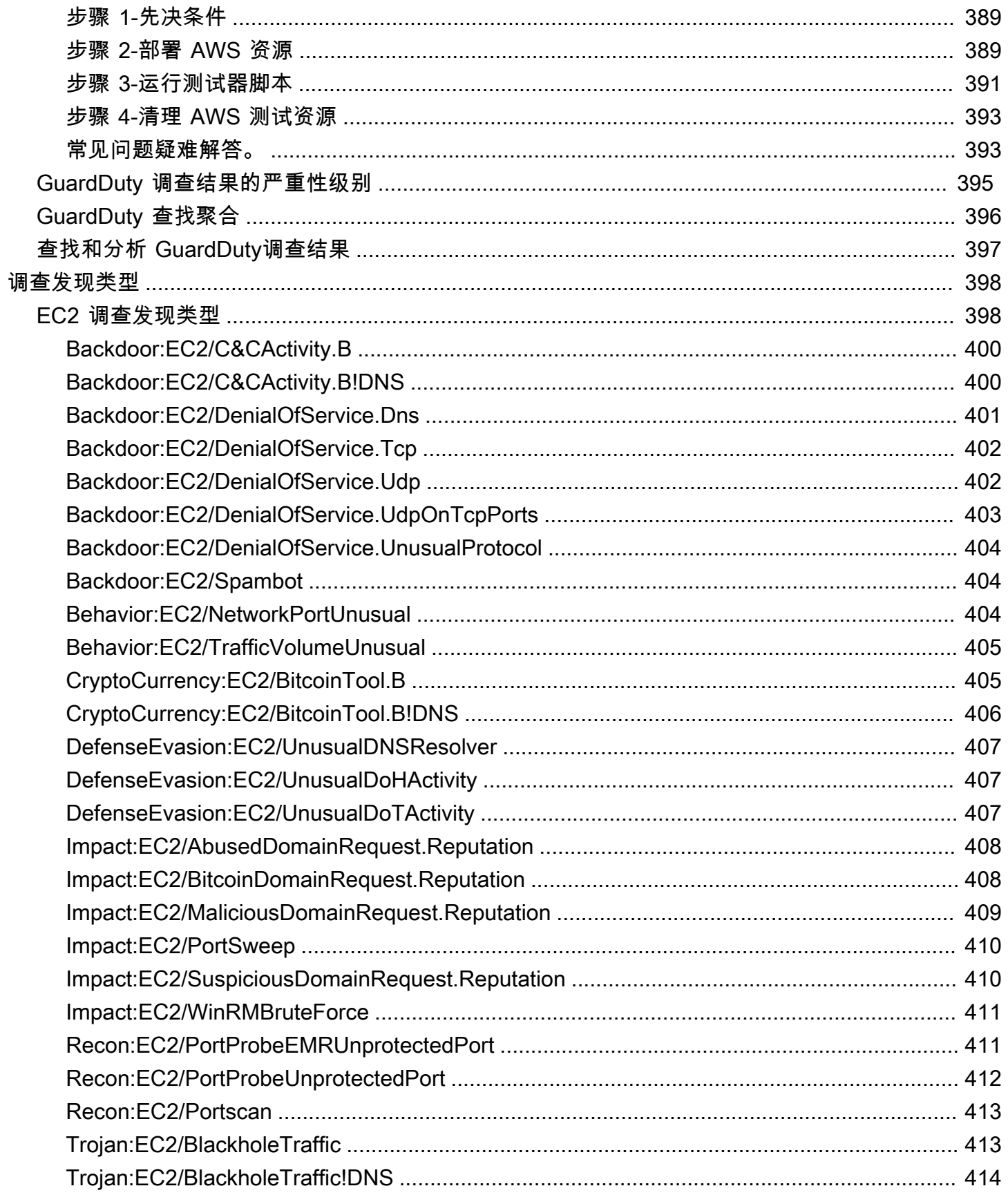

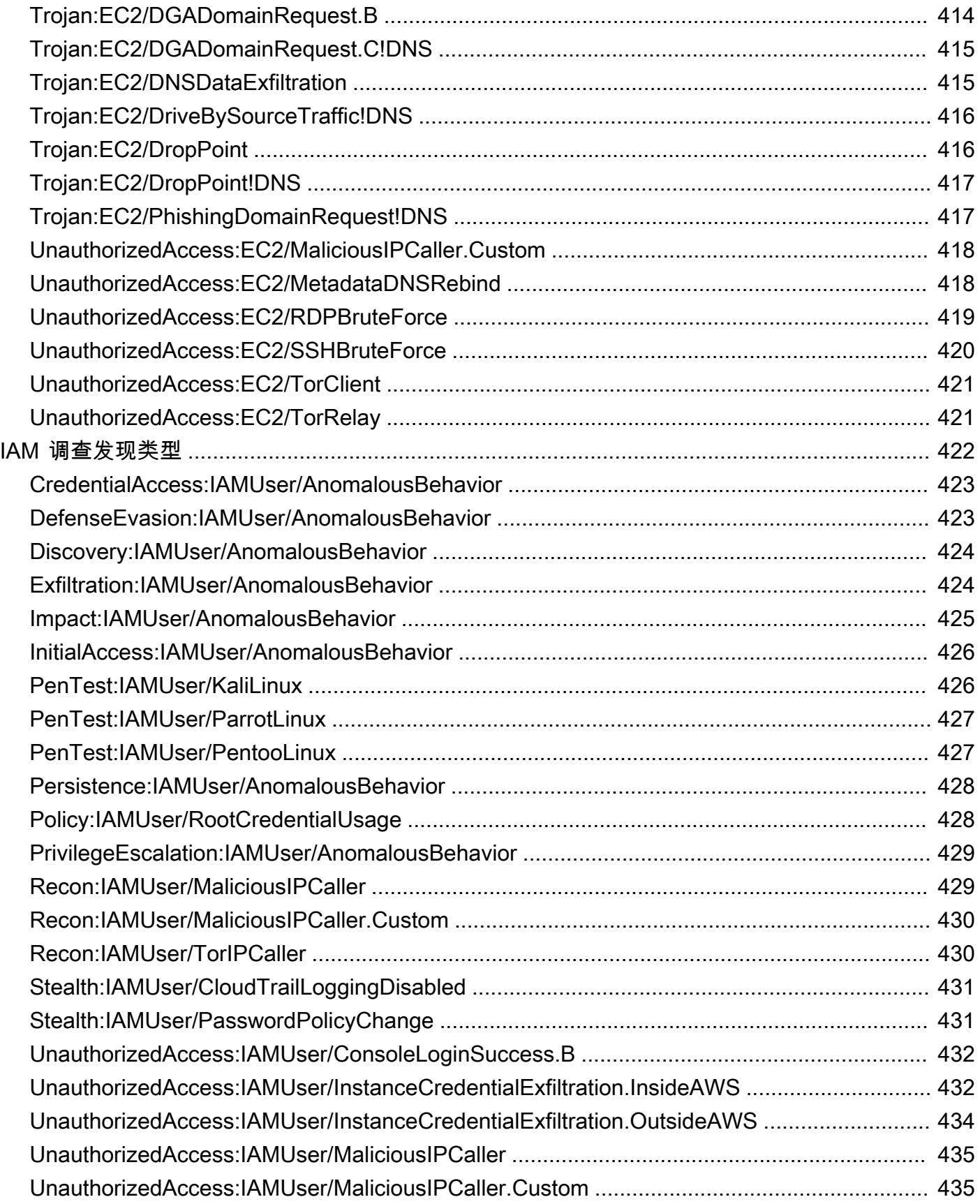

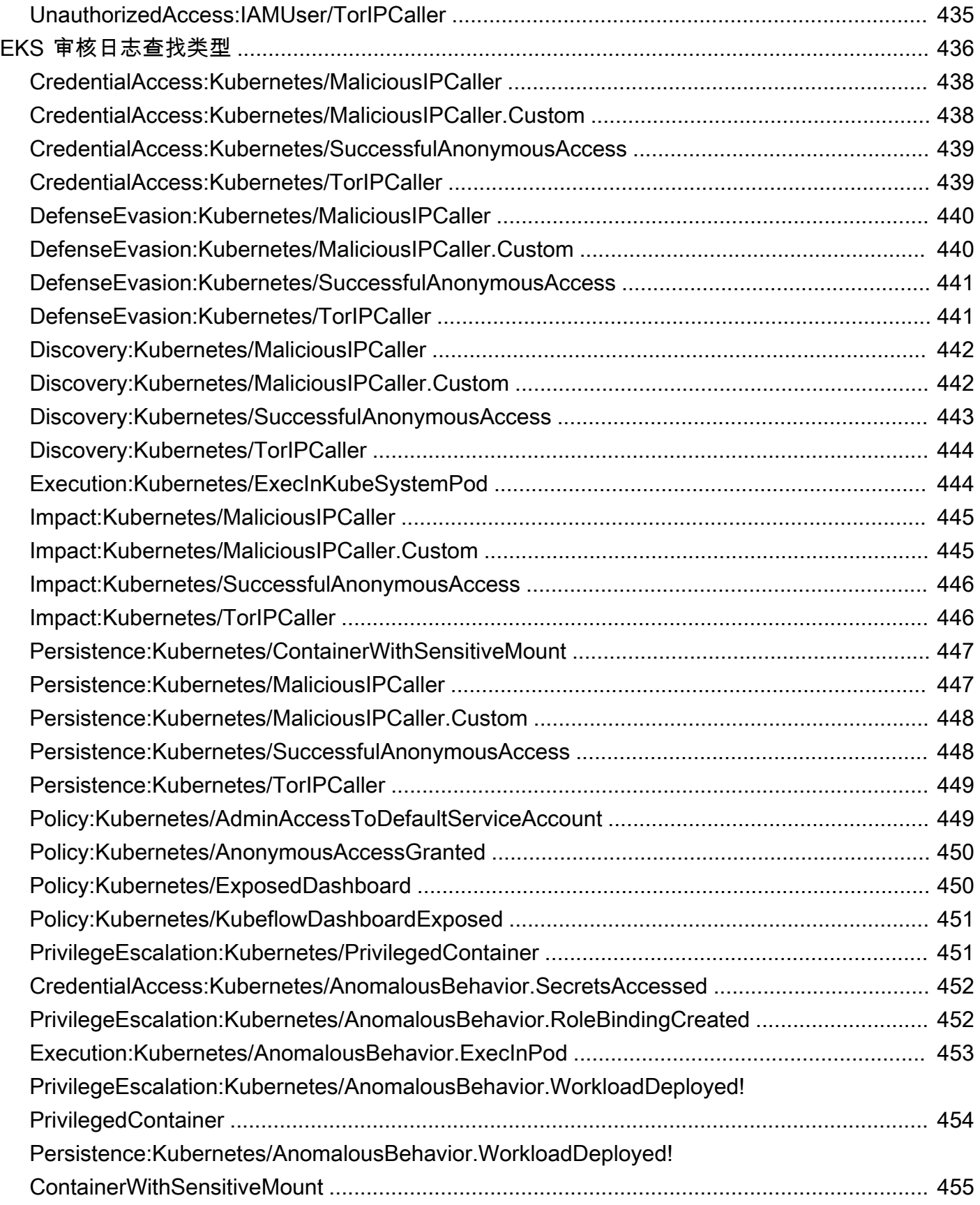

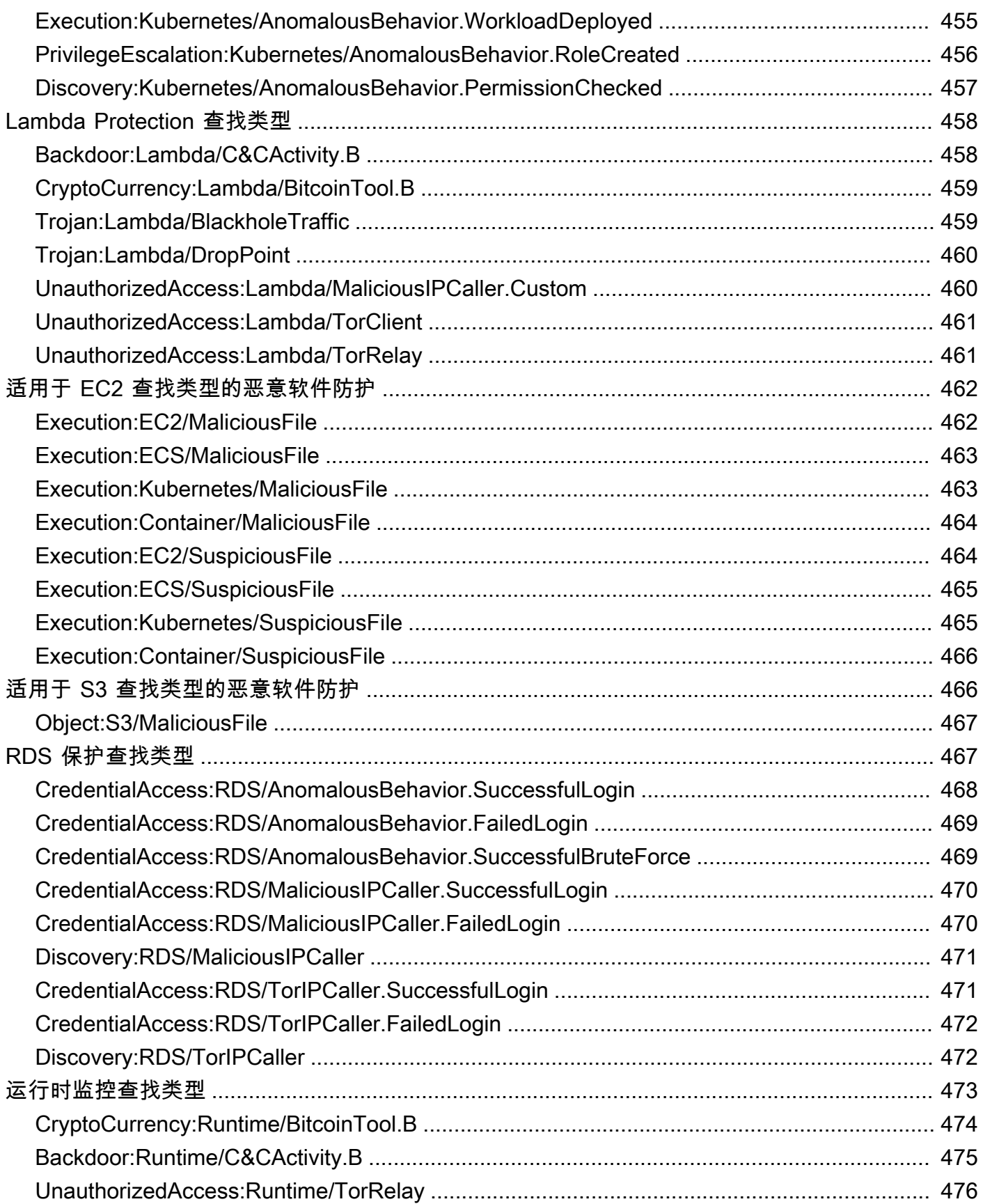

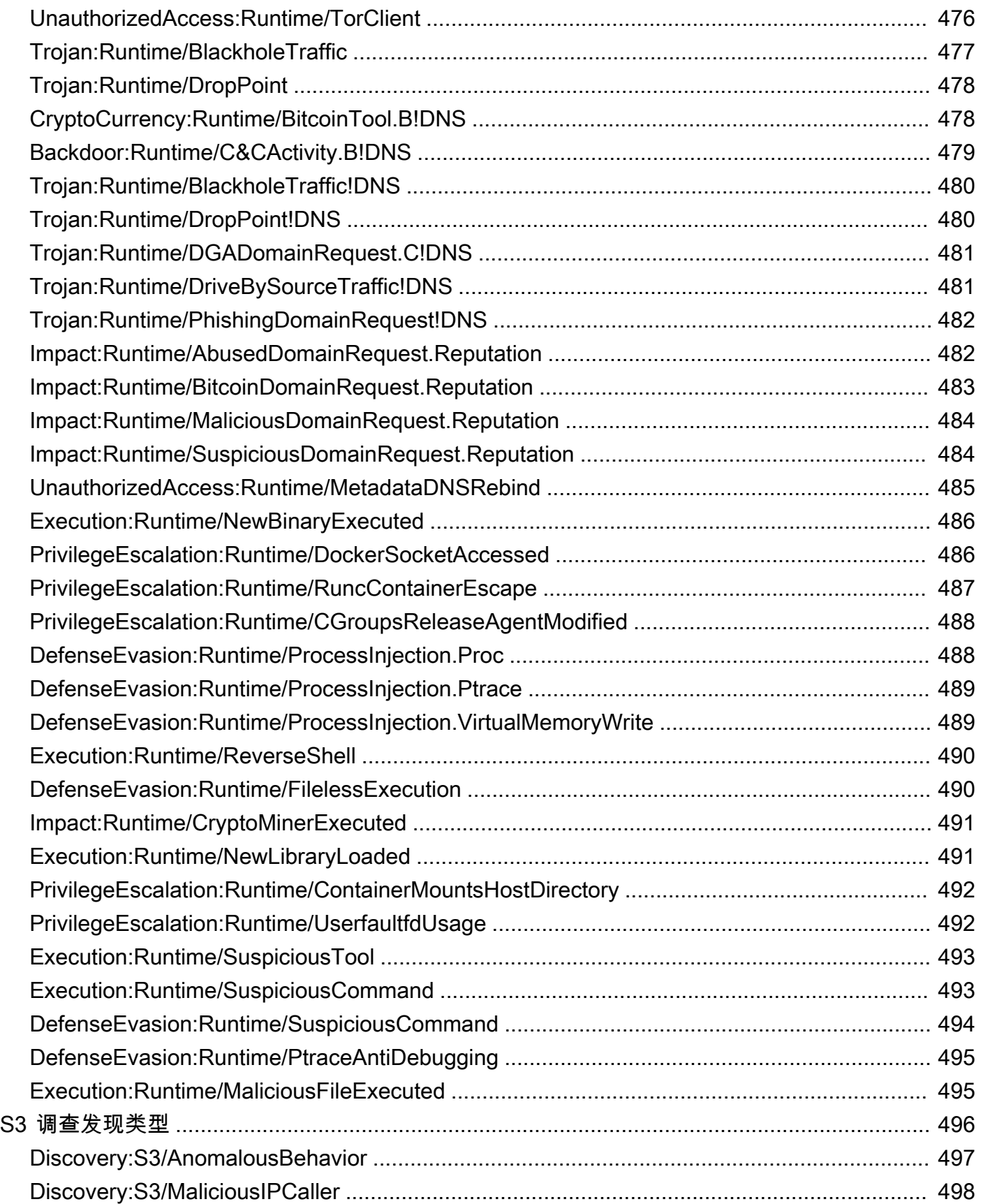

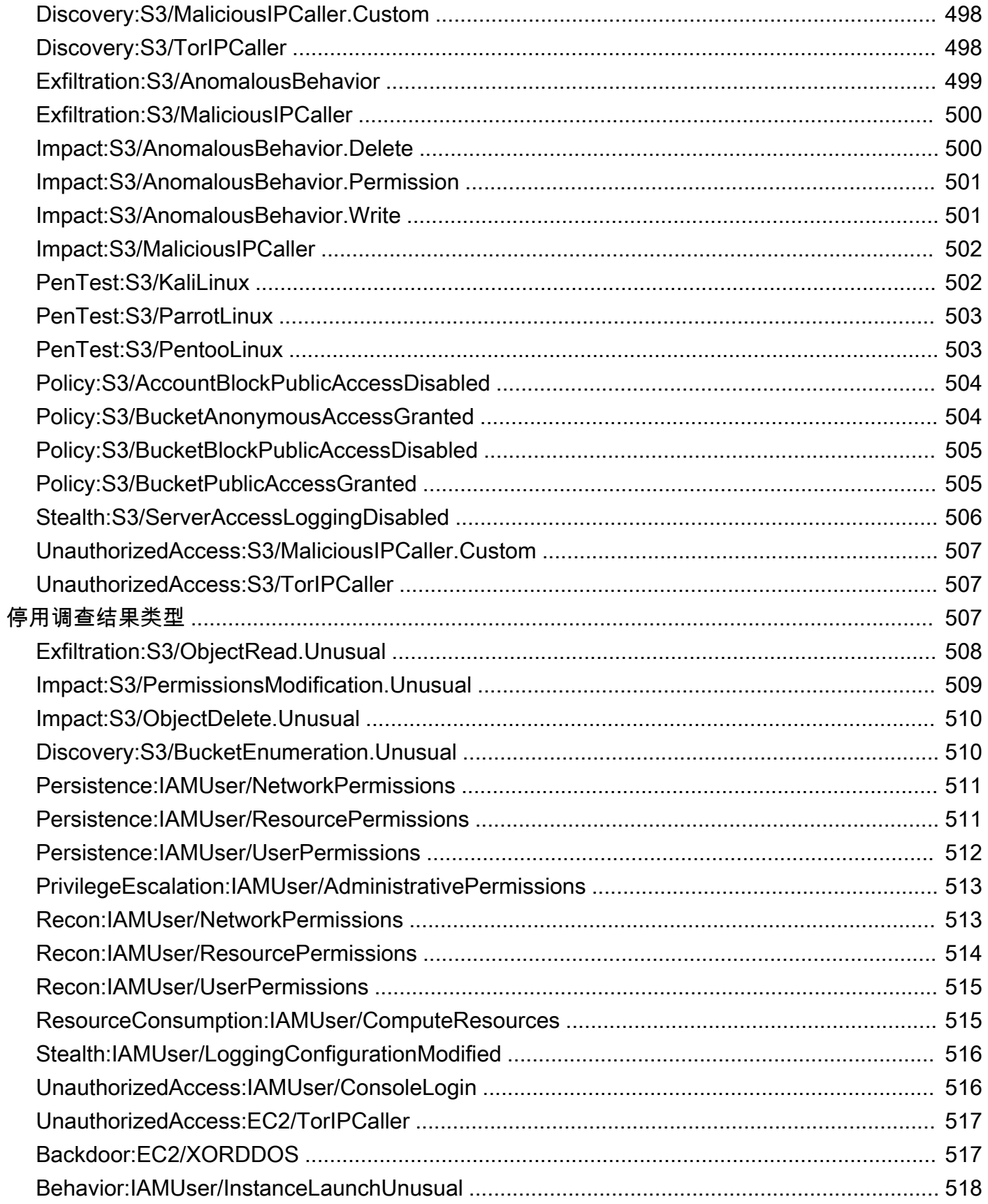

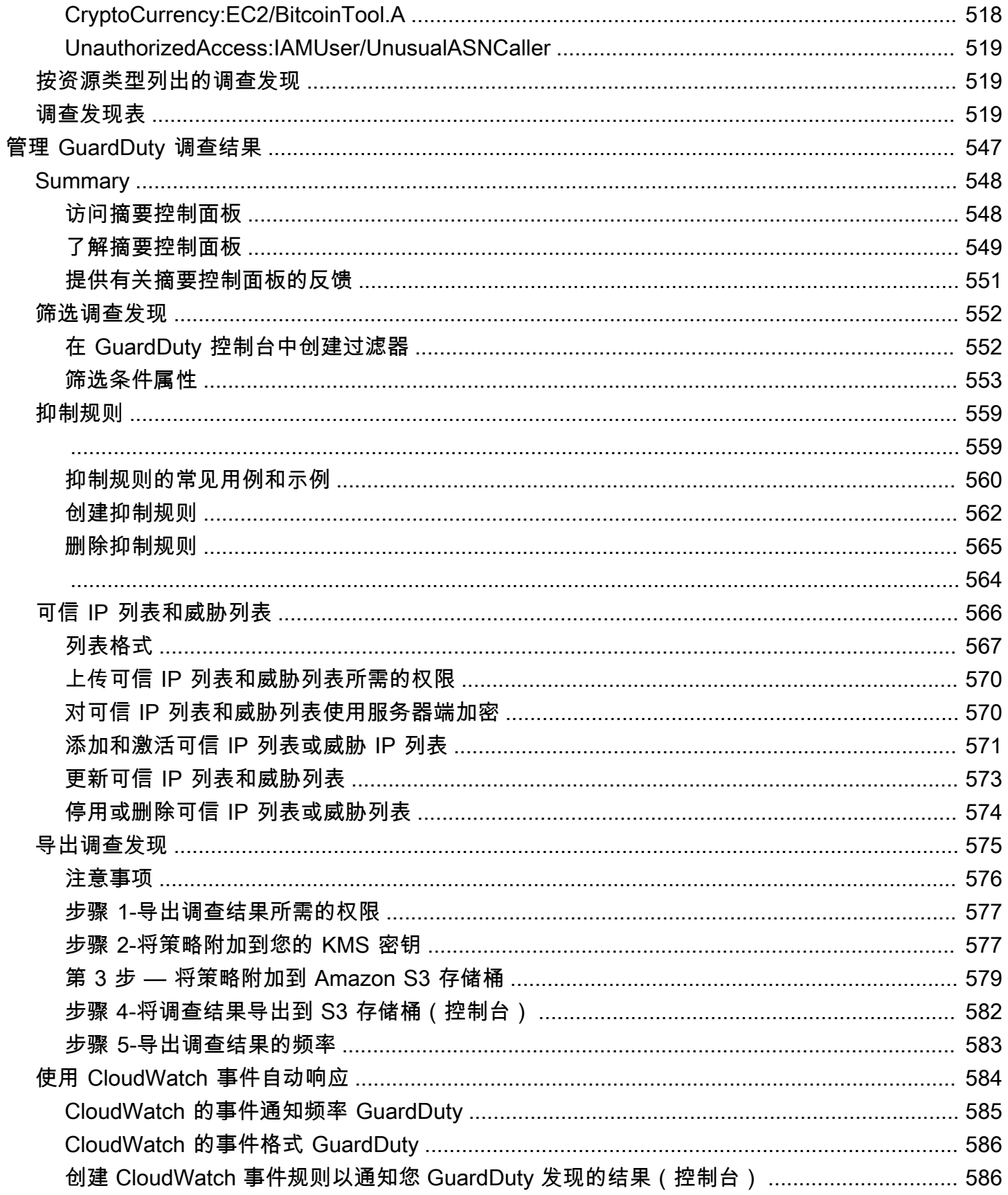

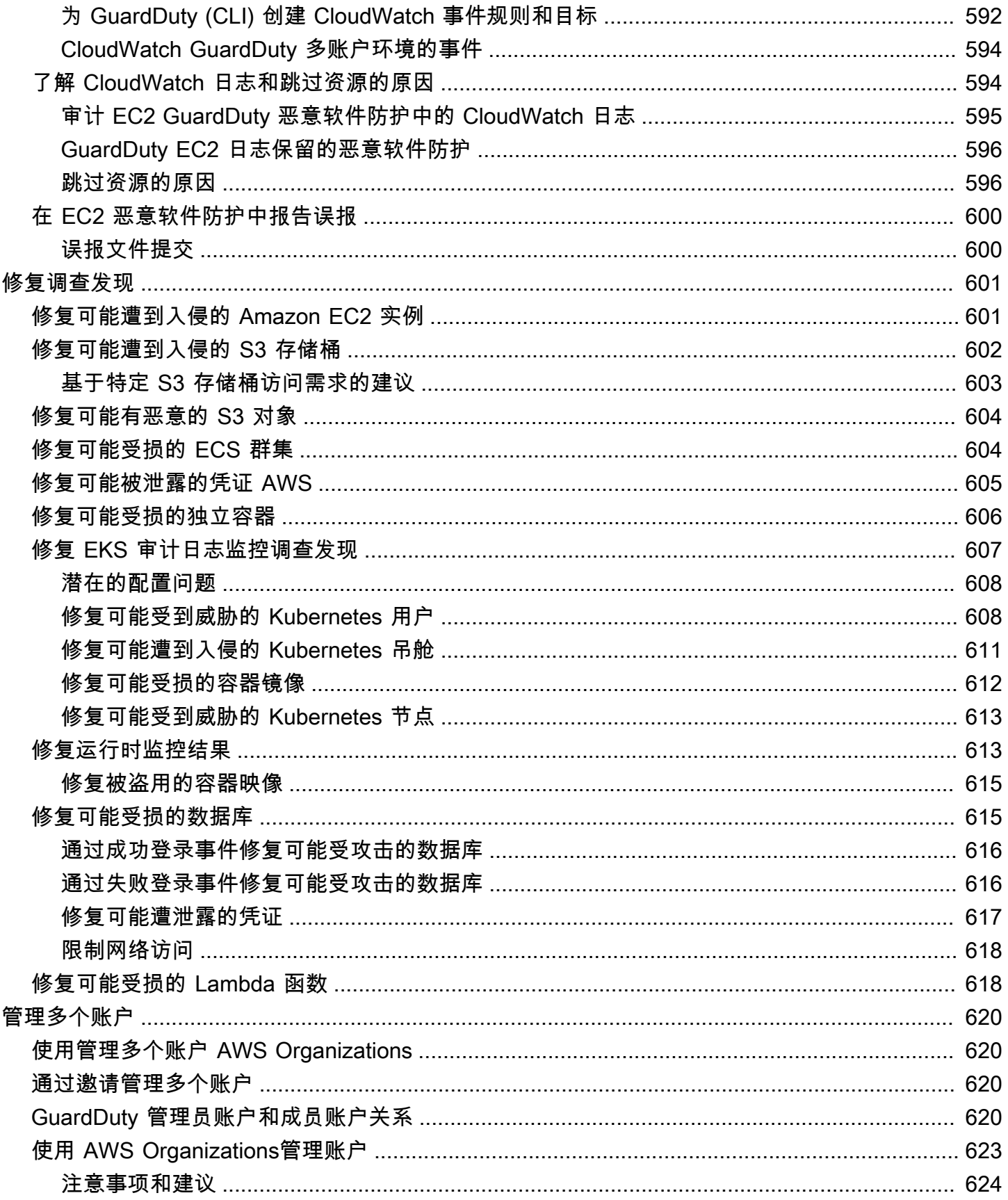

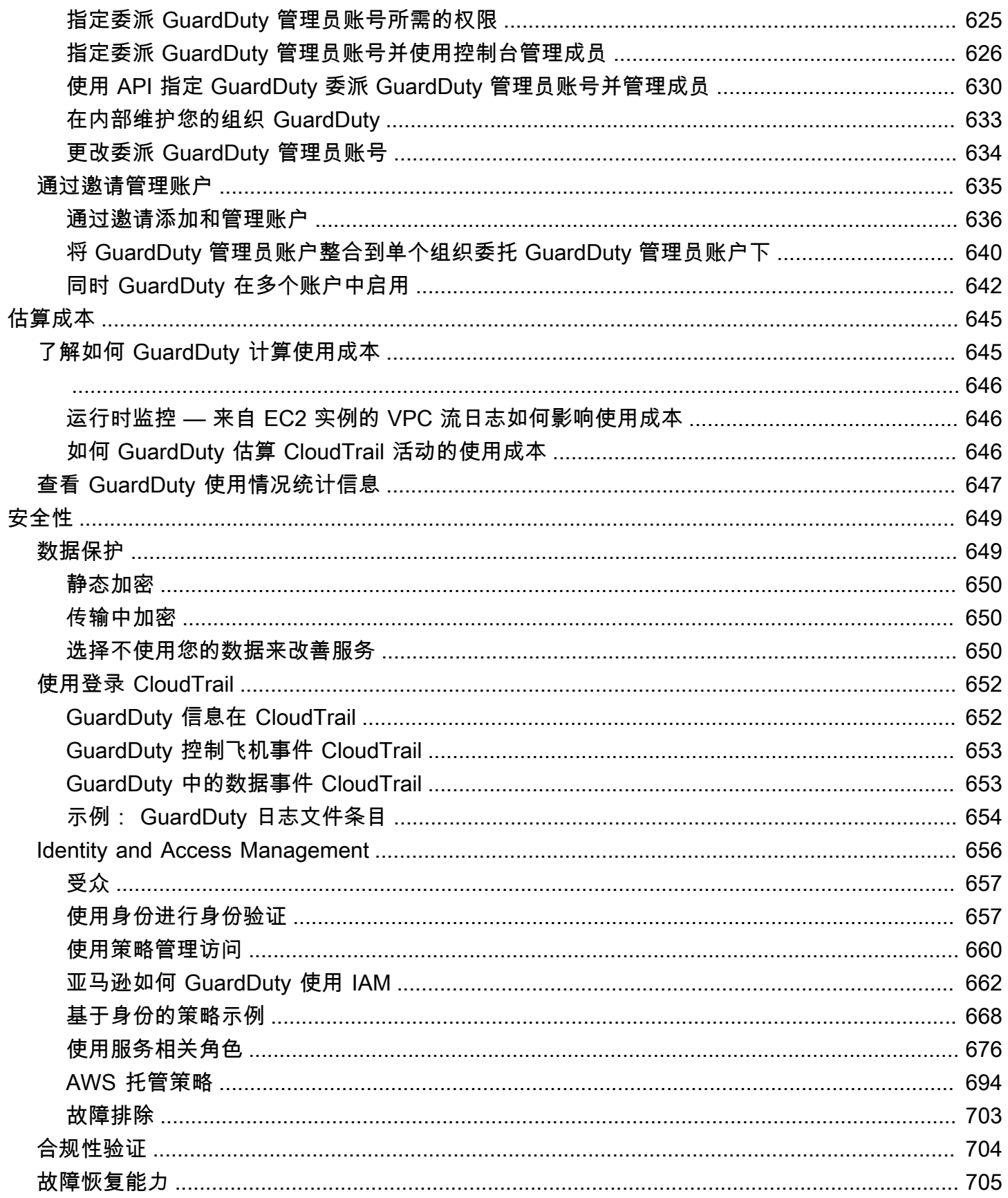

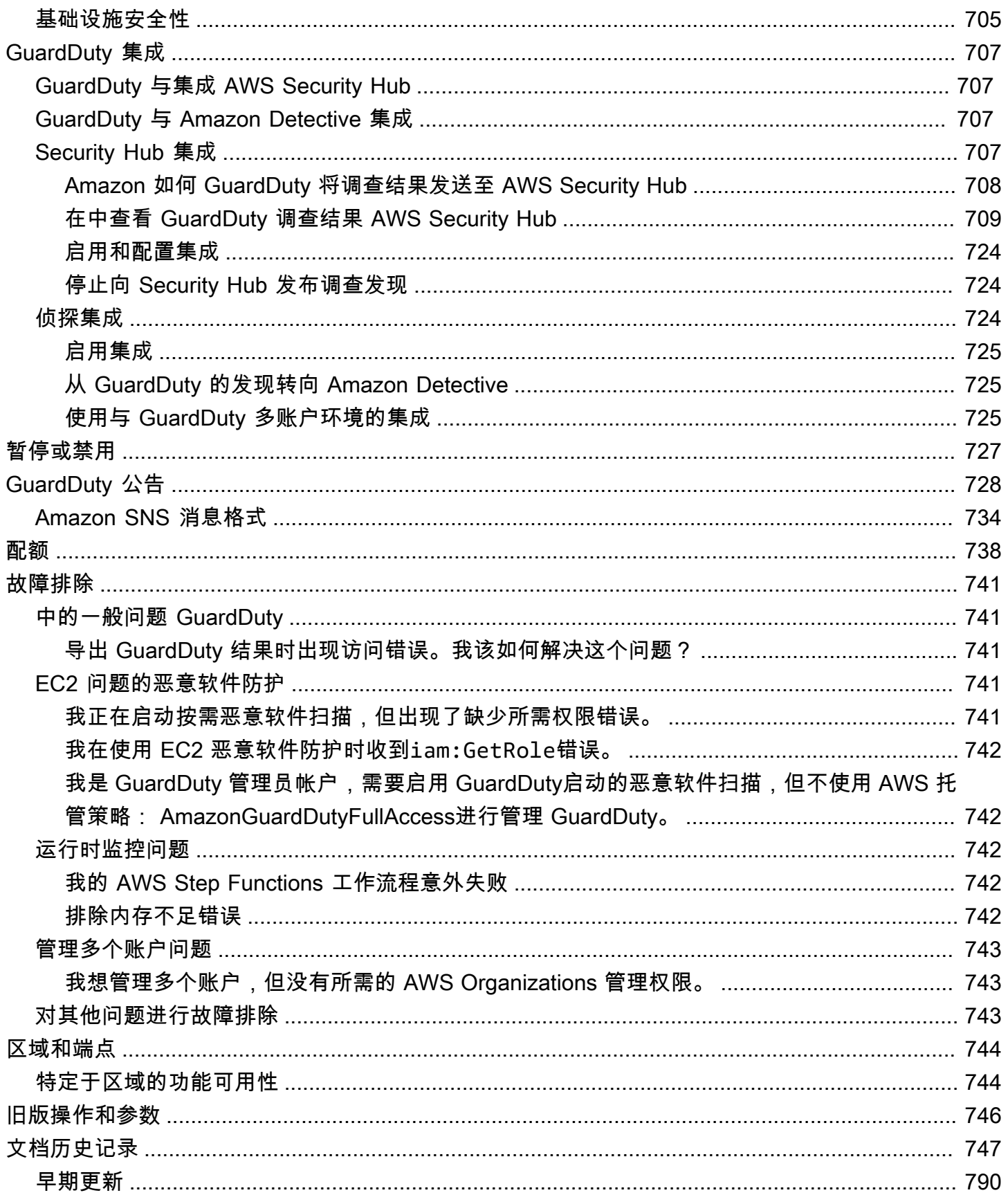

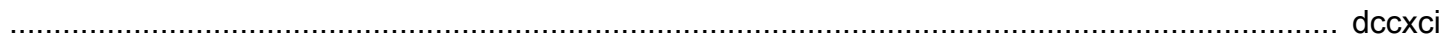

## <span id="page-18-0"></span>什么是亚马逊 GuardDuty?

Amazon GuardDuty 是一项威胁检测服务,可持续监控、分析和处理您 AWS 环境中的特定 AWS 数据 源和日志。 GuardDuty 使用威胁情报源(例如恶意 IP 地址和域名列表)以及机器学习 (ML) 模型来识 别 AWS 环境中意外且可能未经授权的活动。这包括以下问题:

- 权限升级、使用暴露的凭据或与恶意 IP 地址和域进行通信。
- 您的 Amazon EC2 实例和容器工作负载上存在恶意软件,Amazon S3 存储桶中存在新上传的文件。
- 在数据库中发现异常的登录事件模式。

例如, GuardDuty 可以检测可能遭到入侵的 EC2 实例和容器工作负载,为恶意软件提供服务或挖掘比 特币。它还会监控 AWS 账户访问行为以寻找潜在的入侵迹象,例如未经授权的基础设施部署(部署在 以前从未使用过的区域中的实例),或者建议更改密码策略以降低密码强度的异常 API 调用。

### 内容

- [的特点 GuardDuty](#page-18-1)
- [PCI DSS 合规性](#page-20-0)
- [定价在 GuardDuty](#page-20-1)
- [正在访问 GuardDuty](#page-22-0)

### <span id="page-18-1"></span>的特点 GuardDuty

以下是 Amazon GuardDuty 可以帮助您监控、检测和管理 AWS 环境中潜在威胁的一些主要方式。

持续监控特定的数据源和事件日志

- 自动监控基础数据源 GuardDuty 在中启用后 AWS 账户, GuardDuty 会自动开始提取与该 账户关联的基础数据源。这些数据源包括 AWS CloudTrail 管理事件、 AWS CloudTrail 事件日 志、VPC 流日志(来自 Amazon EC2 实例)和 DNS 日志。您无需启用任何其他功能即可开始分 析和处理这些数据源以生成相关的安全调查结果。 GuardDuty 有关更多信息,请参阅 [基础数据](#page-42-0) [来源](#page-42-0)。
- 启用可选 GuardDuty 保护计划-为了增强对 AWS 环境安全状况的可见性, GuardDuty 提供了 各种保护计划供您选择启用。保护计划可帮助您监控来自其他 AWS 服务的日志和事件。这些来 源包括 EKS 审计日志、RDS 登录活动、S3 日志、EBS 卷、运行时监控和 Lambda 网络活动日 志。 GuardDut[y在 "功能" 一词下整合这些日志和事件源。您](https://docs.aws.amazon.com/guardduty/latest/ug/guardduty-features-activation-model.html)可以随时在支持的 AWS 区域 中启用

一个或多个可选保护计划。 GuardDuty 将根据您启用的保护计划开始监控、处理和分析活动。有 关每个保护计划及其运作方式的更多信息,请参阅相应的保护计划文档。

#### **a** Note

GuardDuty 无需启用 Amazon GuardDuty 服务,即可灵活地单独使用 S3 的恶意软件防 护。有关开始使用仅适用于 S3 的恶意软件防护的更多信息,请参[阅GuardDuty S3 的恶](#page-97-0) [意软件防护](#page-97-0)。要使用所有其他保护计划,必须启用该 GuardDuty 服务。

检测恶意软件的存在并生成安全调查结果

当 GuardDuty 检测到与您的 AWS 资源相关的潜在安全威胁时,它会开始生成安全调查结果,以 提供有关可能受到威胁的资源的信息。您可以探索生成[示例发现结果](#page-401-0)并查看关联的[调查发现详细信](#page-380-1) [息](#page-380-1)。有关可能针对所标识的每种资源类型生成的安全发现的完整列表的信息 GuardDuty,请参[阅调](#page-415-0) [查发现类型](#page-415-0)。

管理生成的安全调查结果

您可能需要将 Amazon 设置 EventBridge 为在 GuardDuty生成调查结果时接收通知,使用推荐的 步骤修复调查结果,筛选生成的调查结果以确定趋势,或者将结果导出到 S3 存储桶。有关更多信 息,请参阅 [管理 GuardDuty 调查结果。](#page-564-0)

### 与相关 AWS 安全服务集成

为了进一步帮助您分析和调查 AWS 环境中的安全趋势,请考虑将以下 AWS 与安全相关的服务与 GuardDuty结合使用。

• Amazon Detective — 此服务可帮助您分析、调查并快速确定安全发现或可疑活动的根本原 因。Detective 会自动从您的 AWS 资源中收集日志数据。然后,它使用机器学习、统计分析和图 形理论生成可视化效果,帮助更快、更高效地进行安全调查。Detective 预建的数据聚合、摘要和 上下文可帮助您分析和确定潜在安全问题的性质和程度。

有关同时使用 GuardDuty 和 Detective 的信息,请参[阅 GuardDuty 与 Amazon Detective 集成。](#page-724-2) 要了解有关 Detective 的更多信息,请参阅 [Amazon Detective 用户指南。](https://docs.aws.amazon.com/detective/latest/userguide/what-is-detective.html)

• AWS Security Hub— 此服务可让您全面了解 AWS 资源的安全状态,并帮助您根据安全行业标 准和最佳实践检查您的 AWS 环境。其部分原因是使用、汇总、整理来自多种 AWS 服务(包括 Amazon Macie)和 AWS 支持的合作伙伴网络 (APN) 产品的安全调查结果,并对其进行优先排 序。Security Hub 可帮助您分析安全趋势,确定 AWS 环境中优先级最高的安全问题。

有关同时使用 GuardDuty 和 Security Hub 的信息,请参阅 [GuardDuty 与集成 AWS Security](#page-724-1)  [Hub](#page-724-1)。要了解有关 Security Hub 的更多信息,请参阅 [AWS Security Hub 用户指南](https://docs.aws.amazon.com/securityhub/latest/userguide/what-is-securityhub.html)。

#### 管理多账户环境

您可以使用 AWS Organizations (推荐)或邀请方式管理多账户 AWS 环境。有关更多信息,请参 阅 [管理多个账户](#page-637-0)。

### <span id="page-20-0"></span>PCI DSS 合规性

GuardDuty 支持商家或服务提供商处理、存储和传输信用卡数据,并且已被验证符合支付卡行业 (PCI) 数据安全标准 (DSS)。有关 PCI DSS 的更多信息,包括如何申请 PCI Compliance Package 的副本, 请参阅 AWS [PCI](https://aws.amazon.com/compliance/pci-dss-level-1-faqs/) DSS 第 1 级。

### <span id="page-20-1"></span>定价在 GuardDuty

AWS Free Tier 可帮助您 AWS 服务 免费探索和试用每项服务的指定限制。共有三个类别:12 个月免 费试用、永久免费试用和短期免费试用。Amazon GuardDuty 属于短期免费试用类别,提供 30 天免费 试用。当您在免费试用期结束 GuardDuty 后继续使用时,将根据您使用此服务的方式开始产生费用。

按需恶意软件扫描(在 EC2 的恶意软件保护下)和 S3 的恶意软件防护不属于 GuardDuty 30 天短期 免费试用类别。S3 的恶意软件防护属于 12 个月的免费类别, AWS Free Tier 而按需恶意软件扫描则 遵循 pay-as-you-use 成本模式。没有 30 天免费试用,也没有 12 个月的免费套餐费用模式(带按需恶 意软件扫描)。有关更多信息,请参阅[GuardDuty 定价](https://aws.amazon.com/guardduty/pricing/)。

### <span id="page-20-2"></span>使用 GuardDuty 30 天免费试用

首次在中使用 GuardDuty 时 AWS 区域,系统会自动注册该地区的 30 天免费试用。 AWS 账户 一些保 护计划还将自动启用,并包含在 30 天免费试用期中。由于 GuardDuty 是一项区域性服务,因此当您 在其他地区首次启用该服务时,您的账户将获得 30 天免费试用, GuardDuty 并在该地区获得一些支 持的保护计划。

下表显示了首次启用时会自动启用 GuardDuty 哪些保护计划。

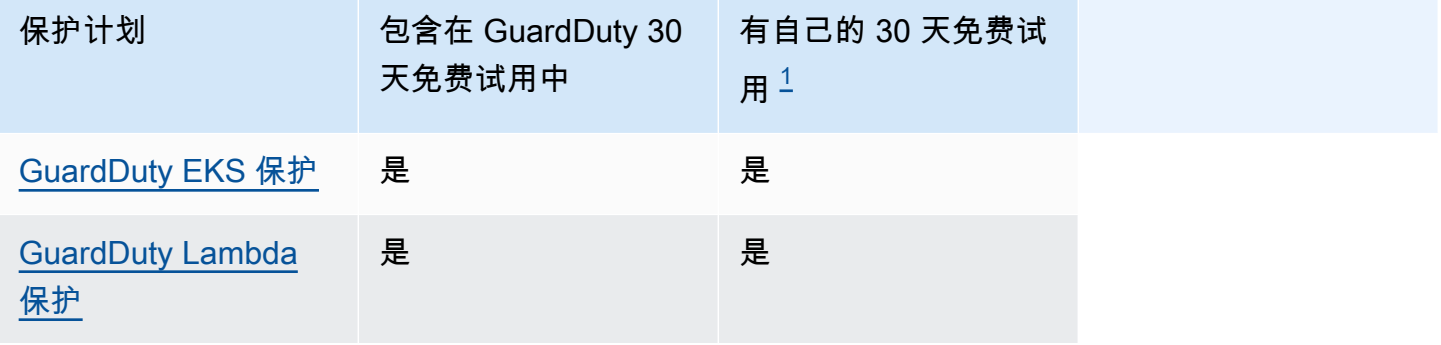

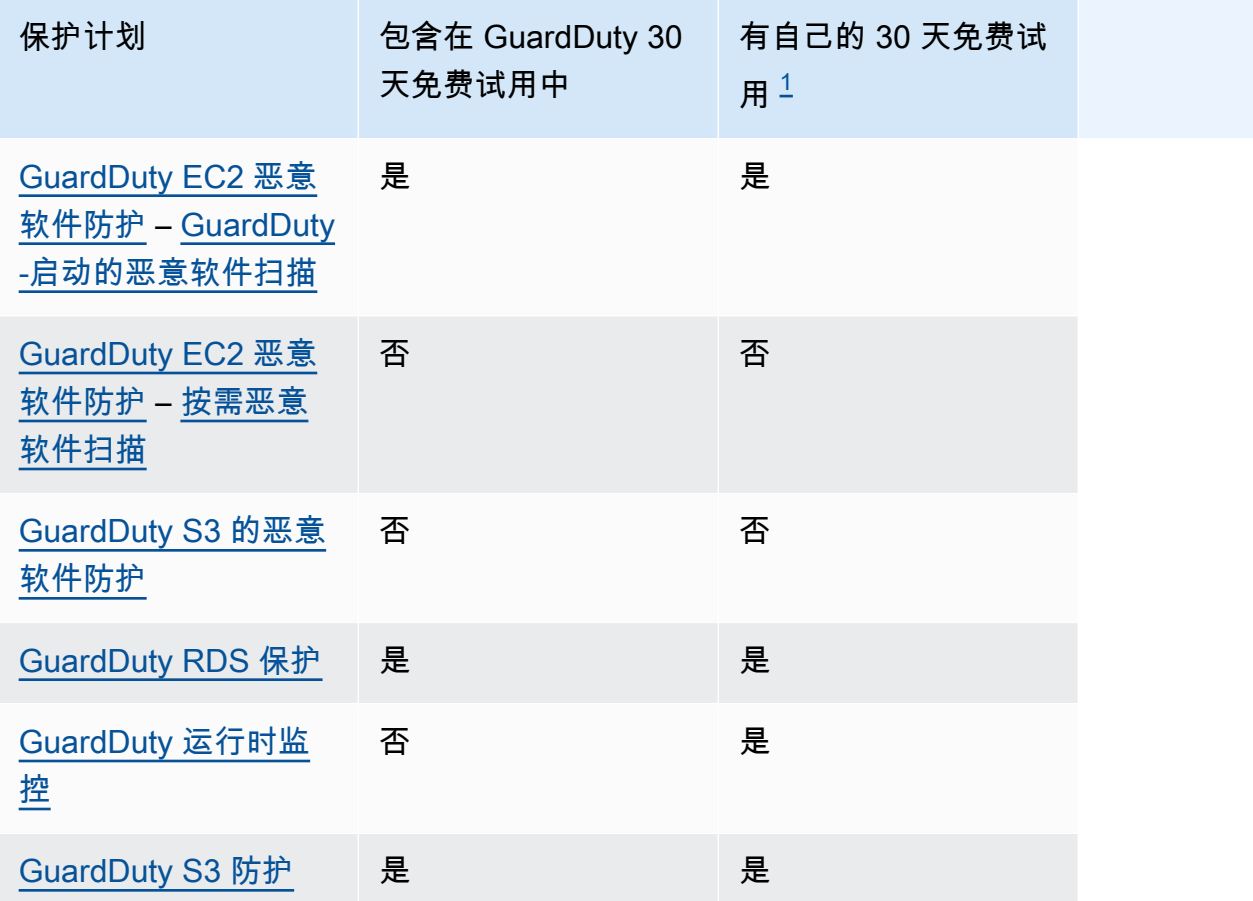

<span id="page-21-1"></span><sup>1</sup> 一般而言,保护计划可能有自己的 30 天免费试用期。例如,如果您为账户启用的保护计划在 GuardDuty 30 天免费试用期到期后正式可用,则可以使用此保护计划的 30 天免费试用。有关免费试 用保护计划的更多信息,请参阅与每个保护计划相关的文档。

在免费试用期间查看预计使用成本 — 在 30 天免费试用期间(可能还包括保护计划),会 GuardDuty 提供您账户的预计使用成本。 GuardDuty 如果您是委托 GuardDuty 管理员账户,则可以查看所有 已启用的成员账户的预估总使用成本和账户级别明细。 GuardDuty有关更多信息,请参阅 [估算成本](#page-662-0)  [GuardDuty](#page-662-0) 。

免费试用期结束后的使用费用 — 当您在免费试用期结束后继续使用 GuardDuty 或其任何保护计划时, 将开始产生相关的使用费用。要查看账单,请在<https://console.aws.amazon.com/billing/>控制台中导 航至 Cost Explorer。有关 AWS 账户账单的更多信息,请参阅《[AWS Billing 用户指南》。](https://docs.aws.amazon.com/awsaccountbilling/latest/aboutv2/billing-what-is.html)

### <span id="page-21-0"></span>使用 S3 的恶意软件防护,免费套餐为 12 个月

适用于 S3 的恶意软件防护使用与您关联的免费套餐计划 AWS 账户 , 该计划要么是新的,要么是持续 的免费套餐,要么是已过期的 12 个月免费套餐。有关更多信息,请参阅 [S3 恶意软件防护的定价](#page-101-0)。

## <span id="page-22-0"></span>正在访问 GuardDuty

您可以通过以下任何一种方式使用 GuardDuty :

GuardDuty 控制台

<https://console.aws.amazon.com/guardduty/>

控制台是一个基于浏览器的界面,可供访问和使用。 GuardDuty GuardDuty 控制台提供对您的 GuardDuty 账户、数据和资源的访问权限。

AWS 命令行工具

使用 AWS 命令行工具,您可以在系统的命令行中发出命令来执行 GuardDuty 任务和 AWS 任务。 如果要构建执行任务的脚本,命令行工具十分有用。

有关安装和使用的信息 AWS CLI,请参阅[《AWS Command Line Interface 用户指南》。](https://docs.aws.amazon.com/cli/latest/userguide/)要查看的 可用 AWS CLI 命令 GuardDuty,请参阅 [CLI 命令参考。](https://awscli.amazonaws.com/v2/documentation/api/latest/reference/guardduty/index.html)

### GuardDuty HTTPS AP

您可以使用 GuardDuty HTTPS API AWS 以编程方式进行访问 GuardDuty ,该API允许您直接向服 务发出 HTTPS 请求。如需了解更多信息,请参阅 [GuardDuty API 参考](https://docs.aws.amazon.com/guardduty/latest/APIReference/)。

AWS 软件开发工具包

AWS 提供软件开发套件 (SDK),其中包括适用于各种编程语言和平台

(Java、Python、Ruby、.NET、iOS、Android 等)的库和示例代码。软件开发工具包提供了一种 便捷的方式来创建对的编程访问权限。 GuardDuty有关 AWS 开发工具包的信息(包括如何下载及 安装),请参阅[适用于 Amazon Web Services 的工具。](https://aws.amazon.com/tools/)

## <span id="page-23-0"></span>入门 GuardDuty

本教程提供了动手操作介绍 GuardDuty。步骤 1 中介绍了以独立账户或 GuardDuty 管理员 GuardDuty 身份启用的最低要求。 AWS Organizations 第 2 步到第 5 步涵盖使用推荐的其他功能, GuardDuty 以 充分利用您的发现。

#### 主题

- [开始前的准备工作](#page-23-1)
- [第 1 步:启用 Amazon GuardDuty](#page-24-0)
- [步骤 2:生成示例调查发现并浏览基本操作](#page-26-0)
- [步骤 3:配置将 GuardDuty 结果导出到 Amazon S3 存储桶](#page-27-0)
- [第 4 步:通过 SNS 设置 GuardDuty 查找提醒](#page-29-0)
- [后续步骤](#page-32-0)

### <span id="page-23-1"></span>开始前的准备工作

GuardDuty 是一项威胁检测服务,用于监[控基础数据来源](#page-42-0) AWS CloudTrail 事件日志、 AWS CloudTrail 管理事件、Amazon VPC 流日志和 DNS 日志等。 GuardDuty 还会分析与其保护类型相 关的功能,前提是您单独启用了这些功能。[功能](https://docs.aws.amazon.com/guardduty/latest/ug/guardduty-features-activation-model.html)包括 Kubernetes 审计日志、RDS 登录活动、S3 日志、EBS 卷、运行时监控和 Lambda 网络活动日志。使用这些数据源和功能(如果启用), GuardDuty 可以为您的账户生成安全调查结果。

启用后 GuardDuty,它会开始监视您的环境。您可以随时 GuardDuty 为任何地区的任何账户禁用。这 将停止 GuardDuty 处理基础数据源和任何单独启用的功能。

您不需要显式启用任何 [基础数据来源](#page-42-0)。Amazon 直接从这些服务中 GuardDuty 提取独立的数据流。对 于新 GuardDuty 账户,默认情况下,支持的所有可用保护类型 AWS 区域 均已启用并包含在 30 天免 费试用期内。您可以选择退出其中任何一个或全部退出。如果您是现有 GuardDuty 客户,则可以选择 启用您的任何或所有可用的保护计划 AWS 区域。有关更多信息,请参阅中与每种保护类型关联的[功能](https://docs.aws.amazon.com/guardduty/latest/ug/guardduty-features-activation-model.html) GuardDuty。

启用时 GuardDuty,请考虑以下各项:

• GuardDuty 是一项区域服务,这意味着您在此页面上遵循的任何配置过程都必须在要监控的每个区 域中重复执行 GuardDuty。

我们强烈建议您在所有支持的 AWS 区域 GuardDuty 中启用。这样 GuardDuty ,即使在您未积极 使用的区域,也可以生成有关未经授权或异常活动的调查结果。这还 GuardDuty 允许监控 IAM 等 全球 AWS 服务 AWS CloudTrail 的事件。如果 GuardDuty 未在所有支持的区域中都启用该功能, 则其检测涉及全球服务的活动的能力就会降低。有关可用地区的完整列表,请参阅[区域和端点](#page-761-0)。 **GuardDuty** 

- AWS 账户中任何具有管理员权限的用户都可以启用 GuardDuty,但是,按照最低权限的安全最佳实 践,建议您创建一个 IAM 角色、用户或群组来 GuardDuty 专门管理。有关启用所需的权限的信息, GuardDuty 请参[阅启用 GuardDuty 所需的权限。](#page-686-0)
- 当您在任何地区 GuardDuty 首次启用时 AWS 区域,默认情况下,它还会启用该地区支持的所有 可用保护类型,包括 EC2 的恶意软件防护。 GuardDuty 为您的账户创建一个名为的服务关联角 色。AWSServiceRoleForAmazonGuardDuty此角色包括权限和信任策略, GuardDuty 允许直接 使用和分析来自的事件[基础数据来源](#page-42-0)以生成安全调查结果。EC2 恶意软件防护为您的账户创建了另 一个名为的服务关联角色。AWSServiceRoleForAmazonGuardDutyMalwareProtection此角 色包括允许适用于 EC2 的恶意软件防护执行无代理扫描以检测您 GuardDuty 账户中的恶意软件的权 限和信任策略。它 GuardDuty 允许在您的账户中创建 EBS 卷快照,并与 GuardDuty 服务账户共享 该快照。有关更多信息,请参阅 [的服务相关角色权限 GuardDuty。](#page-693-1)有关服务相关角色的更多信息, 请参阅[使用服务相关角色](https://docs.aws.amazon.com/IAM/latest/UserGuide/using-service-linked-roles.html)。
- 当您在任何地区 GuardDuty 首次启用时,您的 AWS 账户将自动注册该地区的 30 天 GuardDuty 免 费试用。

### <span id="page-24-0"></span>第 1 步:启用 Amazon GuardDuty

使用的第一步 GuardDuty 是在您的账户中将其启用。启用后, GuardDuty将立即开始监控当前区域中 的安全威胁。

如果您想以 GuardDuty 管理员身份管理组织内其他账户的 GuardDuty 调查结果,则必须添加成员账户 GuardDuty 并为其启用。

**a** Note

如果您想在不启用 S3 的情况下启用 GuardDuty 恶意软件防护 GuardDuty,则有关步骤,请参 阅[GuardDuty S3 的恶意软件防护](#page-97-0)。

Standalone account environment

- 1. 打开 GuardDuty 控制台,[网址为 https://console.aws.amazon.com/guardduty/](https://console.aws.amazon.com/guardduty/)
- 2. 选择 "A mazon GuardDuty -所有功能" 选项。
- 3. 选择开始。
- 4. 在 "欢迎使用 GuardDuty" 页面上,查看服务条款。选择 "启用" GuardDuty。

Multi-account environment

#### **A** Important

作为此过程的先决条件,您必须与要管理的所有账户属于同一个组织,并且有权访问 AWS Organizations 管理账户,才能在组织 GuardDuty 内委派管理员。委托管理员可能需要其他 权限,有关更多信息,请参阅 [指定委派 GuardDuty 管理员账号所需的权限。](#page-642-0)

指定委派 GuardDuty 管理员账户

- 1. 使用管理账户打开 AWS Organizations 控制台[,网址为 https://console.aws.amazon.com/](https://console.aws.amazon.com/organizations/) [organizations/。](https://console.aws.amazon.com/organizations/)
- 2. 打开 GuardDuty 控制台,[网址为 https://console.aws.amazon.com/guardduty/。](https://console.aws.amazon.com/guardduty/)

您的账户 GuardDuty 已经启用了吗?

- 如果 GuardDuty 尚未启用,则可以选择 "开始",然后在 "欢迎使用" GuardDuty 页面上指定 GuardDuty 委派管理员。
- 如果 GuardDuty 已启用,则可以在 "设置" 页面上指定 GuardDuty 委派管理员。
- 3. 输入要指定为组织 GuardDuty 委托管理员的账户的十二位数 AWS 账户 ID,然后选择委托。

**a** Note 如果尚未启用, GuardDuty 则指定委托管理员将在您当前区域 GuardDuty 为该账户启 用。

要添加成员账户

此过程包括通过向 GuardDuty 委派管理员账户添加成员帐户 AWS Organizations。还可以选择通过 邀请添加成员。要详细了解中两种关联成员的方法 GuardDuty,请参[阅在 Amazon 中管理多个账户](#page-637-0)  [GuardDuty。](#page-637-0)

- 1. 登录到委托管理员账户
- 2. 打开 GuardDuty 控制台,[网址为 https://console.aws.amazon.com/guardduty/。](https://console.aws.amazon.com/guardduty/)
- 3. 在导航窗格中,选择 Settings (设置),然后选择 Accounts (账户)。

账户表显示组织中的所有账户。

4. 选中账户 ID 旁边的框,选择要添加作为成员的账户。然后从操作菜单中选择添加成员。

**G** Tip 您可以打开自动启用功能,自动添加新账户作为成员;但这仅适用于启用该功能后加入 组织的账户。

### <span id="page-26-0"></span>步骤 2:生成示例调查发现并浏览基本操作

当 GuardDuty 发现安全问题时,它会生成调查结果。 GuardDuty 调查结果是一个数据集,其中包含与 该独特安全问题相关的详细信息。调查发现的详细信息可以帮助您调查问题。

GuardDuty 支持生成带有占位符值的样本发现,在需要响应发现的实际安全问题之前,这些占位符值 可用于测试 GuardDuty 功能并熟悉调查结果。 GuardDuty按照以下指南为中提供的每种发现类型生 成样本调查结果 GuardDuty,有关生成样本调查结果的其他方法,包括在您的账户中生成模拟安全事 件,请参阅[示例发现结果](#page-401-0)。

要创建和浏览示例调查发现

- 1. 在导航窗格中,选择设置。
- 2. 在设置页面上的示例调查发现下,选择生成示例调查发现。
- 3. 在导航窗格中,选择 Su m mary 以查看有关在您的 AWS 环境中生成的发现的见解。有关"摘要"控 制面板组件的更多信息,请参阅 [摘要控制面板](#page-565-0)。
- 4. 在导航窗格中,选择调查发现。示例调查发现显示在当前调查发现页面上,并带有前缀 [SAMPLE]。
- 5. 从列表中选择一个调查发现,显示该调查发现的详细信息。
- 您可以查看调查发现详细信息窗格中可用的不同信息字段。不同类型的调查发现可能有不同的 字段。有关所有调查发现类型中的可用字段的更多信息,请参阅 [调查发现详细信息](#page-380-1)。在详细 信息窗格中,您可以执行以下操作:
	- 选择窗格顶部的调查发现 ID 以打开调查发现的完整 JSON 详细信息。也可以从此面板下载 完整的 JSON 文件。JSON 包含控制台视图中未包含的一些附加信息,并且是可以由其他 工具和服务摄取的格式。
	- 查看受影响的资源部分。实际发现中,此处的信息将帮助您确定账户中应进行调查的资源, 并将包括指向相应 AWS Management Console 可操作资源的链接。
	- 选择"+"或"-"视镜图标,为详细信息创建包含或排除筛选条件。有关调查发现筛选条件的更 多信息,请参阅 [筛选调查发现](#page-569-0)。
- 6. 存档所有示例调查发现
	- a. 选中列表顶部的复选框以选择所有调查发现。
	- b. 取消选择您要保留的所有调查发现。
	- c. 选择操作菜单,然后选择存档以隐藏示例调查发现。

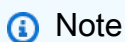

要查看存档的调查发现,选择当前,然后选择已存档以切换调查发现视图。

### <span id="page-27-0"></span>步骤 3:配置将 GuardDuty 结果导出到 Amazon S3 存储桶

GuardDuty 建议配置设置以导出调查结果,因为它允许您将调查结果导出到 S3 存储桶,以便在 GuardDuty 90 天保留期之后无限期存储。这使您可以记录发现结果或跟踪 AWS 环境中一段时间内的 问题。此处概述的过程将引导您设置新的 S3 存储桶,并创建新的 KMS 密钥以便对控制台中的调查发 现进行加密。有关这方面的更多信息,包括如何使用您自己的现有存储桶或其他账户中的存储桶,请参 阅 [导出调查发现](#page-592-0)。

要配置 S3 导出调查发现选项

1. 要对调查结果进行加密,您需要一个 KMS 密钥,其策略 GuardDuty 允许使用该密钥进行加密。 以下步骤将帮助您创建新的 KMS 密钥。如果您使用的是其他账户的 KMS 密钥,则需要通过登录 拥有 AWS 账户 该密钥的账户来应用密钥策略。KMS 密钥和 S3 存储桶必须位于同一区域。但对 于要从中导出调查发现的每个区域,可以使用相同的存储桶和密钥对。

- a. 打开 AWS KMS 控制台[,网址为 https://console.aws.amazon.com/kms。](https://console.aws.amazon.com/kms)
- b. 要更改 AWS 区域,请使用页面右上角的区域选择器。
- c. 在导航窗格中,选择客户托管密钥。
- d. 选择 Create key。
- e. 在密钥类型下选择对称,然后选择下一步。

**a** Note

有关创建 KMS 密钥的详细步骤,请参阅《AWS Key Management Service 开发人员 指南》中的[创建密钥](https://docs.aws.amazon.com/kms/latest/developerguide/create-keys.html)。

- f. 为您的密钥提供别名,然后选择下一步。
- g. 选择下一步,然后再次选择下一步以接受默认的管理和使用权限。
- h. 查看配置后,选择完成以创建密钥。
- i. 在客户管理的密钥页面上,选择密钥别名。
- j. 在密钥政策选项卡中,选择切换到策略视图。
- k. 选择编辑并将以下密钥策略添加到您的 KMS 密钥中,授予对您的密钥的 GuardDuty 访问权 限。此语句仅 GuardDuty 允许使用您添加此策略的密钥。编辑密钥政策时,确保 JSON 语法 有效。如果在最后一条语句之前添加语句,则必须在右括号之后加一个逗号。

```
{ 
     "Sid": "AllowGuardDutyKey", 
     "Effect": "Allow", 
     "Principal": { 
         "Service": "guardduty.amazonaws.com" 
     }, 
     "Action": "kms:GenerateDataKey", 
     "Resource": "arn:aws:kms:Region1:444455556666:key/KMSKeyId", 
     "Condition": { 
         "StringEquals": { 
              "aws:SourceAccount": "111122223333", 
              "aws:SourceArn": 
  "arn:aws:guardduty:Region2:111122223333:detector/SourceDetectorID" 
         } 
     }
}
```
将 *Region1* 替换为 KMS 密钥的区域。将 *444455556666 ##### KMS* 密钥的。 AWS 账 户 将 *KMS KeyId* 替换为您选择进行加密的 KMS 密钥的密钥 ID。要识别所有这些值(区域 AWS 账户、和密钥 ID),请查看您的 KMS 密钥的 ARN。要[查找密](https://docs.aws.amazon.com/kms/latest/developerguide/viewing-keys.html#find-cmk-id-arn)钥 ARN,请参阅查找密 [钥 ID 和 ARN](https://docs.aws.amazon.com/kms/latest/developerguide/viewing-keys.html#find-cmk-id-arn)。

同样,将 *111122223333* 替换为账户的。 AWS 账户 GuardDuty 将 "*## 2*" 替换为 GuardDuty 账户所在区域。将 *SourceDetectorID* 替换为*## 2 GuardDuty* 账户的探测 器 ID。

要查找您的账户和当前区域的,请参阅<https://console.aws.amazon.com/guardduty/> 控制台 中的 "设置" 页面,或者运行 [ListDetectorsA](https://docs.aws.amazon.com/guardduty/latest/APIReference/API_ListDetectors.html)PI detectorId

- l. 选择保存。
- 2. 打开 GuardDuty 控制台,[网址为 https://console.aws.amazon.com/guardduty/。](https://console.aws.amazon.com/guardduty/)
- 3. 在导航窗格中,选择 Settings(设置)。
- 4. 在调查发现导出选项下,选择立即配置。
- 5. 选择新存储桶。为 S3 存储桶提供一个唯一名称。
- 6. (可选)您可以通过生成示例调查发现来测试新的导出设置。在导航窗格中,选择 Settings(设 置)。
- 7. 在示例调查发现部分,选择生成示例调查发现。新的示例发现结果将在最多五分钟后作为条目显示 GuardDuty 在创建的 S3 存储桶中。

### <span id="page-29-0"></span>第 4 步:通过 SNS 设置 GuardDuty 查找提醒

GuardDuty 与 Amazon 集成 EventBridge,可用于将调查结果数据发送到其他应用程序和服务进行处 理。通过将查找事件与 EventBridge 目标(例如 AWS Lambda 函数、Amazon EC2 Systems Manager 自动化、Amazon Simple Notification Service (SNS) Simple Notification Service 等)关联起来,您可 以使用 GuardDuty 调查结果启动对发现结果的自动响应。

在此示例中,您将创建一个 SNS 主题作为 EventBridge 规则的目标,然后使用 EventBridge 创建从中 GuardDuty捕获结果数据的规则。生成的规则会将调查发现详细信息转发到电子邮件地址。要了解如 何将调查发现发送到 Slack 或 Amazon Chime,以及如何修改发送警报的调查发现类型,请参阅 [设置](#page-603-2)  [Amazon SNS 主题和端点](#page-603-2)。

#### 要为您的调查发现警报创建 SNS 主题

1. 通过<https://console.aws.amazon.com/sns/v3/home>打开 Amazon SNS 控制台。

- 2. 在导航窗格中,选择 Topics(主题)。
- 3. 选择创建主题。
- 4. 对于类型,选择标准。
- 5. 对于名称,请输入 **GuardDuty**。
- 6. 选择创建主题。这将打开新主题的主题详细信息。
- 7. 在订阅部分中,选择创建订阅。
- 8. 对于协议,选择电子邮件。
- 9. 对于端点,输入要向其发送通知的电子邮件地址。
- 10. 选择创建订阅。

创建订阅后,必须通过电子邮件确认订阅。

11. 要查看订阅消息,请进入您的电子邮件收件箱,然后在订阅消息中选择确认订阅。

### **a** Note

要查看电子邮件确认状态,请进入 SNS 控制台,然后选择订阅。

创建用于捕获 GuardDuty 发现结果并对其进行格式化的 EventBridge 规则

- 1. 打开 EventBridge 控制台,[网址为 https://console.aws.amazon.com/events/](https://console.aws.amazon.com/events/)。
- 2. 在导航窗格中,选择规则。
- 3. 选择创建规则。
- 4. 为规则输入名称和描述。

规则不能与同一区域中的另一个规则和同一事件总线上的名称相同。

- 5. 对于事件总线,选择默认。
- 6. 对于规则类型,选择具有事件模式的规则。
- 7. 选择下一步。
- 8. 对于事件源,选择 AWS 事件。
- 9. 对于事件模式,选择事件模式表。
- 10. 对于事件源,选择AWS 服务。
- 11. 对于 AWS Service,选择 GuardDuty。
- 12. 对于 "事件类型",选择 "GuardDuty查找"。
- 13. 选择 Next(下一步)。
- 14. 对于目标类型,选择AWS 服务。
- 15. 对于选择目标,选择 SNS 主题;对于主题,选择您先前创建的 SNS 主题的名称。
- 16. 在其他设置部分,对于配置目标输入,选择输入转换器。

添加输入转换器会将从中发送的 JSON 查找数据格式 GuardDuty 化为人类可读的消息。

- 17. 选择 Configure input transformer(配置输入转换器)。
- 18. 在目标输入转换器部分,对于输入路径,粘贴以下代码:

```
\{ "severity": "$.detail.severity", 
   "Finding_ID": "$.detail.id", 
   "Finding_Type": "$.detail.type", 
   "region": "$.region", 
   "Finding_description": "$.detail.description"
}
```
19. 要格式化电子邮件,请在 "模板" 中粘贴以下代码,并确保将红色文本替换为适合您所在地区的 值:

```
"You have a severity severity GuardDuty finding type Finding_Type in 
 the Region_Name Region."
"Finding Description:"
"Finding_Description."
"For more details open the GuardDuty console at https://console.aws.amazon.com/
guardduty/home?region=region#/findings?search=id%3DFinding_ID"
```
- 20. 选择确认。
- 21. 选择 Next(下一步)。
- 22. (可选)为规则输入一个或多个标签。有关更多信息,请参阅《[亚马逊 EventBridge 用户指南》中](https://docs.aws.amazon.com/eventbridge/latest/userguide/eb-tagging.html) [的亚马逊 EventBridge 标签。](https://docs.aws.amazon.com/eventbridge/latest/userguide/eb-tagging.html)
- 23. 选择下一步。
- 24. 查看规则详细信息并选择创建规则。
- 25. (可选)使用步骤 2 中的过程生成示例调查发现来测试新规则。对于生成的每个示例调查发现, 您都会收到一封电子邮件。

### <span id="page-32-0"></span>后续步骤

在您继续使用时 GuardDuty,您将逐渐了解与您的环境相关的发现类型。每当收到新调查发现时,您 都可以从调查发现详细信息窗格上的调查发现描述中选择了解更多,或在 [调查发现类型](#page-415-0) 上搜索调查发 现名称来查找信息,包括有关调查发现的修复建议。

以下功能将帮助您进行调整, GuardDuty 使其能够为您的 AWS 环境提供最相关的发现:

- 要根据特定标准(例如实例 ID、账户 ID、S3 存储桶名称等)轻松对结果进行排序,您可以在其中 创建和保存筛选条件 GuardDuty。有关更多信息,请参阅 [筛选调查发现。](#page-569-0)
- 如果您收到有关环境中预期行为的调查发现,则可以根据您使用[抑制规则](#page-576-0)定义的标准自动存档调查发 现。
- 为了防止从一部分可信 IP 生成调查结果,或者将 GuardDuty 监控 IP 置于正常监控范围之外,您可 以设置可[信 IP 和威胁列表。](#page-583-0)

## <span id="page-33-0"></span>概念和术语

在您开始使用Amazon时 GuardDuty,您可以从了解其关键概念中受益。

账户

包含您的 AWS 资源的标准亚马逊 Web Services (AWS) 账户。您可以使用您的帐户登录 AWS 并 启用 GuardDuty。

您也可以邀请其他账户在中启用您的 AWS 账户 GuardDuty 并与之建立关联 GuardDuty。如果您的 邀请被接受,则您的账户将被指定为管理员 GuardDuty 账户,添加的账户将成为您的成员账户。然 后,您可以代表他们查看和管理这些账户的 GuardDuty 调查结果。

管理员账户的用户可以配置 GuardDuty 、查看和管理他们自己的账户和所有成员账户的 GuardDuty 调查结果。您最多可以拥有 10,000 个成员账户 GuardDuty。

成员账户的用户可以配置 GuardDuty 、查看和管理其账户中的 GuardDuty 调查结果(通过 GuardDuty 管理控制台或 GuardDuty API)。成员账户的用户不能查看或管理其他成员的账户中的 结果。

AWS 账户 不能同时是 GuardDuty 管理员账户和成员账户。 AWS 账户 只能接受一份会员邀请。接 受成员资格邀请是可选的。

有关更多信息,请参阅 [在 Amazon 中管理多个账户 GuardDuty](#page-637-0)。

### 探测器

Amazon GuardDuty 是一项区域性服务。当你在特定的 GuardDuty 中启用时 AWS 区域,你 AWS 账户 就会与探测器 ID 相关联。此 32 个字符的字母数字 ID 是您在该地区的账户所独有的。 例如,当你 GuardDuty 为不同地区的同一个账户启用时,你的账户将与不同的探测器 ID 相关 联。detectorId 的格式为 12abc34d567e8fa901bc2d34e56789f0。

与管理 GuardDuty 调查结果和 GuardDuty服务有关的所有发现、账户和操作都使用探测器 ID 来运 行 API 操作。

要查找您的账户和当前区域的,请参阅<https://console.aws.amazon.com/guardduty/> 控制台中的 "设置" 页面,或者运行 [ListDetectorsA](https://docs.aws.amazon.com/guardduty/latest/APIReference/API_ListDetectors.html)PI detectorId

**a** Note

在多账户环境中,成员账户的所有结果都会汇总到管理员账户的检测器中。

某些 GuardDuty 功能是通过探测器配置的,例如配置 CloudWatch 事件通知频率,以及启用或禁用 GuardDuty 要处理的可选保护计划。

在 S3 中使用恶意软件防护 GuardDuty

当您在已启用 S3 的账户中启用恶意软件防护时,S3 的恶意软件防护操作(例如启用、编辑和 禁用受保护的资源)与检测器 ID 无关。 GuardDuty

如果您未启用 GuardDuty 并选择威胁检测选项 "适用于 S3 的恶意软件防护",则不会为您的账 户创建检测器 ID。

#### 基础数据源

一组数据的源或位置。检测 AWS 环境中未经授权或意外的活动。 GuardDuty 分析和处理来自 AWS CloudTrail 事件日志、 AWS CloudTrail 管理事件、S3 AWS CloudTrail 的数据事件、VPC 流 日志、DNS 日志的数据,请参阅[基础数据来源。](#page-42-0)

#### 特征

为您的 GuardDuty 保护计划配置的功能对象有助于检测 AWS 环境中未经授权或意外的活动。每 个 GuardDuty 保护计划都配置相应的功能对象来分析和处理数据。一些功能对象包括 EKS 审计日 志、RDS 登录活动监控、Lambda 网络活动日志和 EBS 卷。有关更多信息,请参阅 [中的功能激活](#page-37-0) [GuardDuty。](#page-37-0)

#### 调查发现

由 GuardDuty 发现的潜在安全问题。有关更多信息,请参阅 [了解亚马逊的 GuardDuty 调查结果。](#page-380-0)

调查结果显示在 GuardDuty 控制台中,并包含对安全问题的详细描述。您还可以通过调 用[GetFindings和](https://docs.aws.amazon.com/guardduty/latest/APIReference/API_GetFindings.html) [ListFindingsA](https://docs.aws.amazon.com/guardduty/latest/APIReference/API_ListFindings.html)PI 操作来检索生成的调查结果。

您还可以通过 Amazon CloudWatch 活动查看您的 GuardDuty 发现。 GuardDuty CloudWatch 通过 HTTPS 协议将调查结果发送给亚马逊。有关更多信息,请参阅 [使用 Amazon CloudWatch Events](#page-601-0)  [创建对 GuardDuty 调查结果的自定义响应。](#page-601-0)

### IAM PassRole

这是具有扫描 S3 对象所需权限的 IAM 角色。启用标记扫描对象后,IAM PassRole 权限有助于为 扫描对象 GuardDuty 添加标签。

#### 恶意软件防护计划资源

为存储桶启用 S3 的恶意软件防护后, GuardDuty 为 EC2 计划资源创建恶意软件防护。此资源与 EC2 恶意软件防护计划 ID 相关联,后者是受保护存储桶的唯一标识符。使用恶意软件防护计划资 源对受保护的资源执行 API 操作。

受保护的存储桶(受保护的资源)

如果您为 Amazon S3 存储桶启用 S3 恶意软件防护,且其保护状态更改为 "活动",则该存储桶被视 为已受到保护。

GuardDuty 仅支持 S3 存储桶作为受保护资源。

保护状态

与您的恶意软件防护计划资源关联的状态。为存储桶启用 S3 恶意软件防护后,此状态表示您的存 储桶设置是否正确。

S3 对象前缀

在亚马逊简单存储服务 (Amazon S3) Service 存储桶中,您可以使用前缀来组织存储。前缀是 S3 存储桶中对象的逻辑分组。有关更多信息,请参阅 Amazon S3 用户指南中的[组织和列出对象。](https://docs.aws.amazon.com/AmazonS3/latest/userguide/organizing-objects.html) 扫描选项

启用 EC2 GuardDuty 恶意软件保护后,它允许您指定要扫描或跳过的 Amazon EC2 实例和亚马逊 弹性块存储 (EBS) 卷。此功能允许您将与 EC2 实例和 EBS 卷关联的现有标签,添加到包含标签列 表或排除标签列表中。系统会扫描与添加到包含标签列表的标签关联的资源是否存在恶意软件,而 不会扫描那些添加到排除标签列表的资源。有关更多信息,请参阅 [使用用户定义的标签扫描选项](#page-68-0)。

#### 快照保留期

启用 EC2 GuardDuty 恶意软件防护后,它提供了在 AWS 账户中保留 EBS 卷快照的选项。 GuardDuty 根据您的 EBS 卷的快照生成副本 EBS 卷。只有当 EC2 恶意软件防护扫描检测到副本 EBS 卷中的恶意软件时,您才能保留 EBS 卷的快照。如果在副本 EBS 卷中未检测到恶意软件,则 无论[快照](#page-67-2)保留期设置如何, GuardDuty 都会自动删除 EBS 卷的快照。有关更多信息,请参阅 快照 [保留](#page-67-2)。

抑制规则

利用禁止规则,您可以创建非常具体的属性组合来隐藏发现结果。例如,您可以通过 GuardDuty 筛 选器定义规则,仅Recon:EC2/Portscan从特定 VPC 中、运行特定 AMI 或具有特定 EC2 标签 的实例中自动存档。此规则将导致自动从满足条件的实例存档端口扫描结果。但是,它仍然允许在 GuardDuty 检测到这些实例进行其他恶意活动(例如加密货币挖矿)时发出警报。

GuardDuty 管理员账户中定义的禁止规则适用于 GuardDuty 成员账户。 GuardDuty 成员账户无法 修改禁止规则。

使用抑制规则, GuardDuty 仍会生成所有调查结果。禁止规则可禁止显示发现结果,并保留所有活 动的完整、不可变的历史记录。
通常,禁止规则用于隐藏已确定为环境中误报的发现结果,并减少低值发现结果带来的噪点,让您 可以专注于处理较大的威胁。有关更多信息,请参阅 [抑制规则](#page-576-0)。

可信 IP 列表

可信 IP 地址列表,用于与您的 AWS 环境进行高度安全的通信。 GuardDuty 不会根据可信 IP 列表 生成调查结果。有关更多信息,请参阅 [使用可信 IP 列表和威胁列表](#page-583-0)。

威胁 IP 列表

已知恶意 IP 地址的列表。除了由于可能存在可疑活动而生成发现结果外, GuardDuty 还会根据这 些威胁列表生成调查结果。有关更多信息,请参阅 [使用可信 IP 列表和威胁列表](#page-583-0)。

# 中的功能激活 GuardDuty

当您首次启 GuardDuty 用 Amazon 或在其中启用保护类型时 GuardDuty,将 GuardDuty 开始在您 的 AWS 环境[基础数据来源中](#page-42-0)处理相应的保护类型。 GuardDuty 使用这些数据源来处理事件流,例如 VPC 流日志、DNS 日志以及 AWS CloudTrail 事件和管理日志。然后,GuardDuty 会分析这些事件以 识别潜在的安全威胁,并在您的账户中生成调查发现。

除了日志数据源之外, GuardDuty 还可以使用来自 AWS 环境中其他 AWS 服务的其他数据来监控和 分析潜在的安全威胁。

## 功能激活

添加其他 GuardDuty 保护(例如 S3 保护、运行时监控或 EKS 保护)时,可以配置与保护类型对应的 GuardDuty 功能。从历史上看,API dataSources 中都调用了 GuardDuty 保护措施。但是,在 2023 年 3 月之后,新的 GuardDuty 保护类型现在配置为 features "不是" dataSources。 GuardDuty 仍 然支持配置 2023 年 3 月之前发布的保护类型(如dataSources通过 API),但新的保护类型仅可用 作features。

如果您通过控制台管理 GuardDuty 配置和保护类型,则不会受到此更改的直接影响,也无需采取任何 操作。功能激活会影响为启用 GuardDuty 或其中的保护类型而调用的 API 的行为 GuardDuty。有关更 多信息,请参阅 [GuardDuty API 变更](#page-37-0)。

# <span id="page-37-0"></span>GuardDuty 2023 年 3 月的 API 变更

这 GuardDuty 些 API 配置的保护功能不属于列表[基础数据来源。](#page-42-0)功能对象包含功能详细信息,比 如功能名称和状态,还可能包含某些功能的其他配置。此迁移会影响《亚马逊 API 参考》中的以下 GuardDuty API:

- **[CreateDetector](https://docs.aws.amazon.com/guardduty/latest/APIReference/API_CreateDetector.html)**
- [GetDetector](https://docs.aws.amazon.com/guardduty/latest/APIReference/API_GetDetector.html)
- [UpdateDetector](https://docs.aws.amazon.com/guardduty/latest/APIReference/API_UpdateDetector.html)
- [GetMemberDetectors](https://docs.aws.amazon.com/guardduty/latest/APIReference/API_GetMemberDetectors.html)
- [UpdateMemberDetectors](https://docs.aws.amazon.com/guardduty/latest/APIReference/API_UpdateMemberDetectors.html)
- [DescribeOrganizationConfiguration](https://docs.aws.amazon.com/guardduty/latest/APIReference/API_DescribeOrganizationConfiguration.html)
- [UpdateOrganizationConfiguration](https://docs.aws.amazon.com/guardduty/latest/APIReference/API_UpdateOrganizationConfiguration.html)
- [GetRemainingFreeTrialDays](https://docs.aws.amazon.com/guardduty/latest/APIReference/API_GetRemainingFreeTrialDays.html)
- [GetUsageStatistics](https://docs.aws.amazon.com/guardduty/latest/APIReference/API_GetUsageStatistics.html)

### 相比于数据来源的功能激活

过去,所有 GuardDuty 功能都是通过 API 中的dataSources对象传递的。从 2023 年 3 月起,在 API 中 GuardDuty 首选featuresdataSources对象而不是对象。所有较早的数据来源都有相应的功能, 但较新的功能可能没有相应的数据来源。

以下列表显示了通过 API 传递时 dataSources 和 features 对象之间的比较:

• dataSources 对象包含每种保护类型及其状态的对象。该features对象是与其中的每种保护类型 相对应的可用功能列表 GuardDuty。

从 2023 年 3 月起,功能激活将是在您的 AWS 环境中配置新 GuardDuty 功能的唯一方法。

• API 请求或响应中的dataSources架构在每个可用 AWS 区域 的地方 GuardDuty 都相同。但并非所 有功能在每个区域都可用。因此,可用功能的名称可能因区域而异。

### 了解功能激活的工作原理

这 GuardDuty 些 API 将继续返回适用的dataSources对象,它们还将以不同的格式返回包含相 同信息的features对象。 GuardDuty 2023 年 3 月之前推出的功能将通过dataSources物体 和features物体提供。 GuardDuty 自 2023 年 3 月起推出的功能只能通过该features对象使用。您 无法创建或更新检测器,也无法在同一 API 请求中同时使用 dataSources 和 features 对象表示法 来描述 AWS Organizations 。要启用 GuardDuty 保护类型,您需要使用与现在也包含该features对 象的相同 API 将现有数据源迁移到该features对象。

**a** Note

GuardDuty 修改后不会添加新的数据源。

GuardDuty 已弃用数据源。但仍然支持 [基础数据来源。](#page-42-0) GuardDuty 最佳做法建议对已经为您的账户启 用的任何保护类型使用功能激活。最佳实践还要求在为账户启用新的保护类型时使用功能激活。

## 合并功能激活更改

- 如果您通过 API、SDK 或 AWS CloudFormation 模板管理 GuardDuty 配置,并且想要启用潜在的新 GuardDuty 功能,则需要分别修改代码和模板。有关更多信息,请参阅[《亚马逊 API 参考》中更新](https://docs.aws.amazon.com/guardduty/latest/APIReference/API_Operations.html) [GuardDuty 的 API。](https://docs.aws.amazon.com/guardduty/latest/APIReference/API_Operations.html)
- 对于在本次升级之前配置的 GuardDuty 功能,您可以继续使用 API、SDK 或 AWS CloudFormation 模板。但我们建议您改用 feature 对象。

所有数据来源都有一个等效的功能对象。有关更多信息,请参阅 将 [dataSources](#page-39-0) 映射到 [features](#page-39-0)。

- 目前,features 对象中的 additionalConfiguration 仅适用于某些保护类型。
	- 对于此类保护类型,如果您的功能设置AdditionalConfigurationstatus为,ENABLED但您 的功能配置status未设置为ENABLED,则在这种情况下 GuardDuty 不会采取任何操作。
	- 以下 API 会受此影响:
		- [UpdateDetector](https://docs.aws.amazon.com/guardduty/latest/APIReference/API_UpdateDetector.html)
		- [UpdateMemberDetectors](https://docs.aws.amazon.com/guardduty/latest/APIReference/API_UpdateMemberDetectors.html)
		- [UpdateOrganizationConfiguration](https://docs.aws.amazon.com/guardduty/latest/APIReference/API_UpdateOrganizationConfiguration.html)

## <span id="page-39-0"></span>将 **dataSources** 映射到 **features**

下表显示保护类型、dataSources 和 features 的映射。

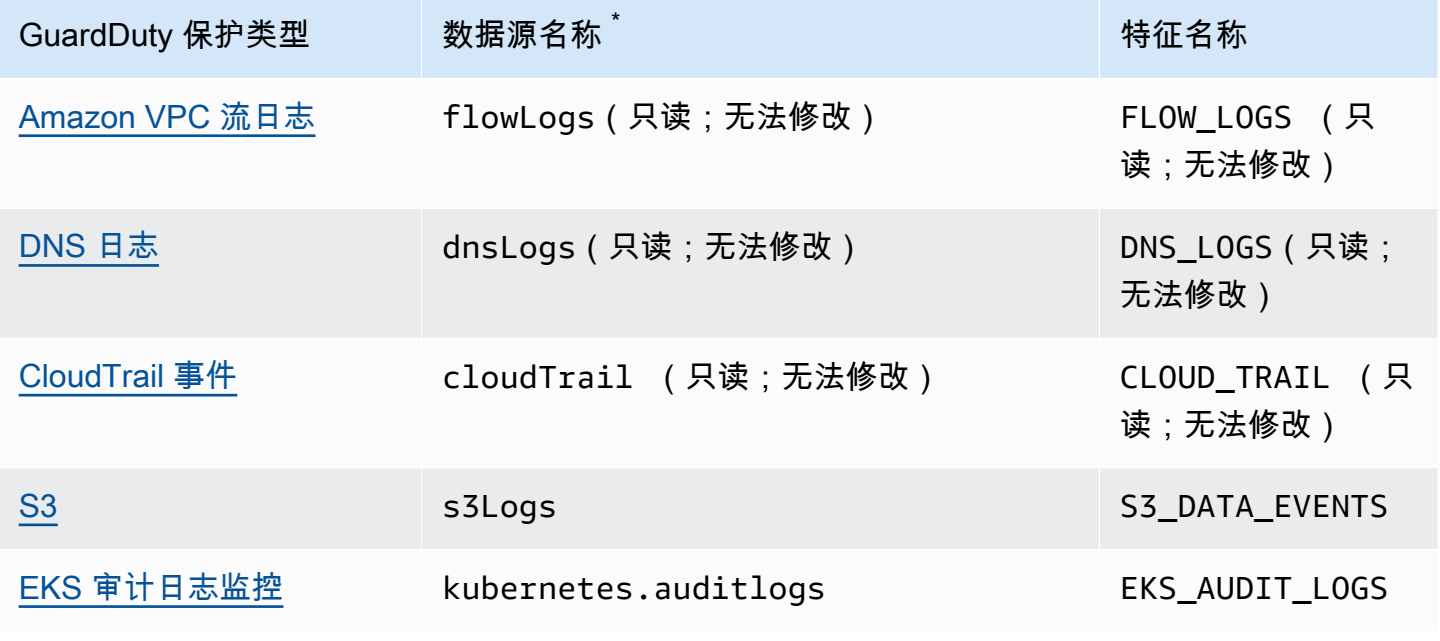

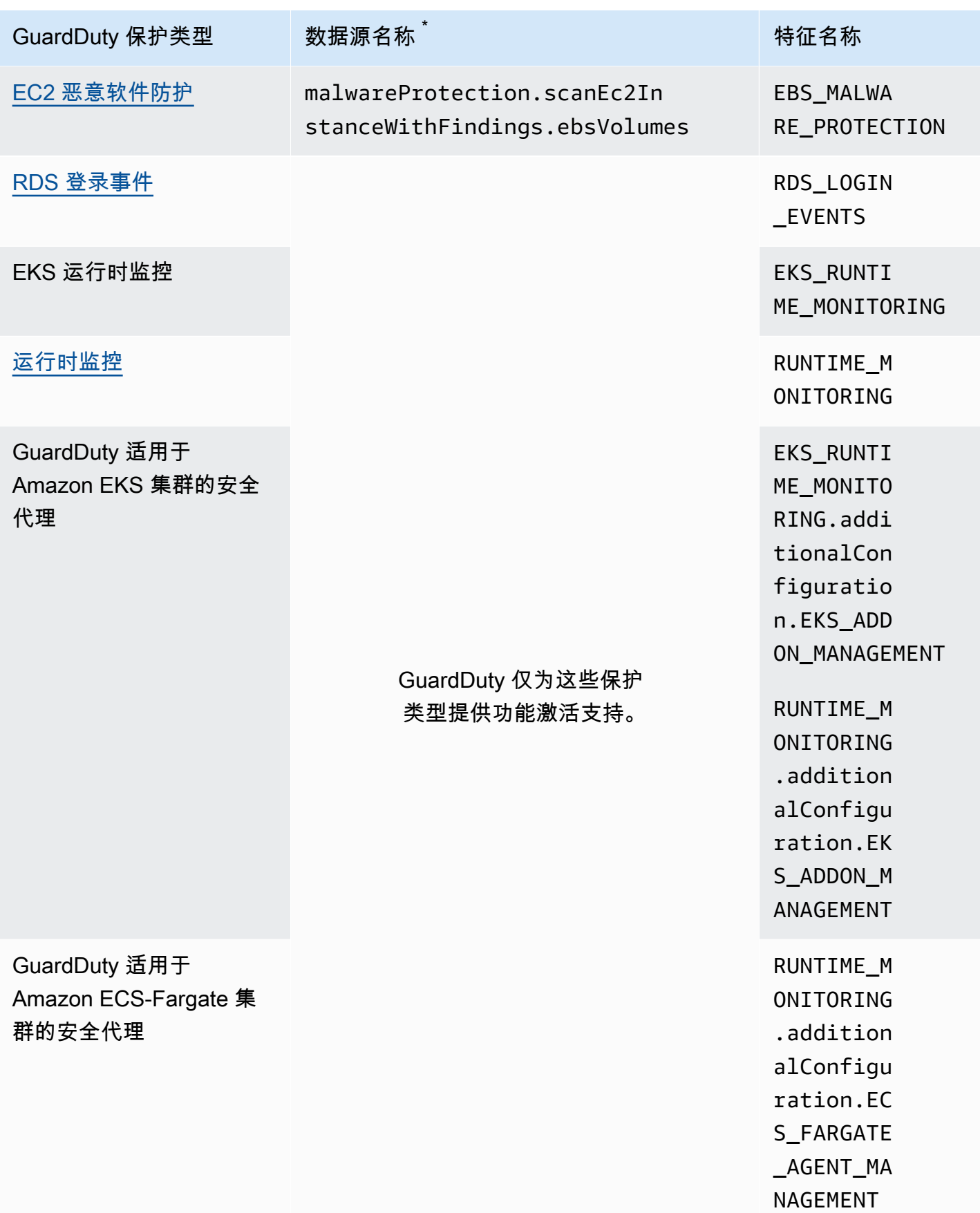

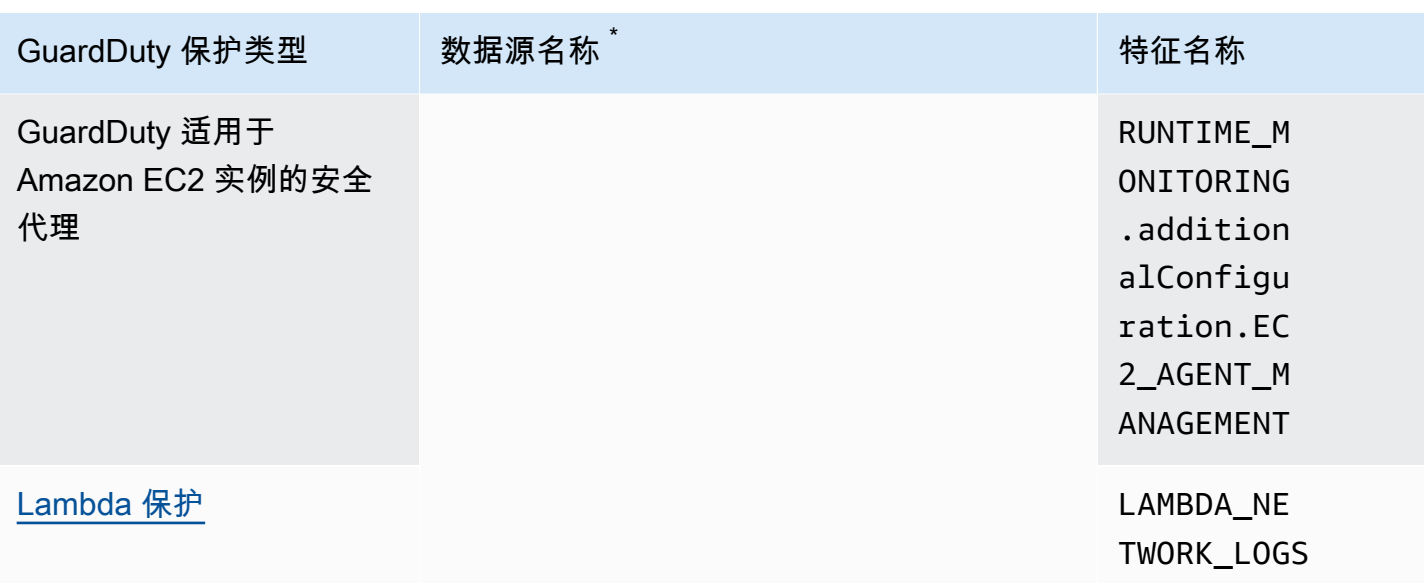

\*GetUsageStatistics 使用自己的 dataSource 名称。有关更多信息,请参阅[估算成本 GuardDuty](#page-662-0) 或[GetUsageStatistics。](https://docs.aws.amazon.com/guardduty/latest/APIReference/API_GetUsageStatistics.html)

# <span id="page-42-0"></span>基础数据来源

GuardDuty 使用基础数据源来检测与已知恶意域和 IP 地址的通信,并识别潜在的异常行为和未经授权 的活动。从这些源传输到时 GuardDuty,所有日志数据都经过加密。 GuardDuty从这些日志源中提取 各种字段以进行性能分析和异常检测,然后丢弃这些日志。

首次在某个区域启用 GuardDuty 时,将提供 30 天的免费试用期,其中包括对所有基础数据源的威胁 检测。在此免费试用期间及之后,您可以在 GuardDuty 控制台使用情况页面上监控按数据源细分的每 月估计使用量。作为委托 GuardDuty 管理员账户,您可以查看按组织中已启用的成员账户细分的每月 估计使用成本 GuardDuty。

GuardDuty 在中启用后 AWS 账户,它会自动开始监视以下各节中介绍的日志源。您无需启用任何其他 功能即可开始分析和处理这些数据源以生成相关的安全调查结果。 GuardDuty

### 主题

- [AWS CloudTrail 事件日志](#page-42-1)
- [AWS CloudTrail 管理事件](#page-43-1)
- [Amazon VPC 流日志](#page-43-0)
- [DNS 日志](#page-44-0)

## <span id="page-42-1"></span>AWS CloudTrail 事件日志

AWS CloudTrail 为您提供账户的 AWS API 调用历史记录,包括使用、 AWS 软件开发工具包 AWS Management Console、命令行工具和某些 AWS 服务进行的 API 调用。 CloudTrail 还可以帮助您确 定哪些用户和账户为支持的服务调用了 AWS API CloudTrail、调用调用的源 IP 地址以及调用调用的时 间。有关更多信息,请参阅《AWS CloudTrail 用户指南》中的[什么是 AWS CloudTrail](https://docs.aws.amazon.com/awscloudtrail/latest/userguide/cloudtrail-user-guide.html)。

GuardDuty 还会监控 CloudTrail 管理事件。启用后 GuardDuty,它会直接 CloudTrail 通过独立且重复 的事件流开始使用 CloudTrail 管理事件,并分析您的 CloudTrail 事件日志。 GuardDuty 访问中记录的 事件时,无需支付额外费用。 CloudTrail

GuardDuty 不会管理您的 CloudTrail 事件或影响您的现有 CloudTrail 配置。同样,您的 CloudTrail 配置不会影响事件 GuardDuty 日志的使用和处理方式。要管理 CloudTrail 事件的访问和保留,请 [使用](https://docs.aws.amazon.com/awscloudtrail/latest/userguide/view-cloudtrail-events.html) CloudTrail 服务控制台或 API。有关更多信息,请参阅《AWS CloudTrail 用户指南》中的使用 [CloudTrail 事件历史查看事件。](https://docs.aws.amazon.com/awscloudtrail/latest/userguide/view-cloudtrail-events.html)

### 如何 GuardDuty 处理 AWS CloudTrail 全球事件

对于大多数 AWS 服务, CloudTrail 事件都记录在创建 AWS 区域 地点。对于诸如 AWS Identity and Access Management (IAM)、(AWS STS)、亚马逊简单存储服务 AWS Security Token Service (Amazon S3)、Amazon 和 A CloudFront mazon Route 53(Route 53)之类的全球服务,事件仅在事 件发生的地区生成,但具有全球意义。

使用具有安全价值(例如网络配置或用户权限)的 CloudTrail [全球服务事件](https://docs.aws.amazon.com/awscloudtrail/latest/userguide/cloudtrail-concepts.html#cloudtrail-concepts-global-service-events)时,它会在您启 GuardDuty 用的每个区域复制这些事件并对其进行处理。 GuardDuty此行为有助于 GuardDuty 维护每 个区域的用户和角色资料,这对于检测异常事件至关重要。

我们强烈建议您在所有已启 AWS 区域 用的选项 GuardDuty 中启用 AWS 账户。这有助于 GuardDuty 生成有关未经授权或异常活动的调查结果,即使在您可能未积极使用的地区也是如此。

## <span id="page-43-1"></span>AWS CloudTrail 管理事件

管理事件也称为控制面板事件。这些事件可让您深入了解对 AWS 账户中的资源执行的管理操作。

以下是 GuardDuty监控的 CloudTrail 管理事件的示例:

- 配置安全性(IAM AttachRolePolicy API 操作)
- 配置路由数据规则(Amazon EC2 CreateSubnet API 操作)
- 设置日志记录(AWS CloudTrail CreateTrailAPI 操作)

## <span id="page-43-0"></span>Amazon VPC 流日志

Amazon VPC 的 VPC 流日志功能可捕获有关您环境中连接至亚马逊弹性计算云 (Amazon EC2) 实例的 网络接口的 IP 流量的信息。 AWS

启用后 GuardDuty,它会立即开始分析来自您账户中的 Amazon EC2 实例的 VPC 流日志。通过独立 且重复的流日志流,直接从 VPC 流日志功能使用 VPC 流日志事件。此过程不会影响任何现有的流日 志配置。

### [GuardDuty Lambda 保护](#page-54-0)

Lambda 保护是亚马逊的一项可选增强功能。 GuardDuty目前,Lambda 网络活动监控包括来自您 账户所有 Lambda 函数的 Amazon VPC 流日志,甚至包括那些不使用 VPC 网络的日志。为了保护 您的 Lambda 函数免受潜在的安全威胁,您需要在账户中配置 Lambda 保护。 GuardDuty 有关更 多信息,请参阅 [GuardDuty Lambda 保护](#page-54-0)。

### [中的运行时监控 GuardDuty](#page-154-0)

如果您在 EKS 运行时监控或 EC2 实例的运行时监控中管理安全代理(手动或通过 GuardDuty), 并且GuardDuty 目前部署在 Amazon EC2 实例上并[收集的运行时事件类型从](#page-340-0)该实例接收安全代 理, GuardDuty 则不会向您 AWS 账户 收取分析来自此 Amazon EC2 实例的 VPC 流日志的费 用。这有助于 GuardDuty 避免账户中的双重使用成本。

GuardDuty 不会管理您的流程日志,也无法在您的账户中访问这些日志。要管理对流日志的访问和保 留,您必须配置 VPC 流日志功能。

## <span id="page-44-0"></span>DNS 日志

如果您对 Amazon EC2 实例使用 AWS DNS 解析器(默认设置),则 GuardDuty 可以通过内部 DNS 解析器访问和处理您的请求和响应 DN AWS S 日志。如果您使用其他 DNS 解析器(例如 OpenDNS 或 GoogleDNS),或者您设置了自己的 DNS 解析器, GuardDuty 则无法访问和处理来自此数据源的 数据。

启用后 GuardDuty,它会立即开始分析来自独立数据流的 DNS 日志。该数据流与通过 [Route 53 解析](https://docs.aws.amazon.com/Route53/latest/DeveloperGuide/resolver-query-logs.html?) [程序查询日志记录](https://docs.aws.amazon.com/Route53/latest/DeveloperGuide/resolver-query-logs.html?)功能提供的数据是分开的。此功能的配置不会影响 GuardDuty分析。

**a** Note

GuardDuty 不支持监控启动的 Amazon EC2 实例的 DNS 日志, AWS Outposts 因为 Amazon Route 53 Resolver 查询日志功能在该环境中不可用。

# Amazon 中的 EKS 保护 GuardDuty

EKS 审计日志监控可帮助检测 Amazon Elastic Kubernetes Service (Amazon EKS) 的 EKS 集群中潜 在的可疑活动。EKS 审计日志监控使用 EKS 审核日志来捕获用户、使用 Kubernetes API 的应用程序 和控制平面按时间顺序排列的活动。有关更多信息,请参阅 [EKS 审核日志监控。](#page-45-1)

**a** Note

EKS 运行时监控作为运行时监控的一部分进行管理。有关更多信息,请参阅 [中的运行时监控](#page-154-0)  [GuardDuty。](#page-154-0)

EKS 保护的功能

<span id="page-45-1"></span>EKS 审核日志监控

EKS 审核日志捕获您的 Amazon EKS 集群中的连续操作,包括来自用户、使用 Kubernetes API 的应 用程序和控制平面的活动。审计日志记录是所有 Kubernetes 集群的一个组件。

有关更多信息,请参阅 Kubernetes 文档中的[审计。](https://Kubernetes.io/docs/tasks/debug-application-cluster/audit/)

Amazon EKS 允许通过 EKS [控制平面 CloudWatch 日志记录功能将 EKS 审核日志作为亚马逊日志提](https://docs.aws.amazon.com/eks/latest/userguide/control-plane-logs.html) 取。 GuardDuty 不会管理你的 Amazon EKS 控制平面日志,也不会让你的账户可以访问 EKS 审核 日志(如果您尚未为 Amazon EKS 启用 EKS 审核日志)。要管理对您的 EKS 审核日志的访问和保 留,您必须配置 Amazon EKS 控制平面日志记录功能。有关更多信息,请参阅《Amazon EKS 用户指 南》中的[启用和禁用控制面板日志](https://docs.aws.amazon.com/eks/latest/userguide/control-plane-logs.html#enabling-control-plane-log-export)。

<span id="page-45-0"></span>有关配置 EKS 审计日志监控的信息,请参阅 [EKS 审计日志监控](#page-45-0)。

## EKS 审计日志监控

EKS 审计日志监控可帮助检测 Amazon Elastic Kubernetes Service 的 EKS 集群中潜在的可疑活动。 启用 EKS 审核日志监控后,会 GuardDuty 立即开[始EKS 审核日志监控从](#page-45-1)您的 Amazon EKS 集群进行 监控,并分析这些集群中是否存在潜在的恶意和可疑活动。它通过独立且重复的审计日志流直接使用来 自 Amazon EKS 控制平面日志记录功能的 Kubernetes 审计日志事件。此过程不需要任何其他设置, 也不影响您可能拥有的任何现有 Amazon EKS 控制面板日志配置。

禁用 EKS 审核日志监控后,会 GuardDuty 立即停止监控和分析您的 Amazon EKS 资源的 EKS 审核日 志。

EKS 审核日志监控可能并非在所有可用 AWS 区域 的地方都可 GuardDuty 用。有关更多信息,请参阅 [特定于区域的功能可用性](#page-761-0)。

30 天免费试用期如何影响账号 GuardDuty

- GuardDuty 首次启用时,EKS 审核日志监控已包含在 30 天免费试用期内。
- 现有 GuardDuty 账户(30 天免费试用期已经结束)可以首次启用 EKS 审核日志监控,免费试用期 为 30 天。

### 为独立账户配置 EKS 审计日志监控

选择您的首选访问方式,为独立账户启用或禁用 EKS 审计日志监控。

Console

- 1. 打开 GuardDuty 控制台,[网址为 https://console.aws.amazon.com/guardduty/。](https://console.aws.amazon.com/guardduty/)
- 2. 在导航窗格中,选择 EKS 保护。
- 3. 在配置选项卡下,您可以查看 EKS 审计日志监控的当前配置状态。在EKS 审计日志监控部 分,选择启用或禁用以启用或禁用 EKS 审计日志监控功能。
- 4. 选择保存。

#### API/CLI

• 使用委派 GuardDuty 管理员账户的区域探测器 ID 运行 [updateDetectorA](https://docs.aws.amazon.com/guardduty/latest/APIReference/API_UpdateDetector.html)PI 操作,并 将features对象名称传递为EKS\_AUDIT\_LOGS,状态为ENABLED或DISABLED。

或者,您也可以启用或禁用运行 AWS CLI 命令的 EKS 审核日志监控。以下示例代码启用 GuardDuty EKS 审核日志监控。要将其禁用,请将 ENABLED 替换为 DISABLED。

要查找您的账户和当前区域的,请参阅<https://console.aws.amazon.com/guardduty/> 控制台中 的 "设置" 页面,或者运行 [ListDetectorsA](https://docs.aws.amazon.com/guardduty/latest/APIReference/API_ListDetectors.html)PI detectorId

aws guardduty update-detector --detector-id *12abc34d567e8fa901bc2d34e56789f0* - features [{"Name" : "EKS\_AUDIT\_LOGS", "Status" : "*ENABLED*"}]'

### 在多账户环境中配置 EKS 审计日志监控

在多账户环境中,只有委派的 GuardDuty 管理员账户可以选择为其组织中的成员账户启用或禁用 EKS 审核日志监控功能。 GuardDuty 成员账户无法通过其账户修改此配置。委托 GuardDuty 管理员账户使 用管理其成员账户 AWS Organizations。这个委派的 GuardDuty 管理员账户可以选择在所有新账户加 入组织时自动启用 EKS 审核日志监控。有关多账户环境的更多信息,请参阅在 A [mazon 中管理多个](https://docs.aws.amazon.com/guardduty/latest/ug/guardduty_accounts.html) [账户](https://docs.aws.amazon.com/guardduty/latest/ug/guardduty_accounts.html)。 GuardDuty

为委派的 GuardDuty 管理员账户配置 EKS 审核日志监控

选择您的首选访问方式,为委派的 GuardDuty 管理员账户配置 EKS 审核日志监控。

Console

1. 打开 GuardDuty 控制台,[网址为 https://console.aws.amazon.com/guardduty/。](https://console.aws.amazon.com/guardduty/)

确保使用管理账户凭证。

- 2. 在导航窗格中,选择"EKS 保护"。
- 3. 在配置选项卡下,您可以在相应部分中查看 EKS 审计日志监控的当前配置状态。要更新委派 GuardDuty 管理员帐户的配置,请在 "E KS 审核日志监控" 窗格中选择 "编辑"。
- 4. 请执行以下操作之一:

使用对所有账户启用

- 选择为所有账户启用。这将为组织中的所有活跃 GuardDuty 账户(包括加入 AWS 组织的新 账户)启用保护计划。
- 选择保存。

使用手动配置账户

- 要仅为委派 GuardDuty 管理员账户启用保护计划,请选择手动配置帐户。
- 在 "委派 GuardDuty 管理员帐户(此账户)" 部分下选择 "启用"。
- 选择保存。

API/CLI

使用您自己的区域检测器 ID 运行 [updateDetector](https://docs.aws.amazon.com/guardduty/latest/APIReference/API_UpdateDetector.html) API 操作,并传递 name 为 EKS\_AUDIT\_LOGS、status 为 ENABLED 或 DISABLED 的 features 对象。

要查找您的账户和当前区域的,请参阅<https://console.aws.amazon.com/guardduty/> 控制台中的 "设置" 页面,或者运行 [ListDetectorsA](https://docs.aws.amazon.com/guardduty/latest/APIReference/API_ListDetectors.html)PI detectorId

您可以通过运行以下 AWS CLI 命令来启用或禁用 EKS 审核日志监控。确保使用委派 GuardDuty 管理员账户的有效*### ID*。

**a** Note

以下示例代码可启用 EKS 审计日志监控。*### 12abc34d567e8fa901bc2d34e56789f0 ############# 55555555555555 #### ########detector-id GuardDuty* AWS 账户 GuardDuty

要查找您的账户和当前区域的,请参阅<https://console.aws.amazon.com/guardduty/> 控制台中的 "设置" 页面,或者运行 [ListDetectorsA](https://docs.aws.amazon.com/guardduty/latest/APIReference/API_ListDetectors.html)PI detectorId

aws guardduty update-detector --detector-id *12abc34d567e8fa901bc2d34e56789f0* --accountids *555555555555* --features '[{"Name": "EKS\_AUDIT\_LOGS", "Status": "*ENABLED*"}]'

要禁用 EKS 审计日志监控,请将 ENABLED 替换为 DISABLED。

为所有成员账户自动启用 EKS 审计日志监控

选择您的首选访问方式,为组织中的现有成员账户启用 EKS 审计日志监控。

Console

1. 登录 AWS Management Console 并打开 GuardDuty 控制台[,网址为 https://](https://console.aws.amazon.com/guardduty/) [console.aws.amazon.com/guardduty/](https://console.aws.amazon.com/guardduty/)。

请务必使用委派 GuardDuty 管理员账户证书。

2. 请执行以下操作之一:

使用 EKS 保护页面

- 1. 在导航窗格中,选择 EKS 保护。
- 2. 在配置选项卡下,您可以查看组织中活跃成员账户的 EKS 审计日志监控的当前状态。 要更新 EKS 审计日志监控的配置,请选择编辑。
- 3. 选择为所有账户启用。此操作会自动为组织中的现有账户和新账户启用 EKS 审计日志监 控。
- 4. 选择保存。

**a** Note

更新成员账户的配置可能最长需要 24 小时。

#### 使用账户页面

- 1. 在导航窗格中, 选择账户。
- 2. 在账户页面上,选择自动启用首选项,然后选择通过邀请添加账户。
- 3. 在管理自动启用首选项窗口中,在 EKS 审计日志监控下选择为所有账户启用。

4. 选择保存。

如果您无法使用为所有账户启用选项,并且想要为组织中的特定账户自定义 EKS 审计日志监 控配置,请参阅 [有选择地为成员账户启用或禁用 EKS 审计日志监控。](#page-52-0)

API/CLI

- 要有选择地为您的成员账户启用或禁用 EKS 审计日志监控,请使用您自己的*### ID* 运行 [updateMemberDetectors](https://docs.aws.amazon.com/guardduty/latest/APIReference/API_UpdateMemberDetectors.html) API 操作。
- 以下示例显示如何为单个成员账户启用 EKS 审计日志监控。要将其禁用,请将 ENABLED 替换为 DISABLED。

要查找您的账户和当前区域的,请参阅<https://console.aws.amazon.com/guardduty/> 控制台中的 "设置"页面,或者运行 [ListDetectorsA](https://docs.aws.amazon.com/guardduty/latest/APIReference/API_ListDetectors.html)PI detectorId

```
aws guardduty update-member-detectors --detector-
id 12abc34d567e8fa901bc2d34e56789f0 --account-ids 111122223333 --features 
  '[{"name": "EKS_AUDIT_LOGS", "status": "ENABLED"}]'
```
**a** Note

您还可以传递由空格分隔的账户 ID 列表。

• 成功执行代码后,会返回 UnprocessedAccounts 的空列表。如果更改账户的检测器设置时出 现任何问题,则会列出该账户 ID 和问题摘要。

为所有现有活跃成员账户启用 EKS 审计日志监控

选择您的首选访问方式,为组织中所有现有活跃成员账户启用 EKS 审计日志监控。

Console

1. 登录 AWS Management Console 并打开 GuardDuty 控制台[,网址为 https://](https://console.aws.amazon.com/guardduty/) [console.aws.amazon.com/guardduty/](https://console.aws.amazon.com/guardduty/)。

使用委派的 GuardDuty 管理员账户凭据登录。

- 2. 在导航窗格中,选择 EKS 保护。
- 3. 在 EKS Pro tection 页面上,您可以查看GuardDuty启动的恶意软件扫描配置的当前状态。在活 跃成员账户部分下,选择操作。
- 4. 从操作下拉菜单中,选择为所有现有活跃成员账户启用。
- 5. 选择保存。

API/CLI

- 要有选择地为您的成员账户启用或禁用 EKS 审计日志监控,请使用您自己的*### ID* 运行 [updateMemberDetectors](https://docs.aws.amazon.com/guardduty/latest/APIReference/API_UpdateMemberDetectors.html) API 操作。
- 以下示例显示如何为单个成员账户启用 EKS 审计日志监控。要将其禁用,请将 ENABLED 替换为 DISABLED。

要查找您的账户和当前区域的,请参阅<https://console.aws.amazon.com/guardduty/> 控制台中的 "设置" 页面,或者运行 [ListDetectorsA](https://docs.aws.amazon.com/guardduty/latest/APIReference/API_ListDetectors.html)PI detectorId

```
aws guardduty update-member-detectors --detector-
id 12abc34d567e8fa901bc2d34e56789f0 --account-ids 111122223333 --features 
  '[{"name": "EKS_AUDIT_LOGS", "status": "ENABLED"}]'
```
**a** Note

您还可以传递由空格分隔的账户 ID 列表。

• 成功执行代码后,会返回 UnprocessedAccounts 的空列表。如果更改账户的检测器设置时出 现任何问题,则会列出该账户 ID 和问题摘要。

为新成员账户自动启用 EKS 审计日志监控

在选择配置 GuardDuty启动的恶意软件扫描 GuardDuty 之前,必须启用新添加的成员帐户。通过邀请 管理的成员帐户可以为其帐户手动配置 GuardDuty启动的恶意软件扫描。有关更多信息,请参阅 [Step](#page-654-0) [3 - Accept an invitation](#page-654-0)。

选择您的首选访问方式,为加入您组织的新账户启用 EKS 审计日志监控。

Console

委派的 GuardDuty 管理员账户可以使用 EKS 审核日志监控或账户页面为组织中的新成员账户启用 EKS 审核日志监控。

为新成员账户自动启用 EKS 审计日志监控

1. 打开 GuardDuty 控制台,[网址为 https://console.aws.amazon.com/guardduty/。](https://console.aws.amazon.com/guardduty/)

请务必使用委派 GuardDuty 管理员账户证书。

- 2. 请执行以下操作之一:
	- 使用 EKS 保护页面:
		- 1. 在导航窗格中,选择 EKS 保护。
		- 2. 在 EKS 保护页面上,在 EKS 审计日志监控中选择编辑。
		- 3. 选择手动配置账户。
		- 4. 选择为新成员账户自动启用。此步骤可确保每当有新账户加入您的组织时,系统都会自 动为其账户启用 EKS 审计日志监控。只有组织委派的 GuardDuty 管理员帐户才能修改 此配置。

5. 选择保存。

- 使用账户页面:
	- 1. 在导航窗格中,选择账户。
	- 2. 在账户页面上,选择自动启用首选项。
	- 3. 在管理自动启用首选项窗口中,在 EKS 审计日志监控下选择为新账户启用。
	- 4. 选择保存。

API/CLI

- 要有选择地为您的新账户启用或禁用 EKS 审计日志监控,请使用您自己的*### ID* 运行 [UpdateOrganizationConfiguration](https://docs.aws.amazon.com/guardduty/latest/APIReference/API_UpdateOrganizationConfiguration.html) API 操作。
- 以下示例说明如何为加入组织的新成员启用 EKS 审计日志监控。您还可以传递由空格分隔的账 户 ID 列表。

要查找您的账户和当前区域的,请参阅<https://console.aws.amazon.com/guardduty/> 控制台中的 "设置" 页面,或者运行 [ListDetectorsA](https://docs.aws.amazon.com/guardduty/latest/APIReference/API_ListDetectors.html)PI detectorId

```
aws guardduty update-organization-configuration --detector-
id 12abc34d567e8fa901bc2d34e56789f0 --auto-enable --features '[{"Name": 
  "EKS_AUDIT_LOGS", "AutoEnable": "NEW"}]'
```
<span id="page-52-0"></span>有选择地为成员账户启用或禁用 EKS 审计日志监控

选择您的首选访问方式,为组织中所选的部分成员账户启用或禁用 EKS 审计日志监控。

Console

1. 打开 GuardDuty 控制台,[网址为 https://console.aws.amazon.com/guardduty/。](https://console.aws.amazon.com/guardduty/)

请务必使用委派 GuardDuty 管理员账户证书。

2. 在导航窗格中,选择账户。

在账户页面上,查看 EKS 审计日志监控列,了解您成员账户的状态。

3. 启用或禁用 EKS 审计日志监控

选择要为 EKS 审计日志监控配置的账户。您可以一次选择多个账户。在编辑保护计划下拉列 表中,选择 EKS 审计日志监控,然后选择相应的选项。

API/CLI

要有选择地为您的成员账户启用或禁用 EKS 审计日志监控,请使用您自己的*### ID* 调用 [updateMemberDetectors](https://docs.aws.amazon.com/guardduty/latest/APIReference/API_UpdateMemberDetectors.html) API 操作。

以下示例显示如何为单个成员账户启用 EKS 审计日志监控。要将其禁用,请将 ENABLED 替换为 DISABLED。您还可以传递由空格分隔的账户 ID 列表。

要查找您的账户和当前区域的,请参阅<https://console.aws.amazon.com/guardduty/> 控制台中的 "设置" 页面,或者运行 [ListDetectorsA](https://docs.aws.amazon.com/guardduty/latest/APIReference/API_ListDetectors.html)PI detectorId

aws guardduty update-member-detectors --detector-id *12abc34d567e8fa901bc2d34e56789f0* --accountids *111122223333* --features '[{"Name": "EKS\_AUDIT\_LOGS", "Status": "*ENABLED*"}]'

# <span id="page-54-0"></span>亚马逊的 Lambda 保护 GuardDuty

当在您的 AWS 环境中调用 [AWS Lambda](https://docs.aws.amazon.com/lambda/latest/dg/welcome.html) 函数时,Lambda 保护可以帮助您识别潜在的安全威胁。 启用 Lambda 保护后, GuardDuty 开始监控 Lambda 网络活动日志,从账户的[Amazon VPC 流日](#page-43-0) [志](#page-43-0)所有 Lambda 函数开始,包括那些不使用 VPC 联网的日志,并在调用 Lambda 函数时生成。如果 GuardDuty 发现可疑的网络流量,表明您的 Lambda 函数中存在潜在的恶意代码,则 GuardDuty 会生 成调查结果。

### **a** Note

Lambda 网络活动监控不包括 [Lambda@Edge 函数的](https://docs.aws.amazon.com/AmazonCloudFront/latest/DeveloperGuide/edge-functions-logs.html)日志。

您可以随时为任何账户或可用 AWS 区域账户配置 Lambda 保护。默认情况下,现有 GuardDuty 账户 可以启用 Lambda 保护,试用期为 30 天。对于新 GuardDuty 账户,Lambda 保护已启用并包含在 30 天的试用期内。有关使用情况统计数据的更多信息,请参阅 [估算成本](#page-662-0)。

GuardDuty 监控通过调用 Lambda 函数生成的网络活动日志。目前,Lambda 网络活动监控包括来自 您账户所有 Lambda 函数的 Amazon VPC 流日志,包括那些不使用 VPC 网络且可能会发生变化的日 志,包括扩展到其他网络活动,比如通过调用 Lambda 函数生成的 DNS 查询数据。扩展到其他形式的 网络活动监控将增加 Lambda Protec GuardDuty tion 处理的数据量。这将直接影响 Lambda 保护的使 用成本。每当 GuardDuty 开始监控其他网络活动日志时,它都会在发布前至少 30 天向已开启 Lambda Protection 的账户发出通知。

## Lambda 保护中的功能

### Lambda 网络活动监控

启用 Lambda 保护后,会监控调用与您的账户关联的 Lamb GuardDuty da 函数时生成的 Lambda 网络 活动日志。这可以帮助您检测 Lambda 函数面临的潜在安全威胁。 GuardDuty 监控来自所有 Lambda 函数的 VPC 流日志,包括那些不使用 VPC 联网的函数。对于配置为使用 VPC 联网的 Lambda 函数, 您无需为 Lambda 为创建的弹性网络接口 (ENI) 启用 VPC 流日志。 GuardDuty GuardDuty 仅对为生 成调查结果而处理的 Lambda 网络活动日志数据量(以 GB 为单位)收费。 GuardDuty 通过应用智 能筛选器并分析与威胁检测相关的 Lambda 网络活动日志子集来优化成本。有关定价的信息,请参阅 [Amazon GuardDuty 定价。](https://aws.amazon.com/guardduty/pricing/#Pricing_by_region)

GuardDuty 不会管理您的 Lambda 网络活动日志(包括 VPC 和非 VPC 流日志),也不会让这些日志 可以在您的账户中访问。

## 配置 Lambda 保护

### 为独立账户配置 Lambda 保护

对于与之关联的账户 AWS Organizations,您可以通过 GuardDuty控制台或 API 说明自动执行此过 程,如下一节所述。

选择您的首选访问方法,为独立账户启用或禁用 Lambda 保护。

#### Console

- 1. 打开 GuardDuty 控制台,[网址为 https://console.aws.amazon.com/guardduty/。](https://console.aws.amazon.com/guardduty/)
- 2. 在导航窗格中的设置下,选择 Lambda 保护。
- 3. Lambda 保护页面显示您账户的当前状态。您可以随时通过选择启用或禁用,来启用或禁用此 功能。
- 4. 选择保存。

#### API/CLI

使用您自己的区域检测器 ID 运行 [updateDetector](https://docs.aws.amazon.com/guardduty/latest/APIReference/API_UpdateDetector.html) API 操作,并传递 name 为 LAMBDA\_NETWORK\_LOGS、status 为 ENABLED 或 DISABLED 的 features 对象。

您还可以通过运行以下 AWS CLI 命令来启用或禁用 Lambda 网络活动监控。务必使用您自己的有 效*### ID*。

#### **a** Note

以下示例代码可启用 Lambda 网络活动监控。要将其禁用,请将 ENABLED 替换为 DISABLED。

要查找您的账户和当前区域的,请参阅<https://console.aws.amazon.com/guardduty/> 控制台中的 "设置" 页面,或者运行 [ListDetectorsA](https://docs.aws.amazon.com/guardduty/latest/APIReference/API_ListDetectors.html)PI de<code>tectorId</code>

aws guardduty update-detector --detector-id *12abc34d567e8fa901bc2d34e56789f0* - features [{"Name" : "LAMBDA\_NETWORK\_LOGS", "Status" : "*ENABLED*"}]'

## 在多账户环境中配置 Lambda 保护

在多账户环境中,只有委派的 GuardDuty 管理员账户可以选择为其组织中的成员账户启用或禁用 Lambda Protection。 GuardDuty 成员账户无法通过其账户修改此配置。委托 GuardDuty 管理员账户 使用管理成员账户 AWS Organizations。委托 GuardDuty 管理员账户可以选择在所有新账户加入组织 时自动启用 Lambda 网络活动监控。有关多账户环境的更多信息,请参[阅在 Amazon GuardDuty 中管](https://docs.aws.amazon.com/guardduty/latest/ug/guardduty_accounts.html) [理多个账户](https://docs.aws.amazon.com/guardduty/latest/ug/guardduty_accounts.html)。

为委托 GuardDuty 管理员账户配置 Lambda 保护

选择您的首选访问方法,为委派的 GuardDuty 管理员账户启用或禁用 Lambda 网络活动监控。

Console

1. 打开 GuardDuty 控制台,[网址为 https://console.aws.amazon.com/guardduty/。](https://console.aws.amazon.com/guardduty/)

确保使用管理账户凭证。

- 2. 在导航窗格中的设置下,选择 Lambda 保护。
- 3. 在 Lambda 保护页面上,选择编辑。
- 4. 请执行以下操作之一:

使用对所有账户启用

- 选择为所有账户启用。这将为组织中的所有活跃 GuardDuty 账户(包括加入 AWS 组织的新 账户)启用保护计划。
- 选择保存。

使用手动配置账户

- 要仅为委派 GuardDuty 管理员账户启用保护计划,请选择手动配置帐户。
- 在 "委派 GuardDuty 管理员帐户(此账户)" 部分下选择 "启用"。
- 选择保存。

API/CLI

使用您自己的区域检测器 ID 运行 [updateDetector](https://docs.aws.amazon.com/guardduty/latest/APIReference/API_UpdateDetector.html) API 操作,并传递 name 为 LAMBDA\_NETWORK\_LOGS、status 为 ENABLED 或 DISABLED 的 features 对象。

您可以通过运行以下 AWS CLI 命令来启用或禁用 Lambda 网络活动监控。确保使用委派 GuardDuty 管理员账户的有效*### ID*。

**a** Note

以下示例代码可启用 Lambda 网络活动监控。要将其禁用,请将 ENABLED 替换为 DISABLED。

要查找您的账户和当前区域的,请参阅<https://console.aws.amazon.com/guardduty/> 控制台中的 "设置" 页面,或者运行 [ListDetectorsA](https://docs.aws.amazon.com/guardduty/latest/APIReference/API_ListDetectors.html)PI detectorId

```
aws guardduty update-detector --detector-id 12abc34d567e8fa901bc2d34e56789f0 --
account-ids 555555555555 --features '[{"Name": "LAMBDA_NETWORK_LOGS", "Status": 
  "ENABLED"}]'
```
为所有成员账户自动启用 Lambda 网络活动监控

选择您的首选访问方法,为所有成员账户启用 Lambda 网络活动监控功能。包括现有成员账户和加入 组织的新账户。

Console

1. 登录 AWS Management Console 并打开 GuardDuty 控制台[,网址为 https://](https://console.aws.amazon.com/guardduty/) [console.aws.amazon.com/guardduty/](https://console.aws.amazon.com/guardduty/)。

请务必使用委派 GuardDuty 管理员账户证书。

2. 请执行以下操作之一:

使用 Lambda 保护页面

- 1. 在导航窗格中,选择 Lambda 保护。
- 2. 选择为所有账户启用。此操作会自动为组织中的现有账户和新账户启用 Lambda 网络活动监 控。
- 3. 选择保存。

**a** Note

更新成员账户的配置可能最长需要 24 小时。

使用账户页面

- 1. 在导航窗格中,选择账户。
- 2. 在账户页面上,选择自动启用首选项,然后选择通过邀请添加账户。
- 3. 在管理自动启用首选项窗口中,在 Lambda 网络活动监控下选择为所有账户启用。

#### **a** Note

默认情况下,此操作会自动打开 " GuardDuty 为新成员帐户自动启用" 选项。

4. 选择保存。

如果您无法使用为所有账户启用选项,请参阅 [有选择地为成员账户启用或禁用 Lambda 网络活](#page-61-0) [动监控](#page-61-0)。

API/CLI

- 要有选择地为您的成员账户启用或禁用 Lambda 网络活动监控,请使用您自己的*### ID* 调用 [updateMemberDetectors](https://docs.aws.amazon.com/guardduty/latest/APIReference/API_UpdateMemberDetectors.html) API 操作。
- 以下示例显示如何为单个成员账户启用 Lambda 网络活动监控。要禁用成员账户,请将 ENABLED 替换为 DISABLED。

要查找您的账户和当前区域的,请参阅<https://console.aws.amazon.com/guardduty/> 控制台中的 "设置" 页面,或者运行 [ListDetectorsA](https://docs.aws.amazon.com/guardduty/latest/APIReference/API_ListDetectors.html)PI detectorId

```
aws guardduty update-member-detectors --detector-
id 12abc34d567e8fa901bc2d34e56789f0 --account-ids 111122223333 --features 
  '[{"Name": "LAMBDA_NETWORK_LOGS", "Status": "ENABLED"}]'
```
您还可以传递由空格分隔的账户 ID 列表。

• 成功执行代码后,会返回 UnprocessedAccounts 的空列表。如果更改账户的检测器设置时出 现任何问题,则会列出该账户 ID 和问题摘要。

为所有现有活跃成员账户启用 Lambda 网络活动监控

选择您的首选访问方法,为组织中的所有现有活跃成员账户启用 Lambda 网络活动监控。

Console

要为所有现有活跃成员账户启用 Lambda 网络活动监控

1. 登录 AWS Management Console 并打开 GuardDuty 控制台[,网址为 https://](https://console.aws.amazon.com/guardduty/) [console.aws.amazon.com/guardduty/](https://console.aws.amazon.com/guardduty/)。

使用委派的 GuardDuty 管理员账户凭据登录。

- 2. 在导航窗格中,选择 Lambda 保护。
- 3. 在 Lambda 保护页面上,您可以查看配置的当前状态。在活跃成员账户部分下,选择操作。
- 4. 从操作下拉菜单中,选择为所有现有活跃成员账户启用。
- 5. 选择确认。

API/CLI

- 要有选择地为您的成员账户启用或禁用 Lambda 网络活动监控,请使用您自己的*### ID* 调用 [updateMemberDetectors](https://docs.aws.amazon.com/guardduty/latest/APIReference/API_UpdateMemberDetectors.html) API 操作。
- 以下示例显示如何为单个成员账户启用 Lambda 网络活动监控。要禁用成员账户,请将 ENABLED 替换为 DISABLED。

要查找您的账户和当前区域的,请参阅<https://console.aws.amazon.com/guardduty/> 控制台中的 "设置" 页面,或者运行 [ListDetectorsA](https://docs.aws.amazon.com/guardduty/latest/APIReference/API_ListDetectors.html)PI detectorId

```
aws guardduty update-member-detectors --detector-
id 12abc34d567e8fa901bc2d34e56789f0 --account-ids 111122223333 --features 
  '[{"Name": "LAMBDA_NETWORK_LOGS", "Status": "ENABLED"}]'
```
您还可以传递由空格分隔的账户 ID 列表。

• 成功执行代码后,会返回 UnprocessedAccounts 的空列表。如果更改账户的检测器设置时出 现任何问题,则会列出该账户 ID 和问题摘要。

为新成员账户自动启用 Lambda 网络活动监控

选择您的首选访问方法,为加入组织的新账户启用 Lambda 网络活动监控。

#### Console

委派的 GuardDuty 管理员账户可以使用 Lambda 保护或账户页面为组织中的新成员账户启用 Lambda 网络活动监控。

要为新成员账户自动启用 Lambda 网络活动监控

1. 打开 GuardDuty 控制台,[网址为 https://console.aws.amazon.com/guardduty/。](https://console.aws.amazon.com/guardduty/)

请务必使用委派 GuardDuty 管理员账户证书。

- 2. 请执行以下操作之一:
	- 使用 Lambda 保护页面:
		- 1. 在导航窗格中,选择 Lambda 保护。
		- 2. 在 Lambda 保护页面上,选择编辑。
		- 3. 选择手动配置账户。
		- 4. 选择为新成员账户自动启用。此步骤可确保每当有新账户加入您的组织时,系统都会自 动为其账户启用 Lambda 保护。只有组织委派的 GuardDuty 管理员帐户才能修改此配 置。
		- 5. 选择保存。
	- 使用账户页面:
		- 1. 在导航窗格中,选择账户。
		- 2. 在账户页面上,选择自动启用首选项。
		- 3. 在管理自动启用首选项窗口中,在 Lambda 网络活动监控下选择为新账户启用。
		- 4. 选择保存。

API/CLI

• 要为新成员账户启用或禁用 Lambda 网络活动监控,请使用您自己的*### ID* 调用 [UpdateOrganizationConfiguration](https://docs.aws.amazon.com/guardduty/latest/APIReference/API_UpdateOrganizationConfiguration.html) API 操作。

• 以下示例显示如何为单个成员账户启用 Lambda 网络活动监控。要将其禁用,请参阅 [有选择地为](#page-61-0) [成员账户启用或禁用 Lambda 网络活动监控](#page-61-0)。如果您不想为所有加入组织的新账户启用该功能, 请将 AutoEnable 设置为 NONE。

要查找您的账户和当前区域的,请参阅<https://console.aws.amazon.com/guardduty/> 控制台中的 "设置" 页面,或者运行 [ListDetectorsA](https://docs.aws.amazon.com/guardduty/latest/APIReference/API_ListDetectors.html)PI detectorId

```
aws guardduty update-organization-configuration --detector-
id 12abc34d567e8fa901bc2d34e56789f0 --auto-enable --features '[{"Name": 
  "LAMBDA_NETWORK_LOGS", "AutoEnable": "NEW"}]'
```
您还可以传递由空格分隔的账户 ID 列表。

• 成功执行代码后,会返回 UnprocessedAccounts 的空列表。如果更改账户的检测器设置时出 现任何问题,则会列出该账户 ID 和问题摘要。

<span id="page-61-0"></span>有选择地为成员账户启用或禁用 Lambda 网络活动监控

选择您的首选访问方法,有选择地为成员账户启用或禁用 Lambda 网络活动监控。

Console

1. 打开 GuardDuty 控制台,[网址为 https://console.aws.amazon.com/guardduty/。](https://console.aws.amazon.com/guardduty/)

请务必使用委派 GuardDuty 管理员账户证书。

2. 在导航窗格中的设置下,选择账户。

在账户页面上,查看 Lambda 网络活动监控列。此列指示是否启用 Lambda 网络活动监控。

- 3. 选择您要为其配置 Lambda 保护的账户。您可以一次选择多个账户。
- 4. 从编辑保护计划下拉菜单中,选择 Lambda 网络活动监控,然后选择相应的操作。

API/CLI

使用您自己的*### ID* 调用 [updateMemberDetectors](https://docs.aws.amazon.com/guardduty/latest/APIReference/API_UpdateMemberDetectors.html) API。

以下示例显示如何为单个成员账户启用 Lambda 网络活动监控。要将其禁用,请将 ENABLED 替换 为 DISABLED。

要查找您的账户和当前区域的,请参阅<https://console.aws.amazon.com/guardduty/> 控制台中的 "设置" 页面,或者运行 [ListDetectorsA](https://docs.aws.amazon.com/guardduty/latest/APIReference/API_ListDetectors.html)PI detectorId

aws guardduty update-member-detectors --detector-id *12abc34d567e8fa901bc2d34e56789f0* --account-ids *111122223333* --features '[{"Name": "LAMBDA\_NETWORK\_LOGS", "Status": "*ENABLED*"}]'

您还可以传递由空格分隔的账户 ID 列表。

成功执行代码后,会返回 UnprocessedAccounts 的空列表。如果更改账户的检测器设置时出现 任何问题,则会列出该账户 ID 和问题摘要。

# <span id="page-63-0"></span>亚马逊 EC2 的恶意软件防护 GuardDuty

EC2 恶意软件防护通过扫描附加到亚马逊弹性计算云 (Amazon EC2) 实例和容器工作负载的[亚马逊弹](https://docs.aws.amazon.com/AWSEC2/latest/UserGuide/AmazonEBS.html) [性区块存储 \(Amazon EBS\)](https://docs.aws.amazon.com/AWSEC2/latest/UserGuide/AmazonEBS.html) 卷来帮助您检测可能存在的恶意软件。EC2 恶意软件防护提供扫描选项, 您可以在扫描时决定是要包含还是排除特定的 Amazon EC2 实例和容器工作负载。它还提供了在您的 GuardDuty 账户中保留附加到 Amazon EC2 实例或容器工作负载的 Amazon EBS 卷快照的选项。只 有在发现恶意软件并生成 EC2 恶意软件防护发现结果时,才会保留快照。

EC2 恶意软件保护提供两种类型的扫描,用于检测您的 Amazon EC2 实例和容器工作负载中的潜在 恶意活动: GuardDuty启动的恶意软件扫描和按需恶意软件扫描。下表展示这两种扫描类型的比较情 况。

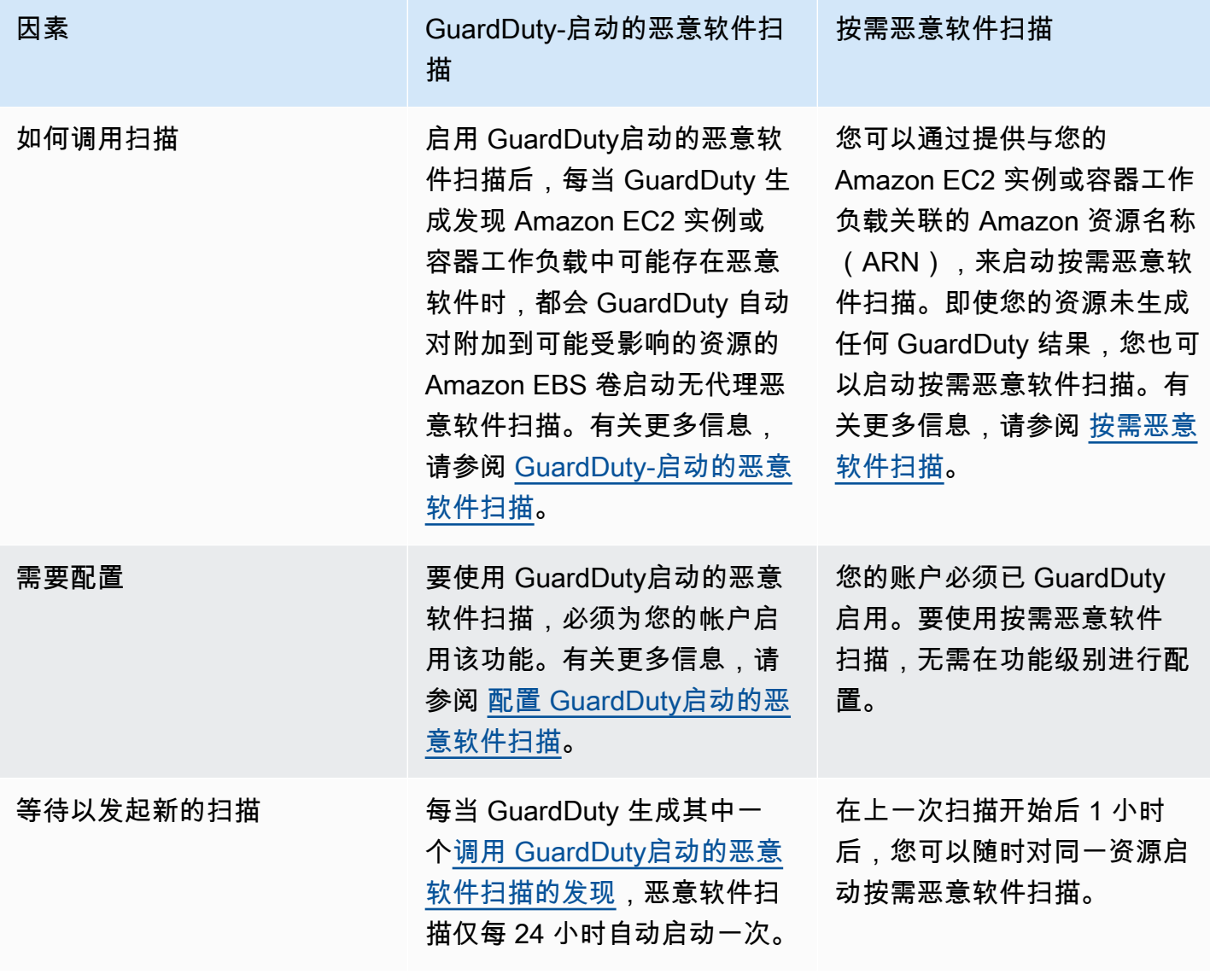

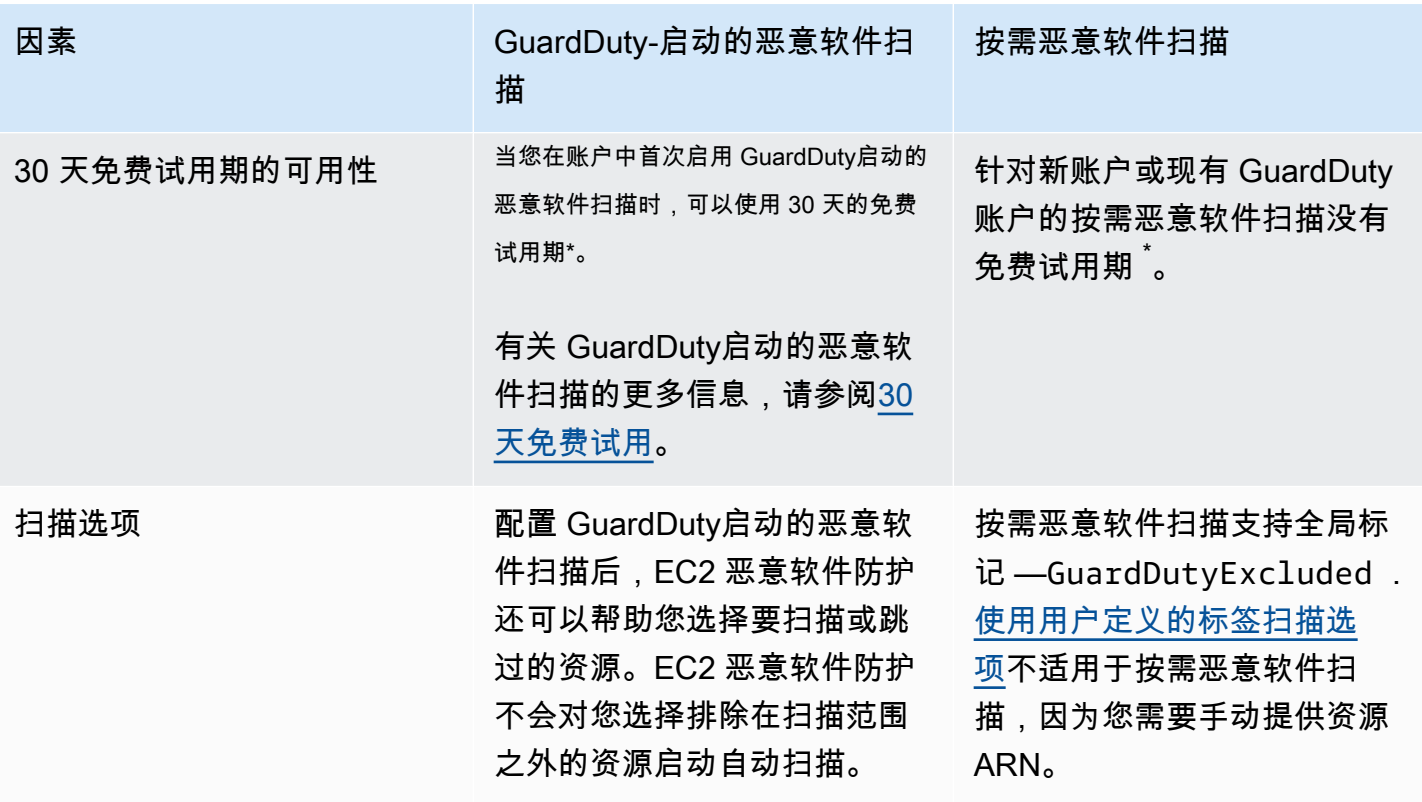

\*创建 EBS 卷快照和保留快照将产生使用费用。有关配置账户以保留快照的更多信息,请参[阅快照保](#page-67-0) [留](#page-67-0)。

EC2 恶意软件防护是一项可选增强功能,其设计方式不会影响您的资源性能。 GuardDuty有关 EC2 恶 意软件防护在内部的工作原理的信息 GuardDuty,请参[阅EC2 恶意软件防护中的功能。](#page-64-0)有关不同版本 中适用于 EC2 的恶意软件防护可用性的信息 AWS 区域,请参阅[区域和端点。](#page-761-1)

#### **a** Note

GuardDuty EC2 恶意软件防护不支持搭载 Amazon EKS 或 Amazon ECS 的 Fargate。

## <span id="page-64-0"></span>EC2 恶意软件防护中的功能

### 弹性块存储(EBS)卷

本节介绍了 EC2 恶意软件防护(包括 GuardDuty启动的恶意软件扫描和按需恶意软件扫描)如何扫描 与您的 Amazon EC2 实例和容器工作负载关联的 Amazon EBS 卷。在继续之前,请考虑以下自定义 项:

- 扫描选项 适用于 EC2 的恶意软件防护能够指定标签,以便在扫描过程中包含或排除 Amazon EC2 实例和 Amazon EBS 卷。只有 GuardDuty启动的恶意软件扫描才支持带有用户定义标签的扫 描选项。 GuardDuty启动的恶意软件扫描和按需恶意软件扫描都支持全局GuardDutyExcluded标 记。有关更多信息,请参阅 [使用用户定义的标签扫描选项](#page-68-0)。
- 快照保留 EC2 恶意软件防护提供了一个选项,可将您的 Amazon EBS 卷的快照保留在您的 AWS 账户中。默认情况下,此选项处于关闭状态。您可以为 GuardDuty 已启动和按需的恶意软件扫描选 择快照保留。有关更多信息,请参阅 [快照保留](#page-67-0)。

当 GuardDuty 生成表明在 Amazon EC2 实例或容器工作负载中可能存在恶意软件的调查结果,并且您 已在 EC2 恶意软件防护中启用 GuardDuty 了已 GuardDuty启动的扫描类型时,可能会根据您的扫描选 项调用已启动的恶意软件扫描。

要在与 Amazon EC2 实例关联的 Amazon EBS 卷上启动按需恶意软件扫描,请提供 Amazon EC2 实 例的 Amazon 资源名称(ARN)。

作为对按需恶意软件扫描或自动调用的 GuardDuty恶意软件扫描的响应, GuardDuty 创建附加到可能 受影响的资源的相关 EBS 卷的快照,并与共享。[GuardDuty 服务账号根](#page-91-0)据这些快照,在服务账户中 GuardDuty 创建加密副本 EBS 卷。

扫描完成后, GuardDuty 删除加密副本 EBS 卷和 EBS 卷的快照。如果发现恶意软件并且您已开启快 照保留设置,则 EBS 卷的快照不会被删除,而是会自动保留在您的 AWS 帐户中。如果未发现任何恶 意软件,则无论快照保留设置如何,系统都不会保留您 EBS 卷的快照。默认情况下,快照保留设置处 于关闭状态。有关快照成本及快照保留的信息,请参阅 [Amazon EBS 定价。](https://aws.amazon.com/ebs/pricing/)

GuardDuty 将在服务帐户中保留每个副本 EBS 卷最多 55 小时。如果服务中断,或者副本 EBS 卷及其 恶意软件扫描出现故障,则 GuardDuty 将这样的 EBS 卷保留不超过七天。延长卷保留期是为了对中断 或故障进行分类和解决。 GuardDuty EC2 恶意软件防护将在中断或故障得到解决后,或者延长保留期 过后,从服务账户中删除副本 EBS 卷。

## 支持用于恶意软件扫描的 Amazon EBS 卷

在所有 GuardDuty 支持 EC2 恶意软件保护功能 AWS 区域 的地方,您都可以扫描未加密或加密的 Amazon EBS 卷。您可以拥有使用客户托管密钥[AWS 托管式密钥](https://docs.aws.amazon.com/kms/latest/developerguide/concepts.html#aws-managed-cmk)[或客户托管密钥](https://docs.aws.amazon.com/kms/latest/developerguide/concepts.html#customer-cmk)加密的 Amazon EBS 卷。目前,其中一些 AWS 区域 支持两种方式来加密您的 Amazon EBS 卷,而另一些则仅支持客户托 管密钥。

有关尚不支持此功能的更多信息,请参阅 [China Regions](#page-762-0)

以下列表描述了无论您的 Amazon EBS 卷是否加密所 GuardDuty 使用的密钥:

• 未加密或加密的 Amazon EBS 卷 GuardDuty 使用自己的密钥对副本 Amazon EBS 卷进行加密。 AWS 托管式密钥

当您的账户 AWS 区域 属于不支持扫描使[用默认值 AWS 托管式密钥 EBS 加密的 Amazon EBS 卷](https://docs.aws.amazon.com/AWSEC2/latest/UserGuide/EBSEncryption.html) [时,请参](https://docs.aws.amazon.com/AWSEC2/latest/UserGuide/EBSEncryption.html)阅。[修改亚马逊 EBS 卷的默认 AWS KMS 密钥 ID](#page-66-0)

• 使用@@ 客户托管密钥加密的 Amazon EBS 卷 GuardDuty 使用相同的密钥对副本 EBS 卷进行加 密。

EC2 恶意软件防护不支持使用 a productCode s 扫描 Amazon EC2 实例marketplace。如果针对 此类 Amazon EC2 实例启动了恶意软件扫描,则系统会跳过该扫描。有关更多信息,请参[阅恶意软件](#page-613-0) [扫描期间跳过资源的原因](#page-613-0)中的UNSUPPORTED\_PRODUCT\_CODE\_TYPE。

### <span id="page-66-0"></span>修改亚马逊 EBS 卷的默认 AWS KMS 密钥 ID

默认情况下,在加密设置为而不指定 KMS 密钥 ID 的情况下调用 [CreateVolume](https://docs.aws.amazon.com/AWSEC2/latest/APIReference/API_CreateVolume.html)API 会创建一个 Amazon EBS 卷,该卷使用[默认 AWS KMS 密钥进行加密,以进行 E](https://docs.aws.amazon.com/AWSEC2/latest/UserGuide/EBSEncryption.html#EBSEncryption_key_mgmt) BS 加密。true但是,如果未明 确提供加密密钥,则可以通过调用 [ModifyEbsDefaultKmsKeyIdA](https://docs.aws.amazon.com/AWSEC2/latest/APIReference/API_ModifyEbsDefaultKmsKeyId.html)PI 或使用相应的 AWS CLI 命令来修 改默认密钥。

要修改 EBS 默认密钥 ID,请在您的 IAM policy 中添加以下必要权

限:ec2:modifyEbsDefaultKmsKeyId。任何您选择加密但未指定关联的 KMS 密钥 ID 的新创建 的 Amazon EBS 卷都将使用默认密钥 ID。使用以下方法之一更新 EBS 默认密钥 ID:

修改 Amazon EBS 卷的默认 KMS 密钥 ID

请执行以下操作之一:

- 使用 API 您可以使用 [ModifyEbsDefaultKmsKeyId](https://docs.aws.amazon.com/AWSEC2/latest/APIReference/API_ModifyEbsDefaultKmsKeyId.html)API。有关如何查看卷加密状态的信息,请参 阅[创建 Amazon EBS 卷。](https://docs.aws.amazon.com/)
- 使用 AWS CLI 命令 以下示例修改默认 KMS 密钥 ID,如果您不提供 KMS 密钥 ID,则该密钥将 加密 Amazon EBS 卷。请务必将区域替换为您 AWS 区域 的 KM 密钥 ID。

```
aws ec2 modify-ebs-default-kms-key-id --region us-west-2 --kms-key-
id AKIAIOSFODNN7EXAMPLE
```
上述命令将生成与下方输出类似的输出:

"KmsKeyId": "arn:aws:kms:*us-west-2*:*444455556666*:key/*AKIAIOSFODNN7EXAMPLE*"

{

}

有关更多信息,请参阅 [modify-ebs-default-kms-key-id。](https://awscli.amazonaws.com/v2/documentation/api/latest/reference/ec2/modify-ebs-default-kms-key-id.html)

## EC2 恶意软件防护中的自定义设置

本节介绍在按需启动或通过调用恶意软件扫描时,如何自定义您的 Amazon EC2 实例或容器工作负载 的扫描选项 GuardDuty。

### 常规设置

#### <span id="page-67-0"></span>快照保留

GuardDuty 为您提供在 AWS 账户中保留 EBS 卷快照的选项。默认情况下,快照保留设置处于关闭状 态。只有在扫描开始之前开启此设置时,系统才会保留快照。

扫描启动后,根据您的 EBS 卷的快照 GuardDuty 生成副本 EBS 卷。扫描完成且账户中的快照保留设 置已开启后,只有在发现恶意软件并生成 [适用于 EC2 查找类型的恶意软件防护](#page-479-0) 时,EBS 卷的快照才 会保留。无论您是否开启了快照保留设置,当未检测到恶意软件时, GuardDuty 都会自动删除 EBS 卷 的快照。

快照使用成本

在恶意软件扫描期间,在 GuardDuty 创建 Amazon EBS 卷的快照时,会产生与该步骤相关的使用成 本。如果您为账户开启快照保留设置,则当系统发现恶意软件并保留快照时,将因此产生使用费用。有 关快照成本及快照保留的信息,请参阅 [Amazon EBS 定价。](https://aws.amazon.com/ebs/pricing/)

选择您的首选访问方式以开启快照保留设置。

Console

- 1. 打开 GuardDuty 控制台,[网址为 https://console.aws.amazon.com/guardduty/。](https://console.aws.amazon.com/guardduty/)
- 2. 在导航窗格的 "保护计划" 下,选择 EC2 恶意软件防护。
- 3. 在控制台底部选择常规设置。如要保留快照,请开启快照保留。

API/CLI

1. 运行[UpdateMalwareScanSettings以](https://docs.aws.amazon.com/guardduty/latest/APIReference/API_UpdateMalwareScanSettings.html)更新快照保留设置的当前配置。

2. 或者,当适用于 EC2 的 GuardDuty 恶意软件防护生成发现结果时,您可以运行以下 AWS CLI 命令自动保留快照。

请务必用您自己的有效 detectorId 替换 *detector-id*。

3. 要查找您的账户和当前区域的,请参阅<https://console.aws.amazon.com/guardduty/> 控制台中 的 "设置" 页面,或者运行 [ListDetectorsA](https://docs.aws.amazon.com/guardduty/latest/APIReference/API_ListDetectors.html)PI detectorId

aws guardduty update-malware-scan-settings --detectorid *60b8777933648562554d637e0e4bb3b2* --ebs-snapshot-preservation "*RETENTION\_WITH\_FINDING*"

4. 如果要关闭快照保留,请将 RETENTION\_WITH\_FINDING 替换为 NO\_RETENTION。

### <span id="page-68-0"></span>使用用户定义的标签扫描选项

通过使用 GuardDuty启动的恶意软件扫描,您还可以指定标签,以便在扫描和威胁检测过程中包括或 排除 Amazon EC2 实例和 Amazon EBS 卷。您可以通过编辑包含或排除标签列表中的标签来自定义每 个 GuardDuty启动的恶意软件扫描。每个列表最多可以包含 50 个标签。

如果您还没有与 EC2 资源关联的用户定义标签,请参阅亚马逊 EC2 用户指南中的[标记您的 Amazon](https://docs.aws.amazon.com/AWSEC2/latest/UserGuide/Using_Tags.html) [EC2 资源或](https://docs.aws.amazon.com/AWSEC2/latest/UserGuide/Using_Tags.html)在 Amazon EC2 用户指南[中标记您的 Amazon EC2 资源](https://docs.aws.amazon.com/AWSEC2/latest/WindowsGuide/Using_Tags.html)。

**a** Note

按需恶意软件扫描不支持带有用户定义标签的扫描选项,而是支持 [全局](#page-71-1) [GuardDutyExcluded](#page-71-1) 标签。

将 EC2 实例排除在恶意软件扫描之外

如果您想在扫描过程中排除任何 Amazon EC2 实例或 Amazon EBS 卷,则可以将任何亚马逊 EC2 实例或 Amazon EBS 卷的GuardDutyExcluded标签设置为,并且 GuardDuty 不会对其进行扫 描。true有关 GuardDutyExcluded 标签的更多信息,请参阅 [EC2 恶意软件防护的服务相关角色权](#page-702-0) <mark>[限](#page-702-0)。您也可以将 Amazon EC2 实例标签添加到排除列表中。如果您在标签排除列表中添加多个标签,</mark> 则至少包含其中一个标签的任何 Amazon EC2 实例,都将被排除在恶意软件扫描过程之外。

选择您的首选访问方法,将与 Amazon EC2 实例关联的标签添加到排除列表中。

#### **Console**

- 1. 打开 GuardDuty 控制台,[网址为 https://console.aws.amazon.com/guardduty/。](https://console.aws.amazon.com/guardduty/)
- 2. 在导航窗格的 "保护计划" 下,选择 EC2 恶意软件防护。
- 3. 展开包含/排除标签部分。选择添加标签。
- 4. 选择排除标签,然后选择确认。
- 5. 指定要排除的标签 **Key** 和 **Value** 对。可以选择提供 **Value**。添加所有标签后,选择保存。

#### **A** Important

标签键和值区分大小写。[有关更多信息,请参阅 Amazon EC2 用户指南中的](https://docs.aws.amazon.com/AWSEC2/latest/UserGuide/Using_Tags.html#tag-restrictions)[标签限](https://docs.aws.amazon.com/AWSEC2/latest/WindowsGuide/Using_Tags.html#tag-restrictions) [制](https://docs.aws.amazon.com/AWSEC2/latest/WindowsGuide/Using_Tags.html#tag-restrictions)[或亚马逊 EC2 用户指南中的标签限制。](https://docs.aws.amazon.com/AWSEC2/latest/UserGuide/Using_Tags.html#tag-restrictions)

如果未提供密钥的值,而且 EC2 实例使用指定的密钥进行标记,则无论标签的分配值如何,此 EC2 实例都将被排除在 GuardDuty启动的恶意软件扫描扫描过程之外。

API/CLI

• 通过将 EC2 实例或容器工作负载排除在扫描过程之外,更新恶意软件扫描设置。

以下 AWS CLI 示例命令将新标签添加到排除标签列表中。请务必用您自己的有效 detectorId 替换示例 *detector-id*。

MapEquals 是 Key/Value 对的列表。

要查找您的账户和当前区域的,请参阅<https://console.aws.amazon.com/guardduty/> 控制台中的 "设置" 页面,或者运行 [ListDetectorsA](https://docs.aws.amazon.com/guardduty/latest/APIReference/API_ListDetectors.html)PI detectorId

```
aws guardduty update-malware-scan-settings --detector-
id 60b8777933648562554d637e0e4bb3b2 --scan-resource-criteria '{"Exclude": 
  {"EC2_INSTANCE_TAG" : {"MapEquals": [{ "Key": "TestKeyWithValue", "Value": 
 "TestValue" }, {"Key":"TestKeyWithoutValue"} ]}}}' --ebs-snapshot-preservation 
  "RETENTION_WITH_FINDING"
```
#### **A** Important

标签键和值区分大小写。[有关更多信息,请参阅 Amazon EC2 用户指南中的](https://docs.aws.amazon.com/AWSEC2/latest/UserGuide/Using_Tags.html#tag-restrictions)[标签限](https://docs.aws.amazon.com/AWSEC2/latest/WindowsGuide/Using_Tags.html#tag-restrictions) [制](https://docs.aws.amazon.com/AWSEC2/latest/WindowsGuide/Using_Tags.html#tag-restrictions)[或亚马逊 EC2 用户指南中的标签限制。](https://docs.aws.amazon.com/AWSEC2/latest/UserGuide/Using_Tags.html#tag-restrictions)

将 EC2 实例包括在恶意软件扫描中

如果要扫描 EC2 实例,请将其标签添加到包含列表中。当您将标签添加到标签的包含列表时,系统将 从恶意软件扫描中跳过不包含任何已添加标签的 EC2 实例。如果您向标签包含列表中添加多个标签, 则至少包含其中一个标签的 EC2 实例会纳入恶意软件扫描范围。有时,系统在扫描过程中可能会跳过 EC2 实例。有关更多信息,请参阅 [恶意软件扫描期间跳过资源的原因。](#page-613-0)

选择您的首选访问方法,将与 EC2 实例关联的标签添加到包含列表中。

Console

- 1. 打开 GuardDuty 控制台,[网址为 https://console.aws.amazon.com/guardduty/。](https://console.aws.amazon.com/guardduty/)
- 2. 在导航窗格的 "保护计划" 下,选择 EC2 恶意软件防护。
- 3. 展开包含/排除标签部分。选择添加标签。
- 4. 选择包含标签,然后选择确认。
- 5. 选择添加新的包含标签,然后指定要包含的标签 **Key** 和 **Value** 对。可以选择提供 **Value**。

添加完所有包含标签后,选择保存。

如果未提供密钥的值,则使用指定密钥标记了 EC2 实例,则无论标签的分配值如何,该 EC2 实例都将包含在 EC2 恶意软件防护扫描流程中。

API/CLI

• 通过将 EC2 实例或容器工作负载包含在扫描过程中,更新恶意软件扫描设置。

以下 AWS CLI 示例命令将新标签添加到包含标签列表中。请务必用您自己的有效 detectorId 替换示例 *detector-id*。将示例*TestKey*和替换为*TestValue*与您的 EC2 资 源关联的标签的Key和Value对。

MapEquals 是 Key/Value 对的列表。

要查找您的账户和当前区域的,请参阅<https://console.aws.amazon.com/guardduty/> 控制台中 的 "设置" 页面,或者运行 [ListDetectorsA](https://docs.aws.amazon.com/guardduty/latest/APIReference/API_ListDetectors.html)PI detectorId

aws guardduty update-malware-scan-settings --detectorid *60b8777933648562554d637e0e4bb3b2* --scan-resource-criteria '{"Include": {"EC2\_INSTANCE\_TAG" : {"MapEquals": [{ "Key": "*TestKeyWithValue*", "Value": "*TestValue*" }, {"Key":"*TestKeyWithoutValue*"} ]}}}' --ebs-snapshot-preservation "*RETENTION\_WITH\_FINDING*"

**A** Important

标签键和值区分大小写。[有关更多信息,请参阅 Amazon EC2 用户指南中的](https://docs.aws.amazon.com/AWSEC2/latest/UserGuide/Using_Tags.html#tag-restrictions)[标签限](https://docs.aws.amazon.com/AWSEC2/latest/WindowsGuide/Using_Tags.html#tag-restrictions) [制](https://docs.aws.amazon.com/AWSEC2/latest/WindowsGuide/Using_Tags.html#tag-restrictions)[或亚马逊 EC2 用户指南中的标签限制。](https://docs.aws.amazon.com/AWSEC2/latest/UserGuide/Using_Tags.html#tag-restrictions)

**a** Note

检测到新标签最多可能需要 5 分钟。 GuardDuty

您可以随时选择包含标签或排除标签,但不能同时选择两者。如果要在标签之间切换,请在添加新标签 时从下拉菜单中选择该标签,然后确认您的选择。此操作将清除您当前的所有标签。

## <span id="page-71-1"></span>全局 **GuardDutyExcluded** 标签

默认情况下,会使用 GuardDutyScanId 标签创建 EBS 卷的快照。请勿删除此标签,因为这样做会 GuardDuty阻止访问快照。EC2 恶意软件防护中的两种扫描类型都不会扫描GuardDutyExcluded标 签设置为的 Amazon EC2 实例或 Amazon EBS 卷。true如果对此类资源进行 EC2 恶意软件防护扫 描,则会生成扫描 ID,但会跳过扫描,并说明EXCLUDED\_BY\_SCAN\_SETTINGS原因。有关更多信 息,请参阅 [恶意软件扫描期间跳过资源的原因](#page-613-0)。

## <span id="page-71-0"></span>GuardDuty-启动的恶意软件扫描

启用 GuardDuty启动的恶意软件扫描后,每当 GuardDuty 检测到表明您的 Amazon EC2 实例或容器 工作负载中可能存在恶意软件的恶意活动并 GuardDuty 生成时[调用 GuardDuty启动的恶意软件扫描的](#page-84-0) [发现](#page-84-0),都会 GuardDuty 自动在附加到可能受影响的 Amazon EC2 实例或容器工作负载上的 Amazon Elastic Block Store 卷上启动无代理扫描,以检测是否存在恶意软件。使用扫描选项,您可以添加包含
标签(与要扫描的资源相关联),也可以添加排除标签(与在扫描过程中要跳过的资源相关联)。自动 扫描启动将始终考虑您的扫描选项。您也可以选择开启快照保留设置,以便仅在 EC2 恶意软件防护检 测到存在恶意软件时才保留 EBS 卷的快照。有关更多信息,请参阅 [EC2 恶意软件防护中的自定义设](#page-67-0) [置](#page-67-0)。

对于 GuardDuty 生成发现结果的每个 Amazon EC2 实例和容器工作负载,系统会每 24 小时调用一 次自动 GuardDuty启动的恶意软件扫描。有关如何扫描附加到 Amazon EC2 实例或容器工作负载的 Amazon EBS 卷的信息,请参阅 [EC2 恶意软件防护中的功能。](#page-64-0)

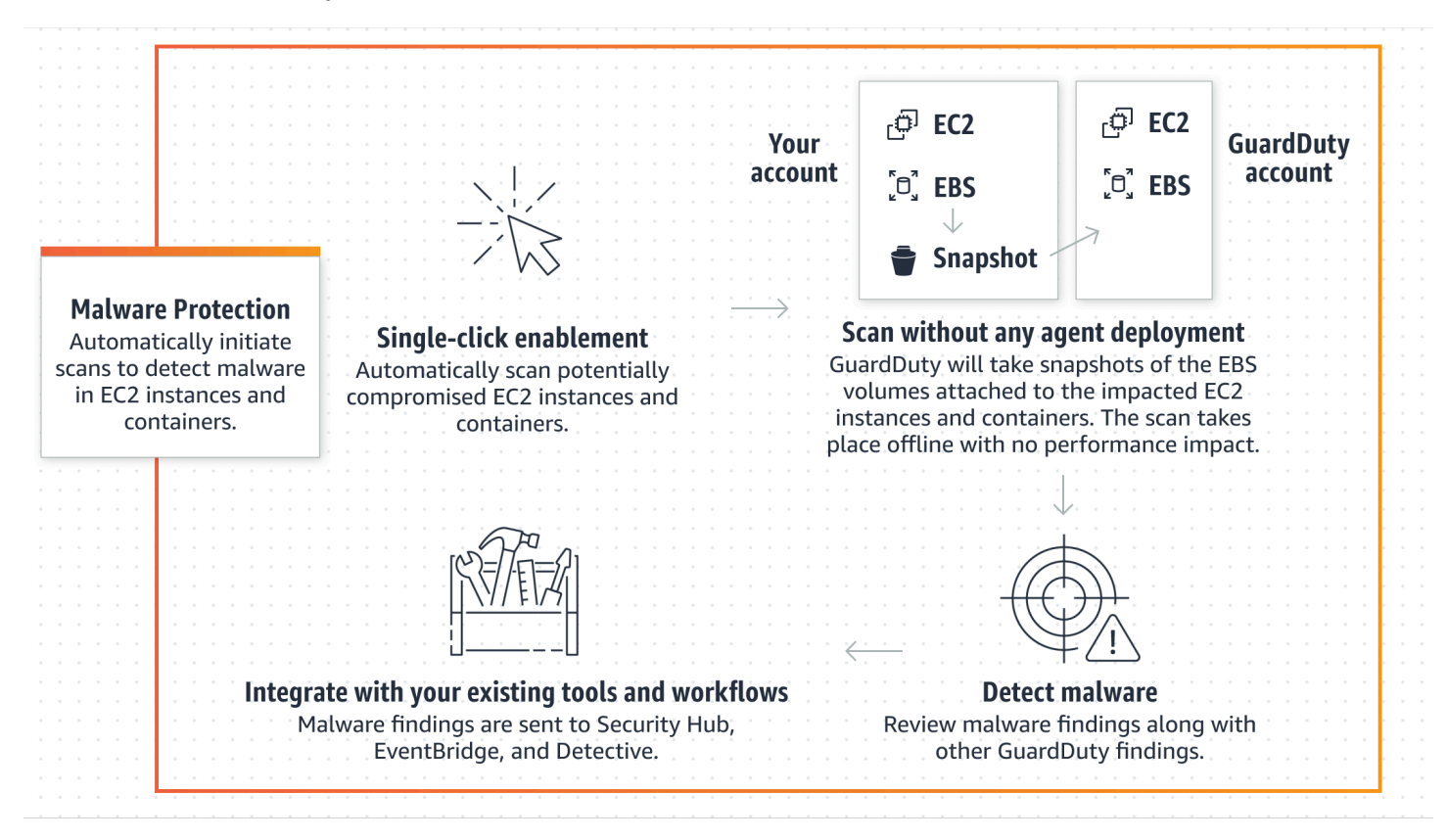

下图描述了 GuardDuty启动的恶意软件扫描的工作原理。

当发现恶意软件时, GuardDuty 就会生成[适用于 EC2 查找类型的恶意软件防护。](#page-479-0)如果 GuardDuty 未 生成表明同一资源上有恶意软件的发现,则不会调用任何 GuardDuty启动的恶意软件扫描。您也可以 在同一资源上启动按需恶意软件扫描。有关更多信息,请参阅 [按需恶意软件扫描](#page-86-0)。

## 30 天免费试用

您可以随时选择启用或禁用 AWS 区域 在支持的环境 AWS 账户 中 GuardDuty启动的恶意软件扫描。 如果您有组织,则每个成员帐户都有自己的 30 天免费试用。

要了解 30 天免费试用的工作原理,请考虑以下场景:

- 首次启 GuardDuty 用(新 GuardDuty 帐户)时, GuardDuty启动的恶意软件扫描也会被启用,并且 包含在与该服务相关的 30 天免费试用版中 GuardDuty 。
- 现有 GuardDuty 帐户可以首次启用 GuardDuty启动的恶意软件扫描,并可免费试用 30 天。首次在 其他地区启用此功能时,您将在该地区获得 30 天的免费试用。
- 如果您的现有 GuardDuty 账户在宣布按需恶意软件扫描之前一直在使用适用于 EC2 的恶意软件防 护,并且该 GuardDuty 账户已使用其定价模式 AWS 区域,则可以继续使用 GuardDuty启动的恶意 软件扫描。

**a** Note

即使您的免费试用期为 30 天,创建 Amazon EBS 卷快照及其保留的标准使用费用也适用。有 关更多信息,请参阅 [Amazon EBS 定价。](https://aws.amazon.com/ebs/pricing/)

有关启用 GuardDuty启动的恶意软件扫描的信息,请参[阅配置 GuardDuty启动的恶意软件扫描。](#page-73-0)

### <span id="page-73-0"></span>配置 GuardDuty启动的恶意软件扫描

为独立 GuardDuty账户配置启动的恶意软件扫描

对于与之关联的账户 AWS Organizations,您可以通过控制台设置自动执行此过程,如下一节所述。

启用或禁用 GuardDuty启动的恶意软件扫描

选择您的首选访问方法,为独立账户配置 GuardDuty由启动的恶意软件扫描。

Console

- 1. 打开 GuardDuty 控制台,[网址为 https://console.aws.amazon.com/guardduty/。](https://console.aws.amazon.com/guardduty/)
- 2. 在导航窗格的 "保护计划" 下,选择 EC2 恶意软件防护。
- 3. EC2 恶意软件防护窗格列出了针对您的账户 GuardDuty启动的恶意软件扫描的当前状态。您可 以随时通过分别选择启用或禁用,来启用或禁用扫描。
- 4. 选择保存。

API/CLI

• 使用您自己的区域检测器 ID 运行 [updateDetector](https://docs.aws.amazon.com/guardduty/latest/APIReference/API_UpdateDetector.html) API 操作,并在 EbsVolumes 设置为 true 或 false 的情况下传递 dataSources 对象。

您还可以运行以下 AWS CLI 命令,使用 AWS 命令行工具启用或禁用 GuardDuty启动的恶意 软件扫描。务必使用您自己的有效*### ID*。

**a** Note

以下示例代码启用 GuardDuty启动的恶意软件扫描。要将其禁用,请将 true 替换为 false。

要查找您的账户和当前区域的,请参阅<https://console.aws.amazon.com/guardduty/> 控制台中 的 "设置" 页面,或者运行 [ListDetectorsA](https://docs.aws.amazon.com/guardduty/latest/APIReference/API_ListDetectors.html)PI detectorId

 aws guardduty update-detector --detector-id *12abc34d567e8fa901bc2d34e56789f0* - features [{"Name" : "EBS\_MALWARE\_PROTECTION", "Status" : "*ENABLED*"}]'

### 在多 GuardDuty账户环境中配置启动的恶意软件扫描

在多账户环境中,只有 GuardDuty 管理员帐户可以配置 GuardDuty启动的恶意软件扫描。 GuardDuty 管理员帐户可以启用或禁用对其成员帐户使用 GuardDuty启动的恶意软件扫描。管理员帐户为成员帐 户配置 GuardDuty了启动的恶意软件扫描后,该成员帐户将遵循管理员帐户的设置,并且无法通过控 制台修改这些设置。 GuardDuty 在 AWS Organizations 支持下管理其成员帐户的管理员帐户可以选择 在组织中的所有现有和新帐户上自动启用 GuardDuty启动的恶意软件扫描。有关更多信息,请参阅 [使](#page-640-0) [用管理 GuardDuty 账户 AWS Organizations。](#page-640-0)

建立可信访问权限以启用 GuardDuty启动的恶意软件扫描

如果 GuardDuty 委派的管理员帐户与组织中的管理帐户不同,则该管理帐户必须为其组织启用 GuardDuty启动的恶意软件扫描。这样,委派的管理员账户就可以创建通过其管理的成员账户 AWS Organizations[。EC2 恶意软件防护的服务相关角色权限](#page-702-0)

**a** Note

在指定委派 GuardDuty 管理员帐户之前,请参阅[注意事项和建议。](#page-641-0)

选择您的首选访问方法,以允许委派的 GuardDuty 管理员帐户对组织中的成员帐户启用 GuardDuty启 动的恶意软件扫描。

Console

1. 打开 GuardDuty 控制台,[网址为 https://console.aws.amazon.com/guardduty/。](https://console.aws.amazon.com/guardduty/)

要登录,请使用贵 AWS Organizations 组织的管理帐户。

2. a. 如果您尚未指定委派 GuardDuty 管理员账户,那么:

在 "设置" 页面的委派 GuardDuty 管理员帐户下,输入您要指定用于管理组织中 GuardDuty 策略的 12 位数字**account ID**。选择 Delegate(委派)。

b. i. 如果您已经指定了与 GuardDuty 管理账户不同的委托管理员账户,那么:

在设置页面的委托管理员下,打开权限设置。此操作将允许委派的 GuardDuty 管理员 账户向成员账户附加相关权限,并在这些成员账户中启用 GuardDuty启动的恶意软件 扫描。

ii. 如果您已经指定了与管理账户相同的委托 GuardDuty 管理员帐户,则可以直接为成员 账户启用 GuardDuty启动的恶意软件扫描。有关更多信息,请参阅 [为所有成员账户](#page-77-0)  [GuardDuty启用自动启动的恶意软件扫描。](#page-77-0)

**G** Tip

如果委派 GuardDuty 管理员账户与您的管理账户不同,则必须向委派 GuardDuty 管理员账户提供权限,才能允许对成员账户启用 GuardDuty启动的恶意软件扫 描。

3. 如果您想允许委托 GuardDuty 管理员帐户对其他地区的成员帐户启用 GuardDuty启动的恶意软 件扫描,请更改您的 AWS 区域帐户并重复上述步骤。

API/CLI

1. 使用您的管理账户凭证运行以下命令:

aws organizations enable-aws-service-access --service-principal malwareprotection.guardduty.amazonaws.com

2. (可选)要对不是委派管理员帐户的管理账户启用 GuardDuty启动的恶意软件扫描,管理账户 将首先在其账户中[EC2 恶意软件防护的服务相关角色权限明](#page-702-0)确创建恶意软件扫描,然后从委托 管理员帐户启用 GuardDuty启动的恶意软件扫描,类似于任何其他成员帐户。

aws iam create-service-linked-role --aws-service-name malwareprotection.guardduty.amazonaws.com

3. 您已在当前选定的中指定了委派 GuardDuty 管理员帐户 AWS 区域。如果您在一个地区将一个 账户指定为委托 GuardDuty 管理员账户,则该账户必须是您在所有其他区域的委托 GuardDuty 管理员账户。对所有其他区域重复上述步骤。

为委派 GuardDuty的 GuardDuty 管理员帐户配置启动的恶意软件扫描

选择您的首选访问方法,为委派的 GuardDuty 管理员帐户启用或禁用 GuardDuty启动的恶意软件扫 描。

Console

1. 打开 GuardDuty 控制台,[网址为 https://console.aws.amazon.com/guardduty/。](https://console.aws.amazon.com/guardduty/)

确保使用管理账户凭证。

- 2. 在导航窗格中,选择 EC2 恶意软件防护。
- 3. 在 EC2 恶意软件防护页面上,选择GuardDuty启动的恶意软件扫描旁边的编辑。
- 4. 请执行以下操作之一:

使用对所有账户启用

- 选择为所有账户启用。这将为组织中的所有活跃 GuardDuty 账户(包括加入 AWS 组织的新 账户)启用保护计划。
- 选择保存。

使用手动配置账户

- 要仅为委派 GuardDuty 管理员账户启用保护计划,请选择手动配置帐户。
- 在 "委派 GuardDuty 管理员帐户(此账户)" 部分下选择 "启用"。
- 选择保存。

API/CLI

使用您自己的区域检测器 ID 运行 [updateDetector](https://docs.aws.amazon.com/guardduty/latest/APIReference/API_UpdateDetector.html) API 操作,并传递 name 为 EBS\_MALWARE\_PROTECTION、status 为 ENABLED 或 DISABLED 的 features 对象。

您可以通过运行以下 AWS CLI 命令来启用或禁用 GuardDuty启动的恶意软件扫描。确保使用委派 GuardDuty 管理员账户的有效*### ID*。

**a** Note

以下示例代码启用 GuardDuty启动的恶意软件扫描。要将其禁用,请将 ENABLED 替换为 DISABLED。

要查找您的账户和当前区域的,请参阅<https://console.aws.amazon.com/guardduty/> 控制台中的 "设置" 页面,或者运行 [ListDetectorsA](https://docs.aws.amazon.com/guardduty/latest/APIReference/API_ListDetectors.html)PI detectorId

```
aws guardduty update-detector --detector-id 12abc34d567e8fa901bc2d34e56789f0 / 
               --account-ids 555555555555 / 
               --features '[{"Name": "EBS_MALWARE_PROTECTION", "Status": "ENABLED"}]'
```
<span id="page-77-0"></span>为所有成员账户 GuardDuty启用自动启动的恶意软件扫描

选择您的首选访问方式,为所有成员帐户启用 GuardDuty启动的恶意软件扫描功能。包括现有成员账 户和加入组织的新账户。

Console

1. 登录 AWS Management Console 并打开 GuardDuty 控制台[,网址为 https://](https://console.aws.amazon.com/guardduty/) [console.aws.amazon.com/guardduty/](https://console.aws.amazon.com/guardduty/)。

请务必使用委派 GuardDuty 管理员账户证书。

2. 请执行以下操作之一:

使用 EC2 恶意软件防护页面

- 1. 在导航窗格中,选择 EC2 恶意软件防护。
- 2. 在 EC2 恶意软件防护页面上,在GuardDuty启动的恶意软件扫描部分中选择编辑。
- 3. 选择为所有账户启用。此操作会自动启用对组织中现有和新帐户 GuardDuty启动的恶意软件 扫描。
- 4. 选择保存。

**a** Note

更新成员账户的配置可能最长需要 24 小时。

使用账户页面

- 1. 在导航窗格中,选择账户。
- 2. 在账户页面上,选择自动启用首选项,然后选择通过邀请添加账户。
- 3. 在 "管理自动启用首选项" 窗口中,为GuardDuty启动的恶意软件扫描下的所有帐户选择 "启 用"。
- 4. 在 EC2 恶意软件防护页面上,在GuardDuty启动的恶意软件扫描部分中选择编辑。
- 5. 选择为所有账户启用。此操作会自动启用对组织中现有和新帐户 GuardDuty启动的恶意软件 扫描。
- 6. 选择保存。

**a** Note

更新成员账户的配置可能最长需要 24 小时。

#### 使用账户页面

- 1. 在导航窗格中,选择账户。
- 2. 在账户页面上,选择自动启用首选项,然后选择通过邀请添加账户。
- 3. 在 "管理自动启用首选项" 窗口中,为GuardDuty启动的恶意软件扫描下的所有帐户选择 "启 用"。
- 4. 选择保存。

如果您无法使用为所有账户启用选项,请参阅 [有选择地启用或禁用对成员 GuardDuty帐户启动](#page-81-0) [的恶意软件扫描](#page-81-0)。

API/CLI

- 要有选择地为您的成员账户启用或禁用 GuardDuty启动的恶意软件扫描,请使用您自己的*###* ID 调用 [updateMemberDetectors](https://docs.aws.amazon.com/guardduty/latest/APIReference/API_UpdateMemberDetectors.html)API 操作。
- 以下示例显示如何为单个成员帐户 GuardDuty启用启动的恶意软件扫描。要禁用成员账户,请将 ENABLED 替换为 DISABLED。

要查找您的账户和当前区域的,请参阅<https://console.aws.amazon.com/guardduty/> 控制台中的 "设置" 页面,或者运行 [ListDetectorsA](https://docs.aws.amazon.com/guardduty/latest/APIReference/API_ListDetectors.html)PI detectorId

```
aws guardduty update-member-detectors --detector-
id 12abc34d567e8fa901bc2d34e56789f0 --account-ids 111122223333 --features 
  '[{"Name": "EBS_MALWARE_PROTECTION", "Status": "ENABLED"}]'
```
您还可以传递由空格分隔的账户 ID 列表。

• 成功执行代码后,会返回 UnprocessedAccounts 的空列表。如果更改账户的检测器设置时出 现任何问题,则会列出该账户 ID 和问题摘要。

对所有现有活跃成员账户启用 GuardDuty启动的恶意软件扫描

选择您的首选访问方法,对组织中所有现有活跃成员帐户启用 GuardDuty启动的恶意软件扫描。

为所有现有活跃成员账户配置 GuardDuty启动的恶意软件扫描

1. 登录 AWS Management Console 并打开 GuardDuty 控制台[,网址为 https://](https://console.aws.amazon.com/guardduty/) [console.aws.amazon.com/guardduty/](https://console.aws.amazon.com/guardduty/)。

使用委派的 GuardDuty 管理员账户凭据登录。

- 2. 在导航窗格中,选择 EC2 恶意软件防护。
- 3. 在 EC2 恶意软件防护中,您可以查看GuardDuty启动的恶意软件扫描配置的当前状态。在活跃成 员账户部分下,选择操作。
- 4. 从操作下拉菜单中,选择为所有现有活跃成员账户启用。
- 5. 选择保存。

为新成员账户 GuardDuty启用自动启动的恶意软件扫描

在选择配置 GuardDuty启动的恶意软件扫描 GuardDuty 之前,必须启用新添加的成员帐户。通过邀请 管理的成员帐户可以为其帐户手动配置 GuardDuty启动的恶意软件扫描。有关更多信息,请参阅 [Step](#page-654-0) [3 - Accept an invitation](#page-654-0)。

选择您的首选访问方式,对加入组织的新帐户启用 GuardDuty启动的恶意软件扫描。

Console

委派的 GuardDuty 管理员账户可以使用 EC2 恶意软件防护或账户页面为组织中的新成员账户启用 GuardDuty启动的恶意软件扫描。

自动启用对新成员 GuardDuty帐户启动的恶意软件扫描

1. 打开 GuardDuty 控制台,[网址为 https://console.aws.amazon.com/guardduty/。](https://console.aws.amazon.com/guardduty/)

请务必使用委派 GuardDuty 管理员账户证书。

- 2. 请执行以下操作之一:
	- 使用 EC2 恶意软件防护页面:
		- 1. 在导航窗格中,选择 EC2 恶意软件防护。
		- 2. 在 EC2 恶意软件防护页面上,在GuardDuty启动的恶意软件扫描中选择编辑。
		- 3. 选择手动配置账户。
		- 4. 选择为新成员账户自动启用。此步骤可确保每当有新帐户加入您的组织时,系统都会自 动为其帐户启用 GuardDuty启动的恶意软件扫描。只有组织委派的 GuardDuty 管理员 帐户才能修改此配置。
		- 5. 选择保存。
	- 使用账户页面:
		- 1. 在导航窗格中,选择账户。
		- 2. 在账户页面上,选择自动启用首选项。
		- 3. 在 "管理自动启用首选项" 窗口中,在 "GuardDuty启动的恶意软件扫描" 下选择 "为新帐 户启用"。
		- 4. 选择保存。

API/CLI

- 要启用或禁用对新成员账户 GuardDuty启动的恶意软件扫描,请使用您自己的*### ID* 调用 [UpdateOrganizationConfiguration](https://docs.aws.amazon.com/guardduty/latest/APIReference/API_UpdateOrganizationConfiguration.html)API 操作。
- 以下示例显示如何为单个成员帐户 GuardDuty启用启动的恶意软件扫描。要将其禁用,请参阅 [有](#page-81-0) [选择地启用或禁用对成员 GuardDuty帐户启动的恶意软件扫描](#page-81-0)。如果您不想为所有加入组织的新 账户启用该功能,请将 AutoEnable 设置为 NONE。

要查找您的账户和当前区域的,请参阅<https://console.aws.amazon.com/guardduty/> 控制台中的 "设置" 页面,或者运行 [ListDetectorsA](https://docs.aws.amazon.com/guardduty/latest/APIReference/API_ListDetectors.html)PI detectorId

```
aws guardduty update-organization-configuration --detector-
id 12abc34d567e8fa901bc2d34e56789f0 --AutoEnable --features '[{"Name": 
  "EBS_MALWARE_PROTECTION", "AutoEnable": NEW}]'
```
您还可以传递由空格分隔的账户 ID 列表。

• 成功执行代码后,会返回 UnprocessedAccounts 的空列表。如果更改账户的检测器设置时出 现任何问题,则会列出该账户 ID 和问题摘要。

<span id="page-81-0"></span>有选择地启用或禁用对成员 GuardDuty帐户启动的恶意软件扫描

选择您的首选访问方法,有选择地为成员帐户配置 GuardDuty由启动的恶意软件扫描。

**Console** 

- 1. 打开 GuardDuty 控制台,[网址为 https://console.aws.amazon.com/guardduty/。](https://console.aws.amazon.com/guardduty/)
- 2. 在导航窗格中,选择账户。
- 3. 在 "帐户" 页面上,查看GuardDuty启动的恶意软件扫描列,了解您的成员帐户的状态。
- 4. 选择要为其配置 GuardDuty启动的恶意软件扫描的帐户。您可以一次选择多个账户。
- 5. 从 "编辑保护计划" 菜单中,为GuardDuty启动的恶意软件扫描选择相应的选项。

API/CLI

要有选择地为您的成员账户启用或禁用 GuardDuty启动的恶意软件扫描,请使用您自己的*###* ID 调 用 [updateMemberDetectors](https://docs.aws.amazon.com/guardduty/latest/APIReference/API_UpdateMemberDetectors.html)API 操作。

以下示例显示如何为单个成员帐户 GuardDuty启用启动的恶意软件扫描。要将其禁用,请将 ENABLED 替换为 DISABLED。

要查找您的账户和当前区域的,请参阅<https://console.aws.amazon.com/guardduty/> 控制台中的 "设置" 页面,或者运行 [ListDetectorsA](https://docs.aws.amazon.com/guardduty/latest/APIReference/API_ListDetectors.html)PI detectorId

aws guardduty update-member-detectors --detector-id *12abc34d567e8fa901bc2d34e56789f0* --account-ids *111122223333* --features '[{"Name": "EBS\_MALWARE\_PROTECTION", "Status": "*ENABLED*"}]'

#### **a** Note

您还可以传递由空格分隔的账户 ID 列表。

成功执行代码后,会返回 UnprocessedAccounts 的空列表。如果更改账户的检测器设置时出现 任何问题,则会列出该账户 ID 和问题摘要。

要有选择地为您的成员账户启用或禁用 GuardDuty启动的恶意软件扫描,请使用您自己的*###* ID 运 行 [updateMemberDetectors](https://docs.aws.amazon.com/guardduty/latest/APIReference/API_UpdateMemberDetectors.html)API 操作。以下示例显示如何为单个成员帐户 GuardDuty启用启动的恶 意软件扫描。要将其禁用,请将 true 替换为 false。

要查找您的账户和当前区域的,请参阅<https://console.aws.amazon.com/guardduty/> 控制台中的 "设置" 页面,或者运行 [ListDetectorsA](https://docs.aws.amazon.com/guardduty/latest/APIReference/API_ListDetectors.html)PI detectorId

```
aws guardduty update-member-detectors --detector-id 12abc34d567e8fa901bc2d34e56789f0
  --account-ids 123456789012 --data-sources '{"MalwareProtection":
{"ScanEc2InstanceWithFindings":{"EbsVolumes":true}}}'
```
**a** Note

您还可以传递由空格分隔的账户 ID 列表。

成功执行代码后,会返回 UnprocessedAccounts 的空列表。如果更改账户的检测器设置时出现 任何问题,则会列出该账户 ID 和问题摘要。

对通过 GuardDuty邀请管理的组织中的现有账户启用启动的恶意软件扫描

必须在成员 GuardDuty 账户中创建 EC2 服务相关角色 (SLR) 的恶意软件防护。管理员帐户无法在不 由 AWS Organizations管理 GuardDuty的成员帐户中启用启动的恶意软件扫描功能。

目前,您可以通过 GuardDuty 控制台 <https://console.aws.amazon.com/guardduty/>执行以下步骤,为 现有成员账户启用 GuardDuty启动的恶意软件扫描。

#### **Console**

1. 打开 GuardDuty 控制台,[网址为 https://console.aws.amazon.com/guardduty/。](https://console.aws.amazon.com/guardduty/)

使用您的管理员帐户凭据登录。

- 2. 在导航窗格中,选择账户。
- 3. 选择要为其启用 GuardDuty启动的恶意软件扫描的成员帐户。您可以一次选择多个账户。
- 4. 选择操作。
- 5. 选择取消关联成员。
- 6. 在您的成员账户中,在导航窗格的保护计划下选择恶意软件防护。
- 7. 选择启用 GuardDuty启动的恶意软件扫描。 GuardDuty 将为成员账户创建 SLR。有关 SLR 的 更多信息,请参阅 [EC2 恶意软件防护的服务相关角色权限。](#page-702-0)
- 8. 在您的管理员帐户中,选择导航窗格上的帐户。
- 9. 选择需要重新添加到组织的成员账户。
- 10. 选择操作,然后选择添加成员。

#### API/CLI

- 1. 使用管理员帐户对想要启用 GuardDuty启动的恶意软件扫描的成员帐户运行 [DisassociateMembers](https://docs.aws.amazon.com/guardduty/latest/APIReference/API_DisassociateMembers.html)API。
- 2. 使用您的成员帐户调[用UpdateDetector](https://docs.aws.amazon.com/guardduty/latest/APIReference/API_UpdateDetector.html)以启用 GuardDuty启动的恶意软件扫描。

要查找您的账户和当前区域的,请参阅 <https://console.aws.amazon.com/guardduty/>控制台中的 "设置" 页面,或者运行 [ListDetectors](https://docs.aws.amazon.com/guardduty/latest/APIReference/API_ListDetectors.html)API detectorId

```
aws guardduty update-detector --detector-id 12abc34d567e8fa901bc2d34e56789f0
  --data-sources '{"MalwareProtection":{"ScanEc2InstanceWithFindings":
{"EbsVolumes":true}}}'
```
3. 使用管理员账户运行 [CreateMembersA](https://docs.aws.amazon.com/guardduty/latest/APIReference/API_CreateMembers.html)PI 将成员添加回组织。

# 调用 GuardDuty启动的恶意软件扫描的发现

当在 Amazon EC2 实例或容器工作负载上 GuardDuty 检测到表明有恶意软件的可疑行为时,就会调用 GuardDuty启动的恶意软件扫描。

- [Backdoor:EC2/C&CActivity.B](#page-417-0)
- [Backdoor:EC2/C&CActivity.B!DNS](#page-417-1)
- [Backdoor:EC2/DenialOfService.Dns](#page-418-0)
- [Backdoor:EC2/DenialOfService.Tcp](#page-419-0)
- [Backdoor:EC2/DenialOfService.Udp](#page-419-1)
- [Backdoor:EC2/DenialOfService.UdpOnTcpPorts](#page-420-0)
- [Backdoor:EC2/DenialOfService.UnusualProtocol](#page-421-0)
- [Backdoor:EC2/Spambot](#page-421-1)
- [CryptoCurrency:EC2/BitcoinTool.B](#page-422-0)
- [CryptoCurrency:EC2/BitcoinTool.B!DNS](#page-423-0)
- [Impact:EC2/AbusedDomainRequest.Reputation](#page-425-0)
- [Impact:EC2/BitcoinDomainRequest.Reputation](#page-425-1)
- [Impact:EC2/MaliciousDomainRequest.Reputation](#page-426-0)
- [Impact:EC2/PortSweep](#page-427-0)
- [Impact:EC2/SuspiciousDomainRequest.Reputation](#page-427-1)
- [Impact:EC2/WinRMBruteForce\(](#page-428-0)仅限出站)
- [Recon:EC2/Portscan](#page-430-0)
- [Trojan:EC2/BlackholeTraffic](#page-430-1)
- [Trojan:EC2/BlackholeTraffic!DNS](#page-431-0)
- [Trojan:EC2/DGADomainRequest.B](#page-431-1)
- [Trojan:EC2/DGADomainRequest.C!DNS](#page-432-0)
- [Trojan:EC2/DNSDataExfiltration](#page-432-1)
- [Trojan:EC2/DriveBySourceTraffic!DNS](#page-433-0)
- [Trojan:EC2/DropPoint](#page-433-1)
- [Trojan:EC2/DropPoint!DNS](#page-434-0)
- [Trojan:EC2/PhishingDomainRequest!DNS](#page-434-1)
- [UnauthorizedAccess:EC2/RDPBruteForce\(](#page-436-0)仅限出站)
- [UnauthorizedAccess:EC2/SSHBruteForce\(](#page-437-0)仅限出站)
- [UnauthorizedAccess:EC2/TorClient](#page-438-0)
- [UnauthorizedAccess:EC2/TorRelay](#page-438-1)
- [Backdoor:Runtime/C&CActivity.B](#page-492-0)
- [Backdoor:Runtime/C&CActivity.B!DNS](#page-496-0)
- [CryptoCurrency:Runtime/BitcoinTool.B](#page-491-0)
- [CryptoCurrency:Runtime/BitcoinTool.B!DNS](#page-495-0)
- [Execution:Runtime/NewBinaryExecuted](#page-503-0)
- [Execution:Runtime/NewLibraryLoaded](#page-508-0)
- [Execution:Runtime/ReverseShell](#page-507-0)
- [Impact:Runtime/AbusedDomainRequest.Reputation](#page-499-0)
- [Impact:Runtime/BitcoinDomainRequest.Reputation](#page-500-0)
- [Impact:Runtime/CryptoMinerExecuted](#page-508-1)
- [Impact:Runtime/MaliciousDomainRequest.Reputation](#page-501-0)
- [Impact:Runtime/SuspiciousDomainRequest.Reputation](#page-501-1)
- [PrivilegeEscalation:Runtime/CGroupsReleaseAgentModified](#page-505-0)
- [PrivilegeEscalation:Runtime/ContainerMountsHostDirectory](#page-509-0)
- [PrivilegeEscalation:Runtime/DockerSocketAccessed](#page-503-1)
- [PrivilegeEscalation:Runtime/RuncContainerEscape](#page-504-0)
- [PrivilegeEscalation:Runtime/UserfaultfdUsage](#page-509-1)
- [Trojan:Runtime/BlackholeTraffic](#page-494-0)
- [Trojan:Runtime/BlackholeTraffic!DNS](#page-497-0)
- [Trojan:Runtime/DropPoint](#page-495-1)
- [Trojan:Runtime/DropPoint!DNS](#page-497-1)
- [Trojan:Runtime/DGADomainRequest.C!DNS](#page-498-0)
- [Trojan:Runtime/DriveBySourceTraffic!DNS](#page-498-1)
- [Trojan:Runtime/PhishingDomainRequest!DNS](#page-499-1)
- [UnauthorizedAccess:Runtime/MetadataDNSRebind](#page-502-0)

# <span id="page-86-0"></span>按需恶意软件扫描

按需恶意软件扫描可帮助您检测附加到 Amazon EC2 实例的 Amazon Elastic Block Store(Amazon EBS)卷中是否存在恶意软件。无需配置,只需通过提供要扫描的 Amazon EC2 实例的 Amazon 资源 名称(ARN),就可以启动按需恶意软件扫描。您可以通过 GuardDuty 控制台或 API 启动按需恶意软 件扫描。在启动按需恶意软件扫描之前,您可以设置首选 [快照保留](#page-67-1) 设置。以下情况可以帮助您确定何 时使用按需恶意软件扫描类型 GuardDuty:

- 您想在不启用 GuardDuty启动的恶意软件扫描的情况下检测您的 Amazon EC2 实例中是否存在恶意 软件。
- 您已启用 GuardDuty启动的恶意软件扫描,并且扫描已自动调用。按照针对生成的 EC2 恶意软件防 护查找类型的建议补救措施后,如果要对同一资源启动扫描,则可以在距离上次扫描开始时间 1 小 时后启动按需恶意软件扫描。

在上次启动恶意软件扫描后,无需等待 24 小时再启动按需恶意软件扫描。应在一小时后对同一资源 启动按需恶意软件扫描。要避免在同一 EC2 实例上重复执行恶意软件扫描,请参阅 [重新扫描同一](#page-89-0) [Amazon EC2 实例。](#page-89-0)

#### **a** Note

30 天免费试用期内不包括按需恶意软件扫描。 GuardDuty按照每次进行恶意软件扫描时扫描的 Amazon EBS 卷总量,收取使用费用。有关更多信息,请参阅 [Amazon GuardDuty 定价。](https://aws.amazon.com/guardduty/pricing/#Pricing_by_region)有 关创建 Amazon EBS 卷快照成本及快照保留的信息,请参阅 [Amazon EBS 定价。](https://aws.amazon.com/ebs/pricing/)

### 按需恶意软件扫描工作原理

即使您的 Amazon EC2 实例正在使用中,您也可以通过按需恶意软件扫描,为该实例发起恶意软件 扫描请求。启动按需恶意软件扫描后, GuardDuty 会创建附加到为扫描提供亚马逊资源名称 (ARN) 的 Amazon EC2 实例的 Amazon EBS 卷的快照。接下来,与 GuardDuty 共享这些快照[GuardDuty 服](#page-91-0) [务账号](#page-91-0)。 GuardDuty 根据 GuardDuty 服务账户中的这些快照创建加密副本 EBS 卷。有关如何扫描 Amazon EBS 卷的更多信息,请参阅 [弹性块存储\(EBS\)卷。](#page-64-1)

**a** Note

GuardDuty 创建启动按需恶意软件扫描 point-in-time 时已写入 Amazon EBS 卷的数据的快 照。

如果系统发现恶意软件并且您已开启快照保留设置,则 EBS 卷的快照会自动保留在您的 AWS 账户 中。按需恶意软件扫描生成 [适用于 EC2 查找类型的恶意软件防护](#page-479-0)。如果未发现恶意软件,则无论快照 保留设置如何,EBS 卷的快照都会被删除。

默认情况下,会使用 GuardDutyScanId 标签创建 EBS 卷的快照。请勿删除此标签,因为这样做会 GuardDuty阻止访问快照。EC2 恶意软件防护中的两种扫描类型都不会扫描GuardDutyExcluded标 签设置为的 Amazon EC2 实例或 Amazon EBS 卷。true如果对此类资源进行 EC2 恶意软件防护扫 描,则会生成扫描 ID,但会跳过扫描,并说明EXCLUDED\_BY\_SCAN\_SETTINGS原因。有关更多信 息,请参阅 [恶意软件扫描期间跳过资源的原因](#page-613-0)。

AWS Organizations 服务控制策略-拒绝访问

使用中的[服务控制策略 \(SCP\)](https://docs.aws.amazon.com/organizations/latest/userguide/orgs_manage_policies_scps.html) AWS Organizations,委派的 GuardDuty 管理员账户可以限制权限并拒 绝诸如对您的账户拥有的 Amazon EC2 实例启动按需恶意软件扫描之类的操作。

作为 GuardDuty 成员账户,当您为 Amazon EC2 实例启动按需恶意软件扫描时,您可能会收到错误消 息。您可以连接管理账户,了解为何系统为您的成员账户设置 SCP。有关更多信息,请参阅 [SCP 对权](https://docs.aws.amazon.com/organizations/latest/userguide/orgs_manage_policies_scps.html#scp-effects-on-permissions) [限的影响](https://docs.aws.amazon.com/organizations/latest/userguide/orgs_manage_policies_scps.html#scp-effects-on-permissions)。

# 按需恶意软件扫描入门

作为 GuardDuty 管理员帐户,您可以代表账户中设置了以下先决条件的活跃成员账户启动按需恶意软 件扫描。中的独立账户和活跃成员账户 GuardDuty 也可以为自己的 Amazon EC2 实例启动按需恶意软 件扫描。

### 先决条件

- GuardDuty 必须在要启动按需恶意软件扫描的 AWS 区域 位置启用。
- 确保将 [AWS 托管策略:AmazonGuardDutyFullAccess](#page-712-0) 附加到 IAM 用户或 IAM 角色。您需要与 IAM 用户或 IAM 角色关联的访问密钥和私有密钥。
- 作为委托 GuardDuty 管理员帐户,您可以选择代表活跃的成员帐户启动按需恶意软件扫描。
- 如果您是没有 Amazon EC2 实例的成员账[户EC2 恶意软件防护的服务相关角色权限,](#page-702-0)则对属于您账 户的 Amazon EC2 实例启动按需恶意软件扫描将自动创建 EC2 恶意软件防护的 SLR。

**A** Important

确保当恶意软件扫描(无论是 GuardDuty启动的还是按需的)仍在进行时,没有人删除 EC2 [恶意软件防护的 SLR 权限。](https://docs.aws.amazon.com/guardduty/latest/ug/slr-permissions-malware-protection.html#delete-slr)若有人删除,会使扫描无法成功完成并无法提供明确的扫描结果。 在启动按需恶意软件扫描之前,请确保在过去 1 小时内没有对同一资源启动扫描,否则,扫描中的重 复数据将被删除。有关更多信息,请参阅 [重新扫描相同的资源](#page-89-0)。

<span id="page-88-0"></span>启动按需恶意软件扫描

选择您启动按需恶意软件扫描的首选访问方法。

Console

- 1. 打开 GuardDuty 控制台,[网址为 https://console.aws.amazon.com/guardduty/。](https://console.aws.amazon.com/guardduty/)
- 2. 使用以下选项之一启动扫描:
	- a. 使用 EC2 恶意软件防护页面:
		- i. 在导航窗格的 "保护计划" 下,选择 EC2 恶意软件防护。
		- ii. 在 EC2 恶意软件防护页面上,提供您要启动扫描的 Amazon EC2 实例 ARN  $^1$ 。
	- b. 使用恶意软件扫描页面:
		- i. 在导航窗格中,选择恶意软件扫描。
		- ii. 选择开始按需扫描,然后提供要启动的扫描的 Amazon EC2 实例 ARN $^{\rm 1}$ 。
		- iii. 如果是重新执行的扫描,请在恶意软件扫描页面上,选择一个 Amazon EC2 实例 ID。

展开开始按需扫描下拉列表,并选择重新扫描所选实例。

3. 使用任一方法成功启动扫描后,系统将生成扫描 ID。您可以使用此扫描 ID 来跟踪扫描进度。 有关更多信息,请参阅 [监控恶意软件扫描状态和结果](#page-89-1)。

API/CLI

接受您要启动按需恶意软件扫描的 Amazon EC2 实例 <sup>1</sup> 的调用[StartMalwareScan。](https://docs.aws.amazon.com/guardduty/latest/APIReference/API_StartMalwareScan.html)resourceArn

```
aws guardduty start-malware-scan --resource-arn "arn:aws:ec2:us-
east-1:555555555555:instance/i-b188560f"
```
成功启动扫描后,StartMalwareScan 会返回 scanId。调[用DescribeMalwareScans](https://docs.aws.amazon.com/guardduty/latest/APIReference/API_DescribeMalwareScans.html)监控已启动 扫描的进度。

<sup>1</sup>有关您的 Amazon EC2 实例 ARN 格式的信息,请参阅 A<u>mazon 资源名称(ARN)</u>。对于 Amazon EC2 实例,您可以通过替换分区、区域、 AWS 账户 ID 和 Amazon EC2 实例 ID 的值,来使用以下示 例 ARN 格式。有关您的实例 ID 长度的信息,请参阅[资源 ID。](https://docs.aws.amazon.com/AWSEC2/latest/UserGuide/resource-ids.html)

arn:aws:ec2:*us-east-1*:*555555555555*:instance/*i-b188560f*

### <span id="page-89-0"></span>重新扫描同一 Amazon EC2 实例

无论扫描是按需 GuardDuty启动还是按需扫描,您都可以在上一次恶意软件扫描开始后 1 小时后在同 一 EC2 实例上启动新的按需恶意软件扫描。如果在上一次恶意软件扫描启动后 1 小时内,启动了新的 恶意软件扫描,则您的请求将导致以下错误,并且系统不会为此请求生成扫描 ID。

A scan was initiated on this resource recently. You can request a scan on the same resource one hour after the previous scan start time.

有关如何对同一资源启动新扫描的信息,请参阅 [启动按需恶意软件扫描](#page-88-0)。

<span id="page-89-1"></span>要跟踪恶意软件扫描的状态,请参阅 [在 EC2 GuardDuty 恶意软件防护中监控扫描状态和结果。](#page-89-1)

# 在 EC2 GuardDuty 恶意软件防护中监控扫描状态和结果

您可以监控 EC2 扫描的每个 GuardDuty 恶意软件防护的扫描状态。扫描状态的可能值为 Completed、Running、Skipped 和 Failed。

扫描完成后,将为状态为 Completed 的扫描填充扫描结果。扫描结果的可能值为 Clean 和 Infected。使用扫描类型,您可以识别恶意软件扫描是否为 GuardDuty initiated 或 On demand。

每次恶意软件扫描的扫描结果保留期为 90 天。选择您的首选访问方式来跟踪恶意软件扫描的状态。

#### **Console**

- 1. 打开 GuardDuty 控制台,[网址为 https://console.aws.amazon.com/guardduty/。](https://console.aws.amazon.com/guardduty/)
- 2. 在导航窗格中,选择恶意软件扫描。
- 3. 您可以通过筛选条件中提供的以下属性,来筛选恶意软件扫描。
	- 扫描 ID
	- 账户 ID
- EC2 实例 ARN
- 扫描类型
- 扫描状态

有关用于筛选条件的属性的信息,请参阅 [调查发现详细信息](#page-380-0)。

#### API/CLI

• 恶意软件扫描得出扫描结果后,您可以根据 EC2\_INSTANCE\_ARN、SCAN\_ID、ACCOUNT\_ID、SCAN\_TYPE、GUARDDUTY\_FINDING\_ID、SCAN\_S 和 SCAN\_START\_TIME,来筛选恶意软件扫描。

GuardDuty 启动时,GUARDDUTY\_FINDING\_ID筛选条件可用。SCAN\_TYPE有关任何筛选条件 的信息,请参阅 [调查发现详细信息](#page-380-0)。

• 您可以在下面的命令中更改示例*####*。目前,您可以一次根 据一个 CriterionKey 进行筛选。CriterionKey 的选项为 EC2 INSTANCE ARN、SCAN ID、ACCOUNT ID、SCAN TYPE、GUARDDUTY FINDING ID、SCAN S 和 SCAN\_START\_TIME。

如果您使用与下面相同的 CriterionKey,请确保使用您自己的有效 AWS *## ID* 替换示例 EqualsValue。

将示例 detector-id 替换为您自己的有效 *detector-id*。您可以更改*####*(最多 50)和*## ##*。AttributeName 是必填项,必须为 scanStartTime。

```
aws guardduty describe-malware-scans --detector-
id 60b8777933648562554d637e0e4bb3b2 --max-results 1 --sort-criteria 
  '{"AttributeName": "scanStartTime", "OrderBy": "DESC"}' --filter-criteria 
  '{"FilterCriterion":[{"CriterionKey":"SCAN_ID", "FilterCondition":
{"EqualsValue":"123456789012"}}] }'
```
• 此命令的响应最多显示一个结果,其中包含有关受影响资源和恶意软件调查发现的详细信息(如 果 Infected)。

# <span id="page-91-0"></span>GuardDuty 服务账号由 AWS 区域

创建快照并与 GuardDuty 服务帐号共享时,会在您的 CloudTrail 日志中创建一个新事件。此事件指定 了相应的snapshotId和userId(该事件的GuardDuty 服务帐号 AWS 区域)。有关更多信息,请参 阅 [EC2 恶意软件防护中的功能。](#page-64-0)

以下示例是显示请求正文 CloudTrail 的事件片段: ModifySnapshotAttribute

```
"requestParameters": { 
        "snapshotId": "snap-1234567890abcdef0", 
        "createVolumePermission": { 
           "add": { 
               "items": [ 
\{ "userId": "111122223333" 
1 1 1 1 1 1 1
 ] 
 } 
       }, 
        "attributeType": "CREATE_VOLUME_PERMISSION" 
    }
```
下表显示了每个地区的 GuardDuty 服务账号。userId是 GuardDuty 服务帐号,取决于所选区域。

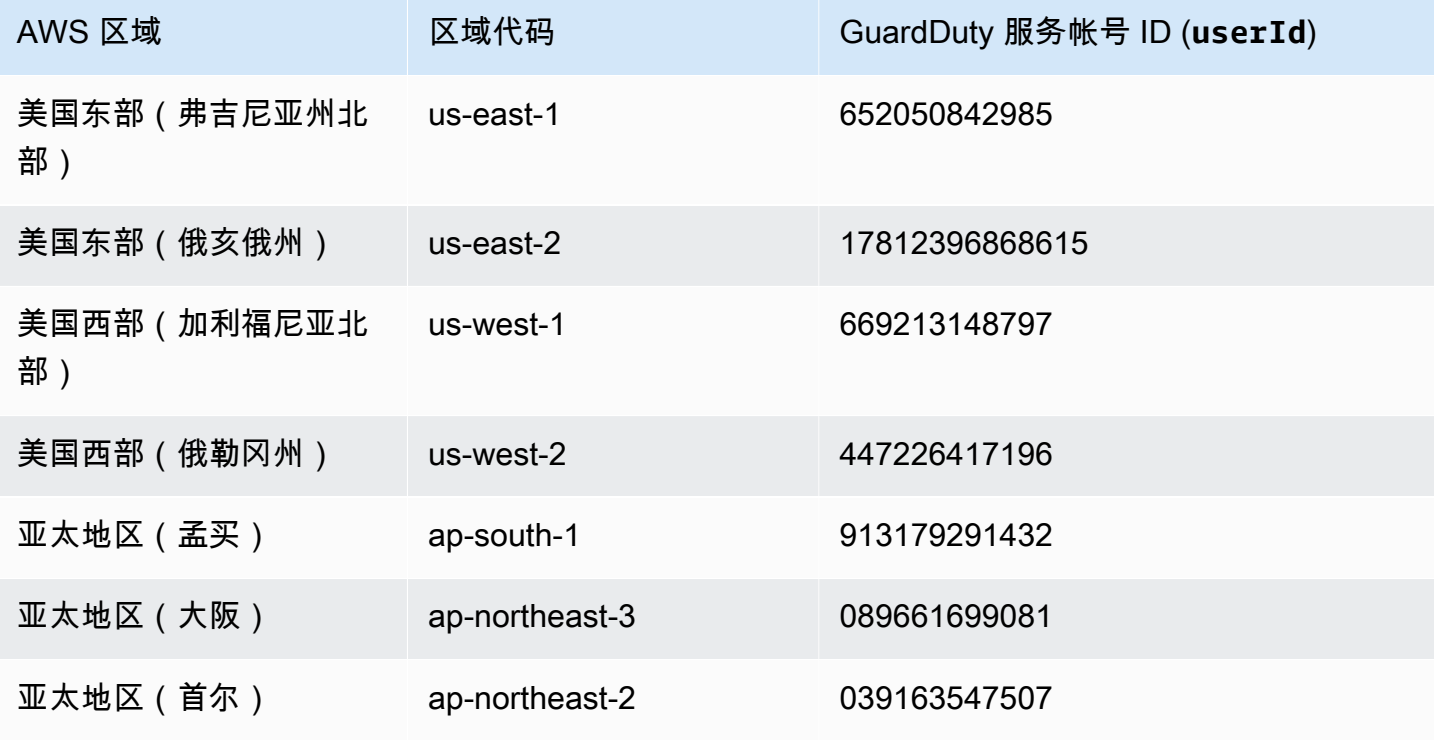

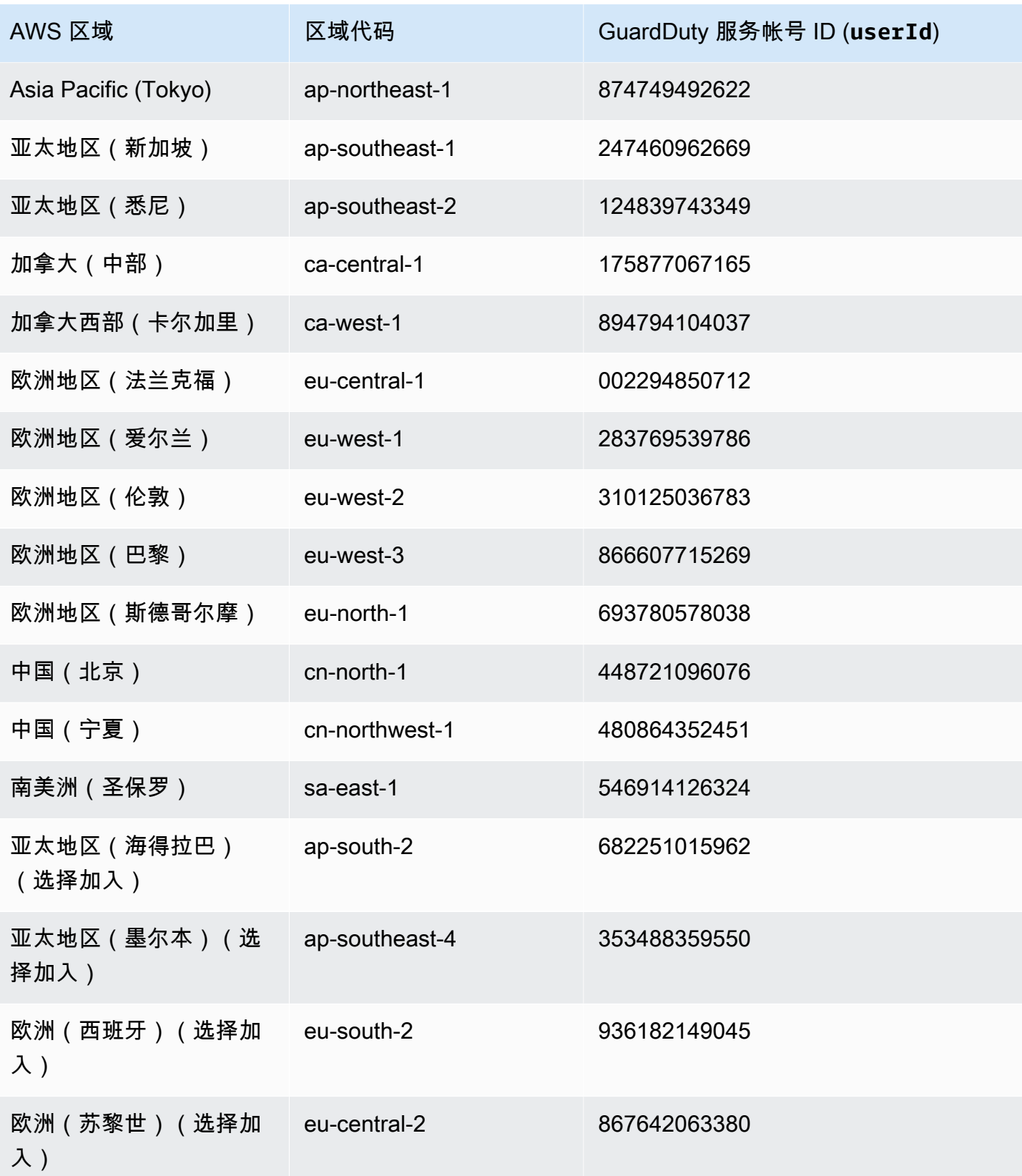

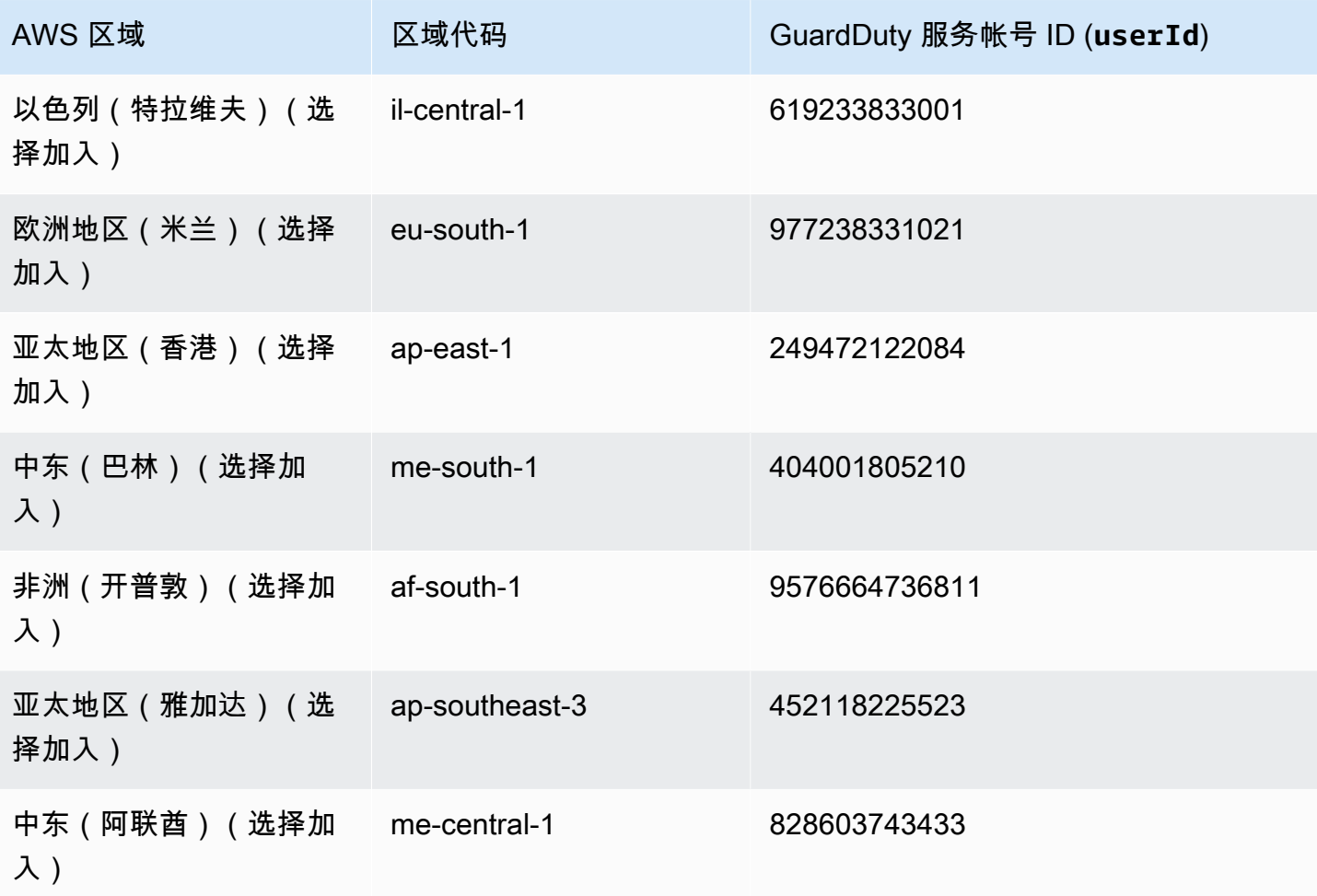

# EC2 配额的恶意软件防护

EC2 恶意软件防护具有以下默认可用性,即该功能使用的各种资源。

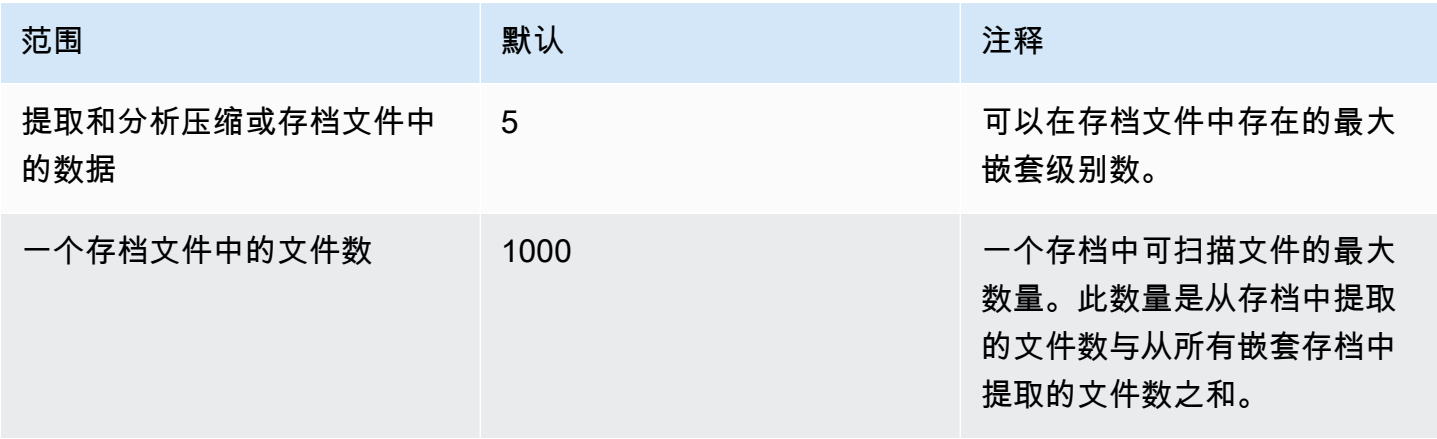

Amazon GuardDuty 用户指南

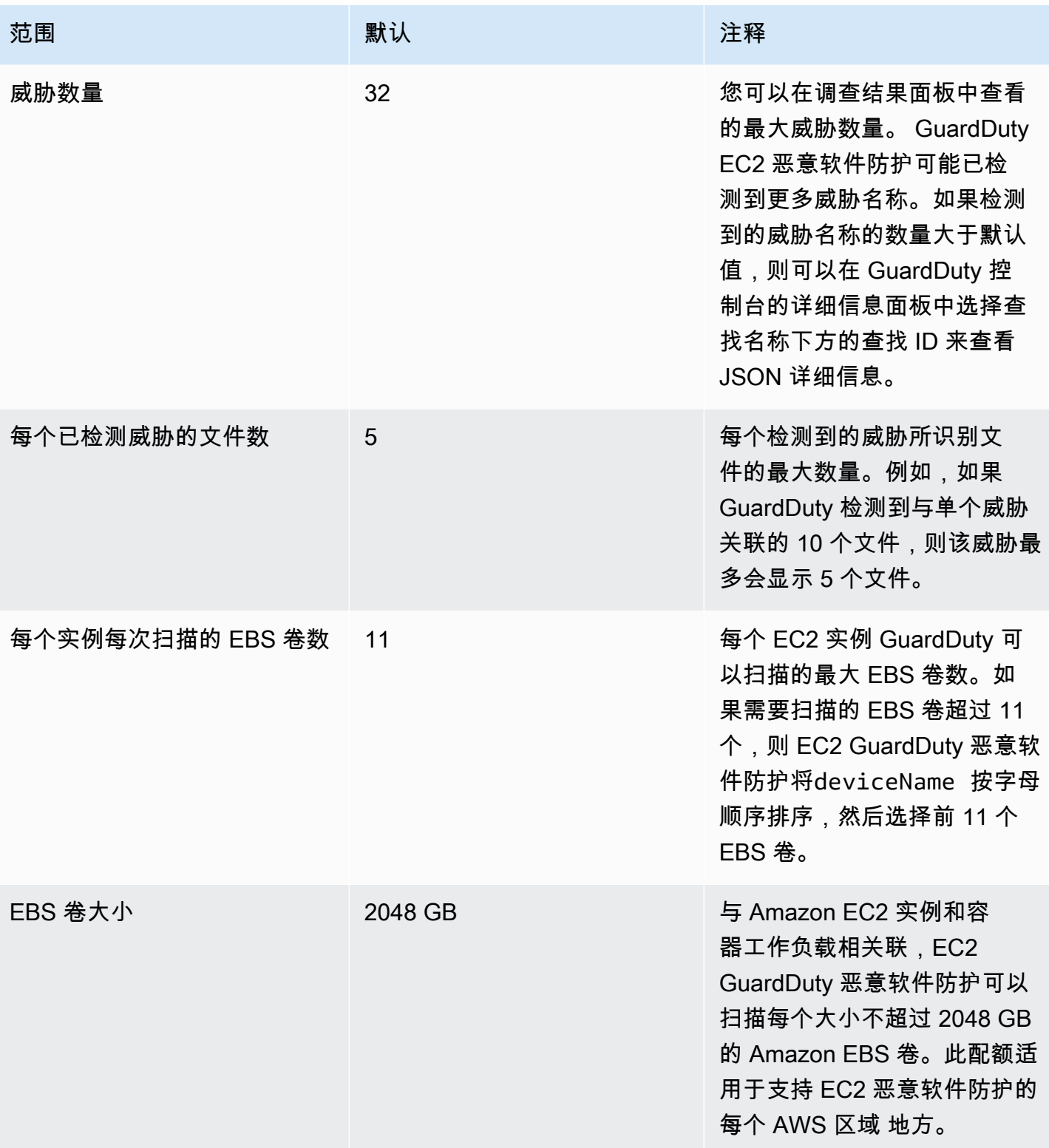

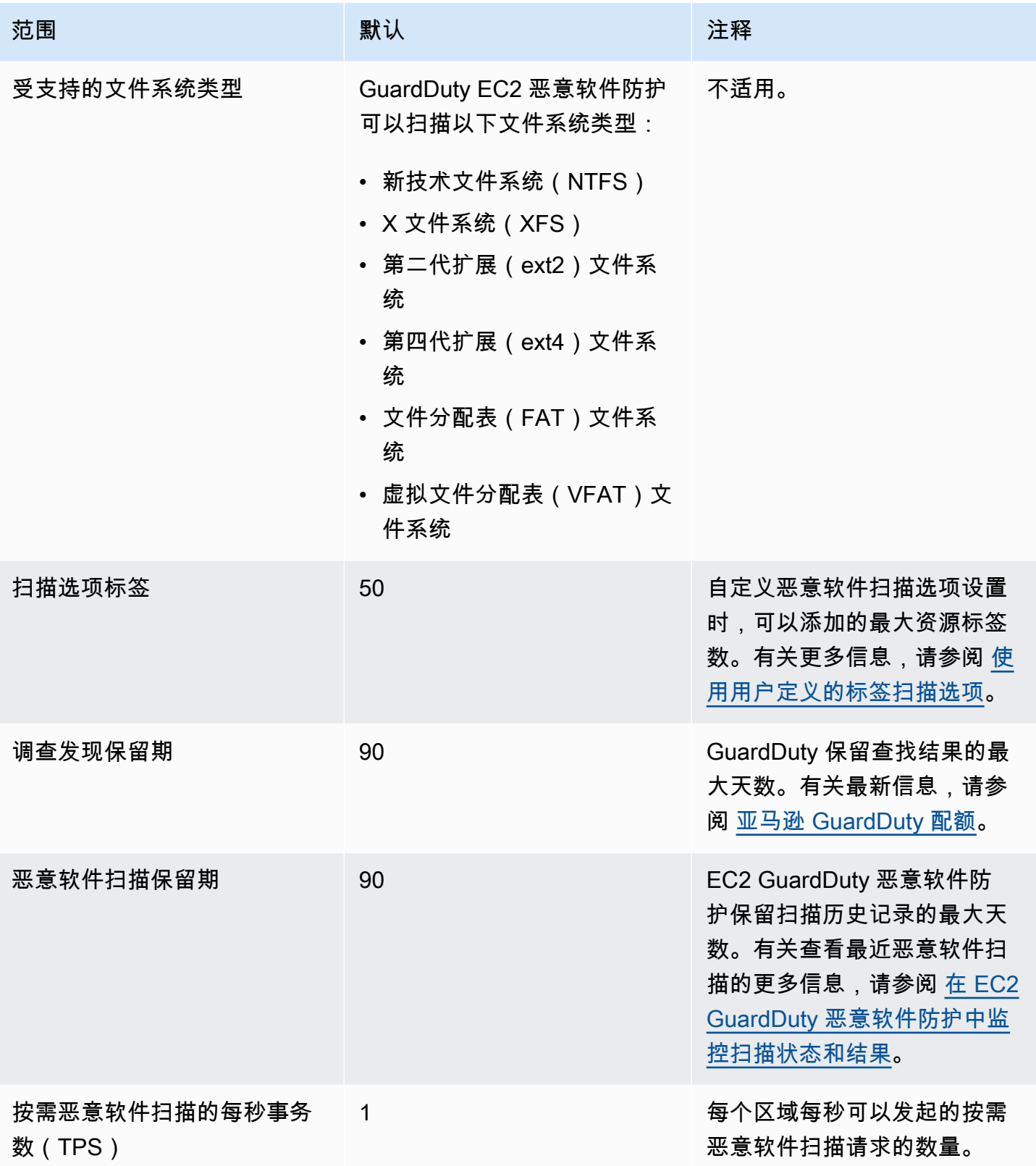

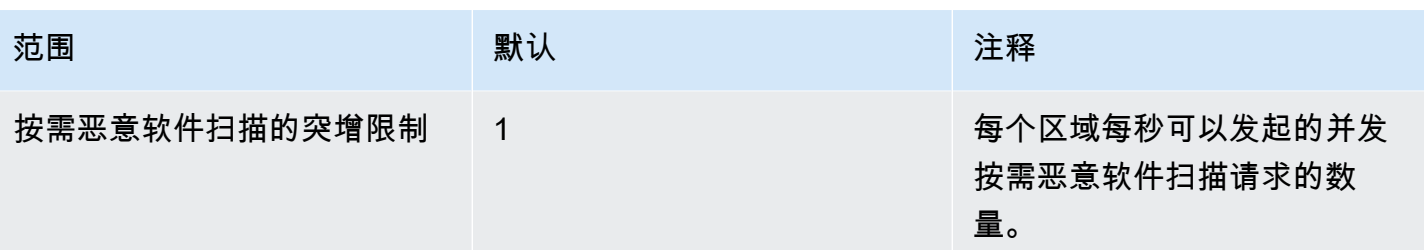

# GuardDuty S3 的恶意软件防护

S3 恶意软件防护通过扫描新上传到所选亚马逊简单存储服务 (Amazon S3) 存储桶中的对象,帮助您检 测可能存在的恶意软件。当 S3 对象或现有 S3 对象的新版本上传到您选择的存储桶时, GuardDuty 会 自动启动恶意软件扫描。

[S3 恶意软件防护-概述和演示](https://www.youtube.com/embed/QQq913RyUkY)

为 S3 启用恶意软件防护的两种方法

如果您启用了 S3 的恶意软件防护,并且将适用于 S3 的恶意软件防护作为整体 GuardDuty 体验的 一部分,或者您想在不启用该 GuardDuty 服务的情况下单独使用适用于 S3 的恶意软件防护功能, 则可以启用该 GuardDuty 服务。 AWS 账户 当您单独启用 S3 的恶意软件防护时, GuardDuty 文 档将其称为使用 S3 的恶意软件防护作为一项独立功能。

单独使用 S3 恶意软件防护的注意事项

• GuardDuty 安全发现 — 探测器 ID 是与您在某个地区中的账户关联的唯一标识符。当您在账户 GuardDuty 中的一个或多个区域中启用时,系统会在您启用的每个区域中自动为该账户创建检测 器 ID GuardDuty。有关更多信息,请参阅[概念和术语文](#page-33-0)档中的探测器。

当您在账户中单独启用 S3 的恶意软件防护时,该账户将没有关联的检测器 ID。这会影响您可能 使用的 GuardDuty 功能。例如,当 S3 恶意软件扫描检测到存在恶意软件时, AWS 账户 由于 所有 GuardDuty 发现都与检测器 ID 相关联,因此不会在您的系统中生成任何 GuardDuty发现结 果。

• 检查扫描的对象是否为恶意对象-默认情况下,会将恶意软件扫描结果 GuardDuty 发布到您的默 认 Amazon EventBridge 事件总线和 Amazon CloudWatch 命名空间。当您在为存储桶启用 S3 恶意软件防护时启用标记时,扫描的 S3 对象将获得一个提及扫描结果的标签。有关标记的更多 信息,请参阅[根据扫描结果对对象进行可选标记](#page-99-0)。

为 S3 启用恶意软件防护的一般注意事项

无论您是单独使用适用于 S3 的恶意软件防护,还是作为 GuardDuty 体验的一部分,以下一般考虑 因素都适用:

- 您可以为属于您自己账户的 Amazon S3 存储桶启用 S3 的恶意软件防护。作为委托 GuardDuty 管理员账户,您无法在属于成员账户的 Amazon S3 存储桶中启用此功能。
- 作为委托 GuardDuty 管理员账户,每当成员账户为其 Amazon S3 存储桶启用此功能时,您都会 收到 Amazon EventBridge 通知。

• 目前,适用于 S3 查找类型的恶意软件防护不支持与 AWS Security Hub Amazon Detective 集 成。这仅适用于 S3 的恶意软件防护查找类型。

内容

- [S3 恶意软件防护如何运作?](#page-98-0)
- [S3 恶意软件防护的定价](#page-101-0)
- [\(可选\)独立开始使用 S3 GuardDuty 恶意软件防护\(仅限控制台\)](#page-102-0)
- [为您的存储桶配置 S3 的恶意软件防护](#page-103-0)
- [恶意软件防护计划资源状态](#page-112-0)
- [恶意软件防护计划故障排除状态详细信息](#page-112-1)
- [监控 S3 对象扫描状态](#page-118-0)
- [使用基于标签的访问控制 \(TBAC\) 和 S3 的恶意软件防护](#page-127-0)
- [为受保护存储桶编辑 S3 的恶意软件防护](#page-129-0)
- [查看 S3 恶意软件防护的使用情况和费用](#page-130-0)
- [为受保护的存储桶禁用 S3 的恶意软件防护](#page-130-1)
- [S3 恶意软件防护配额](#page-131-0)

# <span id="page-98-0"></span>S3 恶意软件防护如何运作?

本节介绍了 S3 恶意软件防护的组件,这些组件将帮助您了解其工作原理。

### 概述

您可以为属于自己的 Amazon S3 存储桶启用 S3 的恶意软件防护 AWS 账户。 GuardDuty允许您灵活 地为整个存储桶启用此功能,或者将恶意软件扫描的范围限制为特定的[对象前缀](https://docs.aws.amazon.com/AmazonS3/latest/userguide/using-prefixes.html),其中 GuardDuty 扫 描以选定前缀之一开头的每个上传对象。您最多可以添加 5 个前缀。当您为 S3 存储桶启用该功能时, 该存储桶被称为受保护存储桶。

# IAM PassRole 权限

S3 恶意软件防护使用 PassRole GuardDuty 允许代表您执行恶意软件扫描操作的 IAM。这些操作包括 收到所选存储桶中新上传对象的通知、扫描这些对象以及可选地向扫描的对象添加标签。这是使用此功 能配置 S3 存储桶的先决条件。

您可以选择更新现有 IAM 角色,也可以为此目的创建新角色。当您为多个存储桶启用适用于 S3 的恶 意软件防护时,您可以根据需要更新现有 IAM 角色以包含另一个存储桶名称。有关更多信息,请参阅 [先决条件-创建或更新 IAM PassRole 策略。](#page-104-0)

### <span id="page-99-0"></span>根据扫描结果对对象进行可选标记

在为您的存储桶启用 S3 的恶意软件防护时,有一个可选步骤可以为已扫描的 S3 对象启用标记。IAM PassRole 已包含在扫描后向您的对象添加标签的权限。但是, GuardDuty 只有在设置时启用此选项 时,才会添加标签。

在上传对象之前,您必须启用此选项。扫描结束后,使用以下 key: value 对向扫描的 S3 对象 GuardDuty 添加预定义标签:

GuardDutyMalwareScanStatus:*Potential scan result*

潜在的扫描结果标签值包

括NO\_THREATS\_FOUNDTHREATS\_FOUND、UNSUPPORTED、ACCESS\_DENIED、和FAILED。有关这 些值的更多信息,请参阅 [S3 object potential scan result value](#page-118-1)。

启用标记是了解 S3 对象扫描结果的方法之一。您可以进一步使用这些标签来添加基于标签的访问控制 (TBAC) S3 资源策略,以便可以对潜在的恶意对象采取操作。有关更多信息,请参阅 [在 S3 存储桶资](#page-128-0) [源上添加 TBAC](#page-128-0)。

我们建议您在为存储桶配置 S3 的恶意软件防护时启用标记。如果您在上传对象后启用标记,并且扫描 可能已启动,则 GuardDuty 将无法向扫描的对象添加标签。有关关联的 S3 对象标记成本的信息,请 参阅[S3 恶意软件防护的定价。](#page-101-0)

### 为存储桶启用 S3 的恶意软件防护后

启用 S3 的恶意软件防护后,将专门为选定的 S3 存储桶创建恶意软件保护计划资源。此 资源与恶意软件防护计划 ID 相关联,后者是受保护资源的唯一标识符。使用其中一个 IAM 权限, GuardDuty 然后按名称创建 EventBridge 和管理托管规则DO-NOT-DELETE-AmazonGuardDutyMalwareProtectionS3\*。

用于数据保护的护栏

适用于 S3 的恶意软件防护会监听 Amazon EventBridge 通知当对象上传到选定的存储桶或其中一 个前缀时,使用 GuardDuty 下载该对象,[AWS PrivateLink然](https://docs.aws.amazon.com/vpc/latest/privatelink/privatelink-share-your-services.html)后在同一地区的隔离环境中读取、解 密和扫描该对象。在扫描期间,将下载的 S3 对象 GuardDuty 临时存储在扫描环境中。恶意软件扫 描完成后, GuardDuty 删除已下载的对象副本。

### 查看 S3 对象扫描结果

GuardDuty 将 S3 对象扫描结果事件发布到 Amazon EventBridge 默认事件总线。 GuardDuty 还将 扫描指标(例如扫描的对象数量和扫描的字节数)发送到 Amazon CloudWatch。如果您启用了标 记,则 GuardDuty 会将预定义的标签GuardDutyMalwareScanStatus和潜在的扫描结果添加为 标签值。

启用 GuardDuty 服务后对 S3 使用恶意软件防护(检测器 ID)

如果恶意软件扫描在 S3 对象中检测到潜在的恶意文件,则 GuardDuty会生成相关的调查结果。您 可以查看发现的详细信息,并使用建议的步骤来修复发现结果。根据您的[导出结果频率](https://docs.aws.amazon.com/guardduty/latest/ug/guardduty_exportfindings.html#guardduty_exportfindings-frequency),生成的查 找结果将导出到 S3 存储桶和 EventBridge 事件总线。

将 S3 的恶意软件防护作为一项独立功能使用(无检测器 ID)

GuardDuty 将无法生成调查结果,因为没有关联的探测器 ID。要了解 S3 对象恶意软件扫描状态, 您可以查看 GuardDuty 自动发布到默认事件总线的扫描结果。您还可以查看 CloudWatch 指标以 评估 GuardDuty 尝试扫描的对象和字节数。您可以设置 CloudWatch 警报以获得有关扫描结果的通 知。如果您启用了 S3 对象标记,还可以通过检查 S3 对象的GuardDutyMalwareScanStatus标 签键和扫描结果标签值来查看恶意软件扫描状态。

### S3 恶意软件防护功能

以下列表概述了在为存储桶启用 S3 恶意软件防护后,您可以期待或执行的操作:

- 选择要扫描的内容-在文件上传到与所选 S3 存储桶关联的所有或特定前缀(最多 5 个)时对其进行 扫描。
- 自动扫描上传的对象-为存储桶启用 S3 恶意软件防护后, GuardDuty 将自动开始扫描,以检测新上 传的对象中的潜在恶意软件。
- 通过控制台启用、使用 API/AWS CLI或 AWS CloudFormation 选择首选方法为 S3 启用恶意软件 防护。

您可以使用 T er raform 等基础设施即代码 (IaC) 平台为 S3 启用恶意软件防护。有关更多信息,请 参阅资源:[aws\\_guardduty\\_malware\\_protection\\_plan](https://registry.terraform.io/providers/hashicorp/aws/latest/docs/resources/guardduty_malware_protection_plan)。

- 支持标记已扫描的 S3 对象(可选)— 每次恶意软件扫描后, GuardDuty 都会添加一个标记,指 示已上传 S3 对象的扫描状态。您可以使用此标签为 S3 对象设置基于标签的访问控制 (TBAC)。例 如,您可以限制对被发现为恶意且标签值为的 S3 对象的访问权限THREATS\_FOUND。
- Amazon EventBridge 通知-设置 EventBridge 规则后,您将收到有关 S3 恶意软件扫描状态的通知。

当成员账户为属于自己账户的 Amazon S3 存储桶启用此保护时,您的委托 GuardDuty 管理员账户 将收到 EventBridge 通知。

• CloudWatch 指标-查看 GuardDuty 控制台中嵌入的指标。这些指标包括有关您的 S3 对象的详细信 息。

如果同时启用 GuardDuty,则当 S3 对象被识别为包含潜在恶意文件时,您将收到安全发现。 GuardDuty 建议了帮助您修复生成的发现结果的步骤。

# <span id="page-101-0"></span>S3 恶意软件防护的定价

免费套餐计划(扫描费用)

AWS 账户 每个人都可获得 12 个月的免费套餐,其中包括每个地区每月不超过特定限额的使用量。 如果您的使用量超过了指定的限制,则将开始产生超过限制的使用费用。有关指定限制和定价示例 的信息,请参阅[GuardDuty 保护计划定价](https://aws.amazon.com/guardduty/pricing/#GuardDuty_protection_plans)。

• 所有现有用户 AWS 账户 都有资格使用此功能的 12 个月免费套餐,该套餐从 2024 年 6 月 11 日 开始,到 2025 年 6 月 11 日结束。此延长的 12 个月免费套餐适用于使用适用于 S3 的恶意软件 防护,但不适用于其他 AWS 服务 或其他 GuardDuty 功能。

如果现有账户在 2025 年 6 月 11 日之后或账户的 12 个月免费套餐结束后 AWS 账户 开始使用适 用于 S3 的恶意软件防护,则您将开始产生相关的使用费用。

• 如果您有新的免费套餐, AWS 账户 并且您的 12 个月免费套餐在 S3 恶意软件防护正式上市 (2024 年 6 月 11 日)后开始,则该功能的 12 个月免费套餐期限将与您账户的 12 个月免费套 餐期限相同。

有关启用 S3 恶意软件防护后的使用成本的信息,请参[阅查看 S3 恶意软件防护的使用情况和费](#page-130-0) [用](#page-130-0)。

S3 对象标记使用成本

启用 S3 的恶意软件防护时,可以选择为扫描的 S3 对象启用标记。当您选择启用 S3 对象标记时, 会产生相关的使用成本。有关费用的更多信息,请参阅 Amazon S3 定价页面上的 "[管理和见解" 选](https://aws.amazon.com/s3/pricing/) [项卡](https://aws.amazon.com/s3/pricing/)。

S3 对象标记使用费用不包含在免费套餐计划中。

亚马逊 S3 API-GET 和PUT使用成本

GuardDuty 运行基于 IAM PassRole 的 Amazon S3 API 时,您将产生使用费用。例如,在使用 IAM 之后 PassRole, GuardDuty 运行 PutObject API 将测试对象添加到您选择的存储桶。这有 助于 GuardDuty评估该功能的启用状态。

有关中调用 S3 API 的定价的信息 AWS 区域,请参阅 Ama zon S3 定价页面 ["存储和请求" 选项卡](https://aws.amazon.com/s3/pricing/#aws-element-86cbc19a-da4c-4c04-bb4f-5c4d1a2de09e) [下的 "请求和数据检索](https://aws.amazon.com/s3/pricing/#aws-element-86cbc19a-da4c-4c04-bb4f-5c4d1a2de09e)"。

# <span id="page-102-0"></span>(可选)独立开始使用 S3 GuardDuty 恶意软件防护(仅限控制台)

如果您想开始使用 S3 威胁检测的恶意软件防护选项,请使用此可选步骤,而不受您的 GuardDuty 状 态影响 AWS 账户。如果您已经 GuardDuty 在账户中启用,则可以跳过此步骤并继续[为您的存储桶配](#page-103-0) [置 S3 的恶意软件防护](#page-103-0)。

开始使用仅适用于 S3 威胁检测的恶意软件防护的步骤

- 1. 登录 AWS Management Console 并打开 GuardDuty 控制台[,网址为 https://](https://console.aws.amazon.com/guardduty/) [console.aws.amazon.com/guardduty/](https://console.aws.amazon.com/guardduty/)。
- 2. 仅为 S3 选择GuardDuty 恶意软件防护。这可以帮助您检测您的亚马逊简单存储服务 (Amazon S3) 存储桶中新上传的文件是否可能包含恶意软件。

# Try threat detection with **GuardDuty**

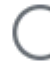

# Amazon GuardDuty - all features

Experience threat detection capabilities in your AWS environment.

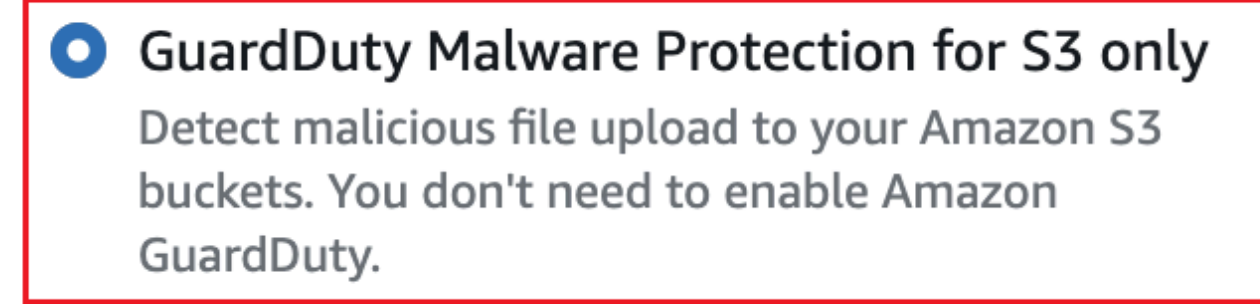

# **Get started**

3. 选择开始。现在,您可以继续执行以下步骤[为您的存储桶配置 S3 的恶意软件防护](#page-103-0)。

# <span id="page-103-0"></span>为您的存储桶配置 S3 的恶意软件防护

本节包括为属于您自己账户的 Amazon S3 存储桶添加先决条件和启用 S3 恶意软件防护的步骤。无论 您是单独开始使用 S3 恶意软件防护,还是将其作为 GuardDuty 服务的一部分启用,以下各节中的步 骤都保持不变。

每次要将此威胁检测添加到 S3 存储桶时,请使用以下步骤。

- 1. [先决条件-创建或更新 IAM PassRole 策略](#page-104-0)
- 2. [为您的存储桶启用 S3 的恶意软件防护](#page-108-0)

# <span id="page-104-0"></span>先决条件-创建或更新 IAM PassRole 策略

要让 S3 的恶意软件防护能够扫描并且(可选)向您的 S3 对象添加标签,您必须创建并附加一个包含 以下所需权限的 IAM 角色:

• 允许 Amazon EventBridge 操作创建和管理 EventBridge 托管规则,以便 S3 恶意软件防护可以监听 您的 S3 对象通知。

有关更多信息,请参阅《[亚马逊 EventBridge 用户指南》中的亚马逊 EventBridge 托管规则。](https://docs.aws.amazon.com/eventbridge/latest/userguide/eb-rules.html#eb-rules-managed)

• 允许 Amazon S3 和 EventBridge 操作向发送 EventBridge 有关此存储桶中所有事件的通知

有关更多信息,请参阅 [Amazon S3 用户指南 EventBridge中的启用](https://docs.aws.amazon.com/AmazonS3/latest/userguide/enable-event-notifications-eventbridge.html)亚马逊。

- 允许 Amazon S3 操作访问上传的 S3 对象GuardDutyMalwareScanStatus,并向扫描的 S3 对象 添加预定义标签。使用对象前缀时,请仅在目标前缀上添加s3:prefix条件。这样可以 GuardDuty 防止访问存储桶中的所有 S3 对象。
- 在使用支持的 DSSE-KMS 和 SSE-KMS 加密扫描测试对象并将其放入存储桶之前,允许 KMS 密钥 操作访问对象。
	- **a** Note

每次为账户中的存储桶启用 S3 恶意软件防护时,都需要执行此步骤。如果您已有现有 IAM PassRole,则可以更新其策略以包含其他 S3 存储桶资源的详细信息。该[添加 IAM 策略权限主](#page-104-1) 题提供了有关如何执行此操作的示例。

使用以下策略创建或更新 IAM PassRole。

#### 策略

- [添加 IAM 策略权限](#page-104-1)
- [添加信任关系策略](#page-108-1)

### <span id="page-104-1"></span>添加 IAM 策略权限

您可以选择更新现有 IAM 的内联策略 PassRole,也可以选择创建新的 IAM PassRole。有关步骤的信 息,请参阅 [IAM 用户指南中的创建 IAM 角色](https://docs.aws.amazon.com/IAM/latest/UserGuide/id_roles_create_for-user.html)[或修改角色权限策略。](https://docs.aws.amazon.com/IAM/latest/UserGuide/roles-managingrole-editing-console.html#roles-modify_permissions-policy)

将以下权限模板添加到您的首选 IAM 角色中。将以下占位符值替换为与您的账户关联的相应值:

• 对于 *DOC-EXAMPLE-BUCKET####### Amazon S3 ###*名称。

要 PassRole 对多个 S3 存储桶资源使用相同的 IAM,请更新现有策略,如以下示例所示:

```
 ... 
 ... 
              "Resource": [ 
                "arn:aws:s3:::DOC-EXAMPLE-BUCKET/*", 
                "arn:aws:s3:::DOC-EXAMPLE-BUCKET2/*" 
              ], 
 ... 
 ...
```
在添加与 S3 存储桶关联的新 ARN 之前,请务必添加逗号 (,)。无论您在策略模板Resource中提及 S3 存储桶的任何地方,都要执行此操作。

- 对于 *111122223333*,请用您的身份证替换。 AWS 账户
- 对于 *us-east-1*,请替换为你的。 AWS 区域
- 对于 *APKAEIBAERJR2EXAMPLE*,请替换为您的客户托管密钥 ID。如果您的存储桶是使用加密的 AWS KMS key,请将占位符值替换为\*,如以下示例所示:

"Resource": "arn:aws:kms:*us-east-1*:*111122223333*:key/*\**"

IAM PassRole 策略模板

```
\left\{ \right. "Version": "2012-10-17", 
     "Statement": [{ 
              "Sid": "AllowManagedRuleToSendS3EventsToGuardDuty", 
              "Effect": "Allow", 
              "Action": [ 
                   "events:PutRule", 
                   "events:DeleteRule", 
                   "events:PutTargets", 
                   "events:RemoveTargets" 
              ], 
              "Resource": [ 
                   "arn:aws:events:us-east-1:111122223333:rule/DO-NOT-DELETE-
AmazonGuardDutyMalwareProtectionS3*"
```

```
 ], 
              "Condition": { 
                  "StringLike": { 
                      "events:ManagedBy": "malware-protection-
plan.guardduty.amazonaws.com" 
 } 
 } 
         }, 
         { 
              "Sid": "AllowGuardDutyToMonitorEventBridgeManagedRule", 
              "Effect": "Allow", 
              "Action": [ 
                  "events:DescribeRule", 
                  "events:ListTargetsByRule" 
             ], 
              "Resource": [ 
                  "arn:aws:events:us-east-1:111122223333:rule/DO-NOT-DELETE-
AmazonGuardDutyMalwareProtectionS3*" 
 ] 
         }, 
         { 
             "Sid": "AllowPostScanTag", 
              "Effect": "Allow", 
              "Action": [ 
                  "s3:PutObjectTagging", 
                  "s3:GetObjectTagging", 
                  "s3:PutObjectVersionTagging", 
                  "s3:GetObjectVersionTagging" 
             ], 
              "Resource": [ 
                  "arn:aws:s3:::DOC-EXAMPLE-BUCKET/*" 
 ] 
         }, 
         { 
              "Sid": "AllowEnableS3EventBridgeEvents", 
              "Effect": "Allow", 
             "Action": [ 
                  "s3:PutBucketNotification", 
                  "s3:GetBucketNotification" 
             ], 
              "Resource": [ 
                  "arn:aws:s3:::DOC-EXAMPLE-BUCKET" 
             ] 
         },
```

```
 { 
              "Sid": "AllowPutValidationObject", 
              "Effect": "Allow", 
              "Action": [ 
                   "s3:PutObject" 
              ], 
              "Resource": [ 
                   "arn:aws:s3:::DOC-EXAMPLE-BUCKET/malware-protection-resource-
validation-object" 
              ] 
          }, 
          { 
              "Sid": "AllowCheckBucketOwnership", 
              "Effect": "Allow", 
              "Action": [ 
                   "s3:ListBucket" 
              ], 
              "Resource": [ 
                  "arn:aws:s3:::DOC-EXAMPLE-BUCKET" 
              ] 
         }, 
          { 
             "Sid": "AllowMalwareScan", 
              "Effect": "Allow", 
              "Action": [ 
                   "s3:GetObject", 
                   "s3:GetObjectVersion" 
              ], 
              "Resource": [ 
                   "arn:aws:s3:::DOC-EXAMPLE-BUCKET/*" 
              ] 
         }, 
          { 
              "Sid": "AllowDecryptForMalwareScan", 
              "Effect": "Allow", 
              "Action": [ 
                   "kms:GenerateDataKey", 
                   "kms:Decrypt" 
              ], 
              "Resource": "arn:aws:kms:us-east-1:111122223333:key/APKAEIBAERJR2EXAMPLE", 
              "Condition": { 
                   "StringLike": { 
                       "kms:ViaService": "s3.us-east-1.amazonaws.com" 
 }
```
} } ] }

## 添加信任关系策略

将以下信任策略附加到您的 IAM 角色。有关步骤的信息,请参阅[修改角色信任策略。](https://docs.aws.amazon.com/IAM/latest/UserGuide/roles-managingrole-editing-console.html#roles-managingrole_edit-trust-policy)

```
{ 
   "Version": "2012-10-17", 
   "Statement": [ 
     { 
        "Effect": "Allow", 
        "Principal": { 
          "Service": "malware-protection-plan.guardduty.amazonaws.com" 
        }, 
        "Action": "sts:AssumeRole" 
     } 
   ]
}
```
<span id="page-108-1"></span>为您的存储桶启用 S3 的恶意软件防护

本节提供了有关如何为自己账户中的选定存储桶启用 S3 恶意软件防护的详细步骤。

为存储桶启用 S3 恶意软件防护的步骤

- [输入 S3 存储桶详细信息](#page-108-0)
- [\(可选\)为扫描的对象添加标签](#page-109-0)
- [权限](#page-110-0)
- [\(可选\)标记恶意软件防护计划 ID](#page-111-0)
- [启用 S3 恶意软件防护之后的步骤](#page-111-1)

## <span id="page-108-0"></span>输入 S3 存储桶详细信息

使用以下步骤提供 Amazon S3 存储桶的详细信息:

1. 登录 AWS Management Console 并打开 GuardDuty 控制台[,网址为 https://](https://console.aws.amazon.com/guardduty/) [console.aws.amazon.com/guardduty/](https://console.aws.amazon.com/guardduty/)。

- 2. 使用页面右上角的 AWS 区域 选择器,选择要为 S3 启用恶意软件防护的区域。
- 3. 在导航窗格中,选择 S3 的恶意软件防护。
- 4. 在 "受保护的存储桶" 部分中,选择 "启用",为属于您自己 AWS 账户的 S3 存储桶启用 S3 的恶意 软件防护。
- 5. 在输入 S3 存储桶详细信息下,输入 Amazon S3 存储桶名称。或者,选择 "浏览 S3" 以选择 S3 存 储桶。

S3 存储桶和为 S3 启用恶意软件防护的 AWS 账户 位置必须相同。 AWS 区域 例如,如果您的账 户属于该us-east-1区域,则您的 Amazon S3 存储桶区域也必须属于该区域us-east-1。

- 6. 在 "前缀" 下,您可以选择 S3 存储桶中的所有对象或以特定前缀开头的对象。
	- 如果您想 GuardDuty 扫描选定存储桶中所有新上传的对象,请选择 S3 存储桶中的所有对象。
	- 如果要扫描新上传的属于特定前缀的对象,请选择以特定前缀开头的对象。此选项可帮助您将恶 意软件扫描的范围仅集中在选定的对象前缀上。有关使用前缀的更多信息,请参阅 Amazon S3 用户指南中的使用文件夹在 Amazon S [3 控制台中组织对象。](https://docs.aws.amazon.com/AmazonS3/latest/userguide/using-folders.html)

选择添加前缀并输入前缀。您最多可以添加五个前缀。

<span id="page-109-0"></span>(可选)为扫描的对象添加标签

此为可选步骤。当您在对象上传到存储桶之前启用标记选项时,在完成扫描后, GuardDuty 将添加一 个预定义的标签,键为GuardDutyMalwareScanStatus,值为扫描结果。要以最佳方式使用 S3 的 恶意软件防护,我们建议启用扫描结束后向 S3 对象添加标签的选项。适用标准 S3 对象标签费用。有 关更多信息,请参阅 [S3 恶意软件防护的定价](#page-101-0)。

为什么要启用标记?

- 启用标记是了解恶意软件扫描结果的方法之一。有关 S3 恶意软件扫描结果的信息,请参[阅监控](#page-118-0) [S3 对象扫描状态。](#page-118-0)
- 在包含潜在恶意对象的 S3 存储桶上设置基于标签的访问控制 (TBAC) 策略。有关注意事项以及 如何实现基于标签的访问控制 (TBAC) 的信息,请参阅。[使用基于标签的访问控制 \(TBAC\) 和 S3](#page-127-0) [的恶意软件防护](#page-127-0)

GuardDuty 向 S3 对象添加标签的注意事项:

• 默认情况下,您最多可以将 10 个标签与一个对象关联。有关更多信息,请参阅 Amazon S3 用户指 南中的[使用标签对存储进行分类](https://docs.aws.amazon.com/AmazonS3/latest/userguide/object-tagging.html)。

如果所有 10 个标签都已在使用中,则 GuardDuty 无法将预定义的标签添加到扫描的对象。 GuardDuty 还会将扫描结果发布到您的默认 EventBridge 事件总线。有关更多信息,请参阅 [使用亚](#page-119-0) [马逊 EventBridge。](#page-119-0)

• 当所选的 IAM 角色不包括标记 S3 对象的权限时,即使为受保护的存储桶启用了标记, GuardDuty 也无法向扫描的 S3 对象添加标签。 GuardDuty 有关标记所需的 IAM 角色权限的更多信息,请参 阅[先决条件-创建或更新 IAM PassRole 策略。](#page-104-0)

GuardDuty 还会将扫描结果发布到您的默认 EventBridge 事件总线。有关更多信息,请参阅 [使用亚](#page-119-0) [马逊 EventBridge。](#page-119-0)

在 "标记已扫描对象" 下选择一个选项

- 如果 GuardDuty 要为扫描的 S3 对象添加标签,请选择标记对象。
- 如果您不 GuardDuty 想为扫描的 S3 对象添加标签,请选择不标记对象。

### <span id="page-110-0"></span>权限

使用以下步骤选择具有代表您执行恶意软件扫描操作的必要权限的 IAM 角色。这些操作可能包括扫描 新上传的 S3 对象以及 ( 可选 ) 向这些对象添加标签。

### 选择 IAM 角色名称

- 1. 如果您已经执行了以下步骤[先决条件-创建或更新 IAM PassRole 策略,](#page-104-0)请执行以下操作:
	- 在 "权限" 部分下,为 IAM 角色名称选择包含必要权限的 IAM 角色名称。
- 2. 如果您尚未执行以下步骤[先决条件-创建或更新 IAM PassRole 策略,](#page-104-0)请执行以下操作:
	- a. 选择 "查看权限"。
	- b. 在 "权限详细信息" 下,选择 "策略" 选项卡。这显示了所需 IAM 权限的模板。

复制此模板,然后在 "权限详细信息" 窗口末尾选择 "关闭"。

c. 选择在新选项卡中打开 IAM 控制台的附加策略。您可以选择创建新的 IAM 角色或使用复制的 模板中的权限更新现有 IAM 角色。

此模板包含占位符值,您必须将其替换为与您的存储桶关联的相应值和 AWS 账户。

d. 使用 GuardDuty 控制台返回浏览器选项卡。再次选择 "查看权限"。

e. 在 "权限详细信息" 下,选择 "信任关系" 选项卡。这显示了您的 IAM 角色的信任关系策略模 板。

复制此模板,然后在 "权限详细信息" 窗口末尾选择 "关闭"。

- f. 转到已打开 IAM 控制台的浏览器选项卡。将此信任关系策略添加到您的首选 IAM 角色。
- 3. 要向为此受保护资源创建的恶意软件防护计划 ID 添加标签,请继续下一节;否则,请选择此页面 末尾的启用,将 S3 存储桶添加为受保护资源。

<span id="page-111-0"></span>(可选)标记恶意软件防护计划 ID

这是一个可选步骤,可帮助您向将为您的 S3 存储桶资源创建的恶意软件防护计划资源添加标签。

每个标签分为两部分:标签键和可选标签值。有关标记及其优势的更多信息,请参阅为资源[添加标签。](https://docs.aws.amazon.com/tag-editor/latest/userguide/tagging.html) [AWS](https://docs.aws.amazon.com/tag-editor/latest/userguide/tagging.html)

向您的恶意软件防护计划资源添加标签

- 1. 输入标签的密钥和可选值。标签键和标签值均区分大小写。有关标签键名称和标签值的信息,请参 阅[标签命名限制和要求](https://docs.aws.amazon.com/tag-editor/latest/userguide/tagging.html#tag-conventions)。
- 2. 要向您的恶意软件防护计划资源添加更多标签,请选择添加新标签并重复上一步操作。您最多可以 为每个 资源添加 50 个标签。
- 3. 请选择 启用。

<span id="page-111-1"></span>启用 S3 恶意软件防护之后的步骤

为存储桶(或特定对象前缀)启用 S3 恶意软件防护后,请按所列顺序执行以下步骤:

- 1. 添加基于标签的访问控制 (TBAC) 资源策略 启用标记时,在将对象上传到所选存储桶之前,请 确保将 TBAC 策略添加到您的 S3 存储桶资源。有关更多信息,请参阅 在 S3 存储桶资源上添加 [TBAC](#page-128-0)。
- 2. 监控恶意软件防护计划状态-监控每个受保护存储桶的 "保护状态" 列。有关潜在状态及其含义的信 息,请参[阅恶意软件防护计划资源状态](#page-112-0)。
- 3. 上传对象:
	- 1. 打开 Amazon S3 控制台,网址为[:https://console.aws.amazon.com/s3/](https://console.aws.amazon.com/s3/)。
	- 2. 将文件上传到启用此功能的 S3 存储桶或对象前缀。有关上传文件的步骤,请参阅 Amazon S3 用户指南中[的将对象上传到您的存储桶](https://docs.aws.amazon.com/AmazonS3/latest/userguide/uploading-an-object-bucket.html)。

4. 监控 S3 对象扫描状态-此步骤包括有关如何检查 S3 对象的恶意软件扫描状态的信息。

已启用 S3 GuardDuty 和恶意软件防护 仅为 S3 启用恶意软件防护

- 启用后,它可能会生成[,适用于 S3 查找类](#page-483-0) [型的恶意软件防护](#page-483-0)以表明扫描的 S3 对象中 存在恶意软件。 GuardDuty
- 您可以使用下方的一个或多个选项来检查 S3 对象扫描结[果监控 S3 对象扫描状态](#page-118-0)。其中 包括使用 Amazon EventBridge、恶意软件 防护计划的 CloudWatch 指标以及标记扫描 的对象。

您可以使用下方的一个或多个选项来检查 S3 对象扫描结果[监控 S3 对象扫描状态](#page-118-0)。其中包 括使用 Amazon EventBridge、恶意软件防护 计划的 CloudWatch 指标以及标记扫描的对 象。

# <span id="page-112-0"></span>恶意软件防护计划资源状态

本节介绍与您的恶意软件防护计划资源相关的各种保护状态值。

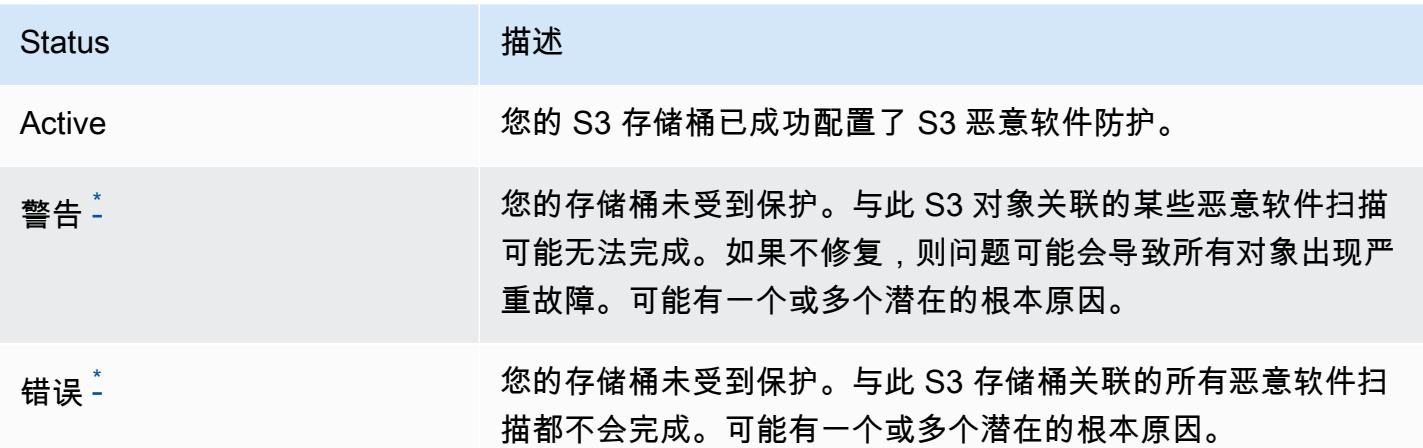

<span id="page-112-1"></span>\* 有关潜在问题以及解决这些问题的相应步骤的信息,请参阅[恶意软件防护计划故障排除状态详细信](#page-112-2) [息](#page-112-2)。

# <span id="page-112-2"></span>恶意软件防护计划故障排除状态详细信息

对于任何受保护的存储桶,都会根据排名 GuardDuty 显示状态。例如,如果受保护的存储桶在 "错误" 和 "警告" 类别下都存在问题,则 GuardDuty 将首先显示与错误状态相关的问题。

下表提供了状态详细信息以及解决这些问题的相应步骤。

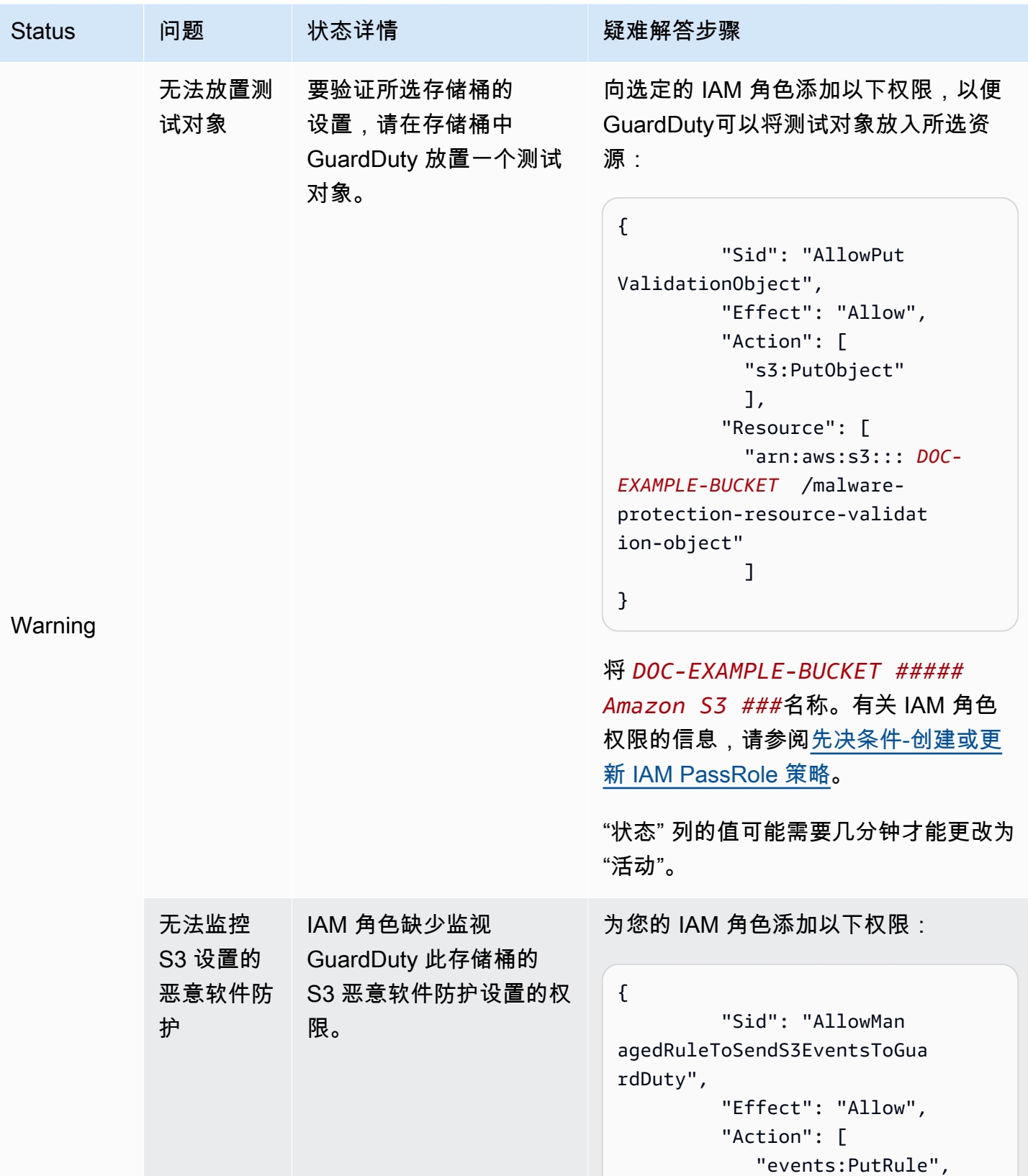

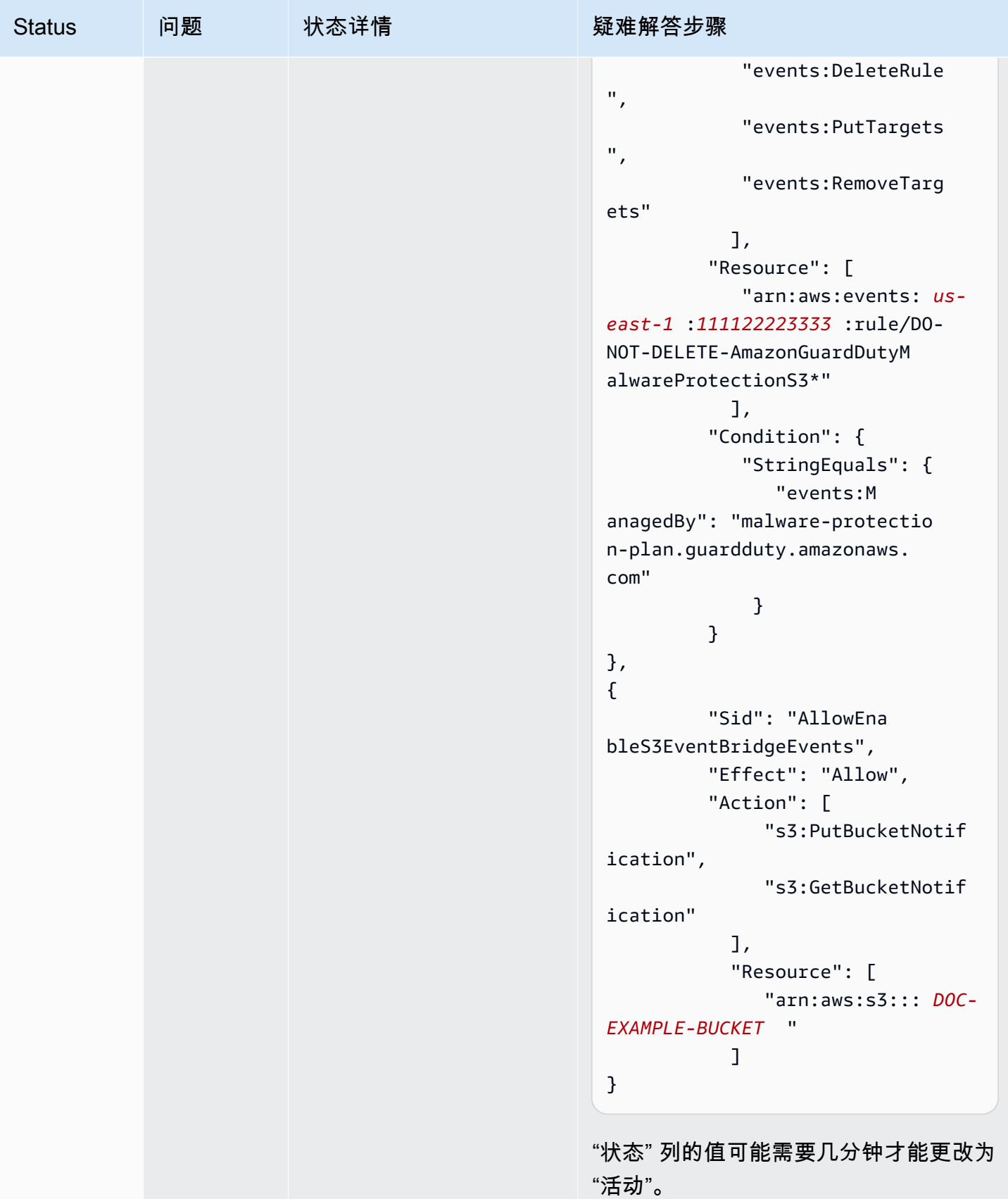

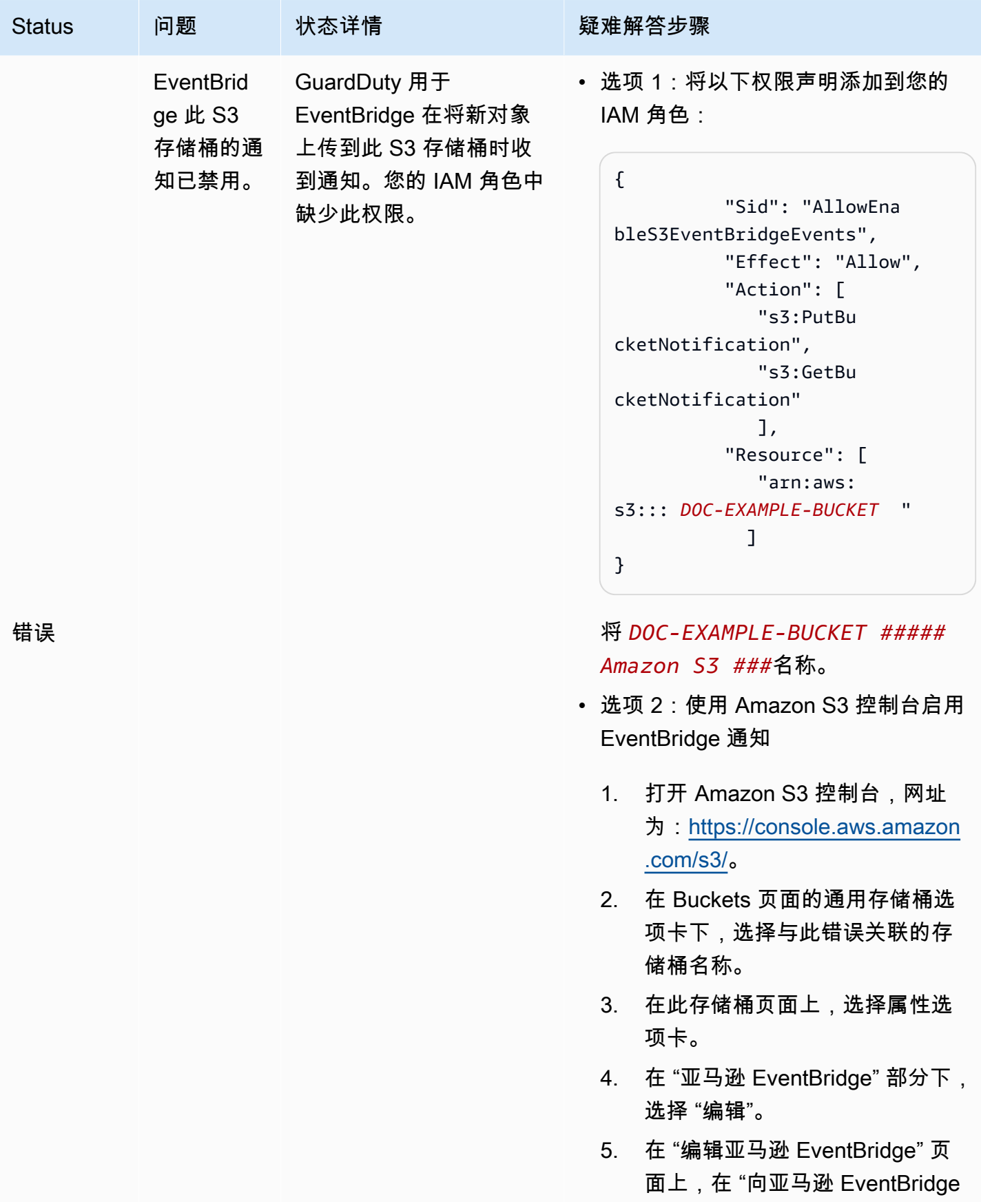

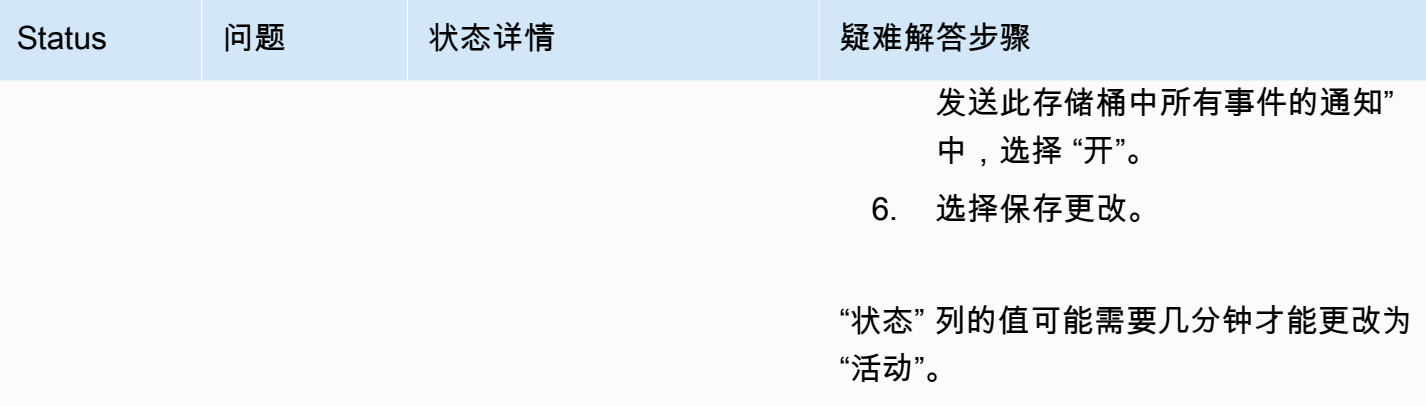

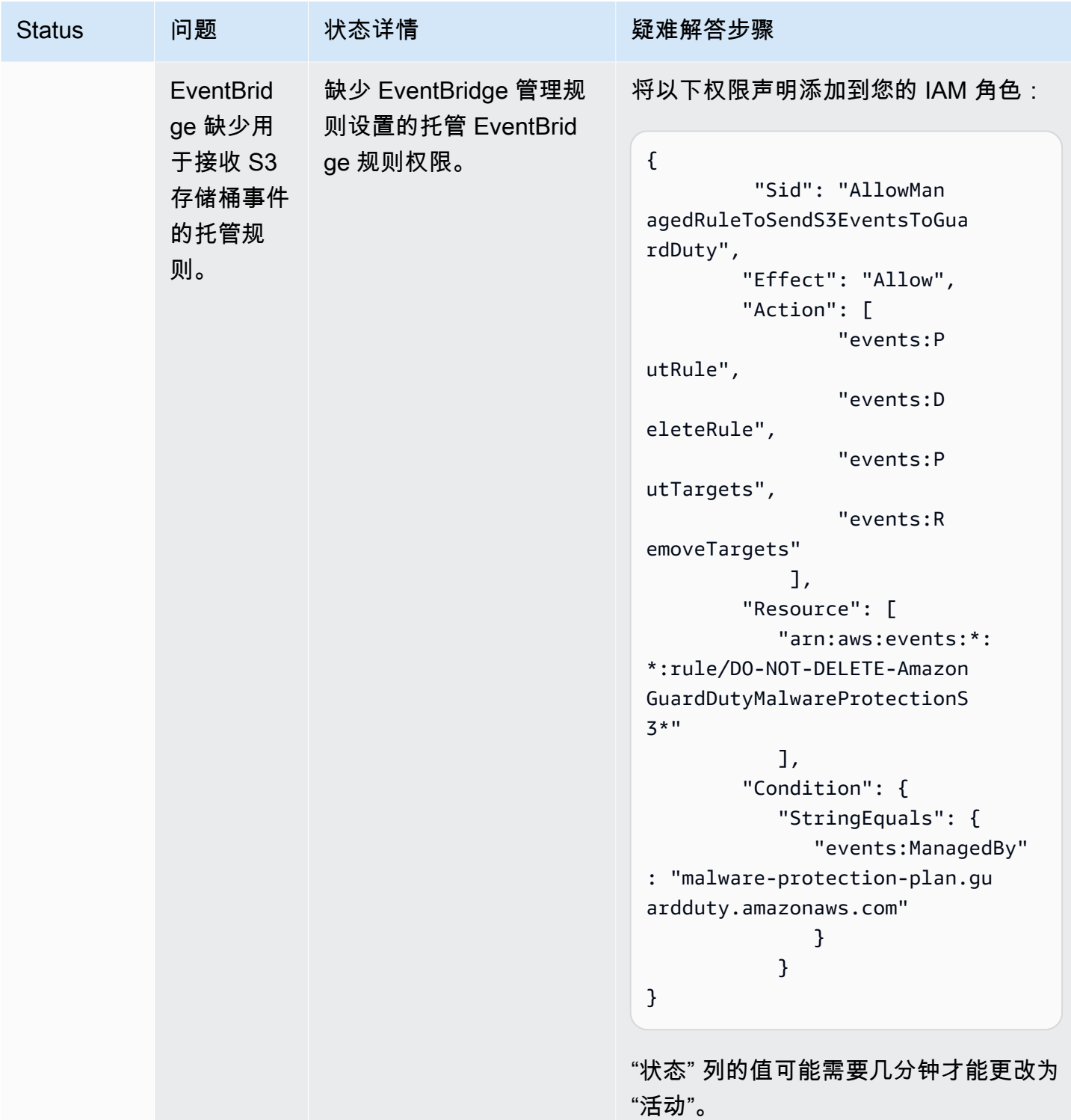

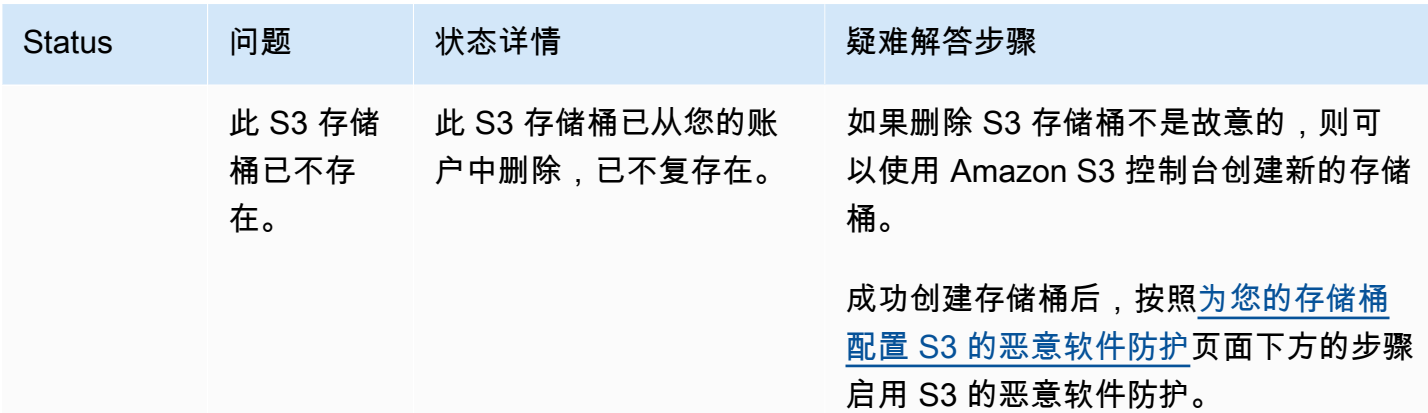

# <span id="page-118-0"></span>监控 S3 对象扫描状态

使用带有 GuardDuty 检测器 ID 的 S3 恶意软件防护时,如果您的 Amazon S3 对象可能是恶意的,则 GuardDuty 会生[成适用于 S3 查找类型的恶意软件防护。](#page-483-0)使用 GuardDuty 控制台和 API, 您可以查看 生成的调查结果。有关了解此发现类型的信息,请参见[调查发现详细信息](#page-380-0)。

在未启用 GuardDuty (无检测器 ID)的情况下对 S3 使用恶意软件防护时,即使扫描的 Amazon S3 对象可能是恶意的,也 GuardDuty 无法生成任何发现。

<span id="page-118-1"></span>以下列表提供了潜在的 S3 对象扫描结果值:

- NO\_THREATS\_FOUND— 未 GuardDuty 检测到与扫描对象相关的潜在威胁。
- THREATS\_FOUND— GuardDuty 检测到与扫描对象相关的潜在威胁。
- UNSUPPORTED— GuardDuty 不支持扫描此类物体。扫描时会跳过此 S3 对象。有关支持的对象的更 多信息,请参阅[S3 恶意软件防护配额。](#page-131-0)
- ACCESS\_DENIED— GuardDuty 无法访问此对象进行扫描。检查与此存储桶关联的 IAM 角色权限。 有关更多信息,请参阅 [先决条件-创建或更新 IAM PassRole 策略。](#page-104-0)
- FAILED— 由于内部错误, GuardDuty 无法对此对象执行恶意软件扫描。

### 监控 S3 对象扫描结果的方法

- [使用亚马逊 EventBridge](#page-119-0)
- [将 Amazon CloudWatch 指标用于恶意软件防护计划](#page-124-0)
- [在 S3 的恶意软件防护中启用对象标记](#page-127-1)

## <span id="page-119-0"></span>使用亚马逊 EventBridge

Amazon EventBridge 是一项无服务器事件总线服务,可以轻松地将您的应用程序与来自各种来源的数 据连接起来。 EventBridge 提供来自您自己的应用程序、S oftware-as-a-Service (SaaS) 应用程序和 AWS 服务的实时数据流,并将这些数据路由到 Lambda 等目标。这使您能够监控服务中发生的事件, 并构建事件驱动的架构。有关更多信息,请参阅 [Amazon EventBridge 用户指南](https://docs.aws.amazon.com/eventbridge/latest/userguide/)。

作为受 S3 恶意软件防护保护的 S3 存储桶的所有者账户,在以下情况下向默认事件总线 GuardDuty发 布 EventBridge 通知:

- 您的任何受@@ 保护存储桶的恶意软件防护计划资源状态会发生变化。有关各种状态的信息,请参 见[恶意软件防护计划资源状态](#page-112-0)。
- 标签事件失败的原因如下 ·
	- 您 PassRole 的 IAM 缺少标记对象的权限。

该[添加 IAM 策略权限模](#page-104-1)板包括为对象 GuardDuty 添加标签的权限。

- IAM 中指定的存储桶资源或对象已 PassRole 不存在。
- 关联的 S3 对象已达到最大标签限制。有关标签限制的更多信息,请参阅 Amazon S3 用户指南中 的[使用标签对存储进行分类](https://docs.aws.amazon.com/AmazonS3/latest/userguide/object-tagging.html)。
- S 3 对象扫描结果将发布到您的默认 EventBridge 事件总线。

### 设置 EventBridge 规则

您可以在账户中设置 EventBridge 规则,将资源状态、扫描后标签失败事件或 S3 对象扫描结果发送给 其他 AWS 服务人。作为委托 GuardDuty 管理员帐户,当恶意软件防护计划资源状态发生变化时,您 将收到恶意软件防护计划资源状态通知。

将适用标准 EventBridge 定价。有关更多信息,请参阅 [S3 恶意软件防护的定价](#page-101-0)。

在该示例中,所有以*##*显示的值均为占位符。这些值将根据您的 S3 对象的扫描结果而变化。

恶意软件防护计划资源状态

您可以根据以下场景创建 EventBridge 事件模式:

### <span id="page-119-1"></span>潜在**detail-type**值

• "GuardDuty Malware Protection Resource Status Active"

- "GuardDuty Malware Protection Resource Status Warning"
- "GuardDuty Malware Protection Resource Status Error"

## 事件模式

```
{ 
       "detail-type": ["potential detail-type"], 
       "source": ["aws.guardduty"]
}
```
### 的示例通知架构 **GuardDuty Malware Protection Resource Status Active**

```
{ 
     "version": "0", 
     "id": "6a7e8feb-b491-4cf7-a9f1-bf3703467718", 
     "detail-type": "GuardDuty Malware Protection Resource Status Active", 
     "source": "aws.guardduty", 
     "account": "111122223333", 
     "time": "2017-12-22T18:43:48Z", 
     "region": "us-east-1", 
     "resources": ["arn:aws:guardduty:us-east-1:111122223333:malware-protection-plan/
b4c7f464ab3a4EXAMPLE"], 
     "detail": { 
         "schemaVersion": "1.0", 
         "eventTime": "2024-02-28T01:01:01Z", 
         "s3BucketDetails": { 
              "bucketName": "DOC-EXAMPLE-BUCKET" 
         }, 
         "resourceStatus": "ACTIVE" 
     }
}
```
**GuardDuty Malware Protection Resource Status Error**或的示例通知架构 **GuardDuty Malware Protection Resource Status Warning**

```
{ 
     "version": "0", 
     "id": "fc7a35b7-83bd-3c1f-ecfa-1b8de9e7f7d2", 
     "detail-type": "GuardDuty Malware Protection Resource Status Error or Warning", 
     "source": "aws.guardduty", 
     "account": "111122223333",
```

```
 "time": "2017-12-22T18:43:48Z", 
     "region": "us-east-1", 
     "resources": ["arn:aws:guardduty:us-east-1:111122223333:malware-protection-plan/
b4c7f464ab3a4EXAMPLE"], 
     "detail": { 
          "schemaVersion": "1.0", 
          "eventTime": "2024-02-28T01:01:01Z", 
          "s3BucketDetails": { 
              "bucketName": "DOC-EXAMPLE-BUCKET" 
         }, 
          "resourceStatus": "ERROR", 
          "statusReasons": [{ 
              "code": "EVENTBRIDGE_MANAGED_EVENTS_DELIVERY_DISABLED" 
         }, { 
              "code": "PROTECTED_RESOURCE_DELETED" 
         }] 
     }
}
```
该resourceStatus值可以是 Warning 或Error。

当受保护存储桶的 "状态" 列更改为 "警告" 或 "错误" 时,将根据根本原因填充该statusReasons值。 有关故障排除步骤的信息,请参阅[恶意软件防护计划故障排除状态详细信息](#page-112-2)。

标签后失败事件

事件模式:

```
{ 
       "detail-type": "GuardDuty Malware Protection Post Scan Action Failed", 
       "source": "aws.guardduty" 
  }
```
通知架构示例:

```
{ 
     "version": "0", 
     "id": "746acd83-d75c-5b84-91d2-dad5f13ba0d7", 
     "detail-type": "GuardDuty Malware Protection Post Scan Action Failed", 
     "source": "aws.guardduty", 
     "account": "111122223333", 
     "time": "2024-06-10T16:16:08Z", 
     "region": "us-east-1",
```

```
 "resources": ["arn:aws:guardduty:us-east-1:111122223333:malware-protection-plan/
b4c7f464ab3a4EXAMPLE"], 
     "detail": { 
         "schemaVersion": "1.0", 
         "eventTime": "2024-06-10T16:16:08Z", 
         "s3ObjectDetails": { 
              "bucketName": "DOC-EXAMPLE-BUCKET", 
              "objectKey": "2024-03-10-16-16-00-7D723DE8DBE9Y2E0", 
              "eTag": "0e9eeec810ad8b61d69112c15c2a5hb6" 
         }, 
         "postScanActions": [{ 
              "actionType": "TAGGING", 
              "status": "FAILED", 
              "failureReason": "ACCESS_DENIED" 
         }] 
     }
}
```
潜在failureReason值包括ACCESS\_DENIED和MAX\_TAG\_LIMIT\_EXCEEDED。

### S3 对象扫描结果

```
{ 
   "detail-type": ["GuardDuty Malware Protection Object Scan Result"], 
   "source": ["aws.guardduty"]
}
```
### 的示例通知架构 **NO\_THREATS\_FOUND**

```
{ 
     "version": "0", 
     "id": "72c7d362-737a-6dce-fc78-9e27a0171419", 
     "detail-type": "GuardDuty Malware Protection Object Scan Result", 
     "source": "aws.guardduty", 
     "account": "111122223333", 
     "time": "2024-02-28T01:01:01Z", 
     "region": "us-east-1", 
     "resources": [arn:aws:guardduty:us-east-1:111122223333:malware-protection-plan/
b4c7f464ab3a4EXAMPLE], 
     "detail": { 
         "versionId": "1.0", 
         "scanStatus": "COMPLETED", 
         "resourceType": "S3_OBJECT",
```

```
 "s3ObjectDetails": { 
              "bucketName": "DOC-EXAMPLE-BUCKET", 
              "objectKey": "APKAEIBAERJR2EXAMPLE", 
              "eTag": "ASIAI44QH8DHBEXAMPLE" 
          }, 
          "scanResultDetails": { 
              "scanResultStatus": "NO_THREATS_FOUND", 
              "threats": null 
          } 
     }
}
```
### 的示例通知架构 **THREATS\_FOUND**

```
{ 
     "version": "0", 
     "id": "72c7d362-737a-6dce-fc78-9e27a0171419", 
     "detail-type": "GuardDuty Malware Protection Object Scan Result", 
     "source": "aws.guardduty", 
     "account": "111122223333", 
     "time": "2024-02-28T01:01:01Z", 
     "region": "us-east-1", 
     "resources": [arn:aws:guardduty:us-east-1:111122223333:malware-protection-plan/
b4c7f464ab3a4EXAMPLE], 
     "detail": { 
         "versionId": "1.0", 
         "scanStatus": "COMPLETED", 
         "resourceType": "S3_OBJECT", 
         "s3ObjectDetails": { 
             "bucketName": "DOC-EXAMPLE-BUCKET", 
             "objectKey": "APKAEIBAERJR2EXAMPLE", 
             "eTag": "ASIAI44QH8DHBEXAMPLE" 
         }, 
         "scanResultDetails": { 
             "scanResultStatus": "THREATS_FOUND", 
             "threats": [ 
\overline{a} "name": "EICAR-Test-File (not a virus)" 
 } 
             ] 
         } 
     }
}
```
# <span id="page-124-0"></span>将 Amazon CloudWatch 指标用于恶意软件防护计划

您可以使用 GuardDuty 进行监控 CloudWatch,它收集原始数据并将其处理为可读的近乎实时的指 标。这些统计数据会保留 15 个月,因此您可以访问历史信息并更好地了解 S3 恶意软件防护的表 现。还可以设置特定阈值监视警报,在达到对应阈值时发送通知或采取行动。有关更多信息,请参阅 [Amazon CloudWatch 用户指南。](https://docs.aws.amazon.com/AmazonCloudWatch/latest/monitoring/)

S3 恶意软件防护 CloudWatch 指标可在资源级别获得。您可以分别查询每个受保护资源的这些指标。 指标在AWS/GuardDuty/MalwareProtection命名空间中报告。您可以对特定资源设置警报,以监 控安全状况。

恶意软件扫描状态指标

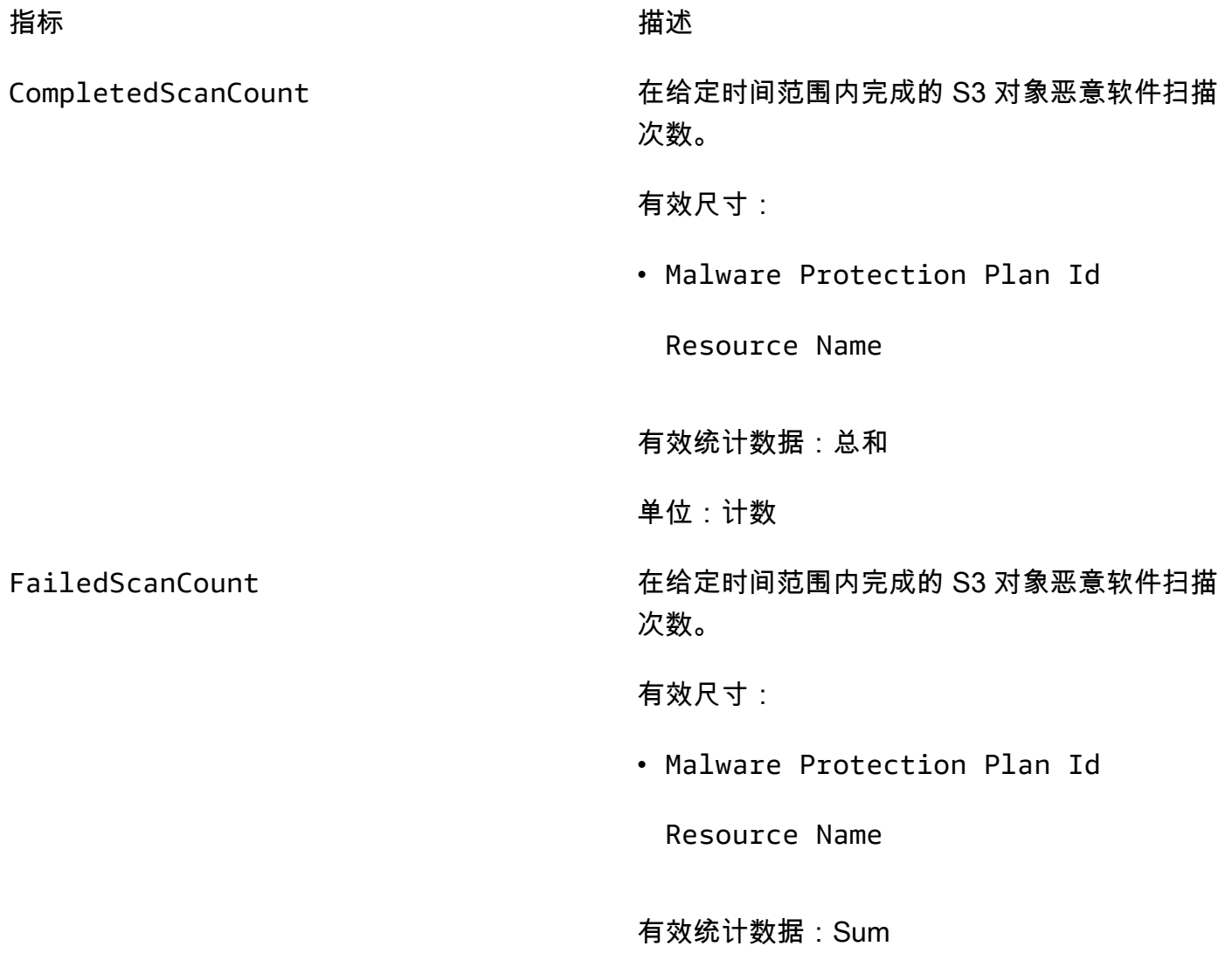

单位:计数

SkippedScanCount 在给定时间范围内跳过的 S3 对象恶意软件扫描 次数。

有效尺寸:

• Malware Protection Plan Id

Resource Name

Skipped Reason

潜在值

- UnSupported
- MissingPermissions

有效统计数据:Sum

单位:计数

恶意软件扫描结果指标

InfectedScanCount 在给定时间范围内检测到潜在恶意对象的 S3 对 象恶意软件扫描次数。

有效尺寸:

• Malware Protection Plan Id

Resource Name

有效统计数据:Sum

单位:计数

CompletedScanBytes 在给定时间范围内扫描的 S3 对象字节数。

有效尺寸:

• Malware Protection Plan Id

Resource Name

有效统计数据:Sum

单位:计数

**a** Note

默认情况下, CloudWatch 指标中的统计数据为 AVG。

S3 恶意软件防护指标支持以下维度。

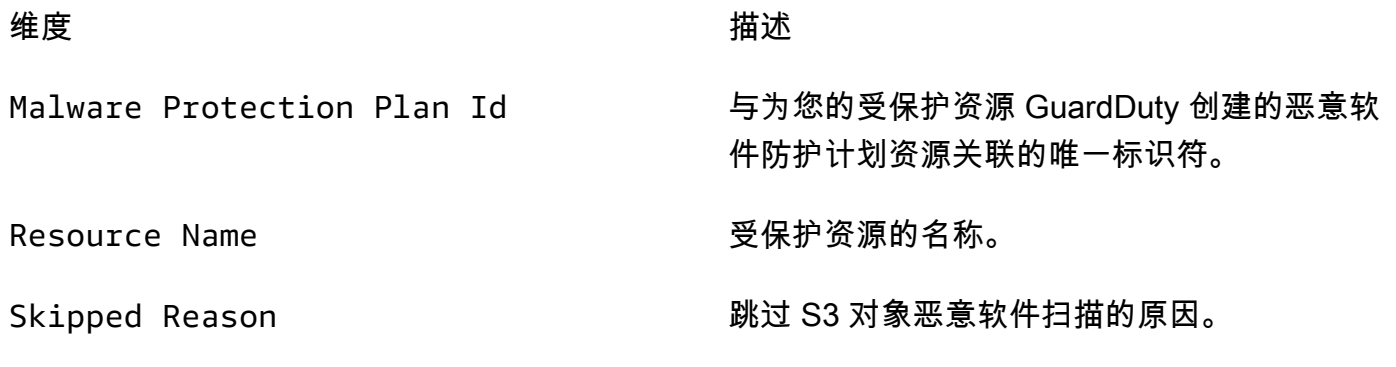

潜在值

- UnSupported
- MissingPermissions

有关访问和查询这些指标的信息,请参阅[亚马逊 CloudWatch 用户指南中的使用亚马逊 CloudWatch 指](https://docs.aws.amazon.com/AmazonCloudWatch/latest/monitoring/working_with_metrics.html) [标](https://docs.aws.amazon.com/AmazonCloudWatch/latest/monitoring/working_with_metrics.html)。

有关设置警报的信息,请参阅[亚马逊 CloudWatch 用户指南中的使用亚马逊 CloudWatch 警报。](https://docs.aws.amazon.com/AmazonCloudWatch/latest/monitoring/AlarmThatSendsEmail.html)

## <span id="page-127-1"></span>在 S3 的恶意软件防护中启用对象标记

使用启用标记选项, GuardDuty 以便在完成恶意软件扫描后向您的 Amazon S3 对象添加标签。

启用标记的注意事项

- GuardDuty 标记您的 S3 对象时会产生相关的使用成本。有关更多信息,请参阅 [S3 恶意软件防护的](#page-101-0) [定价](#page-101-0)。
- 您必须保留与该存储桶 PassRole 关联的首选 IAM 所需的标签权限;否则,将 GuardDuty 无法向扫 描的对象添加标签。IAM PassRole 已经包含向扫描的 S3 对象添加标签的权限。有关更多信息,请 参阅 [先决条件-创建或更新 IAM PassRole 策略。](#page-104-0)
- 默认情况下,您最多可以将 10 个标签与一个 S3 对象关联。有关更多信息,请参阅 [使用基于标签的](#page-127-0) [访问控制 \(TBAC\)](#page-127-0)。

为 S3 存储桶或特定前缀启用标记后,任何新上传的扫描对象都将具有以下键值对格式的关联标签:

GuardDutyMalwareScanStatus:*Scan-Status*

<span id="page-127-0"></span>有关潜在标签值的信息,请参见[使用基于标签的访问控制 \(TBAC\)](#page-127-0)。

# 使用基于标签的访问控制 (TBAC) 和 S3 的恶意软件防护

为存储桶启用 S3 的恶意软件防护时,您可以选择启用标记。尝试扫描选定存储桶中新上传的 S3 对象 后,向扫描的对象 GuardDuty 添加标签以提供恶意软件扫描状态。启用标记时会产生直接使用成本。 有关更多信息,请参阅 [S3 恶意软件防护的定价](#page-101-0)。

GuardDuty 使用预定义的标签,密钥为GuardDutyMalwareScanStatus,值作为恶意软件扫描状态 之一。有关这些值的信息,请参见[S3 object potential scan result value。](#page-118-1)

GuardDuty 向 S3 对象添加标签的注意事项:

• 默认情况下,您最多可以将 10 个标签与一个对象关联。有关更多信息,请参阅 Amazon S3 用户指 南中的[使用标签对存储进行分类](https://docs.aws.amazon.com/AmazonS3/latest/userguide/object-tagging.html)。

如果所有 10 个标签都已在使用中,则 GuardDuty 无法将预定义的标签添加到扫描的对象。 GuardDuty 还会将扫描结果发布到您的默认 EventBridge 事件总线。有关更多信息,请参阅 [使用亚](#page-119-0) [马逊 EventBridge。](#page-119-0)

• 当所选的 IAM 角色不包括标记 S3 对象的权限时,即使为受保护的存储桶启用了标记, GuardDuty 也无法向扫描的 S3 对象添加标签。 GuardDuty 有关标记所需的 IAM 角色权限的更多信息,请参 阅[先决条件-创建或更新 IAM PassRole 策略。](#page-104-0)

GuardDuty 还会将扫描结果发布到您的默认 EventBridge 事件总线。有关更多信息,请参阅 [使用亚](#page-119-0) [马逊 EventBridge。](#page-119-0)

## <span id="page-128-0"></span>在 S3 存储桶资源上添加 TBAC

您可以使用 S3 存储桶资源策略来管理 S3 对象的基于标签的访问控制 (TBAC)。您可以向特定用户提 供访问和读取 S3 对象的访问权限。如果您的组织是通过使用创建的 AWS Organizations,则必须强 制任何人都不能修改由添加的标签 GuardDuty。有关更多信息,请参阅《AWS Organizations 用户指 南》中的[禁止修改标签,授权委托人除外](https://docs.aws.amazon.com/organizations/latest/userguide/orgs_manage_policies_scps_examples_tagging.html#example-require-restrict-tag-mods-to-admin)。链接主题中使用的示例提到ec2。使用此示例时,将 *ec2* 替换为s3。

以下列表说明了使用 TBAC 可以做什么:

• 阻止除 S3 恶意软件防护服务主体之外的所有用户读取尚未使用以下标签键值对标记的 S3 对象:

GuardDutyMalwareScanStatus:*Potential key value*

• 仅允许 GuardDuty 向扫描的 S3 对象添加GuardDutyMalwareScanStatus以值作为扫描结果的标 签密钥。以下策略模板可以允许具有访问权限的特定用户有可能覆盖标签键值对。

S3 存储桶资源策略示例:

将 *IAM PassRole ####*替换为您用于在存储桶中为 S3 配置恶意软件防护的 IAM。

```
{ 
     "Version": "2012-10-17", 
     "Statement": [ 
         { 
             "Sid": "NoReadExceptForClean", 
             "Effect": "Deny", 
              "NotPrincipal": { 
                 "AWS": [ 
                      "arn:aws:iam::555555555555:root", 
                      "arn:aws:iam::555555555555:role/IAM-role-name", 
                      "arn:aws:iam::555555555555:assumed-role/IAM-role-name/
GuardDutyMalwareProtection" 
 ]
```

```
 }, 
             "Action": [ 
                 "s3:GetObject", 
                 "s3:GetObjectVersion" 
             ], 
             "Resource": [ 
                 "arn:aws:s3:::DOC-EXAMPLE-BUCKET", 
                 "arn:aws:s3:::DOC-EXAMPLE-BUCKET/*" 
             ], 
             "Condition": { 
                 "StringNotEquals": { 
                      "s3:ExistingObjectTag/GuardDutyMalwareScanStatus": 
  "NO_THREATS_FOUND" 
 } 
 } 
         }, 
         { 
             "Sid": "OnlyGuardDutyCanTag", 
             "Effect": "Deny", 
             "NotPrincipal": { 
                "AWS": [
                      "arn:aws:iam::555555555555:root", 
                      "arn:aws:iam::555555555555:role/IAM-role-name", 
                      "arn:aws:iam::555555555555:assumed-role/IAM-role-name/
GuardDutyMalwareProtection" 
 ] 
             }, 
             "Action": "s3:PutObjectTagging", 
             "Resource": [ 
                 "arn:aws:s3:::DOC-EXAMPLE-BUCKET", 
                 "arn:aws:s3:::DOC-EXAMPLE-BUCKET/*" 
 ] 
         } 
     ]
}
```
有关为 S3 资源添加标签的更多信息,请参[阅标记和访问控制策略](https://docs.aws.amazon.com/AmazonS3/latest/userguide/tagging-and-policies.html)。

# 为受保护存储桶编辑 S3 的恶意软件防护

使用以下步骤编辑受保护 S3 存储桶的现有设置:

- 1. 登录 AWS Management Console 并打开 GuardDuty 控制台[,网址为 https://](https://console.aws.amazon.com/guardduty/) [console.aws.amazon.com/guardduty/](https://console.aws.amazon.com/guardduty/)。
- 2. 在导航窗格中,选择 S3 恶意软件防护。
- 3. 在 "受保护的存储桶" 下,选择要编辑其现有配置的存储桶。
- 4. 选择编辑。
- 5. 更新存储桶的现有配置和设置并确认更改。有关每个部分的描述和步骤的信息,请参阅[为您的存储](#page-108-1) [桶启用 S3 的恶意软件防护](#page-108-1)。

监控此受保护存储桶的 "状态" 列。如果显示为 "警告" 或 "错误",请参阅[恶意软件防护计划故障排](#page-112-2) [除状态详细信息](#page-112-2)。

# <span id="page-130-0"></span>查看 S3 恶意软件防护的使用情况和费用

当您使用适用于 S3 的恶意软件防护超出免费套餐计划的特定限制或账户的 12 个月免费套餐计划到期 时,您的账户就会开始产生使用费用。有关免费套餐计划的信息,请参阅[S3 恶意软件防护的定价。](#page-101-0)

要查看使用成本,请在<https://console.aws.amazon.com/billing/>控制台中导航到 C ost Explorer。有关 AWS 账户 计费的信息,请参阅《[AWS Billing 用户指南》。](https://docs.aws.amazon.com/awsaccountbilling/latest/aboutv2/billing-what-is.html)

# 为受保护的存储桶禁用 S3 的恶意软件防护

当您为受保护存储桶禁用 S3 的恶意软件防护时, GuardDuty 会删除与该存储桶关联的恶意软件防护 计划 ID。 GuardDuty 当新对象上传到此存储桶或其中一个选定的对象前缀时,将不再启动恶意软件扫 描。

如果您已启用 GuardDuty 但现在想要暂停或禁用 GuardDuty,请参阅[暂停或禁用 GuardDuty](#page-744-0)。由于 S3 恶意软件防护中没有探测器 ID 的概念,因此禁用或暂停 GuardDuty 不会影响您账户中受保护存储 桶的状态。您可以继续单独使用适用于 S3 的恶意软件防护功能以及相关的标准定价。有关更多信息, 请参阅 [查看 S3 恶意软件防护的使用情况和费用。](#page-130-0)要停止使用适用于 S3 的恶意软件防护,您需要为账 户中的所有受保护存储桶禁用该功能。如果您想继续使用 GuardDuty 并仅对存储桶禁用 S3 的恶意软 件防护,则以下步骤不会影响该 GuardDuty 服务的配置以及您可能已启用的其他保护计划。

为受保护存储桶禁用 S3 的恶意软件防护

- 1. 登录 AWS Management Console 并打开 GuardDuty 控制台[,网址为 https://](https://console.aws.amazon.com/guardduty/) [console.aws.amazon.com/guardduty/](https://console.aws.amazon.com/guardduty/)。
- 2. 在导航窗格中,选择 S3 的恶意软件防护。

3. 在 "受保护的存储桶" 下,选择要为其禁用 S3 恶意软件防护的存储桶。

您一次只能选择一个受保护的存储桶。要为多个存储桶禁用 S3 的恶意软件防护,请对另一个 S3 存储桶再次执行以下步骤。

- 4. 选择 禁用。
- 5. 选择 "禁用" 以确认选择。

## <span id="page-131-0"></span>S3 恶意软件防护配额

本节提供默认配额,通常称为限制。除非指定,否则每个配额都是特定于区域的。要查看特定于使用基 础(或核心) GuardDuty 服务的默认配额,请参阅[亚马逊 GuardDuty 配额](#page-755-0)。

下表描述了适用于您的多个配额 AWS 账户。

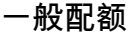

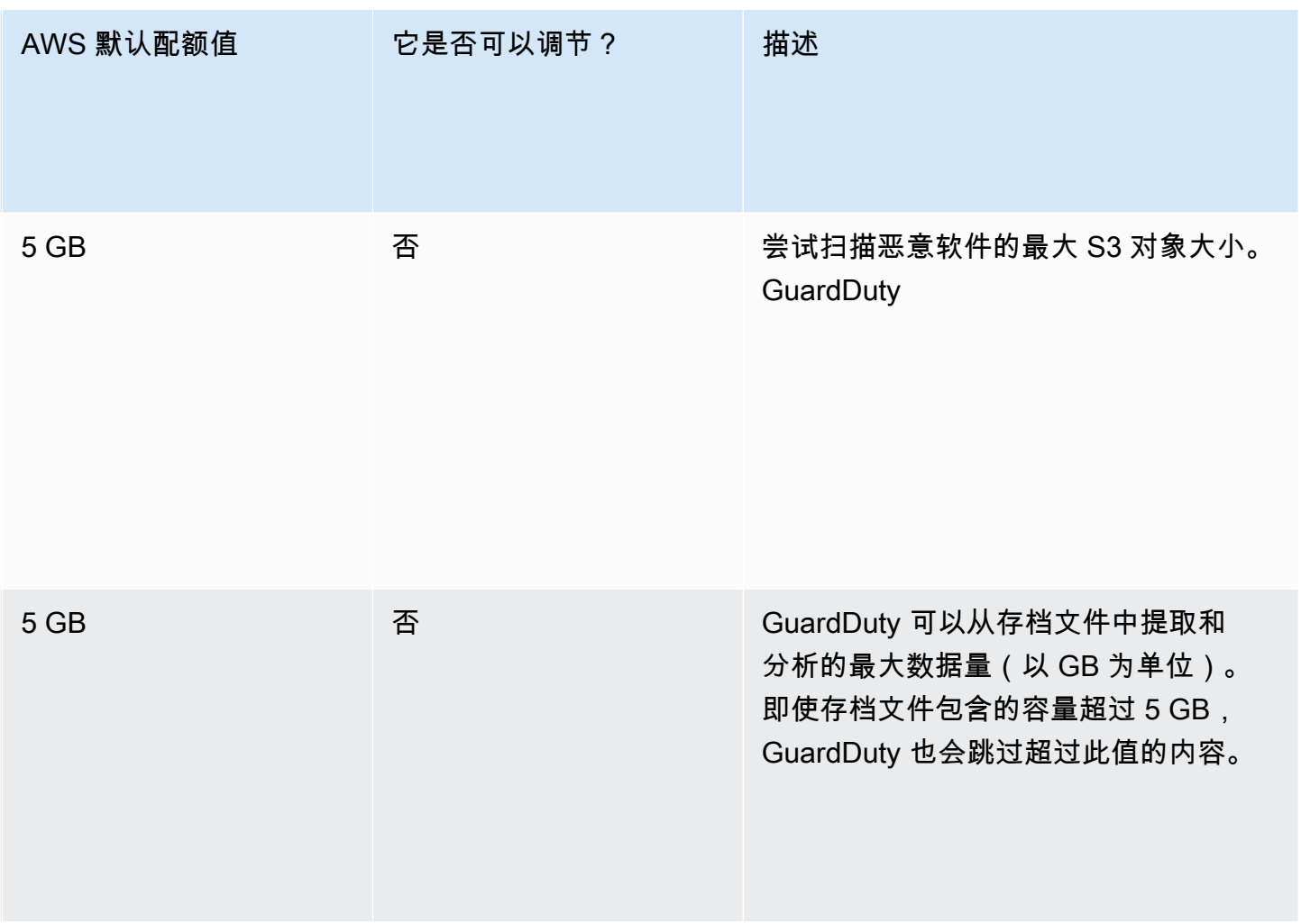

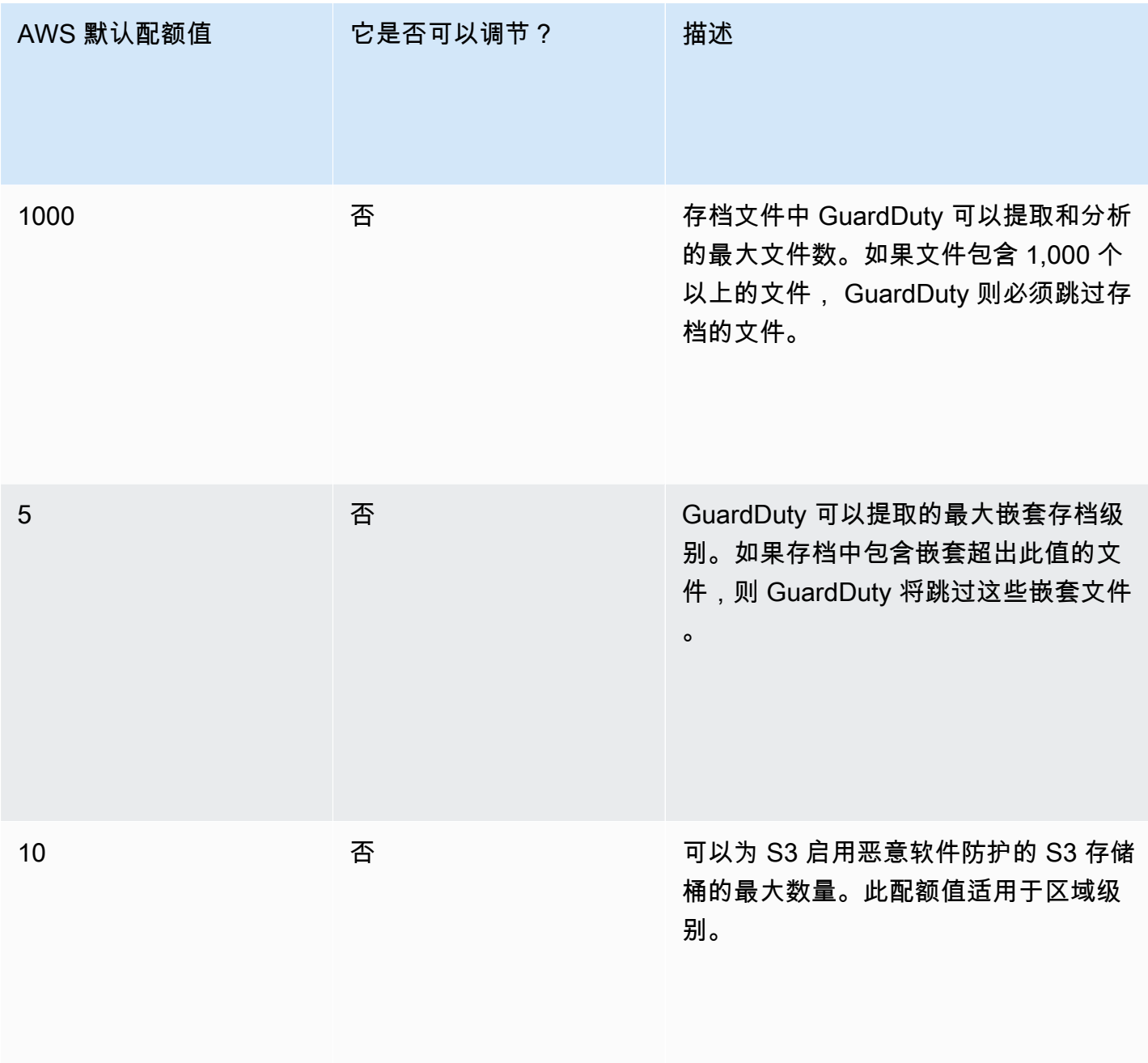

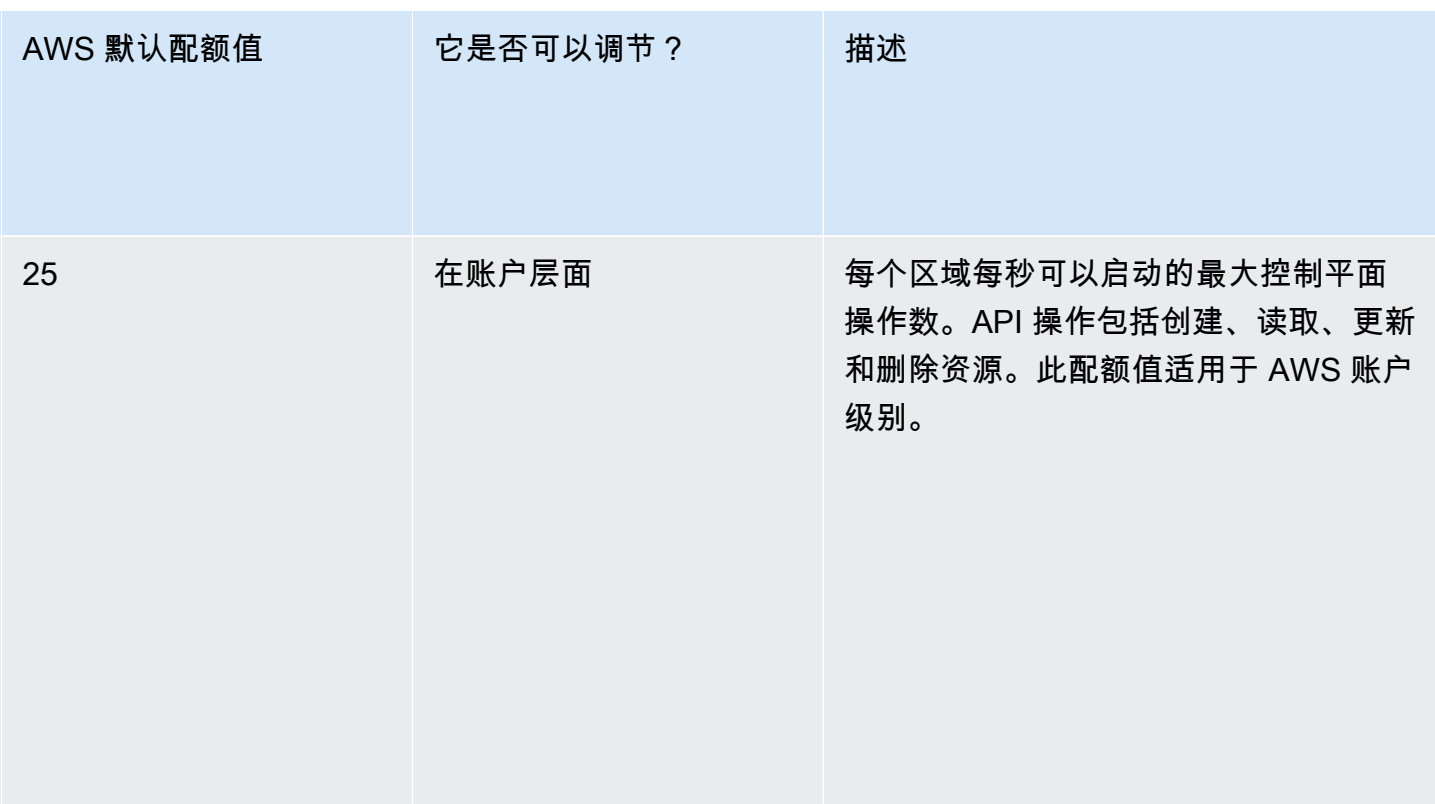

## 正在进行恶意软件扫描的文件

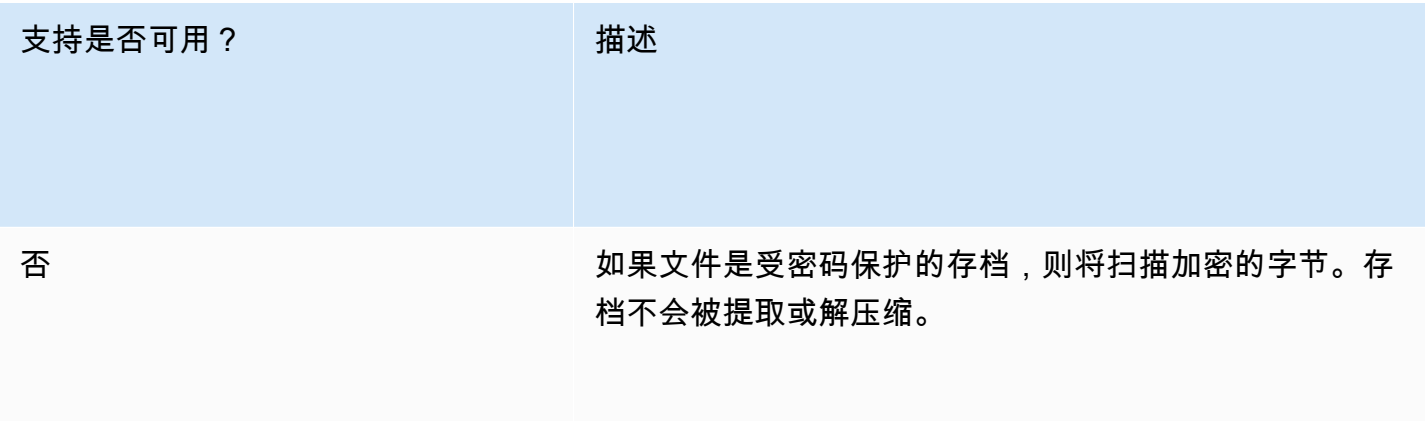

## Amazon S3 功能

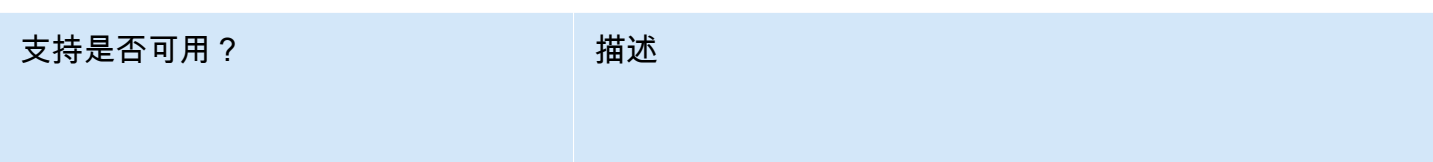

## 是 无需异步还原即可检索 S3 对象。

## 支持是否可用? 描述

- 智能分层支持位于 "频繁"、"不频繁" 和 "存档实例访问" 层中的 S3 对象。
- 不支持选择加入的存档和深度存档层。
- 智能分层总是在频繁访问层中创建新对象。因此,支持 在创建时扫描对象。
- 未来的智能分层功能可能会从存档中的对象开始。因 此,不支持此功能。

 $\overline{z}$ S3 条件

支持是否可用? 描述 否 否 GuardDuty 仅支持 S3 恶意软件防护的通用存储桶。

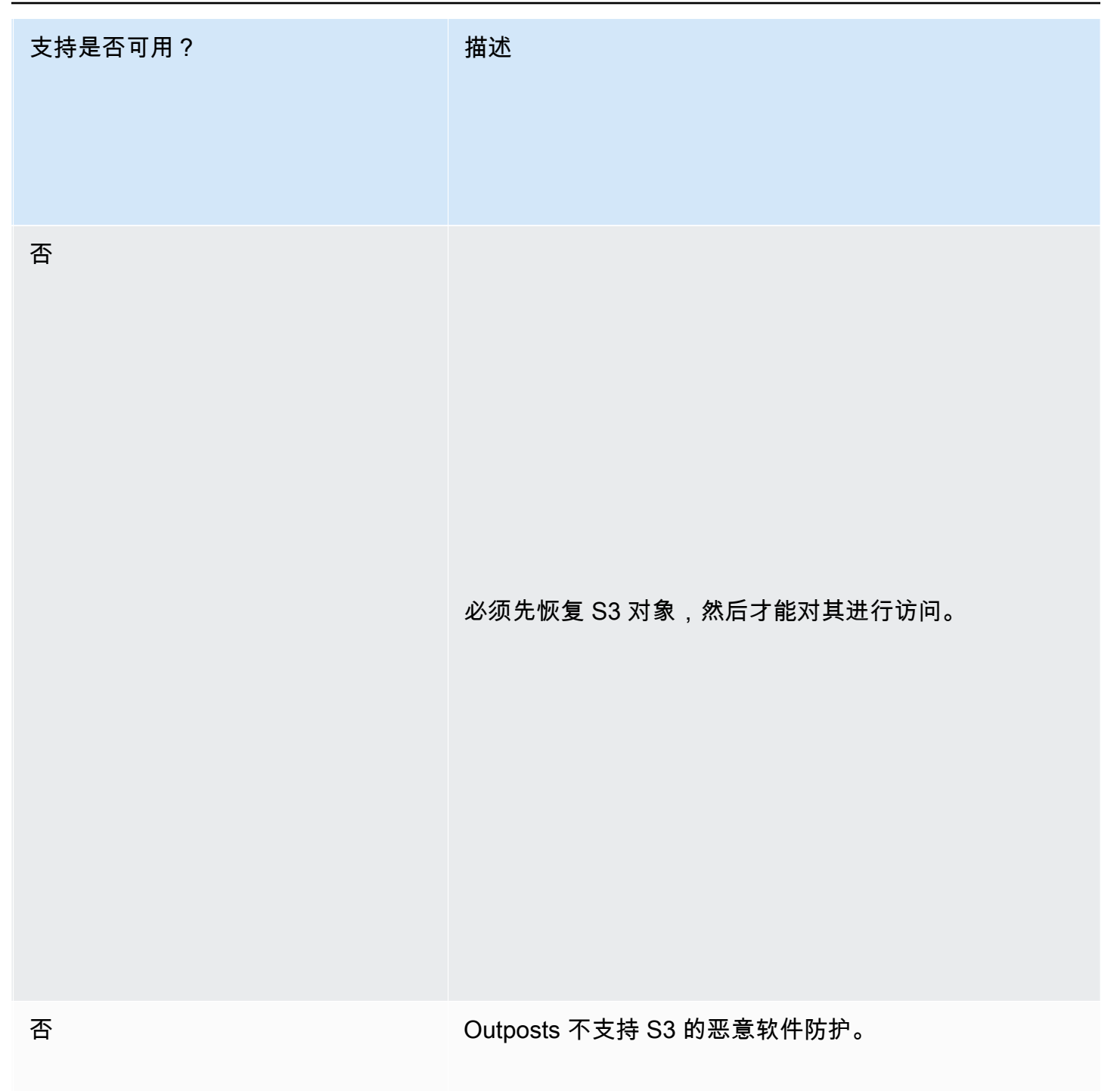

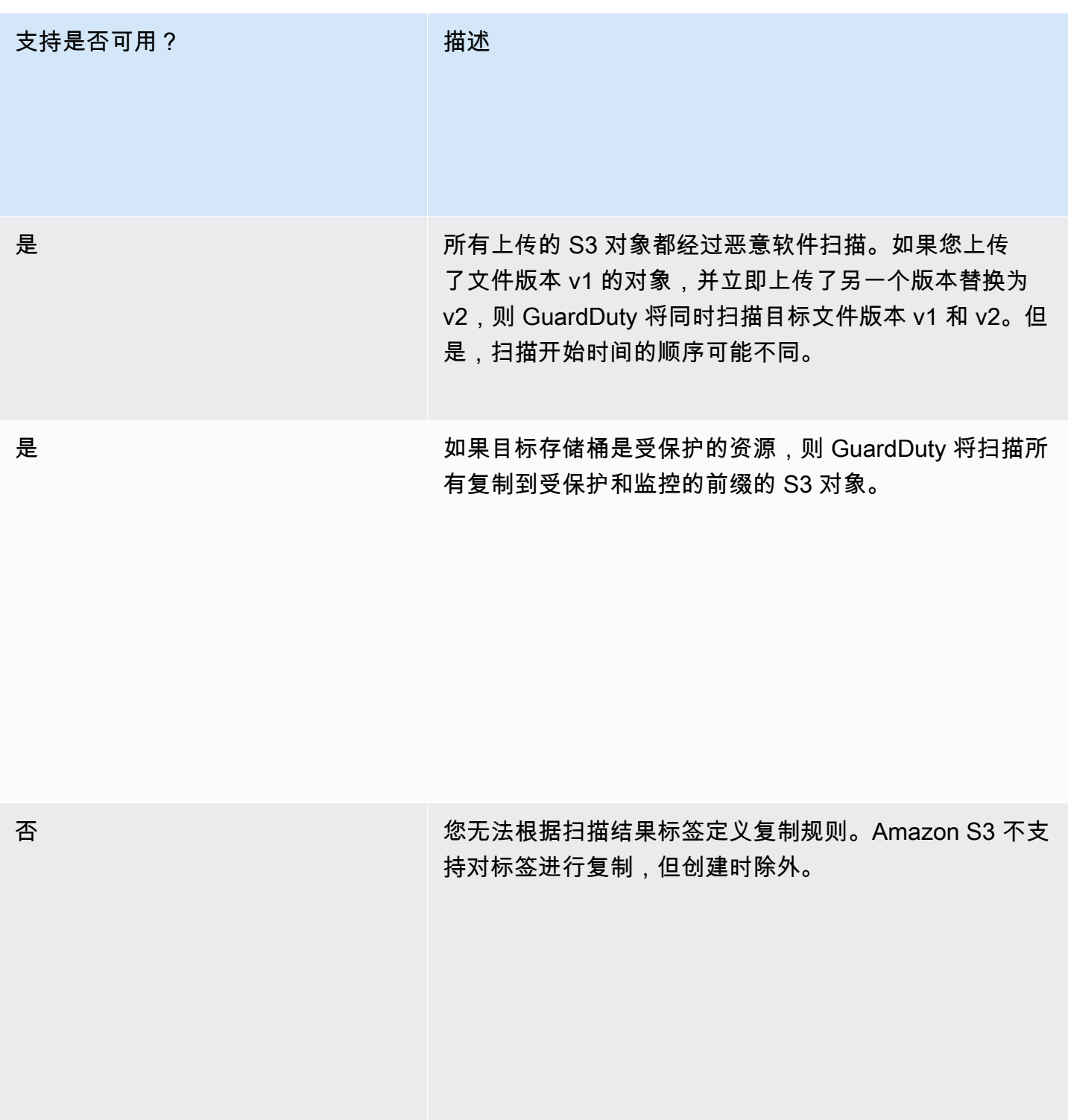

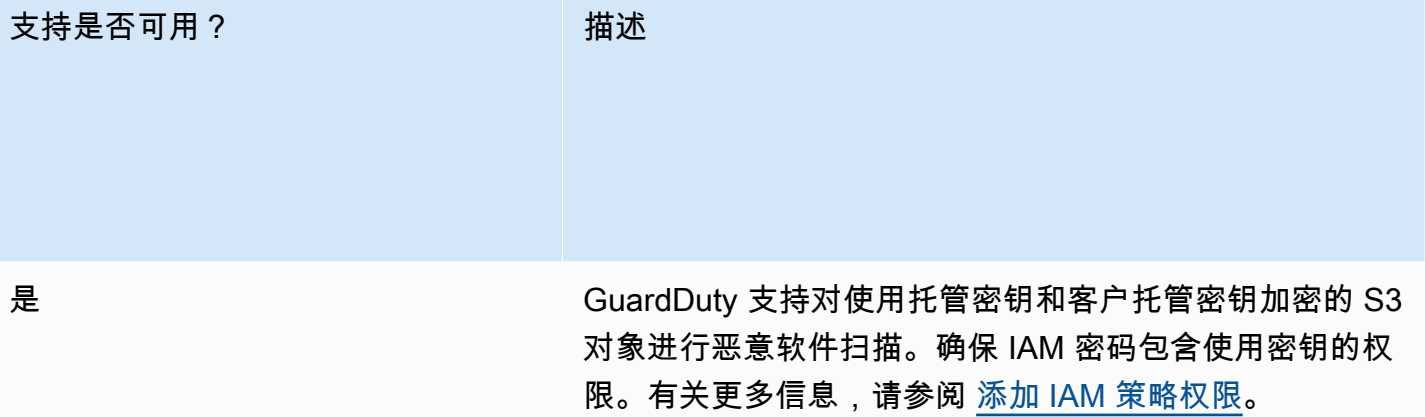

数

否 S3 恶意软件防护不支持扫描使用不可访问的密钥加密的 S3 对象。

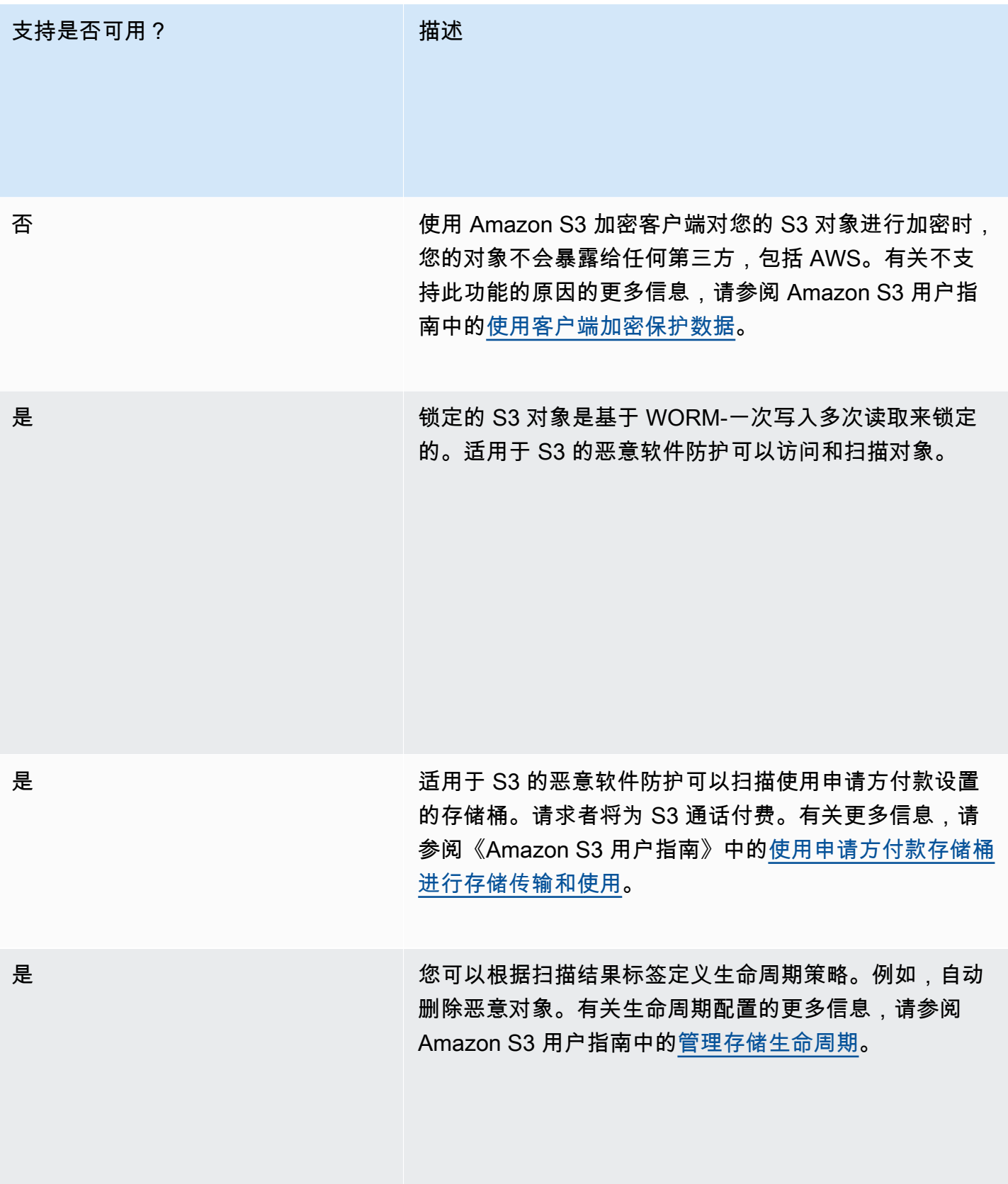

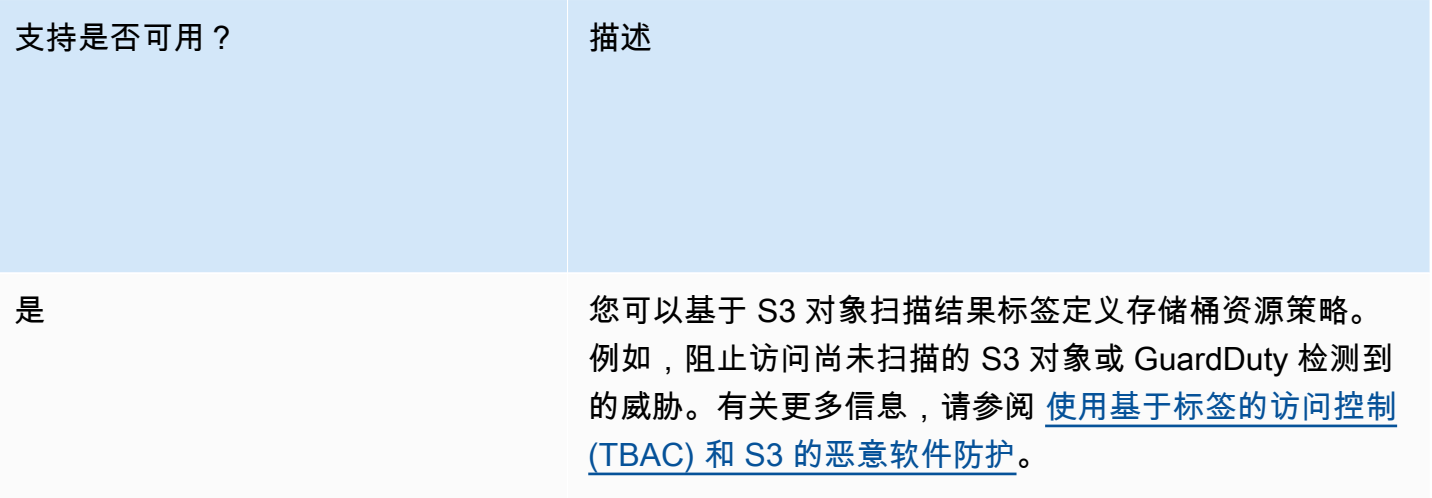

## 适用于 S3 区域配额的恶意软件防护

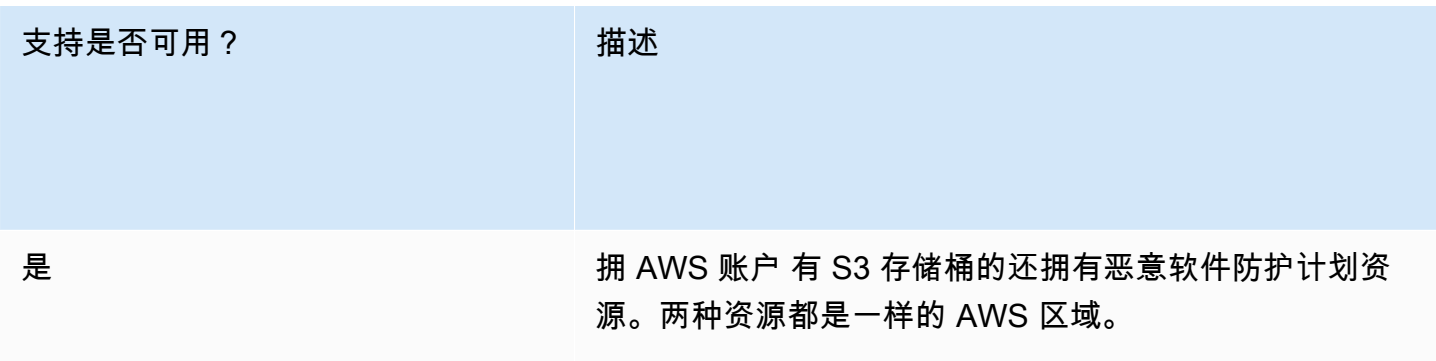

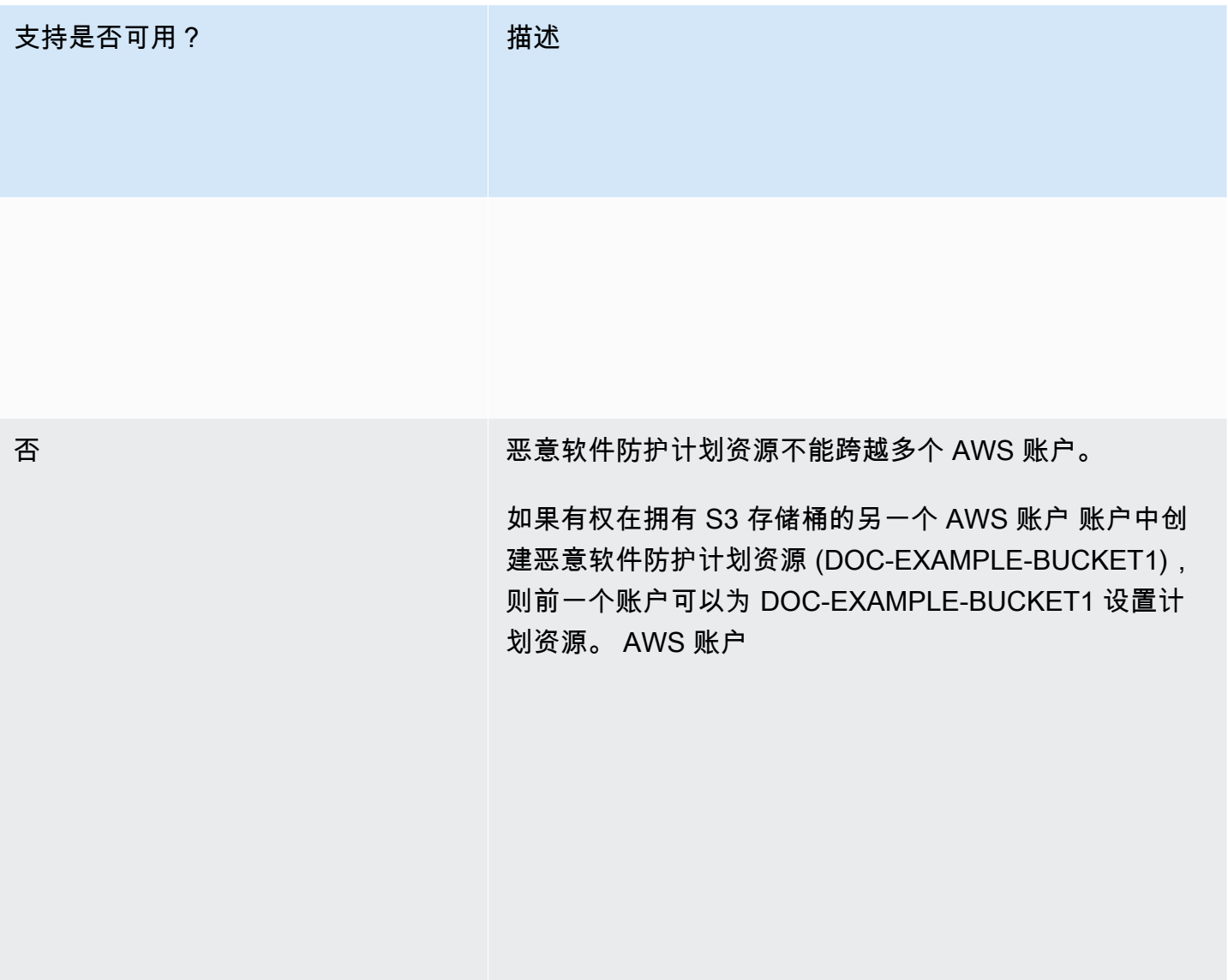

## 限 支持是否可用? 描述

跨

否 您无法跨区域设置恶意软件防护计划资源。
# <span id="page-144-1"></span>RDS 保护在 GuardDuty

亚马逊中的 RDS Protection GuardDuty 会分析和分析 RDS 登录活动,以了解您的亚马逊 Aurora 数据 库(兼容亚马逊 Aurora MySQL 的版本和兼容 Aurora PostgreSQL 的版本)和适用于 PostgreSQL 的 亚马逊 RDS 的潜在访问威胁。此功能允许您识别潜在的可疑登录行为。RDS 保护不需要额外的基础 设施,其设计初衷即是为了不影响数据库实例的性能。

当 RDS Protection 检测到表明您的数据库存在威胁的潜在可疑或异常登录尝试时, GuardDuty 会生成 新的调查结果,其中包含有关可能受感染的数据库的详细信息。

您可以随时为任何账户启用或禁用 RDS 保护功能 AWS 区域 ,只要该功能在 Amazon GuardDuty 中 可用。现有 GuardDuty 账户可以启用 RDS 保护,试用期为 30 天。对于新 GuardDuty 账户,RDS 保 护已启用并包含在 30 天免费试用期内。有关更多信息,请参阅 [估算成本](#page-662-0)。

**a** Note

未启用 RDS 保护功能时, GuardDuty 既不会收集您的 RDS 登录活动,也不会检测到异常或 可疑的登录行为。

<span id="page-144-0"></span>有关 wher AWS 区域 e 尚 GuardDuty 不支持 RDS 保护的信息,请参[阅特定于区域的功能可用性](#page-761-0)。

## 支持的亚马逊 Aurora 和亚马逊 RDS 数据库

下表显示了支持的 Aurora 和 Amazon RDS 数据库版本。

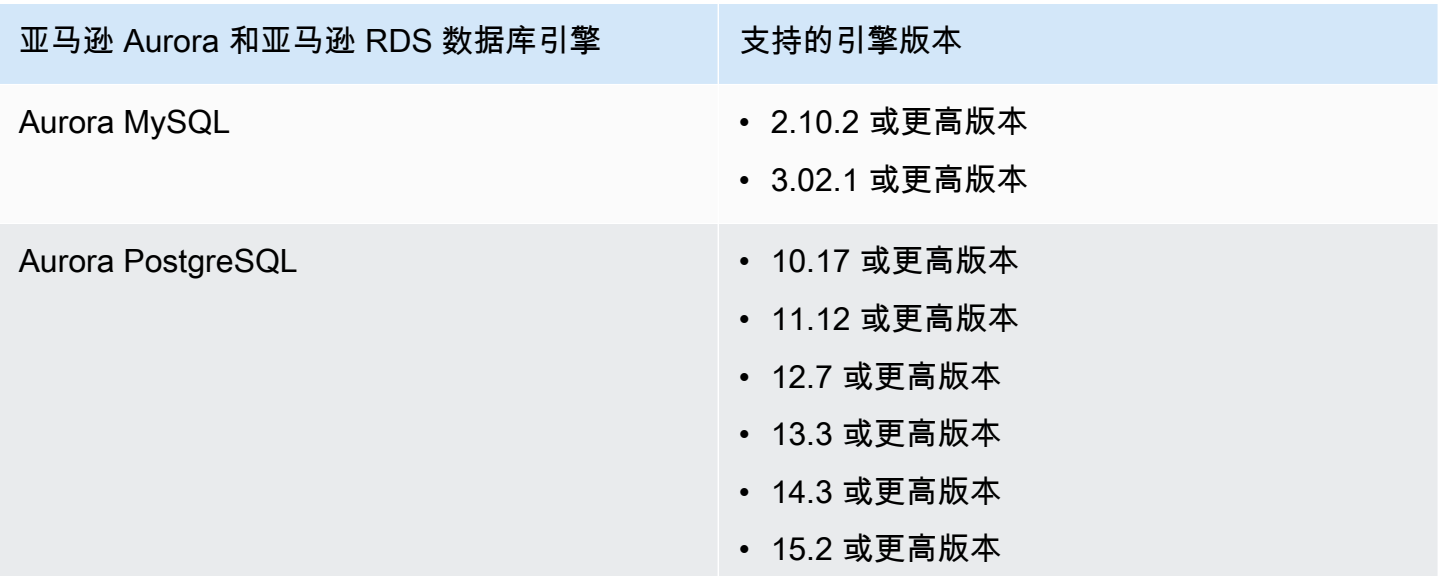

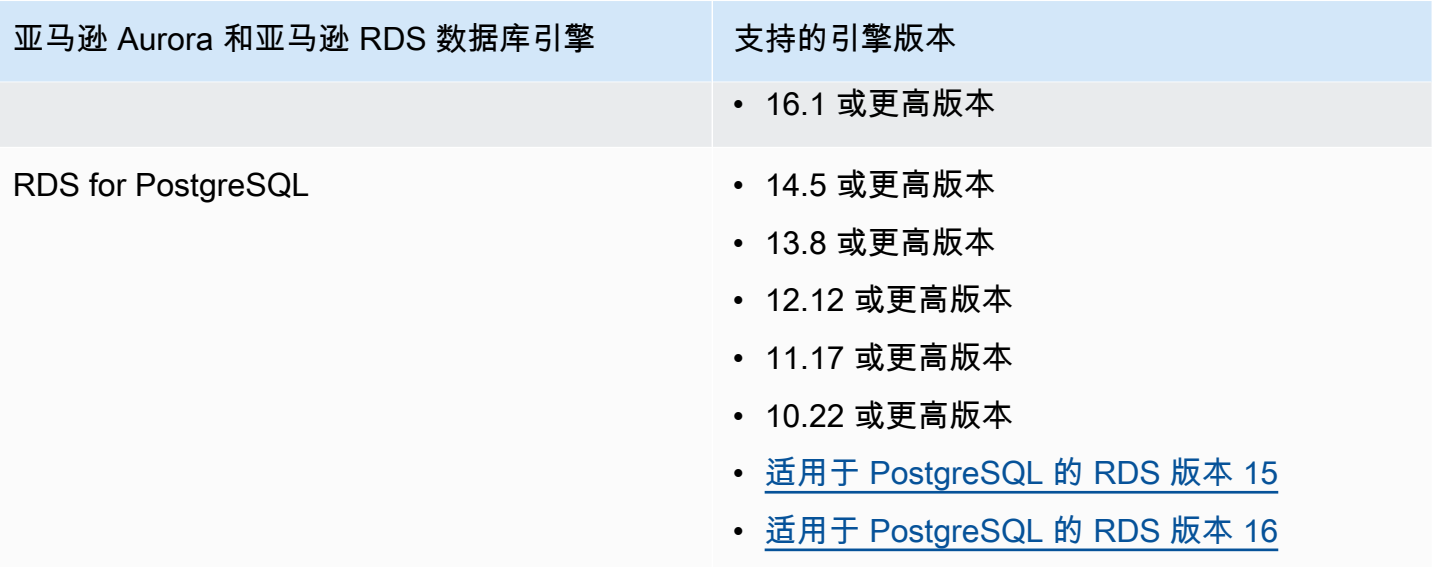

## RDS 保护如何使用 RDS 登录活动监控

亚马逊的 RDS 保护 GuardDuty 可帮助您保护账户中支持的亚马逊 Aurora (Aurora) 数据库。启用 RDS 保护功能后, GuardDuty 立即开始监控您账户中 Aurora 数据库的 RDS 登录活动。 GuardDuty 持续监 控和分析 RDS 登录活动中是否存在可疑活动,例如,以前看不见的外部行为者未经授权访问您账户中 的 Aurora 数据库。当您首次启用 RDS 保护或者您有新创建的数据库实例时,系统需要一段学习时间 来确定正常行为的基准。因此,新启用或新创建的数据库实例可能在长达两周的时间内,没有关联的异 常登录调查发现。有关更多信息,请参阅 [RDS 登录活动监控。](#page-153-0)

当 RDS Protection 检测到潜在威胁(例如一系列成功、失败或不完整的登录尝试中的异常模式)时, GuardDuty 会生成新的调查结果,其中包含有关可能受损的数据库实例的详细信息。有关更多信息, 请参阅 [RDS 保护查找类型。](#page-484-0)如果您禁用 RDS 保护,则会 GuardDuty 立即停止监控 RDS 登录活动, 并且无法检测到对您支持的数据库实例的任何潜在威胁。

**a** Note

GuardDuty 不会管理[您支持的数据库](#page-144-0)或 RDS 的登录活动,也不会向您提供 RDS 登录活动。

## 为独立账户配置 RDS 保护

Console

1. 打开 GuardDuty 控制台,[网址为 https://console.aws.amazon.com/guardduty/。](https://console.aws.amazon.com/guardduty/)

- 2. 在导航窗格中,选择 RDS 保护。
- 3. RDS 保护页面显示您账户的当前状态。您可以随时通过选择启用或禁用,来启用或禁用此功 能。确认您的选择。

API/CLI

使用您自己的区域检测器 ID 运行 [updateDetector](https://docs.aws.amazon.com/guardduty/latest/APIReference/API_UpdateDetector.html) API 操作,并传递 name 为 RDS\_LOGIN\_EVENTS、status 为 ENABLED 或 DISABLED 的 features 对象。

您也可以通过运行以下 AWS CLI 命令来启用或禁用 RDS 保护。务必使用您自己的有效*### ID*。

**a** Note

以下示例代码可启用 RDS 保护。要将其禁用,请将 ENABLED 替换为 DISABLED。

要查找您的账户和当前区域的,请参阅<https://console.aws.amazon.com/guardduty/> 控制台中的 "设置" 页面,或者运行 [ListDetectorsA](https://docs.aws.amazon.com/guardduty/latest/APIReference/API_ListDetectors.html)PI detectorId

```
aws guardduty update-detector --detector-id 12abc34d567e8fa901bc2d34e56789f0 --
features '[{"Name" : "RDS_LOGIN_EVENTS", "Status" : "ENABLED"}]'
```
## 在多账户环境中配置 RDS 保护

在多账户环境中,只有委派的 GuardDuty 管理员账户可以选择为其组织中的成员账户启用或禁用 RDS Protection 功能。 GuardDuty成员账户无法通过其账户修改此配置。委托 GuardDuty 管理员账户使用 管理其成员账户 AWS Organizations。此委派的 GuardDuty 管理员账户可以选择在所有新账户加入 组织时自动启用 RDS 登录活动监控。有关多账户环境的更多信息,请参阅在 A [mazon 中管理多个账](https://docs.aws.amazon.com/guardduty/latest/ug/guardduty_accounts.html) [户](https://docs.aws.amazon.com/guardduty/latest/ug/guardduty_accounts.html)。 GuardDuty

为委派的 GuardDuty 管理员账户配置 RDS 保护

选择您的首选访问方式,为委派的 GuardDuty 管理员账户配置 RDS 登录活动监控。

Console

1. 打开 GuardDuty 控制台,[网址为 https://console.aws.amazon.com/guardduty/。](https://console.aws.amazon.com/guardduty/)

确保使用管理账户凭证。

- 2. 在导航窗格中,选择 RDS 保护。
- 3. 在 RDS 保护页面上,选择编辑。
- 4. 请执行以下操作之一:

使用对所有账户启用

- 选择为所有账户启用。这将为组织中的所有活跃 GuardDuty 账户(包括加入 AWS 组织的新 账户)启用保护计划。
- 选择保存。

使用手动配置账户

- 要仅为委派 GuardDuty 管理员账户启用保护计划,请选择手动配置帐户。
- 在 "委派 GuardDuty 管理员帐户(此账户)" 部分下选择 "启用"。
- 选择保存。

#### API/CLI

使用您自己的区域检测器 ID 运行 [updateDetector](https://docs.aws.amazon.com/guardduty/latest/APIReference/API_UpdateDetector.html) API 操作,并传递 name 为 RDS\_LOGIN\_EVENTS、status 为 ENABLED 或 DISABLED 的 features 对象。

您可以通过运行以下 AWS CLI 命令来启用或禁用 RDS 保护。确保使用委派 GuardDuty 管理员账 户的有效*### ID*。

**a** Note

以下示例代码可启用 RDS 保护。要将其禁用,请将 ENABLED 替换为 DISABLED。

要查找您的账户和当前区域的,请参阅<https://console.aws.amazon.com/guardduty/> 控制台中的 "设置" 页面,或者运行 [ListDetectorsA](https://docs.aws.amazon.com/guardduty/latest/APIReference/API_ListDetectors.html)PI detectorId

aws guardduty update-member-detectors --detector-id *12abc34d567e8fa901bc2d34e56789f0* --account-ids *555555555555* --features '[{"Name": "RDS\_LOGIN\_EVENTS", "Status": "ENABLED"}]'

### 为所有成员账户自动启用 RDS 保护

选择您的首选访问方式,为所有成员账户启用 RDS 保护功能,包括现有成员账户和加入组织的新账 户。

Console

1. 打开 GuardDuty 控制台,[网址为 https://console.aws.amazon.com/guardduty/。](https://console.aws.amazon.com/guardduty/)

请务必使用委派 GuardDuty 管理员账户证书。

2. 请执行以下操作之一:

使用 RDS 保护页面

- 1. 在导航窗格中,选择 RDS 保护。
- 2. 选择为所有账户启用。此操作会自动为组织中的现有账户和新账户启用 RDS 保护。
- 3. 选择保存。

**a** Note

更新成员账户的配置可能最长需要 24 小时。

#### 使用账户页面

- 1. 在导航窗格中,选择账户。
- 2. 在账户页面上,选择自动启用首选项,然后选择通过邀请添加账户。
- 3. 在管理自动启用首选项窗口中,选择 RDS 登录活动监控下的为所有账户启用。
- 4. 选择保存。

如果您无法使用为所有账户启用选项,请参阅 [有选择地为成员账户启用或禁用 RDS 保护](#page-151-0)。

API/CLI

• 要有选择地为您的成员账户启用或禁用 RDS 保护,请使用您自己的*### ID* 调用 [updateMemberDetectors](https://docs.aws.amazon.com/guardduty/latest/APIReference/API_UpdateMemberDetectors.html) API 操作。

• 以下示例显示如何为单个成员账户启用 RDS 保护。要将其禁用,请将 ENABLED 替换为 DISABLED。

要查找您的账户和当前区域的,请参阅<https://console.aws.amazon.com/guardduty/> 控制台中的 "设置" 页面,或者运行 [ListDetectorsA](https://docs.aws.amazon.com/guardduty/latest/APIReference/API_ListDetectors.html)PI detectorId

```
aws guardduty update-member-detectors --detector-
id 12abc34d567e8fa901bc2d34e56789f0 --account-ids 111122223333 --features 
  '[{"name": "RDS_LOGIN_EVENTS", "status": "ENABLED"}]'
```
**A** Note

您还可以传递由空格分隔的账户 ID 列表。

• 成功执行代码后,会返回 UnprocessedAccounts 的空列表。如果更改账户的检测器设置时出 现任何问题,则会列出该账户 ID 和问题摘要。

为所有现有活跃成员账户启用 RDS 保护

选择您的首选访问方法,为组织中所有现有的活跃成员账户启用 RDS 保护。

Console

为所有现有活跃成员账户配置 RDS 保护

1. 登录 AWS Management Console 并打开 GuardDuty 控制台[,网址为 https://](https://console.aws.amazon.com/guardduty/) [console.aws.amazon.com/guardduty/](https://console.aws.amazon.com/guardduty/)。

使用委派的 GuardDuty 管理员账户凭据登录。

- 2. 在导航窗格中,选择 RDS 保护。
- 3. 在 RDS 保护页面上,您可以查看配置的当前状态。在活跃成员账户部分下,选择操作。
- 4. 从操作下拉菜单中,选择为所有现有活跃成员账户启用。
- 5. 选择确认。

API/CLI

• 要有选择地为您的成员账户启用或禁用 RDS 保护,请使用您自己的*### ID* 调用 [updateMemberDetectors](https://docs.aws.amazon.com/guardduty/latest/APIReference/API_UpdateMemberDetectors.html) API 操作。

• 以下示例显示如何为单个成员账户启用 RDS 保护。要将其禁用,请将 ENABLED 替换为 DISABLED。

要查找您的账户和当前区域的,请参阅<https://console.aws.amazon.com/guardduty/> 控制台中的 "设置" 页面,或者运行 [ListDetectorsA](https://docs.aws.amazon.com/guardduty/latest/APIReference/API_ListDetectors.html)PI detectorId

```
aws guardduty update-member-detectors --detector-
id 12abc34d567e8fa901bc2d34e56789f0 --account-ids 111122223333 --features 
  '[{"name": "RDS_LOGIN_EVENTS", "status": "ENABLED"}]'
```
**a** Note

您还可以传递由空格分隔的账户 ID 列表。

• 成功执行代码后,会返回 UnprocessedAccounts 的空列表。如果更改账户的检测器设置时出 现任何问题,则会列出该账户 ID 和问题摘要。

为新成员账户自动启用 RDS 保护

选择您的首选访问方法,为加入组织的新账户启用 RDS 登录活动。

Console

委派的 GuardDuty 管理员账户可以使用 RDS Prot ection 或 "帐户" 页面,通过控制台为组织中的新 成员账户启用。

为新成员账户自动启用 RDS 保护

1. 打开 GuardDuty 控制台,[网址为 https://console.aws.amazon.com/guardduty/。](https://console.aws.amazon.com/guardduty/)

请务必使用委派 GuardDuty 管理员账户证书。

- 2. 请执行以下操作之一:
	- 使用 RDS 保护页面:
		- 1. 在导航窗格中,选择 RDS 保护。
		- 2. 在 RDS 保护页面上,选择编辑。
		- 3. 选择手动配置账户。

4. 选择为新成员账户自动启用。此步骤可确保每当有新账户加入您的组织时,系统都会自 动为其账户启用 RDS 保护。只有组织委派的 GuardDuty 管理员帐户才能修改此配置。

5. 选择保存。

- 使用账户页面:
	- 1. 在导航窗格中,选择账户。
	- 2. 在账户页面上,选择自动启用首选项。
	- 3. 在管理自动启用首选项窗口中,选择 RDS 登录活动监控下的为新账户启用。
	- 4. 选择保存。

API/CLI

- 要有选择地为您的成员账户启用或禁用 RDS 保护,请使用您自己的*### ID* 调用 [UpdateOrganizationConfiguration](https://docs.aws.amazon.com/guardduty/latest/APIReference/API_UpdateOrganizationConfiguration.html) API 操作。
- 以下示例显示如何为单个成员账户启用 RDS 保护。要将其禁用,请参阅 [有选择地为成员账户启](#page-151-0) [用或禁用 RDS 保护。](#page-151-0)如果您不想为所有加入组织的新账户启用该功能,请将 autoEnable 设置 为 NONE。

要查找您的账户和当前区域的,请参阅<https://console.aws.amazon.com/guardduty/> 控制台中的 "设置" 页面,或者运行 [ListDetectorsA](https://docs.aws.amazon.com/guardduty/latest/APIReference/API_ListDetectors.html)PI detectorId

```
aws guardduty update-organization-configuration --detector-
id 12abc34d567e8fa901bc2d34e56789f0 --auto-enable --features '[{"Name": 
  "RDS_LOGIN_EVENTS", "AutoEnable": "NEW"}]'
```
**a** Note

您还可以传递由空格分隔的账户 ID 列表。

• 成功执行代码后,会返回 UnprocessedAccounts 的空列表。如果更改账户的检测器设置时出 现任何问题,则会列出该账户 ID 和问题摘要。

<span id="page-151-0"></span>有选择地为成员账户启用或禁用 RDS 保护

选择您的首选访问方法,有选择地为成员账户启用或禁用监控 RDS 登录活动。

Console

1. 打开 GuardDuty 控制台,[网址为 https://console.aws.amazon.com/guardduty/。](https://console.aws.amazon.com/guardduty/)

请务必使用委派 GuardDuty 管理员账户证书。

2. 在导航窗格中,选择账户。

在账户页面上,查看 RDS 登录活动列,了解您的成员账户的状态。

3. 有选择地启用或禁用 RDS 登录活动

选择您要为其配置 RDS 保护的账户。您可以一次选择多个账户。在编辑保护计划下拉菜单 中,选择 RDS 登录活动,然后选择相应的选项。

API/CLI

要有选择地为您的成员账户启用或禁用 RDS 保护,请使用您自己的*### ID* 调用 [updateMemberDetectors](https://docs.aws.amazon.com/guardduty/latest/APIReference/API_UpdateMemberDetectors.html) API 操作。

以下示例显示如何为单个成员账户启用 RDS 保护。要将其禁用,请将 ENABLED 替换为 DISABLED。

要查找您的账户和当前区域的,请参阅<https://console.aws.amazon.com/guardduty/> 控制台中的 "设置" 页面,或者运行 [ListDetectorsA](https://docs.aws.amazon.com/guardduty/latest/APIReference/API_ListDetectors.html)PI detectorId

```
aws guardduty update-member-detectors --detector-id 12abc34d567e8fa901bc2d34e56789f0
  --account-ids 111122223333 --features '[{"Name": "RDS_LOGIN_EVENTS", "Status": 
  "ENABLED"}]'
```
**a** Note

您还可以传递由空格分隔的账户 ID 列表。

成功执行代码后,会返回 UnprocessedAccounts 的空列表。如果更改账户的检测器设置时出现 任何问题,则会列出该账户 ID 和问题摘要。

## RDS 保护中的功能

### <span id="page-153-0"></span>RDS 登录活动监控

RDS 登录活动会捕获您 AWS 环境中对 [支持的亚马逊 Aurora 和亚马逊 RDS 数据库](#page-144-0) 的成功和失败登录 尝试。为了帮助您保护数据库, GuardDuty RDS Protection 会持续监控登录活动,以发现可能存在可 疑的登录尝试。例如,攻击者可能通过猜测 Amazon Aurora 数据库的密码,试图暴力破解访问该数据 库。

启用 RDS 保护功能后, GuardDuty 会自动开始直接从 Aurora 服务监控数据库的 RDS 登录活动。如 果有异常登录行为的迹象,则 GuardDuty 会生成一个调查结果,其中包含有关可能遭到入侵的数据库 的详细信息。当您首次启用 RDS 保护或者您有新创建的数据库实例时,系统需要一段学习时间来确定 正常行为的基准。因此,新启用或新创建的数据库实例可能在长达两周的时间内,没有关联的异常登录 调查发现。

RDS 保护功能不需要任何其他设置;它不会影响您的任何现有 Amazon Aurora 数据库配置。 GuardDuty 不管理您支持的数据库或 RDS 登录活动,也不会向您提供 RDS 登录活动。

如果您选择在新成员账户加入您的组织时自动启用 RDS Protection 功能,则此操作会自动 GuardDuty 为这些新成员账户启用。有关将 RDS 登录活动监控配置为一项功能的更多信息,请参阅 RDS 保护在 [GuardDuty。](#page-144-1)

# 中的运行时监控 GuardDuty

运行时监控可观察和分析操作系统级别、网络和文件事件,以帮助您检测环境中特定 AWS 工作负载中 的潜在威胁。

GuardDuty 最初发布的运行时监控仅支持亚马逊 Elastic Kubernetes Service(亚马逊 EKS)资源。但 是,现在您还可以使用运行时监控功能为您的 AWS Fargate 亚马逊弹性容器服务 (Amazon ECS) 和亚 马逊弹性计算云 (Amazon EC2) 资源提供威胁检测。

在本文档和其他与运行时监控相关的部分中, GuardDuty 使用资源类型的术语来指代亚马逊 EKS、Fargate Amazon ECS 和 Amazon EC2 资源。

Runtime Monitoring 使用 GuardDuty 安全代理,该代理可增加运行时行为的可见性,例如文件访问、 进程执行、命令行参数和网络连接。对于要监控潜在威胁的每种资源类型,您可以自动或手动管理 该特定资源类型的安全代理(Fargate(仅限 Amazon ECS)除外)。自动管理安全代理意味着您 GuardDuty 允许代表您安装和更新安全客户端。另一方面,当您手动管理资源的安全代理时,您负责 根据需要安装和更新安全代理。

借助此扩展功能, GuardDuty 可以帮助您识别和应对可能针对在您的个人工作负载和实例中运行的应 用程序和数据的潜在威胁。例如,威胁可能会从破坏单个容器开始,而这种容器通常在运行易受攻击的 Web 应用程序。此 Web 应用程序可能拥有对底层容器和工作负载的访问权限。在这种情况下,错误配 置的凭证可能会导致对账户及其所存储数据的访问权限扩大。

通过分析各个容器和工作负载的运行时事件, GuardDuty 有可能在初始阶段识别出容器和相关 AWS 凭证的泄露情况,并检测企图升级权限、可疑 API 请求以及对环境中数据的恶意访问。

内容

- [工作方式](#page-155-0)
- [运行时监控中的 30 天免费试用是如何运作的](#page-160-0)
- [关键概念-管理 GuardDuty 安全代理的方法](#page-161-0)
- [启用 GuardDuty 运行时监控](#page-165-0)
- [配置 EKS 运行时监控\(仅限 API\)](#page-273-0)
- [从 EKS 运行时监控迁移到运行时监控](#page-311-0)
- [评估资源的运行时间覆盖率](#page-314-0)
- [设置 CPU 和内存监控](#page-339-0)
- [收集的 GuardDuty 使用运行时事件类型](#page-340-0)
- [Amazon ECR 存储库托管代理 GuardDuty](#page-350-0)
- [GuardDuty 代理发布历史记录](#page-357-0)
- [禁用和清理资源的影响](#page-368-0)

## <span id="page-155-0"></span>工作方式

要使用运行时监控,必须启用运行时监控,然后管理 GuardDuty 安全代理。以下列表说明了这个两步 过程:

- 1. 为您的账户@@ 启用运行时监控,这样它 GuardDuty 就可以接受从您的 Amazon EC2 实 例、Amazon ECS 集群和 Amazon EKS 工作负载接收的运行时事件。
- 2. 管理要监控其运行时行为的各个资源的 GuardDuty 代理。根据资源类型,您可以选择手动部署 GuardDuty 安全代理,也可以 GuardDuty 允许代表您管理安全代理,称为自动代理配置。

GuardDuty 使用[实例身份角色对](https://docs.aws.amazon.com/AWSEC2/latest/UserGuide/ec2-instance-identity-roles.html)每种资源类型的安全代理进行身份验证,将关联的运行时事件发送 到 VPC 终端节点。

**a** Note

GuardDuty 不会让你访问运行时事件。

如果您在 EKS 运行时监控或 EC2 实例的运行时监控中管理安全代理(手动或通过 GuardDuty), 并且GuardDuty 目前部署在 Amazon EC2 实例上并[收集的运行时事件类型从](#page-340-0)该实例接收安全代理, GuardDuty 则不会向您 AWS 账户 收取分析来自此 Amazon EC2 实例的 VPC 流日志的费用。这有助 于 GuardDuty 避免账户中的双重使用成本。

以下主题说明了为每种资源类型启用运行时监控和管理 GuardDuty 安全代理的工作方式有何不同。

内容

- [运行时监控如何与 Amazon EC2 实例配合使用](#page-156-0)
- [运行时监控如何与 Fargate 配合使用\(仅限亚马逊 ECS\)](#page-158-0)
- [运行时监控如何与 Amazon EKS 集群配合使用](#page-159-0)
- [运行时监控配置后](#page-159-1)

### <span id="page-156-0"></span>运行时监控如何与 Amazon EC2 实例配合使用

您的 Amazon EC2 实例可以在您的 AWS 环境中运行多种类型的应用程序和工作负载。启用运行时监 控并管理 GuardDuty 安全代理后, GuardDuty 可帮助您检测现有 Amazon EC2 实例以及可能的新实 例中的威胁。此功能还支持亚马逊 ECS 托管的 Amazon EC2 实例。

启用运行时监控可以 GuardDuty 随时使用当前正在运行的运行时事件以及 Amazon EC2 实例中的新进 程。 GuardDuty 需要安全代理将运行时事件从您的 EC2 实例发送到 GuardDuty。

对于 Amazon EC2 实例, GuardDuty 安全代理在实例级别运行。您可以决定是要监控账户中的所有还 是部分的 Amazon EC2 实例。如果要管理选定实例,则只有这些实例才需要安全代理。

GuardDuty 还可以使用在 Amazon ECS 集群内的 Amazon EC2 实例中运行的新任务和现有任务的运 行时事件。

要安装 GuardDuty 安全代理,运行时监控提供了以下两个选项:

- [使用自动代理配置\(推荐\)](#page-156-1),或
- [手动管理安全代理](#page-157-0)

<span id="page-156-1"></span>通过以下方式使用自动代理配置 GuardDuty (推荐)

使用允许 GuardDuty 代表您在 Amazon EC2 实例上安装安全代理的自动代理配置。 GuardDuty 还管 理安全客户端的更新。

默认情况下, GuardDuty 会在您账户中的所有实例上安装安全代理。如果您只 GuardDuty 想为选定的 EC2 实例安装和管理安全代理,请根据需要为您的 EC2 实例添加包含或排除标签。

有时,您可能不想监控属于您账户的所有 Amazon EC2 实例的运行时事件。如果您想监控有限数量 的实例的运行时事件,请将包含标签添加为GuardDutyManaged:true到这些选定的实例。从可用于 Amazon EC2 的自动代理配置开始,如果您的 EC2 实例具有包含标签 (GuardDutyManaged:true), 即使您没有明确启用自动代理配置,也 GuardDuty将遵守该标签并管理所选实例的安全代理。

另一方面,如果您不想监控运行时事件的 EC2 实例数量有限,请为这些选定的实例添加排除标签 (GuardDutyManaged:false)。 GuardDuty 将通过既不安装也不管理这些 EC2 资源的安全代理来遵 守排除标签。

#### 影响

当您在 AWS 账户 或组织中使用自动代理配置时,您 GuardDuty 允许代表您执行以下步骤:

- GuardDuty 为所有 SSM 托管并显示在<https://console.aws.amazon.com/systems-manager/> 控制台 的 F leet Manager 下的 Amazon EC2 实例创建一个 SSM 关联。
- 在禁用自动代理配置的情况下使用包含标签 启用运行时监控后,如果您不启用自动代理配置,而 是向 Amazon EC2 实例添加包含标签,则表示 GuardDuty 允许您代表您管理安全代理。然后,SSM 关联将在每个带有包含标签 (GuardDutyManaged:true) 的实例中安装安全代理。
- 如果您启用自动代理配置 SSM 关联将在属于您账户的所有 EC2 实例中安装安全代理。
- 在自动代理配置中使用排除标签 在启用自动代理配置之前,当您向 Amazon EC2 实例添加排除标 签时,表示 GuardDuty 允许您阻止为该选定实例安装和管理安全代理。

现在,当您启用自动代理配置时,SSM 关联将在所有 EC2 实例中安装和管理安全代理,但标有排除 标签的实例除外。

• GuardDuty 在所有 VPC(包括共享 VPC)中创建 VPC 终端节点,前提是该 VPC 中至少有一个未处 于已终止或关闭实例状态的 Linux EC2 实例。有关不同实例状态的信息,请参阅 Amazon EC2 用户 指南中的[实例生命周期](https://docs.aws.amazon.com/AWSEC2/latest/UserGuide/ec2-instance-lifecycle.html)。

GuardDuty 还支[持使用带有自动安全代理的共享 VPC](#page-178-0)。当您的组织考虑了所有先决条件时 AWS 账 户, GuardDuty 将使用共享 VPC 接收运行时事件。

**a** Note 使用 VPC 终端节点无需支付额外费用。

<span id="page-157-0"></span>手动管理安全代理

有两种方法可以手动管理 Amazon EC2 的安全代理:

• 使用中的 GuardDuty 托管文档在 AWS Systems Manager 已由 SSM 托管的 Amazon EC2 实例上安 装安全代理。

每当您启动新的 Amazon EC2 实例时,请确保其已启用 SSM。

• 使用 RPM 包管理器 (RPM) 脚本在您的 Amazon EC2 实例上安装安全代理,无论这些实例是否由 SSM 托管。

#### 后续步骤

要开始使用运行时监控配置来监控您的 Amazon EC2 实例,请参[阅支持 Amazon EC2 实例的先决条](#page-166-0) [件](#page-166-0)。

### <span id="page-158-0"></span>运行时监控如何与 Fargate 配合使用(仅限亚马逊 ECS)

启用运行时监控后 GuardDuty ,即可使用任务中的运行时事件。这些任务在 Amazon ECS 集群中运 行,而这些集群又在 AWS Fargate (Fargate) 实例上运行。 GuardDuty 要接收这些运行时事件,必须 使用完全托管的专用安全代理。

目前,运行时监控仅支持通过管理您的 Amazon ECS 集群 (AWS Fargate) 的安全代理 GuardDuty。不 支持在 Amazon ECS 集群上手动管理安全代理。

您可以通过 GuardDuty 为 AWS 账户或组织使用自动代理配置来允许代表您管理 GuardDuty 安全客户 端。 GuardDuty 将开始将安全代理部署到在您的 Amazon ECS 集群中启动的新 Fargate 任务。以下列 表列出了启用 GuardDuty 安全代理时的预期情况。

启用 GuardDuty 安全代理的影响

GuardDuty 创建虚拟私有云 (VPC) 终端节点

部署 GuardDuty 安全代理时, GuardDuty 将创建一个 VPC 终端节点,安全代理通过该终端节点将 运行时事件传送到 GuardDuty。

**a** Note

使用 VPC 终端节点无需支付额外费用。

GuardDuty 添加边车容器

对于开始运行的新 Fargate 任务或服务, GuardDuty 容器(边车)将自身附加到 Amazon ECS Fargate 任务中的每个容器。 GuardDuty 安全代理在连接的 GuardDuty 容器内运行。这 GuardDuty 有助于收集在这些任务中运行的每个容器的运行时事件。

启动 Fargate 任务时,如果 GuardDuty 容器(sidecar)无法在正常状态下启动,则运行时监控的 设计不会阻止任务运行。

默认情况下,Fargate 任务是不可变的。 GuardDuty 当任务已经处于运行状态时,不会部署边车。 如果要监控已在运行的任务中的容器,可以停止该任务并重新启动它。

### <span id="page-159-0"></span>运行时监控如何与 Amazon EKS 集群配合使用

运行时监控使用 E KS 附加组件 aws-quardduty-agent,也称为 GuardDuty 安全代理。在您的 EKS 集群上部署 GuardDuty安全代理后, GuardDuty 就可以接收这些 EKS 集群的运行时事件了。

您可以在账户或集群级别监控 Amazon EKS 集群的运行时事件。您只能管理要监控以进行威胁检测的 Amazon EKS 集群 GuardDuty 的安全代理。您可以手动管理 GuardDuty 安全客户端,也可以使用自动 代理配置来代表您管理安全客户端。 GuardDuty

当您使用自动代理配置方法 GuardDuty 来允许代表您管理安全代理的部署时,它将自动创建亚马逊虚 拟私有云 (Amazon VPC) 终端节点。安全代理使用此 Amazon VPC 终端节点将 GuardDuty 运行时事 件传送到。

#### **a** Note

使用 VPC 终端节点无需支付额外费用。

目前, GuardDuty 支持在亚马逊 EC2 实例上运行的 Amazon EKS 集群。 GuardDuty 不支持在上面运 行的 Amazon EKS 集群 AWS Fargate。

### <span id="page-159-1"></span>运行时监控配置后

评估运行时间覆盖率

启用运行时监控并部署 GuardDuty 安全代理后,我们建议您持续<sup> 1</sup> 评估部署安全代理的资源的 覆盖状态。保险状态可能为 "健康" 或 "不健康"。健康覆盖状态表示当存在操作系统级活动时, GuardDuty 正在接收来自相应资源的运行时事件。

当资源的覆盖状态变为 "健康" 时, GuardDuty 可以接收运行时事件并对其进行分析以进行威胁 检测。在容器工作负载和实例中运行的任务或应用程序中 GuardDuty 检测到潜在的安全威胁时, GuardDuty 会生成一个或多个运行时监控查找类型。

 $^{\text{1}}$  您还可以将 Amazon EventBridge (EventBridge) 配置为在保险状态从 "不健康" 变为 "健康" 等时收 到通知。

有关更多信息,请参阅 [评估资源的运行时间覆盖率](#page-314-0)。

GuardDuty 检测潜在威胁

当 GuardDuty 开始接收资源的运行时事件时,它就会开始分析这些事件。当在您的任何 Amazon EC2 实例、Amazon ECS 集群或 Amazon EKS 集群中 GuardDuty 检测到潜在的安全威胁时,它会 生成一个或多个安全威胁[运行时监控查找类型](#page-490-0)。您可以访问调查结果详细信息以查看受影响的资源 详细信息。

## <span id="page-160-0"></span>运行时监控中的 30 天免费试用是如何运作的

对于新 GuardDuty 账户和在运行时监控功能扩展到 Amazon EC2 实例和 AWS Fargate (仅限 Amazon ECS)之前已经启用 EKS 运行时监控的现有账户,30 天免费试用期的运作方式有所不同。

### 我正在使用 GuardDuty 试用期或者我从未启用 EKS 运行时监控

以下列表说明了如果您使用的是 30 天试用期或从未启用 EKS 运行时监控, GuardDuty 30 天免费试用 期是如何运作的:

• GuardDuty 首次启用时,默认情况下不会启用运行时监控和 EKS 运行时监控。

为您的账户或组织启用 "运行时监控" 时,请务必同时为要监控的资源配置 GuardDuty 安全代理, 以进行威胁检测。例如,如果您想对您的 Amazon EC2 实例使用运行时监控,那么在启用运行 时监控之后,您还必须为 Amazon EC2 配置安全代理。您可以选择手动或通过自动执行此操作 GuardDuty。

- 运行时监控保护计划已在账户级别启用。30 天免费试用期适用于资源级别。将 GuardDuty 安全代理 部署到特定资源类型后,30 天免费试用将在 GuardDuty 收到与该资源类型关联的第一个运行时事 件时开始。例如,您已经在资源级别部署了 GuardDuty 代理(适用于 Amazon EC2 实例、Amazon ECS 集群和 Amazon EKS 集群)。当 GuardDuty 收到 Amazon EC2 实例的第一个运行时事件 时,30 天免费试用将仅在 Amazon EC2 上开始。
- 当您只想启用 EKS 运行时监控时 GuardDuty 首次启用时,默认情况下不启用 EKS 运行时监控 (在运行时监控发布之后)。您需要启用 EKS 运行时监控。要以最佳方式使用它,请确保手动管理 GuardDuty 安全客户端,或者启用自动代理配置,以便代表您 GuardDuty 管理安全代理。EKS 运行 时监控的 30 天免费试用期从 GuardDuty 收到 Amazon EKS 资源的第一个运行时事件时开始。

## 我在启动运行时监控之前启用了 EKS 运行时监控

• 对于启用了 EKS 运行时监控保护计划并使用 GuardDuty 控制台体验使用此保护计划的现有 GuardDuty 账户 — 随着运行时监控的发布,EKS 运行时监控控制台体验现已整合到运行时监控 中。EKS 运行时监控的现有配置保持不变。您可以继续使用 API/CLI 支持来执行与 EKS 运行时监控 相关的操作。

- 要将 EKS 运行时监控用作运行时监控的一部分,您需要为您的账户或组织配置运行时监控。要保 持运行时监控的相同配置,请参见[从 EKS 运行时监控迁移到运行时监控。](#page-311-0)但是,这不会影响您的 Amazon EKS 资源的 30 天免费试用。
- 运行时监控保护计划在每个区域的账户级别启用。将 GuardDuty 安全代理部署到其中一种指定资源 类型(Amazon EC2 实例和 Amazon ECS 集群)后,30 天免费试用期从 GuardDuty 收到与该资源 关联的第一个运行时事件时开始。每种资源类型都有 30 天免费试用。

例如,启用运行时监控后,您选择仅在 Amazon EC2 实例上部署 GuardDuty 代理,此资源的 30 天 免费试用期仅在 GuardDuty 收到 Amazon EC2 实例的第一个运行时事件时才会开始。稍后,当您为 Fargate(仅限 Amazon ECS)部署 GuardDuty 代理时,只有在 GuardDuty收到 Amazon ECS 集群 的第一个运行时事件时,该资源的 30 天免费试用才会开始。考虑到您的账户已经启用了 EKS 运行 时监控,请 GuardDuty 不要重置 Amazon EKS 资源的 30 天免费试用期。

## <span id="page-161-0"></span>关键概念-管理 GuardDuty 安全代理的方法

考虑一下可以帮助您管理 Amazon EKS 集群和 Amazon ECS 集群上的安全代理的关键概念。

内容

- [Fargate\(仅限 Amazon ECS\)资源-管理 GuardDuty 安全代理的方法](#page-161-1)
- [Amazon EKS 集群-管理 GuardDuty 安全代理的方法](#page-162-0)

## <span id="page-161-1"></span>Fargate(仅限 Amazon ECS)资源-管理 GuardDuty 安全代理的方法

运行时监控为您提供了检测账户中所有 Amazon ECS 集群(账户级别)或特定集群(集群级别) 的潜在安全威胁的选项。当您为将要运行的每个 Amazon ECS Fargate 任务启用自动代理配置时, GuardDuty 将为该任务中的每个容器工作负载添加一个边车容器。 GuardDuty 安全代理被部署到这个 sidecar 容器上。通过这种方式 GuardDuty 可以了解 Amazon ECS 任务中容器的运行时行为。

目前,运行时监控仅支持通过管理您的 Amazon ECS 集群 (AWS Fargate) 的安全代理 GuardDuty。不 支持在 Amazon ECS 集群上手动管理安全代理。

在配置账户之前,请评估您希望如何管理 GuardDuty 安全代理,并有可能监控属于 Amazon ECS 任务 的容器的运行时行为。考虑以下方法。

主题

- [管理所有 Amazon ECS 集群 GuardDuty 的安全代理](#page-162-1)
- [管理大部分 Amazon ECS 集群 GuardDuty 的安全代理,但不包括一些 Amazon ECS 集群](#page-162-2)

#### • [管理精选 Amazon ECS 集群 GuardDuty 的安全代理](#page-162-3)

#### <span id="page-162-1"></span>管理所有 Amazon ECS 集群 GuardDuty 的安全代理

这种方法将帮助您在账户层面检测潜在的安全威胁。如果您 GuardDuty 想检测属于您账户的所有 Amazon ECS 集群的潜在安全威胁,请使用此方法。

<span id="page-162-2"></span>管理大部分 Amazon ECS 集群 GuardDuty 的安全代理,但不包括一些 Amazon ECS 集 群

如果您 GuardDuty 想检测 AWS 环境中大多数 Amazon ECS 集群的潜在安全威胁,但不包括部分集 群,请使用此方法。此方法可帮助您在集群级别监控 Amazon ECS 任务中容器的运行时行为。例如, 属于您的账户的 Amazon ECS 集群数量为 1000。但是,您只想监控 930 个 Amazon ECS 集群。

此方法要求您向不想监控的 Amazon ECS 集群添加预定义 GuardDuty 标签。有关更多信息,请参阅 [管理 Fargate 的自动安全代理\(仅限亚马逊 ECS\)。](#page-208-0)

<span id="page-162-3"></span>管理精选 Amazon ECS 集群 GuardDuty 的安全代理

当您想要 GuardDuty 检测某些 Amazon ECS 集群的潜在安全威胁时,请使用此方法。此方法可帮助您 在集群级别监控 Amazon ECS 任务中容器的运行时行为。例如,属于您的账户的 Amazon ECS 集群 数量为 1000。但是,您只想监控 230 个集群。

此方法要求您向要监控的 Amazon ECS 集群添加预定义 GuardDuty 标签。有关更多信息,请参阅 [管](#page-208-0) [理 Fargate 的自动安全代理\(仅限亚马逊 ECS\)。](#page-208-0)

### <span id="page-162-0"></span>Amazon EKS 集群-管理 GuardDuty 安全代理的方法

GuardDuty 要在账户级别或集群级别使用来自 EKS 集群的运行时事件,需要管理相应集群 GuardDuty 的安全代理。

管理 GuardDuty安全代理的方法

在 2023 年 9 月 13 日之前,您可以配置 GuardDuty 为在账户级别管理安全代理。此行为表明,默认情 况下, GuardDuty 将在属于的所有 EKS 集群上管理安全代理 AWS 账户。现在, GuardDuty 提供了 精细的功能来帮助您选择 GuardDuty 要管理安全代理的 EKS 集群。

选择 [手动管理 GuardDuty 安全代理](#page-165-1) 后,您仍然可以选择要监控的 EKS 集群。但是,要手动管理代 理,必须先为您的 AWS 账户 创建 Amazon VPC 端点。

#### **a** Note

无论您使用哪种方法来管理 GuardDuty 安全代理,EKS 运行时监控始终在账户级别启用。

#### 主题

- [通过以下方式管理安全代理 GuardDuty](#page-163-0)
- [手动管理 GuardDuty 安全代理](#page-165-1)

<span id="page-163-0"></span>通过以下方式管理安全代理 GuardDuty

GuardDuty 代表您部署和管理安全客户端。在任何时候,您都可以使用以下方法之一监控账户中的 EKS 集群。

#### 主题

- [监控所有 EKS 集群](#page-163-1)
- [监控所有 EKS 集群并排除选择性 EKS 集群](#page-164-0)
- [监控选择性 EKS 集群](#page-164-1)

#### <span id="page-163-1"></span>监控所有 EKS 集群

- 何时使用此方法 当您想要 GuardDuty 为账户中的所有 EKS 集群部署和管理安全代理时,请使用 此方法。默认情况下,还 GuardDuty 会在您的账户中创建的潜在新 EKS 集群上部署安全代理。
- 使用此方法的影响 ·
	- GuardDuty 创建一个 Amazon Virtual Private Cloud (Amazon VPC) 终端节点, GuardDuty 安全 代理通过该终端节点将运行时事件传送到 GuardDuty。当您通过管理安全代理时,创建 Amazon VPC 终端节点不会产生额外费用 GuardDuty。
	- 您的工作节点必须具有通往活动 guardduty-data VPC 终端节点的有效网络路径。 GuardDuty 在您的 EKS 集群上部署安全代理。Amazon Elastic Kubernetes Service(Amazon EKS)将协调 EKS 集群内节点上安全代理的部署。
	- 根据 IP 可用性, GuardDuty 选择要创建 VPC 终端节点的子网。如果您使用高级网络拓扑,则必 须验证连接是否可行。
- 注意事项:目前,当您使用此选项时,EKS 运行时监控不会创建共享 VPC。

#### <span id="page-164-0"></span>监控所有 EKS 集群并排除选择性 EKS 集群

- 何时使用此方法 如果您想 GuardDuty 管理账户中所有 EKS 集群的安全代理,但不包括特定的 EKS 集群,请使用此方法。此方法使用基于标签<sup>[1](#page-165-2)</sup>的方法,在这种方法中,您可以标记不希望接收 运行时事件的 EKS 集群。预定义标签必须以 GuardDutyManaged-false 作为键值对。
- 使用此方法的影响:
	- 此方法要求只有在向要排除在监控范围之外的 EKS 集群添加标签后,才能启用 GuardDuty 代理自 动管理。

因此,当 [通过以下方式管理安全代理 GuardDuty](#page-163-0) 适用于此方法时,也会产生影响。在启用 GuardDuty 代理自动管理之前添加标签时,既 GuardDuty 不会为不受监控的 EKS 集群部署也不 管理安全代理。

- 注意事项:
	- 在启用自动代理配置之前,您必须将标签键值对添加为GuardDutyManaged:false对于选定的 EKS 集群,否则,在您使用标签之前, GuardDuty 安全代理将部署在所有 EKS 集群上。
	- 您必须防止标签被修改,除非由可信身份修改。

#### **A** Important

使用服务控制策略或 IAM policy 管理修改 EKS 集群 GuardDutyManaged 标签值的权 限。有关更多信息,请参阅用户指南中的[服务控制策略 \(SCP\)](https://docs.aws.amazon.com/organizations/latest/userguide/orgs_manage_policies_scps.html) 或 IAM AWS Organizations 用户指南中的[控制 AWS 资源访问权限。](https://docs.aws.amazon.com/IAM/latest/UserGuide/access_tags.html)

- 对于您不想监控的潜在新 EKS 集群,请确保在创建此 EKS 集群时添加 GuardDutyManaged-false 键值对。
- 此方法的注意事项与 [监控所有 EKS 集群](#page-163-1) 的注意事项相同。

#### <span id="page-164-1"></span>监控选择性 EKS 集群

- 何时使用此方法 如果您只 GuardDuty 想为账户中的选定 EKS 集群部署和管理安全代理更新,请 使用此方法。此方法使用基于标签<sup>[1](#page-165-2)</sup>的方法,在这种方法中,您可以标记要接收运行时事件的 EKS 集群。
- 使用此方法的影响:
	- 通过使用包含标签, GuardDuty 将仅为标有 GuardDutyManaged-true 作为键值对的精选 EKS 集群自动部署和管理安全代理。
- 使用此方法的影响与 [监控所有 EKS 集群](#page-163-1) 的影响相同。
- 注意事项:
	- 如果 GuardDutyManaged 标签的值未设置为 true,则包含标签将无法按预期工作,这可能会影 响对您的 EKS 集群的监控。
	- 为确保监控您选择性 EKS 集群,您需要防止标签被修改,除非由可信身份进行修改。

#### **A** Important

使用服务控制策略或 IAM policy 管理修改 EKS 集群 GuardDutyManaged 标签值的权 限。有关更多信息,请参阅用户指南中的[服务控制策略 \(SCP\)](https://docs.aws.amazon.com/organizations/latest/userguide/orgs_manage_policies_scps.html) 或 IAM AWS Organizations 用户指南中的[控制 AWS 资源访问权限。](https://docs.aws.amazon.com/IAM/latest/UserGuide/access_tags.html)

- 对于您不想监控的潜在新 EKS 集群,请确保在创建此 EKS 集群时添加 GuardDutyManaged-false 键值对。
- 此方法的注意事项与 [监控所有 EKS 集群](#page-163-1) 的注意事项相同。

<span id="page-165-2"></span><sup>1</sup> 有关标记选择性 EKS 集群的更多信息,请参阅《Amazon EKS 用户指南》中的[标记 Amazon EKS 资](https://docs.aws.amazon.com/eks/latest/userguide/eks-using-tags.html) [源](https://docs.aws.amazon.com/eks/latest/userguide/eks-using-tags.html)。

<span id="page-165-1"></span>手动管理 GuardDuty 安全代理

- 何时使用此方法 如果您想在所有 EKS 集群上手动部署和管理 GuardDuty 安全代理,请使用此方 法。确保为您的账户启用 EKS 运行时监控。如果您不启用 EKS 运行时监控,则 GuardDuty安全代 理可能无法按预期运行。
- 使用这种方法的影响 您需要协调 GuardDuty 安全代理软件在 EKS 集群中的所有账户和可用该功 能 AWS 区域 的部署。
- 注意事项:随着新集群和工作负载的不断部署,您必须支持安全的数据流,同时监控和消除覆盖缺 口。

## <span id="page-165-0"></span>启用 GuardDuty 运行时监控

在您的账户中启用运行时监控之前,请确保您要监控运行时事件的资源类型支持平台要求。有关更多信 息,请参阅 [先决条件 。](#page-166-1)

如果您在启动运行时监控之前一直在使用 EKS 运行时监控,则可以使用 API 检查和更新 EKS 运行时 监控的现有配置。您也可以将现有配置从 EKS 运行时监控迁移到运行时监控。有关更多信息,请参阅 [从 EKS 运行时监控迁移到运行时监控。](#page-311-0)

#### **a** Note

目前,本文档提供了仅通过控制台为您的账户和组织启用运行时监控的步骤。[您也可以使用](https://awscli.amazonaws.com/v2/documentation/api/latest/reference/guardduty/index.html#cli-aws-guardduty) [API 操作](https://docs.aws.amazon.com/guardduty/latest/APIReference/API_Operations.html)[或AWS CLI 启用运行时监控 GuardDuty。](https://awscli.amazonaws.com/v2/documentation/api/latest/reference/guardduty/index.html#cli-aws-guardduty)

您可以使用以下主题中的步骤配置运行时监控。

内容

- [启用运行时监控的先决条件](#page-166-1)
- [为独立账户启用运行时监控](#page-173-0)
- [为多账户环境启用运行时监控](#page-174-0)
- [管理 GuardDuty 安全代理](#page-178-1)

### <span id="page-166-1"></span>启用运行时监控的先决条件

要启用 Runtime Monitoring 并管理 GuardDuty 安全代理,您必须满足要监控的每种资源类型的先决条 件,以进行威胁检测。

#### 内容

- [支持 Amazon EC2 实例的先决条件](#page-166-0)
- [AWS Fargate \(仅限 Amazon ECS\)支持的先决条件](#page-169-0)
- [支持 Amazon EKS 集群的先决条件](#page-171-0)

<span id="page-166-0"></span>支持 Amazon EC2 实例的先决条件

#### 将 EC2 实例设为 SSM 托管

您 GuardDuty 要监控运行时事件的 Amazon EC2 实例必须由 AWS Systems Manager (SSM) 托管。 无论您是使用 GuardDuty 自动管理安全客户端还是手动管理安全客户端(除外[方法 2-使用 Linux](#page-197-0)  [Package Managers](#page-197-0)),这都是如此。

要使用管理您的 Amazon EC2 实例 AWS Systems Manager,请参阅AWS Systems Manager 用户指 南中的为 [Amazon EC2 实例设置 Systems Manager](https://docs.aws.amazon.com/systems-manager/latest/userguide/systems-manager-setting-up-ec2.html)。

验证架构要求

操作系统分发的架构可能会影响 GuardDuty 安全代理的行为。在对 Amazon EC2 实例使用运行时监控 之前,您必须满足以下要求:

• 下表显示了经验证可支持 Amazon EC2 实例 GuardDuty 安全代理的操作系统分配。

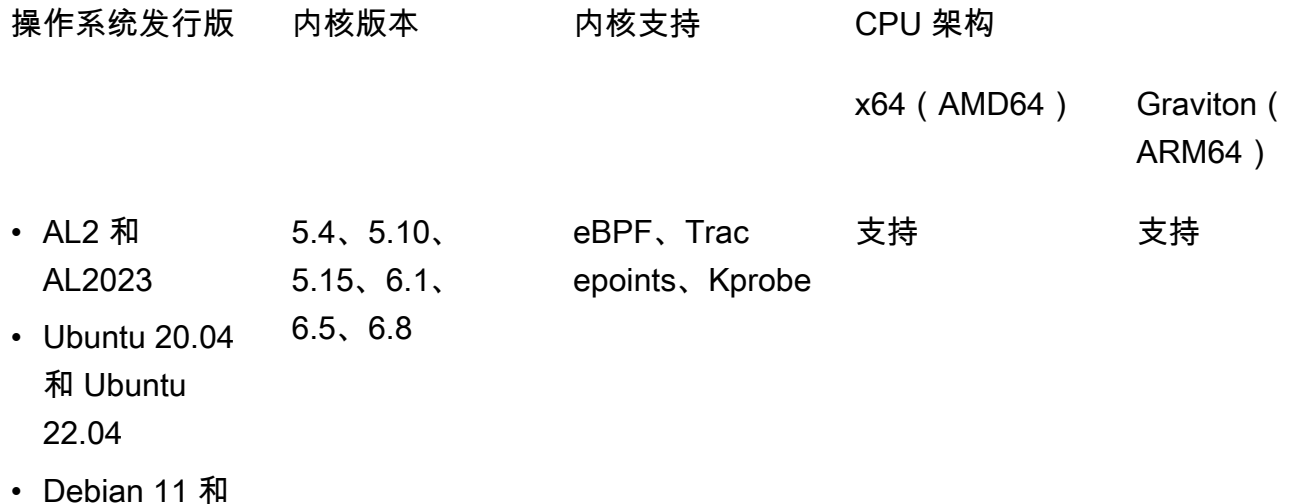

Debian 12

• 其他要求-仅当你有 Amazon ECS/Amazon EC2 时

对于亚马逊 ECS/Amazon EC2,我们建议您使用最新的亚马逊 ECS 优化版 AMI(日期为 2023 年 9 月 29 日或之后),或者使用亚马逊 ECS 代理版本 v1.77.0。

验证您的组织服务控制策略

如果您已设置服务控制策略 (SCP) 来管理组织中的权限,请确保该策略不会拒绝该权 限guardduty:SendSecurityTelemetry。它是支持跨不同资源类型的运行时监控所必需的。 **GuardDuty** 

如果您是成员账户,请与关联的委托管理员建立联系。有关管理组织的 SCP 的信息,请参[阅服务控制](https://docs.aws.amazon.com/organizations/latest/userguide/orgs_manage_policies_scps.html) [策略 \(SCP\)](https://docs.aws.amazon.com/organizations/latest/userguide/orgs_manage_policies_scps.html)。

使用自动代理配置时

为[使用自动代理配置\(推荐\)](#page-156-1)此,您 AWS 账户 必须满足以下先决条件:

- 在自动代理配置中使用包含标签时, GuardDuty 要为新实例创建 SSM 关联,请确保新实例由 SSM 管理并显示在<https://console.aws.amazon.com/systems-manager/> 控制台的 Fleet Manager 下。
- 在自动代理配置中使用排除标签时:
	- 在为您的账户配置 GuardDuty 自动代理之前,请添加GuardDutyManaged:false标签。

在启动您的 Amazon EC2 实例之前,请务必将排除标签添加到这些实例。为 Amazon EC2 启用自 动代理配置后,任何启动时没有排除标签的 EC2 实例都将受到 GuardDuty 自动代理配置的保护。

• 要使排除标签起作用,请更新实例配置,以便实例元数据服务 (IMDS) 中提供实例身份文档。执行 此步骤的程序已经是您账户的一部分[启用运行时监控](#page-165-0)。

GuardDuty 代理的 CPU 和内存限制

CPU 限制

与 Amazon EC2 实例关联 GuardDuty 的安全代理的最大 CPU 限制为 vCPU 内核总数的 10%。例 如,如果您的 EC2 实例有 4 个 vCPU 内核,则安全代理最多可以使用 400% 的可用核心。

内存限制

从与您的 Amazon EC2 实例关联的内存中, GuardDuty 安全代理可以使用的内存有限。

下表显示了内存限制。

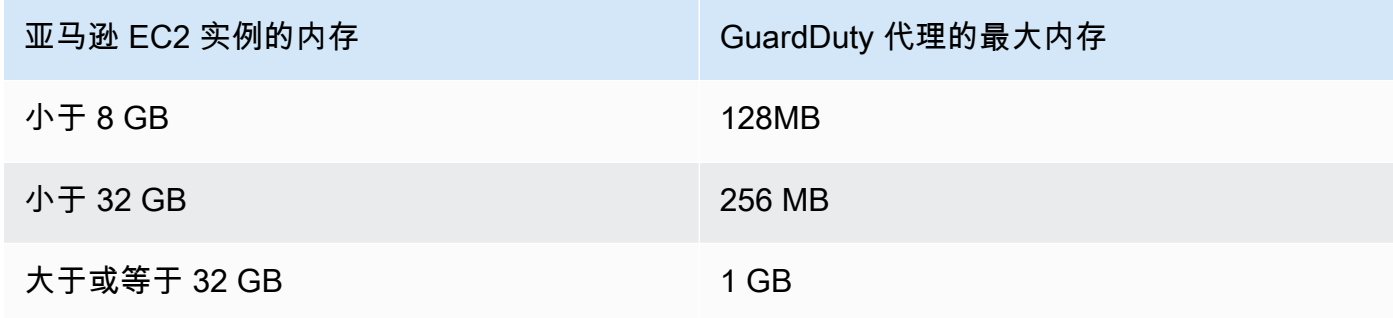

后续步骤

下一步是配置运行时监控并管理安全代理(自动或手动)。

### <span id="page-169-0"></span>AWS Fargate (仅限 Amazon ECS)支持的先决条件

#### 验证架构要求

您使用的平台可能会影响 GuardDuty 安全代理支持 GuardDuty 从 Amazon ECS 集群接收运行时事件 的方式。您必须验证自己使用的是其中一个经过验证的平台。

#### 初步考虑因素 :

您的亚马逊 ECS 集群的 AWS Fargate (Fargate) 平台必须是 Linux。相应的平台版本必须至少 为1.4.0、或LATEST。有关平台版本的更多信息,请参阅《亚马逊弹性容器服务开发人员指南》 中的 [Linux 平台版本](https://docs.aws.amazon.com/AmazonECS/latest/developerguide/platform-linux-fargate.html)。

尚不支持 Windows 平台版本。

经过验证的平台

操作系统分布和 CPU 架构会影响 GuardDuty安全代理提供的支持。下表显示了用于部署 GuardDuty安 全代理和配置运行时监控的经过验证的配置。

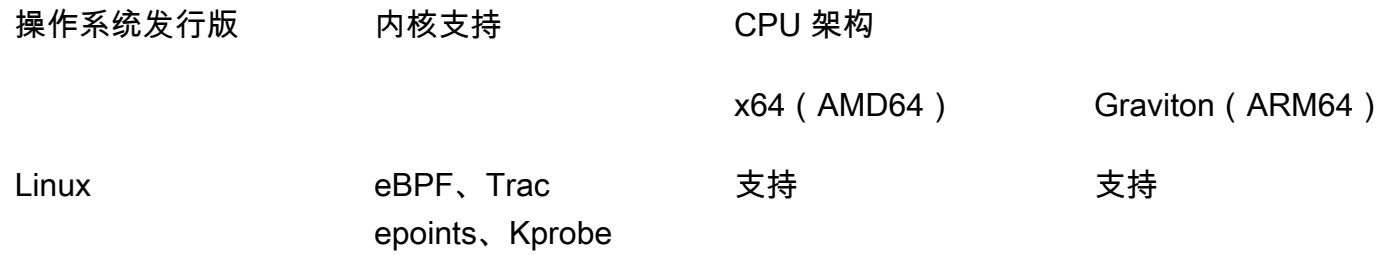

提供 ECR 权限和子网详细信息

在启用运行时监控之前,必须提供以下详细信息:

#### 为任务执行角色提供权限

任务执行角色要求您拥有某些亚马逊弹性容器注册表 (Amazon ECR) Container Registry 权限。您可以使用 [Amazonecs TaskExecutionRolePolicy 托管策](https://docs.aws.amazon.com/AmazonECS/latest/developerguide/task_execution_IAM_role.html)略,也可以在您 的TaskExecutionRole策略中添加以下权限:

...

 <sup>&</sup>quot;ecr:GetAuthorizationToken",

```
 "ecr:BatchCheckLayerAvailability", 
 "ecr:GetDownloadUrlForLayer", 
 "ecr:BatchGetImage",
```
...

要进一步限制 Amazon ECR 权限,您可以添加托管其 GuardDuty 安全代理的 Amazon ECR 存储 库 URI(仅限 AWS Fargate Amazon ECS)。有关更多信息,请参阅 [上的 GuardDuty 代理存储库](#page-355-0)  [AWS Fargate \(仅限 Amazon ECS\)。](#page-355-0)

在任务定义中提供子网详细信息

您可以在任务定义中提供公有子网作为输入,也可以创建 Amazon ECR VPC 终端节点。

- 使用任务定义选项 运行《亚马逊弹性容器服务 [UpdateServiceA](https://docs.aws.amazon.com/AmazonECS/latest/APIReference/API_UpdateService.html)PI 参考》中 的[CreateService和](https://docs.aws.amazon.com/AmazonECS/latest/APIReference/API_CreateService.html) API 需要您传递子网信息。有关更多信息,请参阅《[亚马逊弹性容器服务开发](https://docs.aws.amazon.com/AmazonECS/latest/developerguide/task_definitions.html) [者指南》中的 Amazon ECS 任务定义。](https://docs.aws.amazon.com/AmazonECS/latest/developerguide/task_definitions.html)
- 使用 Amazon ECR VPC 终端节点选项 提供指向 Amazon ECR 的网络路径 确保托管 GuardDuty 安全代理的 Amazon ECR 存储库 URI 可通过网络访问。如果您的 Fargate 任务将在 私有子网中运行,那么 Fargate 将需要网络路径来下载容器。 GuardDuty

有关启用 Fargate 下载容器的信息,请参阅[亚马逊弹性 GuardDuty 容器服务开发者指南中的将](https://docs.aws.amazon.com/AmazonECS/latest/developerguide/ecr-repositories.html)  [Amazon ECR 与](https://docs.aws.amazon.com/AmazonECS/latest/developerguide/ecr-repositories.html) Ama zon ECS 配合使用。

验证您的组织服务控制策略

如果您已设置服务控制策略 (SCP) 来管理组织中的权限,请确保该策略不会拒绝该权 限guardduty:SendSecurityTelemetry。它是支持跨不同资源类型的运行时监控所必需的。 **GuardDuty** 

如果您是成员账户,请与关联的委托管理员建立联系。有关管理组织的 SCP 的信息,请参[阅服务控制](https://docs.aws.amazon.com/organizations/latest/userguide/orgs_manage_policies_scps.html) [策略 \(SCP\)](https://docs.aws.amazon.com/organizations/latest/userguide/orgs_manage_policies_scps.html)。

CPU 和内存限制

在 Fargate 任务定义中,您必须在任务级别指定 CPU 和内存值。下表显示了任务级 CPU 和内存值的 有效组合,以及相应 GuardDuty 的安全代理对容器的最大内存限制。 GuardDuty

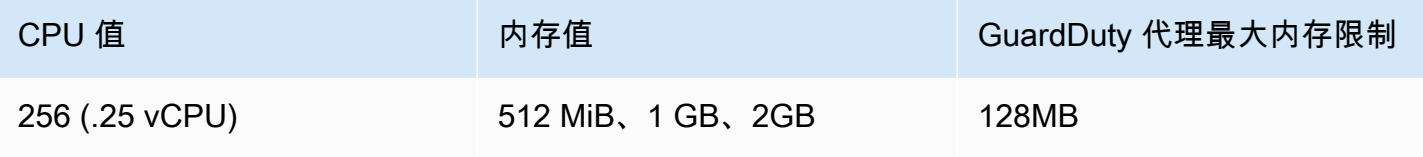

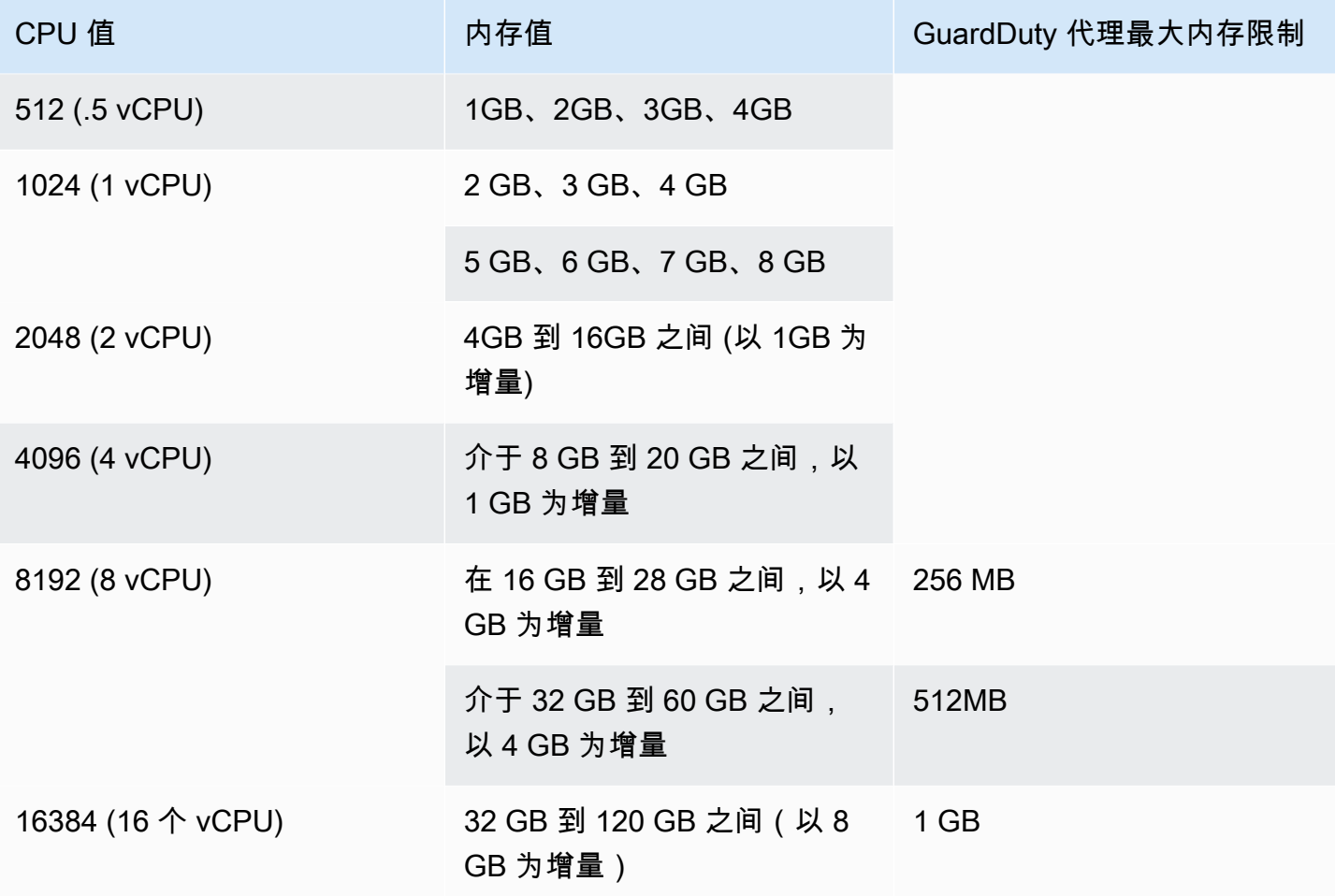

启用运行时监控并评估集群的覆盖状态是否为 "正常" 后,您可以设置和查看容器洞察指标。有关更多 信息,请参阅 [在 Amazon ECS 集群上设置监控。](#page-340-1)

下一步是配置运行时监控并配置安全代理。

<span id="page-171-0"></span>支持 Amazon EKS 集群的先决条件

#### 验证架构要求

您使用的平台可能会影响 GuardDuty 安全代理支持 GuardDuty 从 EKS 集群接收运行时事件的方式。 您必须验证自己使用的是其中一个经过验证的平台。如果您要手动管理 GuardDuty 代理,请确保 Kubernetes 版本支持当前正在使用的 GuardDuty 代理版本。

#### 经过验证的平台

操作系统分布、内核版本和 CPU 架构会影响 GuardDuty 安全代理提供的支持。下表显示了用于部署 GuardDuty 安全代理和配置 EKS 运行时监控的经过验证的配置。

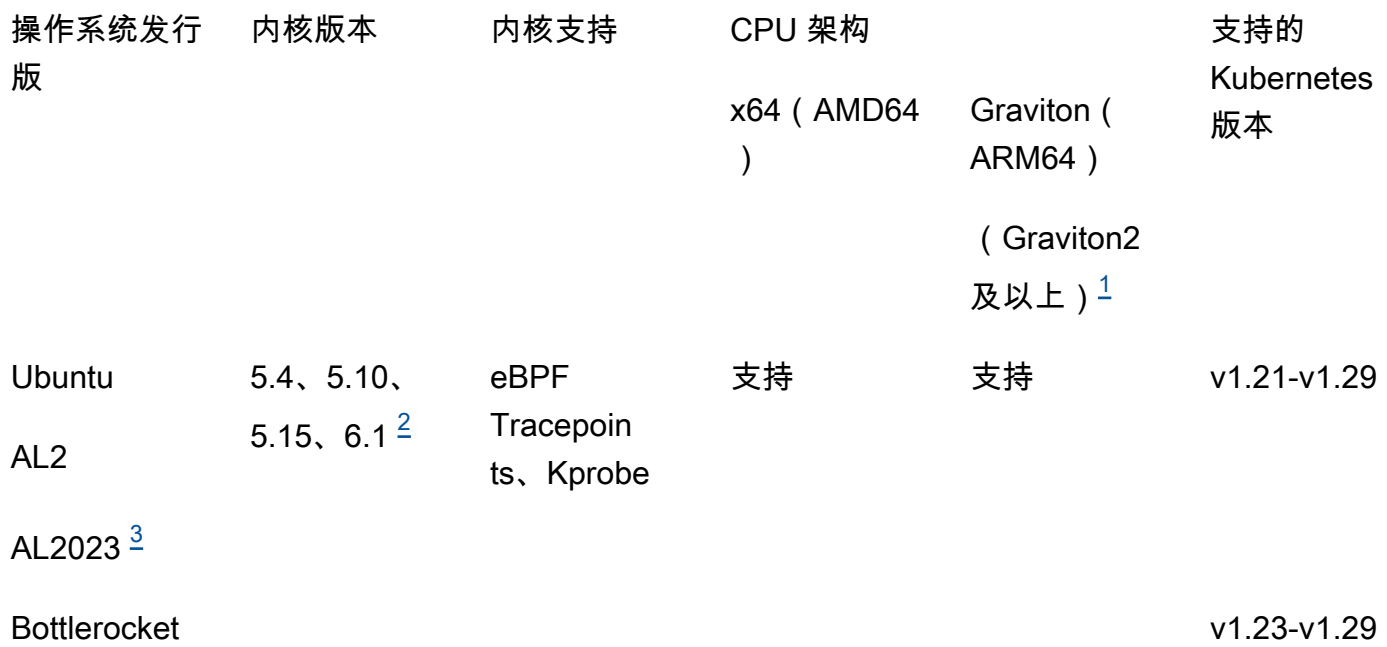

<span id="page-172-0"></span>1.

Amazon EKS 集群的运行时监控不支持第一代 Graviton 实例, 例如 A1 实例类型。

<span id="page-172-2"></span>2.

目前,在内核版本6.1中, GuardDuty无法生成<u>运行时监控查找类型</u>与之相关的内容<u>DNS 事件</u>。 3.

<span id="page-172-1"></span>随着 GuardDuty 安全代理 v1.6.0 及更高版本的发布,运行时监控支持 AL2023。有关更多信息,请 参阅 [GuardDuty 适用于 Amazon EKS 集群的安全代理。](#page-363-0)

安全代理支持的 Kubernetes 版本 GuardDuty

下表显示了安全代理支持的 EKS 集群的 Kubernetes 版本。 GuardDuty

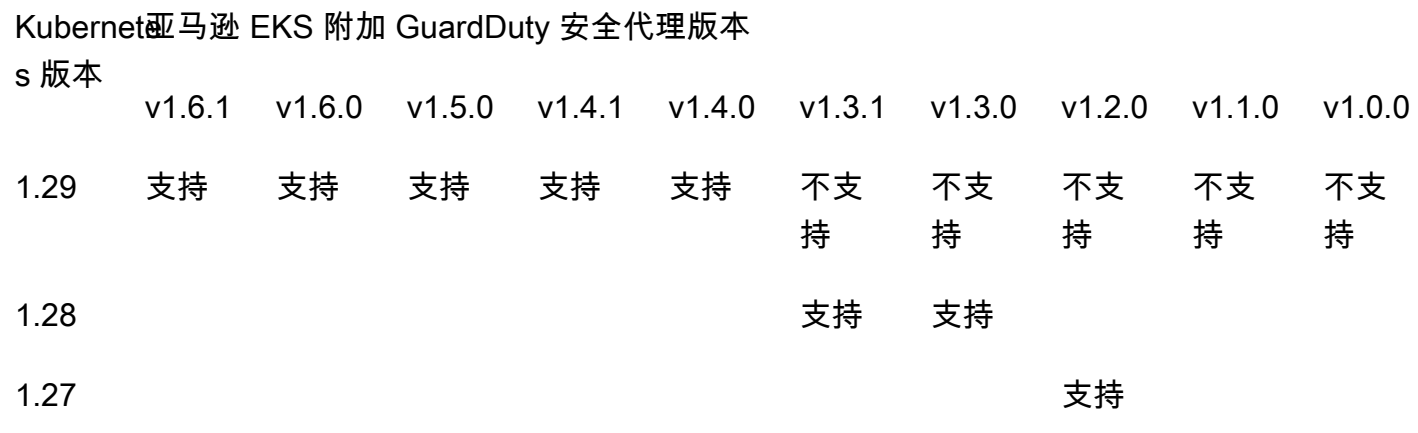

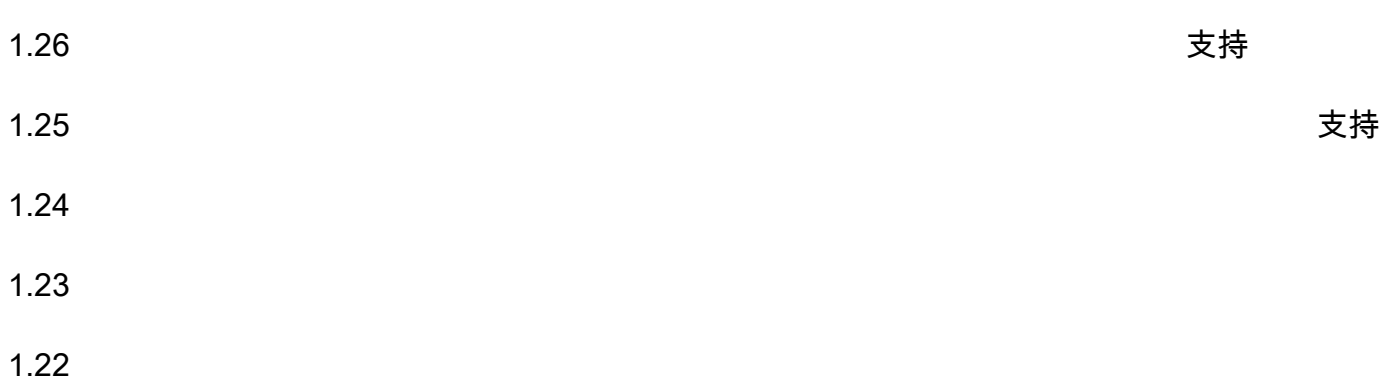

1.21

某些 GuardDuty 安全代理版本将终止标准支持。有关代理版本的信息,请参见[GuardDuty 适用于](#page-363-0)  [Amazon EKS 集群的安全代理。](#page-363-0)

CPU 和内存限制

下表显示了 GuardDuty (aws-guardduty-agent) 的 Amazon EKS 附加组件的 CPU 和内存限制。

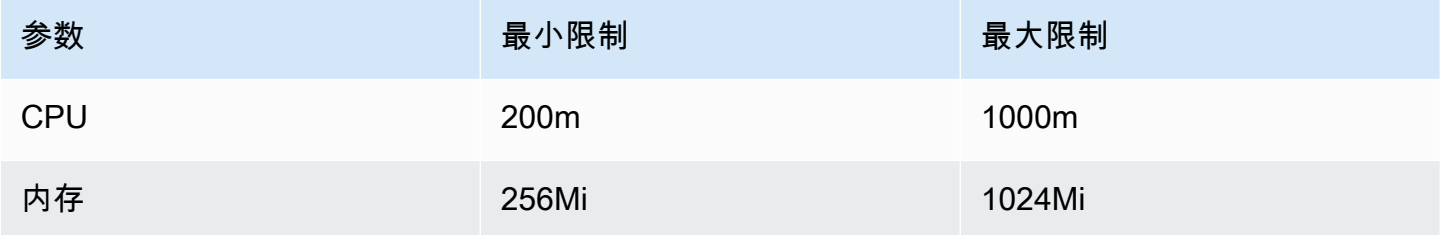

当您使用 Amazon EKS 插件版本 1.5.0 或更高版本时, GuardDuty 可以为您的 CPU 和内存值配置插 件架构。有关可配置范围的信息,请参见[可配置的参数和值](#page-267-0)。

启用 EKS 运行时监控并评测 EKS 集群的覆盖状态后,您可以设置和查看容器洞察指标。有关更多信 息,请参阅 [设置 CPU 和内存监控](#page-339-0)。

#### 后续步骤

下一步是配置运行时监控,并通过手动或自动管理安全代理 GuardDuty。

### <span id="page-173-0"></span>为独立账户启用运行时监控

使用以下步骤在您的账户中启用运行时监控。

#### Console

- 1. 登录 AWS Management Console 并打开 GuardDuty 控制台[,网址为 https://](https://console.aws.amazon.com/guardduty/) [console.aws.amazon.com/guardduty/](https://console.aws.amazon.com/guardduty/)。
- 2. 在导航窗格中,选择 "运行时监控"。
- 3. 在 "配置" 选项卡下,选择 "启用",为您的账户启用运行时监控。
- 4. GuardDuty 要接收来自一种或多种资源类型(Amazon EC2 实例、Amazon ECS 集群或 Amazon EKS 集群)的运行时事件,请使用以下选项来管理这些资源的安全代理:

启用 GuardDuty 安全代理

- [管理 Amazon EC2 实例的自动安全代理](#page-183-0)
- [手动管理 Amazon EC2 实例的安全代理](#page-193-0)
- [管理 Fargate 的自动安全代理\(仅限亚马逊 ECS\)](#page-208-0)
- [自动管理 Amazon EKS 集群的安全代理](#page-235-0)
- [手动管理 Amazon EKS 集群的安全代理](#page-264-0)

### <span id="page-174-0"></span>为多账户环境启用运行时监控

在多账户环境中,只有委派的 GuardDuty 管理员帐户才能为成员账户启用或禁用 Runtime Monitoring,并管理属于其组织中成员账户的资源类型的自动代理配置。 GuardDuty 成员账户无法通 过其账户修改此配置。委托 GuardDuty 管理员账户账户使用管理其成员账户 AWS Organizations。有 关多账户环境的更多信息,请参阅[管理多个账户](https://docs.aws.amazon.com/guardduty/latest/ug/guardduty_accounts.html)。

适用于委派 GuardDuty 管理员账号

为委派的 GuardDuty 管理员帐户启用运行时监控

- 1. 登录 AWS Management Console 并打开 GuardDuty 控制台[,网址为 https://](https://console.aws.amazon.com/guardduty/) [console.aws.amazon.com/guardduty/](https://console.aws.amazon.com/guardduty/)。
- 2. 在导航窗格中,选择 "运行时监控"。
- 3. 在 "配置" 选项卡下,在 "运行时监视配置" 部分中选择 "编辑"。
- 4. 使用对所有账户启用

如果要为属于该组织的所有帐户(包括委派的 GuardDuty 管理员帐户)启用运行时监控,请为所 有帐户选择启用。

#### 5. 使用手动配置账户

如果要单独为每个成员帐户启用运行时监控,请选择手动配置帐户。

- 在委托管理员(此账户)部分选择启用。
- 6. GuardDuty 要接收来自一种或多种资源类型(Amazon EC2 实例、Amazon ECS 集群或 Amazon EKS 集群)的运行时事件,请使用以下选项来管理这些资源的安全代理:

#### 启用 GuardDuty 安全代理

- [管理 Amazon EC2 实例的自动安全代理](#page-183-0)
- [手动管理 Amazon EC2 实例的安全代理](#page-193-0)
- [管理 Fargate 的自动安全代理\(仅限亚马逊 ECS\)](#page-208-0)
- [自动管理 Amazon EKS 集群的安全代理](#page-235-0)
- [手动管理 Amazon EKS 集群的安全代理](#page-264-0)

#### 适用于所有成员账户

为组织中的所有成员账户启用运行时监控

1. 登录 AWS Management Console 并打开 GuardDuty 控制台[,网址为 https://](https://console.aws.amazon.com/guardduty/) [console.aws.amazon.com/guardduty/](https://console.aws.amazon.com/guardduty/)。

使用委派 GuardDuty 管理员账号登录。

- 2. 在导航窗格中,选择 "运行时监控"。
- 3. 在 "运行时监控" 页面的 "配置" 选项卡下,选择 "运行时监视配置" 部分中的 "编辑"。
- 4. 选择为所有账户启用。
- 5. GuardDuty 要接收来自一种或多种资源类型(Amazon EC2 实例、Amazon ECS 集群或 Amazon EKS 集群)的运行时事件,请使用以下选项来管理这些资源的安全代理:

启用 GuardDuty 安全代理

- [管理 Amazon EC2 实例的自动安全代理](#page-183-0)
- [手动管理 Amazon EC2 实例的安全代理](#page-193-0)
- [管理 Fargate 的自动安全代理\(仅限亚马逊 ECS\)](#page-208-0)
- [自动管理 Amazon EKS 集群的安全代理](#page-235-0)
- [手动管理 Amazon EKS 集群的安全代理](#page-264-0)

对于所有现有的活跃会员账户

为组织中的现有成员账户启用运行时监控

1. 登录 AWS Management Console 并打开 GuardDuty 控制台[,网址为 https://](https://console.aws.amazon.com/guardduty/) [console.aws.amazon.com/guardduty/](https://console.aws.amazon.com/guardduty/)。

使用组织的委派 GuardDuty 管理员帐户登录。

- 2. 在导航窗格中,选择 "运行时监控"。
- 3. 在 "运行时监控" 页面的 "配置" 选项卡下,您可以查看运行时监控配置的当前状态。
- 4. 在 "运行时监控" 窗格的 "活跃成员帐户" 部分下,选择 "操作"。
- 5. 从操作下拉菜单中,选择为所有现有活跃成员账户启用。
- 6. 选择确认。
- 7. GuardDuty 要接收来自一种或多种资源类型(Amazon EC2 实例、Amazon ECS 集群或 Amazon EKS 集群)的运行时事件,请使用以下选项来管理这些资源的安全代理:

启用 GuardDuty 安全代理

- [管理 Amazon EC2 实例的自动安全代理](#page-183-0)
- [手动管理 Amazon EC2 实例的安全代理](#page-193-0)
- [管理 Fargate 的自动安全代理\(仅限亚马逊 ECS\)](#page-208-0)
- [自动管理 Amazon EKS 集群的安全代理](#page-235-0)
- [手动管理 Amazon EKS 集群的安全代理](#page-264-0)
- **a** Note

更新成员账户的配置可能最长需要 24 小时。

仅为新成员账户自动启用运行时监控

为组织中的新成员帐户启用运行时监控

1. 登录 AWS Management Console 并打开 GuardDuty 控制台[,网址为 https://](https://console.aws.amazon.com/guardduty/) [console.aws.amazon.com/guardduty/](https://console.aws.amazon.com/guardduty/)。

使用组织指定的委派 GuardDuty 管理员帐户登录。

- 2. 在导航窗格中,选择 "运行时监控"
- 3. 在 "配置" 选项卡下,在 "运行时监视配置" 部分中选择 "编辑"。
- 4. 选择手动配置账户。
- 5. 选择为新成员账户自动启用。
- 6. GuardDuty 要接收来自一种或多种资源类型(Amazon EC2 实例、Amazon ECS 集群或 Amazon EKS 集群)的运行时事件,请使用以下选项来管理这些资源的安全代理:

启用 GuardDuty 安全代理

- [管理 Amazon EC2 实例的自动安全代理](#page-183-0)
- [手动管理 Amazon EC2 实例的安全代理](#page-193-0)
- [管理 Fargate 的自动安全代理\(仅限亚马逊 ECS\)](#page-208-0)
- [自动管理 Amazon EKS 集群的安全代理](#page-235-0)
- [手动管理 Amazon EKS 集群的安全代理](#page-264-0)

仅适用于精选活跃会员账户

为单个活跃成员账户启用运行时监控

1. 打开 GuardDuty 控制台,[网址为 https://console.aws.amazon.com/guardduty/。](https://console.aws.amazon.com/guardduty/)

使用委派的 GuardDuty 管理员账户凭据登录。

- 2. 在导航窗格中,选择账户。
- 3. 在 "帐户" 页面上,查看 "运行时监控" 和 "自动管理代理" 列中的值。这些值表示相应帐户的运行时 监控和 GuardDuty 代理管理是启用还是未启用。
- 4. 从 "帐户" 表中,选择要为其启用运行时监控的帐户。您可以一次选择多个账户。
- 5. 选择确认。
- 6. 选择编辑保护计划。选择适当的操作。
- 7. 选择确认。
- 8. GuardDuty 要接收来自一种或多种资源类型(Amazon EC2 实例、Amazon ECS 集群或 Amazon EKS 集群)的运行时事件,请使用以下选项来管理这些资源的安全代理:

启用 GuardDuty 安全代理

• [管理 Amazon EC2 实例的自动安全代理](#page-183-0)

- [手动管理 Amazon EC2 实例的安全代理](#page-193-0)
- [管理 Fargate 的自动安全代理\(仅限亚马逊 ECS\)](#page-208-0)
- [自动管理 Amazon EKS 集群的安全代理](#page-235-0)
- [手动管理 Amazon EKS 集群的安全代理](#page-264-0)

### <span id="page-178-1"></span>管理 GuardDuty 安全代理

您可以管理要监控的资源 GuardDuty 的安全代理。如果要监控多种资源类型,请务必管理该资源的 GuardDuty 代理。

#### **A** Important

使用 Amazon EC2 实例 GuardDuty 的安全代理时,您可以在 Amazon EKS 集群中的底层主机 上安装和使用该代理。如果您已经在该 EKS 集群上部署了安全代理,则同一台主机上可能同 时运行两个安全代理。有关此场景下 GuardDuty 的工作原理的信息,请参阅[处理双重安全代](#page-182-0) [理](#page-182-0)。

以下主题将帮助您完成管理安全代理的后续步骤。

内容

- [使用带有自动安全代理的共享 VPC](#page-178-0)
- [处理安装在主机上的双重安全代理](#page-182-0)
- [管理 Amazon EC2 实例的自动安全代理](#page-183-0)
- [手动管理 Amazon EC2 实例的安全代理](#page-193-0)
- [管理 Fargate 的自动安全代理\(仅限亚马逊 ECS\)](#page-208-0)
- [自动管理 Amazon EKS 集群的安全代理](#page-235-0)
- [手动管理 Amazon EKS 集群的安全代理](#page-264-0)

### <span id="page-178-0"></span>使用带有自动安全代理的共享 VPC

当您选择 GuardDuty 自动管理安全代理时,运行时监控支持在中 AWS 账户 属于同一组织的共享 VPC AWS Organizations。 GuardDuty 可以根据与贵组织共享 VPC 相关的详细信息代表您设置 Amazon VPC 终端节点策略。

#### 在此版本之前,仅当您选择手动管理 GuardDuty 安全代理时,才 GuardDuty 支持使用共享 VPC。

#### 内容

- [工作方式](#page-179-0)
- [使用共享 VPC 的先决条件](#page-180-0)
- [常见问题\(FAQ\)](#page-181-0)

#### <span id="page-179-0"></span>工作方式

当共享 VPC 的所有者账户为任何资源(Amazon EKS 或 AWS Fargate (仅限 Amazon ECS))启 用运行时监控和自动代理配置时,所有共享 VPC 都有资格在共享 VPC 所有者账户中自动安装共享 Amazon VPC 终端节点和关联安全组。 GuardDuty 检索与共享 Amazon VPC 关联的组织 ID。

现在,与共享的 AWS 账户 Amazon VPC 所有者账户属于同一组织的用户也可以共享相同的 Amazon VPC 终端节点。 GuardDuty 当共享 VPC 所有者账户或参与账户需要 Amazon VPC 终端节点时, 会创建共享 VPC。需要 Amazon VPC 终端节点的示例包括启用 GuardDuty、运行时监控、EKS 运 行时监控或启动新的 Amazon ECS-Fargate 任务。当这些账户为任何资源类型启用运行时监控和 自动代理配置时,将 GuardDuty 创建一个 Amazon VPC 终端节点,并使用与共享 VPC 所有者账 户相同的组织 ID 设置终端节点策略。 GuardDuty 为 GuardDuty 创建的 Amazon VPC 终端节点添 加GuardDutyManaged标签并将其设置为。true如果共享的 Amazon VPC 所有者账户尚未为任何资 源启用运行时监控或自动代理配置,则 GuardDuty 不会设置 Amazon VPC 终端节点策略。有关在共享 VPC 所有者账户中配置运行时监控和自动管理安全代理的信息,请参阅[启用 GuardDuty 运行时监控。](#page-165-0)

使用相同 Amazon VPC 终端节点策略的每个 AWS 账户都被称为关联的共享 Amazon VPC 的参与者账 户。

以下示例显示了共享 VPC 所有者账户和参与者账户的默认 VPC 终端节点策 略。aws:PrincipalOrgID将显示与共享 VPC 资源关联的组织 ID。本政策仅限于所有者账户组织中 存在的参与者账户。

Example

```
{ 
     "Version": "2012-10-17", 
     "Statement": [{ 
               "Action": "*", 
               "Resource": "*", 
               "Effect": "Allow", 
               "Principal": "*"
```
```
 }, 
          { 
              "Condition": { 
                  "StringNotEquals": { 
                       "aws:PrincipalOrgID": "o-abcdef0123" 
 } 
              }, 
              "Action": "*", 
              "Resource": "*", 
              "Effect": "Deny", 
              "Principal": "*" 
         } 
     ]
}
```
<span id="page-180-0"></span>使用共享 VPC 的先决条件

初始设置的先决条件

要成为共享 VPC 的所有者,请在中执行以下步骤: AWS 账户

1. 创建组织-按照《AWS Organizations 用户指南》[中创建和管理组织](https://docs.aws.amazon.com/organizations/latest/userguide/orgs_manage_org.html)中的步骤创建组织。

有关添加或删除成员账户的信息,请参阅[在组织 AWS 账户 中管理。](https://docs.aws.amazon.com/organizations/latest/userguide/orgs_manage_accounts.html)

2. 创建共享 VPC 资源-您可以通过所有者账户创建共享 VPC 资源。有关更多信息,请参阅《Amazon VPC 用户指南》中的 [与其他账户共享 VPC。](https://docs.aws.amazon.com/vpc/latest/userguide/vpc-sharing.html#vpc-share-prerequisites)

特定于 GuardDuty运行时监控的先决条件

以下列表提供了特定于以下各项的先决条件 GuardDuty:

- 共享 VPC 的所有者账户和参与账户可以来自中的不同组织 GuardDuty。但是,他们必须属于同一个 组织 AWS Organizations。这是为 GuardDuty 共享 VPC 创建 Amazon VPC 终端节点和安全组所必 需的。有关共享 VPC 的工作原理的信息,请参阅 Amazon [VPC 用户指南中的与其他账户共享您的](https://docs.aws.amazon.com/vpc/latest/userguide/vpc-sharing.html) VPC。
- 为共享 VPC 所有者账户和参与者账户中的任何资源启用运行时监控或 EKS 运行时监控,并 GuardDuty 自动配置代理。有关更多信息,请参阅 [启用运行时监控。](#page-165-0)

如果您已经完成了这些配置,请继续下一步。

• 在处理 Amazon EKS 或 Amazon ECS(AWS Fargate 仅限)任务时,请务必选择与所有者账户关 联的共享 VPC 资源并选择其子网。

常见问题(FAQ)

以下列表提供了在运行时监控中启用 GuardDuty 自动代理配置的情况下使用共享 VPC 资源时常见问题 的疑难解答步骤 ·

我已经在使用运行时监控(或 EKS 运行时监控)。如何启用共享 VPC?

有关创建共享 VPC 的先决条件的信息,请参[阅先决条件 。](#page-180-0)

当共享 VPC 所有者账户和参与者账户都满足先决条件时, GuardDuty 将尝试自动设置 Amazon VPC 终端节点策略。

如果在此版本之前,您 AWS 账户 遇到了不支持共享 VPC 的覆盖问题,请遵循先决条件。当您的资源 类型(仅限 Amazon EKS 或 Amazon ECS(AWS Fargate 仅限)任务)调用共享 VPC 终端节点的要 求时, GuardDuty 将尝试设置新的 VPC 终端节点策略。

作为共享 VPC 所有者账户,我希望共享 VPC 终端节点策略仅限于我组织中的一部分参与者账户。我 该怎么做?

如果您有GuardDutyManaged:true标签与终端节点关联,请将其删除。这样可以防止 GuardDuty 尝 试修改或覆盖共享 VPC 的 VPC 终端节点策略。

有关更多信息,请参阅[使用端点策略控制对 VPC 端点的访问](https://docs.aws.amazon.com/vpc/latest/privatelink/vpc-endpoints-access.html)。

为什么共享 VPC 终端节点从修改**aws:PrincipalAccount**为**aws:PrincipalOrgId**? 我怎样才能 防止这种情况发生?

当 GuardDuty 检测到 VPC 由同一组织的多个账户共享时 AWS Organizations,会 GuardDuty 尝试修 改策略以指定组织 ID。

为防止出现这种情况,请从共享 VPC 终端节点中删除GuardDutyManaged:true标签。这样可以防止 GuardDuty 尝试修改或覆盖共享 VPC 的 VPC 终端节点策略。

当共享 VPC 所有者账户或其中一个参与者账户禁用运行时监控( GuardDuty 或 EKS 运行时监控)时 会发生什么?

当共享 VPC 所有者账户禁用 GuardDuty 或运行时监控(或 EKS 运行时监控)时, GuardDuty会检查 属于参与者账户的任何资源类型是否使用了共享 VPC 终端节点,或者任何参与者账户是否为任何资源 类型启用了 GuardDuty 代理管理。如果是,则 GuardDuty 不会删除 VPC 终端节点和安全组。

如果共享 VPC 参与者账户禁用 GuardDuty 或运行时监控(或 EKS 运行时监控),则不会对共享 VPC 所有者账户产生影响,所有者账户既不会删除共享 VPC 资源,也不会删除安全组。

如何删除共享的 VPC 资源? 它将产生什么影响?

作为共享 VPC 所有者账户,即使您的账户或运行时监控中的任何参与账户正在使用共享 VPC 资源, 您也可以将其删除。有关删除共享 VPC 并了解其影响的信息,请参[阅To delete a VPC endpoint。](#page-370-0)

# 处理安装在主机上的双重安全代理

Amazon EC2 实例可以支持多种类型的工作负载。当您在 Amazon EC2 实例上配置自动安全代理时, 同一 EC2 实例可能会通过 EKS 使用另一个安全代理。

#### 概述

假设您启用了运行时监控的场景。现在,您可以通过为 Amazon EKS 启用自动代理 GuardDuty。您还 为 Amazon EC2 启用了自动代理。可能会发生这样的情况:同一台底层主机安装了两个安全代理,一 个用于 Amazon EKS,另一个用于 Amazon EC2。这可能导致两个安全代理在同一主机内运行,收集 运行时事件并将其发送到 GuardDuty,并可能生成重复的发现。

# 影响

- 当在同一台主机上运行多个安全代理时,您的账户可能会遇到两倍的 CPU 和内存处理需求。有关每 种资源类型的 CPU 和内存限制的信息,[先决条件](#page-166-0) 请参见该资源的相关信息。
- GuardDuty 在设计运行时监控功能时,即使两个安全代理从同一底层主机收集运行时事件存在重 叠,也只会向您的账户收取一个运行时事件流的费用。

如何 GuardDuty 处理多个代理

GuardDuty 检测两个安全客户端何时在同一台主机上运行,并仅将其中一个指定为主动收集运行时事 件的安全代理。第二个代理将消耗最少的系统资源,以防止对应用程序性能产生任何影响。

GuardDuty 考虑了以下场景:

- 当 EC2 实例同时属于 Amazon EKS 和 Amazon EC2 安全代理的范围时,EKS 安全代理优先。这仅 适用于您使用适用于 Amazon EC2 的安全代理 v1.1.0 或更高版本。较旧的代理版本将继续运行并收 集运行时事件,因为较旧的代理版本不受优先级的影响。
- 当 Amazon EKS 和 Amazon EC2 都 GuardDuty 托管安全代理并且您的 Amazon EC2 实例也由 SSM 托管时,两个安全代理都将在主机级别安装。安装代理后, GuardDuty 决定哪个安全代理将继 续运行。当两个安全代理都在运行时,最终只有一个会收集运行时事件。
- 当与 EC2 和 EKS 关联的安全代理同时运行时, GuardDuty 可能仅在重叠期间生成重复的发现。

这可能发生在以下情况下:

- EC2 和 EKS 的安全代理均通过 GuardDuty (自动)进行配置,或者
- 您的 Amazon EKS 资源具有自动安全代理。
- 当 EKS 安全代理已在运行时,如果您在同一台底层主机上手动部署 EC2 安全代理并满足所有先决 条件,则 GuardDuty 可能无法安装第二个安全代理。

管理 Amazon EC2 实例的自动安全代理

**a** Note

在继续之前,请务必遵循所有内容[支持 Amazon EC2 实例的先决条件](#page-166-1)。

从 Amazon EC2 手动代理迁移到自动代理

AWS 账户 如果您以前是手动管理安全客户端,但现在想要使用 GuardDuty 自动代理配置,则本节适 用于您的。如果这不适用于您,请继续为您的账户配置安全代理。

启用 GuardDuty 自动代理后,将代表您 GuardDuty 管理安全客户端。有关 GuardDuty 采取了哪些步 骤的信息,请参阅[使用自动代理配置\(推荐\)](#page-156-0)。

#### 清理资源

删除 SSM 关联

- 删除您在手动管理 Amazon EC2 安全代理时可能创建的任何 SSM 关联。有关更多信息,请参 阅[删除关联](https://docs.aws.amazon.com/systems-manager/latest/userguide/systems-manager-state-manager-delete-association.html)。
- 这样做是为了让无论您是在账户级别还是实例级别使用自动代理(通过使用包含或排除标签), GuardDuty 都可以接管 SSM 操作的管理。有关 SSM 可以执行的操作的更多信息 GuardDuty , 请参阅[的服务相关角色权限 GuardDuty](#page-693-0)。
- 删除先前为手动管理安全代理而创建的 SSM 关联时,在创建用于自动管理安全代理的 SSM 关联 时 GuardDuty 可能会有短暂的重叠期。在此期间,您可能会遇到基于 SSM 调度的冲突。有关更 多信息,请参阅 [Amazon EC2 SSM 计划。](https://docs.aws.amazon.com/systems-manager/latest/userguide/quick-setup-scheduler.html)

管理您的 Amazon EC2 实例的包含和排除标签

• 包含标签 — 如果您不启用 GuardDuty 自动代理配置,但使用包含标签 (GuardDutyManaged:true) 标记任何 Amazon EC2 实例, 则会 GuardDuty 创建 SSM 关联, 该关联将在选定的 EC2 实例上安装和管理安全代理。这是一种预期行为,可帮助您仅在选定 EC2 实例上管理安全代理。有关更多信息,请参阅 [运行时监控如何与 Amazon EC2 实例配合使](#page-156-1) [用](#page-156-1)。

要防止 GuardDuty 安装和管理安全代理,请从这些 EC2 实例中移除包含标签。有关更多信息, 请参阅 Amazon EC2 用户指南中[的添加和删除标签](https://docs.aws.amazon.com/AWSEC2/latest/UserGuide/Using_Tags.html#adding-or-deleting-tags)。

• 排除标签 — 当您想要为账户中的所有 EC2 实例启用 GuardDuty 自动代理配置时,请确保没有一 个 EC2 实例被标记为排除标签 (GuardDutyManaged:false)。

为独立账户配置 GuardDuty 代理

Configure for all instances

为独立账户中的所有实例配置运行时监控

- 1. 登录 AWS Management Console 并打开 GuardDuty 控制台[,网址为 https://](https://console.aws.amazon.com/guardduty/) [console.aws.amazon.com/guardduty/](https://console.aws.amazon.com/guardduty/)。
- 2. 在导航窗格中,选择 "运行时监控"。
- 3. 在 "配置" 选项卡下,选择 "编辑"。
- 4. 在 EC2 部分中,选择启用。
- 5. 选择保存。
- 6. 您可以验证 GuardDuty 创建的 SSM 关联是否会在属于您账户的所有 EC2 资源上安装和管理 安全代理。
	- a. 打开 AWS Systems Manager 控制台,[网址为 https://console.aws.amazon.com/systems](https://console.aws.amazon.com/systems-manager/)[manager/。](https://console.aws.amazon.com/systems-manager/)
	- b. 打开 SSM 关联的 "目标" 选项卡(GuardDutyRuntimeMonitoring-do-notdelete)。请注意,T ag 键显示为InstanceIds。

Using inclusion tag in selected instances

为选定的 Amazon EC2 实例配置 GuardDuty 安全代理

- 1. 登录 AWS Management Console 并打开亚马逊 EC2 控制台,[网址为 https://](https://console.aws.amazon.com/ec2/) [console.aws.amazon.com/ec2/](https://console.aws.amazon.com/ec2/)。
- 2. 将GuardDutyManaged:true标签添加到 GuardDuty 要监控和检测潜在威胁的实例。有关添 加此标签的信息,请参阅[为单个资源添加标签](https://docs.aws.amazon.com/AWSEC2/latest/UserGuide/Using_Tags.html#adding-or-deleting-tags)。
- 3. 您可以验证 GuardDuty 创建的 SSM 关联是否仅在标有包含标签的 EC2 资源上安装和管理安 全代理。

打开 AWS Systems Manager 控制台,[网址为 https://console.aws.amazon.com/systems](https://console.aws.amazon.com/systems-manager/)[manager/。](https://console.aws.amazon.com/systems-manager/)

• 打开已创建的 SSM 关联的 "目标" 选项卡 (GuardDutyRuntimeMonitoring-do-notdelete)。标签密钥显示为 tag: GuardDutyManaged。

Using exclusion tag in selected instances

# **a** Note

在启动您的 Amazon EC2 实例之前,请务必将排除标签添加到这些实例。为 Amazon EC2 启用自动代理配置后,任何启动时没有排除标签的 EC2 实例都将受到 GuardDuty 自动代理 配置的保护。

为选定的 Amazon EC2 实例配置 GuardDuty 安全代理

- 1. 登录 AWS Management Console 并打开亚马逊 EC2 控制台,[网址为 https://](https://console.aws.amazon.com/ec2/) [console.aws.amazon.com/ec2/](https://console.aws.amazon.com/ec2/)。
- 2. 将GuardDutyManaged:false标签添加到您不 GuardDuty 想监控和检测潜在威胁的实例。有 关添加此标签的信息,请参阅[为单个资源添加标签](https://docs.aws.amazon.com/AWSEC2/latest/UserGuide/Using_Tags.html#adding-or-deleting-tags)。
- 3. [要使排除标签在实例元数据中可用](https://docs.aws.amazon.com/guardduty/latest/ug/prereq-runtime-monitoring-ec2-support.html#general-runtime-monitoring-prereq-ec2),请执行以下步骤:
	- a. 在实例的详细信息选项卡下,查看允许在实例元数据中添加标签的状态。

如果当前已禁用,请使用以下步骤将其状态更改为 "已启用"。否则,请跳过此步骤。

- b. 选择您要允许为其添加标签的实例。
- c. 在操作菜单下,选择实例设置。
- d. 选择允许在实例元数据中添加标签。
- e. 在 "访问实例元数据中的标签" 下,选择 "允许"。
- f. 选择保存。
- 4. 添加排除标签后,执行与为所有实例配置选项卡中指定的相同步骤。

现在,您可以评估运行时间[Amazon EC2 实例的覆盖范围。](#page-315-0)

在多 GuardDuty 账户环境中配置代理

适用于委派 GuardDuty 管理员账号

Configure for all instances

如果您选择 "为所有帐户启用运行时监控",则为委派的 GuardDuty 管理员帐户选择以下选项之一:

• 选项 1

在 "自动代理配置" 下的 "EC2" 部分中,选择 "为所有账户启用"。

- 选项 2
	- 在 "自动代理配置" 下的 "EC2" 部分中,选择 "手动配置账户"。
	- 在 "委派管理员(此帐户)" 下,选择 "启用"。
- 选择保存。

如果您为运行时监控选择了手动配置帐户,请执行以下步骤:

- 在 "自动代理配置" 下的 "EC2" 部分中,选择 "手动配置账户"。
- 在 "委派管理员(此帐户)" 下,选择 "启用"。
- 选择保存。

无论您选择哪个选项为委派 GuardDuty 管理员账户启用自动代理配置,您都可以验证 GuardDuty 创建的 SSM 关联是否将在属于该账户的所有 EC2 资源上安装和管理安全代理。

- 1. 打开 AWS Systems Manager 控制台,[网址为 https://console.aws.amazon.com/systems](https://console.aws.amazon.com/systems-manager/)[manager/。](https://console.aws.amazon.com/systems-manager/)
- 2. 打开 SSM 关联的 "目标" 选项卡(GuardDutyRuntimeMonitoring-do-not-delete)。 请注意,T ag 键显示为InstanceIds。

Using inclusion tag in selected instances

为选定的 Amazon EC2 实例配置 GuardDuty 代理

1. 登录 AWS Management Console 并打开亚马逊 EC2 控制台,[网址为 https://](https://console.aws.amazon.com/ec2/) [console.aws.amazon.com/ec2/](https://console.aws.amazon.com/ec2/)。

2. 将GuardDutyManaged:true标签添加到 GuardDuty 要监控和检测潜在威胁的实例。有关添 加此标签的信息,请参阅[为单个资源添加标签](https://docs.aws.amazon.com/AWSEC2/latest/UserGuide/Using_Tags.html#adding-or-deleting-tags)。

添加此标签将允许 GuardDuty 为这些选定的 EC2 实例安装和管理安全代理。您无需明确启用 自动代理配置。

3. 您可以验证 GuardDuty 创建的 SSM 关联是否仅在标有包含标签的 EC2 资源上安装和管理安 全代理。

打开 AWS Systems Manager 控制台,[网址为 https://console.aws.amazon.com/systems](https://console.aws.amazon.com/systems-manager/)[manager/。](https://console.aws.amazon.com/systems-manager/)

• 打开已创建的 SSM 关联的 "目标" 选项卡 (GuardDutyRuntimeMonitoring-do-notdelete)。标签密钥显示为 tag: GuardDutyManaged。

Using exclusion tag in selected instances

**a** Note

在启动您的 Amazon EC2 实例之前,请务必将排除标签添加到这些实例。为 Amazon EC2 启用自动代理配置后,任何启动时没有排除标签的 EC2 实例都将受到 GuardDuty 自动代理 配置的保护。

为选定的 Amazon EC2 实例配置 GuardDuty 代理

- 1. 登录 AWS Management Console 并打开亚马逊 EC2 控制台,[网址为 https://](https://console.aws.amazon.com/ec2/) [console.aws.amazon.com/ec2/](https://console.aws.amazon.com/ec2/)。
- 2. 将GuardDutyManaged:false标签添加到您不 GuardDuty 想监控和检测潜在威胁的实例。有 关添加此标签的信息,请参阅[为单个资源添加标签](https://docs.aws.amazon.com/AWSEC2/latest/UserGuide/Using_Tags.html#adding-or-deleting-tags)。
- 3. [要使排除标签在实例元数据中可用](https://docs.aws.amazon.com/guardduty/latest/ug/prereq-runtime-monitoring-ec2-support.html#general-runtime-monitoring-prereq-ec2),请执行以下步骤:
	- a. 在实例的详细信息选项卡下,查看允许在实例元数据中添加标签的状态。

如果当前已禁用,请使用以下步骤将其状态更改为 "已启用"。否则,请跳过此步骤。

- b. 在操作菜单下,选择实例设置。
- c. 选择允许在实例元数据中添加标签。
- 4. 添加排除标签后,执行与为所有实例配置选项卡中指定的相同步骤。

现在,您可以评估运行时间[Amazon EC2 实例的覆盖范围。](#page-315-0)

# 为所有成员账户自动启用

## **a** Note

更新成员账户的配置可能最长需要 24 小时。

# Configure for all instances

以下步骤假设您在 "运行时监控" 部分为所有账户选择了 "启用" ·

- 1. 在 Amazon EC2 的自动代理配置部分中,为所有账户选择启用。
- 2. 您可以验证 GuardDuty 创建 (GuardDutyRuntimeMonitoring-do-not-delete) 的 SSM 关联是否将在属于该账户的所有 EC2 资源上安装和管理安全代理。
	- a. 打开 AWS Systems Manager 控制台,[网址为 https://console.aws.amazon.com/systems](https://console.aws.amazon.com/systems-manager/)[manager/。](https://console.aws.amazon.com/systems-manager/)
	- b. 打开 SSM 关联的 "目标" 选项卡。请注意,T ag 键显示为InstanceIds。

Using inclusion tag in selected instances

为选定的 Amazon EC2 实例配置 GuardDuty 代理

- 1. 登录 AWS Management Console 并打开亚马逊 EC2 控制台,[网址为 https://](https://console.aws.amazon.com/ec2/) [console.aws.amazon.com/ec2/](https://console.aws.amazon.com/ec2/)。
- 2. 将GuardDutyManaged:true标签添加到 GuardDuty 要监控和检测潜在威胁的 EC2 实例。有 关添加此标签的信息,请参阅[为单个资源添加标签](https://docs.aws.amazon.com/AWSEC2/latest/UserGuide/Using_Tags.html#adding-or-deleting-tags)。

添加此标签将允许 GuardDuty 为这些选定的 EC2 实例安装和管理安全代理。您无需明确启用 自动代理配置。

- 3. 您可以验证 GuardDuty 创建的 SSM 关联是否会在属于您账户的所有 EC2 资源上安装和管理 安全代理。
	- a. 打开 AWS Systems Manager 控制台,<u>网址为 https://console.aws.amazon.com/sy</u>stems[manager/。](https://console.aws.amazon.com/systems-manager/)
	- b. 打开 SSM 关联的 "目标" 选项卡(GuardDutyRuntimeMonitoring-do-notdelete)。请注意,T ag 键显示为InstanceIds。

Using exclusion tag in selected instances

# **a** Note

在启动您的 Amazon EC2 实例之前,请务必将排除标签添加到这些实例。为 Amazon EC2 启用自动代理配置后,任何启动时没有排除标签的 EC2 实例都将受到 GuardDuty 自动代理 配置的保护。

为选定的 Amazon EC2 实例配置 GuardDuty 安全代理

- 1. 登录 AWS Management Console 并打开亚马逊 EC2 控制台,[网址为 https://](https://console.aws.amazon.com/ec2/) [console.aws.amazon.com/ec2/](https://console.aws.amazon.com/ec2/)。
- 2. 将GuardDutyManaged:false标签添加到您不 GuardDuty 想监控和检测潜在威胁的实例。有 关添加此标签的信息,请参阅[为单个资源添加标签](https://docs.aws.amazon.com/AWSEC2/latest/UserGuide/Using_Tags.html#adding-or-deleting-tags)。
- 3. [要使排除标签在实例元数据中可用](https://docs.aws.amazon.com/guardduty/latest/ug/prereq-runtime-monitoring-ec2-support.html#general-runtime-monitoring-prereq-ec2),请执行以下步骤:
	- a. 在实例的详细信息选项卡下,查看允许在实例元数据中添加标签的状态。

如果当前已禁用,请使用以下步骤将其状态更改为 "已启用"。否则,请跳过此步骤。

- b. 在操作菜单下,选择实例设置。
- c. 选择允许在实例元数据中添加标签。
- 4. 添加排除标签后,执行与为所有实例配置选项卡中指定的相同步骤。

现在,您可以评估运行时间[Amazon EC2 实例的覆盖范围。](#page-315-0)

仅限新成员账户自动启用

委托 GuardDuty 管理员账户可以将 Amazon EC2 资源的自动代理配置设置为在新成员账户加入组织时 自动启用。

Configure for all instances

以下步骤假设您在 "运行时监控" 部分下选择了 "自动为新成员帐户启用":

- 1. 在导航窗格中,选择 "运行时监控"。
- 2. 在 "运行时监控" 页面上,选择 "编辑"。
- 3. 选择为新成员账户自动启用。此步骤可确保每当有新账户加入您的组织时,系统都会自动为其 账户启用 Amazon EC2 的自动代理配置。只有组织的委派 GuardDuty 管理员帐户可以修改此 选择。
- 4. 选择保存。

当新的成员账户加入组织时,将自动为他们启用此配置。 GuardDuty 要管理属于此新成员账户的 Amazon EC2 实例的安全代理,请确保满足[对于 EC2 实例所](#page-166-1)有先决条件。

创建 SSM 关联后(GuardDutyRuntimeMonitoring-do-not-delete),您可以验证 SSM 关 联是否将在属于新成员账户的所有 EC2 实例上安装和管理安全代理。

- 打开 AWS Systems Manager 控制台,[网址为 https://console.aws.amazon.com/systems](https://console.aws.amazon.com/systems-manager/)[manager/。](https://console.aws.amazon.com/systems-manager/)
- 打开 SSM 关联的 "目标" 选项卡。请注意,T ag 键显示为InstanceIds。

Using inclusion tag in selected instances

为账户中的选定实例配置 GuardDuty 安全代理

- 1. 登录 AWS Management Console 并打开亚马逊 EC2 控制台,[网址为 https://](https://console.aws.amazon.com/ec2/) [console.aws.amazon.com/ec2/](https://console.aws.amazon.com/ec2/)。
- 2. 将GuardDutyManaged:true标签添加到 GuardDuty 要监控和检测潜在威胁的实例。有关添 加此标签的信息,请参阅[为单个资源添加标签](https://docs.aws.amazon.com/AWSEC2/latest/UserGuide/Using_Tags.html#adding-or-deleting-tags)。

添加此标签将 GuardDuty 允许为这些选定实例安装和管理安全代理。您无需明确启用自动代理 配置。

- 3. 您可以验证 GuardDuty 创建的 SSM 关联是否仅在标有包含标签的 EC2 资源上安装和管理安 全代理。
	- a. 打开 AWS Systems Manager 控制台,[网址为 https://console.aws.amazon.com/systems](https://console.aws.amazon.com/systems-manager/)[manager/。](https://console.aws.amazon.com/systems-manager/)
	- b. 打开已创建的 SSM 关联的 "目标" 选项卡。标签密钥显示为 tag: GuardDutyManaged。

Using exclusion tag in selected instances

# **a** Note

在启动您的 Amazon EC2 实例之前,请务必将排除标签添加到这些实例。为 Amazon EC2 启用自动代理配置后,任何启动时没有排除标签的 EC2 实例都将受到 GuardDuty 自动代理 配置的保护。

为独立账户中的特定实例配置 GuardDuty 安全代理

- 1. 登录 AWS Management Console 并打开亚马逊 EC2 控制台,[网址为 https://](https://console.aws.amazon.com/ec2/) [console.aws.amazon.com/ec2/](https://console.aws.amazon.com/ec2/)。
- 2. 将GuardDutyManaged:false标签添加到您不 GuardDuty 想监控和检测潜在威胁的实例。有 关添加此标签的信息,请参阅[为单个资源添加标签](https://docs.aws.amazon.com/AWSEC2/latest/UserGuide/Using_Tags.html#adding-or-deleting-tags)。
- 3. [要使排除标签在实例元数据中可用](https://docs.aws.amazon.com/guardduty/latest/ug/prereq-runtime-monitoring-ec2-support.html#general-runtime-monitoring-prereq-ec2),请执行以下步骤:
	- a. 在实例的详细信息选项卡下,查看允许在实例元数据中添加标签的状态。

如果当前已禁用,请使用以下步骤将其状态更改为 "已启用"。否则,请跳过此步骤。

- b. 在操作菜单下,选择实例设置。
- c. 选择允许在实例元数据中添加标签。
- 4. 添加排除标签后,执行与为所有实例配置选项卡中指定的相同步骤。

现在,您可以评估运行时间[Amazon EC2 实例的覆盖范围。](#page-315-0)

仅限精选成员账户

Configure for all instances

- 1. 在账户页面上,选择要为其启用运行时监控-自动代理配置 (Amazon EC2) 的一个或多个账户。 确保您在此步骤中选择的帐户已启用运行时监控。
- 2. 在编辑保护计划中,选择相应的选项以启用运行时监控-自动代理配置 (Amazon EC2)。
- 3. 选择确认。

Using inclusion tag in selected instances

为选定实例配置 GuardDuty 安全代理

- 1. 登录 AWS Management Console 并打开亚马逊 EC2 控制台,[网址为 https://](https://console.aws.amazon.com/ec2/) [console.aws.amazon.com/ec2/](https://console.aws.amazon.com/ec2/)。
- 2. 将GuardDutyManaged:true标签添加到 GuardDuty 要监控和检测潜在威胁的实例。有关添 加此标签的信息,请参阅[为单个资源添加标签](https://docs.aws.amazon.com/AWSEC2/latest/UserGuide/Using_Tags.html#adding-or-deleting-tags)。

添加此标签将 GuardDuty 允许您管理已标记的 Amazon EC2 实例的安全代理。您无需明确启 用自动代理配置(运行时监控-自动代理配置 (EC2))。

Using exclusion tag in selected instances

# **a** Note

在启动您的 Amazon EC2 实例之前,请务必将排除标签添加到这些实例。为 Amazon EC2 启用自动代理配置后,任何启动时没有排除标签的 EC2 实例都将受到 GuardDuty 自动代理 配置的保护。

为选定实例配置 GuardDuty 安全代理

- 1. 登录 AWS Management Console 并打开亚马逊 EC2 控制台,[网址为 https://](https://console.aws.amazon.com/ec2/) [console.aws.amazon.com/ec2/](https://console.aws.amazon.com/ec2/)。
- 2. 将GuardDutyManaged:false标签添加到您不 GuardDuty 想监控或检测潜在威胁的 EC2 实 例。有关添加此标签的信息,请参阅[为单个资源添加标签](https://docs.aws.amazon.com/AWSEC2/latest/UserGuide/Using_Tags.html#adding-or-deleting-tags)。
- 3. [要使排除标签在实例元数据中可用](https://docs.aws.amazon.com/guardduty/latest/ug/prereq-runtime-monitoring-ec2-support.html#general-runtime-monitoring-prereq-ec2),请执行以下步骤:
	- a. 在实例的详细信息选项卡下,查看允许在实例元数据中添加标签的状态。

如果当前已禁用,请使用以下步骤将其状态更改为 "已启用"。否则,请跳过此步骤。

- b. 在操作菜单下,选择实例设置。
- c. 选择允许在实例元数据中添加标签。
- 4. 添加排除标签后,执行与为所有实例配置选项卡中指定的相同步骤。

你现在可以评估了[Amazon EC2 实例的覆盖范围。](#page-315-0)

# 手动管理 Amazon EC2 实例的安全代理

启用运行时监控后,您需要手动安装 GuardDuty 安全代理。通过安装代理, GuardDuty 将接收来自 Amazon EC2 实例的运行时事件。

要管理 GuardDuty 安全代理,您必须创建 Amazon VPC 终端节点,然后按照步骤手动安装安全代理。

<span id="page-193-0"></span>手动创建 Amazon VPC 终端节点

在安装 GuardDuty 安全代理之前,必须先创建亚马逊虚拟私有云 (Amazon VPC) 终端节点。这将有助 于 GuardDuty 接收您的 Amazon EC2 实例的运行时事件。

**a** Note

使用 VPC 终端节点无需支付额外费用。

# 创建 Amazon VPC 终端节点

- 1. 登录 AWS Management Console 并打开亚马逊 VPC 控制台,[网址为 https://](https://console.aws.amazon.com/vpc/) [console.aws.amazon.com/vpc/](https://console.aws.amazon.com/vpc/)。
- 2. 在导航窗格的 VPC 私有云下,选择终端节点。
- 3. 选择 Create Endpoint(创建端点)。
- 4. 在创建端点页面上,对于服务类别,选择其他端点服务。
- 5. 对于服务名称,输入 **com.amazonaws.***us-east-1***.guardduty-data**。

请务必将 us-ea *st-1* 替换为你的。 AWS 区域该区域必须与属于您的 AWS 账户 ID 的 Amazon EC2 实例位于同一区域。

- 6. 选择验证服务。
- 7. 成功验证服务名称后,选择您的实例所在的 VPC。添加以下政策,仅限指定账户使用 Amazon VPC 终端节点。使用此策略下面提供的组织 Condition,您可以更新以下策略来限制对端点 的访问。要向您组织中的特定账户 ID 提供 Amazon VPC 终端节点支持,请参[阅Organization](#page-194-0) [condition to restrict access to your endpoint。](#page-194-0)

```
{ 
  "Version": "2012-10-17", 
  "Statement": [ 
   { 
    "Action": "*",
```

```
 "Resource": "*", 
    "Effect": "Allow", 
    "Principal": "*" 
   }, 
  \mathcal{L} "Condition": { 
     "StringNotEquals": { 
      "aws:PrincipalAccount": "111122223333" 
     } 
    }, 
    "Action": "*", 
    "Resource": "*", 
    "Effect": "Deny", 
    "Principal": "*" 
   } 
  ]
}
```
aws:PrincipalAccount 账户 ID 必须与包含 VPC 和 VPC 端点的账户匹配。以下列表显示如 何与其他 AWS 账户 ID 共享 VPC 终端节点:

<span id="page-194-0"></span>• 要指定多个账户来访问 VPC 终端节点,请"aws:PrincipalAccount: "*111122223333*"使 用以下区块替换:

```
"aws:PrincipalAccount": [ 
           "66666666666",
            "555555555555" 
       \mathbf{I}
```
请务必将 AWS 账户 ID 替换为需要访问 VPC 终端节点的账户的账户 ID。

• 要允许组织中的所有成员访问 VPC 终端节点,请"aws:PrincipalAccount: "*111122223333*"替换为以下行:

```
"aws:PrincipalOrgID": "o-abcdef0123"
```
一定要用你的组织 ID 替换组织 *o-abcdef0123*。

• 要限制通过组织 ID 访问资源,请将您的ResourceOrgID添加到策略中。有关更多信息,请参 阅 IAM 用户指南中的 [aws:ResourceOrgID](https://docs.aws.amazon.com/IAM/latest/UserGuide/reference_policies_condition-keys.html#condition-keys-resourceorgid)。

"aws:ResourceOrgID": "o-abcdef0123"

- 8. 在其他设置下,选择启用 DNS 名称。
- 9. 在子网下,选择您的实例所在的子网。
- 10. 在安全组下,选择一个已从您的 VPC(或您的 Amazon EC2 实例)启用入站端口 443 的安全组。 如果您还没有启用入站端口 443 的安全组,请参阅 Amazon EC2 用户[指南中的创建安全组。](https://docs.aws.amazon.com/AWSEC2/latest/UserGuide/working-with-security-groups.html#creating-security-group)

如果在限制您的 VPC(或实例)的入站权限时出现问题,请为来自任何 IP 地址的入站 443 端口 提供支持。(0.0.0.0/0)

#### 手动安装安全客户端

GuardDuty 提供了以下两种在您的 Amazon EC2 实例上安装 GuardDuty 安全代理的方法:

- 方法 1-通过使用 AWS Systems Manager -此方法需要 AWS Systems Manager 管理您的 Amazon EC2 实例。
- 方法 2-使用 Linux Package Managers 无论您的 Amazon EC2 实例是否处于 AWS Systems Manager 托管状态,您都可以使用此方法。

方法 1-通过使用 AWS Systems Manager

要使用此方法,请确保您的 Amazon EC2 实例处于 AWS Systems Manager 托管状态,然后安装代 理。

AWS Systems Manager 托管 Amazon EC2 实例

使用以下步骤 AWS Systems Manager 管理您的 Amazon EC2 实例。

• [AWS Systems Manager](https://docs.aws.amazon.com/systems-manager/latest/userguide/what-is-systems-manager.html)帮助您管理 AWS 应用程序和资源 end-to-end 并实现大规模的安全运营。

要使用管理您的 Amazon EC2 实例 AWS Systems Manager,请参阅AWS Systems Manager 用户 指南中的为 [Amazon EC2 实例设置 Systems Manager](https://docs.aws.amazon.com/systems-manager/latest/userguide/systems-manager-setting-up-ec2.html)。

• 下表显示了新的 GuardDuty 托管 AWS Systems Manager 文档:

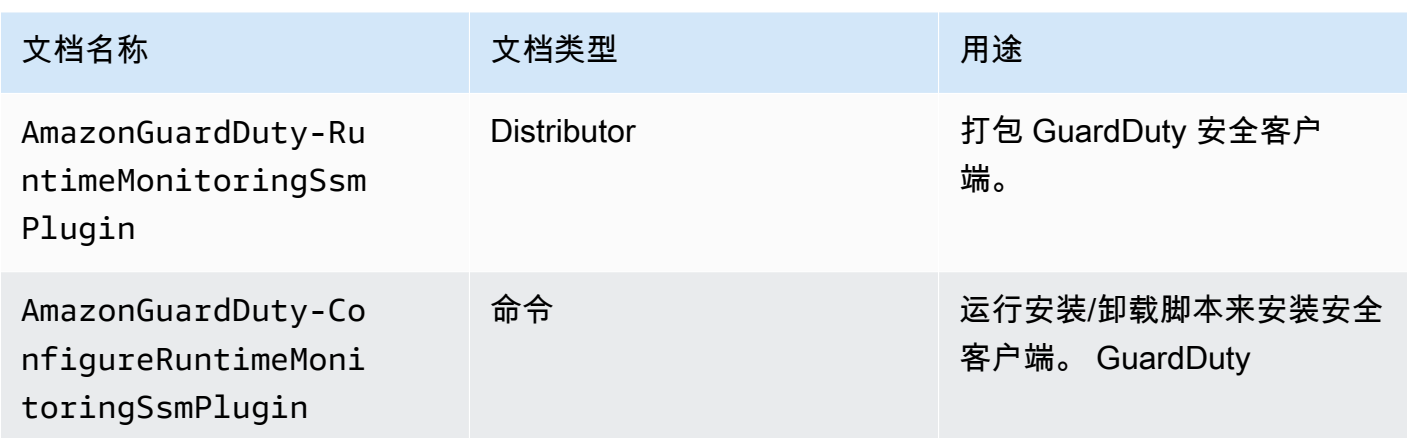

有关更多信息 AWS Systems Manager,请参阅《AWS Systems Manager 用户指南[》中的 Amazon](https://docs.aws.amazon.com/systems-manager/latest/userguide/documents.html)  [EC2 Systems Manager 文档。](https://docs.aws.amazon.com/systems-manager/latest/userguide/documents.html)

# 适用于 Debian 服务器

提供的适用于 Debian 服务器的 Amazon 系统映像 (AMI) AWS 要求您安装 AWS Systems Manager 代理(SSM 代理)。你需要执行额外的步骤来安装 SSM 代理,这样你的 Amazon EC2 Debian Server 实例 SSM 就可以托管了。有关您需要采取的步骤的信息,请参阅《AWS Systems Manager 用户指南》中的[在 Debian 服务器实例上手动安装 SSM 代理](https://docs.aws.amazon.com/systems-manager/latest/userguide/agent-install-deb.html)。

# 要安装适用于 Amazon EC2 实例的 GuardDuty 代理,请使用以下方法 AWS Systems Manager

- 1. 打开 AWS Systems Manager 控制台,[网址为 https://console.aws.amazon.com/systems](https://console.aws.amazon.com/systems-manager/)[manager/。](https://console.aws.amazon.com/systems-manager/)
- 2. 在导航窗格中,选择 "文档"
- 3. 在 Ow ned by Amazon 中,选择AmazonGuardDuty-ConfigureRuntimeMonitoringSsmPlugin。
- 4. 选择 Run Command。
- 5. 输入以下 "运行命令" 参数
	- 操作:选择 "安装"。
	- 安装类型:选择 "安装" 或 "卸载"。
	- 名称: AmazonGuardDuty-RuntimeMonitoringSsmPlugin
- 版本:如果此处仍为空,您将获得最新版本 GuardDuty 的安全客户端。有关发行版本的更多信 息,请参阅[GuardDuty 适用于 Amazon EC2 实例的安全代理。](#page-358-0)
- 6. 选择目标的 Amazon EC2 实例。您可以选择一个或多个 Amazon EC2 实例。有关更多信息,请参 阅《AWS Systems Manager 用户指南[》中的从控制台AWS Systems Manager 运行命令](https://docs.aws.amazon.com/systems-manager/latest/userguide/running-commands-console.html)
- 7. 验证 GuardDuty 代理安装是否正常。有关更多信息,请参阅 [正在验证 GuardDuty 安全代理安装](#page-206-0) [状态](#page-206-0)。

方法 2-使用 Linux Package Managers

使用此方法,您可以通过运行 RPM 脚本或 Debian 脚本来安装 GuardDuty 安全代理。根据操作系统, 您可以选择首选方法:

- 使用 RPM 脚本在操作系统发行版 AL2 或 AL2023 上安装安全代理。
- 使用 Debian 脚本在操作系统发行版 Ubuntu 或 Debian 上安装安全代理。有关支持的 Ubuntu 和 Debian 操作系统发行版的信息,请参阅[。验证架构要求](#page-167-0)

RPM installation

**A** Important

我们建议先验证 GuardDuty 安全代理 RPM 签名,然后再将其安装到您的计算机上。

- 1. 验证 GuardDuty 安全代理 RPM 签名
	- a. 准备模板

使用适当的公钥、x86\_64 RPM 的签名、arm64 RPM 的签名以及指向 Amazon S3 存储 桶中托管的 RPM 脚本的相应访问链接来准备命令。替换 AWS 区域、 AWS 账户 ID 和 GuardDuty 代理版本的值以访问 RPM 脚本。

• 公钥:

s3://*694911143906*-*eu-west-1*-guardduty-agent-rpm-artifacts/*1.2.0*/ publickey.pem

• GuardDuty 安全代理 RPM 签名:

# x86\_64 RPM 的签名

s3://*694911143906*-*eu-west-1*-guardduty-agent-rpm-artifacts/*1.2.0*/x86\_64/ amazon-guardduty-agent-1.2.0.x86\_64.sig

# arm64 RPM 的签名

s3://*694911143906*-*eu-west-1*-guardduty-agent-rpm-artifacts/*1.2.0*/arm64/ amazon-guardduty-agent-1.2.0.arm64.sig

• 访问 Amazon S3 存储桶中 RPM 脚本的链接:

# x86\_64 RPM 的访问链接

s3://*694911143906*-*eu-west-1*-guardduty-agent-rpm-artifacts/*1.2.0*/x86\_64/ amazon-guardduty-agent-1.2.0.x86\_64.rpm

# arm64 RPM 的访问链接

s3://*694911143906*-*eu-west-1*-guardduty-agent-rpm-artifacts/*1.2.0*/arm64/ amazon-guardduty-agent-1.2.0.arm64.rpm

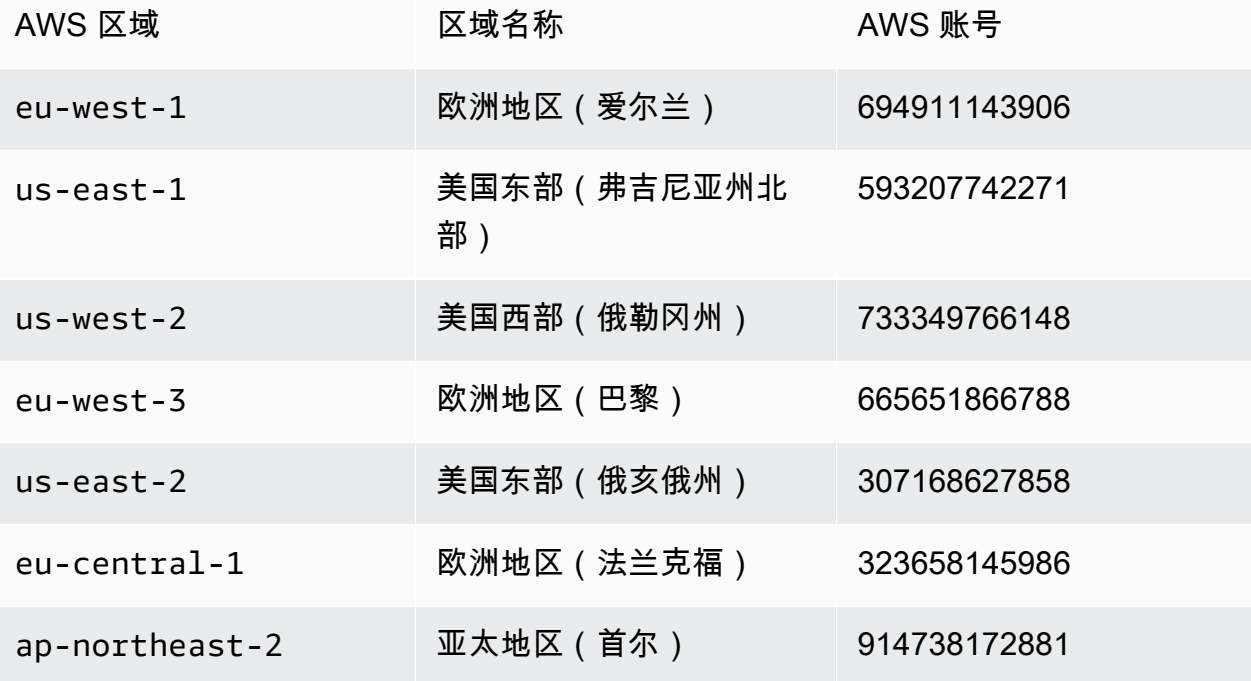

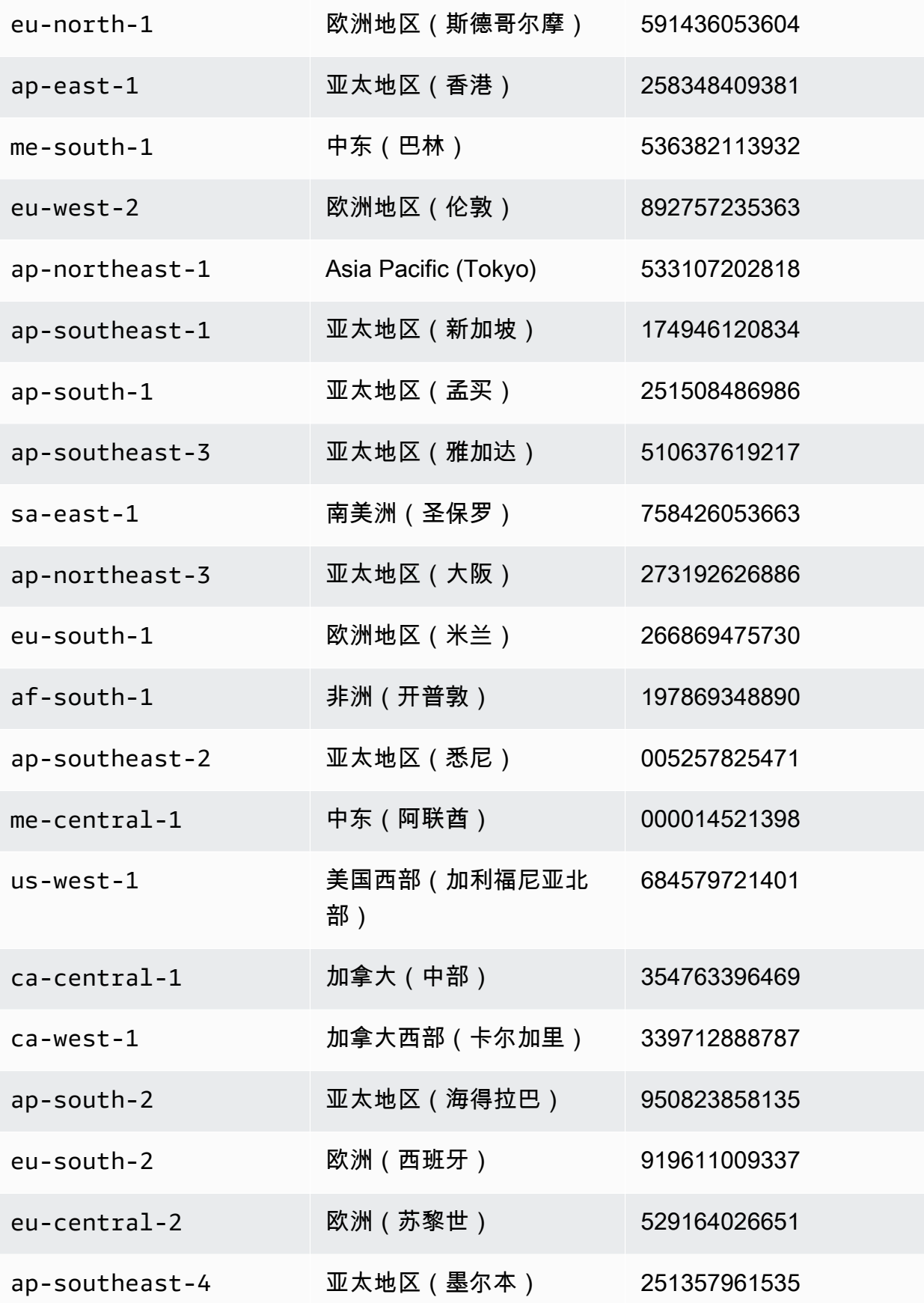

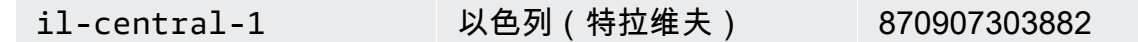

b. 下载模板

在以下命令中,要下载相应的公钥、x86\_64 RPM 的签名、arm64 RPM 的签名以及 Amazon S3 存储桶中托管的 RPM 脚本的相应访问链接,请确保将账户 ID 替换为相应 AWS 账户 的 ID,将区域替换为当前区域。

aws s3 cp s3://*694911143906*-*eu-west-1*-guardduty-agent-rpm-artifacts/*1.2.0*/ x86\_64/amazon-guardduty-agent-*1.2.0*.x86\_64.rpm ./amazon-guarddutyagent-*1.2.0*.x86\_64.rpm aws s3 cp s3://*694911143906*-*eu-west-1*-guardduty-agent-rpm-artifacts/*1.2.0*/ x86\_64/amazon-guardduty-agent-*1.2.0*.x86\_64.sig ./amazon-guarddutyagent-1.2.0.x86\_64.sig aws s3 cp s3://*694911143906*-*eu-west-1*-guardduty-agent-rpm-artifacts/*1.2.0*/ publickey.pem ./publickey.pem

c. 导入公钥

使用以下命令将公钥导入数据库:

gpg --import publickey.pem

gpg 显示导入成功

```
gpg: key 093FF49D: public key "AwsGuardDuty" imported
gpg: Total number processed: 1
gpg: imported: 1 (RSA: 1)
```
d. 验证签名

使用以下命令验证签名

```
gpg --verify amazon-guardduty-agent-1.2.0.x86_64.sig amazon-guardduty-
agent-1.2.0.x86_64.rpm
```
如果验证通过,您将看到一条类似于以下结果的消息。现在,您可以继续使用 RPM 安装 GuardDuty 安全代理。

输出示例:

gpg: Signature made Fri 17 Nov 2023 07:58:11 PM UTC using ? key ID 093FF49D gpg: Good signature from "AwsGuardDuty" gpg: WARNING: This key is not certified with a trusted signature! gpg: There is no indication that the signature belongs to the owner. Primary key fingerprint: 7478 91EF 5378 1334 4456 7603 06C9 06A7 093F F49D

如果验证失败,则意味着 RPM 上的签名可能已被篡改。您必须从数据库中删除公钥并重 试验证过程。

例如:

gpg: Signature made Fri 17 Nov 2023 07:58:11 PM UTC using ? key ID 093FF49D gpg: BAD signature from "AwsGuardDuty"

使用以下命令从数据库中删除公钥:

gpg --delete-keys AwsGuardDuty

现在,再次尝试验证过程。

- 2. [使用 Linux 或 macOS 上的 SSH 进行连接](https://docs.aws.amazon.com/AWSEC2/latest/UserGuide/connect-linux-inst-ssh.html)。
- 3. 使用以下命令安装 GuardDuty 安全代理:

sudo rpm -ivh amazon-guardduty-agent-1.2.0.x86\_64.rpm

4. 验证 GuardDuty 代理安装是否正常。有关这些步骤的更多信息,请参阅[正在验证 GuardDuty](#page-206-0)  [安全代理安装状态](#page-206-0)。

## Debian installation

### **A** Important

我们建议先验证 GuardDuty 安全代理 Debian 签名,然后再将其安装到您的计算机上。

1. 验证 GuardDuty 安全代理 Debian 签名

a. 为相应的公钥、amd64 Debian 软件包的签名、arm64 Debian 软件包的签名以及 Amazon S3 存储桶中托管的 Debian 脚本的相应访问链接准备模板

在以下模板中,替换 AWS 账户 ID 和 GuardDuty 代理版本的值以访问 Debian 软件包脚 本。 AWS 区域

• 公钥:

```
s3://694911143906-eu-west-1-guardduty-agent-deb-artifacts/1.2.0/
publickey.pem
```
• GuardDuty 安全代理 Debian 签名:

amd64 的签名

```
s3://694911143906-eu-west-1-guardduty-agent-deb-artifacts/1.2.0/amd64/
amazon-guardduty-agent-1.2.0.amd64.sig
```
arm64 的签名

```
s3://694911143906-eu-west-1-guardduty-agent-deb-artifacts/1.2.0/arm64/
amazon-guardduty-agent-1.2.0.arm64.sig
```
• 访问 Amazon S3 存储桶中 Debian 脚本的链接:

amd64 的访问链接

```
s3://694911143906-eu-west-1-guardduty-agent-deb-artifacts/1.2.0/amd64/
amazon-guardduty-agent-1.2.0.amd64.deb
```
arm64 的访问链接

s3://*694911143906*-*eu-west-1*-guardduty-agent-deb-artifacts/*1.2.0*/arm64/ amazon-guardduty-agent-1.2.0.arm64.deb

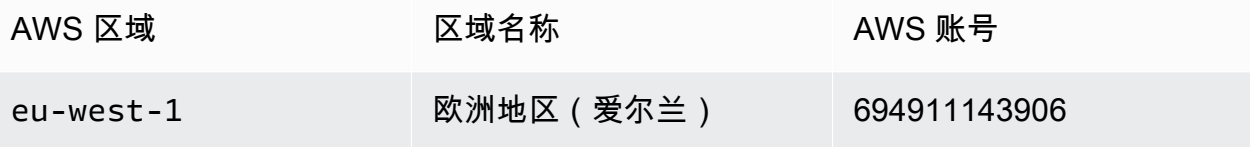

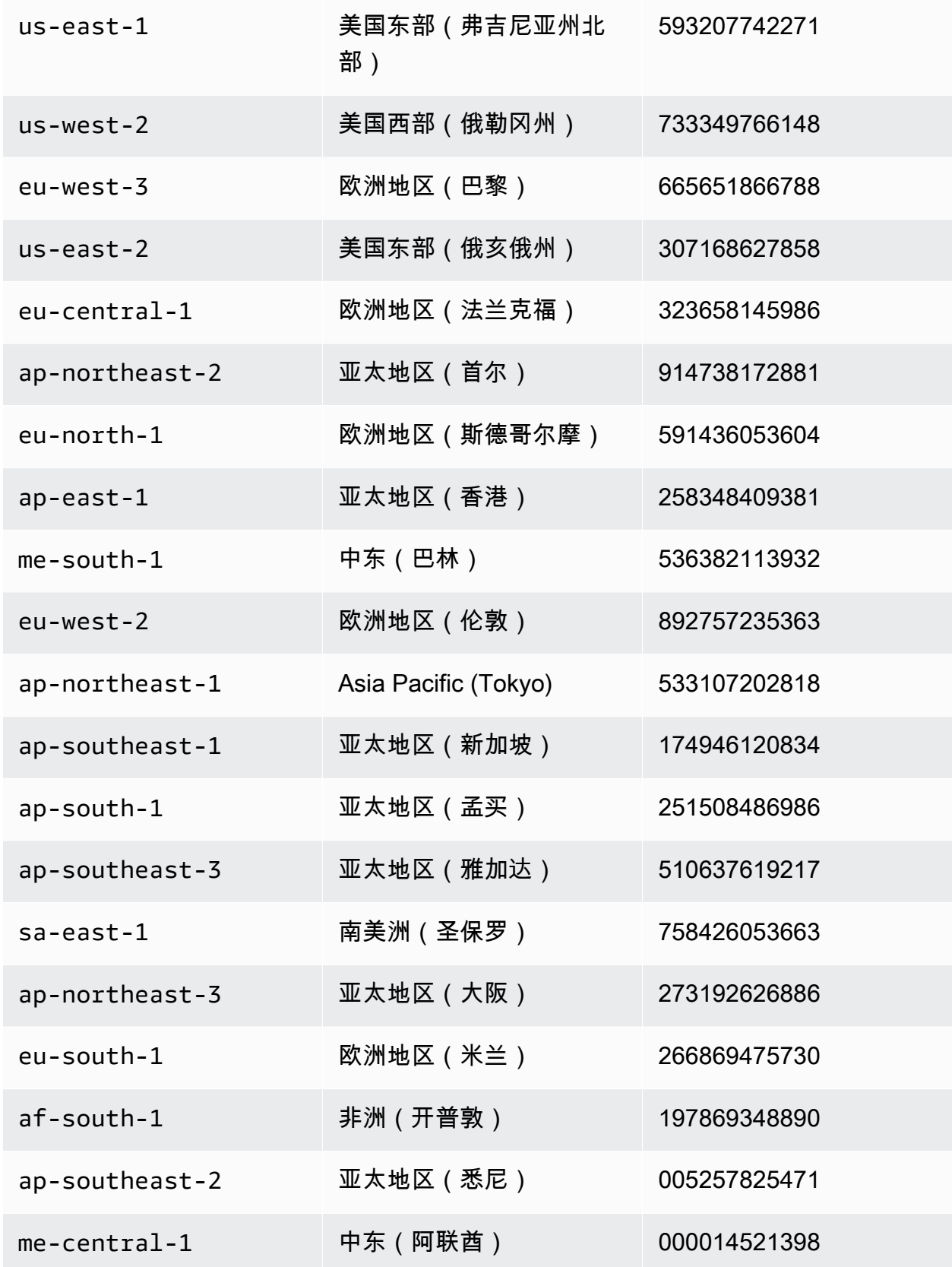

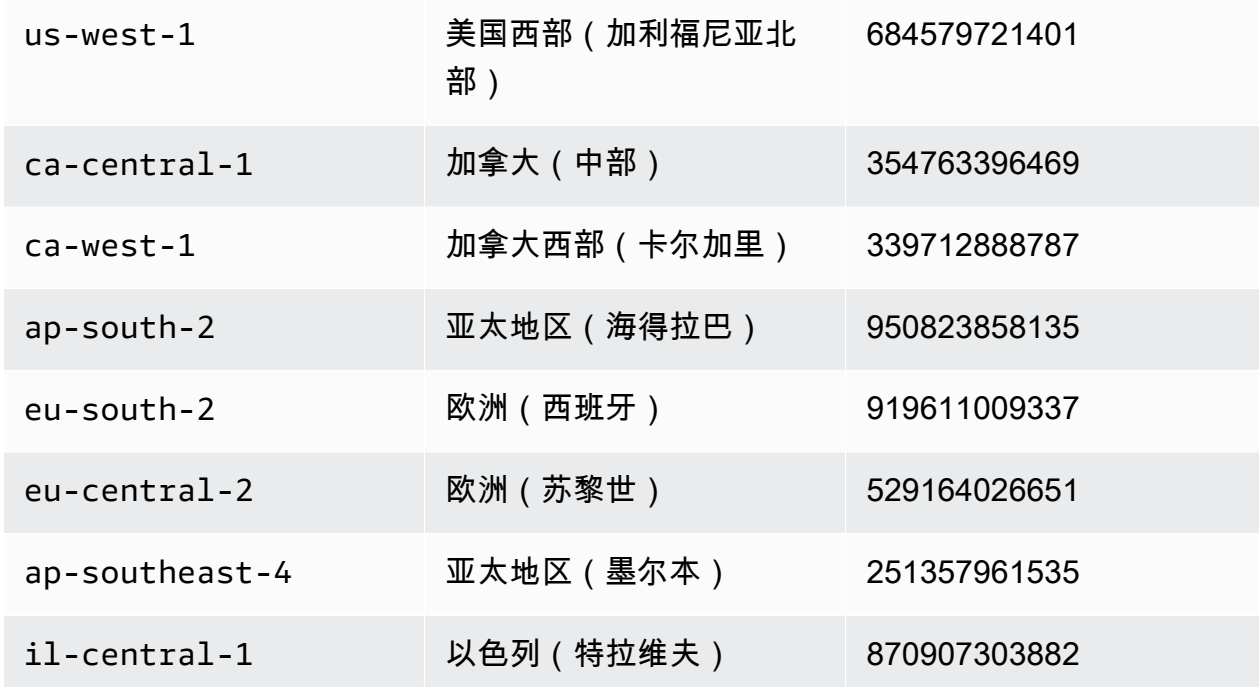

b. 下载相应的公钥、amd64 的签名、arm64 的签名,以及指向 Amazon S3 存储桶中托管的 Debian 脚本的相应访问链接

在以下命令中,将账户 ID 替换为相应的 AWS 账户 ID,将地区替换为您当前的区域。

```
aws s3 cp s3://694911143906-eu-west-1-guardduty-agent-deb-artifacts/1.2.0/
amd64/amazon-guardduty-agent-1.2.0.amd64.deb ./amazon-guardduty-
agent-1.2.0.amd64.deb
aws s3 cp s3://694911143906-eu-west-1-guardduty-agent-deb-artifacts/1.2.0/
amd64/amazon-guardduty-agent-1.2.0.amd64.sig ./amazon-guardduty-
agent-1.2.0.amd64.sig
aws s3 cp s3://694911143906-eu-west-1-guardduty-agent-deb-artifacts/1.2.0/
publickey.pem ./publickey.pem
```
c. 将公钥导入数据库

gpg --import publickey.pem

gpg 显示导入成功

```
gpg: key 093FF49D: public key "AwsGuardDuty" imported
gpg: Total number processed: 1
gpg: imported: 1 (RSA: 1)
```
d. 验证签名

gpg --verify amazon-guardduty-agent-1.2.0.amd64.sig amazon-guarddutyagent-1.2.0.amd64.deb

成功验证后,您将看到一条类似于以下结果的消息:

输出示例:

gpg: Signature made Fri 17 Nov 2023 07:58:11 PM UTC using ? key ID 093FF49D gpg: Good signature from "AwsGuardDuty" gpg: WARNING: This key is not certified with a trusted signature! gpg: There is no indication that the signature belongs to the owner. Primary key fingerprint: 7478 91EF 5378 1334 4456 7603 06C9 06A7 093F F49D

现在,您可以继续使用 Debian 安装 GuardDuty 安全代理。

但是,如果验证失败,则意味着 Debian 软件包中的签名可能已被篡改。

例如:

gpg: Signature made Fri 17 Nov 2023 07:58:11 PM UTC using ? key ID 093FF49D gpg: BAD signature from "AwsGuardDuty"

使用以下命令从数据库中删除公钥:

gpg --delete-keys AwsGuardDuty

**现在,重试验证过程。** 

- 2. [使用 Linux 或 macOS 上的 SSH 进行连接](https://docs.aws.amazon.com/AWSEC2/latest/UserGuide/connect-linux-inst-ssh.html)。
- 3. 使用以下命令安装 GuardDuty 安全代理:

sudo dpkg -i amazon-guardduty-agent-1.2.0.amd64.deb

4. 验证 GuardDuty 代理安装是否正常。有关这些步骤的更多信息,请参阅[正在验证 GuardDuty](#page-206-0)  [安全代理安装状态](#page-206-0)。

#### 内存不足错误

如果您在手动安装或更新 Amazon EC2 GuardDuty 的安全代理时out-of-memory遇到错误,请参 阅[排除内存不足错误](#page-759-0)。

<span id="page-206-0"></span>正在验证 GuardDuty 安全代理安装状态

验证 GuardDuty 安全代理是否正常

- 1. [使用 Linux 或 macOS 上的 SSH 进行连接](https://docs.aws.amazon.com/AWSEC2/latest/UserGuide/connect-linux-inst-ssh.html)。
- 2. 运行以下命令以检查 GuardDuty 安全代理的状态:

sudo systemctl status amazon-guardduty-agent

如果要查看安全代理安装日志,可以在下方查看这些日志/var/log/amzn-guardduty-agent/。

要查看日志,请执行此操作sudo journalctl -u amazon-guardduty-agent。

手动更新 GuardDuty 安全客户端

您可以使用 R un 命令更新 GuardDuty 安全客户端。您可以按照与安装 GuardDuty 安全客户端相同的 步骤进行操作。

手动卸载安全代理

本节提供了从 Amazon EC2 资源中卸载 GuardDuty 安全代理的方法。如果您进一步计划禁用运行时监 控,请参阅[禁用的影响](#page-368-0)。

方法 1-使用 "运行" 命令

使用 "运行" 命令卸载 GuardDuty 安全代理

1. 您可以按照AWS Systems Manager 用户指南的 [AWS Systems Manager Run Command](https://docs.aws.amazon.com/systems-manager/latest/userguide/run-command.html) 中指定 的步骤卸载 GuardDuty 安全代理。使用参数中的 "卸载" 操作来卸载 GuardDuty 安全客户端。

在 "目标" 部分中,确保仅影响您要从中卸载安全代理的 Amazon EC2 实例。

使用以下 GuardDuty 文档和发行商:

• 文件名:AmazonGuardDuty-ConfigureRuntimeMonitoringSsmPlugin

- 分销商: AmazonGuardDuty-RuntimeMonitoringSsmPlugin
- 2. 提供所有详细信息后,当您选择 "运行" 时,它在目标 Amazon EC2 实例上部署的安全代理将被删 除。

要移除 Amazon VPC 终端节点配置,您必须同时禁用运行时监控和 Amazon EKS 运行时监控。

方法 2-使用 Linux Package Managers

- 1. [使用 Linux 或 macOS 上的 SSH 进行连接](https://docs.aws.amazon.com/AWSEC2/latest/UserGuide/connect-linux-inst-ssh.html)。
- 2. 卸载命令

以下命令将从您连接的 Amazon EC2 实例上卸载 GuardDuty 安全代理:

• 对于 RPM:

sudo rpm -e amazon-guardduty-agent

• 对于 Debian 来说:

sudo dpkg --purge amazon-guardduty-agent

运行命令后,您还可以查看与该命令关联的日志。

删除亚马逊 VPC 终端节点

当您想要禁用运行时监控或卸载账户 GuardDuty 的安全代理时,也可以选择删除手动创建的 Amazon VPC 终端节点([手动创建 Amazon VPC 终端节点\)](#page-193-0)。

使用控制台删除 Amazon VPC 终端节点

- 1. 通过以下网址打开 Amazon VPC 控制台:[https://console.aws.amazon.com/vpc/。](https://console.aws.amazon.com/vpc/)
- 2. 在导航窗格中,选择端点。
- 3. 选择在启用运行时监控时手动创建的端点。
- 4. 选择 Actions(操作)、Delete VPC Endpoint(删除 VPC 端点)。
- 5. 当系统提示进行确认时,输入 **delete**。
- 6. 选择删除。

要删除 Amazon VPC 终端节点,请使用以下方法 AWS CLI

- [delete-vpc-endpoints](https://awscli.amazonaws.com/v2/documentation/api/latest/reference/ec2/delete-vpc-endpoints.html) (AWS Command Line Interface)
- [Remove-EC2VpcEndpointCmdlet\(](https://docs.aws.amazon.com/powershell/latest/reference/items/Remove-EC2VpcEndpoint.html)适用于 Windows 的工具) PowerShell

管理 Fargate 的自动安全代理(仅限亚马逊 ECS)

为独立账户配置 GuardDuty 代理

目前,运行时监控仅支持通过管理您的 Amazon ECS 集群 (AWS Fargate) 的安全代理 GuardDuty。不 支持在 Amazon ECS 集群上手动管理安全代理。

**Console** 

- 1. 登录 AWS Management Console 并打开 GuardDuty 控制台[,网址为 https://](https://console.aws.amazon.com/guardduty/) [console.aws.amazon.com/guardduty/](https://console.aws.amazon.com/guardduty/)。
- 2. 在导航窗格中,选择 "运行时监控"。
- 3. 在 "配置" 选项卡下:
	- a. 管理所有 Amazon ECS 集群的自动代理配置(账户级别)

在 "自动代理配置" 部分中选择 "启用" AWS Fargate (仅限 ECS)。当新的 Fargate Amazon ECS 任务启动时, GuardDuty 将管理安全代理的部署。

- 选择保存。
- b. 通过排除某些 Amazon ECS 集群来管理自动代理配置(集群级别)
	- i. 向要排除其所有任务的 Amazon ECS 集群添加标签。键值对必须是 GuardDutyManaged-。false
	- ii. 禁止修改这些标签,但可信实体除外。《AWS Organizations 用户指南》中[除授权原](https://docs.aws.amazon.com/organizations/latest/userguide/orgs_manage_policies_scps_examples_tagging.html#example-require-restrict-tag-mods-to-admin) [则外,禁止修改标签](https://docs.aws.amazon.com/organizations/latest/userguide/orgs_manage_policies_scps_examples_tagging.html#example-require-restrict-tag-mods-to-admin)中提供的政策已修改为适用于此处。

```
{ 
     "Version": "2012-10-17", 
     "Statement": [ 
          { 
               "Sid": "DenyModifyTagsIfResAuthzTagAndPrinTagDontMatch", 
               "Effect": "Deny", 
               "Action": [ 
                   "ecs:CreateTags",
```

```
 "ecs:DeleteTags" 
                ], 
                 "Resource": [ 
\mathbf{u} \star \mathbf{u} ], 
                "Condition": { 
                      "StringNotEquals": { 
                           "ecs:ResourceTag/GuardDutyManaged": 
  "${aws:PrincipalTag/GuardDutyManaged}", 
                           "aws:PrincipalArn": "arn:aws:iam::123456789012:role/
org-admins/iam-admin" 
                     }, 
                     "Null": { 
                           "ecs:ResourceTag/GuardDutyManaged": false 
 } 
 } 
           }, 
           { 
                "Sid": "DenyModifyResAuthzTagIfPrinTagDontMatch", 
                "Effect": "Deny", 
                "Action": [ 
                     "ecs:CreateTags", 
                     "ecs:DeleteTags" 
                ], 
                 "Resource": [ 
\mathbf{u} \star \mathbf{u} ], 
                "Condition": { 
                     "StringNotEquals": { 
                           "aws:RequestTag/GuardDutyManaged": 
  "${aws:PrincipalTag/GuardDutyManaged}", 
                           "aws:PrincipalArn": "arn:aws:iam::123456789012:role/
org-admins/iam-admin" 
                     }, 
                      "ForAnyValue:StringEquals": { 
                           "aws:TagKeys": [ 
                                "GuardDutyManaged" 
\sim 100 \sim 100 \sim 100 \sim 100 \sim 100 \sim 100 \sim 100 \sim 100 \sim 100 \sim 100 \sim 100 \sim 100 \sim 100 \sim 100 \sim 100 \sim 100 \sim 100 \sim 100 \sim 100 \sim 100 \sim 100 \sim 100 \sim 100 \sim 100 \sim 
 } 
 } 
           }, 
           { 
                "Sid": "DenyModifyTagsIfPrinTagNotExists", 
                "Effect": "Deny",
```
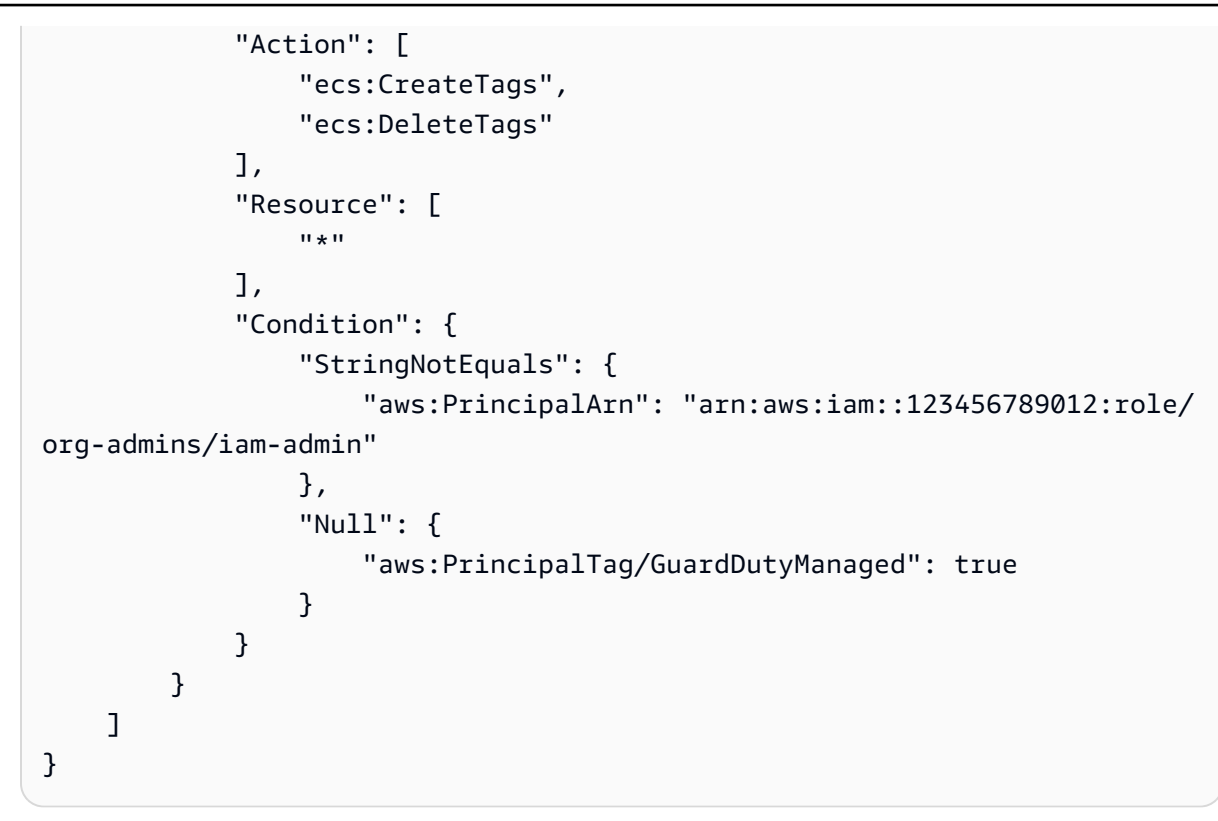

iii. 在 "配置" 选项卡下,在 "自动代理配置" 部分中选择 "启用"。

**a** Note 在为您的账户启用 GuardDuty 代理自动管理之前,请务必将排除标签添加到 您的 Amazon ECS 集群;否则,将在相应的 Amazon ECS 集群内启动的所 有任务中部署安全代理。

对于尚未排除的 Amazon ECS 集群, GuardDuty 将管理边车容器中安全代理的部 署。

iv. 选择保存。

{

- c. 通过包含一些 Amazon ECS 集群来管理自动代理配置(集群级别)
	- i. 向要包含其所有任务的 Amazon ECS 集群添加标签。键值对必须是 GuardDutyManaged-。true
	- ii. 禁止修改这些标签,但可信实体除外。《AWS Organizations 用户指南》中[除授权原](https://docs.aws.amazon.com/organizations/latest/userguide/orgs_manage_policies_scps_examples_tagging.html#example-require-restrict-tag-mods-to-admin) [则外,禁止修改标签](https://docs.aws.amazon.com/organizations/latest/userguide/orgs_manage_policies_scps_examples_tagging.html#example-require-restrict-tag-mods-to-admin)中提供的政策已修改为适用于此处。

```
 "Version": "2012-10-17", 
     "Statement": [ 
         { 
              "Sid": "DenyModifyTagsIfResAuthzTagAndPrinTagDontMatch", 
              "Effect": "Deny", 
              "Action": [ 
                  "ecs:CreateTags", 
                  "ecs:DeleteTags" 
              ], 
              "Resource": [ 
\mathbf{u} \star \mathbf{u} ], 
              "Condition": { 
                  "StringNotEquals": { 
                       "ecs:ResourceTag/GuardDutyManaged": 
  "${aws:PrincipalTag/GuardDutyManaged}", 
                       "aws:PrincipalArn": "arn:aws:iam::123456789012:role/
org-admins/iam-admin" 
                  }, 
                  "Null": { 
                       "ecs:ResourceTag/GuardDutyManaged": false 
 } 
 } 
         }, 
         { 
              "Sid": "DenyModifyResAuthzTagIfPrinTagDontMatch", 
              "Effect": "Deny", 
              "Action": [ 
                  "ecs:CreateTags", 
                  "ecs:DeleteTags" 
              ], 
              "Resource": [ 
\mathbf{u} \star \mathbf{u} ], 
              "Condition": { 
                  "StringNotEquals": { 
                       "aws:RequestTag/GuardDutyManaged": 
  "${aws:PrincipalTag/GuardDutyManaged}", 
                       "aws:PrincipalArn": "arn:aws:iam::123456789012:role/
org-admins/iam-admin" 
                  }, 
                  "ForAnyValue:StringEquals": { 
                       "aws:TagKeys": [ 
                           "GuardDutyManaged"
```

```
\sim 100 \sim 100 \sim 100 \sim 100 \sim 100 \sim 100 \sim 100 \sim 100 \sim 100 \sim 100 \sim 100 \sim 100 \sim 100 \sim 100 \sim 100 \sim 100 \sim 100 \sim 100 \sim 100 \sim 100 \sim 100 \sim 100 \sim 100 \sim 100 \sim 
 } 
 } 
             }, 
            \mathcal{L} "Sid": "DenyModifyTagsIfPrinTagNotExists", 
                   "Effect": "Deny", 
                   "Action": [ 
                         "ecs:CreateTags", 
                         "ecs:DeleteTags" 
                   ], 
                   "Resource": [ 
\mathbf{u} \star \mathbf{u} ], 
                   "Condition": { 
                         "StringNotEquals": { 
                               "aws:PrincipalArn": "arn:aws:iam::123456789012:role/
org-admins/iam-admin" 
                         }, 
                         "Null": { 
                                "aws:PrincipalTag/GuardDutyManaged": true 
 } 
 } 
             } 
       ]
}
```
为多账户环境配置 GuardDuty 代理

在多账户环境中,只有委派的 GuardDuty 管理员账户才能启用或禁用成员账户的自动代理配置,以及 管理属于其组织中成员账户的 Amazon ECS 集群的自动代理配置。 GuardDuty成员账户无法修改此配 置。委托 GuardDuty 管理员账户使用管理其成员账户 AWS Organizations。有关多账户环境的更多信 息,请参阅[中的管理多个账户。 GuardDuty](https://docs.aws.amazon.com/guardduty/latest/ug/guardduty_accounts.html)

为委派的 GuardDuty 管理员账户启用自动代理配置

Manage for all Amazon ECS clusters (account level)

如果您选择 "为所有帐户启用运行时监控",则有以下选项:

• 在 "自动代理配置" 部分为所有账户选择 "启用"。 GuardDuty 将为所有已启动的 Amazon ECS 任 务部署和管理安全代理。

• 选择手动配置账户。

如果您在 "运行时监控" 部分选择了 "手动配置帐户",请执行以下操作:

1. 在 "自动代理配置" 部分中选择 "手动配置帐户"。

2. 在 "委派 GuardDuty 管理员账户(此账户)" 部分选择 "启用"。

# 选择保存。

Manage for all Amazon ECS clusters but exclude some of the clusters (cluster level)

- 1. 向此 Amazon ECS 集群添加一个标签,键值对为 GuardDutyManaged-。false
- 2. 禁止修改标签,但可信实体除外。《AWS Organizations 用户指南》中[除授权原则外,禁止修](https://docs.aws.amazon.com/organizations/latest/userguide/orgs_manage_policies_scps_examples_tagging.html#example-require-restrict-tag-mods-to-admin) [改标签](https://docs.aws.amazon.com/organizations/latest/userguide/orgs_manage_policies_scps_examples_tagging.html#example-require-restrict-tag-mods-to-admin)中提供的政策已修改为适用于此处。

```
{ 
     "Version": "2012-10-17", 
     "Statement": [ 
         { 
             "Sid": "DenyModifyTagsIfResAuthzTagAndPrinTagDontMatch", 
             "Effect": "Deny", 
             "Action": [ 
                  "ecs:CreateTags", 
                  "ecs:DeleteTags" 
             ], 
             "Resource": [ 
 "*" 
             ], 
             "Condition": { 
                  "StringNotEquals": { 
                      "ecs:ResourceTag/GuardDutyManaged": "${aws:PrincipalTag/
GuardDutyManaged}", 
                      "aws:PrincipalArn": "arn:aws:iam::123456789012:role/org-
admins/iam-admin" 
                 }, 
                  "Null": { 
                      "ecs:ResourceTag/GuardDutyManaged": false 
 } 
 } 
         }, 
\overline{\mathcal{L}}
```

```
 "Sid": "DenyModifyResAuthzTagIfPrinTagDontMatch", 
                 "Effect": "Deny", 
                 "Action": [ 
                      "ecs:CreateTags", 
                      "ecs:DeleteTags" 
                 ], 
                 "Resource": [ 
\mathbf{u} \star \mathbf{u} ], 
                 "Condition": { 
                      "StringNotEquals": { 
                           "aws:RequestTag/GuardDutyManaged": "${aws:PrincipalTag/
GuardDutyManaged}", 
                           "aws:PrincipalArn": "arn:aws:iam::123456789012:role/org-
admins/iam-admin" 
\qquad \qquad \text{ } "ForAnyValue:StringEquals": { 
                           "aws:TagKeys": [ 
                                 "GuardDutyManaged" 
\sim 100 \sim 100 \sim 100 \sim 100 \sim 100 \sim 100 \sim 100 \sim 100 \sim 100 \sim 100 \sim 100 \sim 100 \sim 100 \sim 100 \sim 100 \sim 100 \sim 100 \sim 100 \sim 100 \sim 100 \sim 100 \sim 100 \sim 100 \sim 100 \sim 
 } 
                 } 
           }, 
           { 
                 "Sid": "DenyModifyTagsIfPrinTagNotExists", 
                 "Effect": "Deny", 
                 "Action": [ 
                      "ecs:CreateTags", 
                      "ecs:DeleteTags" 
                 ], 
                 "Resource": [ 
\mathbf{u} \star \mathbf{u} ], 
                 "Condition": { 
                      "StringNotEquals": { 
                            "aws:PrincipalArn": "arn:aws:iam::123456789012:role/org-
admins/iam-admin" 
                      }, 
                      "Null": { 
                            "aws:PrincipalTag/GuardDutyManaged": true 
 } 
 } 
           } 
      ]
```
5.

}

- 3. 打开 GuardDuty 控制台,[网址为 https://console.aws.amazon.com/guardduty/。](https://console.aws.amazon.com/guardduty/)
- 4. 在导航窗格中,选择 "运行时监控"。

## **a** Note

在为您的账户启用自动代理配置之前,请务必将排除标签添加到您的 Amazon ECS 集 群;否则,s GuardDuty idecar 容器将附加到已启动的 Amazon ECS 任务中的所有容 器上。

在 "配置" 选项卡下,在 "自动代理配置" 中选择 "启用"。

对于尚未排除的 Amazon ECS 集群, GuardDuty 将管理边车容器中安全代理的部署。

6. 选择保存。

Manage for selective (inclusion only) Amazon ECS clusters (cluster level)

- 1. 向要包含其所有任务的 Amazon ECS 集群添加标签。键值对必须是 GuardDutyManaged-。true
- 2. 禁止修改这些标签,但可信实体除外。《AWS Organizations 用户指南》中[除授权原则外,禁](https://docs.aws.amazon.com/organizations/latest/userguide/orgs_manage_policies_scps_examples_tagging.html#example-require-restrict-tag-mods-to-admin) [止修改标签](https://docs.aws.amazon.com/organizations/latest/userguide/orgs_manage_policies_scps_examples_tagging.html#example-require-restrict-tag-mods-to-admin)中提供的政策已修改为适用于此处。

```
{ 
     "Version": "2012-10-17", 
     "Statement": [ 
        \{ "Sid": "DenyModifyTagsIfResAuthzTagAndPrinTagDontMatch", 
              "Effect": "Deny", 
              "Action": [ 
                  "ecs:CreateTags", 
                  "ecs:DeleteTags" 
              ], 
              "Resource": [ 
 "*" 
              ], 
              "Condition": { 
                  "StringNotEquals": {
```
```
 "ecs:ResourceTag/GuardDutyManaged": "${aws:PrincipalTag/
GuardDutyManaged}", 
                           "aws:PrincipalArn": "arn:aws:iam::123456789012:role/org-
admins/iam-admin" 
                     }, 
                      "Null": { 
                           "ecs:ResourceTag/GuardDutyManaged": false 
 } 
 } 
           }, 
           { 
                "Sid": "DenyModifyResAuthzTagIfPrinTagDontMatch", 
                "Effect": "Deny", 
                "Action": [ 
                      "ecs:CreateTags", 
                     "ecs:DeleteTags" 
                ], 
                "Resource": [ 
\mathbf{u} \star \mathbf{u} ], 
                "Condition": { 
                      "StringNotEquals": { 
                           "aws:RequestTag/GuardDutyManaged": "${aws:PrincipalTag/
GuardDutyManaged}", 
                           "aws:PrincipalArn": "arn:aws:iam::123456789012:role/org-
admins/iam-admin" 
                     }, 
                      "ForAnyValue:StringEquals": { 
                           "aws:TagKeys": [ 
                                "GuardDutyManaged" 
\sim 100 \sim 100 \sim 100 \sim 100 \sim 100 \sim 100 \sim 100 \sim 100 \sim 100 \sim 100 \sim 100 \sim 100 \sim 100 \sim 100 \sim 100 \sim 100 \sim 100 \sim 100 \sim 100 \sim 100 \sim 100 \sim 100 \sim 100 \sim 100 \sim 
 } 
 } 
           }, 
           { 
                "Sid": "DenyModifyTagsIfPrinTagNotExists", 
                "Effect": "Deny", 
                "Action": [ 
                     "ecs:CreateTags", 
                      "ecs:DeleteTags" 
                ], 
                "Resource": [ 
\mathbf{u} \star \mathbf{u} ],
```

```
 "Condition": { 
               "StringNotEquals": { 
                   "aws:PrincipalArn": "arn:aws:iam::123456789012:role/org-
admins/iam-admin" 
\qquad \qquad \text{ } "Null": { 
                   "aws:PrincipalTag/GuardDutyManaged": true 
 } 
 } 
        } 
    ]
}
a Note
   在 Amazon ECS 集群中使用包含标签时,您无需通过自动 GuardDuty 代理配置明确启
   用代理。
```
为所有成员账户自动启用

Manage for all Amazon ECS clusters (account level)

以下步骤假设您在 "运行时监控" 部分为所有帐户选择了 "启用"。

- 1. 在 "自动代理配置" 部分为所有账户选择 "启用"。 GuardDuty 将为所有已启动的 Amazon ECS 任务部署和管理安全代理。
- 2. 选择保存。

Manage for all Amazon ECS clusters but exclude some of the clusters (cluster level)

- 1. 向此 Amazon ECS 集群添加一个标签,键值对为 GuardDutyManaged-。false
- 2. 禁止修改标签,但可信实体除外。《AWS Organizations 用户指南》中[除授权原则外,禁止修](https://docs.aws.amazon.com/organizations/latest/userguide/orgs_manage_policies_scps_examples_tagging.html#example-require-restrict-tag-mods-to-admin) [改标签](https://docs.aws.amazon.com/organizations/latest/userguide/orgs_manage_policies_scps_examples_tagging.html#example-require-restrict-tag-mods-to-admin)中提供的政策已修改为适用于此处。

```
{ 
     "Version": "2012-10-17", 
     "Statement": [ 
          { 
              "Sid": "DenyModifyTagsIfResAuthzTagAndPrinTagDontMatch",
```

```
 "Effect": "Deny", 
                 "Action": [ 
                      "ecs:CreateTags", 
                      "ecs:DeleteTags" 
                ], 
                "Resource": [ 
\mathbf{u} \star \mathbf{u} ], 
                "Condition": { 
                      "StringNotEquals": { 
                           "ecs:ResourceTag/GuardDutyManaged": "${aws:PrincipalTag/
GuardDutyManaged}", 
                           "aws:PrincipalArn": "arn:aws:iam::123456789012:role/org-
admins/iam-admin" 
                      }, 
                      "Null": { 
                           "ecs:ResourceTag/GuardDutyManaged": false 
 } 
                } 
           }, 
           { 
                "Sid": "DenyModifyResAuthzTagIfPrinTagDontMatch", 
                "Effect": "Deny", 
                 "Action": [ 
                      "ecs:CreateTags", 
                      "ecs:DeleteTags" 
                ], 
                "Resource": [ 
\mathbf{u} \star \mathbf{u} ], 
                "Condition": { 
                      "StringNotEquals": { 
                           "aws:RequestTag/GuardDutyManaged": "${aws:PrincipalTag/
GuardDutyManaged}", 
                           "aws:PrincipalArn": "arn:aws:iam::123456789012:role/org-
admins/iam-admin" 
\qquad \qquad \text{ } "ForAnyValue:StringEquals": { 
                           "aws:TagKeys": [ 
                                 "GuardDutyManaged" 
\sim 100 \sim 100 \sim 100 \sim 100 \sim 100 \sim 100 \sim 100 \sim 100 \sim 100 \sim 100 \sim 100 \sim 100 \sim 100 \sim 100 \sim 100 \sim 100 \sim 100 \sim 100 \sim 100 \sim 100 \sim 100 \sim 100 \sim 100 \sim 100 \sim 
 } 
 } 
           },
```

```
 { 
              "Sid": "DenyModifyTagsIfPrinTagNotExists", 
              "Effect": "Deny", 
              "Action": [ 
                  "ecs:CreateTags", 
                  "ecs:DeleteTags" 
              ], 
              "Resource": [ 
\mathbf{u} \star \mathbf{u} ], 
              "Condition": { 
                  "StringNotEquals": { 
                       "aws:PrincipalArn": "arn:aws:iam::123456789012:role/org-
admins/iam-admin" 
                  }, 
                  "Null": { 
                       "aws:PrincipalTag/GuardDutyManaged": true 
 } 
 } 
         } 
    \mathbf{I}}
```
- 3. 打开 GuardDuty 控制台,[网址为 https://console.aws.amazon.com/guardduty/。](https://console.aws.amazon.com/guardduty/)
- 4. 在导航窗格中,选择 "运行时监控"。

## 5.

**a** Note

在为您的账户启用自动代理配置之前,请务必将排除标签添加到您的 Amazon ECS 集 群;否则,s GuardDuty idecar 容器将附加到已启动的 Amazon ECS 任务中的所有容 器上。

#### 在 "配置" 选项卡下,选择 "编辑"。

6. 在 "自动代理配置" 部分为所有账户选择 "启用"

对于尚未排除的 Amazon ECS 集群, GuardDuty 将管理边车容器中安全代理的部署。

7. 选择保存。

Manage for selective (inclusion-only) Amazon ECS clusters (cluster level)

无论您选择如何启用运行时监控,以下步骤都将帮助您监控组织中所有成员账户的精选 Amazon ECS Fargate 任务。

- 1. 请勿在 "自动代理配置" 部分启用任何配置。保持运行时监控配置与您在上一步中选择的配置相 同。
- 2. 选择保存。
- 3. 禁止修改这些标签,但可信实体除外。《AWS Organizations 用户指南》中[除授权原则外,禁](https://docs.aws.amazon.com/organizations/latest/userguide/orgs_manage_policies_scps_examples_tagging.html#example-require-restrict-tag-mods-to-admin) [止修改标签](https://docs.aws.amazon.com/organizations/latest/userguide/orgs_manage_policies_scps_examples_tagging.html#example-require-restrict-tag-mods-to-admin)中提供的政策已修改为适用于此处。

```
{ 
     "Version": "2012-10-17", 
     "Statement": [ 
        \mathcal{L} "Sid": "DenyModifyTagsIfResAuthzTagAndPrinTagDontMatch", 
             "Effect": "Deny", 
             "Action": [ 
                  "ecs:CreateTags", 
                  "ecs:DeleteTags" 
             ], 
              "Resource": [ 
 "*" 
             ], 
             "Condition": { 
                  "StringNotEquals": { 
                      "ecs:ResourceTag/GuardDutyManaged": "${aws:PrincipalTag/
GuardDutyManaged}", 
                      "aws:PrincipalArn": "arn:aws:iam::123456789012:role/org-
admins/iam-admin" 
                  }, 
                  "Null": { 
                      "ecs:ResourceTag/GuardDutyManaged": false 
 } 
 } 
         }, 
         { 
              "Sid": "DenyModifyResAuthzTagIfPrinTagDontMatch", 
              "Effect": "Deny", 
              "Action": [ 
                  "ecs:CreateTags", 
                  "ecs:DeleteTags"
```

```
 ], 
                 "Resource": [ 
\mathbf{u} \star \mathbf{u} ], 
                 "Condition": { 
                       "StringNotEquals": { 
                            "aws:RequestTag/GuardDutyManaged": "${aws:PrincipalTag/
GuardDutyManaged}", 
                            "aws:PrincipalArn": "arn:aws:iam::123456789012:role/org-
admins/iam-admin" 
                       }, 
                       "ForAnyValue:StringEquals": { 
                            "aws:TagKeys": [ 
                                  "GuardDutyManaged" 
\sim 100 \sim 100 \sim 100 \sim 100 \sim 100 \sim 100 \sim 100 \sim 100 \sim 100 \sim 100 \sim 100 \sim 100 \sim 100 \sim 100 \sim 100 \sim 100 \sim 100 \sim 100 \sim 100 \sim 100 \sim 100 \sim 100 \sim 100 \sim 100 \sim 
 } 
                 } 
           }, 
            { 
                 "Sid": "DenyModifyTagsIfPrinTagNotExists", 
                 "Effect": "Deny", 
                 "Action": [ 
                       "ecs:CreateTags", 
                       "ecs:DeleteTags" 
                 ], 
                 "Resource": [ 
\mathbf{u} \star \mathbf{u} ], 
                 "Condition": { 
                       "StringNotEquals": { 
                            "aws:PrincipalArn": "arn:aws:iam::123456789012:role/org-
admins/iam-admin" 
                       }, 
                       "Null": { 
                            "aws:PrincipalTag/GuardDutyManaged": true 
 } 
 } 
           } 
      ]
}
```
**a** Note

在 Amazon ECS 集群中使用包含标签时,您无需明确启用GuardDuty 代理自动管理。

### 为现有活跃成员账户启用自动代理配置

Manage for all Amazon ECS clusters (account level)

- 1. 在 "运行时监控" 页面的 "配置" 选项卡下,您可以查看自动代理配置的当前状态。
- 2. 在自动代理配置窗格中,在 "活跃成员帐户" 部分下,选择操作。
- 3. 在操作中,选择为所有现有活跃成员账户启用。
- 4. 选择确认。

Manage for all Amazon ECS clusters but exclude some of the clusters (cluster level)

- 1. 向此 Amazon ECS 集群添加一个标签,键值对为 GuardDutyManaged-。false
- 2. 禁止修改标签,但可信实体除外。《AWS Organizations 用户指南》中[除授权原则外,禁止修](https://docs.aws.amazon.com/organizations/latest/userguide/orgs_manage_policies_scps_examples_tagging.html#example-require-restrict-tag-mods-to-admin) [改标签](https://docs.aws.amazon.com/organizations/latest/userguide/orgs_manage_policies_scps_examples_tagging.html#example-require-restrict-tag-mods-to-admin)中提供的政策已修改为适用于此处。

```
{ 
     "Version": "2012-10-17", 
     "Statement": [ 
         { 
              "Sid": "DenyModifyTagsIfResAuthzTagAndPrinTagDontMatch", 
              "Effect": "Deny", 
              "Action": [ 
                  "ecs:CreateTags", 
                  "ecs:DeleteTags" 
             ], 
              "Resource": [ 
 "*" 
             ], 
              "Condition": { 
                  "StringNotEquals": { 
                      "ecs:ResourceTag/GuardDutyManaged": "${aws:PrincipalTag/
GuardDutyManaged}", 
                      "aws:PrincipalArn": "arn:aws:iam::123456789012:role/org-
admins/iam-admin"
```

```
 }, 
                      "Null": { 
                            "ecs:ResourceTag/GuardDutyManaged": false 
 } 
                 } 
           }, 
           { 
                 "Sid": "DenyModifyResAuthzTagIfPrinTagDontMatch", 
                 "Effect": "Deny", 
                 "Action": [ 
                      "ecs:CreateTags", 
                      "ecs:DeleteTags" 
                 ], 
                 "Resource": [ 
\mathbf{u} \star \mathbf{u} ], 
                 "Condition": { 
                      "StringNotEquals": { 
                            "aws:RequestTag/GuardDutyManaged": "${aws:PrincipalTag/
GuardDutyManaged}", 
                            "aws:PrincipalArn": "arn:aws:iam::123456789012:role/org-
admins/iam-admin" 
                      }, 
                      "ForAnyValue:StringEquals": { 
                            "aws:TagKeys": [ 
                                 "GuardDutyManaged" 
\sim 100 \sim 100 \sim 100 \sim 100 \sim 100 \sim 100 \sim 100 \sim 100 \sim 100 \sim 100 \sim 100 \sim 100 \sim 100 \sim 100 \sim 100 \sim 100 \sim 100 \sim 100 \sim 100 \sim 100 \sim 100 \sim 100 \sim 100 \sim 100 \sim 
 } 
                 } 
           }, 
           { 
                 "Sid": "DenyModifyTagsIfPrinTagNotExists", 
                 "Effect": "Deny", 
                 "Action": [ 
                      "ecs:CreateTags", 
                      "ecs:DeleteTags" 
                 ], 
                 "Resource": [ 
\mathbf{u} \star \mathbf{u} ], 
                 "Condition": { 
                      "StringNotEquals": { 
                            "aws:PrincipalArn": "arn:aws:iam::123456789012:role/org-
admins/iam-admin"
```

```
管理 GuardDuty 安全代理 206
```

```
 }, 
                 "Null": { 
                     "aws:PrincipalTag/GuardDutyManaged": true 
 } 
             } 
         } 
     ]
}
```
- 3. 打开 GuardDuty 控制台,[网址为 https://console.aws.amazon.com/guardduty/。](https://console.aws.amazon.com/guardduty/)
- 4. 在导航窗格中,选择 "运行时监控"。
- 5.

**a** Note

在为您的账户启用自动代理配置之前,请务必将排除标签添加到您的 Amazon ECS 集 群;否则,s GuardDuty idecar 容器将附加到已启动的 Amazon ECS 任务中的所有容 器上。

在 "配置" 选项卡下,在 "自动代理配置" 部分的 "活跃成员帐户" 下,选择 "操作"。

6. 在操作中,选择为所有活跃成员账户启用。

对于尚未排除的 Amazon ECS 集群, GuardDuty 将管理边车容器中安全代理的部署。

7. 选择确认。

Manage for selective (inclusion only) Amazon ECS clusters (cluster level)

- 1. 向要包含其所有任务的 Amazon ECS 集群添加标签。键值对必须是 GuardDutyManaged-。true
- 2. 禁止修改这些标签,但可信实体除外。《AWS Organizations 用户指南》中[除授权原则外,禁](https://docs.aws.amazon.com/organizations/latest/userguide/orgs_manage_policies_scps_examples_tagging.html#example-require-restrict-tag-mods-to-admin) [止修改标签](https://docs.aws.amazon.com/organizations/latest/userguide/orgs_manage_policies_scps_examples_tagging.html#example-require-restrict-tag-mods-to-admin)中提供的政策已修改为适用于此处。

```
{ 
     "Version": "2012-10-17", 
     "Statement": [ 
          { 
              "Sid": "DenyModifyTagsIfResAuthzTagAndPrinTagDontMatch", 
              "Effect": "Deny", 
              "Action": [ 
                   "ecs:CreateTags",
```

```
 "ecs:DeleteTags" 
                ], 
                "Resource": [ 
\mathbf{u} \star \mathbf{u} ], 
                "Condition": { 
                      "StringNotEquals": { 
                           "ecs:ResourceTag/GuardDutyManaged": "${aws:PrincipalTag/
GuardDutyManaged}", 
                           "aws:PrincipalArn": "arn:aws:iam::123456789012:role/org-
admins/iam-admin" 
                     }, 
                     "Null": { 
                           "ecs:ResourceTag/GuardDutyManaged": false 
 } 
 } 
           }, 
           { 
                "Sid": "DenyModifyResAuthzTagIfPrinTagDontMatch", 
                "Effect": "Deny", 
                "Action": [ 
                     "ecs:CreateTags", 
                     "ecs:DeleteTags" 
                ], 
                "Resource": [ 
\mathbf{u} \star \mathbf{u} ], 
                "Condition": { 
                      "StringNotEquals": { 
                           "aws:RequestTag/GuardDutyManaged": "${aws:PrincipalTag/
GuardDutyManaged}", 
                           "aws:PrincipalArn": "arn:aws:iam::123456789012:role/org-
admins/iam-admin" 
                     }, 
                      "ForAnyValue:StringEquals": { 
                           "aws:TagKeys": [ 
                                "GuardDutyManaged" 
\sim 100 \sim 100 \sim 100 \sim 100 \sim 100 \sim 100 \sim 100 \sim 100 \sim 100 \sim 100 \sim 100 \sim 100 \sim 100 \sim 100 \sim 100 \sim 100 \sim 100 \sim 100 \sim 100 \sim 100 \sim 100 \sim 100 \sim 100 \sim 100 \sim 
 } 
 } 
           }, 
           { 
                "Sid": "DenyModifyTagsIfPrinTagNotExists", 
                "Effect": "Deny",
```
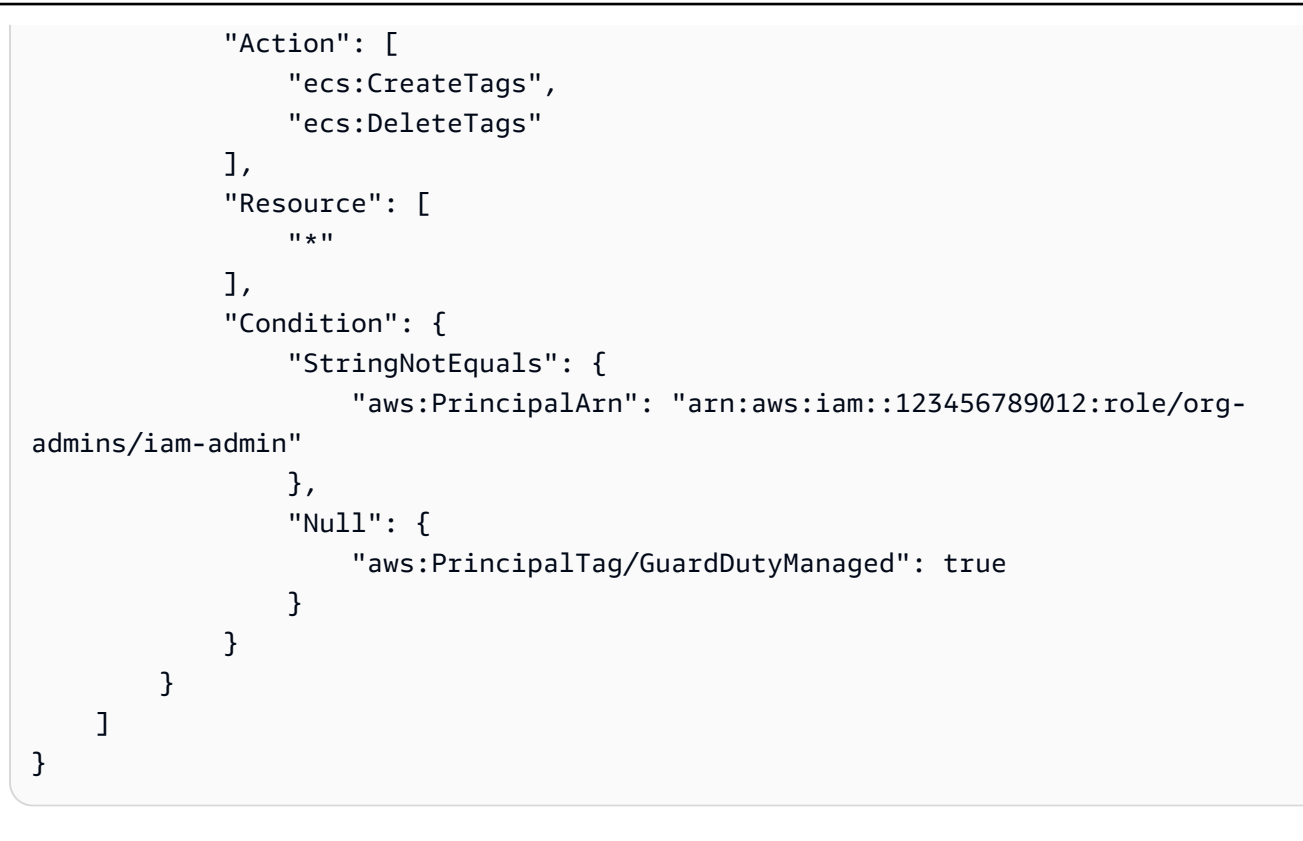

a Note 在 Amazon ECS 集群中使用包含标签时,您无需明确启用自动代理配置。

#### 自动启用新成员的自动代理配置

Manage for all Amazon ECS clusters (account level)

- 1. 在 "运行时监控" 页面上,选择 "编辑" 以更新现有配置。
- 2. 在 "自动代理配置" 部分,选择 "为新成员账户自动启用"。
- 3. 选择保存。

Manage for all Amazon ECS clusters but exclude some of the clusters (cluster level)

- 1. 向此 Amazon ECS 集群添加一个标签,键值对为 GuardDutyManaged-。false
- 2. 禁止修改标签,但可信实体除外。《AWS Organizations 用户指南》中[除授权原则外,禁止修](https://docs.aws.amazon.com/organizations/latest/userguide/orgs_manage_policies_scps_examples_tagging.html#example-require-restrict-tag-mods-to-admin) [改标签](https://docs.aws.amazon.com/organizations/latest/userguide/orgs_manage_policies_scps_examples_tagging.html#example-require-restrict-tag-mods-to-admin)中提供的政策已修改为适用于此处。

{

```
 "Version": "2012-10-17", 
     "Statement": [ 
         { 
              "Sid": "DenyModifyTagsIfResAuthzTagAndPrinTagDontMatch", 
              "Effect": "Deny", 
              "Action": [ 
                  "ecs:CreateTags", 
                  "ecs:DeleteTags" 
              ], 
              "Resource": [ 
\mathbf{u} \star \mathbf{u} ], 
              "Condition": { 
                  "StringNotEquals": { 
                       "ecs:ResourceTag/GuardDutyManaged": "${aws:PrincipalTag/
GuardDutyManaged}", 
                       "aws:PrincipalArn": "arn:aws:iam::123456789012:role/org-
admins/iam-admin" 
                  }, 
                  "Null": { 
                       "ecs:ResourceTag/GuardDutyManaged": false 
 } 
 } 
         }, 
         { 
              "Sid": "DenyModifyResAuthzTagIfPrinTagDontMatch", 
              "Effect": "Deny", 
              "Action": [ 
                  "ecs:CreateTags", 
                  "ecs:DeleteTags" 
              ], 
              "Resource": [ 
\mathbf{u} \star \mathbf{u} ], 
              "Condition": { 
                  "StringNotEquals": { 
                       "aws:RequestTag/GuardDutyManaged": "${aws:PrincipalTag/
GuardDutyManaged}", 
                       "aws:PrincipalArn": "arn:aws:iam::123456789012:role/org-
admins/iam-admin" 
                  }, 
                  "ForAnyValue:StringEquals": { 
                       "aws:TagKeys": [ 
                           "GuardDutyManaged"
```

```
\sim 100 \sim 100 \sim 100 \sim 100 \sim 100 \sim 100 \sim 100 \sim 100 \sim 100 \sim 100 \sim 100 \sim 100 \sim 100 \sim 100 \sim 100 \sim 100 \sim 100 \sim 100 \sim 100 \sim 100 \sim 100 \sim 100 \sim 100 \sim 100 \sim 
 } 
 } 
             }, 
            \mathcal{L} "Sid": "DenyModifyTagsIfPrinTagNotExists", 
                   "Effect": "Deny", 
                   "Action": [ 
                         "ecs:CreateTags", 
                         "ecs:DeleteTags" 
                   ], 
                   "Resource": [ 
\mathbf{u} \star \mathbf{u} ], 
                   "Condition": { 
                         "StringNotEquals": { 
                               "aws:PrincipalArn": "arn:aws:iam::123456789012:role/org-
admins/iam-admin" 
                         }, 
                         "Null": { 
                               "aws:PrincipalTag/GuardDutyManaged": true 
 } 
 } 
             } 
       ]
}
```
- 3. 打开 GuardDuty 控制台,[网址为 https://console.aws.amazon.com/guardduty/。](https://console.aws.amazon.com/guardduty/)
- 4. 在导航窗格中,选择 "运行时监控"。

#### 5.

**a** Note

在为您的账户启用自动代理配置之前,请务必将排除标签添加到您的 Amazon ECS 集 群;否则,s GuardDuty idecar 容器将附加到已启动的 Amazon ECS 任务中的所有容 器上。

在 "配置" 选项卡下,在 "自动代理配置" 部分中,选择 "自动为新成员帐户启用"。

对于尚未排除的 Amazon ECS 集群, GuardDuty 将管理边车容器中安全代理的部署。

6. 选择保存。

Manage for selective (inclusion only) Amazon ECS clusters (cluster level)

- 1. 向要包含其所有任务的 Amazon ECS 集群添加标签。键值对必须是 GuardDutyManaged-。true
- 2. 禁止修改这些标签,但可信实体除外。《AWS Organizations 用户指南》中[除授权原则外,禁](https://docs.aws.amazon.com/organizations/latest/userguide/orgs_manage_policies_scps_examples_tagging.html#example-require-restrict-tag-mods-to-admin) [止修改标签](https://docs.aws.amazon.com/organizations/latest/userguide/orgs_manage_policies_scps_examples_tagging.html#example-require-restrict-tag-mods-to-admin)中提供的政策已修改为适用于此处。

```
{ 
     "Version": "2012-10-17", 
     "Statement": [ 
         { 
              "Sid": "DenyModifyTagsIfResAuthzTagAndPrinTagDontMatch", 
             "Effect": "Deny", 
              "Action": [ 
                  "ecs:CreateTags", 
                  "ecs:DeleteTags" 
             ], 
             "Resource": [ 
 "*" 
             ], 
             "Condition": { 
                  "StringNotEquals": { 
                      "ecs:ResourceTag/GuardDutyManaged": "${aws:PrincipalTag/
GuardDutyManaged}", 
                      "aws:PrincipalArn": "arn:aws:iam::123456789012:role/org-
admins/iam-admin" 
                  }, 
                  "Null": { 
                      "ecs:ResourceTag/GuardDutyManaged": false 
 } 
             } 
         }, 
         { 
              "Sid": "DenyModifyResAuthzTagIfPrinTagDontMatch", 
             "Effect": "Deny", 
              "Action": [ 
                  "ecs:CreateTags", 
                  "ecs:DeleteTags" 
             ], 
              "Resource": [ 
 "*" 
             ], 
              "Condition": {
```

```
 "StringNotEquals": { 
                            "aws:RequestTag/GuardDutyManaged": "${aws:PrincipalTag/
GuardDutyManaged}", 
                            "aws:PrincipalArn": "arn:aws:iam::123456789012:role/org-
admins/iam-admin" 
\qquad \qquad \text{ } "ForAnyValue:StringEquals": { 
                            "aws:TagKeys": [ 
                                 "GuardDutyManaged" 
\sim 100 \sim 100 \sim 100 \sim 100 \sim 100 \sim 100 \sim 100 \sim 100 \sim 100 \sim 100 \sim 100 \sim 100 \sim 100 \sim 100 \sim 100 \sim 100 \sim 100 \sim 100 \sim 100 \sim 100 \sim 100 \sim 100 \sim 100 \sim 100 \sim 
 } 
 } 
           }, 
           { 
                 "Sid": "DenyModifyTagsIfPrinTagNotExists", 
                 "Effect": "Deny", 
                 "Action": [ 
                      "ecs:CreateTags", 
                      "ecs:DeleteTags" 
                 ], 
                 "Resource": [ 
\mathbf{u} \star \mathbf{u} ], 
                 "Condition": { 
                      "StringNotEquals": { 
                            "aws:PrincipalArn": "arn:aws:iam::123456789012:role/org-
admins/iam-admin" 
                      }, 
                      "Null": { 
                            "aws:PrincipalTag/GuardDutyManaged": true 
 } 
 } 
           } 
     \mathbf{I}}
```
#### **a** Note

在 Amazon ECS 集群中使用包含标签时,您无需明确启用自动代理配置。

有选择地为活跃成员账户启用自动代理配置

Manage for all Amazon ECS (account level)

- 1. 在 "帐户" 页面上,选择要为其启用运行时监控-自动代理配置 (ECS-Fargate) 的帐户。您可以 选择多个帐户。确保您在此步骤中选择的帐户已启用运行时监控。
- 2. 从编辑保护计划中,选择相应的选项以启用运行时监控-自动代理配置 (ECS-Fargat e)。
- 3. 选择确认。

Manage for all Amazon ECS clusters but exclude some of the clusters (cluster level)

- 1. 向此 Amazon ECS 集群添加一个标签,键值对为 GuardDutyManaged-。false
- 2. 禁止修改标签,但可信实体除外。《AWS Organizations 用户指南》中[除授权原则外,禁止修](https://docs.aws.amazon.com/organizations/latest/userguide/orgs_manage_policies_scps_examples_tagging.html#example-require-restrict-tag-mods-to-admin) [改标签](https://docs.aws.amazon.com/organizations/latest/userguide/orgs_manage_policies_scps_examples_tagging.html#example-require-restrict-tag-mods-to-admin)中提供的政策已修改为适用于此处。

```
{ 
     "Version": "2012-10-17", 
     "Statement": [ 
         { 
              "Sid": "DenyModifyTagsIfResAuthzTagAndPrinTagDontMatch", 
              "Effect": "Deny", 
              "Action": [ 
                  "ecs:CreateTags", 
                  "ecs:DeleteTags" 
              ], 
              "Resource": [ 
\mathbf{u} \star \mathbf{u} ], 
              "Condition": { 
                  "StringNotEquals": { 
                      "ecs:ResourceTag/GuardDutyManaged": "${aws:PrincipalTag/
GuardDutyManaged}", 
                      "aws:PrincipalArn": "arn:aws:iam::123456789012:role/org-
admins/iam-admin" 
                  }, 
                  "Null": { 
                      "ecs:ResourceTag/GuardDutyManaged": false 
 } 
 } 
         }, 
         {
```

```
 "Sid": "DenyModifyResAuthzTagIfPrinTagDontMatch", 
                 "Effect": "Deny", 
                 "Action": [ 
                      "ecs:CreateTags", 
                      "ecs:DeleteTags" 
                 ], 
                 "Resource": [ 
\mathbf{u} \star \mathbf{u} ], 
                 "Condition": { 
                      "StringNotEquals": { 
                           "aws:RequestTag/GuardDutyManaged": "${aws:PrincipalTag/
GuardDutyManaged}", 
                           "aws:PrincipalArn": "arn:aws:iam::123456789012:role/org-
admins/iam-admin" 
\qquad \qquad \text{ } "ForAnyValue:StringEquals": { 
                           "aws:TagKeys": [ 
                                 "GuardDutyManaged" 
\sim 100 \sim 100 \sim 100 \sim 100 \sim 100 \sim 100 \sim 100 \sim 100 \sim 100 \sim 100 \sim 100 \sim 100 \sim 100 \sim 100 \sim 100 \sim 100 \sim 100 \sim 100 \sim 100 \sim 100 \sim 100 \sim 100 \sim 100 \sim 100 \sim 
 } 
                 } 
           }, 
           { 
                 "Sid": "DenyModifyTagsIfPrinTagNotExists", 
                 "Effect": "Deny", 
                 "Action": [ 
                      "ecs:CreateTags", 
                      "ecs:DeleteTags" 
                 ], 
                 "Resource": [ 
\mathbf{u} \star \mathbf{u} ], 
                 "Condition": { 
                      "StringNotEquals": { 
                            "aws:PrincipalArn": "arn:aws:iam::123456789012:role/org-
admins/iam-admin" 
                      }, 
                      "Null": { 
                            "aws:PrincipalTag/GuardDutyManaged": true 
 } 
 } 
           } 
      ]
```
} 3. 打开 GuardDuty 控制台,[网址为 https://console.aws.amazon.com/guardduty/。](https://console.aws.amazon.com/guardduty/) 4. 在导航窗格中,选择 "运行时监控"。 5. **a** Note 在为您的账户启用 GuardDuty 代理自动管理之前,请务必将排除标签添加到您的 Amazon ECS 集群;否则,s GuardDuty idecar 容器将附加到已启动的 Amazon ECS 任务中的所有容器上。

在 "帐户" 页面上,选择要为其启用运行时监控-自动代理配置 (ECS-Fargate) 的帐户。您可以 选择多个帐户。确保您在此步骤中选择的帐户已启用运行时监控。

对于尚未排除的 Amazon ECS 集群, GuardDuty 将管理边车容器中安全代理的部署。

- 6. 从编辑保护计划中,选择相应的选项以启用运行时监控-自动代理配置 (ECS-Fargat e)。
- 7. 选择保存。

Manage for selective (inclusion only) Amazon ECS clusters (cluster level)

- 1. 确保不要为拥有要监控的 Amazon ECS 集群的选定账户启用自动代理配置(或运行时监控-自 动代理配置 (ECS-Fargate))。
- 2. 向要包含其所有任务的 Amazon ECS 集群添加标签。键值对必须是 GuardDutyManaged-。true
- 3. 禁止修改这些标签,但可信实体除外。《AWS Organizations 用户指南》中[除授权原则外,禁](https://docs.aws.amazon.com/organizations/latest/userguide/orgs_manage_policies_scps_examples_tagging.html#example-require-restrict-tag-mods-to-admin) [止修改标签](https://docs.aws.amazon.com/organizations/latest/userguide/orgs_manage_policies_scps_examples_tagging.html#example-require-restrict-tag-mods-to-admin)中提供的政策已修改为适用于此处。

```
{ 
     "Version": "2012-10-17", 
     "Statement": [ 
         \{ "Sid": "DenyModifyTagsIfResAuthzTagAndPrinTagDontMatch", 
               "Effect": "Deny", 
               "Action": [ 
                   "ecs:CreateTags", 
                   "ecs:DeleteTags" 
              ], 
               "Resource": [
```

```
\mathbf{u} \star \mathbf{u} ], 
                "Condition": { 
                      "StringNotEquals": { 
                           "ecs:ResourceTag/GuardDutyManaged": "${aws:PrincipalTag/
GuardDutyManaged}", 
                           "aws:PrincipalArn": "arn:aws:iam::123456789012:role/org-
admins/iam-admin" 
                     }, 
                      "Null": { 
                           "ecs:ResourceTag/GuardDutyManaged": false 
 } 
                } 
           }, 
           { 
                "Sid": "DenyModifyResAuthzTagIfPrinTagDontMatch", 
                "Effect": "Deny", 
                "Action": [ 
                      "ecs:CreateTags", 
                     "ecs:DeleteTags" 
                ], 
                "Resource": [ 
\mathbf{u} \star \mathbf{u} ], 
                "Condition": { 
                      "StringNotEquals": { 
                           "aws:RequestTag/GuardDutyManaged": "${aws:PrincipalTag/
GuardDutyManaged}", 
                           "aws:PrincipalArn": "arn:aws:iam::123456789012:role/org-
admins/iam-admin" 
\qquad \qquad \text{ } "ForAnyValue:StringEquals": { 
                           "aws:TagKeys": [ 
                                "GuardDutyManaged" 
\sim 100 \sim 100 \sim 100 \sim 100 \sim 100 \sim 100 \sim 100 \sim 100 \sim 100 \sim 100 \sim 100 \sim 100 \sim 100 \sim 100 \sim 100 \sim 100 \sim 100 \sim 100 \sim 100 \sim 100 \sim 100 \sim 100 \sim 100 \sim 100 \sim 
 } 
 } 
           }, 
           { 
                "Sid": "DenyModifyTagsIfPrinTagNotExists", 
                "Effect": "Deny", 
                "Action": [ 
                      "ecs:CreateTags", 
                      "ecs:DeleteTags"
```

```
 ], 
             "Resource": [ 
\mathbf{u} \star \mathbf{u} ], 
             "Condition": { 
                 "StringNotEquals": { 
                      "aws:PrincipalArn": "arn:aws:iam::123456789012:role/org-
admins/iam-admin" 
                 }, 
                 "Null": { 
                      "aws:PrincipalTag/GuardDutyManaged": true 
 } 
 } 
         } 
     ]
}
```

```
a Note
```
在 Amazon ECS 集群中使用包含标签时,您无需明确启用自动代理配置。

# 自动管理 Amazon EKS 集群的安全代理

### 为独立账户配置自动代理

- 1. 登录 AWS Management Console 并打开 GuardDuty 控制台[,网址为 https://](https://console.aws.amazon.com/guardduty/) [console.aws.amazon.com/guardduty/](https://console.aws.amazon.com/guardduty/)。
- 2. 在导航窗格中,选择 "运行时监控"。
- 3. 在 "配置" 选项卡下,选择 "启用",为您的账户启用自动代理配置。

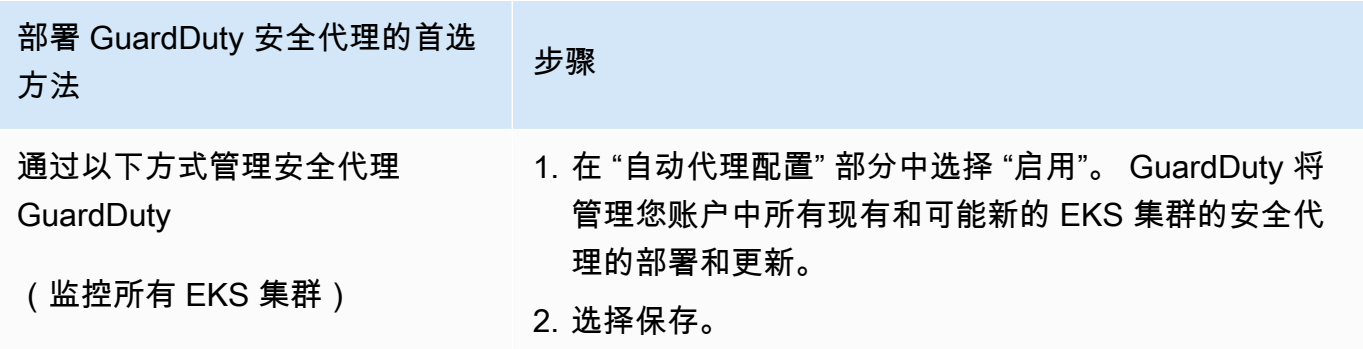

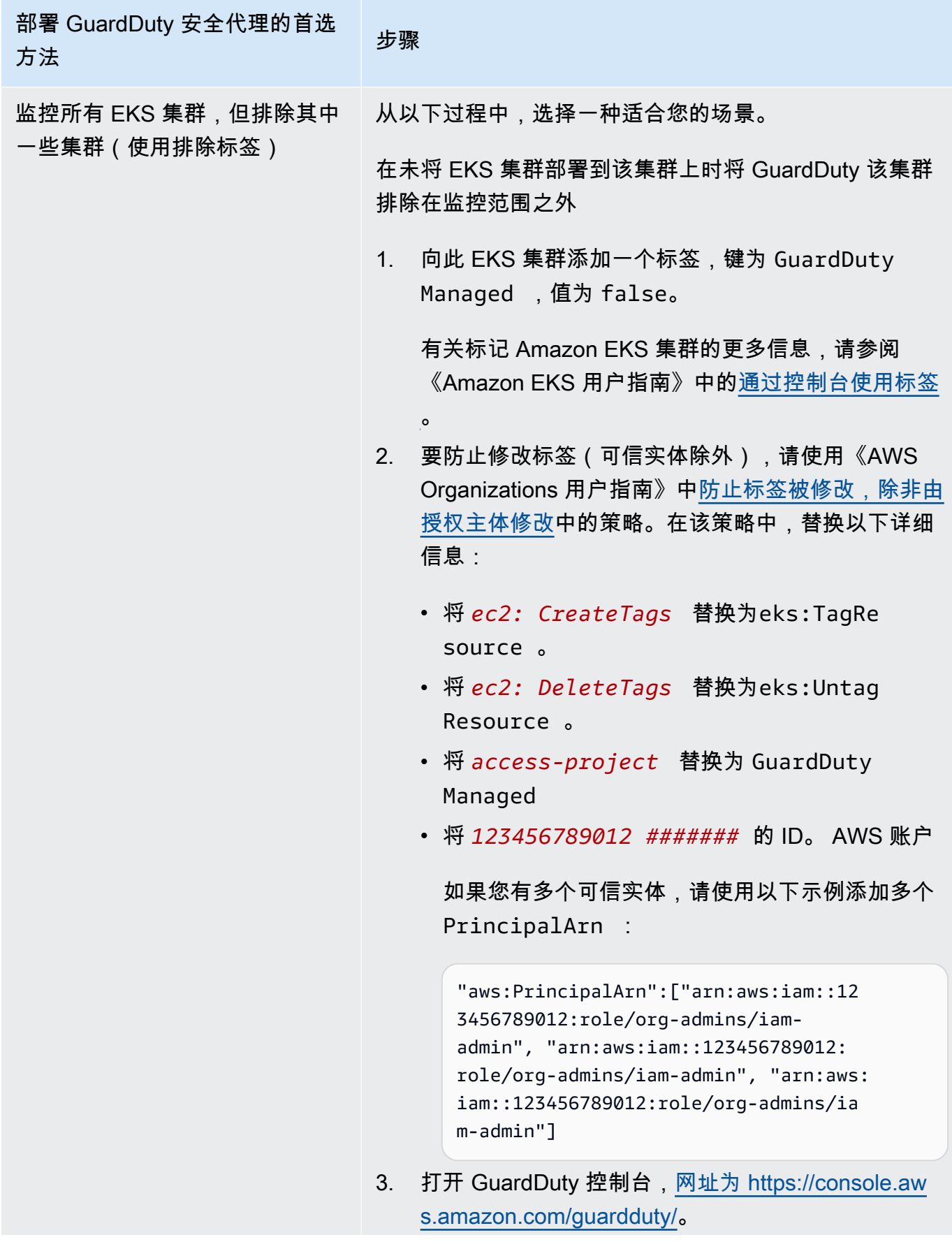

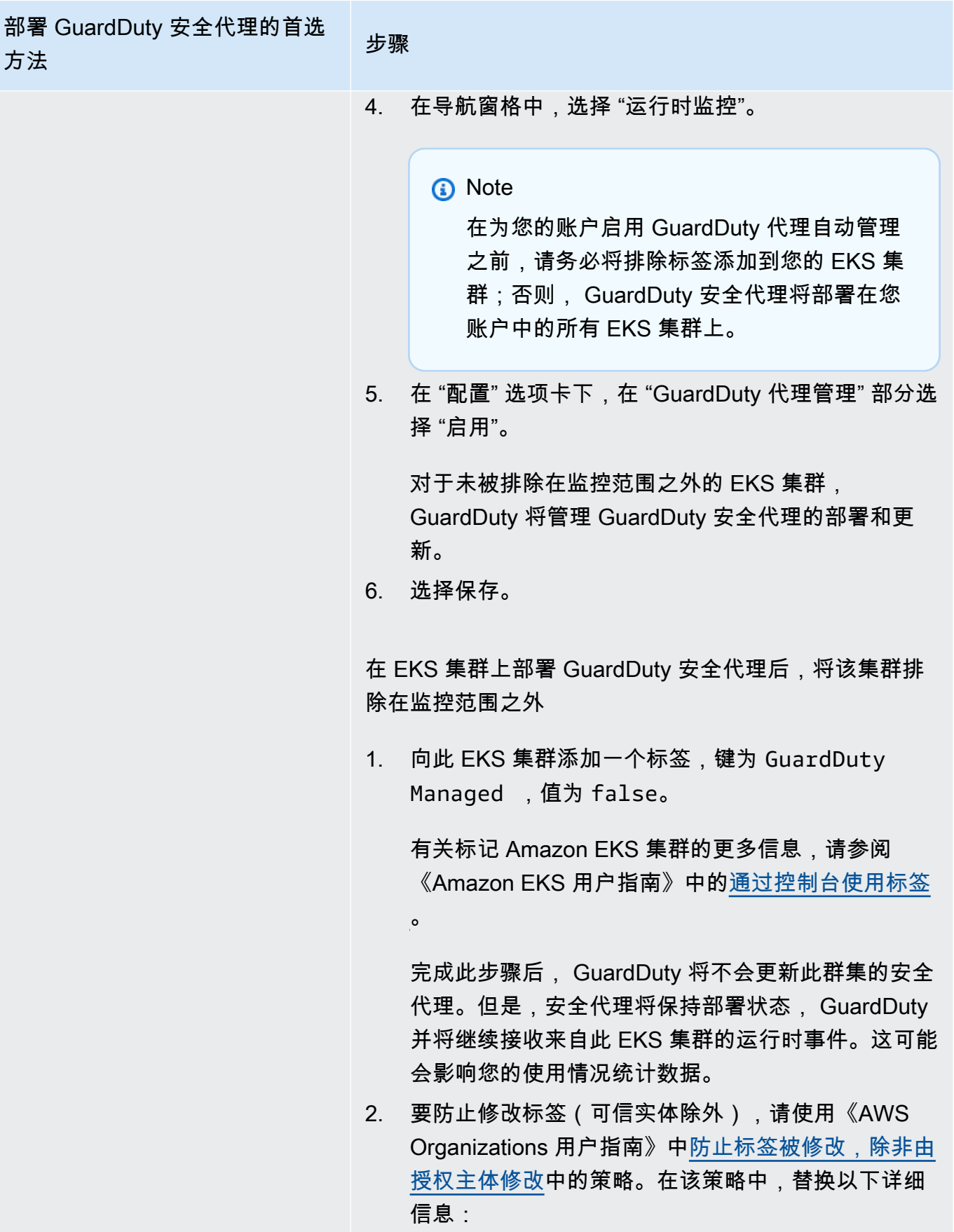

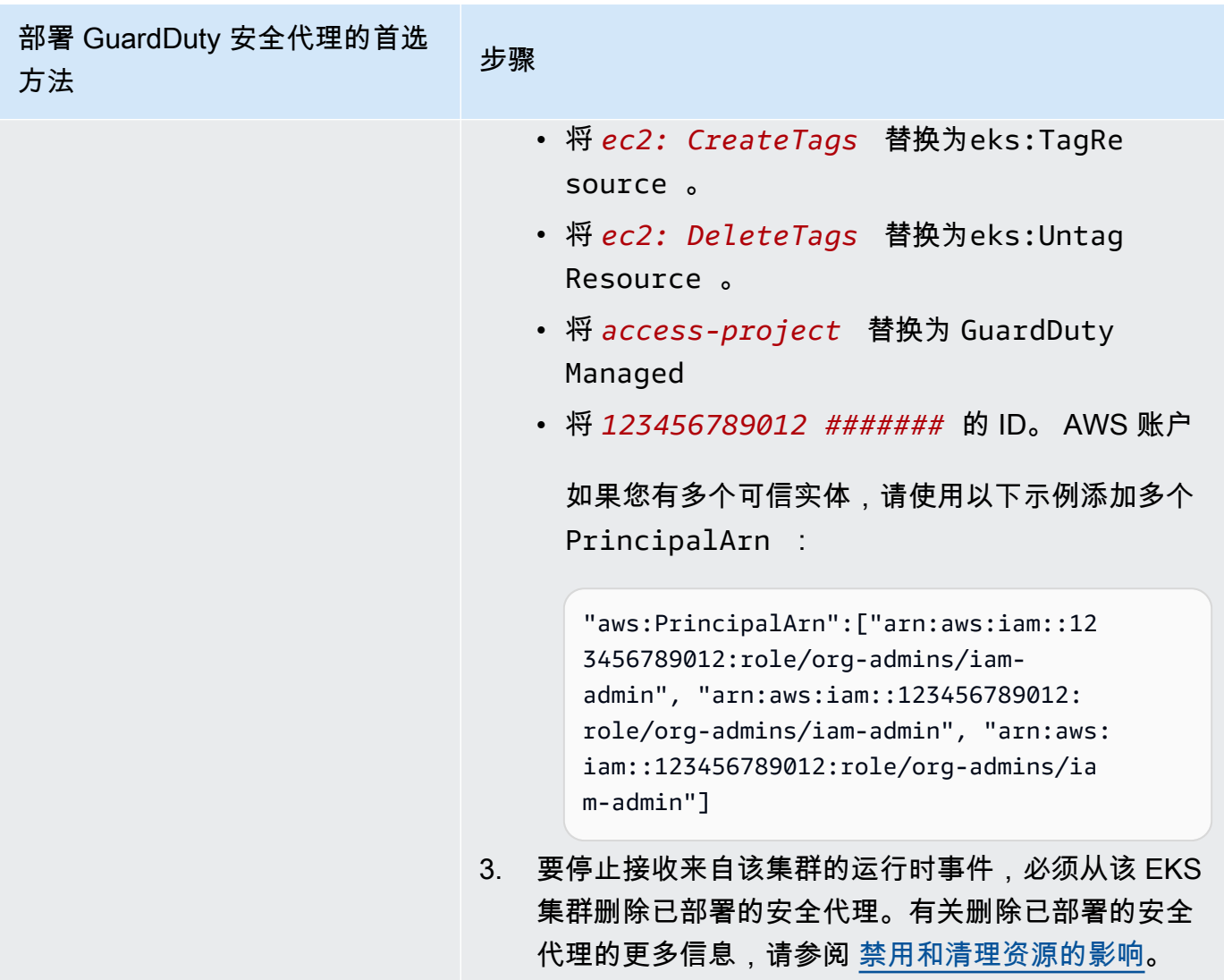

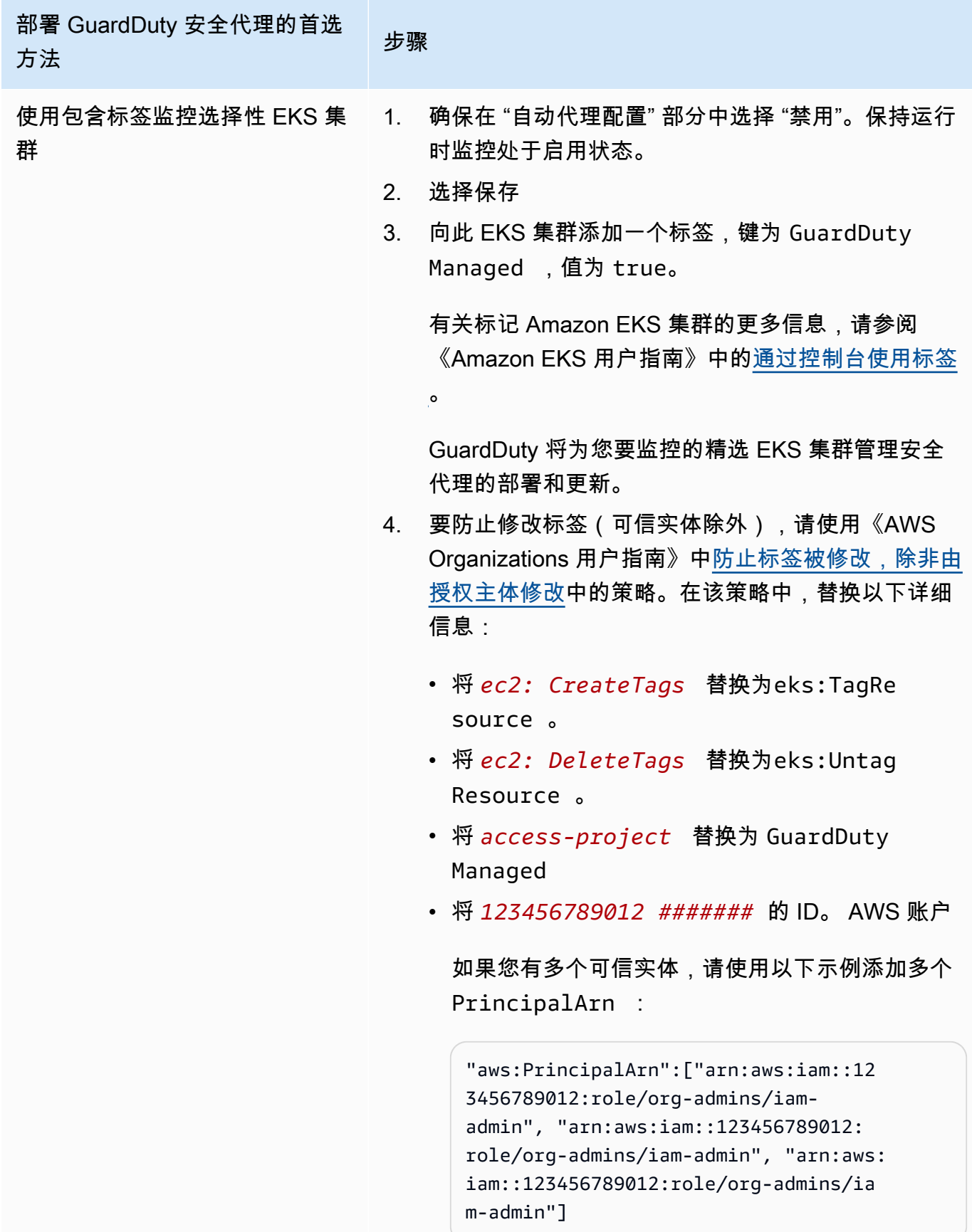

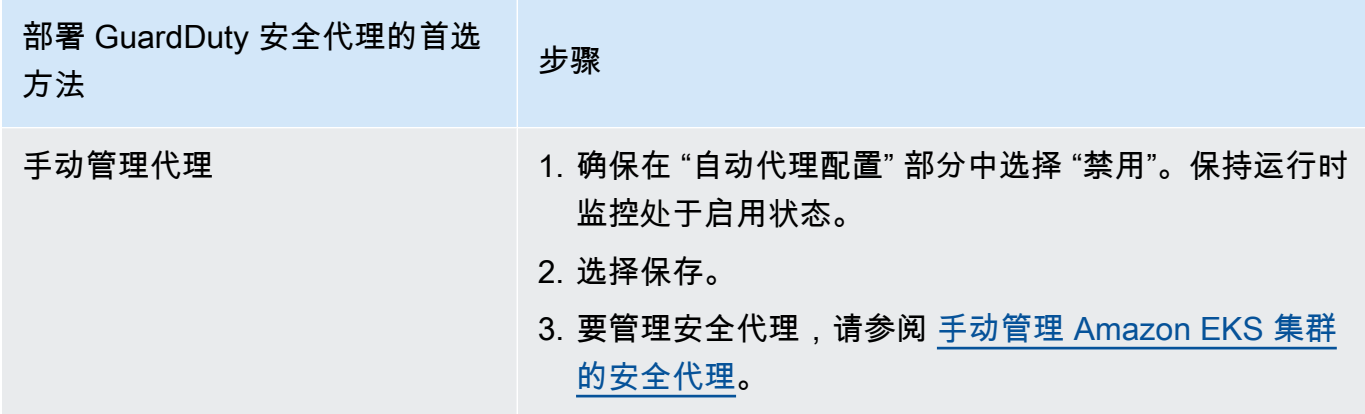

为多账户环境配置自动代理

在多账户环境中,只有委派的 GuardDuty 管理员账户才能启用或禁用成员账户的自动代理配置,以及 管理属于其组织中成员账户的 EKS 集群的自动代理。 GuardDuty 成员账户无法通过其账户修改此配 置。委托 GuardDuty 管理员账户账户使用管理其成员账户 AWS Organizations。有关多账户环境的更 多信息,请参阅[管理多个账户](https://docs.aws.amazon.com/guardduty/latest/ug/guardduty_accounts.html)。

为委派的 GuardDuty 管理员账户配置自动代理配置

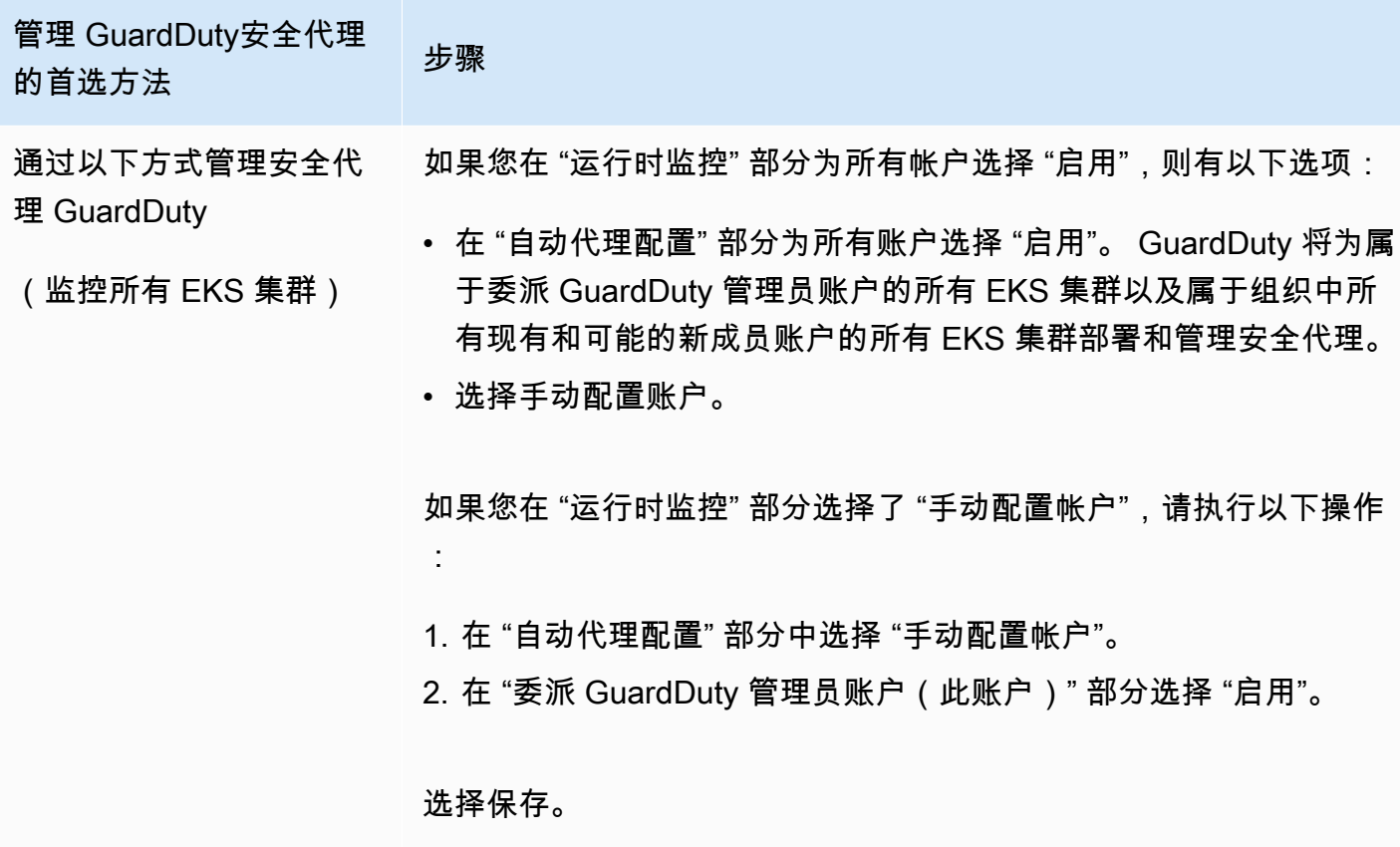

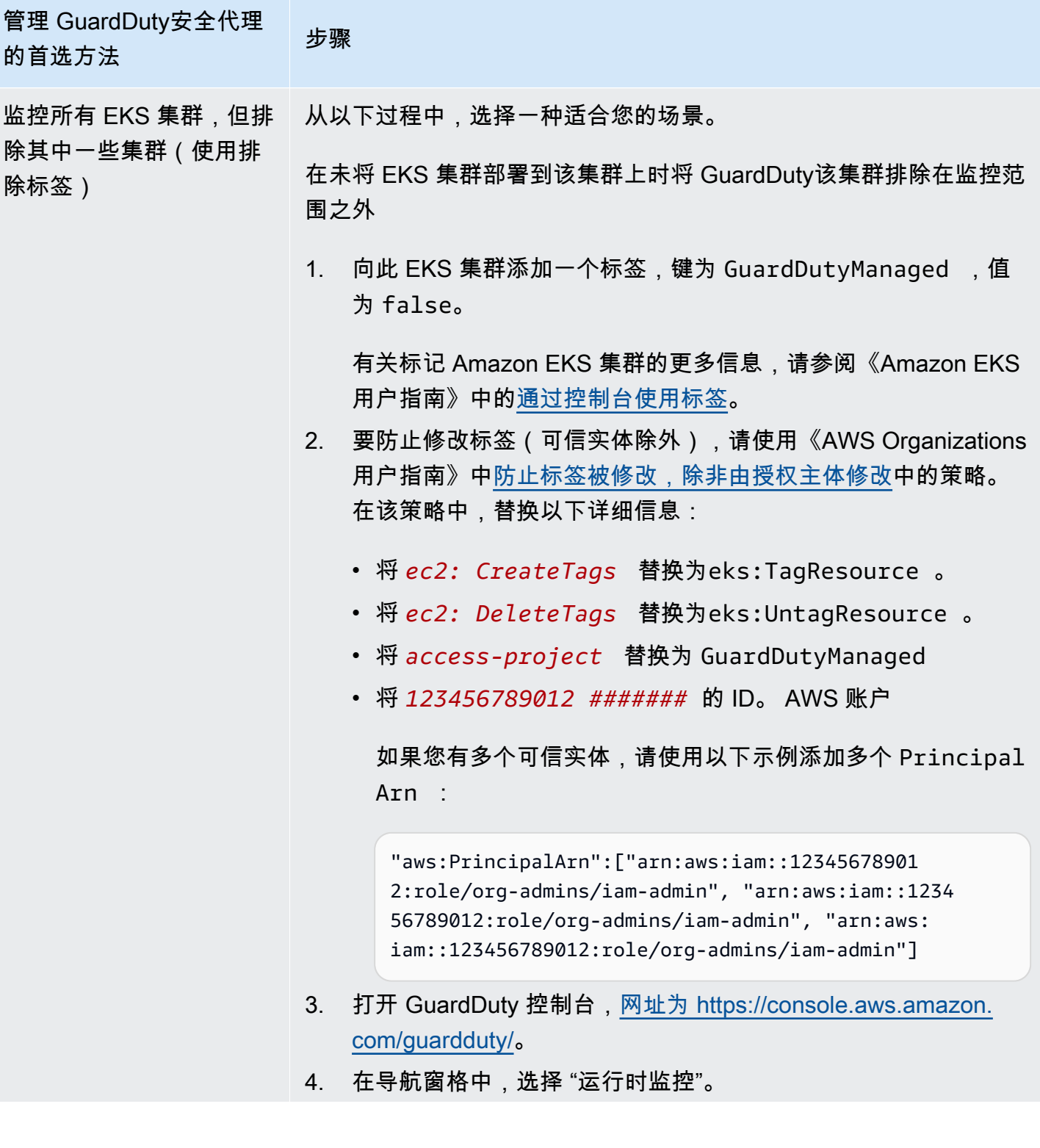

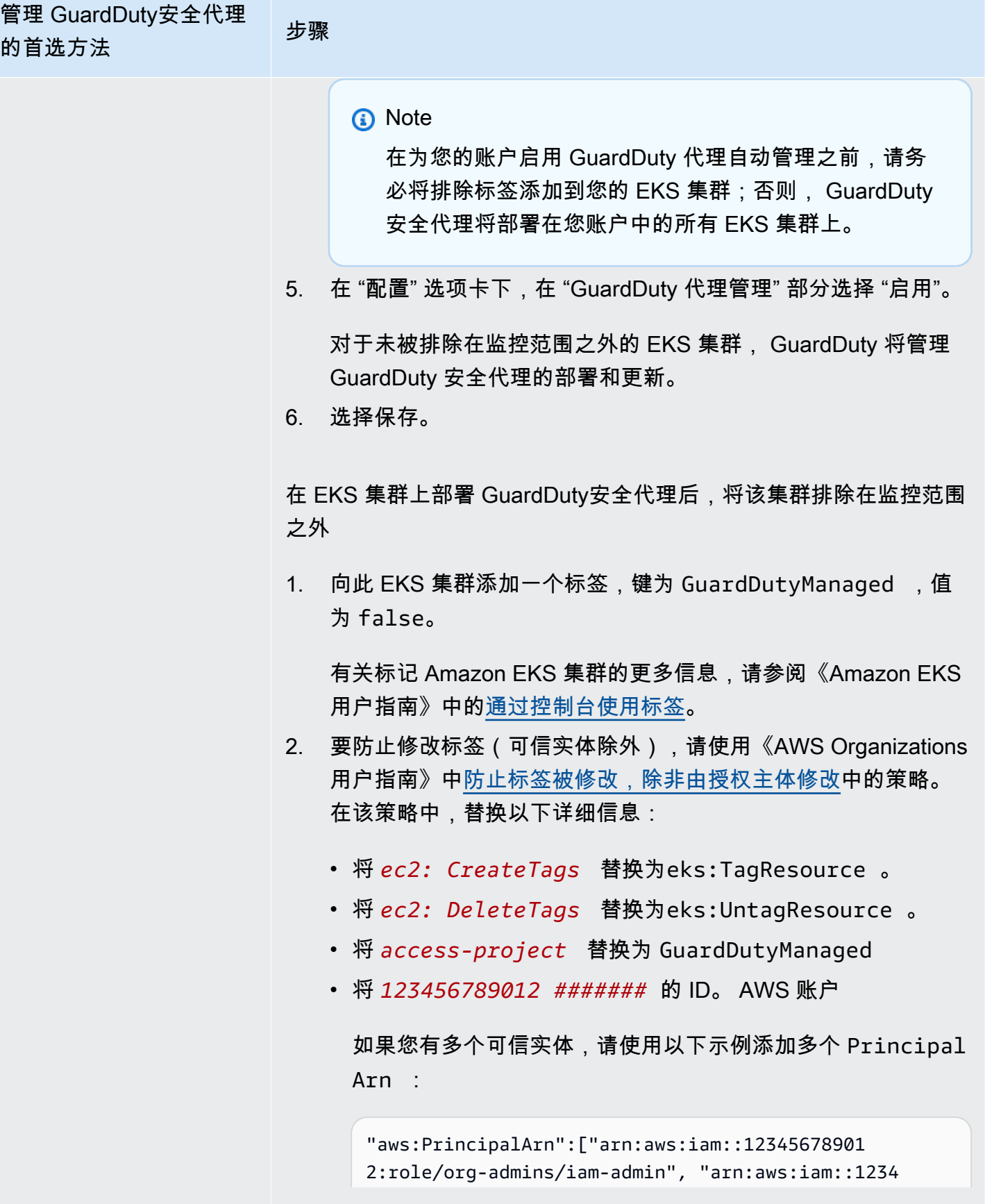

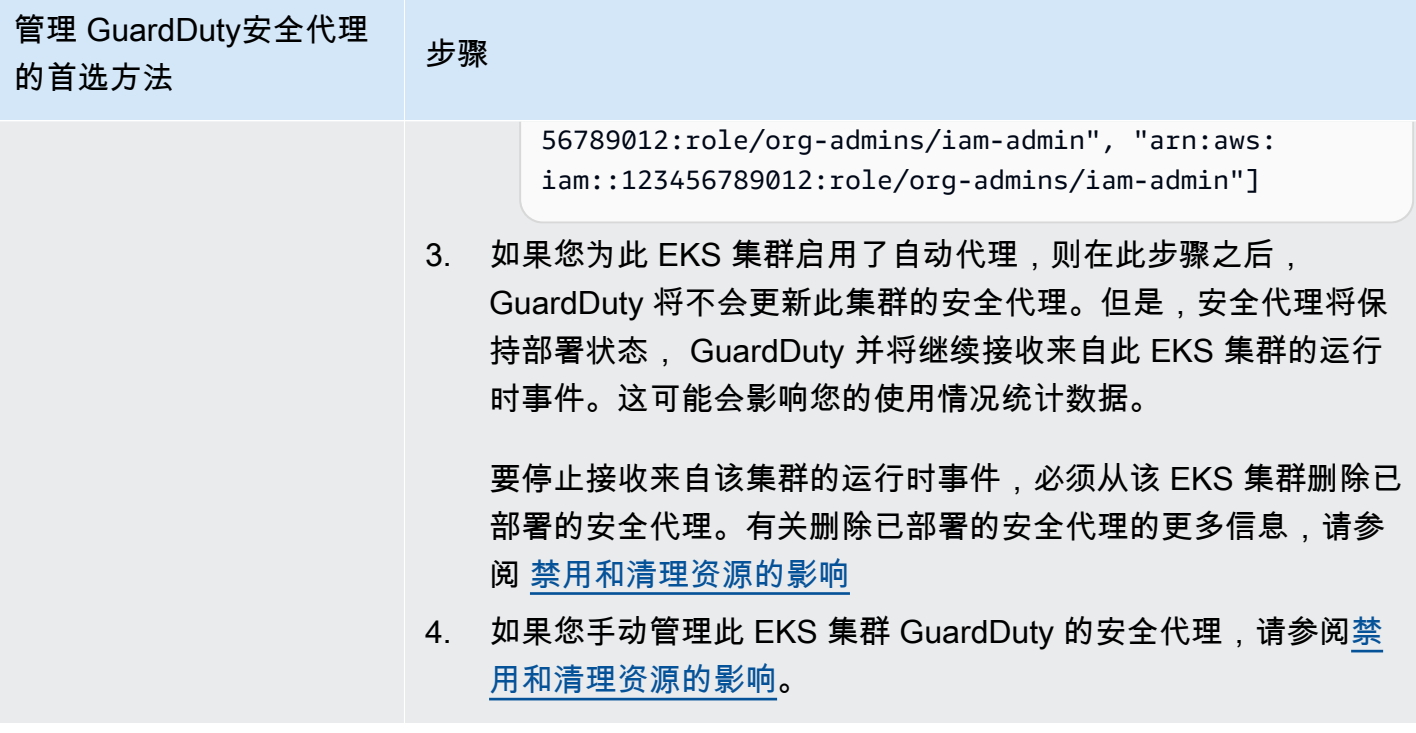

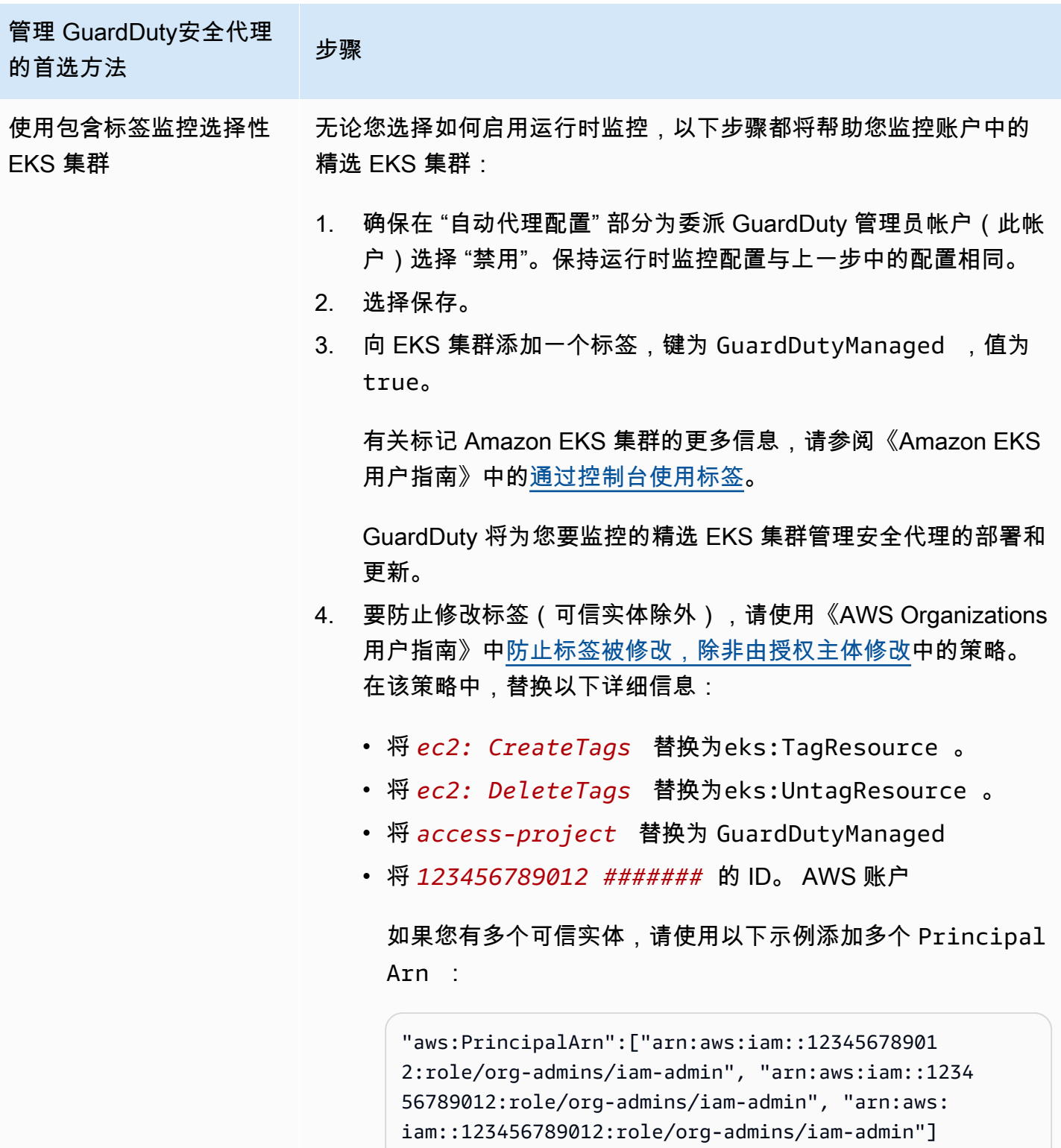

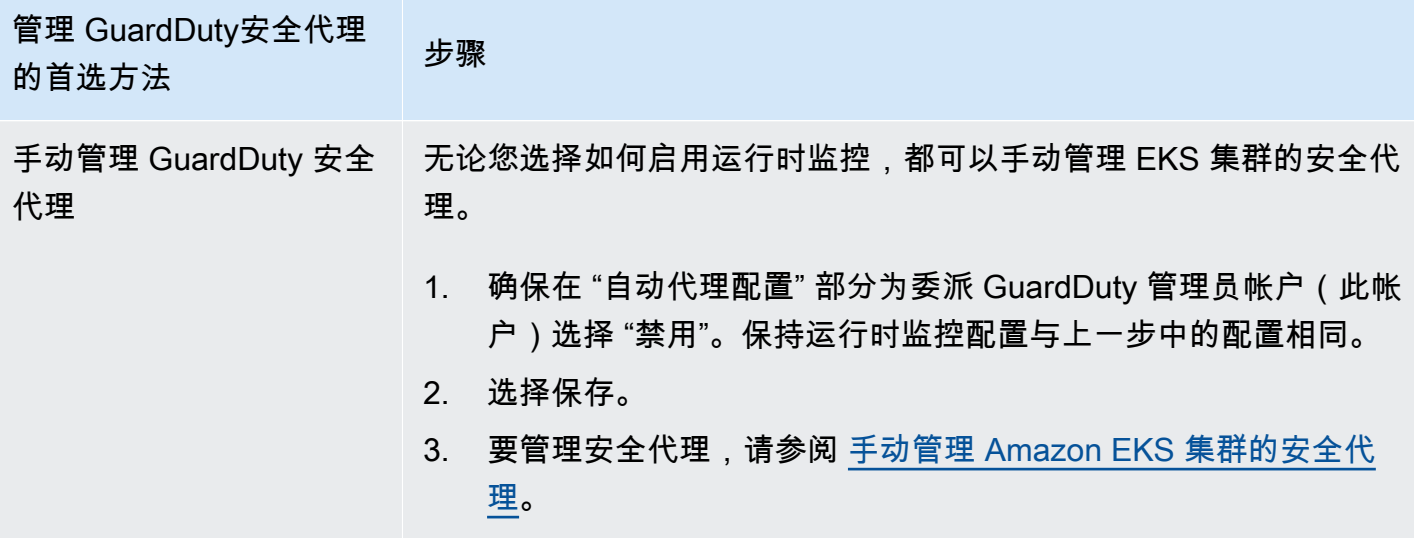

自动启用所有成员账户的自动代理

**a** Note

更新成员账户的配置可能最长需要 24 小时。

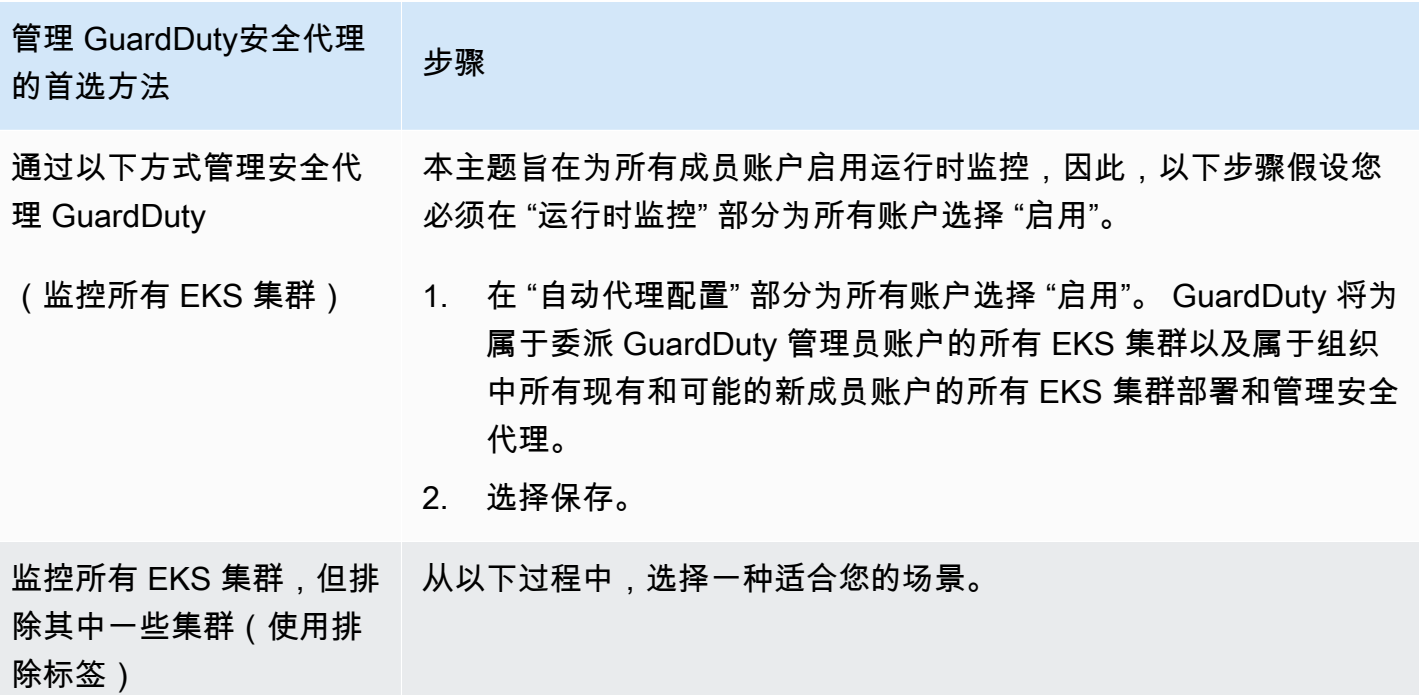

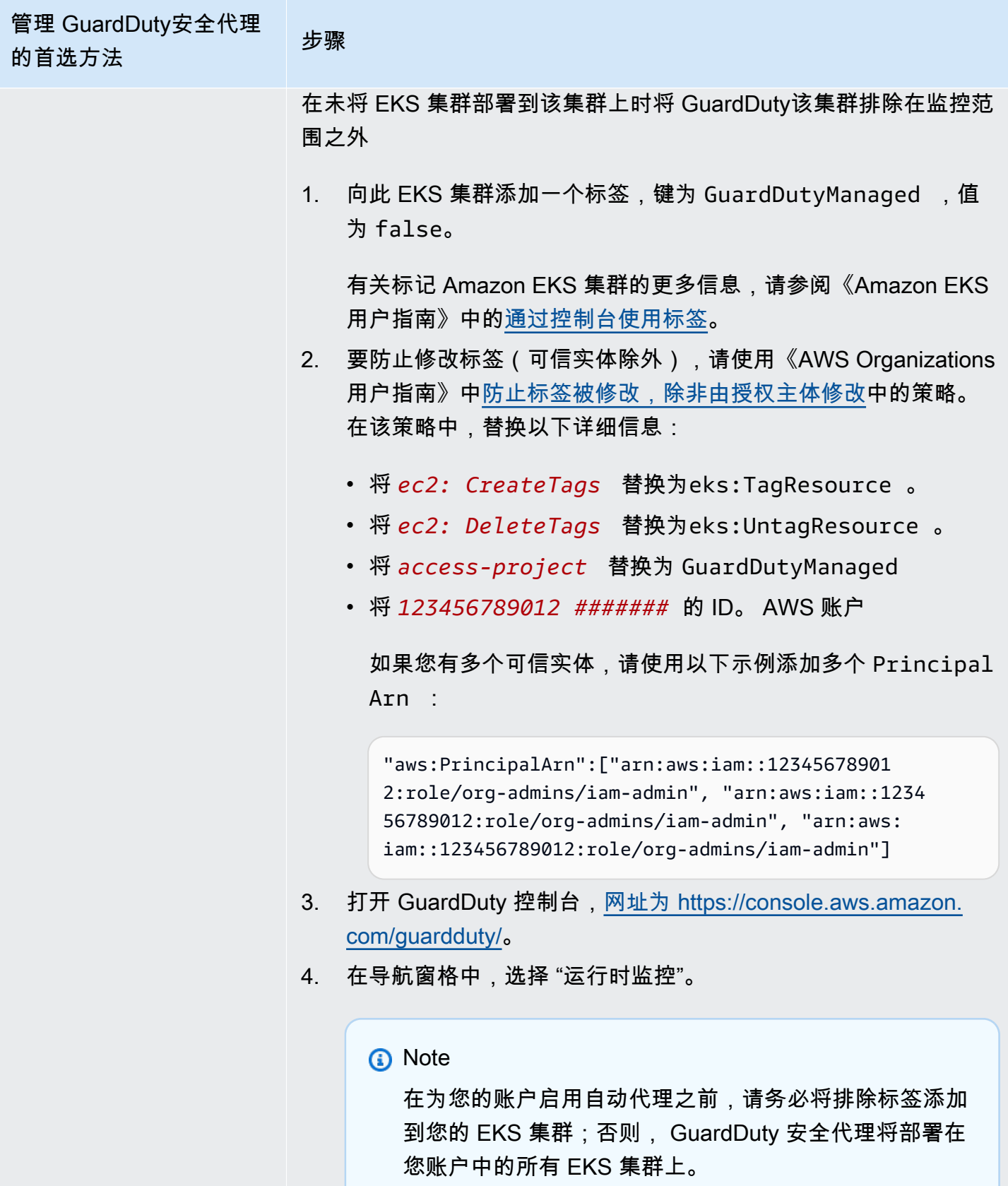

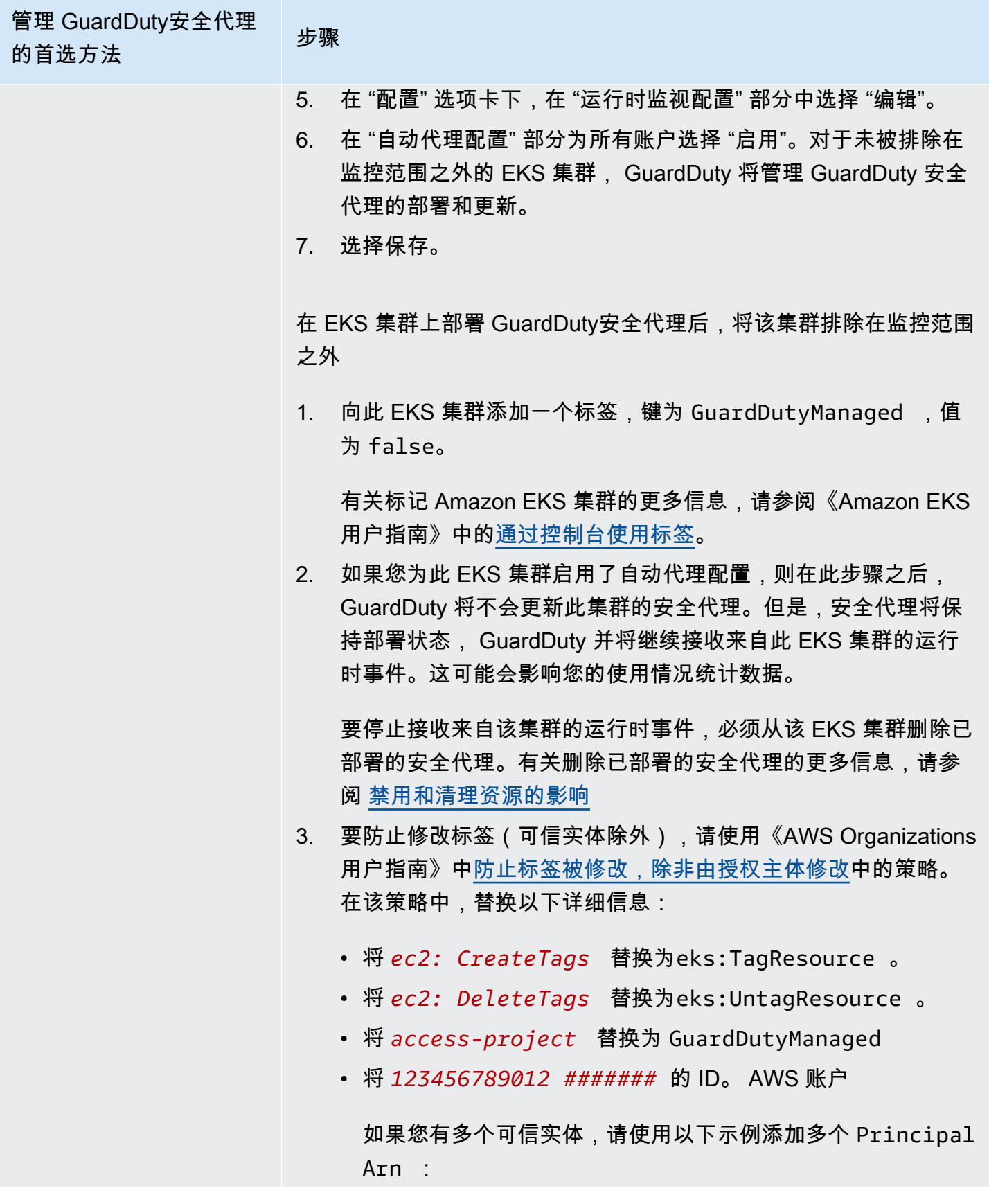

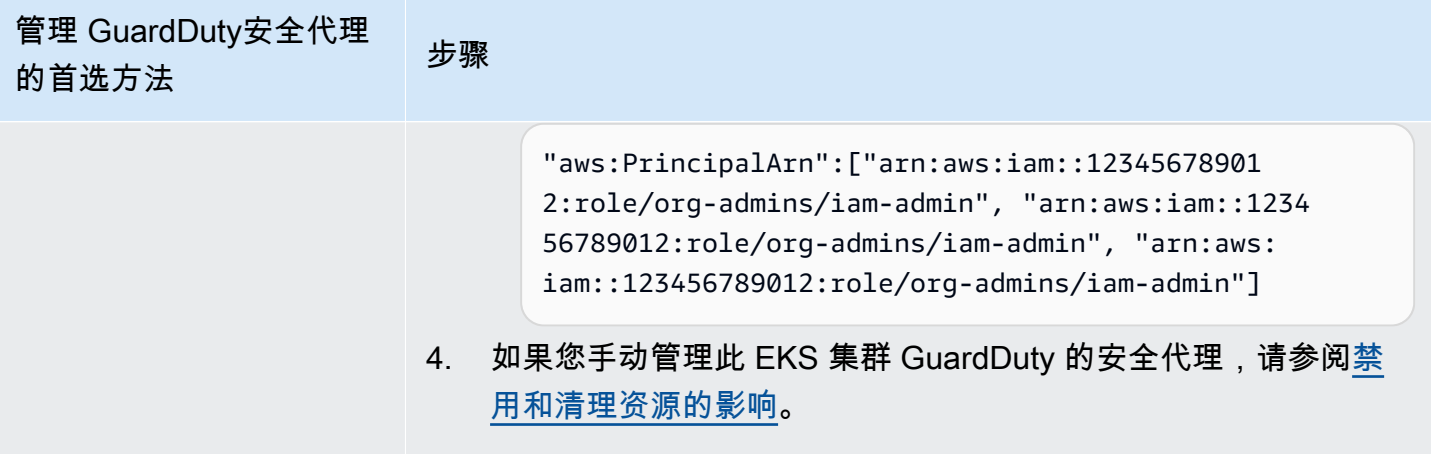

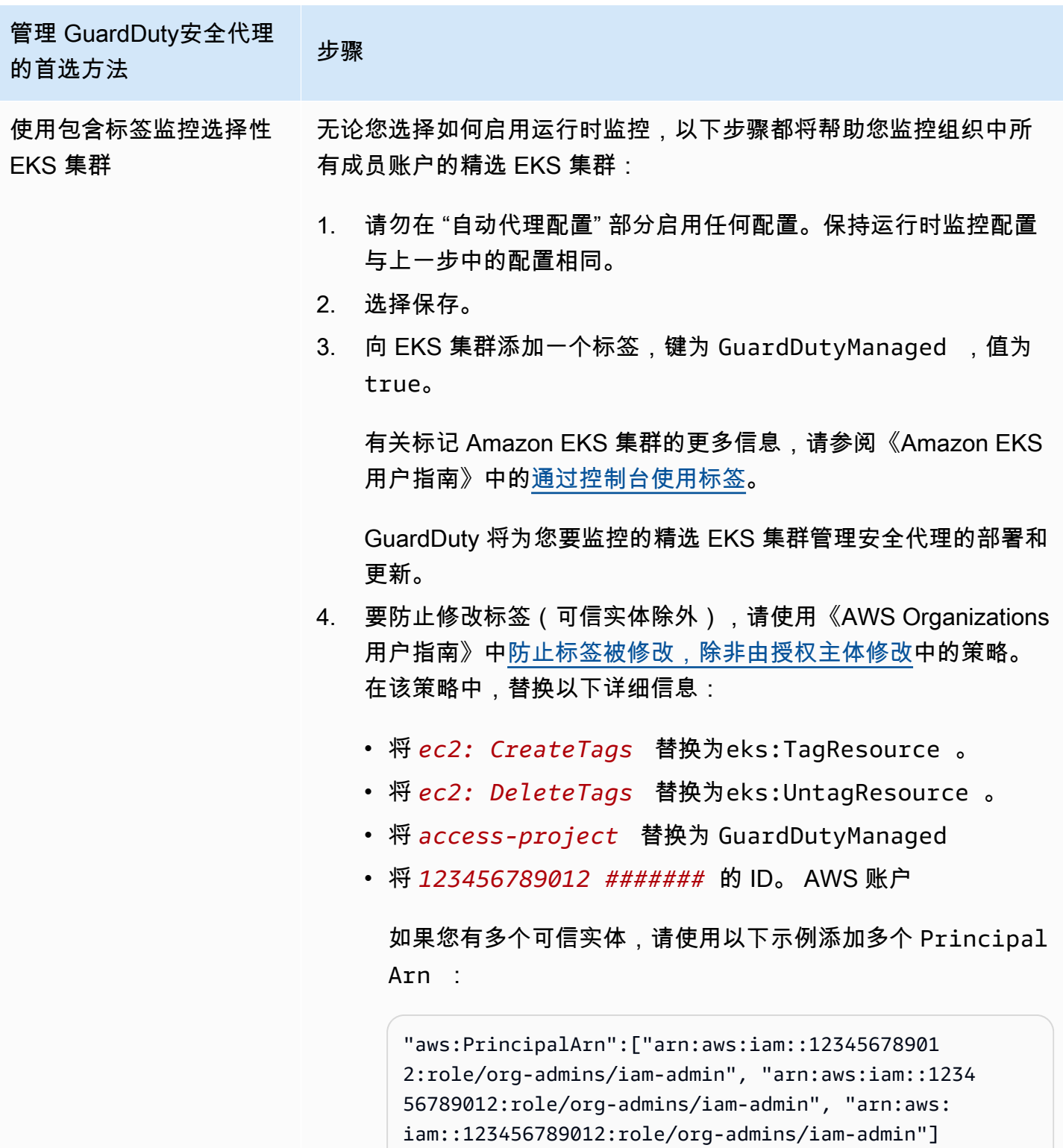

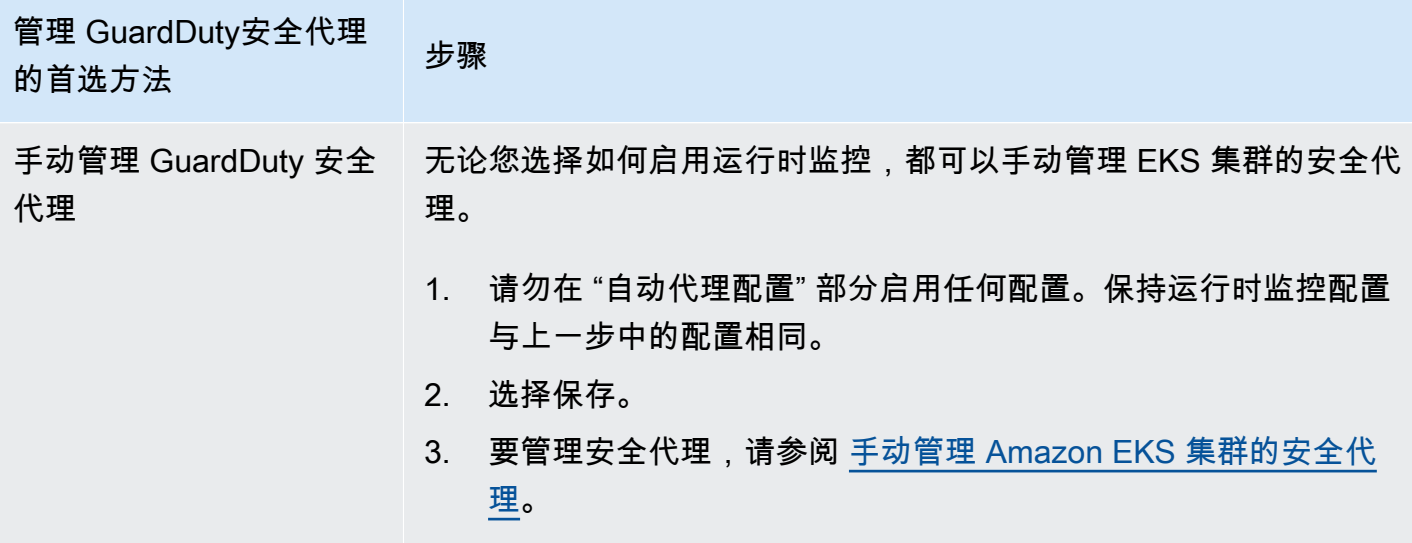

为所有现有活跃成员账户启用自动代理

**a** Note

更新成员账户的配置可能最长需要 24 小时。

管理组织中现有活跃成员账户 GuardDuty 的安全代理

• GuardDuty 要从属于组织中现有活跃成员账户的 EKS 集群接收运行时事件,您必须选择首选 方法来管理这些 EKS 集群 GuardDuty 的安全代理。有关每种方法的更多信息,请参阅 <u>管理</u> [GuardDuty安全代理的方法。](#page-162-0)

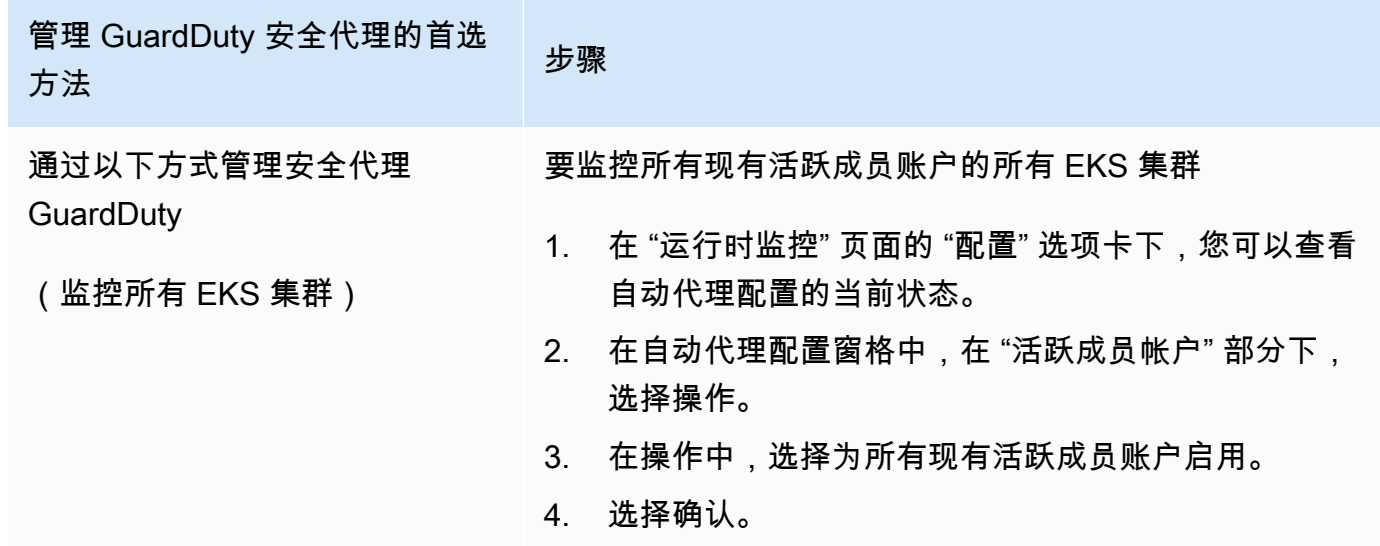

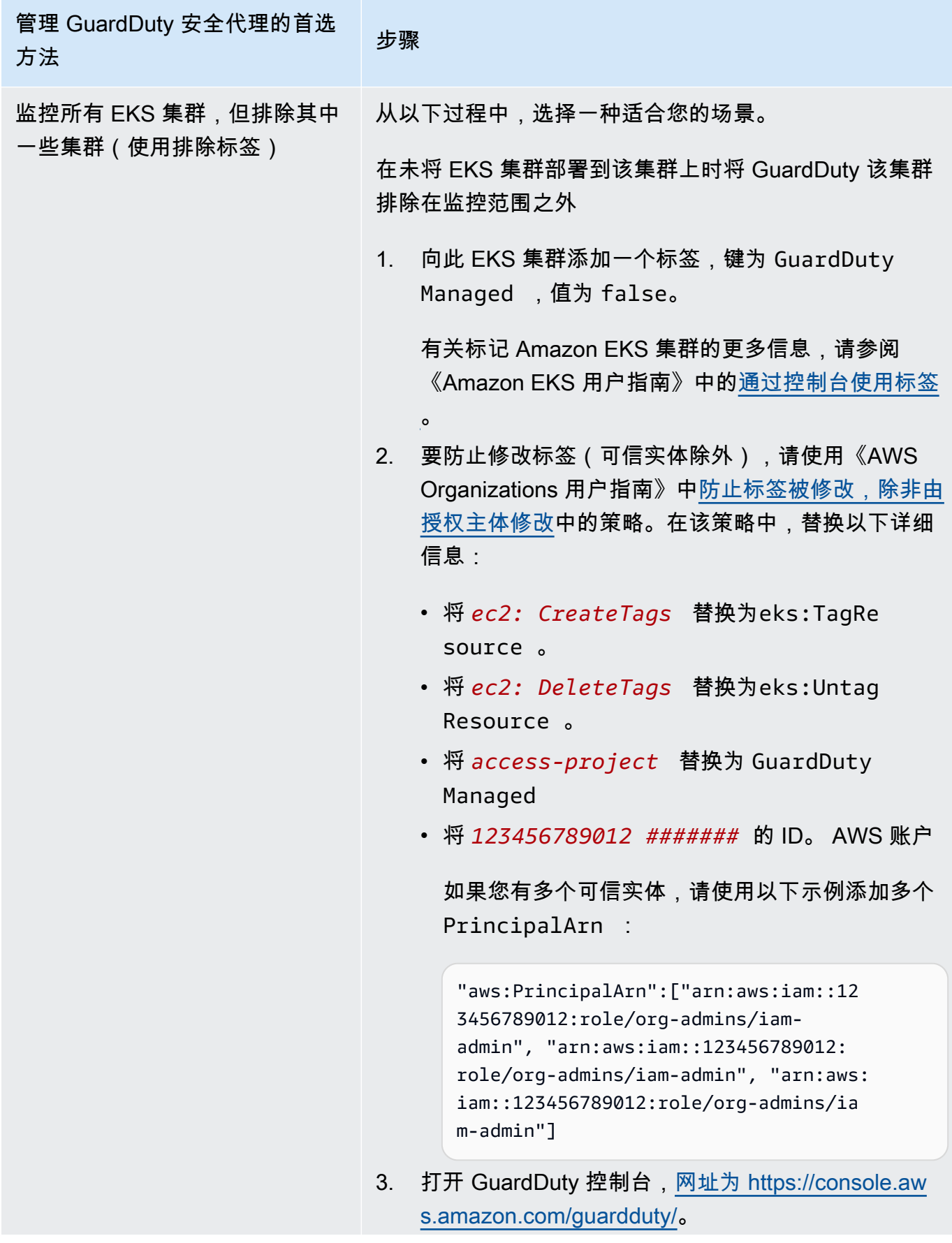
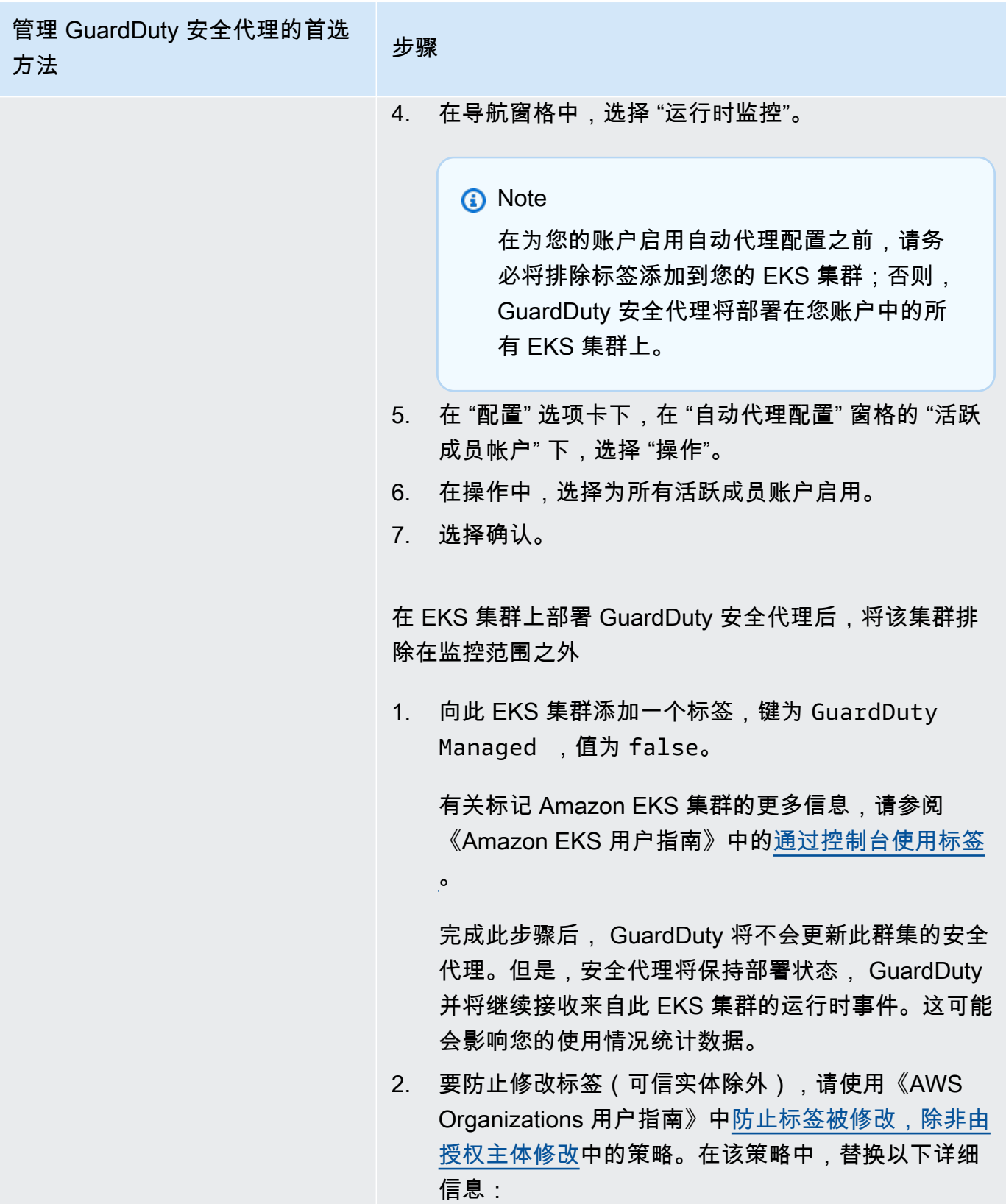

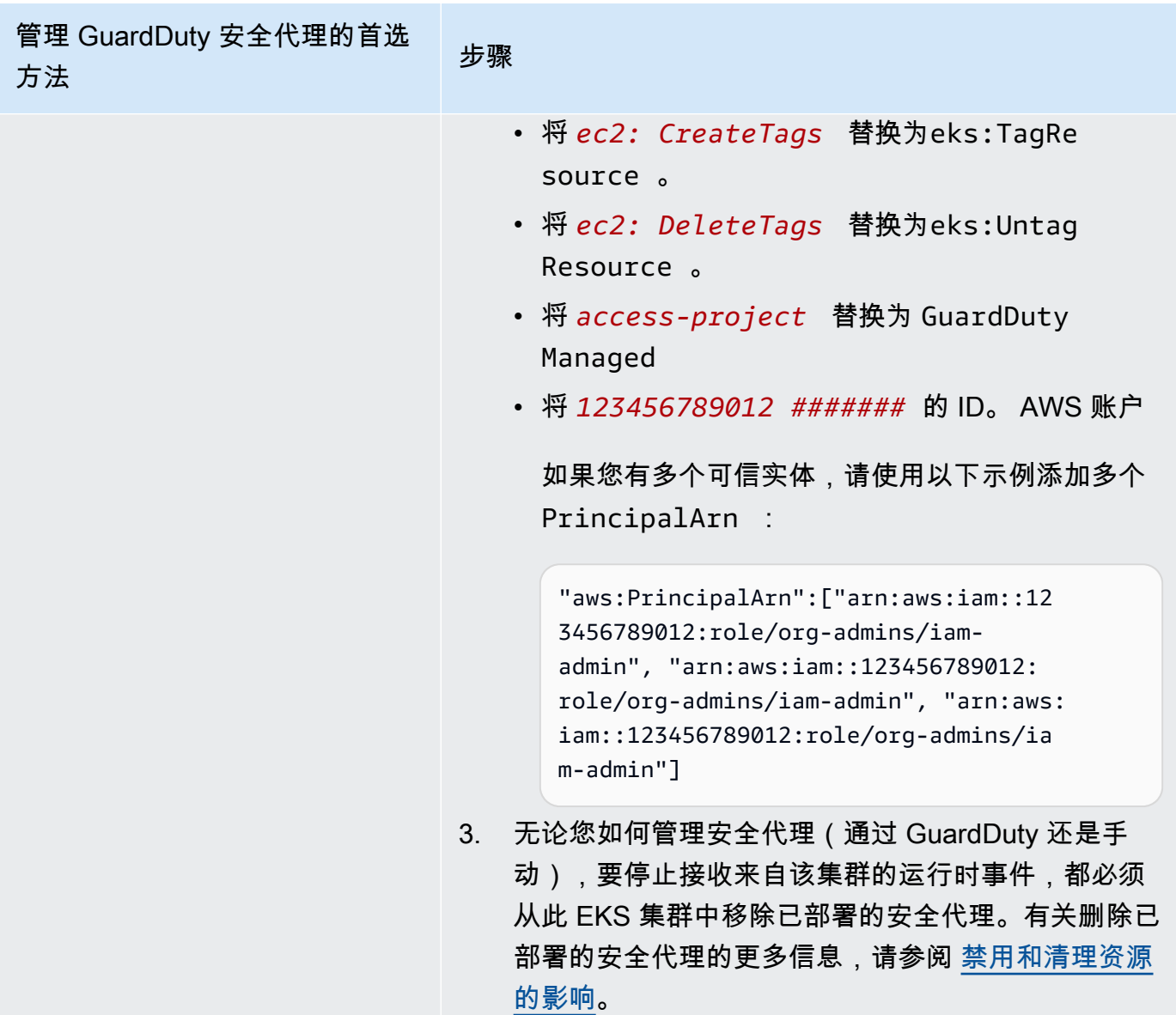

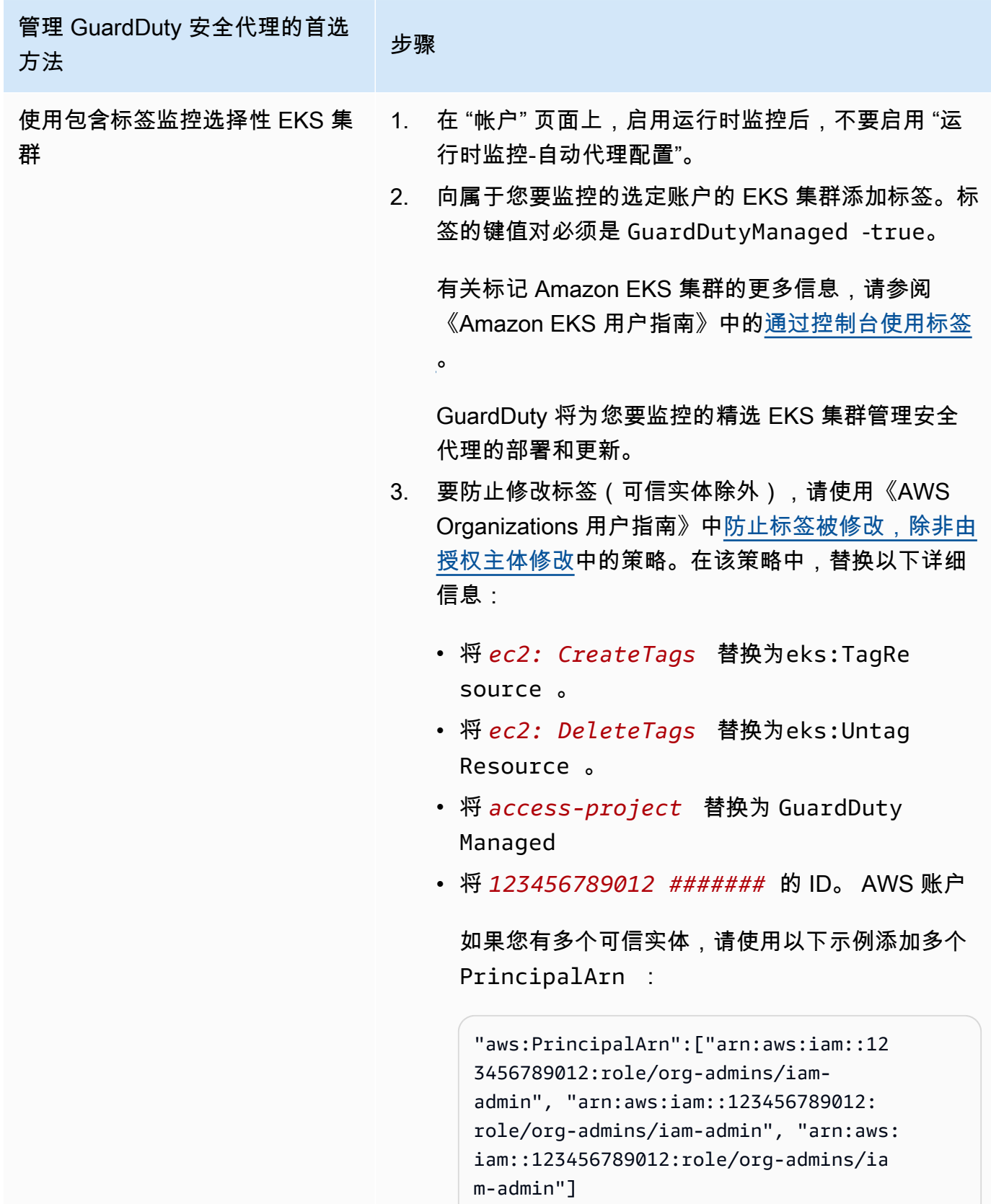

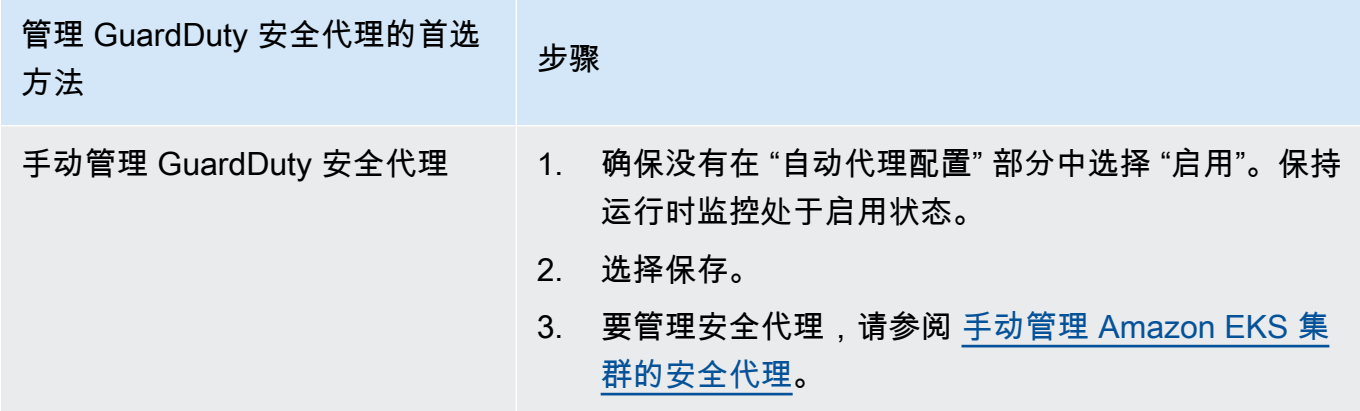

为新成员自动启用代理配置

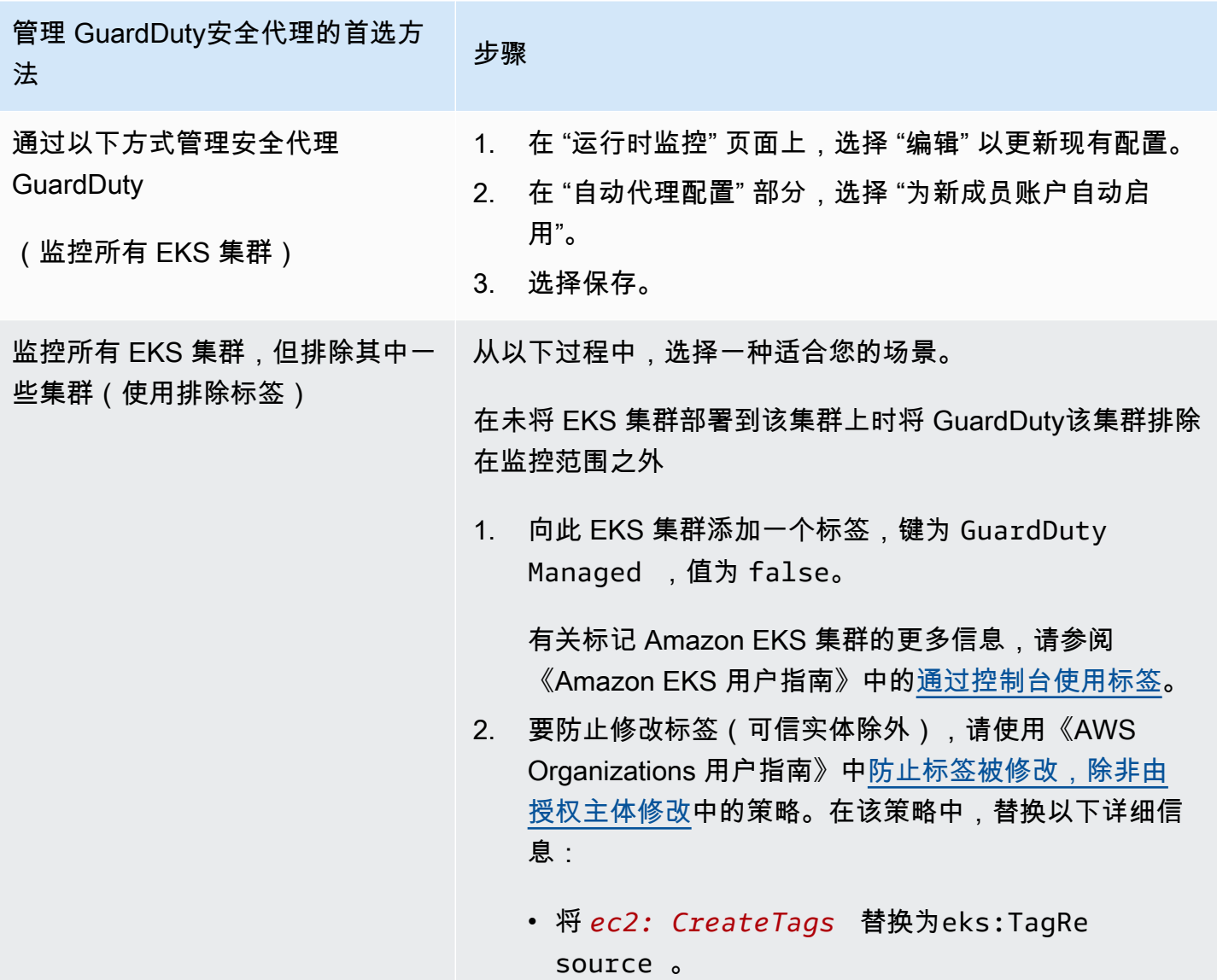

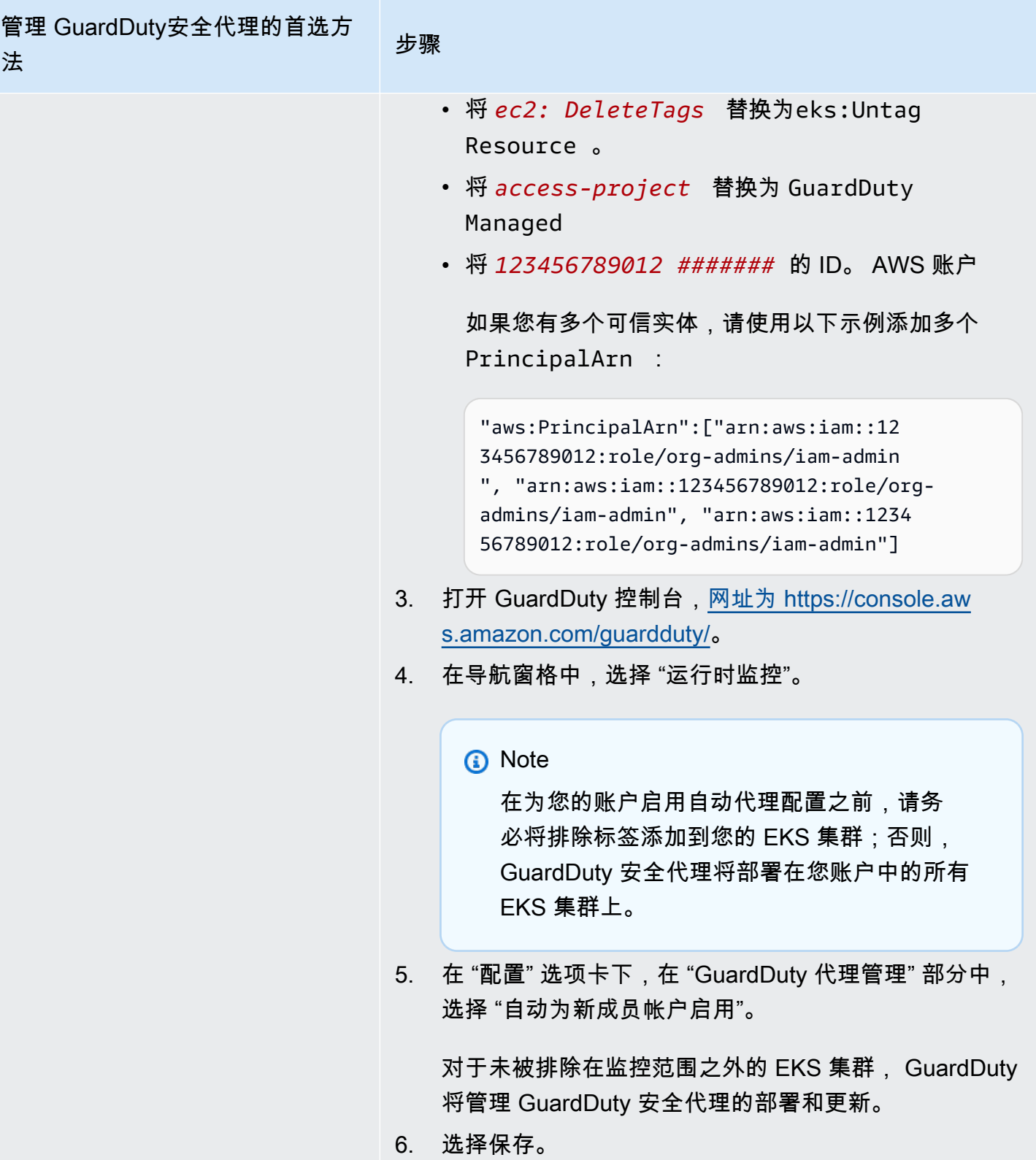

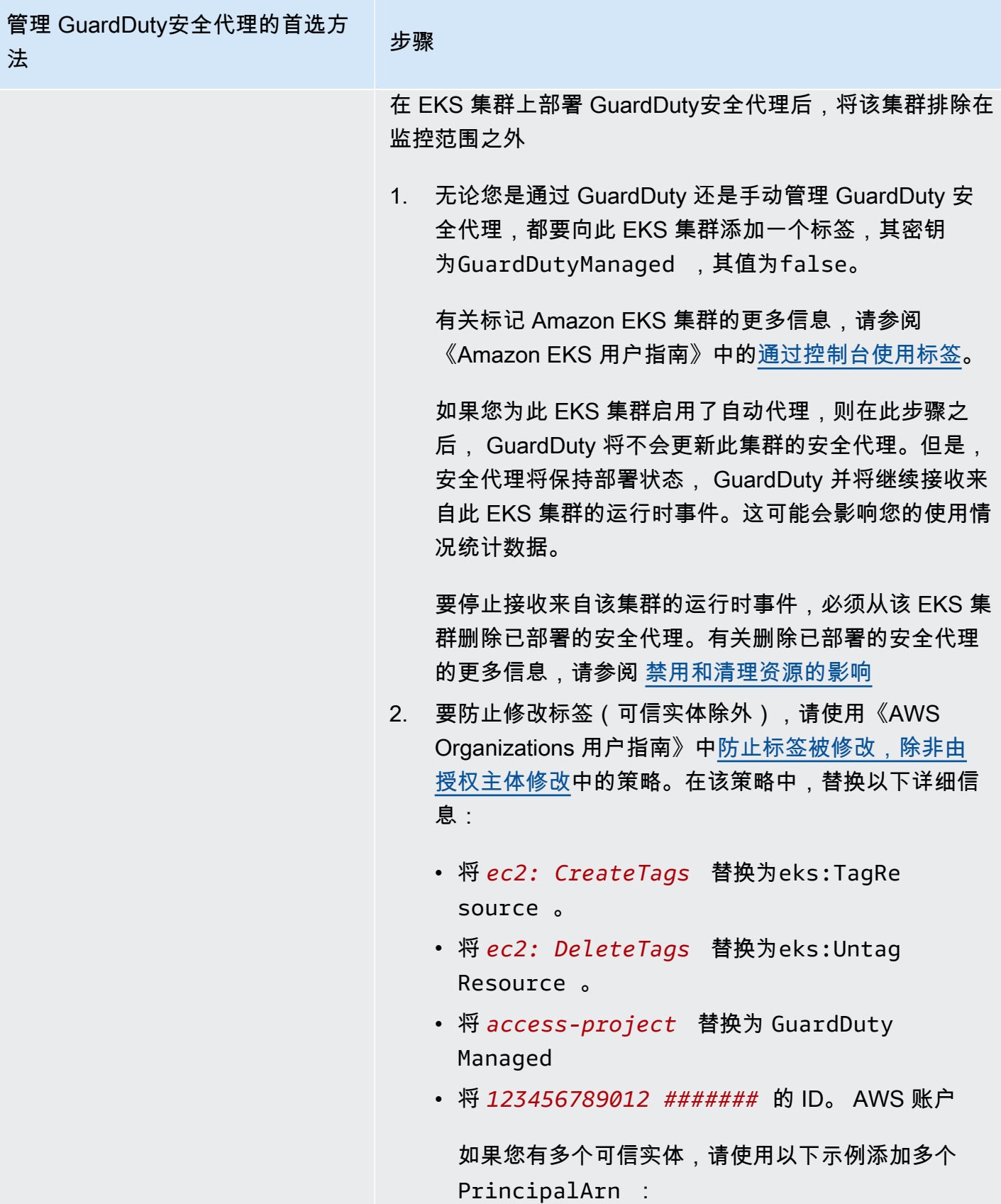

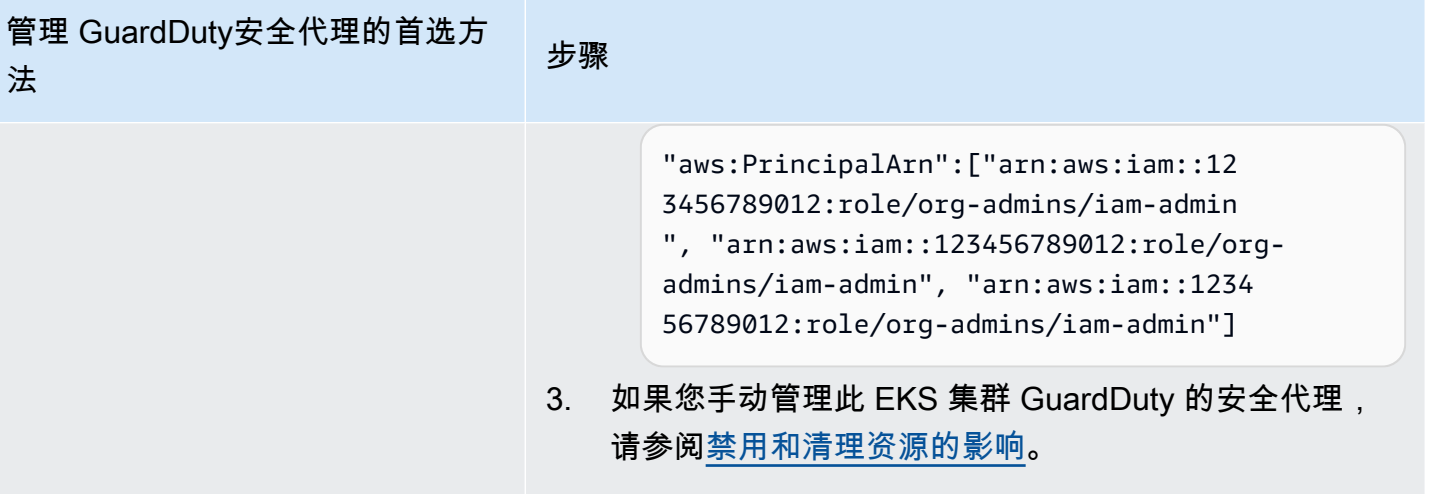

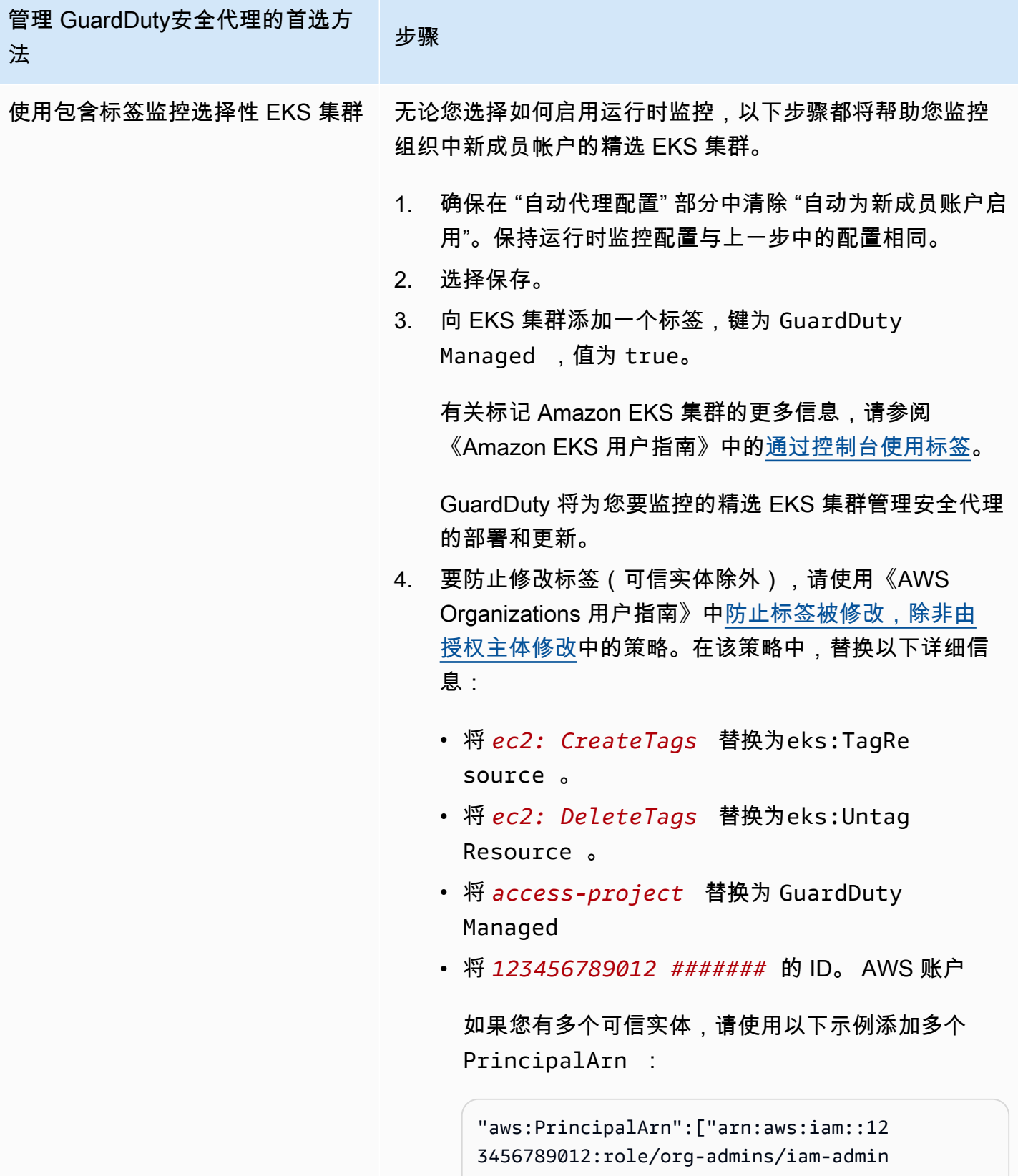

```
", "arn:aws:iam::123456789012:role/org-
```
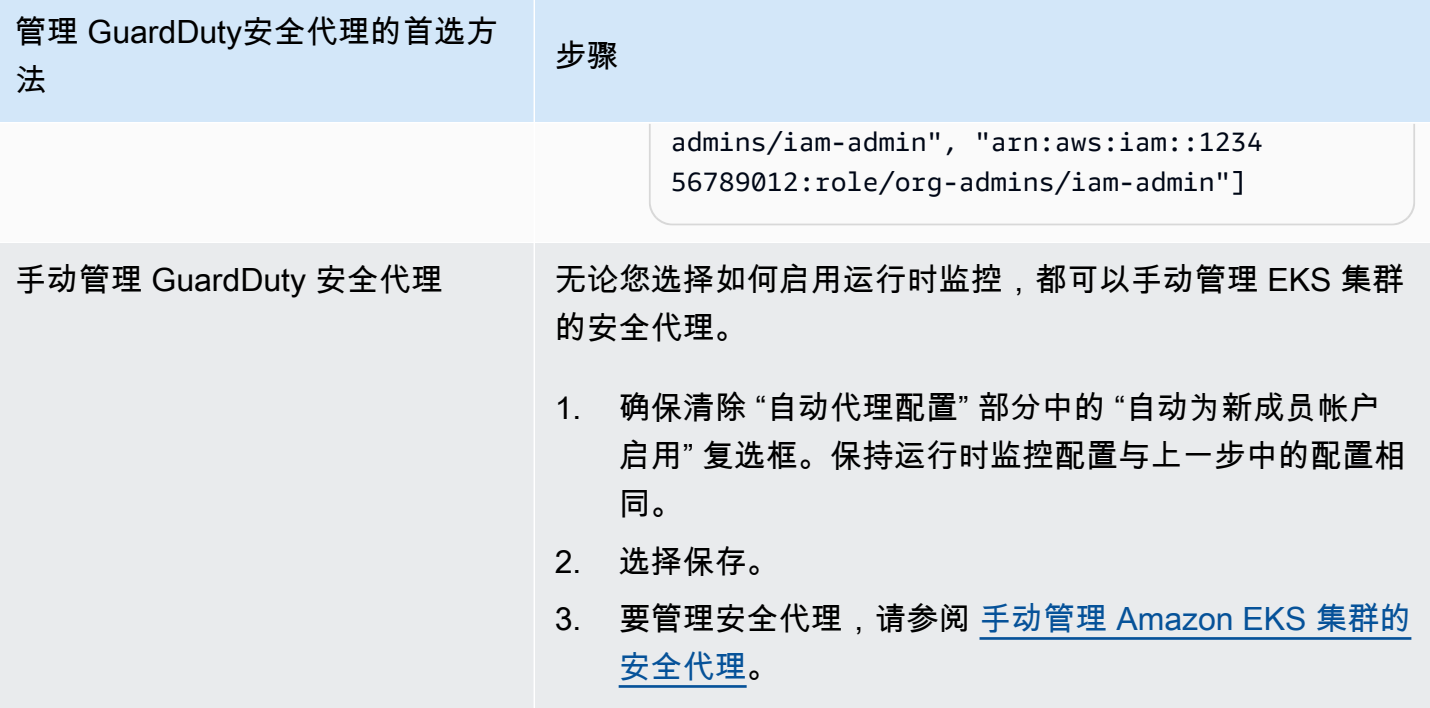

有选择地为活跃成员账户配置自动代理

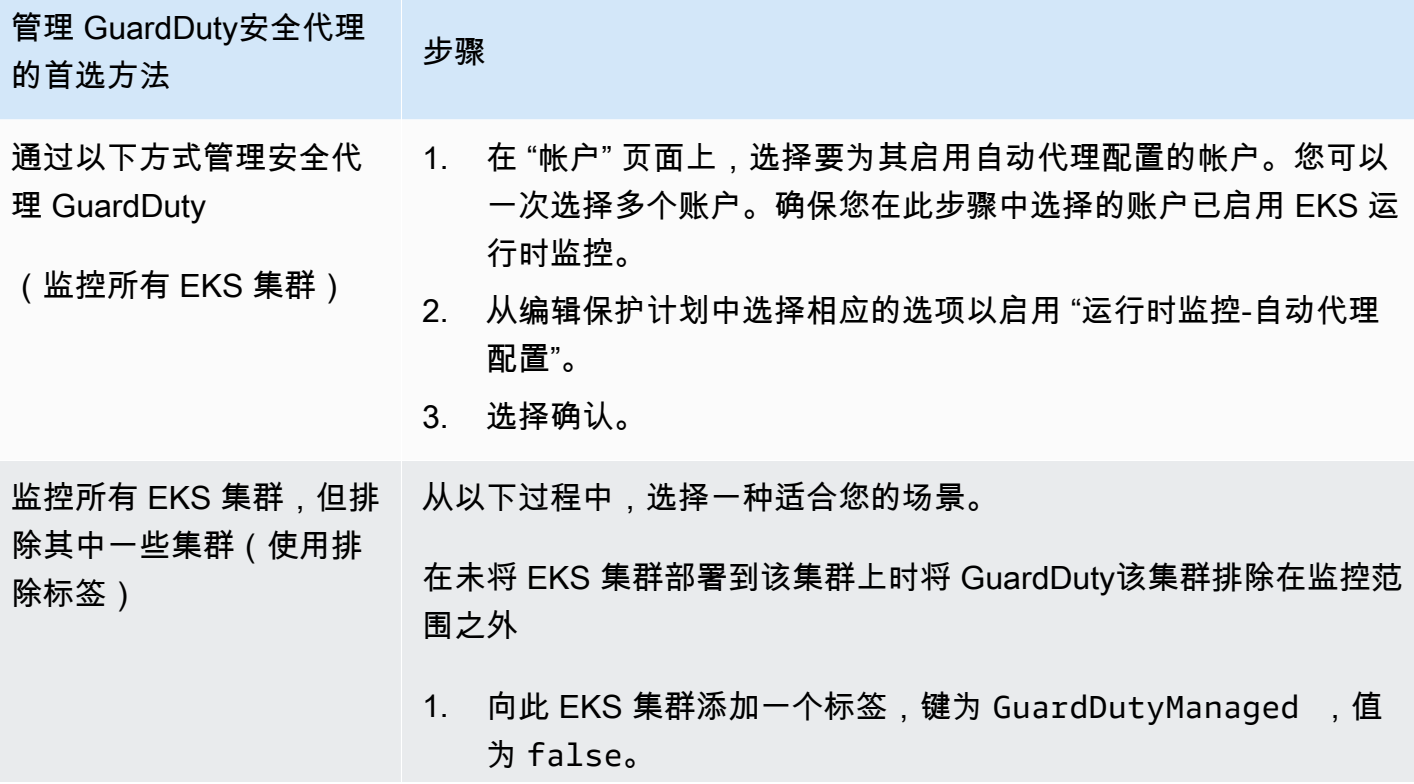

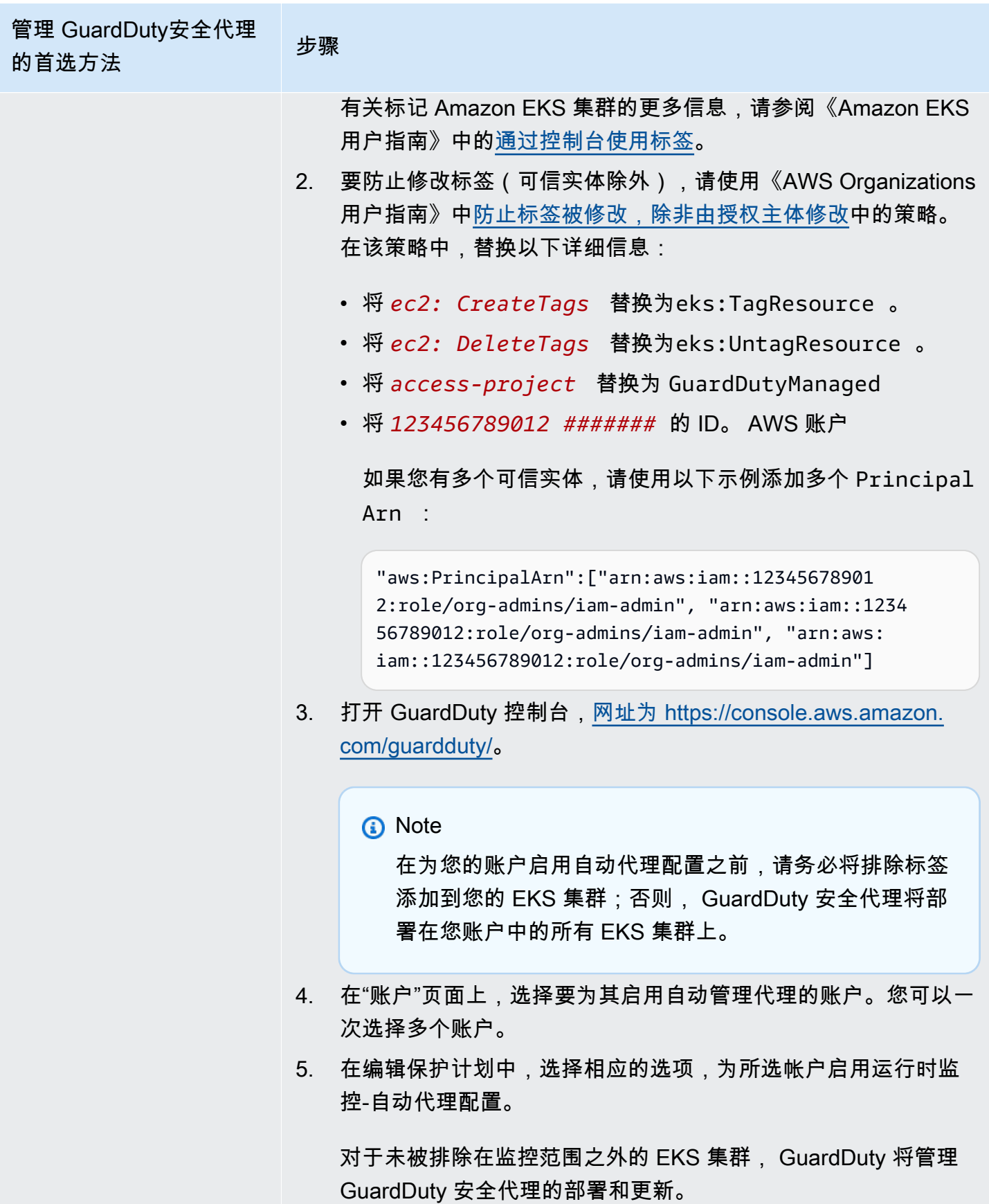

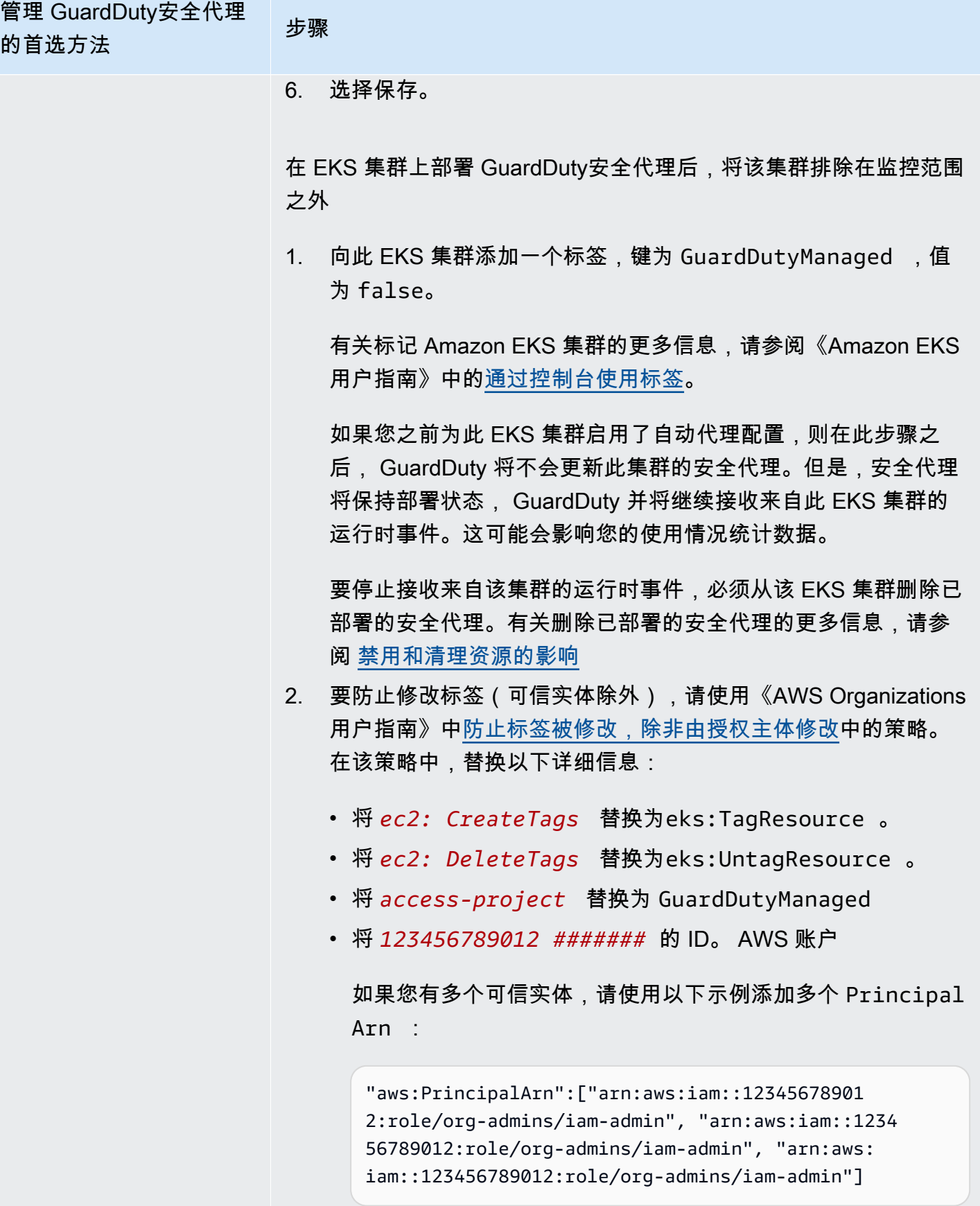

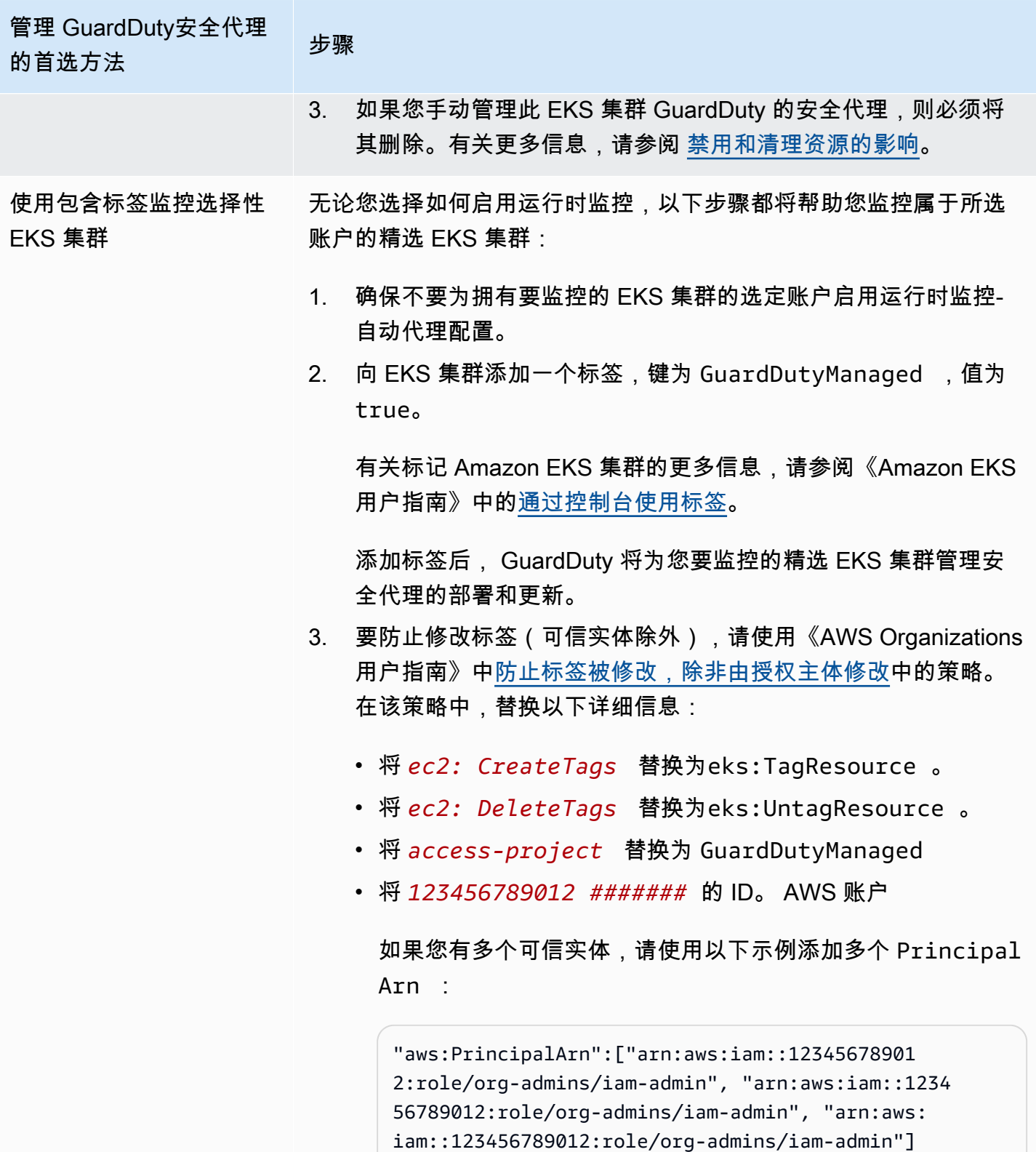

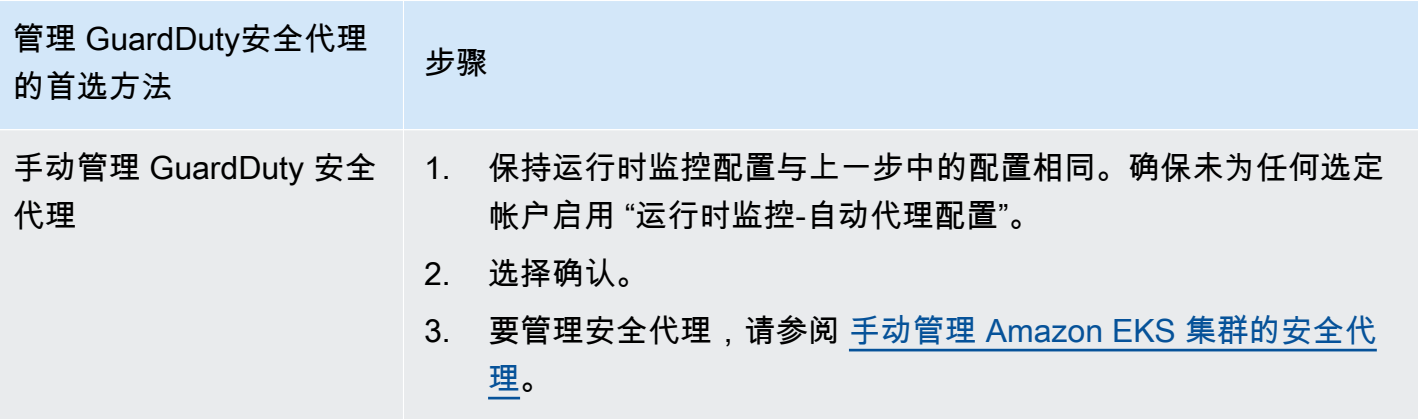

# <span id="page-264-0"></span>手动管理 Amazon EKS 集群的安全代理

本节介绍在启用运行时监控后如何管理您的 Amazon EKS 附加GuardDuty 代理(代理)。要使用运行 时监控,您必须启用运行时监控并配置 Amazon EKS 附加组件aws-quardduty-agent。仅执行这两 个步骤中的一个步骤无助于 GuardDuty 检测潜在威胁或生成调查结果。

部署 GuardDuty 安全代理的先决条件

本节介绍手动为 EKS 集群部署 GuardDuty 安全代理的先决条件。在继续操作之前,请确保您已经为账 户配置了运行时监控。如果您不配置运行时监控,则 GuardDuty 安全代理(EKS 附加组件)将无法运 行。有关更多信息,请参阅 [启用 GuardDuty 运行时监控。](#page-165-0)完成下列步骤后,请参阅 [部署 GuardDuty](#page-269-0)  [安全代理](#page-269-0)。

选择您的首选访问方法来创建 Amazon VPC 端点。

Console

创建 VPC 端点

- 1. 通过<https://console.aws.amazon.com/vpc/>打开 Amazon VPC 控制台。
- 2. 在导航窗格中的虚拟私有云下,选择端点。
- 3. 选择 Create Endpoint(创建端点)。
- 4. 在创建端点页面上,对于服务类别,选择其他端点服务。
- 5. 对于服务名称,输入 **com.amazonaws.***us-east-1***.guardduty-data**。

确保将 *us-east-1* 替换为正确的区域。该区域必须与属于您的 AWS 账户 ID 的 EKS 集群位 于同一区域。

6. 选择验证服务。

7. 成功验证服务名称后,选择集群所在的 VPC。添加以下策略,仅限指定账户使用 VPC 端点。 使用此策略下面提供的组织 Condition,您可以更新以下策略来限制对端点的访问。要为组 织中的特定账户 ID 提供 VPC 端点支持,请参阅 [Organization condition to restrict access to](#page-265-0) [your endpoint。](#page-265-0)

```
{ 
  "Version": "2012-10-17", 
  "Statement": [ 
   { 
    "Action": "*", 
    "Resource": "*", 
    "Effect": "Allow", 
    "Principal": "*" 
   }, 
   { 
    "Condition": { 
     "StringNotEquals": { 
      "aws:PrincipalAccount": "111122223333" 
     } 
    }, 
    "Action": "*", 
    "Resource": "*", 
    "Effect": "Deny", 
    "Principal": "*" 
   } 
  ]
}
```
aws:PrincipalAccount 账户 ID 必须与包含 VPC 和 VPC 端点的账户匹配。以下列表显示 了如何与其他 AWS 账户 ID 共享 VPC 端点:

<span id="page-265-0"></span>限制访问端点的组织条件

• 要指定多个账户访问 VPC 端点,请将 "aws:PrincipalAccount": "*111122223333*" 替换为以下内容:

```
"aws:PrincipalAccount": [ 
             "666666666666", 
             "555555555555" 
     \mathbf{I}
```
• 要允许组织中的所有成员访问 VPC 端点,请将 "aws:PrincipalAccount": "*111122223333*" 替换为以下内容:

"aws:PrincipalOrgID": "*o-abcdef0123*"

• 要限制组织 ID 的访问资源,请将您的 ResourceOrgID 添加到策略中。

有关更多信息,请参阅 [ResourceOrgID。](https://docs.aws.amazon.com/IAM/latest/UserGuide/reference_policies_condition-keys.html#condition-keys-resourceorgid)

"aws:ResourceOrgID": "*o-abcdef0123*"

- 8. 在其他设置下,选择启用 DNS 名称。
- 9. 在子网下,选择集群所在的子网。
- 10. 在安全组下,选择从 VPC(或 EKS 集群)启用了入站端口 443 的安全组。如果您还没有启用 入站端口 443 的安全组,请[创建安全组。](https://docs.aws.amazon.com/AWSEC2/latest/UserGuide/working-with-security-groups.html#creating-security-group)

如果在限制 VPC(或集群)的入站权限时出现问题,请为来自任何 IP 地址 ( 0 .0 .0 .0 /0)的 入站 443 端口提供支持。

API/CLI

- 调用[CreateVpcEndpoint](https://docs.aws.amazon.com/AWSEC2/latest/APIReference/API_CreateVpcEndpoint.html)。
- 为参数使用以下值:
	- 对于服务名称,输入 **com.amazonaws.***us-east-1***.guardduty-data**。

确保将 *us-east-1* 替换为正确的区域。该区域必须与属于您的 AWS 账户 ID 的 EKS 集群位 于同一区域。

- 对于 [DNSOptions,](https://docs.aws.amazon.com/AWSEC2/latest/APIReference/API_DnsOptions.html)通过将其设置为 true 来启用私有 DNS 选项。
- 有关信息 AWS Command Line Interface, 请参[阅create-vpc-endpoint](https://awscli.amazonaws.com/v2/documentation/api/latest/reference/ec2/create-vpc-endpoint.html)。

<span id="page-266-0"></span>为 Amazon EKS 配置 GuardDuty 安全代理(附加组件)参数

您可以为 Amazon EKS 配置 GuardDuty 安全代理的特定参数。此支持适用于 GuardDuty 安全代理版 本 1.5.0 及更高版本。有关最新插件版本的信息,请参[阅GuardDuty 适用于 Amazon EKS 集群的安全](#page-363-0) [代理](#page-363-0)。

## 我为什么要更新安全代理配置架构

在 Amazon EKS 集群中的所有容器中, GuardDuty 安全代理的配置架构都是相同的。当默认值 与关联的工作负载和实例大小不一致时,可以考虑配置 CPU 设置PriorityClass、内存设置 和dnsPolicy设置。无论您如何管理 Amazon EKS 集群的 GuardDuty 代理,都可以配置或更新这 些参数的现有配置。

使用已配置参数自动配置代理的行为

代表您 GuardDuty 管理安全代理(EKS 附加组件)时,它会根据需要更新插件。 GuardDuty 会 将可配置参数的值设置为默认值。但是,您仍然可以将参数更新为所需的值。如果这导致冲突,则 [ResolveCon](https://docs.aws.amazon.com/eks/latest/APIReference/API_UpdateAddon.html#AmazonEKS-UpdateAddon-request-resolveConflicts) flicts 的默认选项为。None

可配置的参数和值

有关配置插件参数的步骤的信息,请参阅:

- [部署 GuardDuty 安全代理](#page-269-0) 或
- [手动更新安全代理](#page-271-0)

下表提供了可用于手动部署 Amazon EKS 附加组件或更新现有插件设置的范围和值。

#### CPU 设置

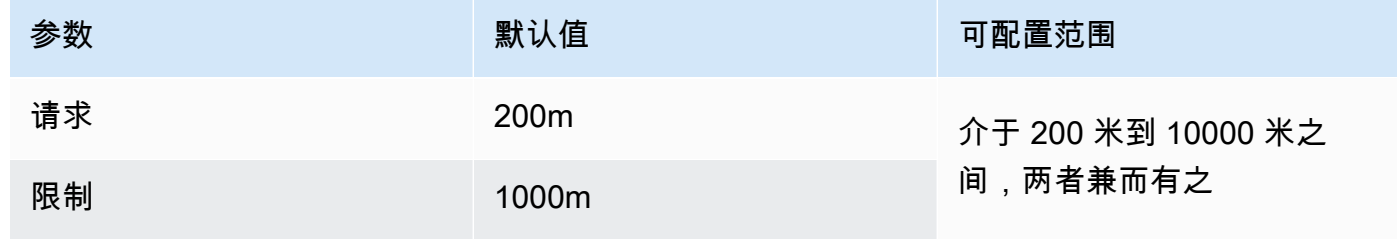

### 内存设置

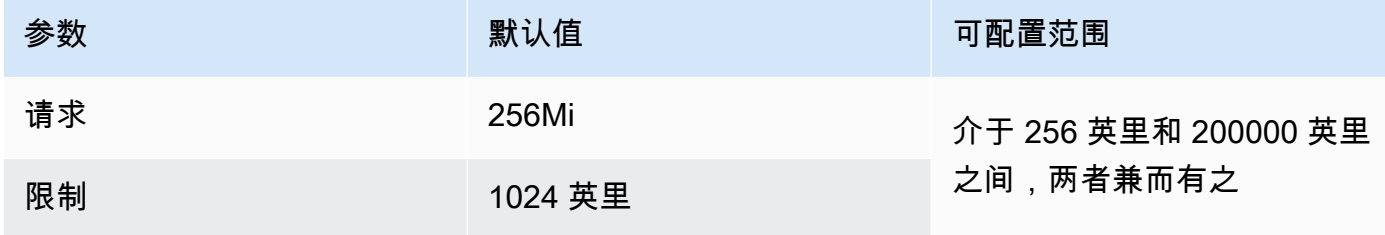

# **PriorityClass** 设置

在 GuardDuty 为您创建 Amazon EKS 加载项时,分配的PriorityClass为aws-guarddutyagent.priorityclass。这意味着不会根据代理窗格的优先级采取任何操作。您可以通过选择以 下PriorityClass选项之一来配置此插件参数:

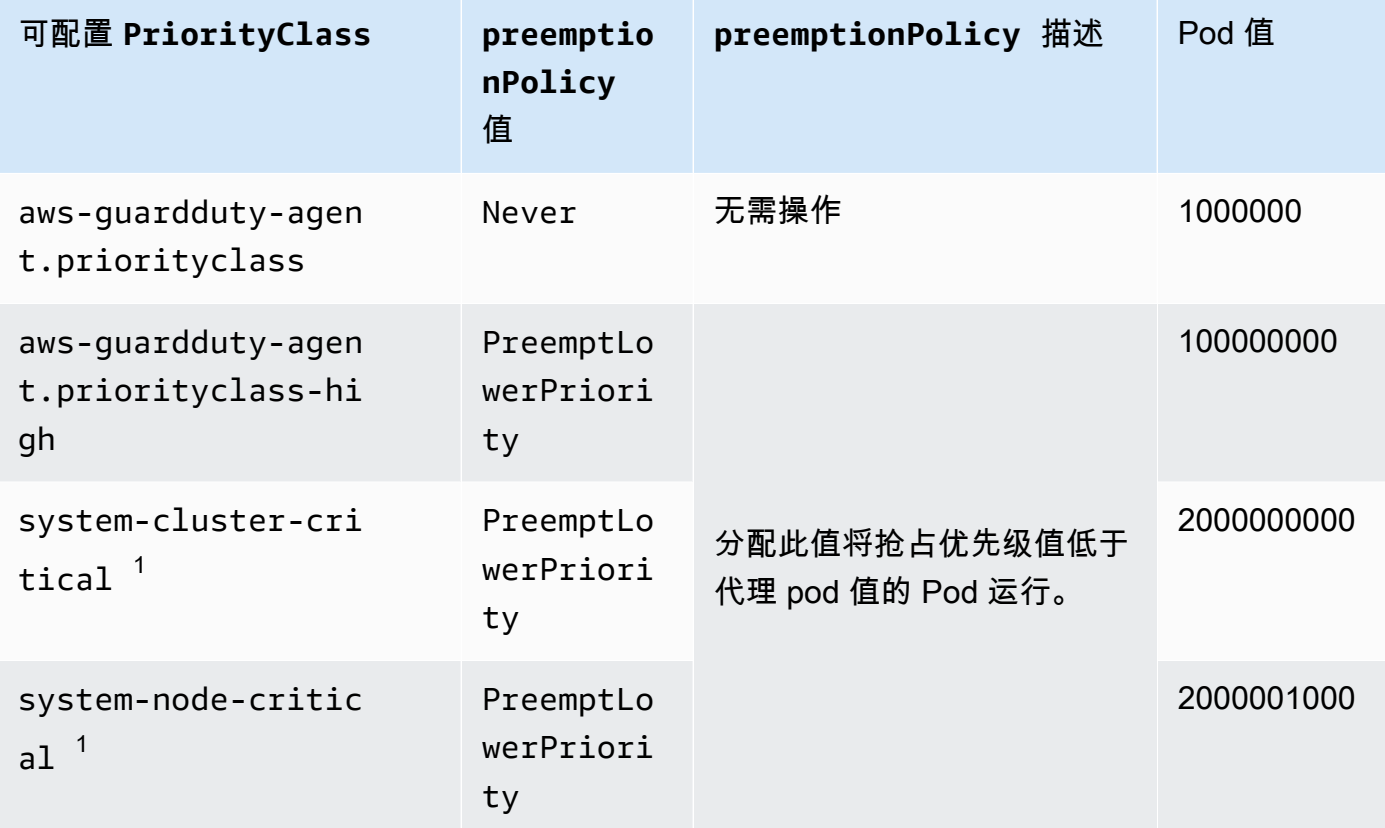

<sup>1</sup> Kubernetes 提供了这两个PriorityClass选项——和。system-cluster-critical system-node-critical有关更多信息,请参阅 Kubernetes 文档[PriorityClass](https://kubernetes.io/docs/concepts/scheduling-eviction/pod-priority-preemption/#how-to-use-priority-and-preemption)中的。

# **dnsPolicy** 设置

选择以下 Kubernetes 支持的 DNS 策略选项之一。如果未指定任何配置,ClusterFirst则用作 默认值。

- ClusterFirst
- ClusterFirstWithHostNet
- Default

有关这些策略的信息,请参阅 Kubernet es 文档中的 [Pod 的 DNS 政策](https://kubernetes.io/docs/concepts/services-networking/dns-pod-service/#pod-s-dns-policy)。

#### <span id="page-269-0"></span>部署 GuardDuty 安全代理

本节介绍如何首次为特定 EKS 集群部署 GuardDuty 安全代理。在继续本节之前,请确保您已经为账户 设置了先决条件并启用了运行时监控。如果您不启用运行时监控,则 GuardDuty安全代理(EKS 附加 组件)将无法运行。

选择您的首选访问方法以首次部署 GuardDuty 安全代理。

#### Console

- 1. 从以下位置打开 Amazon EKS 控制台:[https://console.aws.amazon.com/eks/home#/](https://console.aws.amazon.com/eks/home#/clusters) [clusters](https://console.aws.amazon.com/eks/home#/clusters)。
- 2. 选择集群名称。
- 3. 选择附加组件选项卡。
- 4. 选择获取更多附加组件。
- 5. 在选择插件页面上,选择 Amazon GuardDuty 运行时监控。
- 6. 在配置选定插件设置页面上,使用默认设置。如果您的 EKS 附加组件的状态为 "需要激活",请 选择 "激活" GuardDuty。此操作将打开 GuardDuty 控制台,为您的账户配置运行时监控。
- 7. 为账户配置运行时监控后,切换回 Amazon EKS 控制台。您的 EKS 插件的状态应变为准备安 装。
- 8. (可选)提供 EKS 插件配置架构

对于附加版本,如果您选择 v1.5.0 及更高版本,则运行时监控支持配置代理的 GuardDuty 特 定参数。有关参数范围的信息,请参见[配置 EKS 插件参数。](#page-266-0)

- a. 展开可选配置设置以查看可配置参数及其预期值和格式。
- b. 设置参数。这些值必须在中提供的范围内[配置 EKS 插件参数。](#page-266-0)
- c. 选择 "保存更改",根据高级配置创建插件。
- d. 对于冲突解决方法,当您将参数的值更新为非默认值时,将使用您选择的选项来解决冲 突。有关所列选项的更多信息,请参阅《亚马逊 EKS API 参考》中的 [ResolveConflicts。](https://docs.aws.amazon.com/eks/latest/APIReference/API_UpdateAddon.html#AmazonEKS-UpdateAddon-request-resolveConflicts)
- 9. 选择下一步。
- 10. 在查看和创建页面上,验证所有详细信息,然后选择创建。
- 11. 导航回集群详细信息,然后选择资源选项卡。
- 12. 您可以查看带有前缀的新窗格aws-guardduty-agent。

## API/CLI

•

您可以使用以下任一选项来配置 Amazon EKS 插件代理(aws-guardduty-agent):

• [CreateAddon为](https://docs.aws.amazon.com/eks/latest/APIReference/API_CreateAddon.html)你的账户跑步。

#### **a** Note

对于附加组件version,如果您选择 v1.5.0 及更高版本,则运行时监控支持配置代理的 GuardDuty 特定参数。有关更多信息,请参阅 [配置 EKS 插件参数](#page-266-0)。

## 对请求参数使用以下值:

• 对于 addonName,输入 aws-guardduty-agent。

在使用插件版本 1.5.0 及更高版本支持的可配置值时,可以使用以下 AWS CLI 示例。确保替换 以红色突出显示的占位符值以及Example.json与配置值关联的占位符值。

```
aws eks create-addon --region us-east-1 --cluster-name myClusterName --addon-
name aws-guardduty-agent --addon-version v1.5.0-eksbuild.1 --configuration-
values 'file://example.json'
```
#### Example example.json

```
{ 
  "priorityClassName": "aws-guardduty-agent.priorityclass-high", 
  "dnsPolicy": "Default", 
  "resources": { 
   "requests": { 
    "cpu": "237m", 
    "memory": "512Mi" 
   }, 
   "limits": { 
    "cpu": "2000m", 
    "memory": "2048Mi" 
   } 
  } 
}
```
- 有关支持的 addonVersion 的信息,请参阅 [安全代理支持的 Kubernetes 版本 GuardDuty](#page-172-0) 。
- 或者,你可以使用 AWS CLI。有关更多信息,请参阅[创建插件。](https://awscli.amazonaws.com/v2/documentation/api/latest/reference/eks/create-addon.html)

#### <span id="page-271-0"></span>手动更新安全代理

当您手动管理 GuardDuty 安全代理时,您有责任为您的账户更新安全代理。要获得有关新代理版本的 通知,您可以订阅 RSS 提要GuardDutv 代理发布历史记录。

您可以将安全代理更新到最新版本,以受益于新增的支持和改进。如果您当前的代理版本已接近标准支 持的终止,则要继续使用运行时监控(或 EKS 运行时监控),则必须更新当前的代理版本。有关发行 版本的信息,请参阅[GuardDuty 适用于 Amazon EKS 集群的安全代理](#page-363-0)。

## 先决条件

在更新安全代理版本之前,请确保你现在计划使用的代理版本与你的 Kubernetes 版本兼容。有关 更多信息,请参阅 [安全代理支持的 Kubernetes 版本 GuardDuty 。](#page-172-0)

## Console

- 1. 从以下位置打开 Amazon EKS 控制台:[https://console.aws.amazon.com/eks/home#/](https://console.aws.amazon.com/eks/home#/clusters) [clusters](https://console.aws.amazon.com/eks/home#/clusters)。
- 2. 选择集群名称。
- 3. 选择 "附加组件"。
- 4. 在 "插件" 下,选择 "GuardDuty运行时监控"。
- 5. 选择 "编辑" 以更新代理详细信息。
- 6. 在 "配置 GuardDuty 运行时监控" 页面上,更新详细信息。
- 7. (可选)更新插件配置参数

如果您的 EKS 附加组件版本为 1.5.0 或更高版本,则还可以更新插件配置设置。

- a. 展开可选配置设置以查看配置架构。
- b. 根据中提供的范围更新参数值[配置 EKS 插件参数。](#page-266-0)
- c. 选择保存更改以开始更新。
- d. 对于冲突解决方法,当您将参数的值更新为非默认值时,将使用您选择的选项来解决冲 突。有关所列选项的更多信息,请参阅《亚马逊 EKS API 参考》中的 [ResolveConflicts。](https://docs.aws.amazon.com/eks/latest/APIReference/API_UpdateAddon.html#AmazonEKS-UpdateAddon-request-resolveConflicts)

API/CLI

要更新您的 Amazon EKS 集群 GuardDuty 的安全代理,请参阅[更新插件。](https://docs.aws.amazon.com/eks/latest/userguide/managing-add-ons.html#updating-an-add-on)

**a** Note

对于附加组件version,如果您选择 v1.5.0 及更高版本,则运行时监控支持配置代理的 GuardDuty 特定参数。有关参数范围的信息,请参[见配置 EKS 插件参数。](#page-266-0)

在使用插件版本 1.5.0 及更高版本支持的可配置值时,可以使用以下 AWS CLI 示例。确保替换以红 色突出显示的占位符值以及Example.json与配置值关联的占位符值。

```
aws eks update-addon --region us-east-1 --cluster-name myClusterName --addon-
name aws-guardduty-agent --addon-version v1.5.0-eksbuild.1 --configuration-
values 'file://example.json'
```
Example example.json

```
{ 
  "priorityClassName": "aws-guardduty-agent.priorityclass-high", 
  "dnsPolicy": "Default", 
  "resources": { 
   "requests": { 
    "cpu": "237m", 
    "memory": "512Mi" 
   }, 
   "limits": { 
    "cpu": "2000m", 
    "memory": "2048Mi" 
   } 
  } 
}
```
如果您的 Amazon EKS 附加组件版本为 1.5.0 或更高版本,并且您已经配置了插件架构,则可以验证 集群的值显示是否正确。有关更多信息,请参阅 [验证配置架构更新](#page-272-0)。

<span id="page-272-0"></span>验证配置架构更新

配置完参数后,请执行以下步骤以验证配置架构是否已更新:

1. 从以下位置打开 Amazon EKS 控制台:[https://console.aws.amazon.com/eks/home#/clusters。](https://console.aws.amazon.com/eks/home#/clusters)

2. 在导航窗格中,选择集群。

- 3. 在集群页面上,选择要验证更新的集群名称。
- 4. 选择资源选项卡。
- 5. 从 "资源类型" 窗格的 "工作负载" 下选择DaemonSets。
- 6. 选择aws-guardduty-agent。
- 7. 在该aws-guardduty-agent页面上,选择原始视图以查看未格式化的 JSON 响应。验证可配置参数 是否显示您提供的值。

验证后,切换到 GuardDuty 控制台。选择相应的, AWS 区域 然后查看您的 Amazon EKS 集群的覆盖 状态。有关更多信息,请参阅 [Amazon EKS 集群的覆盖范围。](#page-330-0)

# 配置 EKS 运行时监控(仅限 API)

在您的账户中配置 EKS 运行时监控之前,请确保您使用的是支持当前使用的 Kubernetes 版本的经过 验证的平台。有关更多信息,请参阅[验证架构要求](#page-171-0)。

GuardDuty 已将 EKS 运行时监控的控制台体验整合到运行时监控中。 GuardDuty 推荐[检查 EKS 运行](#page-312-0) [时监控配置状态](#page-312-0)和[从 EKS 运行时监控迁移到运行时监控。](#page-311-0)

作为迁移到 "运行时监控" 的一部分,请确保[禁用 EKS 运行时监控](#page-313-0)。这很重要,因为如果您稍后选择禁 用 "运行时监控",但未禁用 EKS 运行时监控,则将继续产生 EKS 运行时监控的使用成本。

# 为独立账户配置 EKS 运行时监控

有关与 [AWS Organizations](https://docs.aws.amazon.com/organizations/latest/userguide/orgs_introduction.html) 关联的账户,请参阅 [为多账户环境配置 EKS 运行时监控](#page-279-0)。

选择您的首选访问方法,为您的账户启用 EKS 运行时监控。

API/CLI

根据 [管理 GuardDuty安全代理的方法,](#page-162-0)您可以选择首选方法,并按照下表中所述的步骤进行操作。

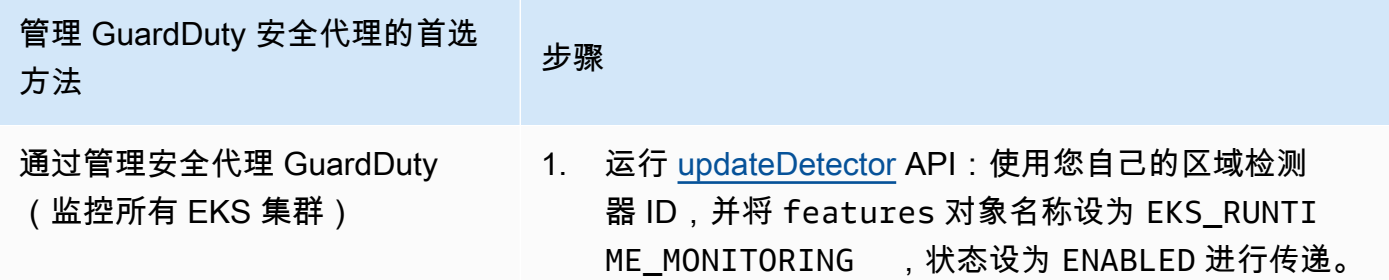

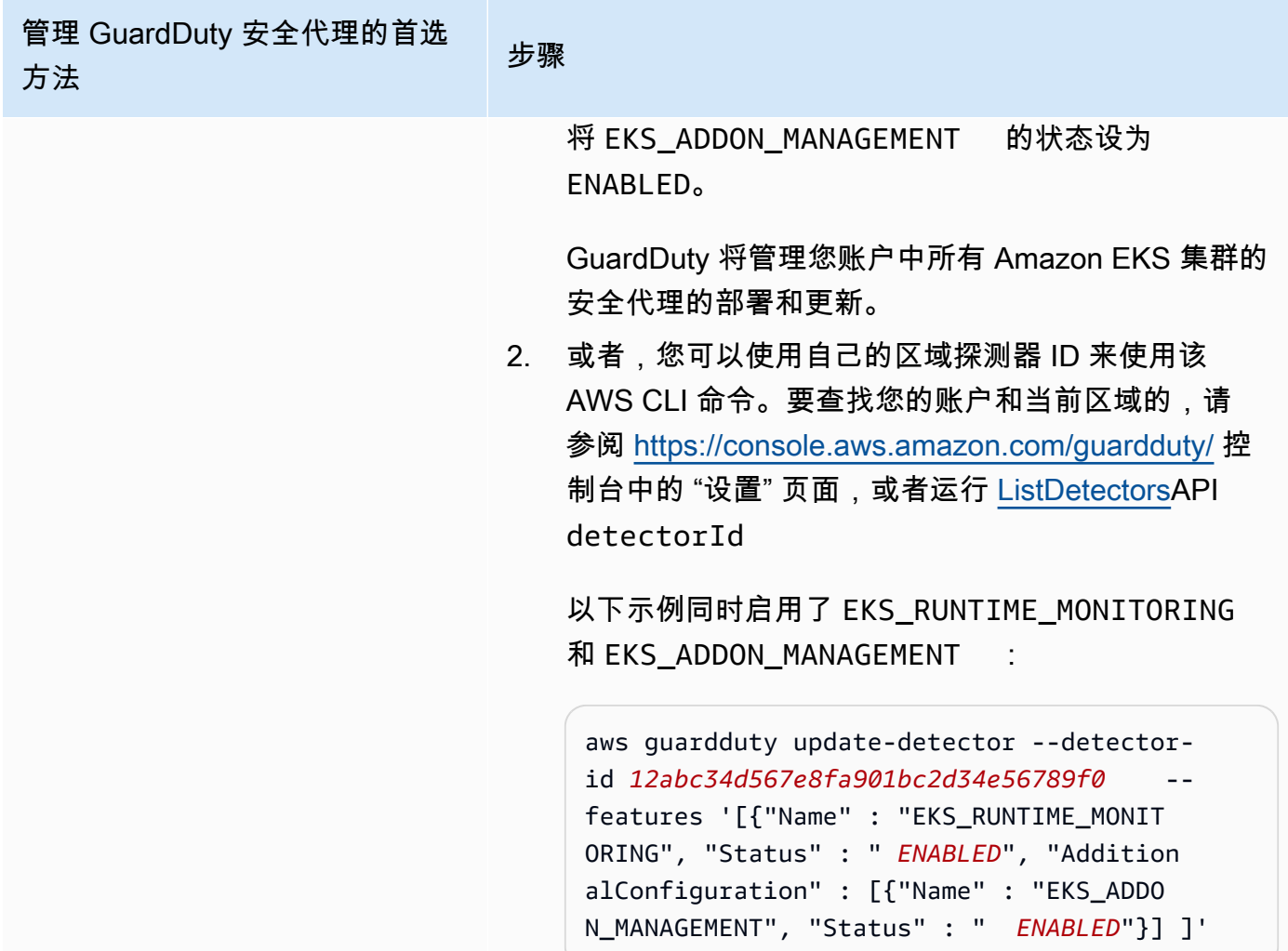

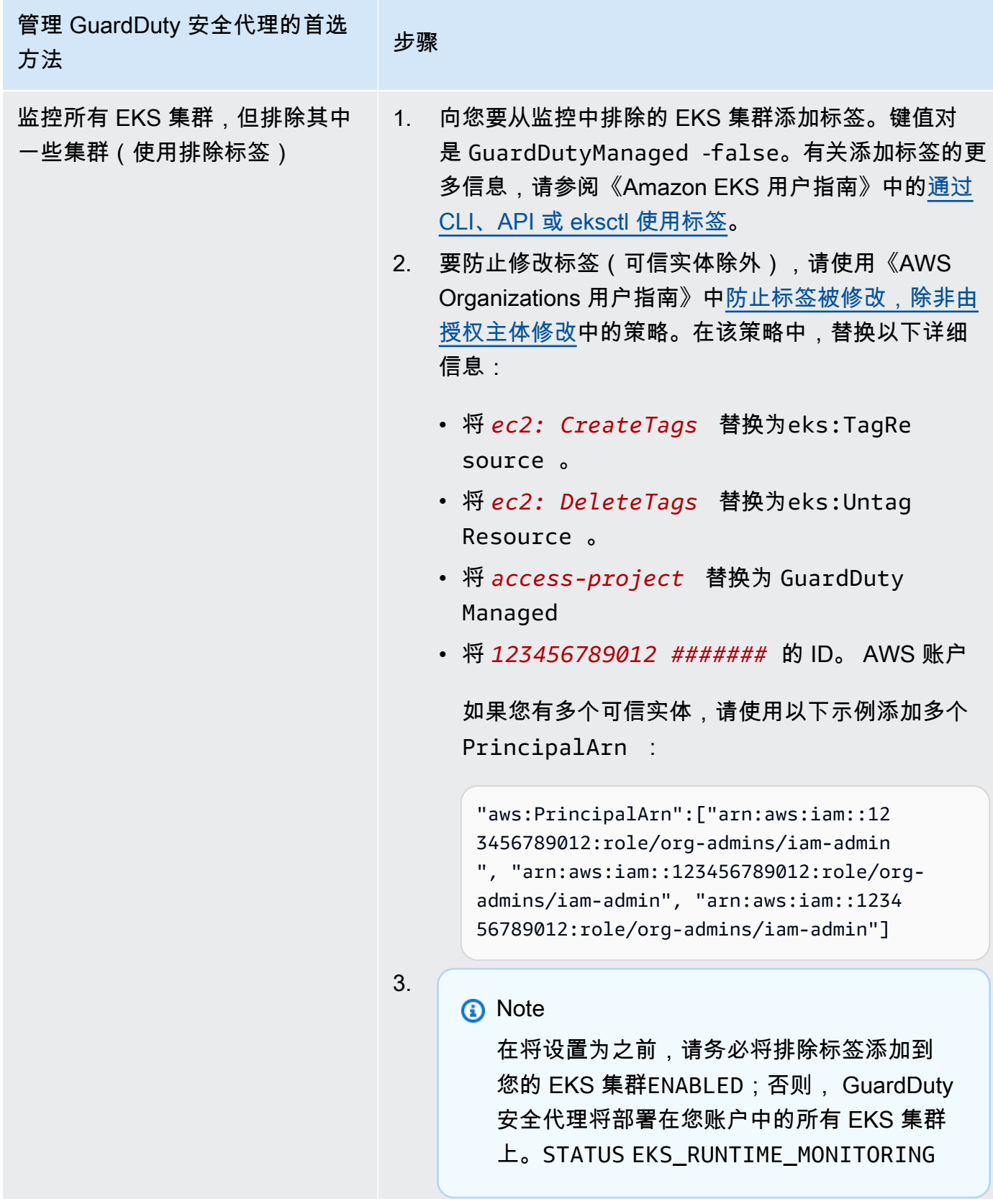

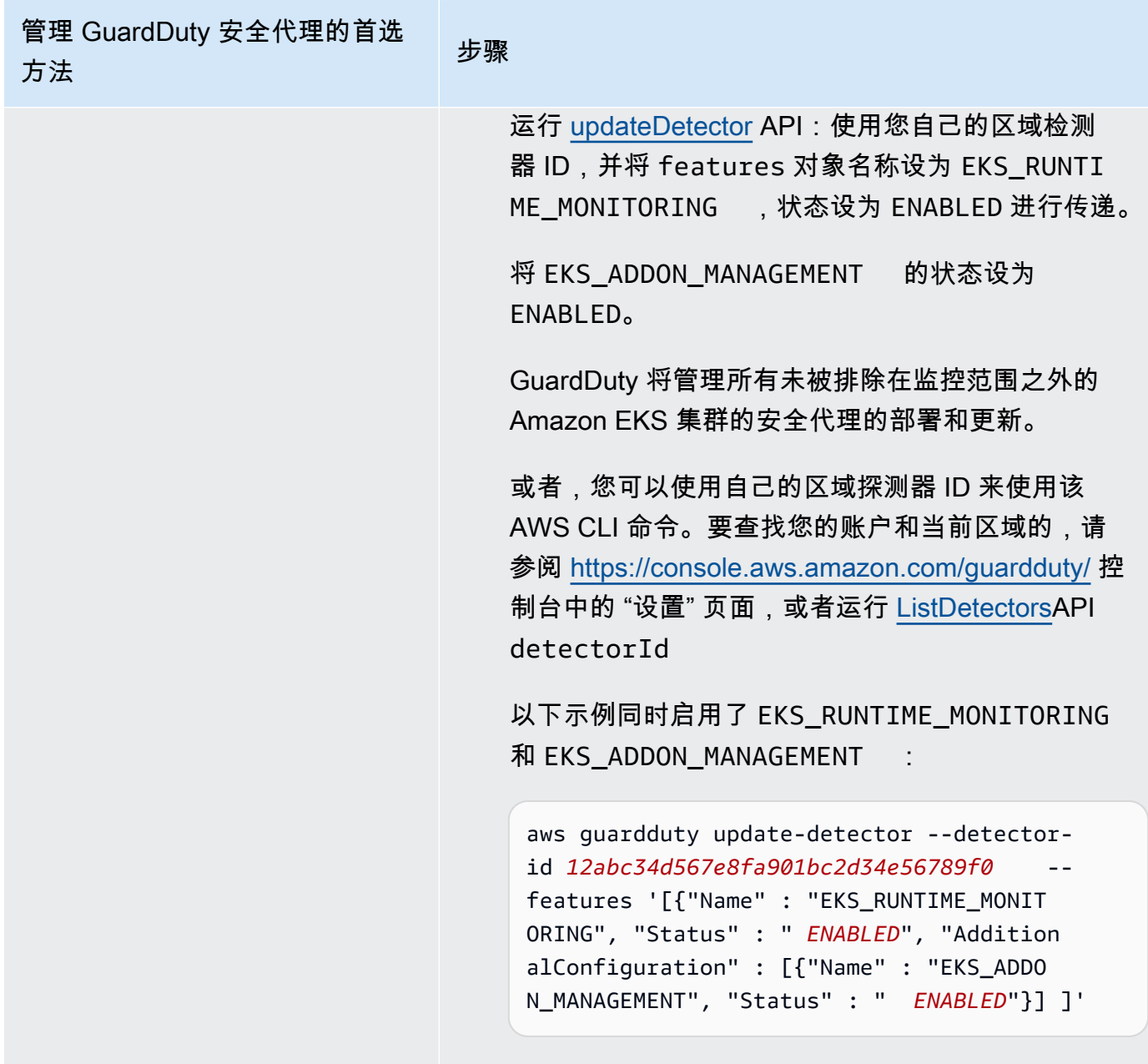

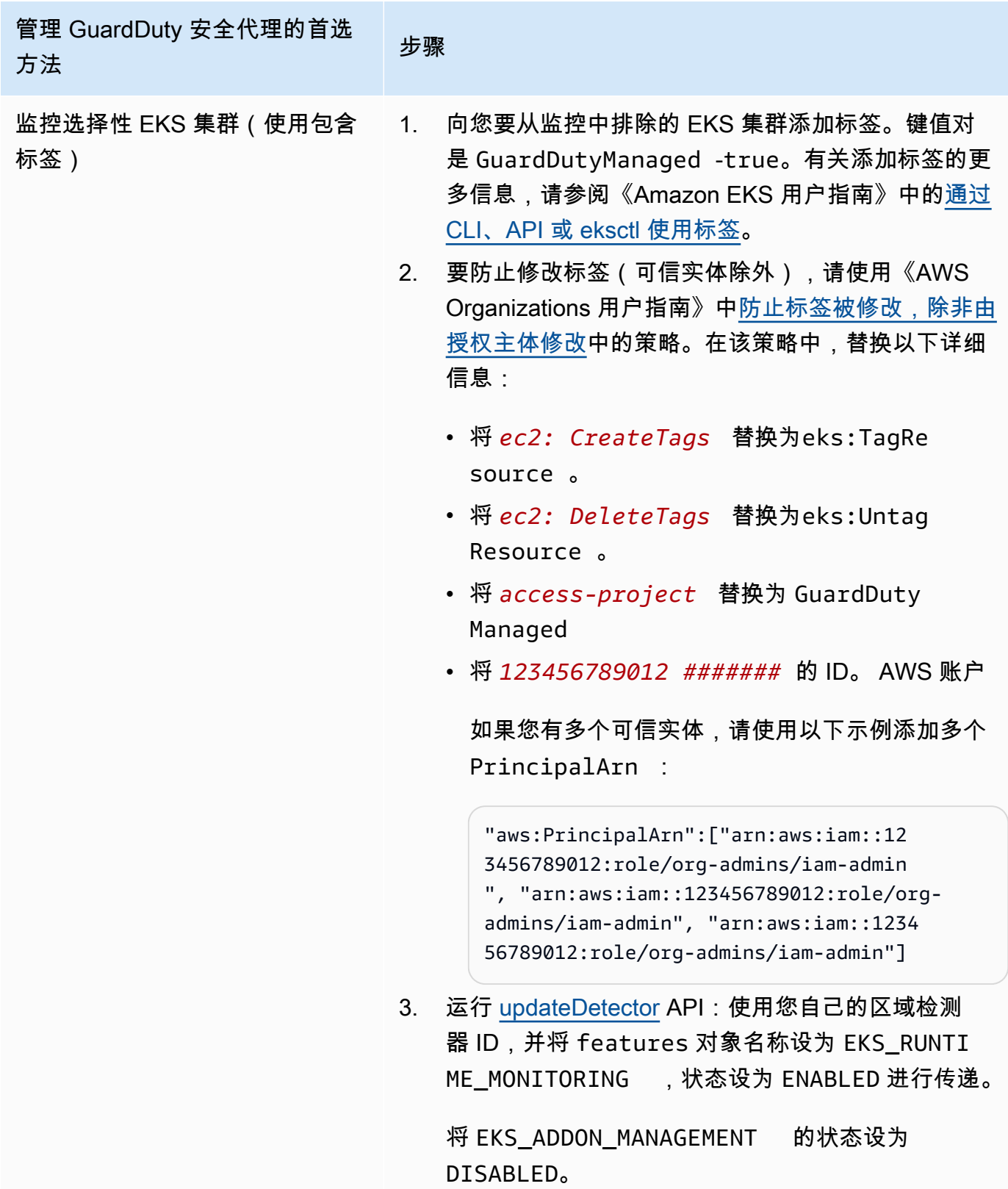

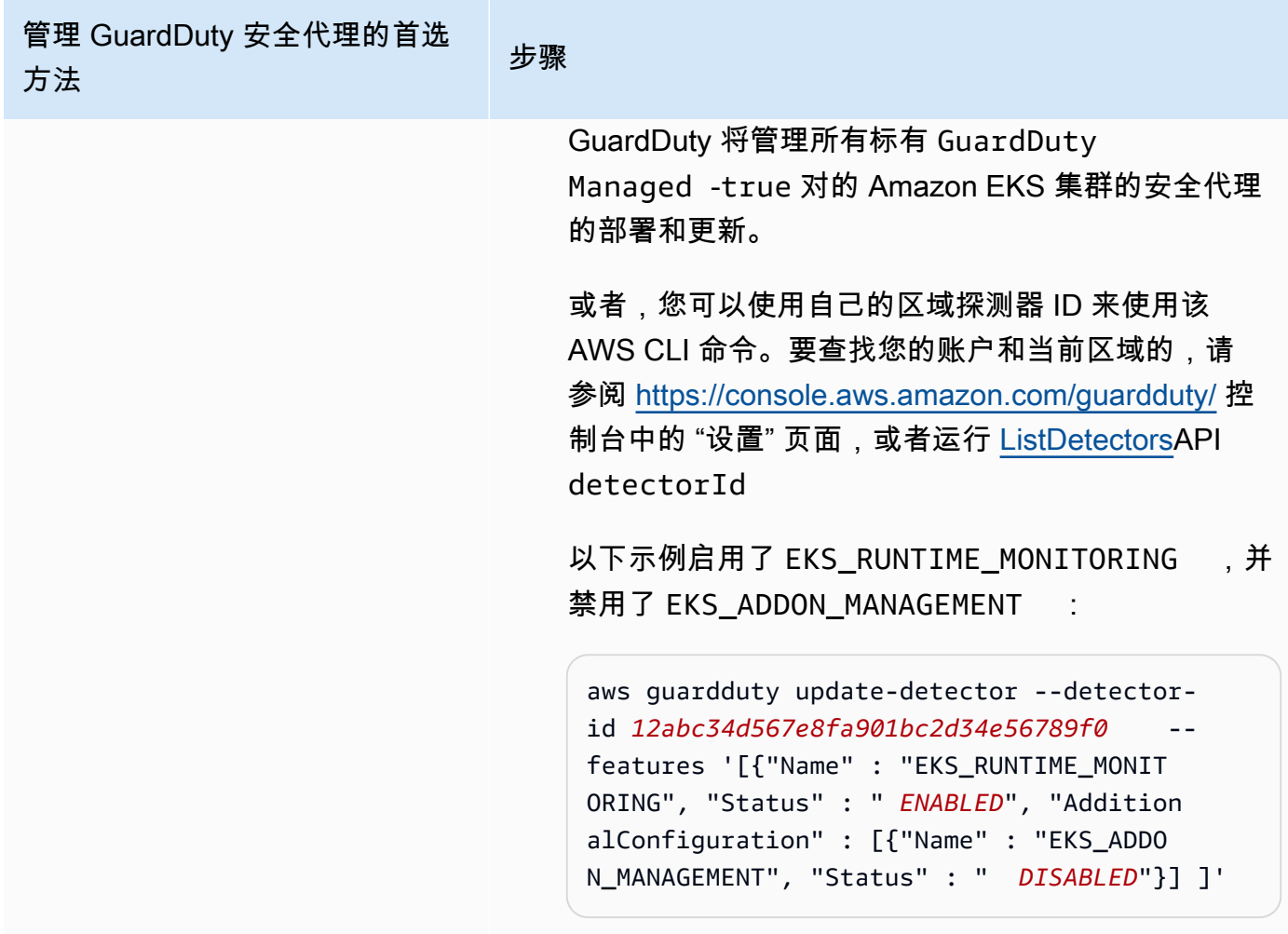

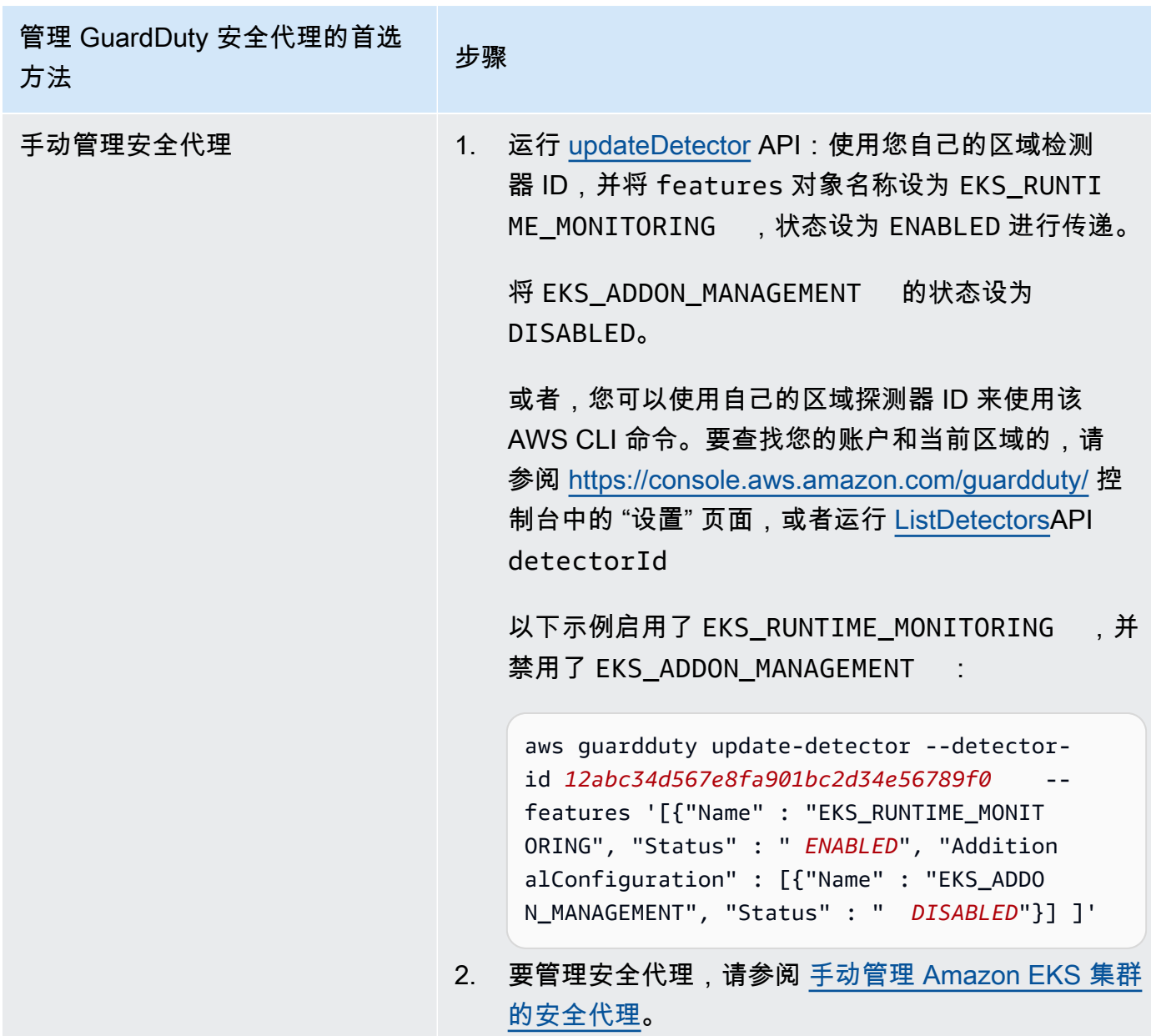

# <span id="page-279-0"></span>为多账户环境配置 EKS 运行时监控

在多账户环境中,只有委派的 GuardDuty 管理员账户才能为成员账户启用或禁用 EKS 运行时监控,并 管理属于其组织中成员账户的 EKS 集群的 GuardDuty 代理管理。 GuardDuty 成员账户无法通过其账 户修改此配置。委托 GuardDuty 管理员账户账户使用管理其成员账户 AWS Organizations。有关多账 户环境的更多信息,请参阅[管理多个账户](https://docs.aws.amazon.com/guardduty/latest/ug/guardduty_accounts.html)。

# 为委派的 GuardDuty 管理员账户配置 EKS 运行时监控

选择您的首选访问方法以启用 EKS 运行时监控并管理属于委派 GuardDuty 管理员帐户的 EKS 集群 GuardDuty的安全代理。

## API/CLI

根据 [管理 GuardDuty安全代理的方法,](#page-162-0)您可以选择首选方法,并按照下表中所述的步骤进行操作。

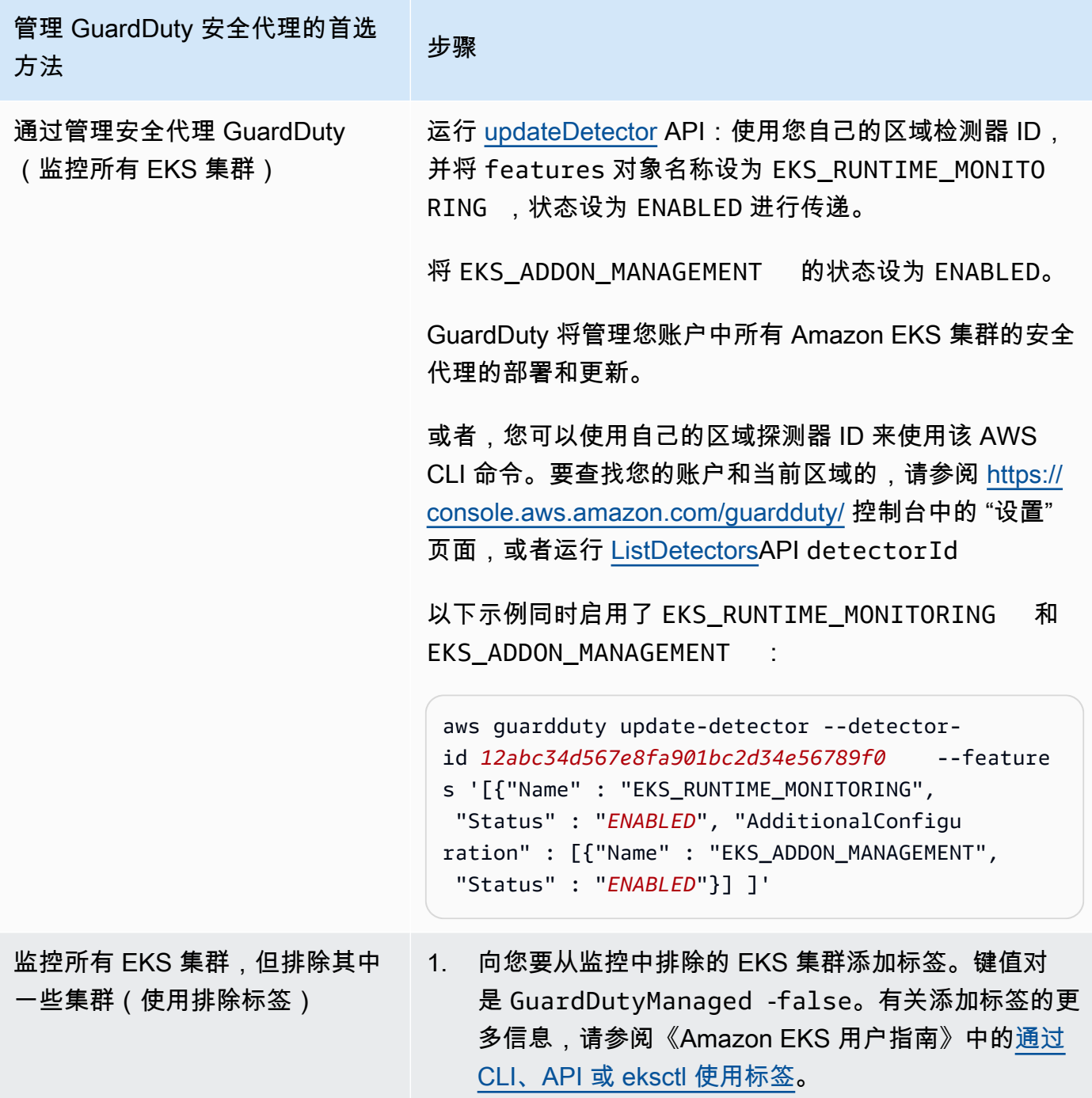

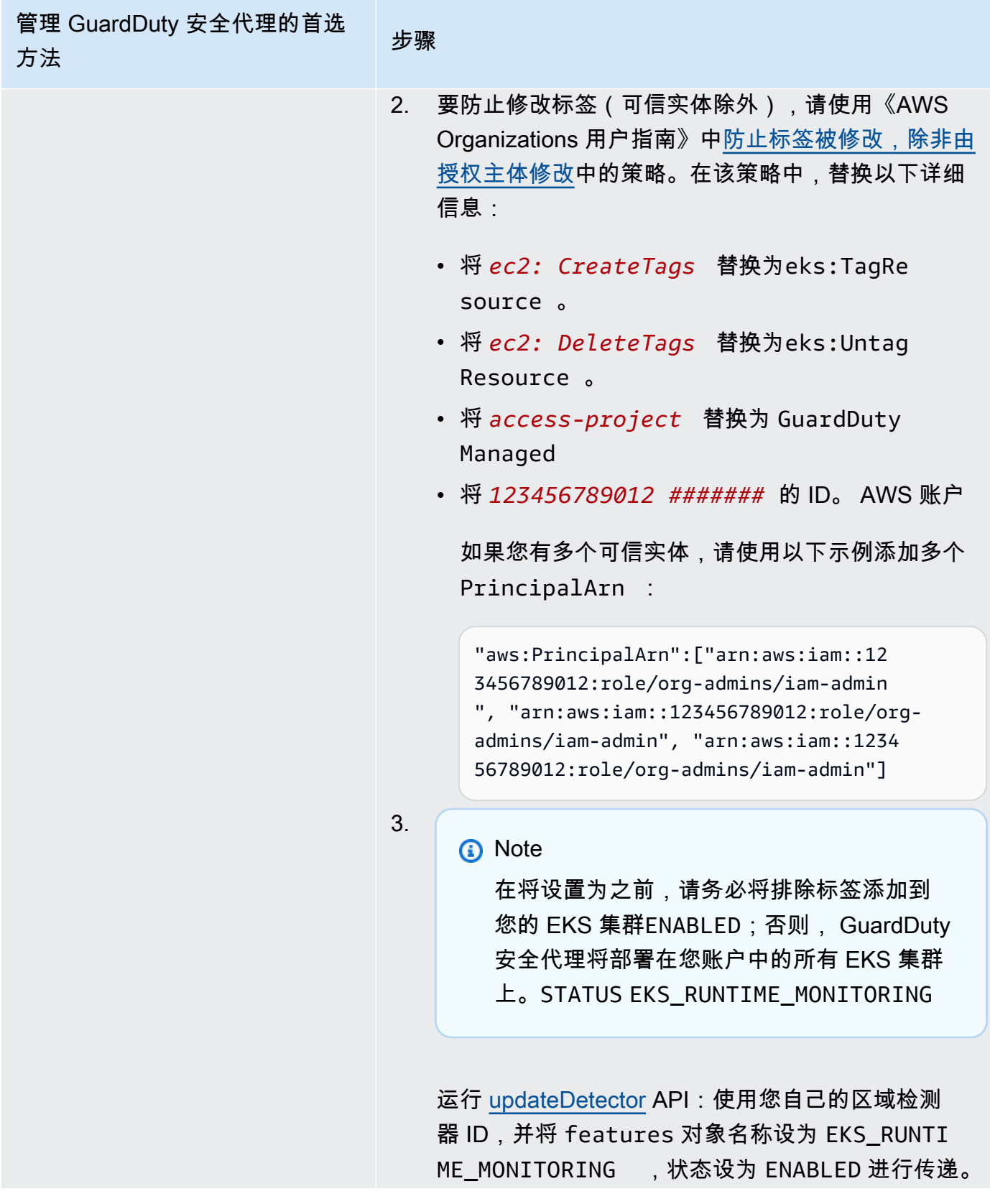

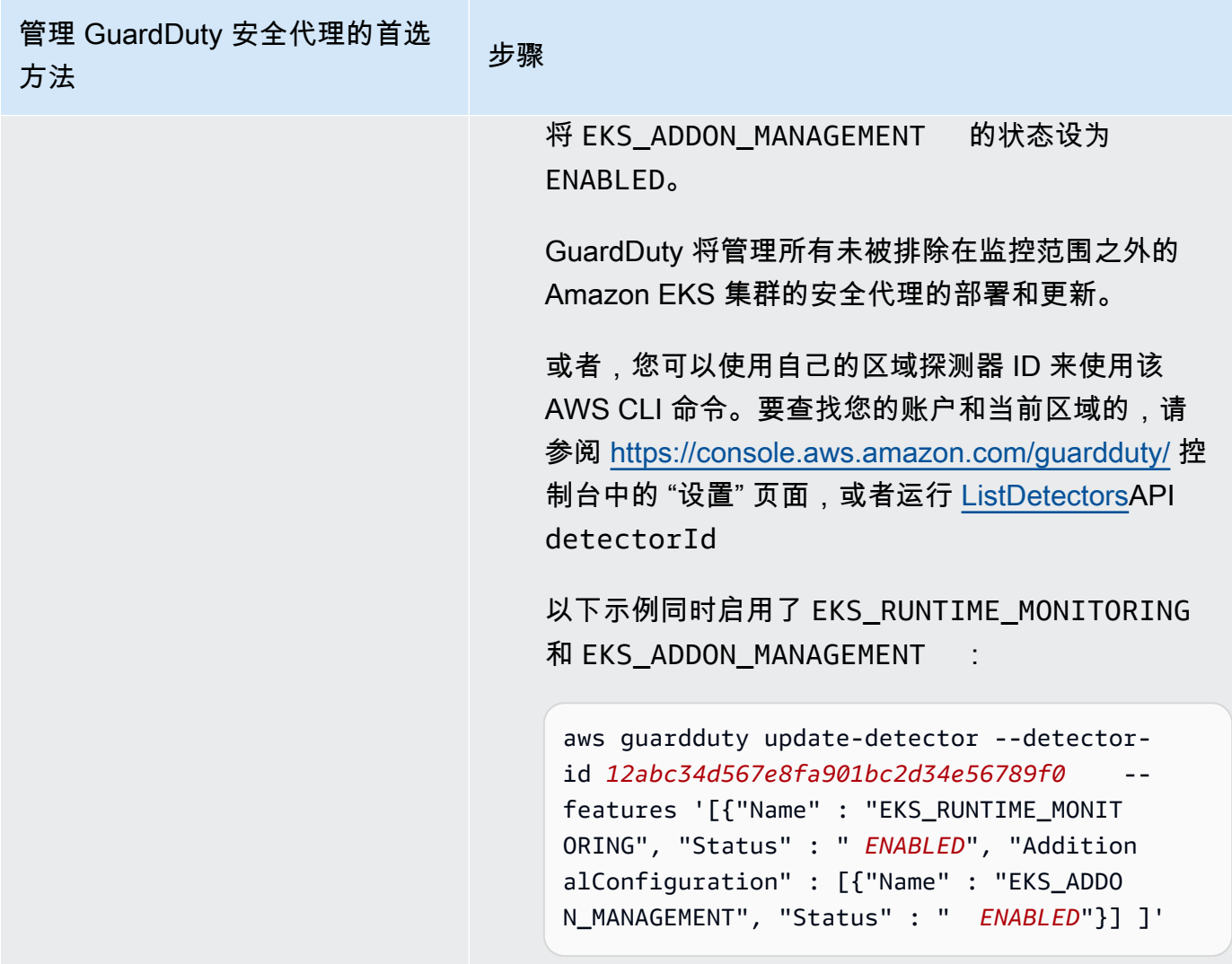

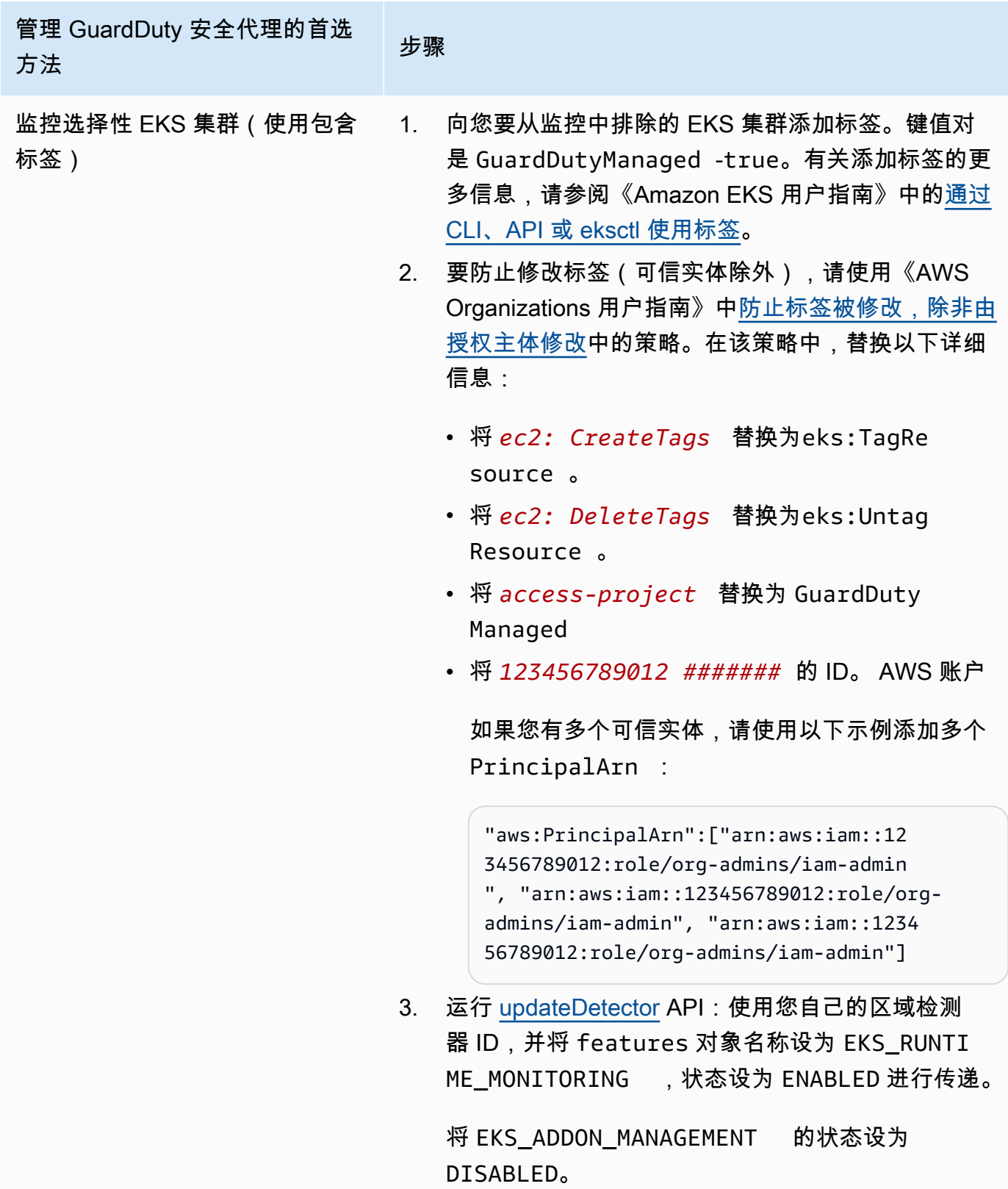

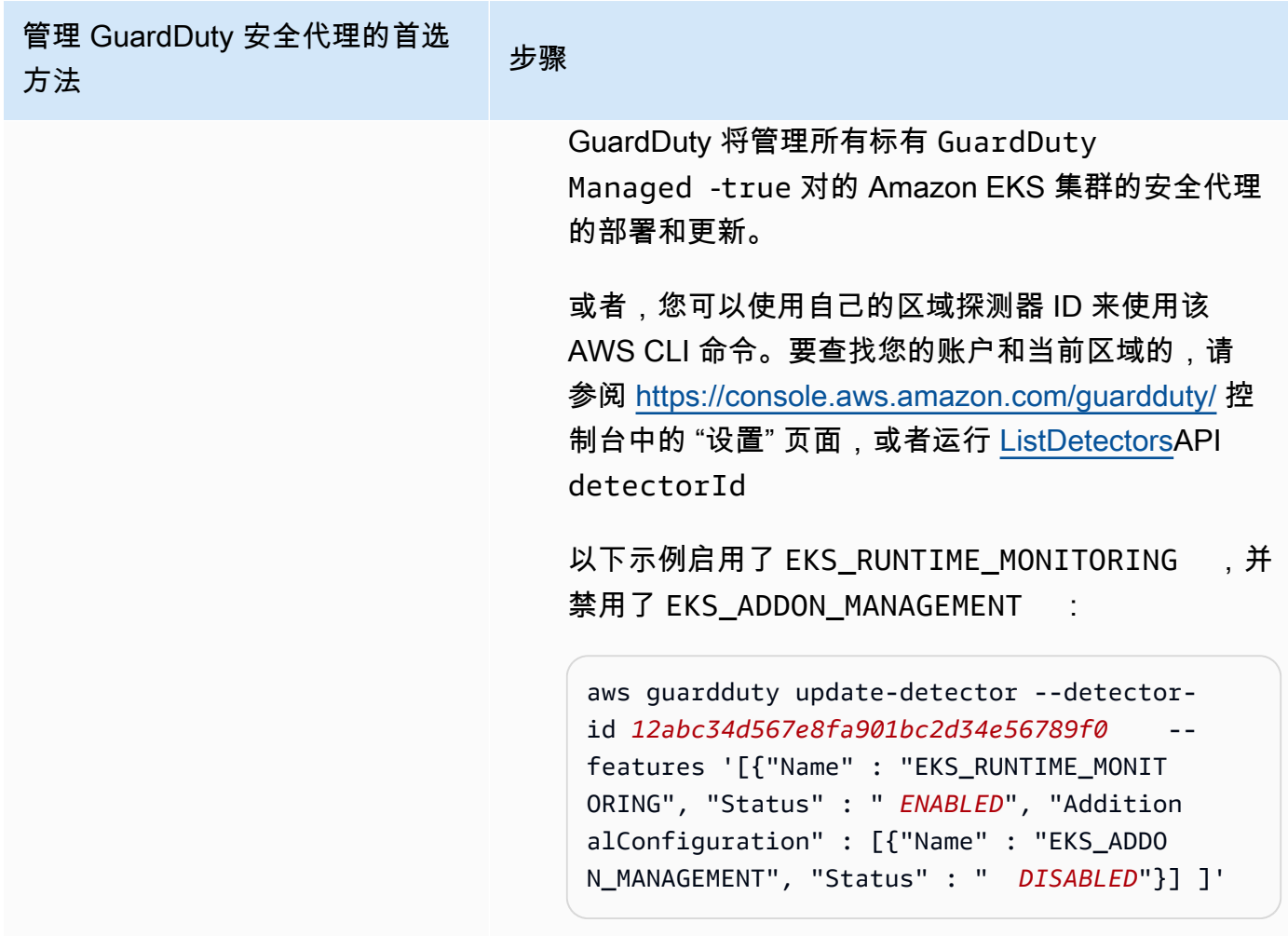

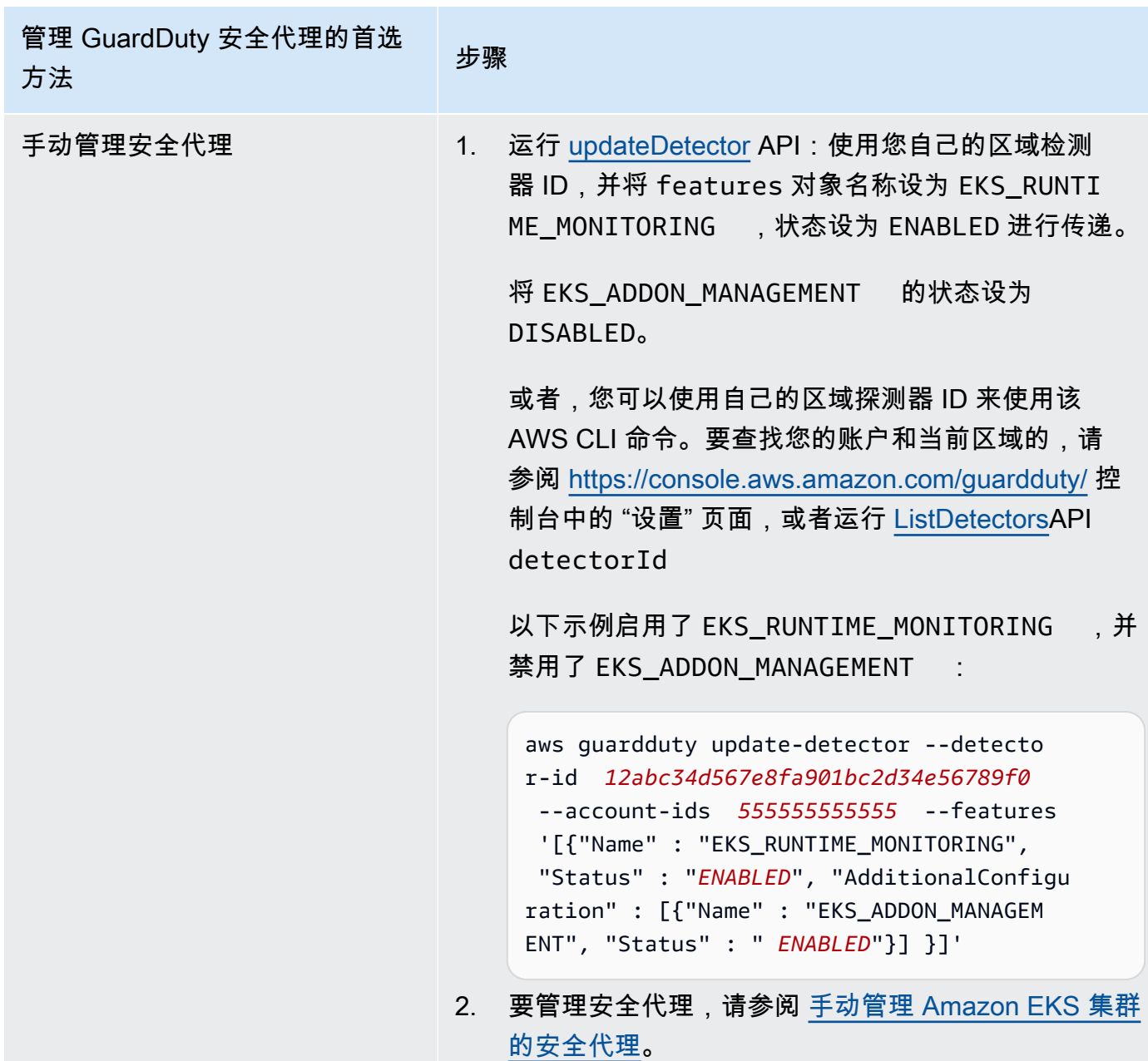

为所有成员账户自动启用 EKS 运行时监控

选择您的首选访问方法,为所有成员账户启用 EKS 运行时监控。这包括委派 GuardDuty 管理员账 户、现有成员账户和加入组织的新账户。选择您首选的方法来管理属于这些成员账户的 EKS 集群 GuardDuty 的安全代理。

API/CLI

根据 [管理 GuardDuty安全代理的方法,](#page-162-0)您可以选择首选方法,并按照下表中所述的步骤进行操作。

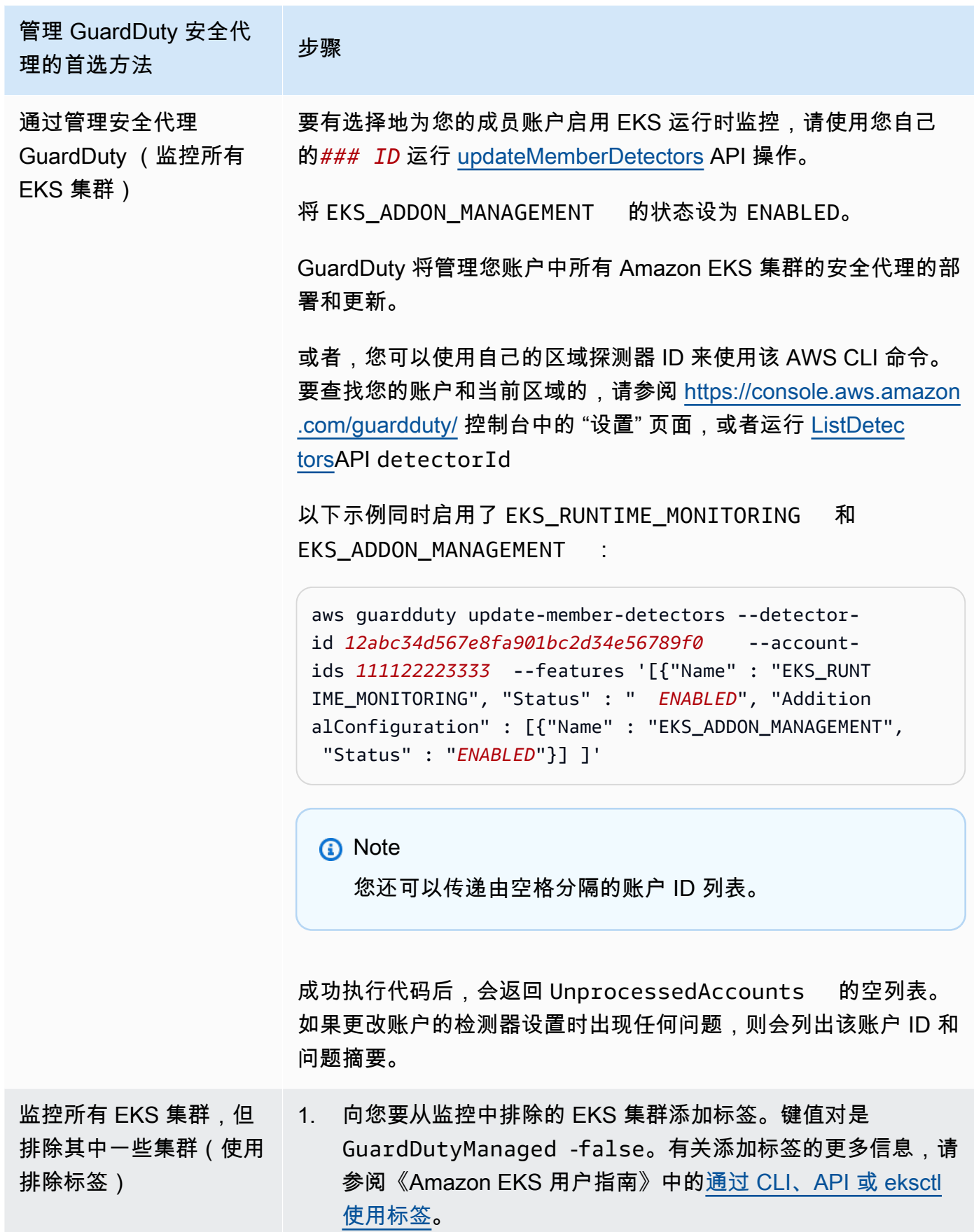

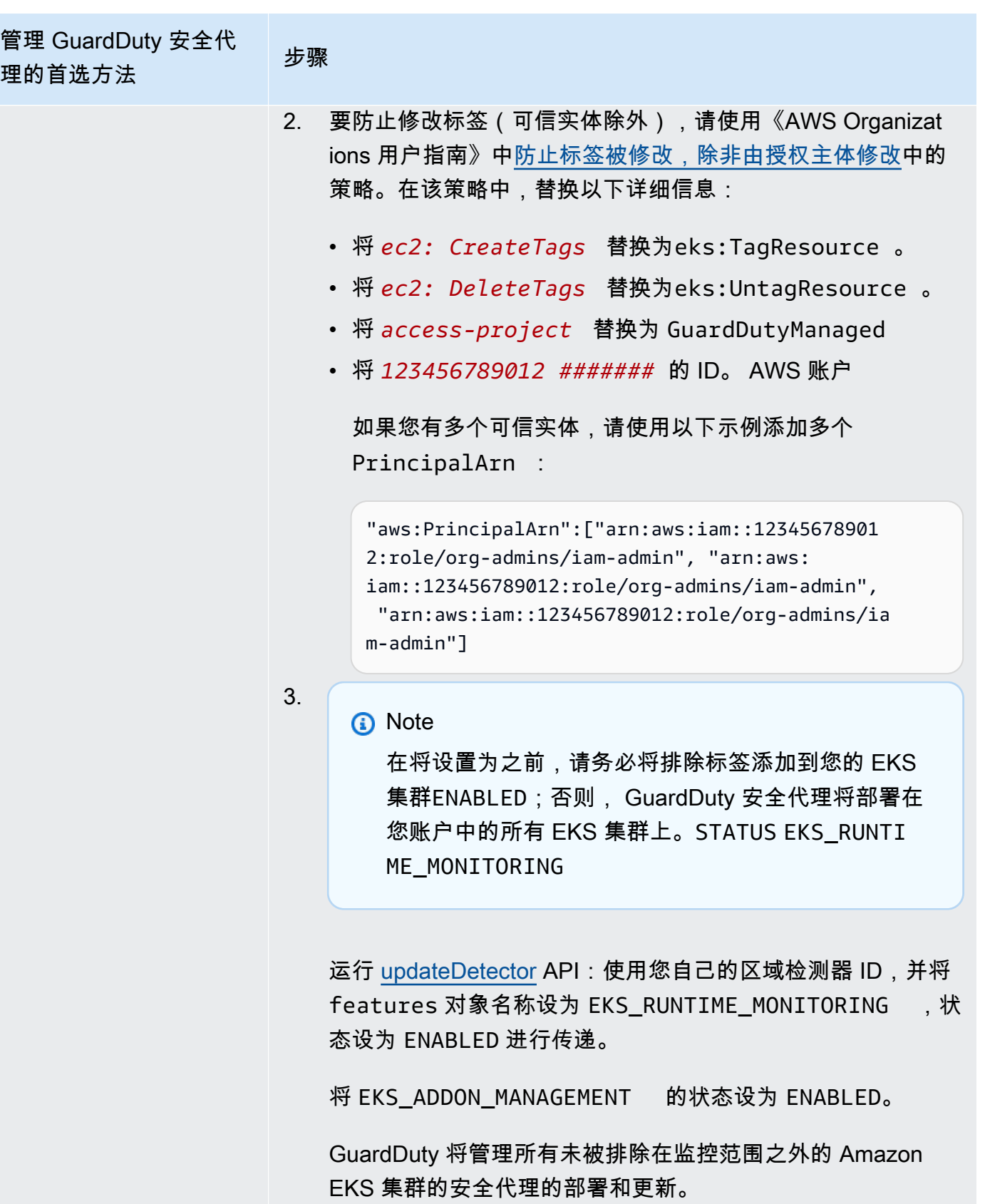
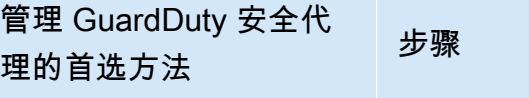

或者,您可以使用自己的区域探测器 ID 来使用该 AWS CLI 命 令。要查找您的账户和当前区域的,请参阅 [https://console.a](https://console.aws.amazon.com/guardduty/)  [ws.amazon.com/guardduty/](https://console.aws.amazon.com/guardduty/) 控制台中的 "设置" 页面,或者运行 [ListDetectorsA](https://docs.aws.amazon.com/guardduty/latest/APIReference/API_ListDetectors.html)PI detectorId

以下示例同时启用了 EKS\_RUNTIME\_MONITORING 和 EKS\_ADDON\_MANAGEMENT :

```
aws guardduty update-member-detectors --detector-
id 12abc34d567e8fa901bc2d34e56789f0 --account-
ids 111122223333 --features '[{"Name" : "EKS_RUNT 
IME_MONITORING", "Status" : " ENABLED", "Addition 
alConfiguration" : [{"Name" : "EKS_ADDON_MANAGEM 
ENT", "Status" : " ENABLED"}] ]'
```
**a** Note

您还可以传递由空格分隔的账户 ID 列表。

成功执行代码后,会返回 UnprocessedAccounts 的空列 表。如果更改账户的检测器设置时出现任何问题,则会列出该 账户 ID 和问题摘要。

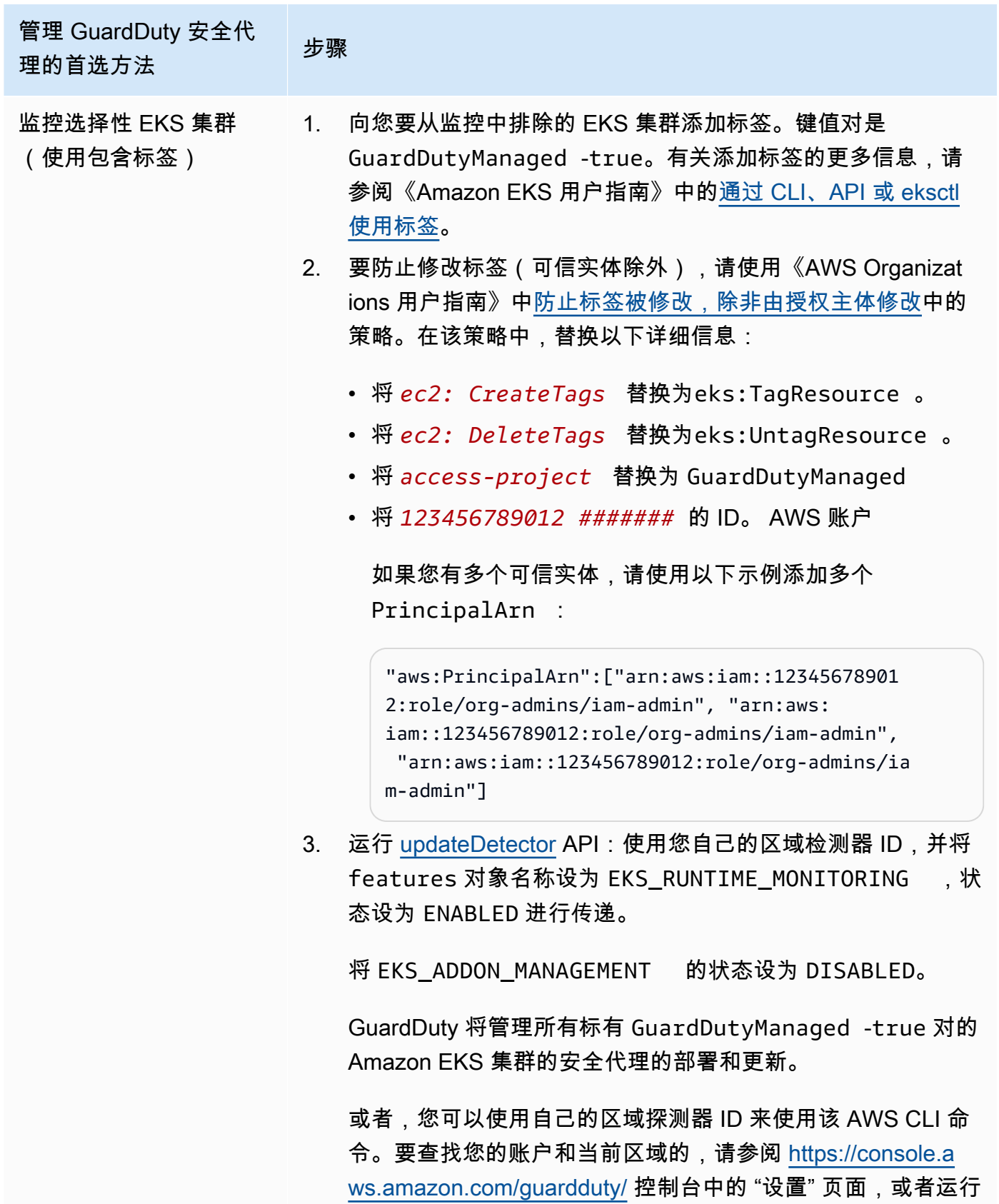

[ListDetectorsA](https://docs.aws.amazon.com/guardduty/latest/APIReference/API_ListDetectors.html)PI detectorId

管理 GuardDuty 安全代 <sub>昌"工"</sub> oddirdbut,j <sub>文工1v</sub><br>理的首选方法 以下示例启用了 EKS\_RUNTIME\_MONITORING ,并禁用了 EKS\_ADDON\_MANAGEMENT : aws guardduty update-member-detectors --detectorid *12abc34d567e8fa901bc2d34e56789f0* --accountids *111122223333* --features '[{"Name" : "EKS\_RUNT IME\_MONITORING", "Status" : " *ENABLED*", "Addition alConfiguration" : [{"Name" : "EKS\_ADDON\_MANAGEM ENT", "Status" : " *DISABLED*"}] ]' **a** Note 您还可以传递由空格分隔的账户 ID 列表。 成功执行代码后,会返回 UnprocessedAccounts 的空列 表。如果更改账户的检测器设置时出现任何问题,则会列出该 账户 ID 和问题摘要。

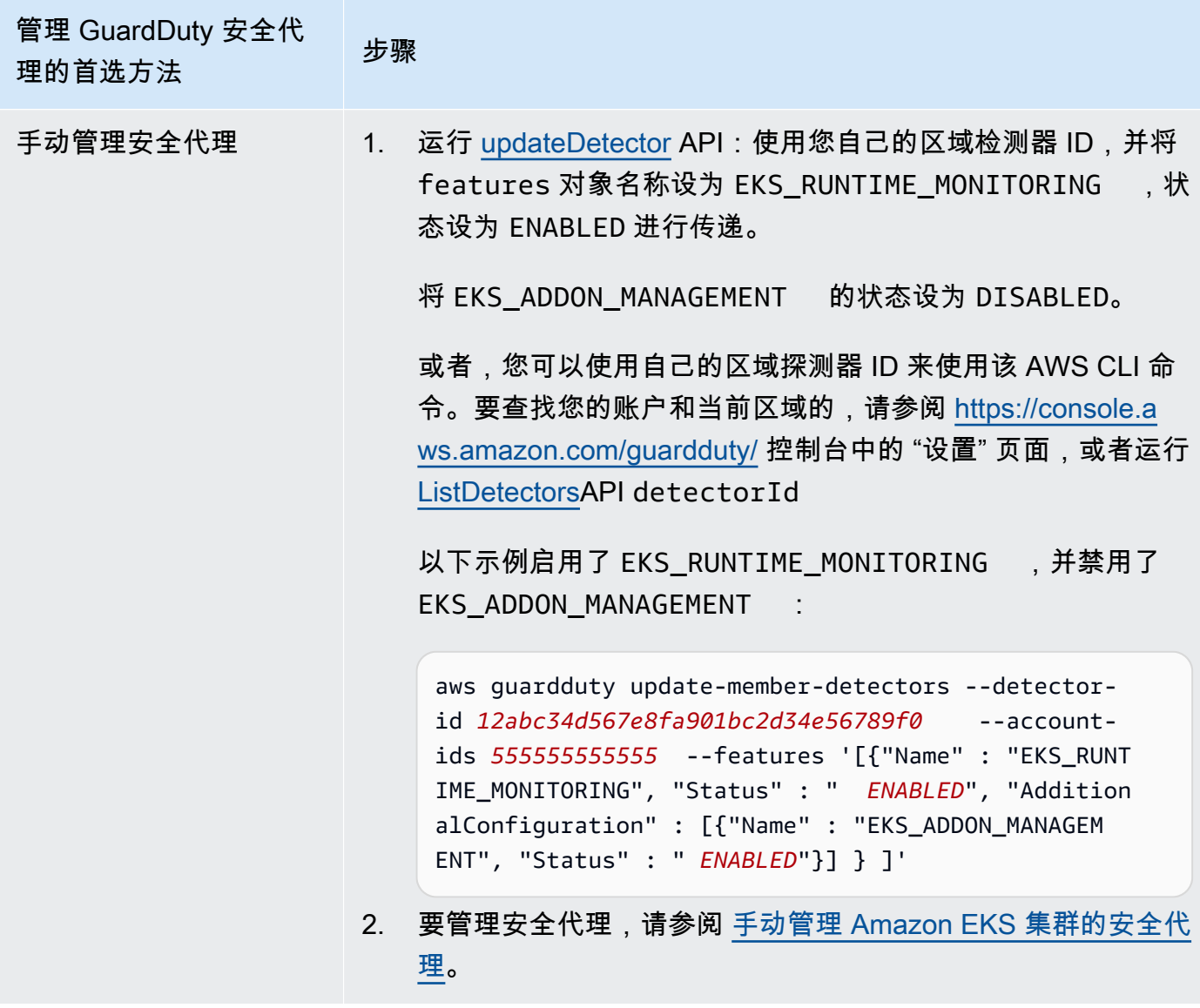

为所有现有活跃成员账户配置 EKS 运行时监控

选择您的首选访问方法以启用 EKS 运行时监控并管理组织中现有活跃成员帐户 GuardDuty 的安全代 理。

API/CLI

根据 [管理 GuardDuty安全代理的方法,](#page-162-0)您可以选择首选方法,并按照下表中所述的步骤进行操作。

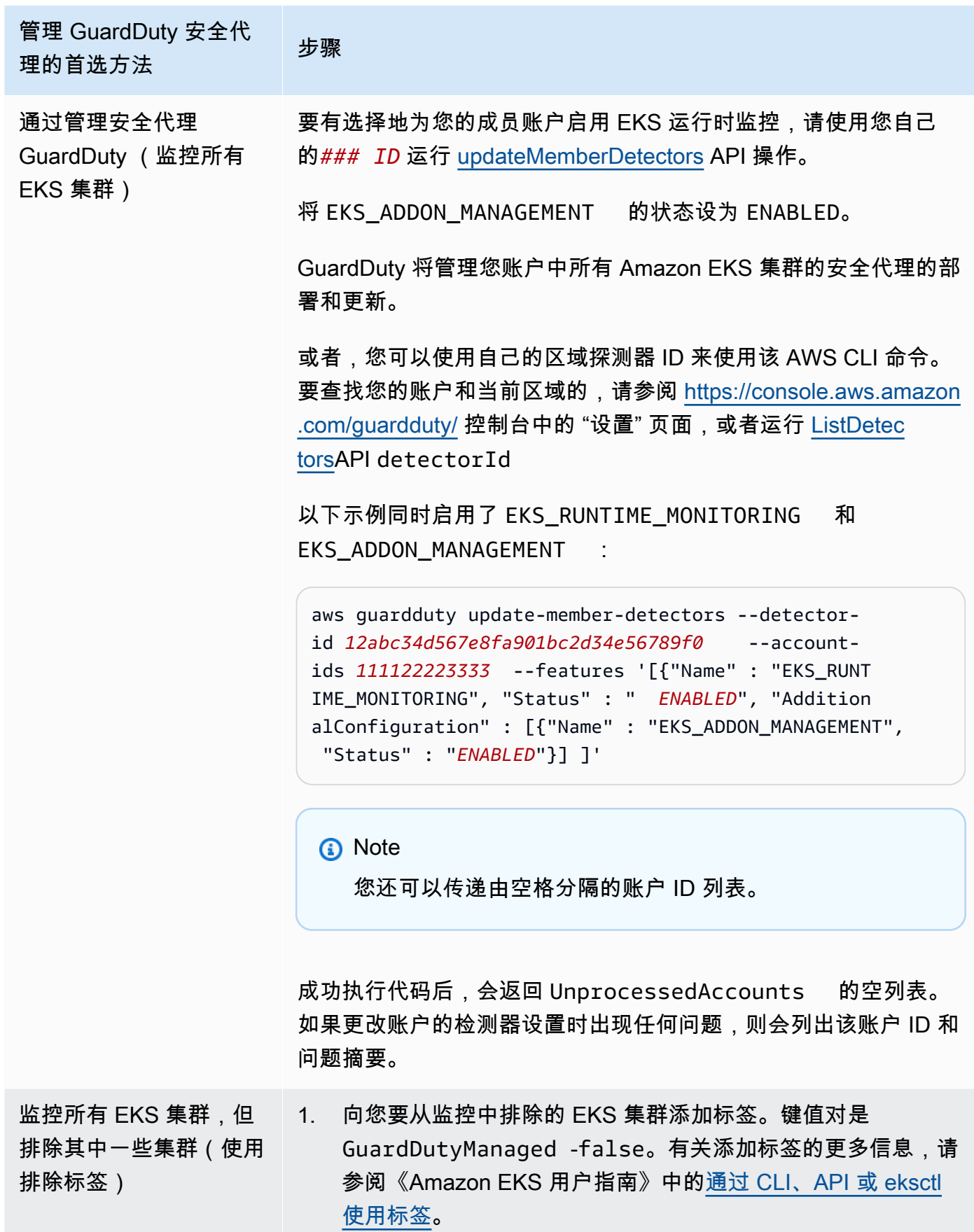

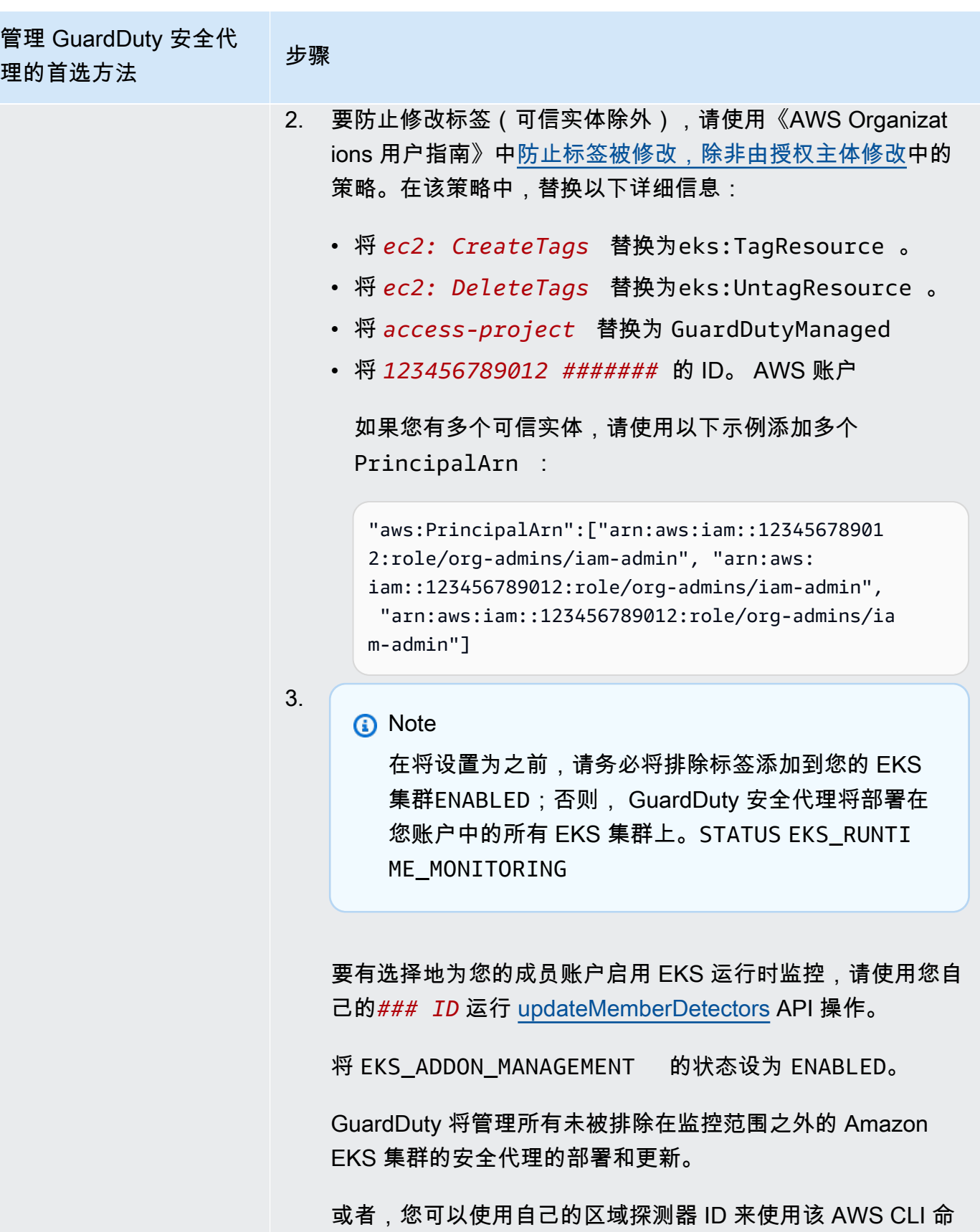

令。要查找您的账户和当前区域的,请参阅 [https://console.a](https://console.aws.amazon.com/guardduty/) 

管理 GuardDuty 安全代 <sub>日"土</sub> Oddrobdt,人工!" 步骤<br>理的首选方法 [ws.amazon.com/guardduty/](https://console.aws.amazon.com/guardduty/) 控制台中的 "设置" 页面,或者运行 [ListDetectorsA](https://docs.aws.amazon.com/guardduty/latest/APIReference/API_ListDetectors.html)PI detectorId 以下示例同时启用了 EKS\_RUNTIME\_MONITORING 和 EKS\_ADDON\_MANAGEMENT : aws guardduty update-member-detectors --detectorid *12abc34d567e8fa901bc2d34e56789f0* --accountids *111122223333* --features '[{"Name" : "EKS\_RUNT IME\_MONITORING", "Status" : " *ENABLED*", "Addition alConfiguration" : [{"Name" : "EKS\_ADDON\_MANAGEM ENT", "Status" : " *ENABLED*"}] ]' **a** Note 您还可以传递由空格分隔的账户 ID 列表。 成功执行代码后,会返回 UnprocessedAccounts 的空列 表。如果更改账户的检测器设置时出现任何问题,则会列出该

账户 ID 和问题摘要。

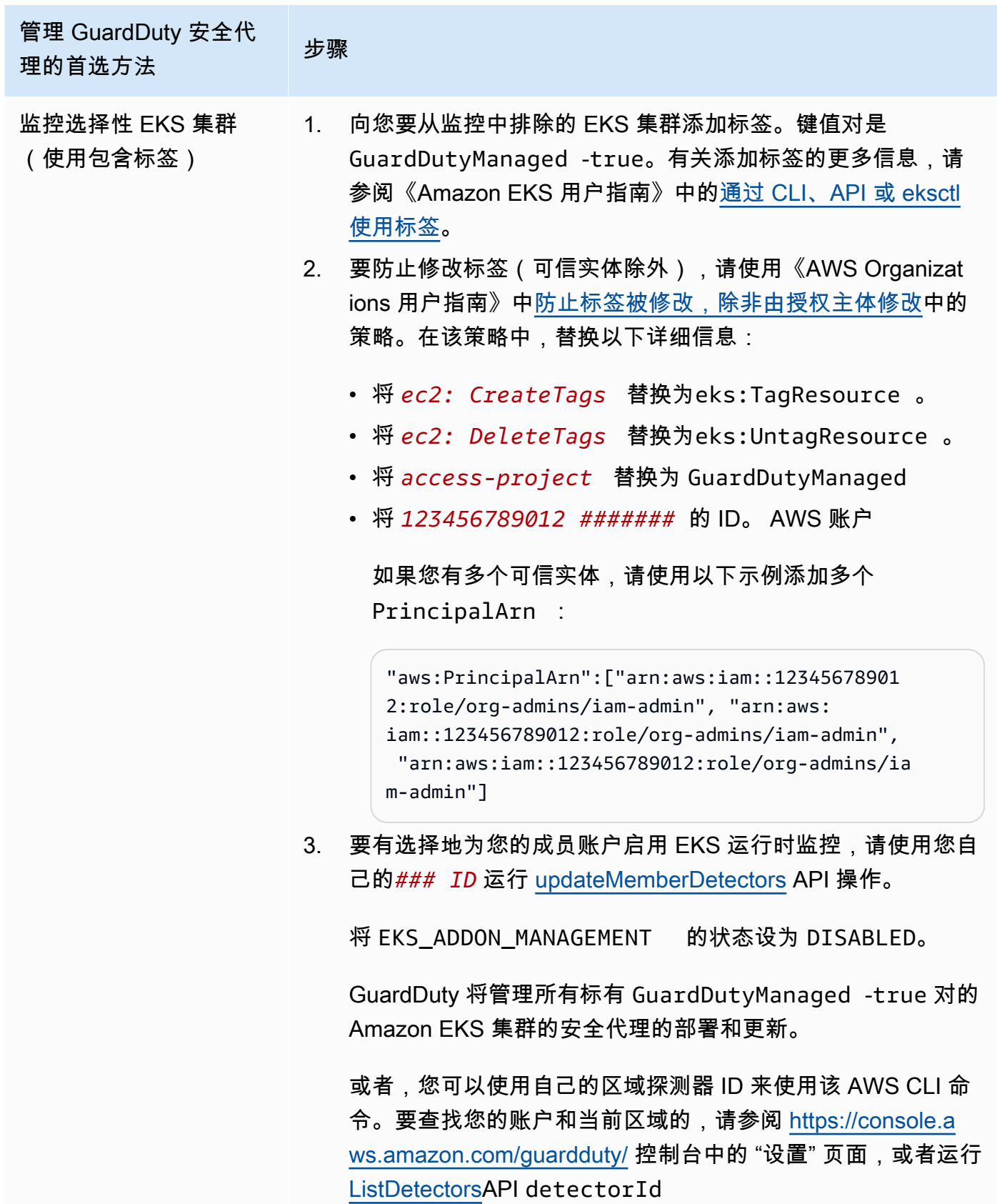

管理 GuardDuty 安全代 <sub>昌"工"</sub> oddirdbut,j <sub>文工1v</sub><br>理的首选方法 以下示例启用了 EKS\_RUNTIME\_MONITORING ,并禁用了 EKS\_ADDON\_MANAGEMENT : aws guardduty update-member-detectors --detectorid *12abc34d567e8fa901bc2d34e56789f0* --accountids *111122223333* --features '[{"Name" : "EKS\_RUNT IME\_MONITORING", "Status" : " *ENABLED*", "Addition alConfiguration" : [{"Name" : "EKS\_ADDON\_MANAGEM ENT", "Status" : " *DISABLED*"}] ]' **a** Note 您还可以传递由空格分隔的账户 ID 列表。 成功执行代码后,会返回 UnprocessedAccounts 的空列 表。如果更改账户的检测器设置时出现任何问题,则会列出该 账户 ID 和问题摘要。

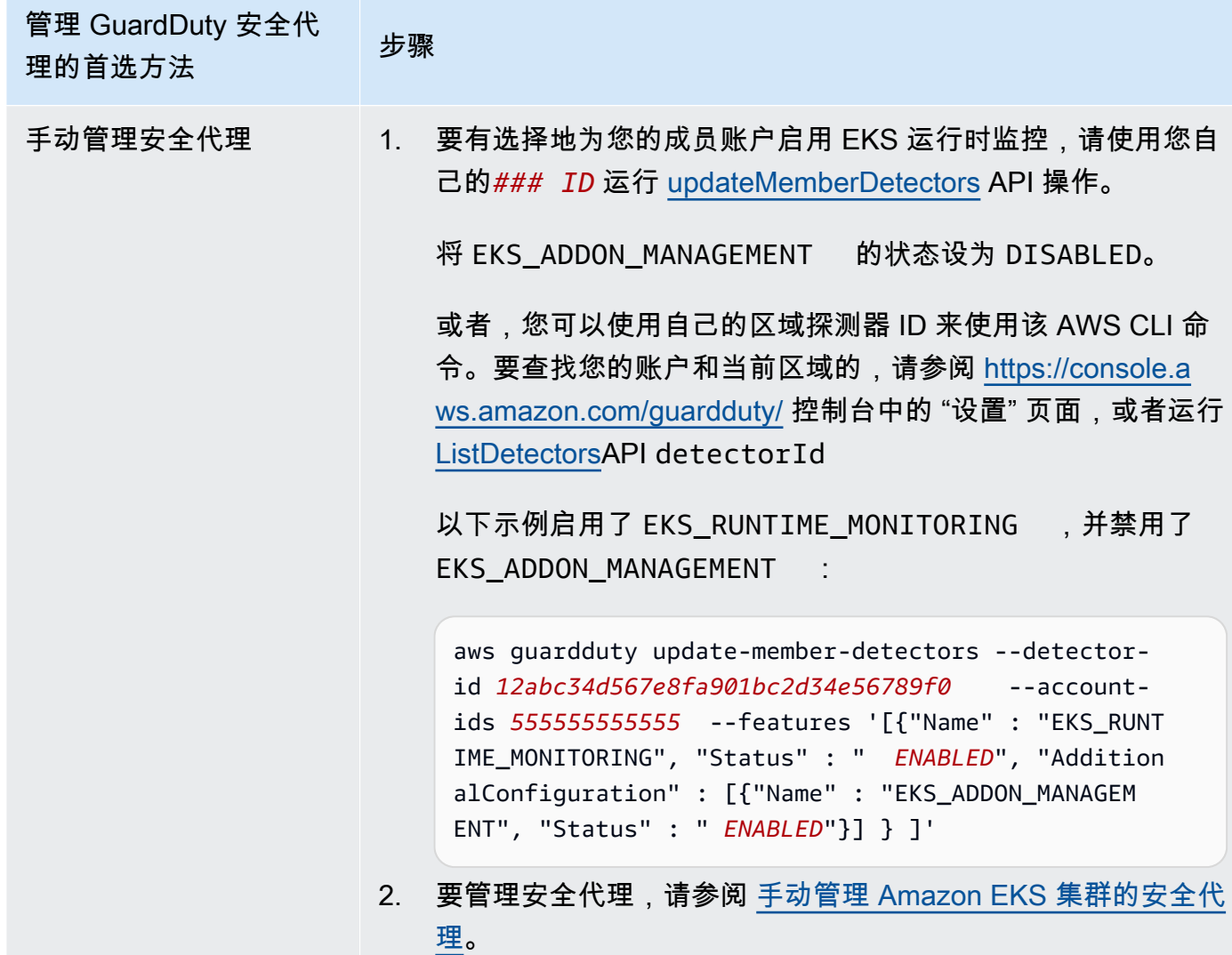

为新成员自动启用 EKS 运行时监控

委派的 GuardDuty 管理员帐户可以自动启用 EKS 运行时监控,并选择一种方法来管理加入组织的新账 户 GuardDuty 的安全代理。

API/CLI

根据 [管理 GuardDuty安全代理的方法,](#page-162-0)您可以选择首选方法,并按照下表中所述的步骤进行操作。

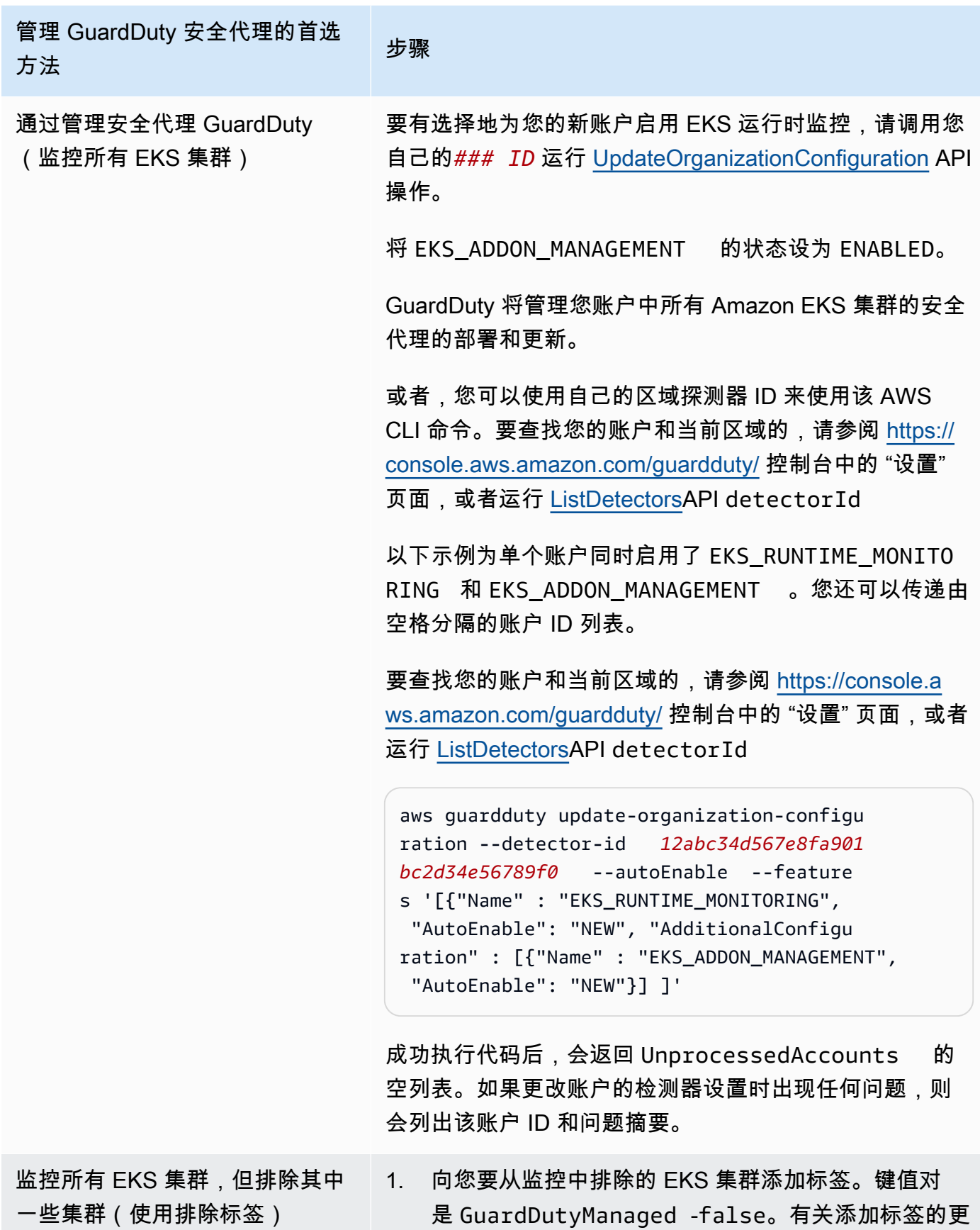

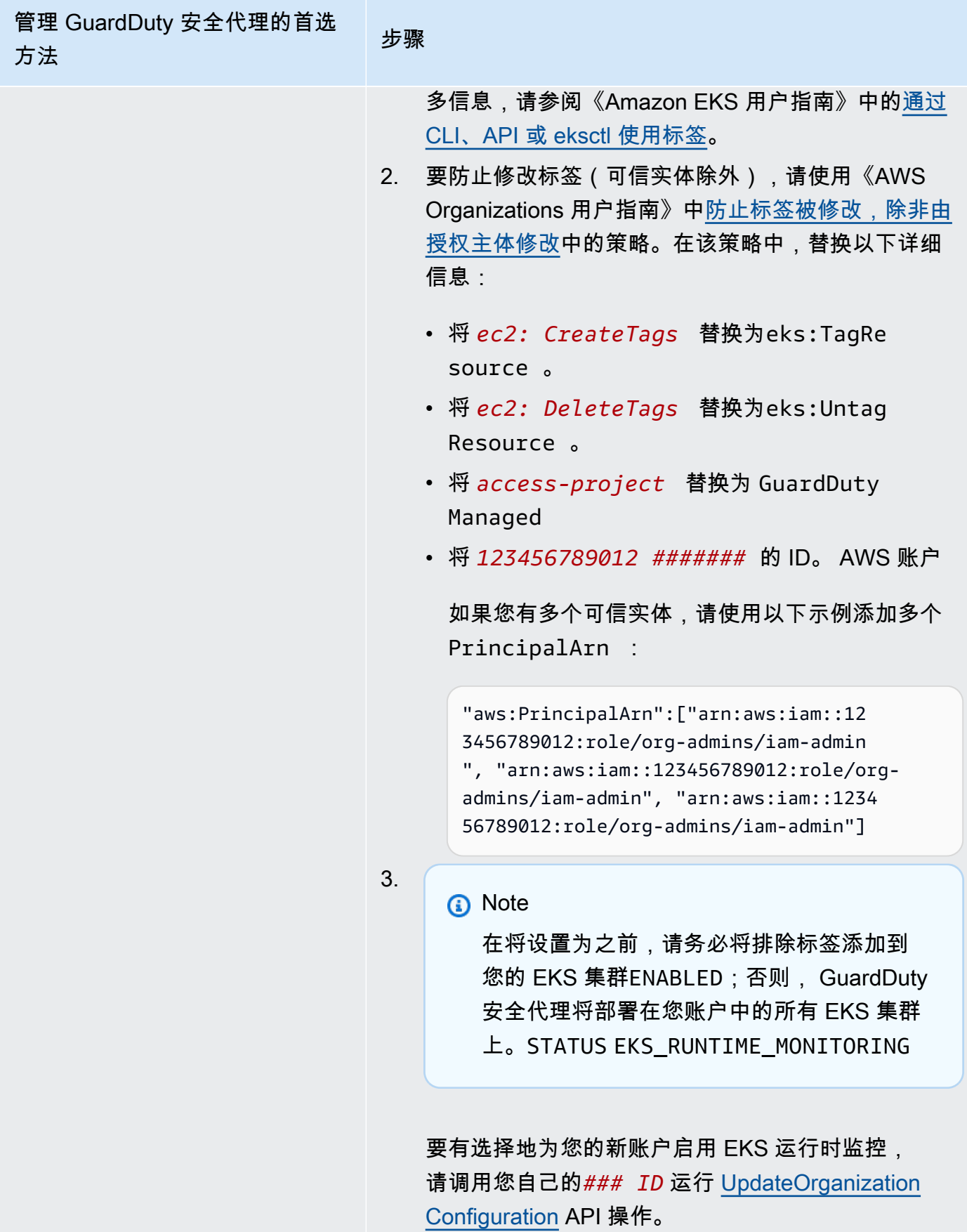

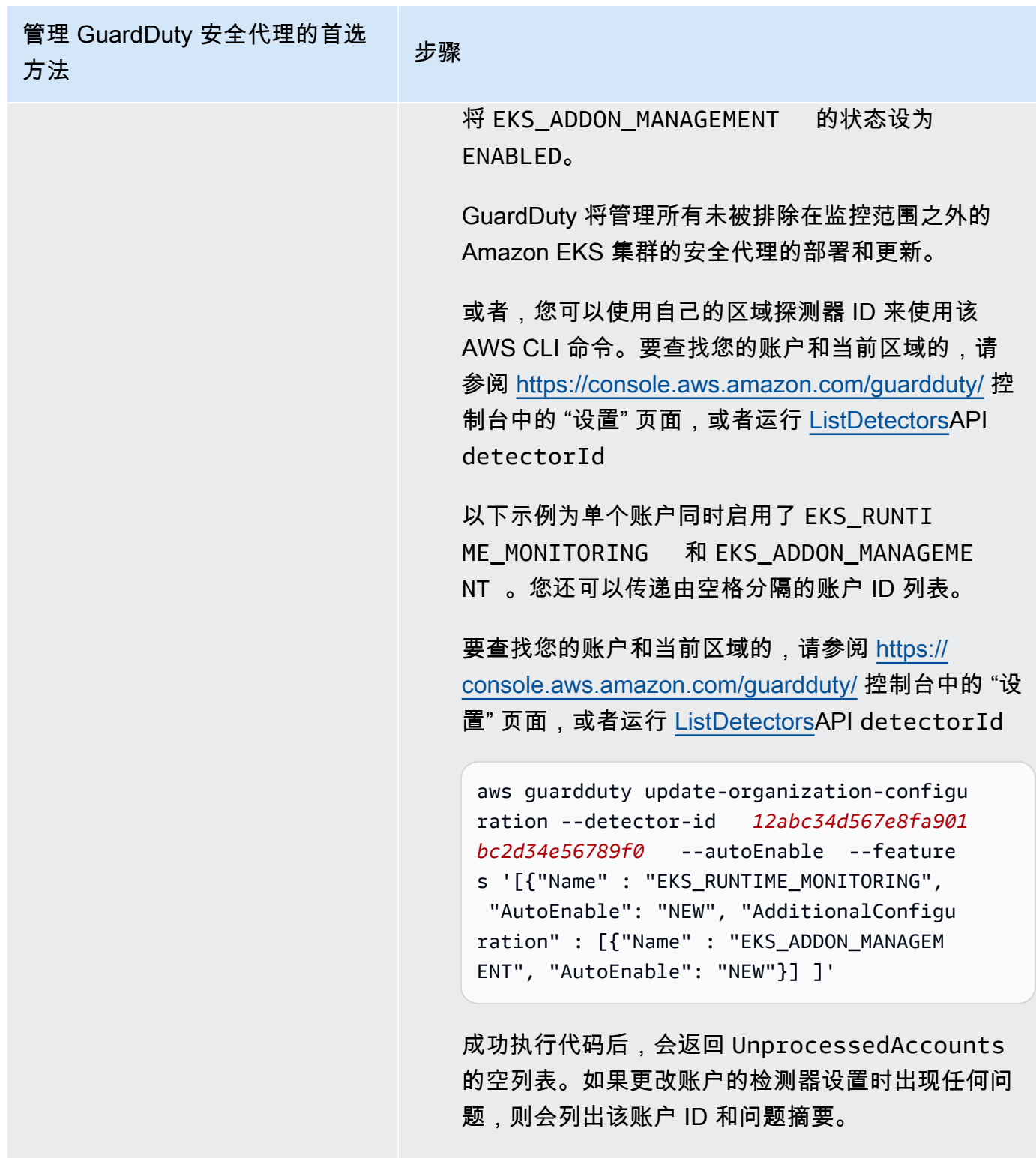

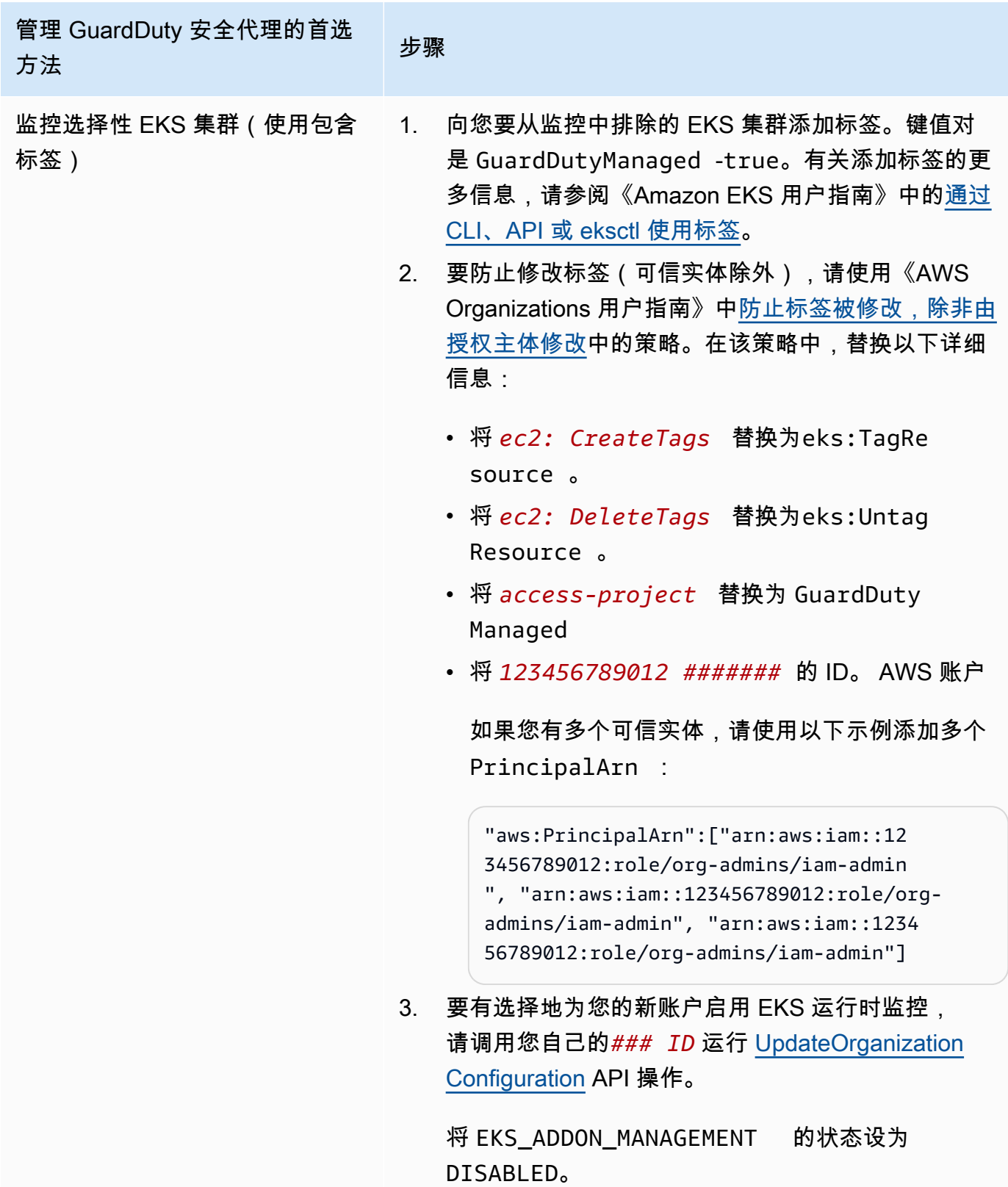

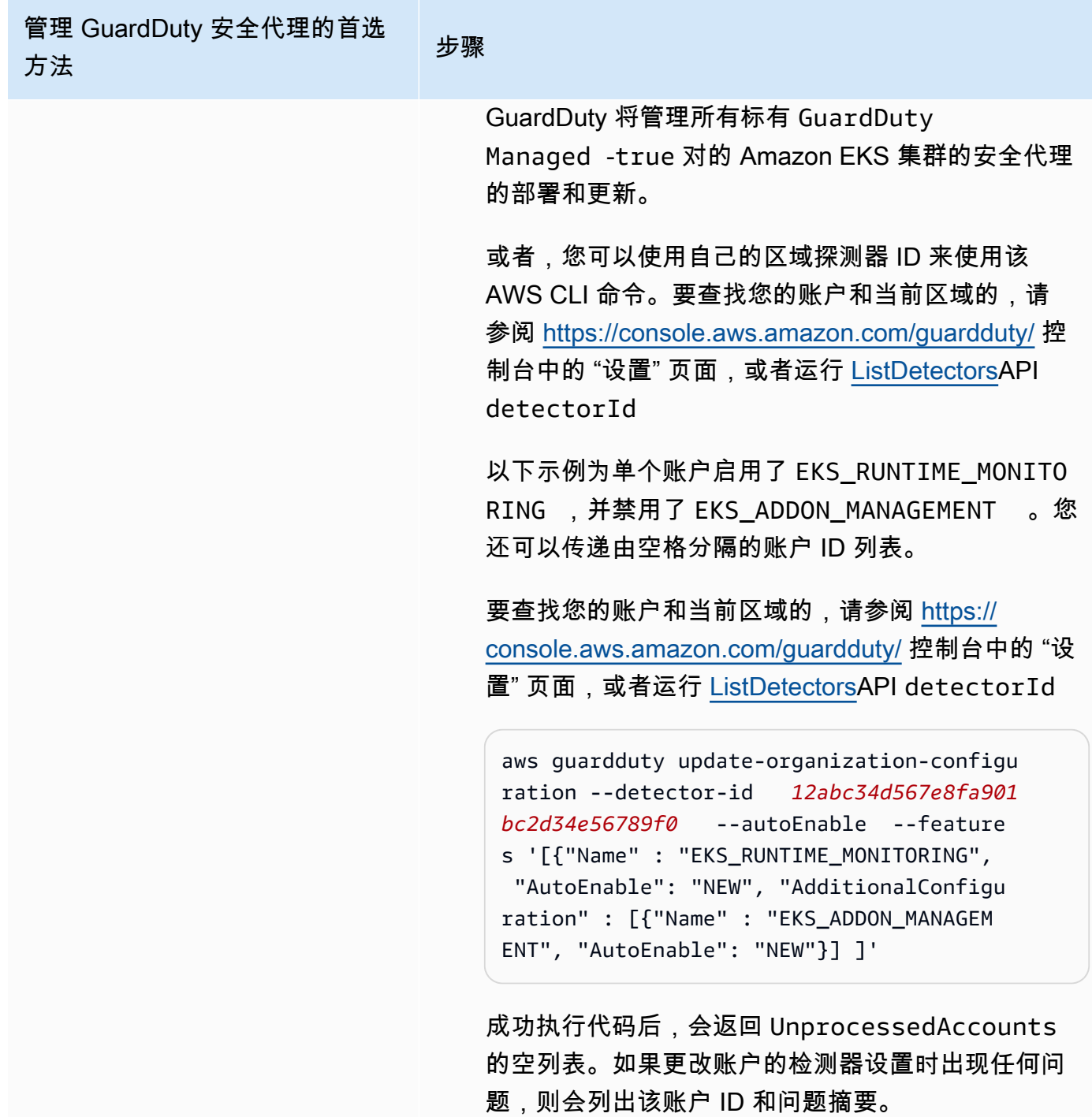

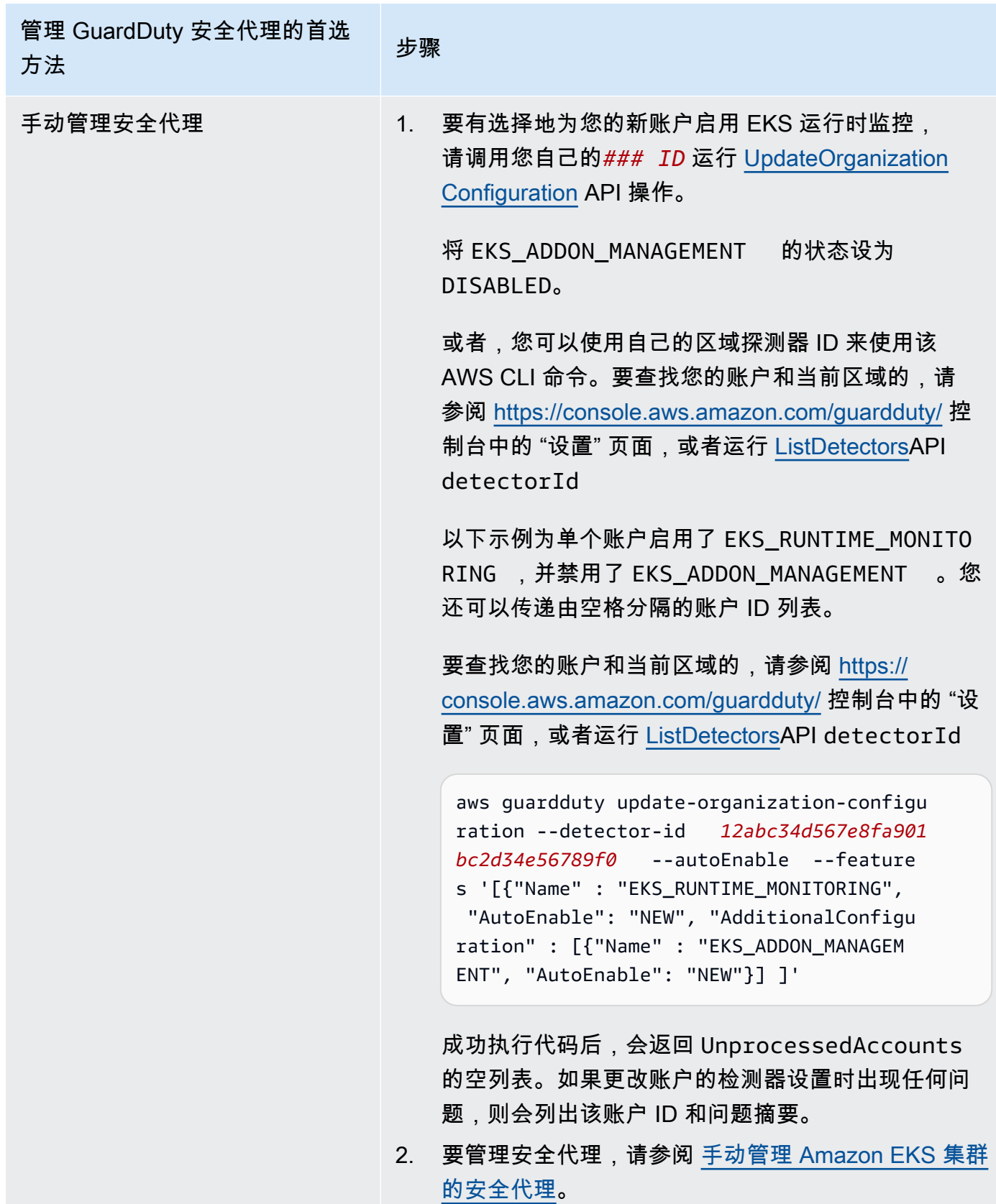

## 为单个活跃成员账户启用 EKS 运行时监控

## API/CLI

## 根据 <u>管理 GuardDuty安全代理的方法</u>,您可以选择首选方法,并按照下表中所述的步骤进行操作。

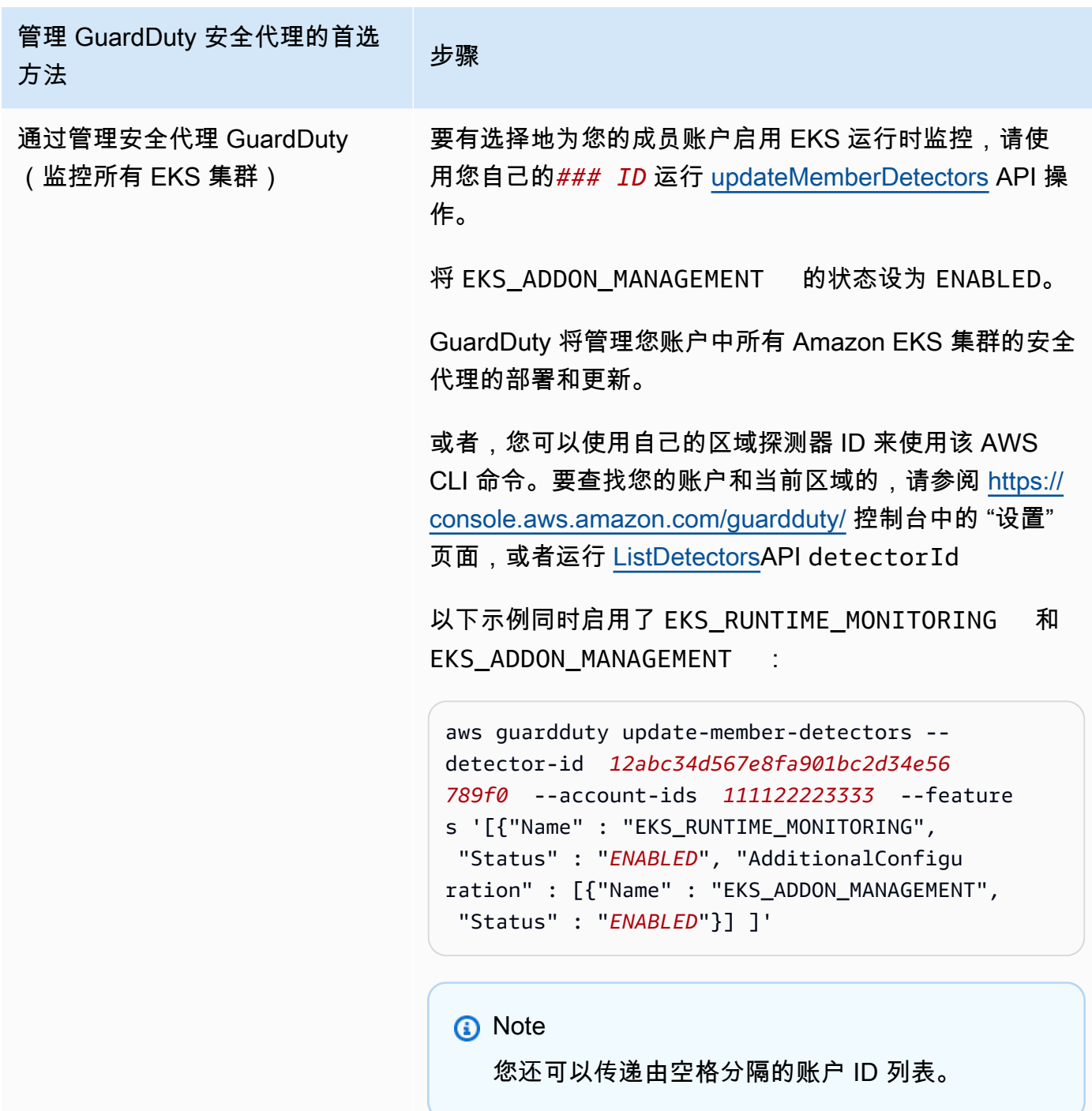

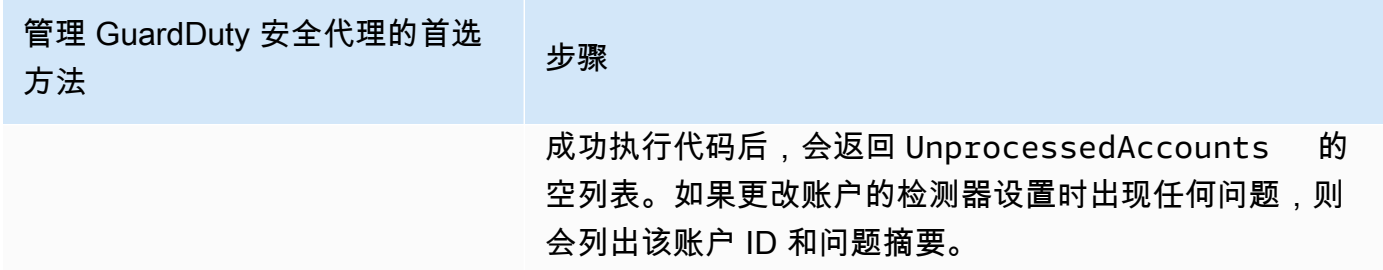

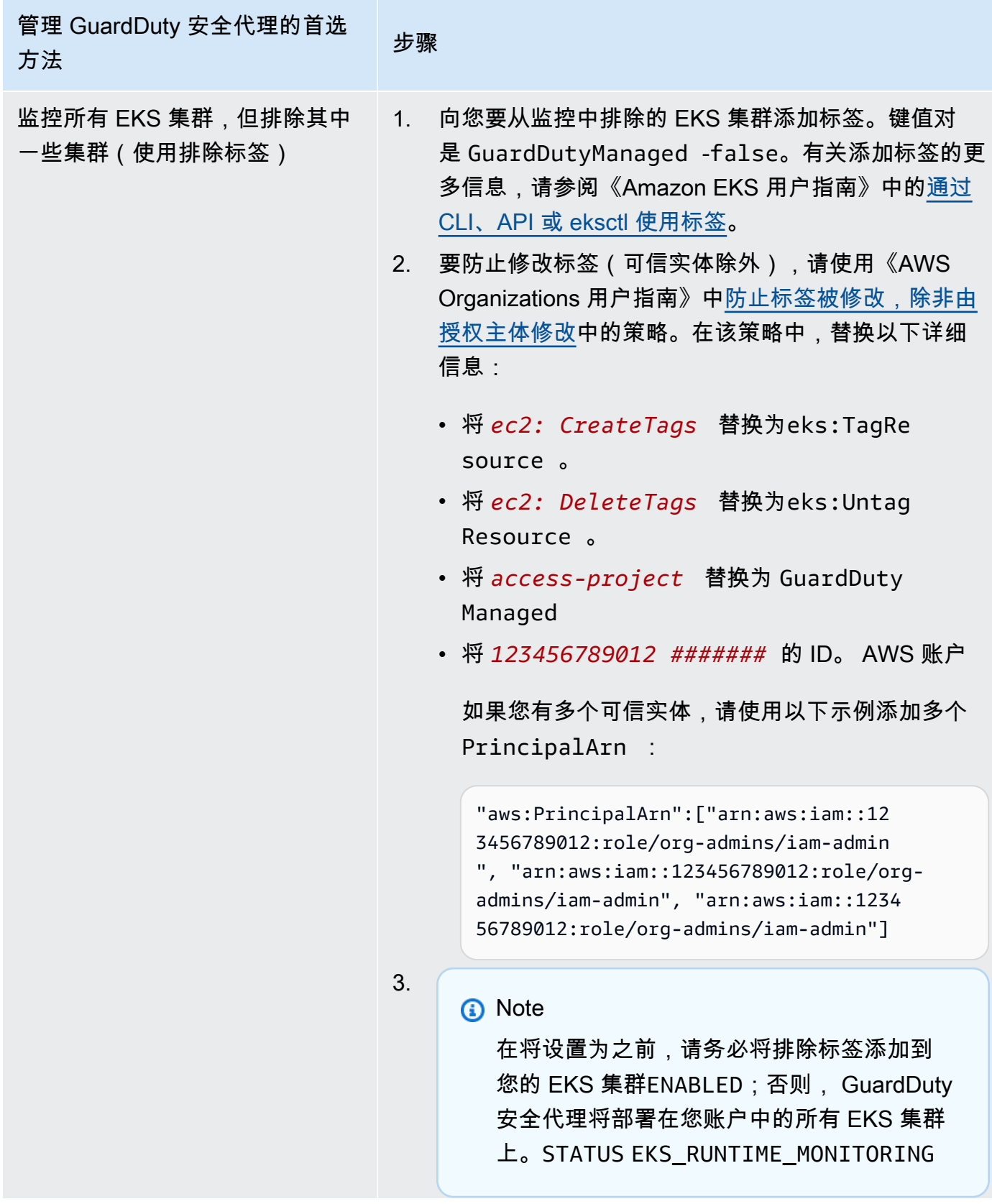

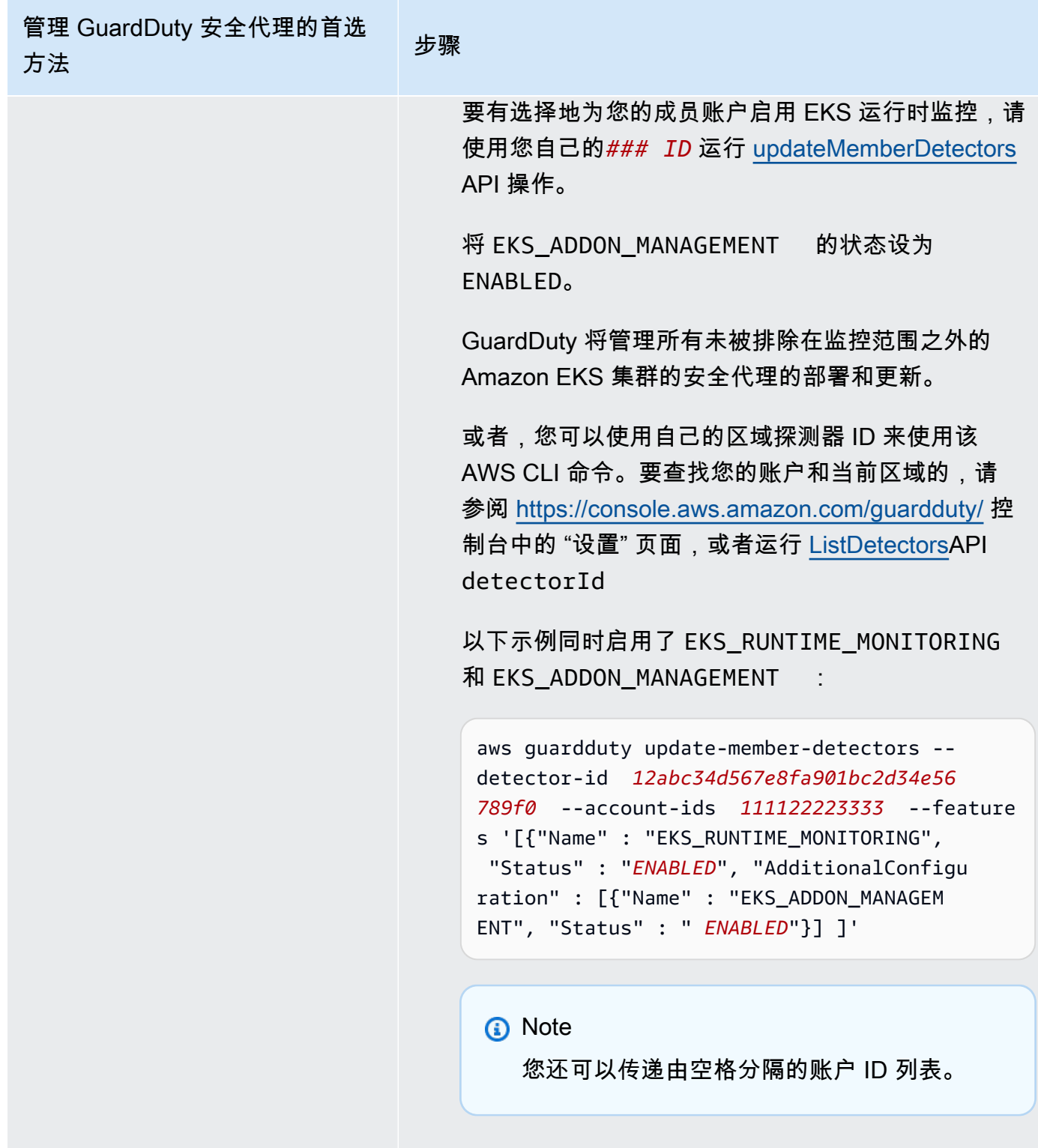

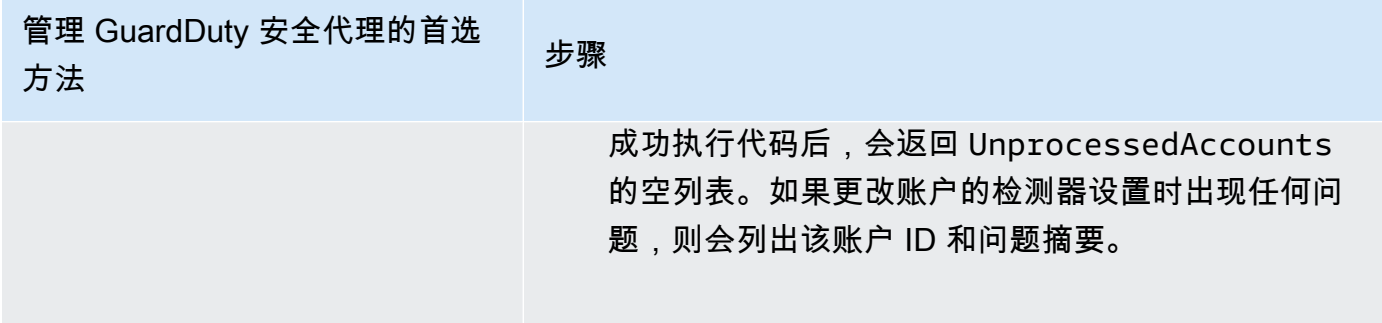

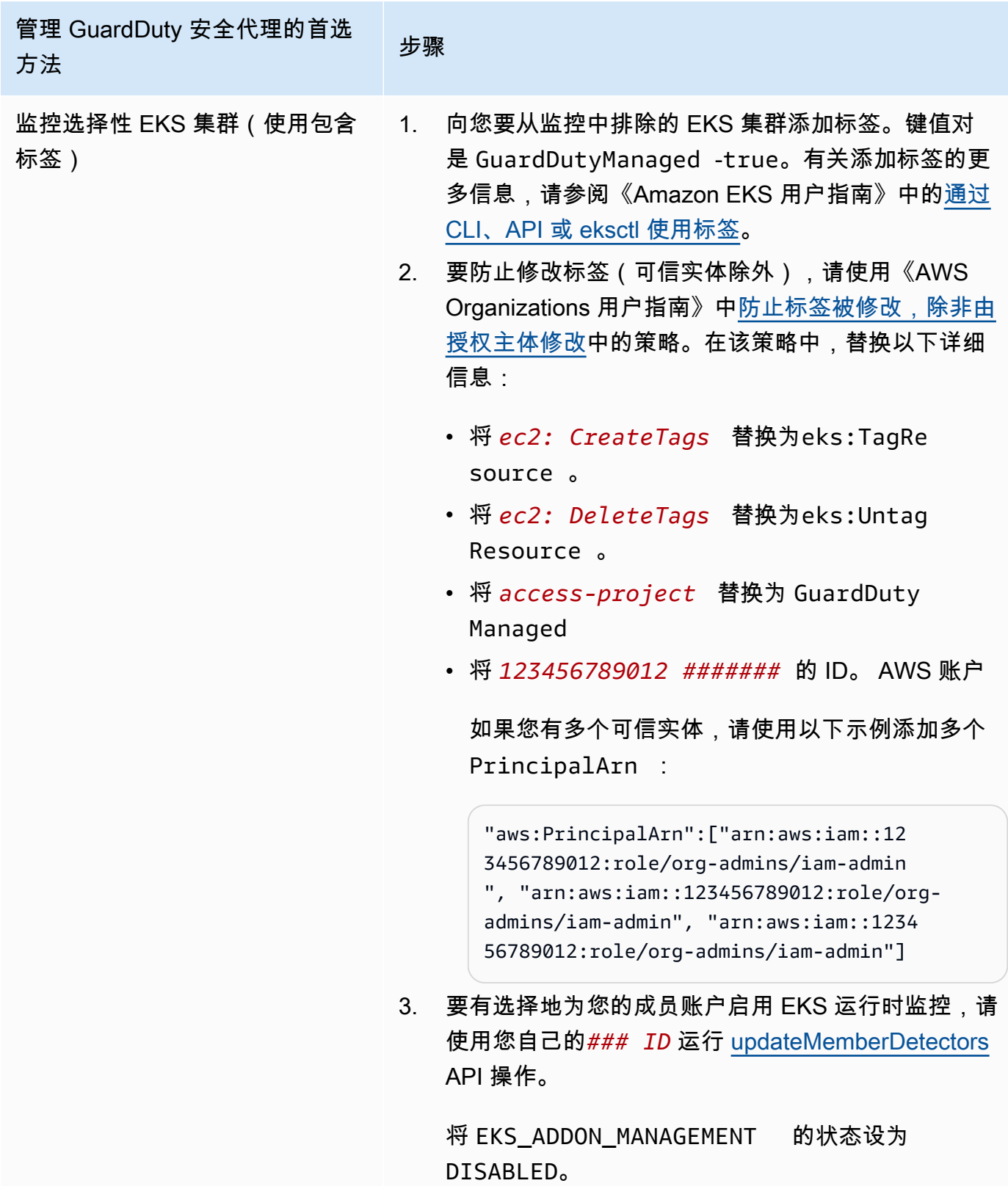

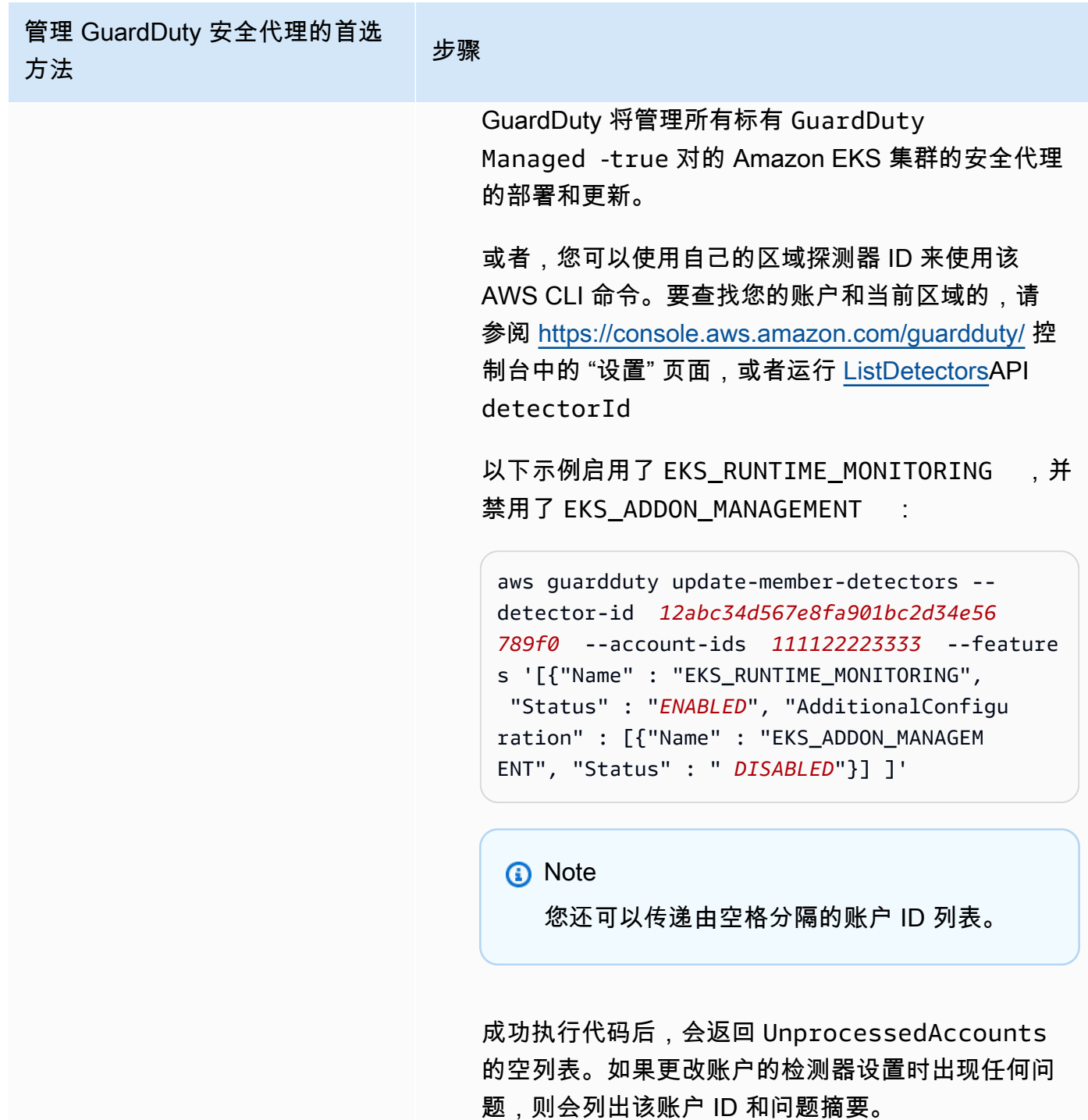

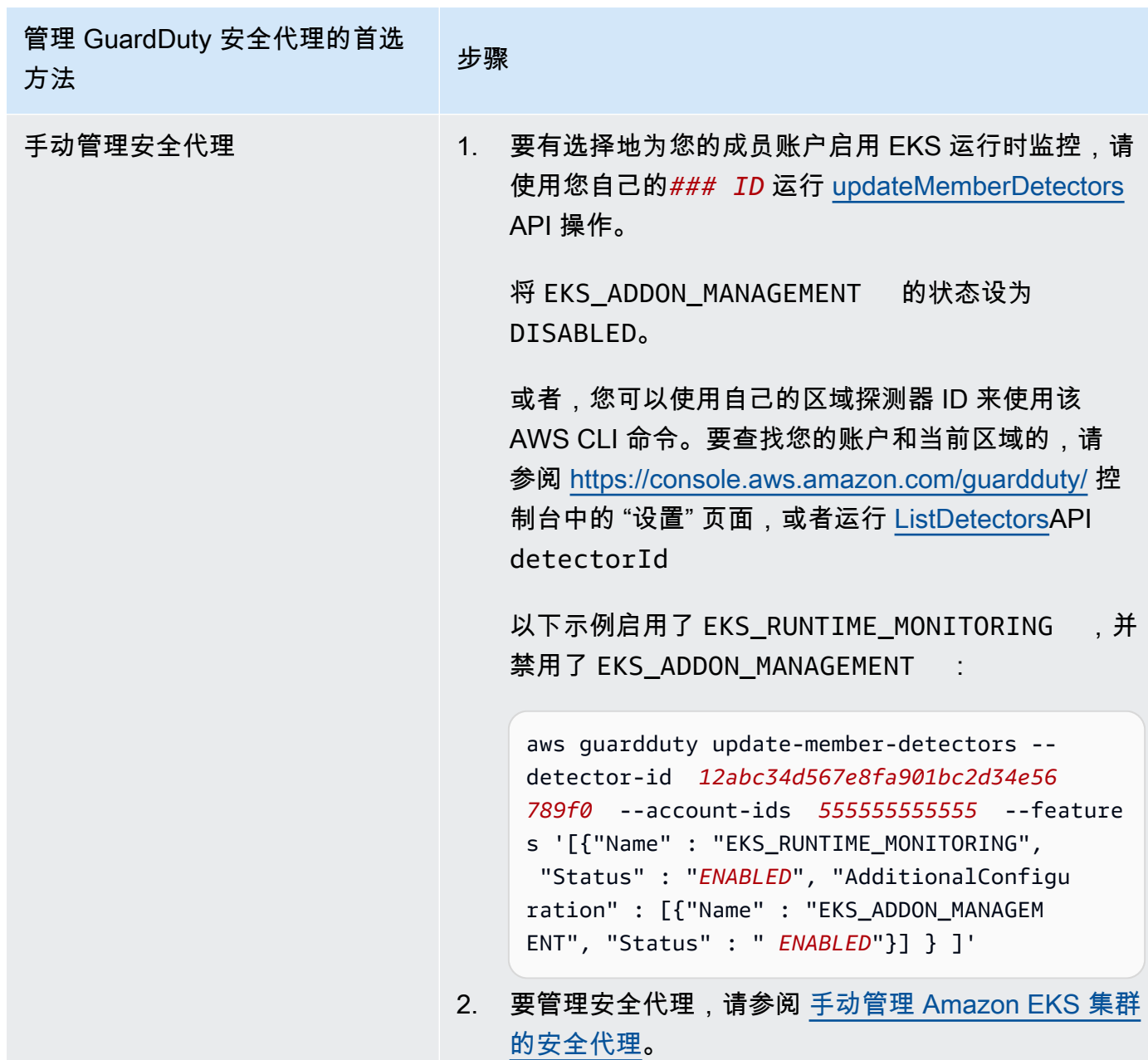

# <span id="page-311-0"></span>从 EKS 运行时监控迁移到运行时监控

随着 GuardDuty 运行时监控的推出,威胁检测范围已扩展到 Amazon ECS 容器和 Amazon EC2 实例。EKS 运行时监控体验现已整合到运行时监控中。您可以为要监控运行时行为的每种资源类 型(Amazon EC2 实例、Amazon ECS 集群和 Amazon EKS 集群)启用运行时监控并管理单独 GuardDuty 的安全代理。

GuardDuty 已将 EKS 运行时监控的控制台体验整合到运行时监控中。 GuardDuty 推荐[检查 EKS 运行](#page-312-0) [时监控配置状态](#page-312-0)和[从 EKS 运行时监控迁移到运行时监控。](#page-311-0)

作为迁移到 "运行时监控" 的一部分,请确保[禁用 EKS 运行时监控](#page-313-0)。这很重要,因为如果您稍后选择禁 用 "运行时监控",但未禁用 EKS 运行时监控,则将继续产生 EKS 运行时监控的使用成本。

从 EKS 运行时监控迁移到运行时监控

1. GuardDuty 控制台支持 EKS 运行时监控作为运行时监控的一部分。

您可以通[过检查 EKS 运行时监控配置状态](#page-312-0)您的组织和帐户开始使用运行时监控。

在启用 "运行时监控" 之前,请确保不要禁用 EKS 运行时监控。如果您禁用 EKS 运行时监 控,Amazon EKS 附加组件管理也将被禁用。按所列顺序继续执行以下步骤。

- 2. 确保您满足所有要[求启用运行时监控的先决条件](#page-166-0).
- 3. 通过复制运行时监控的组织配置设置与 EKS 运行时监控相同的组织配置设置来启用运行时监控。有 关更多信息,请参阅 [启用运行时监控。](#page-165-0)
	- 如果您有独立帐户,则需要启用运行时监控。

如果您的 GuardDuty 安全代理已经部署,则会自动复制相应的设置,您无需再次配置设置。

- 如果您的组织具有自动启用设置,请确保为运行时监控复制相同的自动启用设置。
- 如果您的组织单独为现有活跃成员帐户配置了设置,请确保启用运行时监控并为这些成员单独配 置 GuardDuty 安全代理。
- 4. 确保运行时监控和 GuardDuty 安全代理设置正确后,使用 API 或[AWS CLI 命令禁用 EKS 运行时监](https://docs.aws.amazon.com/guardduty/latest/ug/disabling-eks-runtime-monitoring.html) [控](https://docs.aws.amazon.com/guardduty/latest/ug/disabling-eks-runtime-monitoring.html)。
- 5. (可选)如果要清理与 GuardDuty 安全代理关联的任何资源,请参[阅禁用和清理资源的影响](#page-368-0)。

如果您想在不启用运行时监控的情况下继续使用 EKS 运行时监控,请参阅[配置 EKS 运行时监控\(仅](#page-273-0) [限 API\)。](#page-273-0)

<span id="page-312-0"></span>检查 EKS 运行时监控配置状态

使用以下 API 或 AWS CLI 命令检查 EKS 运行时监控的现有配置状态。

查看您账户中现有的 EKS 运行时监控配置状态

- 运行[GetDetector以](https://docs.aws.amazon.com/guardduty/latest/APIReference/API_GetDetector.html)检查您自己账户的配置状态。
- 或者,您可以使用以下命令运行以下命令 AWS CLI:

aws guardduty get-detector --detector-id *12abc34d567e8fa901bc2d34e56789f0* - region *us-east-1*

请务必替换您 AWS 账户 和当前地区的探测器 ID。要查找您的账户和当前区域的,请参阅 https:// [console.aws.amazon.com/guardduty/](https://console.aws.amazon.com/guardduty/) 控制台中的 "设置" 页面,或者运行 [ListDetectors](https://docs.aws.amazon.com/guardduty/latest/APIReference/API_ListDetectors.html)API detectorId

检查您组织的现有 EKS 运行时监控配置状态(仅限作为委托 GuardDuty 管理员帐户)

• 运行[DescribeOrganizationConfiguration以](https://docs.aws.amazon.com/guardduty/latest/APIReference/API_DescribeOrganizationConfiguration.html)检查您的组织的配置状态。

或者,您可以使用以下命令运行以下命令 AWS CLI:

aws guardduty describe-organization-configuration --detectorid *12abc34d567e8fa901bc2d34e56789f0* --region *us-east-1*

请务必将探测器 ID 替换为您委派的 GuardDuty 管理员账户的探测器 ID,将区域替换为您当前的区 域。要查找您的账户和当前区域的,请参阅<https://console.aws.amazon.com/guardduty/> 控制台中 的 "设置" 页面,或者运行 [ListDetectorsA](https://docs.aws.amazon.com/guardduty/latest/APIReference/API_ListDetectors.html)PI detectorId

# <span id="page-313-0"></span>迁移到运行时监控后禁用 EKS 运行时监控

确保您的账户或组织的现有设置已复制到运行时监控后,您可以禁用 EKS 运行时监控。

禁用 EKS 运行时监控

• 在自己的账户中禁用 EKS 运行时监控

使用您自己的区域*### ID ## [UpdateDetectorA](https://docs.aws.amazon.com/guardduty/latest/APIReference/API_UpdateDetector.html)PI#*

或者,您可以使用以下 AWS CLI 命令。*# 12abc34d567e8fa901bc2d34e5678 9f0 ####### ##### ID#*

aws guardduty update-detector --detector-id *12abc34d567e8fa901bc2d34e56789f0* - features '[{"Name" : "EKS\_RUNTIME\_MONITORING", "Status" : "DISABLED"}]'

• 对组织中的成员帐户禁用 EKS 运行时监控

使用组织委派 GuardDuty 管理员账户的*##### ID* 运行 [UpdateMemberDetectorsA](https://docs.aws.amazon.com/guardduty/latest/APIReference/API_UpdateMemberDetectors.html)PI。

或者,您可以使用以下 AWS CLI 命令。*# 12abc34d567e8fa901bc2d34e56789f0 ######## ########## ID## 111122223333 ############### ID# GuardDuty* AWS 账户

```
aws guardduty update-member-detectors --detector-id 12abc34d567e8fa901bc2d34e56789f0
  --account-ids 111122223333 --features '[{"Name" : "EKS_RUNTIME_MONITORING", 
  "Status" : "DISABLED"}]'
```
• 更新组织的 EKS 运行时监控自动启用设置

只有在您已将 EKS 运行时监控自动启用设置配置为组织中的新 (NEW) 或所有 (ALL) 成员帐户时,才 执行以下步骤。如果您已经将其配置为NONE,则可以跳过此步骤。

**a** Note

将 EKS 运行时监控自动启用配置设置为NONE意味着不会为任何现有成员帐户或新成员帐户 加入您的组织时自动启用 EKS 运行时监控。

使用组织委派 GuardDuty 管理员账户的*##### ID* 运行 [UpdateOrganizationConfigurationA](https://docs.aws.amazon.com/guardduty/latest/APIReference/API_UpdateOrganizationConfiguration.html)PI。

或者,您可以使用以下 AWS CLI 命令。*# 12abc34d567e8fa901bc2d34e56789f0 #### ############## ID#* GuardDuty 将 EXIST *ING\_VALUE* 替换为当前配置以实现自动启用。 **GuardDuty** 

aws guardduty update-organization-configuration --detectorid *12abc34d567e8fa901bc2d34e56789f0* --auto-enable-organization-members *EXISTING\_VALUE* --features '[{"Name" : "EKS\_RUNTIME\_MONITORING", "AutoEnable": "NONE"}]'

# 评估资源的运行时间覆盖率

在您启用 Runtime Monitoring 并且 GuardDuty 安全代理部署到您的资源后,会 GuardDuty提供相应资 源类型的覆盖率统计信息以及属于您账户的资源的单个覆盖状态。确定覆盖状态的方法是确保您已启用 运行时监控、已创建 Amazon VPC 终端节点以及已部署相应资源 GuardDuty 的安全代理。正常覆盖状 态表示当有与您的资源相关的运行时事件时, GuardDuty 能够通过 Amazon VPC 终端节点接收上述运 行时事件并监控行为。如果在配置运行时监控、创建 Amazon VPC 终端节点或部署 GuardDuty安全代 理时出现问题,则覆盖状态将显示为 "不健康"。当覆盖状态为不健康时, GuardDuty 将无法接收或监 视相应资源的运行时行为,也无法生成任何运行时监控结果。

以下主题将帮助您查看覆盖率统计信息、配置 EventBridge 通知以及解决特定资源类型的覆盖率问题。

内容

- [Amazon EC2 实例的覆盖范围](#page-315-0)
- [Amazon ECS 集群的覆盖范围](#page-322-0)
- [Amazon EKS 集群的覆盖范围](#page-330-0)
- [常见问题\(FAQ\)](#page-339-0)

# <span id="page-315-0"></span>Amazon EC2 实例的覆盖范围

对于 Amazon EC2 资源,运行时间覆盖率是在实例级别进行评估的。您的 Amazon EC2 实例可以在 您的 AWS 环境中运行多种类型的应用程序和工作负载。此功能还支持 Amazon ECS 托管的 Amazon EC2 实例,如果您在 Amazon EC2 实例上运行 Amazon ECS 集群,则实例级别的覆盖问题将显示在 Amazon EC2 运行时覆盖范围之下。

#### 主题

- [查看覆盖率统计数据](#page-315-1)
- [配置覆盖状态变更通知](#page-317-0)
- [排查覆盖问题](#page-319-0)

### <span id="page-315-1"></span>查看覆盖率统计数据

与您自己的账户或成员账户关联的 Amazon EC2 实例的覆盖率统计数据是健康的 EC2 实例占所选所有 EC2 实例的百分比 AWS 区域。下式将其表示为:

(运行正常的实例/所有实例)\*100

如果您还为 Amazon ECS 集群部署了 GuardDuty 安全代理,则与在 Amazon EC2 实例上运行的 Amazon ECS 集群相关的任何实例级别覆盖问题都将显示为 Amazon EC2 实例运行时覆盖率问题。

选择一种访问方法来查看您账户的覆盖率统计数据。

Console

- 登录 AWS Management Console 并打开 GuardDuty 控制台[,网址为 https://](https://console.aws.amazon.com/guardduty/) [console.aws.amazon.com/guardduty/](https://console.aws.amazon.com/guardduty/)。
- 在导航窗格中,选择 "运行时监控"。
- 选择 "运行时覆盖范围" 选项卡。
- 在 EC2 实例运行时覆盖率选项卡下,您可以查看按实例列表表中提供的每个 Amazon EC2 实例 的覆盖率状态汇总的覆盖率统计数据。
- 您可以按以下列筛选 "实例" 列表表:
	- 账户 ID
	- 代理管理类型
	- 代理版本
	- 覆盖状态
	- 实例 ID
	- 集群 ARN
- 如果您的任何 EC2 实例的覆盖状态为 "不健康",则 "问题" 列将包含有关不健康状态的原因的其 他信息。

API/CLI

- 使用您自己的有效检测器 ID、当前区域和服务端点运行 [ListCoverage](https://docs.aws.amazon.com/guardduty/latest/APIReference/API_ListCoverage.html)API。您可以使用此 API 对 实例列表进行筛选和排序。
	- 您可以使用以下 CriterionKey 选项之一更改示例 filter-criteria:
		- ACCOUNT\_ID
		- RESOURCE\_TYPE
		- COVERAGE\_STATUS
		- AGENT\_VERSION
		- MANAGEMENT\_TYPE
		- INSTANCE\_ID
		- CLUSTER\_ARN
	- 当filter-criteria包含RESOURCE\_TYPE为 EC2 时,运行时监控不支持使用 ISSU E 作 为AttributeName。如果您使用它,API 响应将生成InvalidInputException。

您可以使用以下选项更改 sort-criteria 中的示例 AttributeName:

- ACCOUNT\_ID
- COVERAGE\_STATUS
- INSTANCE\_ID
- UPDATED\_AT
- 您可以更改*####*(最多 50 个)。

• 要查找您的账户和当前区域的,请参阅<https://console.aws.amazon.com/guardduty/> 控制台中 的 "设置" 页面,或者运行 [ListDetectorsA](https://docs.aws.amazon.com/guardduty/latest/APIReference/API_ListDetectors.html)PI detectorId

```
aws guardduty --region us-east-1 list-coverage --detector-
id 12abc34d567e8fa901bc2d34e56789f0 --sort-criteria '{"AttributeName": 
  "EKS_CLUSTER_NAME", "OrderBy": "DESC"}' --filter-criteria 
  '{"FilterCriterion":[{"CriterionKey":"ACCOUNT_ID", "FilterCondition":
{"EqualsValue":"111122223333"}}] }' --max-results 5
```
- 运行 [GetCoverageStatisticsA](https://docs.aws.amazon.com/guardduty/latest/APIReference/API_GetCoverageStatistics.html)PI 以检索基于的覆盖率汇总统计信息statisticsType。
	- 您可以使用以下选项之一更改示例 statisticsType:
		- COUNT\_BY\_COVERAGE\_STATUS:表示按覆盖状态汇总的 EKS 集群的覆盖率统计数据。
		- COUNT BY RESOURCE TYPE— 根据列表中的 AWS 资源类型汇总的覆盖率统计信息。
		- 您可以在命令中更改示例 filter-criteria。您可以对 CriterionKey 使用以下选项:
			- ACCOUNT\_ID
			- RESOURCE\_TYPE
			- COVERAGE\_STATUS
			- AGENT\_VERSION
			- MANAGEMENT\_TYPE
			- INSTANCE\_ID
			- CLUSTER\_ARN
	- 要查找您的账户和当前区域的,请参阅<https://console.aws.amazon.com/guardduty/> 控制台中 的 "设置" 页面,或者运行 [ListDetectorsA](https://docs.aws.amazon.com/guardduty/latest/APIReference/API_ListDetectors.html)PI de<code>tectorId</code>

```
aws guardduty --region us-east-1 get-coverage-statistics --detector-
id 12abc34d567e8fa901bc2d34e56789f0 --statistics-type COUNT_BY_COVERAGE_STATUS
  --filter-criteria '{"FilterCriterion":[{"CriterionKey":"ACCOUNT_ID", 
  "FilterCondition":{"EqualsValue":"123456789012"}}] }'
```
<span id="page-317-0"></span>如果您的 EC2 实例的覆盖状态为 "运行状况不佳",请参[阅排查覆盖问题](#page-319-0)。

#### 配置覆盖状态变更通知

您的 Amazon EC2 实例的覆盖状态可能显示为 "不健康"。要了解覆盖状态何时发生变化,我们建议您 定期监控覆盖状态,并在状态变为 "不健康" 时进行故障排除。或者,您可以创建 Amazon EventBridge Amazon EC2 实例的覆盖范围 300 规则,以便在保险状态从 "不健康" 变为 "健康" 或其他情况时收到通知。默认情况下,会[在EventBridge](https://docs.aws.amazon.com/eventbridge/latest/userguide/eb-event-bus.html)  [公交车](https://docs.aws.amazon.com/eventbridge/latest/userguide/eb-event-bus.html)上为您的账户 GuardDuty 发布此内容。

示例通知架构

在 EventBridge 规则中,您可以使用预定义的示例事件和事件模式来接收覆盖状态通知。有关创建 EventBridge 规则的更多信息,请参阅 Amazon EventBridge 用户指南中的[创建规则。](https://docs.aws.amazon.com/eventbridge/latest/userguide/eb-get-started.html#eb-gs-create-rule)

此外,您还可以使用以下示例通知架构来创建自定义事件模式。确保替换账户的值。要在您的 Amazon EC2 实例的覆盖状态从变Healthy为时收到通知Unhealthy,detail-type应为 "*GuardDuty ### #####*"。要在覆盖范围状态从变为时收到通知Healthy,Unhealthy请将的detail-type值替换为 "*GuardDuty #######*"。

```
{ 
   "version": "0", 
   "id": "event ID", 
   "detail-type": "GuardDuty Runtime Protection Unhealthy", 
   "source": "aws.guardduty", 
   "account": "AWS ## ID", 
   "time": "event timestamp (string)", 
   "region": "AWS ##", 
   "resources": [ 
        ], 
   "detail": { 
     "schemaVersion": "1.0", 
     "resourceAccountId": "string", 
     "currentStatus": "string", 
     "previousStatus": "string", 
     "resourceDetails": { 
          "resourceType": "EC2", 
          "ec2InstanceDetails": { 
            "instanceId":"", 
            "instanceType":"", 
            "clusterArn": "", 
            "agentDetails": { 
              "version":"" 
            }, 
            "managementType":"" 
          } 
     }, 
     "issue": "string", 
     "lastUpdatedAt": "timestamp" 
   }
```
}

# <span id="page-319-0"></span>排查覆盖问题

如果您的 Amazon EC2 实例的覆盖状态为 "不健康",则可以在问题列下查看原因。

如果您的 EC2 实例与 EKS 集群相关联,并且 EKS 的安全代理是手动安装或通过自动代理配置安装 的,则要解决覆盖问题,请参阅[Amazon EKS 集群的覆盖范围。](#page-330-0)

下表列出了问题类型和相应的故障排除步骤。

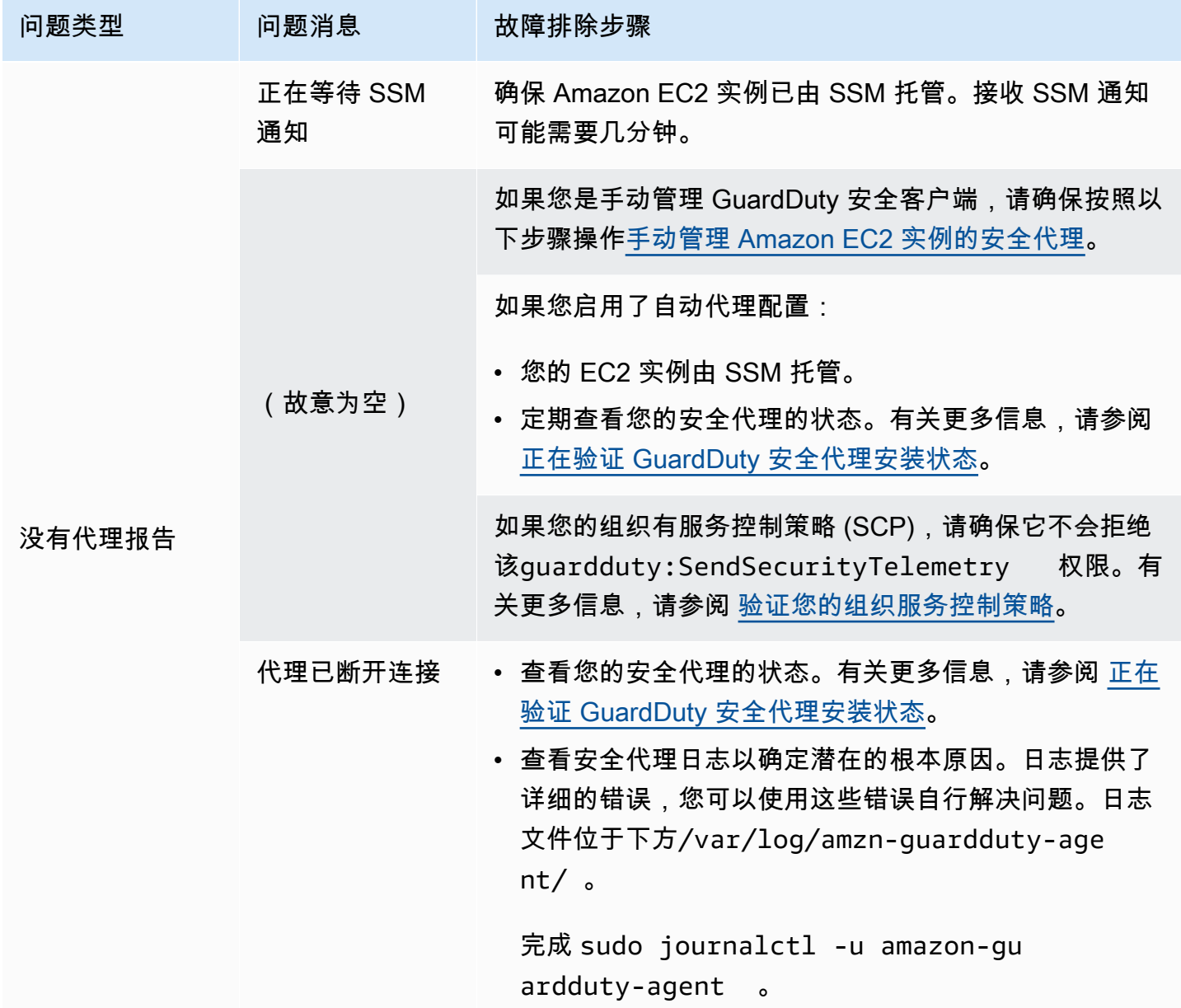

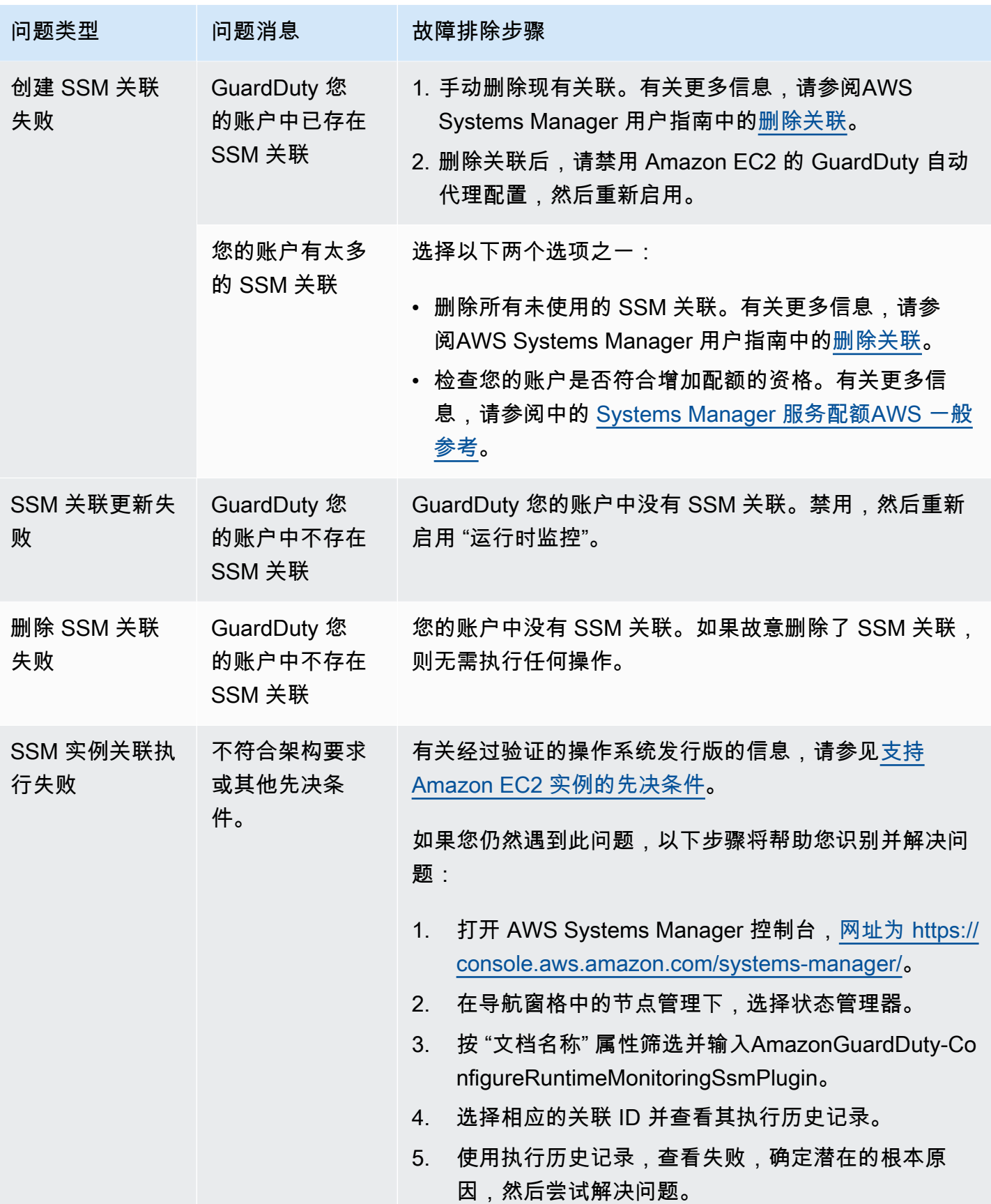

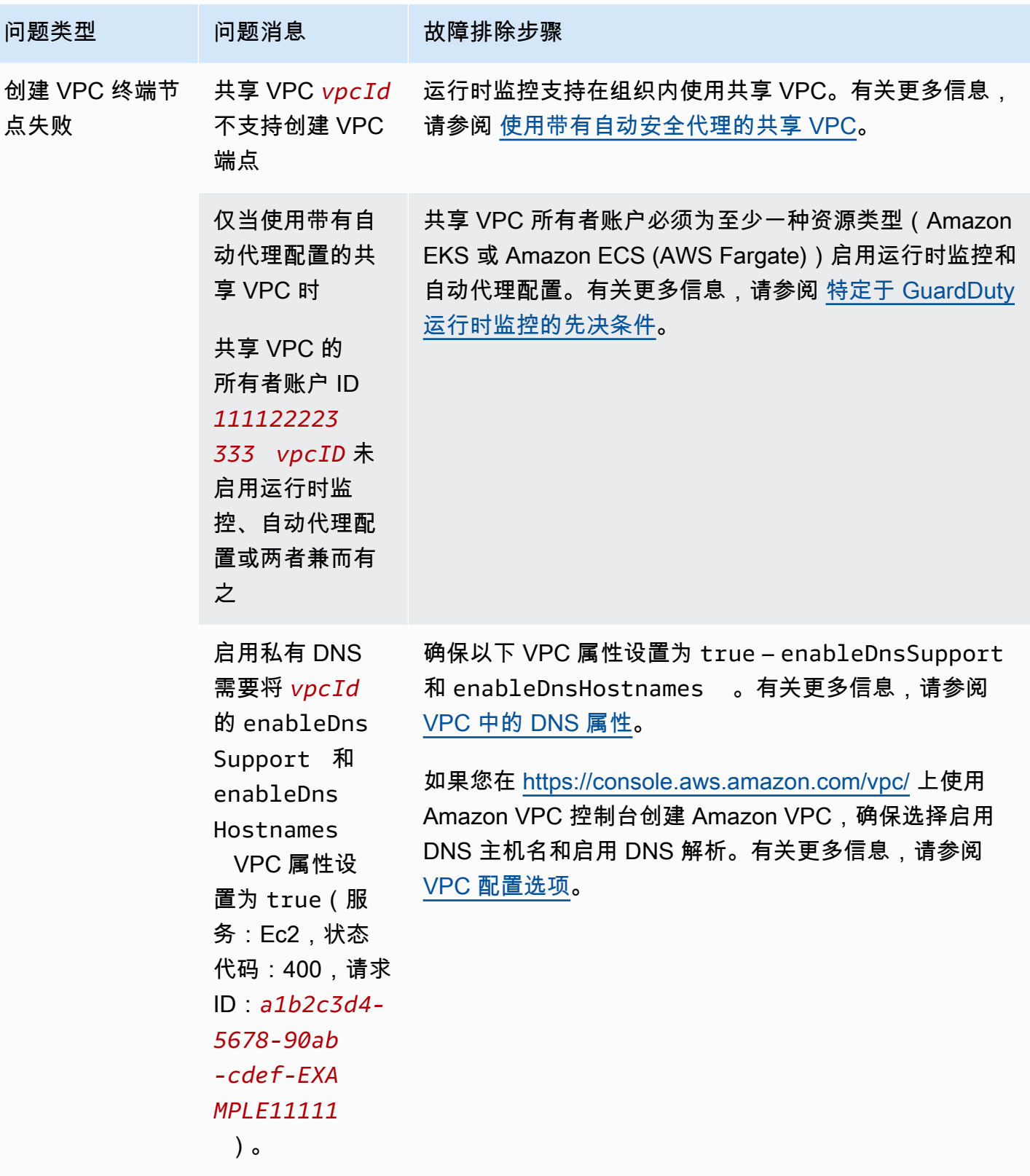

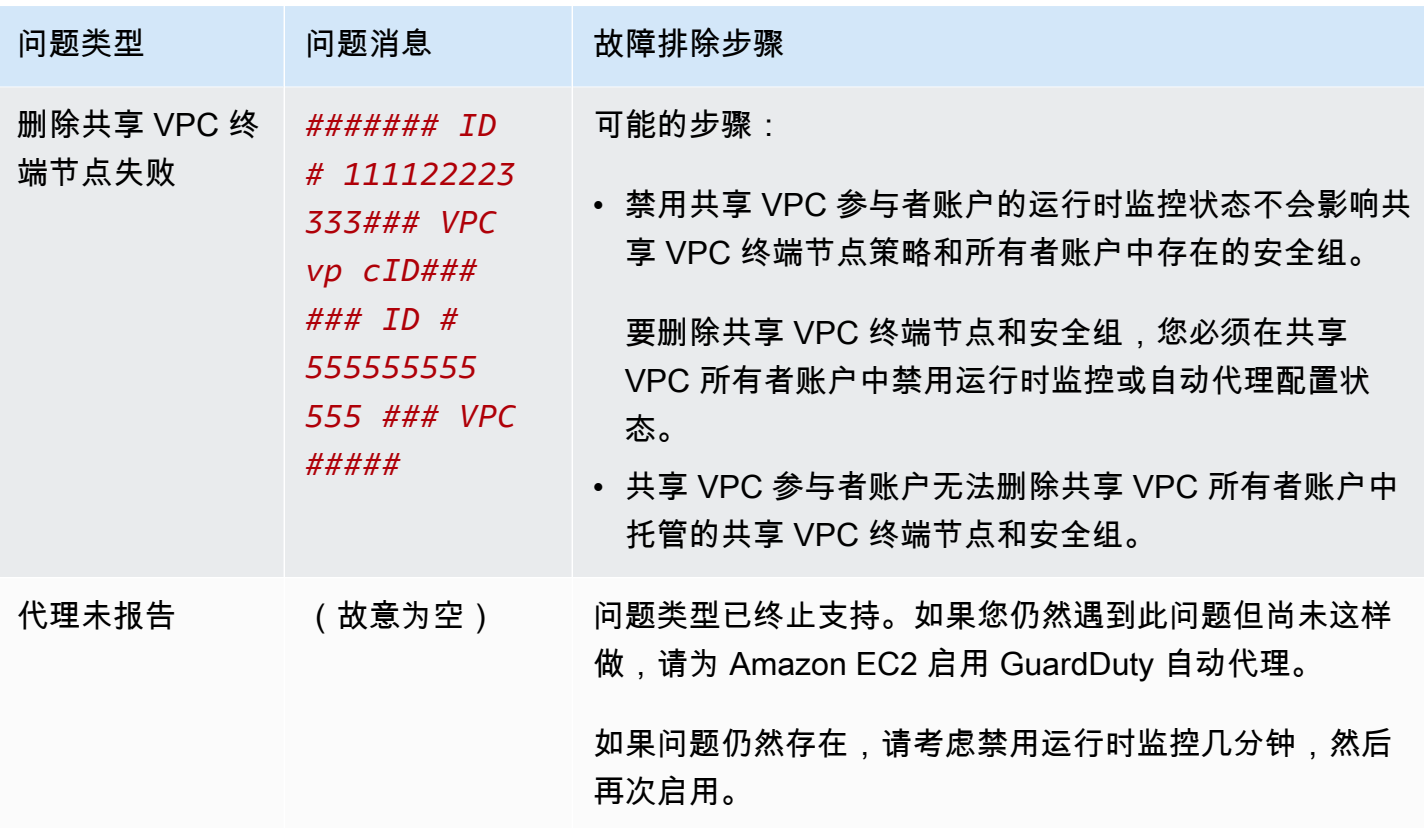

## <span id="page-322-0"></span>Amazon ECS 集群的覆盖范围

Amazon ECS 集群的运行时间覆盖范围包括在 Amazon ECS 容器实例上 AWS Fargate (Fargate) 运行 的任务 $\frac{1}{6}$  $\frac{1}{6}$  $\frac{1}{6}$ 

对于在 Fargate 上运行的 Amazon ECS 集群,运行时间覆盖率是在任务级别评估的。ECS 集群的运 行时覆盖范围包括在 Fargate(仅限 ECS)启用运行时监控和自动代理配置后开始运行的 Fargate 任 务。默认情况下,Fargate 任务是不可变的。 GuardDuty 将无法安装安全代理来监视已在运行的任务 上的容器。要包含这样的 Fargate 任务,必须停止并重新启动该任务。请务必检查相关服务是否受支 持。

<span id="page-322-1"></span>有关 Amazon ECS 容器的信息,请参阅[容量创建。](https://docs.aws.amazon.com/AmazonECS/latest/developerguide/create-capacity.html)

内容

- [查看覆盖率统计数据](#page-323-0)
- [配置覆盖状态变更通知](#page-325-0)
- [排查覆盖问题](#page-326-0)

## <span id="page-323-0"></span>查看覆盖率统计数据

与您自己的账户或成员账户关联的 Amazon ECS 资源的覆盖率统计数据是健康的 Amazon ECS 集群 占所选集群中所有 Amazon ECS 集群的百分比 AWS 区域。这包括对与 Fargate 和 Amazon EC2 实例 关联的 Amazon ECS 集群的保障。下式将其表示为:

(正常集群/所有集群)\*100

#### 注意事项

- ECS 集群的覆盖范围统计数据包括与该 ECS 集群关联的 Fargate 任务或 ECS 容器实例的覆盖状 态。Fargate 任务的覆盖状态包括处于运行状态或最近完成运行的任务。
- 在 ECS 集群运行时覆盖率选项卡中,覆盖的容器实例字段表示与您的 Amazon ECS 集群关联的容 器实例的覆盖状态。

如果您的 Amazon ECS 集群仅包含 Fargate 任务,则计数将显示为 0/0。

• 如果您的 Amazon ECS 集群与没有安全代理的 Amazon EC2 实例相关联,则 Amazon ECS 集群的 覆盖范围也将处于不健康状态。

要确定关联的 Amazon EC2 实例的覆盖范围问题并对其进行故障排除[,排查覆盖问题](#page-319-0)请参阅 Amazon EC2 实例。

选择一种访问方法来查看您账户的覆盖率统计数据。

Console

- 登录 AWS Management Console 并打开 GuardDuty 控制台[,网址为 https://](https://console.aws.amazon.com/guardduty/) [console.aws.amazon.com/guardduty/](https://console.aws.amazon.com/guardduty/)。
- 在导航窗格中,选择 "运行时监控"。
- 选择 "运行时覆盖范围" 选项卡。
- 在 ECS 集群运行时覆盖率选项卡下,您可以查看按集群列表表中显示的每个 Amazon ECS 集群 的覆盖状态汇总的覆盖率统计数据。
	- 您可以按以下列筛选 "集群" 列表表:
		- 账户 ID
		- 集群名称
		- 代理管理类型
		- 覆盖状态
• 如果您的任何 Amazon ECS 集群的覆盖状态为 "不健康",则 "问题" 列将包含有关不健康状态的 原因的其他信息。

如果您的 Amazon ECS 集群与 Amazon EC2 实例关联,请导航到 EC2 实例运行时覆盖率选项 卡,然后按集群名称字段进行筛选以查看关联的问题。

API/CLI

- 使用您自己的有效检测器 ID、当前区域和服务端点运行 [ListCoverage](https://docs.aws.amazon.com/guardduty/latest/APIReference/API_ListCoverage.html)API。您可以使用此 API 对 实例列表进行筛选和排序。
	- 您可以使用以下 CriterionKey 选项之一更改示例 filter-criteria:
		- ACCOUNT\_ID
		- ECS\_CLUSTER\_NAME
		- COVERAGE\_STATUS
		- MANAGEMENT TYPE
	- 您可以使用以下选项更改 sort-criteria 中的示例 AttributeName:
		- ACCOUNT\_ID
		- COVERAGE\_STATUS
		- ISSUE
		- ECS\_CLUSTER\_NAME
		- UPDATED\_AT

只有在关联的 Amazon ECS 集群中创建了新任务或相应的覆盖范围状态发生变化时,才会 更新该字段。

- 您可以更改*####*(最多 50 个)。
- 要查找您的账户和当前区域的,请参阅<https://console.aws.amazon.com/guardduty/> 控制台中 的 "设置" 页面,或者运行 [ListDetectorsA](https://docs.aws.amazon.com/guardduty/latest/APIReference/API_ListDetectors.html)PI detectorId

```
aws guardduty --region us-east-1 list-coverage --detector-
id 12abc34d567e8fa901bc2d34e56789f0 --sort-criteria '{"AttributeName": 
 "ECS_CLUSTER_NAME", "OrderBy": "DESC"}' --filter-criteria 
 '{"FilterCriterion":[{"CriterionKey":"ACCOUNT_ID", "FilterCondition":
{"EqualsValue":"111122223333"}}] }' --max-results 5
```
• 运行 [GetCoverageStatisticsA](https://docs.aws.amazon.com/guardduty/latest/APIReference/API_GetCoverageStatistics.html)PI 以检索基于的覆盖率汇总统计信息statisticsType。 Amazon ECS 集群的覆盖范围 307

- 您可以使用以下选项之一更改示例 statisticsType:
	- COUNT\_BY\_COVERAGE\_STATUS— 表示按覆盖状态汇总的 ECS 群集的覆盖率统计信息。
	- COUNT\_BY\_RESOURCE\_TYPE— 根据列表中的 AWS 资源类型汇总的覆盖率统计信息。
	- 您可以在命令中更改示例 filter-criteria。您可以对 CriterionKey 使用以下选项:
		- ACCOUNT\_ID
		- ECS\_CLUSTER\_NAME
		- COVERAGE\_STATUS
		- MANAGEMENT\_TYPE
		- INSTANCE\_ID
- 要查找您的账户和当前区域的,请参阅<https://console.aws.amazon.com/guardduty/> 控制台中 的 "设置" 页面,或者运行 [ListDetectorsA](https://docs.aws.amazon.com/guardduty/latest/APIReference/API_ListDetectors.html)PI detectorId

```
aws guardduty --region us-east-1 get-coverage-statistics --detector-
id 12abc34d567e8fa901bc2d34e56789f0 --statistics-type COUNT_BY_COVERAGE_STATUS
  --filter-criteria '{"FilterCriterion":[{"CriterionKey":"ACCOUNT_ID", 
  "FilterCondition":{"EqualsValue":"123456789012"}}] }'
```
有关覆盖范围问题的更多信息,请参阅[排查覆盖问题](#page-326-0)。

#### 配置覆盖状态变更通知

您的 Amazon ECS 集群的覆盖状态可能显示为 "运行状况不佳"。要了解覆盖状态何时发生变化,我 们建议您定期监控覆盖状态,并在状态变为 "不健康" 时进行故障排除。或者,您可以创建 Amazon EventBridge 规则,以便在保险状态从 "不健康" 变为 "健康" 或其他情况时收到通知。默认情况下,会 在[EventBridge 公交车上](https://docs.aws.amazon.com/eventbridge/latest/userguide/eb-event-bus.html)为您的账户 GuardDuty 发布此内容。

#### 示例通知架构

在 EventBridge 规则中,您可以使用预定义的示例事件和事件模式来接收覆盖状态通知。有关创建 EventBridge 规则的更多信息,请参阅 Amazon EventBridge 用户指南中的[创建规则。](https://docs.aws.amazon.com/eventbridge/latest/userguide/eb-get-started.html#eb-gs-create-rule)

此外,您还可以使用以下示例通知架构来创建自定义事件模式。确保替换账户的值。要在您的 Amazon ECS 集群的覆盖状态从变Healthy为时收到通知Unhealthy,detail-type应为 "*GuardDuty ### #####*"。要在覆盖范围状态从变为时收到通知Healthy,Unhealthy请将的detail-type值替换为 "*GuardDuty #######*"。

$$
\{ \ \}
$$

```
 "version": "0", 
   "id": "event ID", 
   "detail-type": "GuardDuty Runtime Protection Unhealthy", 
   "source": "aws.guardduty", 
   "account": "AWS ## ID", 
   "time": "event timestamp (string)", 
   "region": "AWS ##", 
   "resources": [ 
         ], 
   "detail": { 
     "schemaVersion": "1.0", 
     "resourceAccountId": "string", 
     "currentStatus": "string", 
     "previousStatus": "string", 
     "resourceDetails": { 
          "resourceType": "ECS", 
          "ecsClusterDetails": { 
            "clusterName":"", 
            "fargateDetails":{ 
              "issues":[], 
              "managementType":"" 
            }, 
            "containerInstanceDetails":{ 
              "coveredContainerInstances":int, 
              "compatibleContainerInstances":int 
            } 
          } 
     }, 
     "issue": "string", 
     "lastUpdatedAt": "timestamp" 
   }
}
```
#### <span id="page-326-0"></span>排查覆盖问题

如果您的 Amazon ECS 集群的覆盖状态为 "不健康",则可以在问题列下查看原因。

下表提供了 Fargate(仅限 Amazon ECS)问题的建议故障排除步骤。有关 Amazon EC2 实例覆盖率 问题的信息,请参阅 Amazon [排查覆盖问题](#page-319-0) EC2 实例。

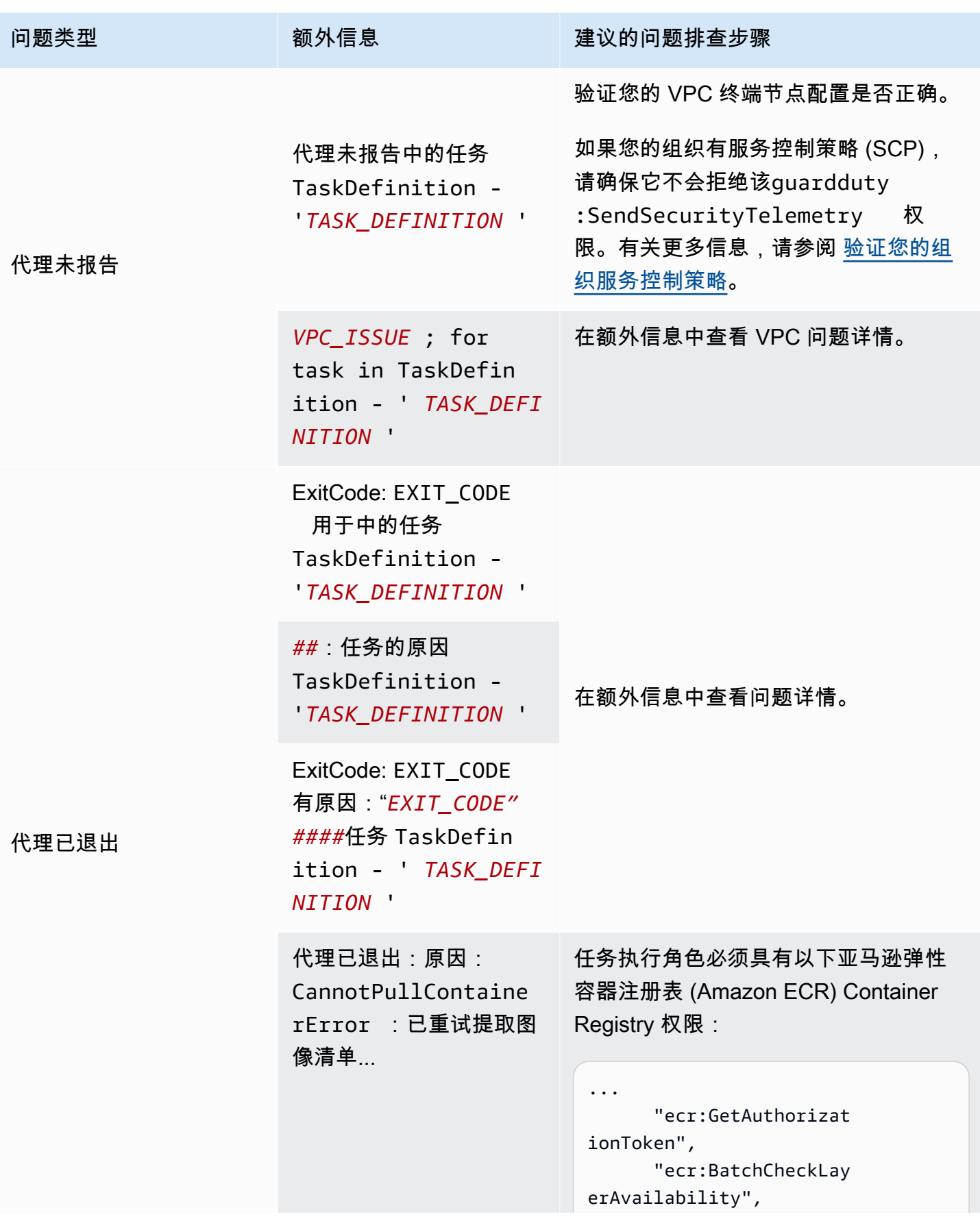

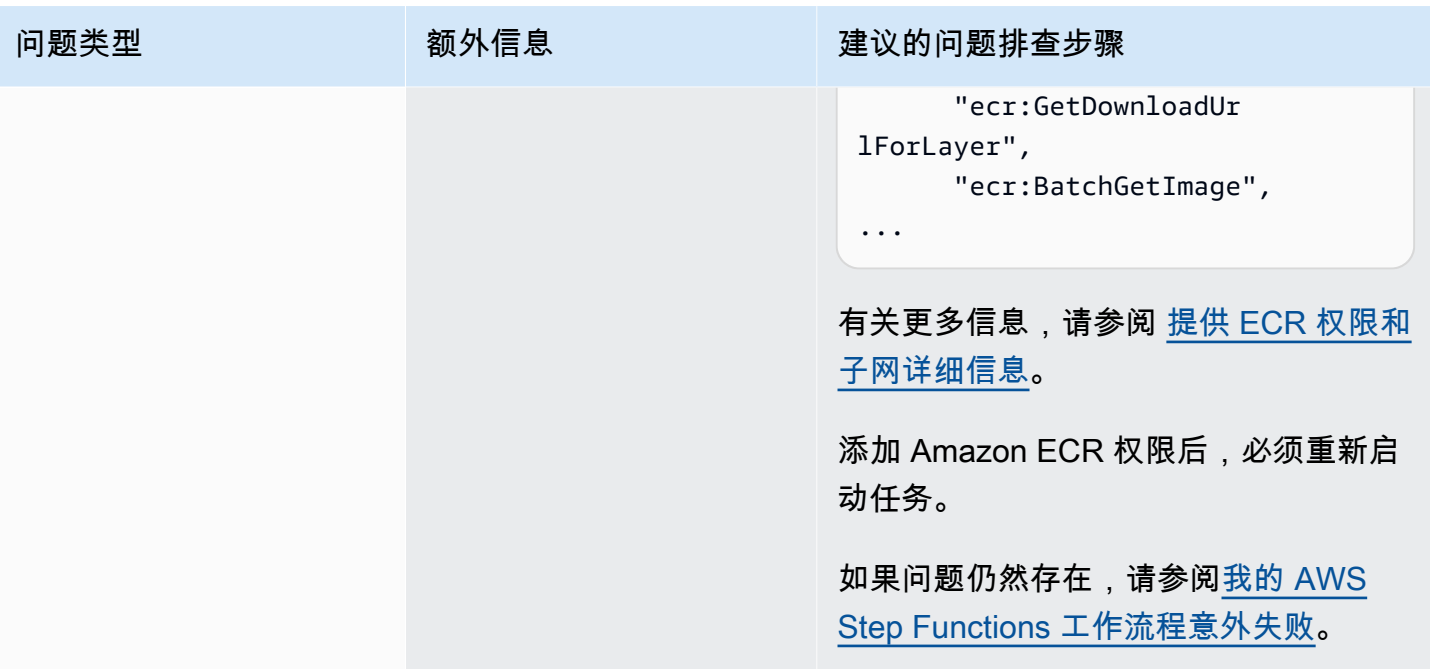

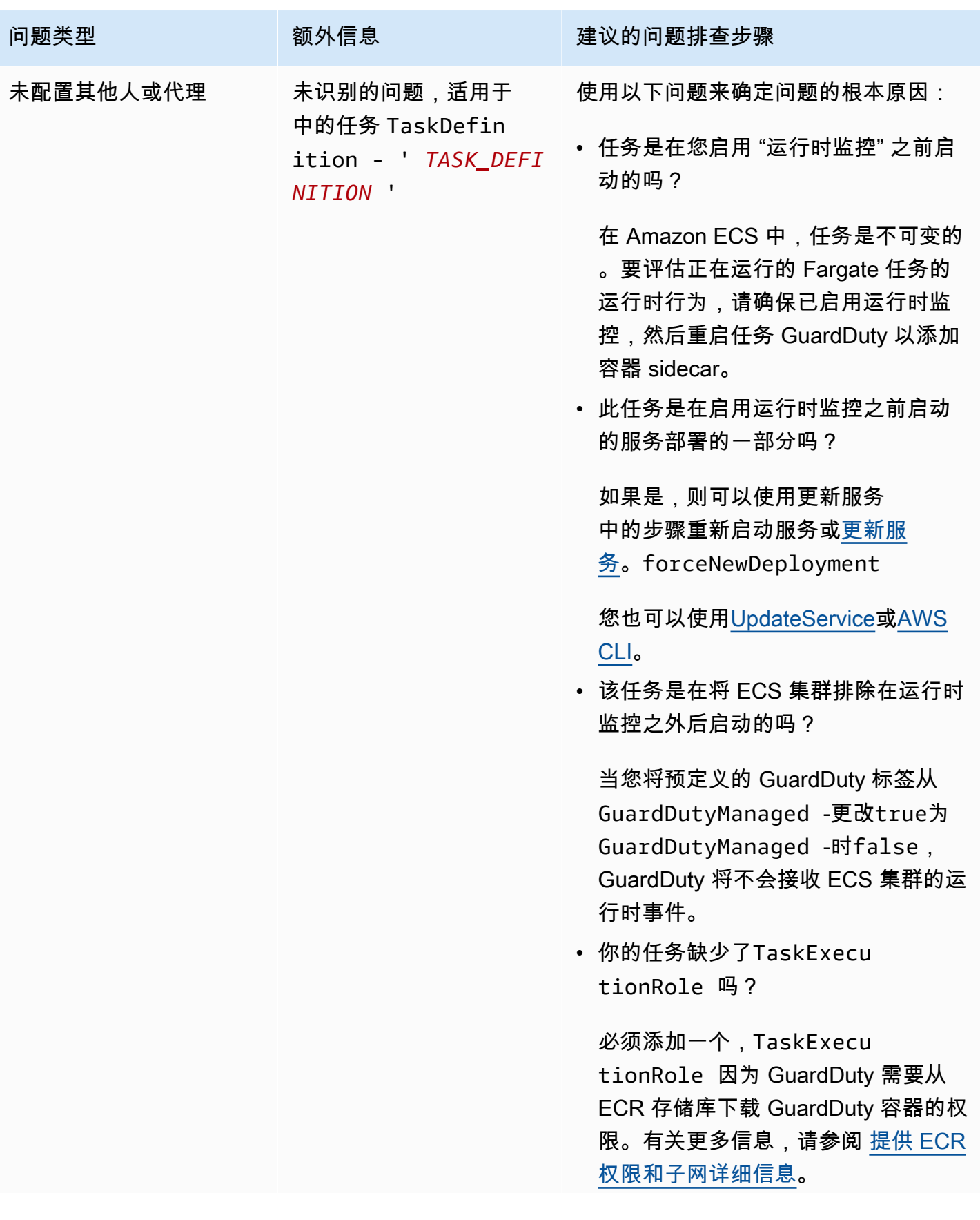

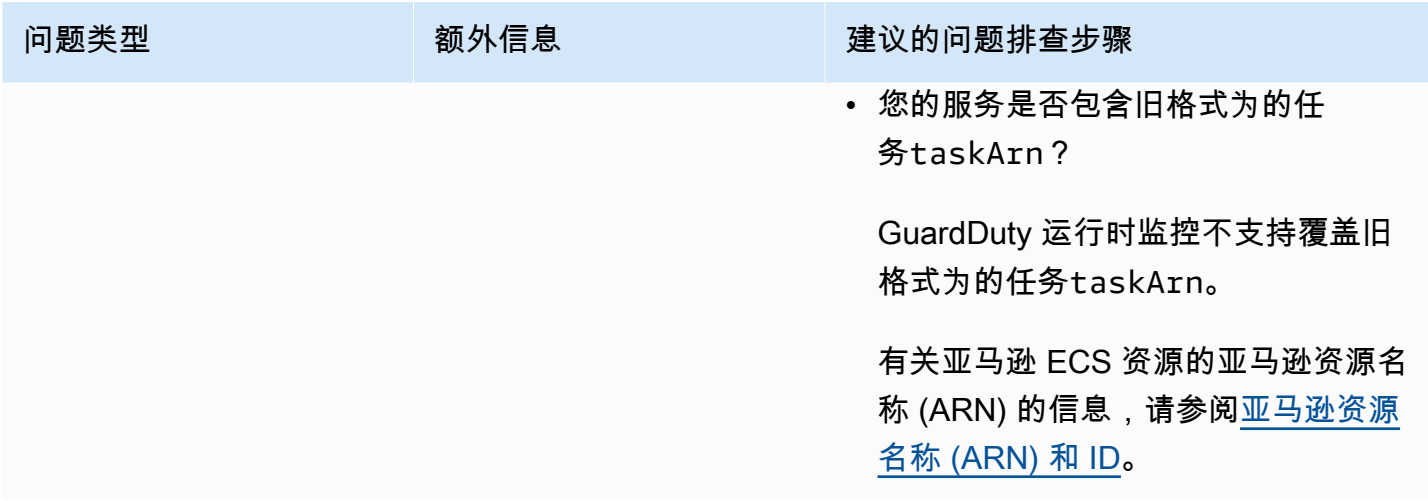

#### Amazon EKS 集群的覆盖范围

启用运行时监控并手动或通过自动代理配置为 EKS 安装 GuardDuty 安全代理(附加组件)后,您可以 开始评估 EKS 集群的覆盖范围。

内容

- [查看覆盖率统计数据](#page-330-0)
- [配置覆盖状态变更通知](#page-332-0)
- [排除 EKS 覆盖范围问题](#page-334-0)

#### <span id="page-330-0"></span>查看覆盖率统计数据

与您自己的账户或成员账户关联的 EKS 集群的覆盖率统计数据,指的是正常 EKS 集群占选定 AWS 区 域环境中所有 EKS 集群的百分比。下式将其表示为:

(正常集群/所有集群)\*100

选择一种访问方法来查看您账户的覆盖率统计数据。

Console

- 登录 AWS Management Console 并打开 GuardDuty 控制台[,网址为 https://](https://console.aws.amazon.com/guardduty/) [console.aws.amazon.com/guardduty/](https://console.aws.amazon.com/guardduty/)。
- 在导航窗格中,选择 "运行时监控"。
- 选择 EKS 集群运行时覆盖范围选项卡。
- 在 EKS 集群运行时覆盖范围选项卡下,您可以查看按集群列表表中可用的覆盖状态汇总的覆盖 率统计数据。
	- 您可以按以下列筛选集群列表表:
		- 集群名称
		- 账户 ID
		- 代理管理类型
		- 覆盖状态
		- 插件版本
- 如果您的任何 EKS 集群的覆盖状态为不正常,则问题列可能包含有关不正常状态原因的其他信 息。

#### API/CLI

- 使用您自己的有效检测器 ID、区域和服务端点运行 [ListCoverage](https://docs.aws.amazon.com/guardduty/latest/APIReference/API_ListCoverage.html)API。您可以使用此 API 对集群 列表进行筛选和排序。
	- 您可以使用以下 CriterionKey 选项之一更改示例 filter-criteria:
		- ACCOUNT\_ID
		- CLUSTER\_NAME
		- RESOURCE\_TYPE
		- COVERAGE\_STATUS
		- ADDON\_VERSION
		- MANAGEMENT\_TYPE
	- 您可以使用以下选项更改 sort-criteria 中的示例 AttributeName:
		- ACCOUNT\_ID
		- CLUSTER\_NAME
		- COVERAGE\_STATUS
		- ISSUE
		- ADDON\_VERSION
		- UPDATED\_AT
	- 您可以更改*####*(最多 50 个)。
- Amazon EK**要查救继的账户和当前区域的,请参阅<https://console.aws.amazon.com/guardduty/> 控制台**中4 的 "设置" 页面,或者运行 [ListDetectorsA](https://docs.aws.amazon.com/guardduty/latest/APIReference/API_ListDetectors.html)PI detectorId

```
aws guardduty --region us-east-1 list-coverage --detector-
id 12abc34d567e8fa901bc2d34e56789f0 --sort-criteria '{"AttributeName": 
 "EKS_CLUSTER_NAME", "OrderBy": "DESC"}' --filter-criteria 
  '{"FilterCriterion":[{"CriterionKey":"ACCOUNT_ID", "FilterCondition":
{"EqualsValue":"111122223333"}}] }' --max-results 5
```
- 运行 [GetCoverageStatisticsA](https://docs.aws.amazon.com/guardduty/latest/APIReference/API_GetCoverageStatistics.html)PI 以检索基于的覆盖率汇总统计信息statisticsType。
	- 您可以使用以下选项之一更改示例 statisticsType:
		- COUNT\_BY\_COVERAGE\_STATUS:表示按覆盖状态汇总的 EKS 集群的覆盖率统计数据。
		- COUNT\_BY\_RESOURCE\_TYPE— 根据列表中的 AWS 资源类型汇总的覆盖率统计信息。
		- 您可以在命令中更改示例 filter-criteria。您可以对 CriterionKey 使用以下选项:
			- ACCOUNT\_ID
			- CLUSTER\_NAME
			- RESOURCE\_TYPE
			- COVERAGE\_STATUS
			- ADDON\_VERSION
			- MANAGEMENT\_TYPE
	- 要查找您的账户和当前区域的,请参阅<https://console.aws.amazon.com/guardduty/> 控制台中 的 "设置" 页面,或者运行 [ListDetectorsA](https://docs.aws.amazon.com/guardduty/latest/APIReference/API_ListDetectors.html)PI detectorId

```
aws guardduty --region us-east-1 get-coverage-statistics --detector-
id 12abc34d567e8fa901bc2d34e56789f0 --statistics-type COUNT_BY_COVERAGE_STATUS
  --filter-criteria '{"FilterCriterion":[{"CriterionKey":"ACCOUNT_ID", 
  "FilterCondition":{"EqualsValue":"123456789012"}}] }'
```
<span id="page-332-0"></span>如果您的 EKS 集群的覆盖状态为不正常,请参阅 [排除 EKS 覆盖范围问题。](#page-334-0)

#### 配置覆盖状态变更通知

您账户中 EKS 集群的覆盖状态可能显示为不正常。要检测覆盖状态何时变为不正常,我们建议您定期 监控覆盖状态,并在状态变为不正常时进行问题排查。或者,您可以创建 Amazon EventBridge 规则, 以便在保险状态从变Unhealthy为Healthy或其他状态时通知您。默认情况下,会[在EventBridge公](https://docs.aws.amazon.com/eventbridge/latest/userguide/eb-event-bus.html) [交车](https://docs.aws.amazon.com/eventbridge/latest/userguide/eb-event-bus.html)上为您的账户 GuardDuty 发布此内容。

#### 示例通知架构

在 EventBridge 规则中,您可以使用预定义的示例事件和事件模式来接收覆盖状态通知。有关创建 EventBridge 规则的更多信息,请参阅 Amazon EventBridge 用户指南中的[创建规则。](https://docs.aws.amazon.com/eventbridge/latest/userguide/eb-get-started.html#eb-gs-create-rule)

此外,您还可以使用以下示例通知架构来创建自定义事件模式。确保替换账户的值。要在您的 Amazon EKS 集群的覆盖状态从变Healthy为时收到通知Unhealthy,detail-type应为 "*GuardDuty ### #####*"。要在覆盖范围状态从变为时收到通知Healthy,Unhealthy请将的detail-type值替换为 "*GuardDuty #######*"。

```
{ 
   "version": "0", 
   "id": "event ID", 
   "detail-type": "GuardDuty Runtime Protection Unhealthy", 
   "source": "aws.guardduty", 
   "account": "AWS ## ID", 
   "time": "event timestamp (string)", 
   "region": "AWS ##", 
   "resources": [ 
        ], 
   "detail": { 
     "schemaVersion": "1.0", 
     "resourceAccountId": "string", 
     "currentStatus": "string", 
     "previousStatus": "string", 
     "resourceDetails": { 
          "resourceType": "EKS", 
          "eksClusterDetails": { 
              "clusterName": "string", 
              "availableNodes": "string", 
               "desiredNodes": "string", 
               "addonVersion": "string" 
           } 
     }, 
     "issue": "string", 
     "lastUpdatedAt": "timestamp" 
   }
}
```
#### <span id="page-334-0"></span>排除 EKS 覆盖范围问题

如果您的 EKS 集群的覆盖状态为Unhealthy,则可以在 GuardDuty 控制台的 "问题" 列下或使 用[CoverageResource](https://docs.aws.amazon.com/guardduty/latest/APIReference/API_CoverageResource.html)数据类型查看相应的错误。

在使用包含或排除标签有选择地监控 EKS 集群时,标签可能需要一些时间才能同步。这可能会影响关 联 EKS 集群的覆盖状态。您可以再次尝试删除并添加相应的标签(包含或排除)。有关更多信息,请 参阅《Amazon EKS 用户指南》中的[标记 Amazon EKS 资源。](https://docs.aws.amazon.com/eks/latest/userguide/eks-using-tags.html)

覆盖问题的结构是 Issue type:Extra information。通常,问题会有一个可选的额外信息,其 中可能包括特定的客户端异常或有关问题的描述。根据额外信息,下表提供了解决您的 EKS 集群覆盖 问题的推荐步骤。

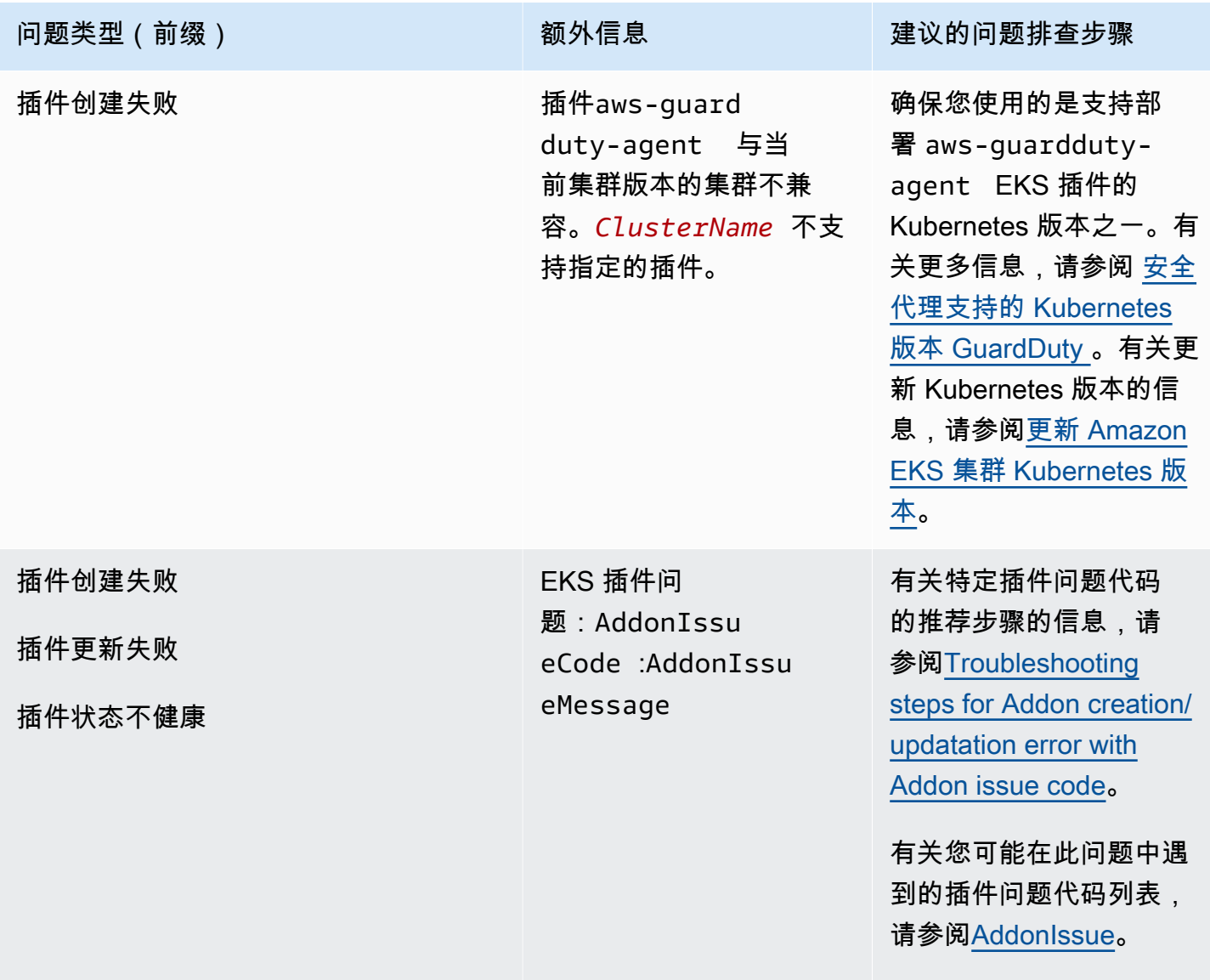

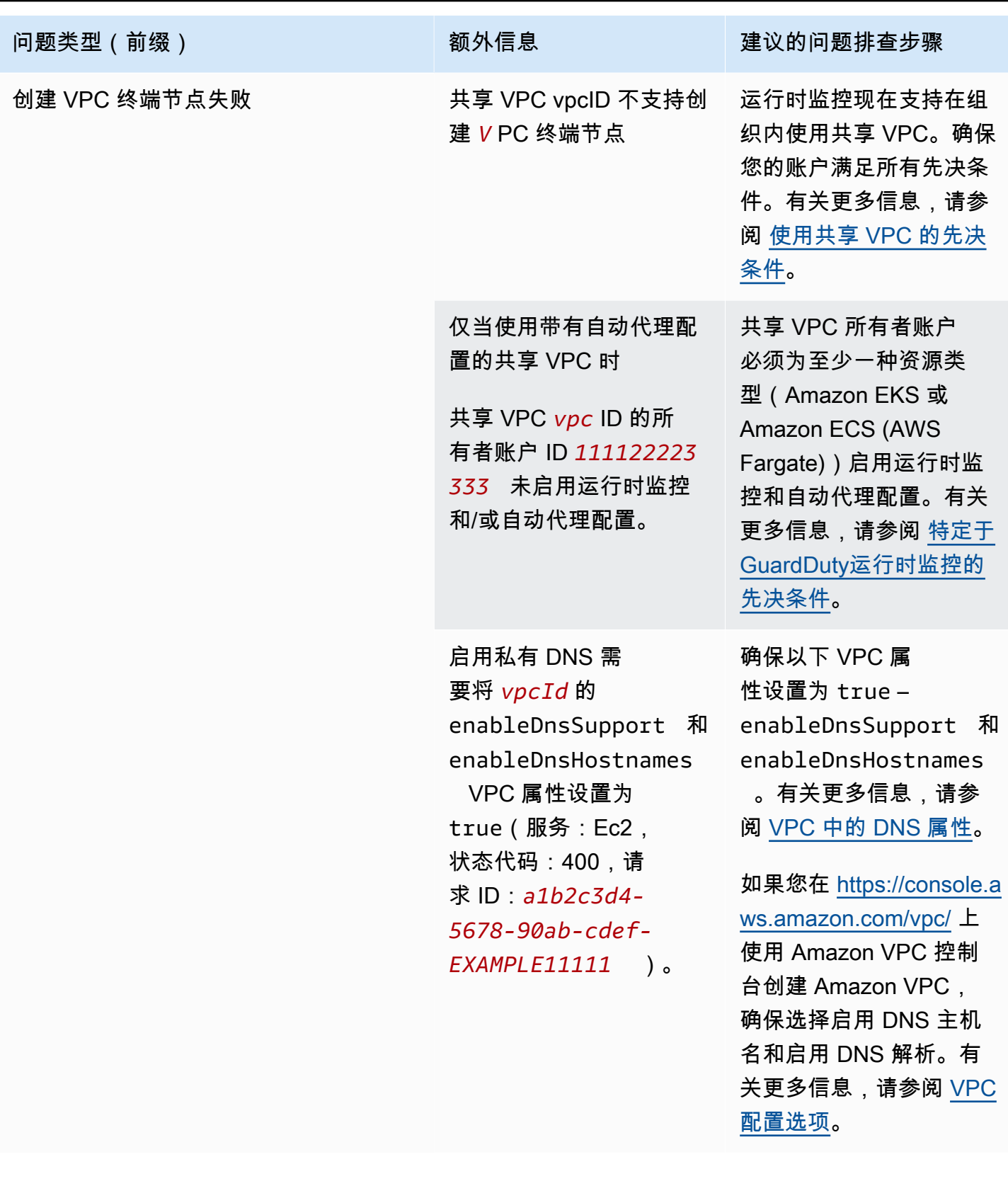

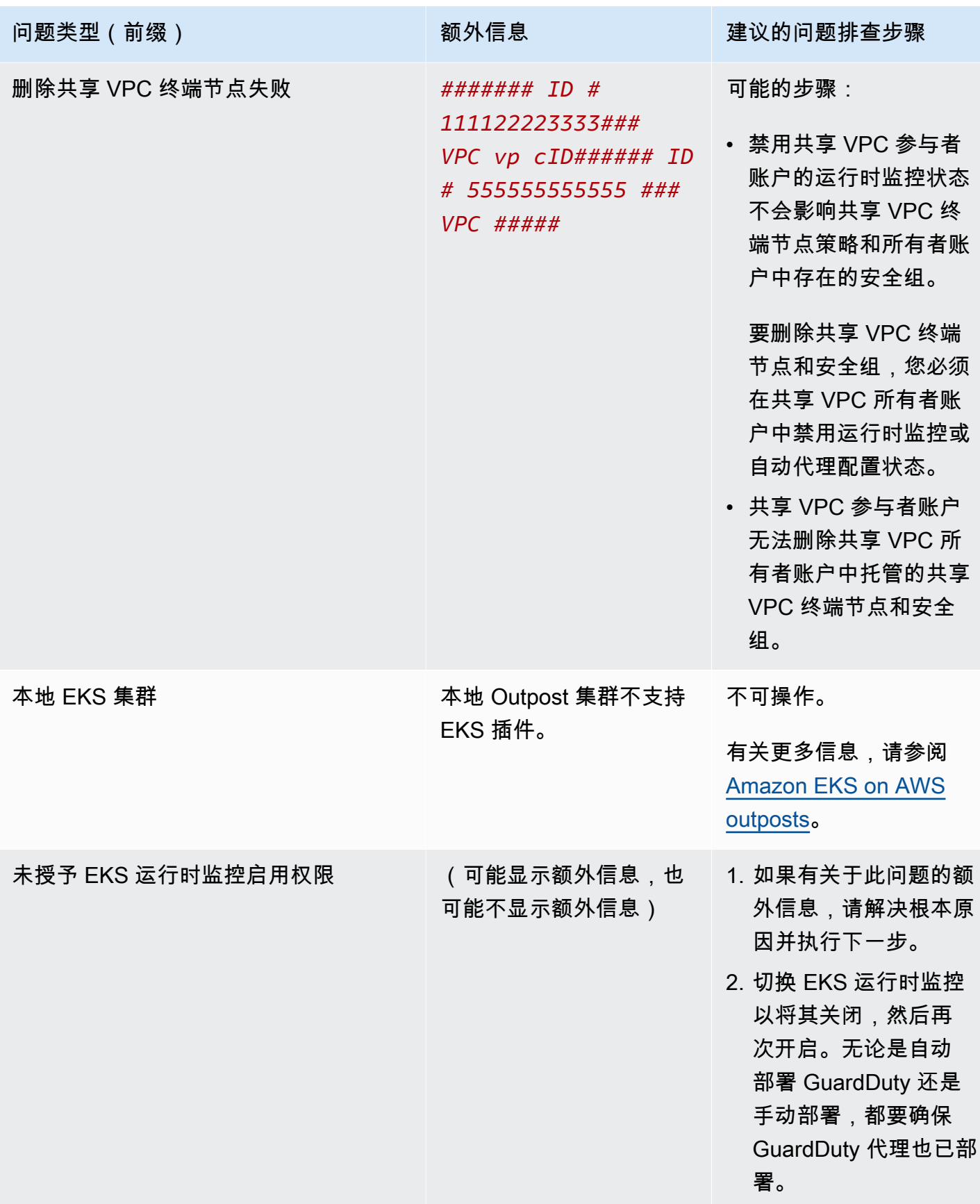

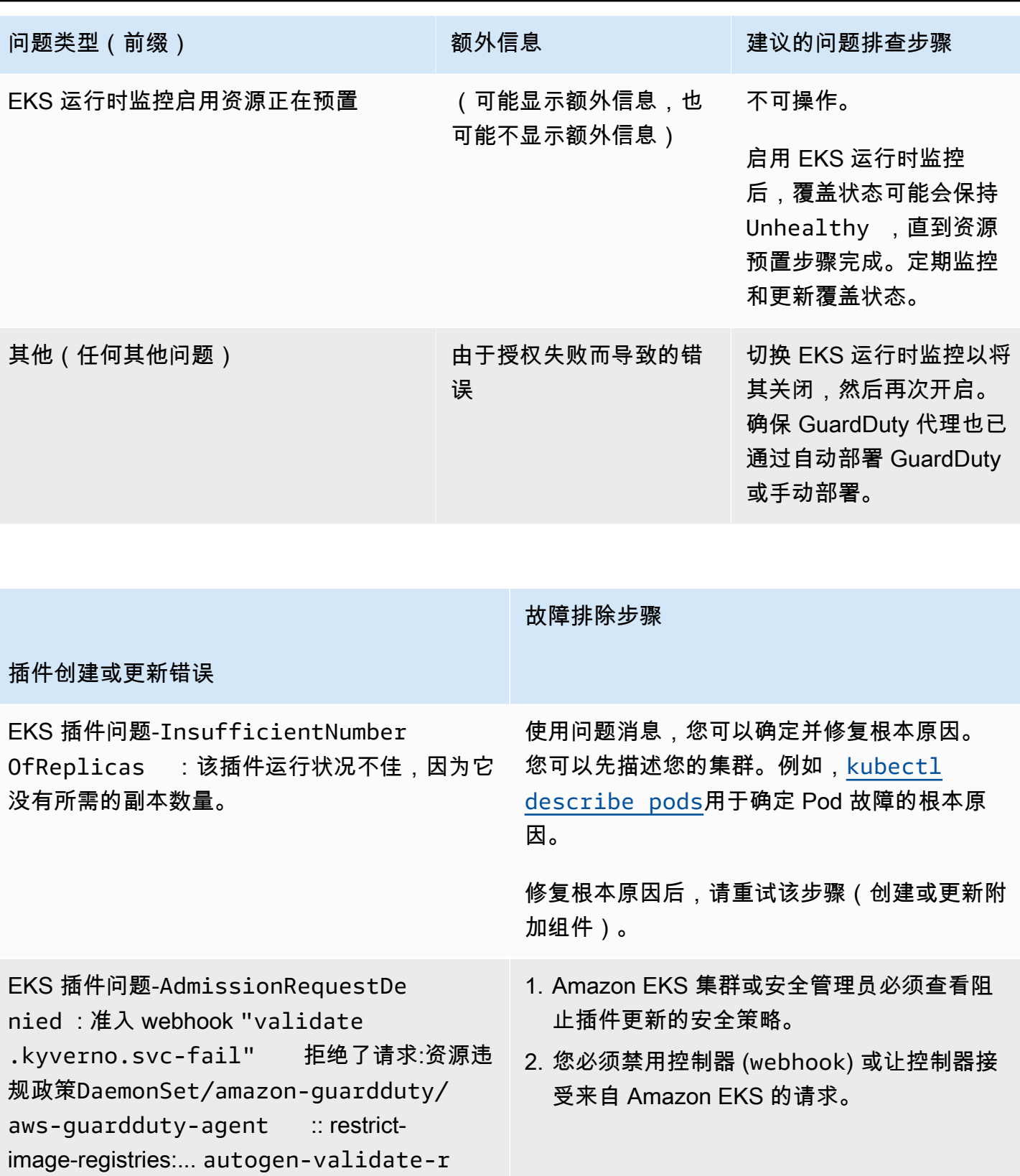

<span id="page-337-0"></span>egistries

故障排除步骤

#### 插件创建或更新错误

EKS 插件问题-ConfigurationConfl ict :尝试申请时发现冲突。由于存在解决 冲突模式,因此无法继续。 Conflicts: DaemonSet.apps aws-guardduty-agen t - .spec.template.spec.contain ers[name="aws-guardduty-age nt"].image

EKS 插件问题-AccessDenied: priorityc lasses.scheduling.k8s.io "awsguardduty-agent.priorityclass" is forbidden: User "eks:addonmanager" cannot patch resource "priorityclasses" in API group "scheduling.k8s.io" at the cluster scope

创建或更新插件时,请提供OVERWRITE 解决 冲突标志。这可能会覆盖使用 Kubernetes API 直接对 Kubernetes 中的相关资源所做的任何更 改。

你可以先[删除插件,然](https://docs.aws.amazon.com/eks/latest/userguide/managing-add-ons.html#removing-an-add-on)后重新安装。

您必须eks:addon-cluster-admin ClusterRoleBinding 手动将缺少的权限 添加到。将以下内容添加yaml到eks:addoncluster-admin :

```
---
kind: ClusterRoleBinding 
apiVersion: rbac.authorization 
.k8s.io/v1metadata: 
   name: eks:addon-cluster-admin
subjects:
- kind: User 
   name: eks:addon-manager 
   apiGroup: rbac.authorization.k8s.io
roleRef: 
   kind: ClusterRole 
   name: cluster-admin 
   apiGroup: rbac.authorization.k8s.io
---
```
现在,您可以使用以下命令将其应用yaml于您 的 Amazon FKS 集群 ·

```
kubectl apply -f eks-addon-cluster-
admin.yaml
```
故障排除步骤

#### 插件创建或更新错误

EKS 插件问题-AccessDenied: admission webhook "validation.gateke eper.sh" denied the request: [allnamespace-must-have-label-owner ] All namespaces must have an `owner` label

您必须禁用控制器或让控制器接受来自 Amazon EKS 集群的请求。

在创建或更新插件之前,您还可以创建一个 GuardDuty 命名空间并将其标记为owner。

#### 常见问题(FAQ)

内容

- [为什么在启用运行时监控、部署 GuardDuty 安全代理并满足所有先决条件后,我的资源Unhealthy仍](#page-339-0) [处于覆盖状态?](#page-339-0)
- [谁可以查看属于我的资源的运行时覆盖状态 AWS 账户?](#page-339-1)

<span id="page-339-0"></span>为什么在启用运行时监控、部署 GuardDuty 安全代理并满足所有先决条件后,我的资 源**Unhealthy**仍处于覆盖状态?

如果您刚刚部署了 GuardDuty 安全客户端(通过自动代理配置或手动配置),或者按照建议的步骤对 覆盖范围问题进行故障排除,则覆盖状态可能需要几分钟才能恢复正常。您可以定期检查保险状态,也 可以将 Amazon EventBridge (EventBridge) 配置为在保险状态发生变化时收到通知。

<span id="page-339-1"></span>谁可以查看属于我的资源的运行时覆盖状态 AWS 账户?

作为成员账户或独立账户,您可以查看与自己的账户关联的资源的覆盖率统计信息。作为组织的委托 GuardDuty 管理员账户,您可以查看与您的账户关联的资源以及属于您的组织的成员账户的覆盖率统 计信息。

### 设置 CPU 和内存监控

启用运行时监控并评估集群的覆盖状态是否为 "正常" 后,您可以设置和查看洞察指标。

以下主题可以帮助您根据代理的 CPU 和内存限制评估部署的 GuardDuty 代理的性能。

#### 在 Amazon ECS 集群上设置监控

Amazon CloudWatch 用户指南中的以下步骤可以帮助您根据代理的 CPU 和内存限制评估部署的 GuardDuty 代理的性能:

- 1. [在 Amazon ECS 上为集群和服务级别指标设置容器见解](https://docs.aws.amazon.com/AmazonCloudWatch/latest/monitoring/deploy-container-insights-ECS-cluster.html)
- 2. [Amazon ECS 容器洞察指标](https://docs.aws.amazon.com/AmazonCloudWatch/latest/monitoring/Container-Insights-metrics-ECS.html)

#### 在 Amazon EKS 集群上设置监控

部署 GuardDuty 安全代理并评估集群的覆盖状态是否为 "正常" 后,您可以设置和查看容器洞察指标。

评估安全代理的性能

- 1. 在亚马逊用户指南中@@ [在亚马逊 EKS 和 Kubernetes 上设置容器见解](https://docs.aws.amazon.com/AmazonCloudWatch/latest/monitoring/deploy-container-insights-EKS.html) CloudWatch
- 2. [亚马逊用户指南中的亚马逊 EKS 和 Kubernetes 容器洞察指标 CloudWatch](https://docs.aws.amazon.com/AmazonCloudWatch/latest/monitoring/Container-Insights-metrics-EKS.html)

使用安全代理 v1.5.0 及更高版本管理性能

在安全代理 [v1.5.0 及更高版本中](https://docs.aws.amazon.com/guardduty/latest/ug/runtime-monitoring-agent-release-history.html#eks-runtime-monitoring-agent-release-history),当见解表明关联的 GuardDuty 代理已达到分配的限制时,您可 以配置特定参数。有关更多信息,请参阅 [配置 EKS 插件参数。](#page-266-0)

### 收集的 GuardDuty 使用运行时事件类型

GuardDuty 安全代理收集以下事件类型并将其发送到 GuardDuty后端以进行威胁检测和分析。 GuardDuty 并不能让你访问这些事件。如果 GuardDuty 检测到潜在威胁并生成运行时监控结果,则可 以查看相应的发现详细信息。有关如何 GuardDuty 使用收集的事件类型的更多信息,请参阅[选择不使](#page-667-0) [用您的数据来改善服务](#page-667-0)。

#### 处理事件

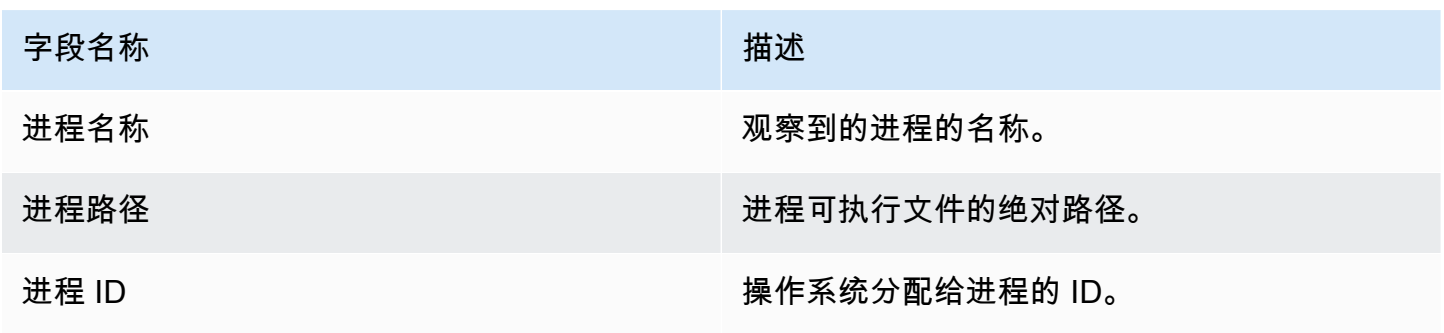

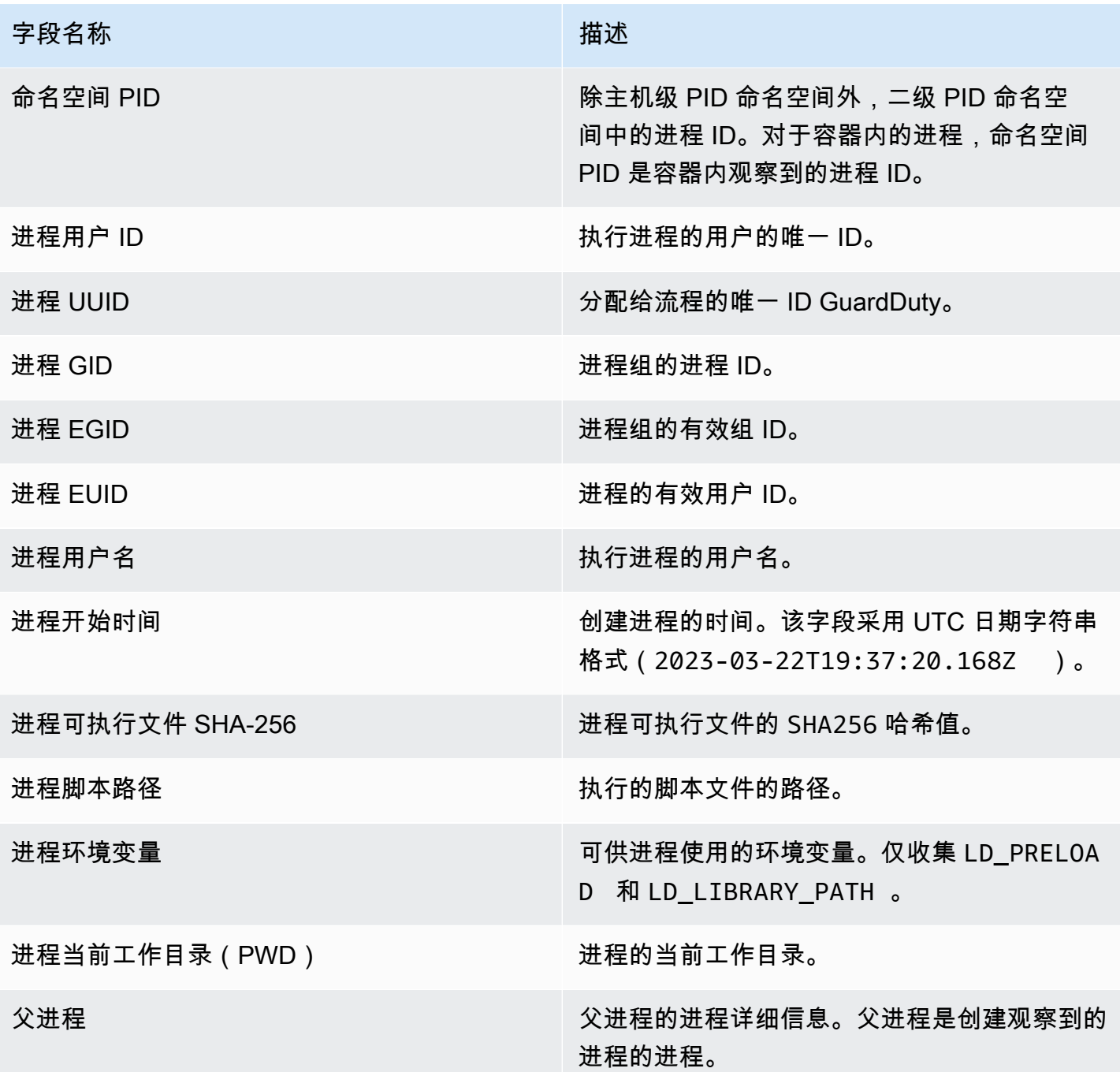

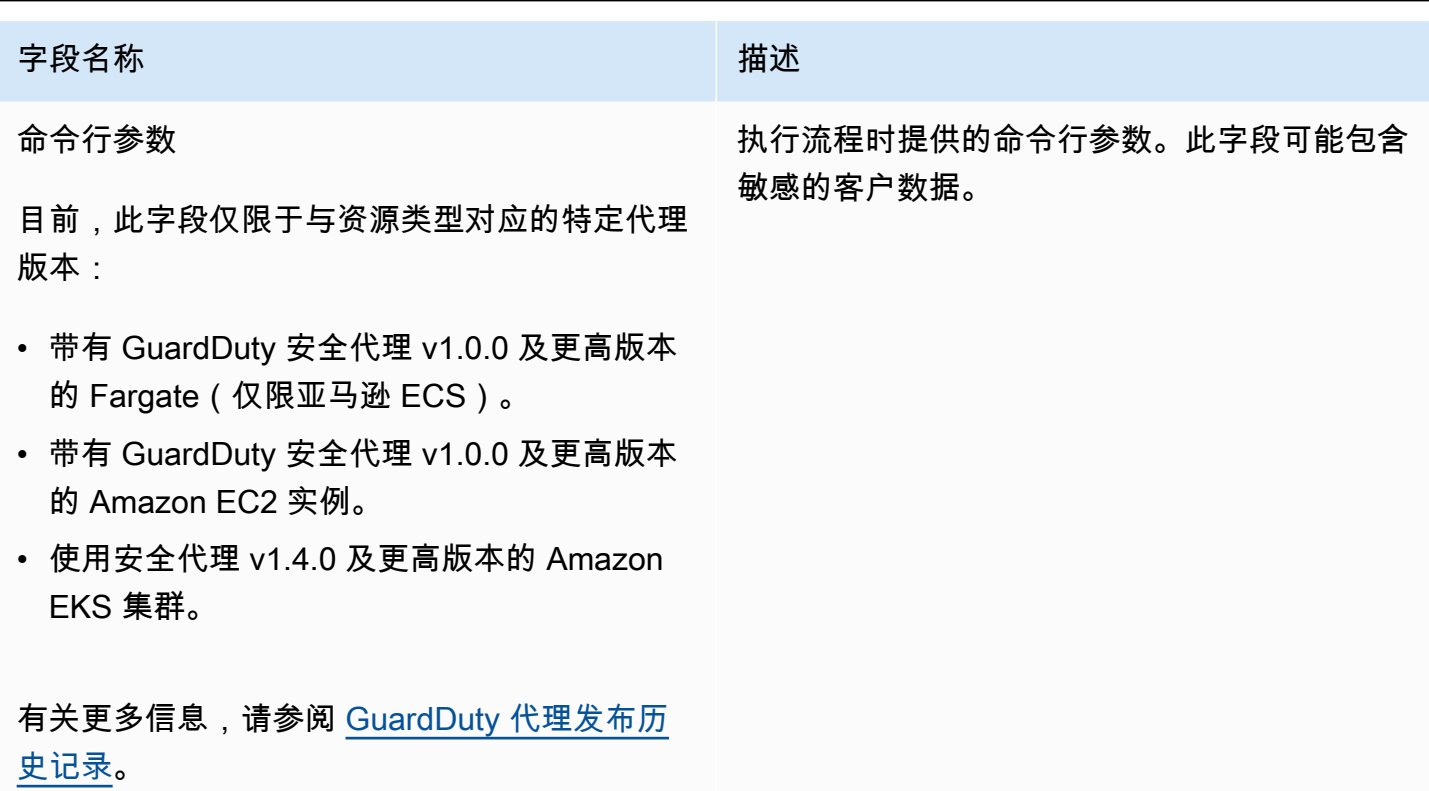

### 容器事件

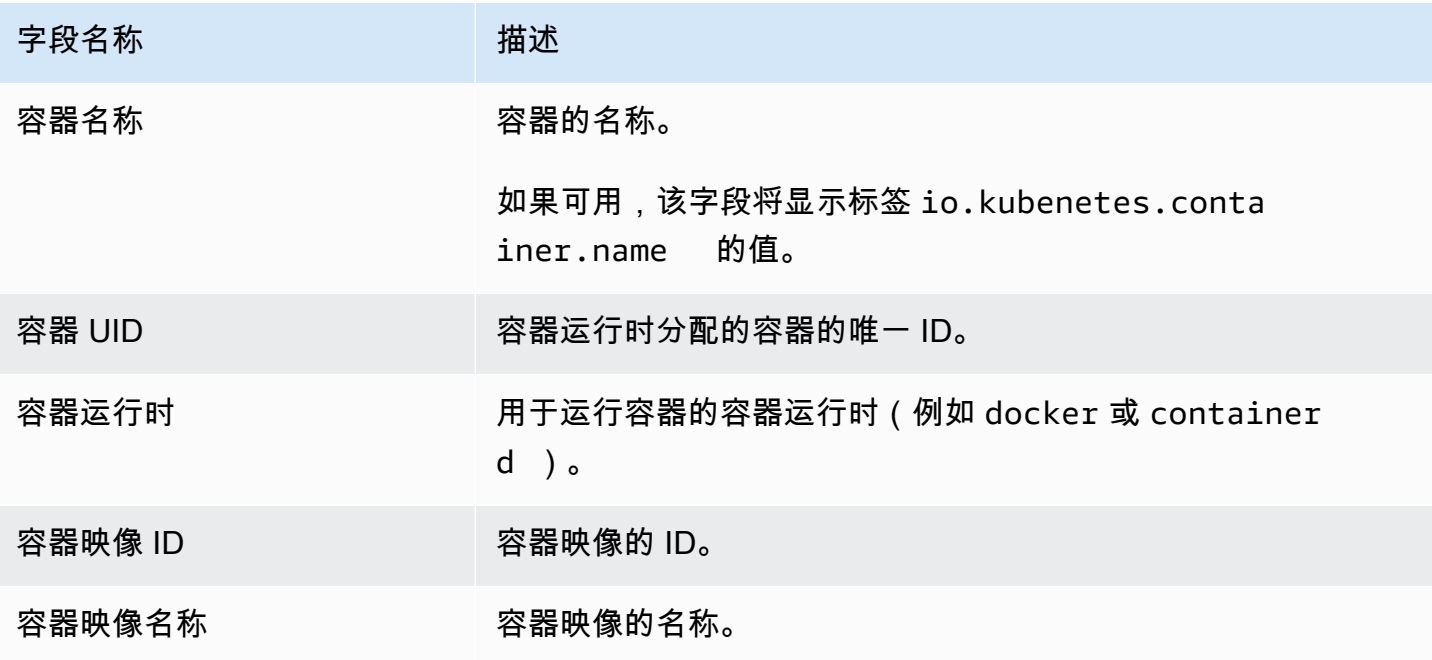

# AWS Fargate (仅限 Amazon ECS )任务事件

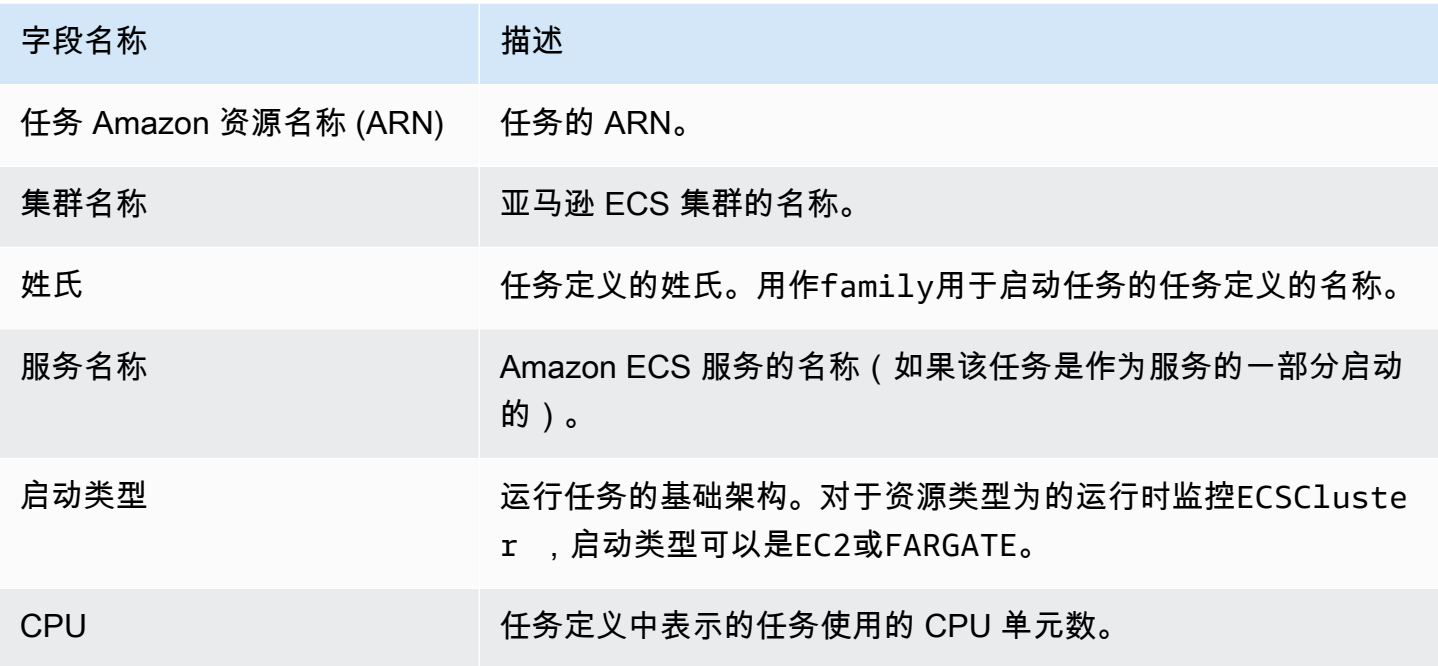

## Kubernetes 容器组事件

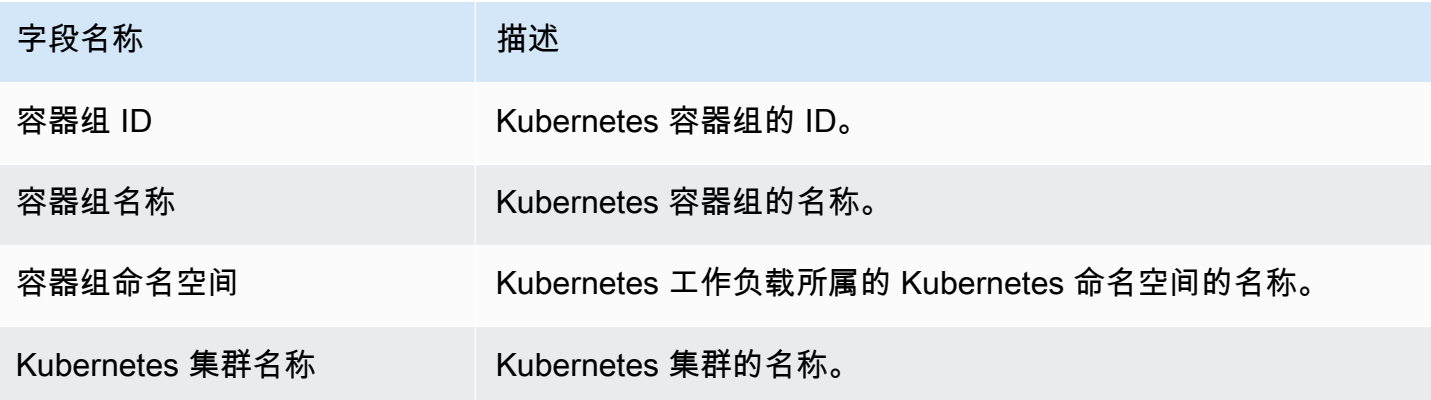

# DNS 事件

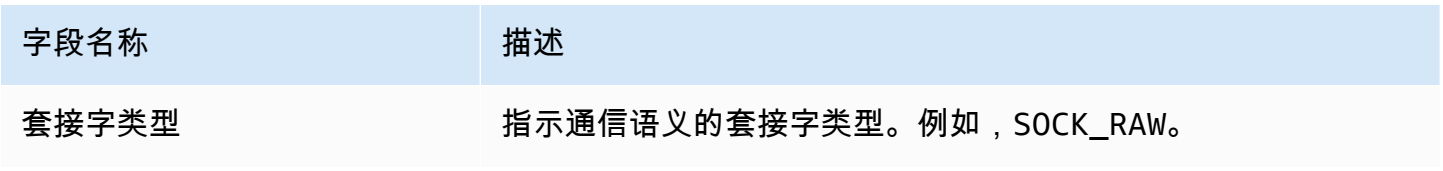

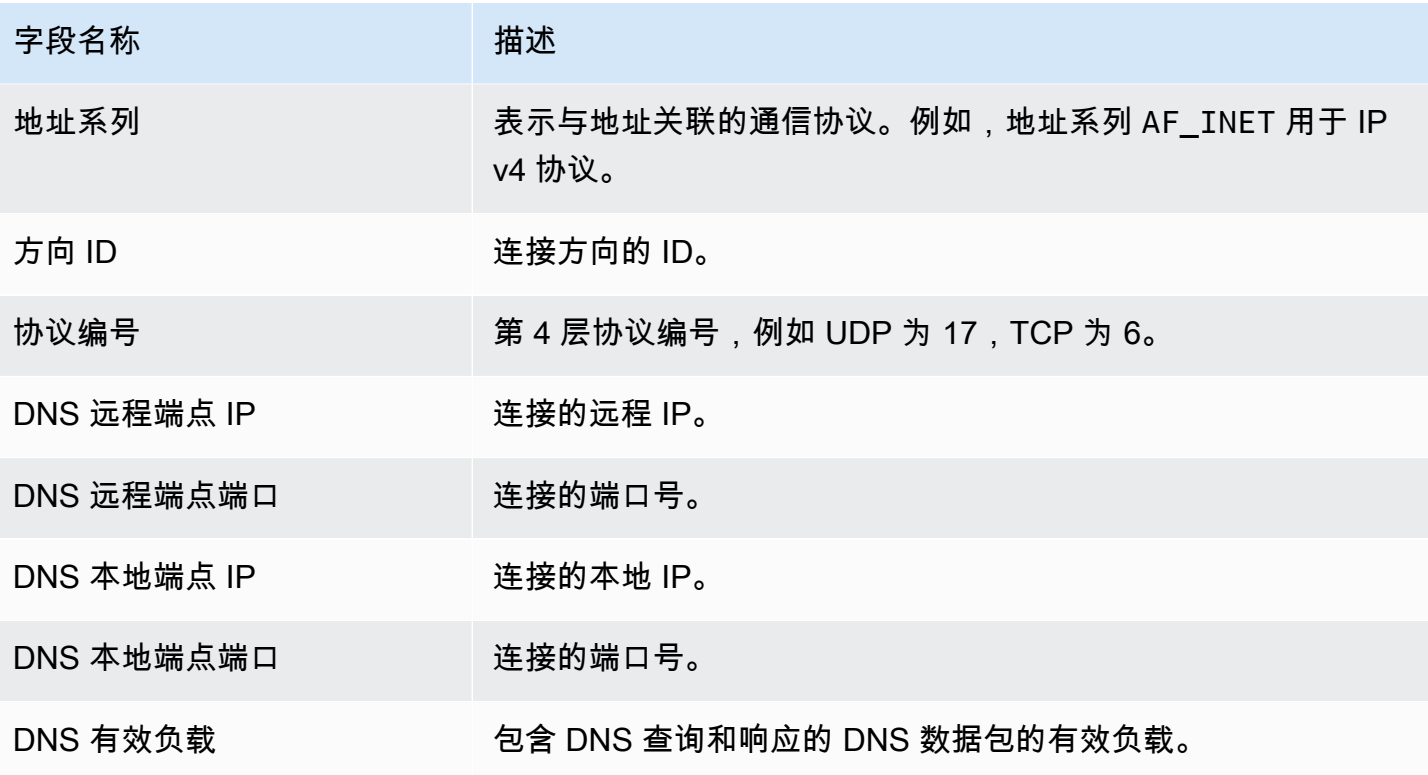

## 公开事件

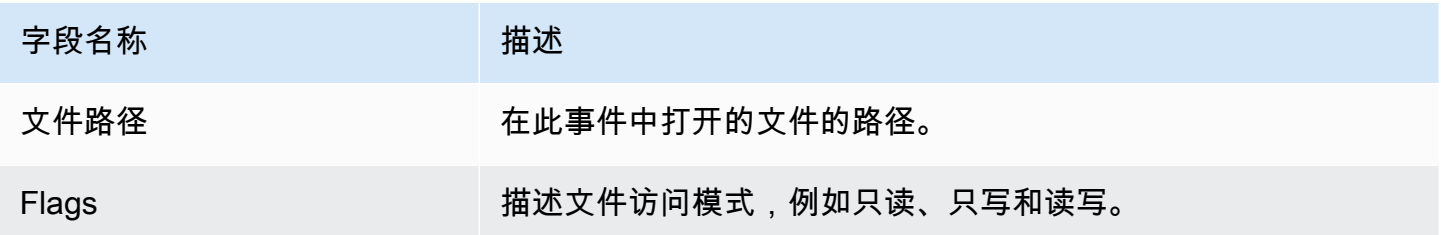

### 加载模块事件

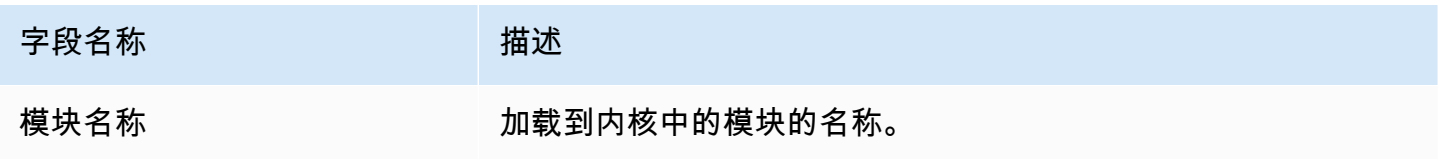

# Mprotect 事件

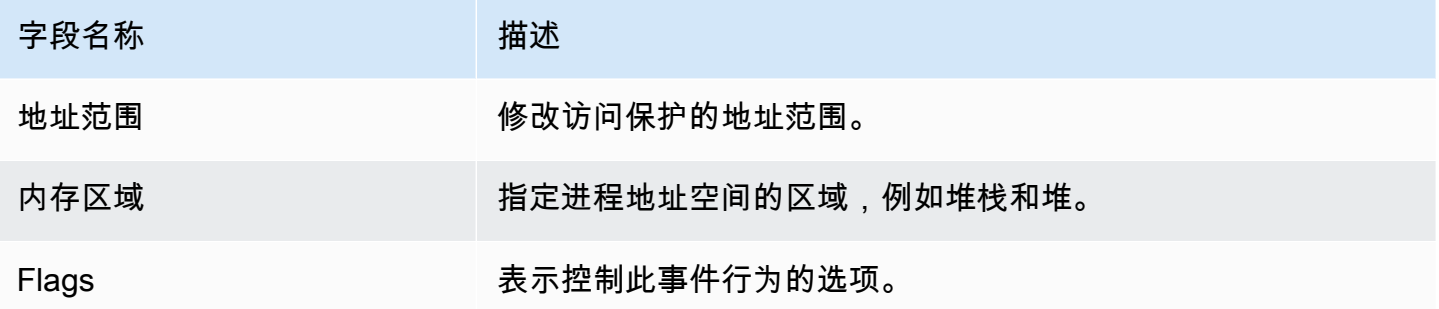

### 挂载事件

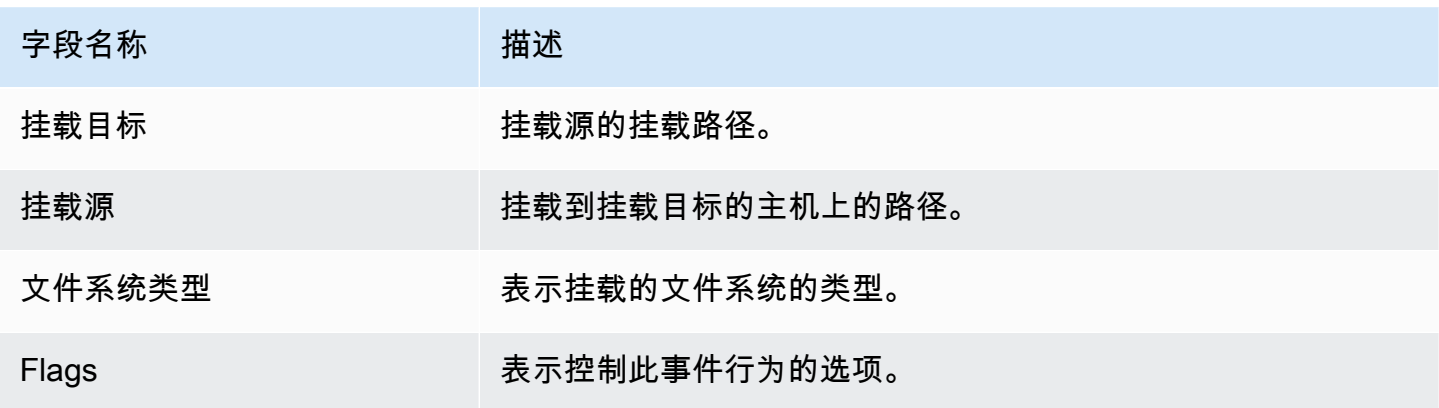

## 链接事件

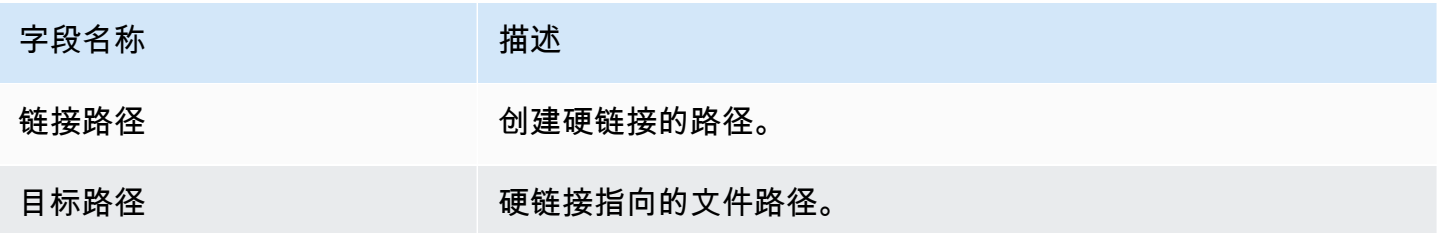

### 符号链接事件

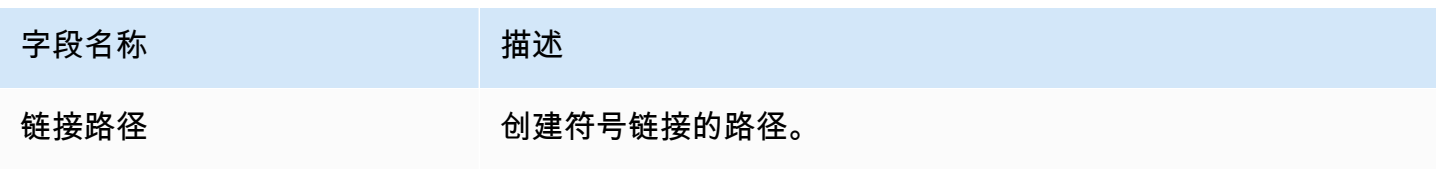

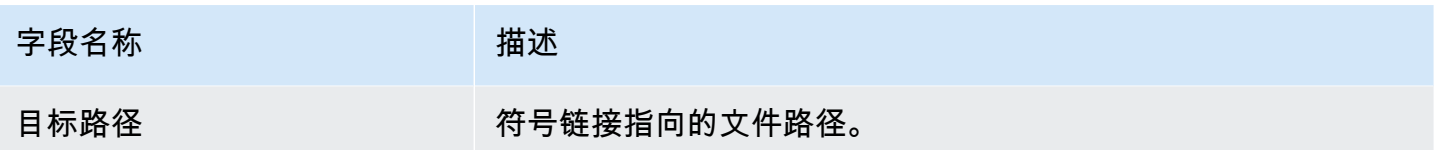

Dup 事件

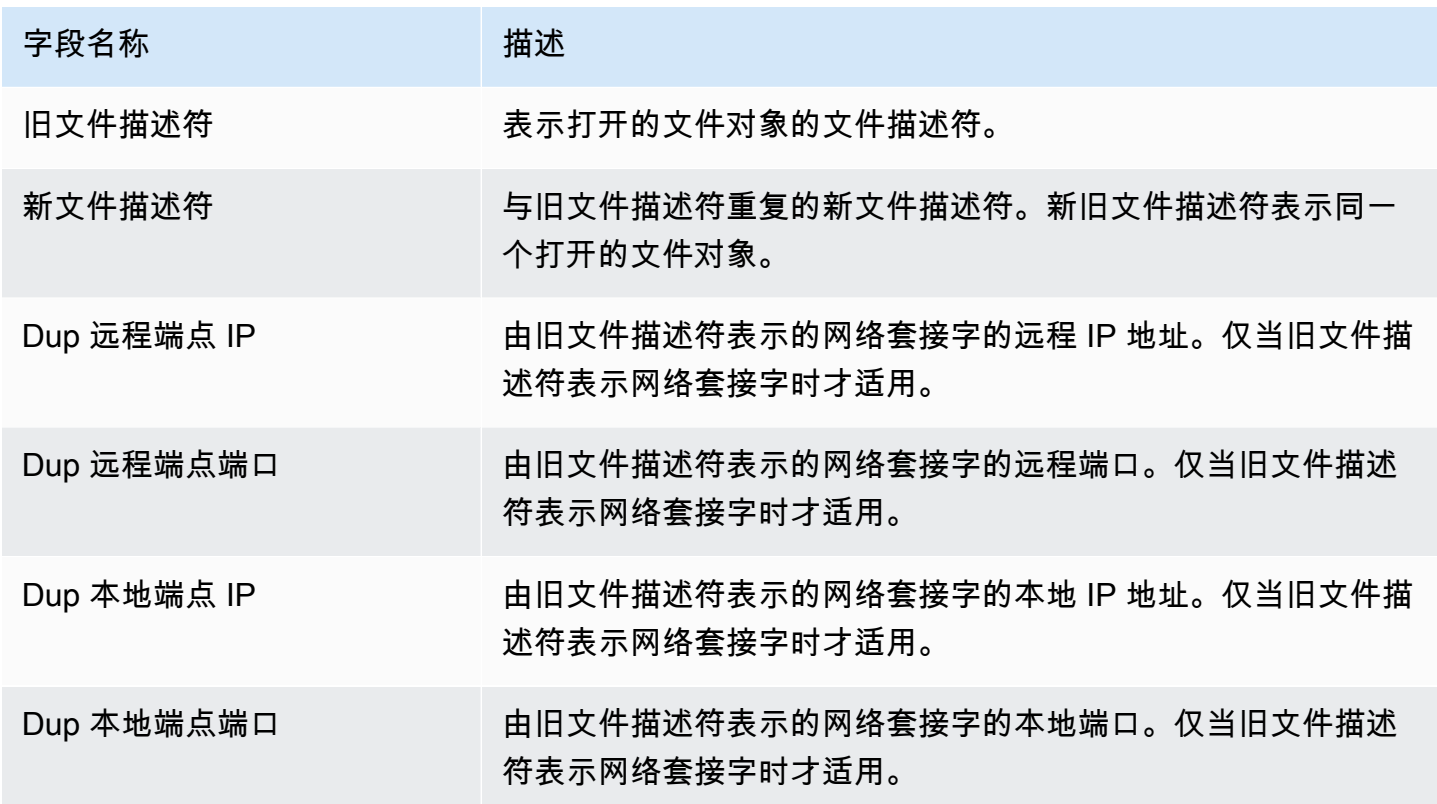

## 内存映射事件

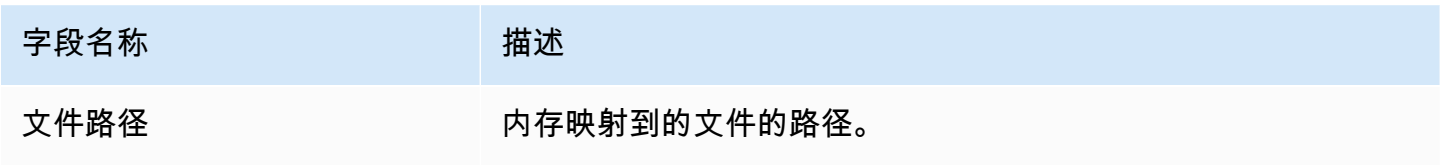

# 套接字事件

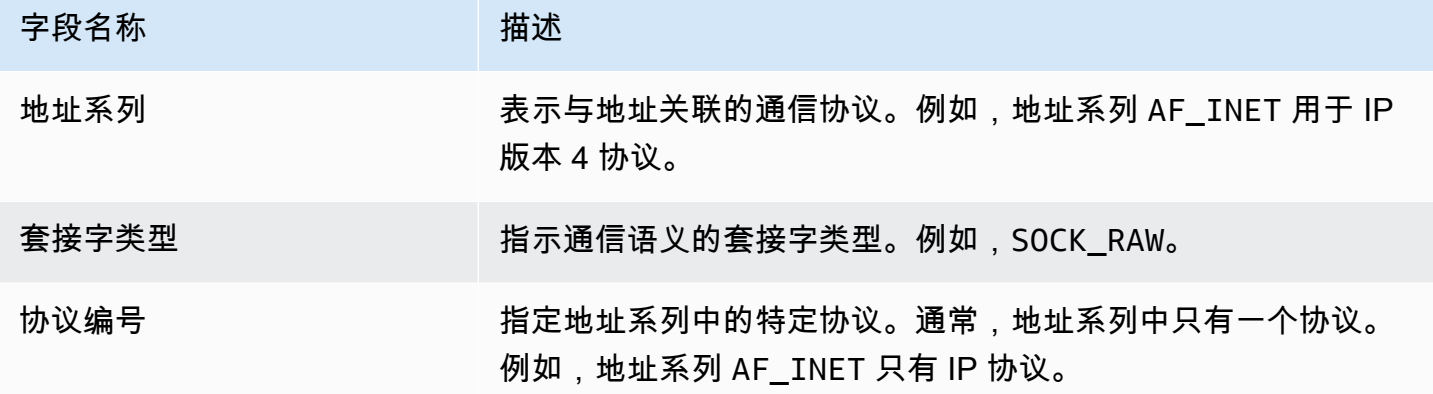

# 连接事件

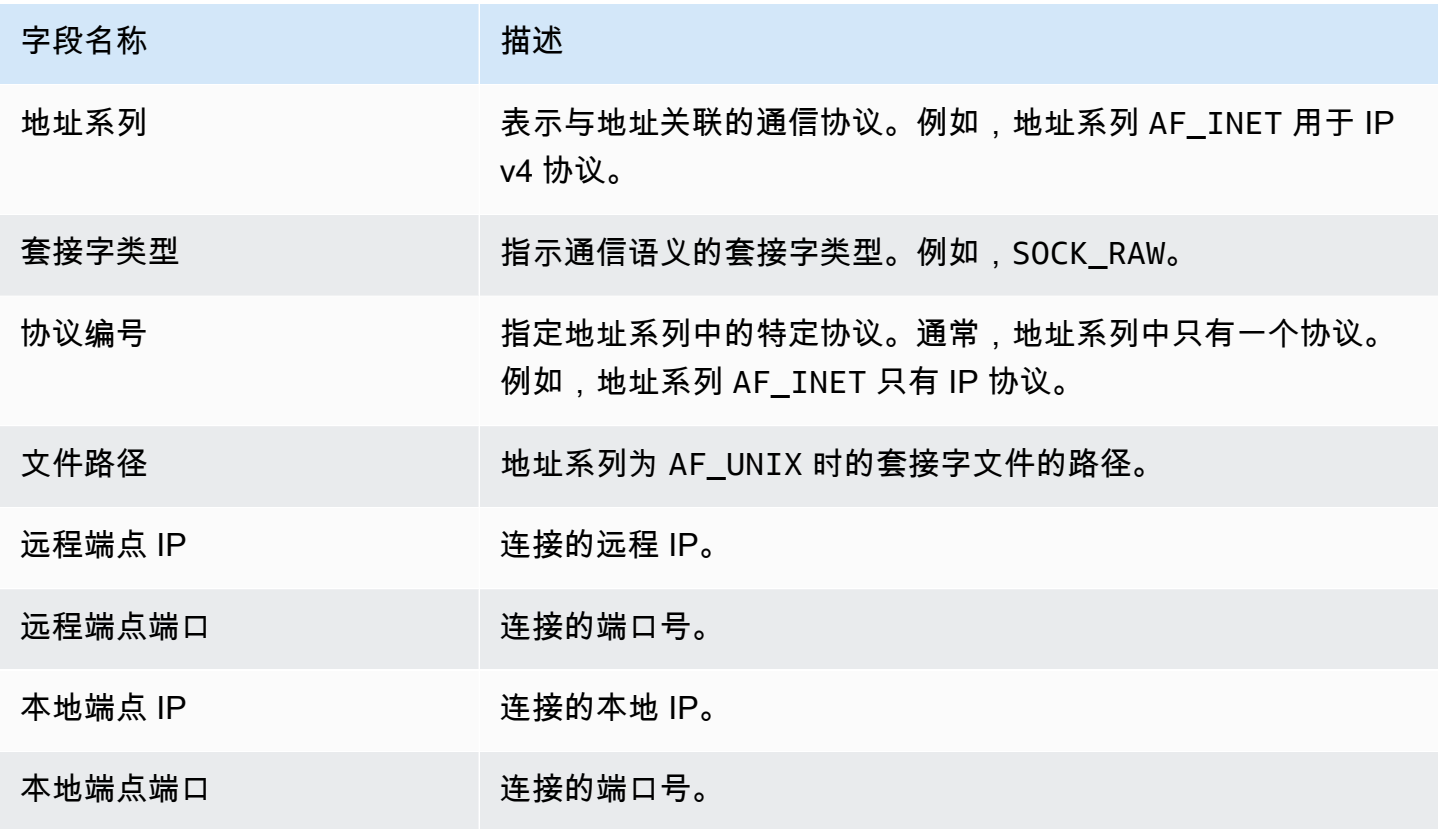

# 进程 VM Readv 事件

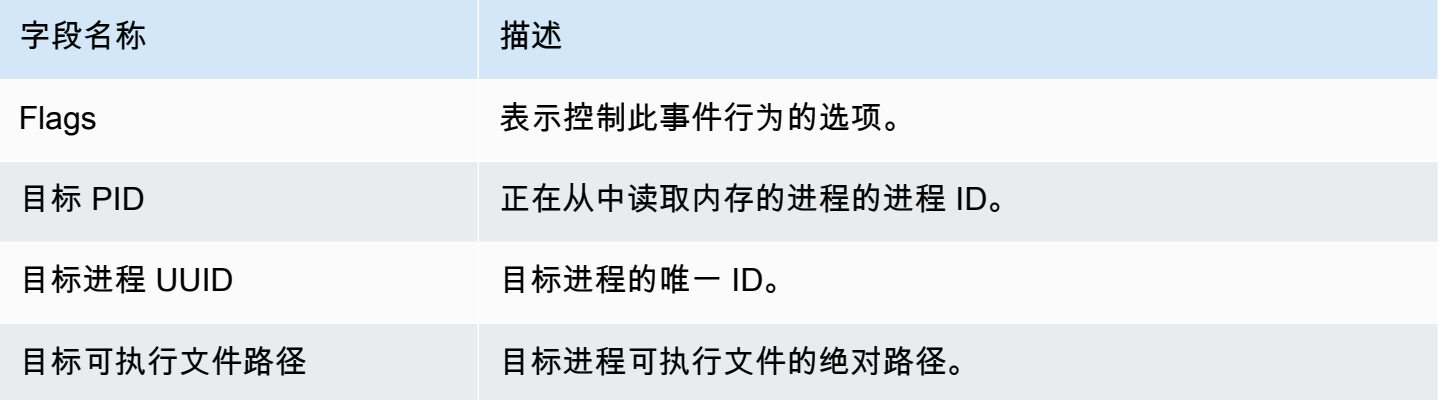

# 进程 VM Writev 事件

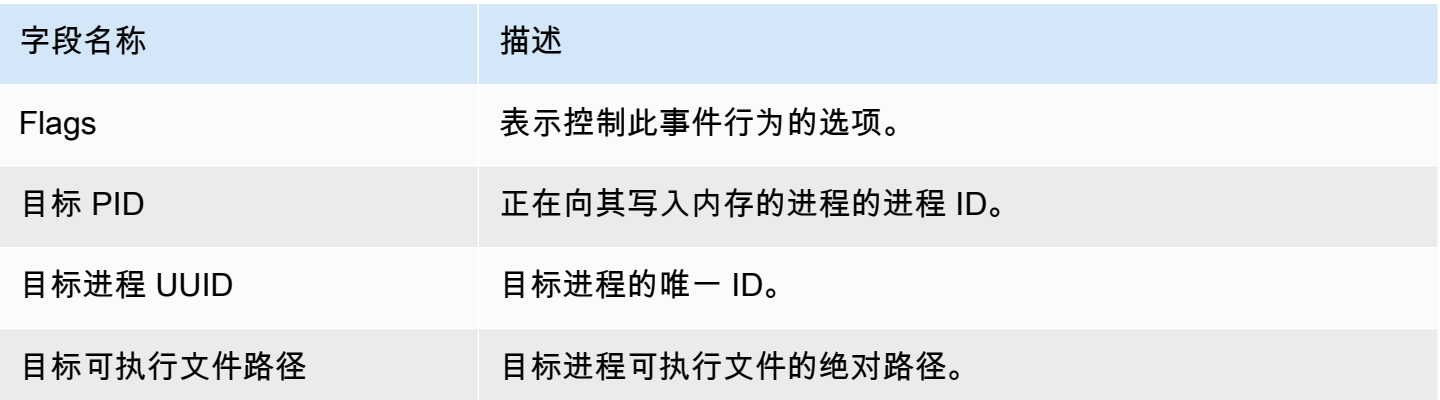

### Ptrace 事件

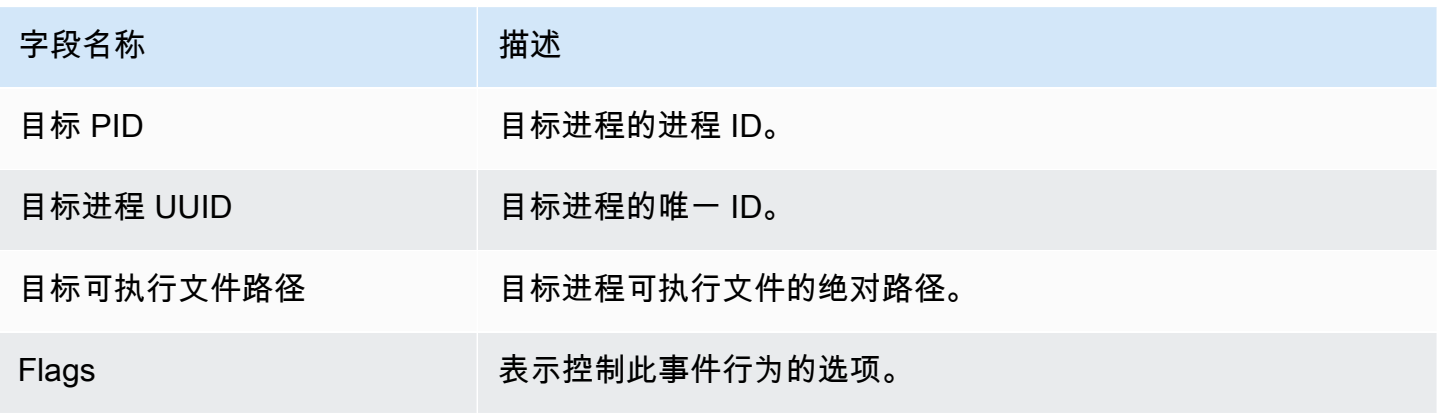

# 绑定事件

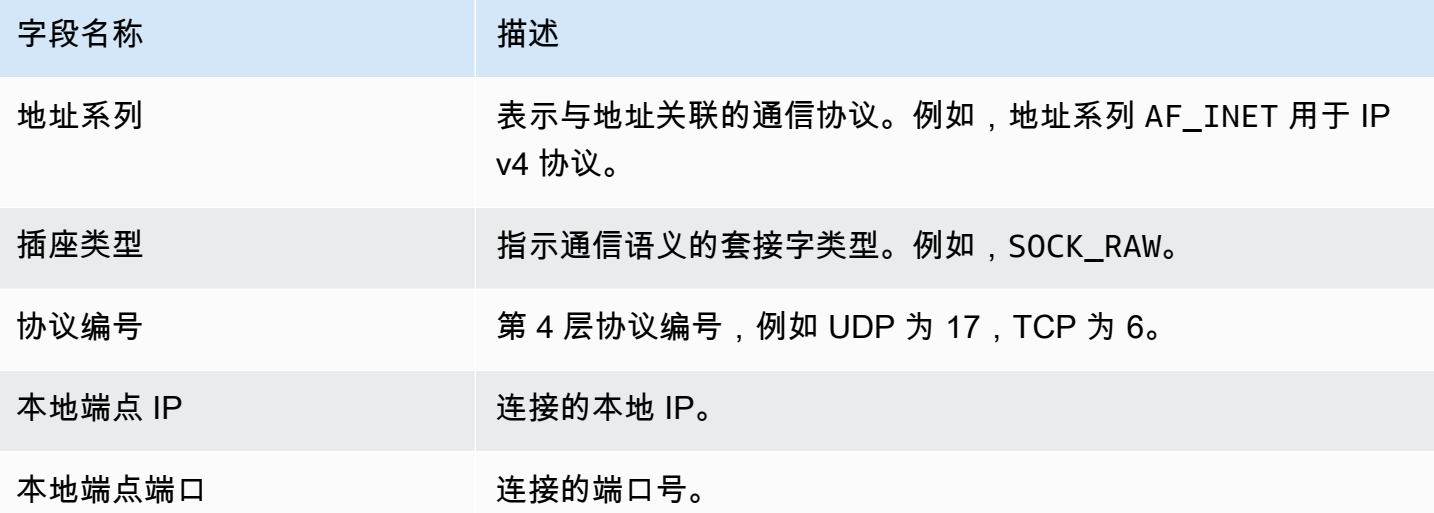

### 收听事件

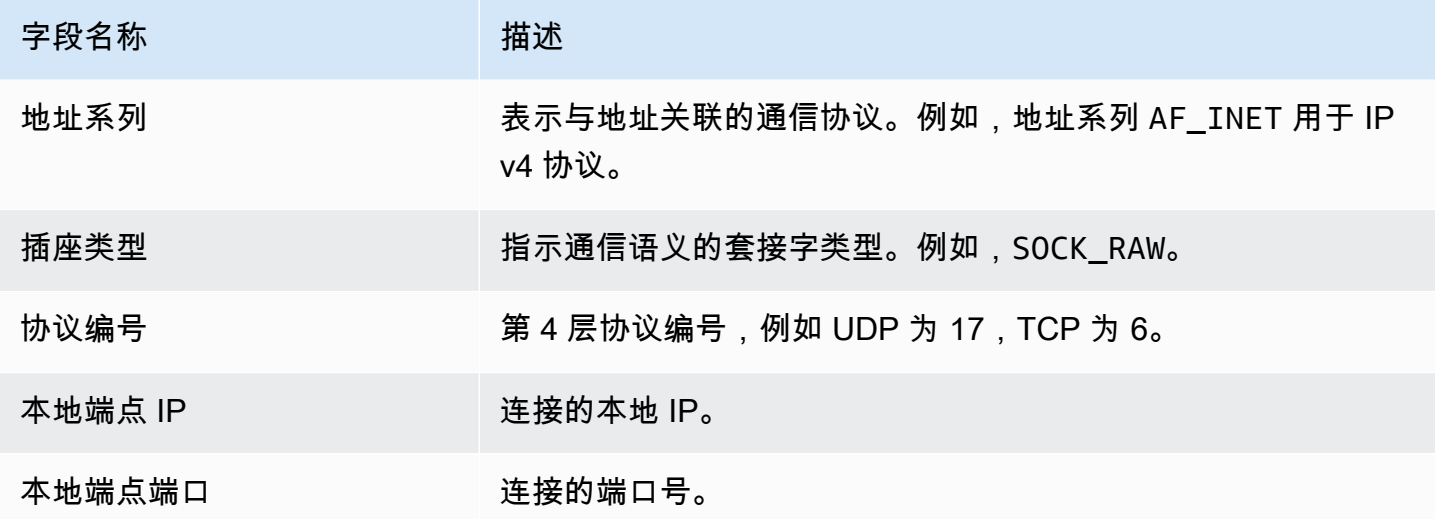

# 重命名事件

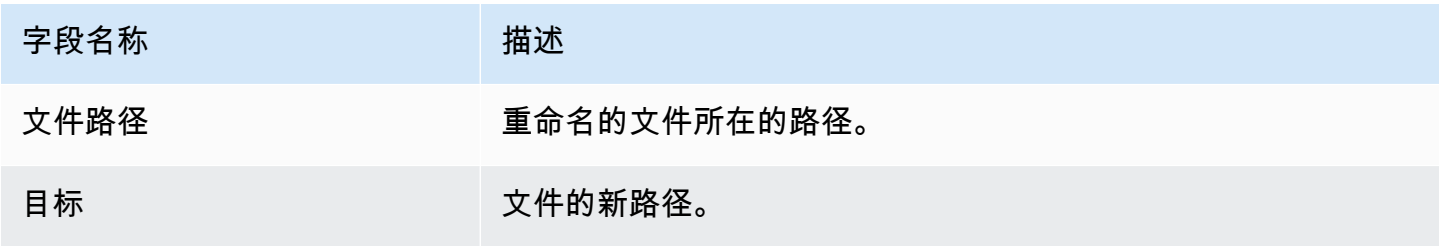

## 设置 UID 事件

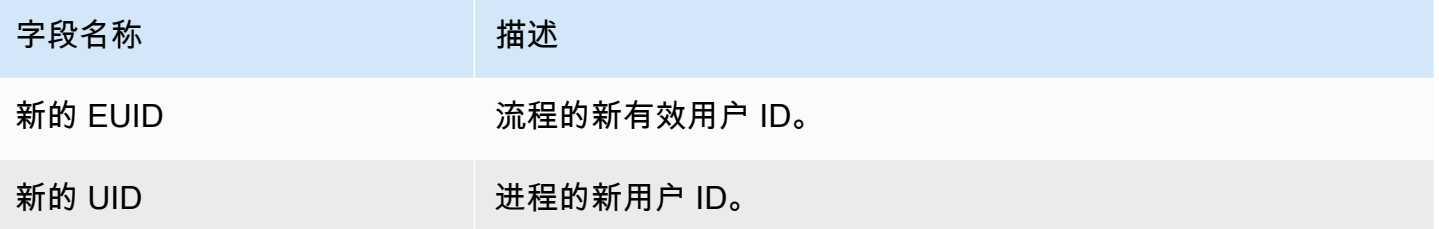

#### Chmod 事件

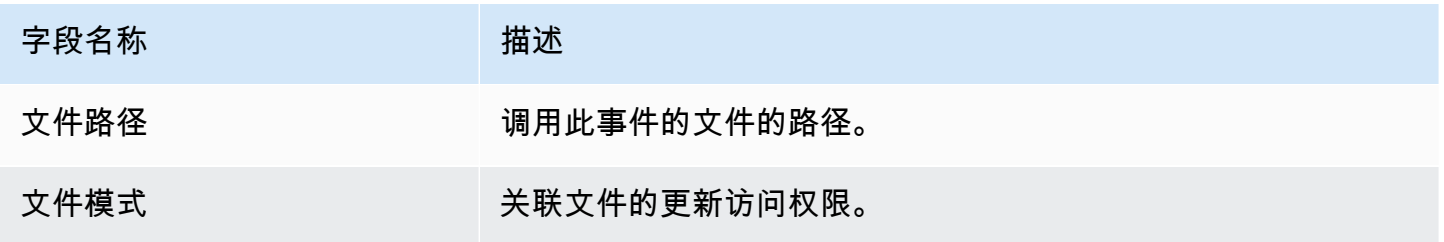

# Amazon ECR 存储库托管代理 GuardDuty

以下各节列出了亚马逊弹性容器注册表 (Amazon ECR) Container Registry, GuardDuty 其中托管部署 在您的 Amazon EKS 和 Amazon ECS 集群上的安全代理。

内容

- [EKS 代理版本 1.6.0 或更高版本的存储库](#page-350-0)
- [EKS 代理版本 1.5.0 及更早版本的存储库](#page-353-0)
- [上的 GuardDuty 代理存储库 AWS Fargate \(仅限 Amazon ECS\)](#page-355-0)

#### <span id="page-350-0"></span>EKS 代理版本 1.6.0 或更高版本的存储库

下表显示了每个存储库的 Amazon EKS 附加代理版本 (aws-guardduty-agent) 1.6.0 及更高版本。 AWS 区域

AWS 区域 Amazon ECR 存储库 URI

美国西部(俄勒 602401143452.dkr.ecr.us-west-2.amazonaws.com

冈州)

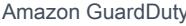

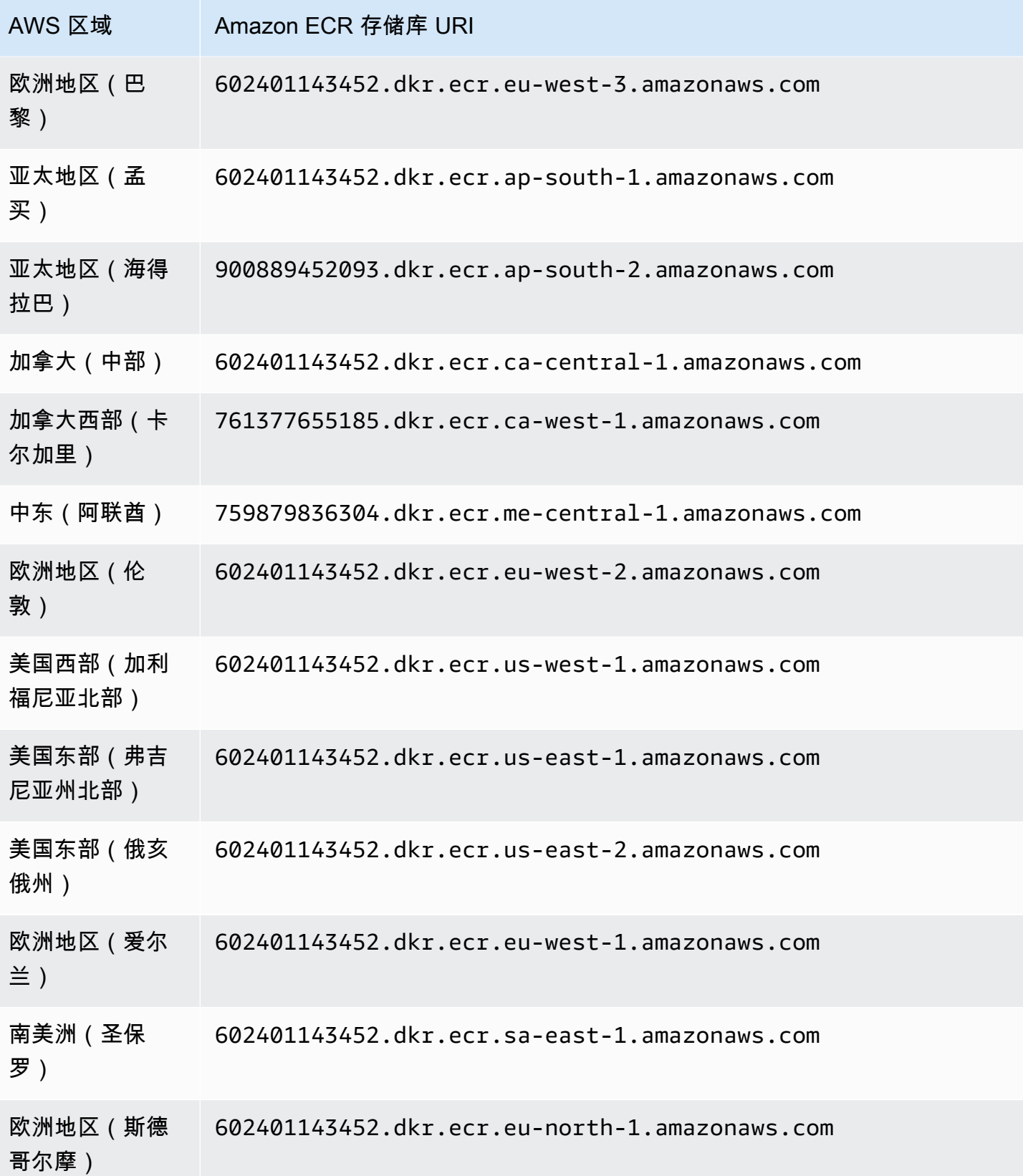

Amazon GuardDuty 用户指南

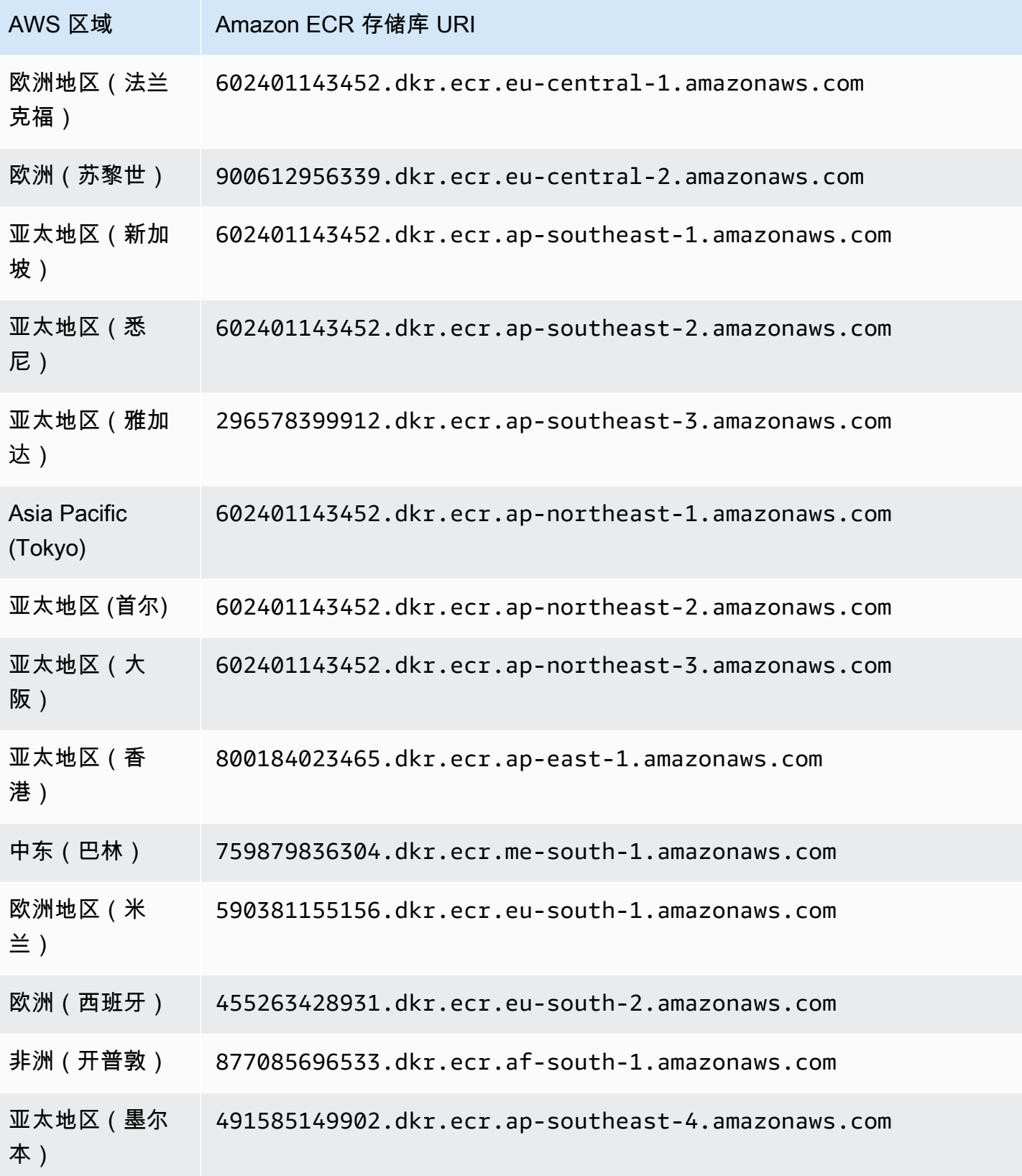

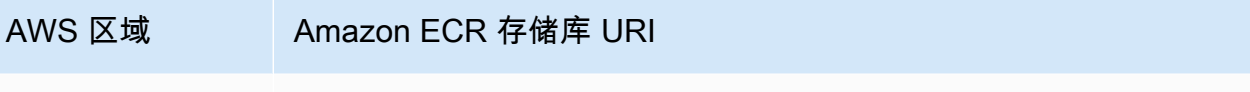

以色列(特拉维 066635153087.dkr.ecr.il-central-1.amazonaws.com 夫)

### <span id="page-353-0"></span>EKS 代理版本 1.5.0 及更早版本的存储库

下表显示了每个存储库的 Amazon EKS 附加代理版本 (aws-guardduty-agent) 1.5.0 及更早版本。 AWS 区域

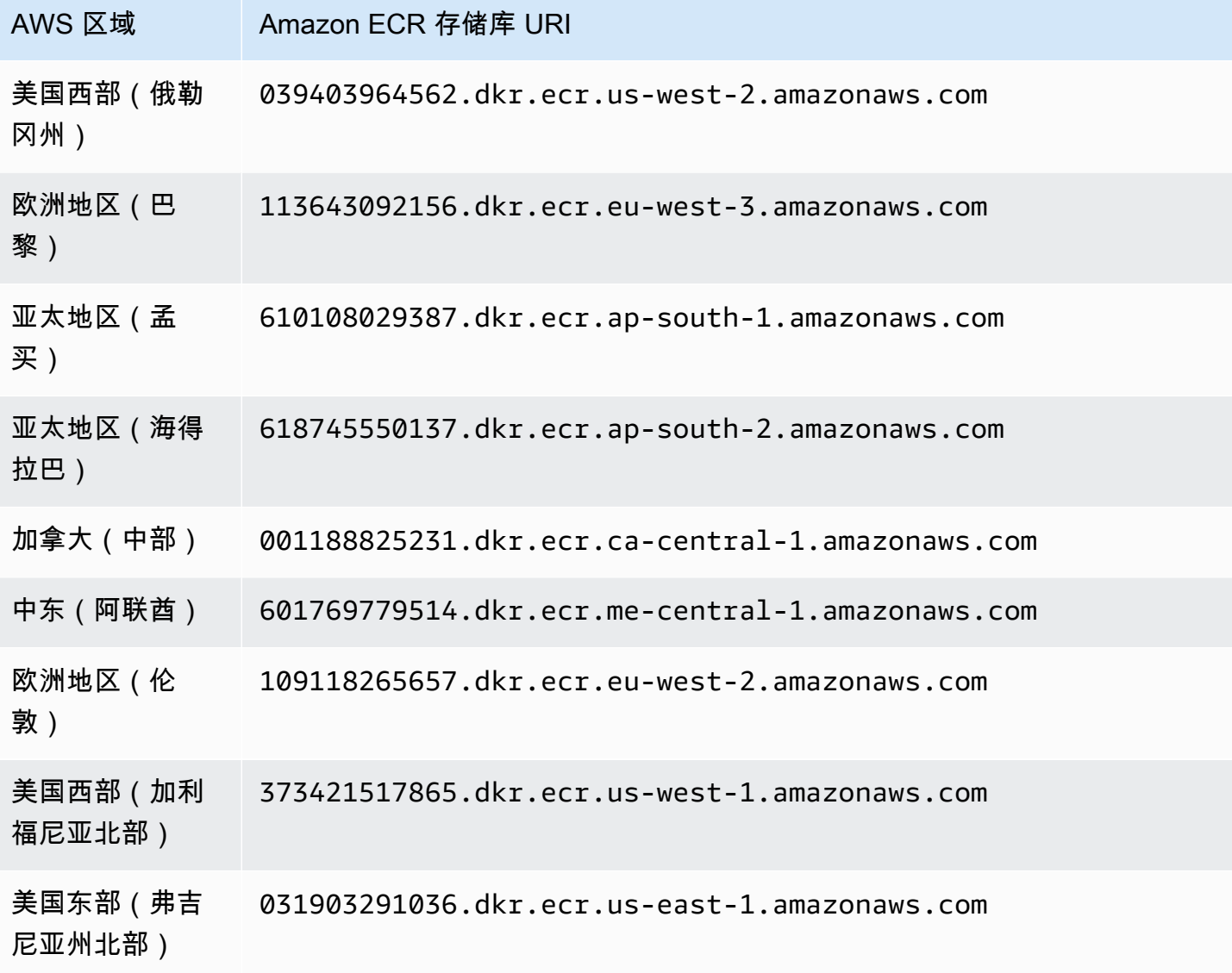

Amazon GuardDuty 用户指南

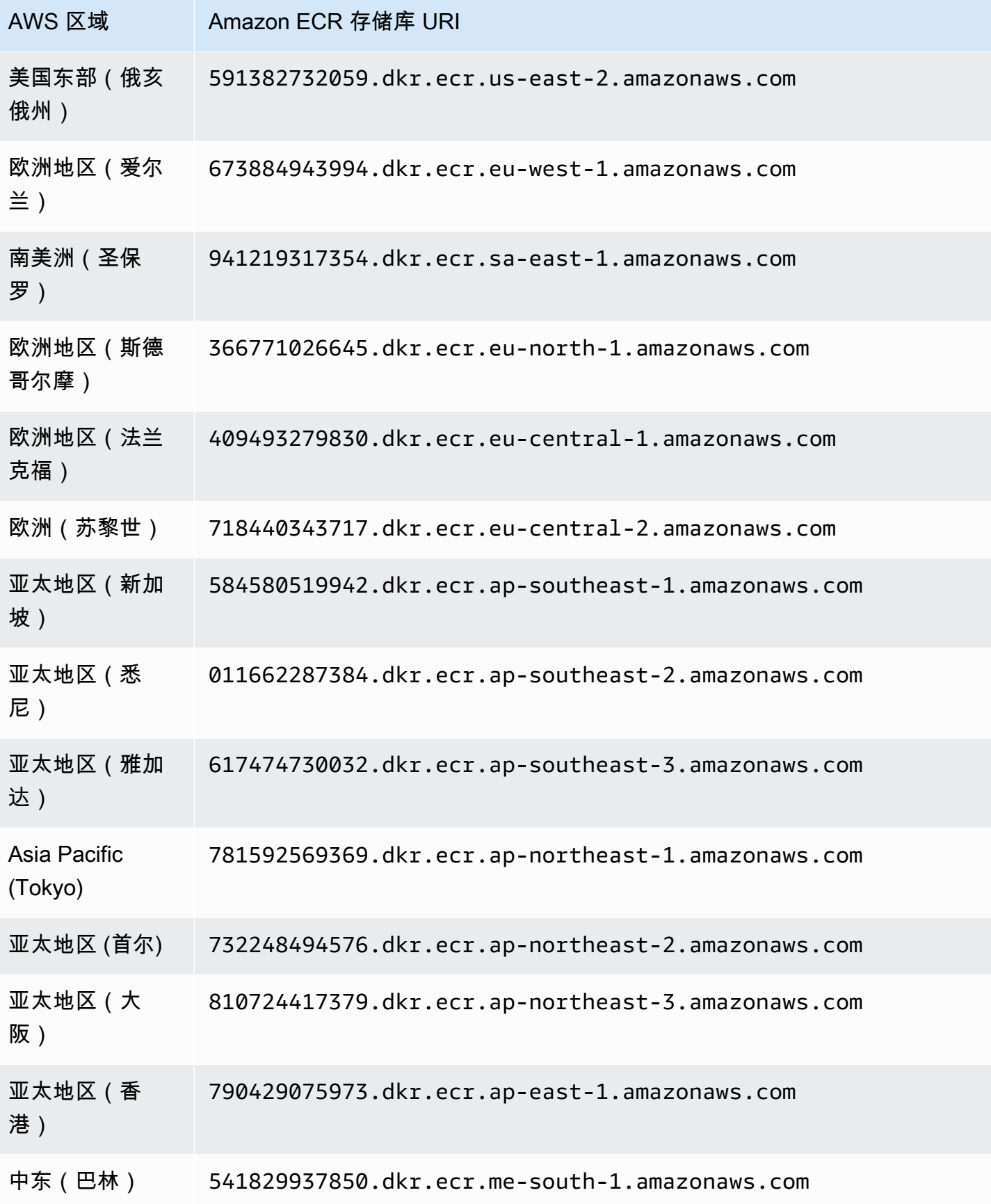

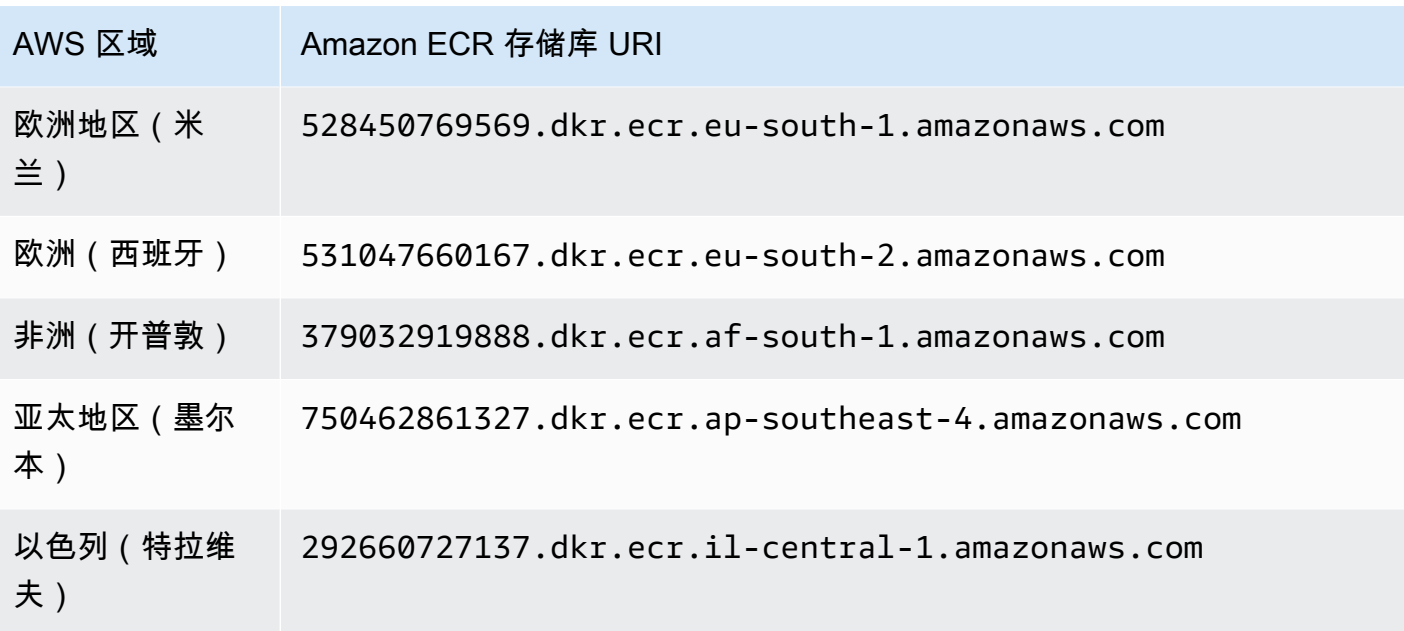

# <span id="page-355-0"></span>上的 GuardDuty 代理存储库 AWS Fargate (仅限 Amazon ECS)

下表显示了托管每个 AWS 区域存储库的 GuardDuty 代理 AWS Fargate (仅限 Amazon ECS)的 Amazon ECR 存储库。

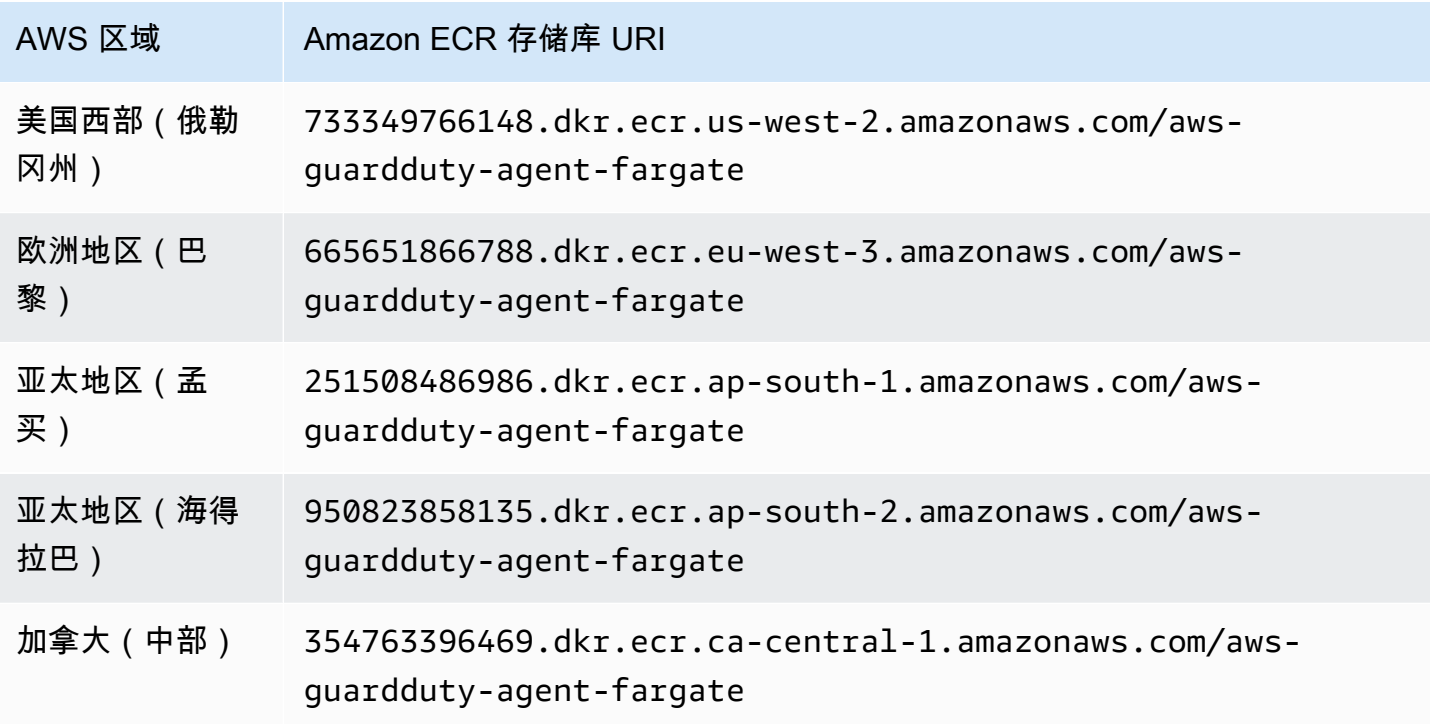

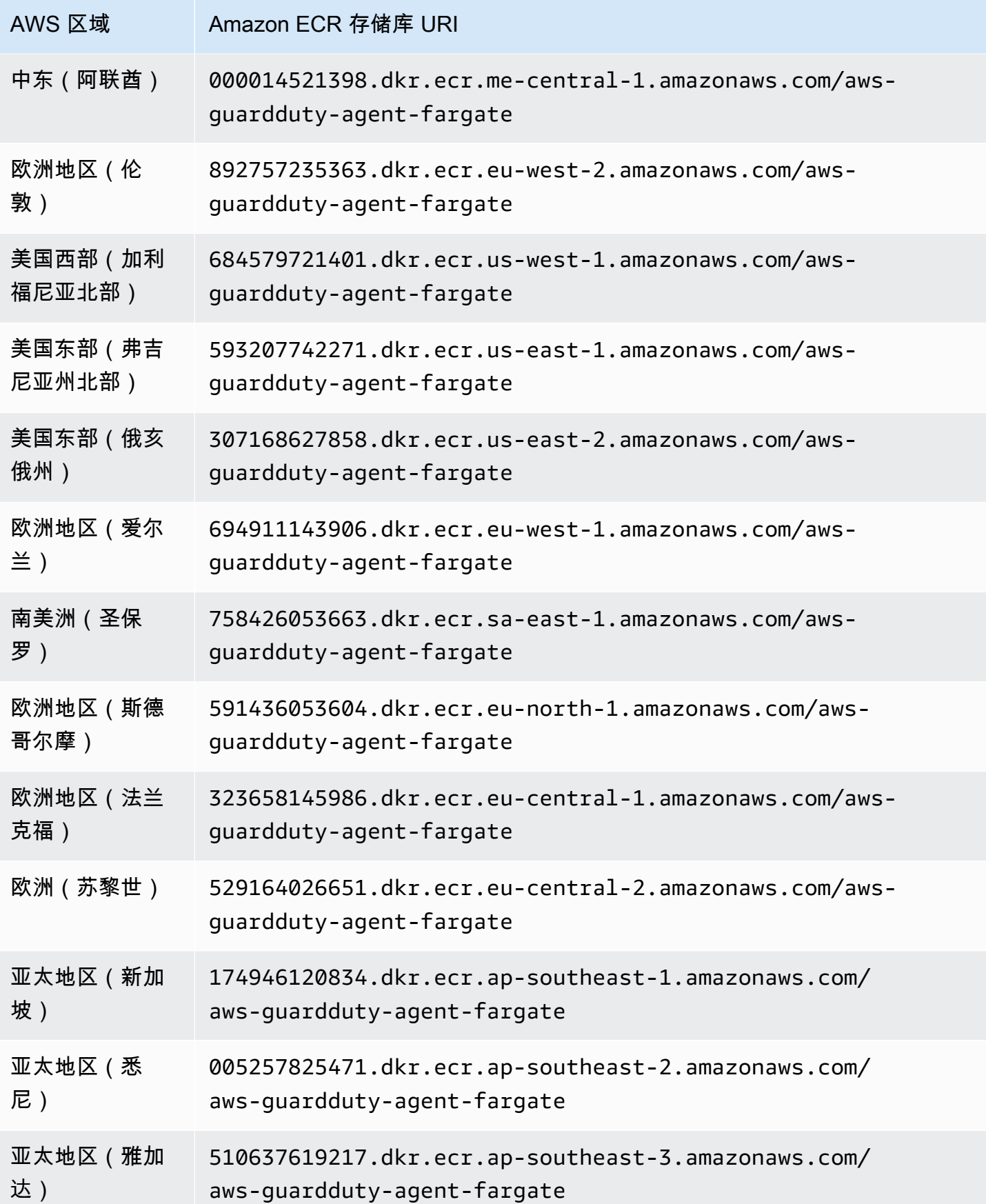

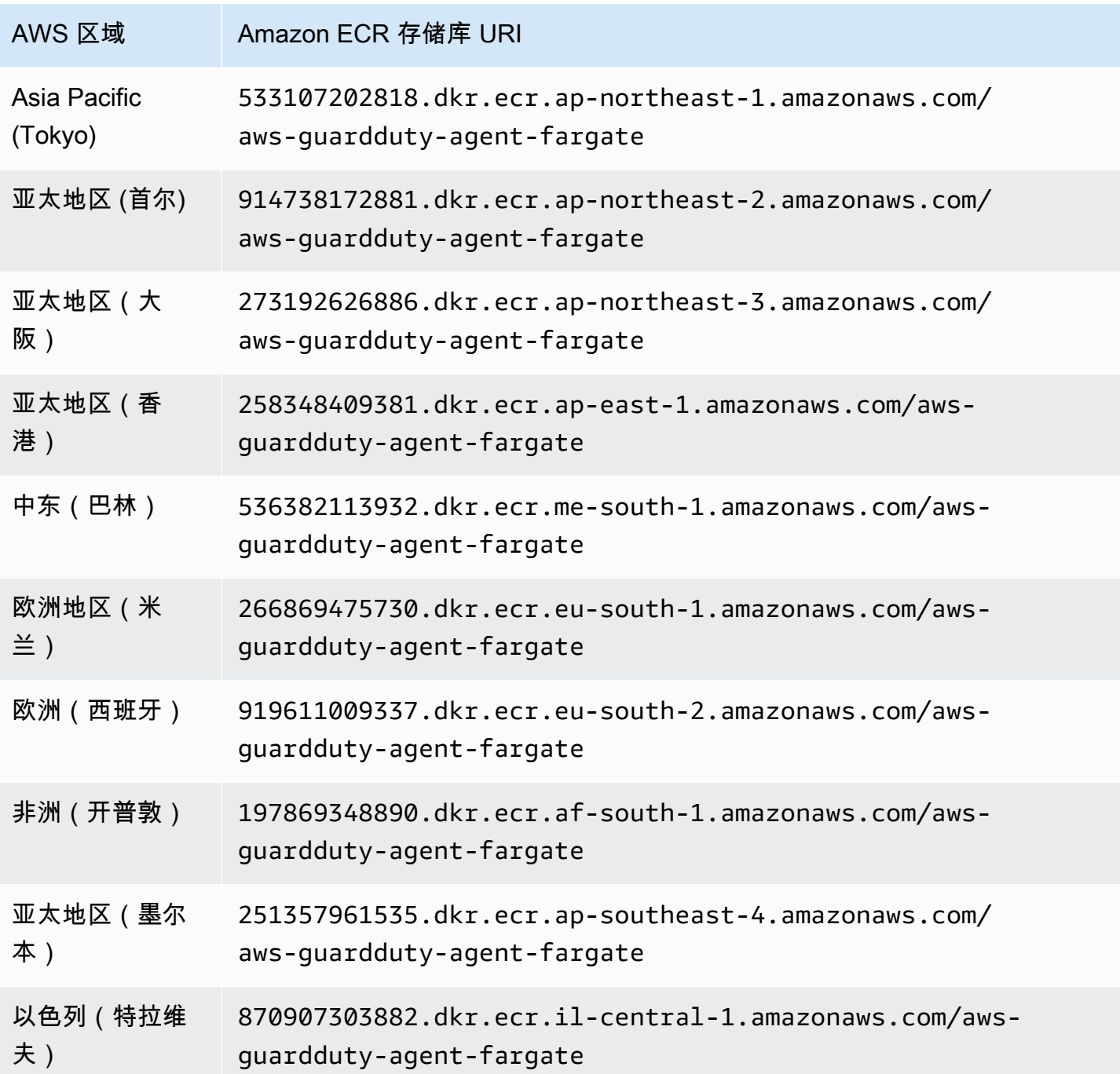

# <span id="page-357-0"></span>GuardDuty 代理发布历史记录

以下各节提供了部署在 Amazon EC2 实例、Amazon ECS 集群和 Amazon EKS 集群上的 GuardDuty 代理的发布版本

# GuardDuty 适用于 Amazon EC2 实例的安全代理

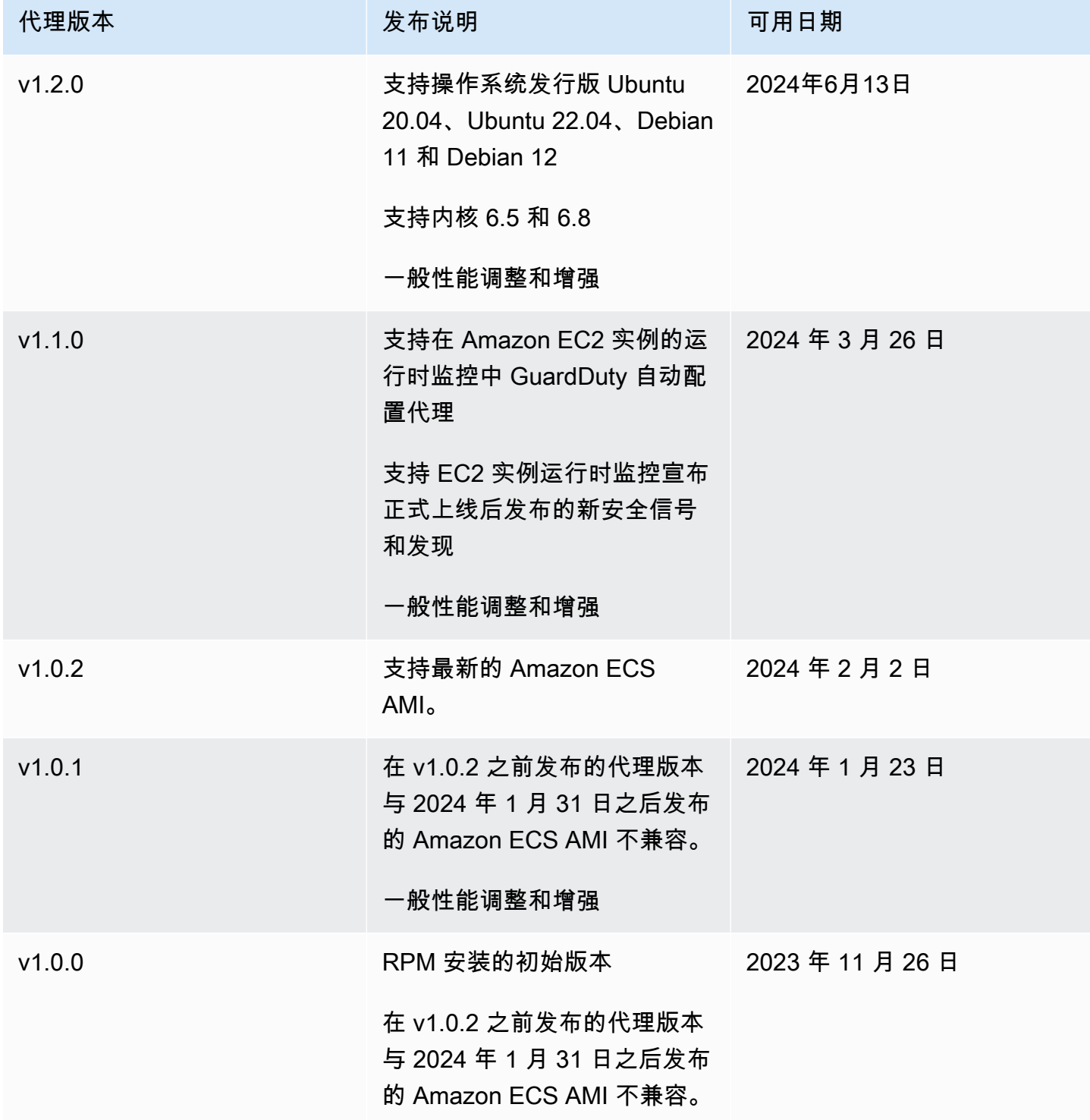

#### RPM S3 bucket example script

公钥、x86\_64 RPM 的签名、arm64 RPM 的签名以及指向 Amazon S3 存储桶中托管的 RPM 脚本 的相应访问链接可以由以下模板构成。替换 AWS 区域、 AWS 账户 ID 和 GuardDuty 代理版本的 值以访问 RPM 脚本。以下模板包括适用于 Amazon EC2 实例的最新代理版本。

• 公钥:

s3://*694911143906*-*eu-west-1*-guardduty-agent-rpm-artifacts/*1.2.0*/publickey.pem

• GuardDuty 安全代理 RPM 签名:

x86\_64 RPM 的签名

s3://*694911143906*-*eu-west-1*-guardduty-agent-rpm-artifacts/*1.2.0*/x86\_64/amazonguardduty-agent-1.2.0.x86\_64.sig

arm64 RPM 的签名

s3://*694911143906*-*eu-west-1*-guardduty-agent-rpm-artifacts/*1.2.0*/arm64/amazonguardduty-agent-1.2.0.arm64.sig

• 访问 Amazon S3 存储桶中 RPM 脚本的链接:

x86\_64 RPM 的访问链接

```
s3://694911143906-eu-west-1-guardduty-agent-rpm-artifacts/1.2.0/x86_64/amazon-
guardduty-agent-1.2.0.x86_64.rpm
```
arm64 RPM 的访问链接

```
s3://694911143906-eu-west-1-guardduty-agent-rpm-artifacts/1.2.0/arm64/amazon-
guardduty-agent-1.2.0.arm64.rpm
```
Debian S3 bucket example script

公钥、带有 arm64 的签名以及指向 Amazon S3 存储桶中托管的脚本的相应访问链接可以由以下模 板构成。替换 AWS 区域、 AWS 账户 ID 和 GuardDuty 代理版本的值以访问脚本。以下模板包括 适用于 Amazon EC2 实例的最新代理版本。

• 公钥:
```
s3://694911143906-eu-west-1-guardduty-agent-deb-artifacts/1.2.0/publickey.pem
```
• GuardDuty 安全代理签名:

amd64 的签名

```
s3://694911143906-eu-west-1-guardduty-agent-deb-artifacts/1.2.0/amd64/amazon-
guardduty-agent-1.2.0.amd64.sig
```
arm64 的签名

s3://*694911143906*-*eu-west-1*-guardduty-agent-deb-artifacts/*1.2.0*/arm64/amazonguardduty-agent-1.2.0.arm64.sig

• 访问 Amazon S3 存储桶中脚本的链接:

#### amd64 的访问链接

```
s3://694911143906-eu-west-1-guardduty-agent-deb-artifacts/1.2.0/amd64/amazon-
guardduty-agent-1.2.0.amd64.deb
```
#### arm64 的访问链接

s3://*694911143906*-*eu-west-1*-guardduty-agent-deb-artifacts/*1.2.0*/arm64/amazonguardduty-agent-1.2.0.arm64.deb

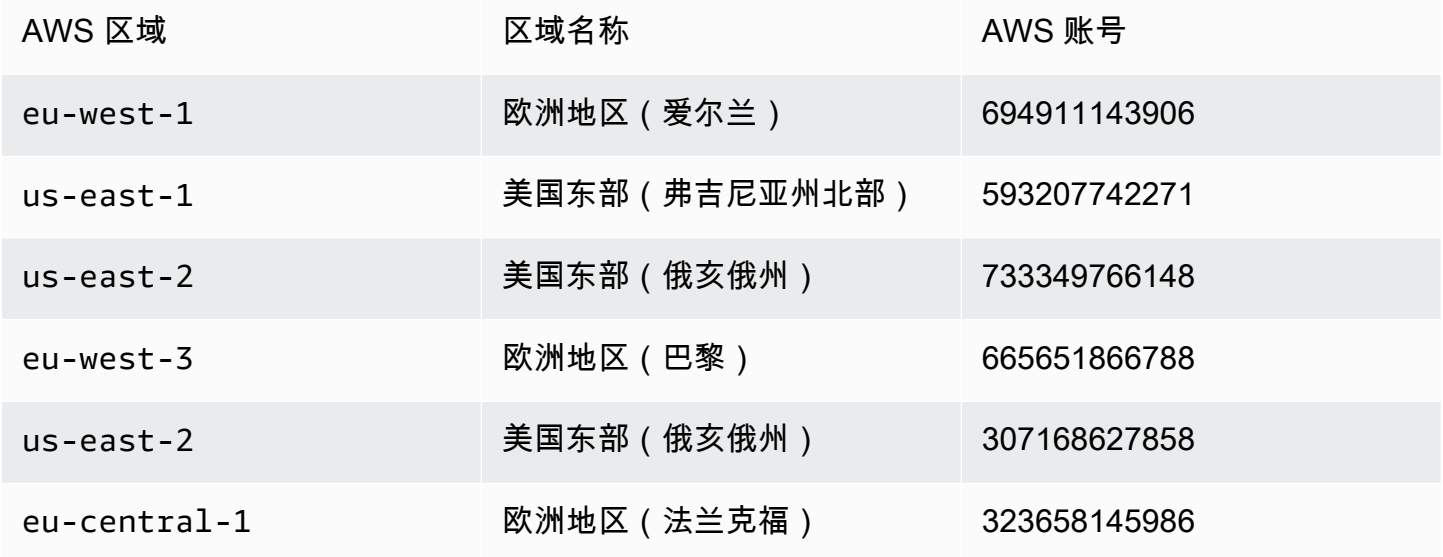

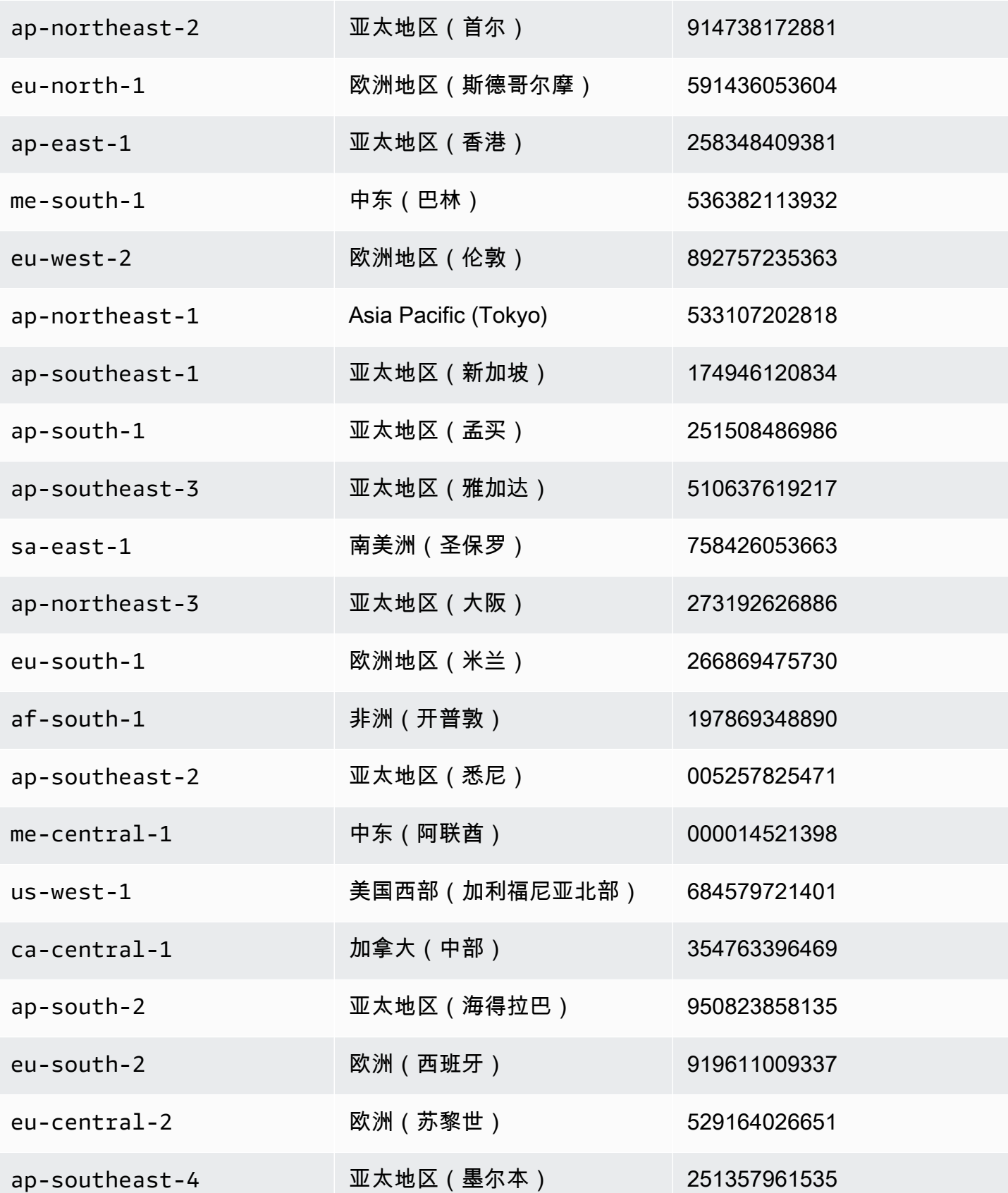

il-central-1 以色列(特拉维夫) 870907303882

GuardDuty 安全代理 AWS Fargate (仅限 Amazon ECS)

下表显示了 Fargate GuardDuty 安全代理的版本历史记录(仅限 Amazon ECS)。

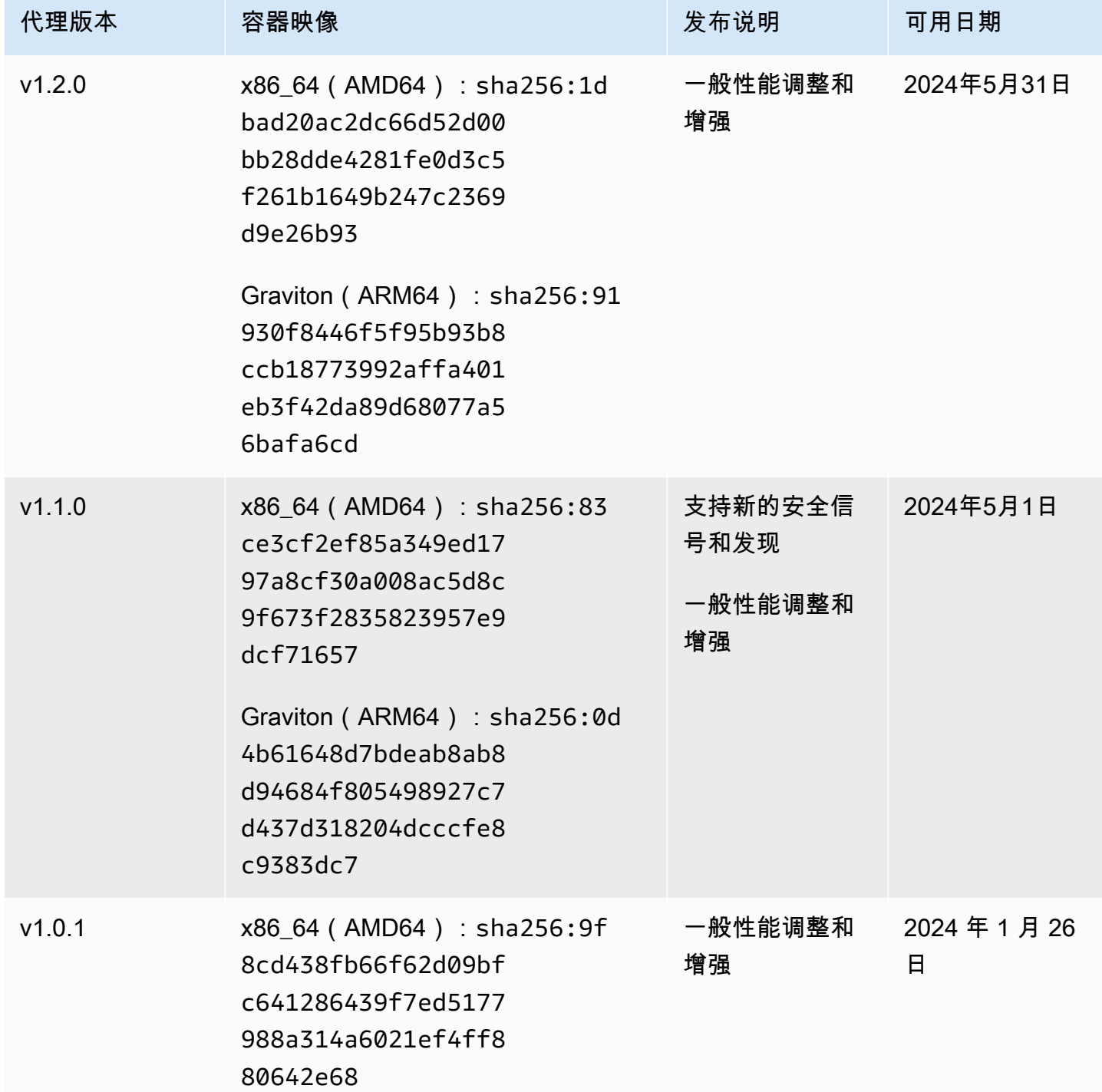

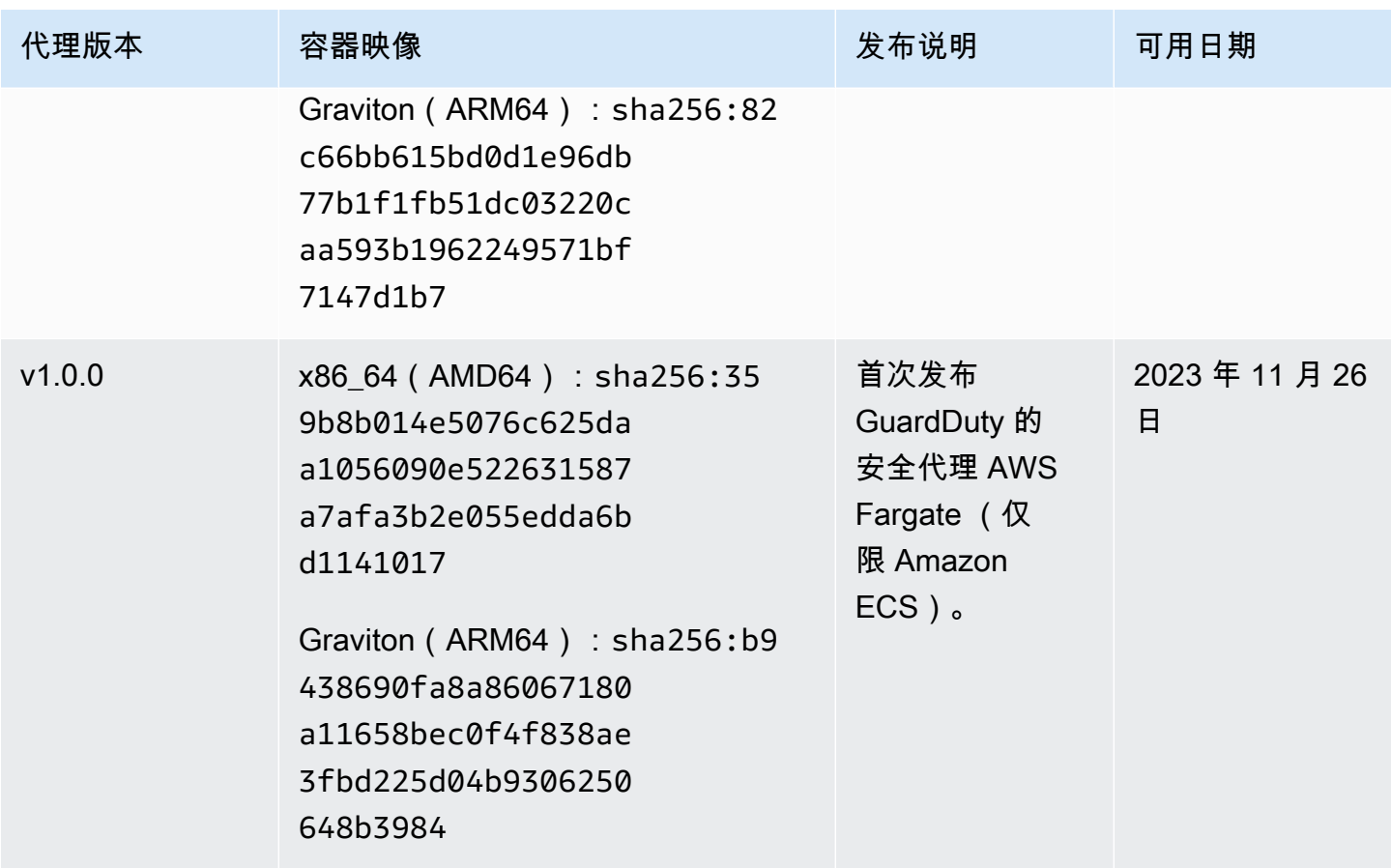

## GuardDuty 适用于 Amazon EKS 集群的安全代理

## 下表显示了 [Amazon EKS 附加 GuardDuty 代理的](https://docs.aws.amazon.com/eks/latest/userguide/eks-add-ons.html#add-ons-guard-duty)发布版本历史记录。

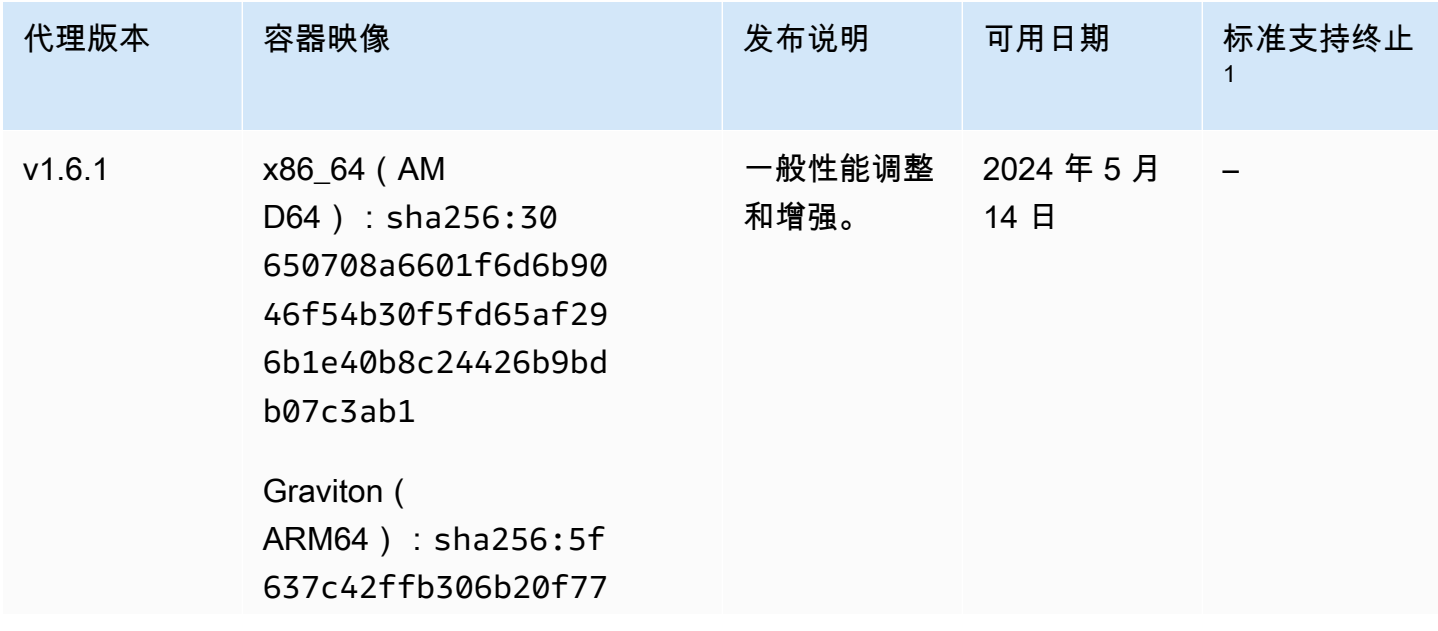

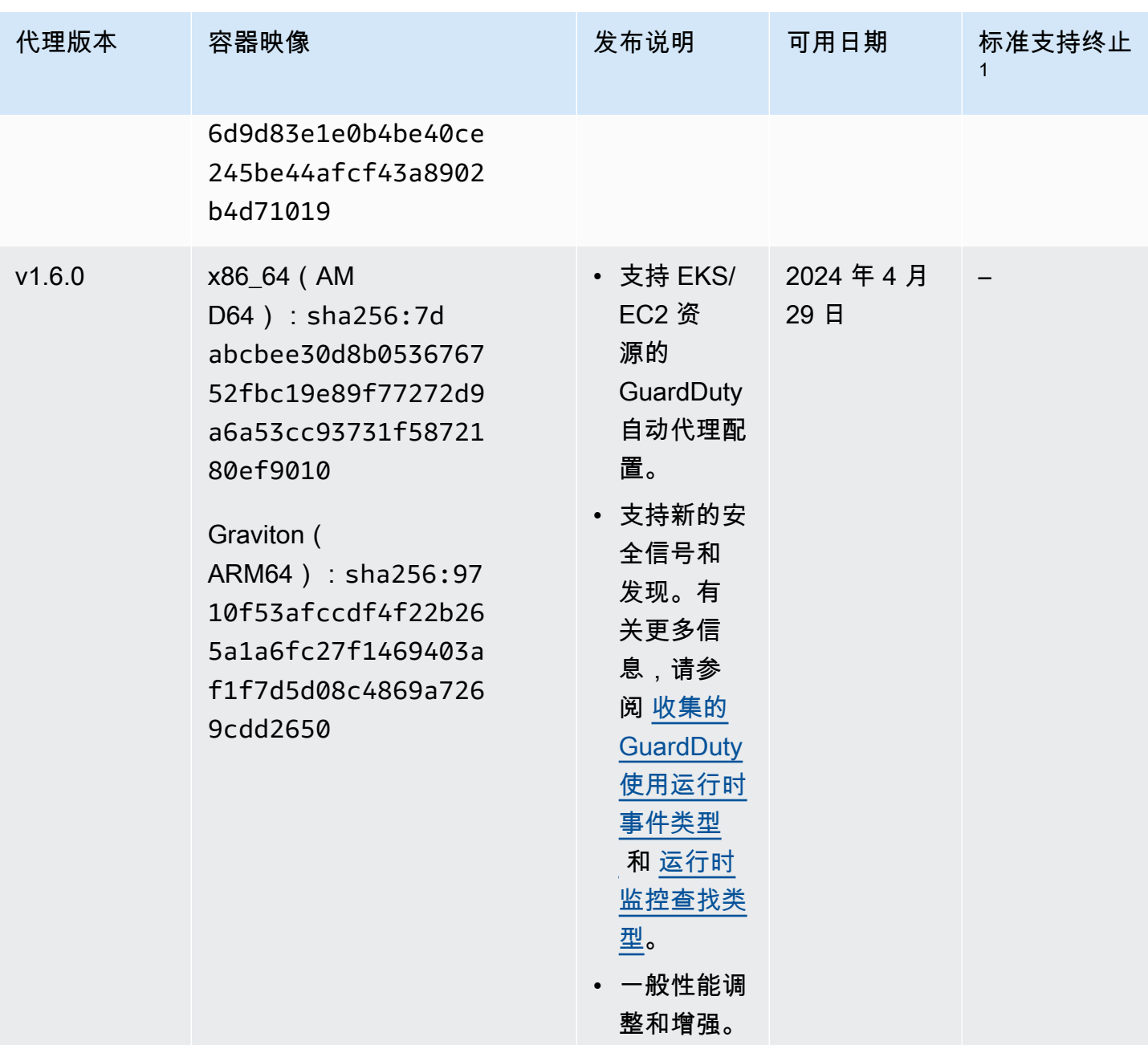

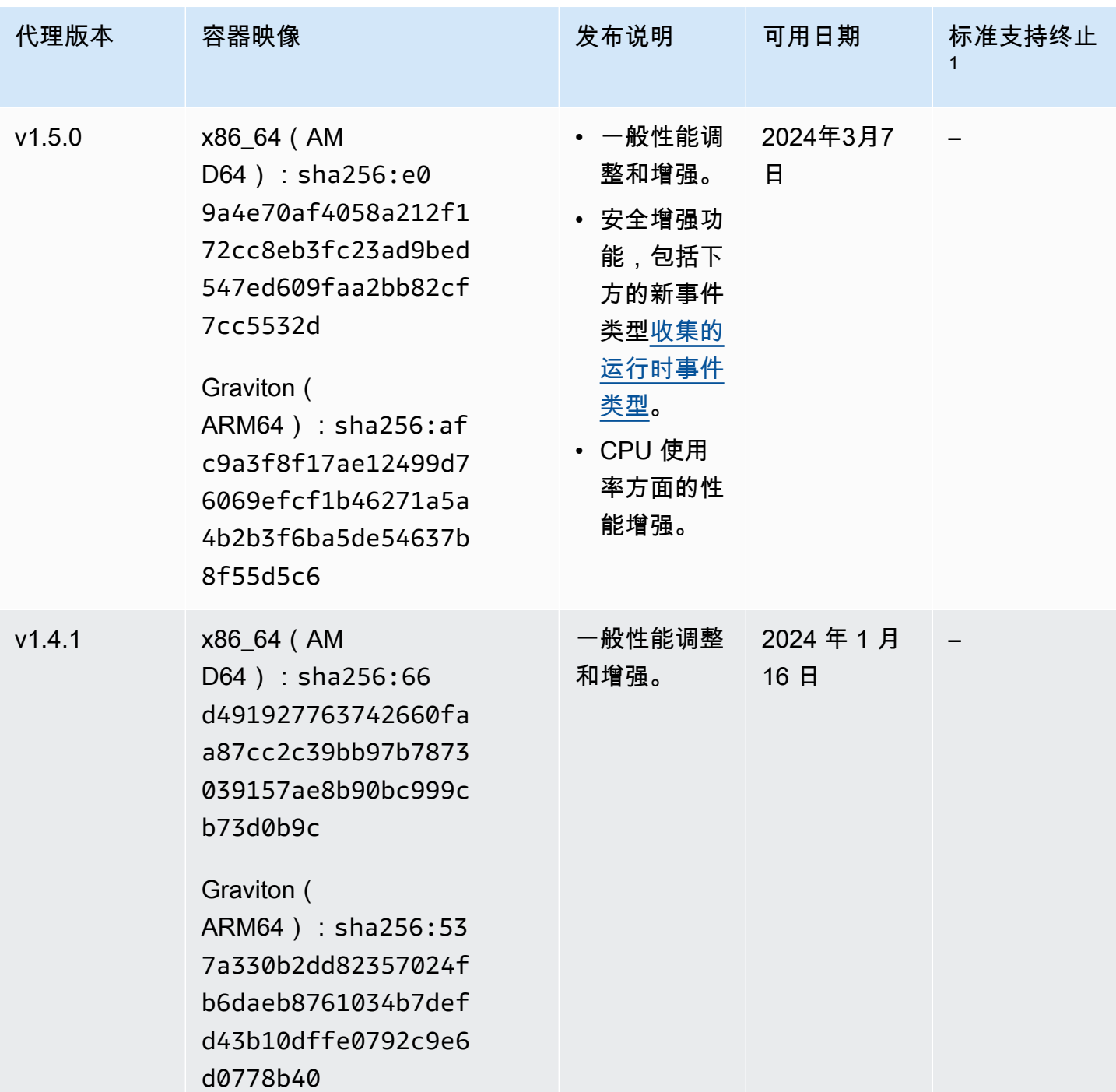

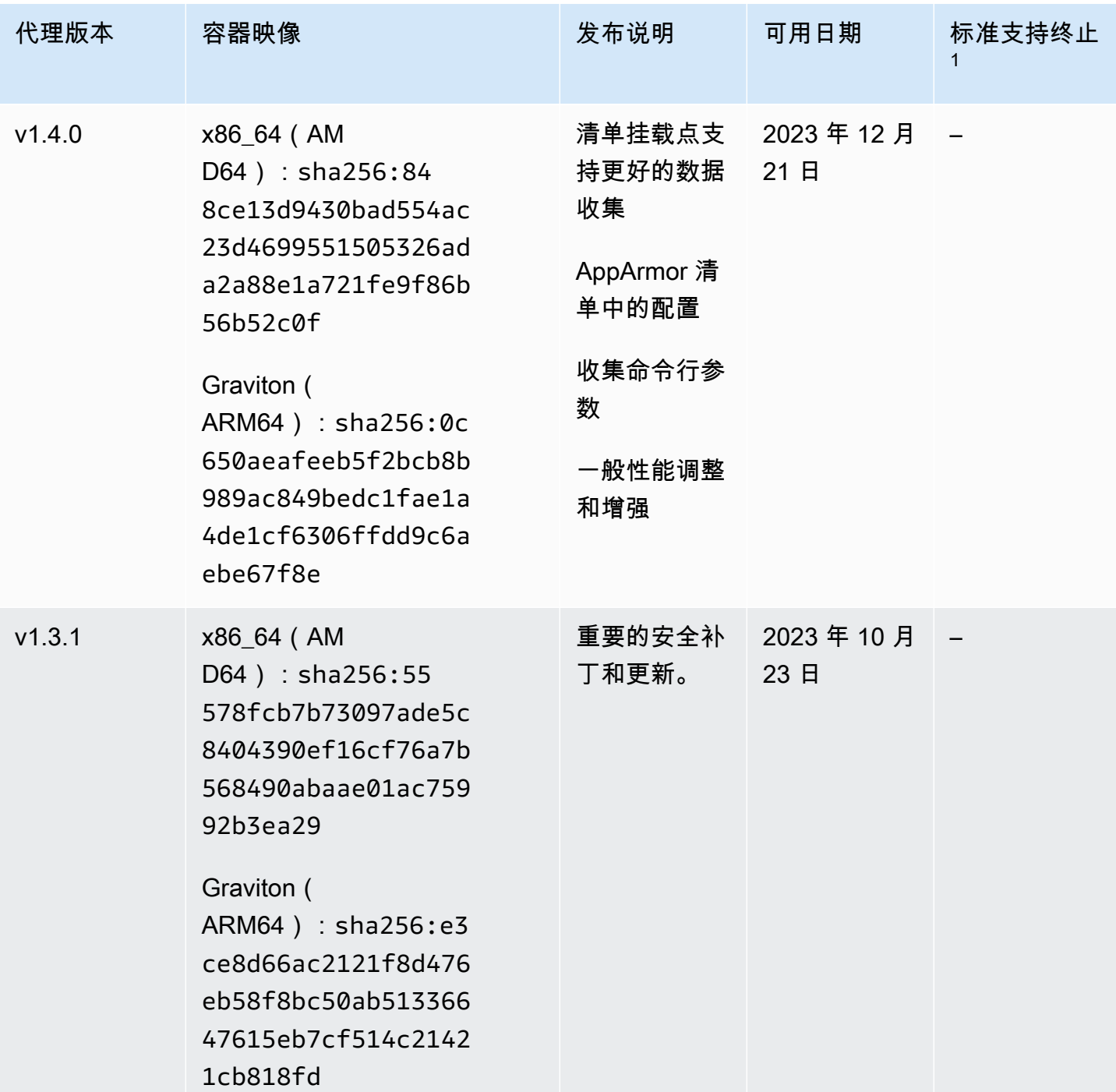

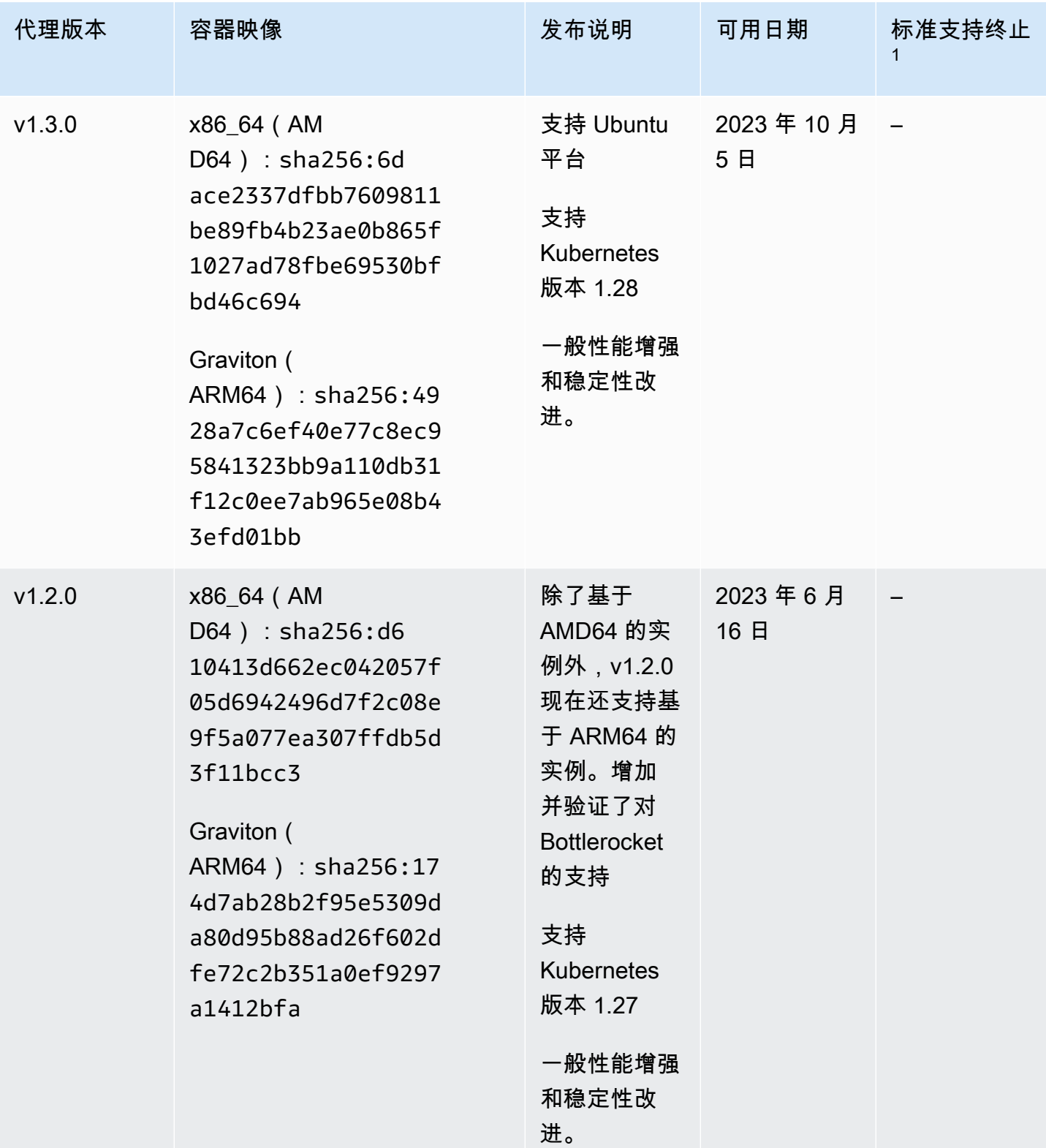

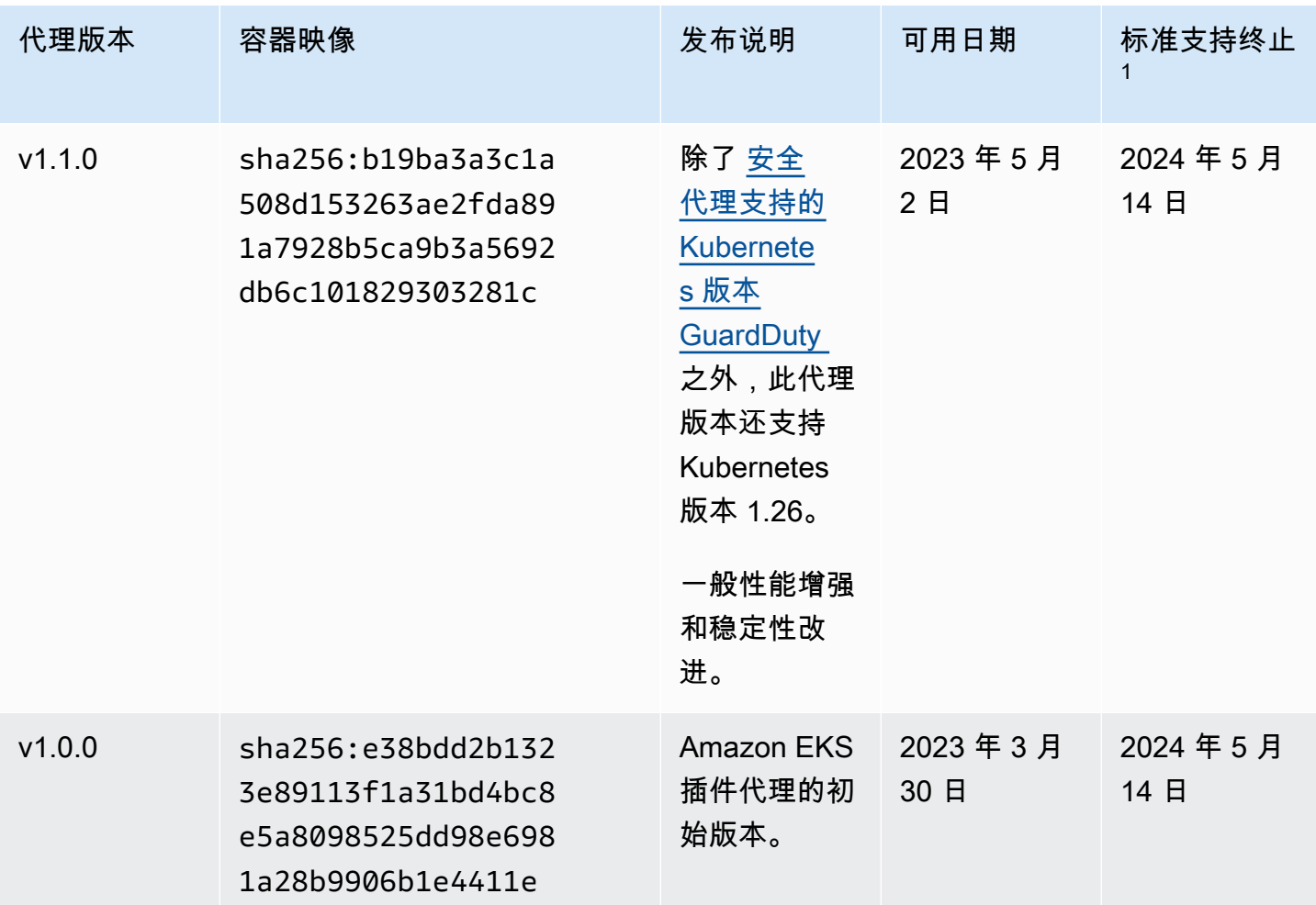

• 1 有关更新标准支持即将结束的当前代理版本的信息,请参[阅手动更新安全代理](#page-271-0)。

## 禁用和清理资源的影响

AWS 账户 如果您选择禁用 Runtime Monitoring,或者仅对资源类型禁用 GuardDuty 自动代理配置, 则本节适用于您。

禁用 GuardDuty 自动代理配置

GuardDuty 不会移除部署在您的资源上的安全代理。但是, GuardDuty 将停止管理安全客户端的更 新。

GuardDuty 继续接收来自您的资源类型的运行时事件。为防止影响您的使用情况统计信息,请务必 从您的资源中移除 GuardDuty 安全代理。

无论是否 AWS 账户 使用共享 VPC 终端节点,都 GuardDuty 不会删除 VPC 终端节点。如果需 要,您需要手动删除 VPC 终端节点。

禁用运行时监控和 EKS 运行时监控

本节适用于以下场景:

- 您从未单独启用 EKS 运行时监控,现在您禁用了运行时监控。
- 您正在禁用运行时监控和 EKS 运行时监控。如果您不确定 EKS 运行时监控的配置状态,请参 阅[检查 EKS 运行时监控配置状态。](#page-312-0)

 $\Omega$  在不禁用 EKS 运行时监控的情况下禁用运行时监控 在这种情况下,在某个时间点,您启用了 EKS 运行时监控,然后在不禁用 EKS 运行时 监控的情况下启用了运行时监控。 现在,当您禁用 "运行时监控" 时,还需要禁用 EKS 运行时监控;否则,您将继续产生 EKS 运行时监控的使用成本。

如果前面列出的场景适用于您,则 GuardDuty 将在您的账户中执行以下操作:

- GuardDuty 删除带有GuardDutyManaged:true标签的 VPC。这是为管理自动安全代理 GuardDuty 而创建的 VPC。
- GuardDuty 删除标记为GuardDutyManaged:的安全组true。
- 对于已由至少一个参与者账户使用的共享 VPC, GuardDuty 既不会删除 VPC 终端节点,也不会 删除与共享 VPC 资源关联的安全组。
- 对于 Amazon EKS 资源, GuardDuty 删除安全代理。这与手动管理还是通过管理无关 GuardDuty。

对于 Amazon ECS 资源,由于 ECS 任务是不可变的,因此 GuardDuty 无法从该资源中卸载安 全代理。这与您管理安全代理的方式无关,无论是手动还是自动管理 GuardDuty。禁用运行时 监控后,当新的 ECS 任务开始运行时, GuardDuty 不会附加 sidecar 容器。有关处理 Fargate-ECS 任务的信息,请参阅。[运行时监控如何与 Fargate 配合使用\(仅限亚马逊 ECS\)](#page-158-0)

对于 Amazon EC2 资源,只有在满足以下条件时,才能从所有 Systems Manager (SSM) 托管的 Amazon EC2 实例中 GuardDuty 卸载安全代理:

- 您的资源未标有GuardDutyManaged:false排除标签。
- GuardDuty 必须有权访问实例元数据中的标签。对于此 EC2 资源,"访问实例元数据中的标签" 设置为 "允许"。

#### 当您停止手动管理安全客户端时

无论使用哪种方法部署和管理 GuardDuty 安全代理,要停止监控资源中的运行时事件,都必须移 除 GuardDuty 安全代理。当您想要停止监控账户中某个资源类型的运行时事件时,也可以删除 Amazon VPC 终端节点。

清理安全代理资源的流程

要删除 Amazon VPC 端点

- 没有共享 VPC 当您不想再监控账户中的资源时,可以考虑删除 Amazon VPC 终端节点。
- 使用共享 VPC 当共享 VPC 所有者账户删除仍在使用的共享 VPC 资源时,您的共享 VPC 所 有者账户和参与账户中资源的运行时监控(以及 EKS 运行时监控)覆盖状态可能会变得不健 康。有关保险状态的信息,请参阅[评估资源的运行时间覆盖率](#page-314-0)。

有关更多信息,请参阅[删除接口端点](https://docs.aws.amazon.com/vpc/latest/privatelink/delete-interface-endpoint.html)。

删除安全组

- 没有共享 VPC 当您不想再监控账户中的资源类型时,可以考虑删除与 Amazon VPC 关联的安 全组。
- 使用共享 VPC 当共享 VPC 所有者账户删除安全组时,当前正在使用与共享 VPC 关联的安全 组的任何参与者账户、共享 VPC 所有者账户中资源的运行时监控覆盖状态和参与账户都可能变 得不健康。有关更多信息,请参阅 [评估资源的运行时间覆盖率](#page-314-0)。

有关更多信息,请参阅[删除安全组](https://docs.aws.amazon.com/AWSEC2/latest/UserGuide/working-with-security-groups.html#deleting-security-group)。

从 EKS 集群中移除 GuardDuty 安全代理

要从您的 EKS 集群中移除您不想再监控的安全代理,请参阅[删除插件。](https://docs.aws.amazon.com/eks/latest/userguide/managing-add-ons.html#removing-an-add-on)

删除 EKS 插件代理不会从 EKS 集群中删除 amazon-guardduty 命名空间。要删除 amazonguardduty 命名空间,请参[阅删除命名空间](https://kubernetes.io/docs/tasks/administer-cluster/namespaces/#deleting-a-namespace)。

删除**amazon-guardduty**命名空间(EKS 集群)

禁用自动代理配置不会自动从 EKS 集群中删除amazon-guardduty命名空间。要删除 amazonguardduty 命名空间,请参[阅删除命名空间](https://kubernetes.io/docs/tasks/administer-cluster/namespaces/#deleting-a-namespace)。

# <span id="page-371-0"></span>亚马逊中的亚马逊 S3 保护 GuardDuty

S3 Protection 可帮助亚马逊 GuardDuty 监控亚马逊简单存储服务 (Amazon S3) AWS CloudTrail 的数 据事件,其中包括对象级 API 操作,以识别您的 Amazon S3 存储桶中数据的潜在安全风险。

GuardDuty 监控 AWS CloudTrail 管理事件和 AWS CloudTrail S3 数据事件,以识别您的 Amazon S3 资源中的潜在威胁。这两个数据源监控不同类型的活动。S3 的 CloudTrail 管理事 件示例包括列出或配置 Amazon S3 存储桶的操作ListBuckets,例如DeleteBuckets、 和PutBucketReplication。S3 CloudTrail 的数据事件示例包括对象级 API 操作,例 如、GetObjectListObjectsDeleteObject、和。PutObject

当你 GuardDuty 为启用了 Amazon 时 AWS 账户, GuardDuty 就会开始监控 CloudTrail 管理事件。 您无需手动启用或配置 S3 数据事件登录 AWS CloudTrail。您可以随时为任何账户启用 S3 保护功能 (用于监控 S3 CloudTrail 的数据事件) AWS 区域 ,只要该功能在 Amazon GuardDuty 中可用。已 经启用的可以首次启用 GuardDuty S3 保护,免费试用期为 30 天。 AWS 账户 对于首次启用 AWS 账 户 GuardDuty 的,S3 保护已启用并包含在这个 30 天的免费试用版中。有关更多信息,请参阅 [估算成](#page-662-0) [本 GuardDuty 。](#page-662-0)

我们建议您在中启用 S3 保护 GuardDuty。如果未启用此功能, GuardDuty 将无法完全监控您的 Amazon S3 存储桶,也无法生成对存储在 S3 存储桶中的数据的可疑访问的发现。

## 如何 GuardDuty 使用 S3 数据事件

启用 S3 数据事件(S3 保护)后, GuardDuty 开始分析来自所有 S3 存储桶的 S3 数据事件,并监控 它们是否存在恶意和可疑活动。有关更多信息,请参阅 [AWS CloudTrail S3 的数据事件。](#page-379-0)

当未经身份验证的用户访问 S3 对象时,这意味着 S3 对象可以公开访问。因此, GuardDuty不处理 此类请求。 GuardDuty 使用有效的 IAM (AWS Identity and Access Management) 或 AWS STS (AWS Security Token Service) 凭证处理对 S3 对象发出的请求。

当基于 S3 数据事件监控 GuardDuty 检测到潜在威胁时,它会生成安全发现。有关 GuardDuty 可以为 Amazon S3 存储桶生成的调查结果类型的信息,请参[阅GuardDuty S3 查找类型。](#page-513-0)

如果您禁用 S3 保护,则 GuardDuty 会停止对存储在 S3 存储桶中的数据的 S3 数据事件监控。

# 为独立账户配置 S3 保护

对于与之关联的账户 AWS Organizations,可以通过控制台设置自动执行此过程。有关更多信息,请参 阅 [在多账户环境中配置 S3 保护。](#page-372-0)

## 启用或禁用 S3 保护

选择您的首选访问方法,为独立账户配置 S3 保护。

Console

- 1. 登录 AWS Management Console 并打开 GuardDuty 控制台[,网址为 https://](https://console.aws.amazon.com/guardduty/) [console.aws.amazon.com/guardduty/](https://console.aws.amazon.com/guardduty/)。
- 2. 在导航窗格中,选择 S3 保护。
- 3. S3 保护页面提供您账户的 S3 保护的当前状态。选择启用或禁用,可随时启用或禁用 S3 保 护。
- 4. 选择确认以确认您的选择。

API/CLI

1. 使用当前区域的有效检测器 ID,传递 features 对象 name,同时分别将 S3\_DATA\_EVENTS 设置为 DISABLED 或 ENABLED 以启用或禁用 S3 保护,来运行 [updateDetector。](https://docs.aws.amazon.com/guardduty/latest/APIReference/API_UpdateDetector.html)

**a** Note

要查找您的账户和当前区域的,请参阅<https://console.aws.amazon.com/guardduty/> 控制台中的 "设置" 页面,或者运行 [ListDetectorsA](https://docs.aws.amazon.com/guardduty/latest/APIReference/API_ListDetectors.html)PI de<code>tectorId</code>

2. 或者,你可以使用 AWS Command Line Interface。要启用 S3 保护,请运行以下命令并确保 使用您自己的有效检测器 ID。

aws guardduty update-detector --detector-id *12abc34d567e8fa901bc2d34e56789f0* - features '[{"Name" : "S3\_DATA\_EVENTS", "Status" : "ENABLED"}]'

要禁用 S3 保护,请将示例中的 ENABLED 替换为 DISABLED。

## <span id="page-372-0"></span>在多账户环境中配置 S3 保护

在多账户环境中,只有委派的 GuardDuty 管理员账户可以选择为其 AWS 组织中的成员账户配置 (启用或禁用)S3 保护。 GuardDuty 成员账户无法通过其账户修改此配置。委托 GuardDuty 管理 员账户使用管理其成员账户 AWS Organizations。委派的 GuardDuty 管理员账户可以选择在组织中 的所有账户、仅限新账户或不启用任何账户上自动启用 S3 保护。有关更多信息,请参阅 [使用 AWS](#page-640-0) [Organizations管理账户](#page-640-0)。

为委派的 GuardDuty 管理员账户配置 S3 保护

选择您的首选访问方法,为委派的 GuardDuty 管理员帐户配置 S3 保护。

Console

- 1. 打开 GuardDuty 控制台,[网址为 https://console.aws.amazon.com/guardduty/。](https://console.aws.amazon.com/guardduty/) 确保使用管理账户凭证。
- 2. 在导航窗格中,选择 S3 保护。
- 3. 在 S3 保护页面上,选择编辑。
- 4. 请执行以下操作之一:

使用对所有账户启用

- 选择为所有账户启用。这将为组织中的所有活跃 GuardDuty 账户(包括加入 AWS 组织的新 账户)启用保护计划。
- 选择保存。

使用手动配置账户

- 要仅为委派 GuardDuty 管理员账户启用保护计划,请选择手动配置帐户。
- 在 "委派 GuardDuty 管理员帐户(此账户)" 部分下选择 "启用"。
- 选择保存。

#### API/CLI

使用当前区域[updateDetector](https://docs.aws.amazon.com/guardduty/latest/APIReference/API_UpdateDetector.html)的委托 GuardDuty 管理员帐户的探测器 ID 运行,并将features对 象name作为S3\_DATA\_EVENTS和status作为ENABLED或传递DISABLED。

或者,您可以使用配置 S3 保护 AWS Command Line Interface。*########### 12abc34d567e8fa901bc2d34e56789f0 ################### ID## 555555555555 5 ########### ID# GuardDuty* AWS 账户 GuardDuty

要查找您的账户和当前区域的,请参阅<https://console.aws.amazon.com/guardduty/> 控制台中的 "设置" 页面,或者运行 [ListDetectorsA](https://docs.aws.amazon.com/guardduty/latest/APIReference/API_ListDetectors.html)PI detectorId

aws guardduty update-member-detectors --detector-id *12abc34d567e8fa901bc2d34e56789f0* --account-ids *555555555555* --features '[{"Name": "S3\_DATA\_EVENTS", "Status": "ENABLED"}]'

为组织中的所有成员账户自动启用 S3 保护

Console

1. 打开 GuardDuty 控制台,[网址为 https://console.aws.amazon.com/guardduty/。](https://console.aws.amazon.com/guardduty/)

使用您的管理员帐户登录。

2. 请执行以下操作之一:

使用 S3 保护页面

- 1. 在导航窗格中,选择 S3 保护。
- 2. 选择为所有账户启用。此操作会自动为组织中的现有账户和新账户启用 S3 保护。
- 3. 选择保存。

#### **a** Note

更新成员账户的配置可能最长需要 24 小时。

使用账户页面

- 1. 在导航窗格中,选择账户。
- 2. 在账户页面上,选择自动启用首选项,然后选择通过邀请添加账户。
- 3. 在管理自动启用首选项窗口中,选择 S3 保护下的为所有账户启用。
- 4. 选择保存。

如果您无法使用为所有账户启用选项,请参阅 [有选择地在成员账户中启用或禁用 S3 保护。](#page-378-0)

#### API/CLI

- 要有选择地为您的成员账户启用或禁用 S3 保护,请使用您自己的*### ID* 调用 [updateMemberDetectors](https://docs.aws.amazon.com/guardduty/latest/APIReference/API_UpdateMemberDetectors.html) API 操作。
- 以下示例说明了如何为单个成员账户启用 S3 保护。*### 12abc34d567e8fa901bc2d34e56789f0 ########### 111 122223333#detector-id GuardDuty* 要禁用 S3 保护,请将 ENABLED 替换为 DISABLED。

要查找您的账户和当前区域的,请参阅<https://console.aws.amazon.com/guardduty/> 控制台中的 "设置" 页面,或者运行 [ListDetectorsA](https://docs.aws.amazon.com/guardduty/latest/APIReference/API_ListDetectors.html)PI detectorId

```
aws guardduty update-member-detectors --detector-
id 12abc34d567e8fa901bc2d34e56789f0 --account-ids 111122223333 --features 
  '[{"name": "S3_DATA_EVENTS", "status": "ENABLED"}]'
```
#### **a** Note

您还可以传递由空格分隔的账户 ID 列表。

• 成功执行代码后,会返回 UnprocessedAccounts 的空列表。如果更改账户的检测器设置时出 现任何问题,则会列出该账户 ID 和问题摘要。

为所有现有活跃成员账户启用 S3 保护

选择您的首选访问方法,为组织中所有现有的活跃成员账户启用 S3 保护。

Console

1. 登录 AWS Management Console 并打开 GuardDuty 控制台[,网址为 https://](https://console.aws.amazon.com/guardduty/) [console.aws.amazon.com/guardduty/](https://console.aws.amazon.com/guardduty/)。

使用委派的 GuardDuty 管理员账户凭据登录。

- 2. 在导航窗格中,选择 S3 保护。
- 3. 在 S3 保护页面上,您可以查看配置的当前状态。在活跃成员账户部分下,选择操作。
- 4. 从操作下拉菜单中,选择为所有现有活跃成员账户启用。
- 5. 选择确认。

#### API/CLI

- 要有选择地为您的成员账户启用或禁用 S3 保护,请使用您自己的*### ID* 调用 [updateMemberDetectors](https://docs.aws.amazon.com/guardduty/latest/APIReference/API_UpdateMemberDetectors.html) API 操作。
- 以下示例说明了如何为单个成员账户启用 S3 保护。*### 12abc34d567e8fa901bc2d34e56789f0 ########### 111 122223333#detector-id GuardDuty* 要禁用 S3 保护,请将 ENABLED 替换为 DISABLED。

要查找您的账户和当前区域的,请参阅<https://console.aws.amazon.com/guardduty/> 控制台中的 "设置" 页面,或者运行 [ListDetectorsA](https://docs.aws.amazon.com/guardduty/latest/APIReference/API_ListDetectors.html)PI detectorId

```
aws guardduty update-member-detectors --detector-
id 12abc34d567e8fa901bc2d34e56789f0 --account-ids 111122223333 --features 
  '[{"name": "S3_DATA_EVENTS", "status": "ENABLED"}]'
```
#### **a** Note

您还可以传递由空格分隔的账户 ID 列表。

• 成功执行代码后,会返回 UnprocessedAccounts 的空列表。如果更改账户的检测器设置时出 现任何问题,则会列出该账户 ID 和问题摘要。

为新成员账户自动启用 S3 保护

选择您的首选访问方法,为加入组织的新账户启用 S3 保护。

Console

委派的 GuardDuty 管理员账户可以使用 S3 保护或账户页面,通过控制台为组织中的新成员账户启 用。

为新成员账户自动启用 S3 保护

1. 打开 GuardDuty 控制台,[网址为 https://console.aws.amazon.com/guardduty/。](https://console.aws.amazon.com/guardduty/)

请务必使用委派 GuardDuty 管理员账户证书。

- 2. 请执行以下操作之一:
	- 使用 S3 保护页面:
- 1. 在导航窗格中,选择 S3 保护。
- 2. 在 S3 保护页面上,选择编辑。
- 3. 选择手动配置账户。
- 4. 选择为新成员账户自动启用。此步骤可确保每当有新账户加入您的组织时,系统都会自 动为其账户启用 S3 保护。只有组织委派的 GuardDuty 管理员帐户才能修改此配置。 5. 选择保存。
- 使用账户页面:
	- 1. 在导航窗格中,选择账户。
	- 2. 在账户页面上,选择自动启用首选项。
	- 3. 在管理自动启用首选项窗口中,选择 S3 保护下的为新账户启用。
	- 4. 选择保存。

API/CLI

- 要有选择地为您的成员账户启用或禁用 S3 保护,请使用您自己的*### ID* 调用 [UpdateOrganizationConfiguration](https://docs.aws.amazon.com/guardduty/latest/APIReference/API_UpdateOrganizationConfiguration.html) API 操作。
- 以下示例说明了如何为单个成员账户启用 S3 保护。要将其禁用,请参阅 [有选择地为成员账户](#page-151-0) [启用或禁用 RDS 保护。](#page-151-0)将首选项设置为针对该区域中加入组织的新账户(NEW)、组织中的 所有账户(ALL)或组织中的无账户(NONE)自动启用或禁用保护计划。有关更多信息,请参 阅[autoEnableOrganization成员。](https://docs.aws.amazon.com/guardduty/latest/APIReference/API_UpdateOrganizationConfiguration.html#guardduty-UpdateOrganizationConfiguration-request-autoEnableOrganizationMembers)根据您的首选项,可能需要将 NEW 替换为 ALL 或 NONE。

要查找您的账户和当前区域的,请参阅<https://console.aws.amazon.com/guardduty/> 控制台中的 "设置" 页面,或者运行 [ListDetectorsA](https://docs.aws.amazon.com/guardduty/latest/APIReference/API_ListDetectors.html)PI detectorId

```
aws guardduty update-organization-configuration --detector-
id 12abc34d567e8fa901bc2d34e56789f0 --auto-enable --features '[{"Name": 
  "S3_DATA_EVENTS", "autoEnable": "NEW"}]'
```
**a** Note

您还可以传递由空格分隔的账户 ID 列表。

• 成功执行代码后,会返回 UnprocessedAccounts 的空列表。如果更改账户的检测器设置时出 现任何问题,则会列出该账户 ID 和问题摘要。

<span id="page-378-0"></span>有选择地在成员账户中启用或禁用 S3 保护

选择您的首选访问方法,有选择地为成员账户启用或禁用 S3 保护。

Console

1. 打开 GuardDuty 控制台,[网址为 https://console.aws.amazon.com/guardduty/。](https://console.aws.amazon.com/guardduty/)

请务必使用委派 GuardDuty 管理员账户证书。

2. 在导航窗格中,选择账户。

在账户页面上,查看 S3 保护列,了解您的成员账户的状态。

3. 有选择地启用或禁用 S3 保护

选择您要为其配置 S3 保护的账户。您可以一次选择多个账户。在编辑保护计划下拉菜单中, 选择 S3Pro,然后选择相应的选项。

API/CLI

要有选择地为您的成员账户启用或禁用 S3 保护,请使用您自己的检测器 ID 运行 [updateMemberDetectors](https://docs.aws.amazon.com/guardduty/latest/APIReference/API_UpdateMemberDetector.html) API 操作。以下示例说明了如何为单个成员账户启用 S3 保护。要将其禁 用,请将 true 替换为 false。

要查找您的账户和当前区域的,请参阅<https://console.aws.amazon.com/guardduty/> 控制台中的 "设置" 页面,或者运行 [ListDetectorsA](https://docs.aws.amazon.com/guardduty/latest/APIReference/API_ListDetectors.html)PI detectorId

```
 aws guardduty update-member-detectors --detector-
id 12abc34d567e8fa901bc2d34e56789f0 --account-ids 123456789012 --features 
  '[{"Name" : "S3_DATA_EVENTS", "Status" : "ENABLED"}]'
```
**a** Note

您还可以传递由空格分隔的账户 ID 列表。

成功执行代码后,会返回 UnprocessedAccounts 的空列表。如果更改账户的检测器设置时出现 任何问题,则会列出该账户 ID 和问题摘要。

**a** Note

如果您使用脚本注册新账户且希望在新账户中禁用 S3 保护,则可以使用本主题中所述的可 选 dataSources 对象修改 [createDetector](https://docs.aws.amazon.com/guardduty/latest/APIReference/API_CreateDetector.html) API 操作。

自动为新 GuardDuty 账户禁用 S3 保护

**A** Important

默认情况下,首次为 AWS 账户 该联接 GuardDuty 自动启用 S3 保护。

如果您是首次在新账户上启 GuardDuty 用的 GuardDuty 管理员帐户,并且不希望默认启用 S3 保护, 则可以通过使用可选features对象修改 [createDetectorA](https://docs.aws.amazon.com/guardduty/latest/APIReference/API_CreateDetector.html)PI 操作来将其禁用。以下示例使用启用禁用 S3 保护的新 GuardDuty 检测器。 AWS CLI

```
 aws guardduty create-detector --enable --features '[{"Name" : "S3_DATA_EVENTS", 
 "Status" : "DISABLED"}]'
```
# S3 保护中的功能

<span id="page-379-0"></span>AWS CloudTrail S3 的数据事件

数据事件也称为数据面板操作,提供对在资源上或资源内执行的资源操作的见解。数据事件通常是高容 量活动。

以下是 GuardDuty 可以监控的 S3 CloudTrail 数据事件的示例:

- GetObject API 操作
- PutObject API 操作
- ListObjects API 操作
- DeleteObject API 操作

GuardDuty 首次启用时,S3 保护在默认情况下处于启用状态,并且还包含在 30 天免费试用期内。但 是,此功能是可选的,您可以随时选择为任何账户或区域启用或禁用该功能。有关将 Amazon S3 配置 为功能的更多信息,请参阅 [GuardDuty S3 防护。](#page-371-0)

# 了解亚马逊的 GuardDuty 调查结果

GuardDuty 发现的结果代表在您的网络中检测到的潜在安全问题。 GuardDuty每当它在您的 AWS 环 境中检测到意外和潜在的恶意活动时,都会生成调查结果。

您可以在 GuardDuty 控制台的 " GuardDuty 调查结果" 页面上或使用 AWS CLI 或 API 操作来查看和管 理您的调查结果。有关管理调查发现的方法概述,请参阅 [管理亚马逊 GuardDuty 调查结果。](#page-564-0)

#### 主题:

[调查发现详细信息](#page-380-0)

了解与您的账户中生成的 GuardDuty 调查结果相关的详细信息。

#### [GuardDuty 查找格式](#page-398-0)

了解 GuardDuty 发现类型的格式以及跟踪的不同威胁目的 GuardDuty。

#### [示例发现结果](#page-401-0)

尝试生成样本调查结果以测试和理解 GuardDuty 发现结果和相关细节。这些发现标有前缀 [SAMPLE]。

[专用账户中的测试 GuardDuty 结果](#page-402-0)

在专用的非生产环境中运行guardduty-tester脚本 AWS 账户 ,在您的 AWS 环境中生成选定 的 GuardDuty 结果。

#### [调查发现类型](#page-415-0)

按类型查看和搜索所有可用的 GuardDuty 查找结果。每个调查发现类型条目都包括该调查发现的说 明以及补救的提示和建议。

## <span id="page-380-0"></span>调查发现详细信息

在 Amazon GuardDuty 控制台中,您可以在查找结果摘要部分查看查找结果详情。调查发现详细信息 因调查发现类型而异。

有两类主要详细信息,用于确定哪些类型的信息可用于任何调查发现。第一个是资源类型,可 以是Instance、、AccessKey、S3Bucket、S3Object、Kubernetes cluster、ECS clusterContainer、RDSDBInstance、或Lambda。决定调查发现信息的第二类详细信息是资源角 色。资源角色可以是访问密钥的 Target,这意味着该资源是可疑活动的目标。对于实例类型的调查发 现,资源角色也可以是 Actor,这意味着您的资源是进行可疑活动的行动者。本主题介绍调查发现的 一些常见可用详细信息。

### 调查发现概览

调查发现的概览部分包含该调查发现最基本的识别特征,包括以下信息:

- 账户 ID 发生活动并提示 GuardDuty 生成此调查结果的 AWS 账户的 ID。
- 计数-将此模式与 GuardDuty 该发现 ID 匹配的活动汇总的次数。
- 创建时间:首次创建此调查发现的时间和日期。如果此值与更新时间不同,则表示该活动已多次发 生,是一个持续的问题。

**a** Note

GuardDuty 控制台中查找结果的时间戳以您的本地时区显示,而 JSON 导出和 CLI 输出以 UTC 显示时间戳。

- 调查发现 ID:此调查发现类型和参数集的唯一标识符。与此模式匹配的新活动实例将聚合到同一 ID 中。
- 调查发现类型:表示触发调查发现的活动类型的格式化字符串。有关更多信息,请参阅 [GuardDuty](#page-398-0) [查找格式](#page-398-0)。
- 区域-生成发现的 AWS 区域。有关支持的区域的更多信息,请参阅[区域和端点。](#page-761-0)
- 资源 ID 活动所针对的 AWS 资源的 ID,该资源促 GuardDuty 使生成此调查结果。
- 扫描 ID 适用于启用 EC2 GuardDuty 恶意软件防护时的发现,这是在连接到可能受感染的 EC2 实 例或容器工作负载的 EBS 卷上运行的恶意软件扫描的标识符。有关更多信息,请参阅 [EC2 恶意软](#page-390-0) [件防护查找详情](#page-390-0)。
- 严重性:为调查发现分配的严重性级别,可以为"高"、"中"或"低"。有关更多信息,请参阅 [GuardDuty 调查结果的严重性级别](#page-412-0)。
- 更新时间 上次更新此发现的时间,其中包含与提示 GuardDuty生成此发现的模式相匹配的新活 动。

资源

"受影响的资源" 提供了有关启动活动所针对的 AWS 资源的详细信息。可用信息因资源类型和操作类型 而异。

资源角色-启动查找结果的 AWS 资源的角色。此值可以是 TARGET 或 ACTOR,并表示您的资源是可 疑活动的目标,还是执行可疑活动的行动者。

资源类型:受影响资源的类型。如果涉及多个资源,则调查发现可能包括多种资源类型。资源类型包 括实例、S3Bucket AccessKey、S3Object、、ec sCluster、容器KubernetesCluster、rdsdbInst ance 和 Lambd a。根据资源类型,将提供不同的调查发现详细信息。选择资源选项卡,了解该资源的可用 详细信息。

Instance

实例详细信息:

**a** Note

如果实例已经停止,或者在进行跨区域 API 调用时,底层 API 调用来自不同区域的 EC2 实 例,则可能缺少一些实例详细信息。

- 实例 ID 提示 GuardDuty 生成调查结果的活动所涉及的 EC2 实例的 ID。
- 实例类型:EC2 实例的类型,在调查发现中包含该实例。
- 启动时间:启动实例的日期和时间。
- Outpost ARN 的亚马逊资源名称 (ARN)。 AWS Outposts仅适用于实 AWS Outposts 例。有关 更多信息,请参阅[什么是 AWS Outposts?](https://docs.aws.amazon.com/outposts/latest/userguide/what-is-outposts.html)
- 安全组名称:附加到所涉及实例的安全组的名称。
- 安全组 ID:附加到所涉及实例的安全组的 ID。
- 实例状态:目标实例的当前状态。
- 可用区:相关实例所在的 AWS 区域可用区。
- 映像 ID:Amazon 系统映像的 ID,该系统映像用于构建活动中涉及的实例。
- 映像描述: Amazon 系统映像 ID 的描述,该系统映像用于构建活动中涉及的实例。
- 标签:附加到此资源的标签列表,格式为 key:value。

**AccessKey** 

访问密钥详细信息:

• 访问密钥 ID — 参与提示 GuardDuty 生成调查结果的活动的用户的访问密钥 ID。

- 委托人 ID 参与提示 GuardDuty生成调查结果的活动的用户的委托人 ID。
- 用户类型-参与活动并提示 GuardDuty 生成调查结果的用户类型。有关更多信息,请参阅 [CloudTrail userIdentity 元素](https://docs.aws.amazon.com/awscloudtrail/latest/userguide/cloudtrail-event-reference-user-identity.html#cloudtrail-event-reference-user-identity-fields)。
- 用户名-参与提示 GuardDuty 生成调查结果的活动的用户的姓名。

S3Bucket

Amazon S3 存储桶详细信息:

- 名称:存储桶的名称,在调查发现中包含该存储桶。
- ARN:存储桶的 ARN,在调查发现中包含该存储桶。
- 拥有者:用户的规范用户 ID,该用户拥有调查发现中涉及的存储桶。有关规范用户 ID 的更多信 息,请参阅 [AWS 账户标识符。](https://docs.aws.amazon.com/general/latest/gr/acct-identifiers.html)
- 类型:存储桶调查发现的类型,可以是目标或源。
- 默认服务器端加密:存储桶的加密详细信息。
- 存储桶标签:附加到此资源的标签列表,以 key:value 格式列出。
- 有效权限:评估存储桶上的所有有效权限和策略,指示涉及的存储桶是否公开。值可以是公开, 也可以是非公开。

S3Object

- S3 对象详细信息-包括有关扫描的 S3 对象的以下信息:
	- ARN 扫描的 S3 对象的亚马逊资源名称 (ARN)。
	- 密钥-在 S3 存储桶中创建文件时为其分配的名称。
	- 版本 ID 启用存储桶版本控制后,此字段表示与扫描的 S3 对象的最新版本关联的版本 ID。 有关更多信息,请参阅《Amazon S3 用户指南》中[的在 S3 存储桶中使用版本控制。](https://docs.aws.amazon.com/AmazonS3/latest/userguide/Versioning.html)
	- ETag 表示扫描的 S3 对象的特定版本。
	- 哈希 此发现中检测到的威胁的哈希值。
- S3 存储桶详情 包括与扫描的 S3 对象关联的 Amazon S3 存储桶的以下信息:
	- 名称 表示包含该对象的 S3 存储桶的名称。
	- ARN S 3 存储桶的亚马逊资源名称 (ARN)。
- 所有者-S3 存储桶所有者的规范 ID。

#### **EKSCluster**

Kubernetes 集群详情:

- 名称:Kubernetes 集群名称。
- ARN:标识集群的 ARN。
- 创建时间:创建此集群的时间和日期。

#### **a** Note

GuardDuty 控制台中查找结果的时间戳以您的本地时区显示,而 JSON 导出和 CLI 输出 以 UTC 显示时间戳。

- VPC ID:与您集群关联的 VPC 的 ID。
- 状态:集群的当前状态。
- 标签:您应用于集群以帮助您对其进行分类和组织的元数据。每个标签都由一个键和一个可选值 组成,以 key:value 格式列出。您可以定义键和值。

集群标签不会应用到与集群关联的任何其他资源。

Kubernetes 工作负载详情:

- 类型:Kubernetes 工作负载的类型,例如容器组、部署和作业。
- 名称:Kubernetes 工作负载的名称。
- Uid:Kubernetes 工作负载的唯一 ID。
- 创建时间:创建此工作负载的日期和时间。
- 标签:附加到 Kubernetes 工作负载的键值对。
- 容器:容器的详细信息,该容器作为 Kubernetes 工作负载的一部分运行。
- 命名空间:工作负载所属的 Kubernetes 命名空间。
- 卷:Kubernetes 工作负载使用的卷。
	- 主机路径:表示卷映射的目标主机上预先存在的文件或目录。
	- 名称:卷的名称。
- 容器组安全上下文:定义容器组中所有容器的权限和访问控制设置。
- 主机网络:如果容器组包含在 Kubernetes 工作负载中,则设置为 true。

Kubernetes 用户详细信息:

- 组:用户的 Kubernetes RBAC(基于角色访问权限的控制)组,该用户参与生成调查发现的活 动。
- ID:Kubernetes 用户的唯一 ID。
- 用户名:Kubernetes 用户的名称,该用户参与生成调查发现的活动。
- 会话名称:实体,该实体担任具有 Kubernetes RBAC 权限的 IAM 角色的。

#### **ECSCluster**

ECS 集群详细信息:

- ARN:标识集群的 ARN。
- 名称:集群的名称。
- 状态:集群的当前状态。
- 活动服务计数:处于 ACTIVE 状态的集群上运行的服务数量。您可以通过以下方式查看这些服务 **[ListServices](https://docs.aws.amazon.com/AmazonECS/latest/APIReference/API_ListServices.html)**
- 已注册的容器实例计数:注册到集群中的容器实例数量,包括同时处于 ACTIVE 和 DRAINING 状态的容器实例。
- 正在运行的任务计数:集群中处于 RUNNING 状态的任务数。
- 标签:您应用于集群以帮助您对其进行分类和组织的元数据。每个标签都由一个键和一个可选值 组成,以 key:value 格式列出。您可以定义键和值。
- 容器:与任务关联的容器的详细信息:
	- 容器名称:容器的名称。
	- 容器映像:容器的映像。
- 任务详情:集群中任务的详细信息。
	- ARN:任务的 Amazon 资源名称(ARN)。
	- 定义 ARN:创建任务的任务定义 Amazon 资源名称(ARN)。
	- 版本:任务的版本计数器。
	- 任务创建时间:创建任务时的 Unix 时间戳。
	- 任务开始时间:任务开始时的 Unix 时间戳。
	- 任务启动者:任务开始时指定的标签。

#### **Container**

容器详细信息:

- 容器运行时:用于运行容器的容器运行时(例如 docker 或 containerd)。
- ID:容器实例 ID 或容器实例的完整 ARN 条目。
- 名称:容器的名称。

如果可用,该字段将显示标签 io.kubenetes.container.name 的值。

- 映像:容器实例的映像。
- 卷挂载:容器样载列表。容器可以在其文件系统下挂载卷。
- 安全上下文:容器安全上下文定义容器的权限和访问控制设置。
- 进程详细信息:描述与调查发现关联的进程的详细信息。

#### RDSDBInstance

RDSDBInstance 详细信息:

**a** Note

此资源可在与数据库实例相关的 RDS 保护调查发现中找到。

- 数据库实例 ID-与 GuardDuty 调查结果中涉及的数据库实例关联的标识符。
- 引擎:数据库实例的数据库引擎名称,在调查发现中包含该实例。可能的值是"兼容 Aurora MySQL"或"兼容 Aurora PostgreSQL"。
- 引擎版本- GuardDuty 调查结果中涉及的数据库引擎的版本。
- 数据库集群 ID-包含 GuardDuty 调查结果中涉及的数据库实例 ID 的数据库集群的标识符。
- 数据库实例 ARN 标识调查结果中涉及的数据库实例的 ARN。 GuardDuty

#### Lambda

Lambda 函数详细信息

• 函数名称:Lambda 函数的名称,在调查发现中包含该函数。

- 函数版本:Lambda 函数的版本,在调查发现中包含该函数。
- 函数描述:对 Lambda 函数的描述,在调查发现中包含该函数。
- 函数 ARN:Lambda 函数的 Amazon 资源名称(ARN),在调查发现中包含该函数。
- 修订 ID:Lambda 函数版本的修订 ID。
- 角色:Lambda 函数的执行角色,在调查发现中包含该函数。
- VPC 配置:Amazon VPC 配置,包括与您的 Lambda 函数关联的 VPC ID、安全组和子网 ID。
- VPC ID:与 Lambda 函数关联的 Amazon VPC 的 ID,在调查发现中包含该函数。
- 子网 ID:与您的 Lambda 函数关联的子网的 ID。
- 安全组:附加到相关 Lambda 函数的安全组。这包括安全组名称和组 ID。
- 标签:附加到此资源的标签列表,以 key:value 格式列出。

### RDS 数据库(DB)用户详细信息

**a** Note

本节适用于您在中启用 RDS 保护功能时的发现 GuardDuty。有关更多信息,请参阅 [RDS 保护](#page-144-0) [在 GuardDuty](#page-144-0)。

GuardDuty 调查结果提供了可能遭到入侵的数据库的以下用户和身份验证详细信息。

- 用户:用于进行异常登录尝试的用户名。
- 应用程序:用于进行异常登录尝试的应用程序名称。
- 数据库:数据库实例的名称,在异常登录尝试中包含此实例。
- SSL:用于网络的安全套接字层(SSL)的版本。
- 身份验证方法:用户使用的身份验证方法,在调查发现中包括该用户。

### 运行时监控查找详细信息

**a** Note

这些详细信息只有在 GuardDuty 生成其中一个时才可用[运行时监控查找类型。](#page-490-0)

本节包含运行时详细信息,例如进程详细信息和任何必需的上下文。进程详细信息描述了有关观察到的 进程的信息,运行时上下文描述了有关潜在可疑活动的任何其他信息。

进程详细信息

- 名称:进程的名称。
- 可执行文件路径:进程可执行文件的绝对路径。
- 可执行文件 SHA-256:进程可执行文件的 SHA256 哈希值。
- 命名空间 PID:进程的进程 ID,该进程在除主机级别 PID 命名空间之外的二级 PID 命名空间中。对 于容器内的进程,命名空间 PID 是容器内观察到的进程 ID。
- 当前工作目录:进程的当前工作目录。
- 进程 ID:操作系统分配给进程的 ID。
- 开始时间:进程启动的时间。该时间采用 UTC 日期字符串格式 (2023-03-22T19:37:20.168Z)。
- UUID 由 GuardDuty分配给进程的唯一 ID。
- 父级 UUID:父进程的唯一 ID。此 ID 由分配给父进程 GuardDuty。
- 用户:执行进程的用户。
- 用户 ID:执行进程的用户 ID。
- 有效用户 ID:事件发生时进程的有效用户 ID。
- 谱系:有关进程原级的信息。
	- 进程 ID:操作系统分配给进程的 ID。
	- UUID 由 GuardDuty分配给进程的唯一 ID。
	- 可执行文件路径:进程可执行文件的绝对路径。
	- 有效用户 ID:事件发生时进程的有效用户 ID。
	- 父级 UUID:父进程的唯一 ID。此 ID 由分配给父进程 GuardDuty。
	- 开始时间:进程启动的时间。
	- 命名空间 PID:进程的进程 ID,该进程在除主机级别 PID 命名空间之外的二级 PID 命名空间中。 对于容器内的进程,命名空间 PID 是容器内观察到的进程 ID。
	- 用户 ID:执行进程用户的用户 ID。
	- 名称:进程的名称。

#### 运行时上下文

在以下字段中,生成的调查发现可能仅包含与调查发现类型相关的字段。

- 挂载源:被容器挂载的主机上的路径。
- 挂载目标:容器中映射到主机目录的路径。
- 文件系统类型:表示已挂载文件系统的类型。
- 标志:表示控制事件行为的选项,在此调查发现中包含该事件。
- 修改进程:有关运行时在容器内创建或修改二进制文件、脚本或库的进程的信息。
- 修改时间:进程运行时在容器内创建或修改二进制文件、脚本或库的时间戳。该字段采用 UTC 日期 字符串格式(2023-03-22T19:37:20.168Z)。
- 库路径:已加载的新库的路径。
- LD 预加载值:LD\_PRELOAD 环境变量的值。
- 套接字路径:被访问的 Docker 套接字的路径。
- Runc 二进制文件路径:runc 二进制文件的路径。
- 版本代理路径:cgroup 版本代理文件的路径。
- 命令行示例-潜在可疑活动所涉及的命令行示例。
- 工具类别-该工具所属的类别。其中一些示例包括后门工具、Pentest 工具、网络扫描器和网络嗅探 器。
- 工具名称-可能可疑的工具的名称。
- 脚本路径-生成结果的已执行脚本的路径。
- 威胁文件路径-找到威胁情报详细信息的可疑路径。
- 服务名称-已禁用的安全服务的名称。

## EBS 卷扫描详细信息

#### **a** Note

本节适用于开启 GuardDuty启动的恶意软件扫描时发现的结果[。GuardDuty EC2 恶意软件防护](#page-63-0)

EBS 卷扫描提供有关 EBS 卷的详细信息,该卷附加到可能被盗用的 EC2 实例或容器工作负载。

• 扫描 ID:恶意软件扫描的标识符。

- 扫描开始时间:开始恶意软件扫描的日期和时间。
- 扫描完成时间:完成恶意软件扫描的日期和时间。
- 触发器查找 ID 启动此恶意软件扫描的 GuardDuty 发现的查找 ID。
- 来源-潜在值为Bitdefender和Amazon。
- 扫描检测:每次恶意软件扫描的详细信息和结果的完整视图。
	- 已扫描项目数:已扫描文件的总数。提供例如 totalGb、files 和 volumes 的详细信息。
	- 检测到的威胁项目数:扫描期间检测到的恶意 files 总数。
	- 最高严重性威胁详细信息:扫描期间检测到的最高严重性威胁的详细信息,以及恶意文件数量。提 供例如 severity、threatName 和 count 的详细信息。
	- 检测到的威胁(按名称):对所有严重性级别的威胁进行分组的容器元素。提供例 如itemCount、uniqueThreatNameCount、shortened 和 threatNames 的详细信息。

### <span id="page-390-0"></span>EC2 恶意软件防护查找详情

**a** Note

本节适用于开启 GuardDuty启动的恶意软件扫描时发现的结果[。GuardDuty EC2 恶意软件防护](#page-63-0)

当 EC2 恶意软件防护扫描检测到恶意软件时,您可以在<https://console.aws.amazon.com/guardduty/> 控制台的 "发现" 页面上选择相应的发现结果来查看扫描详细信息。您的 EC2 恶意软件防护发现的严重 程度取决于 GuardDuty发现的严重程度。

**a** Note

GuardDutyFindingDetected 标签指定快照包含恶意软件。

详细信息面板的检测到的威胁部分,提供以下信息。

- 名称:威胁的名称,该名称通过将文件按检测结果分组获得。
- 严重性:检测到的威胁的严重性。
- 哈希值:文件的 SHA256 哈希值。
- 文件路径:恶意文件在 EBS 卷中的位置。
- 文件名称:检测出威胁的文件的名称。

• 卷 ARN:已扫描的 EBS 卷的 ARN。

详细信息面板的恶意软件扫描详细信息部分,提供以下信息。

- 扫描 ID:恶意软件扫描的扫描 ID。
- 扫描开始时间:开始扫描的日期和时间。
- 扫描完成时间:完成扫描的日期和时间。
- 扫描的文件:扫描的文件和目录的总数。
- 扫描总量(GB): 扫描过程中扫描的存储量。
- 触发查找 ID 启动此恶意软件扫描的 GuardDuty 发现的查找 ID。
- 详细信息面板的卷详细信息部分,提供以下信息。
	- 卷 ARN:卷的 Amazon 资源名称(ARN)。
	- SnapshotArn:EBS 卷快照的 ARN。
	- 状态:卷的扫描状态,例如 Running、Skipped 和 Completed。
	- 加密类型:用于给卷加密的加密类型。例如,CMCMK。
	- 设备名称:设备的名称。例如,/dev/xvda。

## S3 恶意软件防护查找详情

当您在中同时启用 S3 GuardDuty 和 "恶意软件防护" 时,以下恶意软件扫描详细信息可用 AWS 账户:

• 威胁-恶意软件扫描期间检测到的威胁列表。

有关调查结果可能包含的威胁数量的信息,请参阅[S3 恶意软件防护配额。](#page-131-0)

- 项目路径-已扫描 S3 对象的嵌套项目路径和哈希详细信息的列表。
	- 嵌套项目路径-检测到威胁的已扫描 S3 对象的项目路径。

只有当顶级对象是档案并且在档案内检测到威胁时,此字段的值才可用。

- 哈希 此发现中检测到的威胁的哈希值。
- 来源-潜在值为Bitdefender和Amazon。

## 操作

调查发现的操作提供触发调查发现的活动类型的详细信息。可用信息因操作类型而异。

## 操作类型:调查发现活动类型。此值可以是 NETWORK CONNECTION、PORT PROBE、DNS\_REQUEST、AWS\_API\_CALL 或 RDS\_LOGIN\_AKTEMPT。可用信息因操作类型而异:

- NETWORK\_CONNECTION:指示标识的 EC2 实例与远程主机之间交换的网络流量。此操作类型具 有以下额外信息:
	- 连接方向-在提示生成结果的活动中观察到 GuardDuty 的网络连接方向。它可以是以下值之一:
		- 入站:指示远程主机已在您的账户中发起连接,连接到标识的 EC2 实例上的本地端口。
		- 出站:指示标识的 EC2 实例已发起与远程主机的连接。
		- U NKNOWN 表示 GuardDuty 无法确定连接方向。
	- 协议-在提示生成调查结果的活动中观察 GuardDuty 到的网络连接协议。
	- 本地 IP:触发调查发现的流量的原始源 IP 地址。此信息可用于区分流量流经的中间层的 IP 地址 与触发调查发现的流量的原始源 IP 地址。例如,EKS 容器组的 IP 地址与运行 EKS pod 的实例的 IP 地址。
	- 已阻止:指示目标端口是否被阻止。
- PORT\_PROBE:指示远程主机已在多个开放端口上探测标识的 EC2 实例。此操作类型具有以下额 外信息:
	- 本地 IP:触发调查发现的流量的原始源 IP 地址。此信息可用于区分流量流经的中间层的 IP 地址 与触发调查发现的流量的原始源 IP 地址。例如,EKS 容器组的 IP 地址与运行 EKS pod 的实例的 IP 地址。
	- 已阻止:指示目标端口是否被阻止。
- DNS\_REQUEST:指示标识的 EC2 实例已查询域名。此操作类型具有以下额外信息:
	- 协议-在提示生成调查结果的活动中观察 GuardDuty 到的网络连接协议。
	- 已阻止:指示目标端口是否被阻止。
- AWS\_API\_CALL:指示已调用 AWS API。此操作类型具有以下额外信息:
	- API 被调用并因此被提示 GuardDuty 生成此结果的 API 操作的名称。

#### **a** Note

这些操作也可能包括由 AWS CloudTrail[捕获](https://docs.aws.amazon.com/awscloudtrail/latest/userguide/cloudtrail-non-api-events.html)的非 API 事件。有关更多信息,请参阅捕获 [的非 API 事件。 CloudTrail](https://docs.aws.amazon.com/awscloudtrail/latest/userguide/cloudtrail-non-api-events.html)

• 用户代理:发出 API 请求的用户代理。此值告诉您调用是从、 AWS 服务 AWS Management 操作 Console、 AWS 软件开发工具包还 AWS CLI是。 <sup>375</sup>

- 错误代码:如果调查发现是由失败的 API 调用触发的,则会显示该调用的错误代码。
- 服务名称:服务的 DNS 名称,该服务试图调用触发调查发现的 API。
- RDS\_LOGIN\_ATTEMPT:表示有人尝试从远程 IP 地址登录可能被盗用的数据库。
	- IP 地址:用于进行潜在可疑登录尝试的远程 IP 地址。

## 行动者或目标

如果资源角色是 TARGET,则调查发现会有行动者部分。这表示您的资源是可疑活动的目标,并且行动 者部分包含针对您资源的实体的详细信息。

如果资源角色是 ACTOR,则调查发现会有目标部分。这表示您的资源参与了针对远程主机的可疑活 动,且该部分包含有关资源所针对的 IP 或域的信息。

行动者或目标部分中可用的信息包括以下内容:

- 附属机构-有关远程 API 调用者的 AWS 帐户是否与您的 GuardDuty 环境相关的详细信息。如果此值 为 tɪue,则 API 调用方以某种方式关联到您的账户;如果为 false,则 API 调用方来自您的环境 之外。
- 远程帐户 ID 拥有用于访问最终网络资源的出站 IP 地址的账户 ID。
- IP 地址-提示 GuardDuty 生成调查结果的活动中涉及的 IP 地址。
- 位置-提示 GuardDuty 生成调查结果的活动所涉及的 IP 地址的位置信息。
- 组织 提示 GuardDuty 生成调查结果的活动所涉及的 IP 地址的 ISP 组织信息。
- 端口 提示 GuardDuty 生成查找结果的活动所涉及的端口号。
- 域-提示 GuardDuty 生成调查结果的活动所涉及的域。
- 带后缀的域-可能提示 GuardDuty 生成调查结果的活动中涉及的第二和顶级域名。如需顶级域名和二 级域名列表,请参阅[公共后缀](https://publicsuffix.org/)列表。

## 其他信息

调查发现的额外信息部分,包括以下信息:

- 威胁列表名称-威胁列表的名称,其中包括提示 GuardDuty 生成发现的活动所涉及的 IP 地址或域 名。
- 示例:true 或 false 值,指示此项否为示例调查发现。
- 已存档:true 或 false 值,指示此调查发现是否已存档。
- 不常见:过去未观察到的活动详细信息。其中可能包括不常见的(过去未观察到的)用户、位置、时 间、存储桶、登录行为或 ASN 组织。
- 异常协议-提示生成调查结果的活动中涉及 GuardDuty 的网络连接协议。
- 代理详细信息:有关安全代理的详细信息,该安全代理当前部署在您 AWS 账户中的 EKS 集群上。 仅适用于 EKS 运行时监控调查发现类型。
	- 代理版本- GuardDuty 安全客户端的版本。
	- 代理 ID- GuardDuty 安全代理的唯一标识符。

### 证据

基于威胁情报的调查发现包括证据部分,其中包含以下信息:

- 威胁情报详细信息-Threat name 显示已识别的威胁列表的名称。
- 威胁名称-恶意软件系列的名称或与威胁相关的其他标识符。
- 生成发现的@@ 文件的威胁文件 SHA256 SHA256。

### 异常行为

结尾为的发现类型AnomalousBehavior表示发现是由 GuardDuty 异常检测机器学习 (ML) 模型生成的。 机器学习模型会评估您账户中的所有 API 请求,并识别与攻击者使用的策略相关的异常事件。机器学 习模型会跟踪 API 请求的各种因素,例如发出请求的用户、发出请求的位置以及所请求的特定 API。

有关调用该请求的 CloudTrail 用户身份的 API 请求中哪些因素不寻常的详细信息, 可以在调查结果详细信息中找到。身份由 [CloudTrail 用户身份元素](https://docs.aws.amazon.com/awscloudtrail/latest/userguide/cloudtrail-event-reference-user-identity.html)定义,可能的值 为:Root、、、IAMUserAssumedRoleFederatedUserAWSAccount、或。AWSService

除了与 API 活动相关的所有 GuardDuty 发现的详细信息外,AnomalousBehavior调查结果还有其他 详细信息,将在下一节中概述。这些详细信息可以在控制台中查看,也可以在调查发现的 JSON 中找 到。

- 异常 API:用户身份调用的 API 请求列表,这些请求在与调查发现关联的主要 API 请求附近。此窗 格通过以下方式进一步细分 API 事件的详细信息。
	- 列出的第一个 API 是主要 API,即与最高风险观测活动关联的 API 请求。该 API 是触发调查发现 的 API,与调查发现类型的攻击阶段相关联,也是控制台的操作部分,以及调查发现的 JSON 中 详细介绍的 API。
- 列出的任何其他 API 都是在主要 API 附近观察到的所列用户身份的其他异常 API。如果列表中只 有一个 API,则机器学习模型不会将来自该用户身份的任何其他 API 请求识别为异常。
- API 列表根据 API 是已调用成功还是调用失败(即已收到错误响应)进行划分。收到的错误响应 类型列在每个未成功调用的 API 的上方。可能的错误响应类型有:access denied、access denied exception、auth failure、instance limit exceeded、invalid permission - duplicate、invalid permission - not found、和 operation not permitted。
- API 按其关联的服务进行分类。

#### **a** Note

要了解更多背景信息,请选择历史 API,以查看有关排名靠前 ( 最多 20 个 ) 的 API 的详 细信息,通常同时显示用户身份和账户内所有用户。这些 API 被标记为稀有(每月少于一 次)、不频繁(每月几次)或频繁(每天到每周),具体取决于其在您账户中的使用频率。

- 异常行为(账户):本部分提供有关您账户的已剖析行为的更多详细信息。此面板中跟踪的信息包 括:
	- ASN 组织:发出异常 API 调用的 ASN 组织。
	- 用户名称:发出异常 API 调用的用户的名称。
	- 用户代理:用于发出异常 API 调用的用户代理。用户代理是用于发出调用的方法,例如 aws-cli 或 Botocore。
	- 用户类型:发出异常 API 调用的用户类型。可能的值为 AWS SERVICE、ASSUMED ROLE、IAM USER 或 ROLE。
	- 存储桶:正在经受访问的 S3 存储桶的名称。
- 异常行为(用户身份):本部分提供了有关调查发现所涉及的用户身份剖析行为的更多详细信息。当 某项行为未被识别为历史行为时,这意味着 GuardDuty ML 模型以前没有看到此用户身份在训练期 内以这种方式进行此 API 调用。有关用户身份的以下其他详细信息可用:
	- ASN 组织:发出异常 API 调用的 ASN 组织。
	- 用户代理:用于发出异常 API 调用的用户代理。用户代理是用于发出调用的方法,例如 aws-cli 或 Botocore。
	- 存储桶:正在经受访问的 S3 存储桶的名称。
- 不常见行为(存储桶):本部分提供与调查发现关联的 S3 存储桶已剖析行为的更多详细信息。当某 项行为未被识别为历史行为时,这意味着 GuardDuty ML 模型以前在训练期内未见过以这种方式对 该存储桶进行的 API 调用。此部分中跟踪的信息包括:
- ASN 组织:发出异常 API 调用的 ASN 组织。
- 用户名称:发出异常 API 调用的用户的名称。
- 用户代理:用于发出异常 API 调用的用户代理。用户代理是用于发出调用的方法,例如 aws-cli 或 Botocore。
- 用户类型:发出异常 API 调用的用户类型。可能的值为 AWS\_SERVICE、ASSUMED\_ROLE、IAM\_USER 或 ROLE。

**a** Note

有关历史行为的更多上下文,请在不常见行为(账户)、用户 ID 或存储桶部分中,选 择历史行为,查看有关您账户中以下每个类别的预期行为的详细信息:稀有(每月少于一 次)、不频繁(每月几次)或频繁(每天到每周),具体取决于在您账户中的使用频率。

- 不常见行为(数据库):本部分提供有关数据库实例剖析行为的更多详细信息,该实例与调查发现相 关联。如果某项行为未被识别为历史行为,则意味着 GuardDuty ML 模型在训练期内未曾尝试以这 种方式登录该数据库实例。在调查发现面板中针对此部分跟踪的信息包括:
	- 用户名:用于进行异常登录尝试的用户名。
	- ASN 组织:发出异常登录尝试的 ASN 组织。
	- 应用程序名称:用于进行异常登录尝试的应用程序名称。
	- 数据库名称:数据库实例的名称,在异常登录尝试中包含该实例。

**a** Note

历史行为部分提供了有关先前观察到的相关数据库的用户名、ASN 组织、应用程序名称和数 据库名称的更多上下文。每个唯一值都有一个关联的计数,表示在成功登录事件中观察到该 值的次数。

- 异常行为(账户 Kubernetes 集群、Kubernetes 命名空间和 Kubernetes 用户名)— 本节提供了有关 与发现结果关联的 Kubernetes 集群和命名空间的分析行为的更多详细信息。如果某项行为未被识别 为历史行为,则意味着 GuardDuty ML 模型以前未以这种方式观察到此账户、集群、命名空间或用 户名。在调查发现面板中针对此部分跟踪的信息包括:
	- 用户名 调用与调查结果关联的 Kubernetes API 的用户。
	- 冒充的用户名-被冒充的用户。username
	- 命名空间 发生操作的 Amazon EKS 集群中的 Kubernetes 命名空间。
- 用户代理 与 Kubernetes API 调用关联的用户代理。用户代理是用于进行呼叫的方法,例 如kubectl。
- API 在亚马逊 EKS 集群中调用的 Kubernetes API。username
- ASN 信息 与拨打此呼叫的用户的 IP 地址相关的 ASN 信息,例如组织和 ISP。
- 一周中的某一天 一周中进行 Kubernetes API 调用的那一天。
- 权限  $^1$  正在检查 Kubernetes 动词和资源的访问权限,以指示他们是否username可以使用 Kubernetes API。
- 服务帐户名称 <sup>1</sup> — 与 Kubernetes 工作负载相关联的服务帐户,为工作负载提供身份。
- 注册表  $^1$  与 Kubernetes 工作负载中部署的容器镜像关联的容器注册表。
- 映像<sup>1</sup>— 部署在 Kubernetes 工作负载中的容器镜像,不带相关标签和摘要。
- Image Prefix Config  $^1$  使用镜像的容器启用了容器和工作负载安全配置的镜像前 缀privileged,例如hostNetwork或。
- 主题名称 <sup>1</sup> -绑定到或serviceAccountName中参考角色的主题,例 如group、RoleBinding或ClusterRoleBinding。user
- 角色名称 <sup>1</sup>-创建或修改角色或 roleBinding API 所涉及的角色的名称。

# 基于 S3 卷的异常

本节详细介绍基于 S3 卷的异常的上下文信息。基于卷的调查发现[\(Exfiltration:S3/](#page-516-0) [AnomalousBehavior](#page-516-0))监视用户对 S3 存储桶发出的不常见数量的 S3 API 调用,这表明存在潜在的数 据泄露。监控以下 S3 API 调用以进行基于卷的异常检测。

- GetObject
- CopyObject.Read
- SelectObjectContent

以下指标将有助于为 IAM 实体访问 S3 存储桶时的常见行为建立基准。为了检测数据泄露,基于卷的 异常检测调查发现会根据常见的行为基准评估所有活动。在不常见行为(用户身份)、观测到的卷(用 户身份)和观测到的卷(存储桶)部分中,选择历史行为,以分别查看以下指标。

- 在过去 24 小时内,与受影响的 S3 存储桶关联的 IAM 用户或 IAM 角色调用(取决于发出的是哪 个)的 s3-api-name API 调用次数。
- 在过去 24 小时内,与所有 S3 存储桶关联的 IAM 用户或 IAM 角色调用(取决于发出的是哪个)的 s3-api-name API 调用次数。

• 在过去 24 小时内,与受影响的 S3 存储桶关联的 IAM 用户或 IAM 角色(取决于发出的是哪个)中 的 s3-api-name API 调用次数。

## 基于 RDS 登录活动的异常

本节详细说明了不常见行动者执行的登录尝试次数,并按登录尝试的结果进行分组。[RDS 保护](#page-484-0) [查找类型](#page-484-0) 通过监控登录事件中是否存在 successfulLoginCount、failedLoginCount 和 incompleteConnectionCount 的不常见模式,来识别异常行为。

- successfulLoginCount— 此计数器表示异常行为者成功连接到数据库实例的总和(登录属性的正确 组合)。登录属性包括用户名、密码和数据库名称。
- failedLoginCount— 此计数器表示为建立与数据库实例的连接而进行的失败(失败)登录尝试的总 和。这表明登录组合的一个或多个属性(例如用户名、密码或数据库名称)不正确。
- incompleteConnectionCount— 此计数器表示无法归类为成功或失败的连接尝试次数。这些连接在数 据库提供响应之前就已关闭。例如,在端口扫描中已连接数据库端口,但没有向数据库发送任何信 息,或者在成功或失败的尝试中,连接在登录完成前中止。

# GuardDuty 查找格式

当 AWS 在您的 AWS 环境中检测到可疑或意外行为时,它会生成一个调查结果。调查结果是一个通 知,包含有关 发现的潜在安全问题的详细信息。调查结果详细信息包括有关所发生情况、可疑活动涉 及哪些 AWS 资源、此活动何时发生等信息及其他信息。

调查结果详细信息中最有用的一部分信息是调查结果类型。调查结果类型的目的是为潜在安全问题提 供简明且可读的说明。例如, 的 Recon:EC2/PortProbeUnprotectedPortAWS 调查结果类型快速通知 您,在 AWS 环境中的某个位置,潜在攻击者正在探查某个 EC2 实例未受保护的端口。

为所生成的各种调查结果类型使用以下格式:

威胁目的:资源类型受影响/威胁家族名称。检测机制! 构件

此格式的每个部分都代表查找类型的一个方面。这些方面有以下解释:

- ThreatPurpose 描述威胁或潜在攻击的主要目标。有关 GuardDuty 威胁目的的完整列表,请参阅 以下部分。
- ResourceTypeAffected 描述在此调查结果中将哪些 AWS 资源确定为攻击的潜在目标。目 前,GuardDuty 可以为 EC2、S3、IAM 和 EKS 资源生成调查结果。
- ThreatFamilyName 描述 正在检测的整体威胁或潜在恶意活动。例如,NetworkPortUnusual 值指 示在 调查结果中确定的 EC2 实例以前没有同样在该调查结果中确定的特定远程端口上进行通信的历 史记录。
- 检测机制 ——描述了 GuardDuty 检测发现的方法。这可以用来表示常见发现类型的变体或 GuardDuty 使用特定机制来检测的发现。例如,backdoor: ec2/denialofService.tcp 表示在 TCP 上检 测到拒绝服务 (DoS)。UDP 变体是 b ac kdoor: ec2/denialofService.udp。

.Custom 值表示 GuardDuty 根据您的自定义威胁列表检测到了该发现,而 .Reputation 则表示 GuardDuty 使用域名信誉评分模型检测到了该发现。

• Artifact – 描述攻击中所用工具拥有的特定资源。例如,结果类型 CryptoCurrency:EC2/ BitcoinTool.B!DNS 中的 DNS 表示 EC2 实例正在与已知的比特币相关域进行通信。

# <span id="page-399-0"></span>威胁目的

在 GuardDuty 中,威胁目的描述了威胁的主要目的、攻击类型或潜在攻击的阶段。例如,某些威胁目 的(例如 Backdoor)表示一种攻击。但是,某些威胁目的,例如冲击,与 [MITRE ATT&C](https://attack.mitre.org/tactics/TA0010/) K 战术一 致。MITRE ATT&CK 战术表明了对手攻击周期的不同阶段。在当前 版本中,ThreatPurpose 可以具有 以下值:

后门

Backdoor – 此值表示攻击盗用了 AWS 资源并可以与其主命令和控制 (C&C) 服务器通信,用于进一 步接收恶意活动的指令。

## 行为

此值表示 GuardDuty 检测到的活动或活动模式与所涉资源的既定基准AWS不同。

## 凭证访问权限

此值表示 GuardDuty 已检测到活动模式,攻击者可能利用这些活动模式从您的环境中窃取账户 ID 或密码等凭证。这种威胁目的基于 [MITRE ATT&CK 战术](https://attack.mitre.org/matrices/enterprise/cloud/aws/)

## 加密货币

此值表示 GuardDuty 已检测到您的环境中的资源正在托管与加密货币(例如比特币)关联的软 件。AWS

#### 防御闪避

此值表示 GuardDuty 已检测到活动或活动模式,攻击者在渗透到您的环境时可能会使用这些活动或 活动模式来避免被发现。这种威胁目的基于 [MITRE ATT&CK 战术](https://attack.mitre.org/matrices/enterprise/cloud/aws/)

#### 探索

此值表示 GuardDuty 已检测到活动或活动模式,攻击者可能会利用这些活动或活动模式来扩展对您 的系统和内部网络的了解。这种威胁目的基于 [MITRE ATT&C](https://attack.mitre.org/matrices/enterprise/cloud/aws/) K 战术。

### 执行

此值表示 GuardDuty 已检测到攻击者可能试图运行恶意代码来探索网络或窃取数据。这种威胁目的 基于 [MITRE ATT&C](https://attack.mitre.org/tactics/TA0002/) K 战术。

## 渗透

此值表示 GuardDuty 已检测到攻击者在尝试从您的网络中窃取数据时可能使用的活动或活动模式。 这种威胁目的基于 [MITRE ATT&C](https://attack.mitre.org/tactics/TA0010/) K 战术。

## 影响:

此值表示 GuardDuty 已检测到活动或活动模式,这些活动或活动模式表明对手正试图操纵、中断或 破坏您的系统和数据。这种威胁目的基于 [MITRE ATT&CK 战术](https://attack.mitre.org/matrices/enterprise/cloud/aws/)

## 初始访问权限

这种威胁目的基于 [MITRE ATT&CK 战术](https://attack.mitre.org/matrices/enterprise/cloud/aws/)

PenTest

PentestAWS - 有时候 AWS 资源的所有者或其授权代表有意运行针对 AWS 应用程序的测试来查找 漏洞,例如开放过于宽松的安全组或访问密钥等。进行这些渗透测试是为了尝试在攻击者发现之前 确定和锁定易受攻击的资源。不过,授权渗透测试人员使用的一些工具免费提供,因此会由未经授 权用户或攻击者用于运行探测测试。尽管 不能识别这种活动背后的真实目的,但 Pentest 值指示 正 在检测此类活动,并且此类活动与已知渗透测试工具生成的活动类似。

持久性

此值表示 GuardDutv 已检测到活动或活动模式,即使他们的初始访问路径被切断,攻击者也可能使 用这些活动或活动模式来尝试保持对系统的访问权限。例如,这可能包括在通过现有用户泄露的证 书获得访问权限后创建新的 IAM 用户。删除现有用户的凭据后,攻击者将保留在原始事件中未被检 测到的新用户的访问权限。这种威胁目的基于 [MITRE ATT&C](https://attack.mitre.org/matrices/enterprise/cloud/aws/) K 战术。

#### 策略

Policy - 此值表示您 AWS 账户表现出的行为不符合建议的安全最佳实践。

PrivilegeEscalation

此值告诉您,您的AWS环境中涉及的主体表现出攻击者可能用来获取更高级别的网络权限的行为。 这种威胁目的基于 [MITRE ATT&C](https://attack.mitre.org/matrices/enterprise/cloud/aws/) K 战术。

#### Recon

此值表示 GuardDuty 已检测到活动或活动模式,攻击者在对您的网络进行侦察时可能会使用这些活 动或活动模式,以确定他们如何扩大访问范围或利用您的资源。例如,此活动可能包括通过探测端 口、列出用户、数据库表等来确定AWS环境中的漏洞。

**Stealth** 

此值表示对手正在积极试图隐瞒自己的行为。例如,他们可能使用匿名代理服务器,这使得衡量活 动的真实性质变得极其困难。

### 木马

Trojan – 此值表示攻击使用了木马程序,悄无声息地运行恶意活动。有时候此软件貌似合法程序。 有时候用户会意外运行此软件。另一些时候,此软件会自动通过利用漏洞来运行。

### UnauthorizedAccess

UnauthorizedAccess – 此值表示 正在检测未经授权个人的恶意活动或可疑活动。

# <span id="page-401-0"></span>在中生成样本调查结果 GuardDuty

您可以使用 Amazon 生成样本调查结果, GuardDuty 以帮助您可视化和了解 GuardDuty 可能生成的各 种调查结果类型。生成样本查找结果时, GuardDuty会针对每种支持的查找结果类型使用一个样本查 找结果填充当前查找结果列表。

生成的示例是用占位符值填充的近似值。这些样本可能与您环境的实际发现不同,但您可以使用它们来 测试各种配置 GuardDuty,例如您的 EventBridge 事件或过滤器。有关查找类型可用值的列表,请参 阅[调查发现类型](#page-415-0)表。

## 通过 GuardDuty 控制台或 API 生成样本调查结果

选择您的首选访问方法以生成示例调查发现。

**a** Note

控制台方法生成每种调查发现类型中的一种。只能通过 API 生成单个示例调查发现。

Console

使用以下过程来生成示例调查发现。此过程为每种查找类型生成一个样本 GuardDuty 查找结果。

- 1. 打开 GuardDuty 控制台,[网址为 https://console.aws.amazon.com/guardduty/。](https://console.aws.amazon.com/guardduty/)
- 2. 在导航窗格中,选择设置。
- 3. 在设置页面上的示例调查发现下,选择生成示例调查发现。
- 4. 在导航窗格中,选择调查发现。示例调查发现显示在当前调查发现页面上,并带有前缀 [SAMPLE]。

API/CLI

您可以通过 [CreateSampleFindings](https://docs.aws.amazon.com/guardduty/latest/APIReference/API_CreateSampleFindings.html)API 生成与任何 GuardDuty 查找类型匹配的单个样本查找结 果,[调查发现类型](#page-415-0)表格中列出了查找类型的可用值。

这对于测试 CloudWatch 事件规则或基于发现的自动化非常有用。以下示例展示了如何使用 AWS CLI生成 Backdoor:EC2/DenialOfService.Tcp 类型的单个示例调查发现。

要查找您的账户和当前区域的,请参阅<https://console.aws.amazon.com/guardduty/> 控制台中的 "设置" 页面,或者运行 [ListDetectorsA](https://docs.aws.amazon.com/guardduty/latest/APIReference/API_ListDetectors.html)PI detectorId

aws guardduty create-sample-findings --detector-id *12abc34d567e8fa901bc2d34e56789f0* --finding-types *Backdoor:EC2/DenialOfService.Tcp*

在控制台中,通过这些方法生成的示例调查发现的标题始终以 [SAMPLE] 开头。示例调查发现在调查 发现 JSON 详细信息的 additionalInfo 部分具有 "sample": true 值。

要根据您的环境中专用和隔离 AWS 账户 环境中的模拟活动生成一些常见发现,请参[阅专用账户中的](#page-402-0) [测试 GuardDuty 结果。](#page-402-0)

# <span id="page-402-0"></span>专用账户中的测试 GuardDuty 结果

使用本文档运行测试器脚本,该脚本生成您专门用于此目的的 GuardDuty 结果。 AWS 账户 当您想了 解和了解某些 GuardDuty 查找类型时,可以执行这些步骤。这种体验不同于生成[示例发现结果。](#page-401-0)有关 测试 GuardDuty 结果体验的更多信息,请参阅[注意事项。](#page-403-0)

内容

- [注意事项](#page-403-0)
- [GuardDuty 调查结果测试器脚本可以生成](#page-404-0)
- [步骤 1-先决条件](#page-406-0)
- [步骤 2-部署 AWS 资源](#page-406-1)
- [步骤 3-运行测试器脚本](#page-408-0)
- [步骤 4-清理 AWS 测试资源](#page-410-0)
- [常见问题疑难解答。](#page-410-1)

# <span id="page-403-0"></span>注意事项

在继续操作之前,请考虑以下注意事项:

- GuardDuty 建议在专用的非生产环境 AWS 账户 或隔离环境中部署测试器脚本。通过运行测试器脚 本, GuardDuty将在此账户中部署某些 AWS 资源。这也将帮助您识别这些模拟结果。
- 测试器脚本使用不同的 AWS 资源组合生成 100 多个 GuardDuty 调查结果。目前,这还不包括所有 的。[调查发现类型](#page-415-0)有关可使用此测试器脚本生成的查找类型列表,请参阅[GuardDuty 调查结果测试](#page-404-0) [器脚本可以生成](#page-404-0)。
- 测试器脚本会验证您的专用账户中的 GuardDuty 配置状态。如果此帐户尚未 GuardDuty 启用,则脚 本将要求您在执行时将其启用[步骤 3-运行测试器脚本。](#page-408-0)测试器脚本将请求您的许可,以启用生成发 现结果所需的某些保护计划。

GuardDuty 首次启用

GuardDuty 当您的专用账户在特定地区首次启用时,您的账户将自动注册为期 30 天的免费试 用。

GuardDuty 提供可选的保护计划。启用时 GuardDuty,某些保护计划也已启用,并包含在 GuardDuty 30 天免费试用版中。有关更多信息,请参阅 [使用 GuardDuty 30 天免费试用。](#page-20-0)

GuardDuty 在运行测试器脚本之前,已在您的账户中启用

如果 GuardDuty 已启用,则测试器脚本将根据参数检查某些保护计划的配置状态以及生成调查结 果所需的其他账户级别设置。

通过运行此测试脚本,某些保护计划可能会在您位于某个地区的专用账户中首次启用。这将开 始该保护计划的 30 天免费试用。有关与每个保护计划相关的免费试用版的信息,请参阅[使用](#page-20-0)  [GuardDuty 30 天免费试用。](#page-20-0)

• 测试器脚本结束后,您的专用账户将恢复到其原始保护计划配置和设置。

# <span id="page-404-0"></span>GuardDuty 调查结果测试器脚本可以生成

目前,测试器脚本生成以下与亚马逊 EC2、Amazon EKS、Amazon S3、IAM 和 EKS 审计日志相关的 查找类型:

- [Backdoor:EC2/C&CActivity.B!DNS](#page-417-0)
- [Backdoor:EC2/DenialOfService.Dns](#page-418-0)
- [Backdoor:EC2/DenialOfService.Udp](#page-419-0)
- [CryptoCurrency:EC2/BitcoinTool.B!DNS](#page-423-0)
- [Impact:EC2/AbusedDomainRequest.Reputation](#page-425-0)
- [Impact:EC2/BitcoinDomainRequest.Reputation](#page-425-1)
- [Impact:EC2/MaliciousDomainRequest.Reputation](#page-426-0)
- [Impact:EC2/SuspiciousDomainRequest.Reputation](#page-427-0)
- [Recon:EC2/Portscan](#page-430-0)
- [Trojan:EC2/BlackholeTraffic!DNS](#page-431-0)
- [Trojan:EC2/DGADomainRequest.C!DNS](#page-432-0)
- [Trojan:EC2/DNSDataExfiltration](#page-432-1)
- [Trojan:EC2/DriveBySourceTraffic!DNS](#page-433-0)
- [Trojan:EC2/DropPoint!DNS](#page-434-0)
- [Trojan:EC2/PhishingDomainRequest!DNS](#page-434-1)
- [UnauthorizedAccess:EC2/MaliciousIPCaller.Custom](#page-435-0)
- [UnauthorizedAccess:EC2/RDPBruteForce](#page-436-0)
- [UnauthorizedAccess:EC2/SSHBruteForce](#page-437-0)
- [PenTest:IAMUser/KaliLinux](#page-443-0)
- [Recon:IAMUser/MaliciousIPCaller.Custom](#page-447-0)
- [Recon:IAMUser/TorIPCaller](#page-447-1)
- [Stealth:IAMUser/CloudTrailLoggingDisabled](#page-448-0)
- [Stealth:IAMUser/PasswordPolicyChange](#page-448-1)
- [UnauthorizedAccess:IAMUser/InstanceCredentialExfiltration.OutsideAWS](#page-451-0)
- [UnauthorizedAccess:IAMUser/MaliciousIPCaller.Custom](#page-452-0)
- [UnauthorizedAccess:IAMUser/TorIPCaller](#page-452-1)
- [Discovery:Kubernetes/MaliciousIPCaller.Custom](#page-459-0)
- [Discovery:Kubernetes/SuccessfulAnonymousAccess](#page-460-0)
- [Discovery:Kubernetes/TorIPCaller](#page-461-0)
- [Execution:Kubernetes/ExecInKubeSystemPod](#page-461-1)
- [Impact:Kubernetes/MaliciousIPCaller.Custom](#page-462-0)
- [Persistence:Kubernetes/ContainerWithSensitiveMount](#page-464-0)
- [Policy:Kubernetes/AdminAccessToDefaultServiceAccount](#page-466-0)
- [Policy:Kubernetes/AnonymousAccessGranted](#page-467-0)
- [PrivilegeEscalation:Kubernetes/PrivilegedContainer](#page-468-0)
- [UnauthorizedAccess:Lambda/MaliciousIPCaller.Custom](#page-477-0)
- [Discovery:S3/MaliciousIPCaller.Custom](#page-515-0)
- [Discovery:S3/TorIPCaller](#page-515-1)
- [PenTest:S3/KaliLinux](#page-519-0)
- [Policy:S3/AccountBlockPublicAccessDisabled](#page-521-0)
- [Policy:S3/BucketAnonymousAccessGranted](#page-521-1)
- [Policy:S3/BucketBlockPublicAccessDisabled](#page-522-0)
- [Policy:S3/BucketPublicAccessGranted](#page-522-1)
- [Stealth:S3/ServerAccessLoggingDisabled](#page-523-0)
- [UnauthorizedAccess:S3/MaliciousIPCaller.Custom](#page-524-0)
- [UnauthorizedAccess:S3/TorIPCaller](#page-524-1)
- [Backdoor:Runtime/C&CActivity.B!DNS](#page-496-0)
- [CryptoCurrency:Runtime/BitcoinTool.B!DNS](#page-495-0)
- [DefenseEvasion:Runtime/ProcessInjection.Ptrace](#page-506-0)
- [DefenseEvasion:Runtime/ProcessInjection.VirtualMemoryWrite](#page-506-1)
- [Execution:Runtime/ReverseShell](#page-507-0)
- [Impact:Runtime/AbusedDomainRequest.Reputation](#page-499-0)
- [Impact:Runtime/BitcoinDomainRequest.Reputation](#page-500-0)
- [Impact:Runtime/MaliciousDomainRequest.Reputation](#page-501-0)
- [Impact:Runtime/SuspiciousDomainRequest.Reputation](#page-501-1)
- [PrivilegeEscalation:Runtime/ContainerMountsHostDirectory](#page-509-0)
- [PrivilegeEscalation:Runtime/DockerSocketAccessed](#page-503-0)
- [Trojan:Runtime/BlackholeTraffic!DNS](#page-497-0)
- [Trojan:Runtime/DGADomainRequest.C!DNS](#page-498-0)
- [Trojan:Runtime/DriveBySourceTraffic!DNS](#page-498-1)
- [Trojan:Runtime/DropPoint!DNS](#page-497-1)
- [Trojan:Runtime/PhishingDomainRequest!DNS](#page-499-1)

# <span id="page-406-0"></span>步骤 1-先决条件

要准备测试环境,您将需要以下物品:

- Git 根据你使用的操作系统安装 git 命令行工具。这是克隆[amazon-guardduty-tester](https://github.com/awslabs/amazon-guardduty-tester)存储 [库](https://github.com/awslabs/amazon-guardduty-tester)所必需的。
- AWS Command Line Interface— 一种开源工具,允许您使用命令行外壳中的命令进行交互。 AWS 服务 有关更多信息,请参阅《AWS Command Line Interface 用户指南》 AWS CLI中的 "[入门"](https://docs.aws.amazon.com/cli/latest/userguide/cli-chap-getting-started.html)。
- AWS Systems Manager— 要使用与托管节点启动会话管理器会话, AWS CLI 必须在本地计算机 上安装会话管理器插件。有关更多信息,请参阅《AWS Systems Manager 用户指南》 AWS CLI中 的[安装会话管理器插件](https://docs.aws.amazon.com/systems-manager/latest/userguide/session-manager-working-with-install-plugin.html)。
- N@@ ode Package Manager (NPM) 安装 NPM 以安装所有依赖项。
- Docker 你必须安装了 Docker。有关安装说明,请参阅 [Docker 网站。](https://docs.docker.com/get-docker/)

要验证是否已安装 Docker,请运行以下命令并确认是否有类似于以下输出的输出:

```
$ docker --version
Docker version 19.03.1
```
• 在中订阅 [Kali Linux](https://aws.amazon.com/marketplace/pp/prodview-fznsw3f7mq7to) 镜像。AWS Marketplace

# <span id="page-406-1"></span>步骤 2-部署 AWS 资源

本节列出了在您的专用账户中部署某些 AWS 资源的关键概念和步骤。

概念

以下列表提供了与帮助您部署资源的命令相关的关键概念:

- AWS Cloud Development Kit (AWS CDK)— CDK 是一个开源软件开发框架,用于在代码中定义 云基础架构并通过它进行 AWS CloudFormation配置。CDK 支持几种编程语言来定义称为构造的 可重复使用的云组件。你可以将它们组合成堆栈和应用程序。然后,您可以将 CDK 应用程序部署 到 AWS CloudFormation 以配置或更新您的资源。有关更多信息,请参阅[什么是 AWS CDK?](https://docs.aws.amazon.com/cdk/v2/guide/home.html) 在 《AWS Cloud Development Kit (AWS CDK) 开发人员指南》中。
- Bootstrapping 这是准备 AWS 环境以供使用的过程。 AWS CDK在将 CDK 堆栈部署到 AWS 环境 中之前,必须先对环境进行引导。在您的环境中配置由使用的特定 AWS 资源的过程 AWS CDK 是 您将在下一节中执行的步骤的一部分-[部署 AWS 资源的步骤。](#page-407-0)

有关引导工作原理的更多信息,请参阅《开发人员指南》中的 [Bootstrapping](https://docs.aws.amazon.com/cdk/v2/guide/bootstrapping.html)。AWS Cloud Development Kit (AWS CDK)

<span id="page-407-0"></span>部署 AWS 资源的步骤

执行以下步骤开始部署资源:

- 1. 除非在bin/cdk-gd-tester.ts文件中手动设置了专用账户区域变量,否则请设置您的 AWS CLI 默认账户和区域。有关更多信息,请参阅《AWS Cloud Development Kit (AWS CDK) 开发人员指 南》中[的环境](https://docs.aws.amazon.com/cdk/v2/guide/environments.html)。
- 2. 运行以下命令来部署资源:

```
git clone https://github.com/awslabs/amazon-guardduty-tester && cd amazon-guardduty-
tester
npm install
cdk bootstrap
cdk deploy
```
最后一个命令 (cdk deploy) 代表你创建一个 AWS CloudFormation 堆栈。此堆栈的名称 是GuardDutyTesterStack。

作为此脚本的一部分, GuardDuty 创建新资源以在您的账户中生成 GuardDuty调查结果。它还向 Amazon EC2 实例添加了以下标签键:值对:

CreatedBy:GuardDuty Test Script

Amazon EC2 实例还包括托管 EKS 节点和 ECS 集群的 EC2 实例。

## **6** 实例类型

GuardDuty t3.micro为除 Amazon EKS 节点组之外的所有资源创建。由于 EKS 至少需 要 2 个内核,因此 EKS 节点具有t3.medium实例类型。有关实例类型的更多信息,请参阅 Amazon EC2 实例类型指南中[的可用大小](https://docs.aws.amazon.com/ec2/latest/instancetypes/gp.html#gp_sizes)。

# <span id="page-408-0"></span>步骤 3-运行测试器脚本

这是一个分为两步的过程,首先需要启动与测试驱动程序的会话,然后运行脚本以生成具有特定资源组 合的 GuardDuty 结果。

A 部分-与测试驱动程序开始会话

1. 部署资源后,将区域代码保存到当前终端会话中的变量中。使用以下命令将 *us-east-1* 替换为部 署资源的区域代码:

\$ REGION=*us-east-1*

- 2. 测试器脚本只能通过 AWS Systems Manager (SSM) 获得。要在测试器主机实例上启动交互式 shell,请查询主机InstanceId。
- 3. 使用以下命令开始测试器脚本的会话:

```
aws ssm start-session 
   --region $REGION 
   --document-name AWS-StartInteractiveCommand 
   --parameters command="cd /home/ssm-user/py_tester && bash -l" 
   --target $(aws ec2 describe-instances 
     --region $REGION 
     --filters "Name=tag:Name,Values=Driver-GuardDutyTester" 
     --query "Reservations[].Instances[?State.Name=='running'].InstanceId" 
     --output text)
```
#### B 部分-生成调查结果

测试器脚本是一个基于 Python 的程序,它动态构建 bash 脚本以根据您的输入生成结果。您可以根据 一种或多种 AWS 资源类型、 GuardDuty保护计[划威胁目的](#page-399-0)(战术)或灵活地生成调查结[果the section](#page-404-0) [called "GuardDuty 调查结果测试器脚本可以生成"。](#page-404-0)[基础数据来源](#page-42-0)

使用以下命令示例作为参考,然后运行一个或多个命令来生成要探索的结果:

```
python3 guardduty_tester.py 
python3 guardduty_tester.py --all
python3 guardduty_tester.py --s3
python3 guardduty_tester.py --tactics discovery
python3 guardduty_tester.py --ec2 --eks --tactics backdoor policy execution
python3 guardduty_tester.py --eks --runtime only 
python3 guardduty_tester.py --ec2 --runtime only --tactics impact
python3 guardduty_tester.py --log-source dns vpc-flowlogs
python3 guardduty_tester.py --finding 'CryptoCurrency:EC2/BitcoinTool.B!DNS'
```
有关有效参数的更多信息,可以运行以下帮助命令:

python3 guardduty\_tester.py --help

C 部分-审查生成的调查结果

选择一种首选方法,在您的账户中查看生成的调查结果。

GuardDuty console

- 1. 登录 AWS Management Console 并打开 GuardDuty 控制台[,网址为 https://](https://console.aws.amazon.com/guardduty/) [console.aws.amazon.com/guardduty/](https://console.aws.amazon.com/guardduty/)。
- 2. 在导航窗格中,选择 调查发现。
- 3. 从调查结果表中,选择要查看其详细信息的调查结果。这将打开查找详细信息面板。有关信 息,请参阅 [了解亚马逊的 GuardDuty 调查结果。](#page-380-0)
- 4. 如果要筛选这些结果,请使用资源标签键和值。例如,要筛选为 Amazon EC2 实例生成的结 果,请使用CreatedBy:GuardDuty Test Script标签密钥:值对作为实例标签密钥和实例 标签密钥。

API

• 运行[ListFindings以](https://docs.aws.amazon.com/guardduty/latest/APIReference/API_ListFindings.html)查看特定探测器 ID 的发现结果。您可以指定参数来筛选结果。

要查找您的账户和当前区域的,请参阅<https://console.aws.amazon.com/guardduty/> 控制台中 的 "设置" 页面,或者运行 [ListDetectorsA](https://docs.aws.amazon.com/guardduty/latest/APIReference/API_ListDetectors.html)PI detectorId

AWS CLI

• *#### AWS CLI ############# us-ea st-1 # 12abc34d567e8fa901 bc2d34Example ########*

aws guardduty list-findings --region *us-east-1* --detectorid *12abc34d567e8fa901bc2d34EXAMPLE*

要查找您的账户和当前区域的,请参阅<https://console.aws.amazon.com/guardduty/> 控制台中 的 "设置" 页面,或者运行 [ListDetectorsA](https://docs.aws.amazon.com/guardduty/latest/APIReference/API_ListDetectors.html)PI detectorId

有关可用于筛选结果的参数的更多信息,请参阅《AWS CLI 命令参考》中的 [list-find](https://awscli.amazonaws.com/v2/documentation/api/latest/reference/guardduty/list-findings.html) ings。

# <span id="page-410-0"></span>步骤 4-清理 AWS 测试资源

当测试器脚本结束时,账户级别的设置和其他配置状态在[步骤 3-运行测试器脚本返](#page-408-0)回到原始状态期间 所做的更新。

运行测试器脚本后,您可以选择清理 AWS 测试资源。您可以选择使用以下方法之一来执行此操作:

• 运行以下命令:

cdk destroy

• 删除名称为的 AWS CloudFormation 堆栈GuardDutyTesterStack。有关步骤的信息,请参阅在[AWS](https://docs.aws.amazon.com/AWSCloudFormation/latest/UserGuide/cfn-console-delete-stack.html)  [CloudFormation 控制台上删除堆栈。](https://docs.aws.amazon.com/AWSCloudFormation/latest/UserGuide/cfn-console-delete-stack.html)

# <span id="page-410-1"></span>常见问题疑难解答。

GuardDuty 已确定常见问题并推荐了故障排除步骤:

• Cloud assembly schema version mismatch— 将 AWS CDK CLI 更新到与所需云装配版本 兼容的版本或最新可用版本。有关更多信息,请参阅 [AWS CDK CLI 兼容性。](https://docs.aws.amazon.com/cdk/v2/guide/versioning.html#cdk_toolkit_versioning)

- Docker permission denied— 将专用帐户用户添加到 docker-users 中,以便专用帐户可以运 行命令。有关步骤的更多信息,请参阅 [Docker 访问被拒绝。](https://docs.docker.com/desktop/troubleshoot/topics/#docker-desktop-access-denied-error-message-when-starting-docker-desktop)
- Your requested instance type is not supported in your requested Availability Zone— 某些可用区不支持特定的实例类型。要确定哪些可用区支持您的首选实例 类型并重新尝试部署 AWS 资源,请执行以下步骤:
	- 1. 选择一种首选方法来确定哪些可用区支持您的实例类型:

Console

识别支持首选实例类型的可用区

- 1. 登录 AWS Management Console 并打开亚马逊 EC2 控制台[,网址为 https://](https://console.aws.amazon.com/ec2/) [console.aws.amazon.com/ec2/](https://console.aws.amazon.com/ec2/)。
- 2. 使用页面右上角的 AWS 区域选择器,选择要启动实例的区域。
- 3. 在导航窗格中的实例下,选择实例类型。
- 4. 从实例类型表中,选择首选实例类型。
- 5. 在 "网络" 下,查看可用区域下列出的区域。

根据这些信息,您可能需要选择一个可以部署资源的新区域。

AWS CLI

运行以下命令以查看可用区域列表。请务必指定您的首选实例类型和区域 (*us-east-1*)。

```
aws ec2 describe-instance-type-offerings --location-type availability-zone --
filters Name=instance-type,Values=Preferred instance type --region us-east-1 --
output table
```
有关此命令的更多信息,请参阅《AWS CLI 命令参考[》describe-instance-type-offerings中](https://awscli.amazonaws.com/v2/documentation/api/latest/reference/ec2/describe-instance-type-offerings.html) 的。

运行此命令时,如果您收到错误,请确保使用的是最新版本的 AWS CLI。有关更多信息,请 参阅《AWS Command Line Interface User Guide》中的 [Troubleshooting。](https://docs.aws.amazon.com/cli/latest/userguide/cli-chap-troubleshooting.html)

## 2. 尝试再次部署 AWS 资源并指定支持您的首选实例类型的可用区。

重新尝试部署资源 AWS

1. 在bin/cdk-gd-tester.ts文件中设置默认区域。

- 2. 要指定可用区,请打开该amazon-guardduty-tester/lib/common/network/ vpc.ts文件。
- 3. 在此文件中,maxAzs: 2,替换为必须为您的实例类型指定可用区域availabilityZones: ['*us-east-1a*', '*us-east-1c*'],的位置。
- 4. 继续执行下方的其余步[骤部署 AWS 资源的步骤](#page-407-0)。

# GuardDuty 调查结果的严重性级别

根据我们的安全工程师的决定,每个 GuardDuty 发现都有指定的严重级别和值,反映了该发现可能 给您的网络带来的潜在风险。严重性值可以是介于 1.0 和 8.9 之间的任何值,值越高,安全风险就越 大。为了帮助您确定对调查结果中突出显示的潜在安全问题的应对措施,请将此范围 GuardDuty 分为 "高"、"中" 和 "低" 严重级别。

**a** Note

值 0 以及介于 9.0 和 10.0 之间的值表示保留以供将来使用。

以下是目前为 GuardDuty调查结果定义的严重程度和值,以及每种严重程度的一般建议:

严重性级别 しゅうしゃ しゅうしゅう しゅうしゅう 値范围

高 7.0-8.9

"高"严重性级别表示相关资源(某个 EC2 实例或一组 IAM 用户登录凭证)已泄露,并且正在被主动 用于未经授权的目的。

我们建议您优先处理任何"高"严重性的调查发现安全问题,并立即采取补救措施,以防止对您的资源 进行其他未经授权的使用。例如,清理或终止您的 EC2 实例,或者轮换 IAM 凭证。有关更多详细 信息,请参阅[补救措施。](#page-618-0)

中等 4.0-6.9

"中"严重性级别表示偏离正常观察到的行为的可疑活动,根据您的使用案例,可能指示资源被盗用。

我们建议您尽可能早调查牵涉的资源。补救措施因资源和调查发现系列而异,但通常情况下,您应 寻求确认活动是否已获得授权并与您的使用案例一致。如果您无法确定原因,或者无法确认该活动 是否得到授权,则应考虑资源已泄露,并采取[补救措施来](#page-618-0)保护资源。

严重性级别 しゅうしょう しゅうしょう しゅうしゅう 値范围

查看"中"严重性级别的调查发现时,需要注意以下事项:

- 检查是否有授权用户安装新的软件,更改了资源的行为 (例如,允许高于正常流量,或者在新端口 上启用了通信)。
- 检查是否有授权用户更改了控制面板设置,例如,修改了安全组设置。
- 在牵涉的资源上运行反病毒扫描,检测未经授权的软件。
- 验证附加到相关 IAM 角色、用户、组或一组凭证的权限。可能需要更改或轮换它们。

低 1.0-3.9

"低"严重性级别表示尝试进行的可疑活动未危及您的网络,例如端口扫描或失败的入侵尝试。

不需要立即采取行动,但此信息值得注意,因为它可能表明有人正在寻找网络中的弱点。

# GuardDuty 查找聚合

所有发现都是动态的,这意味着,如果 GuardDuty 检测到与相同安全问题相关的新活动,它将使用新 信息更新原始发现结果,而不是生成新的发现。此行为可使您能够识别正在发生的问题,而无需浏览多 个类似报告,并减少来自您已发现的安全问题的总体噪音。

例如,对于 UnauthorizedAccess:EC2/SSHBruteForce 调查发现,针对实例的多次访问尝试将 聚合到同一调查发现 ID,从而增加调查发现详细信息中的计数。这是因为该调查发现表示实例的安全 问题,指示未针对此类活动正确保护实例上的 SSH 端口。但是,如果在您的环境中 GuardDuty 检测到 针对新实例的 SSH 访问活动,它将创建一个带有唯一查找 ID 的新发现,提醒您存在与新资源相关的 安全问题。

聚合调查发现后,系统会根据该活动最近一次发生的信息进行更新。这意味着,在上面的示例中,如 果您的实例是新攻击者的暴力攻击目标,则调查发现的详细信息将会更新,以反映最新源的远程 IP 信 息,并且旧信息将被替换。有关个人活动尝试的完整信息仍可在您的 CloudTrail或 VPC 流日志中找 到。

提醒 GuardDuty 生成新查找结果而不是汇总现有查找结果的标准取决于查找结果类型。每种调查发现 类型的聚合标准均由我们的安全工程师确定,以便为您提供账户中各种安全问题的最佳概述。

# 查找和分析 GuardDuty调查结果

使用以下步骤查看和分析您的 GuardDuty 发现。

- 1. 打开 GuardDuty 控制台,[网址为 https://console.aws.amazon.com/guardduty/。](https://console.aws.amazon.com/guardduty/)
- 2. 选择 调查结果,然后选择一个特定的调查发现以查看其详细信息。

每个调查发现的详细信息因调查发现类型、涉及的资源和活动的性质而异。有关可用的调查发现字 段的更多信息,请参阅[调查发现详细信息](#page-380-1)。

3. (可选)如果要存档某个调查发现,请从调查发现列表中选择该调查发现,然后选择操作菜单。然 后选择 Archive (存档)。

从当前下拉菜单中选择存档,即可查看存档的调查发现。

目前,来自 GuardDuty 成员账户的 GuardDuty 用户无法存档调查结果。

**A** Important

如果您使用上述过程将调查发现手动存档,此调查发现的所有后续匹配项(存档完成后生 成)将添加到当前调查发现的列表。如果您永远不希望在当前列表中看到此调查发现,可 以将其自动存档。有关更多信息,请参阅 [抑制规则](#page-576-0)。

4. (可选)要下载一个调查发现,请从调查发现列表中选择该调查发现,然后选择 操作 菜单。然后 选择 Export (导出)。当您 Export (导出) 调查结果时,可以查看其完整 JSON 文档。

**a** Note

在某些情况下,在某些发现生成后 GuardDuty 就会意识到这些发现是误报。 GuardDuty 在查找结果的 JSON 中提供置信度字段,并将其值设置为零。这样 GuardDuty 可以让你 知道你可以放心地忽略这些发现。

# <span id="page-415-0"></span>调查发现类型

有关对 GuardDuty 查找结果类型进行重要更改(包括新添加或已停用的查找类型)的信息,请参 见[Amazon 的文档历史记录 GuardDuty。](#page-764-0)

有关查找现已停用的类型的信息,请参阅 [停用调查结果类型](#page-524-2)。

# GuardDuty EC2 查找类型

以下调查发现专门针对 Amazon EC2 资源,以及始终具有 Instance 的资源类型。调查发现的严重性 和详细信息因资源角色而异,指示 EC2 资源是可疑活动的目标还是执行活动的威胁行为者。

此处列出的调查发现包括用于生成该调查发现类型的数据来源和模型。有关数据来源和模型的更多信 息,请参阅 [基础数据来源](#page-42-0)。

**a** Note

如果实例已经终止,或者底层 API 调用是跨区域 API 调用(源自不同区域的 EC2 实例)的一 部分,则某些 EC2 调查发现可能缺失实例详细信息。

对于所有 EC2 调查发现,建议您检查相关资源以确定其行为是否符合预期。如果活动已获得授权,则 可以使用抑制规则或可信 IP 列表,来防止该资源的误报通知。如果活动是意外活动,则安全的最佳实 践是假定实例已被盗用,并执行 [修复可能遭到入侵的 Amazon EC2 实例](#page-618-1) 中详述的操作。

主题

- [Backdoor:EC2/C&CActivity.B](#page-417-1)
- [Backdoor:EC2/C&CActivity.B!DNS](#page-417-0)
- [Backdoor:EC2/DenialOfService.Dns](#page-418-0)
- [Backdoor:EC2/DenialOfService.Tcp](#page-419-1)
- [Backdoor:EC2/DenialOfService.Udp](#page-419-0)
- [Backdoor:EC2/DenialOfService.UdpOnTcpPorts](#page-420-0)
- [Backdoor:EC2/DenialOfService.UnusualProtocol](#page-421-0)
- [Backdoor:EC2/Spambot](#page-421-1)
- [Behavior:EC2/NetworkPortUnusual](#page-421-2)
- [Behavior:EC2/TrafficVolumeUnusual](#page-422-0)
- [CryptoCurrency:EC2/BitcoinTool.B](#page-422-1)
- [CryptoCurrency:EC2/BitcoinTool.B!DNS](#page-423-0)
- [DefenseEvasion:EC2/UnusualDNSResolver](#page-424-0)
- [DefenseEvasion:EC2/UnusualDoHActivity](#page-424-1)
- [DefenseEvasion:EC2/UnusualDoTActivity](#page-424-2)
- [Impact:EC2/AbusedDomainRequest.Reputation](#page-425-0)
- [Impact:EC2/BitcoinDomainRequest.Reputation](#page-425-1)
- [Impact:EC2/MaliciousDomainRequest.Reputation](#page-426-0)
- [Impact:EC2/PortSweep](#page-427-1)
- [Impact:EC2/SuspiciousDomainRequest.Reputation](#page-427-0)
- [Impact:EC2/WinRMBruteForce](#page-428-0)
- [Recon:EC2/PortProbeEMRUnprotectedPort](#page-428-1)
- [Recon:EC2/PortProbeUnprotectedPort](#page-429-0)
- [Recon:EC2/Portscan](#page-430-0)
- [Trojan:EC2/BlackholeTraffic](#page-430-1)
- [Trojan:EC2/BlackholeTraffic!DNS](#page-431-0)
- [Trojan:EC2/DGADomainRequest.B](#page-431-1)
- [Trojan:EC2/DGADomainRequest.C!DNS](#page-432-0)
- [Trojan:EC2/DNSDataExfiltration](#page-432-1)
- [Trojan:EC2/DriveBySourceTraffic!DNS](#page-433-0)
- [Trojan:EC2/DropPoint](#page-433-1)
- [Trojan:EC2/DropPoint!DNS](#page-434-0)
- [Trojan:EC2/PhishingDomainRequest!DNS](#page-434-1)
- [UnauthorizedAccess:EC2/MaliciousIPCaller.Custom](#page-435-0)
- [UnauthorizedAccess:EC2/MetadataDNSRebind](#page-435-1)
- [UnauthorizedAccess:EC2/RDPBruteForce](#page-436-0)
- [UnauthorizedAccess:EC2/SSHBruteForce](#page-437-0)
- [UnauthorizedAccess:EC2/TorClient](#page-438-0)

• [UnauthorizedAccess:EC2/TorRelay](#page-438-1)

<span id="page-417-1"></span>Backdoor:EC2/C&CActivity.B

EC2 实例正在查询与已知命令和控制服务器关联的 IP。

默认严重级别:高

• 数据来源:VPC 流日志

此调查发现通知您,您 AWS 环境中列出的实例,正在查询与已知命令和控制(C&C)服务器关联的 IP。列出的实例可能被盗用。命令和控制服务器是向僵尸网络的成员发布命令的计算机。

僵尸网络是感染了相同类型恶意软件,并受其控制的一组连接到互联网的设备(其中可能包括 PC、服 务器、移动设备和物联网设备)。僵尸网络通常用于分发恶意软件和收集不当信息,例如信用卡号。根 据僵尸网络的用途和结构,命令和控制服务器也可以发布命令来启动分布式拒绝服务(DDoS)攻击。

**a** Note

如果查询的 IP 与 log4j 相关,则相关调查发现的字段将包含以下值:

- 服务。附加信息。 threatListName = 亚马逊
- service.additionalInfo.threatName = Log4j Related

修复建议:

如果此活动是意外活动,则您的实例可能被盗用。有关更多信息,请参阅 [修复可能遭到入侵的](#page-618-1) [Amazon EC2 实例。](#page-618-1)

<span id="page-417-0"></span>Backdoor:EC2/C&CActivity.B!DNS

EC2 实例正在查询与已知命令和控制服务器关联的域名。

## 默认严重级别:高

• 数据来源:DNS 日志

此调查发现通知您,您 AWS 环境中列出的实例,正在查询与已知命令和控制(C&C)服务器关联的域 名。列出的实例可能被盗用。命令和控制服务器是向僵尸网络的成员发布命令的计算机。

僵尸网络是感染了相同类型恶意软件,并受其控制的一组连接到互联网的设备(其中可能包括 PC、服 务器、移动设备和物联网设备)。僵尸网络通常用于分发恶意软件和收集不当信息,例如信用卡号。根 据僵尸网络的用途和结构,命令和控制服务器也可以发布命令来启动分布式拒绝服务(DDoS)攻击。

#### **a** Note

如果查询的域名与 log4j 相关,则相关调查发现的字段将包含以下值:

- 服务。附加信息。 threatListName = 亚马逊
- service.additionalInfo.threatName = Log4j Related

**a** Note

要测试如何 GuardDuty 生成此发现类型,您可以针对测试域从您的实例(使用di.g适用于 Linux 或 nslookup Windows)发出 DNS 请求guarddutyc2activityb.com。

## 修复建议:

如果此活动是意外活动,则您的实例可能被盗用。有关更多信息,请参阅 [修复可能遭到入侵的](#page-618-1) [Amazon EC2 实例。](#page-618-1)

<span id="page-418-0"></span>Backdoor:EC2/DenialOfService.Dns

EC2 实例的行为方式可能表明该实例正被用于使用 DNS 协议执行拒绝服务(DoS)攻 击。

默认严重级别:高

• 数据来源:VPC 流日志

此调查发现通知您,您 AWS 环境中列出的 EC2 实例,正在生成大量出站 DNS 流量。这可能表明列出 的实例已遭到入侵,并被用来使用 DNS 协议执行 denial-of-service (DoS) 攻击。

**a** Note

此调查发现仅针对公共路由 IP 地址检测 DoS 攻击,这是 DoS 攻击的主要目标。

修复建议:

如果此活动是意外活动,则您的实例可能被盗用。有关更多信息,请参阅 [修复可能遭到入侵的](#page-618-1) [Amazon EC2 实例。](#page-618-1)

<span id="page-419-1"></span>Backdoor:EC2/DenialOfService.Tcp

EC2 实例的行为方式表明该实例正被正用于使用 TCP 协议执行拒绝服务(DoS)攻 击。

默认严重级别:高

• 数据来源:VPC 流日志

此调查发现通知您,您的 AWS 环境中列出的 EC2 实例,正在生成大量出站 TCP 流量。这可能表明该 实例已遭到入侵并被用来使用 TCP 协议执行 denial-of-service (DoS) 攻击。

**a** Note

此调查发现仅针对公共路由 IP 地址检测 DoS 攻击,这是 DoS 攻击的主要目标。

修复建议:

如果此活动是意外活动,则您的实例可能被盗用。有关更多信息,请参阅 [修复可能遭到入侵的](#page-618-1) [Amazon EC2 实例。](#page-618-1)

<span id="page-419-0"></span>Backdoor:EC2/DenialOfService.Udp

EC2 实例的行为方式表明该实例正被用于使用 UDP 协议执行拒绝服务(DoS)攻击。

默认严重级别:高

• 数据来源:VPC 流日志

此调查发现通知您,您 AWS 环境中列出的 EC2 实例,正在生成大量出站 UDP 流量。这可能表明列出 的实例已遭到入侵,并被用来使用 UDP 协议执行 denial-of-service (DoS) 攻击。

#### **a** Note

此调查发现仅针对公共路由 IP 地址检测 DoS 攻击,这是 DoS 攻击的主要目标。

修复建议:

如果此活动是意外活动,则您的实例可能被盗用。有关更多信息,请参阅 [修复可能遭到入侵的](#page-618-1) [Amazon EC2 实例。](#page-618-1)

## <span id="page-420-0"></span>Backdoor:EC2/DenialOfService.UdpOnTcpPorts

EC2 实例的行为方式可能表明该实例正被用于在 TCP 端口上使用 UDP 协议执行拒绝服 务(DoS)攻击。

默认严重级别:高

• 数据来源:VPC 流日志

此调查发现通知您,您 AWS 环境中列出的 EC2 实例,正在生成大量出站 UDP 流量,该流量针对通常 用于 TCP 通信的端口。这可能表明列出的实例已遭到入侵,并被用来在 TCP 端口上使用 UDP 协议执 行 denial-of-service (DoS) 攻击。

**a** Note

此调查发现仅针对公共路由 IP 地址检测 DoS 攻击,这是 DoS 攻击的主要目标。

修复建议:

如果此活动是意外活动,则您的实例可能被盗用。有关更多信息,请参阅 [修复可能遭到入侵的](#page-618-1) [Amazon EC2 实例。](#page-618-1)

# <span id="page-421-0"></span>Backdoor:EC2/DenialOfService.UnusualProtocol

EC2 实例的行为方式可能表明该实例正被用于使用不寻常协议执行拒绝服务(DoS)攻 击。

默认严重级别:高

• 数据来源:VPC 流日志

此调查发现通知您,您 AWS 环境中列出的 EC2 实例正在生成大量来自异常协议类型的出站流 量,EC2 实例通常不会使用该协议类型,例如 Internet 组管理协议。这可能表明该实例已遭到入侵, 并被用来使用异常协议执行 denial-of-service (DoS) 攻击。此调查发现仅针对公共路由 IP 地址检测 DoS 攻击,这是 DoS 攻击的主要目标。

#### 修复建议:

如果此活动是意外活动,则您的实例可能被盗用。有关更多信息,请参阅 [修复可能遭到入侵的](#page-618-1) [Amazon EC2 实例。](#page-618-1)

## <span id="page-421-1"></span>Backdoor:EC2/Spambot

EC2 实例表现出不正常的行为,在端口 25 上与远程主机通信。

默认严重级别:中

• 数据来源:VPC 流日志

此调查发现通知您,您 AWS 环境中列出的 EC2 实例在端口 25 上与远程主机通信。这是异常行为,因 为此 EC2 实例以前没有在端口 25 上通信的历史记录。端口 25 通常由电子邮件服务器用于 SMTP 通 信。此调查结果表明 EC2 实例可能已遭盗用,并被用于发送垃圾邮件。

## 修复建议:

如果此活动是意外活动,则您的实例可能被盗用。有关更多信息,请参阅 [修复可能遭到入侵的](#page-618-1) [Amazon EC2 实例。](#page-618-1)

<span id="page-421-2"></span>Behavior:EC2/NetworkPortUnusual

EC2 实例在异常服务器端口上与远程主机通信。

### 默认严重级别:中

• 数据来源:VPC 流日志

此调查发现通知您,您 AWS 环境中列出的 EC2 实例表现出的行为,偏离了所建立的基准。此 EC2 实 例以前没有在该远程端口上通信的历史记录。

## **a** Note

如果 EC2 实例通过端口 389 或端口 1389 进行通信,则关联的调查发现严重级别将修改 为"高",并且调查发现字段将包含以下值:

• service.additionalInfo.context = Possible log4j callback

修复建议:

如果此活动是意外活动,则您的实例可能被盗用。有关更多信息,请参阅 [修复可能遭到入侵的](#page-618-1) [Amazon EC2 实例。](#page-618-1)

## <span id="page-422-0"></span>Behavior:FC2/TrafficVolumeUnusual

EC2 实例正在生成异常大量的网络流量到远程主机。

默认严重级别:中

• 数据来源:VPC 流日志

此调查发现通知您,您 AWS 环境中列出的 EC2 实例表现出的行为,偏离了所建立的基准。此 EC2 实 例以前没有发送这种大量流量到该远程主机的历史记录。

#### 修复建议:

如果此活动是意外活动,则您的实例可能被盗用。有关更多信息,请参阅 [修复可能遭到入侵的](#page-618-1) [Amazon EC2 实例。](#page-618-1)

# <span id="page-422-1"></span>CryptoCurrency:EC2/BitcoinTool.B

EC2 实例正在查询与加密货币相关活动关联的 IP 地址。

#### 默认严重级别:高

• 数据来源:VPC 流日志

此调查发现通知您,您 AWS 环境中列出的 EC2 实例,正在查询与比特币或其他加密货币相关活动关 联的 IP 地址。比特币是一种全球性的加密货币和数字支付系统,可以兑换成其他货币、产品和服务。 比特币是比特币挖矿的奖励,受到威胁行为者的高度追捧。

#### 修复建议:

如果您使用此 EC2 实例挖掘或管理加密货币,或此实例涉及区块链活动,则该调查发现可能是您环境 的预期活动。如果您的 AWS 环境中出现这种情况,我们建议您为此调查发现设置抑制规则。抑制规 则应由两个筛选条件组成。第一个条件应使用调查发现类型属性,其值为 CryptoCurrency:EC2/ BitcoinTool.B。第二个筛选条件应是实例的实例 ID,该实例涉及区块链活动。要了解有关创建抑 制规则的更多信息,请参阅 [抑制规则](#page-576-0)。

如果此活动是意外活动,则您的实例可能被盗用,请参阅 [修复可能遭到入侵的 Amazon EC2 实例。](#page-618-1)

## <span id="page-423-0"></span>CryptoCurrency:EC2/BitcoinTool.B!DNS

EC2 实例正在查询与加密货币相关活动关联的域名。

## 默认严重级别:高

• 数据来源:DNS 日志

此调查发现通知您,您 AWS 环境中列出的 EC2 实例,正在查询与比特币或其他加密货币相关活动关 联的域名。比特币是一种全球性的加密货币和数字支付系统,可以兑换成其他货币、产品和服务。比特 币是比特币挖矿的奖励,受到威胁行为者的高度追捧。

#### 修复建议:

如果您使用此 EC2 实例挖掘或管理加密货币,或此实例涉及区块链活动,则该调查发现可能是您环境 的预期活动。如果您的 AWS 环境中出现这种情况,我们建议您为此调查发现设置抑制规则。抑制规 则应由两个筛选条件组成。第一个条件应使用调查发现类型属性,其值为 CryptoCurrency:EC2/ BitcoinTool.B!DNS。第二个筛选条件应是实例的实例 ID,该实例涉及区块链活动。要了解有关创 建抑制规则的更多信息,请参阅 [抑制规则](#page-576-0)。

如果此活动是意外活动,则您的实例可能被盗用,请参阅 [修复可能遭到入侵的 Amazon EC2 实例。](#page-618-1)

# <span id="page-424-0"></span>DefenseEvasion:EC2/UnusualDNSResolver

Amazon EC2 实例正在与异常的公有 DNS 解析器通信。

默认严重级别:中

• 数据来源:VPC 流日志

此调查发现通知您,您 AWS 环境中列出的 Amazon EC2 实例表现出的行为,偏离了基准行为。此 EC2 实例最近没有与该公有 DNS 解析器通信的历史记录。 GuardDuty 控制台中查找详细信息面板中 的 "异常" 字段可以提供有关所查询的 DNS 解析器的信息。

修复建议:

如果此活动是意外活动,则您的实例可能被盗用。有关更多信息,请参阅 [修复可能遭到入侵的](#page-618-1) [Amazon EC2 实例。](#page-618-1)

<span id="page-424-1"></span>DefenseEvasion:EC2/UnusualDoHActivity

Amazon EC2 实例正在执行异常的 DNS over HTTPS(DoH)通信。

默认严重级别:中

• 数据来源:VPC 流日志

此调查发现通知您,您 AWS 环境中列出的 Amazon EC2 实例表现出的行为,偏离了所建立的基准。 此 EC2 实例没有任何与该公共 DoH 服务器进行 DNS over HTTPS(DoH)通信的最新历史记录。调 查发现详细信息中的异常字段,可提供有关所查询的 DoH 服务器的信息。

## 修复建议:

如果此活动是意外活动,则您的实例可能被盗用。有关更多信息,请参阅 [修复可能遭到入侵的](#page-618-1) [Amazon EC2 实例。](#page-618-1)

<span id="page-424-2"></span>DefenseEvasion:EC2/UnusualDoTActivity

Amazon EC2 实例正在执行异常的 DNS over TLS (DoT) 通信。

默认严重级别:中

DefenseEvasion:EC2/UnusualDNSResolver 407

• 数据来源:VPC 流日志

此调查发现通知您,您 AWS 环境中列出的 EC2 实例表现出的行为,偏离了所建立的基准。此 EC2 实 例没有任何与该公共 DoT 服务器进行 DNS over TLS(DoT)通信的最新历史记录。调查发现详细信 息面板中的异常字段,可提供有关所查询的 DoT 服务器的信息。

修复建议:

如果此活动是意外活动,则您的实例可能被盗用。有关更多信息,请参阅 [修复可能遭到入侵的](#page-618-1) [Amazon EC2 实例。](#page-618-1)

<span id="page-425-0"></span>Impact:EC2/AbusedDomainRequest.Reputation

EC2 实例正在查询与已知滥用域关联的低信誉域名。

默认严重级别:中

• 数据来源:DNS 日志

此调查发现通知您,您 AWS 环境中列出的 Amazon EC2 实例,正在查询与已知滥用域或滥用 IP 地址 相关联的低信誉域。滥用域的示例:提供免费子域注册的顶级域名(TLD)和二级域名(2LD),以及 动态 DNS 提供商。威胁行为者往往利用这些服务免费或低成本注册域名。这类低信誉域也可能是解析 到注册商 Parking IP 地址的过期域,因此可能不再处于活跃状态。Parking IP 是注册商为未链接到任 何服务的域引导流量的位置。由于威胁行为者通常使用这些注册商或服务进行 C&C 和恶意软件分发, 因此列出的 Amazon EC2 实例可能会被盗用。

低信誉域基于信誉评分模型进行评估。该模型对域的特征进行评估和排序,以确定其是否可能是恶意 域。

修复建议:

如果此活动是意外活动,则您的实例可能被盗用。有关更多信息,请参阅 [修复可能遭到入侵的](#page-618-1) [Amazon EC2 实例。](#page-618-1)

<span id="page-425-1"></span>Impact:EC2/BitcoinDomainRequest.Reputation

EC2 实例正在查询与加密货币相关活动关联的低信誉域名。

#### 默认严重级别:高

• 数据来源:DNS 日志

此调查发现通知您,您 AWS 环境中列出的 Amazon EC2 实例,正在查询与比特币或其他加密货币相 关活动相关联的低信誉域名。比特币是一种全球性的加密货币和数字支付系统,可以兑换成其他货币、 产品和服务。比特币是比特币挖矿的奖励,受到威胁行为者的高度追捧。

低信誉域基于信誉评分模型进行评估。该模型对域的特征进行评估和排序,以确定其是否可能是恶意 域。

修复建议:

如果您使用此 EC2 实例挖掘或管理加密货币,或此实例涉及区块链活动,则该调查发现可能表示您 环境的预期活动。如果您的 AWS 环境中出现这种情况,我们建议您为此调查发现设置抑制规则。 抑制规则应由两个筛选条件组成。第一个条件应使用调查发现类型属性,其值为 Impact:EC2/ BitcoinDomainRequest.Reputation。第二个筛选条件应是实例的实例 ID,该实例涉及区块链活 动。要了解有关创建抑制规则的更多信息,请参阅 [抑制规则](#page-576-0)。

<span id="page-426-0"></span>如果此活动是意外活动,则您的实例可能被盗用,请参阅 [修复可能遭到入侵的 Amazon EC2 实例。](#page-618-1)

Impact:EC2/MaliciousDomainRequest.Reputation

EC2 实例正在查询与已知恶意域关联的低信誉域。

默认严重级别:高

• 数据来源:DNS 日志

此调查发现通知您,您 AWS 环境中列出的 Amazon EC2 实例,正在查询与已知恶意域或恶意 IP 地址 相关联的低信誉域。例如,域可能与已知的陷穴 IP 地址相关联。Sinkholed 域是以前由威胁行为者控 制的域,如果向该域发出请求则可能表明该实例已被盗用。这些域也可能与已知的恶意活动或域生成算 法相关。

低信誉域基于信誉评分模型进行评估。该模型对域的特征进行评估和排序,以确定其是否可能是恶意 域。

修复建议:

如果此活动是意外活动,则您的实例可能被盗用。有关更多信息,请参阅 [修复可能遭到入侵的](#page-618-1) [Amazon EC2 实例。](#page-618-1)

<span id="page-427-1"></span>Impact:EC2/PortSweep

EC2 实例正在探测大量 IP 地址上的端口。

默认严重级别:高

• 数据来源:VPC 流日志

此调查发现通知您,您 AWS 环境中列出的 EC2 实例,正在探测大量公开可路由 IP 地址上的端口。此 类活动通常用于查找易受攻击的主机。在 GuardDuty 控制台的查找详细信息面板中,仅显示最新的远 程 IP 地址

修复建议·

如果此活动是意外活动,则您的实例可能被盗用。有关更多信息,请参阅 [修复可能遭到入侵的](#page-618-1) [Amazon EC2 实例。](#page-618-1)

<span id="page-427-0"></span>Impact:EC2/SuspiciousDomainRequest.Reputation

EC2 实例正在查询低信誉域名,该域名由于过时或受欢迎程度低而具有可疑性。

默认严重级别:低

• 数据来源:DNS 日志

此调查发现通知您,您 AWS 环境中列出的 Amazon EC2 实例,正在查询疑似恶意的低信誉域名。我 们注意到该域的特征与之前观察到的恶意域一致,但我们的信誉模型无法将其与已知威胁明确关联起 来。这些域通常是新近观察到的,或者接收到的流量较少。

低信誉域基于信誉评分模型进行评估。该模型对域的特征进行评估和排序,以确定其是否可能是恶意 域。

修复建议:

如果此活动是意外活动,则您的实例可能被盗用。有关更多信息,请参阅 [修复可能遭到入侵的](#page-618-1) [Amazon EC2 实例。](#page-618-1)

# <span id="page-428-0"></span>Impact:EC2/WinRMBruteForce

EC2 实例正在执行出站 Windows 远程管理暴力攻击。

默认严重级别:低\*

### **a** Note

如果您的 EC2 实例是暴力攻击的目标,则此调查发现的严重级别为"低"。如果您的 EC2 实例 是用于执行暴力攻击的攻击者,则此调查发现的严重级别为"高"。

• 数据来源:VPC 流日志

此调查发现通知您,您 AWS 环境中列出的 EC2 实例,正在执行 Windows 远程管理(WinRM)暴力 攻击,目的是在基于 Windows 的系统上访问 Windows 远程管理服务。

修复建议:

如果此活动是意外活动,则您的实例可能被盗用。有关更多信息,请参阅 [修复可能遭到入侵的](#page-618-1) [Amazon EC2 实例。](#page-618-1)

# <span id="page-428-1"></span>Recon:EC2/PortProbeEMRUnprotectedPort

已知恶意主机在探测 EC2 实例的一个未受保护的 EMR 相关端口。

默认严重级别:高

• 数据来源:VPC 流日志

这一发现告诉您,列出的 EC2 实例上与EMR相关的敏感端口是AWS您环境中集群的一部分,未被安全 组、访问控制列表 (ACL) 或主机上的防火墙(例如 Linux IPTables)阻止。这一发现还表明,Internet 上的已知扫描仪正在积极探测此端口。可触发此调查发现的端口可能被用于远程代码执行,例如端口 8088(YARN Web UI 端口)。

## 修复建议:

您应阻止集群上的端口接受来自 Internet 的公开访问,并将访问限制为必须访问这些端口的特定 IP 地 址。有关更多信息,请参阅 [EMR 集群的安全组](https://docs.aws.amazon.com/emr/latest/ManagementGuide/emr-security-groups.html)。

<span id="page-429-0"></span>Recon:EC2/PortProbeUnprotectedPort

已知恶意主机在探测 EC2 实例的一个未受保护端口。

默认严重级别:低\*

**a** Note

此调查发现的默认严重级别为"低"。但是,如果 Elasticsearch 使用正在探测的端口(9200 或 9300),则发现的严重性为 "高"。

• 数据来源:VPC 流日志

此调查发现通知您,您的 AWS 环境中列出的 EC2 实例上的端口,未受到安全组、访问控制列表 (ACL)或主机上防火墙(例如,Linux IPTables)的阻止,Internet 上的已知扫描程序正在积极地探 测该端口。

如果确定的未受保护端口为 22 或 3389,并且您正在使用这些端口来连接到您的实例,则您仍可以将 对这些端口的访问限制为您公司网络 IP 地址范围内的 IP 地址,从而限制暴露。要在 Linux 上限制对端 口 22 的访问,请参阅[为您的 Linux 实例授权入站流量](https://docs.aws.amazon.com/AWSEC2/latest/UserGuide/authorizing-access-to-an-instance.html)。要在 Windows 上限制对端口 3389 的访问,请 参阅[为 Windows 实例授权入站流量](https://docs.aws.amazon.com/AWSEC2/latest/WindowsGuide/authorizing-access-to-an-instance.html)。

GuardDuty 不会为端口 443 和 80 生成此结果。

修复建议:

这可能是有意暴露实例的情况,例如,在它们托管 Web 服务器时。如果您的 AWS 环境中出现这种情 况,我们建议您为此调查发现设置抑制规则。抑制规则应由两个筛选条件组成。第一个条件应使用调查 发现类型属性,其值为 Recon:EC2/PortProbeUnprotectedPort。第二个筛选条件应与用作堡垒 主机的一个或多个实例匹配。您可以使用实例映像 ID 属性或标签值属性,具体取决于托管这些工具的 实例可识别哪些条件。有关创建抑制规则的更多信息,请参阅 [抑制规则](#page-576-0)。

如果此活动是意外活动,则您的实例可能被盗用,请参阅 [修复可能遭到入侵的 Amazon EC2 实例。](#page-618-1)

## <span id="page-430-0"></span>Recon:EC2/Portscan

EC2 实例正在执行对远程主机的出站端口扫描。

默认严重级别:中

• 数据来源:VPC 流日志

此调查发现通知您,您 AWS 环境中列出的 EC2 实例,参与到可能的端口扫描攻击中,因为此实例在 短时间内尝试连接到多个端口。端口扫描攻击的目的是找出开放端口,用于发现机器运行何种服务以及 确定其操作系统。

### 修复建议:

当漏洞评估应用程序部署在您环境中的 EC2 实例上时,此调查发现可能是误报的,因为这些应用程序 会执行端口扫描,以提醒您注意错误配置的开放端口。如果您的 AWS 环境中出现这种情况,我们建议 您为此调查发现设置抑制规则。抑制规则应由两个筛选条件组成。第一个条件应使用调查发现类型属 性,其值为 Recon:EC2/Portscan。第二个筛选条件应与托管这些漏洞评估工具的一个或多个实例 匹配。您可以使用实例映像 ID 属性或标签值属性,具体取决于托管这些工具的实例可识别哪些条件。 有关创建抑制规则的更多信息,请参阅 [抑制规则](#page-576-0)。

如果此活动是意外活动,则您的实例可能被盗用,请参阅 [修复可能遭到入侵的 Amazon EC2 实例。](#page-618-1)

## <span id="page-430-1"></span>Trojan:EC2/BlackholeTraffic

EC2 实例正在尝试与作为已知黑洞的远程主机的 IP 地址进行通信。

默认严重级别:中

• 数据来源:VPC 流日志

此调查发现通知您,您 AWS 环境中列出的 EC2 实例可能被盗用,因为此实例正在与黑洞(或陷穴) 的 IP 地址通信。黑洞是网络中的一些位置,在这些位置中会将传入或传出流量静默丢弃,而不向源通 知数据未达到源目标接收方。黑洞 IP 地址指定没有运行的主机或者未分配主机的地址。

### 修复建议:

如果此活动是意外活动,则您的实例可能被盗用。有关更多信息,请参阅 [修复可能遭到入侵的](#page-618-1) [Amazon EC2 实例。](#page-618-1)

# <span id="page-431-0"></span>Trojan:EC2/BlackholeTraffic!DNS

EC2 实例正在查询重定向到黑洞 IP 地址的域名。

默认严重级别:中

• 数据来源:DNS 日志

此调查发现通知您,您 AWS 环境中列出的 EC2 实例可能被盗用,因为此实例正在查询重定向到黑洞 IP 地址的域名。黑洞是网络中的一些位置,在这些位置中会将传入或传出流量静默丢弃,而不向源通 知数据未达到源目标接收方。

## 修复建议·

如果此活动是意外活动,则您的实例可能被盗用。有关更多信息,请参阅 [修复可能遭到入侵的](#page-618-1) [Amazon EC2 实例。](#page-618-1)

<span id="page-431-1"></span>Trojan:EC2/DGADomainRequest.B

EC2 实例正在查询通过算法生成的域。此类域通常由恶意软件使用,并且可能表示 EC2 实例被盗用。

默认严重级别:高

• 数据来源:DNS 日志

此调查发现通知您,您 AWS 环境中列出的 EC2 实例,正在尝试查询域生成算法(DGA)域。您的 EC2 实例可能被盗用。

DGA 用于定期生成大量的域名,可由其命令和控制(C&C)服务器用作汇聚点。命令和控制服务器是 向僵尸网络的成员发布命令的计算机,僵尸网络是感染了相同类型恶意软件,并受其控制的一组连接到 Internet 的设备。大量潜在汇聚点的存在,使得有效关闭僵尸网络非常困难,因为受感染的计算机尝试 每天与这样一些域名联系来接收更新或命令。

**a** Note

这此调查发现基于使用高级探试程序的域名分析,可能会发现在威胁情报源中不存在的新 DGA 域。
修复建议:

如果此活动是意外活动,则您的实例可能被盗用。有关更多信息,请参阅 [修复可能遭到入侵的](#page-618-0) [Amazon EC2 实例。](#page-618-0)

Trojan:EC2/DGADomainRequest.C!DNS

EC2 实例正在查询通过算法生成的域。此类域通常由恶意软件使用,并且可能表示 EC2 实例被盗用。

默认严重级别:高

• 数据来源:DNS 日志

此调查发现通知您,您 AWS 环境中列出的 EC2 实例,正在尝试查询域生成算法(DGA)域。您的 EC2 实例可能被盗用。

DGA 用于定期生成大量的域名,可由其命令和控制(C&C)服务器用作汇聚点。命令和控制服务器是 向僵尸网络的成员发布命令的计算机,僵尸网络是感染了相同类型恶意软件,并受其控制的一组连接到 Internet 的设备。大量潜在汇聚点的存在,使得有效关闭僵尸网络非常困难,因为受感染的计算机尝试 每天与这样一些域名联系来接收更新或命令。

### **a** Note

这一发现基于威胁情报源中已知 GuardDuty的DGA域名。

修复建议:

如果此活动是意外活动,则您的实例可能被盗用。有关更多信息,请参阅 [修复可能遭到入侵的](#page-618-0) [Amazon EC2 实例。](#page-618-0)

Trojan:EC2/DNSDataExfiltration

EC2 实例通过 DNS 查询泄露数据。

# 默认严重级别:高

• 数据来源:DNS 日志

此调查发现通知您,您 AWS 环境中列出的 EC2 实例正在运行恶意软件,使用 DNS 查询用于出站数 据传输。这种类型的数据传输表示实例已被盗用,并可能导致数据泄露。防火墙通常不会阻止 DNS 流 量。举例而言,遭盗用 EC2 实例中的恶意软件可以将数据(例如,您的信用卡号)编码到 DNS 查询 中,并将其发送到由攻击者控制的远程 DNS 服务器。

修复建议·

如果此活动是意外活动,则您的实例可能被盗用。有关更多信息,请参阅 [修复可能遭到入侵的](#page-618-0) [Amazon EC2 实例。](#page-618-0)

Trojan:EC2/DriveBySourceTraffic!DNS

EC2 实例正在查询某个远程主机的域名,该远程主机是路过式下载攻击的已知来源。

默认严重级别:高

• 数据来源:DNS 日志

此调查发现通知您,您 AWS 环境中列出的 EC2 实例可能被盗用,因为此实例正在查询某个远程主机 的域名,该远程主机是路过式下载攻击的已知来源。这些是来自 Internet 的恶意计算机软件下载,可能 会触发自动安装病毒、间谍软件或恶意软件。

#### 修复建议:

如果此活动是意外活动,则您的实例可能被盗用。有关更多信息,请参阅 [修复可能遭到入侵的](#page-618-0) [Amazon EC2 实例。](#page-618-0)

Trojan:EC2/DropPoint

EC2 实例正在尝试与已知持有凭证和恶意软件捕获的其他被盗数据的远程主机的 IP 地 址进行通信。

### 默认严重级别:中

• 数据来源:VPC 流日志

此调查发现通知您,您 AWS 环境中的 EC2 实例正在尝试与某个远程主机的 IP 地址进行通信,该主机 持有由恶意软件捕获的凭证和其他被盗数据。

修复建议:

如果此活动是意外活动,则您的实例可能被盗用。有关更多信息,请参阅 [修复可能遭到入侵的](#page-618-0) [Amazon EC2 实例。](#page-618-0)

Trojan:EC2/DropPoint!DNS

EC2 实例正在查询持有由恶意软件捕获的凭证和其他被盗数据的远程主机的域名。

默认严重级别:中

• 数据来源:DNS 日志

此调查发现通知您,您 AWS 环境中的 EC2 实例正在查询远程主机的域名,该主机持有由恶意软件捕 获的凭证和其他被盗数据。

修复建议:

如果此活动是意外活动,则您的实例可能被盗用。有关更多信息,请参阅 [修复可能遭到入侵的](#page-618-0) [Amazon EC2 实例。](#page-618-0)

Trojan:EC2/PhishingDomainRequest!DNS

EC2 实例正在查询涉及网络钓鱼攻击的域。您的 EC2 实例可能被盗用。

默认严重级别:高

• 数据来源:DNS 日志

此调查发现通知您,您 AWS 环境中的某个 EC2 实例,正在尝试查询参与网络钓鱼攻击的域。网络钓 鱼域由冒充合法机构的人设置,其目的是引诱个人提供敏感数据,如个人可识别信息、银行和信用卡信 息、密码等。您的 EC2 实例可能正在尝试检索存储在网络钓鱼网站上的敏感数据,或者可能正在尝试 设置网络钓鱼网站。您的 EC2 实例可能被盗用。

### 修复建议:

如果此活动是意外活动,则您的实例可能被盗用。有关更多信息,请参阅 [修复可能遭到入侵的](#page-618-0) [Amazon EC2 实例。](#page-618-0)

UnauthorizedAccess:EC2/MaliciousIPCaller.Custom

EC2 实例正在与自定义威胁列表上的 IP 地址建立连接。

默认严重级别:中

• 数据来源:VPC 流日志

此调查发现通知您,您 AWS 环境中的 EC2 实例,正在与您上传的威胁列表中的 IP 地址通信。在 GuardDuty 中,威胁列表包含已知的恶意 IP 地址。 GuardDuty 将根据已上传的威胁列表生成调查结 果。用于生成此调查发现的威胁列表将在调查发现的详细信息中列出。

#### 修复建议:

如果此活动是意外活动,则您的实例可能被盗用。有关更多信息,请参阅 [修复可能遭到入侵的](#page-618-0) [Amazon EC2 实例。](#page-618-0)

# UnauthorizedAccess:EC2/MetadataDNSRebind

EC2 实例正在执行解析到实例元数据服务的 DNS 查找。

默认严重级别:高

• 数据来源:DNS 日志

此调查发现通知您,您 AWS 环境中的某个 EC2 实例,正在查询一个解析为 EC2 元数据 IP 地址 (169.254.169.254)的域。此类 DNS 查询可能表明该实例是 DNS 重新绑定技术的目标。此技术可用 于从 EC2 实例获取元数据,包括与该实例关联的 IAM 凭证。

DNS 重新绑定需要引诱在 EC2 实例上运行的应用程序,以加载从 URL 返回的数据,该 URL 中的域名 解析到 EC2 元数据 IP 地址(169.254.169.254)。这会导致应用程序访问 EC2 元数据,并可能使其为 攻击者所用。

如果该 EC2 实例正在运行允许注入 URL 的应用程序,且该应用程序存在漏洞;或者如果某用户在该 EC2 实例上运行的 Web 浏览器中,访问该 URL,则可以使用 DNS 重新绑定来访问 EC2 元数据。

修复建议:

为了解决此调查发现,您应该考虑 EC2 实例上是否运行有漏洞的应用程序,或者某用户是否使用浏览 器来访问调查发现中识别的域。如果根本原因在于有漏洞的应用程序,您应该修复漏洞。如果是由于某 用户已浏览识别的域,则应阻止该域或阻止用户进行访问。如果您确定调查发现属于以上任一种情况, 则[撤销与 EC2 实例相关联的会话。](https://docs.aws.amazon.com/IAM/latest/UserGuide/id_roles_use_revoke-sessions.html)

某些 AWS 客户有意将元数据 IP 地址映射到其授权 DNS 服务器的域名。如果您的环境中出现这种情 况,我们建议您为此调查发现设置抑制规则。抑制规则应由两个筛选条件组成。第一个条件应使用调查 发现类型属性,其值为 UnauthorizedAccess:EC2/MetaDataDNSRebind。第二个筛选条件应为 DNS 请求域,并且值应与已映射到元数据 IP 地址(169.254.169.254)的域匹配。有关创建隐藏规则 的更多信息,请参阅[抑制规则](#page-576-0)。

# UnauthorizedAccess:EC2/RDPBruteForce

EC2 实例涉及到 RDP 暴力攻击中。

默认严重级别:低\*

#### **a** Note

如果您的 EC2 实例是暴力攻击的目标,则此调查发现的严重级别为"低"。如果您的 EC2 实例 是用干执行暴力攻击的攻击者,则此调查发现的严重级别为"高"。

• 数据来源:VPC 流日志

此调查发现通知您,您 AWS 环境中的 EC2 实例参与到暴力攻击中,旨在获取基于 Windows 系统的 RDP 服务密码。这种情况可能表明有人未经授权访问您的 AWS 资源。

修复建议:

如果您实例的资源角色为 ACTOR,则表示实例已用于执行 RDP 暴力攻击。除非此实例有正当理由联 系作为 Target 列出的 IP 地址,否则建议您假定实例已被盗用,并执行 [修复可能遭到入侵的 Amazon](#page-618-0) [EC2 实例](#page-618-0) 中列出的操作。

如果您实例的资源角色为 TARGET,则可以通过安全组、ACL 或防火墙,将您的 RDP 端口限定为仅受 信任的 IP,来纠正此调查发现。有关更多信息,请参阅[有关保护您的 EC2 实例\(Linux\)的提示](https://aws.amazon.com/articles/tips-for-securing-your-ec2-instance/)。

UnauthorizedAccess:EC2/SSHBruteForce

EC2 实例已涉及到 SSH 暴力攻击中。

默认严重级别:低\*

### **a** Note

如果暴力攻击的目标是您的一个 EC2 实例,则此调查发现的严重程度较低。如果您的 EC2 实 例用于执行暴力攻击,则此调查发现的严重程度为"高"。

• 数据来源:VPC 流日志

此调查发现通知您,您 AWS 环境中的 EC2 实例涉及到暴力攻击中,旨在获取基于 Linux 系统的 SSH 服务密码。这种情况可能表明有人未经授权访问您的 AWS 资源。

**a** Note

此调查发现仅通过在端口 22 上监控流量生成。如果 SSH 服务配置为使用其他端口,则不会生 成此调查发现。

修复建议:

如果此次暴力攻击的目标是堡垒主机,这可能代表了 AWS 环境的预期行为。如果是这种情况,我们建 议您为此调查发现设置抑制规则。抑制规则应由两个筛选条件组成。第一个条件应使用调查发现类型属 性,其值为 UnauthorizedAccess:EC2/SSHBruteForce。第二个筛选条件应与用作堡垒主机的一 个或多个实例匹配。您可以使用实例映像 ID 属性或标签值属性,具体取决于托管这些工具的实例可识 别哪些条件。有关创建抑制规则的更多信息,请参阅 [抑制规则](#page-576-0)。

如果您的环境不需要此活动,并且实例的资源角色为 TARGET,则可以通过安全组、ACL 或防火墙, 将您的 SSH 端口限定为仅受信任的 IP,来纠正此调查发现。有关更多信息,请参阅有关保护您的 [EC2 实例\(Linux\)的提示](https://aws.amazon.com/articles/tips-for-securing-your-ec2-instance/)。

如果您实例的资源角色为 ACTOR,则表示该实例已用于执行 SSH 暴力攻击。除非此实例有正当理由联 系作为 Target 列出的 IP 地址,否则建议您假定实例已被盗用,并执行 [修复可能遭到入侵的 Amazon](#page-618-0) [EC2 实例](#page-618-0) 中列出的操作。

UnauthorizedAccess:EC2/TorClient

EC2 实例正在连接到一个 Tor Guard 或 Authority 节点。

默认严重级别:高

• 数据来源:VPC 流日志

此调查发现通知您,您 AWS 环境中的 EC2 实例,正在连接到一个 Tor Guard 或 Authority 节点。Tor 是用于实现匿名通信的软件。Tor Guard 和 Authority 节点充当 Tor 网络的初始网关。此流量可能指 示此 EC2 实例已被盗用,正充当 Tor 网络上的客户端。此调查发现可能指示有人未经授权访问您的 AWS 资源,并意图隐藏攻击者的真实身份。

# 修复建议:

如果此活动是意外活动,则您的实例可能被盗用。有关更多信息,请参阅 [修复可能遭到入侵的](#page-618-0) [Amazon EC2 实例。](#page-618-0)

UnauthorizedAccess:EC2/TorRelay

EC2 实例正在以 Tor 中继身份连接到 Tor 网络。

默认严重级别:高

• 数据来源:VPC 流日志

此调查发现通知您,您 AWS 环境中的 EC2 实例,正在以一种暗示其充当 Tor 中继的方式与 Tor 网络 建立连接。Tor 是用于实现匿名通信的软件。Tor 通过将客户端可能的非法流量从一个 Tor 中继转发到 另一个 Tor 中继,来提高通信的匿名程度。

## 修复建议:

如果此活动是意外活动,则您的实例可能被盗用。有关更多信息,请参阅 [修复可能遭到入侵的](#page-618-0) [Amazon EC2 实例。](#page-618-0)

# GuardDuty IAM 查找类型

以下调查发现特定于 IAM 实体和访问密钥,其资源类型为 AccessKey。调查发现的严重性和详细信 息因调查发现类型而异。

此处列出的调查发现包括用于生成该调查发现类型的数据来源和模型。有关更多信息,请参阅 [基础数](#page-42-0) [据来源](#page-42-0)。

对于所有 IAM 相关的调查发现,我们建议您检查相关实体,确保其权限遵循最低权限的最佳实践。如 果此活动是意外活动,则凭证可能已泄露。有关修复调查发现的信息,请参阅 [修复可能被泄露的凭证](#page-622-0) [AWS](#page-622-0)。

主题

- [CredentialAccess:IAMUser/AnomalousBehavior](#page-440-0)
- [DefenseEvasion:IAMUser/AnomalousBehavior](#page-440-1)
- [Discovery:IAMUser/AnomalousBehavior](#page-441-0)
- [Exfiltration:IAMUser/AnomalousBehavior](#page-441-1)
- [Impact:IAMUser/AnomalousBehavior](#page-442-0)
- [InitialAccess:IAMUser/AnomalousBehavior](#page-443-0)
- [PenTest:IAMUser/KaliLinux](#page-443-1)
- [PenTest:IAMUser/ParrotLinux](#page-444-0)
- [PenTest:IAMUser/PentooLinux](#page-444-1)
- [Persistence:IAMUser/AnomalousBehavior](#page-445-0)
- [Policy:IAMUser/RootCredentialUsage](#page-445-1)
- [PrivilegeEscalation:IAMUser/AnomalousBehavior](#page-446-0)
- [Recon:IAMUser/MaliciousIPCaller](#page-446-1)
- [Recon:IAMUser/MaliciousIPCaller.Custom](#page-447-0)
- [Recon:IAMUser/TorIPCaller](#page-447-1)
- [Stealth:IAMUser/CloudTrailLoggingDisabled](#page-448-0)
- [Stealth:IAMUser/PasswordPolicyChange](#page-448-1)
- [UnauthorizedAccess:IAMUser/ConsoleLoginSuccess.B](#page-449-0)
- [UnauthorizedAccess:IAMUser/InstanceCredentialExfiltration.InsideAWS](#page-449-1)
- [UnauthorizedAccess:IAMUser/InstanceCredentialExfiltration.OutsideAWS](#page-451-0)
- [UnauthorizedAccess:IAMUser/MaliciousIPCaller](#page-452-0)
- [UnauthorizedAccess:IAMUser/MaliciousIPCaller.Custom](#page-452-1)
- [UnauthorizedAccess:IAMUser/TorIPCaller](#page-452-2)

<span id="page-440-0"></span>CredentialAccess:IAMUser/AnomalousBehavior

用于获取 AWS 环境访问权限的 API 被异常调用。

默认严重级别:中

• 数据源:CloudTrail 管理事件

此调查发现通知您,在您的账户中观察到异常的 API 请求。该调查发现可能包括单个 API, 或由单个[用户身份](https://docs.aws.amazon.com/awscloudtrail/latest/userguide/cloudtrail-event-reference-user-identity.html)在附近发出的一系列相关 API 请求。观测到的 API 通常与攻击的凭证访问 阶段有关,攻击者在该阶段尝试收集您的环境的密码、用户名和访问密钥 此类别中的 API 为 GetPasswordData、GetSecretValue 和 GenerateDbAuthToken。

此 API 请求被 GuardDuty异常检测机器学习 (ML) 模型识别为异常。机器学习模型会评估您账户中的 所有 API 请求,并识别与攻击者使用的技术相关的异常事件。机器学习模型会跟踪 API 请求的各种因 素,例如发出请求的用户、发出请求的位置以及请求的特定 API。有关 API 请求的哪些因素对于调用 请求的用户身份来说存在异常的详细信息,请参阅[调查发现详细信息](https://docs.aws.amazon.com/guardduty/latest/ug/guardduty_findings-summary.html#finding-anomalous)。

#### 修复建议:

如果此活动是意外活动,则您的凭证可能已泄露。有关更多信息,请参阅 [修复可能被泄露的凭证](#page-622-0) [AWS](#page-622-0)。

<span id="page-440-1"></span>DefenseEvasion:IAMUser/AnomalousBehavior

用于避开防御措施的 API 被异常调用。

默认严重级别:中

• 数据源:CloudTrail 管理事件

此调查发现通知您,在您的账户中观察到异常的 API 请求。该调查发现可能包括单个 API,或由单 个[用户身份](https://docs.aws.amazon.com/awscloudtrail/latest/userguide/cloudtrail-event-reference-user-identity.html)在附近发出的一系列相关 API 请求。观测到的 API 通常与防御规避策略有关,在这种策 略中,攻击者试图掩盖他们的踪迹并避免被发现。此类别中的 API 通常是 delete、disable 或 stop 操 作,例如 DeleteFlowLogs、DisableAlarmActions 或 StopLogging。

此 API 请求被 GuardDuty异常检测机器学习 (ML) 模型识别为异常。机器学习模型会评估您账户中的 所有 API 请求,并识别与攻击者使用的技术相关的异常事件。机器学习模型会跟踪 API 请求的各种因 素,例如发出请求的用户、发出请求的位置以及请求的特定 API。有关 API 请求的哪些因素对于调用 请求的用户身份来说存在异常的详细信息,请参阅[调查发现详细信息](https://docs.aws.amazon.com/guardduty/latest/ug/guardduty_findings-summary.html#finding-anomalous)。

修复建议:

如果此活动是意外活动,则您的凭证可能已泄露。有关更多信息,请参阅 [修复可能被泄露的凭证](#page-622-0) [AWS](#page-622-0)。

<span id="page-441-0"></span>Discovery:IAMUser/AnomalousBehavior

通常用于发现资源的 API 被异常调用。

默认严重级别:低

• 数据源:CloudTrail 管理事件

此调查发现通知您,在您的账户中观察到异常的 API 请求。该调查发现可能包括单个 API,或由 单个[用户身份](https://docs.aws.amazon.com/awscloudtrail/latest/userguide/cloudtrail-event-reference-user-identity.html)在附近发出的一系列相关 API 请求。观察到的 API 通常与攻击的发现阶段有关,即 攻击者正在收集信息以确定您的 AWS 环境是否容易受到更广泛的攻击。此类别中的 API 通常是 get、describe 或 list 操作,例如 DescribeInstances、GetRolePolicy 或 ListAccessKeys。

此 API 请求被 GuardDuty异常检测机器学习 (ML) 模型识别为异常。机器学习模型会评估您账户中的 所有 API 请求,并识别与攻击者使用的技术相关的异常事件。机器学习模型会跟踪 API 请求的各种因 素,例如发出请求的用户、发出请求的位置以及请求的特定 API。有关 API 请求的哪些因素对于调用 请求的用户身份来说存在异常的详细信息,请参阅[调查发现详细信息](https://docs.aws.amazon.com/guardduty/latest/ug/guardduty_findings-summary.html#finding-anomalous)。

修复建议:

如果此活动是意外活动,则您的凭证可能已泄露。有关更多信息,请参阅 [修复可能被泄露的凭证](#page-622-0) [AWS](#page-622-0)。

<span id="page-441-1"></span>Exfiltration:IAMUser/AnomalousBehavior

通常用于从 AWS 环境中收集数据的 API 被异常调用。

#### 默认严重级别:高

• 数据源:CloudTrail 管理事件

此调查发现通知您,在您的账户中观察到异常的 API 请求。该调查发现可能包括单个 API, 或由单个[用户身份](https://docs.aws.amazon.com/awscloudtrail/latest/userguide/cloudtrail-event-reference-user-identity.html)在附近发出的一系列相关 API 请求。观测到的 API 通常与泄露策略有关, 在这种策略中,攻击者试图利用打包和加密技术从您的网络中收集数据,以避开检测。此 调查发现类型的 API 仅有管理(控制面板)操作,通常与 S3、快照和数据库有关,例如 PutBucketReplication、CreateSnapshot 或 RestoreDBInstanceFromDBSnapshot。

此 API 请求被 GuardDuty异常检测机器学习 (ML) 模型识别为异常。机器学习模型会评估您账户中的 所有 API 请求,并识别与攻击者使用的技术相关的异常事件。机器学习模型会跟踪 API 请求的各种因 素,例如发出请求的用户、发出请求的位置以及请求的特定 API。有关 API 请求的哪些因素对于调用 请求的用户身份来说存在异常的详细信息,请参阅[调查发现详细信息](https://docs.aws.amazon.com/guardduty/latest/ug/guardduty_findings-summary.html#finding-anomalous)。

#### 修复建议:

如果此活动是意外活动,则您的凭证可能已泄露。有关更多信息,请参阅 [修复可能被泄露的凭证](#page-622-0) [AWS](#page-622-0)。

# <span id="page-442-0"></span>Impact:IAMUser/AnomalousBehavior

通常用于在 AWS 环境中篡改数据或进程的 API 被异常调用。

### 默认严重级别:高

• 数据源:CloudTrail 管理事件

此调查发现通知您,在您的账户中观察到异常的 API 请求。该调查发现可能包括单个 API, 或由单个[用户身份](https://docs.aws.amazon.com/awscloudtrail/latest/userguide/cloudtrail-event-reference-user-identity.html)在附近发出的一系列相关 API 请求。观测到的 API 通常与影响策略有关, 在这种策略中,攻击者试图干扰操作,并操纵、中断或破坏您账户中的数据。此调查发现类型 的 API 通常是 delete、update 或 put 操作,例如 DeleteSecurityGroup、UpdateUser 或 PutBucketPolicy。

此 API 请求被 GuardDuty异常检测机器学习 (ML) 模型识别为异常。机器学习模型会评估您账户中的 所有 API 请求,并识别与攻击者使用的技术相关的异常事件。机器学习模型会跟踪 API 请求的各种因 素,例如发出请求的用户、发出请求的位置以及请求的特定 API。有关 API 请求的哪些因素对于调用 请求的用户身份来说存在异常的详细信息,请参阅[调查发现详细信息](https://docs.aws.amazon.com/guardduty/latest/ug/guardduty_findings-summary.html#finding-anomalous)。

#### 修复建议:

如果此活动是意外活动,则您的凭证可能已泄露。有关更多信息,请参阅 [修复可能被泄露的凭证](#page-622-0) [AWS](#page-622-0)。

<span id="page-443-0"></span>InitialAccess:IAMUser/AnomalousBehavior

通常用于未经授权访问 AWS 环境的 API 被异常调用。

默认严重级别:中

• 数据源:CloudTrail 管理事件

此调查发现通知您,在您的账户中观察到异常的 API 请求。该调查发现可能包括单个 API,或由单 个[用户身份](https://docs.aws.amazon.com/awscloudtrail/latest/userguide/cloudtrail-event-reference-user-identity.html)在附近发出的一系列相关 API 请求。观测到的 API 通常与攻击的初始访问阶段有关, 攻击者在该阶段尝试建立对环境的访问。此类别中的 API 通常是 get token 或 session 操作,例如 GetFederationToken、StartSession 或 GetAuthorizationToken。

此 API 请求被 GuardDuty异常检测机器学习 (ML) 模型识别为异常。机器学习模型会评估您账户中的 所有 API 请求,并识别与攻击者使用的技术相关的异常事件。机器学习模型会跟踪 API 请求的各种因 素,例如发出请求的用户、发出请求的位置以及请求的特定 API。有关 API 请求的哪些因素对于调用 请求的用户身份来说存在异常的详细信息,请参阅[调查发现详细信息](https://docs.aws.amazon.com/guardduty/latest/ug/guardduty_findings-summary.html#finding-anomalous)。

修复建议:

如果此活动是意外活动,则您的凭证可能已泄露。有关更多信息,请参阅 [修复可能被泄露的凭证](#page-622-0) [AWS](#page-622-0)。

<span id="page-443-1"></span>PenTest:IAMUser/KaliLinux

从一台 Kali Linux 机器上调用了一个 API。

默认严重级别:中

• 数据源:CloudTrail 管理事件

这一发现告诉您,一台运行 Kali Linux 的计算机正在使用属于您环境中列出的 AWS 账户的凭据进行 API 调用。Kali Linux 是一种流行的渗透测试工具,安全专家用它来确定需要修补的 EC2 实例中的漏 洞。攻击者还使用此工具来发现 EC2 配置漏洞,并获得对您的 AWS 环境的未经授权的访问权限。

修复建议:

如果此活动是意外活动,则您的凭证可能已泄露。有关更多信息,请参阅 [修复可能被泄露的凭证](#page-622-0) [AWS](#page-622-0)。

<span id="page-444-0"></span>PenTest:IAMUser/ParrotLinux

从 Parrot Security Linux 机器调用了 API。

默认严重级别:中

• 数据源:CloudTrail 管理事件

这一发现告诉你,一台运行 Parrot Security Linux 的计算机正在使用属于你环境中列出的 AWS 账户的 凭据进行 API 调用。Parrot Security Linux 是一种流行的渗透测试工具,安全专家用它来确定需要修补 的 EC2 实例中的漏洞。攻击者还使用此工具来发现 EC2 配置漏洞,并获得对您的 AWS 环境的未经授 权的访问权限。

修复建议:

如果此活动是意外活动,则您的凭证可能已泄露。有关更多信息,请参阅 [修复可能被泄露的凭证](#page-622-0) [AWS](#page-622-0)。

<span id="page-444-1"></span>PenTest:IAMUser/PentooLinux

从 Pentoo Linux 机器调用了 API。

默认严重级别:中

• 数据源:CloudTrail 管理事件

这一发现告诉你,一台运行 Pentoo Linux 的计算机正在使用属于你环境中列出的 AWS 账户的凭据进 行 API 调用。Pentoo Linux 是一种流行的渗透测试工具,安全专家用它来确定需要修补的 EC2 实例 中的漏洞。攻击者还使用此工具来发现 EC2 配置漏洞,并获得对您的 AWS 环境的未经授权的访问权 限。

#### 修复建议:

如果此活动是意外活动,则您的凭证可能已泄露。有关更多信息,请参阅 [修复可能被泄露的凭证](#page-622-0) [AWS](#page-622-0)。

<span id="page-445-0"></span>Persistence:IAMUser/AnomalousBehavior

通常用于维护对 AWS 环境的未经授权访问的 API 被异常调用。

默认严重级别:中

• 数据源:CloudTrail 管理事件

此调查发现通知您,在您的账户中观察到异常的 API 请求。该调查发现可能包括单个 API,或由单 个[用户身份](https://docs.aws.amazon.com/awscloudtrail/latest/userguide/cloudtrail-event-reference-user-identity.html)在附近发出的一系列相关 API 请求。观测到的 API 通常与持久性策略有关,在这种策略 中,攻击者已获取对您环境的访问权限并试图保持该访问权限。此类别中的 API 通常是 create、import 或 modify 操作,例如 CreateAccessKey、ImportKeyPair 或 ModifyInstanceAttribute。

此 API 请求被 GuardDuty异常检测机器学习 (ML) 模型识别为异常。机器学习模型会评估您账户中的 所有 API 请求,并识别与攻击者使用的技术相关的异常事件。机器学习模型会跟踪 API 请求的各种因 素,例如发出请求的用户、发出请求的位置以及请求的特定 API。有关 API 请求的哪些因素对于调用 请求的用户身份来说存在异常的详细信息,请参阅[调查发现详细信息](https://docs.aws.amazon.com/guardduty/latest/ug/guardduty_findings-summary.html#finding-anomalous)。

修复建议:

如果此活动是意外活动,则您的凭证可能已泄露。有关更多信息,请参阅 [修复可能被泄露的凭证](#page-622-0) [AWS](#page-622-0)。

<span id="page-445-1"></span>Policy:IAMUser/RootCredentialUsage

使用根用户登录凭证调用了 API。

默认严重级别:低

• 数据源:CloudTrail 管理事件或 CloudTrail 数据事件

此调查发现通知您,正在利用您环境中列出的 AWS 账户 根用户登录凭证,向 AWS 服务发出请求。 建议用户切勿使用 root 用户登录凭据来访问 AWS 服务。相反,应使用来自 AWS Security Token Service (STS) 的最低权限临时证书访问 AWS 服务。对于不支持 AWS STS 的情况,您可以使用推荐 的 IAM 用户凭证。有关更多信息,请参阅 [IAM 最佳实践。](https://docs.aws.amazon.com/IAM/latest/UserGuide/best-practices.html)

**a** Note

如果为该账户启用了 S3 威胁检测,则可能会生成此调查发现,以响应使用 AWS 账户的根用 户登录凭证对 S3 资源运行 S3 数据面板操作的尝试。使用的 API 调用将列在调查发现详细信 息中。如果未启用 S3 威胁检测,则只能通过事件日志 API 触发此调查发现。有关 S3 威胁检 测的更多信息,请参阅 [S3 保护](s3-protection.html)。

修复建议:

如果此活动是意外活动,则您的凭证可能已泄露。有关更多信息,请参阅 [修复可能被泄露的凭证](#page-622-0) [AWS](#page-622-0)。

<span id="page-446-0"></span>PrivilegeEscalation:IAMUser/AnomalousBehavior

通常用于获取 AWS 环境高级权限的 API 被异常调用。

默认严重级别:中

• 数据源:CloudTrail 管理事件

此调查发现通知您,在您的账户中观察到异常的 API 请求。该调查发现可能包括单个 API,或由单 个[用户身份](https://docs.aws.amazon.com/awscloudtrail/latest/userguide/cloudtrail-event-reference-user-identity.html)在附近发出的一系列相关 API 请求。观测到的 API 通常与权限提升策略有关,在这种策略 中,攻击者试图获取对环境的更高级别权限。此类别中的 API 通常涉及更改 IAM 策略、角色和用户的 操作,例如 AssociateIamInstanceProfile、AddUserToGroup 或 PutUserPolicy。

此 API 请求被 GuardDuty异常检测机器学习 (ML) 模型识别为异常。机器学习模型会评估您账户中的 所有 API 请求,并识别与攻击者使用的技术相关的异常事件。机器学习模型会跟踪 API 请求的各种因 素,例如发出请求的用户、发出请求的位置以及请求的特定 API。有关 API 请求的哪些因素对于调用 请求的用户身份来说存在异常的详细信息,请参阅[调查发现详细信息](https://docs.aws.amazon.com/guardduty/latest/ug/guardduty_findings-summary.html#finding-anomalous)。

修复建议·

如果此活动是意外活动,则您的凭证可能已泄露。有关更多信息,请参阅 [修复可能被泄露的凭证](#page-622-0) [AWS](#page-622-0)。

<span id="page-446-1"></span>Recon:IAMUser/MaliciousIPCaller

从已知恶意 IP 地址调用了 API。

#### 默认严重级别:中

• 数据源:CloudTrail 管理事件

此调查发现通知您,从威胁列表中包含的 IP 地址调用了可以列出或描述您环境中账户的 AWS 资源的 API 操作。攻击者可能会使用被盗的凭据对您的 AWS 资源进行此类侦察,以找到更有价值的凭据或确 定他们已经拥有的凭据的功能。

修复建议:

如果此活动是意外活动,则您的凭证可能已泄露。有关更多信息,请参阅 [修复可能被泄露的凭证](#page-622-0) [AWS](#page-622-0)。

<span id="page-447-0"></span>Recon:IAMUser/MaliciousIPCaller.Custom

从已知恶意 IP 地址调用了 API。

默认严重级别:中

• 数据源:CloudTrail 管理事件

此调查发现通知您,从自定义威胁列表中包含的 IP 地址调用了可以列出或描述您环境中账户的 AWS 资源的 API 操作。使用的威胁列表将在调查发现的详细信息中列出。攻击者可能会使用被盗的凭据对 您的 AWS 资源进行此类侦察,以便找到更有价值的凭据或确定他们已经拥有的凭据的功能。

# 修复建议:

如果此活动是意外活动,则您的凭证可能已泄露。有关更多信息,请参阅 [修复可能被泄露的凭证](#page-622-0) [AWS](#page-622-0)。

<span id="page-447-1"></span>Recon:IAMUser/TorIPCaller

从 Tor 出口节点 IP 地址调用了 API。

默认严重级别:中

• 数据源:CloudTrail 管理事件

此调查发现通知您,从 Tor 出口节点 IP 地址调用了可以列出或描述您环境中账户的 AWS 资源的 API 操作。Tor 是用于实现匿名通信的软件。通过一系列网络节点之间的中继来加密和随机反弹通信。最后 一个 Tor 节点被称为出口节点。攻击者会使用 Tor 来掩盖他们的真实身份。

修复建议:

如果此活动是意外活动,则您的凭证可能已泄露。有关更多信息,请参阅 [修复可能被泄露的凭证](#page-622-0) [AWS](#page-622-0)。

<span id="page-448-0"></span>Stealth:IAMUser/CloudTrailLoggingDisabled

AWS CloudTrail 日志记录已禁用。

默认严重级别:低

• 数据源:CloudTrail 管理事件

此发现告知您 AWS 环境中的一条 CloudTrail 跟踪已被禁用。这可能是攻击者尝试禁用日志记录,通过 消除其活动的任何痕迹来掩盖其踪迹,同时出于恶意目的获取对您 AWS 资源的访问权限。成功地删除 或更新跟踪会触发此调查发现。成功删除存储与之关联的跟踪中的日志的 S3 存储桶也可能触发此发现 GuardDuty。

修复建议:

如果此活动是意外活动,则您的凭证可能已泄露。有关更多信息,请参阅 [修复可能被泄露的凭证](#page-622-0) [AWS](#page-622-0)。

<span id="page-448-1"></span>Stealth:IAMUser/PasswordPolicyChange

账户密码策略受损。

默认严重级别:低\*

**a** Note

此调查发现的严重性可以是"低"、"中"或"高",具体取决于对密码策略所做更改的严重性。

# • 数据源:CloudTrail 管理事件

您的 AWS 环境中列出的 AWS 账户的账户密码政策已被削弱。例如,策略已删除或者进行了更新,要 求较少的字符、无需符号和数字或者要求延长密码有效期。尝试更新或删除您的 AWS 账户密码策略也 可能触发此发现。 AWS 账户密码策略定义了管理可以为您的 IAM 用户设置哪些类型的密码的规则。 较弱的密码策略允许创建易于记住同时也可能更容易被猜到的密码,因而造成安全风险。

修复建议:

如果此活动是意外活动,则您的凭证可能已泄露。有关更多信息,请参阅 [修复可能被泄露的凭证](#page-622-0) [AWS](#page-622-0)。

<span id="page-449-0"></span>UnauthorizedAccess:IAMUser/ConsoleLoginSuccess.B

发现多个全球范围内的成功控制台登录。

默认严重级别:中

• 数据源:CloudTrail 管理事件

此调查发现通知您,发现同一个 IAM 用户在不同地理位置,大约同一时间多次成功登录控制台。这种 异常且有风险的访问位置模式表明您的 AWS 资源可能遭到未经授权的访问。

修复建议:

如果此活动是意外活动,则您的凭证可能已泄露。有关更多信息,请参阅 [修复可能被泄露的凭证](#page-622-0) [AWS](#page-622-0)。

<span id="page-449-1"></span>UnauthorizedAccess:IAMUser/InstanceCredentialExfiltration.InsideAWS

通过实例启动角色专门为 EC2 实例创建的凭证正在被 AWS中的其他账户使用。

默认严重级别:高\*

**a** Note

此调查发现的默认严重级别为"高"。但是,如果 API 是由与您的 AWS 环境关联的账户调用 的,则严重性为 "中"。

• 数据源:CloudTrail 管理事件或 S3 数据事件

当使用您的 EC2 实例证书从与关联的 EC2 实例所运行的 AWS 账户不同的账户拥有的 IP 地址调用 API 时,该发现会通知您。

AWS 不建议在创建临时证书的实体(例如 AWS 应用程序、EC2 或 Lambda)之外重新 分配临时证书。但是,授权用户可以从其 EC2 实例导出凭证以进行合法 API 调用。如 果remoteAccountDetails.Affiliated字段为True,则 API 是从与您的 AWS 环境关联的账户调 用的。要排除潜在的攻击并验证活动的合法性,请联系分配了这些凭证的 IAM 用户。

# **a** Note

如果 GuardDuty 观察到来自远程账户的持续活动,则其机器学习 (ML) 模型会将其识别为预期 行为。因此, GuardDuty 将停止为来自该远程账户的活动生成此调查结果。 GuardDuty 将继 续从其他远程帐户生成有关新行为的调查结果,并将随着时间的推移行为发生变化而重新评估 已学到的远程帐户。

修复建议:

针对此调查发现,您可以使用以下工作流程来确定行动方案:

- 1. 从 service.action.awsApiCallAction.remoteAccountDetails.accountId 字段识别涉 及的远程账户。
- 2. 接下来,从service.action.awsApiCallAction.remoteAccountDetails.affiliated现 场确定该账户是否与您的 GuardDuty环境有关联。
- 3. 如果该账户是附属账户,请联系远程账户所有者和 EC2 实例凭证所有者进行调查。
- 4. 如果该账户没有关联账户,首先要评估该账户是否与您的组织相关联,但不是您的 GuardDuty多账 户设置的一部分,或者该账户是否 GuardDuty 尚未启用。否则,请联系 EC2 凭证的所有者,以确 定是否有远程账户使用这些凭证的用例。
- 5. 如果凭证的所有者无法识别远程账户,则该凭证可能已被在 AWS中操作的威胁行为者窃取。您应该 采取 [修复可能遭到入侵的 Amazon EC2 实例](#page-618-0) 中建议的步骤来保护您的环境。

此外,您可[以向 AWS 信任与安全团队提交滥用报告](https://support.aws.amazon.com/#/contacts/report-abuse),开始对远程账户进行调查。向 AWS Trust and Safety 提交报告时,请附上调查结果的完整 JSON 详细信息。

# <span id="page-451-0"></span>UnauthorizedAccess:IAMUser/InstanceCredentialExfiltration.OutsideAWS

通过实例启动角色专为某个 EC2 实例创建的凭证正在从外部 IP 地址使用。

默认严重级别:高

• 数据源:CloudTrail 管理事件或 S3 数据事件

这一发现告诉您,外部的主机尝试使用 AWS 在您 AWS 环境中的 EC2 实例上创建的临时 AWS 证书运 行 AWS API 操作。列出的 EC2 实例可能遭到入侵,并且该实例的临时证书可能已被泄露到外部的远 程主机。 AWS AWS 不建议在创建临时证书的实体(例如 AWS 应用程序、EC2 或 Lambda)之外重 新分配临时证书。但是,授权用户可以从其 EC2 实例导出凭证以进行合法 API 调用。要排除潜在的攻 击并验证活动的合法性,请验证是否应在调查发现中使用来自远程 IP 的实例凭证。

### **a** Note

如果 GuardDuty 观察到来自远程账户的持续活动,则其机器学习 (ML) 模型会将其识别为预期 行为。因此, GuardDuty 将停止为来自该远程账户的活动生成此调查结果。 GuardDuty 将继 续从其他远程帐户生成有关新行为的调查结果,并将随着时间的推移行为发生变化而重新评估 已学到的远程帐户。

修复建议:

当网络配置为路由互联网流量,使其从本地网关而不是 VPC 互联网网关(IGW)发出时会生 成此调查发现。使用 [AWS Outposts](https://docs.aws.amazon.com/outposts/latest/userguide/) 或 VPC VPN 连接等常见配置可能会导致流量以这种方式 路由。如果这是预期行为,我们建议您使用抑制规则,并创建一个包含两个过滤条件的规则。 第一个标准是 finding type(调查发现类型),它应是 UnauthorizedAccess:IAMUser/ InstanceCredentialExfiltration.OutsideAWS。第二个筛选条件是 API 调用方 IPv4 地址, 该地址需具有本地互联网网关 IP 地址或 CIDR 范围。要了解有关创建抑制规则的更多信息,请参阅 [抑](#page-576-0) [制规则](#page-576-0)。

**a** Note

如果 GuardDuty 观察到来自外部来源的持续活动,则其机器学习模型将将其识别为预期行为, 并停止为来自该来源的活动生成此发现。 GuardDuty 将继续从其他来源得出有关新行为的调查 结果,并将随着时间的推移行为发生变化而重新评估所学来源。

如果此活动是意外活动,则您的凭证可能已遭盗用,请参阅[修复可能被泄露的凭证 AWS。](#page-622-0)

# <span id="page-452-0"></span>UnauthorizedAccess:IAMUser/MaliciousIPCaller

# 从已知恶意 IP 地址调用了 API。

默认严重级别:中

• 数据源:CloudTrail 管理事件

这一发现告诉您,API 操作(例如,尝试启动 EC2 实例、创建新 IAM 用户或修改您的 AWS 权限)是 从已知的恶意 IP 地址调用的。这可能表示对您环境中的 AWS 资源进行了未经授权的访问。

修复建议:

如果此活动是意外活动,则您的凭证可能已泄露。有关更多信息,请参阅 [修复可能被泄露的凭证](#page-622-0) [AWS](#page-622-0)。

<span id="page-452-1"></span>UnauthorizedAccess:IAMUser/MaliciousIPCaller.Custom

从自定义威胁列表中的 IP 地址调用了 API。

默认严重级别:中

• 数据源:CloudTrail 管理事件

这一发现告诉您,API 操作(例如,尝试启动 EC2 实例、创建新 IAM 用户或修改 AWS 权限)是从您 上传的威胁列表中包含的 IP 地址调用的。在 中,威胁列表包含已知的恶意 IP 地址。这可能表示对您 环境中的 AWS 资源进行了未经授权的访问。

### 修复建议:

如果此活动是意外活动,则您的凭证可能已泄露。有关更多信息,请参阅 [修复可能被泄露的凭证](#page-622-0) [AWS](#page-622-0)。

<span id="page-452-2"></span>UnauthorizedAccess:IAMUser/TorIPCaller

从 Tor 出口节点 IP 地址调用了 API。

### 默认严重级别:中

UnauthorizedAccess:IAMUser/MaliciousIPCaller 435

## • 数据源:CloudTrail 管理事件

此调查发现通知您,从 Tor 出口节点 IP 地址调用了 API 操作(例如,尝试启动 EC2 实例、创建新的 IAM 用户或修改您的 AWS 权限)。Tor 是用于实现匿名通信的软件。通过一系列网络节点之间的中继 来加密和随机反弹通信。最后一个 Tor 节点被称为出口节点。这种情况可能表明有人未经授权访问您 的 AWS 资源,并意图隐藏攻击者的真实身份。

#### 修复建议:

如果此活动是意外活动,则您的凭证可能已泄露。有关更多信息,请参阅 [修复可能被泄露的凭证](#page-622-0) [AWS](#page-622-0)。

# EKS 审核日志查找类型

以下是针对 Kubernetes 资源的调查发现,并且 resource\_type 为 EKSCluster。调查发现的严重性和 详细信息将因调查发现类型而异。

对于所有 Kubernetes 类型的调查发现,我们建议您检查相关资源,以确定该活动是正常的活动还是潜 在的恶意活动。有关修复发现发现的受损的 Kubernetes 资源的指南, GuardDuty 请参阅。[修复 EKS](#page-624-0)  [审计日志监控调查发现](#page-624-0)

### **a** Note

如果生成这些调查发现的活动是正常的活动,则应考虑添加 [抑制规则](#page-576-0) 以防将来发出警报。

#### 主题

- [CredentialAccess:Kubernetes/MaliciousIPCaller](#page-455-0)
- [CredentialAccess:Kubernetes/MaliciousIPCaller.Custom](#page-455-1)
- [CredentialAccess:Kubernetes/SuccessfulAnonymousAccess](#page-456-0)
- [CredentialAccess:Kubernetes/TorIPCaller](#page-456-1)
- [DefenseEvasion:Kubernetes/MaliciousIPCaller](#page-457-0)
- [DefenseEvasion:Kubernetes/MaliciousIPCaller.Custom](#page-457-1)
- [DefenseEvasion:Kubernetes/SuccessfulAnonymousAccess](#page-458-0)
- [DefenseEvasion:Kubernetes/TorIPCaller](#page-458-1)
- [Discovery:Kubernetes/MaliciousIPCaller](#page-459-0)
- [Discovery:Kubernetes/MaliciousIPCaller.Custom](#page-459-1)
- [Discovery:Kubernetes/SuccessfulAnonymousAccess](#page-460-0)
- [Discovery:Kubernetes/TorIPCaller](#page-461-0)
- [Execution:Kubernetes/ExecInKubeSystemPod](#page-461-1)
- [Impact:Kubernetes/MaliciousIPCaller](#page-462-0)
- [Impact:Kubernetes/MaliciousIPCaller.Custom](#page-462-1)
- [Impact:Kubernetes/SuccessfulAnonymousAccess](#page-463-0)
- [Impact:Kubernetes/TorIPCaller](#page-463-1)
- [Persistence:Kubernetes/ContainerWithSensitiveMount](#page-464-0)
- [Persistence:Kubernetes/MaliciousIPCaller](#page-464-1)
- [Persistence:Kubernetes/MaliciousIPCaller.Custom](#page-465-0)
- [Persistence:Kubernetes/SuccessfulAnonymousAccess](#page-465-1)
- [Persistence:Kubernetes/TorIPCaller](#page-466-0)
- [Policy:Kubernetes/AdminAccessToDefaultServiceAccount](#page-466-1)
- [Policy:Kubernetes/AnonymousAccessGranted](#page-467-0)
- [Policy:Kubernetes/ExposedDashboard](#page-467-1)
- [Policy:Kubernetes/KubeflowDashboardExposed](#page-468-0)
- [PrivilegeEscalation:Kubernetes/PrivilegedContainer](#page-468-1)
- [CredentialAccess:Kubernetes/AnomalousBehavior.SecretsAccessed](#page-469-0)
- [PrivilegeEscalation:Kubernetes/AnomalousBehavior.RoleBindingCreated](#page-469-1)
- [Execution:Kubernetes/AnomalousBehavior.ExecInPod](#page-470-0)
- [PrivilegeEscalation:Kubernetes/AnomalousBehavior.WorkloadDeployed!PrivilegedContainer](#page-471-0)
- [Persistence:Kubernetes/AnomalousBehavior.WorkloadDeployed!ContainerWithSensitiveMount](#page-472-0)
- [Execution:Kubernetes/AnomalousBehavior.WorkloadDeployed](#page-472-1)
- [PrivilegeEscalation:Kubernetes/AnomalousBehavior.RoleCreated](#page-473-0)
- [Discovery:Kubernetes/AnomalousBehavior.PermissionChecked](#page-474-0)
	- **a** Note

在 Kubernetes 版本 1.14 之前,该system: unauthent<code>icated群组与默认关联且处于关联状</code> 态。system:discovery system:basic-user ClusterRoles这种关联可能导致匿名用户意

外访问。更新集群不会撤消这些权限。即使您将集群更新到版本 1.14 或更高版本,这些权限仍 可能处于启用状态。我们建议您取消这些权限与 system:unauthenticated 组的关联。有 关撤销这些权限的指导,请参阅 Amazon EKS 用户指南中的 Amazon EK [S 安全最佳实践](https://docs.aws.amazon.com/eks/latest/userguide/security-best-practices.html)。

<span id="page-455-0"></span>CredentialAccess:Kubernetes/MaliciousIPCaller

已知的恶意 IP 地址调用了常用于访问 Kubernetes 集群中凭证或机密的 API。

默认严重级别:高

• 功能:EKS 审核日志

此调查发现通知您,与已知恶意活动关联的 IP 地址调用了 API 操作。观测到的 API 通常与凭证访问策 略有关,在这种策略中,攻击者会试图收集 Kubernetes 集群的密码、用户名和访问密钥。

修复建议:

如果该KubernetesUserDetails部分下的调查结果中报告的用户是system:anonymous,请按照 《Amazon EK [S 用户指南》中 Amazon EKS 安全最佳实践中](https://docs.aws.amazon.com/eks/latest/userguide/security-best-practices.html)的说明调查允许匿名用户调用 API 并在 需要时撤消权限的原因。如果用户经过了身份验证,则应进行调查以确定该活动是合法活动还是恶意活 动。如果活动是恶意活动,则撤消用户的访问权限,并撤消攻击者对您的集群所做的任何更改。有关更 多信息,请参阅 [修复 EKS 审计日志监控调查发现。](#page-624-0)

<span id="page-455-1"></span>CredentialAccess:Kubernetes/MaliciousIPCaller.Custom

自定义威胁列表中的 IP 地址调用了常用于访问 Kubernetes 集群中凭证或机密的 API。

默认严重级别:高

• 功能:EKS 审核日志

此调查发现通知您,您上传的威胁列表中的 IP 地址调用了 API 操作。调查发现详细信息的其他信息部 分列有该调查发现所对应的威胁列表。观测到的 API 通常与凭证访问策略有关,在这种策略中,攻击 者会试图收集 Kubernetes 集群的密码、用户名和访问密钥。

修复建议:

如果该KubernetesUserDetails部分的调查结果中报告的用户是system:anonymous,请按照 《Amazon EK [S 用户指南》中 Amazon EKS 安全最佳实践中](https://docs.aws.amazon.com/eks/latest/userguide/security-best-practices.html)的说明调查允许匿名用户调用 API 并在 需要时撤消权限的原因。如果用户经过了身份验证,则应进行调查以确定该活动是合法活动还是恶意活 动。如果活动是恶意活动,则撤消用户的访问权限,并撤消攻击者对您的集群所做的任何更改。有关更 多信息,请参阅 [修复 EKS 审计日志监控调查发现。](#page-624-0)

# <span id="page-456-0"></span>CredentialAccess:Kubernetes/SuccessfulAnonymousAccess

未经身份验证的用户调用了通常用于访问 Kubernetes 集群中凭证或机密的 API。

默认严重级别:高

• 功能:EKS 审核日志

此调查发现通知您,system:anonymous 用户成功调用了 API 操作。由 system:anonymous 发 出的 API 调用未经身份验证。此 API 通常与凭证访问策略有关,在这种策略中,攻击者会试图收集 Kubernetes 集群的密码、用户名和访问密钥。此活动表示,存在对调查发现中报告的 API 操作进行匿 名或未经身份验证的访问的许可,而且可能也存在对其他操作进行同样类型的访问的许可。如果这类活 动不是正常活动,则可能是配置错误或您的凭证已遭到盗用。

#### 修复建议:

您应检查集群上已授予 system:anonymous 用户的权限,并确保所有权限都是必需的。如果权限是 错误或恶意授予的,则应撤消用户的访问权限,并撤消攻击者对您的集群所做的任何更改。有关更多信 息,请参阅 Amazon EKS 用户指南中的 Amazon E [KS 安全最佳实践](https://docs.aws.amazon.com/eks/latest/userguide/security-best-practices.html)。

有关更多信息,请参阅 [修复 EKS 审计日志监控调查发现。](#page-624-0)

<span id="page-456-1"></span>CredentialAccess:Kubernetes/TorIPCaller

Tor 出口节点 IP 地址调用了常用于访问 Kubernetes 集群中凭证或机密的 API。

默认严重级别:高

• 功能:EKS 审核日志

此调查发现通知您,Tor 出口节点 IP 地址调用了 API。观测到的 API 通常与凭证访问策略有关,在这 种策略中,攻击者会试图收集 Kubernetes 集群的密码、用户名和访问密钥。Tor 是用于实现匿名通

信的软件。通过一系列网络节点之间的中继来加密和随机反弹通信。最后一个 Tor 节点被称为出口节 点。这种情况可能表明有人未经授权访问您的 Kubernetes 集群资源,并意图隐藏攻击者的真实身份。

修复建议:

如果该KubernetesUserDetails部分下的调查结果中报告的用户是system:anonymous,请按照 《Amazon EK [S 用户指南》中 Amazon EKS 安全最佳实践中](https://docs.aws.amazon.com/eks/latest/userguide/security-best-practices.html)的说明调查允许匿名用户调用 API 并在 需要时撤消权限的原因。如果用户经过了身份验证,则应进行调查以确定该活动是合法活动还是恶意活 动。如果活动是恶意活动,则撤消用户的访问权限,并撤消攻击者对您的集群所做的任何更改。有关更 多信息,请参阅 [修复 EKS 审计日志监控调查发现。](#page-624-0)

# <span id="page-457-0"></span>DefenseEvasion:Kubernetes/MaliciousIPCaller

已知的恶意 IP 地址调用了常用于逃避防御措施的 API。

默认严重级别:高

• 功能:EKS 审核日志

此调查发现通知您,与已知恶意活动关联的 IP 地址调用了 API 操作。观测到的 API 通常与逃避防御策 略有关,在这种策略中,攻击者试图隐藏自己的行为以避免被发现。

修复建议:

如果该KubernetesUserDetails部分下的调查结果中报告的用户是system:anonymous,请按照 《Amazon EK [S 用户指南》中 Amazon EKS 安全最佳实践中](https://docs.aws.amazon.com/eks/latest/userguide/security-best-practices.html)的说明调查允许匿名用户调用 API 并在 需要时撤消权限的原因。如果用户经过了身份验证,则应进行调查以确定该活动是合法活动还是恶意活 动。如果活动是恶意活动,则撤消用户的访问权限,并撤消攻击者对您的集群所做的任何更改。有关更 多信息,请参阅 [修复 EKS 审计日志监控调查发现。](#page-624-0)

# <span id="page-457-1"></span>DefenseEvasion:Kubernetes/MaliciousIPCaller.Custom

自定义威胁列表中的 IP 地址调用了常用于逃避防御措施的 API。

默认严重级别:高

• 功能:EKS 审核日志

此调查发现通知您,您上传的威胁列表中的 IP 地址调用了 API 操作。调查发现详细信息的其他信息部 分列有该调查发现所对应的威胁列表。观测到的 API 通常与逃避防御策略有关,在这种策略中,攻击 者试图隐藏自己的行为以避免被发现。

修复建议:

如果该KubernetesUserDetails部分下的调查结果中报告的用户是system:anonymous,请按照 《Amazon EK [S 用户指南》中 Amazon EKS 安全最佳实践中](https://docs.aws.amazon.com/eks/latest/userguide/security-best-practices.html)的说明调查允许匿名用户调用 API 并在 需要时撤消权限的原因。如果用户经过了身份验证,则应进行调查以确定该活动是合法活动还是恶意活 动。如果活动是恶意活动,则撤消用户的访问权限,并撤消攻击者对您的集群所做的任何更改。有关更 多信息,请参阅 [修复 EKS 审计日志监控调查发现。](#page-624-0)

<span id="page-458-0"></span>DefenseEvasion:Kubernetes/SuccessfulAnonymousAccess

未经身份验证的用户调用了常用于逃避防御措施的 API。

默认严重级别:高

• 功能:EKS 审核日志

此调查发现通知您,system:anonymous 用户成功调用了 API 操作。由 system:anonymous 发出 的 API 调用未经身份验证。此 API 通常与逃避防御策略有关,在这种策略中,攻击者试图隐藏自己的 行为以避免被发现。此活动表示,存在对调查发现中报告的 API 操作进行匿名或未经身份验证的访问 的许可,而且可能也存在对其他操作进行同样类型的访问的许可。如果这类活动不是正常活动,则可能 是配置错误或您的凭证已遭到盗用。

修复建议:

您应检查集群上已授予 system:anonymous 用户的权限,并确保所有权限都是必需的。如果权限是 错误或恶意授予的,则应撤消用户的访问权限,并撤消攻击者对您的集群所做的任何更改。有关更多信 息,请参阅 Amazon EKS 用户指南中的 Amazon E [KS 安全最佳实践](https://docs.aws.amazon.com/eks/latest/userguide/security-best-practices.html)。

有关更多信息,请参阅 [修复 EKS 审计日志监控调查发现。](#page-624-0)

<span id="page-458-1"></span>DefenseEvasion:Kubernetes/TorIPCaller

Tor 出口节点 IP 地址调用了常用于逃避防御措施的 API。

默认严重级别:高

### • 功能:EKS 审核日志

此调查发现通知您,Tor 出口节点 IP 地址调用了 API。观测到的 API 通常与逃避防御策略有关,在这 种策略中,攻击者试图隐藏自己的行为以避免被发现。Tor 是用于实现匿名通信的软件。通过一系列网 络节点之间的中继来加密和随机反弹通信。最后一个 Tor 节点被称为出口节点。这种情况可能表明有 人未经授权访问您的 Kubernetes 集群,并意图隐藏攻击者的真实身份。

### 修复建议:

如果该KubernetesUserDetails部分下的调查结果中报告的用户是system:anonymous,请按照 《Amazon EK [S 用户指南》中 Amazon EKS 安全最佳实践中](https://docs.aws.amazon.com/eks/latest/userguide/security-best-practices.html)的说明调查允许匿名用户调用 API 并在 需要时撤消权限的原因。如果用户经过了身份验证,则应进行调查以确定该活动是合法活动还是恶意活 动。如果活动是恶意活动,则撤消用户的访问权限,并撤消攻击者对您的集群所做的任何更改。有关更 多信息,请参阅 [修复 EKS 审计日志监控调查发现。](#page-624-0)

# <span id="page-459-0"></span>Discovery:Kubernetes/MaliciousIPCaller

某个 IP 地址调用了一个常用于发现 Kubernetes 集群中资源的 API。

默认严重级别:中

• 功能:EKS 审核日志

此调查发现通知您,与已知恶意活动关联的 IP 地址调用了 API 操作。此 API 通常用于攻击的发现阶 段,攻击者在该阶段会收集信息,以确定 Kubernetes 集群是否容易受到更广泛的攻击。

#### 修复建议:

如果该KubernetesUserDetails部分下的调查结果中报告的用户是system:anonymous,请按照 《Amazon EK [S 用户指南》中 Amazon EKS 安全最佳实践中](https://docs.aws.amazon.com/eks/latest/userguide/security-best-practices.html)的说明调查允许匿名用户调用 API 并在 需要时撤消权限的原因。如果用户经过了身份验证,则应进行调查以确定该活动是合法活动还是恶意活 动。如果活动是恶意活动,则撤消用户的访问权限,并撤消攻击者对您的集群所做的任何更改。有关更 多信息,请参阅 [修复 EKS 审计日志监控调查发现。](#page-624-0)

<span id="page-459-1"></span>Discovery:Kubernetes/MaliciousIPCaller.Custom

自定义威胁列表中的 IP 地址调用了常用于发现 Kubernetes 集群中资源的 API。

#### 默认严重级别:中

• 功能:EKS 审核日志

此调查发现通知您,您上传的威胁列表中的 IP 地址调用了 API。调查发现详细信息的其他信息部分列 有该调查发现所对应的威胁列表。此 API 通常用于攻击的发现阶段,攻击者在该阶段会收集信息,以 确定 Kubernetes 集群是否容易受到更广泛的攻击。

修复建议:

如果该KubernetesUserDetails部分下的调查结果中报告的用户是system:anonymous,请按照 《Amazon EK [S 用户指南》中 Amazon EKS 安全最佳实践中](https://docs.aws.amazon.com/eks/latest/userguide/security-best-practices.html)的说明调查允许匿名用户调用 API 并在 需要时撤消权限的原因。如果用户经过了身份验证,则应进行调查以确定该活动是合法活动还是恶意活 动。如果活动是恶意活动,则撤消用户的访问权限,并撤消攻击者对您的集群所做的任何更改。有关更 多信息,请参阅 [修复 EKS 审计日志监控调查发现。](#page-624-0)

# <span id="page-460-0"></span>Discovery:Kubernetes/SuccessfulAnonymousAccess

未经身份验证的用户调用了常用于发现 Kubernetes 集群中资源的 API。

**默认严重级别·中** 

• 功能:EKS 审核日志

此调查发现通知您,system:anonymous 用户成功调用了 API 操作。由 system:anonymous 发 出的 API 调用未经身份验证。此 API 通常与攻击的发现阶段有关,攻击者在该阶段将收集有关您的 Kubernetes 集群的信息。此活动表示,存在对调查发现中报告的 API 操作进行匿名或未经身份验证的 访问的许可,而且可能也存在对其他操作进行同样类型的访问的许可。如果这类活动不是正常活动,则 可能是配置错误或您的凭证已遭到盗用。

修复建议:

您应检查集群上已授予 system:anonymous 用户的权限,并确保所有权限都是必需的。如果权限是 错误或恶意授予的,则应撤消用户的访问权限,并撤消攻击者对您的集群所做的任何更改。有关更多信 息,请参阅 Amazon EKS 用户指南中的 Amazon E [KS 安全最佳实践](https://docs.aws.amazon.com/eks/latest/userguide/security-best-practices.html)。

有关更多信息,请参阅 [修复 EKS 审计日志监控调查发现。](#page-624-0)

# <span id="page-461-0"></span>Discovery:Kubernetes/TorIPCaller

某个 Tor 出口节点 IP 地址调用了常用于发现 Kubernetes 集群中资源的 API。

默认严重级别:中

• 功能:EKS 审核日志

此调查发现通知您,Tor 出口节点 IP 地址调用了 API。此 API 通常用于攻击的发现阶段,攻击者在该 阶段会收集信息,以确定 Kubernetes 集群是否容易受到更广泛的攻击。Tor 是用于实现匿名通信的软 件。通过一系列网络节点之间的中继来加密和随机反弹通信。最后一个 Tor 节点被称为出口节点。这 种情况可能表明有人未经授权访问您的 Kubernetes 集群,并意图隐藏攻击者的真实身份。

# 修复建议:

如果该KubernetesUserDetails部分下的调查结果中报告的用户是system:anonymous,请按照 《Amazon EK [S 用户指南》中 Amazon EKS 安全最佳实](https://docs.aws.amazon.com/eks/latest/userguide/security-best-practices.html)践中的说明,调查允许匿名用户调用 API 并 在需要时撤消权限的原因。如果用户经过了身份验证,则应进行调查以确定该活动是合法活动还是恶意 活动。如果活动是恶意活动,则撤消用户的访问权限,并撤消攻击者对您的集群所做的任何更改。有关 更多信息,请参阅 [修复 EKS 审计日志监控调查发现。](#page-624-0)

# <span id="page-461-1"></span>Execution:Kubernetes/ExecInKubeSystemPod

# 在 **kube-system** 命名空间内的容器组中执行了一条命令

默认严重级别:中

• 功能:EKS 审核日志

此调查发现通知您,通过使用 Kubernetes exec API,在 kube - syst em 命名空间内的容器组中执行 了一条命令。kube-system 命名空间是默认命名空间,主要用于系统级组件,例如 kube-dns 和 kube-proxy。在 kube-system 命名空间下的容器组或容器内执行命令的情况很少见,这种情况可 能表明存在可疑活动。

# 修复建议:

如果意外执行此命令,则用于执行该命令的用户身份凭证可能已被盗用。撤消用户的访问权限,并撤消 攻击者对您的集群所做的任何更改。有关更多信息,请参阅 [修复 EKS 审计日志监控调查发现。](#page-624-0)

# <span id="page-462-0"></span>Impact:Kubernetes/MaliciousIPCaller

一个已知的恶意 IP 地址调用了常用于篡改 Kubernetes 集群中资源的 API。

默认严重级别:高

• 功能:EKS 审核日志

此调查发现通知您,与已知恶意活动关联的 IP 地址调用了 API 操作。观察到的 API 通常与冲击策略相 关联,在这种策略中,对手试图操纵、中断或销毁您的 AWS 环境中的数据。

### 修复建议:

如果该KubernetesUserDetails部分下的调查结果中报告的用户是system:anonymous,请按照 《Amazon EK [S 用户指南》中 Amazon EKS 安全最佳实践中](https://docs.aws.amazon.com/eks/latest/userguide/security-best-practices.html)的说明调查允许匿名用户调用 API 并在 需要时撤消权限的原因。如果用户经过了身份验证,则应进行调查以确定该活动是合法活动还是恶意活 动。如果活动是恶意活动,则撤消用户的访问权限,并撤消攻击者对您的集群所做的任何更改。有关更 多信息,请参阅 [修复 EKS 审计日志监控调查发现。](#page-624-0)

<span id="page-462-1"></span>Impact:Kubernetes/MaliciousIPCaller.Custom

自定义威胁列表中的 IP 地址调用了常用于篡改 Kubernetes 集群中资源的 API。

默认严重级别:高

• 功能:EKS 审核日志

此调查发现通知您,您上传的威胁列表中的 IP 地址调用了 API 操作。调查发现详细信息的其他信息部 分列有该调查发现所对应的威胁列表。观察到的 API 通常与冲击策略相关联,在这种策略中,对手试 图操纵、中断或销毁您的 AWS 环境中的数据。

### 修复建议:

如果该KubernetesUserDetails部分下的调查结果中报告的用户是system:anonymous,请按照 《Amazon EK [S 用户指南》中 Amazon EKS 安全最佳实践中](https://docs.aws.amazon.com/eks/latest/userguide/security-best-practices.html)的说明调查允许匿名用户调用 API 并在 需要时撤消权限的原因。如果用户经过了身份验证,则应进行调查以确定该活动是合法活动还是恶意活 动。如果活动是恶意活动,则撤消用户的访问权限,并撤消攻击者对您的集群所做的任何更改。有关更 多信息,请参阅 [修复 EKS 审计日志监控调查发现。](#page-624-0)

# <span id="page-463-0"></span>Impact:Kubernetes/SuccessfulAnonymousAccess

# 未经身份验证的用户调用了常用于篡改 Kubernetes 集群中资源的 API。

## 默认严重级别:高

• 功能:EKS 审核日志

此调查发现通知您,system:anonymous 用户成功调用了 API 操作。由 system:anonymous 发出 的 API 调用未经身份验证。此 API 通常与攻击的影响阶段有关,攻击者在此阶段将篡改集群中的资 源。此活动表示,存在对调查发现中报告的 API 操作进行匿名或未经身份验证的访问的许可,而且可 能也存在对其他操作进行同样类型的访问的许可。如果这类活动不是正常活动,则可能是配置错误或您 的凭证已遭到盗用。

### 修复建议:

您应检查集群上已授予 system:anonymous 用户的权限,并确保所有权限都是必需的。如果权限是 错误或恶意授予的,则应撤消用户的访问权限,并撤消攻击者对您的集群所做的任何更改。有关更多信 息,请参阅 Amazon EKS 用户指南中的 Amazon E [KS 安全最佳实践](https://docs.aws.amazon.com/eks/latest/userguide/security-best-practices.html)。

有关更多信息,请参阅 [修复 EKS 审计日志监控调查发现。](#page-624-0)

<span id="page-463-1"></span>Impact:Kubernetes/TorIPCaller

Tor 出口节点 IP 地址调用了常用于篡改 Kubernetes 集群中资源的 API。

默认严重级别:高

• 功能:EKS 审核日志

此调查发现通知您,Tor 出口节点 IP 地址调用了 API。观测到的 API 通常与冲击策略有关,在这种策 略中,攻击者试图操纵、中断或销毁您 AWS 环境中的数据。Tor 是用于实现匿名通信的软件。通过一 系列网络节点之间的中继来加密和随机反弹通信。最后一个 Tor 节点被称为出口节点。这种情况可能 表明有人未经授权访问您的 Kubernetes 集群,并意图隐藏攻击者的真实身份。

#### 修复建议:

如果该KubernetesUserDetails部分下的调查结果中报告的用户是system:anonymous,请按照 《Amazon EK [S 用户指南》中 Amazon EKS 安全最佳实践中](https://docs.aws.amazon.com/eks/latest/userguide/security-best-practices.html)的说明调查允许匿名用户调用 API 并在 需要时撤消权限的原因。如果用户经过了身份验证,则应进行调查以确定该活动是合法活动还是恶意活 动。如果活动是恶意活动,则撤消用户的访问权限,并撤消攻击者对您的集群所做的任何更改。有关更 多信息,请参阅 [修复 EKS 审计日志监控调查发现。](#page-624-0)

<span id="page-464-0"></span>Persistence:Kubernetes/ContainerWithSensitiveMount

启动了挂载有敏感外部主机路径的容器。

默认严重级别:中

• 功能:EKS 审核日志

此调查发现通知您,启动的容器配置了在 volumeMounts 部分具有写入权限的敏感主机路径。这使敏 感主机路径可以从容器内部进行访问和写入。攻击者通常使用这种技术来访问主机的文件系统。

修复建议:

如果意外启动此容器,则用于启动容器的用户身份凭证可能已被盗用。撤消用户的访问权限,并撤消攻 击者对您的集群所做的任何更改。有关更多信息,请参阅 [修复 EKS 审计日志监控调查发现。](#page-624-0)

如果此容器的启动是正常的活动,则建议您使用由基于

resource.KubernetesDetails.KubernetesWorkloadDetails.containers.imagePrefix 字段的筛选条件组成的抑制规则。在筛选条件中,imagePrefix 字段应与调查发现中指定的 imagePrefix 字段相同。要了解有关创建抑制规则的更多信息,请参阅[抑制规则。](https://docs.aws.amazon.com/guardduty/latest/ug/findings_suppression-rule)

<span id="page-464-1"></span>Persistence:Kubernetes/MaliciousIPCaller

已知的恶意 IP 地址调用了常用于获得对 Kubernetes 集群具有持久访问权限的 API。

默认严重级别:中

• 功能:EKS 审核日志

此调查发现通知您,与已知恶意活动关联的 IP 地址调用了 API 操作。观测到的 API 通常与持久性策略 有关,在这种策略中,攻击者已获得对您的 Kubernetes 集群的访问权限并试图长久保有该访问权限。

修复建议:

如果该KubernetesUserDetails部分下的调查结果中报告的用户是system:anonymous,请按照 《Amazon EK [S 用户指南》中 Amazon EKS 安全最佳实践中](https://docs.aws.amazon.com/eks/latest/userguide/security-best-practices.html)的说明调查允许匿名用户调用 API 并在 需要时撤消权限的原因。如果用户经过了身份验证,则应进行调查以确定该活动是合法活动还是恶意活 动。如果活动是恶意活动,则撤消用户的访问权限,并撤消攻击者对您的集群所做的任何更改。有关更 多信息,请参阅 [修复 EKS 审计日志监控调查发现。](#page-624-0)

# <span id="page-465-0"></span>Persistence:Kubernetes/MaliciousIPCaller.Custom

自定义威胁列表中的 IP 地址调用了常用于获得对 Kubernetes 集群具有持久访问权限的 API。

默认严重级别:中

• 功能:EKS 审核日志

此调查发现通知您,您上传的威胁列表中的 IP 地址调用了 API 操作。调查发现详细信息的其他信息部 分列有该调查发现所对应的威胁列表。观测到的 API 通常与持久性策略有关,在这种策略中,攻击者 已获得对您的 Kubernetes 集群的访问权限并试图长久保有该访问权限。

修复建议·

如果该KubernetesUserDetails部分下的调查结果中报告的用户是system:anonymous,请按照 《Amazon EK [S 用户指南》中 Amazon EKS 安全最佳实践中](https://docs.aws.amazon.com/eks/latest/userguide/security-best-practices.html)的说明调查允许匿名用户调用 API 并在 需要时撤消权限的原因。如果用户经过了身份验证,则应进行调查以确定该活动是合法活动还是恶意活 动。如果活动是恶意活动,则撤消用户的访问权限,并撤消攻击者对您的集群所做的任何更改。有关更 多信息,请参阅 [修复 EKS 审计日志监控调查发现。](#page-624-0)

<span id="page-465-1"></span>Persistence:Kubernetes/SuccessfulAnonymousAccess

未经身份验证的用户调用了常用于获取 Kubernetes 集群高级权限的 API。

默认严重级别:高

• 功能:EKS 审核日志

此调查发现通知您,system:anonymous 用户成功调用了 API 操作。由 system:anonymous 发出 的 API 调用未经身份验证。此 API 通常与持久性策略有关,在这种策略中,攻击者已获得对您的集群 的访问权限并试图长久保有该访问权限。此活动表示,存在对调查发现中报告的 API 操作进行匿名或 未经身份验证的访问的许可,而且可能也存在对其他操作进行同样类型的访问的许可。如果这类活动不 是正常活动,则可能是配置错误或您的凭证已遭到盗用。

修复建议:

您应检查集群上已授予 system:anonymous 用户的权限,并确保所有权限都是必需的。如果权限是 错误或恶意授予的,则应撤消用户的访问权限,并撤消攻击者对您的集群所做的任何更改。有关更多信 息,请参阅 Amazon EKS 用户指南中的 Amazon E [KS 安全最佳实践](https://docs.aws.amazon.com/eks/latest/userguide/security-best-practices.html)。

有关更多信息,请参阅 [修复 EKS 审计日志监控调查发现。](#page-624-0)

# <span id="page-466-0"></span>Persistence:Kubernetes/TorIPCaller

Tor 出口节点 IP 地址调用了常用于获得对 Kubernetes 集群具有持久访问权限的 API。

默认严重级别:中

• 功能:EKS 审核日志

此调查发现通知您,Tor 出口节点 IP 地址调用了 API。观测到的 API 通常与持久性策略有关,在这种 策略中,攻击者已获得对您的 Kubernetes 集群的访问权限并试图长久保有该访问权限。Tor 是用于实 现匿名通信的软件。通过一系列网络节点之间的中继来加密和随机反弹通信。最后一个 Tor 节点被称 为出口节点。这可能表示未经授权访问您的 AWS 资源,意图隐藏攻击者的真实身份。

修复建议:

如果该KubernetesUserDetails部分下的调查结果中报告的用户是system:anonymous,请按照 《Amazon EK [S 用户指南》中 Amazon EKS 安全最佳实践中](https://docs.aws.amazon.com/eks/latest/userguide/security-best-practices.html)的说明调查允许匿名用户调用 API 并在 需要时撤消权限的原因。如果用户经过了身份验证,则应进行调查以确定该活动是合法活动还是恶意活 动。如果活动是恶意活动,则撤消用户的访问权限,并撤消攻击者对您的集群所做的任何更改。有关更 多信息,请参阅 [修复 EKS 审计日志监控调查发现。](#page-624-0)

<span id="page-466-1"></span>Policy:Kubernetes/AdminAccessToDefaultServiceAccount

默认服务账户被授予了 Kubernetes 集群的管理员权限。

默认严重级别:高

• 功能:EKS 审核日志

此调查发现通知您,Kubernetes 集群中命名空间的默认服务账户已被授予管理员权限。Kubernetes 会 为集群中的所有命名空间创建一个默认服务账户。还会自动将默认服务帐号作为身份,分配给尚未明确 关联到其他服务帐号的容器组。如果默认服务帐户具有管理员权限,则可能会导致容器组无意中以管理 员权限启动。如果这类活动不是正常活动,则可能是配置错误或您的凭证已遭到盗用。

修复建议:

不应使用默认服务帐户向容器组授予权限。相反,您应为每个工作负载都分别创建一个专用服务帐户, 并根据需要向相应的帐户授予权限。要解决此问题,您应为所有容器组和工作负载创建专用服务帐户, 并更新容器组和工作负载以从默认服务帐户迁移到其专用帐户。然后删除默认服务账户的管理员权限。 有关更多信息,请参阅 [修复 EKS 审计日志监控调查发现。](#page-624-0)

<span id="page-467-0"></span>Policy:Kubernetes/AnonymousAccessGranted

**system:anonymous** 用户已获得 Kubernetes 集群的 API 权限。

默认严重级别:高

• 功能:EKS 审核日志

此调查发现通知您,Kubernetes 集群上的用户成功创建了 ClusterRoleBinding 或 RoleBinding,以将用户 system:anonymous 绑定到某个角色。这样就可以在未经身份验证的情 况下访问此角色允许的 API 操作。如果这类活动不是正常活动,则可能是配置错误或您的凭据遭到盗 用。

修复建议:

您应检查已授予集群上的 system:anonymous 用户或 system:unauthenticated 群组的权限,并 撤消不必要的匿名访问权限。有关更多信息,请参阅 Amazon EKS 用户指南中的 Amazon E [KS 安全](https://docs.aws.amazon.com/eks/latest/userguide/security-best-practices.html) [最佳实践](https://docs.aws.amazon.com/eks/latest/userguide/security-best-practices.html)。如果权限是恶意授予的,则应撤消用户的访问权限,并撤消攻击者对您的集群所做的任何更 改。有关更多信息,请参阅 [修复 EKS 审计日志监控调查发现。](#page-624-0)

<span id="page-467-1"></span>Policy:Kubernetes/ExposedDashboard

Kubernetes 集群的控制面板已在 Internet 上暴露

默认严重级别:中

• 功能:EKS 审核日志
此调查发现通知您,集群的 Kubernetes 控制面板已通过负载均衡器服务在 Internet 上暴露。暴露的控 制面板会使他人可从 Internet 访问到集群的管理界面,从而让攻击者利用可能存在的任何身份验证和访 问控制漏洞进行攻击操作。

修复建议:

您应确保在 Kubernetes 控制面板上强制执行严格的身份验证和授权。还应实施网络访问控制,以限制 特定 IP 地址对控制面板的访问。

有关更多信息,请参阅 [修复 EKS 审计日志监控调查发现。](#page-624-0)

## Policy:Kubernetes/KubeflowDashboardExposed

Kubernetes 集群的 Kubeflow 控制面板已在 Internet 上暴露

默认严重级别:中

• 功能:EKS 审核日志

此调查发现通知您,集群的 Kubeflow 控制面板已通过负载均衡器服务在 Internet 上暴露。暴露的 Kubeflow 控制面板会使他人可从 Internet 访问到 Kubeflow 环境的管理界面,从而让攻击者利用可能存 在的任何身份验证和访问控制漏洞进行攻击操作。

修复建议:

您应确保在 Kubeflow 控制面板上强制执行严格的身份验证和授权。还应实施网络访问控制,以限制特 定 IP 地址对控制面板的访问。

有关更多信息,请参阅 [修复 EKS 审计日志监控调查发现。](#page-624-0)

PrivilegeEscalation:Kubernetes/PrivilegedContainer

您的 Kubernetes 集群上启动了一个具有根级访问权限的特权容器。

默认严重级别:中

• 功能:EKS 审核日志

Policy:Kubernetes/KubeflowDashboardExposed 451

此调查发现通知您,您的 Kubernetes 集群上启动了一个特权容器,所使用的镜像以前从未用于启动集 群中的特权容器。特权容器具有对主机的根级访问权限。攻击者可以启动特权容器作为权限升级策略, 以获得对主机的访问权限,然后攻击主机。

修复建议:

如果意外启动此容器,则用于启动容器的用户身份凭证可能已被盗用。撤消用户的访问权限,并撤消攻 击者对您的集群所做的任何更改。有关更多信息,请参阅 [修复 EKS 审计日志监控调查发现。](#page-624-0)

CredentialAccess:Kubernetes/AnomalousBehavior.SecretsAccessed

通常用于访问机密的 Kubernetes API 被异常调用。

默认严重级别:中

• 功能:EKS 审核日志

这一发现告诉你,你的集群中的 Kubernetes 用户调用了一个用于检索敏感集群机密的异常 API 操作。 观察到的 API 通常与证书访问策略相关联,这些策略可能导致权限升级和集群内的进一步访问。如果 预计不会出现这种行为,则可能表示配置错误或您的 AWS 凭据已被泄露。

异常检测机器学习 (ML) 模型将观察到的 API 确定为 GuardDuty 异常。机器学习模型会评估您的 EKS 集群中的所有用户 API 活动,并识别与未经授权的用户使用的技术相关的异常事件。机器学习模型会 跟踪 API 操作的多个因素,例如发出请求的用户、发出请求的位置、使用的用户代理以及用户操作的 命名空间。您可以在 GuardDuty 控制台的查找详细信息面板中找到不寻常的 API 请求的详细信息。

修复建议:

检查授予集群中 Kubernetes 用户的权限,并确保所有这些权限都是必需的。如果权限是错误或恶意授 予的,请撤消用户访问权限并撤消未经授权的用户对您的集群所做的任何更改。有关更多信息,请参阅 [修复 EKS 审计日志监控调查发现。](#page-624-0)

如果您的 AWS 凭证遭到泄露,请参阅[修复可能被泄露的凭证 AWS。](#page-622-0)

PrivilegeEscalation:Kubernetes/AnomalousBehavior.RoleBindingCreated

在 RoleBinding 您的 Kubernetes 集群中创建或修改了过于宽松的角色或敏感命名空间 的或。 ClusterRoleBinding

默认严重级别:中\*

CredentialAccess:Kubernetes/AnomalousBehavior.SecretsAccessed 452

**a** Note

此调查发现的默认严重级别为"中"。但是,如果 RoleBinding或 ClusterRoleBinding 涉及 ClusterRoles admin或cluster-admin,则严重性为 "高"。

• 功能:EKS 审核日志

这一发现告诉你,你的 Kubernetes 集群中的用户创建了一个Ro $\rm 1$ eB $\rm i$ nd $\rm i$ nq或将用户绑 定ClusterRoleBinding到具有管理员权限或敏感命名空间的角色。如果预计不会出现这种行为,则 可能表示配置错误或您的 AWS 凭据已被泄露。

异常检测机器学习 (ML) 模型将观察到的 API 确定为 GuardDuty 异常。机器学习模型会评估您的 EKS 集群中的所有用户 API 活动。此机器学习模型还可识别与未经授权的用户使用的技术相关的异常事 件。机器学习模型还会跟踪 API 操作的多个因素,例如发出请求的用户、发出请求的位置、使用的用 户代理以及用户操作的命名空间。您可以在 GuardDuty 控制台的查找详细信息面板中找到不寻常的 API 请求的详细信息。

修复建议:

检查授予 Kubernetes 用户的权限。这些权限是在和中涉及的角色和主题中RoleBinding定义 的ClusterRoleBinding。如果权限是错误或恶意授予的,请撤消用户访问权限并撤消未经授权的用 户对您的集群所做的任何更改。有关更多信息,请参阅 [修复 EKS 审计日志监控调查发现。](#page-624-0)

如果您的 AWS 凭证遭到泄露,请参阅[修复可能被泄露的凭证 AWS。](#page-622-0)

Execution:Kubernetes/AnomalousBehavior.ExecInPod

命令是在吊舱内以异常方式执行的。

默认严重级别:中

• 功能:EKS 审核日志

这一发现告诉你,命令是使用 Kubernetes exec API 在 pod 中执行的。Kubernetes exec API 允许在 pod 中运行任意命令。如果预计用户、命名空间或 pod 不会出现这种行为,则可能表示配置错误或您 的 AWS 凭据已被泄露。

异常检测机器学习 (ML) 模型将观察到的 API 确定为 GuardDuty 异常。机器学习模型会评估您的 EKS 集群中的所有用户 API 活动。此机器学习模型还可识别与未经授权的用户使用的技术相关的异常事 件。机器学习模型还会跟踪 API 操作的多个因素,例如发出请求的用户、发出请求的位置、使用的用 户代理以及用户操作的命名空间。您可以在 GuardDuty 控制台的查找详细信息面板中找到不寻常的 API 请求的详细信息。

修复建议:

如果此命令的执行意外发生,则用于执行该命令的用户身份凭证可能已被泄露。撤消用户访问权限并撤 消未经授权的用户对您的集群所做的任何更改。有关更多信息,请参阅 [修复 EKS 审计日志监控调查发](#page-624-0) [现](#page-624-0)。

如果您的 AWS 凭证遭到泄露,请参阅[修复可能被泄露的凭证 AWS。](#page-622-0)

PrivilegeEscalation:Kubernetes/AnomalousBehavior.WorkloadDeployed! PrivilegedContainer

工作负载以异常方式使用特权容器启动。

默认严重级别:高

• 功能:EKS 审核日志

这一发现告诉您,工作负载是使用您的 Amazon EKS 集群中的特权容器启动的。特权容器具有对主机 的根级访问权限。未经授权的用户可以启动特权容器作为一种权限升级策略,首先获得对主机的访问权 限,然后对其进行入侵。

异常检测机器学习 (ML) 模型将观察到的容器创建或修改确定为 GuardDuty 异常。机器学习模型会评 估您的 EKS 集群中的所有用户 API 和容器映像活动。此机器学习模型还可识别与未经授权的用户使 用的技术相关的异常事件。机器学习模型还会跟踪 API 操作的多个因素,例如发出请求的用户、发出 请求的位置、使用的用户代理、在您的账户中观察到的容器镜像以及用户操作的命名空间。您可以在 GuardDuty 控制台的查找详细信息面板中找到不寻常的 API 请求的详细信息。

修复建议:

如果此容器启动是意外的,则用于启动容器的用户身份凭证可能已被泄露。撤消用户访问权限并撤消未 经授权的用户对您的集群所做的任何更改。有关更多信息,请参阅 [修复 EKS 审计日志监控调查发现。](#page-624-0) 如果您的 AWS 凭证遭到泄露,请参阅[修复可能被泄露的凭证 AWS。](#page-622-0)

如果预计会启动此容器,则建议您使用带有基于

该resource.KubernetesDetails.KubernetesWorkloadDetails.containers.imagePrefix字 段的筛选条件的抑制规则。在筛选条件中,该imagePrefix字段的值必须与查找结果中指定 的imagePrefix字段相同。有关更多信息,请参阅 [抑制规则。](#page-576-0)

# Persistence:Kubernetes/AnomalousBehavior.WorkloadDeployed! ContainerWithSensitiveMount

工作负载的部署方式异常,在工作负载内安装了敏感的主机路径。

默认严重级别:高

• 功能:EKS 审核日志

此发现告诉您,启动工作负载时使用的容器在该volumeMounts部分中包含敏感主机路径。这可能会 使敏感的主机路径可以从容器内部访问和写入。未经授权的用户通常使用这种技术来访问主机的文件系 统。

异常检测机器学习 (ML) 模型将观察到的容器创建或修改确定为 GuardDuty 异常。机器学习模型会评 估您的 EKS 集群中的所有用户 API 和容器映像活动。此机器学习模型还可识别与未经授权的用户使 用的技术相关的异常事件。机器学习模型还会跟踪 API 操作的多个因素,例如发出请求的用户、发出 请求的位置、使用的用户代理、在您的账户中观察到的容器镜像以及用户操作的命名空间。您可以在 GuardDuty 控制台的查找详细信息面板中找到不寻常的 API 请求的详细信息。

修复建议:

如果此容器启动是意外的,则用于启动容器的用户身份凭证可能已被泄露。撤消用户访问权限并撤消未 经授权的用户对您的集群所做的任何更改。有关更多信息,请参阅 [修复 EKS 审计日志监控调查发现。](#page-624-0)

如果您的 AWS 凭证遭到泄露,请参阅[修复可能被泄露的凭证 AWS。](#page-622-0)

如果预计会启动此容器,则建议您使用带有基于

该resource.KubernetesDetails.KubernetesWorkloadDetails.containers.imagePrefix字 段的筛选条件的抑制规则。在筛选条件中,该imagePrefix字段的值必须与查找结果中指定 的imagePrefix字段相同。有关更多信息,请参阅 [抑制规则。](#page-576-0)

Execution:Kubernetes/AnomalousBehavior.WorkloadDeployed

工作负载以异常方式启动。

#### 默认严重级别:低\*

## **a** Note

默认严重性为 "低"。但是,如果工作负载包含可能可疑的映像名称(例如已知的 pentest 工 具),或者容器在启动时运行可能可疑的命令(例如反向 shell 命令),则此发现类型的严重 性将被视为中等。

• 功能:EKS 审核日志

这一发现告诉您,Kubernetes 工作负载是在您的 Amazon EKS 集群中以异常方式创建或修改的,例如 API 活动、新的容器映像或有风险的工作负载配置。未经授权的用户可以启动容器作为一种策略来执行 任意代码,首先获得对主机的访问权限,然后对其进行入侵。

异常检测机器学习 (ML) 模型将观察到的容器创建或修改确定为 GuardDuty 异常。机器学习模型会评 估您的 EKS 集群中的所有用户 API 和容器映像活动。此机器学习模型还可识别与未经授权的用户使 用的技术相关的异常事件。机器学习模型还会跟踪 API 操作的多个因素,例如发出请求的用户、发出 请求的位置、使用的用户代理、在您的账户中观察到的容器镜像以及用户操作的命名空间。您可以在 GuardDuty 控制台的查找详细信息面板中找到不寻常的 API 请求的详细信息。

修复建议:

如果此容器启动是意外的,则用于启动容器的用户身份凭证可能已被泄露。撤消用户访问权限并撤消未 经授权的用户对您的集群所做的任何更改。有关更多信息,请参阅 [修复 EKS 审计日志监控调查发现。](#page-624-0)

如果您的 AWS 凭证遭到泄露,请参阅[修复可能被泄露的凭证 AWS。](#page-622-0)

如果预计会启动此容器,则建议您使用带有基于

该resource.KubernetesDetails.KubernetesWorkloadDetails.containers.imagePrefix字 段的筛选条件的抑制规则。在筛选条件中,该imagePrefix字段的值必须与查找结果中指定 的imagePrefix字段相同。有关更多信息,请参阅 [抑制规则。](#page-576-0)

PrivilegeEscalation:Kubernetes/AnomalousBehavior.RoleCreated

高度宽松的角色或 ClusterRole 是以异常方式创建或修改的。

默认严重级别:低

PrivilegeEscalation:Kubernetes/AnomalousBehavior.RoleCreated 456

• 功能:EKS 审核日志

这一发现告诉您,在您的 Amazon EKS 集群中,一个 Kubernetes 用户调ClusterRole用了一个异常 API 操作来创建Role或具有过多权限的 API 操作。Actors 可以使用具有强大权限的角色创建,以避免 使用类似管理员的内置角色并避免被发现。过多的权限可能导致权限升级、远程代码执行,并可能导致 对命名空间或集群的控制。如果预计不会出现这种行为,则可能表示配置错误或您的凭据已被泄露。

异常检测机器学习 (ML) 模型将观察到的 API 确定为 GuardDuty 异常。机器学习模型会评估您的 Amazon EKS 集群中的所有用户 API 活动,并识别与未经授权的用户使用的技术相关的异常事件。 机器学习模型还会跟踪 API 操作的多个因素,例如发出请求的用户、发出请求的位置、使用的用户代 理、在您的账户中观察到的容器镜像以及用户操作的命名空间。您可以在 GuardDuty 控制台的查找详 细信息面板中找到不寻常的 API 请求的详细信息。

修复建议:

检查Role或中定义的权限,确保ClusterRole需要所有权限并遵循最低权限原则。如果权限是错误或 恶意授予的,请撤消用户访问权限并撤消未经授权的用户对您的集群所做的任何更改。有关更多信息, 请参阅 [修复 EKS 审计日志监控调查发现。](#page-624-0)

如果您的 AWS 凭证遭到泄露,请参阅[修复可能被泄露的凭证 AWS。](#page-622-0)

Discovery:Kubernetes/AnomalousBehavior.PermissionChecked

用户以异常方式检查了他们的访问权限。

默认严重级别:低

• 功能:EKS 审核日志

这一发现告诉你,你的 Kubernetes 集群中的用户成功检查了是否允许可能导致权限升级和远程代码执 行的已知强大权限。例如,用于检查用户权限的常用命令是kubectl auth can-i。如果预计不会出 现这种行为,则可能表示配置错误或您的凭据已被泄露。

异常检测机器学习 (ML) 模型将观察到的 API 确定为 GuardDuty 异常。机器学习模型会评估您的 Amazon EKS 集群中的所有用户 API 活动,并识别与未经授权的用户使用的技术相关的异常事件。机 器学习模型还会跟踪 API 操作的多个因素,例如发出请求的用户、发出请求的位置、正在检查的权限 以及用户操作的命名空间。您可以在 GuardDuty 控制台的查找详细信息面板中找到不寻常的 API 请求 的详细信息。

修复建议:

检查授予 Kubernetes 用户的权限,确保所有权限都是必需的。如果权限是错误或恶意授予的,请撤消 用户访问权限并撤消未经授权的用户对您的集群所做的任何更改。有关更多信息,请参阅 [修复 EKS 审](#page-624-0) [计日志监控调查发现](#page-624-0)。

如果您的 AWS 凭证遭到泄露,请参阅[修复可能被泄露的凭证 AWS。](#page-622-0)

# Lambda Protection 查找类型

本节介绍特定于您的AWS Lambda资源并resourceType列为的查找类型Lambda。对于所有 Lambda 发现,我们建议您检查相关资源并确定其行为是否符合预期。如果活动获得授权,则可以使用[抑制规](https://docs.aws.amazon.com/guardduty/latest/ug/findings_suppression-rule.html) [则](https://docs.aws.amazon.com/guardduty/latest/ug/findings_suppression-rule.html)或[可信 IP 和威胁列表来](https://docs.aws.amazon.com/guardduty/latest/ug/guardduty_upload-lists.html)防止针对该资源的误报通知。

如果活动意外,最佳安全做法是假设 Lambda 可能遭到入侵,并遵循补救建议。

主题

- [Backdoor:Lambda/C&CActivity.B](#page-475-0)
- [CryptoCurrency:Lambda/BitcoinTool.B](#page-476-0)
- [Trojan:Lambda/BlackholeTraffic](#page-476-1)
- [Trojan:Lambda/DropPoint](#page-477-0)
- [UnauthorizedAccess:Lambda/MaliciousIPCaller.Custom](#page-477-1)
- [UnauthorizedAccess:Lambda/TorClient](#page-478-0)
- [UnauthorizedAccess:Lambda/TorRelay](#page-478-1)

<span id="page-475-0"></span>Backdoor:Lambda/C&CActivity.B

Lambda 函数正在查询与已知命令和控制服务器关联的 IP 地址。

默认严重级别:高

• 功能·Lambda 网络活动监控

这一发现告诉您,AWS您的环境中列出的 Lambda 函数正在查询与已知命令和控制 (C&C) 服务器关联 的 IP 地址。与生成的调查结果关联的 Lambda 函数可能遭到破坏。C&C 服务器是向僵尸网络的成员 发布命令的计算机。

僵尸网络是感染了相同类型恶意软件并受其控制的一组连接到 Internet 的设备 (其中可能包括 PC、服 务器、移动设备和物联网设备)。僵尸网络通常用于分发恶意软件和收集不当信息,例如信用卡号。根 据僵尸网络的用途和结构,C&C 服务器也可以发布命令来启动分布式拒绝服务 (DDoS) 攻击。

修复建议:

如果此活动是意外活动,则您的凭证可能已遭盗用,请参阅。有关更多信息,请参阅[修复可能受损的](#page-635-0) [Lambda 函数。](#page-635-0)

<span id="page-476-0"></span>CryptoCurrency:Lambda/BitcoinTool.B

EC2 实例正在查询与加密货币相关活动关联的 IP 地址。

默认严重级别:高

• 功能:Lambda 网络活动监控

此调查结果通知您,您 AWS 环境中的 EC2 实例正在查询与比特币或其他加密货币相关活动关联的 IP 地址。威胁行为者可能会试图控制 Lambda 函数,以便恶意地将其重新用于未经授权的加密货币挖 矿。

修复建议:

如果您使用此 Lambda 函数来挖掘或管理加密货币,或者该函数以其他方式参与区块链活动,则它可 能是您环境的预期活动。如果您的环境中出现这种情况,我们建议您为此调查结果设置隐藏规则。禁止 规则应由两个筛选条件组成。第一个条件应使用 Finding type (调查结果类型) 属性,其值为 。第二个 筛选条件应该是区块链活动中涉及的函数的 Lambda 函数名称。有关创建禁止规则的信息,请参[阅禁](https://docs.aws.amazon.com/guardduty/latest/ug/findings_suppression-rule.html) [止规则](https://docs.aws.amazon.com/guardduty/latest/ug/findings_suppression-rule.html)。

如果此活动出乎意料,则您的 Lambda 函数可能会受到损害。有关更多信息,请参[阅修复可能受损的](#page-635-0) [Lambda 函数。](#page-635-0)

<span id="page-476-1"></span>Trojan:Lambda/BlackholeTraffic

EC2 实例正在尝试与作为已知黑洞的远程主机的 IP 地址进行通信。

## 默认严重级别:中

• 功能:Lambda 网络活动监控

这一发现告诉您,AWS您的环境中列出的 Lambda 函数正在尝试与黑洞(或漏洞)的 IP 地址进行通 信。黑洞是指网络中这样的位置:传入或传出流量将会无提示放弃,不向源通知其数据未达到其目标接 收方。黑洞 IP 地址指定没有运行的主机或者未分配主机的地址。列出的 Lambda 函数可能遭到入侵。

修复建议:

如果此活动是意外活动,则您的凭证可能已遭盗用,请参阅。有关更多信息,请参阅[修复可能受损的](#page-635-0) [Lambda 函数。](#page-635-0)

## <span id="page-477-0"></span>Trojan:Lambda/DropPoint

EC2 实例正在尝试与已知持有凭证和恶意软件捕获的其他被盗数据的远程主机的 IP 地 址进行通信。

默认严重级别:中

• 功能·Lambda 网络活动监控

此调查结果通知您,您 AWS 环境中的 EC2 实例正在尝试与已知持有凭证和恶意软件捕获的其他被盗 数据的远程主机的 IP 地址进行通信。

## 修复建议:

如果此活动是意外活动,则您的凭证可能已遭盗用,请参阅。有关更多信息,请参阅[修复可能受损的](#page-635-0) [Lambda 函数。](#page-635-0)

<span id="page-477-1"></span>UnauthorizedAccess:Lambda/MaliciousIPCaller.Custom

Lambda 函数正在与自定义威胁列表上的 IP 地址建立连接。

默认严重级别:中

• 功能:Lambda 网络活动监控

此调查结果通知您,您 AWS 环境中的 EC2 实例出站通信所指向的 IP 地址,包括在您上传的威胁 列表中。在 中,威胁列表包含已知的恶意 IP 地址。 将根据已上传威胁列表生成结果。您可以在 GuardDuty 控制台的发现详情中查看威胁列表的详细信息。

#### 修复建议:

如果此活动是意外活动,则您的凭证可能已遭盗用,请参阅。有关更多信息,请参阅[修复可能受损的](#page-635-0) [Lambda 函数。](#page-635-0)

<span id="page-478-0"></span>UnauthorizedAccess:Lambda/TorClient

EC2 实例正在连接到一个 Tor Guard 或 Authority 节点。

默认严重级别:高

• 功能:Lambda 网络活动监控

此调查结果告知您,您 AWS 环境中的 EC2 实例正在连接到一个 Tor Guard 或 Authority 节点。Tor 是 用于实现匿名通信的软件。Tor Guard 和 Authority 节点充当 Tor 网络的初始网关。此流量可能表示此 Lambda 函数可能已遭到入侵。它现在充当 Tor 网络上的客户端。

#### 修复建议:

如果此活动是意外活动,则您的凭证可能已遭盗用,请参阅。有关更多信息,请参阅[修复可能受损的](#page-635-0) [Lambda 函数。](#page-635-0)

<span id="page-478-1"></span>UnauthorizedAccess:Lambda/TorRelay

EC2 实例正在以 Tor 中继身份连接到 Tor 网络。

默认严重级别:高

• 功能·Lambda 网络活动监控

此调查结果告知您,您 AWS 环境中的 EC2 实例正在以一种暗示其充当 Tor 中继的方式与 Tor 网络建 立连接。Tor 是用于实现匿名通信的软件。Tor 中继通过将客户端可能的非法流量从一个 Tor 中继转发 到另一个 Tor 中继,来提高通信的匿名程度。

#### 修复建议:

如果此活动是意外活动,则您的凭证可能已遭盗用,请参阅。有关更多信息,请参阅[修复可能受损的](#page-635-0) [Lambda 函数。](#page-635-0)

# 适用于 EC2 查找类型的恶意软件防护

GuardDuty EC2 恶意软件防护为 EC2 提供了单一的恶意软件防护,可查找在扫描 EC2 实例或容器工 作负载期间检测到的所有威胁。该调查发现包括扫描期间检测到的总数,并根据严重性提供检测到的 前 32 个威胁的详细信息。与其他 GuardDuty 发现不同,再次扫描相同的 EC2 实例或容器工作负载 时,EC2 的恶意软件防护发现不会更新。

每次检测到恶意软件的扫描都会生成新的适用于 EC2 的恶意软件保护结果。EC2 恶意软件防护调查结 果包括有关生成该发现的相应扫描以及启动该扫描的 GuardDuty发现的信息。这样更容易将可疑行为 与检测到的恶意软件关联起来。

## **a** Note

当 GuardDuty 检测到容器工作负载上的恶意活动时,EC2 恶意软件防护不会生成 EC2 级别的 发现结果。

以下发现特定于 EC2 的 GuardDuty 恶意软件防护。

### 主题

- [Execution:EC2/MaliciousFile](#page-479-0)
- [Execution:ECS/MaliciousFile](#page-480-0)
- [Execution:Kubernetes/MaliciousFile](#page-480-1)
- [Execution:Container/MaliciousFile](#page-481-0)
- [Execution:EC2/SuspiciousFile](#page-481-1)
- [Execution:ECS/SuspiciousFile](#page-482-0)
- [Execution:Kubernetes/SuspiciousFile](#page-482-1)
- [Execution:Container/SuspiciousFile](#page-483-0)

## <span id="page-479-0"></span>Execution:EC2/MaliciousFile

## 在 EC2 实例上检测到恶意文件。

默认严重级别:因检测到的威胁而异。

• 功能:EBS 恶意软件防护

这一发现表明,EC2 GuardDuty 恶意软件防护扫描已在您的 AWS 环境中列出的 EC2 实例上检测到一 个或多个恶意文件。列出的实例可能被盗用。有关更多信息,请参阅调查发现详细信息中的检测到的威 胁部分。

修复建议:

如果此活动是意外活动,则您的实例可能被盗用。有关更多信息,请参阅 [修复可能遭到入侵的](#page-618-0) [Amazon EC2 实例。](#page-618-0)

<span id="page-480-0"></span>Execution:ECS/MaliciousFile

在 ECS 集群上检测到恶意文件。

默认严重级别:因检测到的威胁而异。

• 功能:EBS 恶意软件防护

这一发现表明,EC2 GuardDuty 恶意软件防护扫描已在属于 ECS 集群的容器工作负载上检测到一个或 多个恶意文件。有关更多信息,请参阅调查发现详细信息中的检测到的威胁部分。

修复建议:

如果此活动是意外活动,则属于 ECS 集群的容器可能被盗用。有关更多信息,请参阅 [修复可能受损的](#page-621-0)  [ECS 群集。](#page-621-0)

<span id="page-480-1"></span>Execution:Kubernetes/MaliciousFile

在 Kubernetes 集群上检测到恶意文件。

默认严重级别:因检测到的威胁而异。

• 功能:EBS 恶意软件防护

这一发现表明,EC2 GuardDuty 恶意软件防护扫描已在属于 Kubernetes 集群的容器工作负载上检测到 一个或多个恶意文件。如果这是 EKS 托管集群,则调查发现详细信息将提供有关受影响的 EKS 资源 的其他信息。有关更多信息,请参阅调查发现详细信息中的检测到的威胁部分。

修复建议:

如果此活动是意外活动,则您的容器工作负载可能被盗用。有关更多信息,请参阅 [修复 EKS 审计日志](#page-624-0) [监控调查发现](#page-624-0)。

<span id="page-481-0"></span>Execution:Container/MaliciousFile

在独立容器上检测到恶意文件。

默认严重级别:因检测到的威胁而异。

• 功能:EBS 恶意软件防护

这一发现表明,EC2 GuardDuty 恶意软件防护扫描已在容器工作负载上检测到一个或多个恶意文件, 但未发现任何集群信息。有关更多信息,请参阅调查发现详细信息中的检测到的威胁部分。

修复建议:

如果此活动是意外活动,则您的容器工作负载可能被盗用。有关更多信息,请参阅 [修复可能受损的独](#page-623-0) [立容器](#page-623-0)。

<span id="page-481-1"></span>Execution:EC2/SuspiciousFile

在 EC2 实例上检测到可疑文件。

默认严重级别:因检测到的威胁而异。

• 功能:EBS 恶意软件防护

此发现表明 EC2 GuardDuty 恶意软件防护扫描已在 EC2 实例上检测到一个或多个可疑文件。有关更 多信息,请参阅调查发现详细信息中的检测到的威胁部分。

SuspiciousFile 类型检测表明受影响的资源上存在可能不需要的程序,例如广告软件、间谍软件或 两用工具。这些程序可能会对您的资源产生负面影响,或者被攻击者用于恶意目的。例如,攻击者可以 将网络工具合法或恶意用作黑客工具,企图破坏资源。

检测到可疑文件后,请评估是否希望在您的 AWS 环境中看到检测到的文件。如果文件是意外文件,请 按照下一部分提供的修复建议进行修复。

修复建议:

如果此活动是意外活动,则您的实例可能被盗用。有关更多信息,请参阅 [修复可能遭到入侵的](#page-618-0) [Amazon EC2 实例。](#page-618-0)

<span id="page-482-0"></span>Execution:ECS/SuspiciousFile

在 ECS 集群上检测到可疑文件。

默认严重级别:因检测到的威胁而异。

• 功能:EBS 恶意软件防护

此发现表明 EC2 GuardDuty 恶意软件防护扫描已在属于 ECS 集群的容器上检测到一个或多个可疑文 件。有关更多信息,请参阅调查发现详细信息中的检测到的威胁部分。

SuspiciousFile 类型检测表明受影响的资源上存在可能不需要的程序,例如广告软件、间谍软件或 两用工具。这些程序可能会对您的资源产生负面影响,或者被攻击者用于恶意目的。例如,攻击者可以 将网络工具合法或恶意用作黑客工具,企图破坏资源。

检测到可疑文件后,请评估是否希望在您的 AWS 环境中看到检测到的文件。如果文件是意外文件,请 按照下一部分提供的修复建议进行修复。

修复建议:

如果此活动是意外活动,则属于 ECS 集群的容器可能被盗用。有关更多信息,请参阅 [修复可能受损的](#page-621-0)  [ECS 群集。](#page-621-0)

<span id="page-482-1"></span>Execution:Kubernetes/SuspiciousFile

在 Kubernetes 集群上检测到可疑文件。

默认严重级别:因检测到的威胁而异。

• 功能:EBS 恶意软件防护

这一发现表明,EC2 GuardDuty 恶意软件防护扫描已在属于 Kubernetes 集群的容器上检测到一个或多 个可疑文件。如果这是 EKS 托管集群,则调查发现详细信息将提供有关受影响的 EKS 的其他信息。 有关更多信息,请参阅调查发现详细信息中的检测到的威胁部分。

SuspiciousFile 类型检测表明受影响的资源上存在可能不需要的程序,例如广告软件、间谍软件或 两用工具。这些程序可能会对您的资源产生负面影响,或者被攻击者用于恶意目的。例如,攻击者可以 将网络工具合法或恶意用作黑客工具,企图破坏资源。

检测到可疑文件后,请评估是否希望在您的 AWS 环境中看到检测到的文件。如果文件是意外文件,请 按照下一部分提供的修复建议进行修复。

修复建议:

如果此活动是意外活动,则您的容器工作负载可能被盗用。有关更多信息,请参阅 [修复 EKS 审计日志](#page-624-0) [监控调查发现](#page-624-0)。

<span id="page-483-0"></span>Execution:Container/SuspiciousFile

在独立容器上检测到可疑文件。

默认严重级别:因检测到的威胁而异。

• 功能:EBS 恶意软件防护

这一发现表明,EC2 GuardDuty 恶意软件防护扫描已在没有集群信息的容器上检测到一个或多个可疑 文件。有关更多信息,请参阅调查发现详细信息中的检测到的威胁部分。

SuspiciousFile 类型检测表明受影响的资源上存在可能不需要的程序,例如广告软件、间谍软件或 两用工具。这些程序可能会对您的资源产生负面影响,或者被攻击者用于恶意目的。例如,攻击者可以 将网络工具合法或恶意用作黑客工具,企图破坏资源。

检测到可疑文件后,请评估是否希望在您的 AWS 环境中看到检测到的文件。如果文件是意外文件,请 按照下一部分提供的修复建议进行修复。

修复建议:

如果此活动是意外活动,则您的容器工作负载可能被盗用。有关更多信息,请参阅 [修复可能受损的独](#page-623-0) [立容器](#page-623-0)。

## 适用于 S3 查找类型的恶意软件防护

GuardDuty 仅当它检测到您的潜在安全威胁时才会生成调查结果 AWS 账户。S3 恶意软件防护的发现 表明,启动恶意软件扫描的已上传对象包含潜在的恶意文件。

GuardDuty 要让 Amazon 在您的中生成调查结果 AWS 账户,请同时启用 S3 GuardDuty 和 "恶意软件 防护"。最佳做法是先启用 S3 的恶意软件防护, GuardDuty 然后再启用。如果此顺序与您不同,请确 保在 S3 对象上传到您的受保护存储桶 GuardDuty 之前启用。

## **a** Note

GuardDuty 无法为启用之前扫描的 S3 对象生成查找结果 GuardDuty。要扫描现有 S3 对象, 您可以重新上传该对象。

## Object:S3/MaliciousFile

已在扫描的 S3 对象上检测到恶意文件。

默认严重级别:高

• 功能:S3 的恶意软件防护

此发现表明恶意软件扫描已检测到列出的 S3 对象为恶意对象。有关更多信息,请查看查找结果详细信 息面板中的 "检测到的威胁" 部分。

建议补救措施:

如果这一发现出乎意料,那么 S3 对象可能是恶意的。有关建议的补救步骤的信息,请参[见修复可能有](#page-621-1) [恶意的 S3 对象](#page-621-1)。

# GuardDuty RDS 保护查找类型

GuardDuty RDS Protection 可检测数据库实例上的异常登录行为。以下调查结果特定于 S3 存储桶资 源,并且始终具有 Resource Type (资源类型) 。调查结果的严重性和详细信息将因调查结果类型而 异。

## 主题

- [CredentialAccess:RDS/AnomalousBehavior.SuccessfulLogin](#page-485-0)
- [CredentialAccess:RDS/AnomalousBehavior.FailedLogin](#page-486-0)
- [CredentialAccess:RDS/AnomalousBehavior.SuccessfulBruteForce](#page-486-1)
- [CredentialAccess:RDS/MaliciousIPCaller.SuccessfulLogin](#page-487-0)
- [CredentialAccess:RDS/MaliciousIPCaller.FailedLogin](#page-487-1)
- [Discovery:RDS/MaliciousIPCaller](#page-488-0)
- [CredentialAccess:RDS/TorIPCaller.SuccessfulLogin](#page-488-1)
- [CredentialAccess:RDS/TorIPCaller.FailedLogin](#page-489-0)
- [Discovery:RDS/TorIPCaller](#page-489-1)

<span id="page-485-0"></span>CredentialAccess:RDS/AnomalousBehavior.SuccessfulLogin

用户以异常方式成功登录到您账户中的 RDS 数据库。

默认严重性:可变

#### **a** Note

根据与此发现相关的异常行为,默认严重性可以是 "低"、"中" 和 "高"。

- 低 如果与此发现关联的用户名是从与私有网络关联的 IP 地址登录的。
- 中 如果与该发现关联的用户名是从公有 IP 地址登录的。
- 高-如果公有 IP 地址的登录尝试失败的模式持续存在,则表明访问策略过于宽松。
- 功能: RDS 登录活动监控

这一发现告诉您,在您的环境中,在 RDS 数据库上观察到异常成功登录。AWS这可能表示之前的隐身 用户首次登录到 RDS 数据库。常见的情况是内部用户登录数据库,该数据库由应用程序而不是单个用 户以编程方式访问。

GuardDuty Machine Duty Machine Learning Machine Learning(ML)模型将这种成功登录识别为异 常。机器学习模型会评估您的所有数据库登录事件,[支持的亚马逊 Aurora 和亚马逊 RDS 数据库并](#page-144-0)识 别与对手使用的技术相关的异常事件。机器学习模型跟踪 RDS 登录活动的各种因素,例如发出请求的 用户、发出请求的位置以及使用的特定数据库连接详细信息。有关可能异常的登录事件的信息,请参 阅[基于 RDS 登录活动的异常。](#page-398-0)

#### 修复建议:

如果关联的数据库意外出现此活动,建议更改关联数据库用户的密码,并查看可用的审计日志,了解 异常用户执行的活动。中等和高严重性的发现可能表明对数据库的访问策略过于宽松,并且用户凭据可 能已被暴露或泄露。建议将数据库放在私有 VPC 中,并将安全组规则限制为仅允许来自必要来源的流 量。有关更多信息,请参阅[通过成功登录事件修复可能受攻击的数据库](#page-633-0)。

<span id="page-486-0"></span>CredentialAccess:RDS/AnomalousBehavior.FailedLogin

在您账户的 RDS 数据库上观察到一次或多次异常的登录尝试失败。

默认严重级别:低

• 功能:RDS 登录活动监控

此发现告诉您,在您的环境中的 RDS 数据库上发现了一个或多个异常登录失败。AWS来自公有 IP 地 址的登录尝试失败可能表明您账户中的 RDS 数据库遭到潜在恶意行为者的暴力攻击。

GuardDuty 异常检测机器学习(ML)模型将这些失败的登录识别为异常。机器学习模型会评估您的所 有数据库登录事件,[支持的亚马逊 Aurora 和亚马逊 RDS 数据库并](#page-144-0)识别与对手使用的技术相关的异常 事件。机器学习模型跟踪 RDS 登录活动的各种因素,例如发出请求的用户、发出请求的位置以及使用 的特定数据库连接详细信息。有关可能异常的 RDS 登录活动的信息,请参阅[基于 RDS 登录活动的异](#page-398-0) [常](#page-398-0)。

修复建议:

如果关联的数据库出现意外情况,则可能表明该数据库已公开或对数据库的访问策略过于宽松。建议 将数据库放在私有 VPC 中,并将安全组规则限制为仅允许来自必要来源的流量。有关更多信息,请参 阅[通过失败登录事件修复可能受攻击的数据库](#page-633-1)。

<span id="page-486-1"></span>CredentialAccess:RDS/AnomalousBehavior.SuccessfulBruteForce

在经历了一系列异常的登录尝试失败之后,用户以异常方式成功地从公有 IP 地址登录到 您账户中的 RDS 数据库。

## 默认严重级别:高

• 功能: RDS 登录活动监控

CredentialAccess:RDS/AnomalousBehavior.FailedLogin 469

此发现告诉您,在您环境中的 RDS 数据库上观察到异常登录表明成功使用了暴力破解。AWS在异常成 功登录之前,观察到持续存在异常登录尝试失败的模式。这表明您账户中与 RDS 数据库关联的用户和 密码可能已被泄露,并且 RDS 数据库可能已被潜在的恶意行为者访问。

GuardDuty 异常检测机器学习 (ML) 模型将这种成功的暴力登录识别为异常。机器学习模型会评估您的 所有数据库登录事件,[支持的亚马逊 Aurora 和亚马逊 RDS 数据库并](#page-144-0)识别与对手使用的技术相关的异 常事件。机器学习模型跟踪 RDS 登录活动的各种因素,例如发出请求的用户、发出请求的位置以及使 用的特定数据库连接详细信息。有关可能异常的 RDS 登录活动的信息,请参阅[基于 RDS 登录活动的](#page-398-0) [异常](#page-398-0)。

修复建议:

此活动表明数据库凭据可能已被泄露或泄露。建议更改关联数据库用户的密码,并查看可用的审计日 志,了解可能受到威胁的用户所执行的活动。持续存在的异常登录尝试失败模式表明对数据库或数据库 的访问策略过于宽松,也可能已向公众公开。建议将数据库放在私有 VPC 中,并将安全组规则限制为 仅允许来自必要来源的流量。有关更多信息,请参阅[通过成功登录事件修复可能受攻击的数据库](#page-633-0)。

<span id="page-487-0"></span>CredentialAccess:RDS/MaliciousIPCaller.SuccessfulLogin

用户成功地从已知的恶意 IP 地址登录到您账户中的 RDS 数据库。

默认严重级别:高

• 功能:RDS 登录活动监控

此发现告诉您,成功的 RDS 登录活动来自与AWS环境中已知恶意活动关联的 IP 地址。这表明您账 户中与 RDS 数据库关联的用户和密码可能已被泄露,并且 RDS 数据库可能已被潜在的恶意行为者访 问。

修复建议:

如果关联的数据库出现意外情况,则可能表明用户凭据可能已被泄露或泄露。建议更改关联数据库用户 的密码,并查看可用的审计日志,了解受感染用户执行的活动。此活动还可能表明对数据库的访问策略 过于宽松,或者数据库已公开。建议将数据库放在私有 VPC 中,并将安全组规则限制为仅允许来自必 要来源的流量。有关更多信息,请参阅[通过成功登录事件修复可能受攻击的数据库](#page-633-0)。

<span id="page-487-1"></span>CredentialAccess:RDS/MaliciousIPCaller.FailedLogin

与已知恶意活动关联的 IP 地址尝试登录您账户中的 RDS 数据库,但未成功。

#### 默认严重级别:中

• 功能:RDS 登录活动监控

此发现告诉您,与已知恶意活动关联的 IP 地址试图登录您AWS环境中的 RDS 数据库,但未能提供正 确的用户名或密码。这表明潜在的恶意行为者可能正试图破坏您账户中的 RDS 数据库。

#### 修复建议:

如果关联的数据库出现意外情况,则可能表明该数据库的访问策略过于宽松,或者该数据库已公开。建 议将数据库放在私有 VPC 中,并将安全组规则限制为仅允许来自必要来源的流量。有关更多信息,请 参阅[通过失败登录事件修复可能受攻击的数据库](#page-633-1)。

## <span id="page-488-0"></span>Discovery:RDS/MaliciousIPCaller

与已知恶意活动关联的 IP 地址探测了您账户中的 RDS 数据库:未尝试进行身份验证。

默认严重级别:中

• 功能:RDS 登录活动监控

此发现告诉您,尽管没有尝试登录,但与已知恶意活动关联的 IP 地址探测了您AWS环境中的 RDS 数 据库。这可能表明潜在的恶意行为者正试图扫描可公开访问的基础架构。

#### 修复建议:

如果关联的数据库出现意外情况,则可能表明该数据库的访问策略过于宽松,或者该数据库已公开。建 议将数据库放在私有 VPC 中,并将安全组规则限制为仅允许来自必要来源的流量。有关更多信息,请 参阅[通过失败登录事件修复可能受攻击的数据库](#page-633-1)。

## <span id="page-488-1"></span>CredentialAccess:RDS/TorIPCaller.SuccessfulLogin

用户从 Tor 出口节点 IP 地址成功登录到您账户中的 RDS 数据库。

#### 默认严重级别:高

• 功能: RDS 登录活动监控

这一发现告诉您,用户从 Tor 出口节点 IP 地址成功登录到您AWS环境中的 RDS 数据库。Tor 是用于 实现匿名通信的软件。它通过一系列网络节点之间的中继来加密和随机反弹通信。最后一个 Tor 节点 被称为出口节点。此可能表示有人未经授权访问您的 AWS 资源并意图隐藏攻击者的真实身份。

修复建议:

如果关联的数据库出现意外情况,则可能表明用户凭据可能已被泄露或泄露。建议更改关联数据库用户 的密码,并查看可用的审计日志,了解受感染用户执行的活动。此活动还可能表明对数据库的访问策略 过于宽松,或者数据库已公开。建议将数据库放在私有 VPC 中,并将安全组规则限制为仅允许来自必 要来源的流量。有关更多信息,请参阅[通过成功登录事件修复可能受攻击的数据库](#page-633-0)。

<span id="page-489-0"></span>CredentialAccess:RDS/TorIPCaller.FailedLogin

一个 Tor IP 地址试图登录您账户中的 RDS 数据库,但未成功。

默认严重级别:中

• 功能:RDS 登录活动监控

这一发现告诉您,Tor 退出节点 IP 地址试图登录您AWS环境中的 RDS 数据库,但未能提供正确的用 户名或密码。Tor 是用于实现匿名通信的软件。它通过一系列网络节点之间的中继来加密和随机反弹通 信。最后一个 Tor 节点被称为出口节点。此可能表示有人未经授权访问您的 AWS 资源并意图隐藏攻击 者的真实身份。

修复建议:

如果关联的数据库出现意外情况,则可能表明该数据库的访问策略过于宽松,或者该数据库已公开。建 议将数据库放在私有 VPC 中,并将安全组规则限制为仅允许来自必要来源的流量。有关更多信息,请 参阅[通过失败登录事件修复可能受攻击的数据库](#page-633-1)。

<span id="page-489-1"></span>Discovery:RDS/TorIPCaller

Tor 退出节点 IP 地址探测了您账户中的 RDS 数据库,但未尝试进行身份验证。

默认严重级别:中

• 功能: RDS 登录活动监控

CredentialAccess:RDS/TorIPCaller.FailedLogin 472

这一发现告诉你,尽管没有尝试登录,但 Tor 退出节点 IP 地址探测了你AWS环境中的 RDS 数据库。 这可能表明潜在的恶意行为者正试图扫描可公开访问的基础架构。Tor 是用于实现匿名通信的软件。它 通过一系列网络节点之间的中继来加密和随机反弹通信。最后一个 Tor 节点被称为出口节点。这可能 表示未经授权访问了您账户中的 RDS 资源,目的是隐藏潜在恶意攻击者的真实身份。

修复建议:

如果关联的数据库出现意外情况,则可能表明该数据库的访问策略过于宽松,或者该数据库已公开。建 议将数据库放在私有 VPC 中,并将安全组规则限制为仅允许来自必要来源的流量。有关更多信息,请 参阅[通过失败登录事件修复可能受攻击的数据库](#page-633-1)。

# 运行时监控查找类型

亚马逊 GuardDuty 生成以下运行时监控结果,根据来自亚马逊 EKS 集群中的 Amazon EC2 主机和容 器、Fargate 和 Amazon ECS 工作负载以及 Amazon EC2 实例的操作系统级行为来指出潜在威胁。

**a** Note

运行时系统监控调查发现类型基于从主机收集的运行时系统日志。日志中包含可能被恶意行为 者控制的文件路径等字段。这些字段也包含在 GuardDuty 调查结果中,以提供运行时上下文。 在 GuardDuty 控制台之外处理运行时监控结果时,必须对查找字段进行消毒。例如,在网页显 示调查发现字段时,您可以对其进行 HTML 编码。

## 主题

- [CryptoCurrency:Runtime/BitcoinTool.B](#page-491-0)
- [Backdoor:Runtime/C&CActivity.B](#page-492-0)
- [UnauthorizedAccess:Runtime/TorRelay](#page-493-0)
- [UnauthorizedAccess:Runtime/TorClient](#page-493-1)
- [Trojan:Runtime/BlackholeTraffic](#page-494-0)
- [Trojan:Runtime/DropPoint](#page-495-0)
- [CryptoCurrency:Runtime/BitcoinTool.B!DNS](#page-495-1)
- [Backdoor:Runtime/C&CActivity.B!DNS](#page-496-0)
- [Trojan:Runtime/BlackholeTraffic!DNS](#page-497-0)
- [Trojan:Runtime/DropPoint!DNS](#page-497-1)
- [Trojan:Runtime/DGADomainRequest.C!DNS](#page-498-0)
- [Trojan:Runtime/DriveBySourceTraffic!DNS](#page-498-1)
- [Trojan:Runtime/PhishingDomainRequest!DNS](#page-499-0)
- [Impact:Runtime/AbusedDomainRequest.Reputation](#page-499-1)
- [Impact:Runtime/BitcoinDomainRequest.Reputation](#page-500-0)
- [Impact:Runtime/MaliciousDomainRequest.Reputation](#page-501-0)
- [Impact:Runtime/SuspiciousDomainRequest.Reputation](#page-501-1)
- [UnauthorizedAccess:Runtime/MetadataDNSRebind](#page-502-0)
- [Execution:Runtime/NewBinaryExecuted](#page-503-0)
- [PrivilegeEscalation:Runtime/DockerSocketAccessed](#page-503-1)
- [PrivilegeEscalation:Runtime/RuncContainerEscape](#page-504-0)
- [PrivilegeEscalation:Runtime/CGroupsReleaseAgentModified](#page-505-0)
- [DefenseEvasion:Runtime/ProcessInjection.Proc](#page-505-1)
- [DefenseEvasion:Runtime/ProcessInjection.Ptrace](#page-506-0)
- [DefenseEvasion:Runtime/ProcessInjection.VirtualMemoryWrite](#page-506-1)
- [Execution:Runtime/ReverseShell](#page-507-0)
- [DefenseEvasion:Runtime/FilelessExecution](#page-507-1)
- [Impact:Runtime/CryptoMinerExecuted](#page-508-0)
- [Execution:Runtime/NewLibraryLoaded](#page-508-1)
- [PrivilegeEscalation:Runtime/ContainerMountsHostDirectory](#page-509-0)
- [PrivilegeEscalation:Runtime/UserfaultfdUsage](#page-509-1)
- [Execution:Runtime/SuspiciousTool](#page-510-0)
- [Execution:Runtime/SuspiciousCommand](#page-510-1)
- [DefenseEvasion:Runtime/SuspiciousCommand](#page-511-0)
- [DefenseEvasion:Runtime/PtraceAntiDebugging](#page-512-0)
- [Execution:Runtime/MaliciousFileExecuted](#page-512-1)

<span id="page-491-0"></span>CryptoCurrency:Runtime/BitcoinTool.B

## Amazon EC2 实例或容器正在查询与加密货币相关活动关联的 IP 地址。

## 默认严重级别:高

• 特征:运行时系统监控

此调查发现通知您,您 AWS 环境中列出的 EC2 实例或容器,正在查询与加密货币相关活动关联的 IP 地址。威胁行为者可能会试图控制计算资源,恶意将这些资源重新用于未经授权的加密货币挖掘。

运行时系统代理监控来自多种资源类型的事件。要识别可能受到威胁的资源,请在 GuardDuty 控制台 的查找结果面板中查看资源类型。

#### 修复建议:

如果您使用此 EC2 实例或容器挖掘或管理加密货币,或者此 EC2 实例或容器涉及区块链活动,则 CryptoCurrency:Runtime/BitcoinTool.B 调查发现可能表示您环境的预期活动。如果您的 AWS 环境中 出现这种情况,我们建议您为此发现设置抑制规则。抑制规则应由两个筛选条件组成。第一个条件应使 用调查发现类型属性,其值为 CryptoCurrency:Runtime/BitcoinTool.B。第二个筛选条件应该 是实例的实例 ID 或容器的容器镜像 ID,此类实例或容器涉及加密货币或区块链相关活动。有关更多信 息,请参阅[抑制规则](https://docs.aws.amazon.com/guardduty/latest/ug/findings_suppression-rule.html)。

如果此活动是意外活动,则您的资源可能已被盗用。有关更多信息,请参阅 [修复运行时监控结果](#page-630-0)。

## <span id="page-492-0"></span>Backdoor:Runtime/C&CActivity.B

Amazon EC2 实例或容器正在查询与已知命令和控制服务器关联的 IP。

默认严重级别:高

• 特征:运行时系统监控

此调查发现通知您,您 AWS 环境中列出的 EC2 实例或容器,正在查询与已知命令和控制(C&C)服 务器关联的 IP。列出的实例或容器可能会被盗用。命令和控制服务器是向僵尸网络的成员发布命令的 计算机。

僵尸网络是感染了相同类型恶意软件,并受其控制的一组连接到互联网的设备(其中可能包括 PC、服 务器、移动设备和物联网设备)。僵尸网络通常用于分发恶意软件和收集不当信息,例如信用卡号。根 据僵尸网络的用途和结构,命令和控制服务器也可以发布命令来启动分布式拒绝服务(DDoS)攻击。

**a** Note

如果查询的 IP 与 log4j 相关,则关联调查发现的字段将包含以下值:

- service.additionalInfo.threatListName = Amazon
- service.additionalInfo.threatName = Log4j Related

运行时系统代理监控来自多种资源类型的事件。要识别可能受到威胁的资源,请在 GuardDuty控制台 的查找结果面板中查看资源类型。

修复建议:

<span id="page-493-0"></span>如果此活动是意外活动,则您的资源可能已被盗用。有关更多信息,请参阅 [修复运行时监控结果](#page-630-0)。

UnauthorizedAccess:Runtime/TorRelay

Amazon EC2 实例或容器正在以 Tor 中继身份连接到 Tor 网络。

默认严重级别:高

• 特征:运行时系统监控

这一发现告诉您,您 AWS 环境中的 EC2 实例或容器正在与 Tor 网络建立连接,这表明它充当 Tor 中 继。Tor 是用于实现匿名通信的软件。Tor 通过将客户端可能的非法流量从一个 Tor 中继转发到另一个 Tor 中继,来提高通信的匿名程度。

运行时系统代理监控来自多种资源类型的事件。要识别可能受到威胁的资源,请在 GuardDuty 控制台 的查找结果面板中查看资源类型。

运行时系统代理监控来自多种资源类型的事件。要识别可能受到威胁的资源,请在 GuardDuty 控制台 的查找结果面板中查看资源类型。

修复建议:

如果此活动是意外活动,则您的资源可能已被盗用。有关更多信息,请参阅 [修复运行时监控结果](#page-630-0)。

<span id="page-493-1"></span>UnauthorizedAccess:Runtime/TorClient

Amazon EC2 实例或容器正在连接到一个 Tor Guard 或 Authority 节点。

默认严重级别:高

UnauthorizedAccess:Runtime/TorRelay 476

• 特征:运行时系统监控

这一发现告诉您,您 AWS 环境中的 EC2 实例或容器正在与 Tor Guard 或管理机构节点建立连接。Tor 是用于实现匿名通信的软件。Tor Guard 和 Authority 节点充当 Tor 网络的初始网关。此流量可能指示 此 EC2 实例或容器已受到潜在攻击,并且正充当 Tor 网络上的客户端。这一发现可能表明有人未经授 权访问您的 AWS 资源,目的是隐藏攻击者的真实身份。

运行时系统代理监控来自多种资源类型的事件。要识别可能受到威胁的资源,请在 GuardDuty 控制台 的查找结果面板中查看资源类型。

运行时系统代理监控来自多种资源类型的事件。要识别可能受到威胁的资源,请在 GuardDutv 控制台 的查找结果面板中查看资源类型。

修复建议:

<span id="page-494-0"></span>如果此活动是意外活动,则您的资源可能已被盗用。有关更多信息,请参阅 [修复运行时监控结果](#page-630-0)。

Trojan:Runtime/BlackholeTraffic

Amazon EC2 实例或容器正在尝试与某个远程主机的 IP 地址进行通信,该主机已知是 一个黑洞。

默认严重级别:中

• 特征:运行时系统监控

这一发现告诉您,列出的 EC2 实例或 AWS 环境中的容器可能因为尝试与黑洞(或沉孔)的 IP 地址通 信而受到威胁。黑洞是网络中的一些位置,在这些位置中会将传入或传出流量静默丢弃,而不向源通知 数据未达到源目标接收方。黑洞 IP 地址指定没有运行的主机或者未分配主机的地址。

运行时系统代理监控来自多种资源类型的事件。要识别可能受到威胁的资源,请在 GuardDuty 控制台 的查找结果面板中查看资源类型。

修复建议:

如果此活动是意外活动,则您的资源可能已被盗用。有关更多信息,请参阅 [修复运行时监控结果](#page-630-0)。

## <span id="page-495-0"></span>Trojan:Runtime/DropPoint

Amazon EC2 实例或容器正在尝试与某个远程主机的 IP 地址进行通信,该主机已知持 有恶意软件捕获的凭证和其他被盗数据。

## 默认严重级别:中

• 特征:运行时系统监控

这一发现告诉您,您 AWS 环境中的 EC2 实例或容器正在尝试与远程主机的 IP 地址通信,该主机已知 该地址持有恶意软件捕获的凭证和其他被盗数据。

运行时系统代理监控来自多种资源类型的事件。要识别可能受到威胁的资源,请在 GuardDuty 控制台 的查找结果面板中查看资源类型。

修复建议:

如果此活动是意外活动,则您的资源可能已被盗用。有关更多信息,请参阅 [修复运行时监控结果](#page-630-0)。

## <span id="page-495-1"></span>CryptoCurrency:Runtime/BitcoinTool.B!DNS

Amazon EC2 实例或容器正在查询与加密货币活动关联的域名。

### 默认严重级别:高

• 特征:运行时系统监控

此调查发现通知您,您 AWS 环境中列出的 EC2 实例或容器,正在查询与比特币或其他加密货币相关 活动关联的域名。威胁行为者可能会试图控制计算资源,从而恶意将这些资源重新用于未经授权的加密 货币挖掘。

运行时系统代理监控来自多种资源类型的事件。要识别可能受到威胁的资源,请在 GuardDuty 控制台 的查找结果面板中查看资源类型。

#### 修复建议:

如果您使用此 EC2 实例或容器挖掘或管理加密货币,或者此实例或容器涉及区块链活动,则 CryptoCurrency:Runtime/BitcoinTool.B!DNS 调查发现可能是您环境的预期活动。如果您的 AWS 环境 中出现这种情况,我们建议您为此发现设置抑制规则。抑制规则应由两个筛选条件组成。第一个条件应 使用调查发现类型属性,其值为 CryptoCurrency:Runtime/BitcoinTool.B!DNS。第二个筛选 条件应是实例的实例 ID 或容器的容器镜像 ID,该实例或容器涉及加密货币或区块链活动。有关更多信 息,请参阅[抑制规则](https://docs.aws.amazon.com/guardduty/latest/ug/findings_suppression-rule.html)。

<span id="page-496-0"></span>如果此活动是意外活动,则您的资源可能已被盗用。有关更多信息,请参阅 [修复运行时监控结果](#page-630-0)。

Backdoor:Runtime/C&CActivity.B!DNS

Amazon EC2 实例或容器正在查询与已知命令和控制服务器关联的域名。

默认严重级别:高

• 特征:运行时系统监控

此调查发现通知您,您 AWS 环境中列出的 EC2 实例或容器,正在查询由已知命令和控制(C&C)服 务器托管的域名。列出的 EC2 实例或容器可能被盗用。命令和控制服务器是向僵尸网络的成员发布命 令的计算机。

僵尸网络是感染了相同类型恶意软件,并受其控制的一组连接到互联网的设备(其中可能包括 PC、服 务器、移动设备和物联网设备)。僵尸网络通常用于分发恶意软件和收集不当信息,例如信用卡号。根 据僵尸网络的用途和结构,命令和控制服务器也可以发布命令来启动分布式拒绝服务(DDoS)攻击。

**a** Note

如果查询的域名与 log4j 相关,则相关调查发现的字段将包含以下值:

• service.additionalInfo.threatListName = Amazon

• service.additionalInfo.threatName = Log4j Related

**a** Note

要测试如何 GuardDuty 生成此发现类型,您可以针对测试域从您的实例(使用dig适用于 Linux 或 nslookup Windows)发出 DNS 请求guarddutyc2activityb.com。

运行时系统代理监控来自多种资源类型的事件。要识别可能受到威胁的资源,请在 GuardDuty 控制台 的查找结果面板中查看资源类型。

#### 修复建议:

<span id="page-497-0"></span>如果此活动是意外活动,则您的资源可能已被盗用。有关更多信息,请参阅 [修复运行时监控结果](#page-630-0)。

## Trojan:Runtime/BlackholeTraffic!DNS

Amazon EC2 实例或容器正在查询重定向到黑洞 IP 地址的域名。

默认严重级别:中

• 特征 · 运行时系统监控

此调查发现通知您,您 AWS 环境中列出的 EC2 实例或容器可能受到威胁,因为此实例或容器正在查 询重定向到黑洞 IP 地址的域名。黑洞是网络中的一些位置,在这些位置中会将传入或传出流量静默丢 弃,而不向源通知数据未达到源目标接收方。

运行时系统代理监控来自多种资源类型的事件。要识别可能受到威胁的资源,请在 GuardDuty 控制台 的查找结果面板中查看资源类型。

<span id="page-497-1"></span>如果此活动是意外活动,则您的资源可能已被盗用。有关更多信息,请参阅 [修复运行时监控结果](#page-630-0)。

## Trojan:Runtime/DropPoint!DNS

Amazon EC2 实例或容器正在查询某个远程主机的域名,该远程主机已知持有恶意软件 捕获的凭证和其他被盗数据。

默认严重级别:中

• 特征:运行时系统监控

这一发现告诉您,您 AWS 环境中的 EC2 实例或容器正在查询远程主机的域名,该域名已知包含恶意 软件捕获的凭证和其他被盗数据。

运行时系统代理监控来自多种资源类型的事件。要识别可能受到威胁的资源,请在 GuardDuty 控制台 的查找结果面板中查看资源类型。

修复建议:

如果此活动是意外活动,则您的资源可能已被盗用。有关更多信息,请参阅 [修复运行时监控结果](#page-630-0)。

## <span id="page-498-0"></span>Trojan:Runtime/DGADomainRequest.C!DNS

Amazon EC2 实例或容器正在查询通过算法生成的域。此类域通常由恶意软件使用,并 且可能表示 EC2 实例或容器被盗用。

默认严重级别:高

• 特征:运行时系统监控

此调查发现通知您,您 AWS 环境中列出的 EC2 实例或容器,正在尝试查询域生成算法(DGA)域。 您的资源可能已被盗用。

DGA 用于定期生成大量的域名,可由其命令和控制(C&C)服务器用作汇聚点。命令和控制服务器是 向僵尸网络的成员发布命令的计算机,僵尸网络是感染了相同类型恶意软件,并受其控制的一组连接到 Internet 的设备。大量潜在汇聚点的存在,使得有效关闭僵尸网络非常困难,因为受感染的计算机尝试 每天与这样一些域名联系来接收更新或命令。

**a** Note

这一发现基于 GuardDuty 威胁情报源中已知的 DGA 域。

运行时系统代理监控来自多种资源类型的事件。要识别可能受到威胁的资源,请在 GuardDuty 控制台 的查找结果面板中查看资源类型。

修复建议:

如果此活动是意外活动,则您的资源可能已被盗用。有关更多信息,请参阅 [修复运行时监控结果](#page-630-0)。

<span id="page-498-1"></span>Trojan:Runtime/DriveBySourceTraffic!DNS

Amazon EC2 实例或容器正在查询某个远程主机的域名,该远程主机是路过式下载攻击 的已知来源。

默认严重级别:高

• 特征:运行时系统监控

此调查发现通知您,您 AWS 环境中列出的 EC2 实例或容器可能被盗用,因为此实例或容器正在查询 某个远程主机的域名,该远程主机是路过式下载攻击的已知来源。这些是来自 Internet 的恶意计算机软 件下载,可能会触发自动安装病毒、间谍软件或恶意软件。

运行时系统代理监控来自多种资源类型的事件。要识别可能受到威胁的资源,请在 GuardDuty 控制台 的查找结果面板中查看资源类型。

修复建议:

<span id="page-499-0"></span>如果此活动是意外活动,则您的资源可能已被盗用。有关更多信息,请参阅 [修复运行时监控结果](#page-630-0)。

## Trojan:Runtime/PhishingDomainRequest!DNS

Amazon EC2 实例或容器正在查询涉及网络钓鱼攻击的域。

默认严重级别:高

• 特征 · 运行时系统监控

此调查发现通知您,您 AWS 环境中的某个 EC2 实例或容器,正在尝试查询涉及网络钓鱼攻击的域。 网络钓鱼域由冒充合法机构的人设置,其目的是引诱个人提供敏感数据,如个人可识别信息、银行和信 用卡信息、密码等。您的 EC2 实例或容器可能正在尝试检索存储在网络钓鱼网站上的敏感数据,或者 可能正在尝试设置网络钓鱼网站。您的 EC2 实例或容器可能被盗用。

运行时系统代理监控来自多种资源类型的事件。要识别可能受到威胁的资源,请在 GuardDuty 控制台 的查找结果面板中查看资源类型。

修复建议:

<span id="page-499-1"></span>如果此活动是意外活动,则您的资源可能已被盗用。有关更多信息,请参阅 [修复运行时监控结果](#page-630-0)。

Impact:Runtime/AbusedDomainRequest.Reputation

Amazon EC2 实例或容器正在查询与已知滥用域相关联的低信誉域名。

默认严重级别:中

• 特征:运行时系统监控

Trojan:Runtime/PhishingDomainRequest!DNS 482

此调查发现通知您,您 AWS 环境中列出的 EC2 实例或容器,正在查询与已知滥用域或滥用 IP 地址相 关联的低信誉域。滥用域的示例:提供免费子域注册的顶级域名(TLD)和二级域名(2LD),以及动 态 DNS 提供商。威胁行为者往往利用这些服务免费或低成本注册域名。这类低信誉域也可能是解析到 注册商 Parking IP 地址的过期域,因此可能不再处于活跃状态。Parking IP 是注册商为未链接到任何 服务的域引导流量的位置。由于威胁行为者通常使用这些注册商或服务进行 C&C 和恶意软件分发,因 此列出的 Amazon EC2 实例或容器可能会被盗用。

低信誉域基于信誉评分模型进行评估。该模型对域的特征进行评估和排序,以确定其是否可能是恶意 域。

运行时系统代理监控来自多种资源类型的事件。要识别可能受到威胁的资源,请在 GuardDuty 控制台 的查找结果面板中查看资源类型。

修复建议:

<span id="page-500-0"></span>如果此活动是意外活动,则您的资源可能已被盗用。有关更多信息,请参阅 [修复运行时监控结果](#page-630-0)。

Impact:Runtime/BitcoinDomainRequest.Reputation

Amazon EC2 实例或容器正在查询与加密货币相关活动相关联的低信誉域名。

默认严重级别:高

• 特征:运行时系统监控

此调查发现通知您,您 AWS 环境中列出的 EC2 实例或容器,正在查询与比特币或其他加密货币相关 活动相关联的低信誉域名。威胁行为者可能会试图控制计算资源,恶意将这些资源重新用于未经授权的 加密货币挖掘。

低信誉域基于信誉评分模型进行评估。该模型对域的特征进行评估和排序,以确定其是否可能是恶意 域。

运行时系统代理监控来自多种资源类型的事件。要识别可能受到威胁的资源,请在 GuardDuty 控制台 的查找结果面板中查看资源类型。

修复建议:

如果您使用此 EC2 实例或容器挖掘或管理加密货币,或这些资源以其他方式参与区块链活动,则 该调查发现可能表示您环境的预期活动。如果您的 AWS 环境中出现这种情况,我们建议您为此发 现设置抑制规则。抑制规则应由两个筛选条件组成。第一个条件应使用调查发现类型属性,其值为 Impact:Runtime/BitcoinDomainRequest.Reputation。第二个筛选条件应是实例的实例 ID 或容器的容器镜像 ID,此类实例或容器涉及加密货币或区块链相关活动。有关更多信息,请参[阅抑制](https://docs.aws.amazon.com/guardduty/latest/ug/findings_suppression-rule.html) [规则](https://docs.aws.amazon.com/guardduty/latest/ug/findings_suppression-rule.html)。

<span id="page-501-0"></span>如果此活动是意外活动,则您的资源可能已被盗用。有关更多信息,请参阅 [修复运行时监控结果](#page-630-0)。

Impact:Runtime/MaliciousDomainRequest.Reputation

Amazon EC2 实例或容器正在查询与已知恶意域相关的低信誉域。

### 默认严重级别:高

• 特征 · 运行时系统监控

此调查发现通知您,您 AWS 环境中列出的 EC2 实例或容器,正在查询与已知恶意域或恶意 IP 地址相 关联的低信誉域。例如,域可能与已知的陷穴 IP 地址相关联。Sinkholed 域是以前由威胁行为者控制 的域,如果向该域发出请求则可能表明该实例已被盗用。这些域也可能与已知的恶意活动或域生成算法 相关。

低信誉域基于信誉评分模型进行评估。该模型对域的特征进行评估和排序,以确定其是否可能是恶意 域。

运行时系统代理监控来自多种资源类型的事件。要识别可能受到威胁的资源,请在 GuardDuty 控制台 的查找结果面板中查看资源类型。

修复建议:

<span id="page-501-1"></span>如果此活动是意外活动,则您的资源可能已被盗用。有关更多信息,请参阅 [修复运行时监控结果](#page-630-0)。

Impact:Runtime/SuspiciousDomainRequest.Reputation

Amazon EC2 实例或容器正在查询低信誉域名,该域名由于过时或受欢迎程度低而具有 可疑性。

默认严重级别:低

• 特征:运行时系统监控

此调查发现通知您,您 AWS 环境中列出的 EC2 实例或容器,正在查询疑似恶意的低信誉域名。我们 注意到该域的特征与之前观察到的恶意域一致,但我们的信誉模型无法将其与已知威胁明确关联起来。 这些域通常是新近观察到的,或者接收到的流量较少。

低信誉域基于信誉评分模型进行评估。该模型对域的特征进行评估和排序,以确定其是否可能是恶意 域。

运行时系统代理监控来自多种资源类型的事件。要识别可能受到威胁的资源,请在 GuardDuty 控制台 的查找结果面板中查看资源类型。

修复建议:

如果此活动是意外活动,则您的资源可能已被盗用。有关更多信息,请参阅 [修复运行时监控结果](#page-630-0)。

<span id="page-502-0"></span>UnauthorizedAccess:Runtime/MetadataDNSRebind

Amazon EC2 实例或容器正在执行解析到实例元数据服务的 DNS 查找。

默认严重级别:高

• 特征:运行时系统监控

## **a** Note

目前,只有 AMD64 架构支持这种查找类型。

这一发现告诉您,您的 AWS 环境中的 EC2 实例或容器正在查询解析为 EC2 元数据 IP 地址 (169.254.169.254) 的域。此类 DNS 查询可能表明该实例是 DNS 重新绑定技术的目标。此技术可用于 从 EC2 实例获取元数据,包括与该实例关联的 IAM 凭证。

DNS 重新绑定需要引诱在 EC2 实例上运行的应用程序,以加载从 URL 返回的数据,该 URL 中的域名 解析到 EC2 元数据 IP 地址(169․254․169․254)。这会导致应用程序访问 EC2 元数据,并可能使 其为攻击者所用。

如果该 EC2 实例正在运行允许注入 URL 的应用程序,且该应用程序存在漏洞;或者如果某用户在该 EC2 实例上运行的 Web 浏览器中,访问该 URL,则可以使用 DNS 重新绑定来访问 EC2 元数据。

运行时系统代理监控来自多种资源类型的事件。要识别可能受到威胁的资源,请在 GuardDuty 控制台 的查找结果面板中查看资源类型。

修复建议:

为了解决此调查发现,您应该考虑 EC2 实例或容器上是否运行有漏洞的应用程序,或者某用户是否使 用浏览器来访问调查发现中标识的域。如果根本原因在于有漏洞的应用程序,则修复漏洞。如果是由于 某用户已浏览标识的域,则阻止该域或阻止用户进行访问。如果您确定调查发现属于以上任一种情况, 则[撤销与 EC2 实例相关联的会话。](https://docs.aws.amazon.com/IAM/latest/UserGuide/id_roles_use_revoke-sessions.html)

一些 AWS 客户故意将元数据 IP 地址映射到其权威 DNS 服务器上的域名。如果您的 环境中出现这 种情况,我们建议您为此调查发现设置抑制规则。抑制规则应由两个筛选条件组成。第一个条件应 使用调查发现类型属性,其值为 UnauthorizedAccess:Runtime/MetaDataDNSRebind。第二 个筛选条件应是 DNS 请求域或容器的容器镜像 ID。DNS 请求域的值应与已映射到元数据 IP 地址 (169.254.169.254)的域匹配。有关创建抑制规则的信息,请参阅[抑制规则](https://docs.aws.amazon.com/guardduty/latest/ug/findings_suppression-rule.html)。

<span id="page-503-0"></span>如果此活动是意外活动,则您的资源可能已被盗用。有关更多信息,请参阅 [修复运行时监控结果](#page-630-0)。

## Execution:Runtime/NewBinaryExecuted

已执行容器中新创建或最近修改的二进制文件。

默认严重级别:中

• 特征:运行时系统监控

此调查发现通知您,容器中新创建或最近修改的二进制文件已执行。最佳做法是保持容器在运行时系统 不可变,并且不应在容器的生命周期内创建或修改二进制文件、脚本或库。此行为表示获得容器访问权 限的恶意行为者下载并执行了恶意软件或其他软件,这是潜在入侵的一部分。尽管这种类型的活动可 能表明存在漏洞,但它也是一种常见的使用模式。因此, GuardDuty 使用机制来识别此活动的可疑实 例,并仅针对可疑实例生成此发现类型。

运行时系统代理监控来自多种资源类型的事件。要识别可能受到威胁的资源,请在 GuardDuty 控制台 的查找结果面板中查看资源类型。

修复建议:

<span id="page-503-1"></span>如果此活动是意外活动,则您的资源可能已被盗用。有关更多信息,请参阅 [修复运行时监控结果](#page-630-0)。

PrivilegeEscalation:Runtime/DockerSocketAccessed

容器内的进程正在使用 Docker 套接字与 Docker 进程守护程序通信。
#### 默认严重级别:中

• 特征:运行时系统监控

Docker 套接字是一个 Unix 域套接字,Docker 进程守护程序(dockerd)用以与其客户端进行通信。 客户端可以执行各种操作,例如通过 Docker 套接字与 Docker 进程守护程序通信来创建容器。容器进 程访问 Docker 套接字是可疑的。容器进程可以通过与 Docket 套接字通信并创建特权容器,来脱离容 器并获得主机级访问权限。

运行时系统代理监控来自多种资源类型的事件。要识别可能受到威胁的资源,请在 GuardDuty 控制台 的查找结果面板中查看资源类型。

修复建议:

如果此活动是意外活动,则您的资源可能已被盗用。有关更多信息,请参阅 [修复运行时监控结果](#page-630-0)。

PrivilegeEscalation:Runtime/RuncContainerEscape

检测到有人试图通过 runC 逃出容器。

默认严重级别:高

• 特征:运行时系统监控

runC 是高级容器运行时(例如 Docker 和 Containerd)用来生成和运行容器的低级容器运行时。runC 始终以 root 权限执行,因为它需要执行创建容器的低级任务。威胁行为者可以通过修改或利用 runC 二 进制文件中的漏洞来获得主机级访问权限。

此发现可检测到 runC 二进制文件的修改以及利用以下 runC 漏洞的潜在尝试:

- [CVE-2019-5736](https://nvd.nist.gov/vuln/detail/CVE-2019-5736) 利用漏洞CVE-2019-5736包括从容器内覆盖 runC 二进制文件。当容器内的进程 修改 runC 二进制文件时,就会调用此发现。
- [CVE-2024-21626—](https://nvd.nist.gov/vuln/detail/CVE-2024-21626) 利用漏洞CVE-2024-21626包括将当前工作目录 (CWD) 或容器设置为打开的文 件描述符/proc/self/fd/*FileDescriptor*。例如,当检测到包含当前工作目录的容器进程/ proc/self/fd/时,就会调用此发现/proc/self/fd/7。

这一发现可能表明恶意行为者试图在以下容器类型之一中进行漏洞:

• 带有攻击者控制图像的新容器。

• 拥有主机级 runC 二进制文件写入权限的操作者可以访问的现有容器。

运行时系统代理监控来自多种资源类型的事件。要识别可能受到威胁的资源,请在 GuardDuty 控制台 的查找结果面板中查看资源类型。

修复建议:

如果此活动是意外活动,则您的资源可能已被盗用。有关更多信息,请参阅 [修复运行时监控结果](#page-630-0)。

PrivilegeEscalation:Runtime/CGroupsReleaseAgentModified

检测到有人企图通过 cGroups 释放代理逃出容器。

默认严重级别:高

• 特征:运行时系统监控

此调查发现通知您,已检测到有人试图修改控制组(cgroup)发布代理文件。Linux 使用控制组 (cgroup)来限制、说明和隔离一组进程的资源使用情况。每个控制组都有一个发布代理文件 (release\_agent),该文件是一个脚本,当控制组内的任何进程终止时,Linux 会执行该脚本。发 布代理文件始终在主机级别执行。通过向属于某个 cgroup 的发布代理文件写入任意命令,容器内的攻 击者可以逃逸到主机。当该控制组内部的进程终止时,就会执行威胁行为者编写的命令。

运行时系统代理监控来自多种资源类型的事件。要识别可能受到威胁的资源,请在 GuardDuty 控制台 的查找结果面板中查看资源类型。

修复建议:

如果此活动是意外活动,则您的资源可能已被盗用。有关更多信息,请参阅 [修复运行时监控结果](#page-630-0)。

DefenseEvasion:Runtime/ProcessInjection.Proc

在容器或 Amazon EC2 实例中检测到使用 proc 文件系统的进程注入。

默认严重级别:高

• 特征:运行时系统监控

PrivilegeEscalation:Runtime/CGroupsReleaseAgentModified 488

进程注入是威胁行为者使用的一种技术,用来向进程注入代码以逃避防御,并有可能提升权限。proc 文件系统(procfs)是 Linux 中的一种特殊文件系统,以文件的形式呈现进程的虚拟内存。该文件的路 径是 /proc/PID/mem,其中 PID 是进程的唯一 ID。威胁行为者可以写入此文件,以向该进程注入代 码。此调查发现可识别他人可能尝试向该文件的写入操作。

运行时系统代理监控来自多种资源类型的事件。要识别可能受到威胁的资源,请在 GuardDuty 控制台 的查找结果面板中查看资源类型。

修复建议:

如果此活动是意外活动,则您的资源类型可能已被盗用。有关更多信息,请参阅 [修复运行时监控结](#page-630-0) [果](#page-630-0)。

DefenseEvasion:Runtime/ProcessInjection.Ptrace

在容器或 Amazon EC2 实例中检测到使用 ptrace 系统调用的进程注入。

默认严重级别:中

• 特征:运行时系统监控

进程注入是威胁行为者使用的一种技术,用来向进程注入代码以逃避防御,并有可能提升权限。某个进 程可以使用 ptrace 系统调用,将代码注入另一个进程。此调查发现可识别他人可能尝试使用 ptrace 系 统调用向进程注入代码的操作。

运行时系统代理监控来自多种资源类型的事件。要识别可能受到威胁的资源,请在 GuardDuty 控制台 的查找结果面板中查看资源类型。

修复建议:

如果此活动是意外活动,则您的资源类型可能已被盗用。有关更多信息,请参阅 [修复运行时监控结](#page-630-0) [果](#page-630-0)。

DefenseEvasion:Runtime/ProcessInjection.VirtualMemoryWrite

在容器或 Amazon EC2 实例中检测到通过直接写入虚拟内存进行进程注入。

默认严重级别:高

• 特征:运行时系统监控

进程注入是威胁行为者使用的一种技术,用来向进程注入代码以逃避防御,并有可能提升权限。进程可 以使用系统调用,例如 process\_vm\_writev 直接向另一个进程的虚拟内存注入代码。此调查发现可 识别他人可能尝试使用系统调用向进程注入代码,从而向该进程的虚拟内存进行写入操作。

运行时系统代理监控来自多种资源类型的事件。要识别可能受到威胁的资源,请在 GuardDuty 控制台 的查找结果面板中查看资源类型。

修复建议:

如果此活动是意外活动,则您的资源类型可能已被盗用。有关更多信息,请参阅 [修复运行时监控结](#page-630-0) [果](#page-630-0)。

Execution:Runtime/ReverseShell

容器或 Amazon EC2 实例中的进程创建了反向 Shell。

默认严重级别:高

• 特征:运行时系统监控

反向 Shell 是一种在连接上创建的 Shell 会话,该连接从目标主机到威胁行为者主机。反向 Shell 与从 攻击者主机向目标主机发起的普通 Shell 相反。威胁行为者在获得对目标的初始访问权限后,会创建一 个反向 Shell 对目标执行命令。此调查发现可识别创建反向 Shell 的潜在尝试。

修复建议:

如果此活动是意外活动,则您的资源类型可能已被盗用。

DefenseEvasion:Runtime/FilelessExecution

容器或 Amazon EC2 实例中的进程正在执行内存中的代码。

默认严重级别:中

• 特征:运行时系统监控

当使用磁盘上的内存中可执行文件执行进程时,此调查发现会告知您这一情况。这是一种常见的防御逃 避技术,可避免将恶意可执行文件写入磁盘,以逃避基于文件系统扫描的检测。尽管这种技术被恶意软 件利用,但也有一些合法的用例。其中一个例子是 just-in-time (JIT)编译器,它将编译后的代码写入 内存并从内存中执行。

运行时系统代理监控来自多种资源类型的事件。要识别可能受到威胁的资源,请在 GuardDuty 控制台 的查找结果面板中查看资源类型。

修复建议:

如果此活动是意外活动,则您的资源可能已被盗用。有关更多信息,请参阅 [修复运行时监控结果](#page-630-0)。

Impact:Runtime/CryptoMinerExecuted

容器或 Amazon EC2 实例正在执行与加密货币挖掘活动相关联的二进制文件。

### 默认严重级别:高

• 特征:运行时系统监控

这一发现告诉您,您的 AWS 环境中的容器或 EC2 实例正在执行与加密货币挖矿活动关联的二进制文 件。威胁行为者可能会试图控制计算资源,恶意将这些资源重新用于未经授权的加密货币挖掘。

运行时系统代理监控来自多种资源类型的事件。要识别可能受到威胁的资源,请在 GuardDuty 控制台 的查找结果面板中查看资源类型。

修复建议:

运行时系统代理监控来自多个资源的事件。要识别受影响的资源,请在 GuardDuty 控制台的调查结果 详细信息中查看资源类型并查看[修复运行时监控结果](#page-630-0)。

Execution:Runtime/NewLibraryLoaded

新创建或最近修改的库由容器内的进程加载。

默认严重级别:中

• 特征:运行时系统监控

此调查发现通知您,运行时系统期间在容器内创建或修改了库,并由在容器内运行的进程加载。最佳做 法是保持容器在运行时系统不可变,不要在容器的生命周期内创建或修改二进制文件、脚本或库。在容 器中加载新创建或修改的库,可能代表可疑活动。此行为表明,恶意行为者可能已获得对容器的访问权

限,下载并执行了恶意软件或其他软件,属于潜在攻击行为的一部分。尽管这种类型的活动可能表明存 在漏洞,但它也是一种常见的使用模式。因此, GuardDuty 使用机制来识别此活动的可疑实例,并仅 针对可疑实例生成此发现类型。

运行时系统代理监控来自多个资源的事件。要识别受影响的资源,请在 GuardDuty控制台的调查结果 详细信息中查看资源类型。

修复建议:

如果此活动是意外活动,则您的资源可能已被盗用。有关更多信息,请参阅 [修复运行时监控结果](#page-630-0)。

PrivilegeEscalation:Runtime/ContainerMountsHostDirectory

容器内的进程在运行时系统挂载了主机文件系统。

默认严重级别:中

• 特征:运行时系统监控

多种容器逃逸技术都包括在运行时将主机文件系统挂载到容器内。此调查发现通知您,容器内的进程可 能尝试挂载主机文件系统,可能表明有人试图逃逸到主机。

运行时系统代理监控来自多个资源的事件。要识别受影响的资源,请在 GuardDuty控制台的调查结果 详细信息中查看资源类型。

修复建议:

如果此活动是意外活动,则您的资源可能已被盗用。有关更多信息,请参阅 [修复运行时监控结果](#page-630-0)。

PrivilegeEscalation:Runtime/UserfaultfdUsage

进程使用 **userfaultfd** 系统调用来处理用户空间中的页面错误。

默认严重级别:中

• 特征:运行时系统监控

通常,页面错误由内核在内核空间中处理。但是,userfaultfd 系统调用允许进程在用户空间中处 理文件系统上的页面错误。此功能十分实用,可以实施用户空间文件系统。而且,潜在的恶意进程也 可以利用此功能从用户空间中断内核。使用 userfaultfd 系统调用中断内核是一种常见的利用技

术,用于在利用内核竞争条件时延长竞争窗口有效期限。使用 userfaultfd 将表示 Amazon Elastic Compute Cloud(Amazon EC2)实例存在可疑活动。

运行时系统代理监控来自多个资源的事件。要识别受影响的资源,请在 GuardDuty控制台的调查结果 详细信息中查看资源类型。

修复建议:

如果此活动是意外活动,则您的资源可能已被盗用。有关更多信息,请参阅 [修复运行时监控结果](#page-630-0)。

Execution:Runtime/SuspiciousTool

容器或 Amazon EC2 实例正在运行二进制文件或脚本,该文件或脚本经常用于攻击性安 全场景,例如渗透测试活动。

默认严重级别:可变

这一发现的严重程度可以是高或低,这取决于检测到的可疑工具是双重用途还是仅用于攻击性用途。

• 特征:运行时系统监控

此发现告知您已在您的 AWS 环境中的 EC2 实例或容器上执行了可疑工具。这包括渗透测试活动中使 用的工具,也称为后门工具、网络扫描仪和网络嗅探器。所有这些工具都可以在良性环境中使用,但也 经常被具有恶意意图的威胁行为者使用。观察攻击性安全工具可能表明关联的 EC2 实例或容器已遭到 入侵。

GuardDuty 检查相关的运行时活动和上下文,以便只有当关联的活动和上下文可能存在可疑时,它才 会生成此结果。

运行时系统代理监控来自多个资源的事件。要识别受影响的资源,请在 GuardDuty控制台的调查结果 详细信息中查看资源类型。

修复建议:

如果此活动是意外活动,则您的资源可能已被盗用。有关更多信息,请参阅 [修复运行时监控结果](#page-630-0)。

Execution:Runtime/SuspiciousCommand

已在 Amazon EC2 实例或容器上执行了可疑命令,表明存在漏洞。

默认严重级别:可变

根据观察到的恶意模式的影响,这种发现类型的严重性可以是低、中或高。

• 特征:运行时系统监控

此发现告知您已执行可疑命令,这表明您的 AWS 环境中的 Amazon EC2 实例或容器已遭到入侵。这 可能意味着要么从可疑来源下载文件然后执行,要么正在运行的进程在其命令行中显示已知的恶意模 式。这进一步表明系统上正在运行恶意软件。

GuardDuty 检查相关的运行时活动和上下文,以便只有当关联的活动和上下文可能存在可疑时,它才 会生成此结果。

运行时系统代理监控来自多个资源的事件。要识别受影响的资源,请在 GuardDuty控制台的调查结果 详细信息中查看资源类型。

修复建议:

如果此活动是意外活动,则您的资源可能已被盗用。有关更多信息,请参阅 [修复运行时监控结果](#page-630-0)。

DefenseEvasion:Runtime/SuspiciousCommand

已在列出的 Amazon EC2 实例或容器上执行命令,它试图修改或禁用 Linux 防御机制, 例如防火墙或基本系统服务。

默认严重级别:可变

根据修改或禁用的防御机制,此发现类型的严重性可以是高、中或低。

• 特征:运行时系统监控

此发现告诉您,已执行了一个试图向本地系统的安全服务隐藏攻击的命令。这包括禁用 Unix 防火墙、 修改本地 IP 表、删除crontab条目、禁用本地服务或接管LDPreload功能等操作。任何修改都是高度 可疑的,是潜在的泄露迹象。因此,这些机制可以检测或防止系统的进一步损害。

GuardDuty 检查相关的运行时活动和上下文,以便只有当关联的活动和上下文可能存在可疑时,它才 会生成此结果。

运行时系统代理监控来自多个资源的事件。要识别可能受到威胁的资源,请在 GuardDuty控制台的发 现结果详细信息中查看资源类型。

#### 修复建议:

如果此活动是意外活动,则您的资源可能已被盗用。有关更多信息,请参阅 [修复运行时监控结果](#page-630-0)。

## DefenseEvasion:Runtime/PtraceAntiDebugging

容器或 Amazon EC2 实例中的进程已使用 ptrace 系统调用执行了反调试措施。

## 默认严重级别:低

• 特征 · 运行时系统监控

这一发现表明,在 Amazon EC2 实例或您 AWS 环境中的容器上运行的进程使用了带 有PTRACE\_TRACEME选项的 ptrace 系统调用。此活动会导致连接的调试器与正在运行的进程分离。如 果未连接调试器,则无效。但是,这种活动本身就引起了人们的怀疑。这可能表明系统上正在运行恶意 软件。恶意软件经常使用反调试技术来逃避分析,这些技术可以在运行时被检测到。

GuardDuty 检查相关的运行时活动和上下文,以便只有当关联的活动和上下文可能存在可疑时,它才 会生成此结果。

运行时系统代理监控来自多个资源的事件。要识别受影响的资源,请在 GuardDuty控制台的调查结果 详细信息中查看资源类型。

修复建议:

如果此活动是意外活动,则您的资源可能已被盗用。有关更多信息,请参阅 [修复运行时监控结果](#page-630-0)。

Execution:Runtime/MaliciousFileExecuted

已在 Amazon EC2 实例或容器上执行了已知的恶意可执行文件。

默认严重级别:高

• 特征 · 运行时系统监控

这一发现告诉您,已在 Amazon EC2 实例或您 AWS 环境中的容器上执行了已知的恶意可执行文件。 这有力地表明实例或容器可能遭到入侵,并且恶意软件已被执行。

恶意软件经常使用反调试技术来逃避分析,这些技术可以在运行时被检测到。

GuardDuty 检查相关的运行时活动和上下文,以便只有当关联的活动和上下文可能存在可疑时,它才 会生成此结果。

运行时系统代理监控来自多个资源的事件。要识别受影响的资源,请在 GuardDuty控制台的调查结果 详细信息中查看资源类型。

修复建议:

<span id="page-513-0"></span>如果此活动是意外活动,则您的资源可能已被盗用。有关更多信息,请参阅 [修复运行时监控结果](#page-630-0)。

# GuardDuty S3 查找类型

以下发现特定于 Amazon S3 资源,S3Bucket如果数据源是 S3 的数据事件,或者CloudTrail 数据源 是CloudTrail 管理事件,AccessKey则其资源类型将为。调查发现的严重性和详细信息将因调查发现 类型和与存储桶关联的权限而异。

此处列出的调查发现包括用于生成该调查发现类型的数据来源和模型。有关数据来源和模型的更多信 息,请参阅 [基础数据来源](#page-42-0)。

### **A** Important

只有在启用了 S3 保护后,才会生成具有 S3 CloudTrail 数据事件数据源的调查结果 GuardDuty。2020 年 7 月 31 日之后创建的所有账户均默认启用 S3 保护。有关如何启用或禁 用 S3 保护的信息,请参阅 [亚马逊中的亚马逊 S3 保护 GuardDuty](#page-371-0)。

对于所有 S3Bucket 类型的调查发现,建议您检查相关存储桶的权限以及调查发现中涉及的任何用户 权限,如果活动是不正常的,请参阅 [修复可能遭到入侵的 S3 存储桶](#page-619-0) 中详细介绍的修复建议。

#### 主题

- [Discovery:S3/AnomalousBehavior](#page-514-0)
- [Discovery:S3/MaliciousIPCaller](#page-515-0)
- [Discovery:S3/MaliciousIPCaller.Custom](#page-515-1)
- [Discovery:S3/TorIPCaller](#page-515-2)
- [Exfiltration:S3/AnomalousBehavior](#page-516-0)
- [Exfiltration:S3/MaliciousIPCaller](#page-517-0)
- [Impact:S3/AnomalousBehavior.Delete](#page-517-1)
- [Impact:S3/AnomalousBehavior.Permission](#page-518-0)
- [Impact:S3/AnomalousBehavior.Write](#page-518-1)
- [Impact:S3/MaliciousIPCaller](#page-519-0)
- [PenTest:S3/KaliLinux](#page-519-1)
- [PenTest:S3/ParrotLinux](#page-520-0)
- [PenTest:S3/PentooLinux](#page-520-1)
- [Policy:S3/AccountBlockPublicAccessDisabled](#page-521-0)
- [Policy:S3/BucketAnonymousAccessGranted](#page-521-1)
- [Policy:S3/BucketBlockPublicAccessDisabled](#page-522-0)
- [Policy:S3/BucketPublicAccessGranted](#page-522-1)
- [Stealth:S3/ServerAccessLoggingDisabled](#page-523-0)
- [UnauthorizedAccess:S3/MaliciousIPCaller.Custom](#page-524-0)
- [UnauthorizedAccess:S3/TorIPCaller](#page-524-1)

<span id="page-514-0"></span>Discovery:S3/AnomalousBehavior

常用于发现 S3 对象的 API 被异常调用。

默认严重级别:低

• 数据源:S3 CloudTrail 的数据事件

此调查发现通知您,IAM 实体已调用 S3 API 来发现您环境中的 S3 存储桶,例如 ListObjects。此 类活动与攻击的发现阶段相关,在该阶段攻击者收集信息以确定您的 AWS 环境是否容易受到更广泛的 攻击。此活动之所以可疑,是因为 IAM 实体调用 API 的方式异常。例如,以前没有历史记录的 IAM 实 体调用了 S3 API,或者 IAM 实体从异常位置调用 S3 API。

此 API 被 GuardDuty异常检测机器学习 (ML) 模型确定为异常。机器学习模型会评估您账户中的所有 API 请求,并识别与攻击者使用的技术相关的异常事件。还会跟踪 API 请求的各种因素,例如发出请 求的用户、发出请求的位置、请求的特定 API、请求的存储桶,以及发出的 API 调用次数。如需了解 对于调用 API 请求的用户身份而言具体的异常因素,请参阅[查找详细信息。](https://docs.aws.amazon.com/guardduty/latest/ug/guardduty_findings-summary.html#finding-anomalous)

修复建议:

如果此活动对于关联主体来说是意外活动,则可能表明凭证已暴露或 S3 权限不够严格。有关更多信 息,请参阅 [修复可能遭到入侵的 S3 存储桶。](#page-619-0)

## <span id="page-515-0"></span>Discovery:S3/MaliciousIPCaller

通常用于在 AWS 环境中发现资源的 S3 API 是从已知的恶意 IP 地址调用的。

默认严重级别:高

• 数据源:S3 CloudTrail 的数据事件

此调查发现通知您,与已知恶意活动关联的 IP 地址调用了 S3 API 操作。观察到的 API 通常与攻击 的发现阶段相关联,即攻击者正在收集有关您的 AWS 环境的信息。示例包括 GetObjectAcl 和 ListObjects。

修复建议:

如果此活动对于关联主体来说是意外活动,则可能表明凭证已暴露或 S3 权限不够严格。有关更多信 息,请参阅 [修复可能遭到入侵的 S3 存储桶。](#page-619-0)

<span id="page-515-1"></span>Discovery:S3/MaliciousIPCaller.Custom

自定义威胁列表中的 IP 地址调用了 S3 API。

默认严重级别:高

• 数据源:S3 CloudTrail 的数据事件

此调查发现通知您,您上传的威胁列表中的 IP 地址调用了 S3 API(例如 GetObjectAcl 或 ListObjects)。调查发现详细信息的其他信息部分列有该调查发现所对应的威胁列表。此类活动与 攻击的发现阶段有关,攻击者会在该阶段收集信息,以确定您的 AWS 环境是否容易受到更广泛的攻 击。

修复建议·

如果此活动对于关联主体来说是意外活动,则可能表明凭证已暴露或 S3 权限不够严格。有关更多信 息,请参阅 [修复可能遭到入侵的 S3 存储桶。](#page-619-0)

<span id="page-515-2"></span>Discovery:S3/TorIPCaller

Tor 出口节点 IP 地址调用了 S3 API。

#### 默认严重级别:中

• 数据源:S3 CloudTrail 的数据事件

此调查发现通知您,Tor 出口节点 IP 地址调用了 S3 API(例如 GetObjectAcl 和 ListObjects)。此类活动与攻击的发现阶段有关,攻击者正在收集信息以确定您的 AWS 环境是否 容易受到更广泛的攻击。Tor 是用于实现匿名通信的软件。通过一系列网络节点之间的中继来加密和随 机反弹通信。最后一个 Tor 节点被称为出口节点。这可能表示未经授权访问您的 AWS 资源,目的是隐 藏攻击者的真实身份。

修复建议:

如果此活动对于关联主体来说是意外活动,则可能表明凭证已暴露或 S3 权限不够严格。有关更多信 息,请参阅 [修复可能遭到入侵的 S3 存储桶。](#page-619-0)

## <span id="page-516-0"></span>Exfiltration:S3/AnomalousBehavior

IAM 实体以可疑的方式调用了 S3 API。

默认严重级别:高

• 数据源:S3 CloudTrail 的数据事件

此调查发现通知您,IAM 实体正在进行涉及 S3 存储桶的 API 调用,并且此活动与该实体的既定基准不 同。此活动中使用的 API 调用在攻击的渗透阶段进行,攻击者在该阶段试图收集数据。此活动之所以 可疑,是因为 IAM 实体调用 API 的方式异常。例如,以前没有历史记录的 IAM 实体调用了 S3 API, 或者 IAM 实体从异常位置调用 S3 API。

此 API 被 GuardDuty异常检测机器学习 (ML) 模型确定为异常。机器学习模型会评估您账户中的所有 API 请求,并识别与攻击者使用的技术相关的异常事件。还会跟踪 API 请求的各种因素,例如发出请 求的用户、发出请求的位置、请求的特定 API、请求的存储桶,以及发出的 API 调用次数。如需了解 对于调用 API 请求的用户身份而言具体的异常因素,请参阅[查找详细信息。](https://docs.aws.amazon.com/guardduty/latest/ug/guardduty_findings-summary.html#finding-anomalous)

修复建议:

如果此活动对于关联主体来说是意外活动,则可能表明凭证已暴露或 S3 权限不够严格。有关更多信 息,请参阅 [修复可能遭到入侵的 S3 存储桶。](#page-619-0)

## <span id="page-517-0"></span>Exfiltration:S3/MaliciousIPCaller

通常用于从 AWS 环境中收集数据的 S3 API 是从已知的恶意 IP 地址调用的。

默认严重级别:高

• 数据源:S3 CloudTrail 的数据事件

此调查发现通知您,与已知恶意活动关联的 IP 地址调用了 S3 API 操作。API 通常与攻击者试图从您 的网络收集数据的泄露策略相关联。示例包括 GetObject 和 CopyObject。

修复建议:

如果此活动对于关联主体来说是意外活动,则可能表明凭证已暴露或 S3 权限不够严格。有关更多信 息,请参阅 [修复可能遭到入侵的 S3 存储桶。](#page-619-0)

<span id="page-517-1"></span>Impact:S3/AnomalousBehavior.Delete

IAM 实体以可疑的方式调用了试图删除数据的 S3 API。

默认严重级别:高

• 数据源:S3 CloudTrail 的数据事件

这一发现告诉您,您 AWS 环境中的一个 IAM 实体正在进行涉及 S3 存储桶的 API 调用,这种行为与 该实体的既定基准不同。此活动中使用的 API 调用与试图删除数据的攻击相关联。此活动之所以可 疑,是因为 IAM 实体调用 API 的方式异常。例如,以前没有历史记录的 IAM 实体调用了 S3 API,或 者 IAM 实体从异常位置调用 S3 API。

此 API 被 GuardDuty异常检测机器学习 (ML) 模型确定为异常。机器学习模型会评估您账户中的所有 API 请求,并识别与攻击者使用的技术相关的异常事件。还会跟踪 API 请求的各种因素,例如发出请 求的用户、发出请求的位置、请求的特定 API、请求的存储桶,以及发出的 API 调用次数。如需了解 对于调用 API 请求的用户身份而言具体的异常因素,请参阅[查找详细信息。](https://docs.aws.amazon.com/guardduty/latest/ug/guardduty_findings-summary.html#finding-anomalous)

修复建议:

如果此活动对于关联主体来说是意外活动,则可能表明凭证已暴露或 S3 权限不够严格。有关更多信 息,请参阅 [修复可能遭到入侵的 S3 存储桶。](#page-619-0)

<span id="page-518-0"></span>我们建议您对 S3 存储桶的内容进行审计,以确定是否可以或应该恢复之前的对象版本。

## Impact:S3/AnomalousBehavior.Permission

异常调用了常用于设置访问控制列表(ACL)权限的 API。

默认严重级别:高

• 数据源:S3 CloudTrail 的数据事件

这一发现告诉您,您 AWS 环境中的一个 IAM 实体更改了列出的 S3 存储桶上的存储桶策略或 ACL。 此更改可能会向所有经过身份验证的 AWS 用户公开您的 S3 存储桶。

此 API 被 GuardDuty异常检测机器学习 (ML) 模型确定为异常。机器学习模型会评估您账户中的所有 API 请求,并识别与攻击者使用的技术相关的异常事件。还会跟踪 API 请求的各种因素,例如发出请 求的用户、发出请求的位置、请求的特定 API、请求的存储桶,以及发出的 API 调用次数。如需了解 对于调用 API 请求的用户身份而言具体的异常因素,请参阅[查找详细信息。](https://docs.aws.amazon.com/guardduty/latest/ug/guardduty_findings-summary.html#finding-anomalous)

修复建议:

如果此活动对于关联主体来说是意外活动,则可能表明凭证已暴露或 S3 权限不够严格。有关更多信 息,请参阅 [修复可能遭到入侵的 S3 存储桶。](#page-619-0)

<span id="page-518-1"></span>我们建议对您的 S3 存储桶的内容进行审计,以确保没有对象被意外允许公开访问。

Impact:S3/AnomalousBehavior.Write

IAM 实体调用了试图以可疑方式写入数据的 S3 API。

默认严重级别:中

• 数据源:S3 CloudTrail 的数据事件

这一发现告诉您,您 AWS 环境中的一个 IAM 实体正在进行涉及 S3 存储桶的 API 调用,这种行为与 该实体的既定基准不同。此活动中使用的 API 调用与尝试写入数据的攻击相关联。此活动之所以可 疑,是因为 IAM 实体调用 API 的方式异常。例如,以前没有历史记录的 IAM 实体调用了 S3 API,或 者 IAM 实体从异常位置调用 S3 API。

此 API 被 GuardDuty异常检测机器学习 (ML) 模型确定为异常。机器学习模型会评估您账户中的所有 API 请求,并识别与攻击者使用的技术相关的异常事件。还会跟踪 API 请求的各种因素,例如发出请 求的用户、发出请求的位置、请求的特定 API、请求的存储桶,以及发出的 API 调用次数。如需了解 对于调用 API 请求的用户身份而言具体的异常因素,请参阅[查找详细信息。](https://docs.aws.amazon.com/guardduty/latest/ug/guardduty_findings-summary.html#finding-anomalous)

### 修复建议:

如果此活动对于关联主体来说是意外活动,则可能表明凭证已暴露或 S3 权限不够严格。有关更多信 息,请参阅 [修复可能遭到入侵的 S3 存储桶。](#page-619-0)

我们建议您对 S3 存储桶的内容进行审计,以确保此 API 调用未写入恶意或未经授权的数据。

## <span id="page-519-0"></span>Impact:S3/MaliciousIPCaller

通常用于在 AWS 环境中篡改数据或进程的 S3 API 是从已知的恶意 IP 地址调用的。 默认严重级别:高

• 数据源:S3 CloudTrail 的数据事件

此调查发现通知您,与已知恶意活动关联的 IP 地址调用了 S3 API 操作。观察到的 API 通常与冲 击策略相关联,在这种策略中,对手试图操纵、中断或销毁您的 AWS 环境中的数据。示例包括 PutObject 和 PutObjectAcl。

### 修复建议:

如果此活动对于关联主体来说是意外活动,则可能表明凭证已暴露或 S3 权限不够严格。有关更多信 息,请参阅 [修复可能遭到入侵的 S3 存储桶。](#page-619-0)

<span id="page-519-1"></span>PenTest:S3/KaliLinux

运行有 Kali Linux 的计算机调用了 S3 API。

默认严重级别:中

• 数据源:S3 CloudTrail 的数据事件

这一发现告诉你,一台运行 Kali Linux 的计算机正在使用属于你 AWS 账户的凭据进行 S3 API 调用。 您的凭证可能遭到盗用。Kali Linux 是一种流行的渗透测试工具,安全专家用它来确定需要修补的 EC2 实例中的漏洞。攻击者还使用此工具来发现 EC2 配置漏洞,并获得对您的 AWS 环境的未经授权的访 问权限。

修复建议:

如果此活动对于关联主体来说是意外活动,则可能表明凭证已暴露或 S3 权限不够严格。有关更多信 息,请参阅 [修复可能遭到入侵的 S3 存储桶。](#page-619-0)

<span id="page-520-0"></span>PenTest:S3/ParrotLinux

运行有 Parrot Security Linux 的计算机调用了 S3 API。

默认严重级别:中

• 数据源:S3 CloudTrail 的数据事件

这一发现告诉你,一台运行 Parrot Security Linux 的计算机正在使用属于你 AWS 账户的凭据进行 S3 API 调用。您的凭证可能遭到盗用。Parrot Security Linux 是一种流行的渗透测试工具,安全专家用它 来确定需要修补的 EC2 实例中的漏洞。攻击者也会使用此工具来寻找 EC2 配置漏洞和获取对您 AWS 环境未经授权的访问。

修复建议:

如果此活动对于关联主体来说是意外活动,则可能表明凭证已暴露或 S3 权限不够严格。有关更多信 息,请参阅 [修复可能遭到入侵的 S3 存储桶。](#page-619-0)

<span id="page-520-1"></span>PenTest:S3/PentooLinux

运行有 Pentoo Linux 的计算机调用了 S3 API。

默认严重级别:中

• 数据源:S3 CloudTrail 的数据事件

这一发现告诉你,一台运行 Pentoo Linux 的计算机正在使用属于你 AWS 账户的凭据进行 S3 API 调 用。您的凭证可能遭到盗用。Pentoo Linux 是一种流行的渗透测试工具,安全专家用它来确定需要修 补的 EC2 实例中的漏洞。攻击者还使用此工具来发现 EC2 配置漏洞,并获得对您的 AWS 环境的未经 授权的访问权限。

#### 修复建议:

如果此活动对于关联主体来说是意外活动,则可能表明凭证已暴露或 S3 权限不够严格。有关更多信 息,请参阅 [修复可能遭到入侵的 S3 存储桶。](#page-619-0)

## <span id="page-521-0"></span>Policy:S3/AccountBlockPublicAccessDisabled

IAM 实体调用了用于禁用账户上 S3 屏蔽公共访问权限的 API。

默认严重级别:低

• 数据源:CloudTrail 管理事件

此调查发现通知您,Amazon S3 屏蔽公共访问权限已在账户级别禁用。启用 S3 屏蔽公共访问权限设 置后,将用于筛选存储桶的策略或访问控制列表(ACL),作为防止意外公开暴露数据的安全措施。

通常情况下,会关闭账户的 S3 屏蔽公共访问权限,以允许公开访问存储桶或存储桶中的对象。禁用账 户的 S3 屏蔽公共访问权限后,对存储桶的访问权限将由应用于个人存储桶的策略、ACL 或存储桶级屏 蔽公开访问权限设置来控制。这并不一定意味着将公开共享存储桶,但应审计应用于存储桶的权限,以 确认这些权限提供了适当的访问级别。

#### 修复建议:

如果此活动对于关联主体来说是意外活动,则可能表明凭证已暴露或 S3 权限不够严格。有关更多信 息,请参阅 [修复可能遭到入侵的 S3 存储桶。](#page-619-0)

<span id="page-521-1"></span>Policy:S3/BucketAnonymousAccessGranted

IAM 主体已通过更改存储桶策略或 ACL 向 Internet 授予对 S3 存储桶的访问权限。

默认严重级别:高

• 数据源:CloudTrail 管理事件

此调查发现通知您,由于 IAM 实体更改了所列出的 S3 存储桶的策略或 ACL,因此该存储桶已可在 Internet 上公开访问。检测到策略或 ACL 变更后,使用由 [Zelkova](https://aws.amazon.com/blogs/security/protect-sensitive-data-in-the-cloud-with-automated-reasoning-zelkova/) 支持的自动推理来确定存储桶是否 可公开访问。

## **a** Note

如果将存储桶的 ACL 或存储桶策略配置为明确拒绝或全部拒绝,则此调查发现可能无法反映存 储桶的当前状态。此调查发现不会反映任何可能已为您的 S3 存储桶启用的 [S3 屏蔽公共访问](https://docs.aws.amazon.com/AmazonS3/latest/userguide/access-control-block-public-access.html) [权限](https://docs.aws.amazon.com/AmazonS3/latest/userguide/access-control-block-public-access.html)设置。在这种情况下,调查发现中的 effectivePermission 值将标记为 UNKNOWN。

修复建议:

如果此活动对于关联主体来说是意外活动,则可能表明凭证已暴露或 S3 权限不够严格。有关更多信 息,请参阅 [修复可能遭到入侵的 S3 存储桶。](#page-619-0)

<span id="page-522-0"></span>Policy:S3/BucketBlockPublicAccessDisabled

IAM 主体调用了禁用存储桶 S3 屏蔽公共访问权限的 API。

默认严重级别:低

• 数据源:CloudTrail 管理事件

此调查发现通知您已禁用列出的 S3 存储桶的屏蔽公开访问权限。启用 S3 屏蔽公共访问权限设置后, 将用于筛选存储桶的策略或访问控制列表(ACL),作为防止意外公开暴露数据的安全措施。

通常情况下,会关闭存储桶的 S3 屏蔽公共访问权限,以允许公开访问该存储桶或其中的对象。由于禁 用了存储桶的 S3 屏蔽公共访问权限,因此对该存储桶的访问权限将由其策略或 ACL 控制。这并不意 味着将公开共享存储桶,但应审计应用于该存储桶的策略和 ACL,以确认应用适当的权限。

修复建议:

如果此活动对于关联主体来说是意外活动,则可能表明凭证已暴露或 S3 权限不够严格。有关更多信 息,请参阅 [修复可能遭到入侵的 S3 存储桶。](#page-619-0)

<span id="page-522-1"></span>Policy:S3/BucketPublicAccessGranted

IAM 委托人已通过更改存储桶策略或 ACL 向所有 AWS 用户授予对 S3 存储桶的公共访 问权限。

默认严重级别:高

Policy:S3/BucketBlockPublicAccessDisabled 505

• 数据源:CloudTrail 管理事件

这一发现告诉您,列出的 S3 存储桶已向所有经过身份验证的 AWS 用户公开,因为 IAM 实体更改了该 S3 存储桶的存储桶策略或 ACL。检测到策略或 ACL 变更后,使用由 [Zelkova](https://aws.amazon.com/blogs/security/protect-sensitive-data-in-the-cloud-with-automated-reasoning-zelkova/) 支持的自动推理来确定 存储桶是否可公开访问。

**a** Note

如果将存储桶的 ACL 或存储桶策略配置为明确拒绝或全部拒绝,则此调查发现可能无法反映存 储桶的当前状态。此调查发现不会反映任何可能已为您的 S3 存储桶启用的 [S3 屏蔽公共访问](https://docs.aws.amazon.com/AmazonS3/latest/userguide/access-control-block-public-access.html) [权限](https://docs.aws.amazon.com/AmazonS3/latest/userguide/access-control-block-public-access.html)设置。在这种情况下,调查发现中的 effectivePermission 值将标记为 UNKNOWN。

修复建议:

如果此活动对于关联主体来说是意外活动,则可能表明凭证已暴露或 S3 权限不够严格。有关更多信 息,请参阅 [修复可能遭到入侵的 S3 存储桶。](#page-619-0)

<span id="page-523-0"></span>Stealth:S3/ServerAccessLoggingDisabled

已为存储桶禁用 S3 服务器访问日志记录。

默认严重级别:低

• 数据源:CloudTrail 管理事件

这一发现告诉您,您的 AWS 环境中的存储桶已禁用 S3 服务器访问日志记录。如果禁用,则不会为访 问已识别的 S3 存储桶的任何尝试创建 Web 请求日志,但是,仍会跟踪对该存储桶的 S3 管理 API 调 用(例如 [DeleteBucket\)](https://docs.aws.amazon.com/AmazonS3/latest/API/API_DeleteBucket.html)。如果通过 CloudTrail 为该存储桶启用 S3 数据事件记录,则仍将跟踪对存 储桶内对象的 Web 请求。禁用日志记录是未经授权的用户为逃避检测而使用的一种技术。要了解有关 S3 日志的更多信息,请参阅 [S3 服务器访问日志记录](https://docs.aws.amazon.com/AmazonS3/latest/dev/ServerLogs.html)和 [S3 日志记录选项。](https://docs.aws.amazon.com/AmazonS3/latest/userguide/logging-with-S3.html)

修复建议:

如果此活动对于关联主体来说是意外活动,则可能表明凭证已暴露或 S3 权限不够严格。有关更多信 息,请参阅 [修复可能遭到入侵的 S3 存储桶。](#page-619-0)

## <span id="page-524-0"></span>UnauthorizedAccess:S3/MaliciousIPCaller.Custom

自定义威胁列表中的 IP 地址调用了 S3 API。

默认严重级别:高

• 数据源:S3 CloudTrail 的数据事件

此调查发现通知您,您上传的威胁列表中的 IP 地址调用了 S3 API 操作(例如 PutObject 或 PutObjectAcl)。调查发现详细信息的其他信息部分列有该调查发现所对应的威胁列表。

### 修复建议:

如果此活动对于关联主体来说是意外活动,则可能表明凭证已暴露或 S3 权限不够严格。有关更多信 息,请参阅 [修复可能遭到入侵的 S3 存储桶。](#page-619-0)

## <span id="page-524-1"></span>UnauthorizedAccess:S3/TorIPCaller

Tor 出口节点 IP 地址调用了 S3 API。

默认严重级别:高

• 数据源:S3 CloudTrail 的数据事件

此调查发现通知您,Tor 出口节点 IP 地址调用了 S3 API 操作(例如 PutObject 和 PutObjectAcl)。Tor 是用于实现匿名通信的软件。通过一系列网络节点之间的中继来加密和随机反 弹通信。最后一个 Tor 节点被称为出口节点。这一发现可能表明有人未经授权访问您的 AWS 资源,目 的是隐藏攻击者的真实身份。

修复建议:

如果此活动对于关联主体来说是意外活动,则可能表明凭证已暴露或 S3 权限不够严格。有关更多信 息,请参阅 [修复可能遭到入侵的 S3 存储桶。](#page-619-0)

## 停用调查结果类型

调查结果是一个通知,包含有关 发现的潜在安全问题的详细信息。有关对 GuardDuty 调查结果 类型的重要更改(包括新添加和停用的调查结果类型)的信息,请参阅[Amazon 的文档历史记录](#page-764-0) [GuardDuty。](#page-764-0)

## 以下查找类型已停用,不再由 GuardDuty 生成。

## **A** Important

您无法重新激活已停用的 调查结果类型。

## 主题

- [Exfiltration:S3/ObjectRead.Unusual](#page-525-0)
- [Impact:S3/PermissionsModification.Unusual](#page-526-0)
- [Impact:S3/ObjectDelete.Unusual](#page-527-0)
- [Discovery:S3/BucketEnumeration.Unusual](#page-527-1)
- [Persistence:IAMUser/NetworkPermissions](#page-528-0)
- [Persistence:IAMUser/ResourcePermissions](#page-528-1)
- [Persistence:IAMUser/UserPermissions](#page-529-0)
- [PrivilegeEscalation:IAMUser/AdministrativePermissions](#page-530-0)
- [Recon:IAMUser/NetworkPermissions](#page-530-1)
- [Recon:IAMUser/ResourcePermissions](#page-531-0)
- [Recon:IAMUser/UserPermissions](#page-532-0)
- [ResourceConsumption:IAMUser/ComputeResources](#page-532-1)
- [Stealth:IAMUser/LoggingConfigurationModified](#page-533-0)
- [UnauthorizedAccess:IAMUser/ConsoleLogin](#page-533-1)
- [UnauthorizedAccess:EC2/TorIPCaller](#page-534-0)
- [Backdoor:EC2/XORDDOS](#page-534-1)
- [Behavior:IAMUser/InstanceLaunchUnusual](#page-535-0)
- [CryptoCurrency:EC2/BitcoinTool.A](#page-535-1)
- [UnauthorizedAccess:IAMUser/UnusualASNCaller](#page-536-0)

# <span id="page-525-0"></span>Exfiltration:S3/ObjectRead.Unusual

## 一个 IAM 实体以可疑的方式调用了 S3 API。

## 默认严重级别:中

**a** Note

此调查结果的默认严重性为"中"。但是,如果使用在 AWS 实例上创建的临时 AWS 凭证调用 API,则调查结果的严重性为"高"。

• 数据源:S3 的 CloudTrail 数据事件

这一发现告诉您,您AWS环境中的一个 IAM 实体正在进行 API 调用,这些调用涉及 S3 存储桶,并且 与该实体的既定基准不同。本活动中使用的 API 调用与攻击的渗透阶段相关联,在该阶段中,攻击者 正试图收集数据。此活动是可疑的,因为 IAM 实体调用 API 的方式不寻常。例如,此 IAM 实体以前没 有调用此类 API 的历史记录,或者该 API 是在异常位置调用的。

修复建议:

如果关联的委托人意想不到此活动,则可能表明证书已暴露或您的 S3 权限不够严格。有关更多信息, 请参阅[修复可能遭到入侵的 S3 存储桶](#page-619-0)。

<span id="page-526-0"></span>Impact:S3/PermissionsModification.Unusual

一个 IAM 实体调用了 API 来修改一个或多个 S3 资源的权限。

默认严重级别:中

**a** Note

此调查结果的默认严重性为"中"。但是,如果使用在 AWS 实例上创建的临时 AWS 凭证调用 API,则调查结果的严重性为"高"。

这一发现告诉您,一个 IAM 实体正在进行旨在修改环境中一个或多个存储桶或对象权限的 AWS API 调用。攻击者可能执行此操作以允许在账户之外共享信息。此活动是可疑的,因为 IAM 实体调用 API 的方式不寻常。例如,此 IAM 实体以前没有调用此类 API 的历史记录,或者该 API 是在异常位置调用 的。

修复建议:

如果关联的委托人意想不到此活动,则可能表明证书已暴露或您的 S3 权限不够严格。有关更多信息, 请参阅[修复可能遭到入侵的 S3 存储桶](#page-619-0)。

<span id="page-527-0"></span>Impact:S3/ObjectDelete.Unusual

IAM 实体调用了用于删除 S3 桶中数据的 API。

默认严重级别:中

**a** Note

此调查结果的默认严重性为"中"。但是,如果使用在 AWS 实例上创建的临时 AWS 凭证调用 API,则调查结果的严重性为"高"。

这一发现告诉您,您的AWS环境中的一个特定 IAM 实体正在进行 API 调用,旨在通过删除列出的 S3 存储桶本身来删除该存储桶中的数据。此活动是可疑的,因为 IAM 实体调用 API 的方式不寻常。例 如,此 IAM 实体以前没有调用此类 API 的历史记录,或者该 API 是在异常位置调用的。

修复建议:

如果关联的委托人意想不到此活动,则可能表明证书已暴露或您的 S3 权限不够严格。有关更多信息, 请参阅[修复可能遭到入侵的 S3 存储桶](#page-619-0)。

<span id="page-527-1"></span>Discovery:S3/BucketEnumeration.Unusual

一个 IAM 实体调用了一个 S3 API,用于在您的网络中发现 S3 存储桶。

默认严重级别:中

**a** Note

此调查结果的默认严重性为"中"。但是,如果使用在 AWS 实例上创建的临时 AWS 凭证调用 API,则调查结果的严重性为"高"。

这一发现告诉您,一个 IAM 实体已调用 S3 API 来发现您的环境中的 S3 存储桶,例

如。ListBuckets此类活动与攻击的发现阶段有关,攻击者正在收集信息以确定您的AWS环境是否容

易受到更广泛的攻击。此活动是可疑的,因为 IAM 实体调用 API 的方式不寻常。例如,此 IAM 实体以 前没有调用此类 API 的历史记录,或者该 API 是在异常位置调用的。

修复建议:

如果关联的委托人意想不到此活动,则可能表明证书已暴露或您的 S3 权限不够严格。有关更多信息, 请参阅[修复可能遭到入侵的 S3 存储桶](#page-619-0)。

<span id="page-528-0"></span>Persistence:IAMUser/NetworkPermissions

IAM 用户调用了一个 API,该 API 通常用于更改您的 AWS 账户中的安全组、路由和 ACL 的网络访问权限。

### 默认严重级别:中

#### **a** Note

此调查结果的默认严重性为"中"。但是,如果使用在 AWS 实例上创建的临时 AWS 凭证调用 API,则调查结果的严重性为"高"。

此调查结果表示,您的 AWS 环境中的特定委托人表现出的行为与所建立的基准有差异。此委托人以前 没有调用此 API 的历史记录。

此发现是在可疑情况下更改网络配置设置时触发的,例如委托人调用 CreateSecurityGroup API 时 没有此操作的历史记录。攻击者通常会尝试更改安全组,从而允许各个端口上的特定入站流量,以提高 其访问可能已在您的 EC2 实例上植入的自动程序的能力。

修复建议:

如果此活动是意外活动,则您的凭证可能已遭盗用,请参阅。有关更多信息,请参阅[修复可能被泄露的](#page-622-0) [凭证 AWS。](#page-622-0)

<span id="page-528-1"></span>Persistence:IAMUser/ResourcePermissions

委托人调用了一个 API,该 API 通常用于更改您的 AWS 账户中各种资源的安全访问策 略。

默认严重级别:中

Persistence:IAMUser/NetworkPermissions 511

**a** Note

此调查结果的默认严重性为"中"。但是,如果使用在 AWS 实例上创建的临时 AWS 凭证调用 API,则调查结果的严重性为"高"。

此调查结果表示,您的 AWS 环境中的特定委托人表现出的行为与所建立的基准有差异。此委托人以前 没有调用此 API 的历史记录。

当检测到附加到AWS资源的策略或权限发生了变化时,例如您的AWS环境中的委托人调用了 PutBucketPolicy API,但之前没有这样做的历史记录时,就会触发此发现。某些服务,如 Amazon S3,支持授予一个或多个委托人对资源的访问权限的资源附加型权限。使用被盗的凭证,攻击者可以 更改附加到某资源的策略,从而授予他们对该资源的未来访问权限。

### 修复建议:

如果此活动是意外活动,则您的凭证可能已遭盗用,请参阅。有关更多信息,请参阅[修复可能被泄露的](#page-622-0) [凭证 AWS。](#page-622-0)

<span id="page-529-0"></span>Persistence:IAMUser/UserPermissions

委托人调用了一个 API,该 API 通常用干在您的 AWS 账户中添加、修改或删除 IAM 用 户、组或策略。

默认严重级别:中

**a** Note

此调查结果的默认严重性为"中"。但是,如果使用在 AWS 实例上创建的临时 AWS 凭证调用 API,则调查结果的严重性为"高"。

此调查结果表示,您的 AWS 环境中的特定委托人表现出的行为与所建立的基准有差异。此委托人以前 没有调用此 API 的历史记录。

此发现是由环境中用户相关权限的可疑更改触发的,例如,当您的AWS环境中的委托人调用了 API 时,之前没有调用过 AttachUserPolicy API。AWS攻击者可能会使用被盗的凭证来创建新用户, 为现有用户添加访问策略,或者创建访问密钥以最大限度地提高他们对账户的访问权限,即使他们的原

始接入点已关闭。例如,账户的所有者可能会注意到特定的 IAM 用户或密码被盗,并将其从账户中删 除。但是,他们可能不会删除由欺诈创建的管理员主体创建的其他用户,从而使攻击者可以访问他们的 AWS帐户。

修复建议:

如果此活动是意外活动,则您的凭证可能已遭盗用,请参阅。有关更多信息,请参阅[修复可能被泄露的](#page-622-0) [凭证 AWS。](#page-622-0)

<span id="page-530-0"></span>PrivilegeEscalation:IAMUser/AdministrativePermissions

委托人尝试给自己分配高度宽松的策略。

默认严重级别:低

#### **a** Note

如果权限提升尝试不成功,此调查结果的严重级别为"低";如果权限提升尝试成功,则为"中"。

此调查结果通知您,您的 AWS 环境中的特定委托人展现出的行为可能被视为权限提升攻击。此调查结 果在用户或角色尝试给自己分配高度宽松的策略时触发。如果相关用户或角色不应具有管理权限,则表 示该用户的凭证已被盗用或者该角色的权限可能未正确配置。

攻击者将使用被盗的凭证来创建新用户,为现有用户添加访问策略,或者创建访问密钥以最大限度地提 高他们对账户的访问权限,即使他们的原始接入点已关闭。该账户的拥有者可能会注意到,某个特定 IAM 用户或密码已被盗并且将其从账户中删除,但可能不会删除由通过欺骗手段创建的管理委托人创 建的其他用户,从而让攻击者仍可访问其 AWS 账户。

修复建议:

如果此活动是意外活动,则您的凭证可能已遭盗用,请参阅。有关更多信息,请参阅[修复可能被泄露的](#page-622-0) [凭证 AWS。](#page-622-0)

<span id="page-530-1"></span>Recon:IAMUser/NetworkPermissions

委托人调用了一个 API,该 API 通常用干更改您的 AWS 账户中的安全组、路由和 ACL 的网络访问权限。

默认严重级别:中

PrivilegeEscalation:IAMUser/AdministrativePermissions 513

**a** Note

此调查结果的默认严重性为"中"。但是,如果使用在 AWS 实例上创建的临时 AWS 凭证调用 API,则调查结果的严重性为"高"。

此调查结果表示,您的 AWS 环境中的特定委托人表现出的行为与所建立的基准有差异。此委托人以前 没有调用此 API 的历史记录。

当在可疑的情况下探测到您的 AWS 账户中的资源访问权限时,会触发此调查结果。例如,如果以前没 有执行此操作的历史记录的委托人调用了 StopLogging API。攻击者可能使用被盗凭证执行您的 AWS 应用程序的测试来查找漏洞,以找出有价值的信息或确定他们已拥有的凭证的功能。

#### 修复建议:

如果此活动是意外活动,则您的凭证可能已遭盗用,请参阅。有关更多信息,请参阅[修复可能被泄露的](#page-622-0) [凭证 AWS。](#page-622-0)

<span id="page-531-0"></span>Recon:IAMUser/ResourcePermissions

委托人调用了一个 API,该 API 通常用于更改您的 AWS 账户中各种资源的安全访问策 略。

默认严重级别:中

**a** Note

此调查结果的默认严重性为"中"。但是,如果使用在 AWS 实例上创建的临时 AWS 凭证调用 API,则调查结果的严重性为"高"。

此调查结果表示,您的 AWS 环境中的特定委托人表现出的行为与所建立的基准有差异。此委托人以前 没有调用此 API 的历史记录。

当在可疑的情况下探测到您的 AWS 账户中的资源访问权限时,会触发此调查结果。例如,如果以前没 有执行此操作的历史记录的委托人调用了 StopLogging API。攻击者可能使用被盗凭证执行您的 AWS 应用程序的测试来查找漏洞,以找出有价值的信息或确定他们已拥有的凭证的功能。

修复建议:

如果此活动是意外活动,则您的凭证可能已遭盗用,请参阅。有关更多信息,请参阅[修复可能被泄露的](#page-622-0) [凭证 AWS。](#page-622-0)

## <span id="page-532-0"></span>Recon:IAMUser/UserPermissions

委托人调用了一个 API,该 API 通常用于在您的 AWS 账户中添加、修改或删除 IAM 用 户、组或策略。

默认严重级别:中

**a** Note

此调查结果的默认严重性为"中"。但是,如果使用在 AWS 实例上创建的临时 AWS 凭证调用 API,则调查结果的严重性为"高"。

当在可疑的情况下探测到您的 AWS 环境中的用户权限时,会触发此调查结果。例如,如果以前没有执 行此操作的历史记录的委托人调用了 StopLogging API。攻击者可能使用被盗凭证执行您的 AWS 应用 程序的测试来查找漏洞,以找出有价值的信息或确定他们已拥有的凭证的功能。

此调查结果表示,您的 AWS 环境中的特定委托人表现出的行为与所建立的基准有差异。此委托人以前 没有通过此方法调用该 API 的历史记录。

修复建议:

如果此活动是意外活动,则您的凭证可能已遭盗用,请参阅。有关更多信息,请参阅[修复可能被泄露的](#page-622-0) [凭证 AWS。](#page-622-0)

<span id="page-532-1"></span>ResourceConsumption:IAMUser/ComputeResources

委托人调用了一个 API,该 API 通常用干启动计算资源,如 EC2 实例。

默认严重级别:中

**a** Note

此调查结果的默认严重性为"中"。但是,如果使用在 AWS 实例上创建的临时 AWS 凭证调用 API,则调查结果的严重性为"高"。

当在可疑的情况下启动您的 AWS 环境中的 EC2 实例时,会触发此调查结果。这一发现表明,您的 AWS环境中的特定委托人表现出的行为与既定基准不同;例如,如果委托人(AWS 账户根用户IAM 角 色或 IAM 用户)在以前没有调用过 RunInstances API 的情况下调用了 API。这可能指示攻击者正在 使用被盗凭证窃取计算时间 (可能用于加密货币挖矿或密码破解)。它还可能指示攻击者正在使用您的 AWS 环境中的 EC2 实例及其凭证来维护对您的账户的访问。

修复建议:

如果此活动是意外活动,则您的凭证可能已遭盗用,请参阅。有关更多信息,请参阅[修复可能被泄露的](#page-622-0) [凭证 AWS。](#page-622-0)

<span id="page-533-0"></span>Stealth:IAMUser/LoggingConfigurationModified

委托人调用了一个 API,该 API 通常用于停止 CloudTrail 日志记录、删除现有日志以及 消除您的 AWS 账户中活动的跟踪。

默认严重级别:中

**a** Note

此调查结果的默认严重性为"中"。但是,如果使用在 AWS 实例上创建的临时 AWS 凭证调用 API,则调查结果的严重性为"高"。

当在可疑的情况下修改您的 AWS 账户中的日志记录配置时,会触发此调查结果。这一发现告诉您,您 的AWS环境中的特定委托人表现出的行为与既定基准不同;例如,如果委托人(AWS 账户根用户IAM 角色或 IAM 用户)调用了 StopLogging API,但之前没有这样做的记录。这可能指示攻击者正在尝 试通过消息任何其活动的跟踪来覆盖其跟踪。

修复建议:

如果此活动是意外活动,则您的凭证可能已遭盗用,请参阅。有关更多信息,请参阅[修复可能被泄露的](#page-622-0) [凭证 AWS。](#page-622-0)

<span id="page-533-1"></span>UnauthorizedAccess:IAMUser/ConsoleLogin

发现了您的 AWS 账户中委托人的异常控制台登录。

#### 默认严重级别:中

## **a** Note

此调查结果的默认严重性为"中"。但是,如果使用在 AWS 实例上创建的临时 AWS 凭证调用 API,则调查结果的严重性为"高"。

当在可疑的情况下检测到控制台登录时,会触发此调查结果。例如,如果以前没有执行此操作的历史记 录的委托人从以前从未用过的客户端或异常位置调用了 ConsoleLogin API。这可能指示被盗凭证正在 用来获取对您的 AWS 账户的访问权限,或者有效的用户正在以无效或不安全的方式 (例如,不是通过 经批准的 VPN) 访问该账户。

此调查结果通知您,您 AWS 环境中的特定委托人表现出的行为与所建立的基准有差异。此委托人以前 没有从此特定位置使用此客户端应用程序的登录活动的历史记录。

### 修复建议:

如果此活动是意外活动,则您的凭证可能已遭盗用,请参阅。有关更多信息,请参阅[修复可能被泄露的](#page-622-0) [凭证 AWS。](#page-622-0)

<span id="page-534-0"></span>UnauthorizedAccess:EC2/TorIPCaller

EC2 实例正在接收来自 Tor 退出节点的入站连接。

默认严重级别:中

此调查结果告知您 AWS 环境中的 EC2 实例正在接收来自 Tor 退出节点的入站连接。Tor 是用于实现 匿名通信的软件。它通过一系列网络节点之间的中继来加密和随机反弹通信。最后一个 Tor 节点被称 为出口节点。此可能表示有人未经授权访问您的 AWS 资源并意图隐藏攻击者的真实身份。

### 修复建议:

如果此活动是意外的,则表示您的 EC2 实例可能已受到攻击。有关更多信息,请参阅[修复可能遭到入](#page-618-0) [侵的 Amazon EC2 实例](#page-618-0)。

## <span id="page-534-1"></span>Backdoor:EC2/XORDDOS

EC2 实例尝试与关联到 XorDDos 恶意软件的 IP 地址通信。

#### 默认严重级别:高

此调查结果通知您,您的 AWS 环境中存在 EC2 实例尝试与关联到 XorDDos 恶意软件的 IP 地址通 信。此 EC2 实例可能遭盗用。XOR DDoS 是木马恶意软件,可劫持 Linux 系统。为了获取对系统的 访问,它启动暴力攻击,用于发现 Linux 上安全外壳 (SSH) 服务的密码。获取 SSH 凭证并成功登录之 后,它使用根特权运行脚本,下载并安装 XOR DDoS。然后,此恶意软件将成为僵尸网络的一部分, 用于对其他目标启动分布式拒绝服务 (DDoS) 攻击。

### 修复建议:

如果此活动是意外的,则表示您的 EC2 实例可能已受到攻击。有关更多信息,请参阅[修复可能遭到入](#page-618-0) [侵的 Amazon EC2 实例](#page-618-0)。

## <span id="page-535-0"></span>Behavior:IAMUser/InstanceLaunchUnusual

IAM 用户启动了异常类型的 EC2 实例。

默认严重级别:高

此调查结果通知您,您 AWS 环境中的特定 IAM 用户表现出的行为与所建立的基准有差异。此 IAM 用 户以前没有启动此类型 EC2 实例的历史记录。您的凭证可能遭盗用。

### 修复建议:

如果此活动是意外活动,则您的凭证可能已遭盗用,请参阅。有关更多信息,请参阅[修复可能被泄露的](#page-622-0) [凭证 AWS。](#page-622-0)

<span id="page-535-1"></span>CryptoCurrency:EC2/BitcoinTool.A

EC2 实例与比特币矿池通信。

默认严重级别・高

此调查结果通知您,您 AWS 环境中的 EC2 实例与比特币矿池通信。在数字加密货币挖矿领域中,矿 池是通过网络共享其处理能力的矿工的资源池,以根据在解析数据块中所贡献的工作量来拆分回报。除 非您使用此 EC2 实例进行比特币挖矿,否则您的 EC2 实例可能遭盗用。

修复建议:

如果此活动是意外的,则表示您的 EC2 实例可能已受到攻击。有关更多信息,请参阅[修复可能遭到入](#page-618-0) [侵的 Amazon EC2 实例](#page-618-0)。

## <span id="page-536-0"></span>UnauthorizedAccess:IAMUser/UnusualASNCaller

从异常网络的 IP 地址调用了 API。

默认严重级别:高

此调查结果告知您已从异常网络的 IP 地址调用特定活动。在所述用户的整个 AWS 使用历史记录中从 未观察到此网络。此活动可以包含登录控制台、尝试启动 EC2 实例、创建新的 IAM 用户、修改您的 AWS 权限等。这可能表示有人未经授权访问您的 AWS 资源。

修复建议:

如果此活动是意外活动,则您的凭证可能已遭盗用,请参阅。有关更多信息,请参阅[修复可能被泄露的](#page-622-0) [凭证 AWS。](#page-622-0)

## 按资源类型列出的调查发现

以下页面按与 GuardDuty 调查结果相关的资源类型分类:

- [EC2 调查发现类型](#page-415-0)
- [运行时监控查找类型](#page-490-0)
- [IAM 调查发现类型](#page-439-0)
- [EKS 审核日志查找类型](#page-453-0)
- [Lambda Protection 查找类型](#page-475-0)
- [适用于 EC2 查找类型的恶意软件防护](#page-479-0)
- [适用于 S3 查找类型的恶意软件防护](#page-483-0)
- [RDS 保护查找类型](#page-484-0)
- [S3 调查发现类型](#page-513-0)

# 调查发现表

下表显示按基础数据来源或功能排序的所有处于活动状态的调查发现类型(如果适用)。以下某些调查 发现类型的严重性可能会变化,用星号(\*)表示。有关调查发现类型严重性变化的信息,请查看该查 找类型的详细描述。

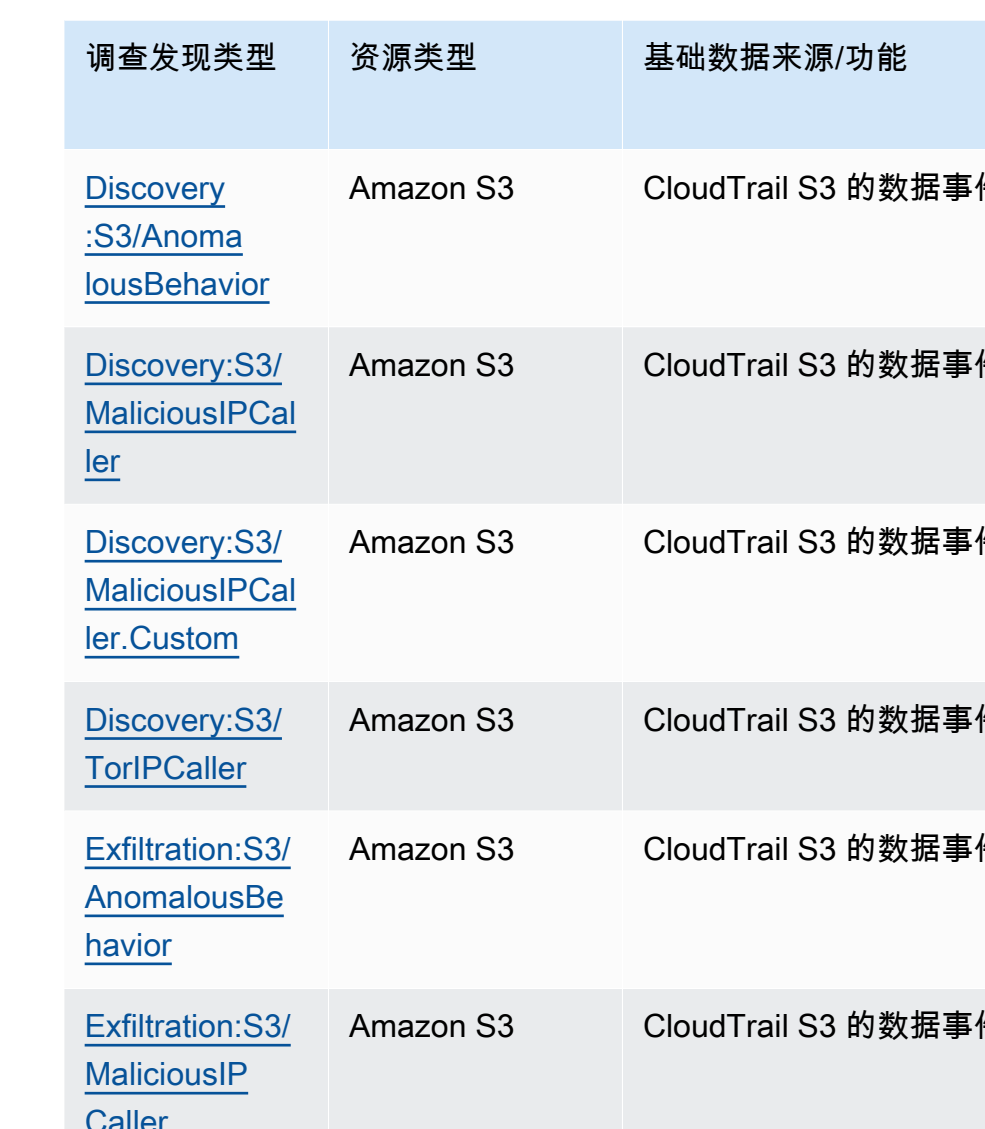

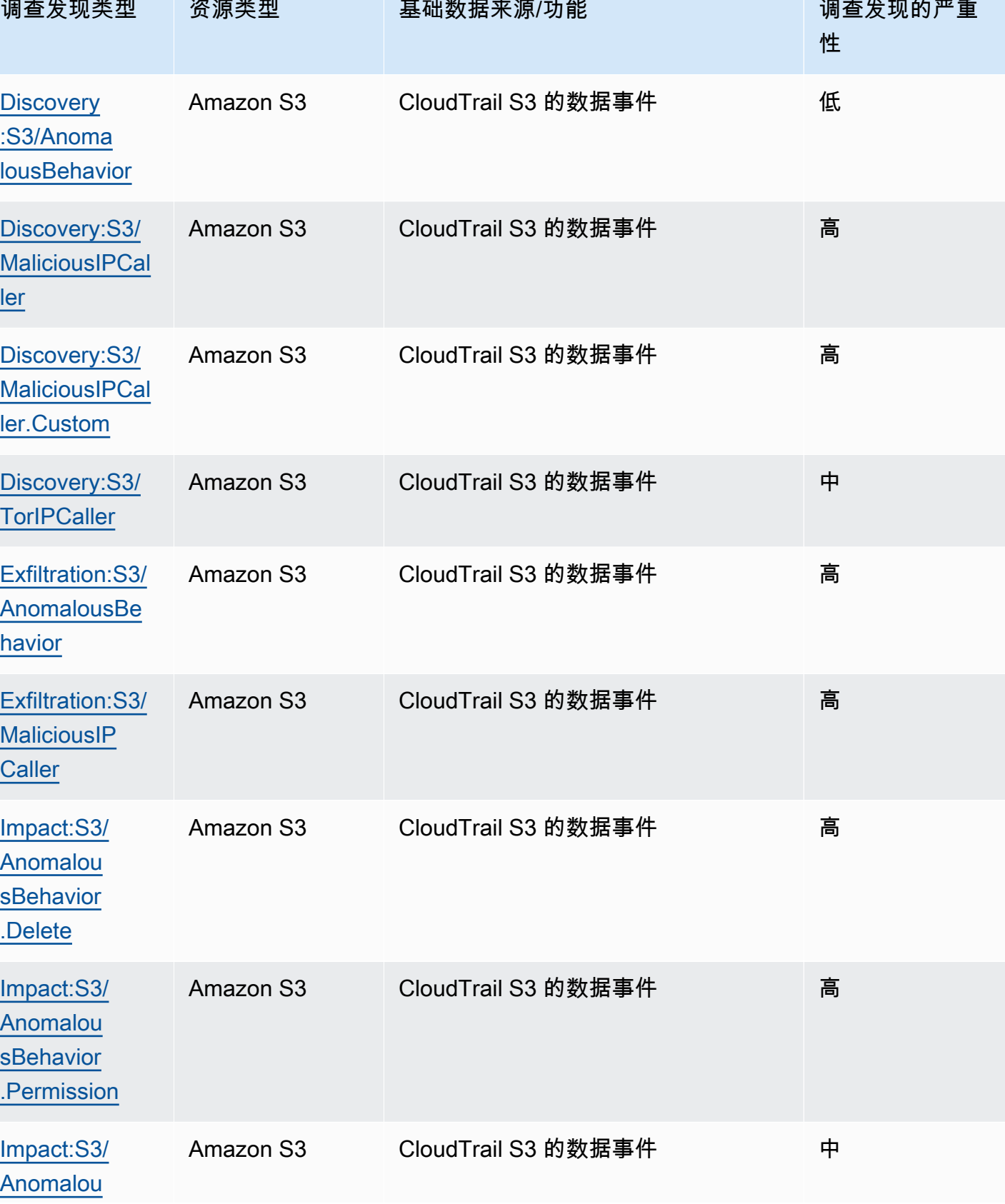

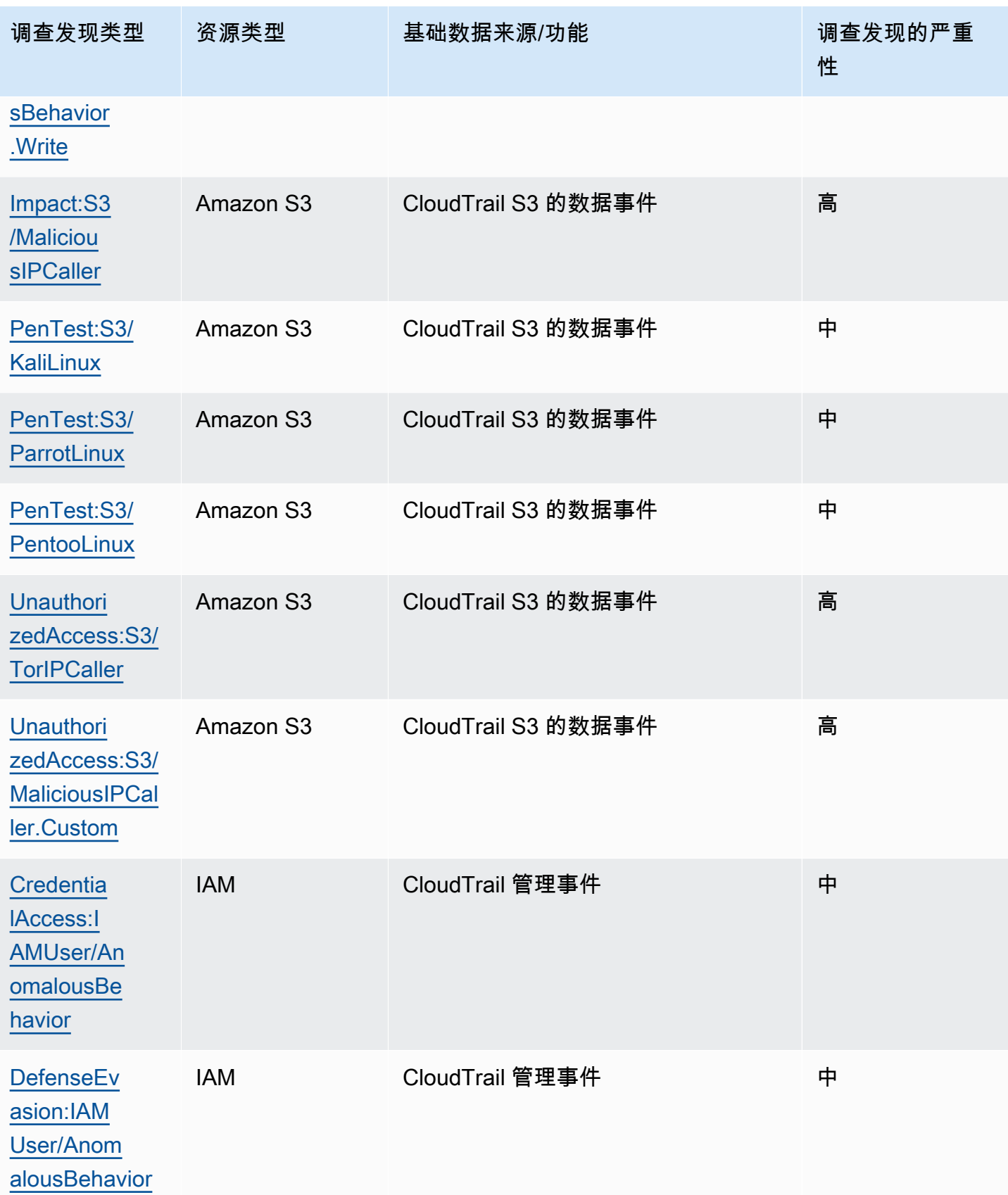

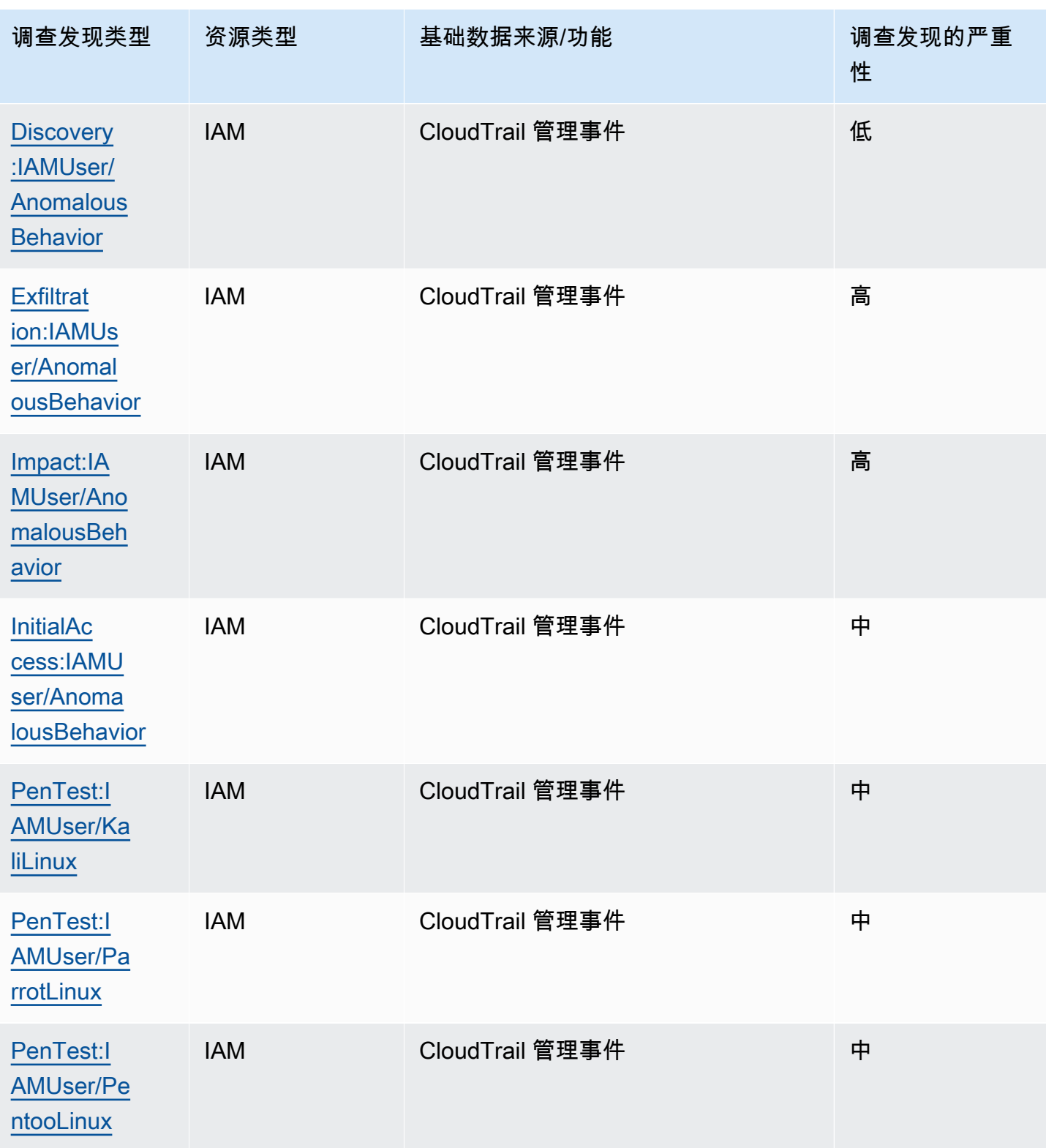
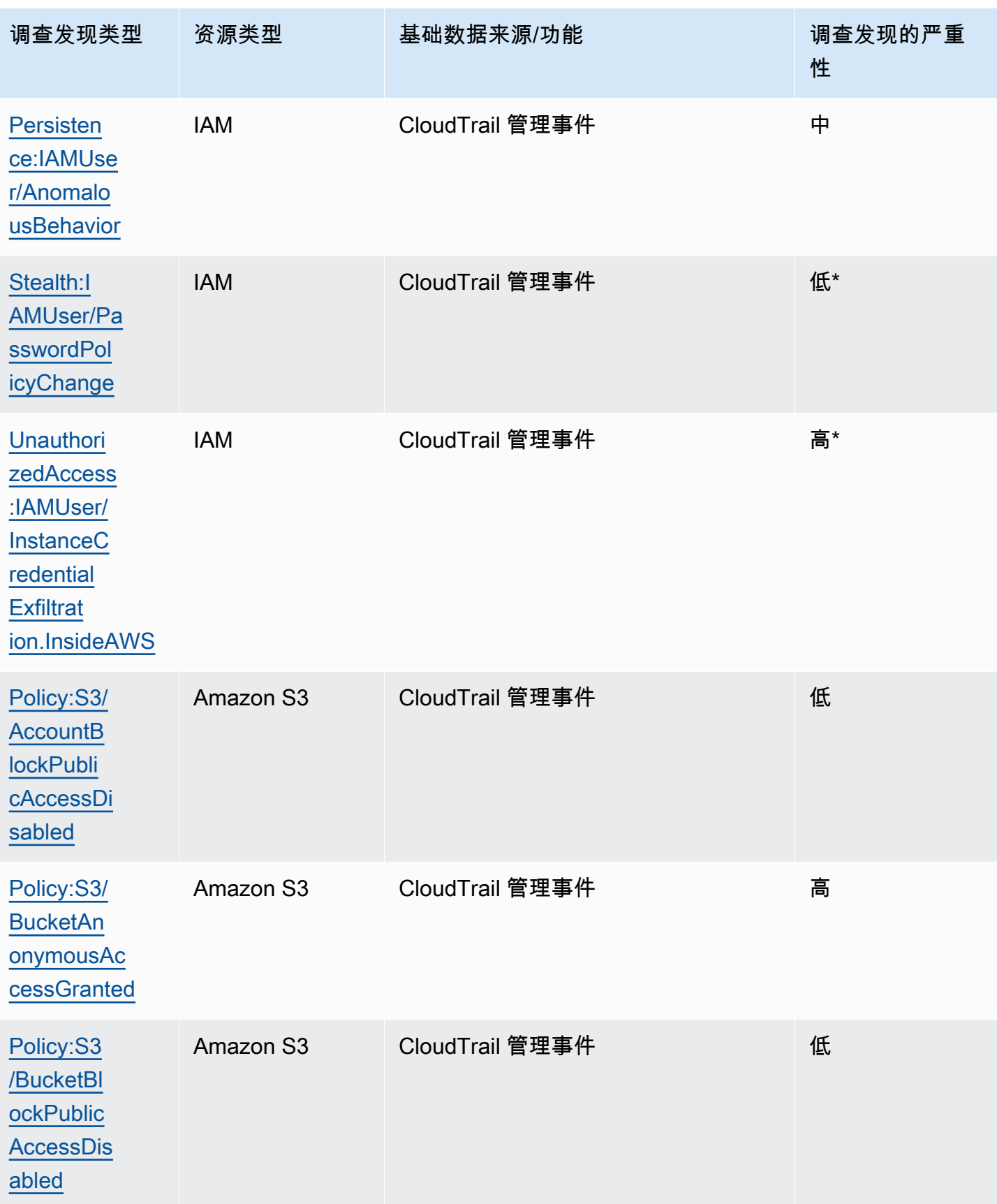

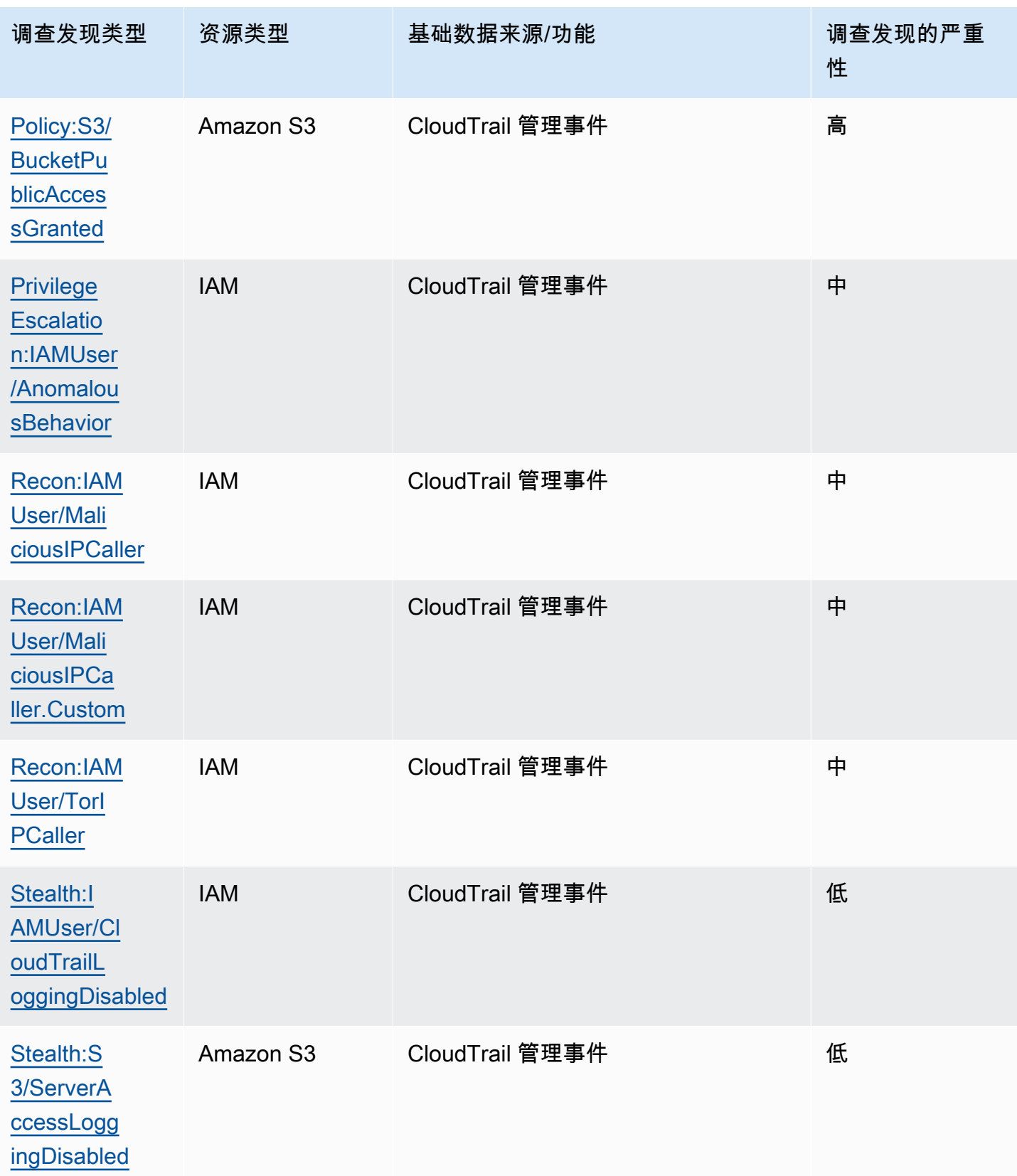

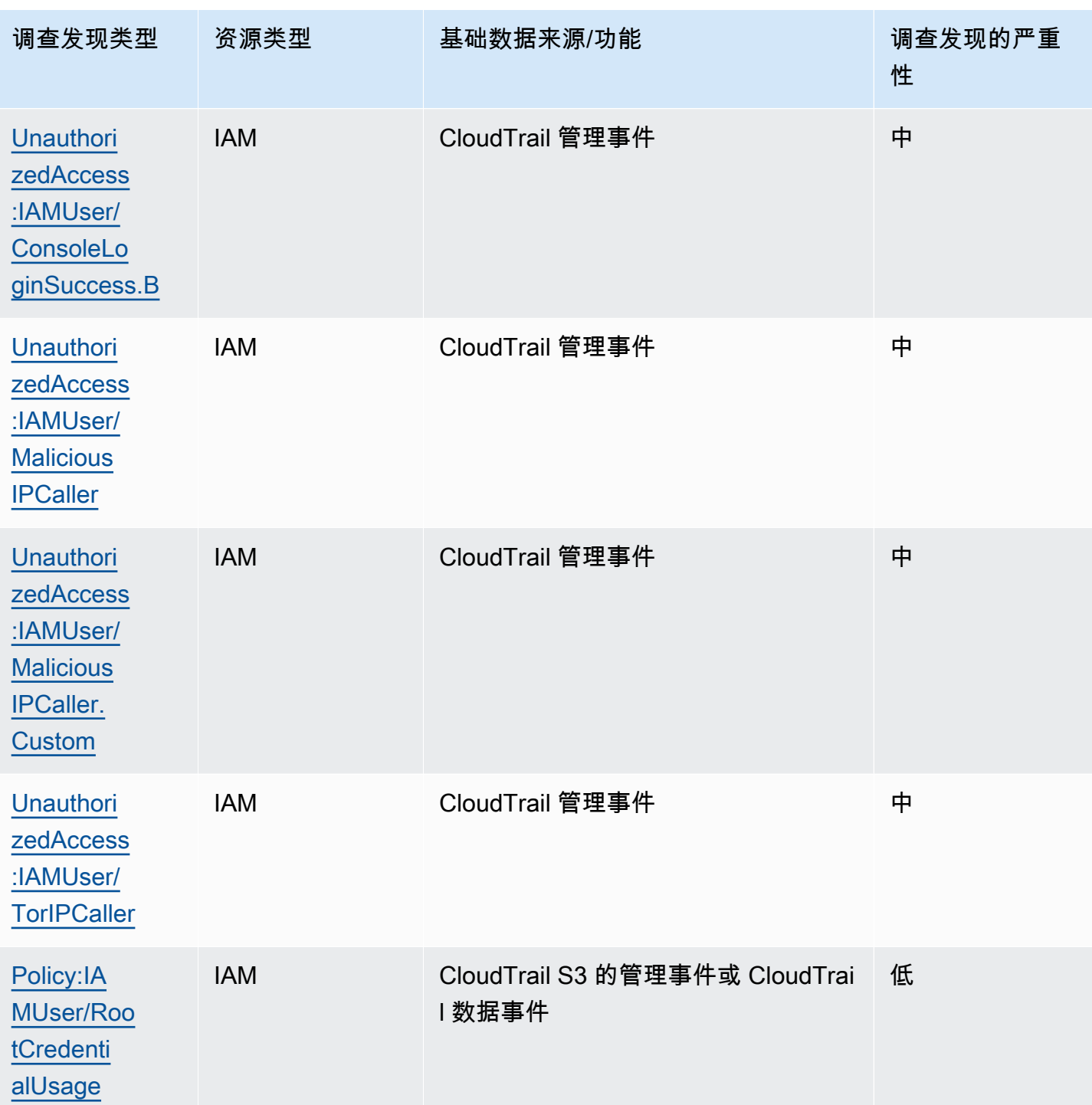

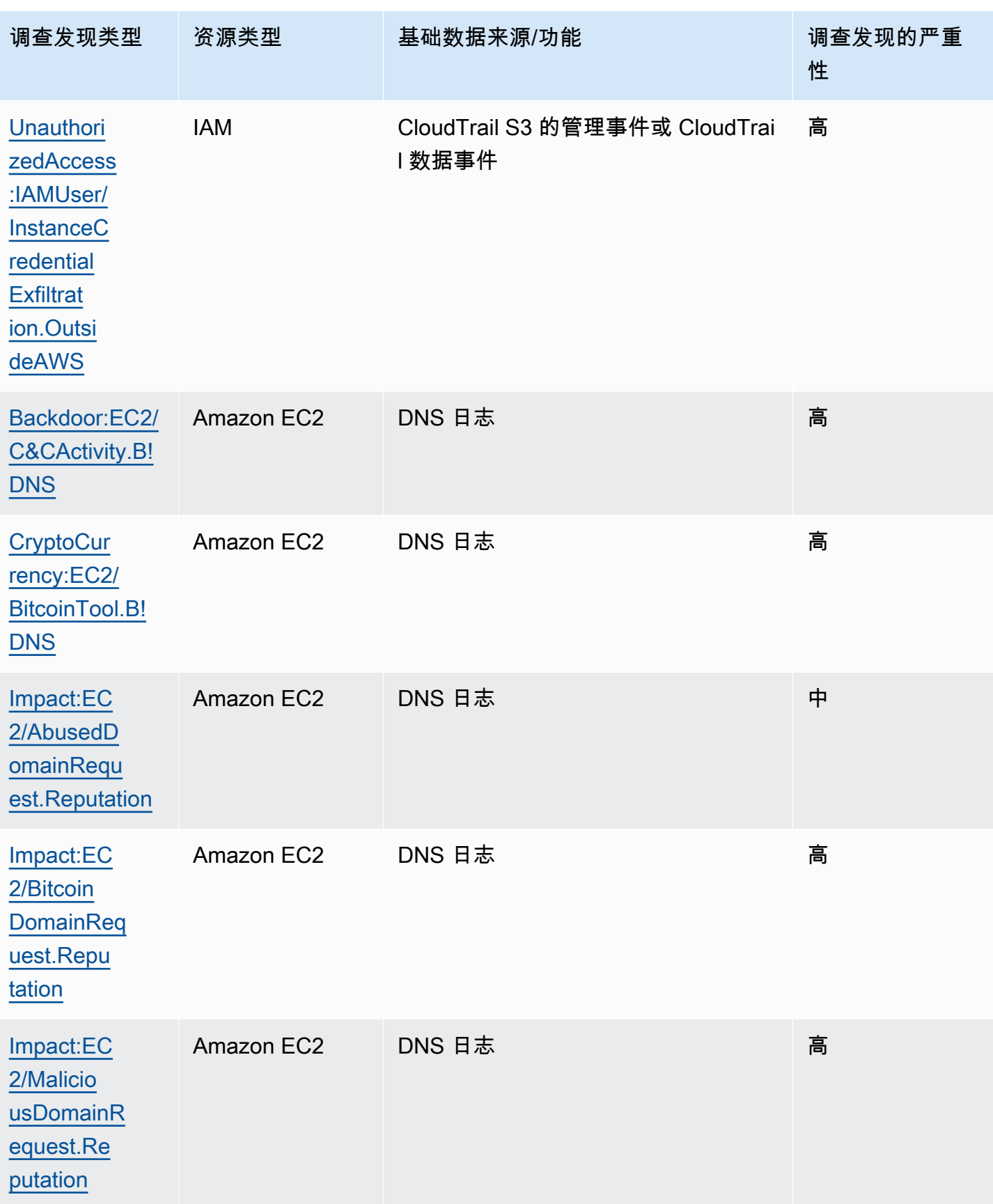

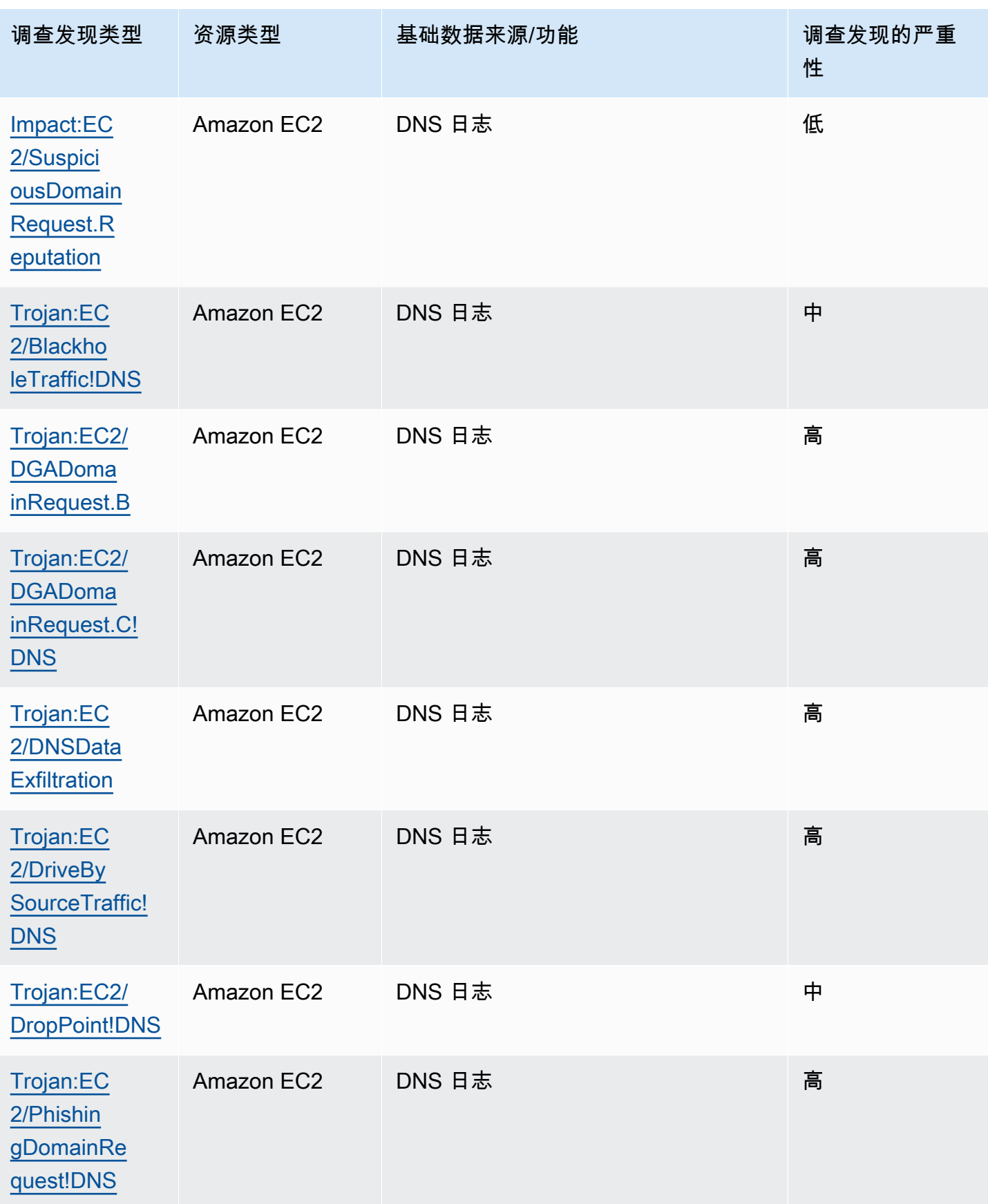

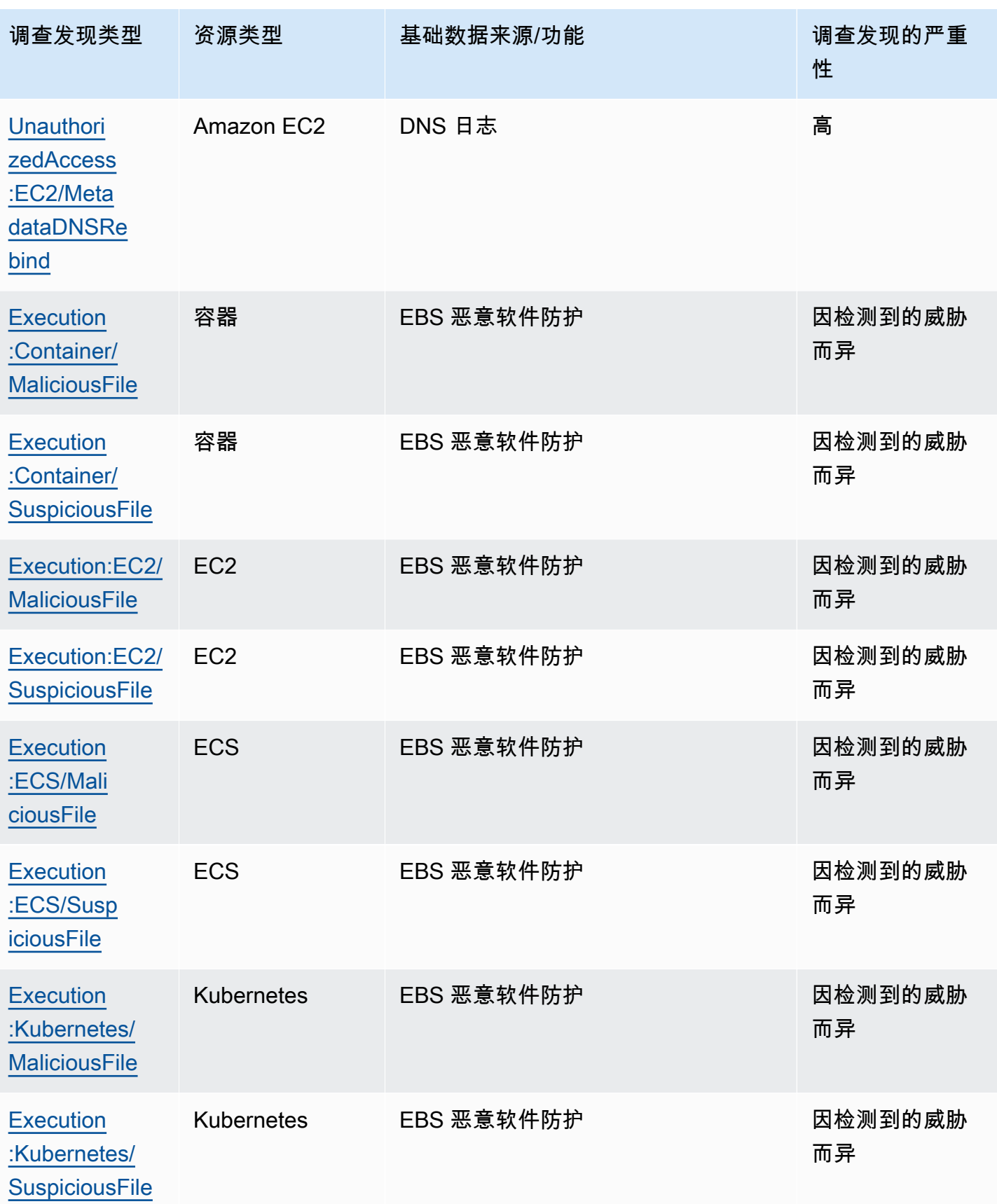

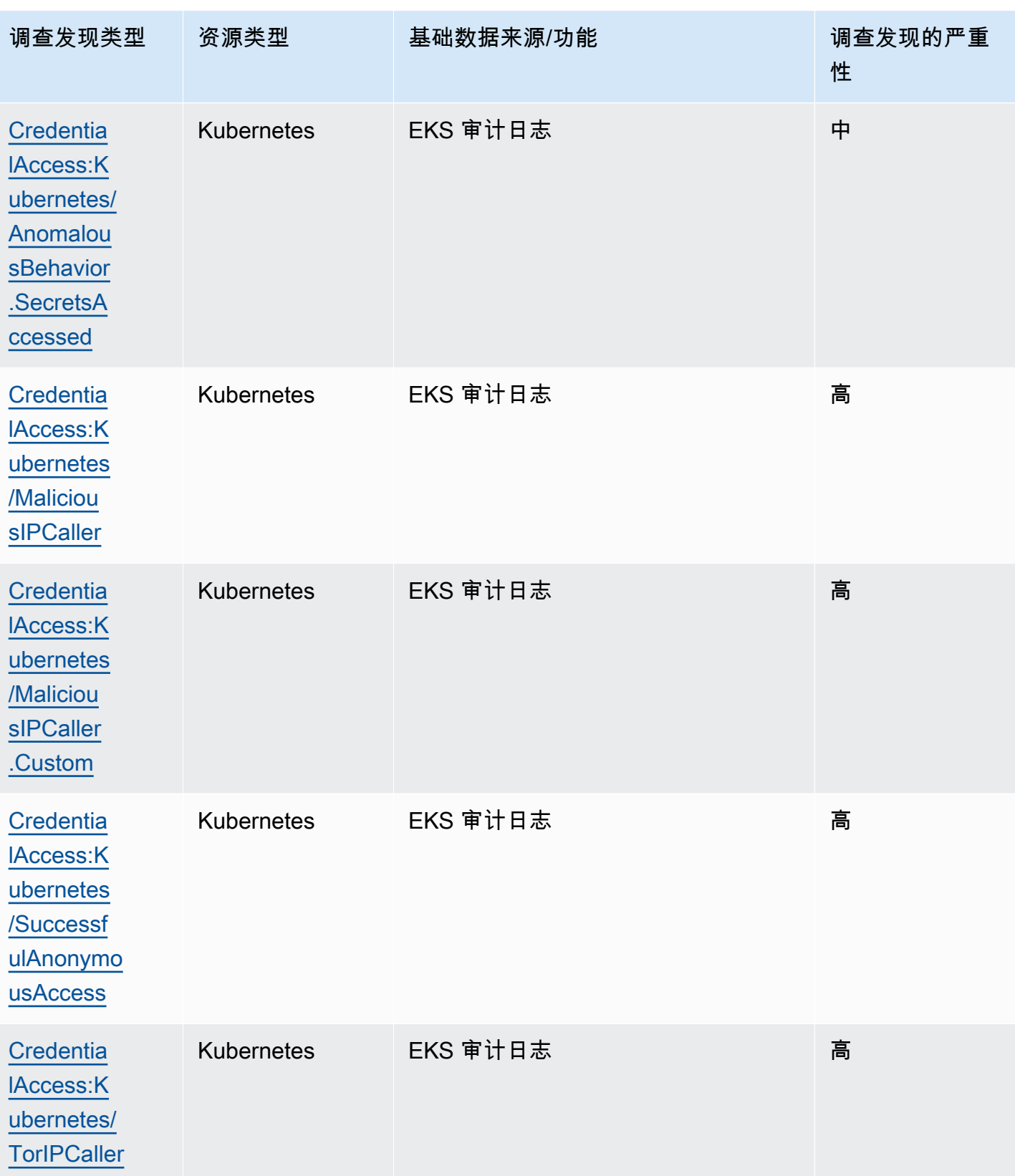

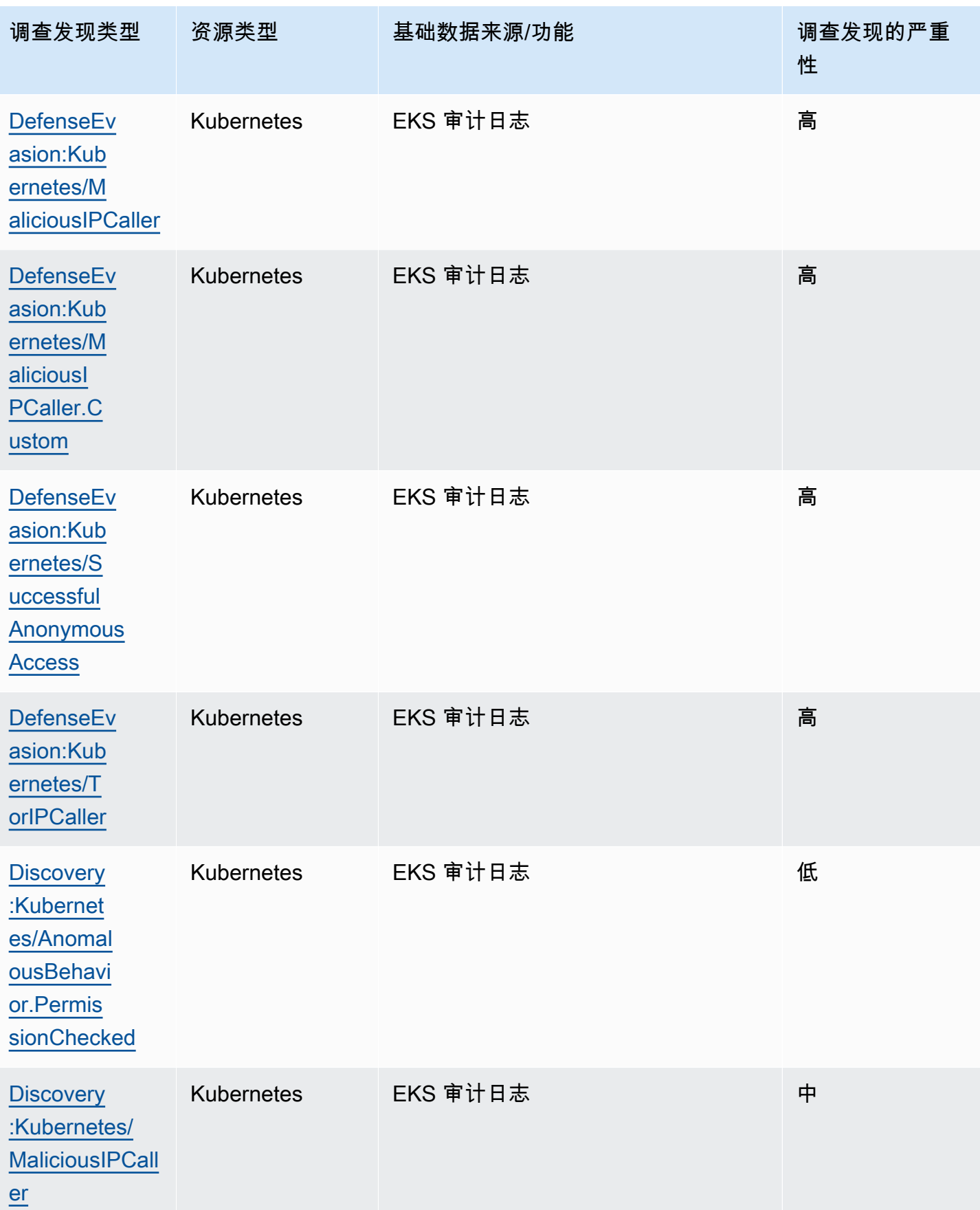

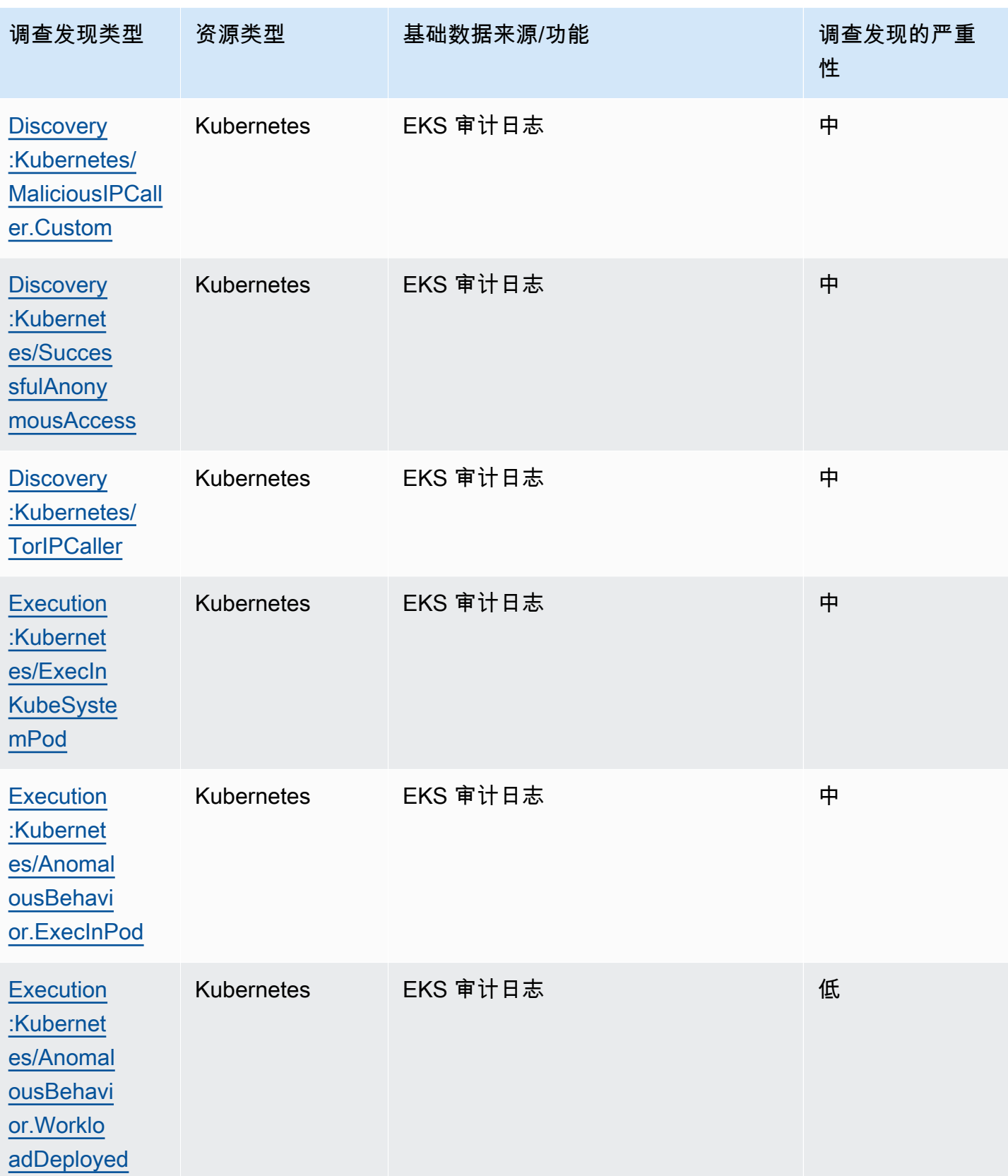

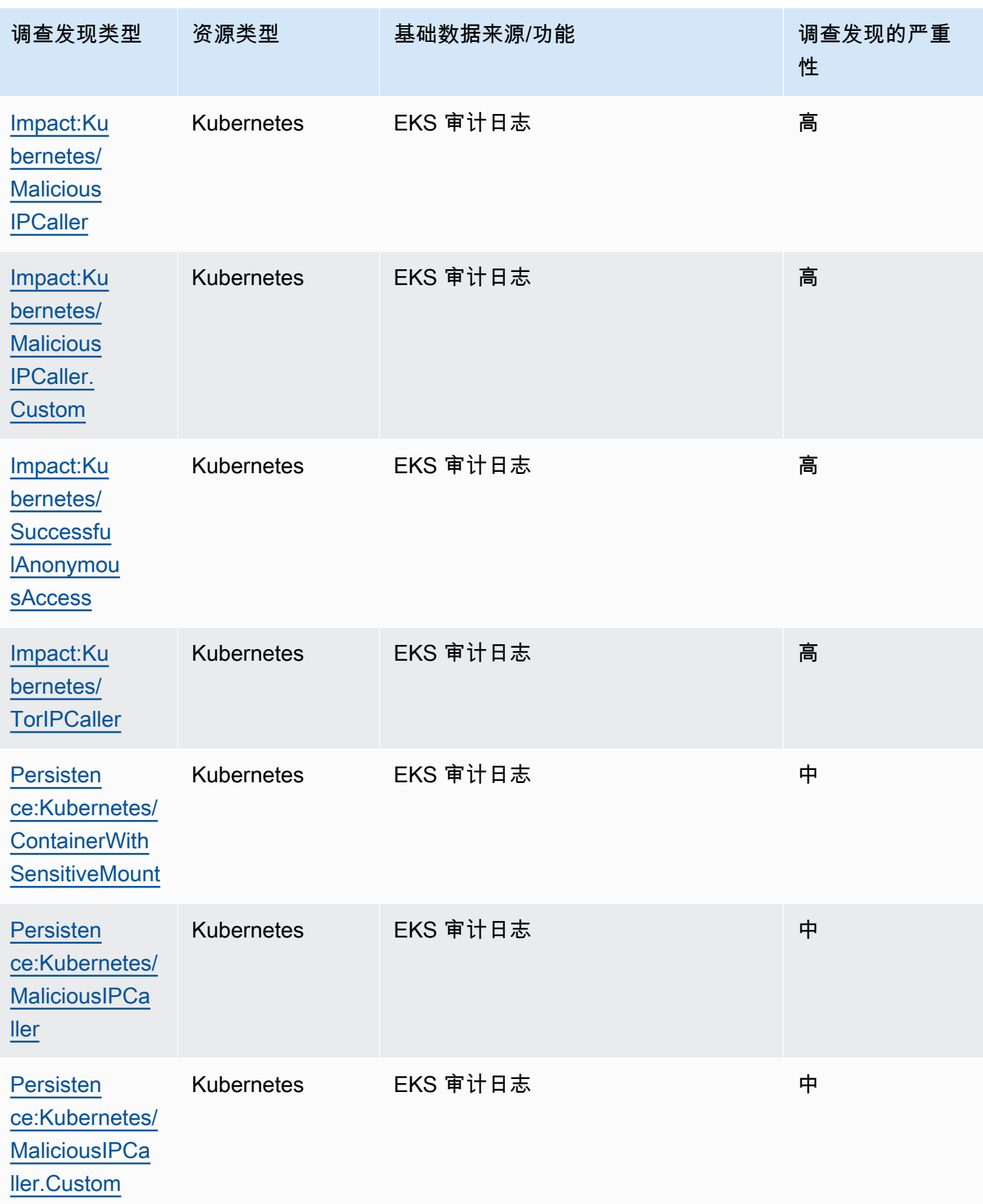

调查发现表 533

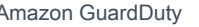

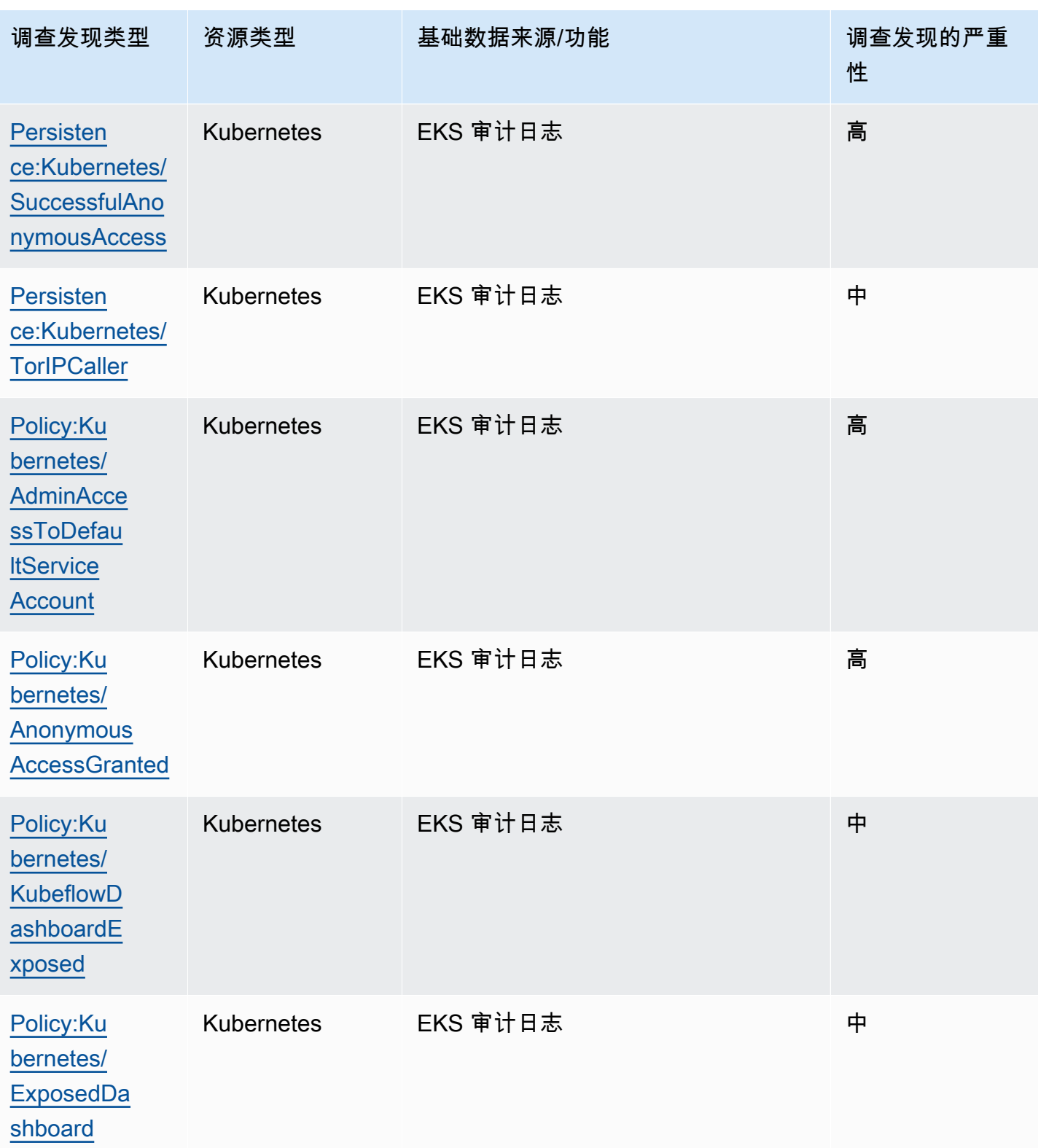

调查发现表 534

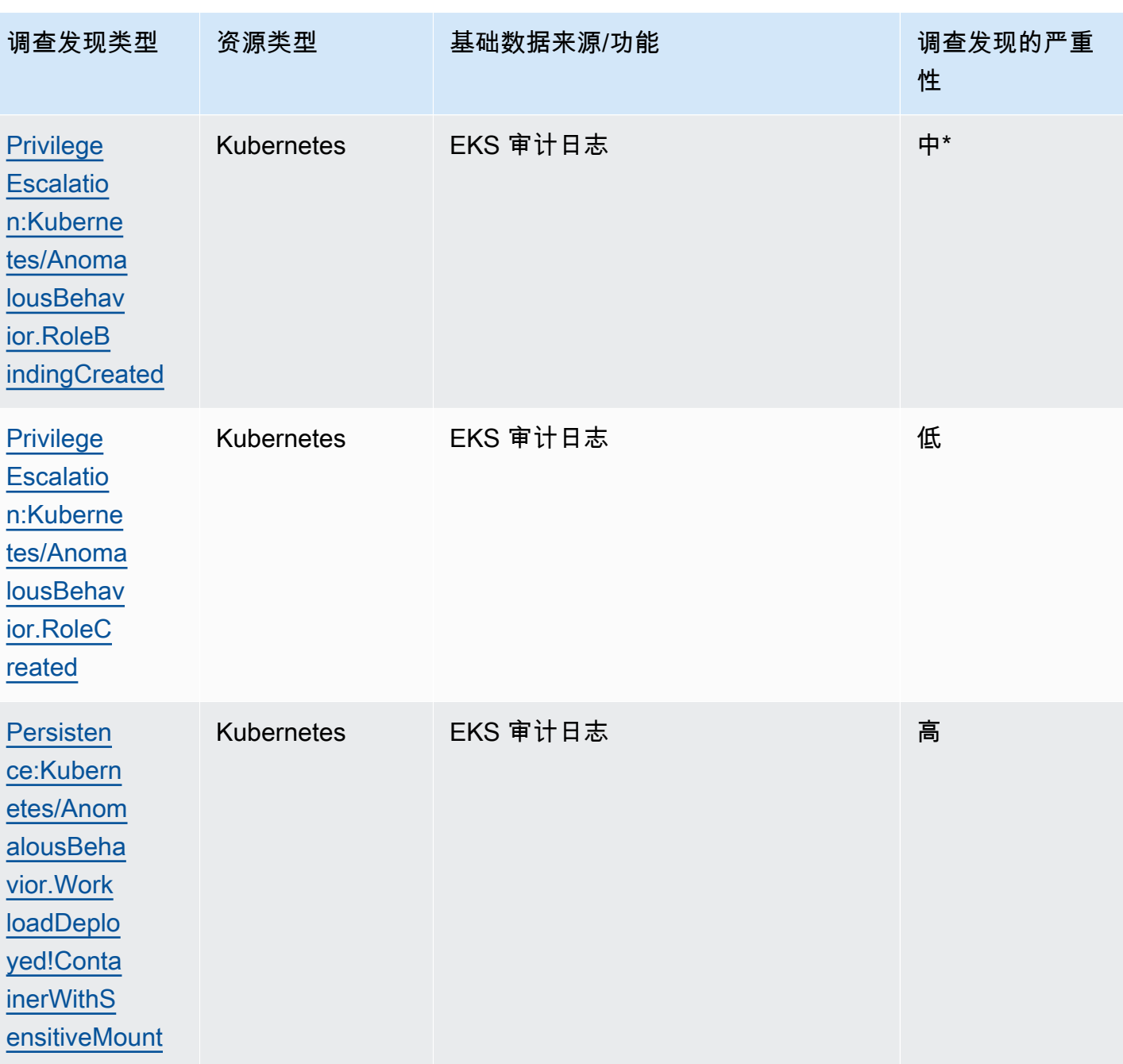

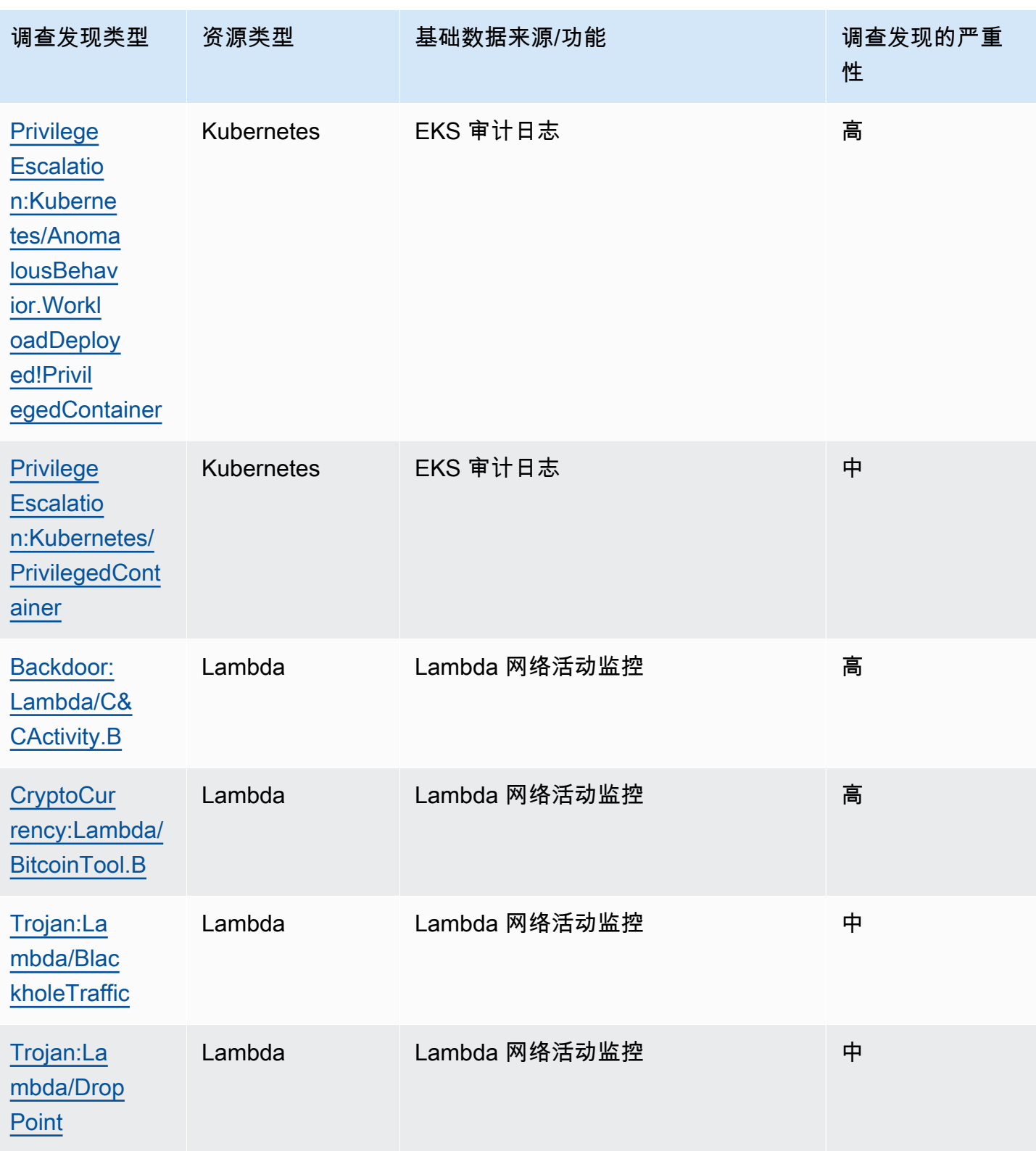

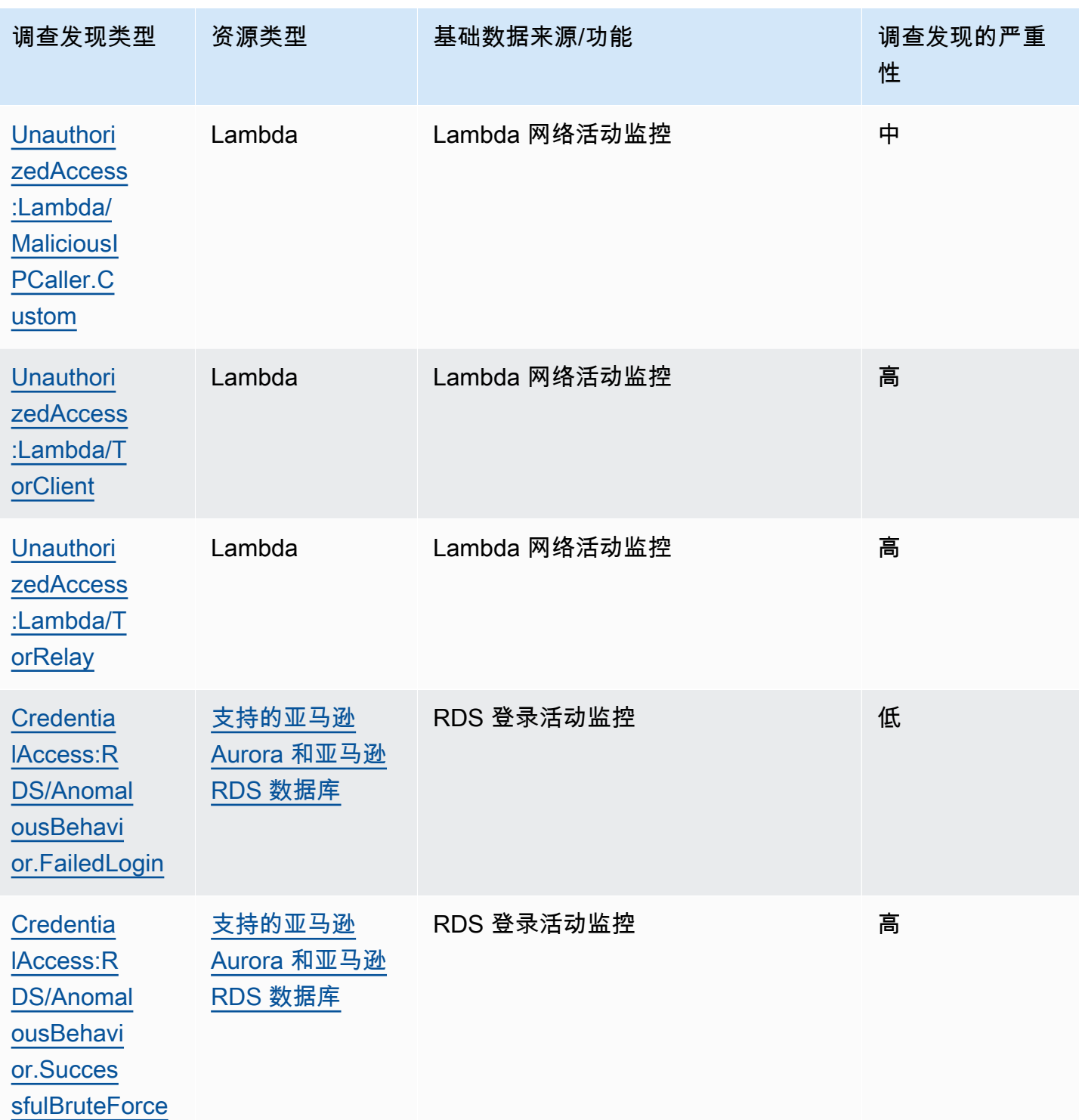

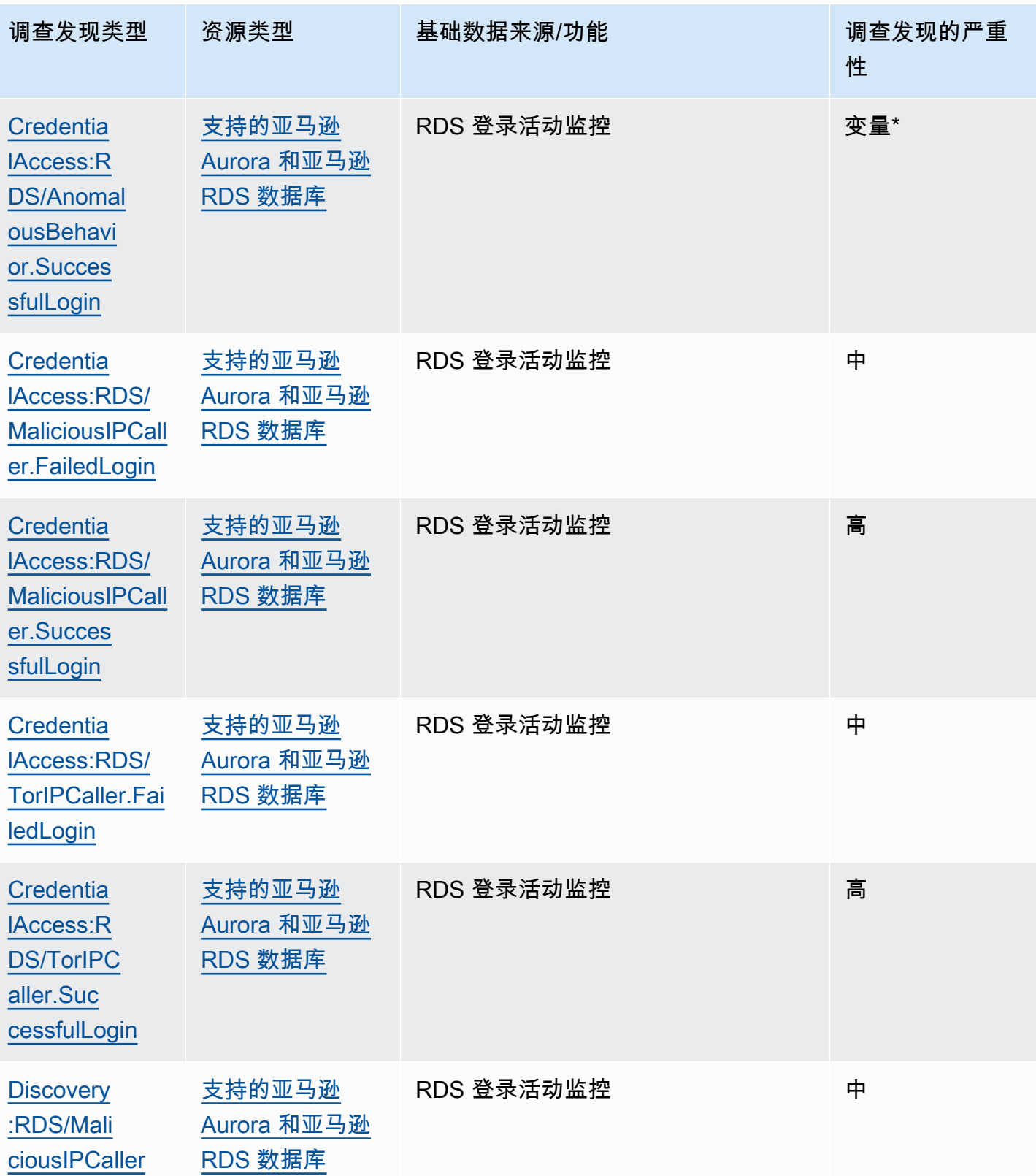

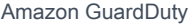

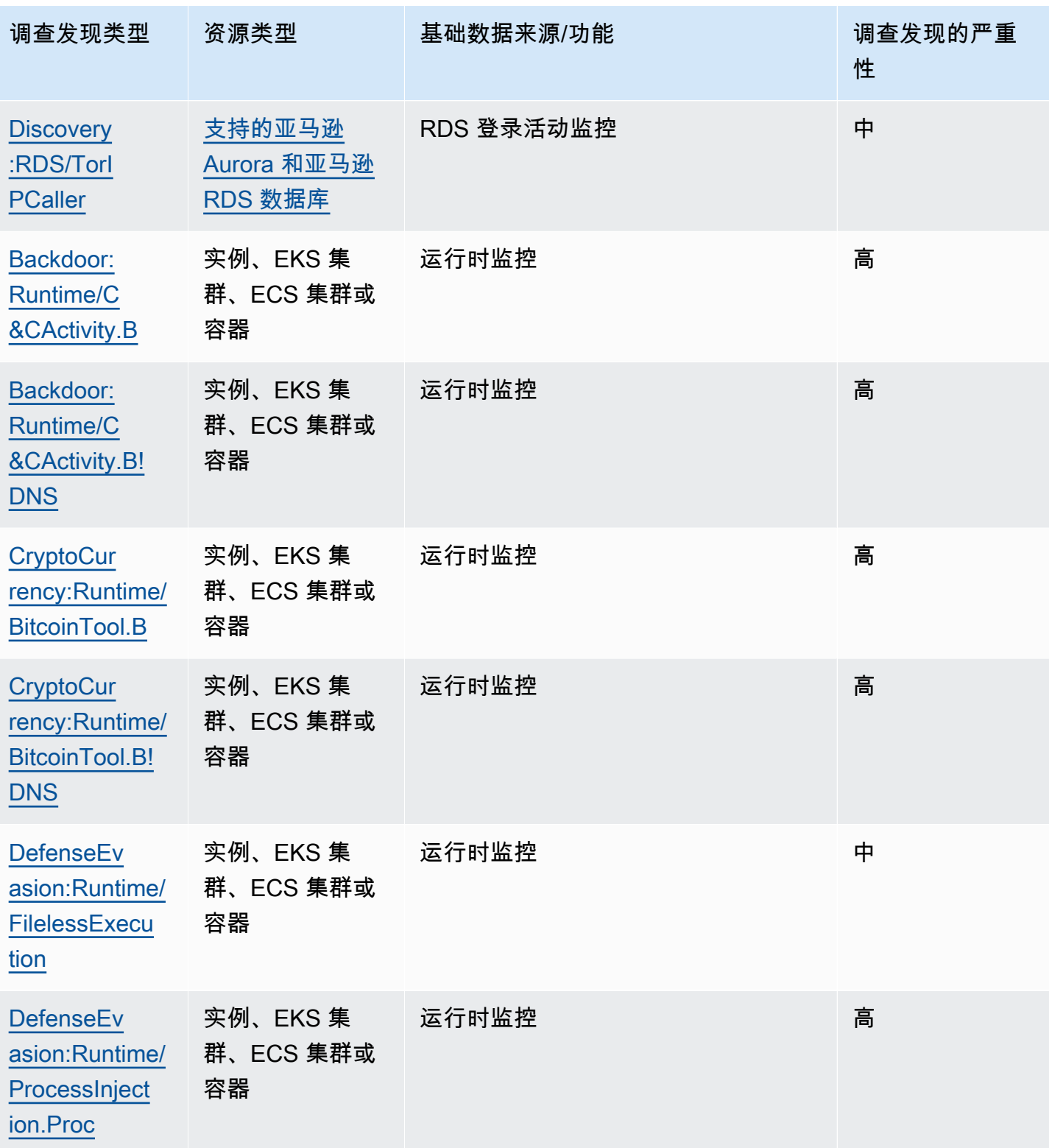

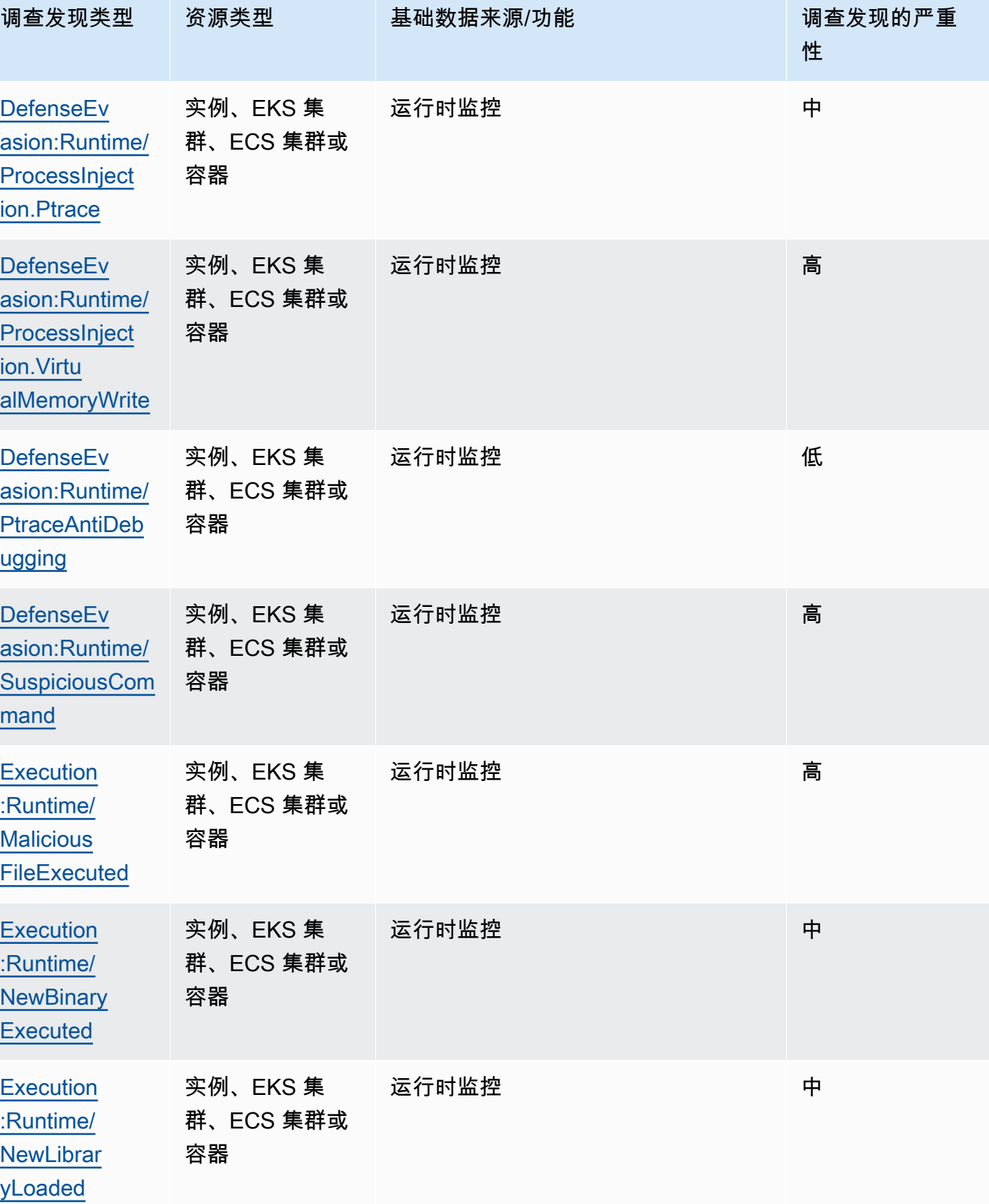

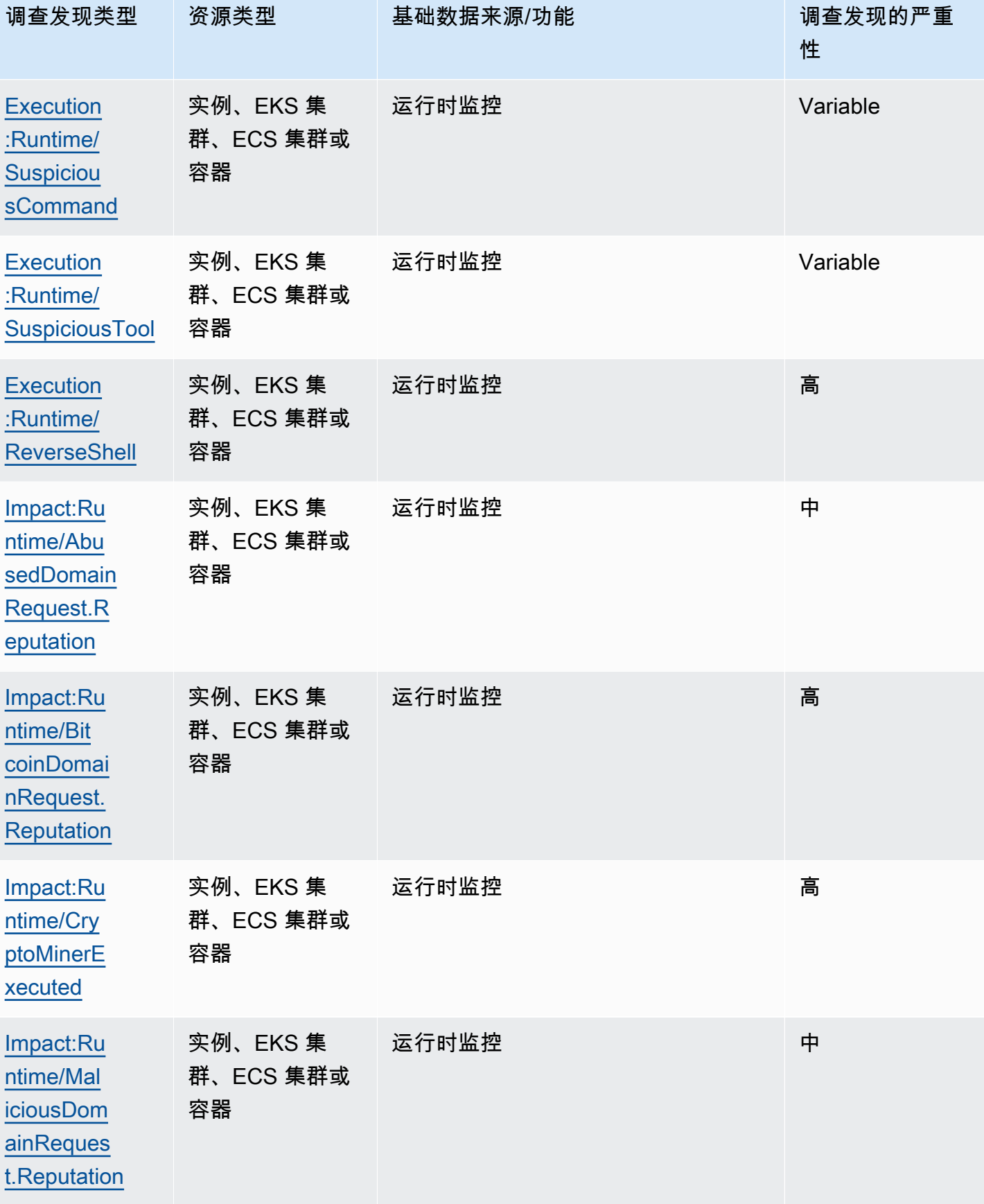

[n:Runtime](#page-503-1) [/DockerSo](#page-503-1)  [cketAccessed](#page-503-1)

**Privilege [Escalatio](#page-504-0)** [n:Runtime](#page-504-0) [/RuncCont](#page-504-0) [ainerEscape](#page-504-0) 容器

容器

实例、EKS 集 群、ECS 集群或

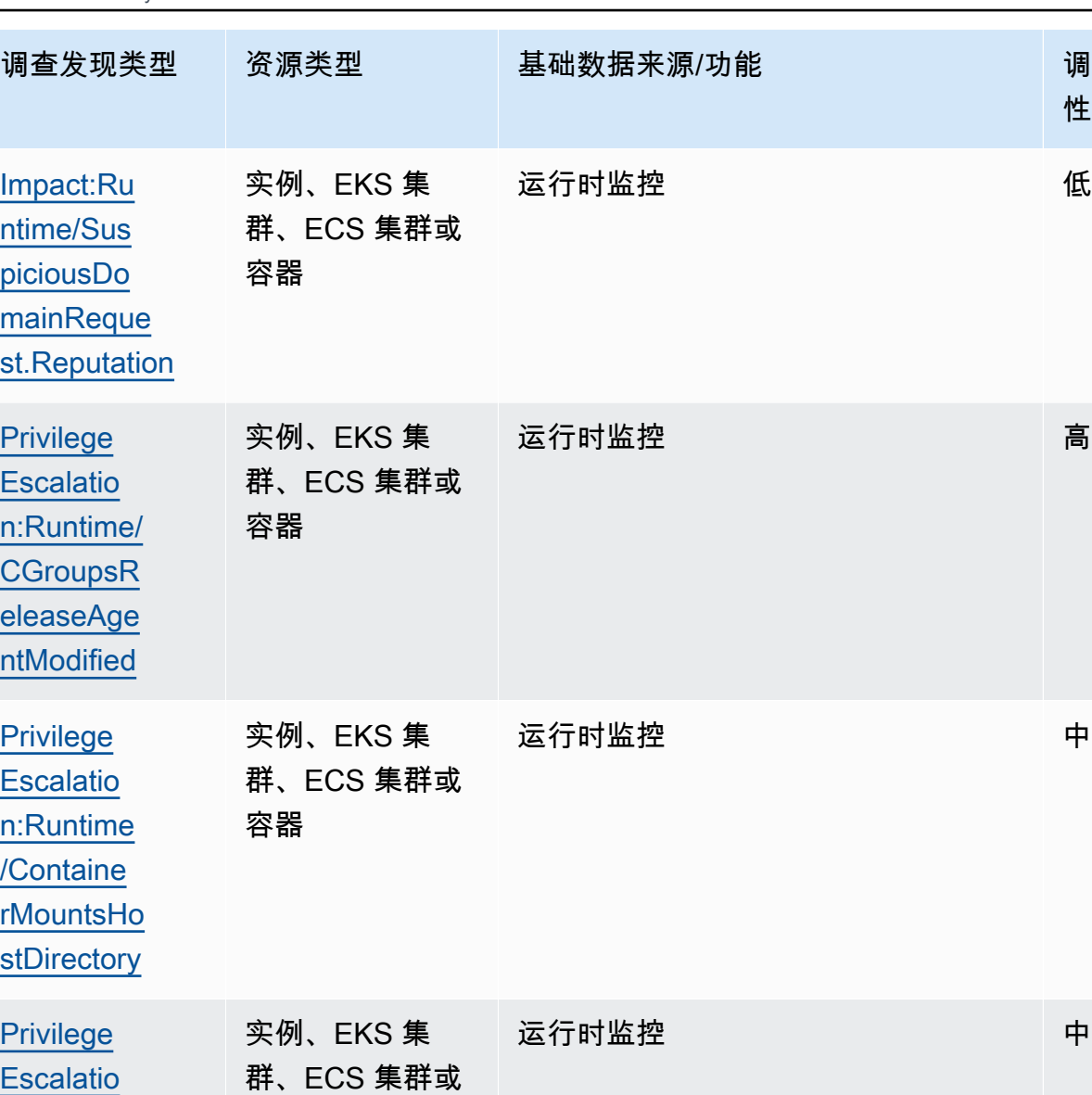

运行时监控 いっぱん あいかい 高い おおし 高い

调查发现的严重

性

[veBySourc](#page-498-1)  [eTraffic!DNS](#page-498-1)

[Trojan:Ru](#page-497-1) [ntime/Dro](#page-497-1)  [pPoint!DNS](#page-497-1) 容器

容器

实例、EKS 集 群、ECS 集群或

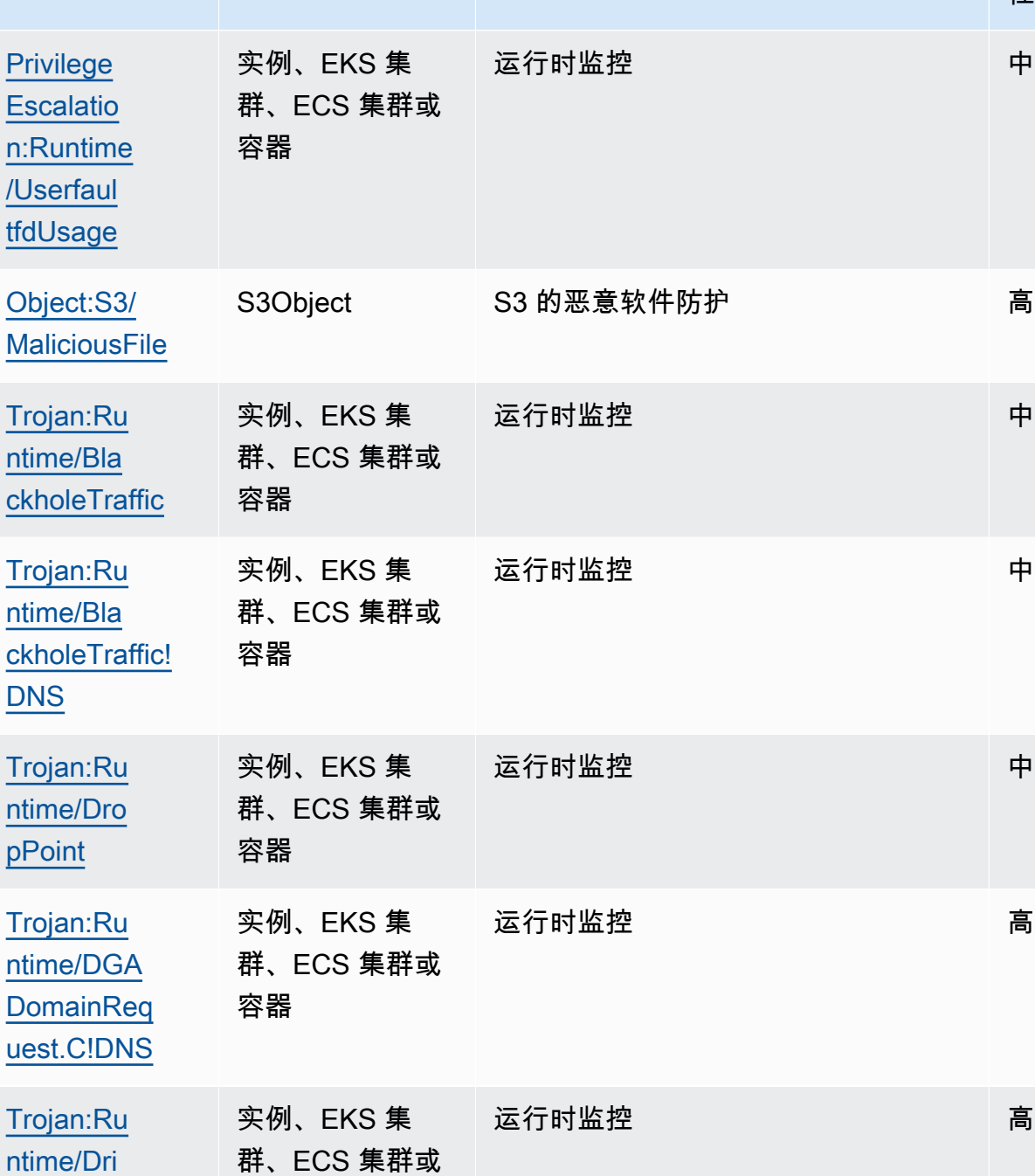

调查发现类型 资源类型 基础数据来源/功能 网络罗斯 调查发现的严重

运行时监控 しょうしょう しゅうしょう 中

性

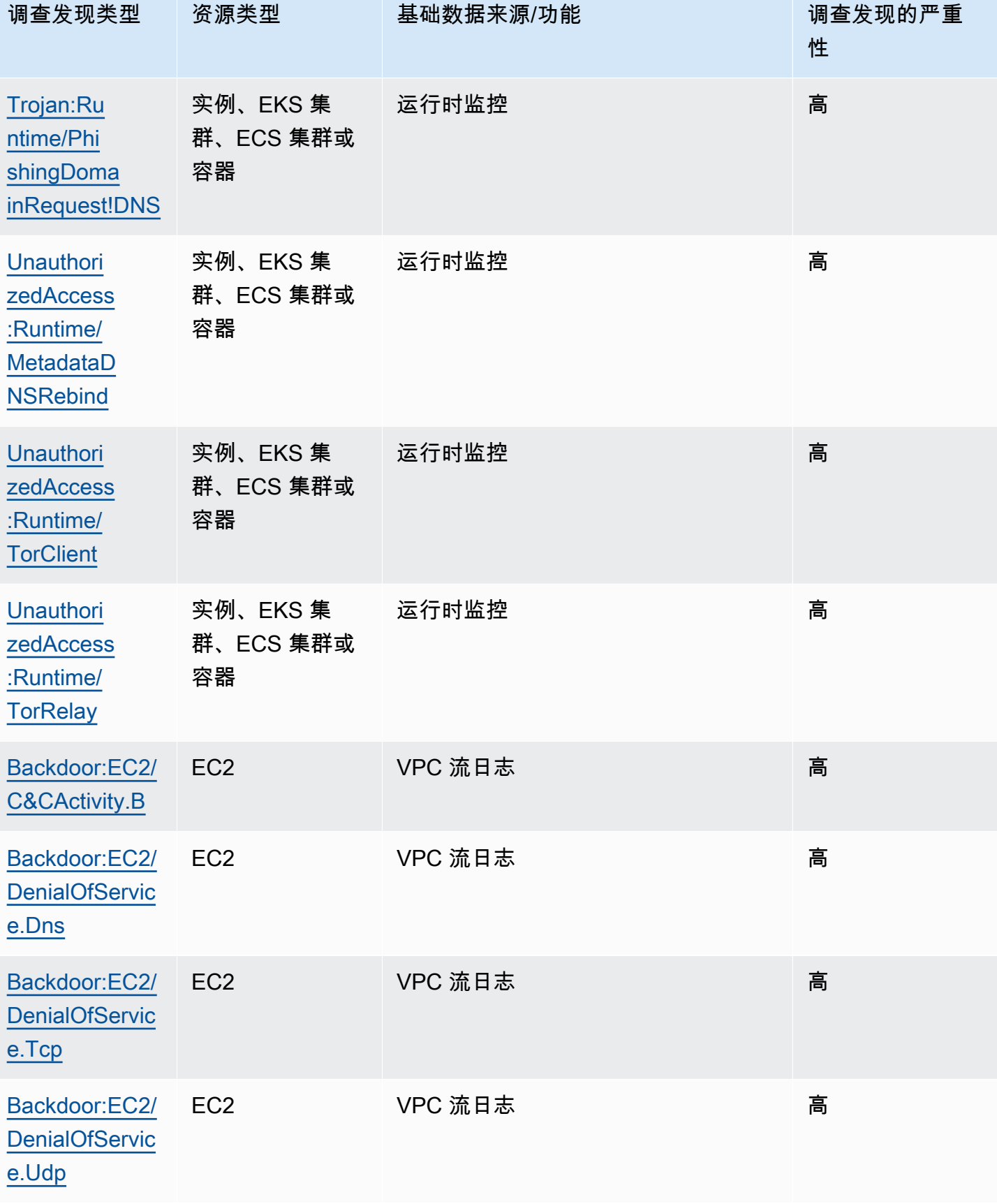

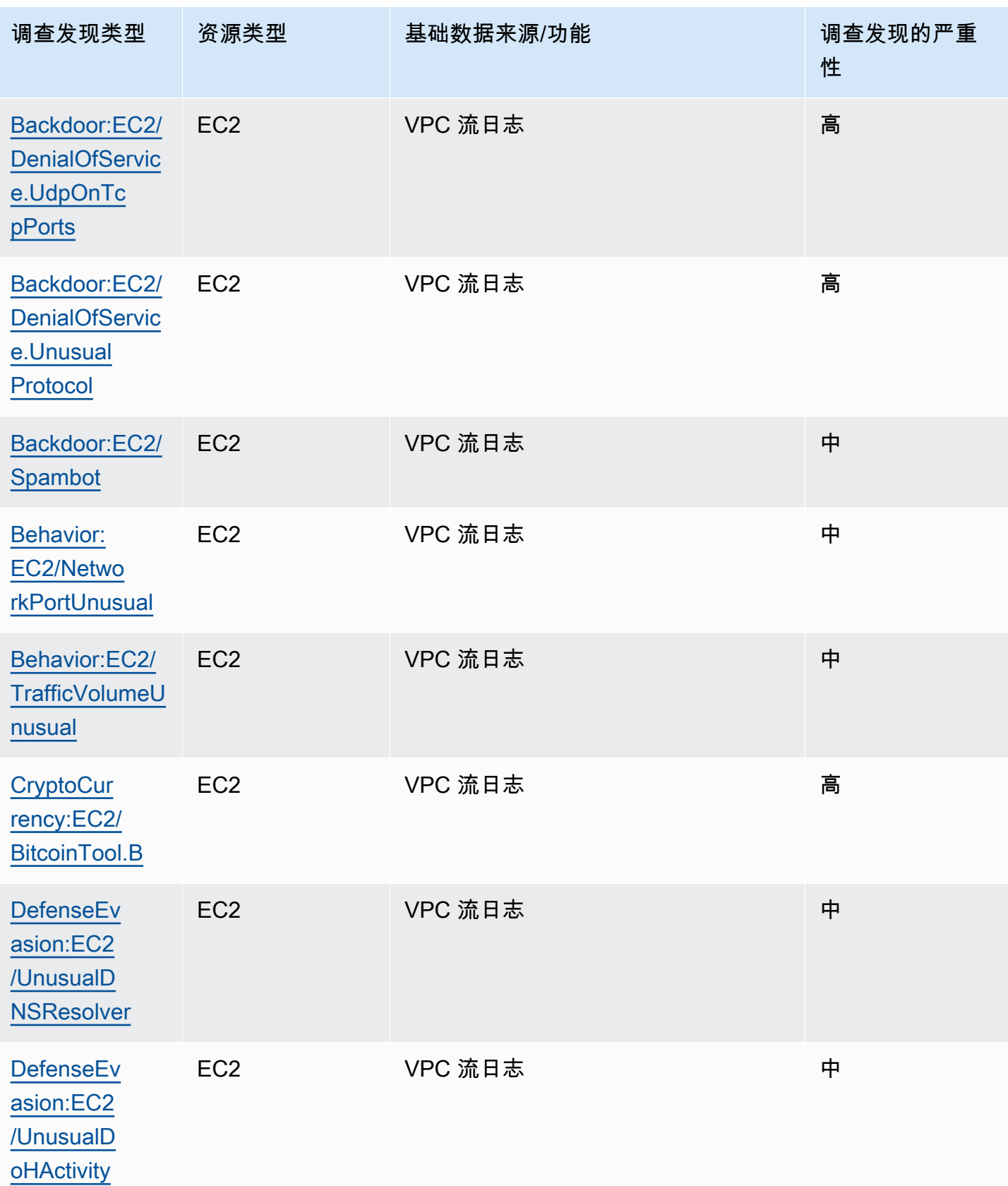

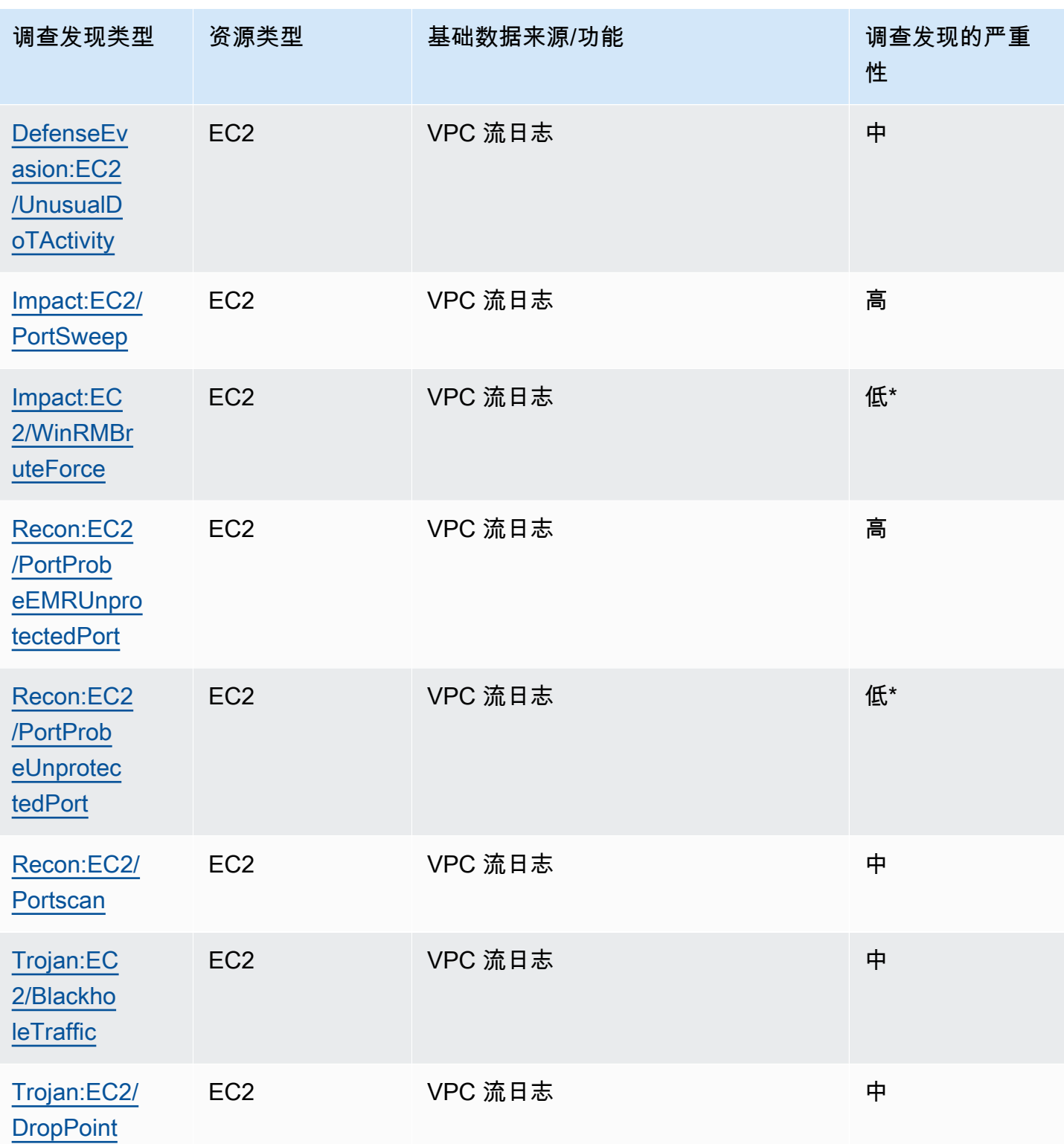

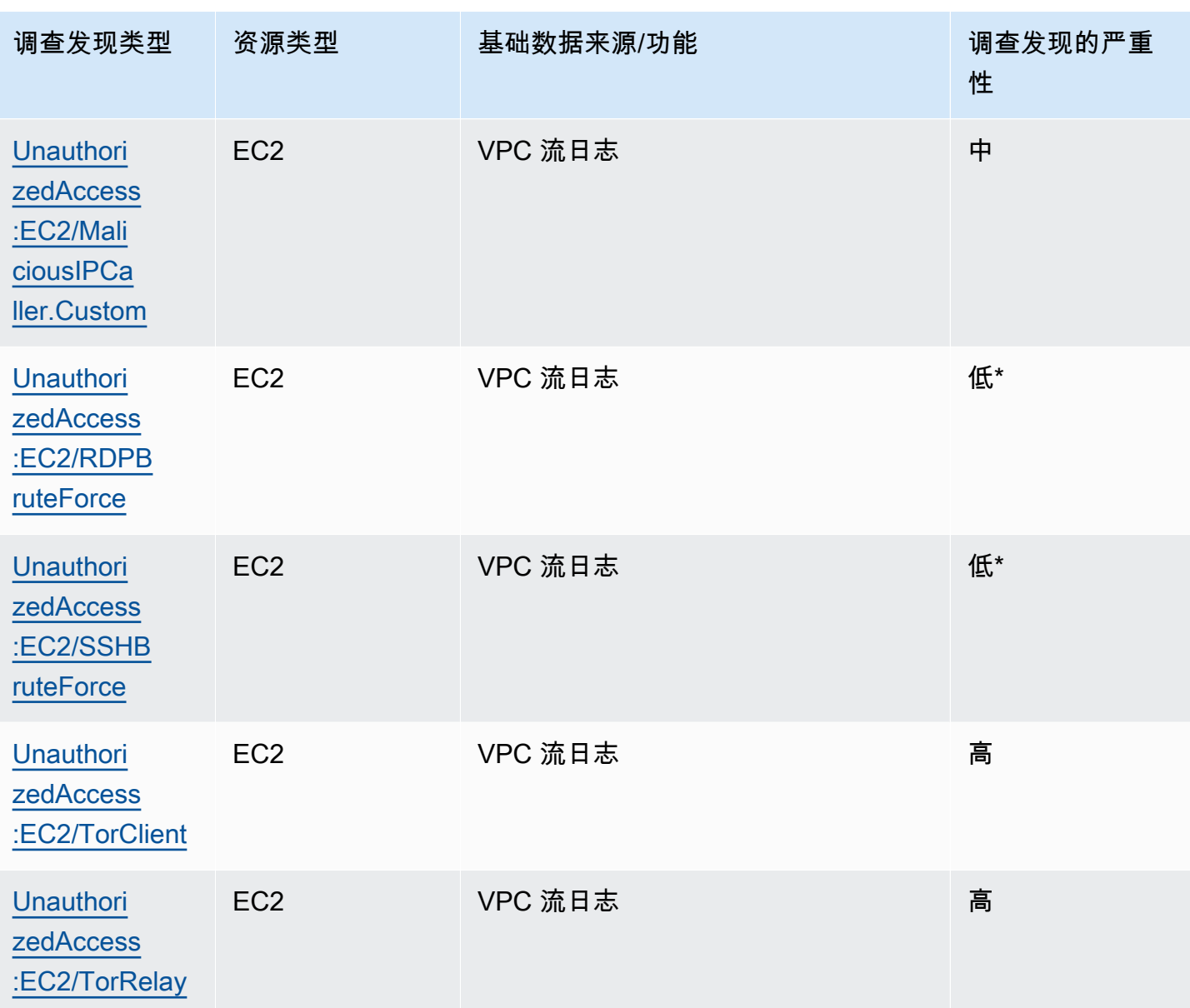

# 管理亚马逊 GuardDuty 调查结果

GuardDuty 提供了几项重要功能,可帮助您对发现结果进行排序、存储和管理。这些功能将帮助您根 据特定环境定制调查发现,减少低价值调查发现带来的干扰,让您专注于独特的 AWS 环境面临的威 胁。查看本页的主题,了解如何使用这些功能来提高调查结果 GuardDuty的价值。

主题:

#### [摘要控制面板](#page-565-0)

了解 GuardDuty控制台中提供的摘要仪表板的组件。

#### [筛选调查发现](#page-569-0)

了解如何根据您指定的条件筛选 GuardDuty 结果。

#### [抑制规则](#page-576-0)

了解如何通过抑制规则自动筛选 GuardDuty 提醒您发现的结果。抑制规则会根据筛选条件自动存档 调查发现。

#### [使用可信 IP 列表和威胁列表](#page-583-0)

使用基于可公开路由的 IP 地址的 IP 列表和威胁列表自定义 GuardDuty 监控范围。可信 IP 列表可 防止从您认为可信的 IP 生成非 DNS 搜索结果,而 Intel 威胁列表会 GuardDuty 提醒您注意来自用 户定义的 IP 的活动。

#### [导出调查发现](#page-592-0)

将生成的调查结果导出到 Amazon S3 存储桶,这样您就可以保留超过 90 天调查结果保留期的记 录。 GuardDuty使用这些历史数据来跟踪您账户中潜在的可疑活动,并评估建议的补救措施是否成 功。

[使用 Amazon CloudWatch Events 创建对 GuardDuty 调查结果的自定义响应](#page-601-0)

通过Amazon CloudWatch 事件为 GuardDuty 发现的结果设置自动通知。您还可以通过 " CloudWatch 事件" 自动执行其他任务,以帮助您对发现的结果做出回应。

#### [了解 EC2 恶意软件防护扫描期间跳过资源的 CloudWatch 日志和原因](#page-611-0)

了解如何审计 EC2 GuardDuty 恶意软件防护 CloudWatch 日志,以及在扫描过程中可能跳过受影 响的 Amazon EC2 实例或 Amazon EBS 卷的原因是什么。

## [在 EC2 GuardDuty 恶意软件防护中报告误报](#page-617-0)

了解 EC2 GuardDuty 恶意软件防护中的误报体验以及如何报告检测到的误报威胁。

# <span id="page-565-0"></span>摘要控制面板

摘要控制面板提供您在当前地区生成的 GuardDuty 调查结果 AWS 账户 的汇总视图。目前,该 控制面板支持多达 5000 个调查发现。但是,您可以使用 GuardDuty 控制台上的 "调查结果" 页面 或[GetFindings或](https://docs.aws.amazon.com/guardduty/latest/APIReference/API_GetFindings.html)来查看所有调查结果的详细信息[ListFindings。](https://docs.aws.amazon.com/guardduty/latest/APIReference/API_ListFindings.html)

#### **a** Note

调查结果摘要只能通过 GuardDuty 控制台获得,[网址为 https://console.aws.amazon.com/](https://console.aws.amazon.com/guardduty/) [guardduty/。](https://console.aws.amazon.com/guardduty/)

以下部分将帮助您访问控制面板并了解其组件。

#### 内容

- [访问摘要控制面板](#page-565-1)
- [了解摘要控制面板](#page-566-0)
- [提供有关摘要控制面板的反馈](#page-568-0)

# <span id="page-565-1"></span>访问摘要控制面板

在 GuardDuty 控制台上,"摘要" 仪表板显示了当前地区最近生成的 5,000 个 GuardDuty 调查结果的合 并视图。

### 要访问摘要控制面板

- 1. 打开 GuardDuty 控制台,[网址为 https://console.aws.amazon.com/guardduty/。](https://console.aws.amazon.com/guardduty/)
- 2. 在导航窗格中,选择摘要。当您打开控制台时,会 GuardDuty 显示摘要仪表板。
- 3. 默认情况下,显示当天的摘要:今天。 GuardDuty控制台提供了查看过去 2 天、过去 7 天和过去 30 天摘要的选项。要更改默认时间范围,请从概览窗格上方的下拉列表中选择一个选项。

#### 4. 筛选数据

- 调查发现最多的账户、调查发现最多的资源和最少发生的调查发现小部件,可帮助您根据调查发 现的严重性级别筛选数据。
- 调查发现最多的资源小部件还允许根据可能受影响的资源类型筛选数据。

成员账户可以查看属于自己账户的可能受影响资源的详细信息。如果您是 GuardDuty 管理员账 户,想要查看可能受影响的资源的详细信息,请使用关联成员账户的凭据打开 GuardDuty 控制 台。

5. 保护计划的覆盖范围

保护计划覆盖范围提供贵组织 GuardDuty 中已启用的成员账户的数量。只有被授权的 GuardDuty 管理员才能看到统计信息。

## <span id="page-566-0"></span>了解摘要控制面板

摘要控制面板在以下部分显示聚合数据。在继续查看和了解摘要之前,请确保从控制台顶部的区域选择 器中选择所需的 AWS 区域 。另外,请务必从概览窗格上方的下拉菜单中选择所需的时间范围。如果 没有为所选参数生成任何调查发现,则任何小部件中都不会有可用的数据。

在最近 5,000 个 GuardDuty 调查结果中,汇总仪表板显示了基于前 5 个结果的数据,其中包含发现 次数最多的帐户、包含最多发现结果的资源以及出现次数最少的结果。要进行更深入的分析,请参阅 GuardDuty 控制台中的调查结果页面。

#### 概述

该部分提供以下数据:

- 调查发现总数:表示当前区域中您的账户中生成的调查发现总数。
- 高严重性调查结果:表示当前区域中严重性级别较高的 GuardDuty发现数量。
- 含调查发现的资源:表示与调查发现相关联且可能被盗用的资源数量。
- 含调查发现的账户:表示至少生成一个调查发现的账户数量。如果您是独立账户,则此字段中的值为 1。

对于过去 7 天和过去 30 天的时间范围,概览窗格可能分别显示每周(WoW)或每月(MoM)生成的 调查发现的百分比差异。如果前一周或前一月没有调查发现,那么在没有数据可比较的情况下,可能无 法得出百分比差异。

如果您是 GuardDuty 管理员帐户,则所有这些字段都会提供组织中所有成员账户的汇总数据。

按严重性分类的调查发现

该部分显示一个条形图,其中包含选定时间范围内的调查发现总数。您可以查看在选定时间范围内特定 日期生成的低、中或高严重性调查发现数量。

#### 最常见的调查发现类型

本节以饼图说明了从当前地区最近生成的多达5,000份发现中观察到的前五种常见 GuardDuty 发现类 型。将鼠标悬停在每个扇区上时,饼图会显示以下数据:

- 调查发现计数:表示在选定时间范围内生成该调查发现的次数。
- 严重性:表示调查发现的严重性级别,例如"中"和"高"。
- 百分比:表示该调查发现类型在饼图中所占的比例。
- 上次生成:表示自上次生成此调查发现类型以来过去多长时间。

调查发现最多的账户

该部分提供以下数据:

- 账户:表示生成调查结果的 AWS 账户 ID。
- 调查发现计数:表示为此账户 ID 生成调查发现的次数。
- 上次生成:表示自上次为此账户 ID 生成调查发现类型以来过去多长时间。
- 高严重性:默认情况下,显示高严重性调查发现类型的数据。该字段的可能选项包括高严重性、中严 重性和所有严重性。

#### 含调查发现的资源

该部分提供以下数据:

- 资源:表示可能受影响的资源类型,如果此资源属于您的账户,则可以访问快速链接以查看资源详细 信息。如果您是 GuardDuty 管理员账户,则可以使用该资源所属的成员账户的凭据访问 GuardDuty 控制台,查看可能受影响的资源的详细信息。
- 帐户 · 表示此资源所属的 AWS 账户 ID。
- 调查发现计数:表示此资源与查找结果关联的次数。
- 上次生成:表示自上次生成与此资源关联的调查发现类型以来过去多长时间。
- 所有资源类型:默认情况下,显示所有资源类型的数据。通过使用下拉列表,您可以查看特定资源类 型的数据,例如实例AccessKey、Lambda 等。
- 高严重性:默认情况下,显示高严重性调查发现类型的数据。通过下拉列表,您可以查看其他严重性 级别的数据。可能的选项包括高严重性、中严重性和所有严重性。

最少发生的调查发现

本节详细介绍了在您的 AWS 环境中不经常生成的查找类型。此见解可帮助您调查环境中出现的威胁模 式并采取行动。该表显示以下数据:

- 调查发现类型:表示调查发现类型名称。
- 调查发现计数:表示在选定时间范围内生成此调查发现类型的次数。
- 上次生成:表示自上次生成此调查发现类型以来过去多长时间。
- 高严重性:默认情况下,显示高严重性调查发现类型的数据。该字段的可能选项包括高严重性、中严 重性和所有严重性。

保护计划的覆盖范围

本节提供了属于您的组织并在当前版本中启用了一项或多项功能以及其他功能(如果适用)配置的活跃 成员账户的数量 AWS 区域。

只有授权的 GuardDutv 管理员才能查看其组织内成员账户的统计信息。如果未配置某项功能,请在 "操 作" 列下选择 "配置"。

<span id="page-568-0"></span>创建新 AWS 组织时,生成整个组织的统计数据最多可能需要 24 小时。

提供有关摘要控制面板的反馈

GuardDuty 鼓励您就摘要控制面板的可用性、功能和性能提供反馈。反馈有助于我们改善控制面板。

### 要提供有关摘要控制面板的反馈

- 1. 打开 GuardDuty 控制台,[网址为 https://console.aws.amazon.com/guardduty/。](https://console.aws.amazon.com/guardduty/)
- 2. 在导航窗格中,选择摘要。当您打开 GuardDuty控制台时,它会显示摘要仪表板。
- 3. 在控制面板的右上角选择反馈。此操作将打开一个表单。提供反馈后,选择提交。

# <span id="page-569-0"></span>筛选调查发现

调查发现筛选条件允许您查看匹配指定条件的调查发现,筛选出任何不匹配的调查发现。您可以使用 Amazon GuardDuty 控制台轻松创建查找筛选条件,也可以使用 JSON 通过 [CreateFilter](https://docs.aws.amazon.com/guardduty/latest/APIReference/API_CreateFilter.html)API 创建筛选 条件。查看以下部分,了解如何在控制台中创建筛选条件。要使用这些筛选条件自动存档传入的调查发 现,请参阅 [抑制规则](#page-576-0)。

## 在 GuardDuty 控制台中创建过滤器

可以通过 GuardDuty 控制台创建和测试查找过滤器。您可以保存通过控制台创建的筛选条件,以便在 抑制规则或在将来的筛选操作中使用。筛选条件由至少一个筛选标准组成,包含一个与至少一个值配对 的筛选条件属性。

创建筛选条件时,请注意以下几点:

- 筛选条件不接受通配符。
- 您可以指定最少 1 个属性,最多 50 个属性作为特定筛选条件。
- 当您使用等于或不等于条件来筛选账户 ID 等属性值时,最多可以指定 50 个值。
- 每个筛选条件属性都作为 AND 运算符进行计算。同一属性的多个值计算为 AND/OR。

筛选调查结果(控制台)

- 1. 在显示的搜索 GuardDuty 结果列表上方选择添加筛选条件。
- 2. 在展开的属性列表中,选择要指定为筛选条件的属性,例如账户 ID 或操作类型。

**a** Note

有关可用于创建筛选条件的属性列表,请参阅本页面上的筛选条件属性表。

3. 在显示的文本字段中,为每个选定属性指定一个值,然后选择应用。

**a** Note

应用筛选条件后,可通过选择筛选条件名称左侧的黑点来转换筛选条件,排除匹配筛选条 件的调查发现。这实际就为所选属性创建了一个"不等于"筛选条件。

4. 要将指定的属性及其值 (筛选条件) 另存为筛选器,请选择保存。输入筛选条件名称和描述,然后 选择完成。

# 筛选条件属性

使用 API 操作创建筛选条件或对结果进行排序时,必须在 JSON 中指定筛选条件。这些筛选条件与调 查发现的详细信息 JSON 相关。下表列出了筛选条件属性的控制台显示名称,以及其等效的 JSON 字 段名称。

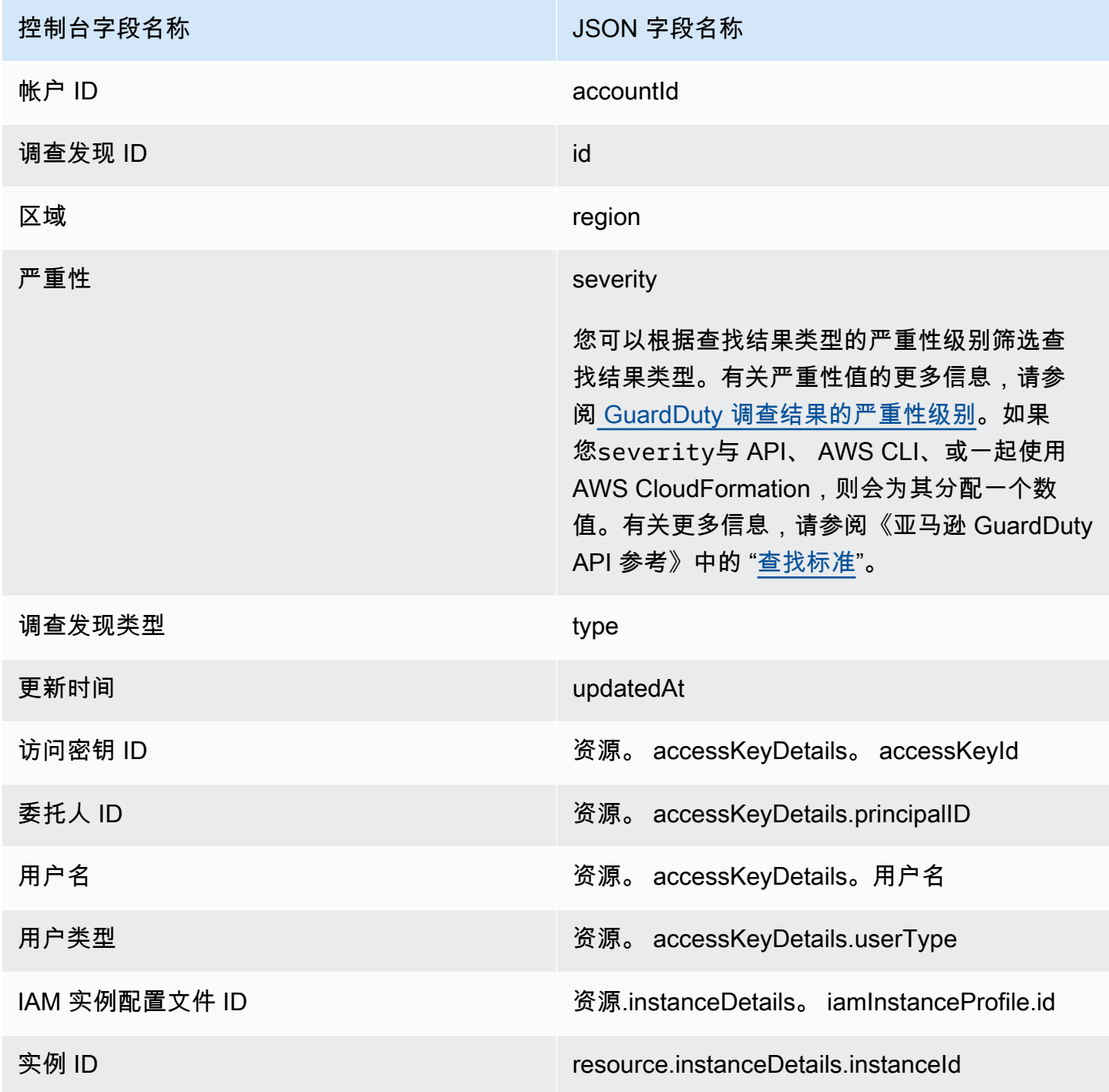

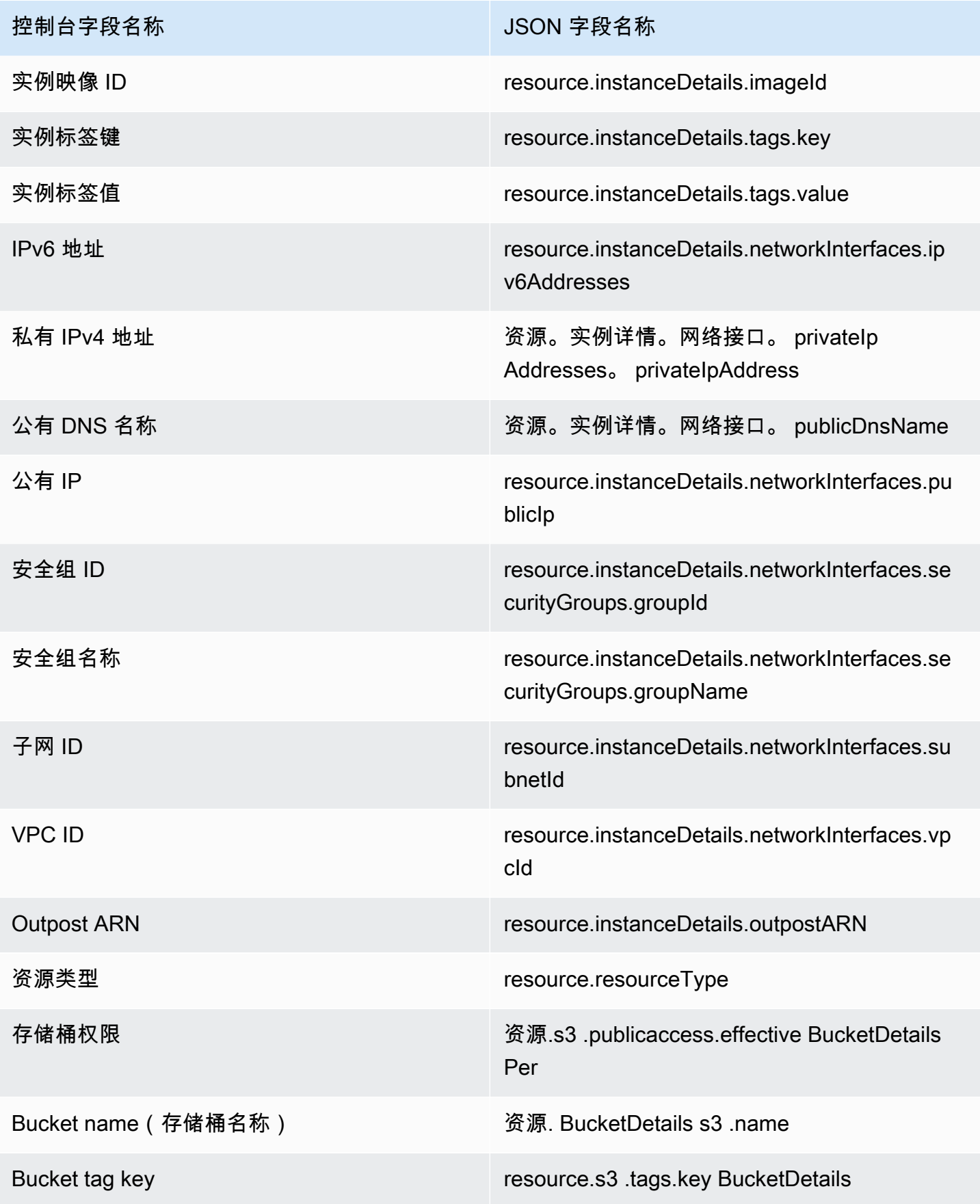

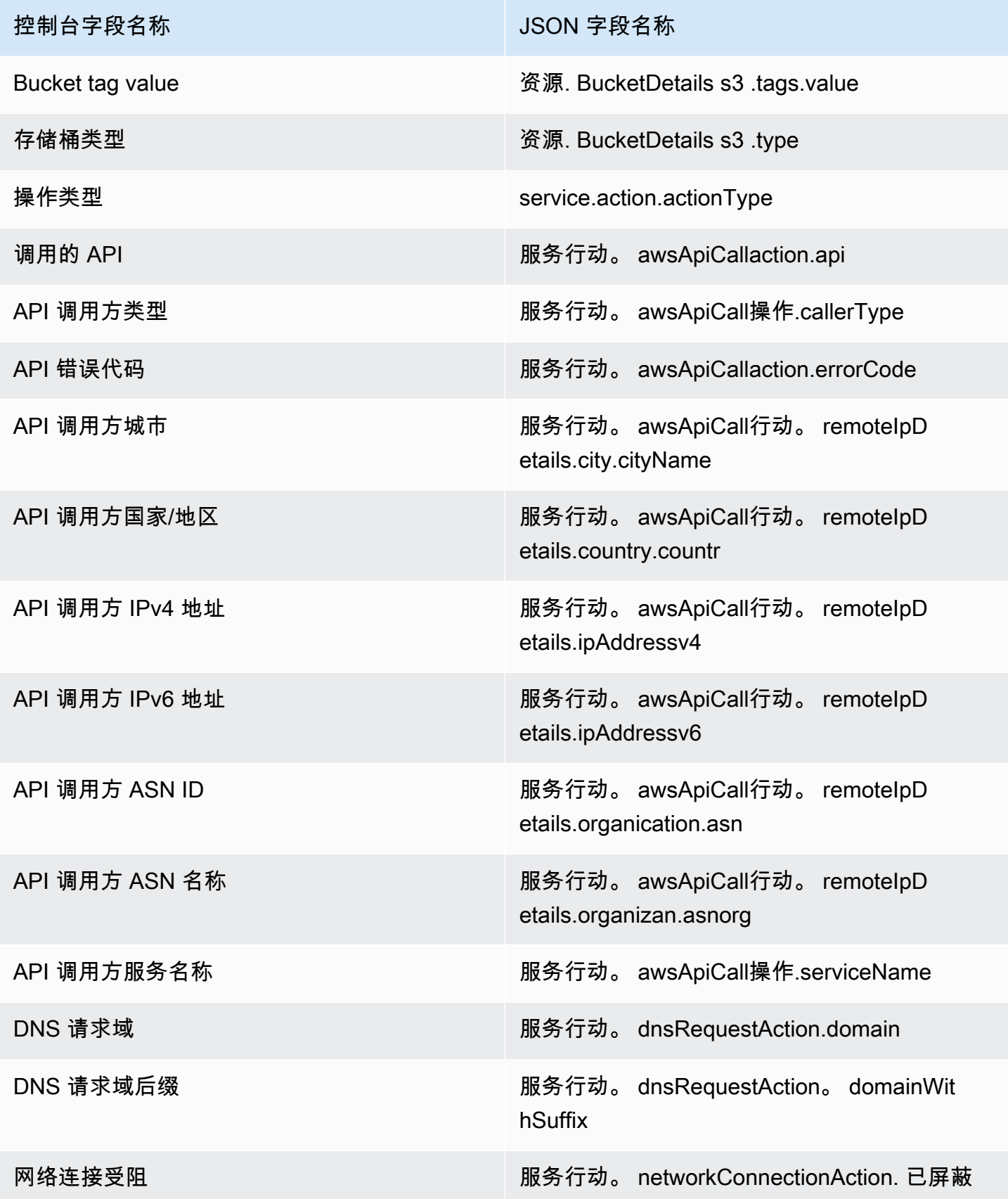

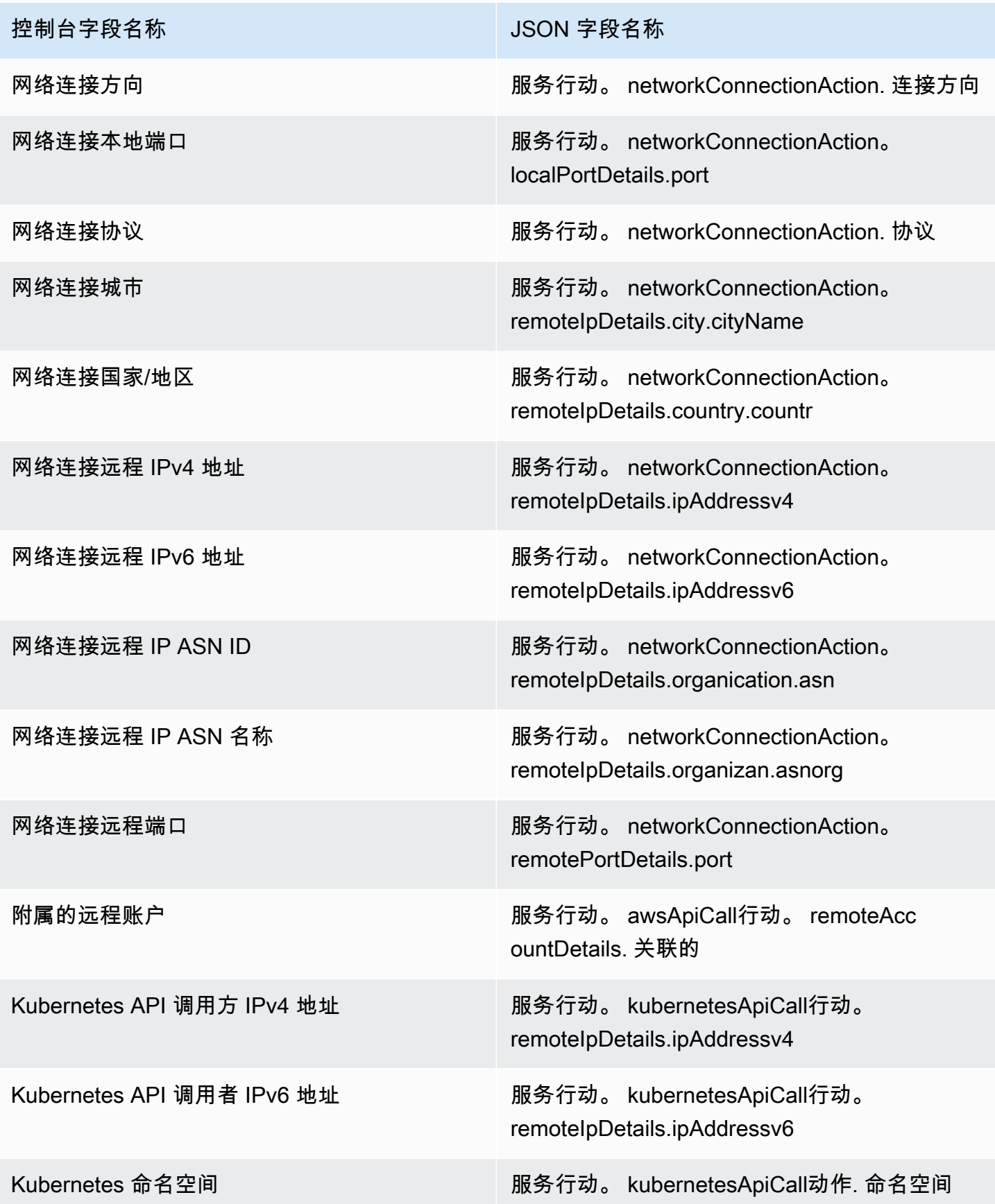

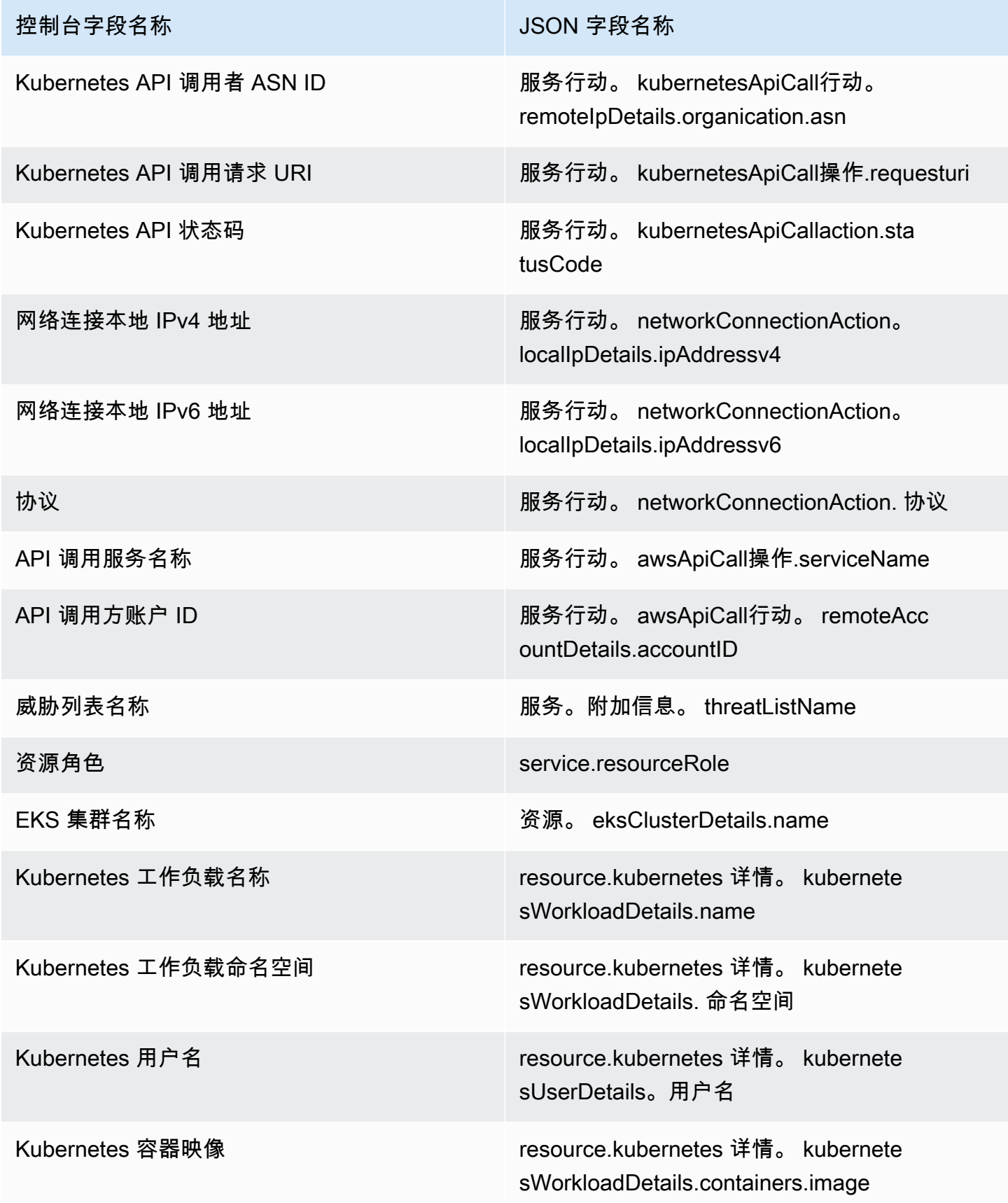

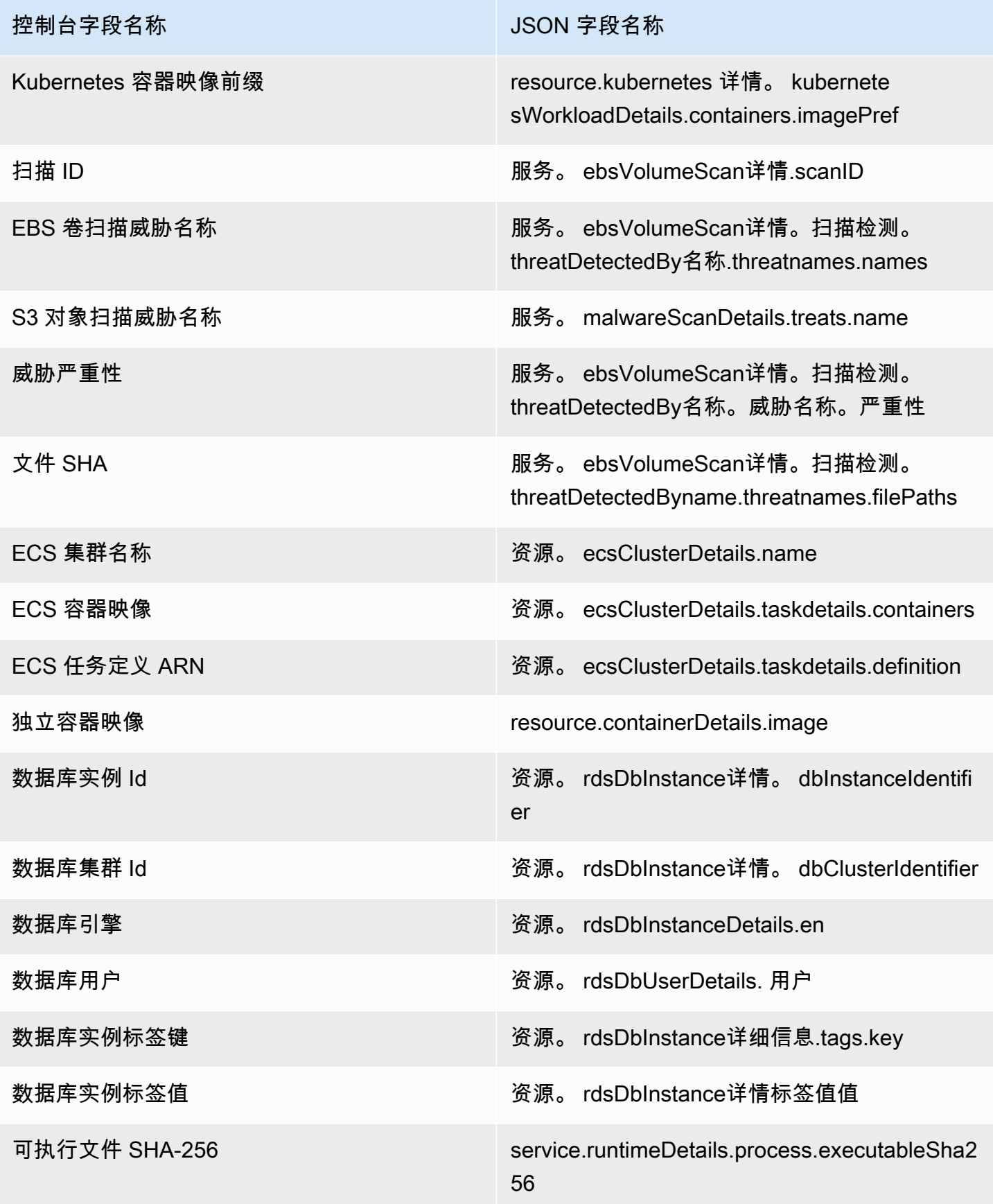
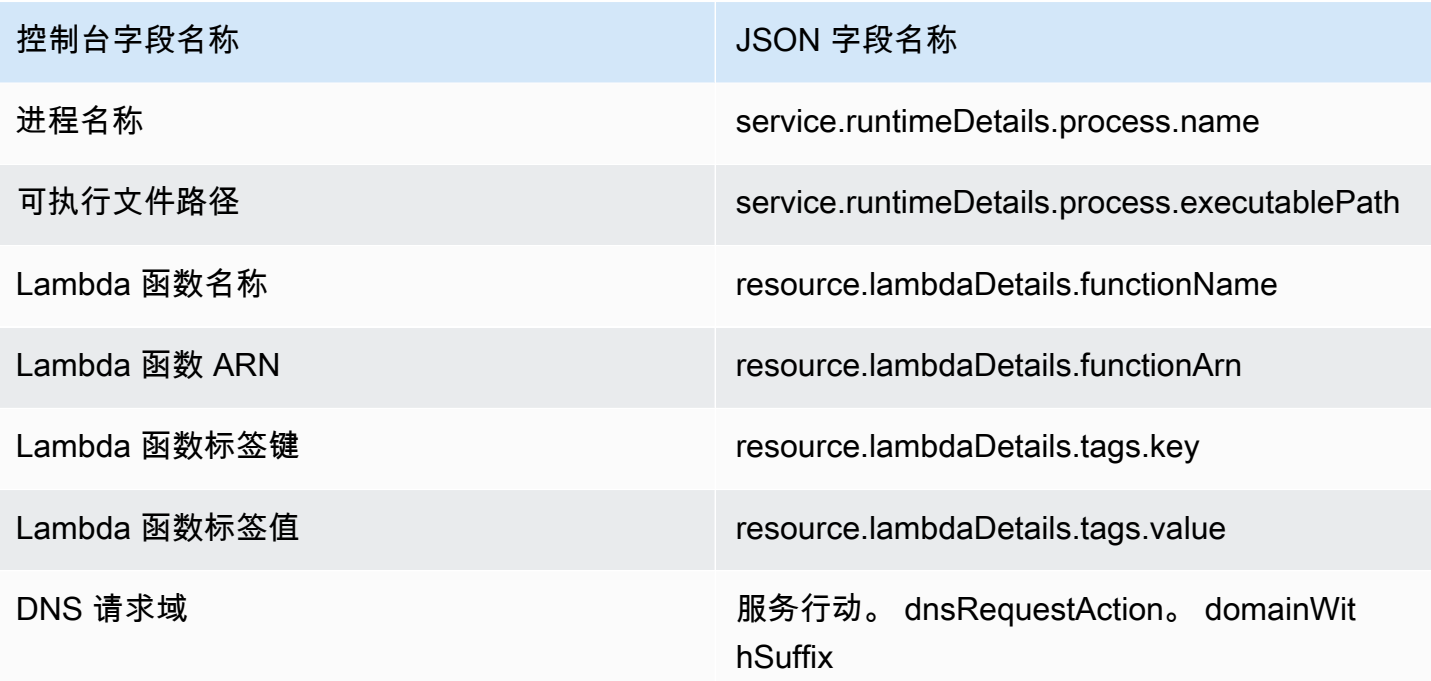

# 抑制规则

抑制规则是一组标准,由与值配对的筛选器属性组成,用于通过自动归档与指定标准匹配的新调查发现 来筛选调查发现。抑制规则可用于筛选低价值调查发现、误报调查发现或您不打算应对的威胁,以便更 轻松地识别对环境影响最大的安全威胁。

创建抑制规则后,只要使用该规则,就会自动存档与规则中定义的标准匹配的新调查发现。您可以使用 现有筛选条件创建抑制规则,也可以根据您定义的新筛选条件来创建抑制规则。您可以配置抑制规则以 抑制整个调查发现类型,或者定义更精细的筛选条件,仅禁止特定调查发现类型的特定实例。您可以随 时编辑禁止规则。

隐藏的发现不会发送到亚马逊简单存储服务 AWS Security Hub、Amazon Detective 或亚马逊,如果您 通过 Security Hub EventBridge、第三方 SIEM 或其他警报和票务应用程序使用 GuardDuty 发现,则 会降低查找噪音水平。如果您已启用[GuardDuty EC2 恶意软件防护,](#page-63-0)则隐藏的 GuardDuty 发现将不会 启动恶意软件扫描。

GuardDuty 即使搜索结果符合您的禁止规则,也会继续生成结果,但是,这些发现会自动标记为已存 档。存档的查找结果将在 GuardDuty 其中存储 90 天,在此期间可以随时查看。您可以在 GuardDuty 控制台中通过从查找结果表中选择 "已存档" 来查看隐藏的搜索结果,也可以通过 GuardDuty API 使 用findingCriteria标准service.archived等于 true 的 [ListFindingsA](https://docs.aws.amazon.com/guardduty/latest/APIReference/API_ListFindings.html)PI 来查看隐藏的搜索结 果。

**a** Note

在多账户环境中,只有 GuardDuty 管理员才能创建禁止规则。

### 抑制规则的常见用例和示例

以下查找类型具有应用抑制规则的常见用例。选择查找结果名称以了解有关该发现的更多信息。查看用 例描述,决定是否要为该发现类型制定抑制规则。

#### **A** Important

GuardDuty 建议您以被动方式构建抑制规则,并且仅针对您在环境中反复发现误报的发现建立 抑制规则。

• [UnauthorizedAccess:IAMUser/InstanceCredentialExfiltration.OutsideAWS](#page-451-0):当 VPC 网络配置为路 由互联网流量,使其从本地网关而不是 VPC 互联网网关发出时,使用抑制规则来自动存档生成的调 查发现。

当网络配置为路由互联网流量,使其从本地网关而不是 VPC 互联网网关(IGW)发出时会 生成此调查发现。使用 [AWS Outposts](https://docs.aws.amazon.com/outposts/latest/userguide/) 或 VPC VPN 连接等常见配置可能会导致流量以这种 方式路由。如果这是预期行为,建议您使用抑制规则并创建一个包含两个筛选条件的规则。 第一个标准是 finding type(调查发现类型),它应是 UnauthorizedAccess:IAMUser/ InstanceCredentialExfiltration.OutsideAWS。第二个筛选条件是 API 调用方 IPv4 地 址,该地址需具有本地互联网网关 IP 地址或 CIDR 范围。以下示例代表了根据 API 调用方 IP 地址 抑制此调查发现类型的筛选条件。

Finding type: *UnauthorizedAccess:IAMUser/InstanceCredentialExfiltration.OutsideAWS* API caller IPv4 address: *198.51.100.6*

**a** Note

要包含多个 API 调用方 IP,您可以为每个 IP 添加一个新的 API 调用方 IPv4 地址筛选器。

• [Recon:EC2/Portscan:](#page-430-0)使用脆弱性评测应用程序时,使用抑制规则来自动存档调查发现。

抑制规则应由两个筛选条件组成。第一个条件应使用调查发现类型属性,其值为 Recon:EC2/ Portscan。第二个筛选条件应与托管这些漏洞评估工具的一个或多个实例匹配。您可以使用实例映 像 ID 属性或标签值属性,具体取决于托管这些工具的实例可识别哪些条件。以下示例代表了根据具 有特定 AMI 的实例来抑制此调查发现类型的筛选条件。

Finding type: *Recon:EC2/Portscan* Instance image ID: *ami-999999999*

• [UnauthorizedAccess:EC2/SSHBruteForce:](#page-437-0)当针对堡垒机实例时,使用抑制规则来自动存档调查发 现。

如果暴力攻击的目标是堡垒主机,则这可能代表您的 AWS 环境的预期行为。如果是这种情况,我们 建议您为此调查发现设置抑制规则。抑制规则应由两个筛选条件组成。第一个条件应使用调查发现类 型属性,其值为 UnauthorizedAccess:EC2/SSHBruteForce。第二个筛选条件应与用作堡垒主 机的一个或多个实例匹配。您可以使用实例映像 ID 属性或标签值属性,具体取决于托管这些工具的 实例可识别哪些条件。以下示例代表了根据具有特定实例标签值的实例来抑制此调查发现类型的筛选 条件。

Finding type: *UnauthorizedAccess:EC2/SSHBruteForce* Instance tag value: *devops*

• [Recon:EC2/PortProbeUnprotectedPort:](#page-429-0)当针对有意公开的实例时,使用抑制规则来自动存档调查 发现。

这可能是有意暴露实例的情况,例如,在它们托管 Web 服务器时。如果您的 AWS 环境中出现这种 情况,我们建议您为此发现设置抑制规则。抑制规则应由两个筛选条件组成。第一个条件应使用调查 发现类型属性,其值为 Recon:EC2/PortProbeUnprotectedPort。第二个筛选条件应与用作堡 垒主机的一个或多个实例匹配。您可以使用实例映像 ID 属性或标签值属性,具体取决于托管这些工 具的实例可识别哪些条件。以下示例代表了根据控制台中具有特定实例标签键的实例来抑制此调查发 现类型的筛选条件。

Finding type: *Recon:EC2/PortProbeUnprotectedPort* Instance tag key: *prod*

#### 运行时监控结果的推荐抑制规则

• 当容器内的进程与 Docker 套接字通信时会生成 [PrivilegeEscalation:Runtime/](#page-503-0) [DockerSocketAccessed。](#page-503-0)您的环境中可能有一些容器出于合法原因需要访问 Docker 套接字。从 此类容器访问将生成 PrivilegeEscalation:Runtime/DockerSocketAccessed 调查发现。如果您的 AWS 环境中出现这种情况,我们建议您为此发现类型设置抑制规则。第一个条件应使用值等于

PrivilegeEscalation:Runtime/DockerSocketAccessed 的调查发现类型字段。第二个筛 选条件是可执行路径字段,其值等于生成的调查发现中进程的 executablePath。或者,第二个筛 选条件可以使用可执行 SHA-256 字段,其值等于生成的调查发现中进程的 executableSha256。

- Kubernetes 集群将自己的 DNS 服务器作为容器组运行,例如 coredns。因此,每次从 Pod 中查找 DNS 时,都会 GuardDuty 捕获两个 DNS 事件——一个来自 pod,另一个来自服务器 pod。这可能 会对以下 DNS 调查发现生成重复项:
	- [Backdoor:Runtime/C&CActivity.B!DNS](#page-496-0)
	- [CryptoCurrency:Runtime/BitcoinTool.B!DNS](#page-495-0)
	- [Impact:Runtime/AbusedDomainRequest.Reputation](#page-499-0)
	- [Impact:Runtime/BitcoinDomainRequest.Reputation](#page-500-0)
	- [Impact:Runtime/MaliciousDomainRequest.Reputation](#page-501-0)
	- [Impact:Runtime/SuspiciousDomainRequest.Reputation](#page-501-1)
	- [Trojan:Runtime/BlackholeTraffic!DNS](#page-497-0)
	- [Trojan:Runtime/DGADomainRequest.C!DNS](#page-498-0)
	- [Trojan:Runtime/DriveBySourceTraffic!DNS](#page-498-1)
	- [Trojan:Runtime/DropPoint!DNS](#page-497-1)
	- [Trojan:Runtime/PhishingDomainRequest!DNS](#page-499-1)

重复的调查发现包括与 DNS 服务器容器组相对应的容器组、容器和进程详细信息。您可以使用这些 字段设置抑制规则,以抑制重复的调查发现。第一个筛选条件应使用调查发现类型字段,其值等于本 节前面提供的调查发现列表中的 DNS 调查发现类型。第二个筛选条件可以是可执行路径,其值等于 DNS 服务器的 executablePath;也可以是可执行 SHA-256, 其值等于生成的调查发现中 DNS 服务器的 executableSHA256。作为可选的第三个筛选条件,您可以使用 Kubernetes 容器映像字 段,其值等于生成的调查发现中 DNS 服务器容器组的容器映像。

### 创建抑制规则

选择您的首选访问方法来创建用于 GuardDuty 查找类型的抑制规则。

#### Console

您可以使用 GuardDuty 控制台可视化、创建和管理抑制规则。抑制规则的生成方式与筛选条件相 同,现有保存的筛选条件可用作抑制规则。有关创建筛选条件的更多信息,请参阅 [筛选调查发现](#page-569-0)。 要使用控制台创建抑制规则:

- 1. 打开 GuardDuty 控制台,[网址为 https://console.aws.amazon.com/guardduty/。](https://console.aws.amazon.com/guardduty/)
- 2. 在调查发现页面上,选择抑制调查发现以打开抑制规则面板。
- 3. 要打开筛选条件菜单,请在添加筛选条件中输入 **filter criteria**。您可以从列表中选择一 个条件。为所选条件输入一个有效值。

**a** Note

要确定有效值,请查看调查发现表,并选择要抑制的调查发现。在调查结果面板中查看 其详细信息。

您可以添加多个筛选条件,确保只有那些要抑制的调查发现显示在表中。

- 4. 输入抑制规则的名称和描述。有效字符包括字母数字字符、句点(.)、破折号(-)、下划线 (\_)和空格。
- 5. 选择保存。

您也可以从现有保存的筛选条件创建抑制规则。有关创建筛选条件的更多信息,请参阅 [筛选调查发](#page-569-0) [现](#page-569-0)。

要使用保存的筛选条件创建抑制规则:

- 1. 打开 GuardDuty 控制台,[网址为 https://console.aws.amazon.com/guardduty/。](https://console.aws.amazon.com/guardduty/)
- 2. 在调查发现页面上,选择抑制调查发现以打开抑制规则面板。
- 3. 从保存的规则下拉列表中,选择保存的筛选条件。
- 4. 您还可以添加新的筛选条件。如果您不需要其他筛选条件,请跳过此步骤。

要打开筛选条件菜单,请在添加筛选条件中输入 **filter criteria**。您可以从列表中选择一 个条件。为所选条件输入一个有效值。

**a**) Note

要确定有效值,请查看调查发现表,并选择要抑制的调查发现。在调查结果面板中查看 其详细信息。

- 5. 输入抑制规则的名称和描述。有效字符包括字母数字字符、句点(.)、破折号(-)、下划线 (\_)和空格。
- 6. 选择保存。

API/CLI

要使用 API 创建抑制规则:

1. 您可以通过 [CreateFilter](https://docs.aws.amazon.com/guardduty/latest/APIReference/API_CreateFilter.html) API 创建抑制规则。为此,请按照下面详述的示例格式在 JSON 文件 中指定筛选条件。以下示例将抑制任何向 test.example.com 域发出 DNS 请求的、未存档的低 严重性调查发现。对于中严重性调查发现,输入列表是 ["4", "5", "7"]。对于高严重性调 查发现,输入列表是 ["6", "7", "8"]。您还可以根据列表中的任意一个值进行筛选。

```
{ 
     "Criterion": { 
         "service.archived": { 
             "Eq": [ 
                  "false" 
 ] 
         }, 
         "service.action.dnsRequestAction.domain": { 
             "Eq": [ 
                  "test.example.com" 
 ] 
         }, 
         "severity": { 
              "Eq": [ 
                  "1", 
                  "2", 
                  "3" 
 ] 
         } 
     }
}
```
有关 JSON 字段名及其控制台等效项的列表,请参阅[筛选条件属性。](#page-570-0)

要测试筛选条件,请在 [ListFindings](https://docs.aws.amazon.com/guardduty/latest/APIReference/API_ListFindings.html) API 中使用相同的 JSON 条件,并确认已选择正确的调查 发现。要使用您自己的 detectorID 和.json 文件来测试您的筛选条件, AWS CLI 请按照示例进 行操作。

要查找您的账户和当前区域的,请参阅<https://console.aws.amazon.com/guardduty/> 控制台中 的 "设置" 页面,或者运行 [ListDetectorsA](https://docs.aws.amazon.com/guardduty/latest/APIReference/API_ListDetectors.html)PI detectorId

aws guardduty list-findings --detector-id *12abc34d567e8fa901bc2d34e56789f0* - finding-criteria file://*criteria.json*

2. 使用 [CreateFilter](https://docs.aws.amazon.com/guardduty/latest/APIReference/API_CreateFilter.html) API 或使用 AWS CLI,按照以下实例,使用自己的检测器 ID、抑制规则名称 和 .json 文件上传要用作抑制规则的筛选条件。

要查找您的账户和当前区域的,请参阅<https://console.aws.amazon.com/guardduty/> 控制台中 的 "设置" 页面,或者运行 [ListDetectorsA](https://docs.aws.amazon.com/guardduty/latest/APIReference/API_ListDetectors.html)PI detectorId

```
aws guardduty create-filter --action ARCHIVE --detector-
id 12abc34d567e8fa901bc2d34e56789f0 --name yourfiltername --finding-criteria 
 file://criteria.json
```
您可以使用 [ListFilter](https://docs.aws.amazon.com/guardduty/latest/APIReference/API_ListFilter.html) API 以编程方式查看筛选条件列表。您可以向 [GetFilter](https://docs.aws.amazon.com/guardduty/latest/APIReference/API_GetFilter.html) API 提供筛选条件名 称,来查看单个筛选条件的详细信息。使用 [UpdateFilter](https://docs.aws.amazon.com/guardduty/latest/APIReference/API_UpdateFilter.html) API 更新筛选条件或使用 [DeleteFilter](https://docs.aws.amazon.com/guardduty/latest/APIReference/API_DeleteFilter.html) API 删除筛选条件。

删除抑制规则

选择您的首选访问方法以删除用于 GuardDuty 查找类型的禁止规则。

Console

- 1. 打开 GuardDuty 控制台,[网址为 https://console.aws.amazon.com/guardduty/。](https://console.aws.amazon.com/guardduty/)
- 2. 在调查发现页面上,选择抑制调查发现以打开抑制规则面板。
- 3. 从保存的规则下拉列表中,选择保存的筛选条件。
- 4. 选择 Delete rule (删除规则)。

API/CLI

运行 [DeleteFilter](https://docs.aws.amazon.com/guardduty/latest/APIReference/API_DeleteFilter.html) API。为特定区域指定过滤器名称和关联的检测器 ID。

或者,您可以使用以下 AWS CLI 示例,替换格式为*###*值:

aws guardduty delete-filter --region *us-east-1* --detectorid *12abc34d567e8fa901bc2d34e56789f0* --filter-name *filterName*

要查找您的账户和当前区域的,请参阅<https://console.aws.amazon.com/guardduty/> 控制台中的 "设置" 页面,或者运行 [ListDetectorsA](https://docs.aws.amazon.com/guardduty/latest/APIReference/API_ListDetectors.html)PI detectorId

## 使用可信 IP 列表和威胁列表

Amazon 通过分析和处理 VPC 流日志、 AWS CloudTrail 事件日志和 DNS 日志来 GuardDuty 监控您 的 AWS 环境安全。您可以自定义此监控范围,方法是配置 GuardDuty 为停止来自您自己的可信 IP 列 表的可信 IP 的警报,并对自己的威胁列表中的已知恶意 IP 发出警报。

可信 IP 列表和威胁列表仅适用于发往公开可路由 IP 地址的流量。列表的影响适用于所有 VPC 流日志 和 CloudTrail 发现,但不适用于 DNS 发现。

GuardDuty 可以配置为使用以下类型的列表。

可信 IP 列表

可信 IP 列表由您信任的 IP 地址组成,这些地址用于与您的 AWS 基础架构和应用程序进行安全通 信。 GuardDuty 不会为可信 IP 列表上的 IP 地址生成 VPC 流日志或 CloudTrail 调查结果。您最多 可以在单个受信任的 IP 列表中包括 2000 个 IP 地址和 CIDR 范围。在任何给定时间,每个区域的 每个 AWS 账户只能上传一个可信 IP 列表。

威胁 IP 列表

威胁列表由已知的恶意 IP 地址组成。此列表可以由第三方威胁情报提供,也可以专门为您的组织创 建。除了由于可能存在可疑活动而生成发现结果外, GuardDuty 还会根据这些威胁列表生成调查结 果。单个威胁列表中最多可以包含 250,000 个 IP 地址和 CIDR 范围。 GuardDuty 仅根据涉及威胁 列表中 IP 地址和 CIDR 范围的活动生成调查结果;结果不是根据域名生成的。在任何给定时间点, AWS 账户 每个区域最多可以上传六个威胁列表。

**a** Note

如果在可信 IP 列表和威胁列表中包含相同的 IP,则可信 IP 列表将首先处理该 IP,并且不会生 成调查发现。

在多账户环境中,只有 GuardDuty 管理员账户中的用户才能添加和管理可信 IP 列表和威胁列表。管理 员账户账户上传的可信 IP 列表和威胁列表会被强加到其成员账户的 GuardDuty 功能上。换句话说, 在成员账户 GuardDuty 中,根据涉及管理员账户威胁列表中已知恶意 IP 地址的活动生成调查结果, 而不会根据涉及管理员账户可信 IP 列表中 IP 地址的活动生成调查结果。有关更多信息,请参阅 [在](#page-637-0) [Amazon 中管理多个账户 GuardDuty。](#page-637-0)

列表格式

GuardDuty 接受以下格式的列表。

托管可信 IP 列表或威胁 IP 列表的每个文件的最大大小为 35MB。在您的可信 IP 列表和威胁 IP 列表 中,IP 地址和 CIDR 范围必须每行显示一个。只接受 IPv4 地址。

• 纯文本(TXT)

此格式同时支持 CIDR 块和单个 IP 地址。以下示例列表使用纯文本(TXT)格式。

192.0.2.0/24 198.51.100.1 203.0.113.1

• Structured Threat Information Expression (STIX)

此格式同时支持 CIDR 块和单个 IP 地址。以下示例列表使用 STIX 格式。

```
<?xml version="1.0" encoding="UTF-8"?> 
<stix:STIX_Package 
     xmlns:xsi="http://www.w3.org/2001/XMLSchema-instance" 
     xmlns:stix="http://stix.mitre.org/stix-1" 
     xmlns:stixCommon="http://stix.mitre.org/common-1" 
     xmlns:ttp="http://stix.mitre.org/TTP-1" 
     xmlns:cybox="http://cybox.mitre.org/cybox-2" 
     xmlns:AddressObject="http://cybox.mitre.org/objects#AddressObject-2" 
     xmlns:cyboxVocabs="http://cybox.mitre.org/default_vocabularies-2" 
     xmlns:stixVocabs="http://stix.mitre.org/default_vocabularies-1" 
     xmlns:example="http://example.com/" 
     xsi:schemaLocation=" 
     http://stix.mitre.org/stix-1 http://stix.mitre.org/XMLSchema/core/1.2/
stix_core.xsd 
     http://stix.mitre.org/Campaign-1 http://stix.mitre.org/XMLSchema/campaign/1.2/
campaign.xsd
```

```
 http://stix.mitre.org/Indicator-2 http://stix.mitre.org/XMLSchema/indicator/2.2/
indicator.xsd 
     http://stix.mitre.org/TTP-2 http://stix.mitre.org/XMLSchema/ttp/1.2/ttp.xsd 
     http://stix.mitre.org/default_vocabularies-1 http://stix.mitre.org/XMLSchema/
default_vocabularies/1.2.0/stix_default_vocabularies.xsd 
     http://cybox.mitre.org/objects#AddressObject-2 http://cybox.mitre.org/XMLSchema/
objects/Address/2.1/Address_Object.xsd" 
     id="example:STIXPackage-a78fc4e3-df94-42dd-a074-6de62babfe16" 
     version="1.2"> 
     <stix:Observables cybox_major_version="1" cybox_minor_version="1"> 
         <cybox:Observable id="example:observable-80b26f43-
dc41-43ff-861d-19aff31e0236"> 
             <cybox:Object id="example:object-161a5438-1c26-4275-ba44-a35ba963c245"> 
                  <cybox:Properties xsi:type="AddressObject:AddressObjectType" 
  category="ipv4-addr"> 
  <AddressObject:Address_Valuecondition="InclusiveBetween">192.0.2.0##comma##192.0.2.255</
AddressObject:Address_Value> 
                  </cybox:Properties> 
             </cybox:Object> 
         </cybox:Observable> 
         <cybox:Observable id="example:observable-b442b399-aea4-436f-bb34-
b9ef6c5ed8ab"> 
             <cybox:Object id="example:object-b422417f-bf78-4b34-ba2d-de4b09590a6d"> 
                  <cybox:Properties xsi:type="AddressObject:AddressObjectType" 
  category="ipv4-addr"> 
                      <AddressObject:Address_Value>198.51.100.1</
AddressObject:Address_Value> 
                 </cybox:Properties> 
             </cybox:Object> 
         </cybox:Observable> 
         <cybox:Observable 
  id="example:observable-1742fa06-8b5e-4449-9d89-6f9f32595784"> 
             <cybox:Object id="example:object-dc73b749-8a31-46be-803f-71df77565391"> 
                  <cybox:Properties xsi:type="AddressObject:AddressObjectType" 
  category="ipv4-addr"> 
                      <AddressObject:Address_Value>203.0.113.1</
AddressObject:Address_Value> 
                 </cybox:Properties> 
             </cybox:Object> 
         </cybox:Observable> 
     </stix:Observables> 
</stix:STIX_Package>
```
• Open Threat Exchange ( $OTX$ )<sup>TM</sup> CSV

 $\mu$  格式同时支持 CIDR 块和单个 IP 地址。以下示例列表使用 OTX $^{TM}$  CSV 格式。

Indicator type, Indicator, Description CIDR, 192.0.2.0/24, example IPv4, 198.51.100.1, example IPv4, 203.0.113.1, example

• FireEve<sup>TM</sup> iSight 威胁情报 CSV

此格式同时支持 CIDR 块和单个 IP 地址。以下示例列表使用 FireEye™ CSV 格式。

reportId, title, threatScape, audience, intelligenceType, publishDate, reportLink, webLink, emailIdentifier, senderAddress, senderName, sourceDomain, sourceIp, subject, recipient, emailLanguage, fileName, fileSize, fuzzyHash, fileIdentifier, md5, sha1, sha256, description, fileType, packer, userAgent, registry, fileCompilationDateTime, filePath, asn, cidr, domain, domainTimeOfLookup, networkIdentifier, ip, port, protocol, registrantEmail, registrantName, networkType, url, malwareFamily, malwareFamilyId, actor, actorId, observationTime 01-00000001, Example, Test, Operational, threat, 1494944400, https://www.example.com/report/01-00000001, https://www.example.com/ report/01-00000001, , , , , , , , , , , , , , , , , , , , , , , , 192.0.2.0/24, , , Related, , , , , metwork, , Ursnif, 21a14673-0d94-46d3-89ab-8281a0466099, , , 1494944400 01-00000002, Example, Test, Operational, threat, 1494944400, https://www.example.com/report/01-00000002, https://www.example.com/

report/01-00000002, , , , , , , , , , , , , , , , , , , , , , , , , , , Related, 198.51.100.1, , , , , network, , Ursnif, 12ab7bc4-62ed-49fa-99e3-14b92afc41bf, , ,1494944400

01-00000003, Example, Test, Operational, threat, 1494944400, https://www.example.com/report/01-00000003, https://www.example.com/ report/01-00000003, , , , , , , , , , , , , , , , , , , , , , , , , , , Related, 203.0.113.1, , , , , network, , Ursnif, 8a78c3db-7bcb-40bc-a080-75bd35a2572d, , , 1494944400

• Proofpoint $^{TM}$  ET Intelligence Feed CSV

此格式仅支持单个 IP 地址。以下示例列表使用 Proofpoint CSV 格式。ports 参数是可选的。如 果跳过端口,请确保在末尾留一个逗号(,)。

ip, category, score, first seen, last seen, ports (|) 198.51.100.1, 1, 100, 2000-01-01, 2000-01-01, 203.0.113.1, 1, 100, 2000-01-01, 2000-01-01, 80

• AlienVault<sup>™</sup> 信誉提要

此格式仅支持单个 IP 地址。以下示例列表使用 AlienVault 格式。

198.51.100.1#4#2#Malicious Host#US##0.0,0.0#3 203.0.113.1#4#2#Malicious Host#US##0.0,0.0#3

### 上传可信 IP 列表和威胁列表所需的权限

各种 IAM 身份需要特殊权限才能使用中的可信 IP 列表和威胁列表 GuardDuty。已附加 [AmazonGuardDutyFullAccess](#page-712-0) 托管策略的身份只能重命名和停用上传的可信 IP 列表和威胁列表。

要授予各种身份使用可信 IP 列表和威胁列表的完全访问权限(除重命名和停用外,还包括添加、激 活、删除和更新列表的位置或名称),确保附加到用户、组或角色的权限策略中包含以下操作:

```
{ 
     "Effect": "Allow", 
     "Action": [ 
         "iam:PutRolePolicy", 
         "iam:DeleteRolePolicy" 
     ], 
     "Resource": "arn:aws:iam::555555555555:role/aws-service-role/
guardduty.amazonaws.com/AWSServiceRoleForAmazonGuardDuty"
}
```
**A** Important

这些操作未包含在 AmazonGuardDutyFullAccess 托管策略中。

### 对可信 IP 列表和威胁列表使用服务器端加密

GuardDuty 支持列表的以下加密类型:SSE-AES256 和 SSE-KMS。不支持 SSE-C。有关 S3 加密类 型的更多信息,请参阅[使用服务器端加密保护数据](https://docs.aws.amazon.com/AmazonS3/latest/dev/serv-side-encryption.html)。

如果您的列表使用服务器端加密 SSE-KMS 进行加密,则必须向 GuardDuty 服务相关角色授予解密 文件的AWSServiceRoleForAmazonGuardDuty权限才能激活列表。将以下语句添加到 KMS 密钥政策 中,并将账户 ID 替换为您自己的账户 ID:

```
{ 
     "Sid": "AllowGuardDutyServiceRole", 
     "Effect": "Allow", 
     "Principal": { 
     "AWS": "arn:aws:iam::123456789123:role/aws-service-role/guardduty.amazonaws.com/
AWSServiceRoleForAmazonGuardDuty" 
     }, 
     "Action": "kms:Decrypt*", 
     "Resource": "*"
}
```
添加和激活可信 IP 列表或威胁 IP 列表

选择以下访问方法之一添加和激活可信 IP 列表或威胁 IP 列表。

#### Console

<span id="page-588-0"></span>(可选)步骤 1:获取列表的位置 URL

- 1. 打开 Amazon S3 控制台,网址为:[https://console.aws.amazon.com/s3/。](https://console.aws.amazon.com/s3/)
- 2. 在导航窗格中,选择桶。
- 3. 选择包含要添加的特定列表的 Amazon S3 存储桶名称。
- 4. 选择对象(列表)名称以查看其详细信息。
- 5. 在属性选项卡下,复制该对象的 S3 URI。

步骤 2:添加可信 IP 列表或威胁列表

#### **A** Important

默认情况下,在任何给定时间点,您只能拥有一个可信 IP 列表。同样,您最多可以拥有 6 个威胁列表。

- 1. 打开 GuardDuty 控制台,[网址为 https://console.aws.amazon.com/guardduty/。](https://console.aws.amazon.com/guardduty/)
- 2. 在导航窗格中,选择列表。
- 3. 在 List management 页面上,选择 Add a trusted IP list 或 Add a threat list。
- 4. 根据您的选择,将出现一个对话框。使用以下步骤:
	- a. 对于列表名称,输入列表的名称。

列表命名限制-列表名称可以包括小写字母、大写字母、数字、短划线 (-) 和下划线 (\_)。

b. 对于位置,请提供您上传列表的位置。如果您还没有,请参阅 [Step 1: Fetching location](#page-588-0) [URL of your list。](#page-588-0)

位置 URL 的格式

- https://s3.amazonaws.com/bucket.name/file.txt
- https://s3-aws-region.amazonaws.com/bucket.name/file.txt
- http://bucket.s3.amazonaws.com/file.txt
- http://bucket.s3-aws-region.amazonaws.com/file.txt
- s3://bucket.name/file.txt
- c. 选中 I agree 复选框。
- d. 选择 Add list。默认情况下,已添加列表的状态为非活动。要使列表生效,必须激活列 表。

步骤 3:激活可信 IP 列表或威胁列表

- 1. 打开 GuardDuty 控制台,[网址为 https://console.aws.amazon.com/guardduty/。](https://console.aws.amazon.com/guardduty/)
- 2. 在导航窗格中,选择列表。
- 3. 在列表管理页面上,选择要激活的列表。
- 4. 选择操作,然后选择激活。此列表最多可能需要 15 分钟才能生效。

#### API/CLI

对于可信 IP 列表

• 运行 [CreateIPSet。](https://docs.aws.amazon.com/guardduty/latest/APIReference/API_CreateIPSet.html)务必提供要为其创建此可信 IP 列表的成员账户的 detectorId。

列表命名限制-列表名称可以包括小写字母、大写字母、数字、短划线 (-) 和下划线 (\_)。

或者,您可以通过运行以下 AWS Command Line Interface 命令来执行此操作,并确保将

detector-id 替换为要为其更新可信 IP 列表的成员账户的检测器 ID。 添加和激活可信 IP 列表或威胁 IP 列表 <sup>572</sup>

```
aws guardduty create-ip-set --detector-id 12abc34d567e8fa901bc2d34e56789f0
  --name AnyOrganization List --format Plaintext --location https://
s3.amazonaws.com/DOC-EXAMPLE-BUCKET2/DOC-EXAMPLE-SOURCE-FILE.format --
activate
```
#### 对于威胁列表

- 运行 [CreateThreatIntelSet。](https://docs.aws.amazon.com/guardduty/latest/APIReference/API_CreateThreatIntelSet.html)务必提供要为其创建此威胁列表的成员账户的 detectorId。
	- 或者,您可以通过运行以下 AWS Command Line Interface 命令来执行此操作。务必提供 要为其创建威胁列表的成员账户的 detectorId。

aws guardduty create-threat-intel-set --detectorid *12abc34d567e8fa901bc2d34e56789f0* --name *AnyOrganization List* - format *Plaintext* --location *https://s3.amazonaws.com/DOC-EXAMPLE-BUCKET2/ DOC-EXAMPLE-SOURCE-FILE.format* --activate

#### **a** Note

激活或更新任何 IP 列表后,最多 GuardDuty 可能需要 15 分钟才能同步该列表。

### 更新可信 IP 列表和威胁列表

您可以更新列表名称,或更新添加到已添加并激活的列表中的 IP 地址。如果您更新了列表,则必须重 新激活该列表 GuardDuty 才能使用最新版本的列表。

选择一种访问方法更新可信 IP 或威胁列表。

**Console** 

- 1. 打开 GuardDuty 控制台,[网址为 https://console.aws.amazon.com/guardduty/。](https://console.aws.amazon.com/guardduty/)
- 2. 在导航窗格中,选择列表。
- 3. 在列表管理页面上,选择要更新的可信 IP 集或威胁列表。
- 4. 选择操作,然后选择编辑。
- 5. 在更新列表对话框中,根据需要更新信息。

列表命名限制-列表名称可以包括小写字母、大写字母、数字、短划线 (-) 和下划线 (\_)。

- 6. 选中我同意复选框,然后选择更新列表。状态列中的值将变为非活动。
- 7. 重新激活更新的列表
	- a. 在列表管理页面上,选择要再次激活的列表。
	- b. 选择操作,然后选择激活。

#### API/CLI

- 1. 运行 [UpdateIPSet](https://docs.aws.amazon.com/guardduty/latest/APIReference/API_UpdateIPSet.html) 以更新可信 IP 列表。
	- 或者,您可以运行以下 AWS CLI 命令来更新可信 IP 列表, 并确保将 detector-id 替换 为要为其更新可信 IP 列表的成员账户的检测器 ID。

aws guardduty update-ip-set --detector-id *12abc34d567e8fa901bc2d34e56789f0* --name *AnyOrganization List* --ip-set-id *d4b94fc952d6912b8f3060768example* - activate

- 2. 运行 [UpdateThreatIntelSet](https://docs.aws.amazon.com/guardduty/latest/APIReference/API_UpdateThreatIntelSet.html) 以更新威胁列表
	- 或者,您可以运行以下 AWS CLI 命令来更新威胁列表,并确保将 detector-id 替换为 要为其更新威胁列表的成员账户的检测器 ID。

```
aws guardduty update-threatintel-set --detector-
id 12abc34d567e8fa901bc2d34e56789f0 --name AnyOrganization List --threat-
intel-set-id d4b94fc952d6912b8f3060768example --activate
```
### 停用或删除可信 IP 列表或威胁列表

选择一种访问方法删除(使用控制台)或停用(使用 API/CLI)可信 IP 列表或威胁列表。

#### **Console**

- 1. 打开 GuardDuty 控制台,[网址为 https://console.aws.amazon.com/guardduty/。](https://console.aws.amazon.com/guardduty/)
- 2. 在导航窗格中,选择列表。
- 3. 在列表管理页面上,选择要删除的列表。
- 4. 选择操作,然后选择删除。
- 5. 确认操作并选择删除。表中将不再提供特定列表。

#### API/CLI

1. 对于可信 IP 列表

运行 [UpdateIPSet](https://docs.aws.amazon.com/guardduty/latest/APIReference/API_UpdateIPSet.html) 以更新可信 IP 列表。

或者,您可以运行以下 AWS CLI 命令来更新可信 IP 列表, 并确保将 detector-id 替换 为要为其更新可信 IP 列表的成员账户的检测器 ID。

要查找您的账户和当前区域的,请参阅<https://console.aws.amazon.com/guardduty/> 控制 台中的 "设置" 页面,或者运行 [ListDetectorsA](https://docs.aws.amazon.com/guardduty/latest/APIReference/API_ListDetectors.html)PI de<code>tectorId</code>

aws guardduty update-ip-set --detector-id *12abc34d567e8fa901bc2d34e56789f0* --name *AnyOrganization List* --ip-set-id *d4b94fc952d6912b8f3060768example* - no-activate

2. 对于威胁列表

运行 [UpdateThreatIntelSet](https://docs.aws.amazon.com/guardduty/latest/APIReference/API_UpdateThreatIntelSet.html) 以更新威胁列表

或者,您可以运行以下 AWS CLI 命令来更新可信 IP 列表,并确保将 detector-id 替换 为要为其更新威胁列表的成员账户的检测器 ID。

aws guardduty update-threatintel-set --detectorid *12abc34d567e8fa901bc2d34e56789f0* --name *AnyOrganization List* --threatintel-set-id *d4b94fc952d6912b8f3060768example* --no-activate

# 导出调查发现

GuardDuty 将生成的调查结果保留 90 天。 GuardDuty 将活跃的调查结果导出到 Amazon EventBridge (EventBridge)。您可以选择将生成的调查结果导出到亚马逊简单存储服务 (Amazon S3) 存储桶。这将 帮助您跟踪账户中潜在可疑活动的历史数据,并评估建议的补救措施是否成功。

生成的任何新的活跃发现将在 GuardDuty 生成结果后大约 5 分钟内自动导出。您可以设置将活动发现 的更新导出到的频率 EventBridge。您选择的频率适用于将新出现的现有发现导出到 S3 存储桶(配置 后)和 Detective(集成后)。 EventBridge有关如何 GuardDuty 汇总多个出现的现有发现的信息,请 参阅。[GuardDuty 查找聚合](#page-413-0)

在配置设置以将调查结果导出到 Amazon S3 存储桶时, GuardDuty 使用 AWS Key Management Service (AWS KMS) 对 S3 存储桶中的调查结果数据进行加密。这要求您为 S3 存储桶和 AWS KMS 密钥添加权限, GuardDuty 以便使用它们导出账户中的调查结果。

#### 内容

- [注意事项](#page-593-0)
- [步骤 1-导出调查结果所需的权限](#page-594-0)
- [步骤 2-将策略附加到您的 KMS 密钥](#page-594-1)
- [第 3 步 将策略附加到 Amazon S3 存储桶](#page-596-0)
- [步骤 4-将调查结果导出到 S3 存储桶\(控制台\)](#page-599-0)
- [步骤 5-设置导出更新的活动发现的频率](#page-600-0)

### <span id="page-593-0"></span>注意事项

在继续执行导出结果的先决条件和步骤之前,请考虑以下关键概念:

- 导出设置是区域性的 您需要在使用的每个区域中配置导出选项 GuardDuty。
- 将调查结果导出到不同 AWS 区域 (跨区域)的 Amazon S3 存储桶 GuardDuty 支持以下导出设 置:
	- 您的 Amazon S3 存储桶或对象以及 AWS KMS 密钥必须属于同一存储桶或对象 AWS 区域。
	- 对于在商业区域生成的调查结果,您可以选择将这些发现导出到任何商业区域的 S3 存储桶中。但 是,您无法将这些发现导出到可选区域的 S3 存储桶中。
	- 对于在选择加入区域生成的调查结果,您可以选择将这些发现导出到生成这些结果的同一个选择加 入区域或任何商业区域。但是,您无法将调查结果从一个选择加入区域导出到另一个选择加入区 域。
- 导出调查结果的权限-要配置导出活动发现的设置,您的 S3 存储桶必须具有 GuardDuty 允许上传对 象的权限。您还必须拥有 GuardDuty 可用于加密发现结果的密 AWS KMS 钥。
- 不导出存档的查找结果-默认行为是不导出存档的查找结果,包括隐藏的查找结果的新实例。

当 GuardDuty 查找结果生成为 "已存档" 时,您需要将其取消存档。这会将筛选器查找状态更改为 "活动"。 GuardDuty 根据您的配置[步骤 5-导出调查结果的频率将](#page-600-0)更新导出到现有未存档的查找结 果。

• GuardDuty 管理员帐户可以导出关联成员帐户中生成的调查结果-当您在管理员帐户中配置导出结果 时,在同一区域中生成的关联成员帐户的所有结果也将导出到您为管理员帐户配置的相同位置。有关 更多信息,请参阅 [了解 GuardDuty 管理员账户和成员账户之间的关系。](#page-637-1)

### <span id="page-594-0"></span>步骤 1-导出调查结果所需的权限

在配置导出调查结果的设置时,您可以选择一个用于存储调查结果的 Amazon S3 存储桶和用于数据加 密的 AWS KMS 密钥。除了 GuardDuty 操作权限外,您还必须拥有以下操作的权限,才能成功配置用 干导出结果的设置:

- s3:GetBucketLocation
- s3:PutObject
- s3:ListBucket

### <span id="page-594-1"></span>步骤 2-将策略附加到您的 KMS 密钥

GuardDuty 使用对存储桶中的调查结果数据进行 AWS Key Management Service加密。要成功配置设 置,必须先授予使用 KMS 密钥的 GuardDuty 权限。您可以通过[将策略附加](https://docs.aws.amazon.com/kms/latest/developerguide/key-policy-modifying.html)到 KMS 密钥来授予权限。

当您使用其他账户的 KMS 密钥时,您需要通过登录拥有 AWS 账户 该密钥的账户来应用密钥策略。在 配置设置以导出发现结果时,您还需要拥有密钥的账户的密钥 ARN。

修改的 KMS 密钥策略 GuardDuty 以加密导出的结果

- 1. 打开 AWS KMS 控制台[,网址为 https://console.aws.amazon.com/kms。](https://console.aws.amazon.com/kms)
- 2. 要更改 AWS 区域,请使用页面右上角的区域选择器。
- 3. 选择现有 KMS 密钥或执行《AWS Key Management Service 开发人员指南》中[创建新密钥的](https://docs.aws.amazon.com/kms/latest/developerguide/create-keys.html)步 骤,您将使用该密钥对导出的发现进行加密。

**a** Note

您 AWS 区域 的 KMS 密钥和 Amazon S3 存储桶的密钥必须相同。

您可以使用相同的 S3 存储桶和 KMS key pair 从任何适用区域导出调查结果。有关更多信息[,注](#page-593-0) [意事项](#page-593-0)请参阅,了解如何跨区域导出调查结果。

4. 在 Key policy(密钥策略)部分,选择 Edit(编辑)。

如果显示 "切换到策略视图",请选择它以显示密钥策略,然后选择 "编辑"。

5. 将以下策略块复制到您的 KMS 密钥策略中,以授予使用您的密钥的 GuardDuty 权限。

```
{ 
     "Sid": "AllowGuardDutyKey", 
     "Effect": "Allow", 
     "Principal": { 
          "Service": "guardduty.amazonaws.com" 
     }, 
     "Action": "kms:GenerateDataKey", 
     "Resource": "KMS key ARN", 
     "Condition": { 
          "StringEquals": { 
              "aws:SourceAccount": "123456789012", 
              "aws:SourceArn": 
  "arn:aws:guardduty:Region2:123456789012:detector/SourceDetectorID" 
         } 
     }
}
```
- 6. 通过替换以下策略示例中以*##*格式化的值来编辑策略:
	- 1. 将 *KMS ## ARN* 替换为 KMS 密钥的亚马逊资源名称 (ARN)。要找到密钥 ARN,请参阅开发[者](https://docs.aws.amazon.com/kms/latest/developerguide/find-cmk-id-arn.html) [指南中的查找密钥 ID 和 ARN。](https://docs.aws.amazon.com/kms/latest/developerguide/find-cmk-id-arn.html)AWS Key Management Service
	- 2. 将 *123456789012* 替换为拥有导出调查结果的 AWS 账户 账户的 ID。 GuardDuty
	- 3. 将 *Region2* 替换为生成 GuardDuty 调查结果 AWS 区域 的地方。
	- 4. 将 *SourceDetectorID* 替换detectorID为生成调查结果的特定地区的 GuardDuty 账户的 ID。

要查找您的账户和当前区域的,请参阅 <https://console.aws.amazon.com/guardduty/>控制台中 的 "设置" 页面,或者运行 [ListDetectors](https://docs.aws.amazon.com/guardduty/latest/APIReference/API_ListDetectors.html)API detectorId

**a** Note

如果您在选择加入的区域 GuardDuty 中使用,请将 "服务" 的值替换为该地区的区域 终端节点。例如,如果您 GuardDuty 在中东(巴林)(me-south-1) 地区使用,请替换 为。"Service": "guardduty.amazonaws.com" "Service": "guardduty.mesouth-1.amazonaws.com"有关每个选择加入区域的终端节点的信息,请参 阅[GuardDuty 终端节点和配额](https://docs.aws.amazon.com/general/latest/gr/guardduty.html)。

7. 如果您在最后一条语句之前添加了策略声明,请在添加此语句之前添加逗号。确保您的 KMS 密钥 策略的 JSON 语法有效。

选择保存。

8. (可选)将密钥 ARN 复制到记事本中,以便在后续步骤中使用。

### <span id="page-596-0"></span>第 3 步 — 将策略附加到 Amazon S3 存储桶

向要将结果导出到的 Amazon S3 存储桶添加权限,以便 GuardDuty 可以将对象上传到此 S3 存储桶。 无论使用属于您的账户还是其他账户的 Amazon S3 存储桶 AWS 账户,您都必须添加这些权限。

如果您在任何时候决定将调查结果导出到其他 S3 存储桶,则要继续导出调查结果,则必须向该 S3 存 储桶添加权限并重新配置导出查找结果设置。

如果您还没有要将这些发现导出的 Amazon S3 存储桶,请参阅 Amazon S3 用户指南中[的创建存储](https://docs.aws.amazon.com/AmazonS3/latest/userguide/create-bucket-overview.html) [桶](https://docs.aws.amazon.com/AmazonS3/latest/userguide/create-bucket-overview.html)。

为您的 S3 存储桶策略附加权限

- 1. 执行 Amazon S3 用户指南中[创建或编辑存储桶策略下](https://docs.aws.amazon.com/AmazonS3/latest/userguide/add-bucket-policy.html)的步骤,直到出现编辑存储桶策略页面。
- 2. 示例策略显示了如何授予将调查结果导出到 Amazon S3 存储桶的 GuardDuty 权限。如果在配置 导出查找结果后更改路径,则必须修改策略以授予对新位置的权限。

复制以下示例策略并将其粘贴到存储桶策略编辑器中。

如果您在最后一条语句之前添加了策略声明,请在添加此语句之前添加逗号。确保您的 KMS 密钥 策略的 JSON 语法有效。

S3 存储桶示例策略

```
{ 
     "Version": "2012-10-17", 
     "Statement": [ 
          { 
              "Sid": "AllowGuardDutygetBucketLocation", 
              "Effect": "Allow", 
              "Principal": { 
                   "Service": "guardduty.amazonaws.com" 
              }, 
              "Action": [ 
                   "s3:GetBucketLocation",
```

```
 "s3:ListBucket" 
             ], 
             "Resource": "Amazon S3 bucket ARN", 
             "Condition": { 
                 "StringEquals": { 
                     "aws:SourceAccount": "123456789012", 
                     "aws:SourceArn": 
 "arn:aws:guardduty:Region2:123456789012:detector/SourceDetectorID" 
 } 
 } 
        }, 
        { 
             "Sid": "AllowGuardDutyPutObject", 
             "Effect": "Allow", 
             "Principal": { 
                 "Service": "guardduty.amazonaws.com" 
             }, 
             "Action": "s3:PutObject", 
             "Resource": "Amazon S3 bucket ARN/[optional prefix]/*", 
             "Condition": { 
                 "StringEquals": { 
                     "aws:SourceAccount": "123456789012", 
                     "aws:SourceArn": 
 "arn:aws:guardduty:Region2:123456789012:detector/SourceDetectorID" 
 } 
 } 
        }, 
         { 
             "Sid": "DenyUnencryptedUploadsThis is optional", 
             "Effect": "Deny", 
             "Principal": { 
                 "Service": "guardduty.amazonaws.com" 
             }, 
             "Action": "s3:PutObject", 
             "Resource": "Amazon S3 bucket ARN/[optional prefix]/*", 
             "Condition": { 
                 "StringNotEquals": { 
                     "s3:x-amz-server-side-encryption": "aws:kms" 
 } 
 } 
        }, 
         {
```

```
 "Sid": "DenyIncorrectHeaderThis is optional", 
             "Effect": "Deny", 
             "Principal": { 
                 "Service": "guardduty.amazonaws.com" 
             }, 
             "Action": "s3:PutObject", 
             "Resource": "Amazon S3 bucket ARN/[optional prefix]/*", 
             "Condition": { 
                 "StringNotEquals": { 
                     "s3:x-amz-server-side-encryption-aws-kms-key-id": "KMS key ARN" 
 } 
 } 
         }, 
         { 
             "Sid": "DenyNon-HTTPS", 
             "Effect": "Deny", 
             "Principal": "*", 
             "Action": "s3:*", 
             "Resource": "Amazon S3 bucket ARN/[optional prefix]/*", 
             "Condition": { 
                 "Bool": { 
                     "aws:SecureTransport": "false" 
 } 
             } 
         } 
     ]
}
```
- 3. 通过替换以下策略示例中以*##*格式化的值来编辑策略:
	- 1. 将 *Amazon S3 ### ARN* 替换为亚马逊 S3 存储桶的亚马逊资源名称 (ARN)。你可以在 <https://console.aws.amazon.com/s3/>控制台的编辑存储桶策略页面上找到存储桶 ARN。
	- 2. 将 *123456789012* 替换为拥有导出调查结果的 AWS 账户 账户的 ID。 GuardDuty
	- 3. 将 *Region2* 替换为生成 GuardDuty 调查结果 AWS 区域 的地方。
	- 4. 将 *SourceDetectorID* 替换detectorID为生成调查结果的特定地区的 GuardDuty 账户的 ID。

要查找您的账户和当前区域的,请参阅 <https://console.aws.amazon.com/guardduty/>控制台中 的 "设置" 页面,或者运行 [ListDetectors](https://docs.aws.amazon.com/guardduty/latest/APIReference/API_ListDetectors.html)API detectorId

5. 将 *S3 ### ARN/ [####] ##### [####]* 部分替换为要将结果导出到的可选文件夹位置。 有关使用前缀的更多信息,请参阅 Amazon S3 用户指南中[的使用前缀组织对象](https://docs.aws.amazon.com/AmazonS3/latest/userguide/using-prefixes.html)。

当您提供尚不存在的可选文件夹位置时,仅当与 S3 存储桶关联的账户与导出结果的账户相同 时,才 GuardDutv会创建该位置。将调查结果导出到属于其他账户的 S3 存储桶时,该文件夹 的位置必须已经存在。

6. 将 *KMS ## ARN* 替换为 KMS 密钥的亚马逊资源名称 (ARN),该密钥与导出到 S3 存储桶的 结果的加密有关。要找到密钥 ARN,请参阅开[发者指南中的查找密钥 ID 和 ARN](https://docs.aws.amazon.com/kms/latest/developerguide/find-cmk-id-arn.html)。AWS Key Management Service

**a** Note

如果您在选择加入的区域 GuardDuty 中使用,请将 "服务" 的值替换为该地区的区域 终端节点。例如,如果您 GuardDuty 在中东(巴林)(me-south-1) 地区使用,请替换 为。"Service": "guardduty.amazonaws.com" "Service": "guardduty.mesouth-1.amazonaws.com"有关每个选择加入区域的终端节点的信息,请参 阅[GuardDuty 终端节点和配额](https://docs.aws.amazon.com/general/latest/gr/guardduty.html)。

4. 选择保存。

### <span id="page-599-0"></span>步骤 4-将调查结果导出到 S3 存储桶(控制台)

GuardDuty 允许您将调查结果导出到另一个存储桶中的现有存储桶 AWS 账户。

在创建新的 S3 存储桶或选择账户中的现有存储桶时,您可以添加可选前缀。配置导出调查结果时,请 在 S3 存储桶中为查找结果 GuardDuty 创建一个新文件夹。前缀将附加到 GuardDuty 创建的默认文件 夹结构中。例如,可选前缀的格式/AWSLogs/*123456789012*/GuardDuty/*Region*。

S3 对象的整个路径将是*DOC-EXAMPLE-BUCKET*/*prefix-name*/UUID*.jsonl.gz*。UUID是随机生 成的,不代表探测器 ID 或发现 ID。

**A** Important

KMS 密钥和 S3 存储桶必须位于同一区域。

在完成这些步骤之前,请确保已将相应的策略附加到您的 KMS 密钥和现有 S3 存储桶。

#### 配置导出结果

- 1. 打开 GuardDuty 控制台,[网址为 https://console.aws.amazon.com/guardduty/。](https://console.aws.amazon.com/guardduty/)
- 2. 在导航窗格中,选择 Settings(设置)。
- 3. 在设置页面的查找结果导出选项下,对于 S3 存储桶,选择立即配置(或根据需要编辑)。
- 4. 对于 S3 存储桶 ARN,请输入。**bucket ARN**要查找存储桶 ARN,请参阅 A mazon S3 用户[指南](https://docs.aws.amazon.com/AmazonS3/latest/userguide/view-bucket-properties.html) [中的查看 S3 存储桶的属性](https://docs.aws.amazon.com/AmazonS3/latest/userguide/view-bucket-properties.html)。在 <https://console.aws.amazon.com/guardduty/>控制台中关联存储桶 的 "属性" 页面的 "权限" 选项卡中。
- 5. 对于 KMS 密钥 ARN,请输入。**key ARN**要找到密钥 ARN,请参阅开[发者指南中的查找密钥 ID](https://docs.aws.amazon.com/kms/latest/developerguide/find-cmk-id-arn.html)  [和 ARN。](https://docs.aws.amazon.com/kms/latest/developerguide/find-cmk-id-arn.html)AWS Key Management Service
- 6. 附加策略
	- 执行相关步骤以附加 S3 存储桶策略。有关更多信息,请参阅 第 3 步 将策略附加到 Amazon [S3 存储桶。](#page-596-0)
	- 执行相关步骤以附加 KMS 密钥策略。有关更多信息,请参阅 [步骤 2-将策略附加到您的 KMS 密](#page-594-1) [钥](#page-594-1)。
- 7. 选择 Save(保存)。

### <span id="page-600-0"></span>步骤 5-设置导出更新的活动发现的频率

根据您的环境配置导出更新的活动发现的频率。默认情况下,每 6 小时导出一次更新的调查发现。这 意味着,在最近一次导出之后更新的任何调查发现都包含在下一次导出的内容中。如果每 6 小时导出 一次更新的调查发现,且导出发生在 12:00,则在 12:00 后更新的任何调查发现都会在 18:00 导出。

#### 要设置频率

- 1. 打开 GuardDuty 控制台,[网址为 https://console.aws.amazon.com/guardduty/。](https://console.aws.amazon.com/guardduty/)
- 2. 选择设置。
- 3. 在调查发现导出选项部分,选择更新调查发现的频率。这设置了将更新的活跃调查结果导出到 Amazon S3 EventBridge 和 Amazon S3 的频率。可从以下选项中进行选择:
	- 每 15 分钟更新 EventBridge 一次 S3
	- 每 1 小时更新 EventBridge 一次 S3
	- 每 6 小时更新一次 CWE 和 S3(默认)

4. 选择保存更改。

# 使用 Amazon CloudWatch Events 创建对 GuardDuty 调查结果的自 定义响应

GuardDuty 当调查结果发生任何变化时,会为 [Amazon Events 创建 CloudWatch 事件。](https://docs.aws.amazon.com/AmazonCloudWatch/latest/events/WhatIsCloudWatchEvents.html)将创建 CloudWatch 事件的查找更改包括新生成的调查结果或新汇总的调查结果。尽最大努力发出事件。

每个 GuardDuty 发现都被分配了一个查找 ID。 GuardDuty 使用唯一的查找 ID 为每个发现创建一个 CloudWatch 事件。现有调查发现的所有后续实例都会聚合到原始调查发现中。有关更多信息,请参阅 [GuardDuty 查找聚合](#page-413-0)。

#### **a** Note

如果您的账户是 GuardDuty 委托管理员,则 CloudWatch 事件将发布到您的账户以及生成调查 结果的成员账户。

通过将 CloudWatch 事件与配合使用 GuardDuty,您可以自动执行任务,以帮助您应对 GuardDuty 调 查结果所揭示的安全问题。

要接收有关基于 CloudWatch 事件的 GuardDuty 发现的通知,您必须为创建 CloudWatch 事件规则和 目标 GuardDuty。通过此规则 CloudWatch ,可以将 GuardDuty 生成的结果通知发送到规则中指定的 目标。有关更多信息,请参阅 [为 GuardDuty \(CLI\) 创建 CloudWatch 事件规则和目标。](#page-609-0)

主题

- [CloudWatch 的事件通知频率 GuardDuty](#page-602-0)
- [CloudWatch 的事件格式 GuardDuty](#page-603-0)
- [创建 CloudWatch 事件规则以通知您 GuardDuty 发现的结果\(控制台\)](#page-603-1)
- [为 GuardDuty \(CLI\) 创建 CloudWatch 事件规则和目标](#page-609-0)
- [CloudWatch GuardDuty 多账户环境的事件](#page-611-0)

# <span id="page-602-0"></span>CloudWatch 的事件通知频率 GuardDuty

具有唯一调查发现 ID 的新生成调查发现的通知

GuardDuty 在发现后的 5 分钟内根据其 CloudWatch 事件发送通知。此事件(和此通知)还包括此 调查发现的所有后续事件,这些事件在具有唯一 ID 的调查发现生成后 5 分钟内发生。

**a** Note

默认情况下,有关新生成的调查发现的通知频率为 5 分钟。此频率无法更新。

后续调查发现事件的通知

默认情况下,对于每个具有唯一查找结果 ID 的查找结果, GuardDuty 会将在 6 小时间隔内发生的 特定查找类型的所有后续事件聚合到一个事件中。 GuardDuty 然后根据此事件发送有关这些后续事 件的通知。默认情况下,对于后续出现的现有调查结果, GuardDuty 会每 6 小时根据 CloudWatch 事件发送一次通知。

只有管理员帐户帐户可以自定义发送有关事件后续发现事件的通知的默认频率。 CloudWatch 成员 账户中的用户无法自定义此频率。管理员账户在其自己的账户中设置的频率值适用于其所有成员账 户的 GuardDuty功能。如果管理员帐户帐户中的用户将此频率值设置为 1 小时,则所有成员帐户也 将有 1 小时的频率接收有关后续发现事件的通知。有关更多信息,请参阅 [在 Amazon 中管理多个](#page-637-0) [账户 GuardDuty](#page-637-0)。

**a** Note

作为管理员帐户,您可以自定义有关后续查找事件的默认通知频率。可能的值为 15 分 钟、1 小时或 6 小时(默认值)。有关设置通知频率的信息,请参阅 [步骤 5-设置导出更新](#page-600-0) [的活动发现的频率](#page-600-0)。

使用 " CloudWatch 事件" 监控存档的 GuardDuty调查结果

对于手动存档的调查结果,这些发现的初次和所有后续出现的结果(存档完成后生成)将按上述频率发 送到 " CloudWatch 事件"。

对于自动存档的查找结果,这些发现的初次和所有后续出现的结果(存档完成后生成)不会发送到 Events。 CloudWatch

## <span id="page-603-0"></span>CloudWatch 的事件格式 GuardDuty

CloudWatch [的事件](https://docs.aws.amazon.com/AmazonCloudWatch/latest/events/CloudWatchEventsandEventPatterns.html) GuardDuty 采用以下格式。

```
 { 
  "version": "0", 
  "id": "cd2d702e-ab31-411b-9344-793ce56b1bc7", 
  "detail-type": "GuardDuty Finding", 
  "source": "aws.guardduty", 
  "account": "111122223333", 
  "time": "1970-01-01T00:00:00Z", 
  "region": "us-east-1", 
  "resources": [], 
"detail": {GUARDDUTY FINDING JSON OBJECT}
 }
```
#### **a** Note

"detail"值将单个调查发现的 JSON 详细信息作为对象返回,而不是返回"findings"值,后者可以 支持数组中的多个调查发现。

有关在 GUARDDUTY\_FINDING\_JSON\_OBJECT 中包括的所有参数的完整列表,请参阅 [GetFindings](https://docs.aws.amazon.com/guardduty/latest/APIReference/API_GetFindings.html#API_GetFindings_ResponseSyntax)。 在 GUARDDUTY FINDING JSON OBJECT 中显示的 id 参数是之前介绍的调查发现 ID。

### <span id="page-603-1"></span>创建 CloudWatch 事件规则以通知您 GuardDuty 发现的结果(控制台)

您可以 GuardDuty 将 CloudWatch 事件与一起使用,通过将查找事件发送到消息中心来设置自动 GuardDuty查找警报,以帮助提高 GuardDuty 发现结果的可见性。本主题向您展示如何通过设置 SNS 主题然后将该主题与事件规则关联来向电子邮件、Slack 或 Amazon Chime 发送调查结果提醒。 CloudWatch

#### 设置 Amazon SNS 主题和端点

首先,您必须在 Amazon Simple Notification Service 中设置一个主题并添加一个端点。有关更多信 息,请参阅《Amazon Simple Notification Service 开发人员指南》中[的入门](https://docs.aws.amazon.com/sns/latest/dg/sns-getting-started.html)。

此过程用于确定要将 GuardDuty 查找数据发送到何处。在创建 CloudWatch 事件规则期间或之后,可 以将 SNS 主题添加到事件规则中。

Email setup

创建 SNS 主题

- 1. 登录 Amazon SNS 控制台:[https://console.aws.amazon.com/sns/v3/home。](https://console.aws.amazon.com/sns/v3/home)
- 2. 从导航窗格中选择 Topics (主题),然后选择 Create Topic (创建主题)。
- 3. 在创建主题部分,选择标准。接下来,输入主题名称,例如 **GuardDuty\_to\_Email**。其他详 细信息是可选的。
- 4. 选择创建主题。此时系统会打开新主题的主题详细信息。
- 5. 在"Subscriptions (订阅)"部分中,选择 Create Subscription (创建订阅)。
- 6. a. 从协议菜单中选择电子邮件。
	- b. 在 Endpoint (终端节点) 字段中,添加您想要用于接收通知的电子邮件地址。

#### **a** Note

创建后,您需要通过电子邮件客户端确认订阅。

- c. 选择创建订阅
- 7. 在收件箱中查收订阅消息,然后选择 Confirm Subscription (确认订阅)

#### Slack setup

#### 创建 SNS 主题

- 1. 登录 Amazon SNS 控制台:[https://console.aws.amazon.com/sns/v3/home。](https://console.aws.amazon.com/sns/v3/home)
- 2. 从导航窗格中选择 Topics (主题),然后选择 Create Topic (创建主题)。
- 3. 在创建主题部分,选择标准。接下来,输入主题名称,例如 **GuardDuty\_to\_Slack**。其他详 细信息是可选的。选择创建主题以完成。

#### 配置 AWS Chatbot 客户端

- 1. 导航到 AWS Chatbot 控制台
- 2. 从配置的客户端面板中,选择配置新客户端。
- 3. 选择 Slack 并单击"配置"进行确认。

**a** Note

选择 Slack 时,您必须选择"允许"以确认 AWS Chatbot 访问通道的权限。

- 4. 选择配置新通道以打开配置详细信息窗格。
	- a. 输入通道的名称。
	- b. 对于 Slack 通道,选择您要使用的通道。要将私有 Slack 通道与 AWS Chatbot 结合使 用,请选择私有通道。
	- c. 在 Slack 中,右键单击通道名称并选择"复制链接"来复制私有通道的通道 ID。
	- d. 在 AWS 管理控制台的 AWS Chatbot 窗口中,将从 slack 复制的 ID 粘贴到私有通道 ID 字 段。
	- e. 在权限中,如果您还没有角色,请选择使用模板创建 IAM 角色。
	- f. 对于策略模板,选择"通知"权限。这是 AWS Chatbot 的 IAM policy 模板。它为 CloudWatch 警报、事件和日志以及 Amazon SNS 主题提供了必要的读取和列出权限。
	- q. 选择您之前在其中创建 SNS 主题的区域,然后选择您创建的用于向 Slack 通道发送通知 的 Amazon SNS 主题。
- 5. 选择配置。

#### Chime setup

创建 SNS 主题

- 1. 登录 Amazon SNS 控制台:[https://console.aws.amazon.com/sns/v3/home。](https://console.aws.amazon.com/sns/v3/home)
- 2. 从导航窗格中选择 Topics (主题),然后选择 Create Topic (创建主题)。
- 3. 在创建主题部分,选择标准。接下来,输入主题名称,例如 **GuardDuty\_to\_Chime**。其他详 细信息是可选的。选择创建主题以完成。

配置 AWS Chatbot 客户端

- 1. 导航到 AWS Chatbot 控制台
- 2. 从配置的客户端面板中,选择配置新客户端。
- 3. 选择 Chime 并单击"配置"进行确认。
- 4. 在配置详细信息窗格中,输入通道的名称。
- 5. 在 Chime 中打开所需的聊天室
	- a. 选择右上角的齿轮图标,然后选择管理 Webhook 和自动程序。
	- b. 选择复制 URL 以将 Webhook URL 复制到剪贴板。
- 6. 在 AWS 管理控制台的 AWS Chatbot 窗口中,将复制的 URL 粘贴到 Webhook URL 字段。
- 7. 在权限中,如果您还没有角色,请选择使用模板创建 IAM 角色。
- 8. 对于策略模板,选择"通知"权限。这是 AWS Chatbot 的 IAM policy 模板。它为 CloudWatch 警 报、事件和日志以及 Amazon SNS 主题提供了必要的读取和列出权限。
- 9. 选择您之前在其中创建 SNS 主题的区域,然后选择您创建的用于向 Chime 聊天室发送通知的 Amazon SNS 主题。
- 10. 选择配置。

### 为 GuardDuty调查结果设置一个 CloudWatch 事件

- 1. 打开 CloudWatch 控制台,[网址为 https://console.aws.amazon.com/cloudwatch/。](https://console.aws.amazon.com/cloudwatch/)
- 2. 从导航窗格中选择 Rules (规则),然后选择 Create Rule (创建规则)。
- 3. 从 "服务名称" 菜单中选择GuardDuty。
- 4. 从 "事件类型" 菜单中选择 "GuardDuty查找"。
- 5. 在 Event Pattern Preview (事件模式预览) 中,选择 Edit (编辑)。
- 6. 将下面的 JSON 代码粘贴到 Event Pattern Preview (事件模式预览) 中,然后选择 Save (保存)

```
{ 
   "source": [ 
      "aws.guardduty" 
   ], 
   "detail-type": [ 
      "GuardDuty Finding" 
   ], 
   "detail": { 
      "severity": [ 
         4, 
         4.0, 
         4.1, 
         4.2, 
         4.3, 
         4.4, 
         4.5,
```
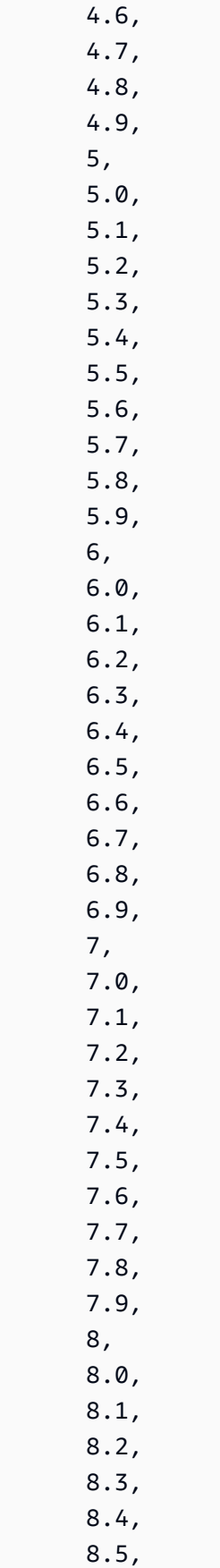

 8.6, 8.7, 8.8, 8.9 ] } }

#### **a** Note

上面的代码将对任何中到高严重性调查发现发出提醒。

- 7. 在 Targets (目标) 部分,单击 Add Target (添加目标)。
- 8. 从 Select Targets (选择目标) 菜单中,选择 SNS Topic (SNS 主题)。
- 9. 对于 Select Topic (选择主题),请选择您在步骤 1 中创建的 SNS 主题的名称。

10. 配置事件的输入。

- 如果您要为 Chime 或 Slack 设置通知,请跳到步骤 11,则输入类型默认为匹配事件。
- 如果您要通过 SNS 设置电子邮件通知,请按照以下步骤自定义发送到收件箱的消息:
- a. 展开 Configure input (配置输入),然后选择 Input Transformer (输入转换器)。
- b. 复制以下代码并将其粘贴到 Input Path (输入路径) 字段中。

```
{ 
     "severity": "$.detail.severity", 
     "Account_ID": "$.detail.accountId", 
     "Finding_ID": "$.detail.id", 
     "Finding_Type": "$.detail.type", 
     "region": "$.region", 
     "Finding_description": "$.detail.description"
}
```
c. 复制以下代码并将其粘贴到 Input Template (输入模板) 字段中,以便格式化电子邮件。

```
"AWS <Account_ID> has a severity <severity> GuardDuty finding type 
  <Finding_Type> in the <region> region."
```
"Finding Description:" "<Finding\_description>. " "For more details open the GuardDuty console at https://console.aws.amazon.com/ guardduty/home?region=<region>#/findings?search=id%3D<Finding\_ID>"

- 11. 单击 Configure Details (配置详细信息)。
- 12. 在 Configure rule details (配置规则详细信息) 页面中,输入规则的 Name (名称) 和 Description (描 述),然后选择 Create Rule (创建规则)。

### <span id="page-609-0"></span>为 GuardDuty (CLI) 创建 CloudWatch 事件规则和目标

以下过程说明如何使用AWS CLI命令为其创建 CloudWatch 事件规则和目标 GuardDuty。具体而言, 该过程向您展示了如何创建一个规则,该规则 CloudWatch 允许为 GuardDuty 生成的所有发现发送事 件,并添加一个AWS Lambda函数作为规则的目标。

**a** Note

除了 Lambda 函数外,还 CloudWatch 支持以下目标类型:亚马逊 EC2 实例、Amazon Kinesis 直播、亚马逊 ECS 任务AWS Step Functions、状态机、run命令 GuardDuty 和内置 目标。

您也可以 GuardDuty 通过 CloudWatch 事件控制台为其创建 CloudWatch 事件规则和目标。有关更多 信息和详细步骤,请参阅[创建在 CloudWatch 事件上触发的事件规则。](https://docs.aws.amazon.com/AmazonCloudWatch/latest/events/Create-CloudWatch-Events-Rule.html)在事件源部分,对于服务名称, 选择 **GuardDuty**;对于事件类型,选择 **GuardDuty Finding**。

创建规则和目标

1. 要创建允许为 GuardDuty生成的所有发现发送事件的规则,请运行 CloudWatch 以下 CloudWatch CLI 命令。

AWS events put-rule --name Test --event-pattern "{\"source\":  $[\{\nabla$ "aws.quardduty $\{\nabla\}$ "]}"

#### **A** Important

您可以进一步自定义规则, CloudWatch 使其指示仅针对 GuardDuty生成的结果的子集发 送事件。该子集基于规则中指定的一个或多个调查发现属性。例如,使用以下 CLI 命令创 建一条规则, CloudWatch 允许仅针对严重性为 5 或 8 的 GuardDuty 发现发送事件: AWS events put-rule --name Test --event-pattern "{\"source\": [\"aws.guardduty\"],\"detail-type\":[\"GuardDuty Finding\"], \"detail\":{\"severity\":[5,8]}}" 为此,您可以使用 JSON 中可用的任何属性值来查找 GuardDuty 结果。

2. 要附加 Lambda 函数作为您在步骤 1 中创建的规则的目标,请运行以下 CL CloudWatch I 命令。

AWS events put-targets --rule Test --targets Id=1,Arn=arn:aws:lambda:us-east-1:111122223333:function:<your\_function>

#### **a** Note

请务必将<your\_function>上述命令中的事件替换为实际的 Lambda 函数。 GuardDuty

3. 要添加调用目标所需的权限,请运行以下 Lambda CLI 命令。

AWS lambda add-permission --function-name <your\_function> --statementid 1 --action 'lambda:InvokeFunction' --principal events.amazonaws.com

**a** Note

请务必将<your\_function>上述命令中的事件替换为实际的 Lambda 函数。 GuardDuty

#### **a** Note

在上面的步骤中,我们使用 Lambda 函数作为触发 CloudWatch 事件的规则的目标。您 也可以将其他AWS资源配置为触发 CloudWatch 事件的目标。有关更多信息,请参阅 [PutTargets。](https://docs.aws.amazon.com/AmazonCloudWatchEvents/latest/APIReference/API_PutTargets.html)

### <span id="page-611-0"></span>CloudWatch GuardDuty 多账户环境的事件

作为 GuardDuty 管理员,您的账户中的 CloudWatch 事件规则将根据您的成员账户的适用发现触发。 这意味着,如果您通过管理员账户中的 " CloudWatch 事件" 设置查找通知(如上一节所述),则除了 您自己的调查结果外,您还会收到由您的成员账户生成的高严重性和中等严重性调查结果的通知。

您可以使用 GuardDuty 查找结果的 JSON 详细信息accountId字段来标识搜索结果的来源成员账 户。

要开始在控制台中为环境中的特定成员账户编写自定义事件规则,请创建新规则,并将以下模板粘贴 到"事件模式预览"中,同时添加要触发事件的成员账户的账户 ID。

```
{ 
   "source": [ 
      "aws.guardduty" 
   ], 
   "detail-type": [ 
      "GuardDuty Finding" 
   ], 
   "detail": { 
      "accountId": [ 
        "123456789012" 
      ] 
   }
}
```
**a** Note

此示例将在列出的账户 ID 的任何调查发现上触发。可添加多个 ID,按照 JSON 语法用逗号分 隔。

# 了解 EC2 恶意软件防护扫描期间跳过资源的 CloudWatch 日志和原 因

GuardDuty EC2 恶意软件防护将事件发布到您的亚马逊 CloudWatch 日志组 /aws/guardduty/ malware-scan-events。对于与恶意软件扫描相关的每个事件,您可以监控受影响资源的状态和扫描结 果。在 EC2 恶意软件防护扫描期间,某些 Amazon EC2 资源和 Amazon EBS 卷可能已被跳过。
## 审计 EC2 GuardDuty 恶意软件防护中的 CloudWatch 日志

/aws/guardduty/ malware-scan-events CloudWatch 日志组中支持三种类型的扫描事件。

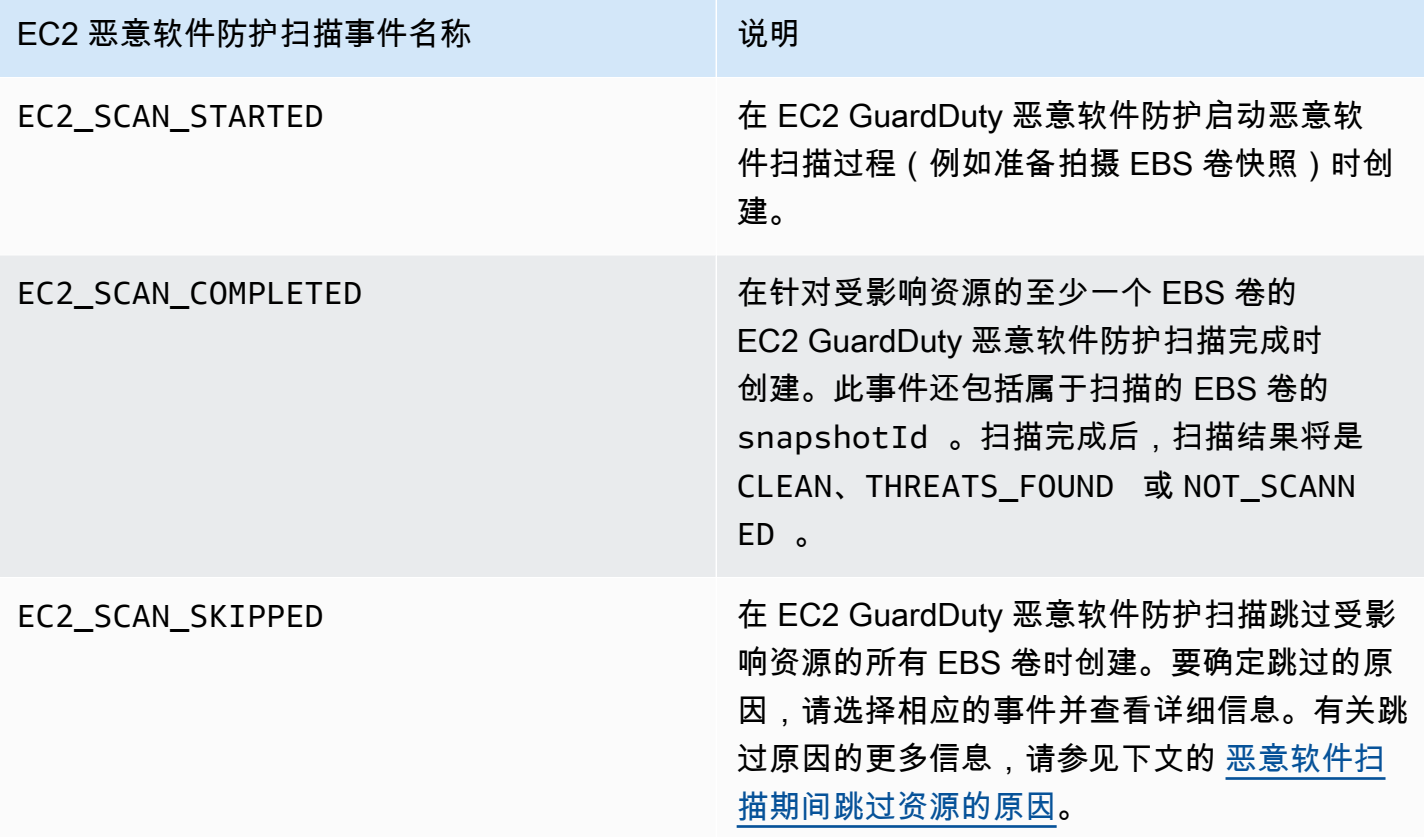

### **a** Note

如果您使用的是 AWS Organizations,Organizations 中成员账户中的 CloudWatch 日志事件会 同时发布到管理员帐户和成员账户的日志组。

选择您首选的访问方式来查看和查询 CloudWatch 事件。

Console

- 1. 登录 AWS Management Console 并打开 CloudWatch 控制台,[网址为 https://](https://console.aws.amazon.com/cloudwatch/) [console.aws.amazon.com/cloudwatch/。](https://console.aws.amazon.com/cloudwatch/)
- 2. 在导航窗格中,在日志下选择日志组。选择 /aws/guardduty/ malware-scan-events 日志组以查 看 EC2 恶意软件防护的扫描事件。 GuardDuty

要运行查询,选择 Log Insights。

有关运行查询的信息,请参阅 Amazon CloudWatch 用户指南中[的使用 Lo CloudWatch gs](https://docs.aws.amazon.com/AmazonCloudWatch/latest/logs/AnalyzingLogData.html)  [Insights 分析日志数据。](https://docs.aws.amazon.com/AmazonCloudWatch/latest/logs/AnalyzingLogData.html)

3. 选择扫描 ID 以监控受影响资源和恶意软件调查发现的详细信息。例如,您可以使用运行以下 查询来筛选 CloudWatch 日志事件scanId。务必使用您自己的有效*## ID*。

fields @timestamp, @message, scanRequestDetails.scanId as scanId | filter scanId like "*77a6f6115da4bd95f4e4ca398492bcc0*" | sort @timestamp asc

API/CLI

• 要使用日志组,请参阅[使用 Amazon CloudWatch 用户指南 AWS CLI中的搜索日志条目。](https://docs.aws.amazon.com/AmazonCloudWatch/latest/logs/SearchDataFilterPattern.html#search-log-entries-cli)

选择 /aws/guardduty/ malware-scan-events 日志组以查看 EC2 恶意软件防护的扫描事件。 **GuardDuty** 

• 要查看和筛选日志事件,请分别参阅 [GetLogEvents](https://docs.aws.amazon.com/AmazonCloudWatchLogs/latest/APIReference/API_GetLogEvents.html)Amazon CloudWatch API 参考中的 和。[FilterLogEvents](https://docs.aws.amazon.com/AmazonCloudWatchLogs/latest/APIReference/API_FilterLogEvents.html)

## GuardDuty EC2 日志保留的恶意软件防护

/aws/guardduty/ malware-scan-events 日志组的默认日志保留期为 90 天,之后日志事件将自动删除。 要更改日志组的日志保留策略,请参阅《亚马逊 CloudWatch 用户指南》中的 " CloudWatch 日志" 或 《亚马逊 CloudWatch [API 参考》P](https://docs.aws.amazon.com/AmazonCloudWatch/latest/logs/Working-with-log-groups-and-streams.html#SettingLogRetention)[utRetentionPolic](https://docs.aws.amazon.com/AmazonCloudWatchLogs/latest/APIReference/API_PutRetentionPolicy.html)[y中的 "更改日志数据保留期"](https://docs.aws.amazon.com/AmazonCloudWatch/latest/logs/Working-with-log-groups-and-streams.html#SettingLogRetention)。 CloudWatch

## <span id="page-613-0"></span>恶意软件扫描期间跳过资源的原因

在与恶意软件扫描相关的事件中,可能在扫描过程中跳过某些 EC2 资源和 EBS 卷。下表列出了 EC2 GuardDuty 恶意软件防护可能无法扫描资源的原因。如果适用,请使用建议的步骤来解决这些问题, 并在下次 EC2 GuardDuty 恶意软件防护启动恶意软件扫描时扫描这些资源。其他问题用于告知您事件 的过程,且不可采取行动。

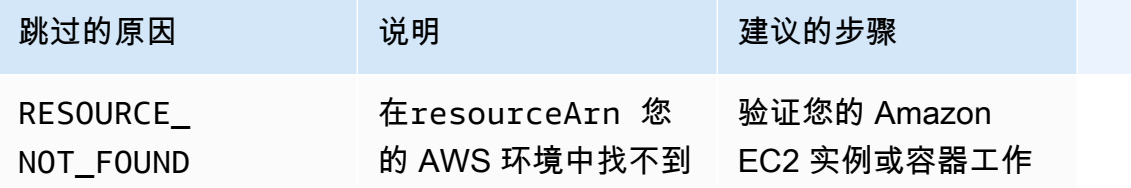

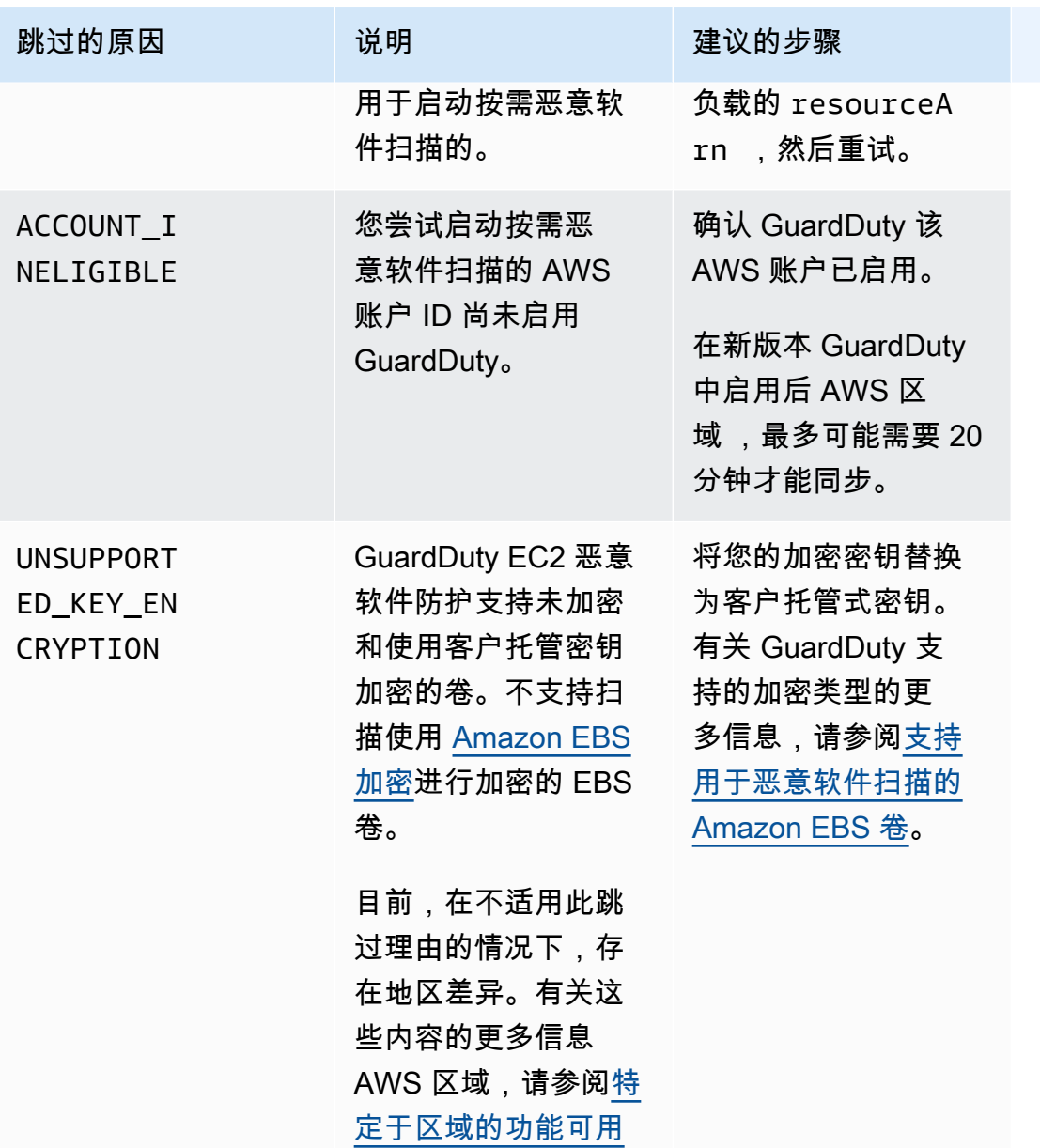

[性。](#page-761-0)

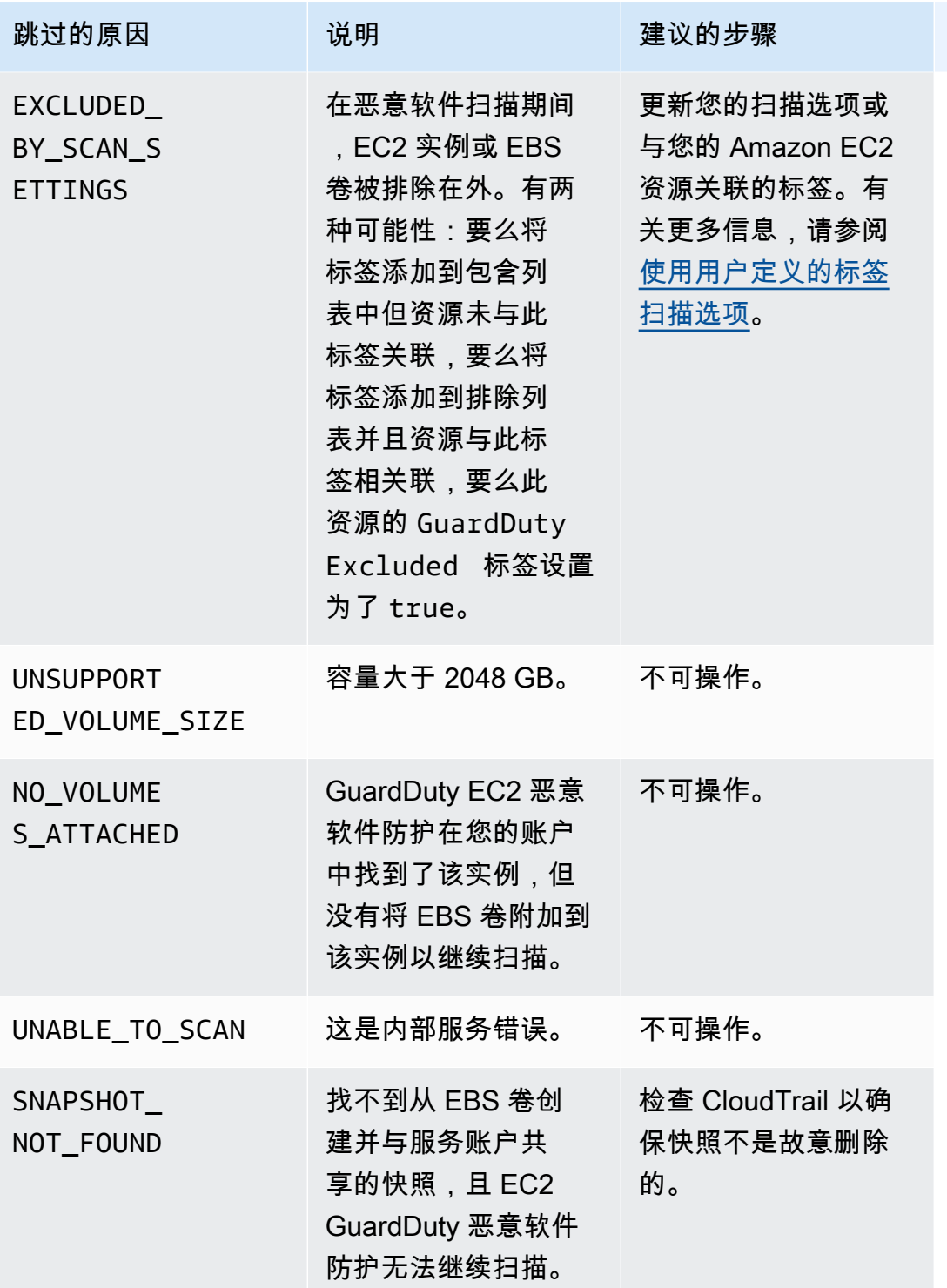

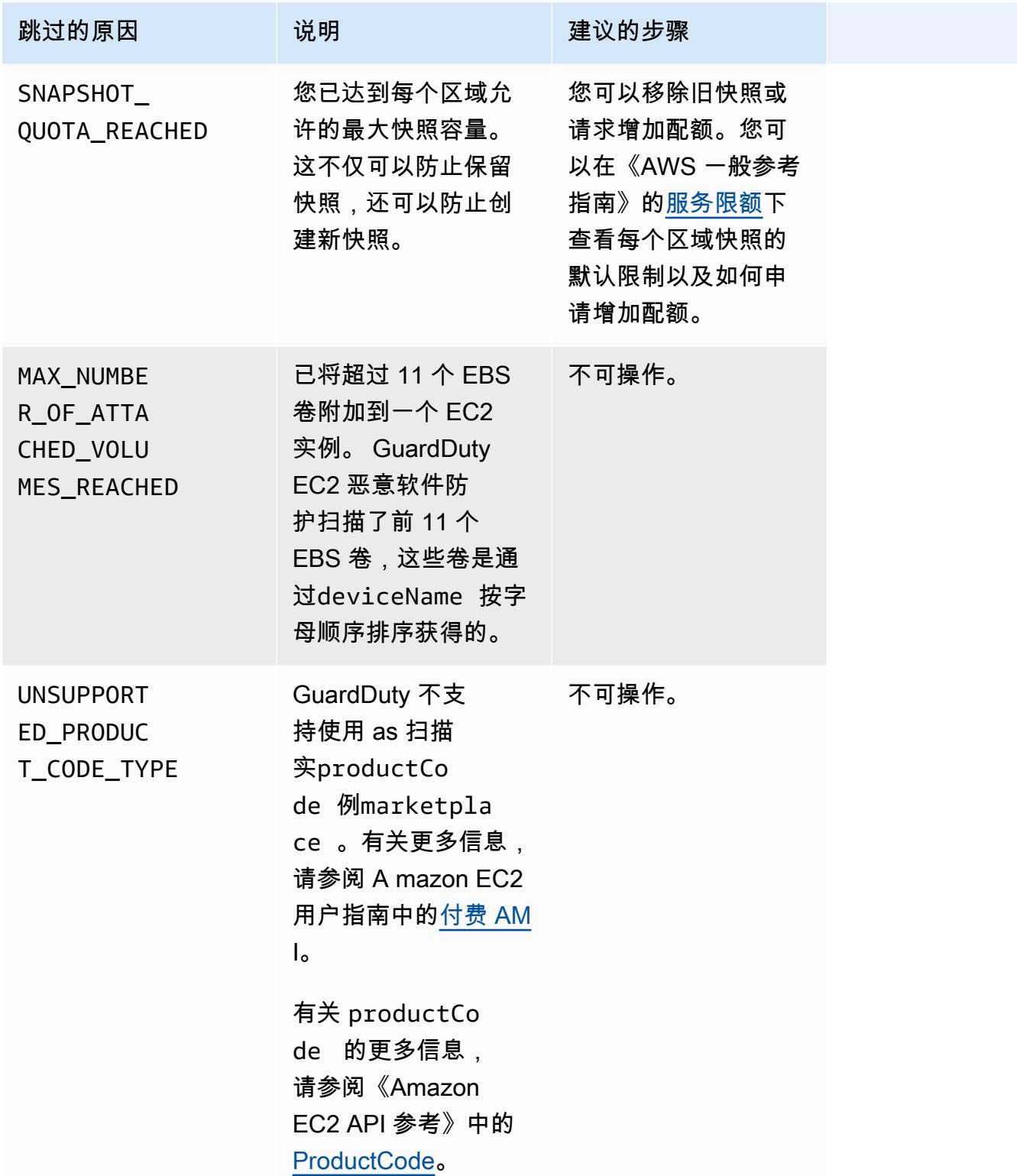

# 在 EC2 GuardDuty 恶意软件防护中报告误报

GuardDuty EC2 的恶意软件保护扫描可能会将您的 Amazon EC2 实例或容器工作负载中的无害文件识 别为恶意文件或有害文件。为了改善您使用适用于 EC2 和该 GuardDuty 服务的恶意软件防护的体验, 如果您认为在扫描期间被识别为恶意或有害的文件实际上不包含恶意软件,则可以报告误报结果。

## 误报文件提交

- 1. 登录 [https://console.aws.amazon.com/guardduty](https://console.aws.amazon.com/guardduty/) 控制台。
- 2. 当您发现看似误报的结果时,请联系 AWS Support 以启动误报文件提交流程。
- 3. 选择恶意软件扫描。
- 4. 选择扫描以查看其调查发现 ID。
- 5. 提供调查发现 ID。您还必须提供文件的 SHA-256 哈希。这是确保适用于 EC2 的 GuardDuty 恶意 软件防护收到正确文件所必需的。
- 6. 该 AWS Support 团队将为您提供一个亚马逊简单存储服务 (S3) URL,你可以用它来上传文件和 SHA-256 哈希。成功上传文件后通知 AWS Support 团队。

#### **A** Warning

请勿直接向 AWS Support提供文件或 SHA-256 哈希。您只能通过提供的 URL 将文件和 哈希上传到 Amazon S3。如果您在收到 URL 后 7 天内未上传文件和哈希,该 URL 将失 效。如果 URL 失效,您必须联系 AWS Support 以接收新的 URL。

GuardDuty 将您的文件保留不超过 30 天。 GuardDuty 团队成员将分析您提交的内容,并采取适 当措施来改善您使用适用于 EC2 的恶意软件防护和 GuardDuty服务的体验。

# 修复发现的安全问题 GuardDuty

Amazon GuardDuty 生成的[调查结果表](#page-380-0)明存在潜在的安全问题。在此版本中 GuardDuty,潜在的安全 问题表明 EC2 实例或容器工作负载受损,或者您的 AWS 环境中存在一组凭证泄露。以下各节介绍了 针对这些场景的建议修复步骤。如果有其他修复方案,将在具体调查发现类型的条目中加以说明。您可 以从[活动调查发现类型表](#page-415-0)中选择某一调查发现类型,即可获取该类型的完整信息。

内容

- [修复可能遭到入侵的 Amazon EC2 实例](#page-618-0)
- [修复可能遭到入侵的 S3 存储桶](#page-619-0)
- [修复可能有恶意的 S3 对象](#page-621-0)
- [修复可能受损的 ECS 群集](#page-621-1)
- [修复可能被泄露的凭证 AWS](#page-622-0)
- [修复可能受损的独立容器](#page-623-0)
- [修复 EKS 审计日志监控调查发现](#page-624-0)
- [修复运行时监控结果](#page-630-0)
- [修复可能受损的数据库](#page-632-0)
- [修复可能受损的 Lambda 函数](#page-635-0)

## <span id="page-618-0"></span>修复可能遭到入侵的 Amazon EC2 实例

请按照以下建议步骤修复 AWS 环境中可能受到威胁的 EC2 实例:

1. 识别可能遭到入侵的 Amazon EC2 实例

调查可能遭盗用实例中的恶意软件,并清除任何发现的恶意软件。您可以用 [按需恶意软件扫描](#page-86-0) 来识 别可能受攻击的 EC2 实例中的恶意软件,或查看 [AWS Marketplace](https://aws.amazon.com/marketplace) 是否有可提供帮助的合作伙伴 产品,来识别和删除恶意软件。

2. 隔离可能遭到入侵的 Amazon EC2 实例

如果可能,请使用以下步骤隔离可能受到威胁的实例:

- 1. 创建专用的隔离安全组。
- 2. 0.0.0.0/0 (0-65535)为出站规则中的所有流量创建一条规则。

当此规则适用时,它会将所有现有(和新的)出站流量转换为未跟踪流量,从而阻止任何已建 立的出站会话。有关更多信息,请参[阅未跟踪的连接](https://docs.aws.amazon.com/AWSEC2/latest/UserGuide/security-group-connection-tracking.html#untracked-connections)。

- 3. 从可能受到威胁的实例中移除所有当前的安全组关联。
- 4. 将隔离安全组与该实例关联。

关联后,从隔离安全组0.0.0.0/0 (0-65535)的出站规则中删除所有流量的规则。

3. 确定可疑活动源

如果检测到恶意软件,则根据您账户中的调查发现类型,识别并阻止 EC2 实例上潜在的未经授权活 动。这可能需要执行一些操作,例如,关闭任何打开的端口、更改访问策略以及升级应用程序以修 复漏洞。

如果您无法识别和阻止可能遭到入侵的 EC2 实例上的未经授权的活动,我们建议您终止受感染的 EC2 实例,并根据需要将其替换为新实例。以下是可以保护您 EC2 实例的其他资源:

- [Amazon EC2 最佳实践](https://docs.aws.amazon.com/AWSEC2/latest/UserGuide/ec2-best-practices.html)中的"安全和网络"部分
- [适用于 Linux 实例的 Amazon EC2 安全组](https://docs.aws.amazon.com/AWSEC2/latest/UserGuide/using-network-security.html)[和适用于 Windows 实例的 Amazon EC2 安全组](https://docs.aws.amazon.com/AWSEC2/latest/WindowsGuide/using-network-security.html)
- [Amazon EC2 中的安全性](https://docs.aws.amazon.com/AWSEC2/latest/UserGuide/ec2-security.html)
- [保护 EC2 实例的技巧 \(Linux\)](https://aws.amazon.com/articles/tips-for-securing-your-ec2-instance/)。
- [AWS 安全最佳实践](https://aws.amazon.com/architecture/security-identity-compliance/)
- [基础设施域事件已开启 AWS](https://docs.aws.amazon.com/whitepapers/latest/aws-security-incident-response-guide/infrastructure-domain-incidents.html)
- 4. 浏览 AWS re:Post

浏[览AWS re:Post](https://repost.aws/)以获得更多帮助。

5. 提交技术支持请求

如果您是 Premium Support 服务包的订阅用户,您可以提[交技术支持](https://console.aws.amazon.com/support/home#/case/create?issueType=technical)请求。

## <span id="page-619-0"></span>修复可能遭到入侵的 S3 存储桶

请按照以下建议步骤修复 AWS 环境中可能遭到入侵的 Amazon S3 存储桶:

1. 确定可能受到威胁的 S3 资源。

S3 的 GuardDuty 调查结果将在查找结果详细信息中列出关联的 S3 存储桶、其 Amazon 资源名称 (ARN) 及其所有者。

2. 确定可疑活动源和使用的 API 调用。

使用的 API 调用将在调查发现详细信息中作为 API 列出。源可能是 IAM 主体(IAM 角色、用户或 账户),识别信息将在调查发现中列出。根据源类型,提供远程 IP 地址或源域信息,以便您评估源 是否已获得授权。如果发现涉及来自 Amazon EC2 实例的证书,则还将包括该资源的详细信息。

3. 确定调用源是否有权访问已识别的资源。

例如,考虑以下情况:

- 如果涉及 IAM 用户,他们的证书是否可能遭到泄露? 有关更多信息,请参阅 [修复可能被泄露的](#page-622-0) [凭证 AWS](#page-622-0)。
- 如果 API 是从之前没有调用此类 API 历史记录的主体调用的,那么该源是否需要操作的访问权 限? 能否进一步限制存储桶权限?
- 如果可以从用户名 ANONYMOUS\_PRINCIPAL 和用户类型 AWSAccount 看到访问,则表明存储桶 是公有的,并已被访问。这个存储桶应该是公有的吗? 如果不是,请查看下面的安全建议,了解 共享 S3 资源的替代解决方案。
- 如果从用户名 ANONYMOUS\_PRINCIPAL 和用户类型 AWSAccount 中看到访问是成功的 PreflightRequest 调用,则表明存储桶已设置跨源资源共享(CORS)策略。这个存储桶是否 应该设置 CORS 策略? 如果不是,请确保存储桶不会无意中公开,并查看下面的安全建议,了解 共享 S3 资源的替代解决方案。有关 CORS 的更多信息,请参阅《S3 用户指南》中的[使用跨源资](https://docs.aws.amazon.com/AmazonS3/latest/userguide/cors.html) [源共享\(CORS\)](https://docs.aws.amazon.com/AmazonS3/latest/userguide/cors.html)。
- 4. 确定 S3 存储桶是否包含敏感数据。

使用 [Amazon Macie](https://docs.aws.amazon.com/macie/latest/user/what-is-macie.html) 确定 S3 存储桶是否包含敏感数据,例如个人身份信息(PII)、财务数据或凭 证。如果您的 Macie 账户启用了自动敏感数据发现,请查看 S3 存储桶的详细信息,以便更好地了 解 S3 存储桶的内容。如果您的 Macie 账户禁用了此功能,我们建议您将其开启以加快评估速度。 或者,您可以创建并运行敏感数据发现作业,以检查 S3 存储桶对象中的敏感数据。有关更多信息, 请参[阅使用 Macie 发现敏感数据](https://docs.aws.amazon.com/macie/latest/user/data-classification.html)。

如果访问已获授权,则可以忽略调查发现。<https://console.aws.amazon.com/guardduty/>控制台允许您 设置规则,以完全抑制单个调查发现,使其不再出现。有关更多信息,请参阅 [抑制规则](#page-576-0)。

如果您确定自己的 S3 数据已被未授权方泄露或访问,请查看以下 S3 安全建议,以收紧权限并限制访 问权限。适当的修复解决方案取决于特定环境的需求。

### 基于特定 S3 存储桶访问需求的建议

以下列表根据特定的 Amazon S3 存储桶访问需求提供了建议:

- 为了集中限制公众访问您的 S3 数据的使用,S3 会阻止公共访问。可以通过四种不同的设置为接入 点、存储桶和 AWS 账户启用阻止公共访问设置,以控制访问的粒度。有关更多信息,请参阅 [S3 屏](https://docs.aws.amazon.com/AmazonS3/latest/dev/access-control-block-public-access.html#access-control-block-public-access-options) [蔽公共访问权限设置](https://docs.aws.amazon.com/AmazonS3/latest/dev/access-control-block-public-access.html#access-control-block-public-access-options)。
- AWS 访问策略可用于控制 IAM 用户如何访问您的资源或访问您的存储桶的方式。有关更多信息,请 参阅[使用存储桶策略和用户策略](https://docs.aws.amazon.com/AmazonS3/latest/dev/using-iam-policies.html)。

此外,您可以使用具有 S3 存储桶策略的虚拟私有云(VPC)端点来限制对特定 VPC 端点的访问。 有关更多信息,请参阅[针对 Amazon S3 的 VPC 端点的存储桶策略示例](https://docs.aws.amazon.com/AmazonS3/latest/dev/example-bucket-policies-vpc-endpoint.html)

- 要暂时允许账户外部的可信实体访问您的 S3 对象,您可以通过 S3 创建一个预签名 URL。此访问权 限是[使](https://docs.aws.amazon.com/AmazonS3/latest/dev/ShareObjectPreSignedURL.html)用您的账户凭证创建的,根据使用的凭证,可持续 6 小时到 7 天。有关更多信息,请参阅使 [用 S3 生成预签名 URL。](https://docs.aws.amazon.com/AmazonS3/latest/dev/ShareObjectPreSignedURL.html)
- 对于需要在不同源之间共享 S3 对象的用例,您可以使用 S3 接入点创建权限集,这些权限集仅限于 私有网络中的对象。有关更多信息,请参阅[使用 Amazon S3 接入点管理数据访问。](https://docs.aws.amazon.com/AmazonS3/latest/dev/access-points.html)
- 要安全地向其他 AWS 账户授予对您的 S3 资源的访问权限,您可以使用访问控制列表 (ACL),有关 更多信息,请参阅使用 [ACL 管理 S3 访问权限](https://docs.aws.amazon.com/AmazonS3/latest/dev/S3_ACLs_UsingACLs.html)。

<span id="page-621-0"></span>有关 S3 安全选项的更多信息,请参阅 [S3 安全最佳实践。](https://docs.aws.amazon.com/AmazonS3/latest/dev/security-best-practices.html)

## 修复可能有恶意的 S3 对象

在中生成[适用于 S3 查找类型的恶意软件防护](#page-483-0)时 AWS 账户,潜在的恶意资源类型是 S3 Object。

使用以下推荐步骤对生成的发现结果进行潜在的修复:

- 1. 通过检查与发现结果ObjectDetails关联的 S3 来识别潜在的恶意的 S 3 对象。
- 2. 隔离受影响的 S3 对象。如果您在为关联的 Amazon S3 存储桶启用 S3 恶意软件防护时启用了标 记, GuardDuty 则必须为此对象分配了恶意标签。使用基于标签的访问控制 (TBAC) 来限制对此 S3 对象的访问。有关更多信息,请参阅 [使用基于标签的访问控制 \(TBAC\)](#page-127-0)。

或者,如果您不再需要此对象,也可以选择将其删除或移至隔离的 S3 存储桶。有关删除 S3 对象的 注意事项的信息,请参阅 Amazon S3 用户指南中[的删除对象](https://docs.aws.amazon.com/AmazonS3/latest/userguide/DeletingObjects.html)。

## <span id="page-621-1"></span>修复可能受损的 ECS 群集

请按照以下建议步骤修复 AWS 环境中可能遭到入侵的 Amazon ECS 集群:

1. 确定可能受到威胁的 ECS 群集。

ECS 的 EC2 GuardDuty 恶意软件防护调查结果在调查结果的详细信息面板中提供了 ECS 集群的详 细信息。

2. 评估恶意软件源

评估检测到的恶意软件是否在容器的映像中。如果映像中包含有恶意软件,请识别使用该映像运行 的所有其他任务。有关正在运行的任务的信息,请参[见ListTasks](https://docs.aws.amazon.com/AmazonECS/latest/APIReference/API_ListTasks.html)。

3. 隔离可能受影响的任务

通过拒绝任务的所有入口和出口流量来隔离受影响的任务。拒绝所有流量规则可以切断与任务的所 有连接,从而帮助您阻止已经在进行的攻击。

如果访问已获授权,则可以忽略调查发现。<https://console.aws.amazon.com/guardduty/>控制台允许您 设置规则,以完全抑制单个调查发现,使其不再出现。有关更多信息,请参阅 [抑制规则](#page-576-0)。

### <span id="page-622-0"></span>修复可能被泄露的凭证 AWS

请按照以下建议步骤修复 AWS 环境中可能被泄露的凭证:

1. 确定可能遭到入侵的 IAM 实体和使用的 API 调用。

使用的 API 调用将在调查发现详细信息中作为 API 列出。IAM 实体(IAM 角色或用户)及其识别信 息将在调查结果详情的 "资源" 部分中列出。所涉及的 IAM 实体的类型可由 User Type (用户类型) 字 段确定,IAM 实体的名称将位于 User name (用户名) 字段中。调查发现中涉及的 IAM 实体的类型也 可以由使用的 Access key ID(访问密钥 ID)确定。

对于以 AKIA 开头的密钥:

此类密钥是与 IAM 用户或 AWS 账户根用户关联的长期客户管理凭证。有关管理 IAM 用户的访 问密钥的信息,请参[阅管理 IAM 用户的访问密钥](https://docs.aws.amazon.com/IAM/latest/UserGuide/id_credentials_access-keys.html)。

对于以 ASIA 开头的密钥:

此类型的密钥是由 AWS Security Token Service生成的短期临时凭证。这些密钥仅存在很短的时 间,无法在 AWS 管理控制台中查看或管理。IAM 角色将始终使用 AWS STS 证书,但也可以为 IAM 用户生成证书,有关更多信息, AWS STS 请参阅 [IAM:临时安全证书](https://docs.aws.amazon.com/IAM/latest/UserGuide/id_credentials_temp.html#sts-introduction)。

如果使用了角色,用户名称字段将指示所用角色的名称。您可以 AWS CloudTrail 通过检查 CloudTrail 日志条目的sessionIssuer元素来确定密钥是如何请求的,有关更多信息,请参阅 [IAM 和中的 AWS STS 信息 CloudTrail。](https://docs.aws.amazon.com/IAM/latest/UserGuide/cloudtrail-integration.html#iam-info-in-cloudtrail)

#### 2. 查看 IAM 实体的权限。

打开 IAM 控制台。根据所用实体的类型,选择 "用户" 或 "角色" 选项卡,然后通过在搜索字段中键入 已识别的名称来找到受影响的实体。使用 Permission (权限) 和 Access Advisor (访问顾问) 选项卡可 查看该实体的有效权限。

3. 确定是否合法使用了 IAM 实体凭证。

请与凭证用户联系以确定活动是否是有意进行的。

例如,确定此用户是否执行了以下操作:

- 调用了 GuardDuty 调查结果中列出的 API 操作
- 在 GuardDuty调查结果中列出的时间调用了 API 操作
- 从 GuardDuty 调查结果中列出的 IP 地址调用了 API 操作

如果此活动是对 AWS 凭证的合法使用,则可以忽略该 GuardDuty 发现。[https://](https://console.aws.amazon.com/guardduty/)  [console.aws.amazon.com/guardduty/](https://console.aws.amazon.com/guardduty/) 控制台允许您设置规则,以完全抑制单个调查发现,使其不再出 现。有关更多信息,请参阅 [抑制规则](#page-576-0)。

如果您无法确认此活动是否为合法用途,则可能是由于特定访问密钥(IAM 用户的登录证书,或者可 能是整个 AWS 账户访问密钥)遭到泄露所致。如果您怀疑自己的凭证已被泄露,请查看 ["我的 AWS](https://aws.amazon.com/premiumsupport/knowledge-center/potential-account-compromise/)  [账户 可能已被泄露](https://aws.amazon.com/premiumsupport/knowledge-center/potential-account-compromise/)" 文章中的信息以解决此问题。

## <span id="page-623-0"></span>修复可能受损的独立容器

1. 隔离可能受损的容器

以下步骤将帮助您识别潜在的恶意容器工作负载:

- 打开 GuardDuty 控制台[,网址为 https://console.aws.amazon.com/guardduty/](https://console.aws.amazon.com/guardduty/)。
- 在 "调查结果" 页面上,选择相应的调查结果以查看调查结果面板。
- 在调查发现面板的受影响的资源部分,您可以查看容器的 ID 和名称。

将此容器与其他容器工作负载隔离。

2. 暂停容器

暂停容器中的所有进程。

修复可能受损的独立容器 有关冻结容器的信息,请参[阅暂停容器。](https://docs.docker.com/engine/api/v1.35/#tag/Container/operation/ContainerPause) <sup>606</sup>

停止容器

如果上述步骤失败,并且容器没有暂停,请停止容器运行。如果您已启用[该快照保留](#page-67-0)功能, GuardDuty 将保留包含恶意软件的 EBS 卷的快照。

有关停止容器的信息,请参[阅停止容器](https://docs.docker.com/engine/api/v1.35/#tag/Container)。

3. 评估是否存在恶意软件

评估恶意软件是否在容器的映像中。

如果访问已获授权,则可以忽略调查发现。<https://console.aws.amazon.com/guardduty/>控制台允许您 设置规则,以完全抑制单个调查发现,使其不再出现。 GuardDuty 控制台允许您设置规则来完全禁止 单个发现,这样它们就不会再出现。有关更多信息,请参阅 [抑制规则](#page-576-0)。

## <span id="page-624-0"></span>修复 EKS 审计日志监控调查发现

当您的账户启用 EKS 审计日志监控时,Amazon GuardDuty 会生[成发现](#page-380-0)潜在的 Kubernetes 安全问 题。有关更多信息,请参阅[EKS 审计日志监控](#page-45-0)。以下各节介绍了针对这些场景的建议修复步骤。该特 定调查发现类型的条目中描述了具体的修复措施。您可以从[活动调查发现类型](#page-415-0)表中选择某一调查发现类 型,即可获取该类型的完整信息。

如果有任何按预期生成的 EKS 审计日志监控调查发现类型,您可以考虑添加 [抑制规则](#page-576-0) 以防止未来发 出警报。

不同类型的攻击和配置问题可能会触发 GuardDuty Kubernetes 的发现。本指南可帮助您确定针对您的 集群的 GuardDuty 发现的根本原因,并概述了相应的补救指南。以下是导致 GuardDuty Kubernetes 发现的主要根本原因:

- [潜在的配置问题](#page-625-0)
- [修复可能受到威胁的 Kubernetes 用户](#page-625-1)
- [修复可能遭到入侵的 Kubernetes 吊舱](#page-628-0)
- [修复可能受到威胁的 Kubernetes 节点](#page-630-1)
- [修复可能受损的容器镜像](#page-629-0)

#### **a** Note

在 Kubernetes 版本 1.14 之前,该system: unauthenticated群组与默认关联且处于关联 状态。system:discovery system:basic-user ClusterRoles此操作可能允许来自匿名用 户的意外访问。集群更新不会撤销这些权限,这意味着即使您已将集群更新到 1.14 或更高版 本,这些权限可能仍然存在。我们建议您取消这些权限与 system:unauthenticated 组的 关联。

有关移除这些权限的更多信息,请参阅 Amazon EKS 用户指南中的 Amazon E [KS 安全最佳实](https://docs.aws.amazon.com/eks/latest/userguide/security-best-practices.html) [践](https://docs.aws.amazon.com/eks/latest/userguide/security-best-practices.html)。

## <span id="page-625-0"></span>潜在的配置问题

如果调查发现表明存在配置问题,请参阅调查发现的修复部分,以获取有关解决该问题的指导。有关更 多信息,请参阅以下指示配置问题的调查发现类型:

- [Policy:Kubernetes/AnonymousAccessGranted](#page-467-0)
- [Policy:Kubernetes/ExposedDashboard](#page-467-1)
- [Policy:Kubernetes/AdminAccessToDefaultServiceAccount](#page-466-0)
- [Policy:Kubernetes/KubeflowDashboardExposed](#page-468-0)
- 任何以结尾的发现 SuccessfulAnonymousAccess

## <span id="page-625-1"></span>修复可能受到威胁的 Kubernetes 用户

当 GuardDuty 发现中识别的用户执行了意外的 API 操作时,发现可能表明 Kubernetes 用户受到了攻 击。您可以在调查发现详细信息的 Kubernetes 用户详细信息部分(位于控制台),或调查发现 JSON 的 resources.eksClusterDetails.kubernetesDetails.kubernetesUserDetails 中识别 用户。这些用户详细信息包括 user name、uid 和用户所属的 Kubernetes 组。

如果用户使用 IAM 实体访问工作负载,则可以使用 Access Key details 部分来识别 IAM 角色或 用户的详细信息。请参阅以下用户类型及其修复指南。

**a** Note

您可以使用 Amazon Detective,以进一步调查调查发现中识别的 IAM 角色或用户。在 GuardDuty 控制台中查看发现的详细信息时,选择 "在 Det ective 中进行调查"。然后从列出的 项目中选择 AWS 用户或角色,在 Detective 中进行调查。

内置 Kubernetes 管理员:Amazon EKS 分配给创建集群的 IAM 身份的默认用户。此用户类型由用户 名 kubernetes-admin 标识。

要撤销内置 Kubernetes 管理员的访问权限:

- 从 Access Key details 部分中识别 userType。
	- 如果 userType 是角色,并且该角色属于 EC2 实例角色:
		- 识别该实例,然后按照 [修复可能遭到入侵的 Amazon EC2 实例](#page-618-0) 中的说明操作。
	- 如果 userType 是用户,或者是用户承担的角色:
		- 1. [轮换该用户的访问密钥](https://docs.aws.amazon.com/IAM/latest/UserGuide/id_credentials_access-keys.html#Using_RotateAccessKey)。
		- 2. 轮换用户有权访问的任何密钥。
		- 3. 查看 "[我的 AWS 账户可能被泄露"](https://aws.amazon.com/premiumsupport/knowledge-center/potential-account-compromise/) 中的信息,了解更多详情。

OIDC 验证的用户:通过 OIDC 提供程序授予访问权限的用户。通常,OIDC 用户使用电子邮件地 址作为用户名。您可以使用以下命令查看您的集群是否使用 OIDC:aws eks list-identityprovider-configs --cluster-name *your-cluster-name*

要撤销 OIDC 验证的用户的访问权限:

- 1. 在 OIDC 提供程序中轮换该用户的凭证。
- 2. 轮换用户有权访问的任何密钥。

AWS-Auth ConfigMap 定义的用户 — 通过-auth 获得访问权限的 IAM 用户。 AWSConfigMap有关 更多信息,请参阅 EKS 用户指南中的[管理集群的用户或 IAM 角色。](https://docs.aws.amazon.com/eks/latest/userguide/add-user-role.html)您可以使用以下命令查看其权 限:kubectl edit configmaps aws-auth --namespace kube-system

要撤消 AWS ConfigMap用户的访问权限,请执行以下操作:

1. 使用以下命令打开 ConfigMap。

kubectl edit configmaps aws-auth --namespace kube-system

2. 标识 mapRo les 或 M apUsers 部分下的角色或用户条目,其用户名与调查结果的 Kubernetes 用户详细信息部分中报告的用户名相同。 GuardDuty 参见以下示例,示例显示在调查发现中已 识别管理员用户。

```
apiVersion: v1
data: 
   mapRoles: | 
     - rolearn: arn:aws:iam::444455556666:role/eksctl-my-cluster-nodegroup-
standard-wo-NodeInstanceRole-1WP3NUE3O6UCF 
       user name: system:node:EC2_PrivateDNSName 
       groups: 
         - system:bootstrappers 
         - system:nodes 
   mapUsers: | 
     - userarn: arn:aws:iam::123456789012:user/admin 
       username: admin 
       groups: 
         - system:masters
     - userarn: arn:aws:iam::111122223333:user/ops-user 
       username: ops-user 
       groups: 
          - system:masters
```
3. 将该用户从 ConfigMap。参见以下示例,示例显示已识别管理员用户。

```
apiVersion: v1
data: 
   mapRoles: | 
     - rolearn: arn:aws:iam::111122223333:role/eksctl-my-cluster-nodegroup-
standard-wo-NodeInstanceRole-1WP3NUE3O6UCF 
       username: system:node:{{EC2PrivateDNSName}} 
       groups: 
         - system:bootstrappers 
         - system:nodes 
   mapUsers: | 
     - userarn: arn:aws:iam::111122223333:user/ops-user 
       username: ops-user 
       groups: 
         - system:masters
```
4. 如果 userType 是用户,或者是用户承担的角色:

```
a. 轮换该用户的访问密钥。
```
b. 轮换用户有权访问的任何密钥。

c. 查看 ["我的 AWS 账户可能被泄露](https://aws.amazon.com/premiumsupport/knowledge-center/potential-account-compromise/)" 中的信息,了解更多详情。

如果调查发现没有 resource.accessKeyDetails 部分,则用户是 Kubernetes 服务账户。

服务账户:服务账户为容器组提供身份,可以通过以下格式的用户名进行识 别:system:serviceaccount:*namespace*:*service\_account\_name*。

要撤销对服务账户的访问权限:

1. 轮换服务账户凭证。

2. 在以下部分查看有关容器组受攻击的指南。

### <span id="page-628-0"></span>修复可能遭到入侵的 Kubernetes 吊舱

当在该resource.kubernetesDetails.kubernetesWorkloadDetails部分中 GuardDuty 指定 pod 或工作负载资源的详细信息时,该 pod 或工作负载资源可能已受到威胁。 GuardDuty 发现可能表 明单个 Pod 已被入侵,或者多个 Pod 已通过更高级别的资源遭到入侵。有关如何识别已被盗用的一个 或多个容器组的指南,请参阅以下盗用场景。

单个容器组盗用

如果 resource.kubernetesDetails.kubernetesWorkloadDetails 部分中的 type 字段 是容器组,则调查发现将识别单个容器组。名称字段是容器组的 name,namespace 字段是其命名 空间。

有关识别运行 Pod 的工作节点的信息,请参阅[识别违规的 Pod 和工作节点。](https://aws.github.io/aws-eks-best-practices/security/docs/incidents/#identify-the-offending-pod-and-worker-node)

容器组通过工作负载资源被盗用

如果 resource.kubernetesDetails.kubernetesWorkloadDetails 部分中的 type 字段 识别工作负载资源(例如 Deployment),则该工作负载资源中的所有容器组很可能都已被盗用。

有关识别工作负载资源的所有 Pod 及其运行的节点的信息,请参阅使用工作负载名称识别违规的 [Pod 和工作节点。](https://aws.github.io/aws-eks-best-practices/security/docs/incidents/#identify-the-offending-pods-and-worker-nodes-using-workload-name)

容器组通过服务账户被盗用

如果调查结果在该resource.kubernetesDetails.kubernetesUserDetails部 分中 GuardDuty 发现了服务帐户,则使用已识别服务帐户的 pod 很可能遭

到入侵。如果调查发现报告的用户名具有以下格式,则该用户名为服务账 户:system:serviceaccount:*namespace*:*service\_account\_name*。

有关使用服务账号识别所有 Pod 以及它们正在运行的节点的信息,请参阅[使用服务账号名称识别违](https://aws.github.io/aws-eks-best-practices/security/docs/incidents/#identify-the-offending-pods-and-worker-nodes-using-service-account-name) [规的 Pod 和工作节点。](https://aws.github.io/aws-eks-best-practices/security/docs/incidents/#identify-the-offending-pods-and-worker-nodes-using-service-account-name)

确定所有受感染的 Pod 及其运行的节点后,请参阅 [Amazon EKS 最佳实践指南,](https://aws.github.io/aws-eks-best-practices/security/docs/incidents/#isolate-the-pod-by-creating-a-network-policy-that-denies-all-ingress-and-egress-traffic-to-the-pod)了解如何隔离 Pod、 轮换其证书并收集数据以进行取证分析。

要修复可能受损的 pod,请执行以下操作:

- 1. 识别攻击容器组的漏洞。
- 2. 实施针对该漏洞的修复程序并启动新的替换容器组。
- 3. 删除易受攻击的容器组。

有关更多信息,请参阅[重新部署受感染的 Pod 或工作负载资源。](https://github.com/aws/aws-eks-best-practices/blob/master/content/security/docs/incidents.md#redeploy-compromised-pod-or-workload-resource)

如果已为工作节点分配了一个允许 Pod 访问其他 AWS 资源的 IAM 角色,请将这些角色从实例中移 除,以防止攻击造成进一步损害。同样,如果已为容器组分配了 IAM 角色,请评估您是否可以在不影 响其他工作负载的情况下,从该角色安全删除 IAM 策略。

### <span id="page-629-0"></span>修复可能受损的容器镜像

当 GuardDuty 发现发现有 pod 受损时,用于启动 pod 的图像可能是恶意的或已被泄露的。 GuardDuty 调查结果可识

别resource.kubernetesDetails.kubernetesWorkloadDetails.containers.image现场 内的容器映像。您可以通过扫描恶意软件来确定映像是否是恶意的。

要修复可能受损的容器镜像,请执行以下操作:

- 1. 立即停止使用该映像,并将其从映像存储库中删除。
- 2. 使用可能受损的图像识别所有 pod。

有关更多信息,请参阅[识别包含可能存在漏洞或受损容器镜像的 pod 和工作节点。](https://aws.github.io/aws-eks-best-practices/security/docs/incidents/#identify-pods-with-vulnerable-or-compromised-images-and-worker-nodes)

- 3. 隔离可能受到威胁的 Pod,轮换凭证,并收集数据进行分析。有关更多信息,请参阅 [Amazon](https://aws.github.io/aws-eks-best-practices/security/docs/incidents/#isolate-the-pod-by-creating-a-network-policy-that-denies-all-ingress-and-egress-traffic-to-the-pod)  [EKS 最佳实践指南](https://aws.github.io/aws-eks-best-practices/security/docs/incidents/#isolate-the-pod-by-creating-a-network-policy-that-denies-all-ingress-and-egress-traffic-to-the-pod)。
- 4. 使用可能受损的镜像删除所有 pod。

## <span id="page-630-1"></span>修复可能受到威胁的 Kubernetes 节点

如果 GuardDuty 发现结果中标识的用户代表节点身份,或者发现结果表明使用了特权容器,则发现可 能表示节点受损。

如果用户名字段具有以下格式,则用户身份是 Worker 节点:system:node:node name。例 如,system:node:ip-192-168-3-201.ec2.internal。这表明攻击者已获得对节点的访问权 限,并且正在使用节点的凭证与 Kubernetes API 端点进行通信。

如果调查发现中列出的一个或多个容器的

resource.kubernetesDetails.kubernetesWorkloadDetails.containers.securityContext. 调查发现字段设置为 True,则调查发现表明使用了特权容器。

要修复可能受损的节点, 请执行以下操作:

1. 隔离 Pod,轮换其凭证,并收集数据进行取证分析。

有关更多信息,请参阅 [Amazon EKS 最佳实践指南。](https://aws.github.io/aws-eks-best-practices/security/docs/incidents/#isolate-the-pod-by-creating-a-network-policy-that-denies-all-ingress-and-egress-traffic-to-the-pod)

- 2. 确定在可能遭到入侵的节点上运行的所有 Pod 所使用的服务帐户。查看其权限,并根据需要轮换 服务账户。
- 3. 终止可能受到威胁的节点。

### <span id="page-630-0"></span>修复运行时监控结果

当您为账户启用运行时监控时,Amazon GuardDuty 可能会生成[运行时监控查找类型指](#page-490-0)明您的 AWS 环 境中存在潜在安全问题的信息。潜在的安全问题表明您的 AWS 环境中的 Amazon EC2 实例、容器工 作负载、Amazon EKS 集群或一组凭证遭到入侵。安全代理监控来自多种资源类型的运行时事件。要 识别可能受到威胁的资源,请在 GuardDuty控制台中生成的查找结果详细信息中查看资源类型。以下 部分介绍了针对每种资源类型的建议修复步骤。

Instance

如果调查发现详细信息中的资源类型为 Instance,则表示 EC2 实例或 EKS 节点可能受到攻击。

- 要修复受攻击的 EKS 节点,请参阅 [修复可能受到威胁的 Kubernetes 节点。](#page-630-1)
- 要修复受攻击的 EC2 实例,请参阅 [修复可能遭到入侵的 Amazon EC2 实例。](#page-618-0)

#### **EKSCluster**

如果调查发现详细信息中的资源类型为 EKSCluster,则表示 EKS 集群中的容器组或容器可能受到 攻击。

- 要修复受攻击的容器组,请参阅 [修复可能遭到入侵的 Kubernetes 吊舱](#page-628-0)。
- 要修复受攻击的容器映像,请参阅 [修复可能受损的容器镜像](#page-629-0)。

**ECSCluster** 

如果调查结果详细信息中的资源类型为 ecsCluster,则表示 ECS 任务或 ECS 任务中的容器可能受 到威胁。

1. 确定受影响的 ECS 集群

GuardDuty 运行时监控结果在调查结果的详细信息面板或调查结果 JSON 的resource.ecsClusterDetails部分中提供 ECS 集群的详细信息。

2. 确定受影响的 ECS 任务

GuardDuty 运行时监控结果在查找结果的详细信息面板或调查结果 JSON 的resource.ecsClusterDetails.taskDetails部分中提供 ECS 任务的详细信息。

3. 隔离受影响的任务

通过拒绝任务的所有入口和出口流量来隔离受影响的任务。拒绝所有流量规则可以切断与任务的 所有连接,从而帮助阻止已经开始的攻击。

- 4. 修复受损的任务
	- a. 找出危及任务的漏洞。
	- b. 实施该漏洞的修复程序,然后开始新的替换任务。
	- c. 停止有漏洞的任务。

**Container** 

如果调查发现详细信息中的资源类型为 Container,则表示独立容器可能受到攻击。

- 要进行修复,请参阅 [修复可能受损的独立容器](#page-623-0)。
- 如果调查发现是使用同一容器映像跨多个容器生成的,请参阅 [修复可能受损的容器镜像](#page-629-0)。
- 如果容器访问了底层 EC2 主机,则其关联的实例凭证可能已泄露。有关更多信息,请参阅 [修复](#page-622-0) [可能被泄露的凭证 AWS。](#page-622-0)
- 如果潜在的恶意行为者访问了底层 EKS 节点或 EC2 实例,请参阅 EKSCluster 和 Instance 选项 卡下的修复建议。

### 修复被盗用的容器映像

当 GuardDuty 发现发现任务受损时,用于启动任务的图像可能是恶意的或已被泄露的。 GuardDuty 调 查结果可识别resource.ecsClusterDetails.taskDetails.containers.image现场内的容器 映像。您可以通过扫描图像中是否存在恶意软件来确定图像是否为恶意图像。

#### 修复受损的容器镜像

1. 立即停止使用该映像,并将其从映像存储库中删除。

- 2. 确定使用此图像的所有任务。
- 3. 停止所有正在使用受损图像的任务。更新他们的任务定义,以便他们停止使用受损的图像。

## <span id="page-632-0"></span>修复可能受损的数据库

GuardDuty 在您启[用支持的数据库](#page-144-0)后生成[的RDS 保护查找类型,](#page-484-0)表明您的登录行为可能存在可疑和异 常。[GuardDuty RDS 保护使](#page-144-1)用 RDS 登录活动,通过识别登录尝试中的异常模式来 GuardDuty 分析和 描述威胁。

#### **a** Note

您可以从 [调查发现表](#page-536-0) 中选择某个调查发现类型来访问其完整信息。

请按照以下建议步骤修复您的 AWS 环境中可能遭到入侵的 Amazon Aurora 数据库。

#### 主题

- [通过成功登录事件修复可能受攻击的数据库](#page-633-0)
- [通过失败登录事件修复可能受攻击的数据库](#page-633-1)
- [修复可能遭泄露的凭证](#page-634-0)
- [限制网络访问](#page-635-1)

### <span id="page-633-0"></span>通过成功登录事件修复可能受攻击的数据库

以下建议的步骤可以帮助您修复可能受攻击的 Aurora 数据库,该数据库表现出与成功登录事件相关的 异常行为。

1. 确定受影响的数据库和用户。

生成的 GuardDuty 结果提供了受影响数据库的名称和相应的用户详细信息。有关更多信息,请参 [阅调查发现详细信息](#page-380-1)。

2. 确认这种行为是预期的还是意外的。

以下列表列出了可能导致生成调查结果 GuardDuty 的潜在场景:

- 经过很长时间后才登录到其数据库的用户。
- 偶尔登录数据库的用户,例如,每个季度登录一次的财务分析师。
- 尝试登录成功的潜在可疑攻击者可能会攻击数据库。
- 3. 如果行为出乎意料,请开始此步骤。
	- 1. 限制数据库访问

限制可疑账户和登录活动源的数据库访问。有关更多信息,请参阅 [修复可能遭泄露的凭证](#page-634-0) 和 [限制网络访问](#page-635-1)。

- 2. 评测影响并确定访问了哪些信息。
	- 请查看审计日志(如果有),以确定可能被访问的信息片段。有关更多信息,请参阅 《Amazon Aurora 用户指南》中[的监控 Amazon Aurora 数据库集群中的事件、日志和流](https://docs.aws.amazon.com/AmazonRDS/latest/AuroraUserGuide/CHAP_Monitor_Logs_Events.html)。
	- 确定是否访问或修改了任何敏感或受保护信息。

### <span id="page-633-1"></span>通过失败登录事件修复可能受攻击的数据库

以下建议的步骤可以帮助您修复可能受攻击的 Aurora 数据库,该数据库表现出与失败登录事件相关的 异常行为。

1. 确定受影响的数据库和用户。

生成的 GuardDuty 结果提供了受影响数据库的名称和相应的用户详细信息。有关更多信息,请参 [阅调查发现详细信息](#page-380-1)。

#### 2. 确定失败登录尝试源。

生成的 GuardDuty 调查结果在调查结果面板的 "Acto r" 部分下提供 IP 地址和 ASN 组织(如果是公 共连接)。

自治系统(AS)是由一个或多个网络运营商运行的一个或多个 IP 前缀(可在网络上访问的 IP 地 址列表)组成的群组,这些运营商维护单一、明确定义的路由策略。网络运营商需要自治系统号 (ASN)来控制其网络中的路由,并与其他互联网服务提供商(ISP)交换路由信息。

3. 确认这种行为是否是意料之外的。

检查此活动是否表示试图获得对数据库的其他未经授权的访问,如下所示:

- 如果源是内部的,请检查应用程序是否配置错误并重复尝试连接。
- 如果是外部攻击者,则检查相应的数据库是否面向公众或配置错误,从而允许潜在的恶意行为者 暴力破解常用用户名。
- 4. 如果行为出乎意料,请开始此步骤。
	- 1. 限制数据库访问

限制可疑账户和登录活动源的数据库访问。有关更多信息,请参阅 [修复可能遭泄露的凭证](#page-634-0) 和 [限制网络访问](#page-635-1)。

2. 执行根本原因分析并确定可能导致此活动的步骤。

设置警报,以便在活动修改网络策略并造成不安全状态时收到通知。有关更多信息,请参阅 《AWS Network Firewall 开发人员指南》中 [AWS Network Firewall的防火墙策略。](https://docs.aws.amazon.com/network-firewall/latest/developerguide/firewall-policies.html)

### <span id="page-634-0"></span>修复可能遭泄露的凭证

GuardDuty 调查结果可能表明,当调查结果中确定的用户执行了意外的数据库操作时,受影响数据库 的用户凭据已被泄露。您可以在控制台的调查发现面板中的 RDS DB 用户详细信息部分或调查发现 JSON 的 resource.rdsDbUserDetails 中识别用户。这些用户详细信息包括用户名、使用的应用 程序、访问的数据库、SSL 版本和身份验证方法。

- 要对调查发现中涉及的特定用户撤销访问权限或轮换密码,请参阅《Amazon Aurora 用户指南》中 的 [Amazon Aurora MySQL 的安全性](https://docs.aws.amazon.com/AmazonRDS/latest/AuroraUserGuide/AuroraMySQL.Security.html)或 [Amazon Aurora PostgreSQL 的安全性。](https://docs.aws.amazon.com/AmazonRDS/latest/AuroraUserGuide/AuroraPostgreSQL.Security.html)
- 用于 AWS Secrets Manager 安全存储和自动轮换 Amazon Relational Database Service (RDS) 数 据库的密钥。有关更多信息,请参阅《AWS Secrets Manager 开发人员指南》中的 [AWS Secrets](https://docs.aws.amazon.com/secretsmanager/latest/userguide/tutorials.html)  [Manager 教程。](https://docs.aws.amazon.com/secretsmanager/latest/userguide/tutorials.html)

• 使用 IAM 数据库身份验证来管理数据库用户的访问权限,无需密码。有关更多信息,请参阅 《Amazon Aurora 用户指南》中的 [IAM 数据库身份验证。](https://docs.aws.amazon.com/AmazonRDS/latest/AuroraUserGuide/UsingWithRDS.IAMDBAuth.html)

有关更多信息,请参阅《Amazon RDS 用户指南》中的 [Amazon Relational Database Service 安全](https://docs.aws.amazon.com/AmazonRDS/latest/UserGuide/CHAP_BestPractices.Security.html) [最佳实践](https://docs.aws.amazon.com/AmazonRDS/latest/UserGuide/CHAP_BestPractices.Security.html)。

### <span id="page-635-1"></span>限制网络访问

GuardDuty 调查结果可能表明,除了您的应用程序或虚拟私有云 (VPC) 之外,还可以访问数据 库。如果调查发现中的远程 IP 地址是意外的连接源,请对安全组进行审计。附加到数据库的 安全组列表可在<https://console.aws.amazon.com/rds/>控制台的安全组下或调查发现 JSON 的 resource.rdsDbInstanceDetails.dbSecurityGroups 中找到。有关配置安全组的更多信息, 请参阅《Amazon RDS 用户指南》中的[使用安全组控制访问。](https://docs.aws.amazon.com/AmazonRDS/latest/UserGuide/Overview.RDSSecurityGroups.html)

如果使用的是防火墙,请通过重新配置网络访问控制列表(NACL)来限制对数据库的网络访问。有关 更多信息,请参阅《AWS Network Firewall 开发人员指南》中 [AWS Network Firewall的防火墙](https://docs.aws.amazon.com/network-firewall/latest/developerguide/firewalls.html)。

## <span id="page-635-0"></span>修复可能受损的 Lambda 函数

当 GuardDuty 生成 Lambda Protection 调查结果且活动出乎意料时,您的 Lambda 函数可能会受到损 害。我们建议完成以下步骤来修复遭到盗用的 Lambda 函数。

修复 Lambda 保护调查发现

1. 确定可能受到威胁的 Lambda 函数版本。

Lambda Protection 的 GuardDuty 调查结果提供了与调查结果详细信息中列出的 Lambda 函数相 关的名称、亚马逊资源名称 (ARN)、函数版本和修订版 ID。

- 2. 确定潜在可疑活动的来源。
	- a. 查看与调查发现中涉及的 Lambda 函数版本相关的代码。
	- b. 查看调查发现中涉及的 Lambda 函数版本的导入库和层。
	- c. 如果您已[使用 Amazon Inspector 启用扫描 AWS Lambda 功能,](https://docs.aws.amazon.com/inspector/latest/user/scanning-lambda.html)请查看与[调查结果中涉及的](https://docs.aws.amazon.com/inspector/latest/user/findings-understanding-locating-analyzing.html)  [Lambda 函数相关的亚马逊检查结果。](https://docs.aws.amazon.com/inspector/latest/user/findings-understanding-locating-analyzing.html)
	- d. 查看日 AWS CloudTrail 志,确定导致函数更新的主体,并确保该活动已获得授权或预期。
- 3. 修复可能受损的 Lambda 函数。
- a. 禁用调查发现中涉及的 Lambda 函数的执行触发器。有关更多信息,请参 阅[DeleteFunctionEventInvokeConfig](https://docs.aws.amazon.com/lambda/latest/dg/API_DeleteFunctionEventInvokeConfig.html)。
- b. 查看 Lambda 代码并更新库导入和 Lambda [函数层](https://docs.aws.amazon.com/lambda/latest/dg/chapter-layers.html),以移除可能可疑的库和层。
- c. 缓解与调查发现中涉及的 Lambda 函数相关的 Amazon Inspector 调查发现。

# 在 Amazon 中管理多个账户 GuardDuty

当您的 AWS 环境有多个帐户时,您可以通过将一个 AWS 帐户指定为管理员帐户来管理它们。然 后,您可以将其他 AWS 帐户与该管理员帐户关联为其成员帐户。此指定的 GuardDuty 管理员帐户 可以配置保护计划。 GuardDuty 有两种方法可以将帐户与管理员帐户相关联:使用管理员帐户 AWS Organizations 和一个或多个成员帐户都属于该组织来创建组织,或者通过向 AWS 帐户发送邀请 GuardDuty。

GuardDuty 建议使用该 AWS Organizations 方法。有关设置组织的更多信息,请参阅《AWS Organizations 用户指南》中[的创建组织](https://docs.aws.amazon.com/organizations/latest/userguide/orgs_manage_create.html)。

# 使用管理多个账户 AWS Organizations

如果您要指定为 GuardDuty 管理员帐户的账户是中组织的一部分 AWS Organizations,则可以将该账 户指定为该组织的委托管理员 GuardDuty。注册为委托管理员的账号自动变为 GuardDuty 管理员账 号。

当您将组织 AWS 账户 中的任何帐户添加 GuardDuty 为成员帐户时,您可以使用此管理员帐户来启用 和管理该帐户。

如果您已经拥有一个 GuardDuty 管理员账户,并通过邀请关联成员账户,则可以将该账户注册为该组 织的 GuardDuty 委托管理员。当你这样做时,所有当前关联的成员账户仍然是会员,这样你就可以充 分利用管理 GuardDuty账户的额外功能 AWS Organizations。

有关 GuardDuty 通过组织支持多个账户的更多信息,请参阅[使用管理 GuardDuty 账户 AWS](#page-640-0)  [Organizations](#page-640-0)。

## 通过邀请管理多个账户

如果您要关联的账户不属于您的组织,则可以在中指定管理员帐户, GuardDuty 然后使用管理员帐 户 AWS 账户 邀请其他人成为成员帐户。当受邀账户接受邀请时,该账户将成为与管理员账户关联的 GuardDuty 成员账户。

有关通过邀请支持多个账户的更多信息, GuardDuty 请参阅[通过邀请管理 GuardDuty 账户](#page-652-0)。

# 了解 GuardDuty 管理员账户和成员账户之间的关系

当您在多账户环境 GuardDuty 中使用时,管理员账户可以代表成员账户管理某些方面。 GuardDuty 管 理员账户可以执行以下主要功能:

- 添加和删除关联的成员账户。执行此操作的过程取决于账户是通过组织关联的还是通过邀请关联的。
- 管理关联成员账户 GuardDuty 内的状态,包括启用和暂停 GuardDuty。

**a** Note

在添加为成员的账户 GuardDuty 中,使用 AWS Organizations 自动启用来管理的委托管理 员帐户。

• 通过创建和管理抑制规则、可信 IP 列表和威胁列表,自定义 GuardDuty 网络内部的调查结果。在多 账户环境中,只有委派的 GuardDuty 管理员账户才能配置这些功能。成员账户无法更新此配置。

下表详细说明了 GuardDuty 管理员账户和成员账户之间的关系。

在此表中:

- 自我 账户只能为自己的账户执行列出的操作。
- 任意-账户可以对任何关联账户执行列出的操作。
- 全部-一个账户可以执行列出的操作,它适用于所有关联的账户。通常,执行此操作的帐户是指定的 GuardDuty 管理员帐户

带有短划线 (—) 的表格单元格表示该账户无法执行列出的操作。

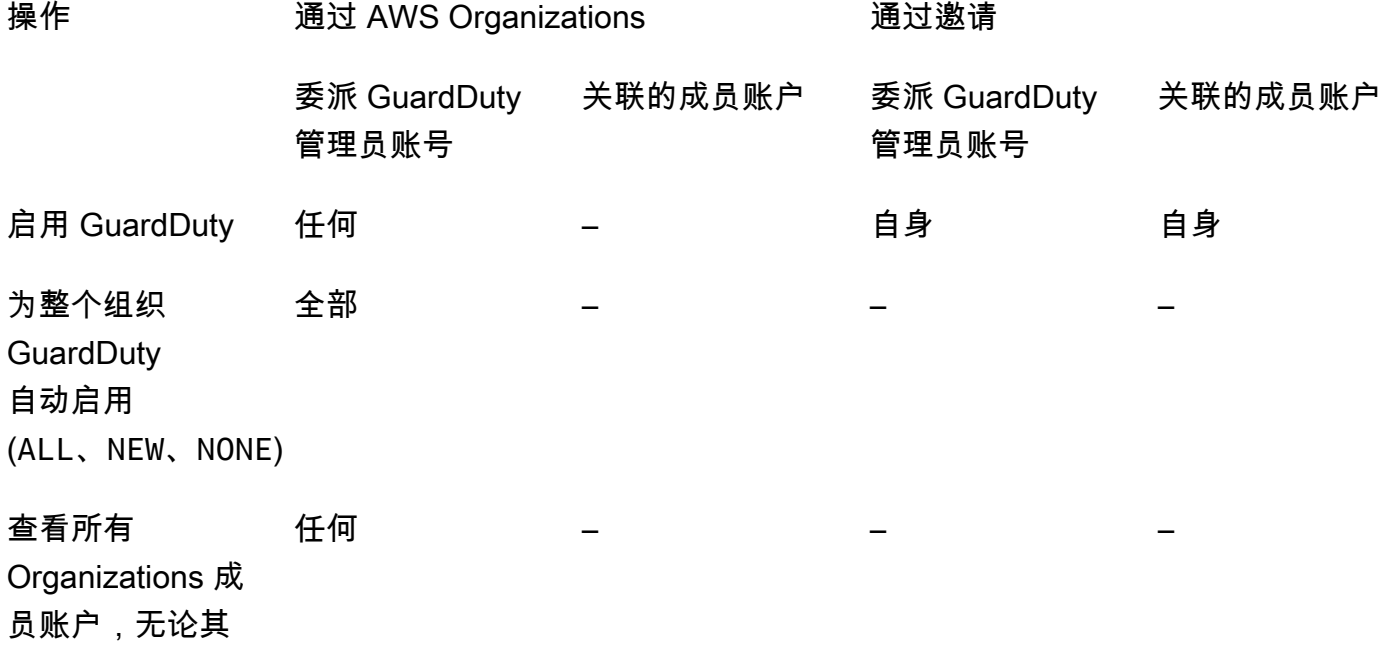

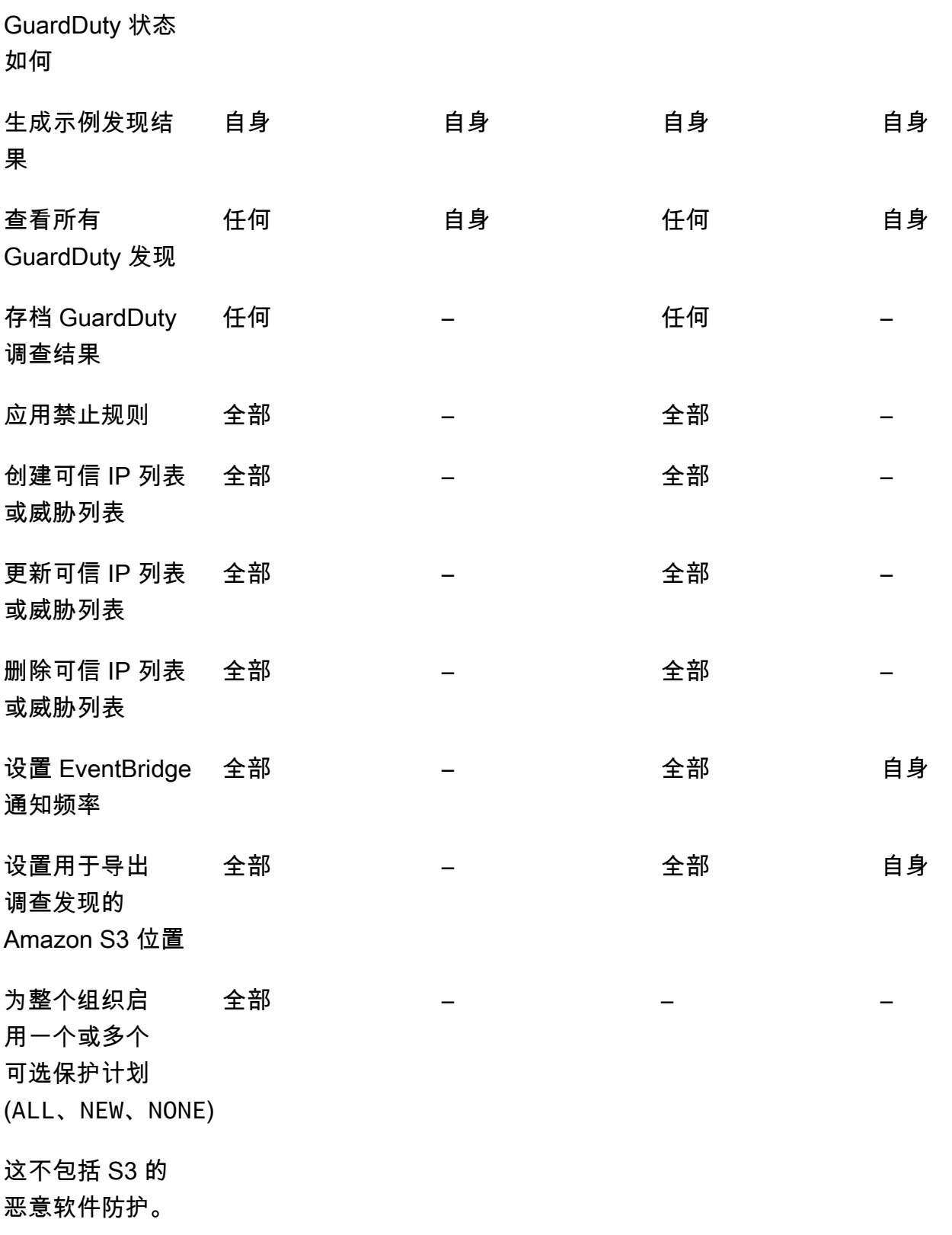

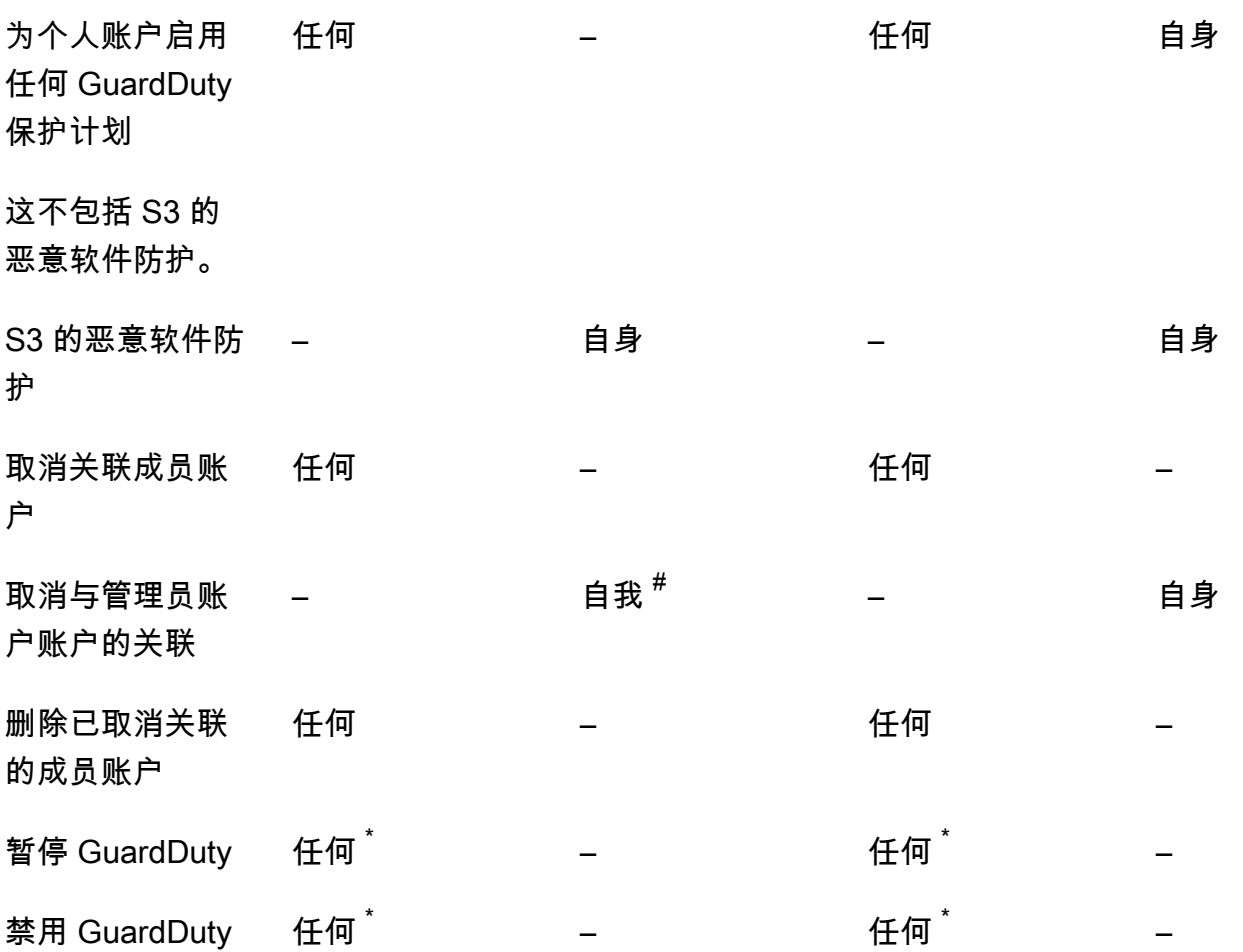

 $^{\#}$  表示只有在委派的 GuardDuty 管理员帐户尚未为组织成员设置自动启用首选项时,该账户才能ALL执 行此操作。

 $^{^{\texttt{+}}}$ 表示必须先对所有关联账户执行此操作,然后才能对该账户执行此操作。取消关联这些账户后,必须 将其删除。有关在组织中执行这些任务的更多信息,请参阅[在内部维护您的组织 GuardDuty](#page-650-0)。

# <span id="page-640-0"></span>使用管理 GuardDuty 账户 AWS Organizations

在组织中 GuardDuty 使用时,该 AWS 组织的管理账户可以将组织内的任何账户指定为委派 GuardDuty 管理员账户。对于此管理员帐户, GuardDuty仅在指定的帐户中自动启用 AWS 区域。该 账户还有权启用和管理 GuardDuty 该区域内组织中的所有账户。管理员帐户可以查看该组织的成员, 也可以向该 AWS 组织添加成员。

如果您已经通过邀请设置了具有关联成员帐户的 GuardDuty 管理员帐户,并且成员帐户属于同 一组织,则当您为组织设置委托 GuardDuty 管理员帐户时,其类型将从 "通过邀请" 更改为 "Via Organizations"。如果委托 GuardDuty 管理员账户之前通过邀请添加了不属于同一组织的成员,则其类 型仍为 "按邀请"。在这两种情况下,先前添加的账户都是与组织的委托 GuardDuty 管理员账户关联的 成员账户。

您可以继续将账户添加为成员,即使账户位于组织之外也是如此。有关更多信息,请参阅[通过邀请添加](#page-653-0) [和管理账户](#page-653-0)或[使用控制台指定委派 GuardDuty 管理员账号并管理成员 GuardDuty](#page-643-0) 。

#### 内容

- [指定委派 GuardDuty 管理员账户时的注意事项和建议](#page-641-0)
- [指定委派 GuardDuty 管理员账号所需的权限](#page-642-0)
- [使用控制台指定委派 GuardDuty 管理员账号并管理成员 GuardDuty](#page-643-0)
- [使用 API 指定 GuardDuty 委派 GuardDuty 管理员账号并管理成员](#page-647-0)
- [在内部维护您的组织 GuardDuty](#page-650-0)
- [更改委派 GuardDuty 管理员账号](#page-651-0)

### <span id="page-641-0"></span>指定委派 GuardDuty 管理员账户时的注意事项和建议

以下注意事项和建议可以帮助您了解委派 GuardDuty 管理员账户在中的运作方式 GuardDuty:

一个委托 GuardDuty 管理员账号最多可以管理 50,000 个成员。

每个委托 GuardDuty 管理员账户的成员账户上限为 50,000 个。这包括通过添加的成员账户 AWS Organizations 或接受 GuardDuty 管理员账户邀请加入其组织的成员账户。但是,您的 AWS 组织 中可能有超过 50,000 个帐户。

如果您超过了 50,000 个成员账户的限制,您将收到来自 CloudWatch AWS Health Dashboard、的 通知以及发送给指定委托 GuardDuty 管理员账户的电子邮件。

委托 GuardDuty 管理员账户为区域账户。

与之不同 GuardDuty 的是 AWS Organizations,是区域服务。必须在您已 GuardDuty 启用的每个 所需区域 AWS Organizations 中添加委托 GuardDuty 管理员帐户及其成员帐户。如果组织管理账 户仅在美国东部(弗吉尼亚北部)指定委托 GuardDuty 管理员账户,则委派 GuardDuty 管理员账 户将仅管理添加到该地区组织的成员账户。有关可用区域中功能对等性的 GuardDuty 更多信息,请 参阅[区域和端点](#page-761-1)。

选择加入区域的特殊情况

• 当委托 GuardDuty 管理员账户选择退出选择加入区域时,即使您的组织将 GuardDuty 自动启 用配置设置为仅限新成员账户 (NEW) 或所有成员账户 (ALL),也 GuardDuty无法为组织中当

前已禁用的任何成员账户启用自动启用配置。 GuardDuty 有关您的成员账户配置的信息,请 在[GuardDuty 控制台](https://console.aws.amazon.com/guardduty/)导航窗格中打开账户或使用 [ListMembers](https://docs.aws.amazon.com/guardduty/latest/APIReference/API_ListMembers.html)API。

• 将 GuardDuty 自动启用配置设置为时NEW,请确保满足以下顺序:

1. 成员账户选择加入可选区域。

2. 在中将成员帐户添加到您的组织 AWS Organizations。

如果您更改这些步骤的顺序,则 GuardDuty 自动启用设置在特定的选择加入区域NEW将不起作 用,因为该组织已不再是成员账户的新用户。 GuardDuty 提供了两种备选解决方案:

- 将 GuardDuty 自动启用配置设置为ALL,包括新的和现有的成员帐户。在这种情况下,这些步 骤的顺序无关紧要。
- 如果成员账户已经是您组织的一部分,请使用 GuardDuty 控制台或 API 在特定的选择加入区 域中单独管理该账户的 GuardDuty 配置。

建议 AWS 组织在所有组织中使用相同的委托 GuardDuty 管理员帐户 AWS 区域。

我们建议您在所有已启用 AWS 区域 的地方为组织指定相同的委托 GuardDuty 管理员帐户 GuardDuty。如果您将一个账户指定为一个区域的委托 GuardDuty 管理员账户,则建议您在所有其 他区域使用与委托 GuardDuty 管理员账户相同的账户。

您可以随时指定新的委派 GuardDuty 管理员帐户。有关删除现有委派 GuardDuty 管理员账户的更 多信息,请参阅[更改委派 GuardDuty 管理员账号。](#page-651-0)

不建议将贵组织的管理账号设置为委派 GuardDuty 管理员账号。

您组织的管理账号可以是委派的 GuardDuty 管理员账号。但是, AWS 安全最佳实践遵循最低权限 原则,不建议使用此配置。

成员账户无法更改委派 GuardDuty 管理员账号。 GuardDuty

如果您移除委派 GuardDuty 管理员账号,则 GuardDuty 会移除与该委派 GuardDuty 管理员账号关 联的所有成员账号。 GuardDuty 所有这些成员帐户仍保持启用状态。

### <span id="page-642-0"></span>指定委派 GuardDuty 管理员账号所需的权限

委托委派 GuardDuty 管理员账户时,您必须拥有启用权限 GuardDuty 以及某些 AWS Organizations API 操作。您可以在 IAM policy 末尾添加以下语句来授予这些权限:

```
 "Sid": "PermissionsForGuardDutyAdmin", 
 "Effect": "Allow",
```
{

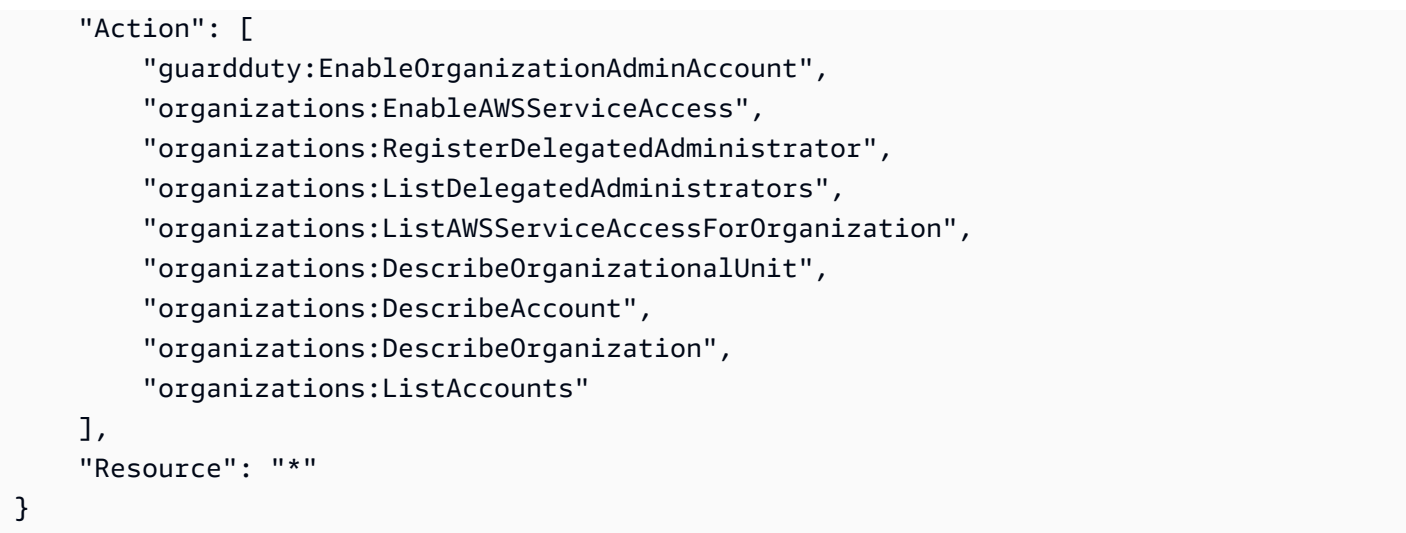

此外,如果您希望将您的 AWS Organizations 管理账户指定为 GuardDuty委托 GuardDuty 管理员账 户,则该实体需要CreateServiceLinkedRole权限才能进行初始化 GuardDuty。为此,请将以下声 明添加到 IAM 策略中,并将 *111122223333* 替换为您组织的管理账户的 AWS 账户 ID:

```
{ 
  "Sid": "PermissionsToEnableGuardDuty" 
  "Effect": "Allow", 
  "Action": [ 
   "iam:CreateServiceLinkedRole" 
  ], 
  "Resource": "arn:aws:iam::111122223333:role/aws-service-role/guardduty.amazonaws.com/
AWSServiceRoleForAmazonGuardDuty", 
  "Condition": { 
   "StringLike": { 
    "iam:AWSServiceName": "guardduty.amazonaws.com" 
   } 
 }
}
```
<span id="page-643-0"></span>使用控制台指定委派 GuardDuty 管理员账号并管理成员 GuardDuty

内容

- [步骤 1-为您的组织指定委派 GuardDuty 管理员帐户](#page-644-0)
- [第 2 步-为您的组织配置自动启用首选项](#page-644-1)
- [步骤 3:添加账户作为组织的成员](#page-646-0)
- [\(可选\)步骤 4-为个人账户配置保护计划](#page-646-1)

### <span id="page-644-0"></span>步骤 1-为您的组织指定委派 GuardDuty 管理员帐户

1. 打开 GuardDuty 控制台,[网址为 https://console.aws.amazon.com/guardduty/。](https://console.aws.amazon.com/guardduty/)

若要登录,请使用 AWS Organizations 组织的管理账户凭证。

2. 如果您已经启用 GuardDuty 了管理账户,请跳过此步骤并执行下一步操作。

如果您 GuardDuty 尚未启用,请选择 "开始",然后在 "欢迎使用 GuardDuty" 页面上指定委派 GuardDuty 管理员帐户。

#### **a** Note

管理账户必须具有 GuardDuty 服务关联角色 (SLR),这样委派的 GuardDuty 管理员账户 才能在该账户 GuardDuty 中启用和管理。在区域 GuardDuty 中为管理账户启用后,系统 会自动创建此 SLR。

3. 启用 GuardDuty 管理账户后,请执行此步骤。在 GuardDuty 控制台的导航窗格中,选择设置。在 "设置" 页面上,输入要指定为组织委派 GuardDuty 管理员帐户的账户的 12 位 AWS 账户 ID。

请务必 GuardDuty 为您新指定的委派 GuardDuty 管理员账户启用,否则它将无法执行任何操作。

- 4. 选择 Delegate(委派)。
- 5. (推荐)重复前面的步骤,在每个已 GuardDuty 启用的 AWS 区域 位置指定委派 GuardDuty 管理 员帐户。

<span id="page-644-1"></span>第 2 步-为您的组织配置自动启用首选项

1. 打开 GuardDuty 控制台,[网址为 https://console.aws.amazon.com/guardduty/。](https://console.aws.amazon.com/guardduty/)

要登录,请使用 GuardDuty 管理员帐户凭据。

2. 在导航窗格中,选择账户。

"帐户" 页面为 GuardDuty 管理员帐户提供要自动启用的配置选项, GuardDuty 以及代表属于该组 织的成员帐户的可选保护计划。

3. 要更新现有的自动启用设置,请选择编辑。

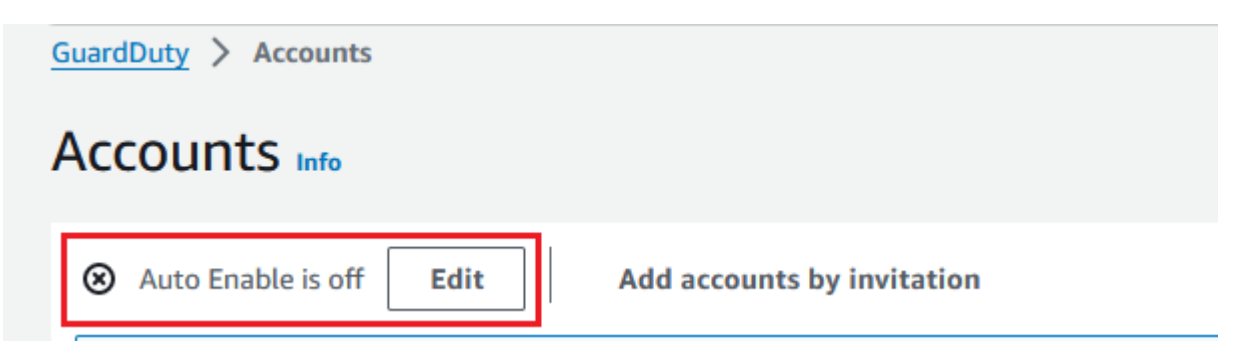

此支持可用于配置 GuardDuty 以及您的所有受支持的可选保护计划 AWS 区域。您可以代表您的 成员账户选择以下配置选项之一: GuardDuty

• 为所有帐户启用 (**ALL**)-选择此选项可为组织中的所有帐户启用相应的选项。这包括加入组织的 新账户,以及可能已被暂停或从组织中删除的账户。这还包括委派 GuardDuty 管理员帐户。

#### **a** Note

更新所有成员账户的配置最多可能需要 24 小时。

- 为新帐户自动启用 (**NEW**)-选择仅在新成员帐户加入您的组织时自动启用 GuardDuty 或可选的保 护计划。
- 请勿启用 (**NONE**)-选择该选项可防止为组织中的新帐户启用相应的选项。在这种情况下, GuardDuty 管理员帐户将单独管理每个帐户。

当您将自动启用设置从ALL或更新NEW为时NONE,此操作不会禁用现有账户的相应选项。此配置 将应用于加入组织的新帐户。更新自动启用设置后,任何新账户都不会启用相应的选项。

**a** Note

当委托 GuardDuty 管理员账户选择退出选择加入区域时,即使您的组织将 GuardDuty 自 动启用配置设置为仅限新成员账户 (NEW) 或所有成员账户 (ALL),也 GuardDuty无法为组 织中当前已禁用的任何成员账户启用自动启用配置。 GuardDuty 有关您的成员账户配置的 信息,请在[GuardDuty 控制台](https://console.aws.amazon.com/guardduty/)导航窗格中打开账户或使用 [ListMembers](https://docs.aws.amazon.com/guardduty/latest/APIReference/API_ListMembers.html)API。

- 4. 选择保存更改。
- 5. (可选)如果您想在每个地区使用相同的首选项,请分别更新每个受支持区域的首选项。

某些可选保护计划可能并非在所有可用 AWS 区域 的地方都可 GuardDuty 用。有关更多信息,请 参阅 [区域和端点](#page-761-1)。

### <span id="page-646-0"></span>步骤 3:添加账户作为组织的成员

1. 打开 GuardDuty 控制台,[网址为 https://console.aws.amazon.com/guardduty/。](https://console.aws.amazon.com/guardduty/)

要登录,请使用委派的 GuardDuty 管理员帐户凭据。

2. 在导航窗格中,选择账户。

账户表显示了通过组织(AWS Organizations)或通过邀请添加的所有账户。如果成员账户未与组 织的 GuardDuty 管理员账户关联,则该成员账户的状态为非成员。

3. 选择要添加作为成员的一个或多个账户 ID。这些账户 ID 的类型必须为通过组织。

通过邀请添加的账户不属于您的组织。您可以单独管理此类账户。有关更多信息,请参阅 [通过邀](#page-652-0) [请管理账户](#page-652-0)。

- 4. 选择操作下拉列表,然后选择添加成员。将此账户添加为成员后,将应用自动启用 GuardDuty 配 置。根据中的设置[the section called "步骤 1-为您的组织指定委派 GuardDuty 管理员帐户",](#page-644-0)这些 帐户的 GuardDuty配置可能会发生变化。
- 5. 您可以选择 "状态" 列的向下箭头,按非成员状态对账户进行排序,然后选择当前区域中未 GuardDuty 启用的每个账户。

如果尚未将账户表中列出的账户添加为成员,则可以在当前区域 GuardDuty 中为所有组织账户启 用。在页面顶部的横幅中选择启用。此操作会自动开启自动启用 GuardDuty 配置, GuardDuty 以 便为任何加入组织的新账户启用该配置。

- 6. 选择确认,添加账户作为成员。此操作还 GuardDuty 适用于所有选定的帐户。账户的状态将变 为已启用。
- 7. (推荐)在每个步骤中重复这些步骤 AWS 区域。这样可以确保委派 GuardDuty 管理员账户可以 在您 GuardDuty 启用的所有区域中管理成员账户的发现结果和其他配置。

自动启用功能 GuardDuty 适用于组织中的所有 future 成员。这样,您的委托 GuardDuty 管理员 帐户就可以管理在组织内创建或添加到组织中的任何新成员。当成员账户数量达到 50,000 的限制 时,自动启用功能将自动关闭。如果您删除了一个成员帐户,并且成员总数减少到少于 50,000, 则自动启用功能将重新开启。

<span id="page-646-1"></span>(可选)步骤 4-为个人账户配置保护计划

您可以通过账户页面为单个账户配置保护计划。

1. 打开 GuardDuty 控制台,[网址为 https://console.aws.amazon.com/guardduty/。](https://console.aws.amazon.com/guardduty/)

使用委派 GuardDuty 管理员账户证书。

- 2. 在导航窗格中,选择账户。
- 3. 选择要为其配置保护计划的一个或多个账户。对要配置的每个保护计划重复以下步骤:
	- a. 选择编辑保护计划。
	- b. 从保护计划列表中,选择您要配置的一个保护计划。
	- c. 选择要为此保护计划执行的操作之一,然后选择确认。
	- d. 对于选定账户,与配置的保护计划对应的列将显示更新的配置为已启用或未启用。

### <span id="page-647-0"></span>使用 API 指定 GuardDuty 委派 GuardDuty 管理员账号并管理成员

内容

- [步骤 1-为您的 AWS 组织指定委派 GuardDuty 管理员帐户](#page-647-1)
- [步骤 2:为组织配置自动启用首选项](#page-648-0)
- [步骤 3:添加账户作为组织的成员](#page-649-0)

<span id="page-647-1"></span>步骤 1-为您的 AWS 组织指定委派 GuardDuty 管理员帐户

- 1. [enableOrganizationAdminAccount](https://docs.aws.amazon.com/guardduty/latest/APIReference/API_EnableOrganizationAdminAccount.html)使用组织管理账户 AWS 账户 的凭据运行。
	- 或者,您可以使用 AWS Command Line Interface 来执行此操作。以下 AWS CLI 命令 仅为您当前的区域指定委派 GuardDuty 管理员帐户。运行以下 AWS CLI 命令并确保将 *111111111111* 替换为您要指定为委托管理员帐户的帐户 AWS 账户 ID: GuardDuty

aws guardduty enable-organization-admin-account --admin-account-id *111111111111*

要为其他区域指定委派 GuardDuty 管理员帐户,请在 AWS CLI 命令中指定区域。以下示例 演示如何在美国西部(俄勒冈)启用委托 GuardDuty 管理员账户。请务必将 *us-west-2* 替 换为要为其分配委派管理员账户的区域。 GuardDuty GuardDuty

```
aws guardduty enable-organization-admin-account --admin-account-id 111111111111
  --region us-west-2
```
有关 AWS 区域 何 GuardDuty 处可用的信息,请参见[区域和端点。](#page-761-1)
GuardDuty 如果您的委托 GuardDuty 管理员账户未启用,它将无法执行任何操作。如果尚未启 用,请确保 GuardDuty 为新指定的委派 GuardDuty 管理员帐户启用。

2. (推荐)重复前面的步骤,在每个已 GuardDuty 启用 AWS 区域 的地方指定委派 GuardDuty 管理 员帐户。

<span id="page-648-0"></span>步骤 2:为组织配置自动启用首选项

1. 1. 使[用UpdateOrganizationConfiguration](https://docs.aws.amazon.com/guardduty/latest/APIReference/API_UpdateOrganizationConfiguration.html)委派 GuardDuty 管理员账户的凭据运行,在该区域为您 的组织自动配置保护计划 GuardDuty 和可选保护计划

要查找您的账户和当前区域的,请参阅 <https://console.aws.amazon.com/guardduty/>控制台中 的 "设置" 页面,或者运行 [ListDetectors](https://docs.aws.amazon.com/guardduty/latest/APIReference/API_ListDetectors.html)API detectorId

#### **a** Note

有关各种自动启用配置的信息,请参[阅autoEnableOrganization成员](https://docs.aws.amazon.com/guardduty/latest/APIReference/API_UpdateOrganizationConfiguration.html#guardduty-UpdateOrganizationConfiguration-request-autoEnableOrganizationMembers)。

- 2. 要为您所在区域中任何受支持的可选保护计划设置自动启用首选项,请按照每个保护计划的相 应文档部分中提供的步骤进行操作。
- 3. 您可以验证当前区域中组织的首选项。运行 [describeOrganizationConfiguration](https://docs.aws.amazon.com/guardduty/latest/APIReference/API_DescribeOrganizationConfiguration.html)。请务必指定委 派 GuardDuty 管理员账户的检测器 ID。

**a** Note

更新所有成员账户的配置可能最长需要 24 小时。

1. 或者,运行以下 AWS CLI 命令将首选项设置为 GuardDuty 在该区域自动启用或禁用加入 组织的新帐户 (NEW)、组织中的所有帐户 (ALL) 或不包含任何帐户 (NONE)。有关更多信 息,请参[阅autoEnableOrganization成员](https://docs.aws.amazon.com/guardduty/latest/APIReference/API_UpdateOrganizationConfiguration.html#guardduty-UpdateOrganizationConfiguration-request-autoEnableOrganizationMembers)。根据您的首选项,可能需要将 NEW 替换为 ALL 或 NONE。如果您使用配置保护计划ALL,则还会为委派的 GuardDuty 管理员帐户启用保 护计划。请务必指定管理组织配置的委派 GuardDuty 管理员帐户的检测器 ID。

要查找您的账户和当前区域的,请参阅 <https://console.aws.amazon.com/guardduty/>控制 台中的 "设置" 页面,或者运行 [ListDetectors](https://docs.aws.amazon.com/guardduty/latest/APIReference/API_ListDetectors.html)API detectorId

aws guardduty update-organization-configuration --detectorid *12abc34d567e8fa901bc2d34e56789f0* --auto-enable-organization-members=NEW

2. 您可以验证当前区域中组织的首选项。使用委派 GuardDuty 管理员帐户的检测器 ID 运行 以下 AWS CLI 命令。

aws guardduty describe-organization-configuration --detectorid *12abc34d567e8fa901bc2d34e56789f0*

2. (推荐)使用委派 GuardDuty 管理员账户检测器 ID 在每个区域重复前面的步骤。

#### **a** Note

当委托 GuardDuty 管理员账户选择退出选择加入区域时,即使您的组织将 GuardDuty 自 动启用配置设置为仅限新成员账户 (NEW) 或所有成员账户 (ALL),也 GuardDuty无法为组 织中当前已禁用的任何成员账户启用自动启用配置。 GuardDuty 有关您的成员账户配置的 信息,请在[GuardDuty 控制台](https://console.aws.amazon.com/guardduty/)导航窗格中打开账户或使用 [ListMembers](https://docs.aws.amazon.com/guardduty/latest/APIReference/API_ListMembers.html)API。

步骤 3:添加账户作为组织的成员

• 使用上一步中指定的委派 GuardDuty 管理员账户的凭据运行[CreateMembers。](https://docs.aws.amazon.com/guardduty/latest/APIReference/API_CreateMembers.html)

您必须指定委派 GuardDuty 管理员账户的区域检测器 ID 以及要添加为 GuardDuty 成员的账户的 账户详细信息(AWS 账户 ID 和相应的电子邮件地址)。可以使用此 API 操作创建一个或多个成 员。

当您在组织CreateMembers中运行时,新成员的自动启用首选项将在新成员帐户加入您的组织时 适用。当您CreateMembers使用现有成员帐户运行时,组织配置也将适用于现有成员。这可能会 更改现有成员账户的当前配置。

[ListAccounts在](https://docs.aws.amazon.com/organizations/latest/APIReference/API_ListAccounts.html) AWS Organizations API 参考中运行,查看 AWS 组织中的所有账户。

**A** Important

当您将账户添加为 GuardDuty 成员时,该账户将在该地区自动 GuardDuty 启用。组织管 理账户有一个例外。在将管理账户账户添加为 GuardDuty 成员之前,必须将其 GuardDuty 启用。

或者,你可以使用 AWS Command Line Interface。运行以下 AWS CLI 命令,并确保使用您 自己的有效检测器 ID、 AWS 账户 ID 以及与账户 ID 关联的电子邮件地址。

要查找您的账户和当前区域的,请参阅<https://console.aws.amazon.com/guardduty/> 控制台 中的 "设置" 页面,或者运行 [ListDetectorsA](https://docs.aws.amazon.com/guardduty/latest/APIReference/API_ListDetectors.html)PI detectorId

aws guardduty create-members --detector-id *12abc34d567e8fa901bc2d34e56789f0* - account-details AccountId=*111122223333*,Email=*guardduty-member-name@amazon.com*

您可以通过运行以下 AWS CLI 命令来查看所有组织成员的列表:

aws organizations list-accounts

将此账户添加为成员后,将应用自动启用 GuardDuty配置。

## 在内部维护您的组织 GuardDuty

作为委托 GuardDuty 管理员帐户,您负责维护组织中每个受支持的帐户的配置 GuardDuty 及其可选保 护计划 AWS 区域。以下各节提供了有关维护其 GuardDuty 任何可选保护计划的配置状态的选项:

维护每个区域中整个组织的配置状态

• 使用 GuardDuty 控制台为整个组织设置 GuardDuty自动启用首选项 — 您可以为组织中的所有 (ALL) 成员或加入该组织的新 (NEW) 成员自动启用,也可以选择不 (NONE) 为组织中的任何成员自动启用首 选项。

您也可以为其中的任何保护计划配置相同或不同的设置 GuardDuty。

更新组织中所有成员账户的配置最多可能需要 24 小时。

• 使用 API 更新自动启用的首选项 — 运行[UpdateOrganizationConfiguration以](https://docs.aws.amazon.com/guardduty/latest/APIReference/API_UpdateOrganizationConfiguration.html)自动配置组织 GuardDuty及其可选保护计划。当你在组织中[CreateMembers](https://docs.aws.amazon.com/guardduty/latest/APIReference/API_CreateMembers.html)添加新的成员账户时,配置的设置将自 动应用。当您CreateMembers使用现有成员帐户运行时,组织配置也将适用于现有成员。这可能会 更改现有成员账户的当前配置。

要查看组织中的所有账户,请[ListAccounts在](https://docs.aws.amazon.com/organizations/latest/APIReference/API_ListAccounts.html) AWS Organizations API 参考中运行。

在每个区域中单独维护成员账户的配置状态

- 要查看组织中的所有账户,请[ListAccounts在](https://docs.aws.amazon.com/organizations/latest/APIReference/API_ListAccounts.html) AWS Organizations API 参考中运行。
- 如果您希望选定的成员帐户具有不同的配置状态,请分别[UpdateMemberDetectors](https://docs.aws.amazon.com/guardduty/latest/APIReference/API_UpdateMemberDetectors.html)为每个成员帐户 运行。

您可以通过导航到 GuardDuty 控制台中的 "帐户" 页面,使用 GuardDuty 控制台执行相同的任务。

有关使用控制台或 API 为个人账户启用保护计划的信息,请参阅相应保护计划的配置页面。

## 更改委派 GuardDuty 管理员账号

您可以更改每个区域中贵组织的委托 GuardDuty 管理员帐户,然后在每个区域委派新的管理员。要保 持组织在某个区域的成员账户的安全状态,您必须在该区域拥有委托 GuardDuty 管理员账户。

移除现有的委派 GuardDuty 管理员账号

第 1 步-删除每个区域中现有的委托 GuardDuty 管理员账户

- 1. 作为现有的委托 GuardDuty 管理员账户,列出与您的管理员账户关联的所有成员账 户。[ListMembers一](https://docs.aws.amazon.com/guardduty/latest/APIReference/API_ListMembers.html)起跑OnlyAssociated=false。
- 2. 如果将 GuardDuty 或任何可选保护计划的自动启用首选项设置为ALL,则运 行[UpdateOrganizationConfiguration](https://docs.aws.amazon.com/guardduty/latest/APIReference/API_UpdateOrganizationConfiguration.html)以将组织配置更新为NEW或NONE。此操作将防止您在下一步 中取消关联所有成员帐户时出错。
- 3. 运行[DisassociateMembers](https://docs.aws.amazon.com/guardduty/latest/APIReference/API_DisassociateMembers.html)以取消与管理员帐户关联的所有成员帐户的关联。
- 4. 运行[DeleteMembers删](https://docs.aws.amazon.com/guardduty/latest/APIReference/API_DeleteMembers.html)除管理员账户和成员账户之间的关联。
- 5. 以组织管理帐户的身份运行[DisableOrganizationAdminAccount](https://docs.aws.amazon.com/guardduty/latest/APIReference/API_DisableOrganizationAdminAccount.html)以删除现有的委派 GuardDuty 管理 员帐户。
- 6. 在您拥有此委派 GuardDuty 管理员帐户的每个 AWS 区域 位置重复这些步骤。

步骤 2-在 AWS Organizations (一次性全局操作)中注销现有委派 GuardDuty 管理员账户

• [DeregisterDelegatedAdministrator在](https://docs.aws.amazon.com/organizations/latest/APIReference/API_DeregisterDelegatedAdministrator.html) AWS Organizations API 参考中运行,注销中现有的委派 GuardDuty 管理员账户。 AWS Organizations

或者,你可以运行以下 AWS CLI 命令:

aws organizations deregister-delegated-administrator --account-id *111122223333* - service-principal guardduty.amazonaws.com

请务必使用现有的委派*####### 111122223333*。 GuardDuty

注销旧的委托 GuardDuty 管理员账号后,可以将其作为成员账号添加到新的委托 GuardDuty 管理 员账号中。

在每个区域指定一个新的委托 GuardDuty 管理员账户

- 1. 使用以下访问方法之一在每个区域指定一个新的委派 GuardDuty 管理员帐户:
	- 使用 GuardDuty 控制台 —[步骤 1-为您的组织指定委派 GuardDuty 管理员帐户.](#page-644-0)
	- 使用 GuardDuty API [—步骤 1-为您的 AWS 组织指定委派 GuardDuty 管理员帐户.](#page-647-0)
- 2. 运行[DescribeOrganizationConfiguration以](https://docs.aws.amazon.com/guardduty/latest/APIReference/API_DescribeOrganizationConfiguration.html)查看您的组织当前的自动启用配置。

#### **A** Important

在向新的委派 GuardDuty 管理员账户添加任何成员之前,必须验证组织的自动启用配置。 此配置特定于新的委派 GuardDuty 管理员账户和所选区域,与无关 AWS Organizations。 当您在新的委派 GuardDuty 管理员账户下添加(新的或现有的)组织成员账户时,新的委 派 GuardDuty 管理员账户的自动启用配置将在启用 GuardDuty 或其任何可选保护计划时 适用。

要更改新委派 GuardDuty 管理员账户的组织配置,请使用以下访问方法之一:

- 使用 GuardDuty 控制台 —[第 2 步-为您的组织配置自动启用首选项](#page-644-1).
- 使用 GuardDuty API —步骤 2: 为组织配置自动启用首选项.

## 通过邀请管理 GuardDuty 账户

要管理您的组织外部的账户,可以使用传统邀请方法。使用此方法时,如果其他账户接受您的邀请成为 成员账户,您的账户将被指定为管理员账户。

如果您的账户不是管理员帐户,则可以接受其他账户的邀请。接受邀请后,您的账户将成为成员账户。 一个 AWS 账户不能同时是 GuardDuty 管理员账户和成员账户。

当你接受来自一个账户的邀请的,你不能接受来自另一个账户的邀请。要接受其他账户的邀请,您首先 需要取消您的账户与现有管理员账户。或者,管理员账户也可以取消关联您的账户并将其从其组 织中移除。

通过邀请关联的账户与关联的账户具有相同的总体管理员 account-to-member 关系 AWS Organizations,如中所[述了解 GuardDuty 管理员账户和成员账户之间的关系。](#page-637-0)但是,邀请管理员账户 用户无法 GuardDuty 代表关联的成员账户启用,也不能查看其 AWS Organizations 组织内的其他非成 员账户。

#### **A** Important

使用此方法 GuardDuty 创建成员账户时,可能会发生跨区域数据传输。为了验证成员账户的电 子邮件地址,请 GuardDuty 使用仅在美国东部(弗吉尼亚北部)地区运行的电子邮件验证服 务。

### 通过邀请添加和管理账户

选择一种访问方法来添加和邀请帐户以 GuardDuty 管理员帐户的身份成为 GuardDuty 成员帐户。

#### Console

步骤 1:添加账户

- 1. 打开 GuardDuty 控制台,[网址为 https://console.aws.amazon.com/guardduty/。](https://console.aws.amazon.com/guardduty/)
- 2. 在导航窗格中,选择账户。
- 3. 在顶部窗格中选择通过邀请添加账户。
- 4. 在 "添加成员帐户" 页面的 "输入账户详细信息" 下,输入与要添加的账户关联的 AWS 账户 ID 和电子邮件地址。
- 5. 要添加另一行,以便逐个输入账户详细信息,请选择添加其他账户。您也可以选择上传包含账 户详细信息的.csv 文件来批量添加账户。

#### **A** Important

csv 文件的第一行必须包含以下标头,如以下示例所示:Account ID,Email。随后 的每一行都必须包含一个有效的 AWS 账户 ID 及其关联的电子邮件地址。如果一行仅 包含一个 AWS 账户 ID 和用逗号分隔的关联电子邮件地址,则该行的格式有效。

Account ID,Email

*555555555555*,*user@example.com*

6. 添加所有账户的详细信息后,选择下一步。您可以在账户表中查看新添加的账户。这些账户 的状态是未发送邀请。有关向一个或多个添加的账户发送邀请的信息,请参阅 [Step 2 - Invite](#page-654-0) [an account。](#page-654-0)

<span id="page-654-0"></span>步骤 2:邀请账户

- 1. 打开 GuardDuty 控制台,[网址为 https://console.aws.amazon.com/guardduty/。](https://console.aws.amazon.com/guardduty/)
- 2. 在导航窗格中,选择账户。
- 3. 选择一个或多个您想要邀请加入 Amazon 的账户 GuardDuty。
- 4. 选择操作下拉菜单,然后选择邀请。
- 5. 在 GuardDuty "邀请加入" 对话框中,输入(可选)邀请消息。

如果受邀请的账户无法访问电子邮件,请选中同时向受邀者的 AWS 账户 上的根用户发送电子 邮件通知,并在受邀者的 AWS Health Dashboard中生成警报。

- 6. 选择 Send invitation (发送邀请)。如果受邀者有权访问指定的电子邮件地址,则可以通过打开 GuardDuty控制台来查看邀请,[网址为 https://console.aws.amazon.com/guardduty/](https://console.aws.amazon.com/guardduty/)。
- 7. 受邀者接受邀请后,状态列中的值将变为已邀请。有关接受邀请的信息,请参阅 [Step 3 -](#page-654-1) [Accept an invitation。](#page-654-1)

#### <span id="page-654-1"></span>步骤 3:接受邀请

1. 打开 GuardDuty 控制台,[网址为 https://console.aws.amazon.com/guardduty/。](https://console.aws.amazon.com/guardduty/)

**A** Important

必须 GuardDuty 先启用,然后才能查看或接受成员资格邀请。

2. 只有在 GuardDuty 尚未启用的情况下才执行以下操作;否则,可以跳过此步骤继续下一步。

如果您尚未启用 GuardDuty,请在 Amazon GuardDuty 页面上选择 "开始"。

在 "欢迎来到 GuardDuty" 页面上,选择 "启用" GuardDuty。

- 3. GuardDuty 为您的账户启用后,请按照以下步骤接受成员资格邀请:
	- a. 在导航窗格中,选择 Settings(设置)。
	- b. 选择 账户。
	- c. 在账户上,确保验证您接受邀请的账户的所有者。打开接受以接受成员资格邀请。
- 4. 接受邀请后,您的账户将成为 GuardDuty 成员账户。所有者发送邀请的账户成为 GuardDuty 管理员账户。管理员账户就会知道您已接受邀请。他们账户中的 GuardDuty 账户表将会更 新。状态列中与您的成员账户 ID 对应的值将更改为 "已启用"。管理员账户所有者现在可以代表 您的账户查看 GuardDuty 、管理和保护计划配置。管理员账户还可以查看和管理为您的成员账 户生成的 GuardDuty 调查结果。

#### API/CLI

您可以指定 GuardDuty 管理员账户,也可以通过 API 操作通过邀请创建或添加 GuardDuty 成员账 户。运行以下 GuardDuty API 操作以在中指定管理员帐户和成员帐户 GuardDuty。

使用要指定为 GuardDuty 管理员帐户 AWS 账户 的凭据完成以下过程。

#### <span id="page-655-0"></span>创建或添加成员账户

1. 使用已 GuardDuty 启用的 AWS 账户的凭据运行 [CreateMembersA](https://docs.aws.amazon.com/guardduty/latest/APIReference/API_CreateMembers.html)PI 操作。这是您想要成为 管理员帐户的 GuardDuty 帐户。

您必须指定当前 AWS 账户的检测器 ID 以及想要成为 GuardDuty 成员的账户的账户 ID 和电子 邮件地址。可以使用此 API 操作创建一个或多个成员。

您也可以使用 AWS 命令行工具通过运行以下 CLI 命令来指定管理员帐户。务必使用您自己的 有效探测器 ID、账户 ID 和电子邮件。

要查找您的账户和当前区域的,请参阅<https://console.aws.amazon.com/guardduty/> 控制台中 的 "设置" 页面,或者运行 [ListDetectorsA](https://docs.aws.amazon.com/guardduty/latest/APIReference/API_ListDetectors.html)PI de<code>tectorId</code>

```
aws guardduty create-members --detector-id 12abc34d567e8fa901bc2d34e56789f0 --
account-details AccountId=111122223333,Email=guardduty-member@organization.com
```
2. 使用已 GuardDuty 启用的 AWS 账户的凭据运行[InviteMembers](https://docs.aws.amazon.com/guardduty/latest/APIReference/API_InviteMembers.html)。这是您想要成为管理员帐户 的 GuardDuty 帐户。

您必须指定当前 AWS 账户的检测器 ID 和想要成为 GuardDuty 成员的账户的账户 ID。可以使 用此 API 操作邀请一个或多个成员。

**a** Note

您也可以使用 message 请求参数指定可选的邀请消息。

您还可以通过运行以下命令 AWS Command Line Interface 来指定成员帐户。务必使用您自己 的有效探测器 ID,以及您要邀请的账户的有效账户 ID。

要查找您的账户和当前区域的,请参阅<https://console.aws.amazon.com/guardduty/> 控制台中 的 "设置" 页面,或者运行 [ListDetectorsA](https://docs.aws.amazon.com/guardduty/latest/APIReference/API_ListDetectors.html)PI detectorId

aws guardduty invite-members --detector-id *12abc34d567e8fa901bc2d34e56789f0* - account-ids *111122223333*

#### 接受邀请

使用要指定为 GuardDuty 成员账户的每个 AWS 账户的凭据完成以下过程。

1. 为每个受邀成为 GuardDuty 成员 AWS 账户并希望接受邀请的账户运行 [CreateDetector](https://docs.aws.amazon.com/guardduty/latest/APIReference/API_CreateDetector.html)API 操 作。

您必须指定是否要使用该 GuardDuty服务启用探测器资源。必须创建并启用探测器 GuardDuty 才能投入运行。 GuardDuty 在接受邀请之前,必须先启用。

您也可以使用 AWS 命令行工具使用以下 CLI 命令来执行此操作。

aws guardduty create-detector --enable

2. 使用每个要接受成员资格邀请的 AWS 账号使用该账户的凭证运行 [AcceptAdministratorInvitation](https://docs.aws.amazon.com/guardduty/latest/APIReference/API_AcceptAdministratorInvitation.html)API 操作。

您必须为成员账户指定此 AWS 账户的探测器 ID、发送邀请的管理员账户的账户 ID 以及您正 在接受的邀请的邀请 ID。您可以在邀请电子邮件中或使用 API 的 [ListInvitations](https://docs.aws.amazon.com/guardduty/latest/APIReference/API_ListInvitations.html) 操作查找管理 员账户的账户 ID。

您也可以使用 AWS 命令行工具通过运行以下 CLI 命令来接受邀请。务必使用有效的检测器 ID、管理员账户 ID 和邀请 ID。

要查找您的账户和当前区域的,请参阅<https://console.aws.amazon.com/guardduty/> 控制台中 的 "设置" 页面,或者运行 [ListDetectorsA](https://docs.aws.amazon.com/guardduty/latest/APIReference/API_ListDetectors.html)PI de<code>tectorId</code>

aws guardduty accept-invitation --detector-id *12abc34d567e8fa901bc2d34e56789f0* --administrator-id *444455556666* --invitationid *84b097800250d17d1872b34c4daadcf5*

## 将 GuardDuty 管理员账户整合到单个组织委托 GuardDuty 管理员账户下

GuardDuty 建议使用关联 AWS Organizations 来管理委派 GuardDuty 管理员账户下的成员账户。您 可以使用下面概述的示例流程,将组织中受邀关联的管理员帐户和成员整合到一个 GuardDuty委派的 GuardDuty 管理员账户下。

#### **a** Note

已由委派 GuardDuty 管理员账户管理的账户或与委派 GuardDuty 管理员账户关联的活跃成 员账户无法添加到其他委托 GuardDuty 管理员账户。每个组织在每个区域只能有一个委托 GuardDuty 管理员账户,每个成员账户只能有一个委托 GuardDuty 管理员账户。

选择一种访问方法,将 GuardDuty 管理员帐户合并到单个委派 GuardDuty 管理员帐户下。

#### **Console**

1. 打开 GuardDuty 控制台,[网址为 https://console.aws.amazon.com/guardduty/。](https://console.aws.amazon.com/guardduty/)

若要登录,请使用组织的管理账户凭证。

2. 您要管理的所有账户都 GuardDuty 必须是您的组织的一部分。有关向组织添加账户的信息,请 参阅[邀请 AWS 账户 加入您的组织](https://docs.aws.amazon.com/organizations/latest/userguide/orgs_manage_accounts_invites.html)。

3. 确保所有成员账户都与您想要指定为单一委派 GuardDuty 管理员账户的账户相关联。取消关联 仍与原有管理员账户关联的成员账户。

以下步骤可帮助您取消成员账户与原有管理员账户的关联:

- a. 打开 GuardDuty 控制台,[网址为 https://console.aws.amazon.com/guardduty/。](https://console.aws.amazon.com/guardduty/)
- b. 若要登录,请使用原有管理员账户凭证。
- c. 在导航窗格中,选择账户。
- d. 在账户页面上,选择一个或多个要与管理员账户取消关联的账户。
- e. 选择操作,然后选择取消关联账户。
- f. 选择确认以完成该步骤。
- 4. 打开 GuardDuty 控制台,[网址为 https://console.aws.amazon.com/guardduty/。](https://console.aws.amazon.com/guardduty/)

若要登录,请使用管理账户凭证。

- 5. 在导航窗格中,选择 Settings(设置)。在 "设置" 页面上,为组织指定委派 GuardDuty 管理员 帐户。
- 6. 登录指定的委派 GuardDuty 管理员账号。
- 7. 添加组织中的成员。有关更多信息,请参阅 [使用管理 GuardDuty 账户 AWS Organizations。](#page-640-0)

API/CLI

- 1. 您要管理的所有账户都 GuardDuty 必须是您的组织的一部分。有关向组织添加账户的信息,请 参阅[邀请 AWS 账户 加入您的组织](https://docs.aws.amazon.com/organizations/latest/userguide/orgs_manage_accounts_invites.html)。
- 2. 确保所有成员账户都与您想要指定为单一委派 GuardDuty 管理员账户的账户相关联。
	- a. 运行[DisassociateMembers](https://docs.aws.amazon.com/guardduty/latest/APIReference/API_DisassociateMembers.html)以取消仍与先前存在的管理员帐户关联的所有成员帐户的关 联。
	- b. 或者,您可以使用 AWS Command Line Interface 运行以下命令,将 *77777777777* 7 替 换为要取消与成员帐户关联的先前存在的管理员帐户的检测器 ID。将 *666666666666* 替 换为您要取消关联的成员账户的 AWS 账户 ID。

aws guardduty disassociate-members --detector-id *777777777777* --accountids *666666666666*

3. 运行[EnableOrganizationAdminAccount以](https://docs.aws.amazon.com/guardduty/latest/APIReference/API_EnableOrganizationAdminAccount.html)委托 GuardDuty 管理员帐户的 AWS 账户 身份进行 委托。

或者,您可以使用 AWS Command Line Interface 运行以下命令来委托委派 GuardDuty 管理员 帐户:

aws guardduty enable-organization-admin-account --admin-account-id *777777777777*

- 4. 添加组织中的成员。有关更多信息,请参阅 [Create or add member member accounts using](#page-655-0)  [API](#page-655-0)。
- **A** Important

为了最大限度地提高区域服务的效率,我们建议您指定您的委托 GuardDuty 管理员账户,并在 每个地区添加所有成员账户。 GuardDuty

## 同时 GuardDuty 在多个账户中启用

使用以下方法同时 GuardDuty 在多个账户中启用。

使用 Python 脚本同时 GuardDuty 在多个账户中启用

您可以使用 [Amaz GuardDuty on 多账户脚本示例存储库中的脚本自动启用或禁用 GuardDuty 多个账](https://github.com/aws-samples/amazon-guardduty-multiaccount-scripts) [户](https://github.com/aws-samples/amazon-guardduty-multiaccount-scripts)。使用本节中的流程启用 GuardDuty 使用 Amazon EC2 的成员账户列表。有关使用禁用脚本或在本 地设置脚本的信息,请参阅共享链接中的说明。

该enableguardduty.py脚本启用 GuardDuty、发送来自管理员账户的邀请,并接受所有成员账户中 的邀请。结果是一个管理员帐户 GuardDuty 帐户,其中包含所有成员帐户的所有安全调查结果。由于 按区域隔离, GuardDuty 因此每个成员账户的搜索结果都会汇总到管理员账户中的相应区域。例如, GuardDuty 您的管理员账户中的 us-east-1 区域包含来自所有关联成员账户的所有 us-east-1 发现的安 全发现。

这些脚本依赖于具有托管策略 [AWS 托管策略:AmazonGuardDutyFullAccess](#page-712-0) 的共享 IAM 角色。 此策略为实体提供访问权限, GuardDuty 并且必须存在于管理员帐户和您要启用的每个帐户中 GuardDuty。

默认情况下,以下过程 GuardDuty 将在所有可用区域启用。只有使用可选--enabled\_regions参 数并提供以逗号分隔的区域列表,才能在指定的区域中启用 GuardDuty 。您还可以选择通过打开 enableguardduty.py 并编辑 gd\_invite\_message 字符串,自定义发送给成员账户的邀请消息。

- 1. 在 GuardDuty 管理员账户中创建 IAM 角色并附加要启用的[AWS 托管策略:](#page-712-0) [AmazonGuardDutyFullAccess策](#page-712-0)略 GuardDuty。
- 2. 在您希望由 GuardDuty 管理员账户管理的每个成员账户中创建一个 IAM 角色。此角色必须与步 骤 1 中创建的角色同名,它应允许管理员帐户作为可信实体,并且应具有与前面描述的相同的 AmazonGuardDutyFullAccess 托管策略。
- 3. 启动具有附加角色的新的 Amazon Linux 实例,该角色具有允许实例代入服务角色的以下信任关 系。

```
\{ "Version": "2012-10-17", 
   "Statement": [ 
     { 
        "Effect": "Allow", 
        "Principal": { 
          "Service": "ec2.amazonaws.com" 
        }, 
        "Action": "sts:AssumeRole" 
     } 
   ]
}
```
4. 登录到新实例,然后运行以下命令进行设置。

```
sudo yum install git python 
sudo yum install python-pip
pip install boto3 
aws configure 
git clone https://github.com/aws-samples/amazon-guardduty-multiaccount-scripts.git
cd amazon-guardduty-multiaccount-scripts 
sudo chmod +x disableguardduty.py enableguardduty.py
```
5. 创建一个 CSV 文件,其中包含您在步骤 2 中将角色添加到的成员账户的账户 ID 和电子邮件的列 表。必须每行显示一个账户,账户 ID 和电子邮件地址必须用逗号分隔,如以下示例中所示。

111122223333,guardduty-member@organization.com

#### **a** Note

CSV 文件必须与 enableguardduty.py 脚本的位置相同。您可以使用以下方法,将现 有 CSV 文件从 Amazon S3 复制到当前目录。

aws s3 cp s3://my-bucket/my\_key\_name *example.csv*

6. 运行 Python 脚本。请务必提供您的 GuardDuty 管理员帐户 ID、在第一步中创建的角色的名称以 及 CSV 文件的名称作为参数。

python enableguardduty.py --master\_account *444455556666* --assume\_role roleName *accountID.csv*

# 估算成本 GuardDuty

您可以使用 GuardDuty 控制台或 API 操作来估算的每日平均使用成本 GuardDuty。在 30 天免费试用 期内,成本估算会预测试用期结束后的预计成本。如果您在多账户环境中运营,则您的 GuardDuty 管 理员账户可以监控所有成员账户的成本指标。

#### **a** Note

S3 恶意软件防护的使用费用不包含在 GuardDutv 控制台的 "使用量" 项下。有关更多信息,请 参阅 [查看 S3 恶意软件防护的使用情况和费用。](#page-130-0)

您可以根据以下指标查看成本估算:

- 账户 ID 列出您的账户的预估费用,如果您以 GuardDuty 管理员账户的身份运营,则列出您的成 员账户的预估费用。
- 数据源-列出以下 GuardDuty 数据源类型的指定数据源的估计成本:VPC 流日志、 CloudTrail 管理 日志、 CloudTrail 数据事件或 DNS 日志。
- 功能-列出以下 GuardDuty 功能在指定数据源上的估计成本:S3 的数据事件、EKS 审计日志监 控、EBS 卷 CloudTrail 数据、RDS 登录活动、EKS 运行时监控、Fargate 运行时监控、EC2 运行时 监控或 Lambda 网络活动监控。
- S3 存储桶:列出指定存储桶上的 S3 数据事件的预计成本,或环境中账户最昂贵的存储桶。

**a** Note

只有在为账户启用 S3 保护后,S3 存储桶统计数据才可用。有关更多信息,请参阅 [亚马逊](#page-371-0) [中的亚马逊 S3 保护 GuardDuty。](#page-371-0)

## 了解如何 GuardDuty 计算使用成本

控制台中显示的估计值可能与 GuardDuty 主机中显示的估计值略有不同。 AWS Billing and Cost Management 以下列表说明了如何 GuardDuty 估算使用成本:

- 预估的 GuardDuty 使用量仅适用于当前区域。
- GuardDuty 使用费用基于最近 30 天的使用量。
- 试用成本估算包括目前处于试用期的基础数据来源和功能的估算。其中的 GuardDuty 每个功能和数 据源都有自己的试用期,但可能与同时启用的其他功能的 GuardDuty试用期重叠。
- 预计 GuardDuty 使用 GuardDuty 量包括每个地区的批量定价折扣,详情请参阅 [Amazon P](https://aws.amazon.com/guardduty/pricing/)  [GuardDuty](https://aws.amazon.com/guardduty/pricing/) ricing 页面,但仅适用于符合批量定价套餐的个人账户。在组织内账户之间的总使用量 估计值中,不包括批量定价折扣。有关组合使用量折扣定价的信息,请参阅 [AWS 账单:批量折扣。](https://docs.aws.amazon.com/awsaccountbilling/latest/aboutv2/useconsolidatedbilling-discounts.html)
- 组织 AWS 账户 中每种方法的使用成本总和可能并不总是与所选数据源的最近 30 天预估成本相同。 随着 GuardDuty 处理更多事件或数据,定价等级可能会发生变化。有关更多信息,请参阅《AWS Billing 用户指[南》中的定价套餐](https://docs.aws.amazon.com/awsaccountbilling/latest/aboutv2/con-bill-blended-rates.html#Blended_Rate_Overview)。

此场景解释说,要停止产生运行时监控的使用成本,必须同时禁用运行时监控和 EKS 运行时监控功 能。

GuardDuty 已将 EKS 运行时监控的控制台体验整合到运行时监控中。 GuardDuty 推荐[检查 EKS 运行](#page-312-0) [时监控配置状态](#page-312-0)和[从 EKS 运行时监控迁移到运行时监控。](#page-311-0)

作为迁移到 "运行时监控" 的一部分,请确保[禁用 EKS 运行时监控](#page-313-0)。这很重要,因为如果您稍后选择禁 用 "运行时监控",但未禁用 EKS 运行时监控,则将继续产生 EKS 运行时监控的使用成本。

## 运行时监控 — 来自 EC2 实例的 VPC 流日志如何影响使用成本

如果您在 EKS 运行时监控或 EC2 实例的运行时监控中管理安全代理(手动或通过 GuardDuty), 并且GuardDuty 目前部署在 Amazon EC2 实例上并[收集的运行时事件类型从](#page-340-0)该实例接收安全代理, GuardDuty 则不会向您 AWS 账户 收取分析来自此 Amazon EC2 实例的 VPC 流日志的费用。这有助 于 GuardDuty 避免账户中的双重使用成本。

## 如何 GuardDuty 估算 CloudTrail 活动的使用成本

启用后 GuardDuty,它会自动开始使用所选账户中记录 AWS CloudTrail 的事件日志 AWS 区域。 GuardDuty 复[制全球服务事件](https://docs.aws.amazon.com/awscloudtrail/latest/userguide/cloudtrail-concepts.html#cloudtrail-concepts-global-service-events)日志,然后在您已 GuardDuty 启用的每个区域中独立处理这些事件。这 有助于 GuardDuty 维护每个区域的用户和角色资料,以识别异常情况。

您的 CloudTrail 配置不会影响 GuardDuty 使用成本或事件日志的 GuardDuty 处理方式。您的 GuardDuty 使用成本受您对登录到 AWS 的 API 的使用情况的影响 CloudTrail。有关更多信息,请参阅 [AWS CloudTrail 事件日志。](#page-42-0)

## 查看 GuardDuty 使用情况统计信息

选择您的首选访问方式以查看您 GuardDuty账户的使用情况统计信息。如果您是 GuardDuty 管理员帐 户,则以下方法将帮助您查看所有成员的使用情况统计信息。

Console

1. 打开 GuardDuty 控制台,[网址为 https://console.aws.amazon.com/guardduty/。](https://console.aws.amazon.com/guardduty/)

请务必使用 GuardDuty 管理员帐户帐户。

- 2. 在导航窗格中,选择使用量。
- 3. 在 "使用情况" 页面上,拥有成员帐户的 GuardDuty 管理员帐户可以查看过去 30 天的预估组织 成本。这是贵组织的估计总使用成本。
- 4. GuardDuty 拥有成员的管理员帐户可以按数据源或帐户查看使用成本明细。个人或独立账户可 以按数据源查看明细。

如果您有成员账户,则可以通过在账户表中选择该账户来查看该账户的统计信息。

在 "按数据源" 选项卡下,当您选择与其关联使用成本的数据源时,账户层相应的成本明细总和 可能并不总是相同的。

API/CLI

使用 GuardDuty 管理员账户账户的凭据运行 [GetUsageStatisticsA](https://docs.aws.amazon.com/guardduty/latest/APIReference/API_GetUsageStatistics.html)PI 操作。提供以下信息以运行命 令:

- (必填)提供您要检索其统计数据的账户的区域 GuardDuty 探测器 ID。
- (必需)提供要检索的统计数据类型之一:SUM\_BY\_ACCOUNT | SUM\_BY\_DATA\_SOURCE | SUM\_BY\_RESOURCE | SUM\_BY\_FEATURE | TOP\_ACCOUNTS\_BY\_FEATURE。

目前,TOP\_ACCOUNTS\_BY\_FEATURE不支持检索的使用情况统计信息。RDS\_LOGIN\_EVENTS

- (必需)提供一个或多个数据源或功能来查询您的使用情况统计信息。
- (可选)针对要检索使用情况统计数据的账户,提供账户 ID 列表。

您也可以使用 AWS Command Line Interface。以下命令是检索按账户计算的所有数据源和功能的 使用情况统计信息的示例。务必将 detector-id 替换为您自己的有效检测器 ID。对于独立账户, 此命令仅返回您的账户在过去 30 天内的使用成本。如果您是拥有成员账户的 GuardDuty 管理员账 户,则可以看到按账户列出的所有成员的费用。

要查找您的账户和当前区域的,请参阅<https://console.aws.amazon.com/guardduty/> 控制台中的 "设置" 页面,或者运行 [ListDetectorsA](https://docs.aws.amazon.com/guardduty/latest/APIReference/API_ListDetectors.html)PI detectorId

SUM\_BY\_ACCOUNT替换为要用来计算使用情况统计数据的类型。

#### 仅监控数据源的成本

aws guardduty get-usage-statistics --detector-id *12abc34d567e8fa901bc2d34e56789f0* --usage-statistic-type *SUM\_BY\_ACCOUNT* --usage-criteria '{"DataSources": ["FLOW\_LOGS", "CLOUD\_TRAIL", "DNS\_LOGS", "S3\_LOGS", "KUBERNETES\_AUDIT\_LOGS", "EC2\_MALWARE\_SCAN"]}'

监控功能的成本

aws guardduty get-usage-statistics --detector-id *12abc34d567e8fa901bc2d34e56789f0* --usage-statistic-type *SUM\_BY\_ACCOUNT* --usage-criteria '{"Features": ["FLOW\_LOGS", "CLOUD\_TRAIL", "DNS\_LOGS", "S3\_DATA\_EVENTS", "EKS\_AUDIT\_LOGS", "EBS\_MALWARE\_PROTECTION", "RDS\_LOGIN\_EVENTS", "LAMBDA\_NETWORK\_LOGS", "EKS\_RUNTIME\_MONITORING", "FARGATE\_RUNTIME\_MONITORING", "EC2\_RUNTIME\_MONITORING"]}'

# Amazon Guarduty 中的安全

AWS 十分重视云安全性。作为 AWS 客户,您将从专为满足大多数安全敏感型企业的要求而打造的数 据中心和网络架构中受益。

安全性是AWS和您的共同责任[。责任共担模式](https://aws.amazon.com/compliance/shared-responsibility-model/)将其描述为云的安全性和云中的安全性:

- 云的安全性 AWS 负责保护在 AWS 云中运行 AWS 服务的基础设施。AWS 还向您提供可安全使用 的服务。作为 [AWS 合规性计划的](https://aws.amazon.com/compliance/programs/)一部分,第三方审计人员将定期测试和验证安全措施的有效性。要 了解适用于 Amazon EMR 的合规性计划,请参阅[按合规性计划提供的范围内 AWS 服务。](https://aws.amazon.com/compliance/services-in-scope/)
- 云中的安全性 您的责任由您使用的 AWS 服务决定。您还需要对其它因素负责,包括您的数据的敏 感性、您公司的要求以及适用的法律法规。

此文档将帮助您了解如何在使用 时应用责任共担模式。它说明了如何配置 以实现您的安全性和合规性 目标。您还会了解如何使用其他 AWS 服务以帮助您监控和保护 IAM 资源。

#### 目录

- [亚马逊的数据保护 GuardDuty](#page-666-0)
- [使用记录亚马逊 GuardDuty API 调用 AWS CloudTrail](#page-669-0)
- [适用于亚马逊的身份和访问管理 GuardDuty](#page-673-0)
- [Amazon 合规性验证 GuardDuty](#page-721-0)
- [Amazon GuardDuty 中的恢复能力](#page-722-0)
- [Amazon GuardDuty 中的基础设施安全性](#page-722-1)

## <span id="page-666-0"></span>亚马逊的数据保护 GuardDuty

分 AWS [担责任模式适](https://aws.amazon.com/compliance/shared-responsibility-model/)用于亚马逊的数据保护 GuardDuty。如本模型所述 AWS ,负责保护运行所有内 容的全球基础架构 AWS Cloud。您负责维护对托管在此基础架构上的内容的控制。您还负责您所使用 的 AWS 服务 的安全配置和管理任务。有关数据隐私的更多信息,请参[阅数据隐私常见问题](https://aws.amazon.com/compliance/data-privacy-faq)。有关欧 洲数据保护的信息,请参阅 AWS Security Blog 上的 [AWS Shared Responsibility Model and GDPR](https://aws.amazon.com/blogs/security/the-aws-shared-responsibility-model-and-gdpr/) 博 客文章。

出于数据保护目的,我们建议您保护 AWS 账户 凭证并使用 AWS IAM Identity Center 或 AWS Identity and Access Management (IAM) 设置个人用户。这样,每个用户只获得履行其工作职责所需的权限。 我们还建议您通过以下方式保护数据:

- 对每个账户使用多重身份验证(MFA)。
- 使用 SSL/TLS 与资源通信。 AWS 我们要求使用 TLS 1.2,建议使用 TLS 1.3。
- 使用设置 API 和用户活动日志 AWS CloudTrail。
- 使用 AWS 加密解决方案以及其中的所有默认安全控件 AWS 服务。
- 使用高级托管安全服务(例如 Amazon Macie),它有助于发现和保护存储在 Amazon S3 中的敏感 数据。
- 如果您在 AWS 通过命令行界面或 API 进行访问时需要经过 FIPS 140-2 验证的加密模块,请使用 FIPS 端点。有关可用的 FIPS 端点的更多信息,请参[阅《美国联邦信息处理标准 \(FIPS\) 第 140-2](https://aws.amazon.com/compliance/fips/)  [版》](https://aws.amazon.com/compliance/fips/)。

我们强烈建议您切勿将机密信息或敏感信息(如您客户的电子邮件地址)放入标签或自由格式文本字段 (如名称字段)。这包括您使用控制台、API GuardDuty 或 SDK 或以其他 AWS 服务 方式使用控制台 AWS CLI、API 或 AWS SDK 的情况。在用于名称的标签或自由格式文本字段中输入的任何数据都可 能会用于计费或诊断日志。如果您向外部服务器提供网址,强烈建议您不要在网址中包含凭证信息来验 证对该服务器的请求。

### 静态加密

使用加密解决方案对所有 GuardDuty 客户数据进行静 AWS 态加密。

GuardDuty 使用客户 AWS 拥有的托管密钥使用 AWS Key Management Service (AWS KMS) 对数据 进行静态加密,例如调查结果。

## 传输中加密

GuardDuty 分析来自其他服务的日志数据。还会使用 HTTPS 和 KMS 对来自这些服务的所有传输中数 据进行加密。从日志中 GuardDuty 提取所需信息后,这些信息就会被丢弃。有关如何 GuardDuty 使用 来自其他服务的信息的更多信息,请参阅[GuardDuty 数据源](#page-42-1)。

GuardDuty 数据在服务之间传输时会被加密。

### 选择不使用您的数据来改善服务

您可以使用选择退出政策选择不将您的数据用于开发 GuardDuty 和改进以及其他 AWS 安全服务。 AWS Organizations 即使目前 GuardDuty 未收集任何此类数据,您也可以选择退出。有关如何选择退 出的更多信息,请参阅《AWS Organizations 用户指南》中的 [AI 服务选择退出政策。](https://docs.aws.amazon.com/organizations/latest/userguide/orgs_manage_policies_ai-opt-out.html)

**a** Note

要使用选择退出政策,您的 AWS 账户必须由集中管理。 AWS Organizations如果您尚未为自 己的 AWS 账户创建组织,请参阅AWS Organizations 用户指南中的[创建和管理组织。](https://docs.aws.amazon.com/organizations/latest/userguide/orgs_manage_org.html)

选择退出会带来以下影响:

- GuardDuty 将在您选择退出(如果有)之前删除其为改善服务而收集和存储的数据。
- 在您选择退出后, GuardDuty 将不再出于服务改进目的收集或存储这些数据。

以下主题说明了其中的每项功能 GuardDuty 可能如何处理您的数据以改进服务。

内容

- [GuardDuty 运行时监控](#page-668-0)
- [GuardDuty 恶意软件防护](#page-668-1)

### <span id="page-668-0"></span>GuardDuty 运行时监控

GuardDuty 运行时监控为您环境中的亚马逊弹性 Kubernetes Service (Amazon EKS) 集群 AWS Fargate (Fargate) 、仅限亚马逊弹性容器服务 (Amazon ECS) 和亚马逊弹性计算云 (Amazon EC2) 实 例提供运行时威胁检测。 AWS 启用运行时监控并为资源部署 GuardDuty 安全代理后,将 GuardDuty 开始监控和分析与您的资源关联的运行时事件。这些运行时事件类型包括流程事件、容器事件、DNS 事件等。有关更多信息,请参阅 [收集的 GuardDuty 使用运行时事件类型。](#page-340-0)

尽管 GuardDuty 现在会收集命令行参数,您可以将其定向到您的工作负载,但它目前并未将这些参数 用于服务改进目的(将来可能会这样做)。我们已经开始收集命令行参数,以备不久将发布新的威胁检 测规则和发现。您的信任、隐私和内容安全是我们的首要任务,并可以确保我们对数据的使用符合对您 的承诺。有关更多信息,请参阅[数据隐私常见问题](https://aws.amazon.com/compliance/data-privacy-faq/)。

#### <span id="page-668-1"></span>GuardDuty 恶意软件防护

GuardDuty 恶意软件保护会扫描和检测附加到可能遭到入侵的 Amazon EC2 实例和容器工作负载的 EBS 卷中包含的恶意软件,以及您选定的 Amazon S3 存储桶中新上传的文件。当 GuardDuty 恶意软 件防护将 EBS 卷文件或 S3 文件识别为恶意文件或有害文件时, GuardDuty 恶意软件防护会收集并存 储此文件,以开发和改进其恶意软件检测和服务。 GuardDuty 此文件还可用于开发和改进其他 AWS 安全服务。您的信任、隐私和内容安全是我们的首要任务,并可以确保我们对数据的使用符合对您的承 诺。有关更多信息,请参阅[数据隐私常见问题](https://aws.amazon.com/compliance/data-privacy-faq/)。

## <span id="page-669-0"></span>使用记录亚马逊 GuardDuty API 调用 AWS CloudTrail

GuardDuty Amazon 与AWS CloudTrail一项服务集成,该服务可记录用户、角色或AWS服务在中执 行的操作 GuardDuty。 CloudTrail 将所有 API 调用捕获 GuardDuty 为事件,包括来自 GuardDuty 控 制台的调用和对 GuardDuty API 的代码调用。如果您创建跟踪,则可以允许持续向亚马逊简单存储服 务 (Amazon S3) Storage Service 存储桶传送 CloudTrail 事件,包括的事件。 GuardDuty如果您未配 置跟踪,您仍然可以在 CloudTrail 控制台的 "事件历史记录" 中查看最新的事件。使用收集到的信息 CloudTrail,您可以确定向哪个请求发出 GuardDuty、发出请求的 IP 地址、谁发出了请求、何时发出 请求以及其他详细信息。

有关更多信息 CloudTrail,包括如何配置和启用它,请参阅《[AWS CloudTrail用户指南》](https://docs.aws.amazon.com/awscloudtrail/latest/userguide/)。

## GuardDuty 信息在 CloudTrail

CloudTrail 在您创建AWS账户时已在您的账户上启用。当支持的事件活动发生在中时 GuardDuty,该 活动会与其他AWS服务 CloudTrail 事件一起记录在事件历史记录中。您可以在 AWS 账户中查看、搜 索和下载最新事件。有关更多信息,请参阅[使用事件历史查看 CloudTrail 事件](https://docs.aws.amazon.com/awscloudtrail/latest/userguide/view-cloudtrail-events.html)。

要持续记录您AWS账户中的事件,包括的事件 GuardDuty,请创建跟踪。跟踪允许 CloudTrail 将日 志文件传输到 Amazon S3 存储桶。默认情况下,在控制台中创建跟踪时,此跟踪应用于所有区域。 此跟踪记录在 AWS 分区中记录所有区域中的事件,并将日志文件传送至您指定的 Simple Storage Service(Amazon S3)存储桶。此外,您可以配置其他AWS服务,以进一步分析和处理 CloudTrail 日 志中收集的事件数据。有关更多信息,请参阅:

- [创建跟踪概览](https://docs.aws.amazon.com/awscloudtrail/latest/userguide/cloudtrail-create-and-update-a-trail.html)
- [CloudTrail 支持的服务和集成](https://docs.aws.amazon.com/awscloudtrail/latest/userguide/cloudtrail-aws-service-specific-topics.html)
- [配置 Amazon SNS 通知 CloudTrail](https://docs.aws.amazon.com/awscloudtrail/latest/userguide/getting_notifications_top_level.html)
- [接收来自多个区域的 CloudTrail 日志文件](https://docs.aws.amazon.com/awscloudtrail/latest/userguide/receive-cloudtrail-log-files-from-multiple-regions.html)[和接收来自多个账户的 CloudTrail 日志文件](https://docs.aws.amazon.com/awscloudtrail/latest/userguide/cloudtrail-receive-logs-from-multiple-accounts.html)

每个事件或日志条目都包含有关生成请求的人员信息。身份信息可帮助您确定以下内容:

- 请求是使用根用户凭证发出,还是使用 IAM 用户的登录凭证发出。
- 请求是使用角色还是联合身份用户的临时安全凭证发出的
- 请求是否由其它 AWS 服务发出

有关更多信息,请参阅 [CloudTrail userIdentity 元素。](https://docs.aws.amazon.com/awscloudtrail/latest/userguide/cloudtrail-event-reference-user-identity.html)

## GuardDuty 控制飞机事件 CloudTrail

默认情况下,将 [Amazon GuardDuty API 参考中提供的所有 GuardDuty API](https://docs.aws.amazon.com/guardduty/latest/APIReference/) 操作作为事件 CloudTrail 记录在 CloudTrail 文件中。

## GuardDuty 中的数据事件 CloudTrail

[中的运行时监控 GuardDuty](#page-154-0)使用部署到您的亚马逊 Elastic Kubernetes Service (Amazon EKS) 集群、 亚马逊弹性计算云 (Amazon EC2) 实例AWS Fargate和(仅限亚马逊弹性容器服务 (Amazon ECS)) 任务 GuardDuty 的安全代理来收集针对您的工作负载收集的aws-guardduty-agent附加组件 ()[收集](#page-340-0) [的运行时事件类型](#page-340-0),然后将其发送到AWS进行威胁检测和分析。 GuardDuty

## 记录和监控数据事件

您可以选择配置日AWS CloudTrail志,以查看 GuardDuty 安全代理的数据事件。

要创建和配置 CloudTrail,请参阅《AWS CloudTrail用户指南》中[的数据事件](https://docs.aws.amazon.com/awscloudtrail/latest/userguide/logging-data-events-with-cloudtrail.html#logging-data-events),并按照中有关使用高级 事件选择器记录数据事件的说明进行操作。AWS Management Console记录跟踪时,请确保进行以下 更改:

- 对于数据事件类型,选择GuardDuty 探测器。
- 对于日志选择器模板,请选择记录所有事件。
- 展开 JSON 视图进行配置。应该类似于以下 JSON:

```
\Gamma { 
      "name": "", 
      "fieldSelectors": [ 
        { 
           "field": "eventCategory", 
           "equals": [ 
              "Data" 
           ] 
        }, 
        { 
           "field": "resources.type", 
           "equals": [ 
              "AWS::GuardDuty::Detector" 
           ] 
        } 
      ]
```
}

]

启用跟踪选择器后,请导航至 Amazon S3 控制台 <https://console.aws.amazon.com/s3/>。您可以从配 置 CloudTrail 日志时选择的 S3 存储桶下载数据事件。

## 示例: GuardDuty 日志文件条目

跟踪是一种配置,允许将事件作为日志文件传输到您指定的 Amazon S3 存储桶。 CloudTrail 日志文件 包含一个或多个日志条目。事件代表来自任何来源的单个请求,包括有关请求的操作、操作的日期和时 间、请求参数等的信息。 CloudTrail 日志文件不是公共 API 调用的有序堆栈跟踪,因此它们不会按任 何特定的顺序出现。

以下示例显示了演示数据平面事件的 CloudTrail 日志条目。

```
{ 
         "eventVersion": "1.08", 
         "userIdentity": { 
              "type": "AssumedRole", 
              "principalId": "111122223333:aws:ec2-instance:i-123412341234example", 
              "arn": "arn:aws:sts::111122223333:assumed-role/aws:ec2-
instance/i-123412341234example", 
              "accountId": "111122223333", 
              "accessKeyId": "AKIAI44QH8DHBEXAMPLE", 
              "sessionContext": { 
                  "sessionIssuer": { 
                      "type": "Role", 
                      "principalId": "111122223333:aws:ec2-instance", 
                      "arn": "arn:aws:iam::111122223333:role/aws:ec2-instance", 
                      "accountId": "111122223333", 
                      "userName": "aws:ec2-instance" 
                  }, 
                  "attributes": { 
                      "creationDate": "2023-03-05T04:00:21Z", 
                      "mfaAuthenticated": "false" 
                  }, 
                  "ec2RoleDelivery": "2.0" 
 } 
         }, 
         "eventTime": "2023-03-05T06:03:49Z", 
         "eventSource": "guardduty.amazonaws.com", 
         "eventName": "SendSecurityTelemetry",
```

```
 "awsRegion": "us-east-1", 
         "sourceIPAddress": "54.240.230.177", 
         "userAgent": "aws-sdk-rust/0.54.1 os/linux lang/rust/1.66.0", 
         "requestParameters": null, 
         "responseElements": null, 
         "requestID": "a1b2c3d4-5678-90ab-cdef-EXAMPLE11111", 
         "eventID": "a1b2c3d4-5678-90ab-cdef-EXAMPLEbbbbb", 
         "readOnly": false, 
         "resources": [{ 
              "accountId": "111122223333", 
              "type": "AWS::GuardDuty::Detector", 
              "ARN": "arn:aws:guardduty:us-
west-2:111122223333:detector/12abc34d567e8fa901bc2d34e56789f0" 
         }], 
         "eventType": "AwsApiCall", 
         "managementEvent": false, 
         "recipientAccountId": "111122223333", 
         "eventCategory": "Data", 
         "tlsDetails": { 
              "tlsVersion": "TLSv1.2", 
              "cipherSuite": "ECDHE-RSA-AES128-GCM-SHA256", 
              "clientProvidedHostHeader": "guardduty-data.us-east-1.amazonaws.com" 
         } 
     }
```
以下示例显示了演示CreateIPThreatIntelSet操作(控制平面事件)的 CloudTrail 日志条目。

```
{ 
     "eventVersion": "1.08", 
     "userIdentity": { 
          "type": "AssumedRole", 
          "principalId": "AIDACKCEVSQ6C2EXAMPLE", 
          "arn": "arn:aws:iam::444455556666:user/Alice", 
          "accountId": "444455556666", 
          "accessKeyId": "AKIAI44QH8DHBEXAMPLE", 
          "sessionContext": { 
              "attributes": { 
                  "mfaAuthenticated": "false", 
                  "creationDate": "2018-06-14T22:54:20Z" 
              }, 
              "sessionIssuer": { 
                  "type": "Role", 
                  "principalId": "AIDACKCEVSQ6C2EXAMPLE",
```

```
 "arn": "arn:aws:iam::444455556666:user/Alice", 
                  "accountId": "444455556666", 
                  "userName": "Alice" 
 } 
         } 
     }, 
     "eventTime": "2018-06-14T22:57:56Z", 
     "eventSource": "guardduty.amazonaws.com", 
     "eventName": "CreateThreatIntelSet", 
     "awsRegion": "us-west-2", 
     "sourceIPAddress": "54.240.230.177", 
     "userAgent": "console.amazonaws.com", 
     "requestParameters": { 
         "detectorId": "12abc34d567e8fa901bc2d34e56789f0", 
         "name": "Example", 
         "format": "TXT", 
         "activate": false, 
         "location": "https://s3.amazonaws.com/bucket.name/file.txt" 
     }, 
     "responseElements": { 
         "threatIntelSetId": "1ab200428351c99d859bf61992460d24" 
     }, 
     "requestID": "5f6bf981-7026-11e8-a9fc-5b37d2684c5c", 
     "eventID": "81337b11-e5c8-4f91-b141-deb405625bc9", 
     "readOnly": false, 
     "eventType": "AwsApiCall", 
     "recipientAccountId": "444455556666"
}
```
通过此事件信息,您可以确定已发出请求,以便在 GuardDuty 中创建威胁列表 Example。您还可以看 到,该请求是由名为 Alice 的用户在 2018 年 6 月 14 日发出的。

## <span id="page-673-0"></span>适用于亚马逊的身份和访问管理 GuardDuty

AWS Identity and Access Management (IAM) AWS 服务 可帮助管理员安全地控制对 AWS 资源的访问 权限。IAM 管理员控制谁可以进行身份验证(登录)和授权(有权限)使用 GuardDuty 资源。您可以 使用 IAM AWS 服务 ,无需支付额外费用。

主题

• [受众](#page-674-0)

- [使用身份进行身份验证](#page-674-1)
- [使用策略管理访问](#page-677-0)
- [亚马逊如何 GuardDuty 使用 IAM](#page-679-0)
- [Amazon 基于身份的政策示例 GuardDuty](#page-685-0)
- [使用适用于 Amazon 的服务相关角色 GuardDuty](#page-693-0)
- [AWS Amazon 的托管政策 GuardDuty](#page-711-0)
- [对 Amazon GuardDuty 身份和访问进行故障排除](#page-720-0)

## <span id="page-674-0"></span>受众

您的使用方式 AWS Identity and Access Management (IAM) 会有所不同,具体取决于您所做的工作 GuardDuty。

服务用户-如果您使用该 GuardDuty 服务完成工作,则您的管理员会为您提供所需的凭证和权限。当你 使用更多 GuardDuty 功能来完成工作时,你可能需要额外的权限。了解如何管理访问权限有助于您向 管理员请求适合的权限。如果您无法访问中的功能 GuardDuty,请参[阅对 Amazon GuardDuty 身份和](#page-720-0) [访问进行故障排除](#page-720-0)。

服务管理员-如果您负责公司的 GuardDuty 资源,则可能拥有完全访问权限 GuardDuty。您的工作是确 定您的服务用户应访问哪些 GuardDuty 功能和资源。然后,您必须向 IAM 管理员提交请求以更改服务 用户的权限。请查看该页面上的信息以了解 IAM 的基本概念。要详细了解您的公司如何将 IAM 与配合 使用 GuardDuty,请参[阅亚马逊如何 GuardDuty 使用 IAM。](#page-679-0)

IAM 管理员 — 如果您是 IAM 管理员,则可能需要详细了解如何编写策略来管理访问权限 GuardDuty。要查看您可以在 IAM 中使用的 GuardDuty 基于身份的策略示例,请参阅。[Amazon 基于](#page-685-0) [身份的政策示例 GuardDuty](#page-685-0)

## <span id="page-674-1"></span>使用身份进行身份验证

身份验证是您 AWS 使用身份凭证登录的方式。您必须以 IAM 用户身份或通过担 AWS 账户根用户任 IAM 角色进行身份验证(登录 AWS)。

您可以使用通过身份源提供的凭据以 AWS 联合身份登录。 AWS IAM Identity Center (IAM Identity Center)用户、贵公司的单点登录身份验证以及您的 Google 或 Facebook 凭据就是联合身份的示例。 当您以联合身份登录时,您的管理员以前使用 IAM 角色设置了身份联合验证。当你使用联合访问 AWS 时,你就是在间接扮演一个角色。

根据您的用户类型,您可以登录 AWS Management Console 或 AWS 访问门户。有关登录的更多信息 AWS,请参阅《AWS 登录 用户指南[》中的如何登录到您 AWS 账户](https://docs.aws.amazon.com/signin/latest/userguide/how-to-sign-in.html)的。

如果您 AWS 以编程方式访问,则会 AWS 提供软件开发套件 (SDK) 和命令行接口 (CLI),以便使用您 的凭据对请求进行加密签名。如果您不使用 AWS 工具,则必须自己签署请求。有关使用推荐的方法自 行签署请求的更多信息,请参阅 IAM 用户指南中的[签署 AWS API 请求。](https://docs.aws.amazon.com/IAM/latest/UserGuide/reference_aws-signing.html)

无论使用何种身份验证方法,您可能需要提供其他安全信息。例如, AWS 建议您使用多重身份验证 (MFA) 来提高账户的安全性。要了解更多信息,请参阅《AWS IAM Identity Center 用户指南》中的 [多](https://docs.aws.amazon.com/singlesignon/latest/userguide/enable-mfa.html) [重身份验证](https://docs.aws.amazon.com/singlesignon/latest/userguide/enable-mfa.html)和《IAM 用户指南》中的 [在 AWS中使用多重身份验证\(MFA\)。](https://docs.aws.amazon.com/IAM/latest/UserGuide/id_credentials_mfa.html)

AWS 账户 root 用户

创建时 AWS 账户,首先要有一个登录身份,该身份可以完全访问账户中的所有资源 AWS 服务 和资 源。此身份被称为 AWS 账户 root 用户,使用您创建账户时使用的电子邮件地址和密码登录即可访问 该身份。强烈建议您不要使用根用户执行日常任务。保护好根用户凭证,并使用这些凭证来执行仅根 用户可以执行的任务。有关要求您以根用户身份登录的任务的完整列表,请参阅《IAM 用户指南》中 的[需要根用户凭证的任务](https://docs.aws.amazon.com/IAM/latest/UserGuide/root-user-tasks.html)。

#### 联合身份

作为最佳实践,要求人类用户(包括需要管理员访问权限的用户)使用与身份提供商的联合身份验证 AWS 服务 通过临时证书进行访问。

联合身份是指您的企业用户目录、Web 身份提供商、Identity C enter 目录中的用户,或者任何使用 AWS 服务 通过身份源提供的凭据进行访问的用户。 AWS Directory Service当联合身份访问时 AWS 账户,他们将扮演角色,角色提供临时证书。

要集中管理访问权限,建议您使用 AWS IAM Identity Center。您可以在 IAM Identity Center 中创建用 户和群组,也可以连接并同步到您自己的身份源中的一组用户和群组,以便在您的所有 AWS 账户 和 应用程序中使用。有关 IAM Identity Center 的信息,请参阅《AWS IAM Identity Center 用户指南》中 的[什么是 IAM Identity Center?](https://docs.aws.amazon.com/singlesignon/latest/userguide/what-is.html)

#### IAM 用户和群组

I [AM 用户是](https://docs.aws.amazon.com/IAM/latest/UserGuide/id_users.html)您 AWS 账户 内部对个人或应用程序具有特定权限的身份。在可能的情况下,我们建议使 用临时凭证,而不是创建具有长期凭证(如密码和访问密钥)的 IAM 用户。但是,如果您有一些特定 的使用场景需要长期凭证以及 IAM 用户,建议您轮换访问密钥。有关更多信息,请参阅《IAM 用户指 南》中的 [对于需要长期凭证的使用场景定期轮换访问密钥。](https://docs.aws.amazon.com/IAM/latest/UserGuide/best-practices.html#rotate-credentials)

[IAM 组是](https://docs.aws.amazon.com/IAM/latest/UserGuide/id_groups.html)一个指定一组 IAM 用户的身份。您不能使用组的身份登录。您可以使用组来一次性为多个 用户指定权限。如果有大量用户,使用组可以更轻松地管理用户权限。例如,您可能具有一个名为 IAMAdmins 的组,并为该组授予权限以管理 IAM 资源。

用户与角色不同。用户唯一地与某个人员或应用程序关联,而角色旨在让需要它的任何人代入。用户具 有永久的长期凭证,而角色提供临时凭证。要了解更多信息,请参阅《IAM 用户指南》中的[何时创建](https://docs.aws.amazon.com/IAM/latest/UserGuide/id.html#id_which-to-choose)  [IAM 用户\(而不是角色\)。](https://docs.aws.amazon.com/IAM/latest/UserGuide/id.html#id_which-to-choose)

#### IAM 角色

I [AM 角色是](https://docs.aws.amazon.com/IAM/latest/UserGuide/id_roles.html)您内部具有特定权限 AWS 账户 的身份。它类似于 IAM 用户,但与特定人员不关联。您可 以 AWS Management Console 通过[切换角色在中临时担任 IAM 角色。](https://docs.aws.amazon.com/IAM/latest/UserGuide/id_roles_use_switch-role-console.html)您可以通过调用 AWS CLI 或 AWS API 操作或使用自定义 URL 来代入角色。有关使用角色的方法的更多信息,请参阅《IAM 用户 指南》中的[使用 IAM 角色。](https://docs.aws.amazon.com/IAM/latest/UserGuide/id_roles_use.html)

具有临时凭证的 IAM 角色在以下情况下很有用:

- 联合用户访问 要向联合身份分配权限,请创建角色并为角色定义权限。当联合身份进行身份验证 时,该身份将与角色相关联并被授予由此角色定义的权限。有关联合身份验证的角色的信息,请参 阅《IAM 用户指南》中的[为第三方身份提供商创建角色。](https://docs.aws.amazon.com/IAM/latest/UserGuide/id_roles_create_for-idp.html)如果您使用 IAM Identity Center,则需要配 置权限集。为控制您的身份在进行身份验证后可以访问的内容,IAM Identity Center 将权限集与 IAM 中的角色相关联。有关权限集的信息,请参阅《AWS IAM Identity Center 用户指南》中的 [权限集。](https://docs.aws.amazon.com/singlesignon/latest/userguide/permissionsetsconcept.html)
- 临时 IAM 用户权限 IAM 用户可代入 IAM 用户或角色,以暂时获得针对特定任务的不同权限。
- 跨账户存取 您可以使用 IAM 角色以允许不同账户中的某个人(可信主体)访问您的账户中的资 源。角色是授予跨账户访问权限的主要方式。但是,对于某些资源 AWS 服务,您可以将策略直接附 加到资源(而不是使用角色作为代理)。要了解用于跨账户访问的角色和基于资源的策略之间的差 别,请参阅《IAM 用户指南》中的 [IAM 中的跨账户资源访问。](https://docs.aws.amazon.com/IAM/latest/UserGuide/access_policies-cross-account-resource-access.html)
- 跨服务访问 有些 AWS 服务 使用其他 AWS 服务服务中的功能。例如,当您在某个服务中进行调 用时,该服务通常会在 Amazon EC2 中运行应用程序或在 Simple Storage Service (Amazon S3) 中 存储对象。服务可能会使用发出调用的主体的权限、使用服务角色或使用服务相关角色来执行此操 作。
	- 转发访问会话 (FAS) 当您使用 IAM 用户或角色在中执行操作时 AWS,您被视为委托人。使用 某些服务时,您可能会执行一个操作,然后此操作在其他服务中启动另一个操作。FAS 使用调用 委托人的权限以及 AWS 服务 向下游服务发出请求的请求。 AWS 服务只有当服务收到需要与其他 AWS 服务 或资源交互才能完成的请求时,才会发出 FAS 请求。在这种情况下,您必须具有执行 这两个操作的权限。有关发出 FAS 请求时的策略详情,请参阅[转发访问会话。](https://docs.aws.amazon.com/IAM/latest/UserGuide/access_forward_access_sessions.html)
- 服务角色 服务角色是服务代表您在您的账户中执行操作而分派的 [IAM 角色。](https://docs.aws.amazon.com/IAM/latest/UserGuide/id_roles.html)IAM 管理员可以在 IAM 中创建、修改和删除服务角色。有关更多信息,请参阅《IAM 用户指南》中[的创建向 AWS 服](https://docs.aws.amazon.com/IAM/latest/UserGuide/id_roles_create_for-service.html) [务委派权限的角色](https://docs.aws.amazon.com/IAM/latest/UserGuide/id_roles_create_for-service.html)。
- 服务相关角色-服务相关角色是一种与服务相关联的服务角色。 AWS 服务服务可以代入代表您执 行操作的角色。服务相关角色出现在您的中 AWS 账户 ,并且归服务所有。IAM 管理员可以查看 但不能编辑服务相关角色的权限。
- 在 A@@ mazon EC2 上运行的应用程序 您可以使用 IAM 角色管理在 EC2 实例上运行并发出 AWS CLI 或 AWS API 请求的应用程序的临时证书。这优先于在 EC2 实例中存储访问密钥。要向 EC2 实例分配 AWS 角色并使其可供其所有应用程序使用,您需要创建附加到该实例的实例配置文 件。实例配置文件包含角色,并使 EC2 实例上运行的程序能够获得临时凭证。有关更多信息,请参 阅《IAM 用户指南》中的[使用 IAM 角色为 Amazon EC2 实例上运行的应用程序授予权限。](https://docs.aws.amazon.com/IAM/latest/UserGuide/id_roles_use_switch-role-ec2.html)

要了解是使用 IAM 角色还是 IAM 用户,请参阅IAM 用户指南中的[何时创建 IAM 角色\(而不是用](https://docs.aws.amazon.com/IAM/latest/UserGuide/id.html#id_which-to-choose_role) [户\)](https://docs.aws.amazon.com/IAM/latest/UserGuide/id.html#id_which-to-choose_role)。

## <span id="page-677-0"></span>使用策略管理访问

您可以 AWS 通过创建策略并将其附加到 AWS 身份或资源来控制中的访问权限。策略是其中的一个 对象 AWS ,当与身份或资源关联时,它会定义其权限。 AWS 在委托人(用户、root 用户或角色会 话)发出请求时评估这些策略。策略中的权限确定是允许还是拒绝请求。大多数策略都以 JSON 文档 的 AWS 形式存储在中。有关 JSON 策略文档的结构和内容的更多信息,请参阅 IAM 用户指南中的 [JSON 策略概览](https://docs.aws.amazon.com/IAM/latest/UserGuide/access_policies.html#access_policies-json)。

管理员可以使用 AWS JSON 策略来指定谁有权访问什么。也就是说,哪个主体可以对什么资源执行操 作,以及在什么条件下执行。

默认情况下,用户和角色没有权限。要授予用户对所需资源执行操作的权限,IAM 管理员可以创建 IAM 策略。管理员随后可以向角色添加 IAM policy,用户可以代入角色。

IAM 策略定义操作的权限,无关乎您使用哪种方法执行操作。例如,假设您有一个允许 iam:GetRole 操作的策略。拥有该策略的用户可以从 AWS Management Console AWS CLI、或 AWS API 获取角色 信息。

#### 基于身份的策略

基于身份的策略是可附加到身份(如 IAM 用户、用户组或角色)的 JSON 权限策略文档。这些策略 控制用户和角色可在何种条件下对哪些资源执行哪些操作。要了解如何创建基于身份的策略,请参 阅《IAM 用户指南》中的[创建 IAM policy](https://docs.aws.amazon.com/IAM/latest/UserGuide/access_policies_create.html)。

基于身份的策略可以进一步归类为内联策略或托管策略。内联策略直接嵌入单个用户、组或角色中。托 管策略是独立的策略,您可以将其附加到中的多个用户、群组和角色 AWS 账户。托管策略包括 AWS 托管策略和客户托管策略。要了解如何在托管式策略和内联策略之间进行选择,请参阅 IAM 用户指 南中的[在托管式策略与内联策略之间进行选择](https://docs.aws.amazon.com/IAM/latest/UserGuide/access_policies_managed-vs-inline.html#choosing-managed-or-inline)。

基于资源的策略

基于资源的策略是附加到资源的 JSON 策略文档。基于资源的策略的示例包括 IAM 角色信任策略和 Amazon S3 存储桶策略。在支持基于资源的策略的服务中,服务管理员可以使用它们来控制对特定资 源的访问。对于在其中附加策略的资源,策略定义指定主体可以对该资源执行哪些操作以及在什么条件 下执行。您必须在基于资源的策略中[指定主体](https://docs.aws.amazon.com/IAM/latest/UserGuide/reference_policies_elements_principal.html)。委托人可以包括账户、用户、角色、联合用户或 AWS 服务。

基于资源的策略是位于该服务中的内联策略。您不能在基于资源的策略中使用 IAM 中的 AWS 托管策 略。

访问控制列表 (ACL)

访问控制列表(ACL)控制哪些主体(账户成员、用户或角色)有权访问资源。ACL 与基于资源的策 略类似,尽管它们不使用 JSON 策略文档格式。

Amazon S3 和 Amazon VPC 就是支持 ACL 的服务示例。 AWS WAF要了解有关 ACL 的更多信息, 请参阅《Amazon Simple Storage Service 开发人员指南》中的[访问控制列表\(ACL\)概览](https://docs.aws.amazon.com/AmazonS3/latest/dev/acl-overview.html)。

其他策略类型

AWS 支持其他不太常见的策略类型。这些策略类型可以设置更常用的策略类型向您授予的最大权限。

- 权限边界:权限边界是一个高级特征,用于设置基于身份的策略可以为 IAM 实体(IAM 用户或角 色)授予的最大权限。您可为实体设置权限边界。这些结果权限是实体基于身份的策略及其权限边 界的交集。在 Principal 中指定用户或角色的基于资源的策略不受权限边界限制。任一项策略中的 显式拒绝将覆盖允许。有关权限边界的更多信息,请参阅《IAM 用户指南》中的 [IAM 实体的权限边](https://docs.aws.amazon.com/IAM/latest/UserGuide/access_policies_boundaries.html) [界](https://docs.aws.amazon.com/IAM/latest/UserGuide/access_policies_boundaries.html)。
- 服务控制策略 (SCP)-SCP 是 JSON 策略,用于指定组织或组织单位 (OU) 的最大权限。 AWS Organizations AWS Organizations 是一项用于对您的企业拥有的多 AWS 账户 项进行分组和集中管 理的服务。如果在组织内启用了所有功能,则可对任意或全部账户应用服务控制策略 (SCP)。SCP 限制成员账户中的实体(包括每个 AWS 账户根用户实体)的权限。有关 Organizations 和 SCP 的 更多信息,请参阅《AWS Organizations 用户指南》中的 [SCP 的工作原理](https://docs.aws.amazon.com/organizations/latest/userguide/orgs_manage_policies_about-scps.html)。
- 会话策略 会话策略是当您以编程方式为角色或联合用户创建临时会话时作为参数传递的高级策 略。结果会话的权限是用户或角色的基于身份的策略和会话策略的交集。权限也可以来自基于资源的

策略。任一项策略中的显式拒绝将覆盖允许。有关更多信息,请参阅《IAM 用户指南》中的[会话策](https://docs.aws.amazon.com/IAM/latest/UserGuide/access_policies.html#policies_session) [略](https://docs.aws.amazon.com/IAM/latest/UserGuide/access_policies.html#policies_session)。

### 多个策略类型

当多个类型的策略应用于一个请求时,生成的权限更加复杂和难以理解。要了解在涉及多种策略类型时 如何 AWS 确定是否允许请求,请参阅 IAM 用户指南中的[策略评估逻辑。](https://docs.aws.amazon.com/IAM/latest/UserGuide/reference_policies_evaluation-logic.html)

<span id="page-679-0"></span>亚马逊如何 GuardDuty 使用 IAM

在使用 IAM 管理访问权限之前 GuardDuty,请先了解有哪些 IAM 功能可供使用 GuardDuty。

### 您可以在 Amazon 上使用的 IAM 功能 GuardDuty

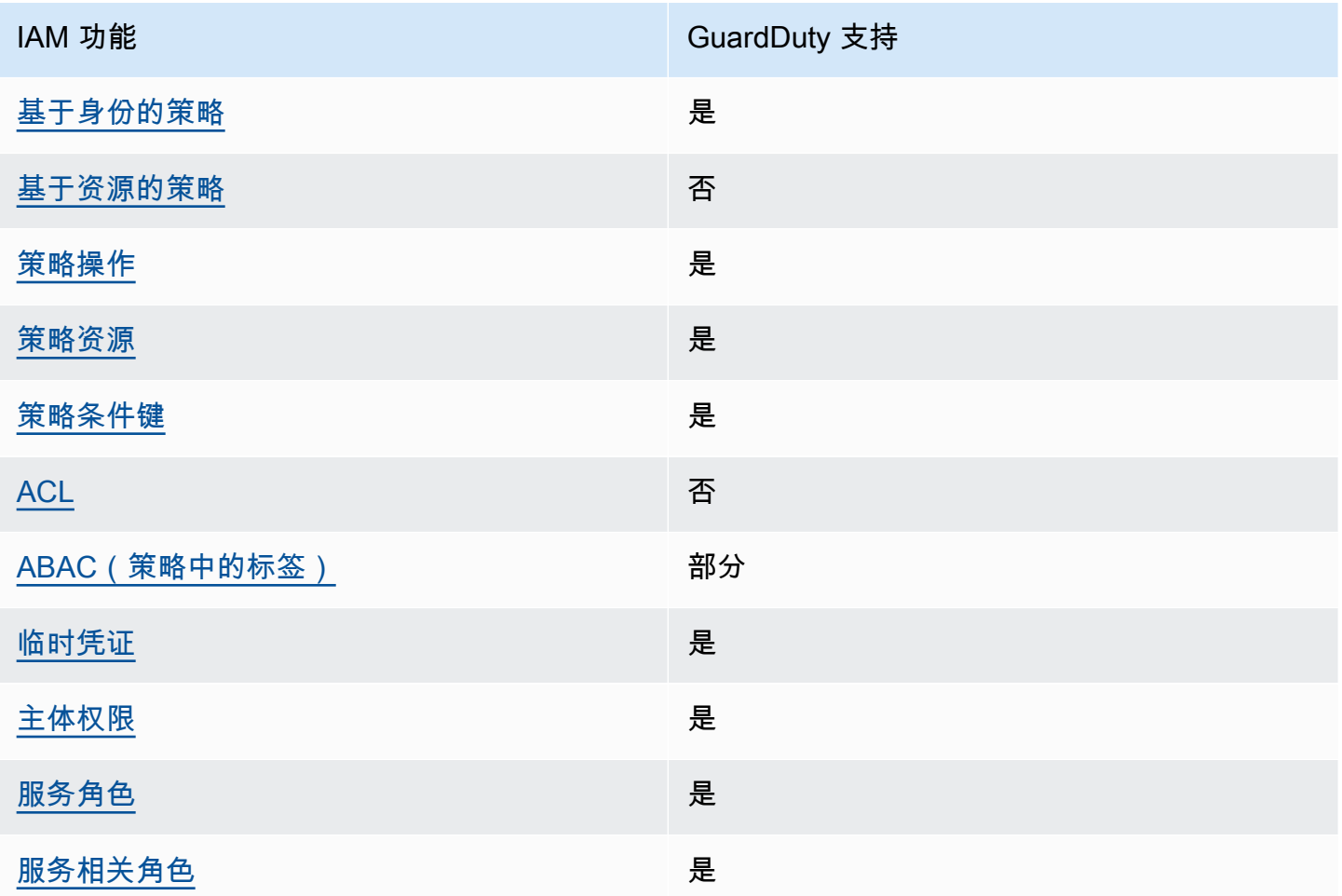

要全面了解 GuardDuty 以及其他 AWS 服务如何与大多数 IAM 功能配合使用,请参阅 IAM 用户指南中 的与 IAM [配合使用的AWS 服务。](https://docs.aws.amazon.com/IAM/latest/UserGuide/reference_aws-services-that-work-with-iam.html)

### <span id="page-680-0"></span>基于身份的策略 GuardDuty

支持基于身份的策略 是

基于身份的策略是可附加到身份(如 IAM 用户、用户组或角色)的 JSON 权限策略文档。这些策略 控制用户和角色可在何种条件下对哪些资源执行哪些操作。要了解如何创建基于身份的策略,请参 阅《IAM 用户指南》中的[创建 IAM policy](https://docs.aws.amazon.com/IAM/latest/UserGuide/access_policies_create.html)。

通过使用 IAM 基于身份的策略,您可以指定允许或拒绝的操作和资源以及允许或拒绝操作的条件。您 无法在基于身份的策略中指定主体,因为它适用于其附加的用户或角色。要了解可在 JSON 策略中使 用的所有元素,请参阅《IAM 用户指南》中的 [IAM JSON 策略元素引用。](https://docs.aws.amazon.com/IAM/latest/UserGuide/reference_policies_elements.html)

基于身份的策略示例 GuardDuty

要查看 GuardDuty 基于身份的策略的示例,请参阅。[Amazon 基于身份的政策示例 GuardDuty](#page-685-0)

<span id="page-680-1"></span>内部基于资源的政策 GuardDuty

文持基于资源的策略 あいしん おおし こうかい 否める

基于资源的策略是附加到资源的 JSON 策略文档。基于资源的策略的示例包括 IAM 角色信任策略和 Amazon S3 存储桶策略。在支持基于资源的策略的服务中,服务管理员可以使用它们来控制对特定资 源的访问。对于在其中附加策略的资源,策略定义指定主体可以对该资源执行哪些操作以及在什么条件 下执行。您必须在基于资源的策略中[指定主体](https://docs.aws.amazon.com/IAM/latest/UserGuide/reference_policies_elements_principal.html)。委托人可以包括账户、用户、角色、联合用户或 AWS 服务。

要启用跨账户存取,您可以将整个账户或其他账户中的 IAM 实体指定为基于资源的策略中的主体。将 跨账户主体添加到基于资源的策略只是建立信任关系工作的一半而已。当委托人和资源处于不同位置时 AWS 账户,可信账户中的 IAM 管理员还必须向委托人实体(用户或角色)授予访问资源的权限。他们 通过将基于身份的策略附加到实体以授予权限。但是,如果基于资源的策略向同一个账户中的主体授予 访问权限,则不需要额外的基于身份的策略。有关更多信息,请参阅 IAM 用户指南中的跨账户在 IAM [中访问资源](https://docs.aws.amazon.com/IAM/latest/UserGuide/access_policies-cross-account-resource-access.html)。

<span id="page-680-2"></span>的政策行动 GuardDuty

さい ちょうきょう きょうしょう あまま あまま きょうかん しょうかん えいきょう えいかん しゅうしゃ しゅうしゃ しゅうしゃ しゅうしゃ しゅうしゃ しゅうしゃ しゅうしゃ しゅうしゃ こくしゃ しゅうしゃ しゅうしゃ

管理员可以使用 AWS JSON 策略来指定谁有权访问什么。也就是说,哪个主体可以对什么资源执行操 作,以及在什么条件下执行。

JSON 策略的 Action 元素描述可用于在策略中允许或拒绝访问的操作。策略操作通常与关联的 AWS API 操作同名。有一些例外情况,例如没有匹配 API 操作的仅限权限 操作。还有一些操作需要在策略 中执行多个操作。这些附加操作称为相关操作。

在策略中包含操作以授予执行关联操作的权限。

要查看 GuardDuty 操作列表,请参阅《服务授权参考》 GuardDuty中的 [Amazon 定义的操作。](https://docs.aws.amazon.com/service-authorization/latest/reference/list_amazonguardduty.html#amazonguardduty-actions-as-permissions)

正在执行的策略操作在操作前 GuardDuty 使用以下前缀:

guardduty

要在单个语句中指定多项操作,请使用逗号将它们隔开。

```
"Action": [ 
       "guardduty:action1", 
       "guardduty:action2" 
 ]
```
要查看 GuardDuty 基于身份的策略的示例,请参阅。[Amazon 基于身份的政策示例 GuardDuty](#page-685-0)

<span id="page-681-0"></span>的政策资源 GuardDuty

さい持ち あまつ あまつ あまま きょうかん あまま きょうかん あまま きょうかん しょうかい しゅうしゃ しょうかい しゅうしゃ しょうかい しゅうしゃ しゅうしゃ しょうしゃ しょうしゃ しょうしょう

管理员可以使用 AWS JSON 策略来指定谁有权访问什么。也就是说,哪个主体 可以对什么资源执 行操作,以及在什么条件下执行。

Resource JSON 策略元素指定要向其应用操作的一个或多个对象。语句必须包含 Resource 或 NotResource 元素。作为最佳实践,请使用其 [Amazon 资源名称 \(ARN\)](https://docs.aws.amazon.com/general/latest/gr/aws-arns-and-namespaces.html) 指定资源。对于支持特定资 源类型(称为资源级权限)的操作,您可以执行此操作。

对于不支持资源级权限的操作(如列出操作),请使用通配符 (\*) 指示语句应用于所有资源。

"Resource": "\*"

要查看 GuardDuty 资源类型及其 ARN 的列表,请参阅《服务授权参考》 GuardDuty中的 [Amazon](https://docs.aws.amazon.com/service-authorization/latest/reference/list_amazonguardduty.html#amazonguardduty-resources-for-iam-policies) [定义的资源](https://docs.aws.amazon.com/service-authorization/latest/reference/list_amazonguardduty.html#amazonguardduty-resources-for-iam-policies)。要了解您可以使用哪些操作来指定每种资源的 ARN,请参阅 [Amazon 定义的操作](https://docs.aws.amazon.com/service-authorization/latest/reference/list_amazonguardduty.html#amazonguardduty-actions-as-permissions)。 **GuardDuty** 

要查看 GuardDuty 基于身份的策略的示例,请参阅。[Amazon 基于身份的政策示例 GuardDuty](#page-685-0)

<span id="page-682-0"></span>的策略条件密钥 GuardDuty

支持特定于服务的策略条件键 是

管理员可以使用 AWS JSON 策略来指定谁有权访问什么。也就是说,哪个主体可以对什么资源执行操 作,以及在什么条件下执行。

在 Condition 元素(或 Condition 块)中,可以指定语句生效的条件。Condition 元素是可选 的。您可以创建使用[条件运算符](https://docs.aws.amazon.com/IAM/latest/UserGuide/reference_policies_elements_condition_operators.html)(例如,等于或小于)的条件表达式,以使策略中的条件与请求中的值 相匹配。

如果您在一个语句中指定多个 Condition 元素,或在单个 Condition 元素中指定多个键,则 AWS 使用逻辑 AND 运算评估它们。如果您为单个条件键指定多个值,则使用逻辑OR运算来 AWS 评估条 件。在授予语句的权限之前必须满足所有的条件。

在指定条件时,您也可以使用占位符变量。例如,只有在使用 IAM 用户名标记 IAM 用户时,您才能 为其授予访问资源的权限。有关更多信息,请参阅《IAM 用户指南》中的 [IAM policy 元素:变量和标](https://docs.aws.amazon.com/IAM/latest/UserGuide/reference_policies_variables.html) [签](https://docs.aws.amazon.com/IAM/latest/UserGuide/reference_policies_variables.html)。

AWS 支持全局条件密钥和特定于服务的条件密钥。要查看所有 AWS 全局条件键,请参阅 IAM 用户指 南中的[AWS 全局条件上下文密钥。](https://docs.aws.amazon.com/IAM/latest/UserGuide/reference_policies_condition-keys.html)

要查看 GuardDuty 条件密钥列表,请参阅《服务授权参考》 GuardDuty中的 [Amazon 条件密钥。](https://docs.aws.amazon.com/service-authorization/latest/reference/list_amazonguardduty.html#amazonguardduty-policy-keys)要了 解您可以使用条件键的操作和资源,请参阅 [Amazon 定义的操作 GuardDuty。](https://docs.aws.amazon.com/service-authorization/latest/reference/list_amazonguardduty.html#amazonguardduty-actions-as-permissions)

要查看 GuardDuty 基于身份的策略的示例,请参阅。[Amazon 基于身份的政策示例 GuardDuty](#page-685-0)

<span id="page-682-1"></span>GuardDuty 中的访问控制列表 (ACL)

支持 ACL 否

亚马逊如何 GuardDuty 使用 IAM 665

访问控制列表 (ACL) 控制哪些主体(账户成员、用户或角色)有权访问资源。ACL 与基于资源的策略 类似,尽管它们不使用 JSON 策略文档格式。

<span id="page-683-0"></span>基于属性的访问控制 (ABAC) GuardDuty

支持 ABAC(策略中的标签) インドライブ 部分

基于属性的访问权限控制(ABAC)是一种授权策略,该策略基于属性来定义权限。在中 AWS,这 些属性称为标签。您可以向 IAM 实体(用户或角色)和许多 AWS 资源附加标签。标记实体和资源是 ABAC 的第一步。然后设计 ABAC 策略,以在主体的标签与他们尝试访问的资源标签匹配时允许操 作。

ABAC 在快速增长的环境中非常有用,并在策略管理变得繁琐的情况下可以提供帮助。

要基于标签控制访问,您需要使用 aws:ResourceTag/*key-name*、aws:RequestTag/*key-name* 或 aws:TagKeys 条件键在策略的[条件元素中](https://docs.aws.amazon.com/IAM/latest/UserGuide/reference_policies_elements_condition.html)提供标签信息。

如果某个服务对于每种资源类型都支持所有这三个条件键,则对于该服务,该值为是。如果某个服务仅 对于部分资源类型支持所有这三个条件键,则该值为部分。

有关 ABAC 的更多信息,请参阅《IAM 用户指南》中[的什么是 ABAC?](https://docs.aws.amazon.com/IAM/latest/UserGuide/introduction_attribute-based-access-control.html)。要查看设置 ABAC 步骤的教 程,请参阅《IAM 用户指南》中的[使用基于属性的访问权限控制\(ABAC\)](https://docs.aws.amazon.com/IAM/latest/UserGuide/tutorial_attribute-based-access-control.html)。

<span id="page-683-1"></span>将临时凭证与配合使用 GuardDuty

さいはい あまま きょうしょう きょうかん きょう きょうかん えいきょう えいきょう えいかん えいきょう きょうかい しょうかい しょうかい きょうかい しょうかい はんしゃ こくしょう こくしゃ きょうかい こくしゃ

当你使用临时证书登录时,有些 AWS 服务 不起作用。有关更多信息,包括哪些 AWS 服务 适用于临 时证书,请参阅 IAM 用户指南中的[AWS 服务 与 IA](https://docs.aws.amazon.com/IAM/latest/UserGuide/reference_aws-services-that-work-with-iam.html) M 配合使用的信息。

如果您使用除用户名和密码之外的任何方法登录,则 AWS Management Console 使用的是临时证书。 例如,当您 AWS 使用公司的单点登录 (SSO) 链接进行访问时,该过程会自动创建临时证书。当您以 用户身份登录控制台,然后切换角色时,您还会自动创建临时凭证。有关切换角色的更多信息,请参 阅《IAM 用户指南》中的 [切换到角色\(控制台\)。](https://docs.aws.amazon.com/IAM/latest/UserGuide/id_roles_use_switch-role-console.html)

您可以使用 AWS CLI 或 AWS API 手动创建临时证书。然后,您可以使用这些临时证书进行访问 AWS。 AWS 建议您动态生成临时证书,而不是使用长期访问密钥。有关更多信息,请参阅 [IAM 中的](https://docs.aws.amazon.com/IAM/latest/UserGuide/id_credentials_temp.html) [临时安全凭证](https://docs.aws.amazon.com/IAM/latest/UserGuide/id_credentials_temp.html)。
的跨服务主体权限 GuardDuty

支持转发访问会话 (FAS) 是

当您使用 IAM 用户或角色在中执行操作时 AWS,您被视为委托人。使用某些服务时,您可能会执行一 个操作,然后此操作在其他服务中启动另一个操作。FAS 使用调用委托人的权限以及 AWS 服务 向下 游服务发出请求的请求。 AWS 服务只有当服务收到需要与其他 AWS 服务 或资源交互才能完成的请求 时,才会发出 FAS 请求。在这种情况下,您必须具有执行这两个操作的权限。有关发出 FAS 请求时的 策略详情,请参阅[转发访问会话](https://docs.aws.amazon.com/IAM/latest/UserGuide/access_forward_access_sessions.html)。

## GuardDuty 的服务角色

さいはいちゃく きょうしょう きょうしょう きょうかん しゅうしょう えんきょう えんきょう しょうかん しゅうしょう しゅうしょう しゅうしょう しゅうしょく しゅうしょう

服务角色是由一项服务担任、代表您执行操作的 [IAM 角色。](https://docs.aws.amazon.com/IAM/latest/UserGuide/id_roles.html)IAM 管理员可以在 IAM 中创建、修改和删 除服务角色。有关更多信息,请参阅《IAM 用户指南》中的[创建向 AWS 服务委派权限的角色。](https://docs.aws.amazon.com/IAM/latest/UserGuide/id_roles_create_for-service.html)

**A** Warning

更改服务角色的权限可能会中断 GuardDuty 功能。只有在 GuardDuty 提供操作指导时才编辑 服务角色。

的服务相关角色 GuardDuty

支持服务相关角色 しょうしょう しゅうしょう いんこう 是

服务相关角色是一种与服务相关联的 AWS 服务服务角色。服务可以代入代表您执行操作的角色。服务 相关角色出现在您的中 AWS 账户 ,并且归服务所有。IAM 管理员可以查看但不能编辑服务相关角色 的权限。

有关创建或管理 GuardDuty 服务相关角色的详细信息,请参阅[使用适用于 Amazon 的服务相关角色](#page-693-0) [GuardDuty。](#page-693-0)

有关创建或管理服务相关角色的详细信息,请参阅[能够与 IAM 搭配使用的AWS 服务。](https://docs.aws.amazon.com/IAM/latest/UserGuide/reference_aws-services-that-work-with-iam.html)在表中查找服务 相关角色列中包含 Yes 的表。选择是链接以查看该服务的服务相关角色文档。

# Amazon 基于身份的政策示例 GuardDuty

默认情况下,用户和角色无权创建或修改 GuardDuty资源。他们也无法使用 AWS Management Console、 AWS Command Line Interface (AWS CLI) 或 AWS API 执行任务。要授予用户对所需资源 执行操作的权限,IAM 管理员可以创建 IAM policy。管理员随后可以向角色添加 IAM 策略,用户可以 代入角色。

要了解如何使用这些示例 JSON 策略文档创建基于 IAM 身份的策略,请参阅 IAM 用户指南中的 创建 [IAM 策略。](https://docs.aws.amazon.com/IAM/latest/UserGuide/access_policies_create-console.html)

有关由 GuardDuty定义的操作和资源类型(包括每种资源类型的 ARN 格式)的详细信息,请参阅《服 务授权参考》 GuardDuty中的 [Amazon 操作、资源和条件密钥。](https://docs.aws.amazon.com/service-authorization/latest/reference/list_amazonguardduty.html)

#### 主题

- [策略最佳实践](#page-685-0)
- [使用 GuardDuty控制台](#page-686-0)
- [启用 GuardDuty 所需的权限](#page-686-1)
- [允许用户查看他们自己的权限](#page-686-2)
- [用于授予只读访问权限的自定义 IAM 策略 GuardDuty](#page-687-0)
- [拒绝访问 GuardDuty 调查结果](#page-688-0)
- [使用自定义 IAM 策略限制对 GuardDuty 资源的访问](#page-690-0)

## <span id="page-685-0"></span>策略最佳实践

基于身份的策略决定了某人是否可以在您的账户中创建、访问或删除 GuardDuty 资源。这些操作可能 会使 AWS 账户产生成本。创建或编辑基于身份的策略时,请遵循以下指南和建议:

- 开始使用 AWS 托管策略并转向最低权限权限 要开始向用户和工作负载授予权限,请使用为许多 常见用例授予权限的AWS 托管策略。它们在你的版本中可用 AWS 账户。我们建议您通过定义针对 您的用例的 AWS 客户托管策略来进一步减少权限。有关更多信息,请参阅《IAM 用户指南》中的 [AWS 托管策略](https://docs.aws.amazon.com/IAM/latest/UserGuide/access_policies_managed-vs-inline.html#aws-managed-policies) 或 [工作职能的AWS 托管策略。](https://docs.aws.amazon.com/IAM/latest/UserGuide/access_policies_job-functions.html)
- 应用最低权限 在使用 IAM policy 设置权限时,请仅授予执行任务所需的权限。为此,您可以定义 在特定条件下可以对特定资源执行的操作,也称为最低权限许可。有关使用 IAM 应用权限的更多信 息,请参阅《IAM 用户指南》中的 [IAM 中的策略和权限。](https://docs.aws.amazon.com/IAM/latest/UserGuide/access_policies.html)
- 使用 IAM policy 中的条件进一步限制访问权限 您可以向策略添加条件来限制对操作和资源的访 问。例如,您可以编写策略条件来指定必须使用 SSL 发送所有请求。如果服务操作是通过特定 AWS 服务的(例如)使用的,则也可以使用条件来授予对服务操作的访问权限 AWS CloudFormation。有 关更多信息,请参阅《IAM 用户指南》中的 [IAM JSON 策略元素:条件](https://docs.aws.amazon.com/IAM/latest/UserGuide/reference_policies_elements_condition.html) 。
- 使用 IAM Access Analyzer 验证您的 IAM policy,以确保权限的安全性和功能性 IAM Access Analyzer 会验证新策略和现有策略,以确保策略符合 IAM policy语言 (JSON) 和 IAM 最佳实 践。IAM Access Analyzer 提供 100 多项策略检查和可操作的建议,以帮助您制定安全且功能性强的 策略。有关更多信息,请参阅《IAM 用户指南》中的 [IAM Acess Analyzer 策略验证。](https://docs.aws.amazon.com/IAM/latest/UserGuide/access-analyzer-policy-validation.html)
- 需要多重身份验证 (MFA)-如果 AWS 账户您的场景需要 IAM 用户或根用户,请启用 MFA 以提高安 全性。若要在调用 API 操作时需要 MFA,请将 MFA 条件添加到您的策略中。有关更多信息,请参 阅《IAM 用户指南》中的 [配置受 MFA 保护的 API 访问。](https://docs.aws.amazon.com/IAM/latest/UserGuide/id_credentials_mfa_configure-api-require.html)

有关 IAM 中的最佳实操的更多信息,请参阅《IAM 用户指南》中的 [IAM 中的安全最佳实操。](https://docs.aws.amazon.com/IAM/latest/UserGuide/best-practices.html)

## <span id="page-686-0"></span>使用 GuardDuty控制台

要访问 Amazon GuardDuty 控制台,您必须拥有一组最低权限。这些权限必须允许您列出和查看有 关您的 GuardDuty 资源的详细信息 AWS 账户。如果创建比必需的最低权限更为严格的基于身份的策 略,对于附加了该策略的实体(用户或角色),控制台将无法按预期正常运行。

对于仅调用 AWS CLI 或 AWS API 的用户,您无需为其设置最低控制台权限。相反,只允许访问与其 尝试执行的 API 操作相匹配的操作。

为确保用户和角色仍然可以使用 GuardDuty 控制台,还需要将 GuardDuty ConsoleAccess或ReadOnly AWS 托管策略附加到实体。有关更多信息,请参阅《IAM 用户指 南》中的[为用户添加权限](https://docs.aws.amazon.com/IAM/latest/UserGuide/id_users_change-permissions.html#users_change_permissions-add-console)。

## <span id="page-686-1"></span>启用 GuardDuty 所需的权限

要授予各种 IAM 身份(用户、群组和角色)必须拥有的权限,请附加所需的[AWS 托管策略:](#page-712-0) [AmazonGuardDutyFullAccess策](#page-712-0)略以启用 GuardDuty。

## <span id="page-686-2"></span>允许用户查看他们自己的权限

该示例说明了您如何创建策略,以允许 IAM 用户查看附加到其用户身份的内联和托管策略。此策略包 括在控制台上或使用 AWS CLI 或 AWS API 以编程方式完成此操作的权限。

```
 "Version": "2012-10-17", 
 "Statement": [
```
{

```
 { 
               "Sid": "ViewOwnUserInfo", 
               "Effect": "Allow", 
               "Action": [ 
                   "iam:GetUserPolicy", 
                   "iam:ListGroupsForUser", 
                   "iam:ListAttachedUserPolicies", 
                   "iam:ListUserPolicies", 
                   "iam:GetUser" 
              ], 
               "Resource": ["arn:aws:iam::*:user/${aws:username}"] 
          }, 
          { 
               "Sid": "NavigateInConsole", 
               "Effect": "Allow", 
               "Action": [ 
                   "iam:GetGroupPolicy", 
                   "iam:GetPolicyVersion", 
                   "iam:GetPolicy", 
                   "iam:ListAttachedGroupPolicies", 
                   "iam:ListGroupPolicies", 
                   "iam:ListPolicyVersions", 
                   "iam:ListPolicies", 
                   "iam:ListUsers" 
               ], 
               "Resource": "*" 
          } 
    \mathbf{I}}
```
# <span id="page-687-0"></span>用于授予只读访问权限的自定义 IAM 策略 GuardDuty

要授予只读访问权限, GuardDuty 您可以使用AmazonGuardDutyReadOnlyAccess托管策略。

要创建向 IAM 角色、用户或群组授予只读访问权限的自定义策略 GuardDuty,您可以使用以下语句:

```
{ 
     "Version": "2012-10-17", 
     "Statement": [ 
          { 
               "Effect": "Allow", 
               "Action": [ 
                    "guardduty:ListMembers",
```
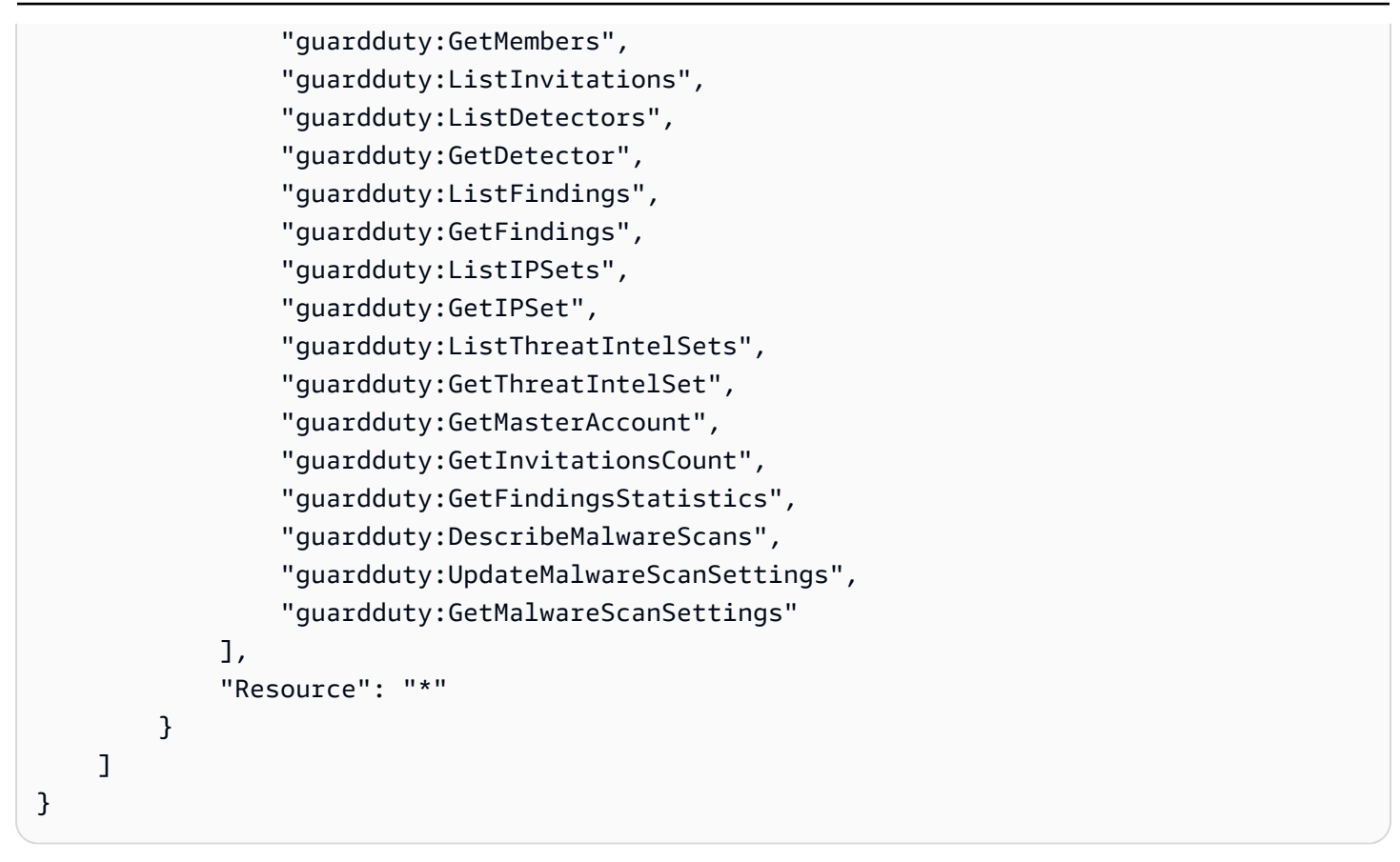

# <span id="page-688-0"></span>拒绝访问 GuardDuty 调查结果

您可以使用以下策略拒绝 IAM 角色、用户或群组访问 GuardDuty 调查结果。用户无法查看调查结果或 有关调查结果的详细信息,但他们可以访问所有其他 GuardDuty 操作:

```
{ 
     "Version": "2012-10-17", 
     "Statement": [ 
          { 
              "Effect": "Allow", 
              "Action": [ 
                   "guardduty:CreateDetector", 
                   "guardduty:DeleteDetector", 
                   "guardduty:UpdateDetector", 
                   "guardduty:GetDetector", 
                   "guardduty:ListDetectors", 
                   "guardduty:CreateIPSet", 
                   "guardduty:DeleteIPSet", 
                   "guardduty:UpdateIPSet", 
                   "guardduty:GetIPSet", 
                   "guardduty:ListIPSets",
```
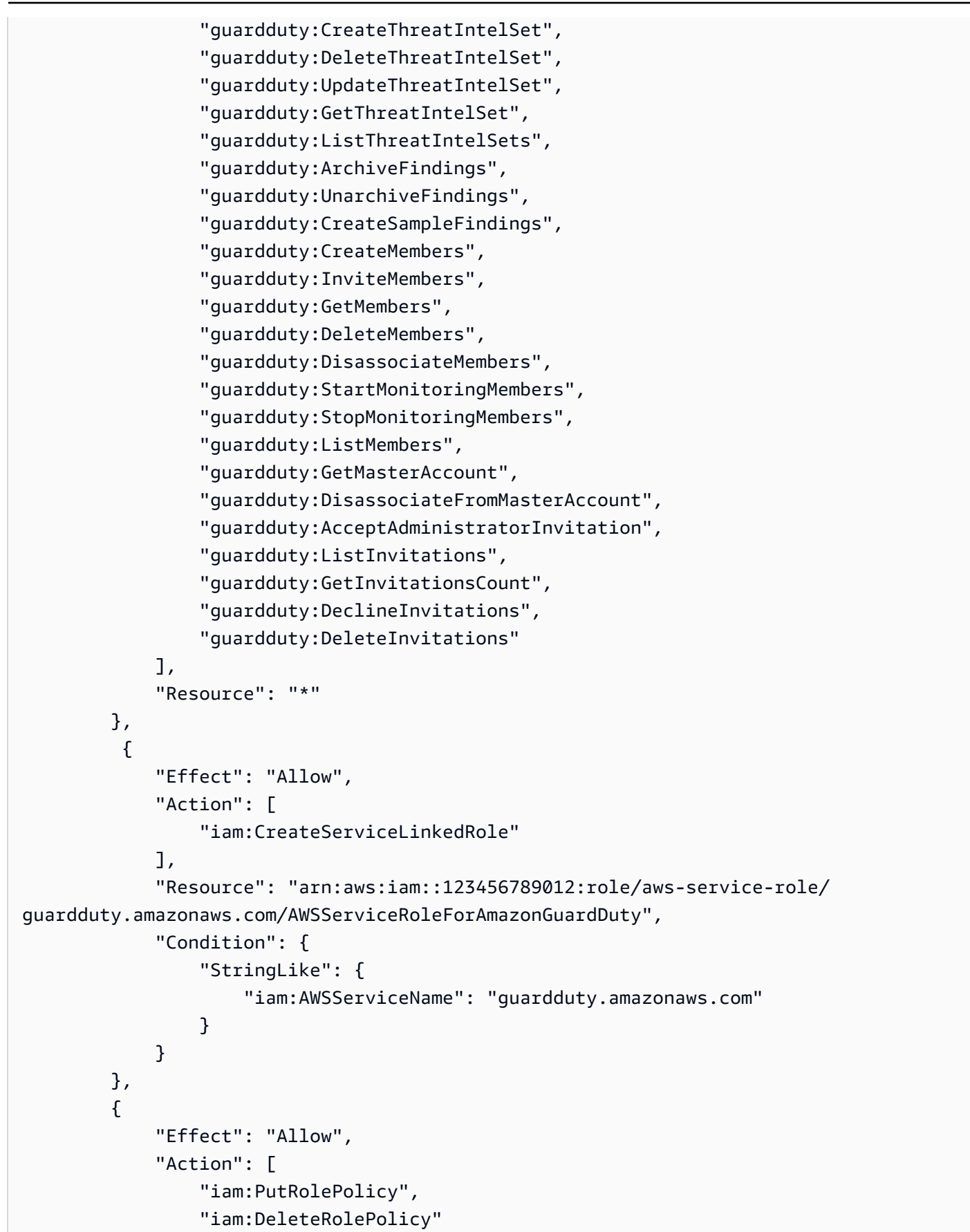

```
 ], 
              "Resource": "arn:aws:iam::123456789012:role/aws-service-role/
guardduty.amazonaws.com/AWSServiceRoleForAmazonGuardDuty" 
 } 
    \mathbf{I}}
```
<span id="page-690-0"></span>使用自定义 IAM 策略限制对 GuardDuty 资源的访问

要 GuardDuty 根据检测器 ID 定义用户的访问权限,您可以在自定义 IAM 策略中使用所有 [GuardDutyAPI 操作,](https://docs.aws.amazon.com/guardduty/latest/APIReference/API_Operations.html)但以下操作除外:

- guardduty:CreateDetector
- guardduty:DeclineInvitations
- guardduty:DeleteInvitations
- guardduty:GetInvitationsCount
- guardduty:ListDetectors
- guardduty:ListInvitations

在 IAM 策略中使用以下操作 GuardDuty根据 IPset ID 和 ThreatIntelSet ID 定义用户的访问权限:

- guardduty:DeleteIPSet
- guardduty:DeleteThreatIntelSet
- guardduty:GetIPSet
- guardduty:GetThreatIntelSet
- guardduty:UpdateIPSet
- guardduty:UpdateThreatIntelSet

以下示例说明如何使用之前的一些操作来创建策略:

• 此策略允许用户在 us-east-1 区域中使用检测器 ID 1234567 运行 guardduty:UpdateDetector 操作:

```
 "Version": "2012-10-17", 
 "Statement": [
```
{

```
 { 
               "Effect": "Allow", 
              "Action": [ 
                    "guardduty:UpdateDetector", 
                ], 
              "Resource": "arn:aws:guardduty:us-east-1:123456789012:detector/1234567" 
          } 
     ]
}
```
• 此策略允许用户在 us-east-1 区域中使用检测器 ID 1234567 和 IPSet ID 000000 运行 guardduty:UpdateIPSet 操作:

#### **a** Note

确保用户具有访问中可信 IP 列表和威胁列表所需的权限 GuardDuty。有关更多信息,请参 阅 [上传可信 IP 列表和威胁列表所需的权限](#page-587-0)。

```
{ 
     "Version": "2012-10-17", 
     "Statement": [ 
          { 
               "Effect": "Allow", 
              "Action": [ 
                    "guardduty:UpdateIPSet", 
                ], 
               "Resource": "arn:aws:guardduty:us-east-1:123456789012:detector/1234567/
ipset/000000" 
          } 
     ]
}
```
• 此策略允许用户在 us-east-1 区域中使用任意检测器 ID 和 IPSet ID 000000 运行 guardduty:UpdateIPSet 操作:

```
a Note
 确保用户具有访问中可信 IP 列表和威胁列表所需的权限 GuardDuty。有关更多信息,请参
 阅 上传可信 IP 列表和威胁列表所需的权限。
```

```
{ 
     "Version": "2012-10-17", 
     "Statement": [ 
          { 
              "Effect": "Allow", 
              "Action": [ 
                    "guardduty:UpdateIPSet", 
                ], 
              "Resource": "arn:aws:guardduty:us-east-1:123456789012:detector/*/
ipset/000000" 
          } 
     ]
}
```
• 此策略允许用户在 us-east-1 区域中使用检测器 ID 和任意 IPSet ID 运行 guardduty:UpdateIPSet 操作:

**a** Note

确保用户具有访问中可信 IP 列表和威胁列表所需的权限 GuardDuty。有关更多信息,请参 阅 [上传可信 IP 列表和威胁列表所需的权限](#page-587-0)。

```
{ 
     "Version": "2012-10-17", 
     "Statement": [ 
          { 
               "Effect": "Allow", 
               "Action": [ 
                     "guardduty:UpdateIPSet", 
                ], 
               "Resource": "arn:aws:guardduty:us-east-1:123456789012:detector/1234567/
ipset/*" 
          } 
    \mathbf{I}}
```
# <span id="page-693-0"></span>使用适用于 Amazon 的服务相关角色 GuardDuty

亚马逊 GuardDuty 使用 AWS Identity and Access Management (IAM) [服务相关角色。](https://docs.aws.amazon.com/IAM/latest/UserGuide/id_roles_terms-and-concepts.html#iam-term-service-linked-role)服务相关角色 (SLR) 是一种直接关联的 IAM 角色的独特类型。 GuardDuty服务相关角色由您预定义 GuardDuty ,包 括代表您调用其他 AWS 服务 GuardDuty 所需的所有权限。

使用服务相关角色, GuardDuty 无需手动添加必要权限即可进行设置。 GuardDuty 定义其服务相关角 色的权限,除非另行定义权限,否则 GuardDuty 只能担任该角色。定义的权限包括信任策略和权限策 略,以及不能附加到任何其他 IAM 实体的权限策略。

GuardDuty 支持在所有可用的区域中使用服务相关角色。 GuardDuty 有关更多信息,请参阅 [区域和端](#page-761-0) [点](#page-761-0)。

只有在启用 GuardDuty 服务相关角色的所有区域 GuardDuty 中首次禁用该角色后,您才能将其删除。 这样可以保护您的 GuardDuty 资源,因为您不会无意中删除访问这些资源的权限。

有关支持服务相关角色的其他服务的信息,请参阅《IAM 用户指南》中[与 IAM 配合使用的AWS 服务](https://docs.aws.amazon.com/IAM/latest/UserGuide/reference_aws-services-that-work-with-iam.html), 并查找服务相关角色列中显示为是的服务。选择是和链接,查看该服务的服务相关角色文档。

#### <span id="page-693-1"></span>的服务相关角色权限 GuardDuty

GuardDuty 使用名为的服务相关角色 (SLR)。AWSServiceRoleForAmazonGuardDutySLR GuardDuty 允许执行以下任务。它还允许 GuardDuty 将检索到的属于 EC2 实例的元数据包含在 GuardDuty 可能生成的有关潜在威胁的调查结果中。AWSServiceRoleForAmazonGuardDuty 服务 相关角色信任 guardduty.amazonaws.com 服务来代入角色。

权限策略有助于 GuardDuty 执行以下任务:

- 使用 Amazon EC2 操作管理和检索有关您的 EC2 实例、映像和网络组件(例如 VPC、子网和传输 网关)的信息。
- 当您为 Amazon EC2 启用带有自动代理的 GuardDuty 运行时监控时,使用 AWS Systems Manager 操作来管理 Amazon EC2 实例上的 SSM 关联。禁用 GuardDuty 自动代理配置后,仅 GuardDuty 考 虑那些带有包含标签 (GuardDutyManaged:true) 的 EC2 实例。
- 使用 AWS Organizations 操作来描述关联的账户和组织 ID。
- 使用 Amazon S3 操作检索有关 S3 存储桶和对象的信息。
- 使用 AWS Lambda 操作来检索有关您的 Lambda 函数和标签的信息。
- 使用 Amazon EKS 操作管理和检索有关 EKS 集群的信息,并管理 EKS 集群上的 [Amazon EKS 插](https://docs.aws.amazon.com/eks/latest/userguide/eks-add-ons.html) [件](https://docs.aws.amazon.com/eks/latest/userguide/eks-add-ons.html)。EKS 操作还会检索与关联的标签的相关信息 GuardDuty。
- 启用 EC2 恶意软件保护[EC2 恶意软件防护的服务相关角色权限后](#page-702-0),使用 IAM 创建。
- 使用 Amazon ECS 操作管理和检索有关 Amazon ECS 集群的信息,并使用管理 Amazon ECS 账 户设置guarddutyActivate。与 Amazon ECS 相关的操作还会检索与之关联的标签的相关信息 GuardDuty。

该角色使用以下 AWS 托管策略 ( 名为 AmazonGuardDutyServiceRolePolicy ) 配置。

```
{ 
     "Version": "2012-10-17", 
     "Statement": [ 
          { 
              "Sid": "GuardDutyGetDescribeListPolicy", 
              "Effect": "Allow", 
              "Action": [ 
                   "ec2:DescribeInstances", 
                  "ec2:DescribeImages", 
                  "ec2:DescribeVpcEndpoints", 
                  "ec2:DescribeSubnets", 
                  "ec2:DescribeVpcPeeringConnections", 
                  "ec2:DescribeTransitGatewayAttachments", 
                  "organizations:ListAccounts", 
                  "organizations:DescribeAccount", 
                  "organizations:DescribeOrganization", 
                  "s3:GetBucketPublicAccessBlock", 
                  "s3:GetEncryptionConfiguration", 
                  "s3:GetBucketTagging", 
                  "s3:GetAccountPublicAccessBlock", 
                  "s3:ListAllMyBuckets", 
                  "s3:GetBucketAcl", 
                  "s3:GetBucketPolicy", 
                  "s3:GetBucketPolicyStatus", 
                  "lambda:GetFunctionConfiguration", 
                  "lambda:ListTags", 
                  "eks:ListClusters", 
                  "eks:DescribeCluster", 
                  "ec2:DescribeVpcEndpointServices", 
                  "ec2:DescribeSecurityGroups", 
                  "ecs:ListClusters", 
                  "ecs:DescribeClusters" 
              ], 
              "Resource": "*" 
          },
```

```
 { 
               "Sid": "GuardDutyCreateSLRPolicy", 
               "Effect": "Allow", 
               "Action": "iam:CreateServiceLinkedRole", 
               "Resource": "*", 
               "Condition": { 
                    "StringEquals": { 
                         "iam:AWSServiceName": "malware-protection.guardduty.amazonaws.com" 
 } 
 } 
          }, 
          { 
               "Sid": "GuardDutyCreateVpcEndpointPolicy", 
               "Effect": "Allow", 
               "Action": "ec2:CreateVpcEndpoint", 
               "Resource": "arn:aws:ec2:*:*:vpc-endpoint/*", 
               "Condition": { 
                    "ForAnyValue:StringEquals": { 
                         "aws:TagKeys": "GuardDutyManaged" 
                    }, 
                    "StringLike": { 
                         "ec2:VpceServiceName": [ 
                              "com.amazonaws.*.guardduty-data", 
                              "com.amazonaws.*.guardduty-data-fips" 
\sim 100 \sim 100 \sim 100 \sim 100 \sim 100 \sim 100 \sim 100 \sim 100 \sim 100 \sim 100 \sim 100 \sim 100 \sim 100 \sim 100 \sim 100 \sim 100 \sim 100 \sim 100 \sim 100 \sim 100 \sim 100 \sim 100 \sim 100 \sim 100 \sim 
 } 
 } 
          }, 
          { 
               "Sid": "GuardDutyModifyDeleteVpcEndpointPolicy", 
               "Effect": "Allow", 
               "Action": [ 
                    "ec2:ModifyVpcEndpoint", 
                    "ec2:DeleteVpcEndpoints" 
               ], 
               "Resource": "arn:aws:ec2:*:*:vpc-endpoint/*", 
               "Condition": { 
                    "Null": { 
                         "aws:ResourceTag/GuardDutyManaged": false 
 } 
               } 
          }, 
          { 
               "Sid": "GuardDutyCreateModifyVpcEndpointNetworkPolicy",
```

```
 "Effect": "Allow", 
             "Action": [ 
                 "ec2:CreateVpcEndpoint", 
                 "ec2:ModifyVpcEndpoint" 
             ], 
             "Resource": [ 
                 "arn:aws:ec2:*:*:vpc/*", 
                 "arn:aws:ec2:*:*:security-group/*", 
                 "arn:aws:ec2:*:*:subnet/*" 
             ] 
         }, 
         { 
              "Sid": "GuardDutyCreateTagsDuringVpcEndpointCreationPolicy", 
              "Effect": "Allow", 
             "Action": "ec2:CreateTags", 
             "Resource": "arn:aws:ec2:*:*:vpc-endpoint/*", 
             "Condition": { 
                 "StringEquals": { 
                      "ec2:CreateAction": "CreateVpcEndpoint" 
                 }, 
                 "ForAnyValue:StringEquals": { 
                      "aws:TagKeys": "GuardDutyManaged" 
 } 
 } 
         }, 
         { 
             "Sid": "GuardDutySecurityGroupManagementPolicy", 
             "Effect": "Allow", 
             "Action": [ 
                  "ec2:AuthorizeSecurityGroupIngress", 
                 "ec2:AuthorizeSecurityGroupEgress", 
                 "ec2:RevokeSecurityGroupIngress", 
                 "ec2:RevokeSecurityGroupEgress", 
                 "ec2:DeleteSecurityGroup" 
             ], 
             "Resource": "arn:aws:ec2:*:*:security-group/*", 
             "Condition": { 
                 "Null": { 
                      "aws:ResourceTag/GuardDutyManaged": false 
 } 
             } 
         }, 
         { 
             "Sid": "GuardDutyCreateSecurityGroupPolicy",
```

```
 "Effect": "Allow", 
             "Action": "ec2:CreateSecurityGroup", 
             "Resource": "arn:aws:ec2:*:*:security-group/*", 
             "Condition": { 
                 "StringLike": { 
                     "aws:RequestTag/GuardDutyManaged": "*" 
 } 
 } 
        }, 
         { 
             "Sid": "GuardDutyCreateSecurityGroupForVpcPolicy", 
             "Effect": "Allow", 
             "Action": "ec2:CreateSecurityGroup", 
             "Resource": "arn:aws:ec2:*:*:vpc/*" 
        }, 
         { 
             "Sid": "GuardDutyCreateTagsDuringSecurityGroupCreationPolicy", 
             "Effect": "Allow", 
             "Action": "ec2:CreateTags", 
             "Resource": "arn:aws:ec2:*:*:security-group/*", 
             "Condition": { 
                 "StringEquals": { 
                     "ec2:CreateAction": "CreateSecurityGroup" 
                 }, 
                 "ForAnyValue:StringEquals": { 
                     "aws:TagKeys": "GuardDutyManaged" 
 } 
 } 
        }, 
         { 
             "Sid": "GuardDutyCreateEksAddonPolicy", 
             "Effect": "Allow", 
             "Action": "eks:CreateAddon", 
             "Resource": "arn:aws:eks:*:*:cluster/*", 
             "Condition": { 
                 "ForAnyValue:StringEquals": { 
                     "aws:TagKeys": "GuardDutyManaged" 
 } 
 } 
        }, 
         { 
             "Sid": "GuardDutyEksAddonManagementPolicy", 
             "Effect": "Allow", 
             "Action": [
```

```
 "eks:DeleteAddon", 
                     "eks:UpdateAddon", 
                     "eks:DescribeAddon" 
                ], 
                "Resource": "arn:aws:eks:*:*:addon/*/aws-guardduty-agent/*" 
           }, 
           { 
                "Sid": "GuardDutyEksClusterTagResourcePolicy", 
                "Effect": "Allow", 
                "Action": "eks:TagResource", 
                "Resource": "arn:aws:eks:*:*:cluster/*", 
                "Condition": { 
                     "ForAnyValue:StringEquals": { 
                          "aws:TagKeys": "GuardDutyManaged" 
 } 
                } 
           }, 
           { 
                "Sid": "GuardDutyEcsPutAccountSettingsDefaultPolicy", 
                "Effect": "Allow", 
                "Action": "ecs:PutAccountSettingDefault", 
                "Resource": "*", 
                "Condition": { 
                     "StringEquals": { 
                          "ecs:account-setting": [ 
                               "guardDutyActivate" 
\sim 100 \sim 100 \sim 100 \sim 100 \sim 100 \sim 100 \sim 100 \sim 100 \sim 100 \sim 100 \sim 100 \sim 100 \sim 100 \sim 100 \sim 100 \sim 100 \sim 100 \sim 100 \sim 100 \sim 100 \sim 100 \sim 100 \sim 100 \sim 100 \sim 
 } 
                } 
           }, 
           { 
                "Sid": "SsmCreateDescribeUpdateDeleteStartAssociationPermission", 
                "Effect": "Allow", 
                "Action": [ 
                     "ssm:DescribeAssociation", 
                     "ssm:DeleteAssociation", 
                     "ssm:UpdateAssociation", 
                     "ssm:CreateAssociation", 
                     "ssm:StartAssociationsOnce" 
                ], 
                "Resource": "arn:aws:ssm:*:*:association/*", 
                "Condition": { 
                     "StringEquals": { 
                          "aws:ResourceTag/GuardDutyManaged": "true"
```

```
 } 
 } 
           }, 
           { 
                "Sid": "SsmAddTagsToResourcePermission", 
                "Effect": "Allow", 
                "Action": [ 
                     "ssm:AddTagsToResource" 
                ], 
                "Resource": "arn:aws:arn:aws:ssm:*:*:association/*", 
                "Condition":{ 
                     "ForAllValues:StringEquals": { 
                          "aws:TagKeys": [ 
                               "GuardDutyManaged" 
\sim 100 \sim 100 \sim 100 \sim 100 \sim 100 \sim 100 \sim 100 \sim 100 \sim 100 \sim 100 \sim 100 \sim 100 \sim 100 \sim 100 \sim 100 \sim 100 \sim 100 \sim 100 \sim 100 \sim 100 \sim 100 \sim 100 \sim 100 \sim 100 \sim 
                     }, 
                     "StringEquals": { 
                          "aws:ResourceTag/GuardDutyManaged": "true" 
 } 
                } 
           }, 
           { 
                "Sid": "SsmCreateUpdateAssociationInstanceDocumentPermission", 
                "Effect": "Allow", 
                "Action": [ 
                     "ssm:CreateAssociation", 
                     "ssm:UpdateAssociation" 
                ], 
                "Resource": "arn:aws:ssm:*:*:document/AmazonGuardDuty-
ConfigureRuntimeMonitoringSsmPlugin" 
           }, 
           { 
                "Sid": "SsmSendCommandPermission", 
                "Effect": "Allow", 
                "Action": "ssm:SendCommand", 
                "Resource": [ 
                     "arn:aws:ec2:*:*:instance/*", 
                     "arn:aws:ssm:*:*:document/AmazonGuardDuty-
ConfigureRuntimeMonitoringSsmPlugin" 
 ] 
           }, 
           { 
                "Sid": "SsmGetCommandStatus", 
                "Effect": "Allow",
```

```
 "Action": "ssm:GetCommandInvocation", 
               "Resource": "*" 
          } 
    ]
}
```
下面是附加到 AWSServiceRoleForAmazonGuardDuty 服务相关角色的信任策略:

```
\{ "Version": "2012-10-17", 
   "Statement": [ 
     { 
        "Effect": "Allow", 
        "Principal": { 
          "Service": "guardduty.amazonaws.com" 
        }, 
        "Action": "sts:AssumeRole" 
     } 
   ]
}
```
有关 AmazonGuardDutyServiceRolePolicy 策略更新的详细信息,请参阅 [GuardDuty AWS 托管](#page-715-0) [策略的更新](#page-715-0)。要获得有关本政策变更的自动提醒,请订阅[文档历史记录](#page-764-0)页面上的 RSS feed。

为创建服务相关角色 GuardDuty

当您首次启用AWSServiceRoleForAmazonGuardDuty服务相关角色或在以前未启用 GuardDuty 服 务的受支持 GuardDuty 地区启用服务相关角色时,系统会自动创建该角色。您也可以使用 IAM 控制台 AWS CLI、或 IAM API 手动创建服务相关角色。

**A** Important

为 GuardDuty 委派管理员账户创建的服务相关角色不适用于成员 GuardDuty 账户。

您必须配置权限,允许 IAM 主体(如用户、组或角色)创建、编辑或删除服务相关角色。要成功创 建AWSServiceRoleForAmazonGuardDuty服务相关角色,您与之配合使用的 IAM 委托人必须 GuardDuty 具有所需的权限。要授予所需的权限,请将以下策略附加到此 用户、组或角色:

#### **a** Note

将以下示例中的示例*## ID* 替换为您的实际 AWS 账户 ID。

```
{ 
     "Version": "2012-10-17", 
     "Statement": [ 
        \mathcal{L} "Effect": "Allow", 
              "Action": [ 
                  "guardduty:*" 
              ], 
              "Resource": "*" 
         }, 
         { 
              "Effect": "Allow", 
              "Action": [ 
                  "iam:CreateServiceLinkedRole" 
              ], 
              "Resource": "arn:aws:iam::123456789012:role/aws-service-role/
guardduty.amazonaws.com/AWSServiceRoleForAmazonGuardDuty", 
              "Condition": { 
                  "StringLike": { 
                      "iam:AWSServiceName": "guardduty.amazonaws.com" 
 } 
 } 
         }, 
         { 
              "Effect": "Allow", 
              "Action": [ 
                  "iam:PutRolePolicy", 
                  "iam:DeleteRolePolicy" 
              ], 
              "Resource": "arn:aws:iam::123456789012:role/aws-service-role/
guardduty.amazonaws.com/AWSServiceRoleForAmazonGuardDuty" 
         } 
     ]
}
```
有关手动创建角色的更多信息,请参阅 IAM 用户指南中的[创建服务相关角色。](https://docs.aws.amazon.com/IAM/latest/UserGuide/using-service-linked-roles.html#create-service-linked-role)

#### 编辑的服务相关角色 GuardDuty

GuardDuty 不允许您编辑AWSServiceRoleForAmazonGuardDuty服务相关角色。在创建服务相关 角色后,您将无法更改角色的名称,因为可能有多种实体引用该角色。不过,您可以使用 IAM 编辑角 色的说明。有关更多信息,请参阅《IAM 用户指南》中的[编辑服务相关角色。](https://docs.aws.amazon.com/IAM/latest/UserGuide/using-service-linked-roles.html#edit-service-linked-role)

删除的服务相关角色 GuardDuty

如果不再需要使用某个需要服务相关角色的功能或服务,我们建议您删除该角色。这样您就没有未被主 动监控或维护的未使用实体。

#### **A** Important

如果您已为 EC2 启用恶意软件防护,则删除AWSServiceRoleForAmazonGuardDuty不 会自动删除AWSServiceRoleForAmazonGuardDutyMalwareProtection。如果要删 除AWSServiceRoleForAmazonGuardDutyMalwareProtection,请参阅[删除 EC2 恶意](slr-permissions-malware-protection#delete-slr) [软件防护的服务相关角色](slr-permissions-malware-protection#delete-slr)。

要删除,您必须先 GuardDuty 在所有启用该功能的区域中将其禁

用AWSServiceRoleForAmazonGuardDuty。如果您在尝试删除 GuardDuty 服务相关角色时未禁用 该服务,则删除将失败。有关更多信息,请参阅 [暂停或禁用 GuardDuty。](#page-744-0)

禁用后 GuardDuty,AWSServiceRoleForAmazonGuardDuty不会自动删除。如果您 GuardDuty 再 次启用,它将开始使用现有的AWSServiceRoleForAmazonGuardDuty。

使用 IAM 手动删除服务相关角色

使用 IAM 控制台 AWS CLI、或 IAM API 删除AWSServiceRoleForAmazonGuardDuty服务相关角 色。有关更多信息,请参阅《IAM 用户指南》中的[删除服务相关角色。](https://docs.aws.amazon.com/IAM/latest/UserGuide/using-service-linked-roles.html#delete-service-linked-role)

#### 支持 AWS 区域

Amazon GuardDuty 支持在所有可用 AWS 区域 的地方 GuardDuty 使 用AWSServiceRoleForAmazonGuardDuty服务相关角色。有关当前可用区域的列表,请参阅中的 [Amazon GuardDuty 终端节点和配额Amazon Web Services 一般参考](https://docs.aws.amazon.com/general/latest/gr/guardduty.html)。 GuardDuty

<span id="page-702-0"></span>EC2 恶意软件防护的服务相关角色权限

EC2 恶意软件防护使用名为的服务关联角色 (SLR)。AWSServiceRoleForAmazonGuardDutyMalwareProtection此 SLR 允许 EC2 恶意软件防护执行无代理扫描,以检测您账户中的恶意软件。 GuardDuty 它 GuardDuty 允 许在您的账户中创建 EBS 卷快照,并与 GuardDuty 服务账户共享该快照。 GuardDuty 评 估快照后,它将检索到的 EC2 实例和容器工作负载元数据包含在 EC2 恶意软件防护结果 中。AWSServiceRoleForAmazonGuardDutyMalwareProtection 服务相关角色信任 malwareprotection.guardduty.amazonaws.com 服务来代入角色。

此角色的权限策略可帮助 EC2 恶意软件防护执行以下任务:

- 使用亚马逊弹性计算云 (Amazon EC2) 操作来检索有关您的亚马逊 EC2 实例、卷和快照的信 息。EC2 恶意软件防护还提供访问 Amazon EKS 和 Amazon ECS 集群元数据的权限。
- 为 GuardDutyExcluded 标签未设置为 true 的 EBS 卷创建快照。默认情况下,创建的快照带有 GuardDutyScanId 标签。请勿删除此标签,否则 EC2 恶意软件防护将无法访问快照。

#### **A** Important

将设置为时true,该 GuardDuty服务将来将无法访问这些快照。GuardDutyExcluded这 是因为此服务相关角色中的其他语句会 GuardDuty 阻止对GuardDutyExcluded设置为的 快照执行任何操作。true

• 仅当 GuardDutyScanId 标签存在且 GuardDutyExcluded 标签未设置为 true 时,才允许共享 和删除快照。

#### **a** Note

不允许 EC2 恶意软件防护将快照公开。

- 访问客户托管的密钥(GuardDutyExcluded标签设置为的密钥除外)true,CreateGrant以 便通过与 GuardDuty 服务账户共享的加密快照创建和访问加密的 EBS 卷。有关每个地区的 GuardDuty 服务帐号列表,请参[阅GuardDuty 服务账号由 AWS 区域。](#page-91-0)
- 访问客户 CloudWatch 日志以创建 EC2 恶意软件防护日志组,并将恶意软件扫描事件日志放在/ aws/guardduty/malware-scan-events日志组下。
- 由客户决定是否要在其账户中保留检测到的恶意软件快照。如果扫描检测到恶意软件, 则服务相关角色允许 GuardDuty 向快照添加两个标签-GuardDutyFindingDetected 和GuardDutyExcluded。

#### **a** Note

GuardDutyFindingDetected 标签指定快照包含恶意软件。

- 确定卷是否使用 EBS 托管密钥加密。 GuardDuty 执行DescribeKey操作以确定您账户中key Id由 EBS 管理的密钥。
- 从您的中获取使用加密的 EBS 卷的快照 AWS 托管式密钥, AWS 账户 然后将其复制 到。[GuardDuty 服务账号](#page-91-0)为此,我们使用权限GetSnapshotBlock和ListSnapshotBlocks。 GuardDuty 然后将扫描服务帐户中的快照。目前,EC2 的恶意软件防护支持扫描使用加密的 EBS 卷, AWS 托管式密钥 可能并非所有版本都可用。 AWS 区域有关更多信息,请参阅 [特定于区域的](#page-761-1) [功能可用性](#page-761-1)。
- 允许 Amazon EC2 代表恶意软件保护调用 AWS KMS ,让 EC2 对客户托管的密钥执行多项加密操 作。共享使用客户管理密钥加密的快照,需要执行 kms:ReEncryptTo 和 kms:ReEncryptFrom 等操作。只有那些 GuardDutyExcluded 标签未设置为 true 的密钥才可访问。

## 该角色使用以下 [AWS 托管策略\(](https://docs.aws.amazon.com/guardduty/latest/ug/security-iam-awsmanpol)名为

AmazonGuardDutyMalwareProtectionServiceRolePolicy)配置。

```
{ 
     "Version": "2012-10-17", 
     "Statement": [{ 
              "Sid": "DescribeAndListPermissions", 
              "Effect": "Allow", 
              "Action": [ 
                   "ec2:DescribeInstances", 
                   "ec2:DescribeVolumes", 
                   "ec2:DescribeSnapshots", 
                   "ecs:ListClusters", 
                   "ecs:ListContainerInstances", 
                   "ecs:ListTasks", 
                   "ecs:DescribeTasks", 
                   "eks:DescribeCluster" 
              ], 
               "Resource": "*" 
          }, 
          { 
              "Sid": "CreateSnapshotVolumeConditionalStatement", 
              "Effect": "Allow", 
              "Action": "ec2:CreateSnapshot",
```

```
 "Resource": "arn:aws:ec2:*:*:volume/*", 
               "Condition": { 
                    "Null": { 
                         "aws:ResourceTag/GuardDutyExcluded": "true" 
 } 
 } 
          }, 
          { 
               "Sid": "CreateSnapshotConditionalStatement", 
               "Effect": "Allow", 
               "Action": "ec2:CreateSnapshot", 
               "Resource": "arn:aws:ec2:*:*:snapshot/*", 
               "Condition": { 
                    "ForAnyValue:StringEquals": { 
                         "aws:TagKeys": "GuardDutyScanId" 
 } 
 } 
          }, 
          { 
               "Sid": "CreateTagsPermission", 
               "Effect": "Allow", 
               "Action": "ec2:CreateTags", 
               "Resource": "arn:aws:ec2:*:*:*/*", 
               "Condition": { 
                    "StringEquals": { 
                         "ec2:CreateAction": "CreateSnapshot" 
 } 
 } 
          }, 
          { 
               "Sid": "AddTagsToSnapshotPermission", 
               "Effect": "Allow", 
               "Action": "ec2:CreateTags", 
               "Resource": "arn:aws:ec2:*:*:snapshot/*", 
               "Condition": { 
                    "StringLike": { 
                         "ec2:ResourceTag/GuardDutyScanId": "*" 
                    }, 
                    "ForAllValues:StringEquals": { 
                         "aws:TagKeys": [ 
                              "GuardDutyExcluded", 
                              "GuardDutyFindingDetected" 
\sim 100 \sim 100 \sim 100 \sim 100 \sim 100 \sim 100 \sim 100 \sim 100 \sim 100 \sim 100 \sim 100 \sim 100 \sim 100 \sim 100 \sim 100 \sim 100 \sim 100 \sim 100 \sim 100 \sim 100 \sim 100 \sim 100 \sim 100 \sim 100 \sim 
 }
```

```
 } 
         }, 
         { 
             "Sid": "DeleteAndShareSnapshotPermission", 
             "Effect": "Allow", 
             "Action": [ 
                 "ec2:DeleteSnapshot", 
                 "ec2:ModifySnapshotAttribute" 
             ], 
             "Resource": "arn:aws:ec2:*:*:snapshot/*", 
             "Condition": { 
                 "StringLike": { 
                     "ec2:ResourceTag/GuardDutyScanId": "*" 
                 }, 
                 "Null": { 
                     "aws:ResourceTag/GuardDutyExcluded": "true" 
 } 
 } 
         }, 
         { 
             "Sid": "PreventPublicAccessToSnapshotPermission", 
             "Effect": "Deny", 
             "Action": [ 
                 "ec2:ModifySnapshotAttribute" 
             ], 
             "Resource": "arn:aws:ec2:*:*:snapshot/*", 
             "Condition": { 
                 "StringEquals": { 
                     "ec2:Add/group": "all" 
 } 
 } 
         }, 
         { 
             "Sid": "CreateGrantPermission", 
             "Effect": "Allow", 
             "Action": "kms:CreateGrant", 
             "Resource": "arn:aws:kms:*:*:key/*", 
             "Condition": { 
                 "Null": { 
                     "aws:ResourceTag/GuardDutyExcluded": "true" 
                 }, 
                 "StringLike": { 
                     "kms:EncryptionContext:aws:ebs:id": "snap-*" 
                 },
```

```
 "ForAllValues:StringEquals": { 
                           "kms:GrantOperations": [ 
                                "Decrypt", 
                                "CreateGrant", 
                                "GenerateDataKeyWithoutPlaintext", 
                                "ReEncryptFrom", 
                                "ReEncryptTo", 
                                "RetireGrant", 
                                "DescribeKey" 
\sim 100 \sim 100 \sim 100 \sim 100 \sim 100 \sim 100 \sim 100 \sim 100 \sim 100 \sim 100 \sim 100 \sim 100 \sim 100 \sim 100 \sim 100 \sim 100 \sim 100 \sim 100 \sim 100 \sim 100 \sim 100 \sim 100 \sim 100 \sim 100 \sim 
                     }, 
                     "Bool": { 
                           "kms:GrantIsForAWSResource": "true" 
 } 
 } 
           }, 
           { 
                "Sid": "ShareSnapshotKMSPermission", 
                "Effect": "Allow", 
                "Action": [ 
                     "kms:ReEncryptTo", 
                     "kms:ReEncryptFrom" 
                ], 
                "Resource": "arn:aws:kms:*:*:key/*", 
                "Condition": { 
                     "StringLike": { 
                           "kms:ViaService": "ec2.*.amazonaws.com" 
                     }, 
                     "Null": { 
                           "aws:ResourceTag/GuardDutyExcluded": "true" 
 } 
 } 
           }, 
           { 
                "Sid": "DescribeKeyPermission", 
                "Effect": "Allow", 
                "Action": "kms:DescribeKey", 
                "Resource": "arn:aws:kms:*:*:key/*" 
           }, 
           { 
                "Sid": "GuardDutyLogGroupPermission", 
                "Effect": "Allow", 
                "Action": [ 
                     "logs:DescribeLogGroups",
```

```
 "logs:CreateLogGroup", 
                  "logs:PutRetentionPolicy" 
              ], 
              "Resource": "arn:aws:logs:*:*:log-group:/aws/guardduty/*" 
         }, 
         { 
              "Sid": "GuardDutyLogStreamPermission", 
              "Effect": "Allow", 
              "Action": [ 
                  "logs:CreateLogStream", 
                  "logs:PutLogEvents", 
                  "logs:DescribeLogStreams" 
             ], 
              "Resource": "arn:aws:logs:*:*:log-group:/aws/guardduty/*:log-stream:*" 
         }, 
         { 
              "Sid": "EBSDirectAPIPermissions", 
              "Effect": "Allow", 
              "Action": [ 
                  "ebs:GetSnapshotBlock", 
                  "ebs:ListSnapshotBlocks" 
             ], 
              "Resource": "arn:aws:ec2:*:*:snapshot/*", 
              "Condition": { 
                  "StringLike": { 
                      "aws:ResourceTag/GuardDutyScanId": "*" 
                  }, 
                  "Null": { 
                      "aws:ResourceTag/GuardDutyExcluded": "true" 
 } 
             } 
         } 
     ]
```
以下信任策略附加到 AWSServiceRoleForAmazonGuardDutyMalwareProtection 服务相关角 色:

```
{ 
   "Version": "2012-10-17", 
   "Statement": [ 
     { 
        "Effect": "Allow",
```
}

```
 "Principal": { 
          "Service": "malware-protection.guardduty.amazonaws.com" 
       }, 
        "Action": "sts:AssumeRole" 
     } 
   ]
}
```
为 EC2 恶意软件防护创建服务相关角色

当您首次启用适用于 EC2 的恶意软件防护或在以前未启用 EC2 的受支持区域启用恶意软件防 护时,系统会自动创建AWSServiceRoleForAmazonGuardDutyMalwareProtection服 务相关角色。您还可以使用 IAM 控制台、IAM API 或 IAM API 创建 AWSServiceRoleForAmazonGuardDutyMalwareProtection 服务相关角色。

**a** Note

默认情况下,如果您是 Amazon 的新用户 GuardDuty,则会自动启用 EC2 恶意软件防护。

**A** Important

为委派 GuardDuty 管理员账户创建的服务相关角色不适用于成员 GuardDuty 账户。

您必须配置权限,允许 IAM 主体(如用户、组或角色)创建、编辑或删除服务相关角色。要成功创 建AWSServiceRoleForAmazonGuardDutyMalwareProtection服务相关角色,您与之配合使用 的 IAM 身份必须 GuardDuty 具有所需的权限。要授予所需的权限,请将以下策略附加到此 用户、组或 角色:

```
{ 
     "Version": "2012-10-17", 
     "Statement": [{ 
               "Effect": "Allow", 
               "Action": "guardduty:*", 
               "Resource": "*" 
          }, 
          { 
               "Effect": "Allow", 
               "Action": "iam:CreateServiceLinkedRole", 
               "Resource": "*",
```

```
 "Condition": { 
                       "StringLike": { 
                            "iam:AWSServiceName": [ 
                                 "malware-protection.guardduty.amazonaws.com" 
\sim 100 \sim 100 \sim 100 \sim 100 \sim 100 \sim 100 \sim 100 \sim 100 \sim 100 \sim 100 \sim 100 \sim 100 \sim 100 \sim 100 \sim 100 \sim 100 \sim 100 \sim 100 \sim 100 \sim 100 \sim 100 \sim 100 \sim 100 \sim 100 \sim 
 } 
 } 
           }, 
            { 
                 "Effect": "Allow", 
                 "Action": [ 
                       "organizations:EnableAWSServiceAccess", 
                      "organizations:RegisterDelegatedAdministrator", 
                       "organizations:ListDelegatedAdministrators", 
                      "organizations:ListAWSServiceAccessForOrganization", 
                      "organizations:DescribeOrganizationalUnit", 
                      "organizations:DescribeAccount", 
                      "organizations:DescribeOrganization" 
                 ], 
                 "Resource": "*" 
           }, 
            { 
                 "Effect": "Allow", 
                 "Action": "iam:GetRole", 
                 "Resource": "arn:aws:iam::*:role/
*AWSServiceRoleForAmazonGuardDutyMalwareProtection" 
 } 
      ]
}
```
有关手动创建角色的更多信息,请参阅《IAM 用户指南》中的[创建服务相关角色。](https://docs.aws.amazon.com/IAM/latest/UserGuide/using-service-linked-roles.html#create-service-linked-role)

编辑 EC2 恶意软件防护的服务相关角色

EC2 恶意软件防护不允许您编辑AWSServiceRoleForAmazonGuardDutyMalwareProtection服 务相关角色。在创建服务相关角色后,您将无法更改角色的名称,因为可能有多种实体引用该角色。不 过,您可以使用 IAM 编辑角色的说明。有关更多信息,请参阅《IAM 用户指南》中的[编辑服务相关角](https://docs.aws.amazon.com/IAM/latest/UserGuide/using-service-linked-roles.html#edit-service-linked-role) [色](https://docs.aws.amazon.com/IAM/latest/UserGuide/using-service-linked-roles.html#edit-service-linked-role)。

删除 EC2 恶意软件防护的服务相关角色

如果不再需要使用某个需要服务相关角色的功能或服务,我们建议您删除该角色。这样您就没有未被主 动监控或维护的未使用实体。

#### **A** Important

要删除AWSServiceRoleForAmazonGuardDutyMalwareProtection,您必须先在所有启 用了 EC2 恶意软件保护的地区禁用该保护。

如果您在尝试删除服务相关角色时未禁用 EC2 恶意软件防护,则删除操作将失败。有关更多信 息,请参阅 [启用或禁用 GuardDuty启动的恶意软件扫描。](#page-73-0)

当您选择 "禁用" 来停止 EC2 恶意软件保护服

务AWSServiceRoleForAmazonGuardDutyMalwareProtection时,不会自动删除。 如果您随后选择 "启用" 再次启动 EC2 恶意软件防护服务,则 GuardDuty 将开始使用现有 的AWSServiceRoleForAmazonGuardDutyMalwareProtection。

使用 IAM 手动删除服务相关角色

使用 IAM 控制台、 AWS CLI 或 IAM API 删 除AWSServiceRoleForAmazonGuardDutyMalwareProtection服务相关角色。有关更多信息, 请参阅《IAM 用户指南》中的[删除服务相关角色。](https://docs.aws.amazon.com/IAM/latest/UserGuide/using-service-linked-roles.html#delete-service-linked-role)

支持 AWS 区域

Amazon GuardDuty 支持在所有提供 EC2 恶意软件防护 AWS 区域 的地方使 用AWSServiceRoleForAmazonGuardDutyMalwareProtection服务相关角色。

有关当前可用区域的列表,请参阅中的 [Amazon GuardDuty 终端节点和配额Amazon Web Services 一](https://docs.aws.amazon.com/general/latest/gr/guardduty.html) [般参考](https://docs.aws.amazon.com/general/latest/gr/guardduty.html)。 GuardDuty

**a** Note EC2 恶意软件防护目前在 AWS GovCloud (美国东部)和 AWS GovCloud (美国西部)不可 用。

# AWS Amazon 的托管政策 GuardDuty

要向用户、群组和角色添加权限,使用 AWS 托管策略比自己编写策略要容易得多。创建仅为团队提供 所需权限的 [IAM 客户管理型策略需](https://docs.aws.amazon.com/IAM/latest/UserGuide/access_policies_create-console.html)要时间和专业知识。要快速入门,您可以使用我们的 AWS 托管策 略。这些策略涵盖常见使用案例,可在您的 AWS 账户中使用。有关 AWS 托管策略的更多信息,请参 阅 IAM 用户指南中的[AWS 托管策略。](https://docs.aws.amazon.com/IAM/latest/UserGuide/access_policies_managed-vs-inline.html#aws-managed-policies)

AWS 服务维护和更新 AWS 托管策略。您无法更改 AWS 托管策略中的权限。服务偶尔会向 AWS 托 管策略添加其他权限以支持新功能。此类更新会影响附加策略的所有身份(用户、组和角色)。当推 出新功能或有新操作可用时,服务最有可能更新 AWS 托管策略。服务不会从 AWS 托管策略中移除权 限,因此策略更新不会破坏您的现有权限。

此外,还 AWS 支持跨多个服务的工作职能的托管策略。例如,ReadOnlyAccess AWS 托管策略提供 对所有 AWS 服务和资源的只读访问权限。当服务启动一项新功能时, AWS 会为新操作和资源添加只 读权限。有关工作职能策略的列表和说明,请参阅 IAM 用户指南中的[适用于工作职能的AWS 管理型策](https://docs.aws.amazon.com/IAM/latest/UserGuide/access_policies_job-functions.html) [略](https://docs.aws.amazon.com/IAM/latest/UserGuide/access_policies_job-functions.html)。

<span id="page-712-0"></span>AWS 托管策略:AmazonGuardDutyFullAccess

您可以将 AmazonGuardDutyFullAccess 策略附加到 IAM 身份。

此策略授予管理权限,允许用户完全访问所有 GuardDuty 操作。

权限详细信息

该策略包含以下权限。

• GuardDuty— 允许用户完全访问所有 GuardDuty操作。

- IAM:
	- 允许用户创建 GuardDuty 服务相关角色。
	- 允许管理员帐户 GuardDuty 为成员帐户启用。
	- 允许用户将角色传递给使用 GuardDuty 此角色以启用 S3 GuardDuty 恶意软件防护功能。无论您 如何为 S3 启用恶意软件防护(在 GuardDuty 服务内还是单独启用),这都是如此。
- Organizations— 允许用户为 GuardDuty 组织指定委派管理员和管理成员。

对执行iam:GetRole操作的权限AWSServiceRoleForAmazonGuardDutyMalwareProtection确 定账户中是否存在用于 EC2 恶意软件防护的服务关联角色 (SLR)。

```
{ 
     "Version": "2012-10-17", 
     "Statement": [{ 
              "Sid": "AmazonGuardDutyFullAccessSid1", 
              "Effect": "Allow", 
              "Action": "guardduty:*", 
              "Resource": "*"
```

```
 }, 
           { 
                "Sid": "CreateServiceLinkedRoleSid1", 
                "Effect": "Allow", 
                "Action": "iam:CreateServiceLinkedRole", 
                "Resource": "*", 
                "Condition": { 
                     "StringLike": { 
                          "iam:AWSServiceName": [ 
                               "guardduty.amazonaws.com", 
                               "malware-protection.guardduty.amazonaws.com" 
\sim 100 \sim 100 \sim 100 \sim 100 \sim 100 \sim 100 \sim 100 \sim 100 \sim 100 \sim 100 \sim 100 \sim 100 \sim 100 \sim 100 \sim 100 \sim 100 \sim 100 \sim 100 \sim 100 \sim 100 \sim 100 \sim 100 \sim 100 \sim 100 \sim 
 } 
 } 
           }, 
           { 
                "Sid": "ActionsForOrganizationsSid1", 
                "Effect": "Allow", 
                "Action": [ 
                     "organizations:EnableAWSServiceAccess", 
                     "organizations:RegisterDelegatedAdministrator", 
                     "organizations:ListDelegatedAdministrators", 
                     "organizations:ListAWSServiceAccessForOrganization", 
                     "organizations:DescribeOrganizationalUnit", 
                     "organizations:DescribeAccount", 
                     "organizations:DescribeOrganization", 
                     "organizations:ListAccounts" 
                ], 
                "Resource": "*" 
           }, 
           { 
                "Sid": "IamGetRoleSid1", 
                "Effect": "Allow", 
                "Action": "iam:GetRole", 
                "Resource": "arn:aws:iam::*:role/
*AWSServiceRoleForAmazonGuardDutyMalwareProtection" 
           }, 
           { 
                "Sid": "AllowPassRoleToMalwareProtectionPlan", 
                "Effect": "Allow", 
                "Action": [ 
                     "iam:PassRole" 
                ], 
                "Resource": "arn:aws:iam::*:role/*",
```

```
 "Condition": { 
                "StringEquals": { 
                   "iam:PassedToService": "malware-protection-
plan.guardduty.amazonaws.com" 
 } 
 } 
        } 
    ]
}
```
<span id="page-714-0"></span>AWS 托管策略:AmazonGuardDutyReadOnlyAccess

您可以将 AmazonGuardDutyReadOnlyAccess 策略附加到 IAM 身份。

此策略授予只读权限,允许用户查看您 GuardDuty 组织的 GuardDuty 调查结果和详细信息。

权限详细信息

该策略包含以下权限。

- GuardDuty— 允许用户查看 GuardDuty 调查结果并执行以GetList、或开头的 API 操 作Describe。
- Organizations— 允许用户检索有关您的 GuardDuty 组织配置的信息,包括委派管理员帐户的详 细信息。

```
{ 
      "Version": "2012-10-17", 
      "Statement": [ 
          { 
               "Effect": "Allow", 
               "Action": [ 
                    "guardduty:Describe*", 
                    "guardduty:Get*", 
                    "guardduty:List*" 
               ], 
                "Resource": "*" 
          }, 
          { 
               "Effect": "Allow",
```

```
 "Action": [ 
                   "organizations:ListDelegatedAdministrators", 
                  "organizations:ListAWSServiceAccessForOrganization", 
                  "organizations:DescribeOrganizationalUnit", 
                  "organizations:DescribeAccount", 
                  "organizations:DescribeOrganization", 
                  "organizations:ListAccounts" 
              ], 
              "Resource": "*" 
         } 
     ]
}
```
# <span id="page-715-1"></span>AWS 托管策略:AmazonGuardDutyServiceRolePolicy

您不能将 AmazonGuardDutyServiceRolePolicy 附加到自己的 IAM 实体。此 AWS 托管策略附 加 GuardDuty 到允许代表您执行操作的服务相关角色。有关更多信息,请参阅 [的服务相关角色权限](#page-693-1)  [GuardDuty。](#page-693-1)

# <span id="page-715-0"></span>GuardDuty AWS 托管策略的更新

查看 GuardDuty 自该服务开始跟踪这些更改以来 AWS 托管策略更新的详细信息。要获得有关此页面 变更的自动提醒,请订阅 " GuardDuty 文档历史记录" 页面上的 RSS feed。

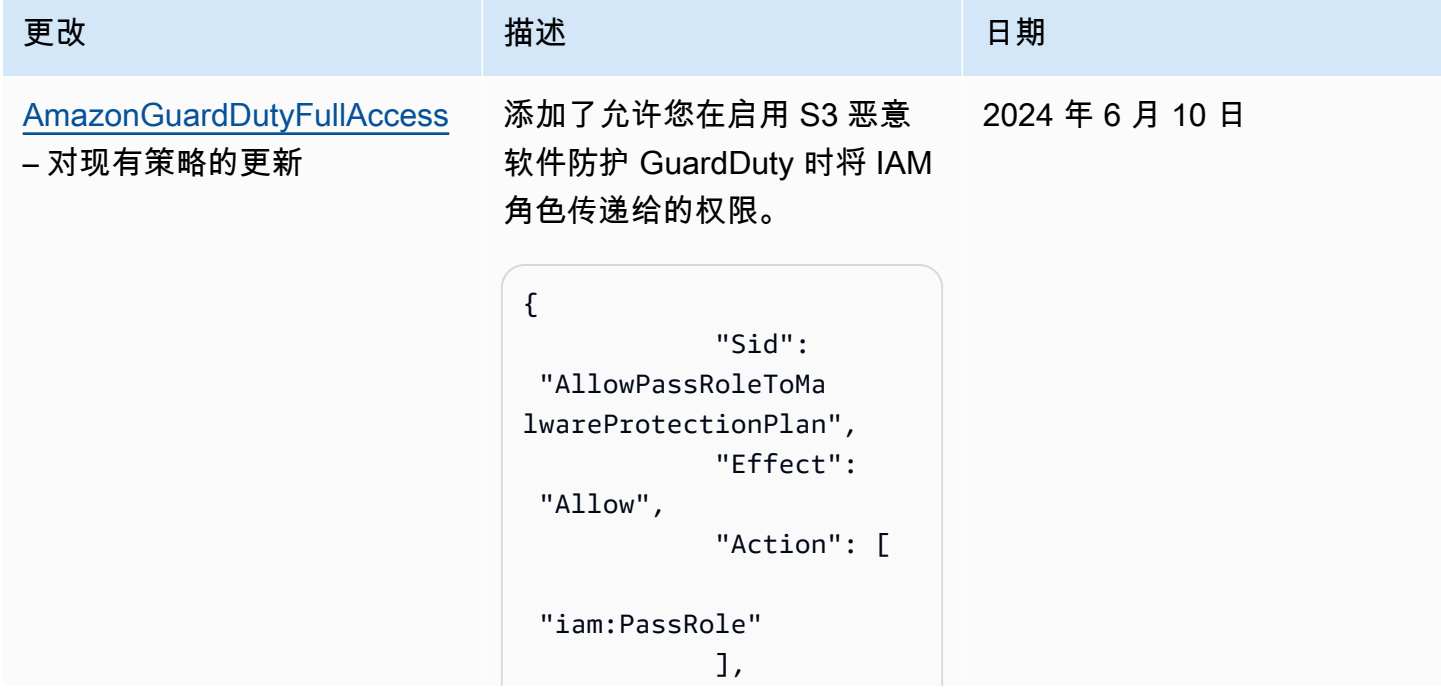

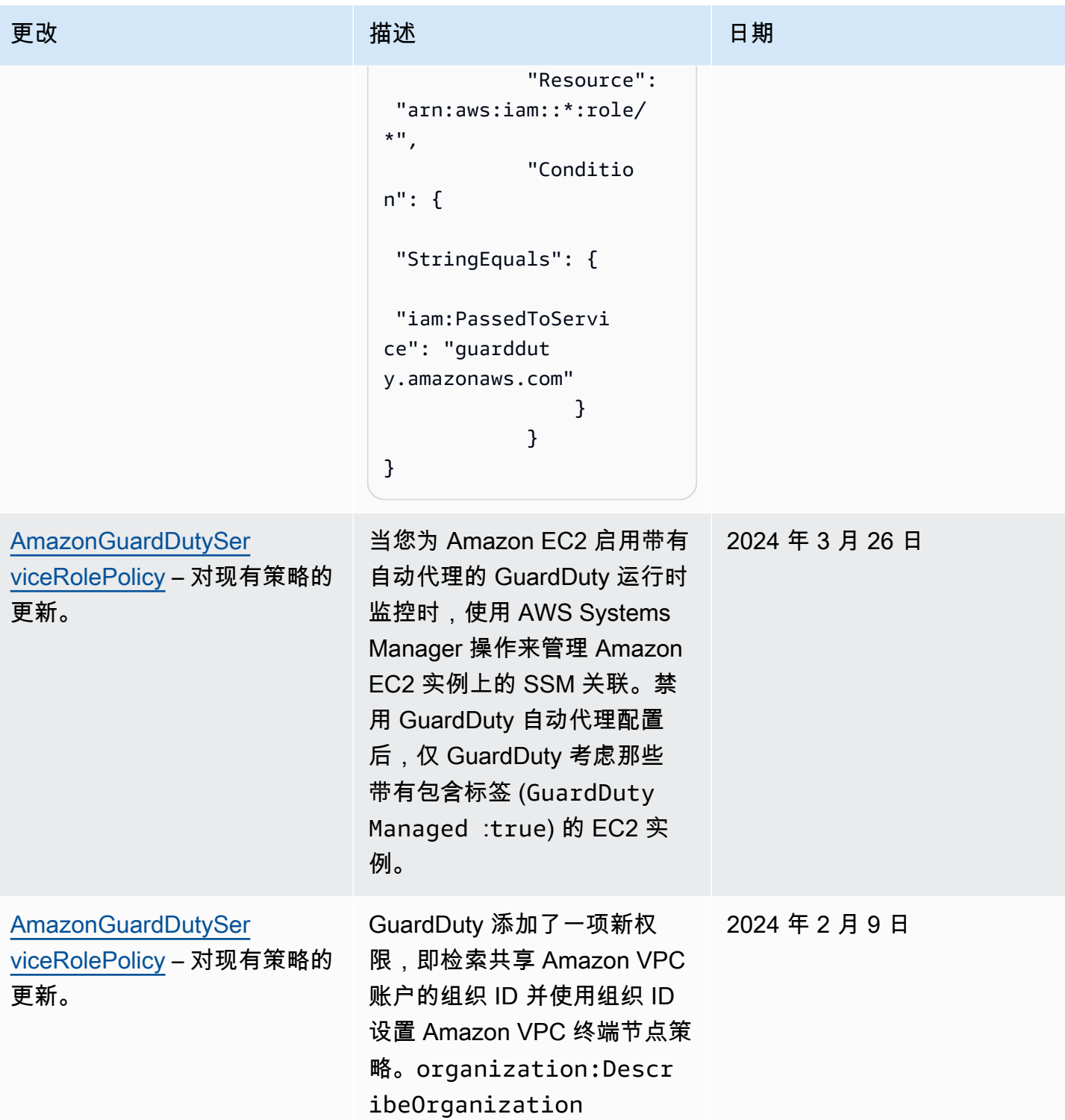

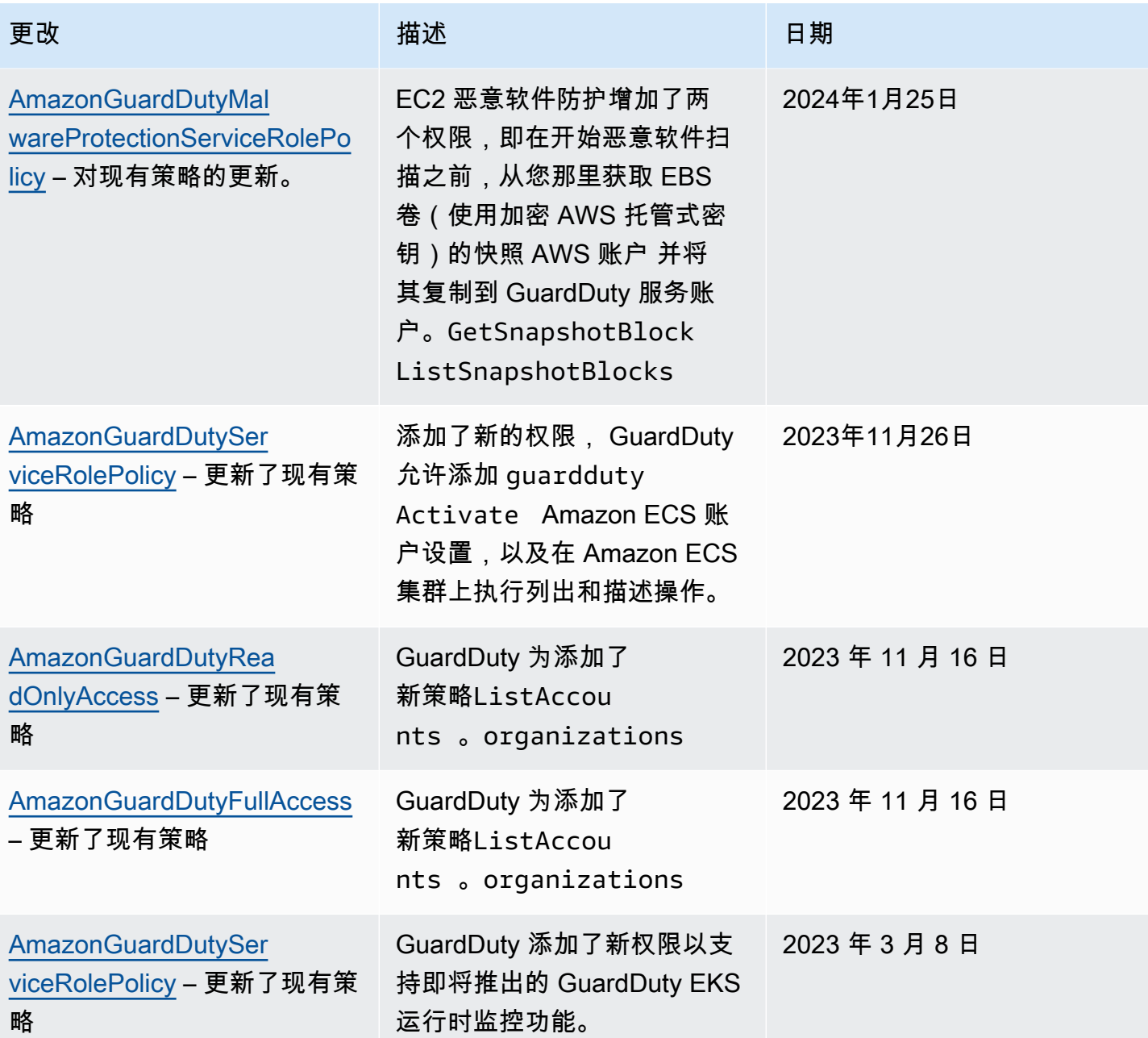

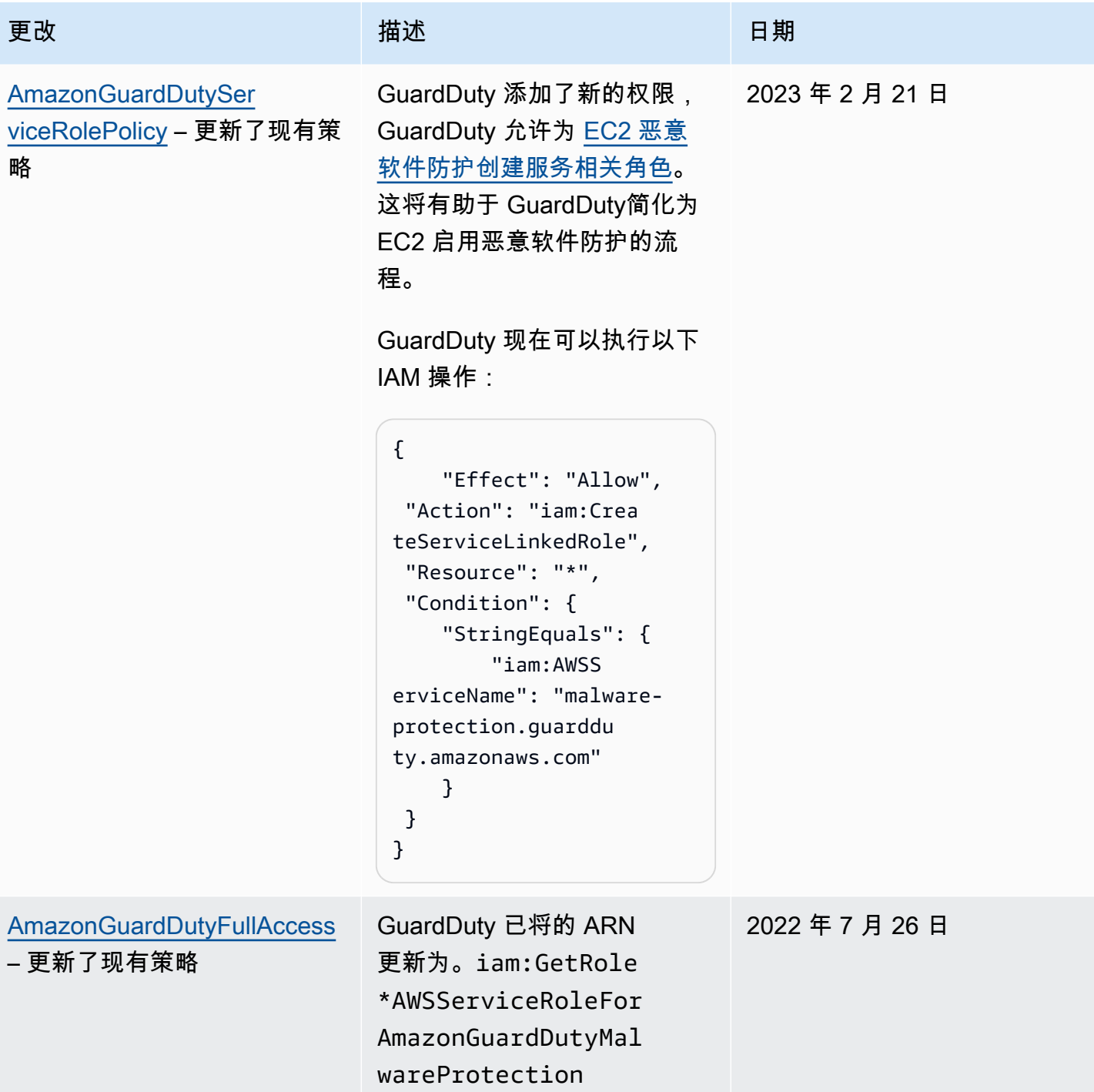

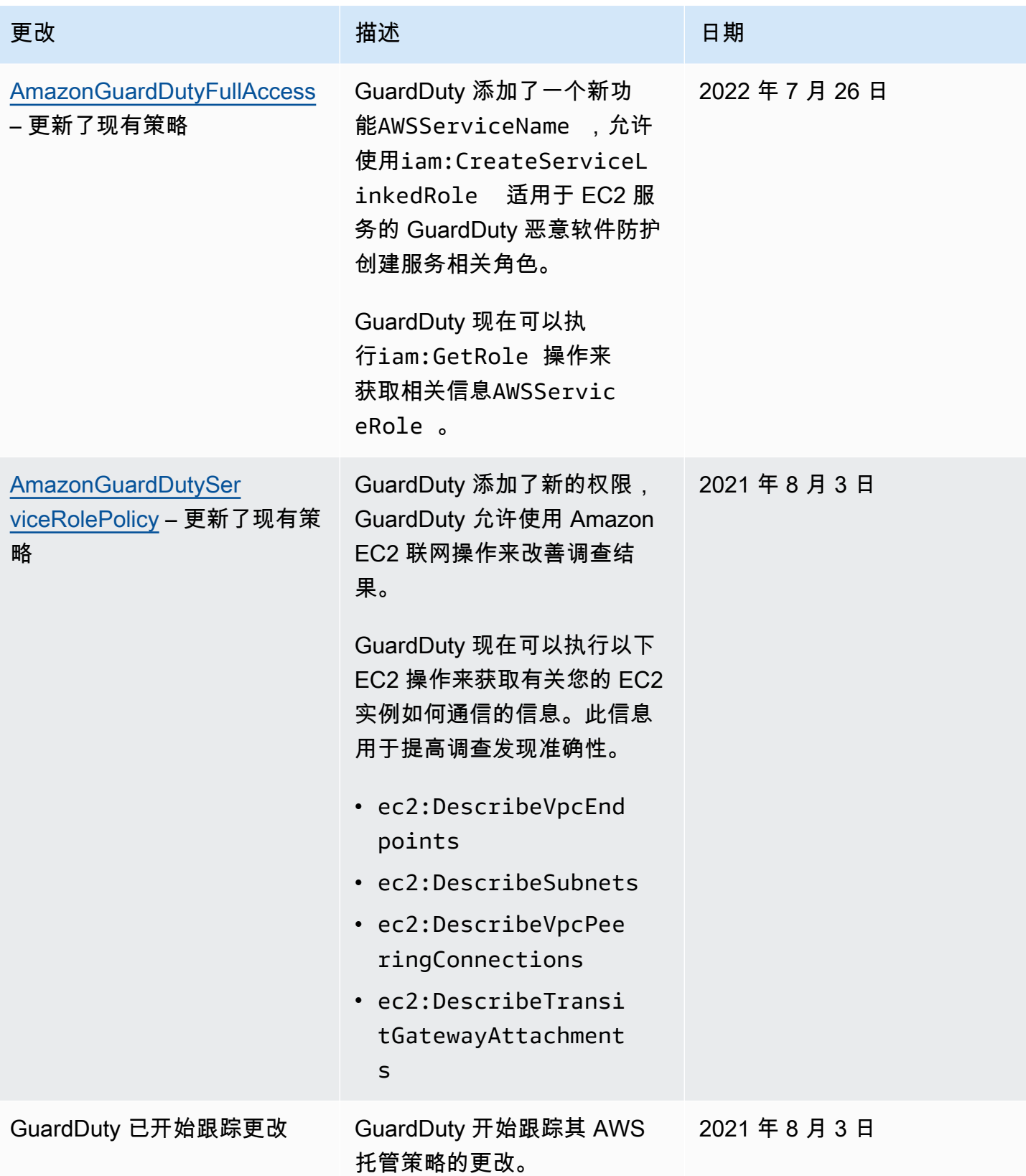
### 对 Amazon GuardDuty 身份和访问进行故障排除

使用以下信息来帮助您诊断和修复在使用 GuardDuty 和 IAM 时可能遇到的常见问题。

#### 主题

- [我无权在以下位置执行操作 GuardDuty](#page-720-0)
- [我无权执行 iam:PassRole.](#page-720-1)
- [我想允许我以外的人 AWS 账户 访问我的 GuardDuty 资源。](#page-721-0)

### <span id="page-720-0"></span>我无权在以下位置执行操作 GuardDuty

如果您收到错误提示,表明您无权执行某个操作,则您必须更新策略以允许执行该操作。

当 mateojackson IAM 用户尝试使用控制台查看有关虚构 *my-example-widget* 资源的详细信息, 但不拥有虚构 guardduty:*GetWidget* 权限时,会发生以下示例错误。

User: arn:aws:iam::123456789012:user/mateojackson is not authorized to perform: guardduty:*GetWidget* on resource: *my-example-widget*

在此情况下,必须更新 mateojackson 用户的策略,以允许使用 guardduty:*GetWidget* 操作访问 *my-example-widget* 资源。

<span id="page-720-1"></span>如果您需要帮助,请联系您的 AWS 管理员。您的管理员是提供登录凭证的人。

我无权执行 iam:PassRole.

如果您收到错误消息,提示您无权执行iam:PassRole操作,则必须更新您的策略以允许您将角色传 递给 GuardDuty。

有些 AWS 服务 允许您将现有角色传递给该服务,而不是创建新的服务角色或服务相关角色。为此, 您必须具有将角色传递到服务的权限。

当名为的 IAM 用户marymajor尝试使用控制台在中执行操作时,会出现以下示例错误 GuardDuty。但 是,服务必须具有服务角色所授予的权限才可执行此操作。Mary 不具有将角色传递到服务的权限。

User: arn:aws:iam::123456789012:user/marymajor is not authorized to perform: iam:PassRole

在这种情况下,必须更新 Mary 的策略以允许她执行 iam:PassRole 操作。

如果您需要帮助,请联系您的 AWS 管理员。您的管理员是提供登录凭证的人。

<span id="page-721-0"></span>我想允许我以外的人 AWS 账户 访问我的 GuardDuty 资源。

您可以创建一个角色,以便其他账户中的用户或您组织外的人员可以使用该角色来访问您的资源。您可 以指定谁值得信赖,可以担任角色。对于支持基于资源的策略或访问控制列表(ACL)的服务,您可以 使用这些策略向人员授予对您的资源的访问权。

要了解更多信息,请参阅以下内容:

- 要了解是否 GuardDuty 支持这些功能,请参阅[亚马逊如何 GuardDuty 使用 IAM。](#page-679-0)
- 要了解如何提供对您拥有的资源的访问权限 AWS 账户 ,请参阅 IAM 用户指南中的向您拥有 AWS [账户 的另一个 IAM 用户提供访问](https://docs.aws.amazon.com/IAM/latest/UserGuide/id_roles_common-scenarios_aws-accounts.html)权限。
- 要了解如何向第三方提供对您的资源的访问[权限 AWS 账户,请参阅 IAM 用户指南中的向第三方提](https://docs.aws.amazon.com/IAM/latest/UserGuide/id_roles_common-scenarios_third-party.html) [供](https://docs.aws.amazon.com/IAM/latest/UserGuide/id_roles_common-scenarios_third-party.html)访问权限。 AWS 账户
- 要了解如何通过联合身份验证提供访问权限,请参阅《IAM 用户指南》中的[为经过外部身份验证的](https://docs.aws.amazon.com/IAM/latest/UserGuide/id_roles_common-scenarios_federated-users.html) [用户\(联合身份验证\)提供访问权限](https://docs.aws.amazon.com/IAM/latest/UserGuide/id_roles_common-scenarios_federated-users.html)。
- 要了解使用角色和基于资源的策略进行跨账户访问的区别,请参阅 [IA M 用户指南中的跨账户资源访](https://docs.aws.amazon.com/IAM/latest/UserGuide/access_policies-cross-account-resource-access.html) [问](https://docs.aws.amazon.com/IAM/latest/UserGuide/access_policies-cross-account-resource-access.html)。

## Amazon 合规性验证 GuardDuty

要了解是否属于特定合规计划的范围,请参阅AWS 服务 "[按合规计划划分的范围"](https://aws.amazon.com/compliance/services-in-scope/) ",然后选择您感兴 趣的合规计划。 AWS 服务 有关一般信息,请参[阅AWS 合规计划AWS](https://aws.amazon.com/compliance/programs/)。

您可以使用下载第三方审计报告 AWS Artifact。有关更多信息,请参阅中的 "[下载报告" 中的 " AWS](https://docs.aws.amazon.com/artifact/latest/ug/downloading-documents.html)  [Artifact](https://docs.aws.amazon.com/artifact/latest/ug/downloading-documents.html)。

您在使用 AWS 服务 时的合规责任取决于您的数据的敏感性、贵公司的合规目标以及适用的法律和法 规。 AWS 提供了以下资源来帮助实现合规性:

- [安全与合规性快速入门指南](https://aws.amazon.com/quickstart/?awsf.filter-tech-category=tech-category%23security-identity-compliance) 这些部署指南讨论了架构注意事项,并提供了部署以安全性和合规性 为重点 AWS 的基准环境的步骤。
- 在 A@@ [mazon Web Services 上构建 HIPAA 安全与合规性](https://docs.aws.amazon.com/whitepapers/latest/architecting-hipaa-security-and-compliance-on-aws/welcome.html) 本白皮书描述了各公司如何使用 AWS 来创建符合 HIPAA 资格的应用程序。

#### **a** Note

并非所有 AWS 服务 人都符合 HIPAA 资格。有关更多信息,请参阅[符合 HIPAA 要求的服务](https://aws.amazon.com/compliance/hipaa-eligible-services-reference/) [参考](https://aws.amazon.com/compliance/hipaa-eligible-services-reference/)。

- [AWS 合AWS 规资源](https://aws.amazon.com/compliance/resources/) 此工作簿和指南集可能适用于您的行业和所在地区。
- [AWS 客户合规指南](https://d1.awsstatic.com/whitepapers/compliance/AWS_Customer_Compliance_Guides.pdf)  从合规角度了解责任共担模式。这些指南总结了保护的最佳实践, AWS 服务 并将指南映射到跨多个框架(包括美国国家标准与技术研究院 (NIST)、支付卡行业安全标准委员会 (PCI) 和国际标准化组织 (ISO))的安全控制。
- [使用AWS Config 开发人员指南中的规则评估资源](https://docs.aws.amazon.com/config/latest/developerguide/evaluate-config.html)  该 AWS Config 服务评估您的资源配置在多大 程度上符合内部实践、行业准则和法规。
- [AWS Security Hub](https://docs.aws.amazon.com/securityhub/latest/userguide/what-is-securityhub.html) 这 AWS 服务 可以全面了解您的安全状态 AWS。Security Hub 通过安全控件 评估您的 AWS 资源并检查其是否符合安全行业标准和最佳实践。有关受支持服务及控件的列表,请 参阅 [Security Hub 控件参考](https://docs.aws.amazon.com/securityhub/latest/userguide/securityhub-controls-reference.html)。
- [Amazon GuardDuty](https://docs.aws.amazon.com/guardduty/latest/ug/what-is-guardduty.html) 它通过监控您的 AWS 账户环境中是否存在可疑和恶意活动,来 AWS 服务 检测您的工作负载、容器和数据面临的潜在威胁。 GuardDuty 通过满足某些合规性框架规定的入侵 检测要求,可以帮助您满足各种合规性要求,例如 PCI DSS。
- [AWS Audit Manager—](https://docs.aws.amazon.com/audit-manager/latest/userguide/what-is.html) 这 AWS 服务 可以帮助您持续审计 AWS 使用情况,从而简化风险管理以及 对法规和行业标准的合规性。

## Amazon GuardDuty 中的恢复能力

AWS全球基础设施围绕AWS区域和可用区构建。区域提供多个在物理上独立且隔离的可用区,这些可 用区通过延迟低、吞吐量高且冗余性高的网络连接在一起。利用可用区,您可以设计和操作在可用区之 间无中断地自动实现故障转移的应用程序和数据库。与传统的单个或多个数据中心基础设施相比,可用 区具有更高的可用性、容错性和可扩展性。

有关 AWS 区域和可用区的更多信息,请参阅 [AWS 全球基础设施。](https://aws.amazon.com/about-aws/global-infrastructure/)

### Amazon GuardDuty 中的基础设施安全性

作为一项托管式服务,Amazon Athena 受 AWS 全球网络安全保护。有关 AWS 安全服务以及 AWS 如 何保护基础架构的信息,请参阅 [AWS 云安全。](https://aws.amazon.com/security/)要按照基础设施安全最佳实践设计您的 AWS 环境,请 参阅《安全性支柱 AWS Well‐Architected Framework》中的 [基础设施保护。](https://docs.aws.amazon.com/wellarchitected/latest/security-pillar/infrastructure-protection.html)

您可以使用 AWS 发布的 API 调用通过网络进行访问。客户端必须支持以下内容:

- 传输层安全性协议(TLS) 我们要求使用 TLS 1.2,建议使用 TLS 1.3。
- 具有完全向前保密 (PFS) 的密码套件,例如 DHE ( Ephemeral Diffie-Hellman ) 或 ECDHE ( Elliptic Curve Ephemeral Diffie-Hellman)。大多数现代系统 (如 Java 7 及更高版本)都支持这些模式。

此外,必须使用访问密钥 ID 和与 IAM 委托人关联的秘密访问密钥来对请求进行签名。或者,您可以使 用 [AWS Security Token Service](https://docs.aws.amazon.com/STS/latest/APIReference/Welcome.html) (AWS STS) 生成临时安全凭证来对请求进行签名。

# AWS 服务集成 GuardDuty

GuardDuty 可以与其他 AWS 安全服务集成。这些服务可以从中提取数据 GuardDuty ,使您能够以新 的方式查看发现。查看以下集成选项,详细了解该服务的设置方式 GuardDuty。

## GuardDuty 与集成 AWS Security Hub

AWS Security Hub 从您的 AWS 账户、服务和支持的第三方合作伙伴产品中收集安全数据,以便根据 行业标准和最佳实践评估您环境的安全状态。除了评估您的安全态势外,Security Hub 还为所有集成 AWS 服务和 AWS 合作伙伴产品的调查结果提供了一个中心位置。启用 Security Hub GuardDuty 将自 动允许 Security Hub 提取 GuardDuty 发现数据。

有关将 Security Hub 与配合使用的更多信息, GuardDuty 请参阅[与集成 AWS Security Hub。](#page-724-0)

## GuardDuty 与 Amazon Detective 集成

Amazon Detective 使用您 AWS 账户中的日志数据,为您的资源和 IP 地址与您的环境交互创建数据可 视化效果。Detective 的可视化功能可帮助您快速轻松地调查安全问题。启用这两项服务后,您可以在 Detective 控制台中从 GuardDuty 查找详细信息转向信息。

<span id="page-724-0"></span>有关将 Detective 与配合使用的更多信息, GuardDuty 请参[阅与 Amazon S3 集成。](#page-741-0)

## 与集成 AWS Security Hub

[AWS Security Hub](https://docs.aws.amazon.com/securityhub/latest/userguide/what-is-securityhub.html) 提供了您在 AWS 中的安全状态的全面视图,可帮助您检查环境是否符合安全行业 标准和最佳实践。Security Hub 从 AWS 账户、服务和支持的第三方合作伙伴产品中收集安全数据,并 帮助您分析安全趋势并确定优先级最高的安全问题。

亚马逊与 Security Hub 的 GuardDuty 集成使您可以将调查结果从发送 GuardDuty 到 Security Hub。 随后,Security Hub 可以在对您的安全状况进行分析时使用这些调查发现。

目录

- [Amazon 如何 GuardDuty 将调查结果发送至 AWS Security Hub](#page-725-0)
	- [GuardDuty 发送到 Security Hub 的发现类型](#page-725-1)
		- [发送新发现的延迟](#page-725-2)
		- [Security Hub 不可用时重试](#page-725-3)
		- [更新 Security Hub 中的现有 结果](#page-725-4)
- [在中查看 GuardDuty 调查结果 AWS Security Hub](#page-726-0)
	- [解释在中 GuardDuty 查找的名字 AWS Security Hub](#page-726-1)
	- [来自 GuardDuty 的典型结果](#page-738-0)
- [启用和配置集成](#page-741-1)
- [停止向 Security Hub 发布调查发现](#page-741-2)

### <span id="page-725-0"></span>Amazon 如何 GuardDuty 将调查结果发送至 AWS Security Hub

在中 AWS Security Hub,安全问题作为发现结果进行跟踪。一些发现来自其他 AWS 服务或第三方合 作伙伴检测到的问题。Security Hub 还有一套用于检测安全问题和生成结果的规则。

Security Hub 提供了管理来自所有这些来源的结果的工具。您可以查看和筛选结果列表,并查看结果的 详细信息。有关更多信息,请参阅 AWS Security Hub 用户指南中的[查看结果。](https://docs.aws.amazon.com/securityhub/latest/userguide/securityhub-findings-viewing.html)您还可以跟踪调查发现 的调查状态。有关更多信息,请参阅 AWS Security Hub 用户指南中[对结果采取行动。](https://docs.aws.amazon.com/securityhub/latest/userguide/securityhub-findings-taking-action.html)

Security Hub 中的所有发现都使用一种称为 AWS 安全调查结果格式 (ASFF) 的标准 JSON 格 式。ASFF 包含有关问题根源、受影响资源以及调查发现当前状态的详细信息。请参阅 AWS Security Hub 用户指南中的 [AWS Security Finding 格式 \(ASFF\)。](https://docs.aws.amazon.com/securityhub/latest/userguide/securityhub-findings-format.html)

亚马逊 GuardDuty 是向Security Hub发送调查结果的 AWS 服务之一。

<span id="page-725-1"></span>GuardDuty 发送到 Security Hub 的发现类型

一旦你启用了 Secur GuardDuty ity Hub,并且在同一个账户中使用同一个账户 AWS 区域, GuardDuty就会开始将所有生成的发现结果发送到 Security Hub。这些发现使用安全调查结果[格式](https://docs.aws.amazon.com/securityhub/latest/userguide/securityhub-findings-format.html)  [\(ASFF\) 发送到 Sec AWS ur](https://docs.aws.amazon.com/securityhub/latest/userguide/securityhub-findings-format.html) ity Hub。在 ASFF 中,Types 字段提供结果类型。

<span id="page-725-2"></span>发送新发现的延迟

GuardDuty 创建新发现时,通常会在五分钟内将其发送到 Security Hub。

<span id="page-725-3"></span>Security Hub 不可用时重试

如果 Security Hub 不可用,则 GuardDuty 会重试发送发现结果,直到收到为止。

<span id="page-725-4"></span>更新 Security Hub 中的现有 结果

在向 Security Hub GuardDuty 发送发现后,它会向 Security Hub 发送更新以反映对发现活动的其他观 察结果。根据您的[步骤 5-导出调查结果的频率设](#page-600-0)置,对这些发现的新观察结果将发送到 Security Hub AWS 账户。

存档或取消存档查找结果时, GuardDuty 不会将该发现发送到 Security Hub。任何手动取消存档但后 来变为活动状态的查找结果都不会发送到 GuardDuty Security Hub。

## <span id="page-726-0"></span>在中查看 GuardDuty 调查结果 AWS Security Hub

要在 Security Hub 中查看您的 GuardDuty 发现,请 GuardDuty从摘要页面中选择亚马逊下方的查看 调查结果。或者,您可以从导航面板中选择 Findings,然后通过选择值为 P roduct name: 字段来筛选 GuardDuty 结果以仅显示调查结果**GuardDuty**。

<span id="page-726-1"></span>解释在中 GuardDuty 查找的名字 AWS Security Hub

GuardDuty 使用安全调查结[果格式 \(ASFF\) 将发现结果发送到 Sec AWS ur](https://docs.aws.amazon.com/securityhub/latest/userguide/securityhub-findings-format.html) ity Hub。在 ASFF 中,Types 字段提供结果类型。ASFF 类型使用的命名方案与 GuardDuty类型不同。下表详细列出了 所有 GuardDuty 查找类型以及它们在 Security Hub 中显示的 ASFF 对应类型。

**a** Note

对于某些 GuardDuty 查找类型,Security Hub 会根据查找细节的资源角色是 ACTOR 还是 TARGET 来分配不同的 ASFF 查找名称。有关更多信息,请参阅 [调查发现详细信息。](#page-380-0)

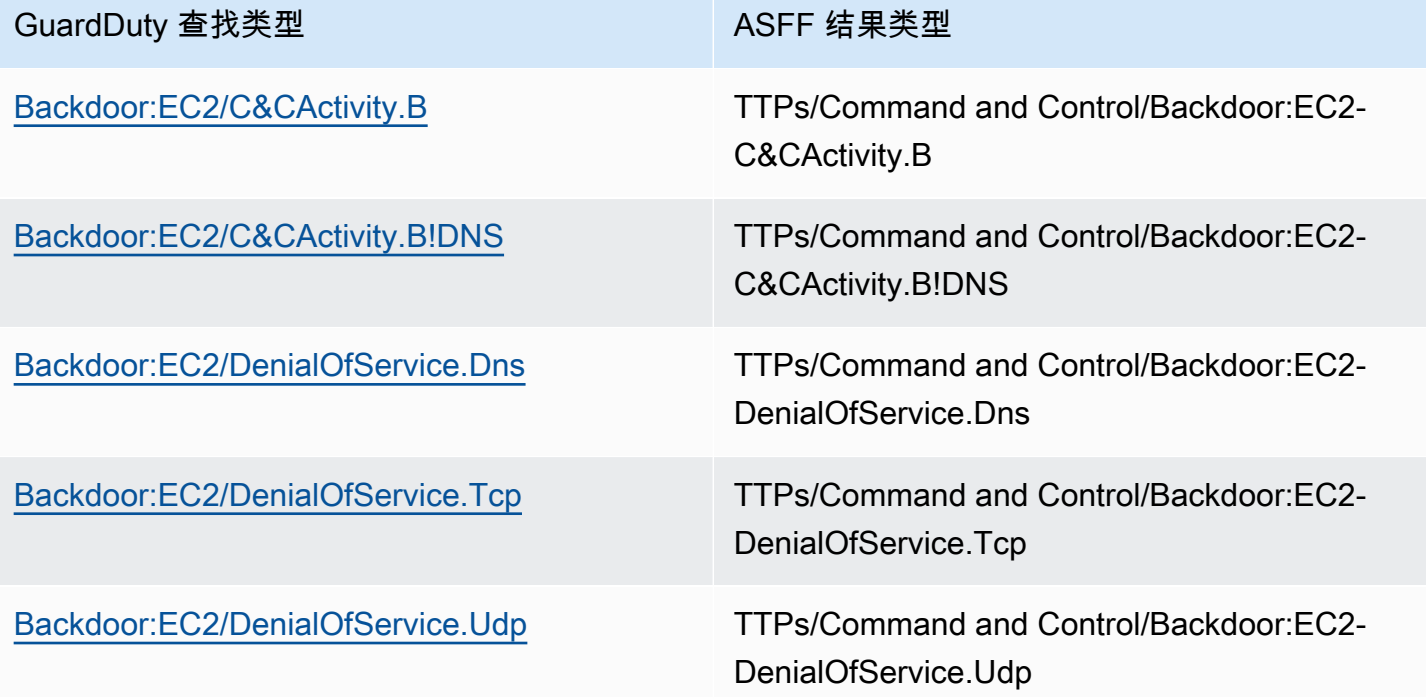

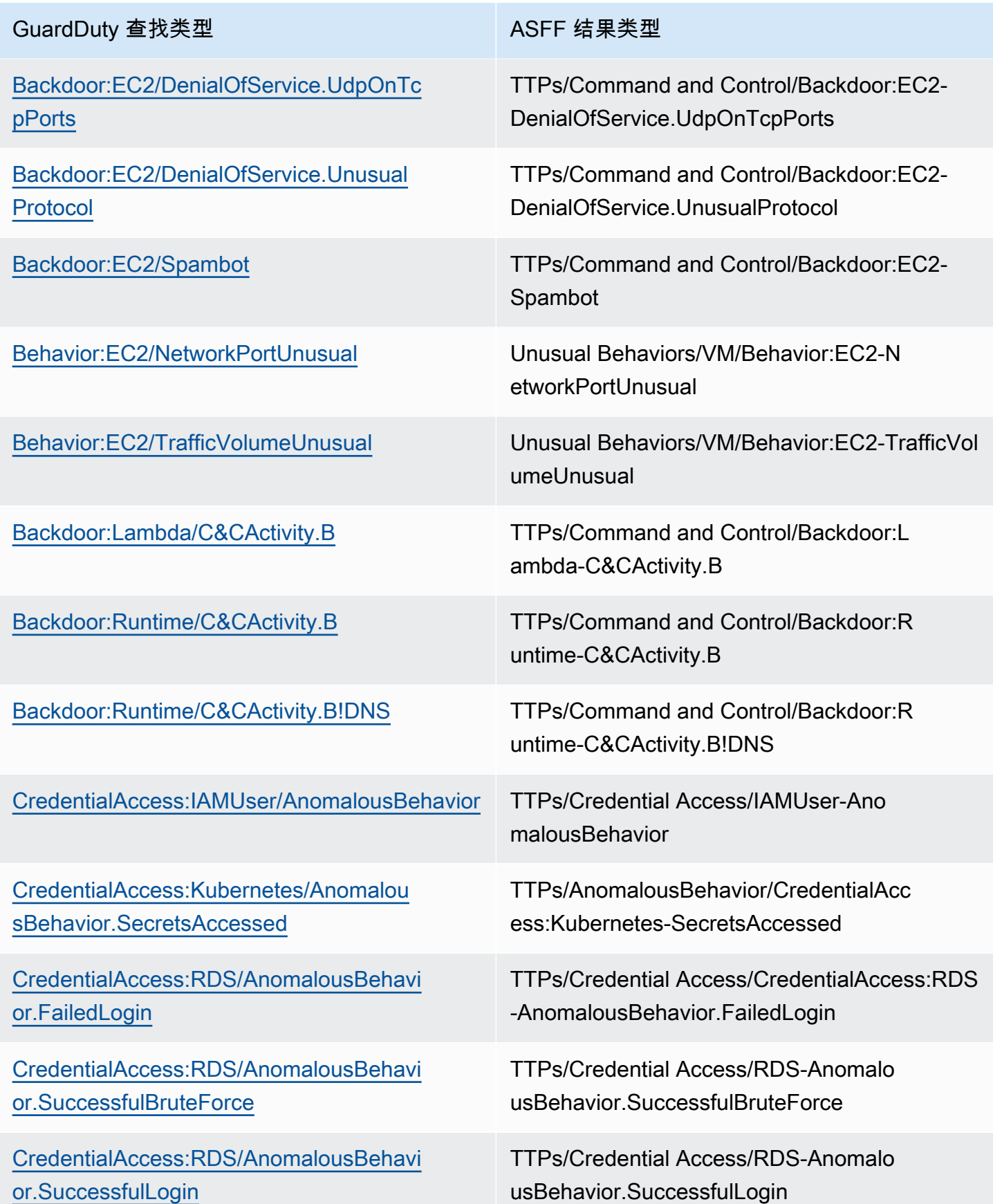

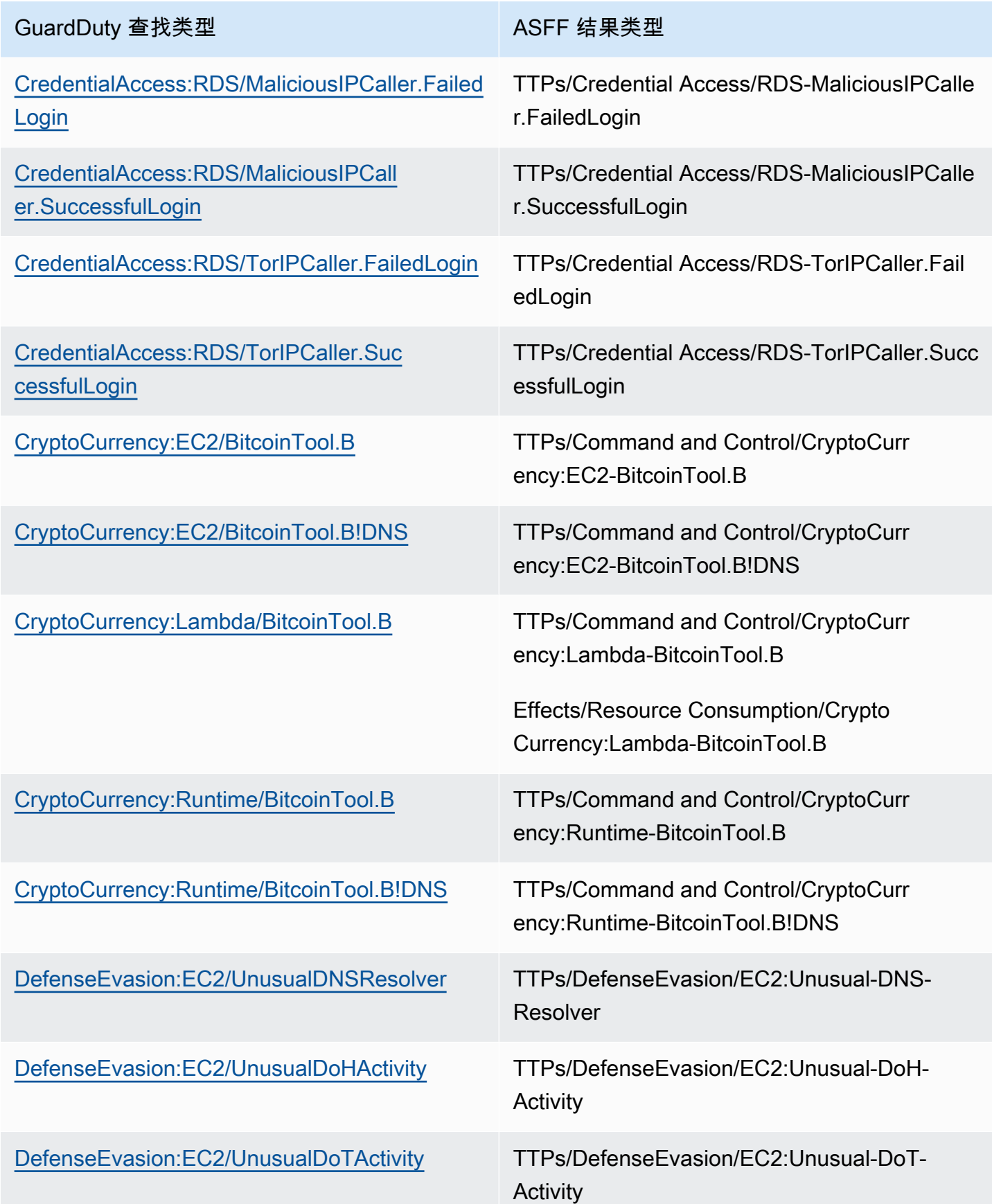

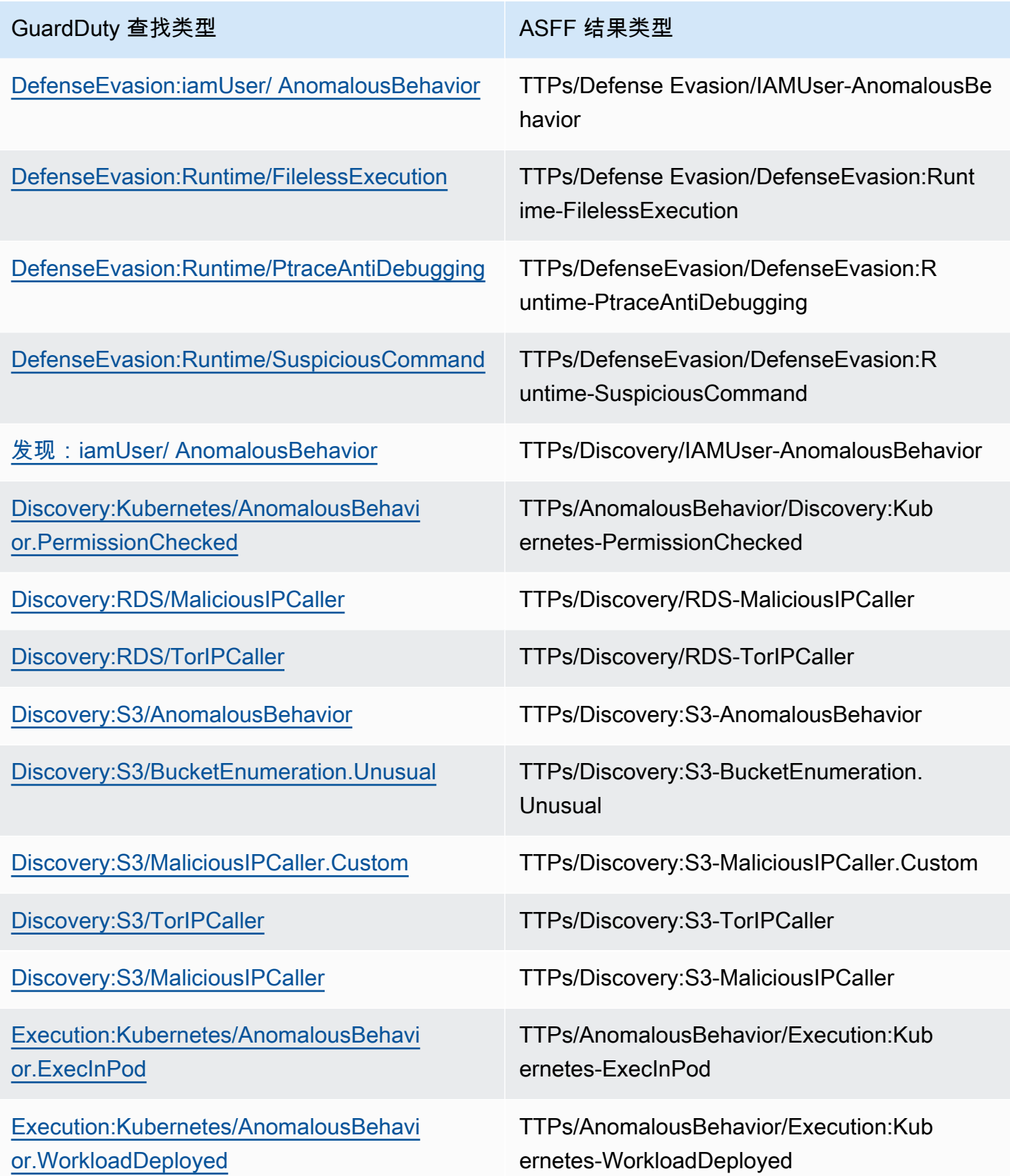

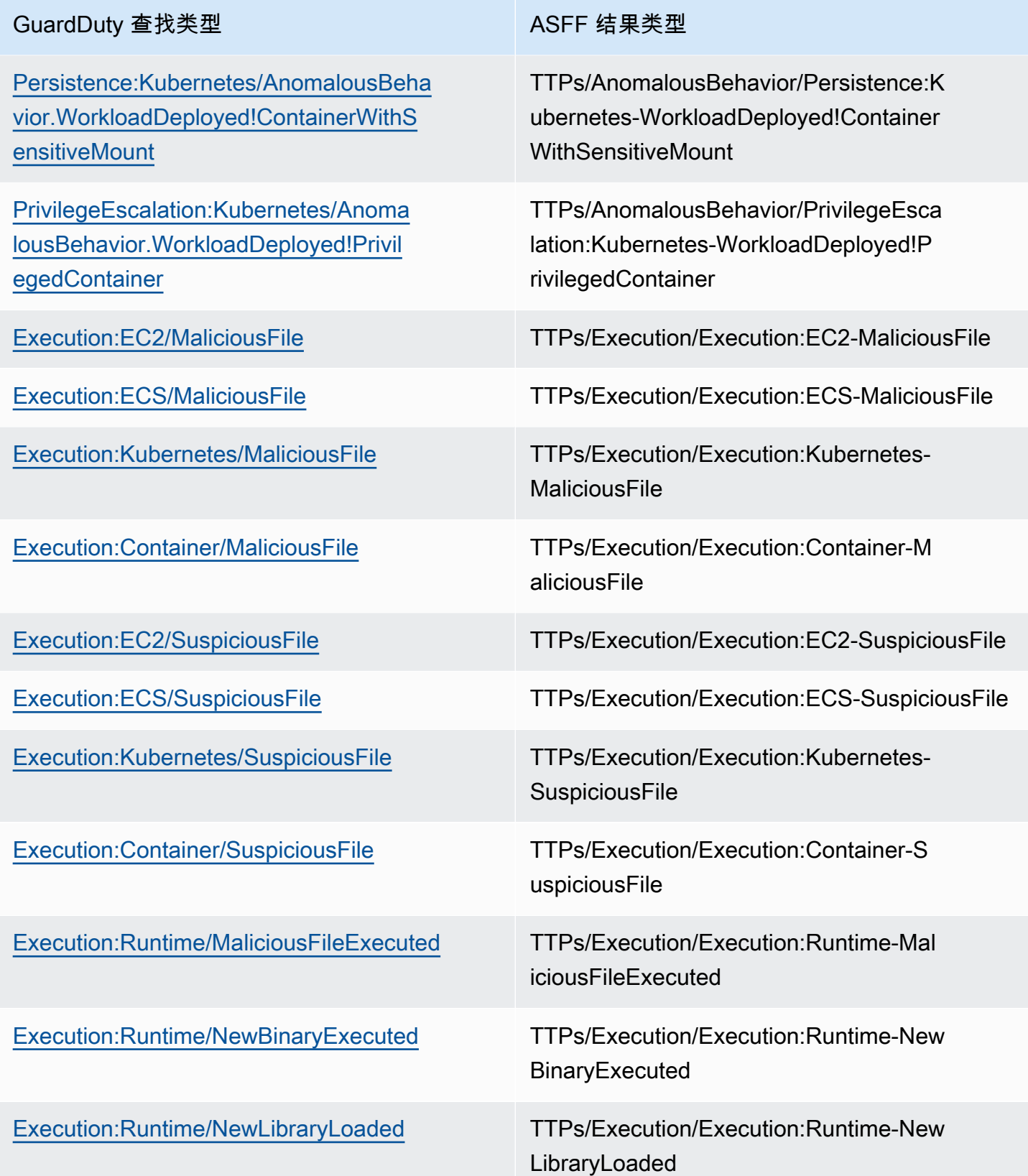

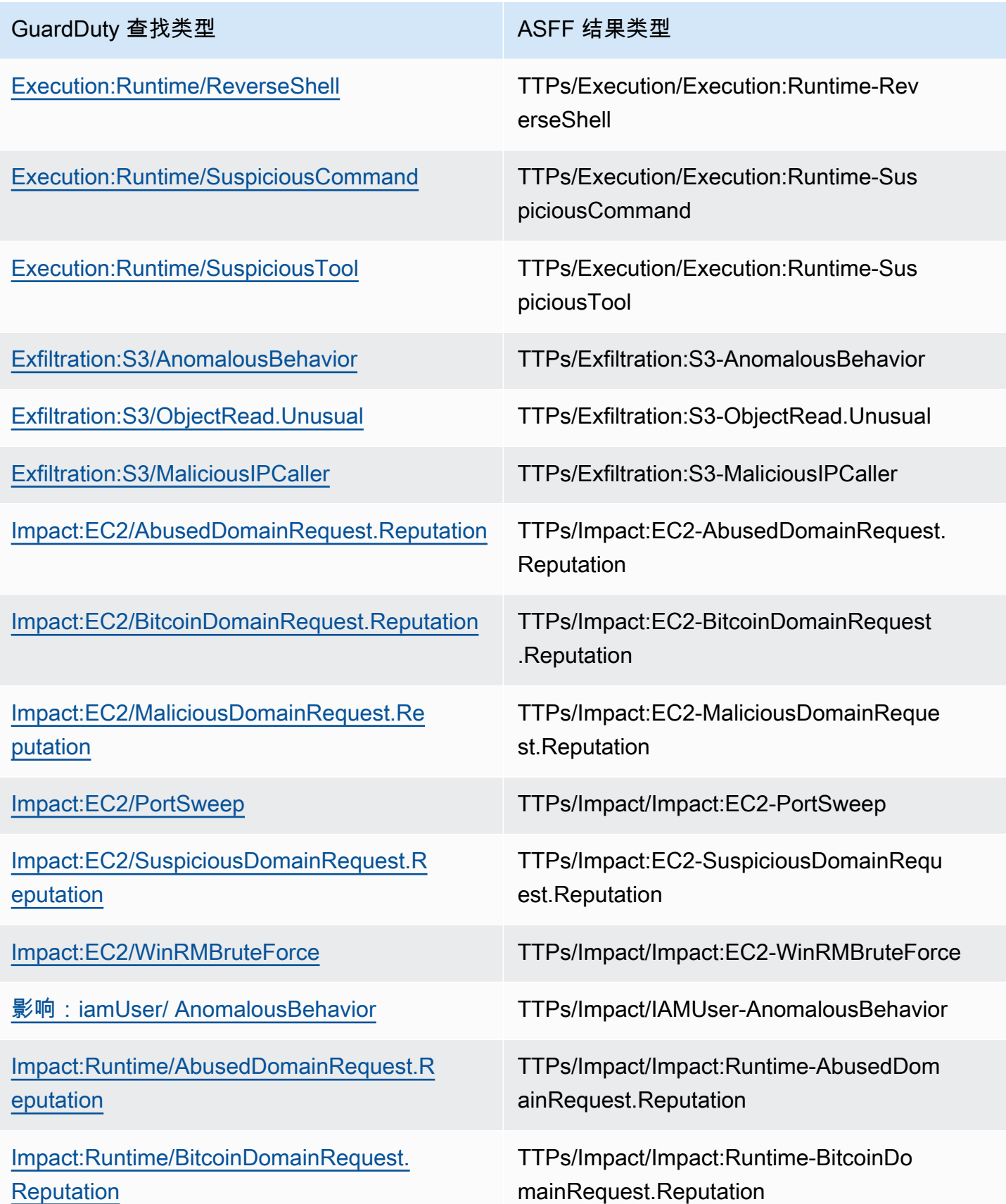

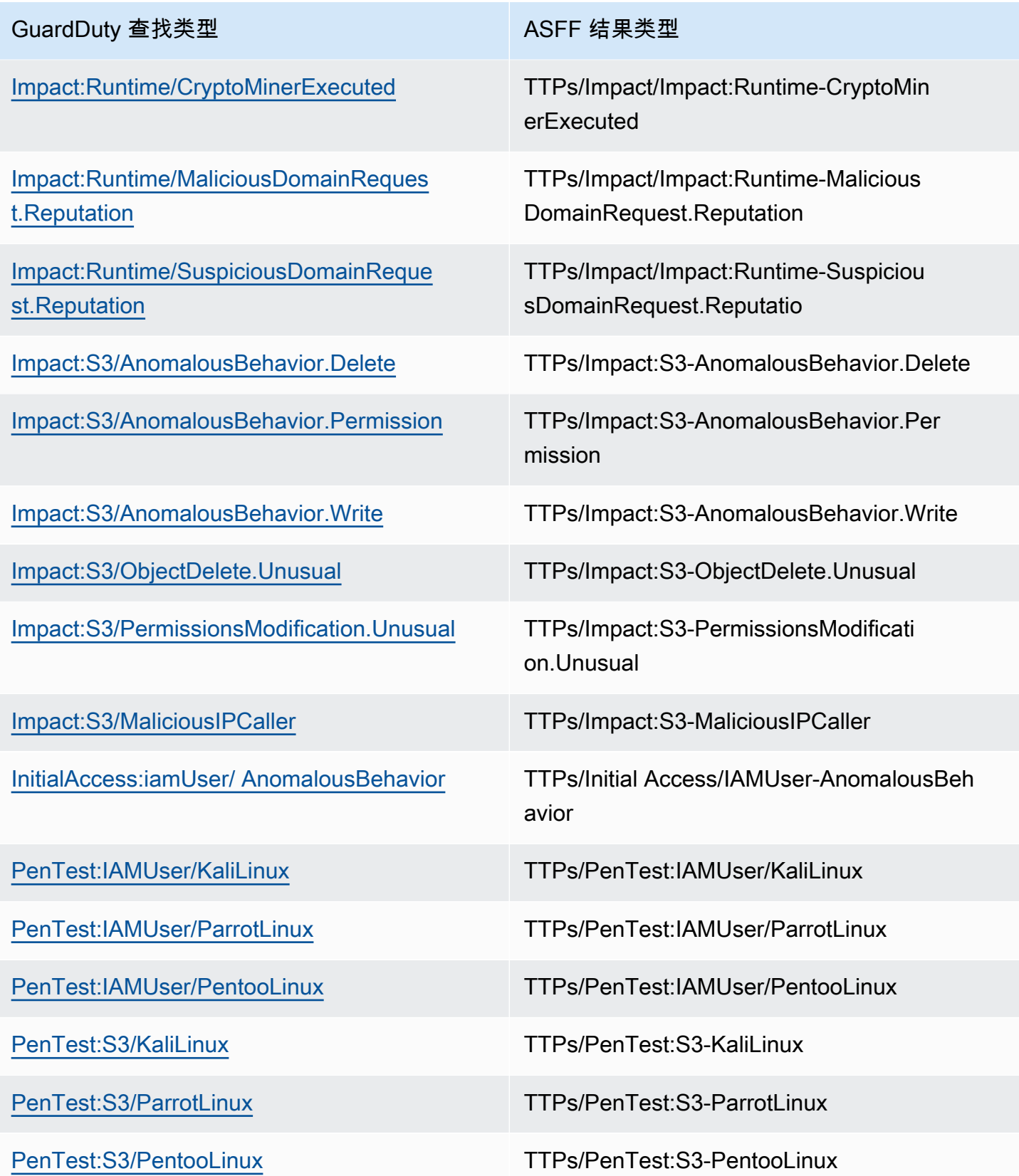

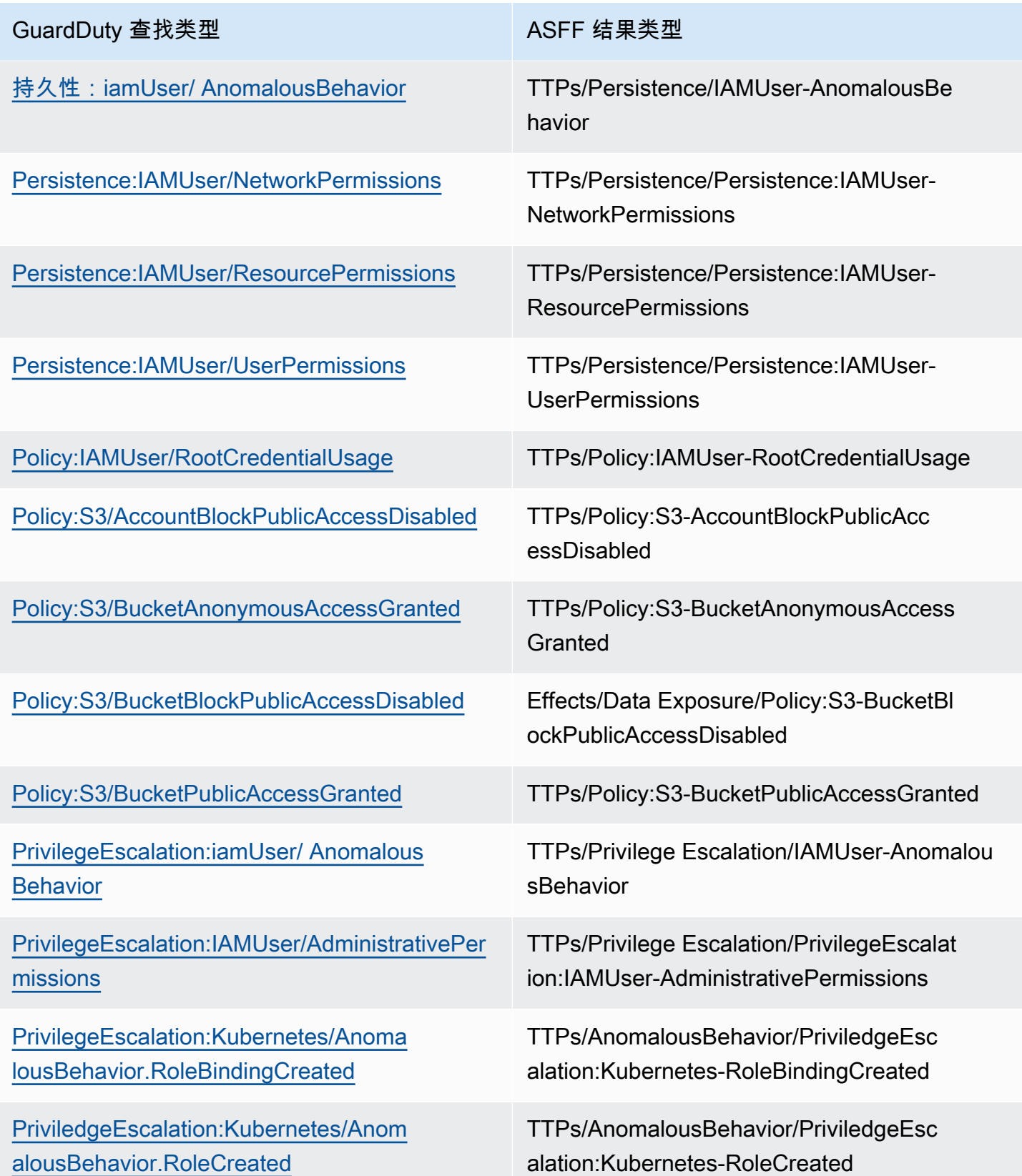

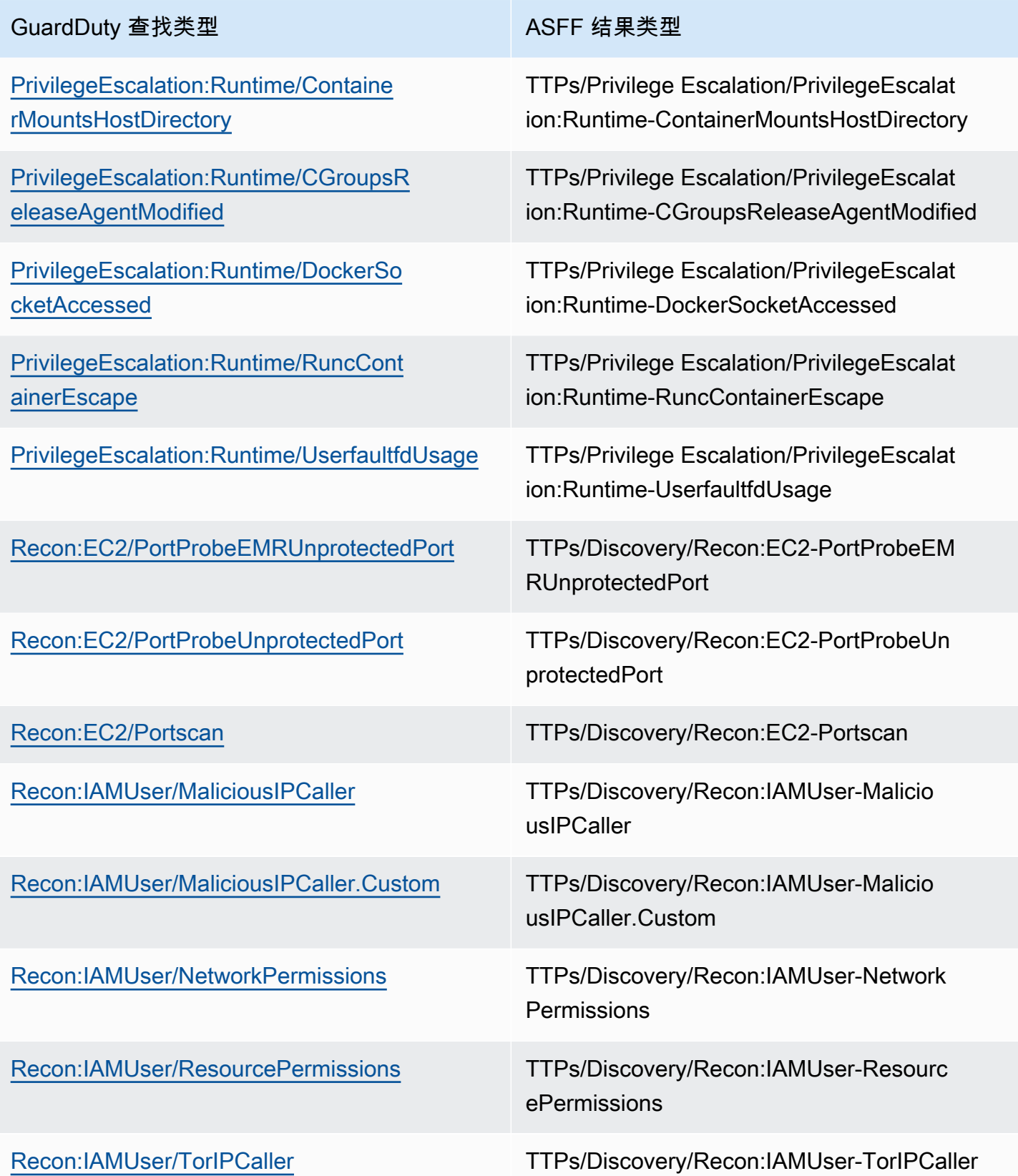

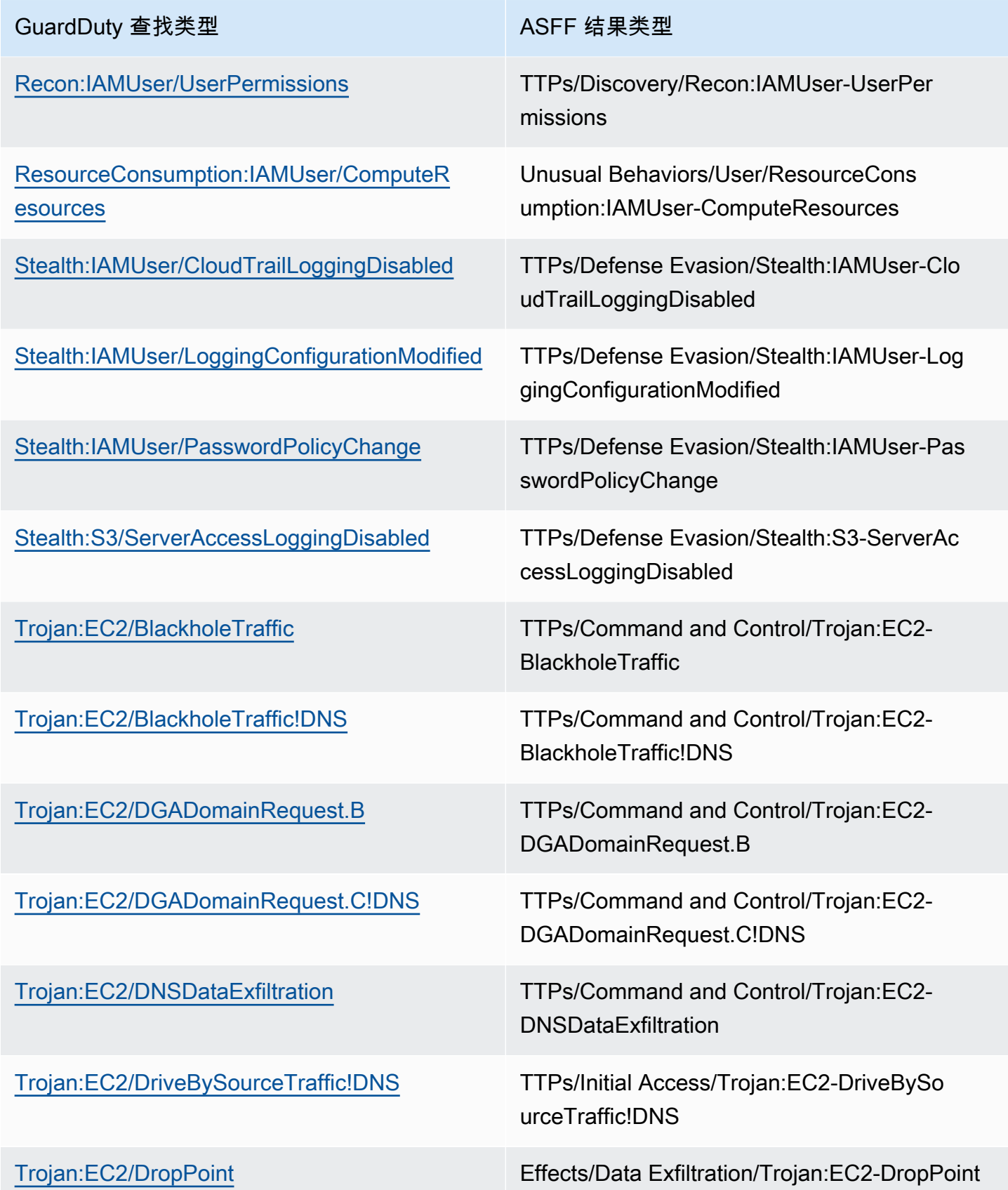

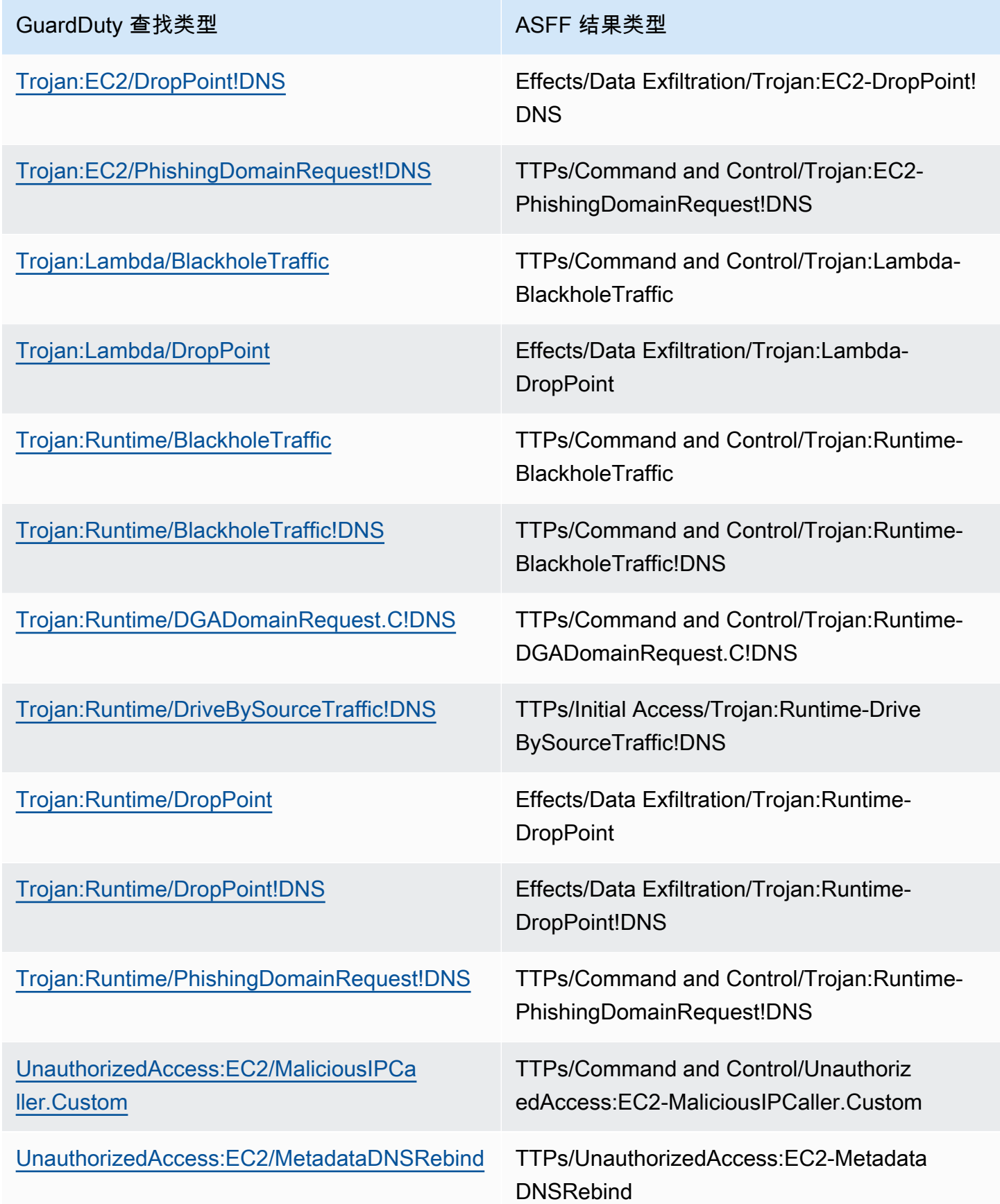

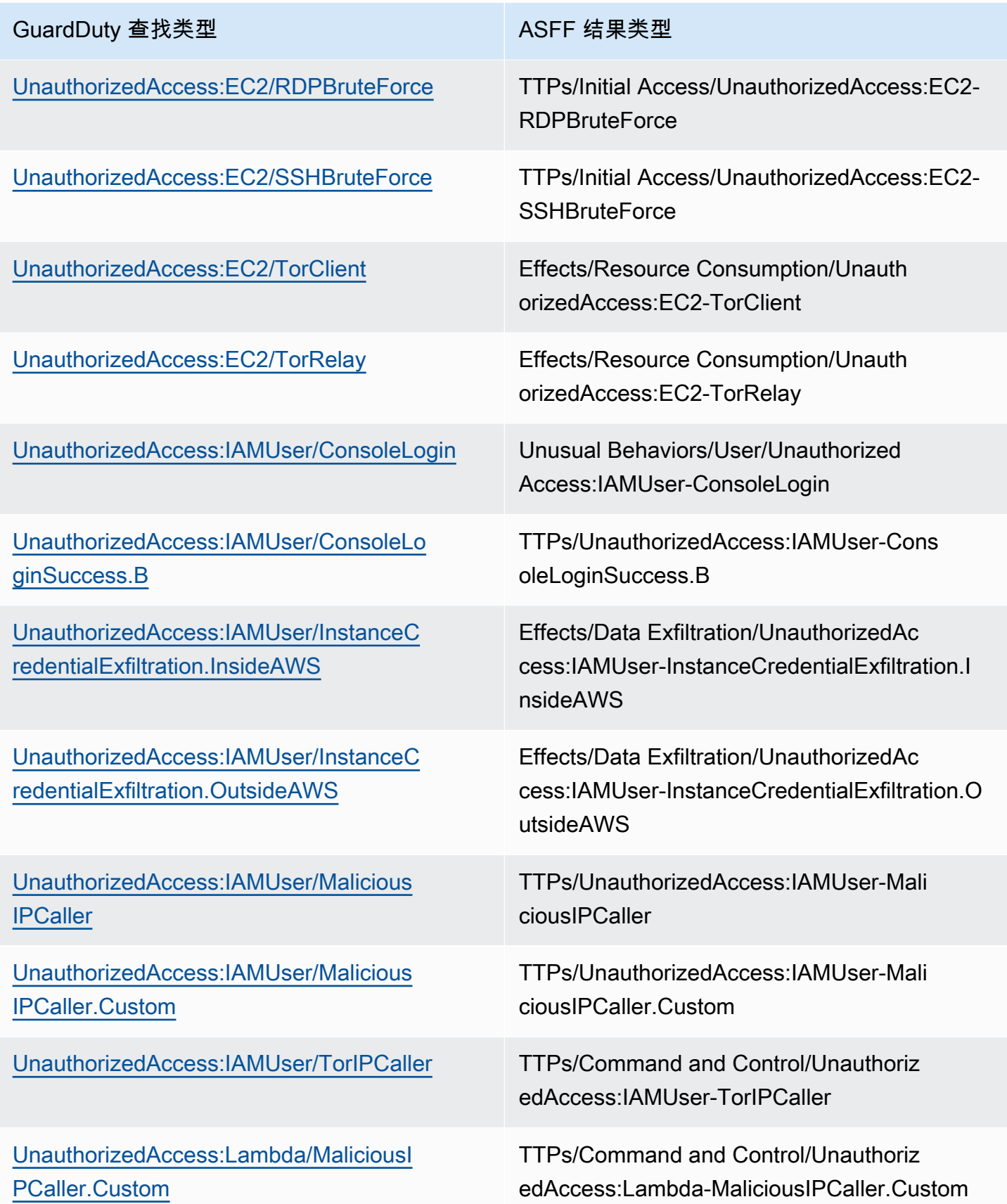

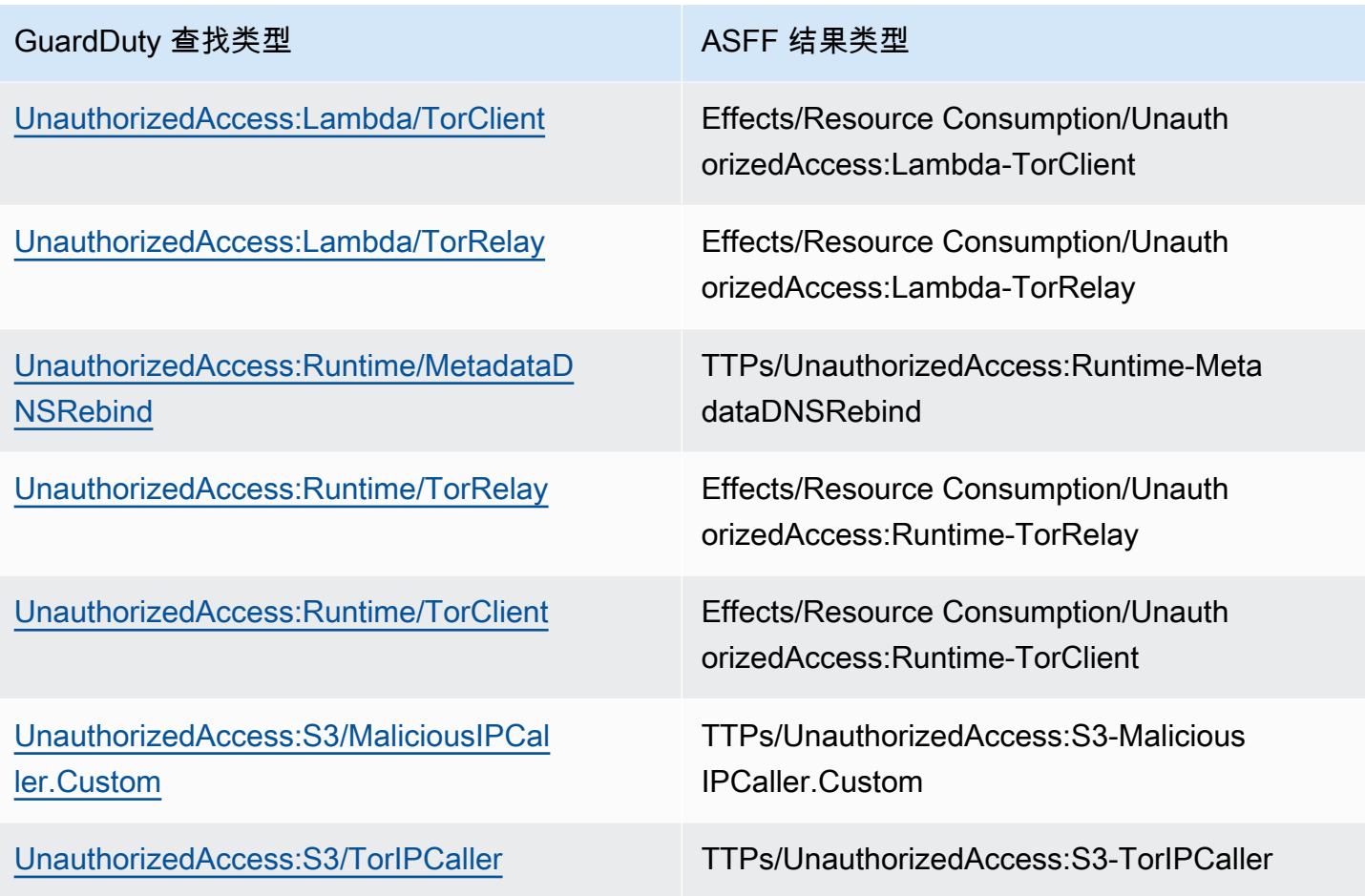

<span id="page-738-0"></span>来自 GuardDuty 的典型结果

GuardDuty 使用安全调查结[果格式 \(ASFF\) 将发现结果发送到 Sec AWS ur](https://docs.aws.amazon.com/securityhub/latest/userguide/securityhub-findings-format.html) ity Hub。

以下是典型发现的示例 GuardDuty。

```
 { 
   "SchemaVersion": "2018-10-08", 
   "Id": "arn:aws::guardduty:us-east-1:193043430472:detector/
d4b040365221be2b54a6264dc9a4bc64/finding/46ba0ac2845071e23ccdeb2ae03bfdea", 
   "ProductArn": "arn:aws::securityhub:us-east-1:product/aws/guardduty", 
   "GeneratorId": "arn:aws::guardduty:us-east-1:193043430472:detector/
d4b040365221be2b54a6264dc9a4bc64", 
   "AwsAccountId": "193043430472", 
   "Types": [ 
     "TTPs/Initial Access/UnauthorizedAccess:EC2-SSHBruteForce" 
   ], 
   "FirstObservedAt": "2020-08-22T09:15:57Z",
```

```
 "LastObservedAt": "2020-09-30T11:56:49Z", 
   "CreatedAt": "2020-08-22T09:34:34.146Z", 
   "UpdatedAt": "2020-09-30T12:14:00.206Z", 
   "Severity": { 
     "Product": 2, 
     "Label": "MEDIUM", 
     "Normalized": 40 
   }, 
   "Title": "199.241.229.197 is performing SSH brute force attacks against 
  i-0c10c2c7863d1a356.", 
   "Description": "199.241.229.197 is performing SSH brute force attacks against 
  i-0c10c2c7863d1a356. Brute force attacks are used to gain unauthorized access to your 
  instance by guessing the SSH password.", 
   "SourceUrl": "https://us-east-1.console.aws.amazon.com/guardduty/home?region=us-
east-1#/findings?macros=current&fId=46ba0ac2845071e23ccdeb2ae03bfdea", 
   "ProductFields": { 
     "aws/guardduty/service/action/networkConnectionAction/remotePortDetails/portName": 
  "Unknown", 
     "aws/guardduty/service/archived": "false", 
     "aws/guardduty/service/action/networkConnectionAction/remoteIpDetails/organization/
asnOrg": "CENTURYLINK-US-LEGACY-QWEST", 
     "aws/guardduty/service/action/networkConnectionAction/remoteIpDetails/geoLocation/
lat": "42.5122", 
     "aws/guardduty/service/action/networkConnectionAction/remoteIpDetails/ipAddressV4": 
  "199.241.229.197", 
     "aws/guardduty/service/action/networkConnectionAction/remoteIpDetails/geoLocation/
lon": "-90.7384", 
     "aws/guardduty/service/action/networkConnectionAction/blocked": "false", 
     "aws/guardduty/service/action/networkConnectionAction/remotePortDetails/port": 
  "46717", 
     "aws/guardduty/service/action/networkConnectionAction/remoteIpDetails/country/
countryName": "United States", 
     "aws/guardduty/service/serviceName": "guardduty", 
     "aws/guardduty/service/evidence": "", 
     "aws/guardduty/service/action/networkConnectionAction/localIpDetails/ipAddressV4": 
  "172.31.43.6", 
     "aws/guardduty/service/detectorId": "d4b040365221be2b54a6264dc9a4bc64", 
     "aws/guardduty/service/action/networkConnectionAction/remoteIpDetails/organization/
org": "CenturyLink", 
     "aws/guardduty/service/action/networkConnectionAction/connectionDirection": 
  "INBOUND", 
     "aws/guardduty/service/eventFirstSeen": "2020-08-22T09:15:57Z", 
     "aws/guardduty/service/eventLastSeen": "2020-09-30T11:56:49Z",
```

```
 "aws/guardduty/service/action/networkConnectionAction/localPortDetails/portName": 
  "SSH", 
     "aws/guardduty/service/action/actionType": "NETWORK_CONNECTION", 
     "aws/guardduty/service/action/networkConnectionAction/remoteIpDetails/city/
cityName": "Dubuque", 
     "aws/guardduty/service/additionalInfo": "", 
     "aws/guardduty/service/resourceRole": "TARGET", 
     "aws/guardduty/service/action/networkConnectionAction/localPortDetails/port": "22", 
     "aws/guardduty/service/action/networkConnectionAction/protocol": "TCP", 
     "aws/guardduty/service/count": "74", 
     "aws/guardduty/service/action/networkConnectionAction/remoteIpDetails/organization/
asn": "209", 
     "aws/guardduty/service/action/networkConnectionAction/remoteIpDetails/organization/
isp": "CenturyLink", 
     "aws/securityhub/FindingId": "arn:aws::securityhub:us-east-1::product/
aws/guardduty/arn:aws::guardduty:us-east-1:193043430472:detector/
d4b040365221be2b54a6264dc9a4bc64/finding/46ba0ac2845071e23ccdeb2ae03bfdea", 
     "aws/securityhub/ProductName": "GuardDuty", 
     "aws/securityhub/CompanyName": "Amazon" 
   }, 
   "Resources": [ 
     { 
       "Type": "AwsEc2Instance", 
       "Id": "arn:aws::ec2:us-east-1:193043430472:instance/i-0c10c2c7863d1a356", 
       "Partition": "aws", 
       "Region": "us-east-1", 
       "Tags": { 
         "Name": "kubectl" 
       }, 
       "Details": { 
         "AwsEc2Instance": { 
            "Type": "t2.micro", 
            "ImageId": "ami-02354e95b39ca8dec", 
           "IpV4Addresses": [ 
              "18.234.130.16", 
             "172.31.43.6" 
           ], 
           "VpcId": "vpc-a0c2d7c7", 
            "SubnetId": "subnet-4975b475", 
            "LaunchedAt": "2020-08-03T23:21:57Z" 
         } 
       } 
     } 
   ],
```

```
 "WorkflowState": "NEW", 
   "Workflow": { 
     "Status": "NEW" 
   }, 
   "RecordState": "ACTIVE"
}
```
### <span id="page-741-1"></span>启用和配置集成

要使用与的集成 AWS Security Hub,必须启用 Security Hub。有关如何启用 Security Hub 的信息,请 参阅 AWS Security Hub 用户指南中的[设置 Security Hub。](https://docs.aws.amazon.com/securityhub/latest/userguide/securityhub-settingup.html)

当你同时启用两者 GuardDuty 并启用 Security Hub 时,集成会自动启用。 GuardDuty立即开始向 Security Hub 发送调查结果。

<span id="page-741-2"></span>停止向 Security Hub 发布调查发现

要停止向 Security Hub 发送结果,您可以使用 Security Hub 控制台或 API。

请参阅《AWS Security Hub 用户指南[》中的禁用和启用集成\(控制台\)中](https://docs.aws.amazon.com/securityhub/latest/userguide/securityhub-integrations-managing.html#securityhub-integration-findings-flow-console)的[查找结果流或禁用集成](https://docs.aws.amazon.com/securityhub/latest/userguide/securityhub-integrations-managing.html#securityhub-integration-findings-flow-disable-api) [\(Security Hub AP AWS I、CLI\)中](https://docs.aws.amazon.com/securityhub/latest/userguide/securityhub-integrations-managing.html#securityhub-integration-findings-flow-disable-api)的发现流。

## <span id="page-741-0"></span>与 Amazon S3 集成

[Amazon](https://docs.aws.amazon.com/detective/latest/adminguide/what-is-detective.html) Detective 通过生成数据可视化来帮助您快速分析和调查一个或多个AWS账户的安全事件,这 些数据可视化表示您的资源随时间推移的行为和交互方式。Detective 创建 GuardDuty 发现的可视化效 果。

Detective 会提取所有发现类型的查找细节,并提供对实体配置文件的访问权限,以调查与发现相关的 不同实体。实体可以是AWS 账户、账户内的AWS资源或与您的资源交互的外部 IP 地址。GuardDuty 控制台支持从以下实体转向 Amazon Detective,具体取决于查找AWS 账户类型:、IAM 角色、用户或 角色会话、用户代理、联合用户、Amazon EC2 实例或 IP 地址。

```
目录
```
- [启用集成](#page-742-0)
- [从 GuardDuty 的发现转向 Amazon Detective](#page-742-1)
- [使用与 GuardDuty 多账户环境的集成](#page-742-2)

## <span id="page-742-0"></span>启用集成

要在 GuardDuty 中使用 Amazon Detective,你必须先启用 Amazon Detective。有关如何启用 Detective 的信息,请参阅[《亚马逊侦探管理指南》中的 "设置 A](https://docs.aws.amazon.com/detective/latest/adminguide/detective-setup.html) mazon Det ective"。

当您同时启用 GuardDuty 和 Detective 时,集成将自动启用。启用后,Detective 将立即提取你的 GuardDuty 调查结果数据。

**a** Note

GuardDuty 根据 GuardDuty 调查结果的导出频率将调查结果发送给 Detective。默认情况下, 现有发现更新的导出频率为 6 小时。为确保 Detective 收到最新发现的更新,建议您在使用 Detective with GuardDuty 的每个区域将导出频率更改为 15 分钟。有关更多信息,请参[阅步骤](#page-600-0) [5-设置导出更新的活动发现的频率。](#page-600-0)

### <span id="page-742-1"></span>从 GuardDuty 的发现转向 Amazon Detective

- 1. 通过以下网址打开 控制台:https://console.aws.amazon.com/guardduty。
- 2. 从您的发现结果表中选择一个发现。
- 3. 从调查结果详细信息窗格中选择 "使用 Detec tive 调查"。
- 4. 选择调查结果的某个方面,与 Amazon Detective 一起调查。这将为该发现或实体打开 Detective 控制台。

如果数据透视的行为不符合预期,请参阅 Amazon Detective 用户指南[中的数据透视疑难解答。](https://docs.aws.amazon.com/detective/latest/userguide/profile-pivot-from-service.html#profile-pivot-troubleshooting)

**a** Note

如果你在 Detective 控制台中存档 GuardDuty 的调查结果,则该发现也会存档在 GuardDuty 主 机中。

## <span id="page-742-2"></span>使用与 GuardDuty 多账户环境的集成

如果您在 GuardDuty 中管理多账户环境,则必须将您的成员账户添加到 Amazon Detective,才能查看 这些账户中的发现和实体的侦探数据可视化效果。

建议您使用与 Detective 管理员帐户相同的 GuardDuty 管理员帐户。有关在 Detective 中添加成员账户 的更多信息,请参阅[邀请成员账户](https://docs.aws.amazon.com/detective/latest/adminguide/graph-master-add-member-accounts.html)。

**a** Note

Detective 是一项区域性服务,这意味着您必须启用 Detective,并在要使用该集成的每个地区 添加您的会员账户。

## 暂停或禁用 GuardDuty

您可以使用 GuardDuty 控制台暂停或禁用该 GuardDuty 服务。当服务暂停 GuardDuty 时,您不会因 为使用而被收取任何费用。

- 必须先取消关联或删除所有成员帐户,然后才能暂停或禁用 GuardDuty。
- 如果您暂停 GuardDuty,它将不再监控您的 AWS 环境安全性或生成新的调查结果。您的现有发现保 持不变,不受 GuardDuty 暂停的影响。您可以选择 GuardDuty 稍后重新启用。
- 当您在某个帐户 GuardDuty 中禁用时,将仅对当前选定的帐户禁用该帐户 AWS 区域。如果要完全 禁用 GuardDuty,则必须在启用该功能的每个区域将其禁用。
- 如果禁用 GuardDuty,则现有发现和 GuardDuty 配置将丢失且无法恢复。如果要保存现有调查结 果,则必须先将其导出,然后再确认禁用 GuardDuty。有关如何导出调查发现的信息,请参阅 [导出](#page-592-0) [调查发现](#page-592-0)。
- 如果您已为账户中的一个或多个受保护存储桶启用了 S3 恶意软件防护,则暂停或禁用 GuardDuty 不会影响 S3 恶意软件防护下受保护存储桶的状态。即使在暂停或禁用之后 GuardDuty,您的账户仍 会产生与 S3 恶意软件防护功能相关的使用费用。有关禁用 S3 恶意软件保护的信息,请参阅[为受保](#page-130-0) [护的存储桶禁用 S3 的恶意软件防护](#page-130-0)。

#### 暂停或禁用 GuardDuty

- 1. 打开 GuardDuty 控制台,[网址为 https://console.aws.amazon.com/guardduty/。](https://console.aws.amazon.com/guardduty/)
- 2. 在导航窗格中,选择 Settings(设置)。
- 3. 在 "暂停 GuardDuty" 部分,选择 "暂停" GuardDuty 或 "禁用" GuardDuty,然后选择确认您的操 作。

#### 暂停 GuardDuty 后重新启用

- 1. 打开 GuardDuty 控制台,[网址为 https://console.aws.amazon.com/guardduty/。](https://console.aws.amazon.com/guardduty/)
- 2. 在导航窗格中,选择 Settings(设置)。
- 3. 选择 "重新启用 GuardDuty"。

## 订阅亚马逊 SNS 公告 GuardDuty

本节提供有关订阅 Amazon SNS(简单通知服务) GuardDuty 以接收有关新发布的查找类型、现有查 找类型更新和其他功能变更的通知的信息。通知以 Amazon SNS 支持的所有格式提供。

GuardDuty SNS 会向任何订阅的账户发送有关该 GuardDuty 服务 AWS 更新的公告。要接收有关您账 户中调查发现的通知,请参阅 [使用 Amazon CloudWatch Events 创建对 GuardDuty 调查结果的自定义](#page-601-0) [响应](#page-601-0)。

**a** Note

IAM 用户必须拥有 sns::subscribe 权限才能订阅 SNS。

您可以为 Amazon SQS 队列订阅此通知主题,但您必须使用位于同一区域的主题 ARN。有关更多信 息,请参阅《Amazon Simple Queue Service 开发人员指南》中的[教程:为 Amazon SQS 队列订阅](https://docs.aws.amazon.com/AWSSimpleQueueService/latest/SQSDeveloperGuide/sqs-subscribe-queue-sns-topic.html) [Amazon SNS 主题](https://docs.aws.amazon.com/AWSSimpleQueueService/latest/SQSDeveloperGuide/sqs-subscribe-queue-sns-topic.html)。

您还可以使用 AWS Lambda 函数在收到通知时触发事件。有关更多信息,请参阅《Amazon Simple Queue Service 开发人员指南》中的[使用 Amazon SNS 通知调用 Lambda 函数](https://docs.aws.amazon.com/sns/latest/dg/sns-lambda-as-subscriber.html)。

每个区域的 Amazon SNS 主题 ARN 如下所示。

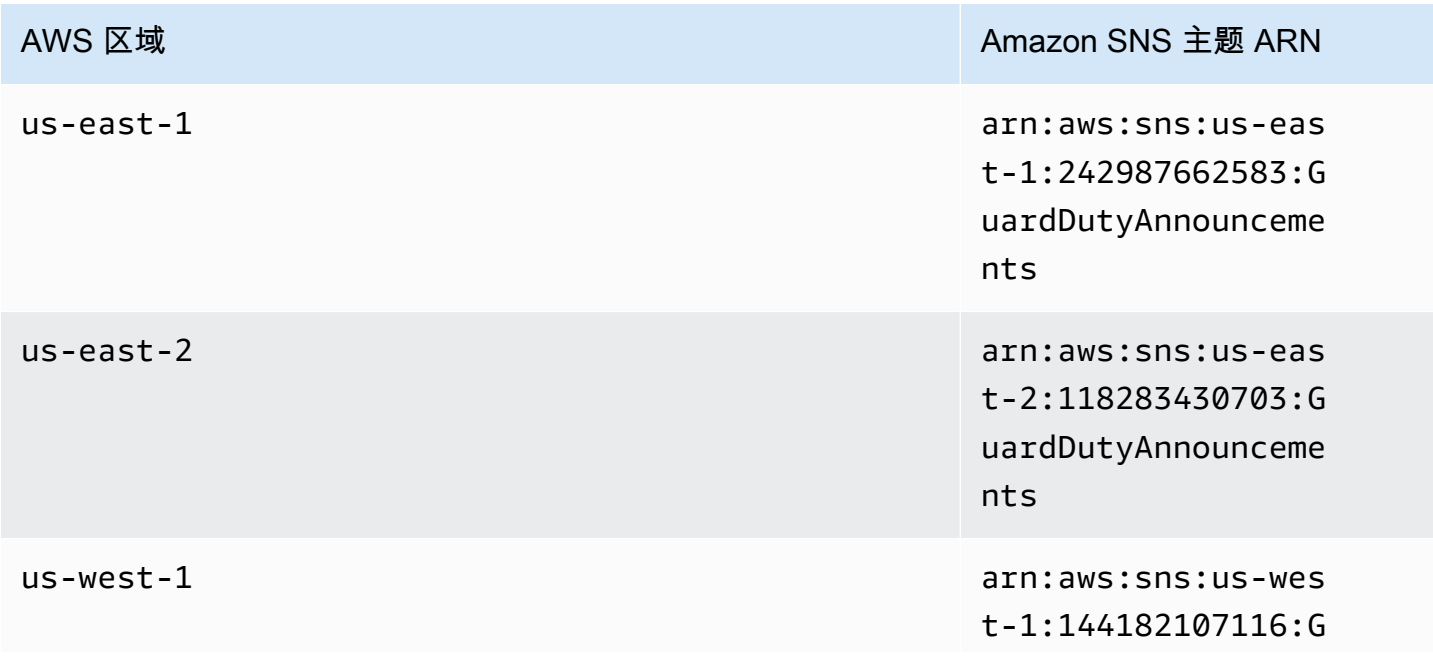

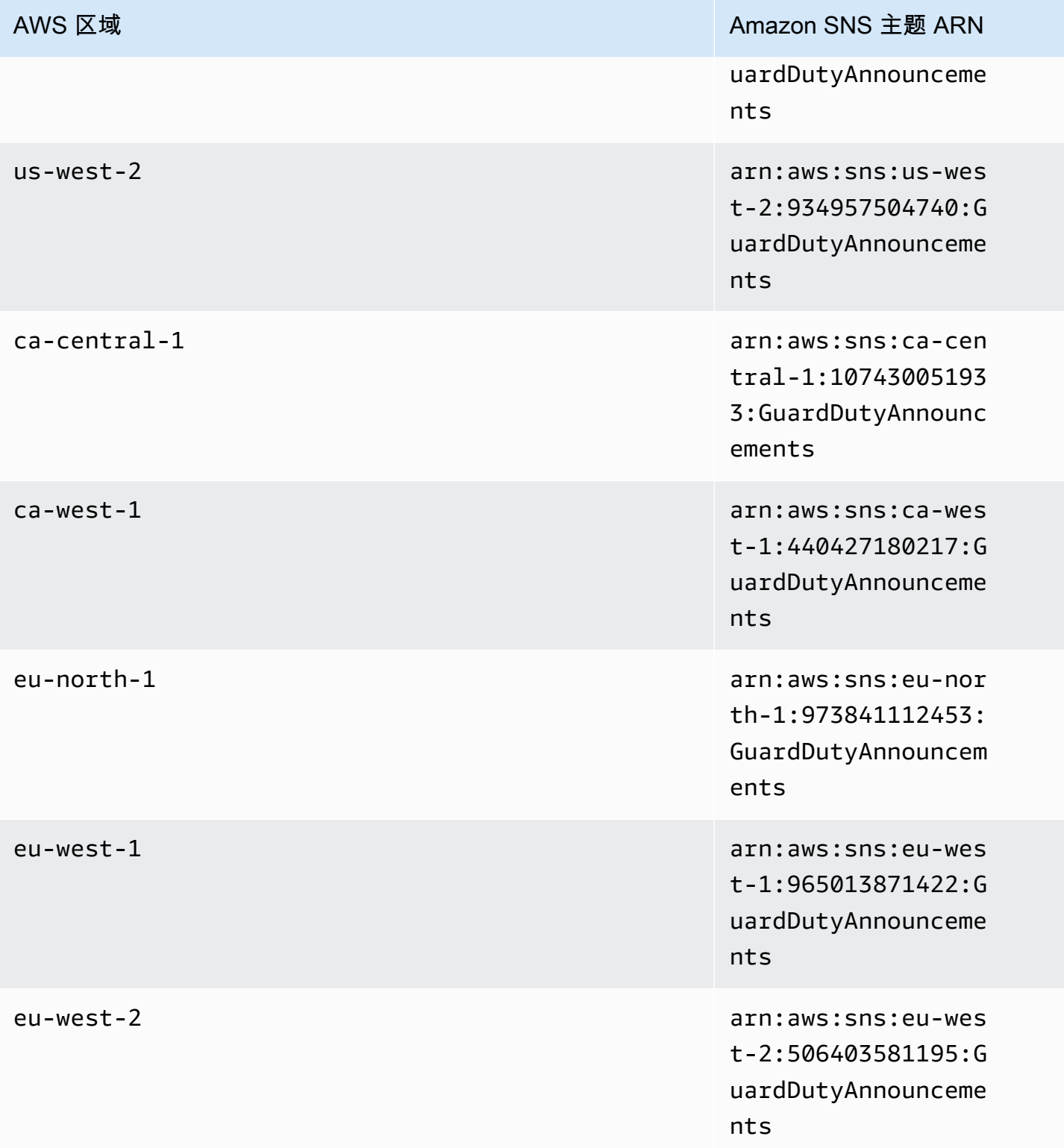

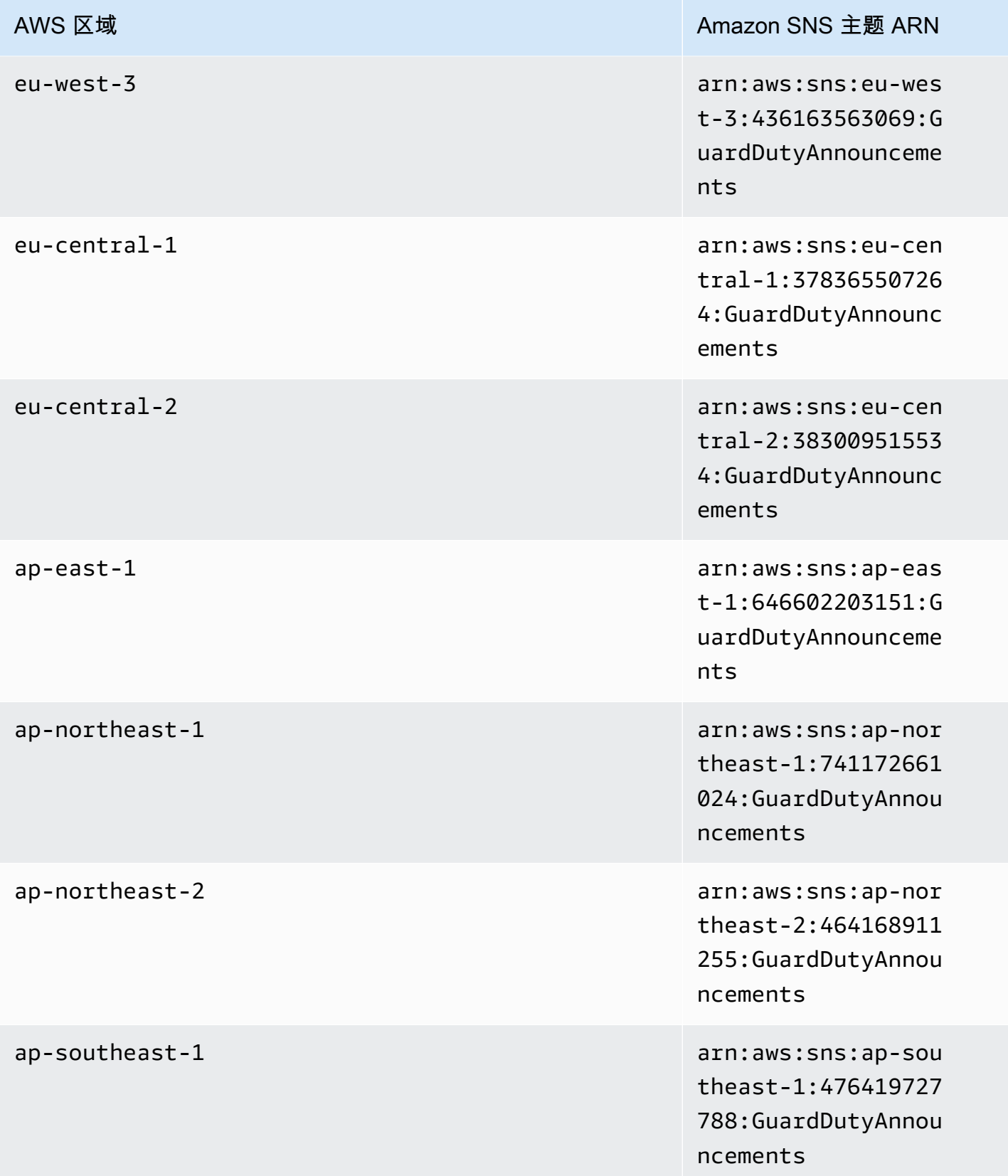

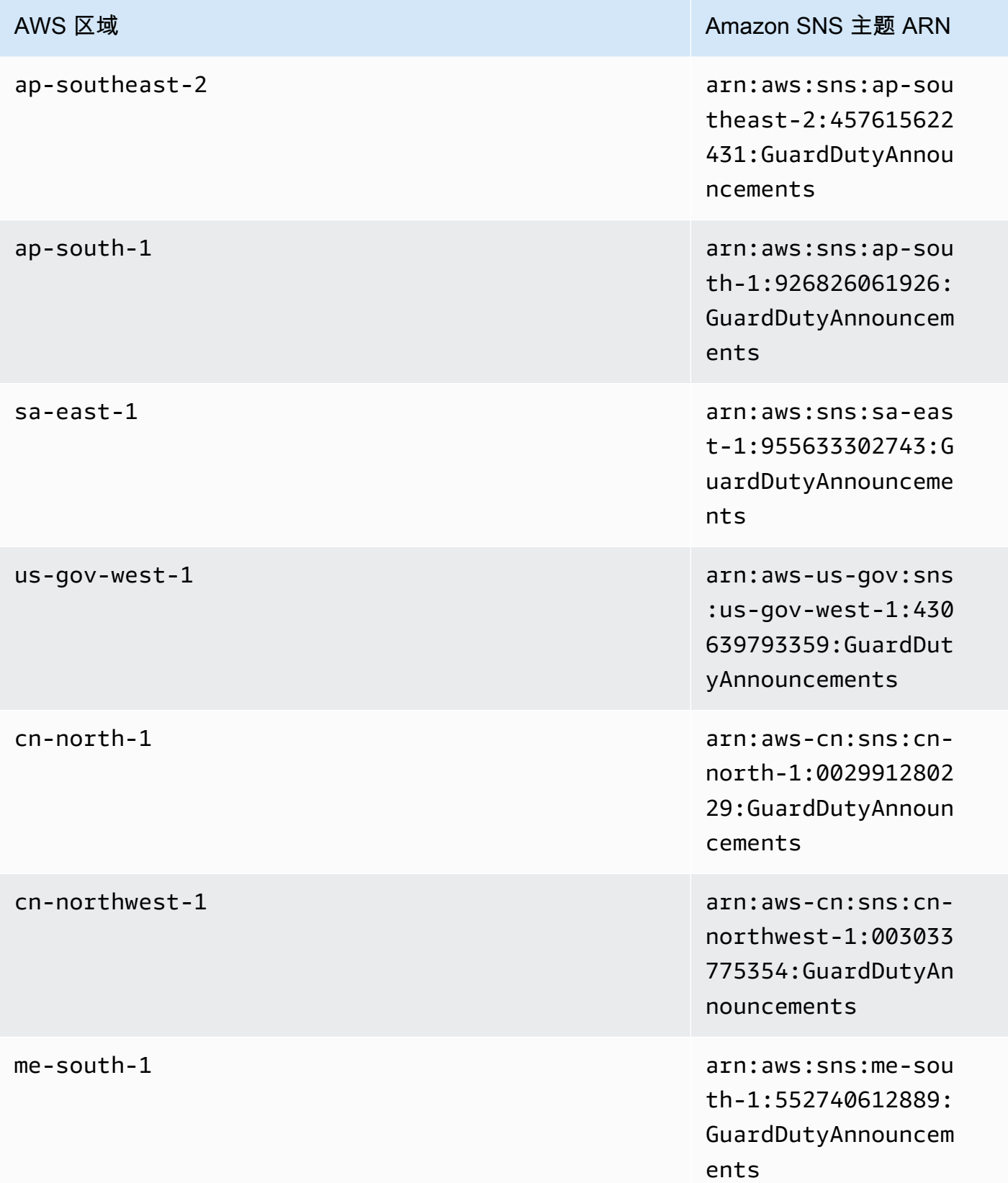

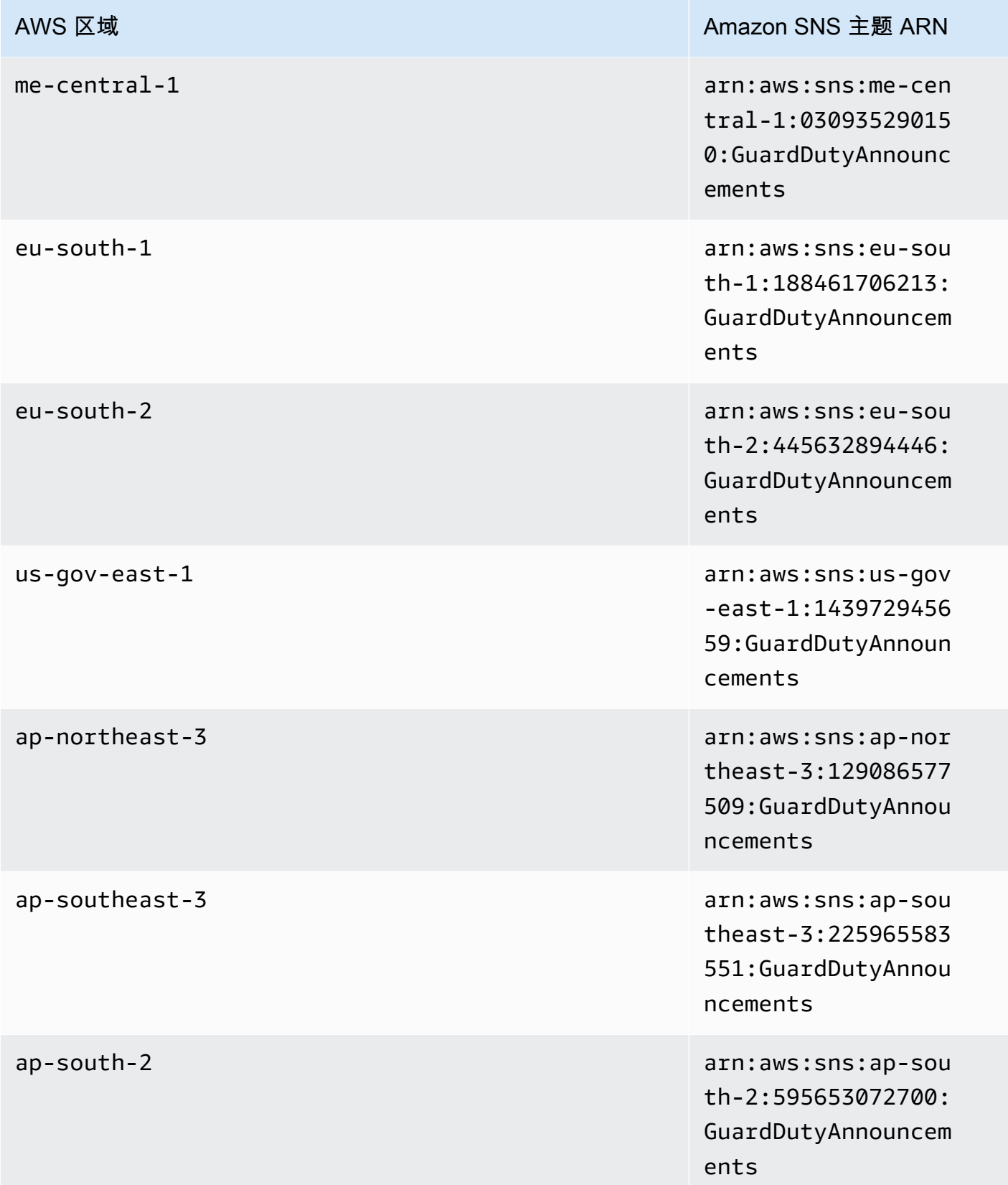

### AWS 区域 Amazon SNS 主题 ARN

ap-southeast-4 arn:aws:sns:ap-sou theast-4:529900636 122:GuardDutyAnnou ncements

il-central-1 arn:aws:sns:il-cen tral-1:84788627498 6:GuardDutyAnnounc ements

要订阅 GuardDuty 更新通知电子邮件,请访问 AWS Management Console

- 1. 通过<https://console.aws.amazon.com/sns/v3/home>打开 Amazon SNS 控制台。
- 2. 在区域列表中,选择与要订阅的主题 ARN 相同的区域。此示例使用us-west-2区域。
- 3. 在左侧导航窗格中,依次选择订阅和创建订阅。
- 4. 在 Create Subscription (创建订阅) 对话框中,对于 Topic ARN (主题 ARN),粘贴主题 ARN: arn:aws:sns:us-west-2:934957504740:GuardDutyAnnouncements。
- 5. 对于协议,选择电子邮件。对于终端节点,请键入您可用于接收通知的电子邮件地址。
- 6. 选择创建订阅。
- 7. 在您的电子邮件应用程序中,打开 " AWS 通知" 中的消息,然后打开链接以确认您的订阅。

您的 Web 浏览器将显示来自 Amazon SNS 的确认响应。

要订阅 GuardDuty 更新通知电子邮件,请使用 AWS CLI

1. 使用 AWS CLI运行以下命令:

```
 aws sns --region us-west-2 subscribe --topic-arn arn:aws:sns:us-
west-2:934957504740:GuardDutyAnnouncements --protocol email --notification-
endpoint your_email@your_domain.com
```
2. 在您的电子邮件应用程序中,打开 " AWS 通知" 中的消息,然后打开链接以确认您的订阅。

您的 Web 浏览器将显示来自 Amazon SNS 的确认响应。

## Amazon SNS 消息格式

有关新发现的 GuardDuty 更新通知消息示例如下所示:

```
{ 
     "Type" : "Notification", 
     "MessageId" : "9101dc6b-726f-4df0-8646-ec2f94e674bc", 
     "TopicArn" : "arn:aws:sns:us-west-2:934957504740:GuardDutyAnnouncements", 
     "Message" : "{\"version\":\"1\",\"type\":\"NEW_FINDINGS\",\"findingDetails
\":[{\"link\":\"https://docs.aws.amazon.com//guardduty/latest/ug/
guardduty_unauthorized.html\",\"findingType\":\"UnauthorizedAccess:EC2/TorClient\",
\"findingDescription\":\"This finding informs you that an EC2 instance in your AWS 
  environment is making connections to a Tor Guard or an Authority node. Tor is software 
  for enabling anonymous communication. Tor Guards and Authority nodes act as initial 
  gateways into a Tor network. This traffic can indicate that this EC2 instance is 
  acting as a client on a Tor network. A common use for a Tor client is to circumvent 
  network monitoring and filter for access to unauthorized or illicit content. Tor 
  clients can also generate nefarious Internet traffic, including attacking SSH servers. 
  This activity can indicate that your EC2 instance is compromised.\"}]}", 
     "Timestamp" : "2018-03-09T00:25:43.483Z", 
     "SignatureVersion" : "1", 
     "Signature" : "XWox8GDGLRiCgDOXlo/
fG9Lu/88P8S0FL6M6oQYOmUFzkucuhoblsdea3BjqdCHcWR7qdhMPQnLpN7y9iBrWVUqdAGJrukAI8athvAS
+4AQD/V/QjrhsEnlj+GaiW
+ozAu006X6GopOzFGnCtPMROjCMrMonjz7Hpv/8KRuMZR3pyQYm5d4wWB7xBPYhUMuLoZ1V8YFs55FMtgQV/
YLhSYuEu0BP1GMtLQauxDkscOtPP/vjhGQLFx1Q9LTadcQiRHtNIBxWL87PSI
+BVvkin6AL7PhksvdQ7FAgHfXsit+6p8GyOvKCqaeBG7HZhR1AbpyVka7JSNRO/6ssyrlj1g==", 
     "SigningCertURL" : "https://sns.us-west-2.amazonaws.com/
SimpleNotificationService-433026a4050d206028891664da859041.pem", 
     "UnsubscribeURL" : "https://sns.us-west-2.amazonaws.com/?
Action=Unsubscribe&SubscriptionArn=arn:aws:sns:us-
west-2:934957504740:GuardDutyAnnouncements:9225ed2b-7228-4665-8a01-c8a5db6859f4"
}
```
解析的 Message 值(去掉转义引号)如下所示:

```
{ 
     "version": "1", 
     "type": "NEW_FINDINGS", 
     "findingDetails": [{ 
         "link": "https://docs.aws.amazon.com//guardduty/latest/ug/
guardduty_unauthorized.html", 
         "findingType": "UnauthorizedAccess:EC2/TorClient",
```
 "findingDescription": "This finding informs you that an EC2 instance in your AWS environment is making connections to a Tor Guard or an Authority node. Tor is software for enabling anonymous communication. Tor Guards and Authority nodes act as initial gateways into a Tor network. This traffic can indicate that this EC2 instance is acting as a client on a Tor network. A common use for a Tor client is to circumvent network monitoring and filter for access to unauthorized or illicit content. Tor clients can also generate nefarious Internet traffic, including attacking SSH servers. This activity can indicate that your EC2 instance is compromised." }] }

有关 GuardDuty 功能 GuardDuty 更新的更新通知消息示例如下所示:

```
{ 
     "Type" : "Notification", 
     "MessageId" : "9101dc6b-726f-4df0-8646-ec2f94e674bc", 
     "TopicArn" : "arn:aws:sns:us-west-2:934957504740:GuardDutyAnnouncements", 
     "Message" : "{\"version\":\"1\",\"type\":\"NEW_FEATURES\",\"featureDetails
\":[{\"featureDescription\":\"Customers with high-volumes of global CloudTrail 
  events should see a net positive impact on their GuardDuty costs.\",\"featureLink
\":\"https://docs.aws.amazon.com//guardduty/latest/ug/guardduty_data-
sources.html#guardduty_cloudtrail\"}]}", 
     "Timestamp" : "2018-03-09T00:25:43.483Z", 
     "SignatureVersion" : "1", 
     "Signature" : "XWox8GDGLRiCgDOXlo/
fG9Lu/88P8S0FL6M6oQYOmUFzkucuhoblsdea3BjqdCHcWR7qdhMPQnLpN7y9iBrWVUqdAGJrukAI8athvAS
+4AQD/V/QjrhsEnlj+GaiW
+ozAu006X6GopOzFGnCtPMROjCMrMonjz7Hpv/8KRuMZR3pyQYm5d4wWB7xBPYhUMuLoZ1V8YFs55FMtgQV/
YLhSYuEu0BP1GMtLQauxDkscOtPP/vjhGQLFx1Q9LTadcQiRHtNIBxWL87PSI
+BVvkin6AL7PhksvdQ7FAgHfXsit+6p8GyOvKCqaeBG7HZhR1AbpyVka7JSNRO/6ssyrlj1g==", 
     "SigningCertURL" : "https://sns.us-west-2.amazonaws.com/
SimpleNotificationService-433026a4050d206028891664da859041.pem", 
     "UnsubscribeURL" : "https://sns.us-west-2.amazonaws.com/?
Action=Unsubscribe&SubscriptionArn=arn:aws:sns:us-
west-2:934957504740:GuardDutyAnnouncements:9225ed2b-7228-4665-8a01-c8a5db6859f4"
}
```
解析的 Message 值(去掉转义引号)如下所示:

```
{ 
     "version": "1", 
     "type": "NEW_FEATURES", 
     "featureDetails": [{
```

```
 "featureDescription": "Customers with high-volumes of global CloudTrail events 
  should see a net positive impact on their GuardDuty costs.", 
         "featureLink": "https://docs.aws.amazon.com//guardduty/latest/ug/
guardduty_data-sources.html#guardduty_cloudtrail" 
     }]
}
```
有关 GuardDuty 更新结果的更新通知消息示例如下所示:

```
{ 
     "Type": "Notification", 
     "MessageId": "9101dc6b-726f-4df0-8646-ec2f94e674bc", 
     "TopicArn": "arn:aws:sns:us-west-2:934957504740:GuardDutyAnnouncements", 
    "Message": "{\"version\":\"1\",\"type\":\"UPDATED_FINDINGS\",
\"findingDetails\":[{\"link\":\"https://docs.aws.amazon.com//guardduty/latest/ug/
guardduty_unauthorized.html\",\"findingType\":\"UnauthorizedAccess:EC2/TorClient\",
\"description\":\"Increased severity value from 5 to 8.\"}]}", 
     "Timestamp": "2018-03-09T00:25:43.483Z", 
     "SignatureVersion": "1", 
     "Signature": "XWox8GDGLRiCgDOXlo/
fG9Lu/88P8S0FL6M6oQYOmUFzkucuhoblsdea3BjqdCHcWR7qdhMPQnLpN7y9iBrWVUqdAGJrukAI8athvAS
+4AQD/V/QjrhsEnlj+GaiW
+ozAu006X6GopOzFGnCtPMROjCMrMonjz7Hpv/8KRuMZR3pyQYm5d4wWB7xBPYhUMuLoZ1V8YFs55FMtgQV/
YLhSYuEu0BP1GMtLQauxDkscOtPP/vjhGQLFx1Q9LTadcQiRHtNIBxWL87PSI
+BVvkin6AL7PhksvdQ7FAgHfXsit+6p8GyOvKCqaeBG7HZhR1AbpyVka7JSNRO/6ssyrlj1g==", 
     "SigningCertURL": "https://sns.us-west-2.amazonaws.com/
SimpleNotificationService-433026a4050d206028891664da859041.pem", 
     "UnsubscribeURL": "https://sns.us-west-2.amazonaws.com/?
Action=Unsubscribe&SubscriptionArn=arn:aws:sns:us-
west-2:934957504740:GuardDutyAnnouncements:9225ed2b-7228-4665-8a01-c8a5db6859f4"
}
```
解析的 Message 值(去掉转义引号)如下所示:

```
{ 
     "version": "1", 
     "type": "UPDATED_FINDINGS", 
     "findingDetails": [{ 
         "link": "https://docs.aws.amazon.com//guardduty/latest/ug/
guardduty_unauthorized.html", 
         "findingType": "UnauthorizedAccess:EC2/TorClient", 
         "description": "Increased severity value from 5 to 8." 
     }]
```
}

## 亚马逊 GuardDuty 配额

您的每个配额 AWS 账户 都有默认配额,以前称为限制 AWS 服务。除非另有说明,否则,每个限额是 区域特定的。您可以请求增加某些配额,但其他一些配额无法增加。

要查看的配额 GuardDuty,请打开 S [ervice Quotas 控制台](https://console.aws.amazon.com/servicequotas/home)。在导航窗格中,选择AWS 服务并选择 Amazon GuardDuty。

要请求提高限额,请参阅《服务限额用户指南》中的[请求提高限额](https://docs.aws.amazon.com/servicequotas/latest/userguide/request-quota-increase.html)。

GuardDuty 每个地区的亚马逊配额如下。 AWS 账户

#### **a** Note

- 有关 EC2 GuardDuty 恶意软件防护的特定配额,请参[阅EC2 配额的恶意软件防护。](#page-93-0)
- 有关 S3 恶意软件防护的特定配额,请参[阅S3 恶意软件防护配额](#page-131-0)。

#### GuardDuty 每个区域的配额

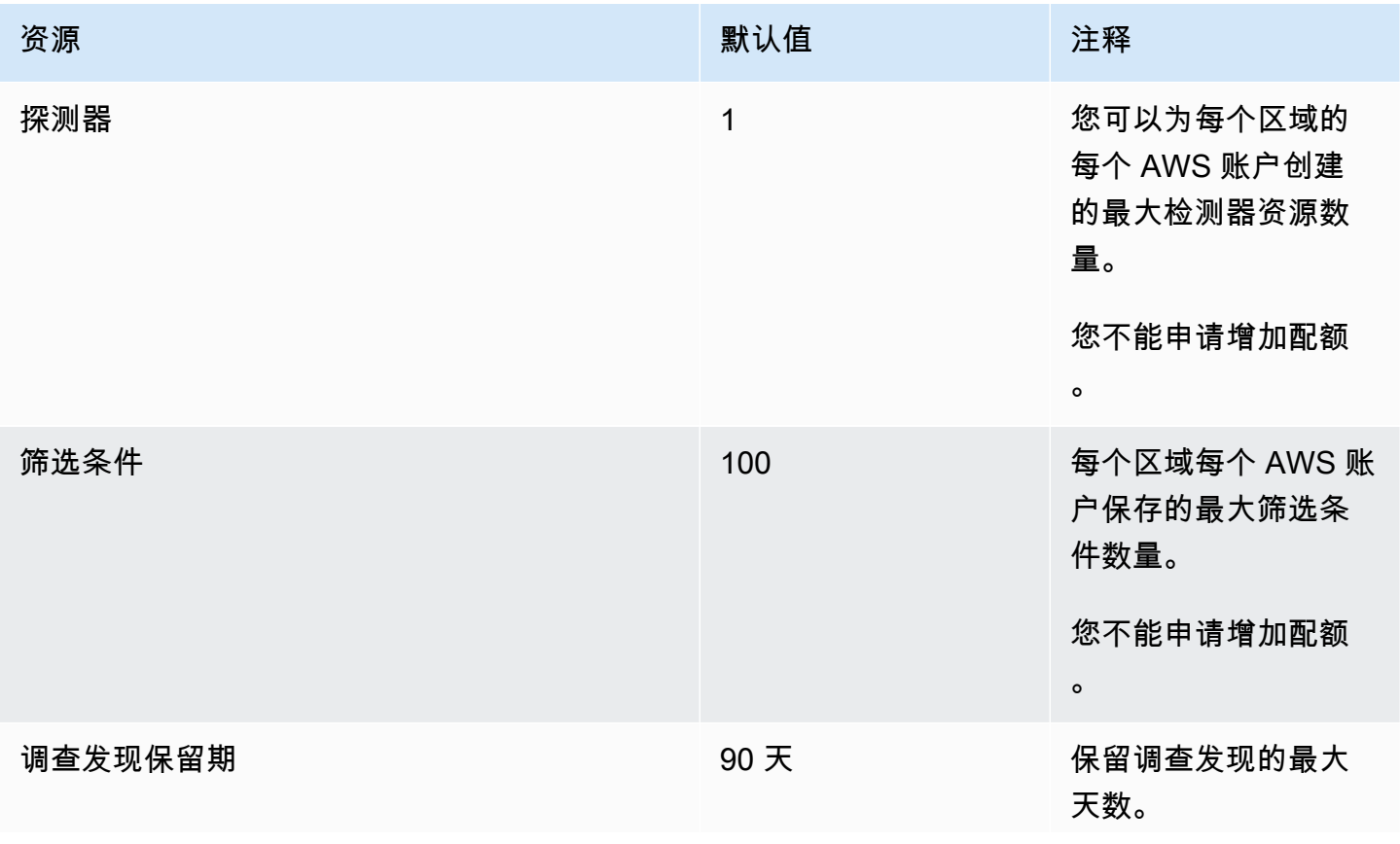
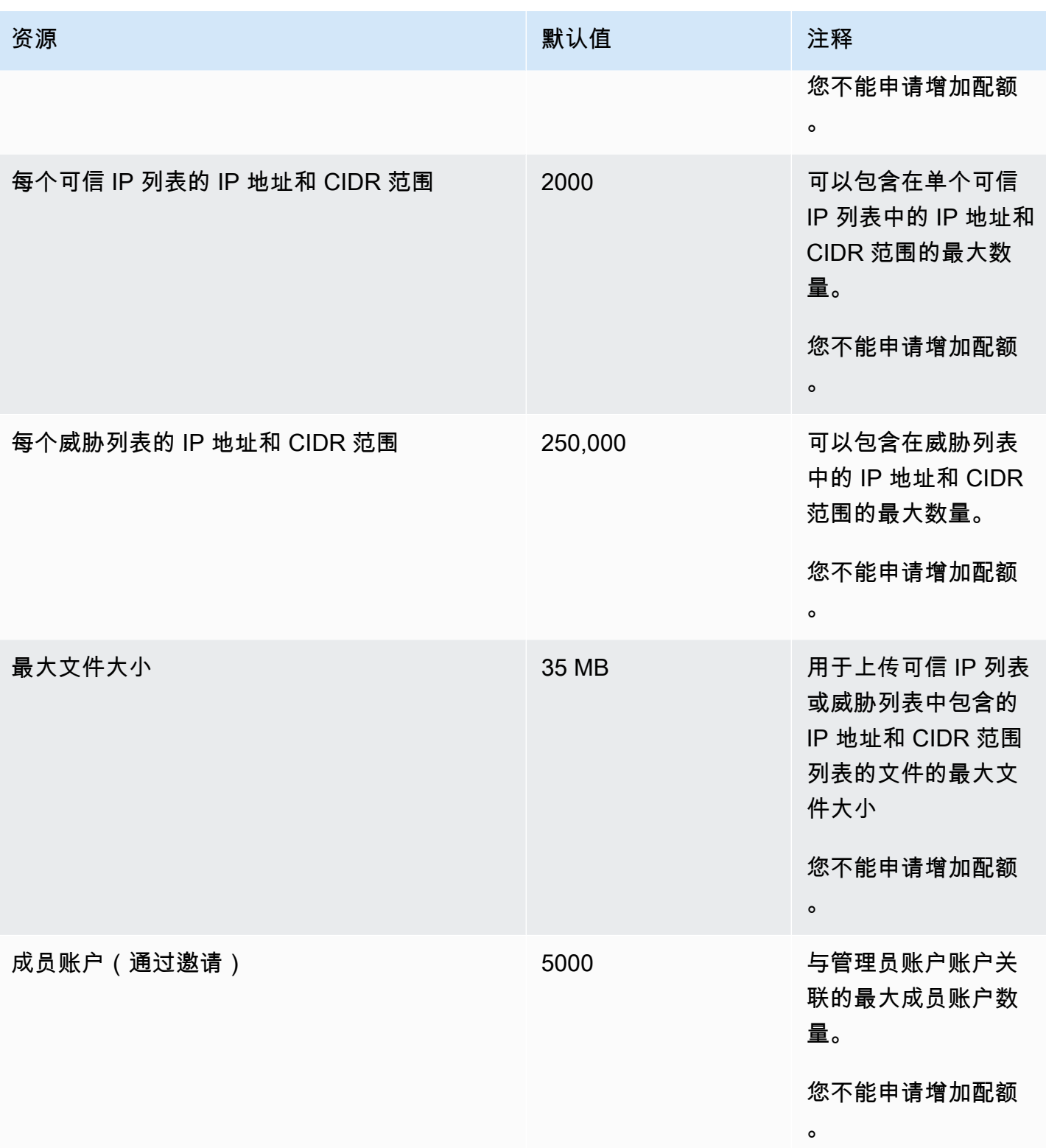

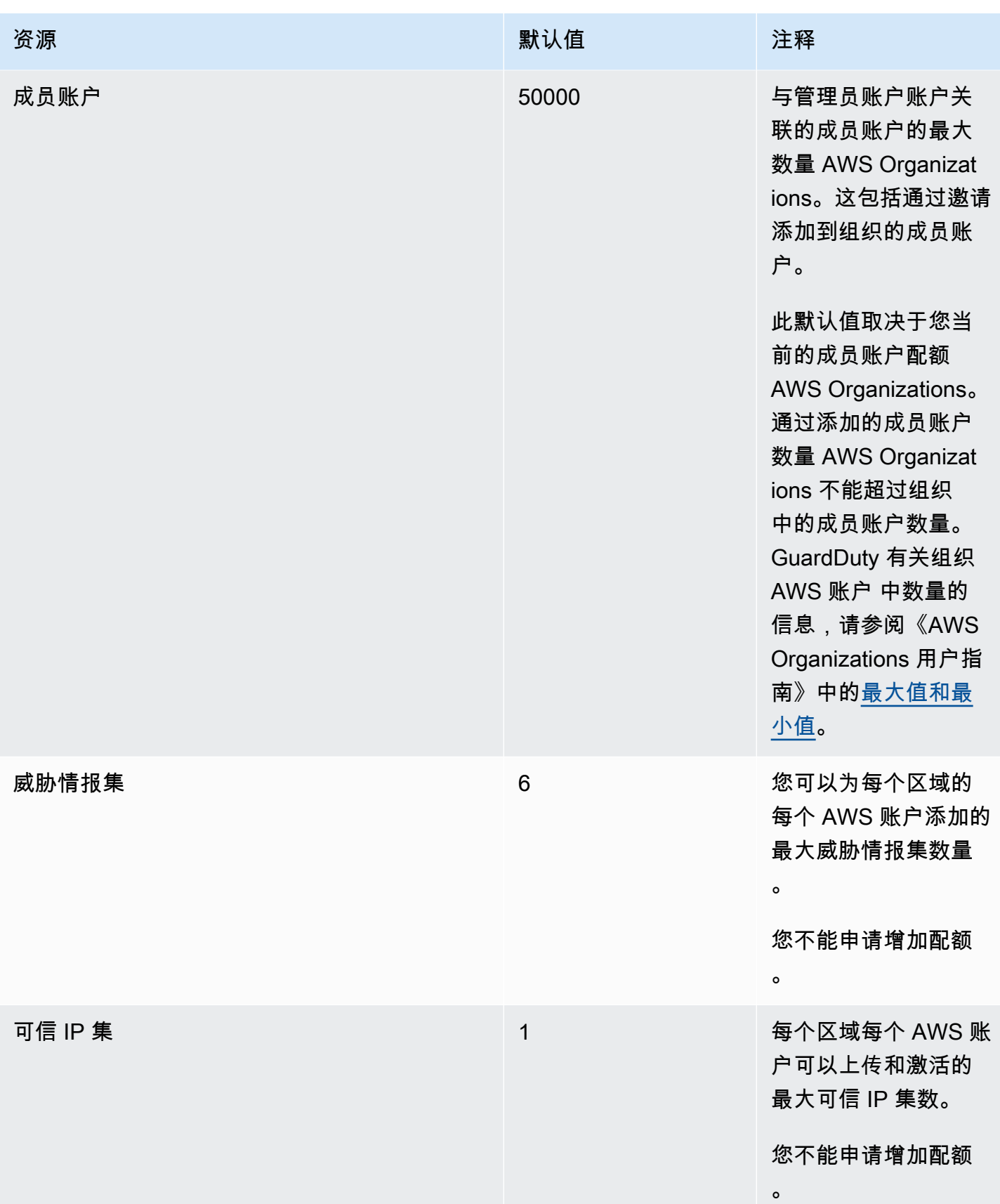

## 对亚马逊进行故障排除 GuardDuty

当您收到与执行特定于的操作相关的问题时 GuardDuty,请查阅本节的主题。

主题

- [中的一般问题 GuardDuty](#page-758-0)
- [EC2 问题的恶意软件防护](#page-758-1)
- [运行时监控问题](#page-759-0)
- [管理多个账户问题](#page-760-0)
- [对其他问题进行故障排除](#page-760-1)

### <span id="page-758-0"></span>中的一般问题 GuardDuty

#### 导出 GuardDuty 结果时出现访问错误。我该如何解决这个问题?

配置导出查找结果的设置后,如果 GuardDuty 无法导出调查结果,则会在 GuardDuty 控制台的 "设置" 页面上显示一条错误消息。当无法再访问目标资源时 GuardDuty ,可能会发生这种情况,例如,如 果您的 Amazon S3 存储桶已删除或访问存储桶的权限已修改。当 GuardDuty 无法再访问用于加密您 的 Amazon S3 存储桶中的数据的密 AWS KMS 钥时,也可能发生这种情况。 GuardDuty 当无法导出 时,它会向与该账户关联的电子邮件发送通知,以提供有关此问题的信息。

要解决此问题,请确保相应的资源存在并且 GuardDuty 具有访问所需资源的权限。如果您在 90 天的 查找结果保留期结束之前没有解决问题 GuardDuty,则您的发现结果将不会被导出。 GuardDuty 将禁 用在特定区域中查找此账户的导出设置。即使在此保留日期之后,您也可以更新配置设置以重新开始导 出特定区域中的调查结果。

<span id="page-758-1"></span>有关更多信息,请参阅 [导出调查发现](#page-592-0)。

EC2 问题的恶意软件防护

我正在启动按需恶意软件扫描,但出现了缺少所需权限错误。

如果您收到错误消息,提示您没有在 Amazon EC2 实例上启动按需恶意软件扫描所需的权限,请确认 您已将 [AWS 托管策略:AmazonGuardDutyFullAccess](#page-712-0) 策略附加到您的 IAM 角色。

如果您是某个 AWS 组织的成员,但仍收到相同的错误,请使用您的管理账号进行连接。有关更多信 息,请参阅 [AWS Organizations SCP — 拒绝访问。](#page-87-0)

#### 我在使用 EC2 恶意软件防护时收到**iam:GetRole**错误。

如果您收到此错误 —Unable to get role:

AWSServiceRoleForAmazonGuardDutyMalwareProtection,则表示您缺少启用 GuardDuty启动的恶意软件扫描或使用按需恶意软件扫描的权限。确认您已将 [AWS 托管策略:](#page-712-0) [AmazonGuardDutyFullAccess](#page-712-0) 策略附加到 IAM 角色。

我是 GuardDuty 管理员帐户,需要启用 GuardDuty启动的恶意软件扫 描,但不使用 AWS 托管策略: AmazonGuardDutyFullAccess进行管理 GuardDuty。

- 将与您一起使用的 IAM 角色配置 GuardDuty 为具有启用 GuardDuty启动的恶意软件扫描所需的权 限。有关所需权限的更多信息,请参阅[为 EC2 恶意软件防护创建服务相关角色。](https://docs.aws.amazon.com/guardduty/latest/ug/slr-permissions-malware-protection.html#create-slr)
- 将 [AWS 托管策略:AmazonGuardDutyFullAccess](#page-712-0) 附加到您的 IAM 角色。这将帮助您为成员帐户 GuardDuty启用启动的恶意软件扫描。

## <span id="page-759-0"></span>运行时监控问题

#### 我的 AWS Step Functions 工作流程意外失败

如果 GuardDuty 容器是导致工作流程失败的原因,请参阅[排查覆盖问题。](#page-326-0)如果问题仍然存在,则为防 止工作流程因 GuardDuty 容器而失败,请执行以下步骤之一:

- 将GuardDutyManaged:false标签添加到关联的 Amazon ECS 集群。
- 在账户级别禁用 AWS Fargate (仅限 ECS)的自动代理配置。将包含标签GuardDutyManaged: 添加到true要继续使用 GuardDuty 自动代理监控的关联的 Amazon ECS 集群中。

#### 对运行时监控中的内存不足错误进行故障排除(仅限 Amazon EC2 支持)

本节根据手动部署 GuardDuty 安全代理提供遇到内存不足错误时的故障排除步骤。[CPU 和内存限制](#page-168-0)

如果由于out-of-memory问题而systemd终止 GuardDuty 代理,并且您认为向 GuardDuty 代理提供 更多内存是合理的,则可以更新限制。

- 1. 使用 root 权限打开/lib/systemd/system/amazon-guardduty-agent.service。
- 2. 查找MemoryLimit和MemoryMax,然后更新这两个值。

MemoryLimit=256MB MemoryMax=256MB

3. 更新值后,使用以下命令重新启动 GuardDuty 代理:

sudo systemctl daemon-reload sudo systemctl restart amazon-guardduty-agent

4. 运行以下命令以杳看状态:

sudo systemctl status amazon-guardduty-agent

预期的输出将显示新的内存限制:

```
Main PID: 2540 (amazon-guardduty)
Tasks: 16
Memory: 21.9M (limit: 256.0M)
```
## <span id="page-760-0"></span>管理多个账户问题

#### 我想管理多个账户,但没有所需的 AWS Organizations 管理权限。

如果您收到此错误-The request failed because you do not have required AWS Organization master permission.,则表示您没有权限为组织中的多个帐户启用 GuardDuty 启动的恶意软件扫描。有关向管理账户提供权限的更多信息,请参阅[建立可信访问权限以启用](#page-74-0) [GuardDuty启动的恶意软件扫描。](#page-74-0)

## <span id="page-760-1"></span>对其他问题进行故障排除

如果您找不到适合您的问题的场景,请查看以下故障排除选项:

- 有关访问<https://console.aws.amazon.com/guardduty/> 时的 IAM 一般问题,请参阅 [对 Amazon](#page-720-0) [GuardDuty 身份和访问进行故障排除](#page-720-0)。
- 有关访问时的身份验证和授权问题 AWS AWS Console Home,请参阅 [IAM 疑难解答。](https://docs.aws.amazon.com/IAM/latest/UserGuide/troubleshoot.html)

## <span id="page-761-0"></span>区域和端点

要查看亚马逊在 AWS 区域 哪里可 GuardDuty 用,请参阅中的[亚马逊 GuardDuty 终端节点Amazon](https://docs.aws.amazon.com/general/latest/gr/guardduty.html)  [Web Services 一般参考](https://docs.aws.amazon.com/general/latest/gr/guardduty.html)。

我们建议您在所有支持 GuardDuty 中启用 AWS 区域。这样 GuardDuty ,即使在您未积极使用的区 域,也可以生成有关未经授权或异常活动的调查结果。这还 GuardDuty 允许监控受支持者的 AWS CloudTrail 事件 AWS 区域,降低了其检测涉及全球服务的活动的能力。

## 特定于区域的功能可用性

区域差异列表,用于指定 GuardDuty 功能的可用性。

ListFindings 和 GetFindingsStatistics API

[GetFindingsStatistics和](https://docs.aws.amazon.com/guardduty/latest/APIReference/API_GetFindingsStatistics.html) [ListFindingsA](https://docs.aws.amazon.com/guardduty/latest/APIReference/API_ListFindings.html)PI 有一个临时consoleOnly标志。当您使用这些 API 中的 任何一个或两个时,该consoleOnly标志表示 API 可以提取结果的最大限制为 1000。

GuardDuty 具有区域差异的功能

[GuardDuty EC2 恶意软件防护](#page-63-0)

GuardDuty 支持 Dedicated L [ocal](https://aws.amazon.com/dedicatedlocalzones) Zones 中的 EC2 恶意软件防护功能。AWS

常规 API 支持

由于之前指定的 AWS 区域某些数据源或功能不可用,Amazon GuardDuty API 参考中的以下 API 可能存在地区差异:

- [CreateDetector](https://docs.aws.amazon.com/guardduty/latest/APIReference/API_CreateDetector.html)
- [UpdateDetector](https://docs.aws.amazon.com/guardduty/latest/APIReference/API_UpdateDetector.html)
- [UpdateMemberDetectors](https://docs.aws.amazon.com/guardduty/latest/APIReference/API_UpdateMemberDetectors.html)
- [UpdateOrganizationConfiguration](https://docs.aws.amazon.com/guardduty/latest/APIReference/API_UpdateOrganizationConfiguration.html)
- [GetDetector](https://docs.aws.amazon.com/guardduty/latest/APIReference/API_GetDetector.html)
- [GetMemberDetectors](https://docs.aws.amazon.com/guardduty/latest/APIReference/API_GetMemberDetectors.html)
- [DescribeOrganizationConfiguration](https://docs.aws.amazon.com/guardduty/latest/APIReference/API_DescribeOrganizationConfiguration.html)

Amazon EC2 调查发现类型:[DefenseEvasion:EC2/UnusualDoHActivity](#page-424-0) 和 [DefenseEvasion:EC2/](#page-424-1) **[UnusualDoTActivity](#page-424-1)** 

下表显示了 AWS 区域 何处可 GuardDuty 用,但尚不支持这两种 Amazon EC2 查找类型。

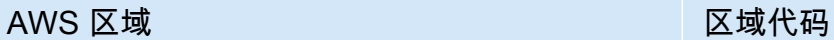

Asia Pacific (Seoul) ap-northeast-2

Asia Pacific (Osaka) ap-northeast-3

亚太地区(雅加达) ap-southeast-3

AWS GovCloud (US) 区域

有关最新信息,请参阅《AWS GovCloud (US) 用户指南》 GuardDuty中的 [Amazon。](https://docs.aws.amazon.com/govcloud-us/latest/UserGuide/govcloud-guardduty.html) 中国地区

有关最新信息,请参阅[功能可用性和实施差异](https://docs.amazonaws.cn/en_us/aws/latest/userguide/guardduty.html#feature-diff)。

## GuardDuty 旧版操作和参数

Amazon GuardDuty 已弃用一些 API 操作和参数,但仍支持它们。最佳实践是使用新的 API 操作和参 数来替换旧的选项。下表比较了新版和旧版操作和参数。

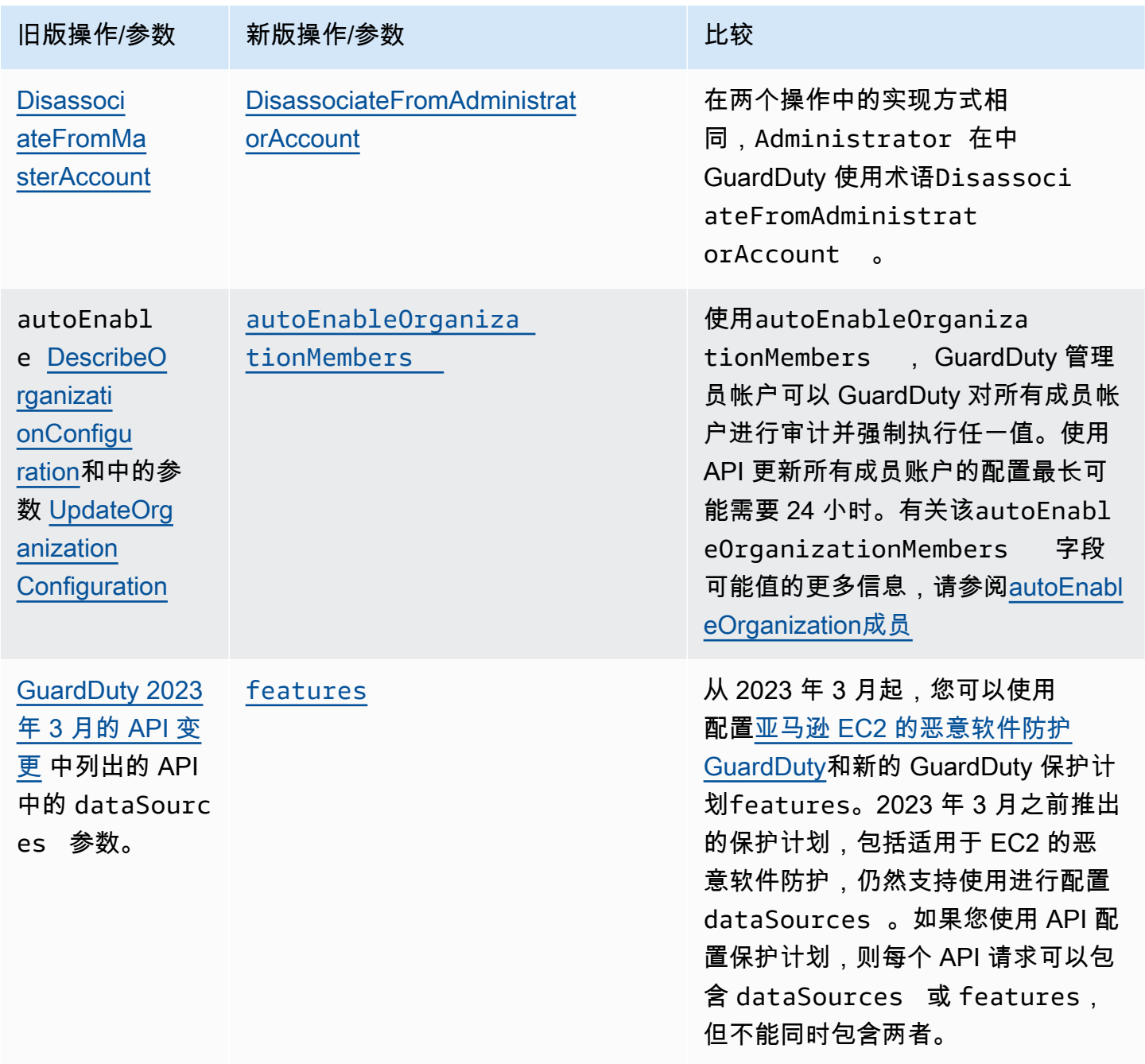

# <span id="page-764-0"></span>Amazon 的文档历史记录 GuardDuty

下表描述了自上次发布 Amazon GuardDuty 用户指南以来对文档所做的重要更改。要获得本文档的更 新通知,您可以订阅 RSS 源。

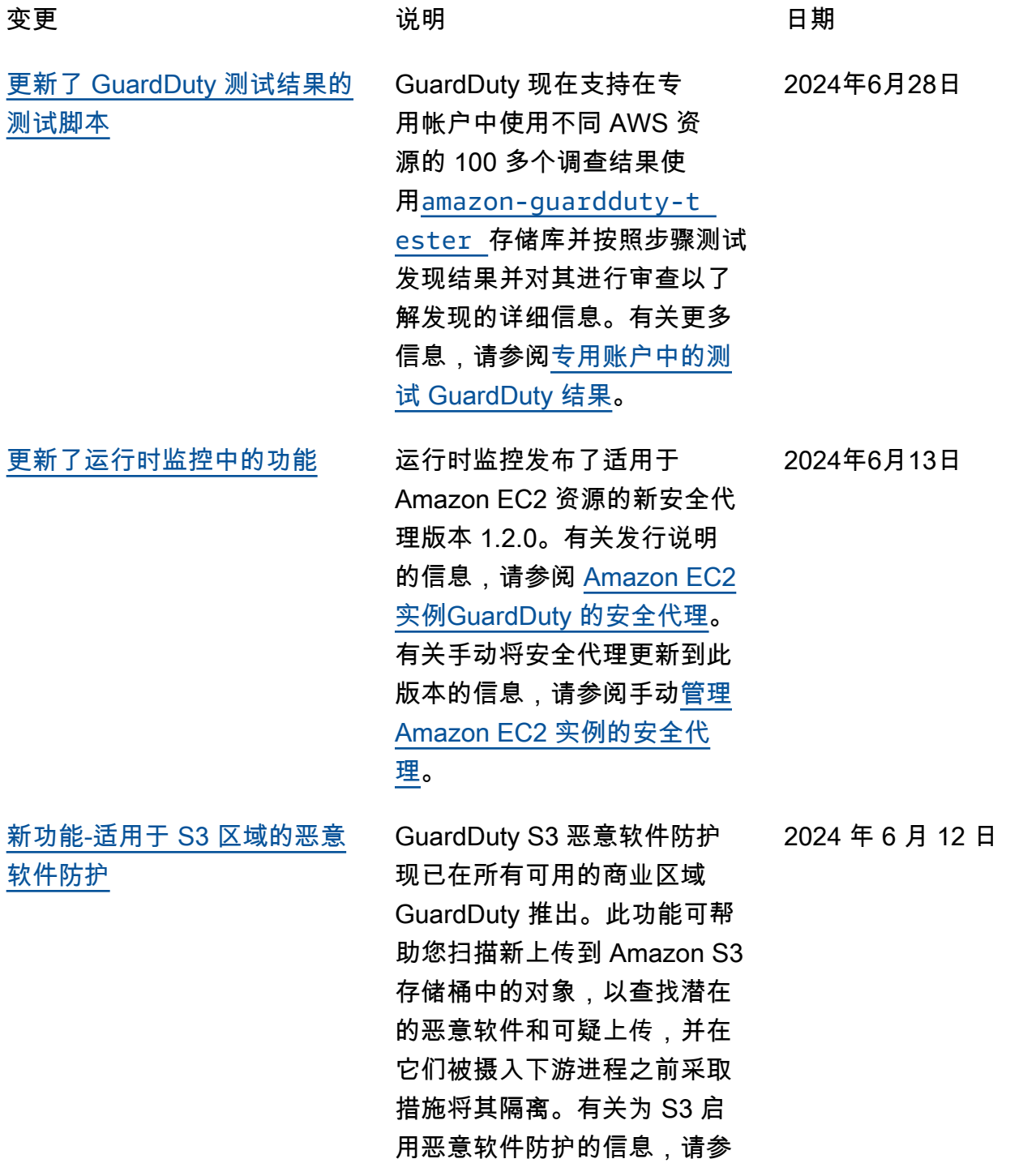

#### 阅适用于 S [3 的GuardDuty 恶](https://docs.aws.amazon.com/guardduty/latest/ug/gdu-malware-protection-s3.html) [意软件防护。](https://docs.aws.amazon.com/guardduty/latest/ug/gdu-malware-protection-s3.html)

[新功能-S3 恶意软件防护](#page-764-0) GuardDuty 宣布正式推出适 用于 S3 的恶意软件防护, 它可以帮助您扫描新上传到 Amazon S3 存储桶中的对象, 以查找潜在的恶意软件和可疑 上传,并在它们被摄入下游 进程之前采取措施将其隔离 。此功能完全由管理 AWS。 GuardDuty 将 S3 对象扫描 结果发布到您的 EventBridge 默认事件总线。您可以允许 GuardDuty 向扫描的 S3 对象 添加标签。您可以构建下游工 作流程,例如隔离到隔离存储 桶,也可以使用标签定义存储 桶策略,以防止用户或应用程 序访问某些对象。有关更多信 息,请参阅 [S3 GuardDuty 恶](https://docs.aws.amazon.com/guardduty/latest/ug/gdu-malware-protection-s3.html) [意软件防护。](https://docs.aws.amazon.com/guardduty/latest/ug/gdu-malware-protection-s3.html)目前,它已在以 下地区推出:

- 美国东部(弗吉尼亚州北 部)
- 美国东部(俄亥俄州)
- 美国西部(俄勒冈州)
- 欧洲地区(爱尔兰)
- 欧洲地区(法兰克福)
- 欧洲地区(斯德哥尔摩)
- 亚太地区(悉尼)
- 亚太地区(东京)
- 亚太地区(新加坡)

2024 年 6 月 11 日

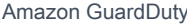

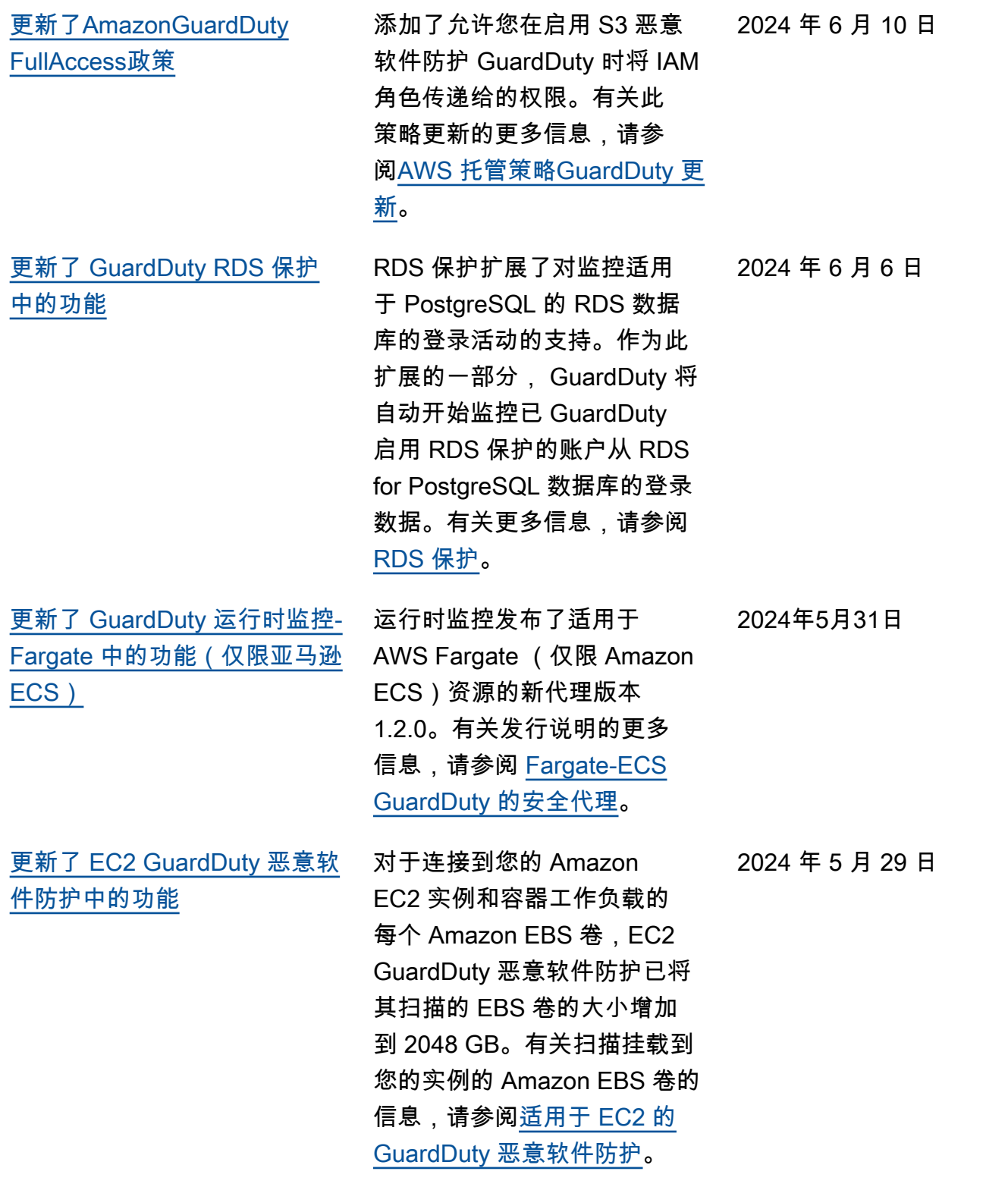

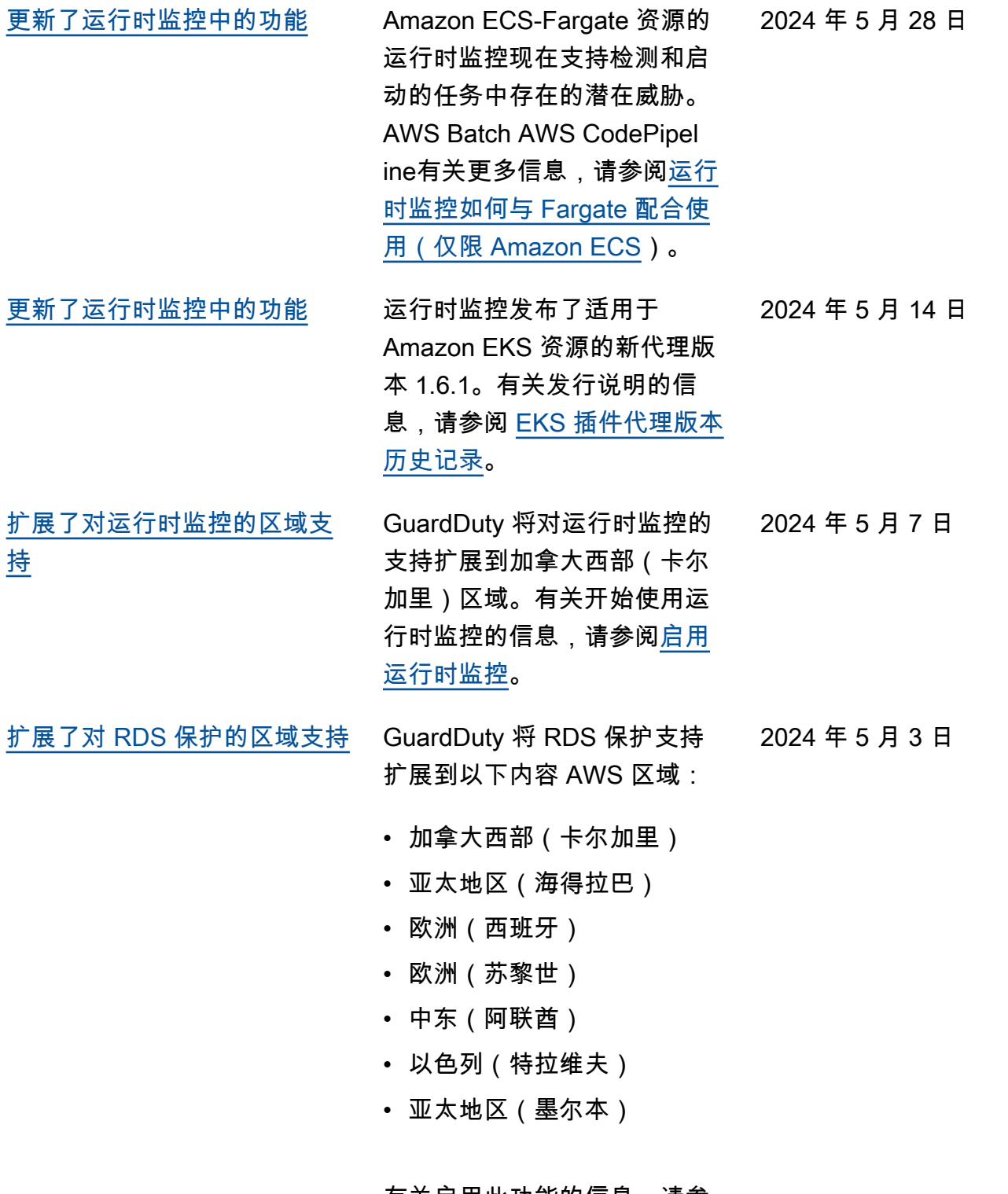

有关启用此功能的信息,请参 阅 [RDS 保护](https://docs.aws.amazon.com/guardduty/latest/ug/rds-protection.html)。

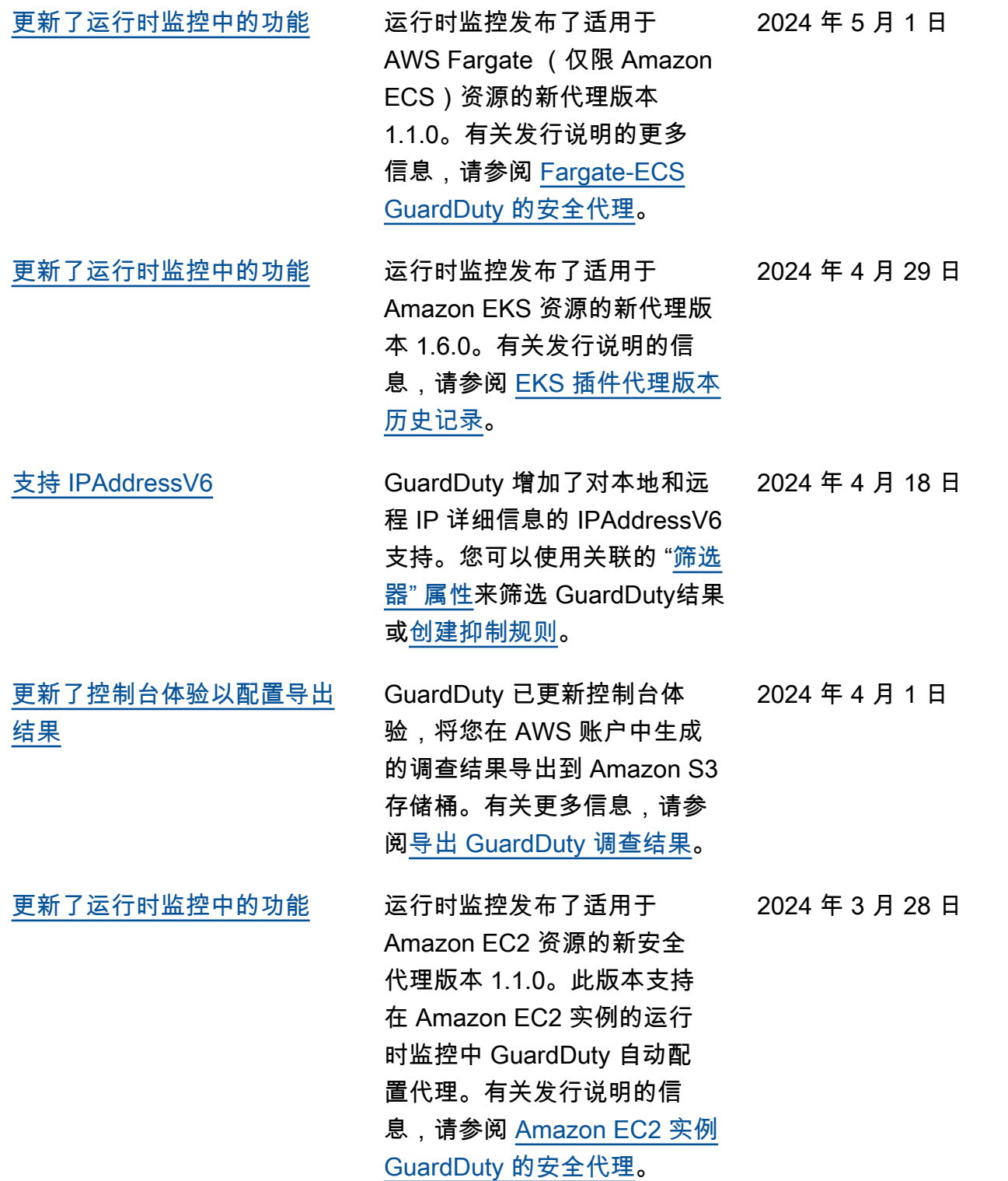

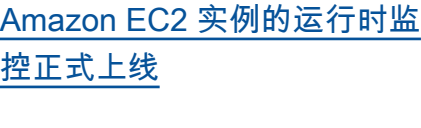

GuardDuty 宣布正式推出适 用于 Amazon EC2 实例的运 行时监控 (GA)。现在,您可 以选择[启用自动代理配置,](https://docs.aws.amazon.com/guardduty/latest/ug/managing-gdu-agent-ec2-automated.html) GuardDuty 允许代表您安装和 管理您的 Amazon EC2 实例的 安全代理。借助 GuardDuty 自 动代理,您还可以使用包含或 排除标签通知 GuardDuty 仅在 选定的 Amazon EC2 实例上 安装和管理安全代理。有关更 多信息,请参阅 [How Runtime](https://docs.aws.amazon.com/guardduty/latest/ug/how-runtime-monitoring-works-ec2.html)  [Monitoring works with Amazon](https://docs.aws.amazon.com/guardduty/latest/ug/how-runtime-monitoring-works-ec2.html) [EC2 instances\(](https://docs.aws.amazon.com/guardduty/latest/ug/how-runtime-monitoring-works-ec2.html)运行时监控如 何与 Amazon EC2 实例协同工 作)。

与此 GA 一起发布的新发现类 型列表

- [执行:运行时/ Suspiciou](https://docs.aws.amazon.com/guardduty/latest/ug/findings-runtime-monitoring.html#execution-runtime-suspicioustool) [sTool](https://docs.aws.amazon.com/guardduty/latest/ug/findings-runtime-monitoring.html#execution-runtime-suspicioustool)
- [执行:运行时/ Suspiciou](https://docs.aws.amazon.com/guardduty/latest/ug/findings-runtime-monitoring.html#execution-runtime-suspiciouscommand) [sCommand](https://docs.aws.amazon.com/guardduty/latest/ug/findings-runtime-monitoring.html#execution-runtime-suspiciouscommand)
- [DefenseEvasion:运行时/](https://docs.aws.amazon.com/guardduty/latest/ug/findings-runtime-monitoring.html#defenseevasion-runtime-suspicious-command) **[SuspiciousCommand](https://docs.aws.amazon.com/guardduty/latest/ug/findings-runtime-monitoring.html#defenseevasion-runtime-suspicious-command)**
- [DefenseEvasion:运行时/](https://docs.aws.amazon.com/guardduty/latest/ug/findings-runtime-monitoring.html#defenseevasion-runtime-ptrace-anti-debug) **[PtraceAntiDebugging](https://docs.aws.amazon.com/guardduty/latest/ug/findings-runtime-monitoring.html#defenseevasion-runtime-ptrace-anti-debug)**
- [执行:运行时/ Malicious](https://docs.aws.amazon.com/guardduty/latest/ug/findings-runtime-monitoring.html#execution-runtime-malicious-file-executed) **[FileExecuted](https://docs.aws.amazon.com/guardduty/latest/ug/findings-runtime-monitoring.html#execution-runtime-malicious-file-executed)**

[亚马逊更新 GuardDuty 了服务](https://docs.aws.amazon.com/guardduty/latest/ug/slr-permissions.html) [相关角色 \(SLR\)](https://docs.aws.amazon.com/guardduty/latest/ug/slr-permissions.html)

当您为 Amazon EC2 启用带有 自动代理的 GuardDuty 运行时 监控时,使用 AWS Systems Manager 操作来管理 Amazon EC2 实例上的 SSM 关联。禁 用 GuardDuty 自动代理配置 后,仅 GuardDuty 考虑那些 带有包含标签 (GuardDuty Managed :true) 的 EC2 实 例。

• 以下列表显示了新的权限:

"ssm:DescribeAssoc iation", "ssm:DeleteAssocia tion", "ssm:UpdateAssociati on", "ssm:CreateAs sociation", "ssm:StartAssoc iationsOnce", "ssm:AddTagsT oResource", "ssm:CreateAsso ciation", "ssm:UpdateAssoci ation", "ssm:SendCommand", "ssm:GetCommandInv ocation"

2024 年 3 月 26 日

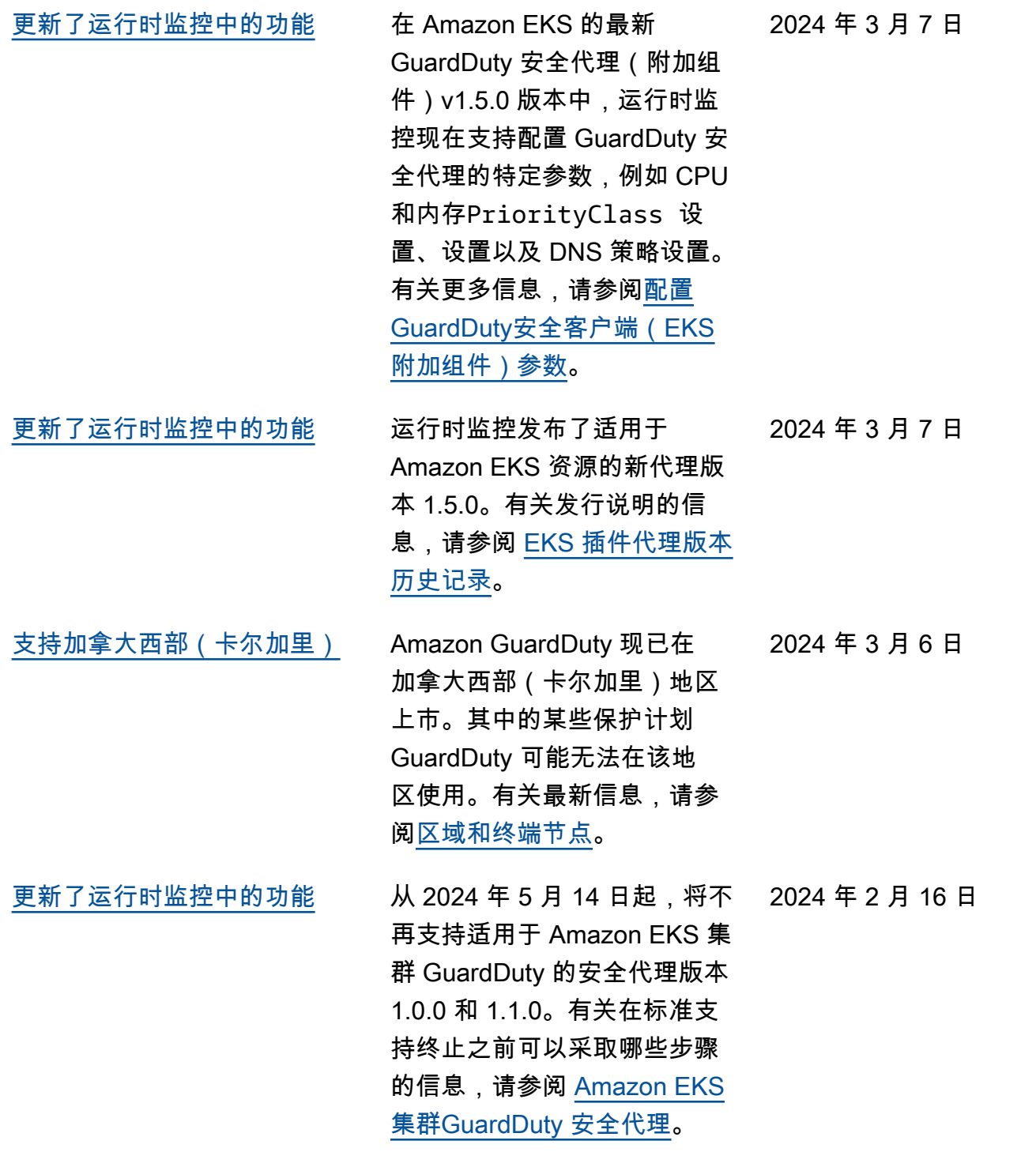

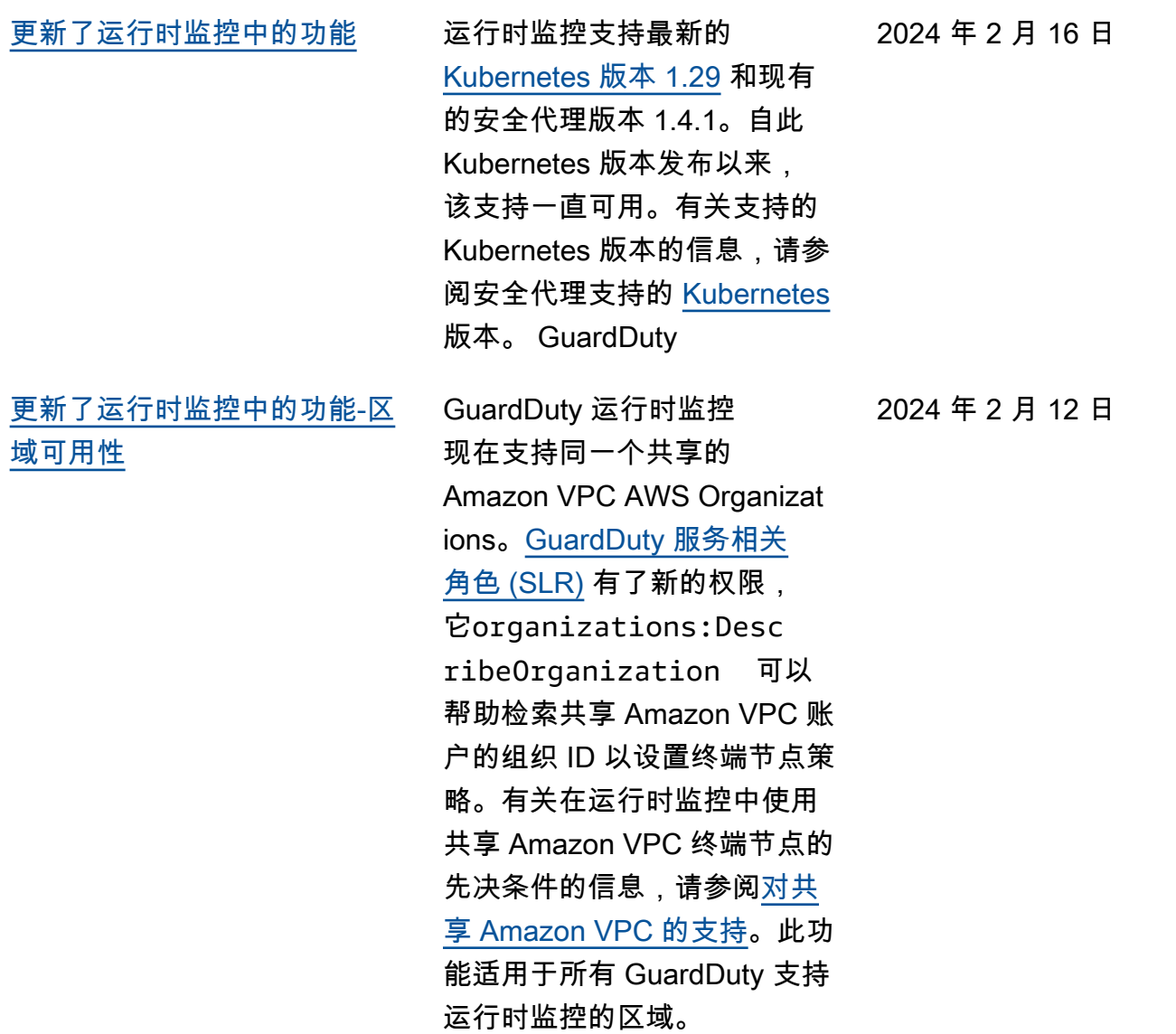

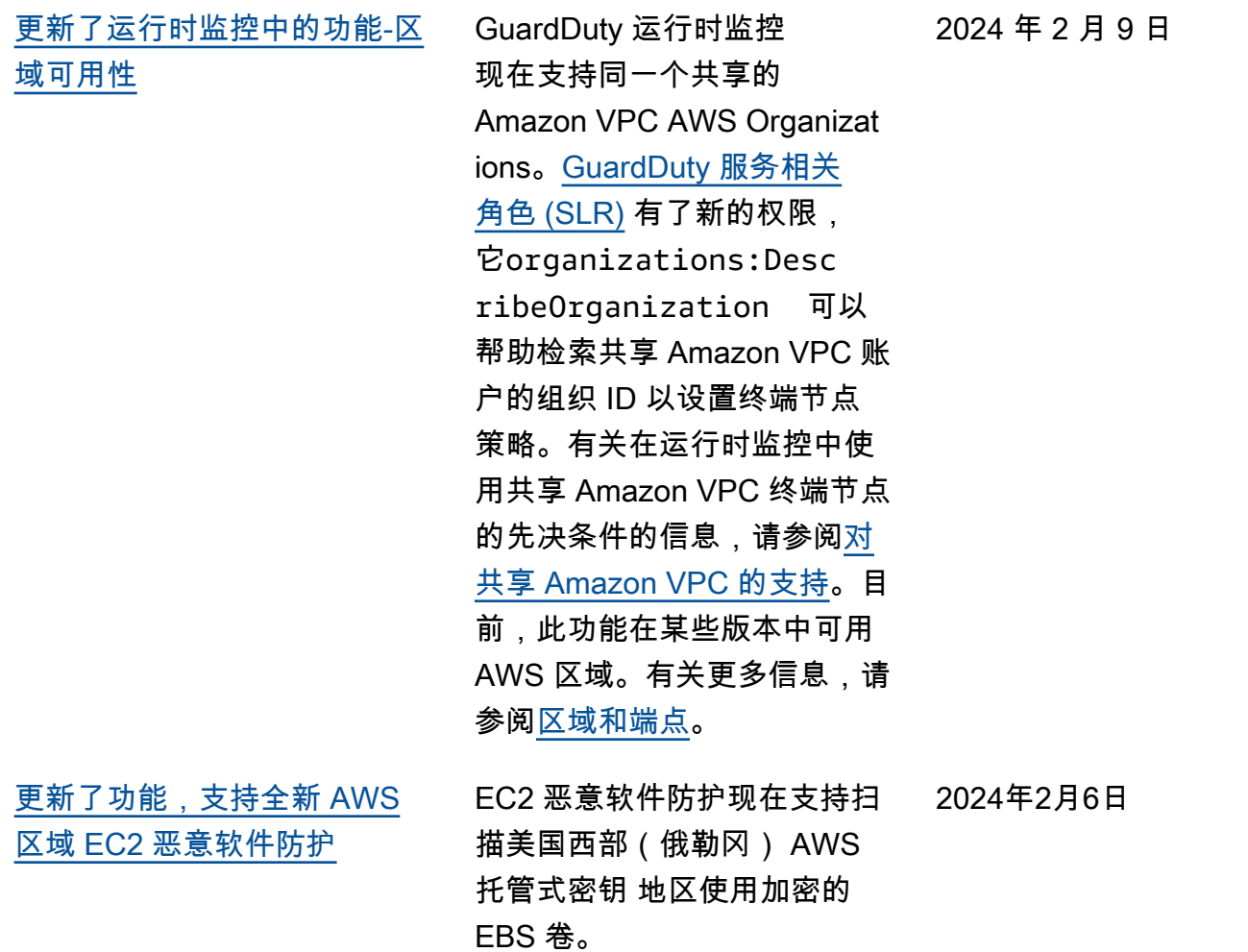

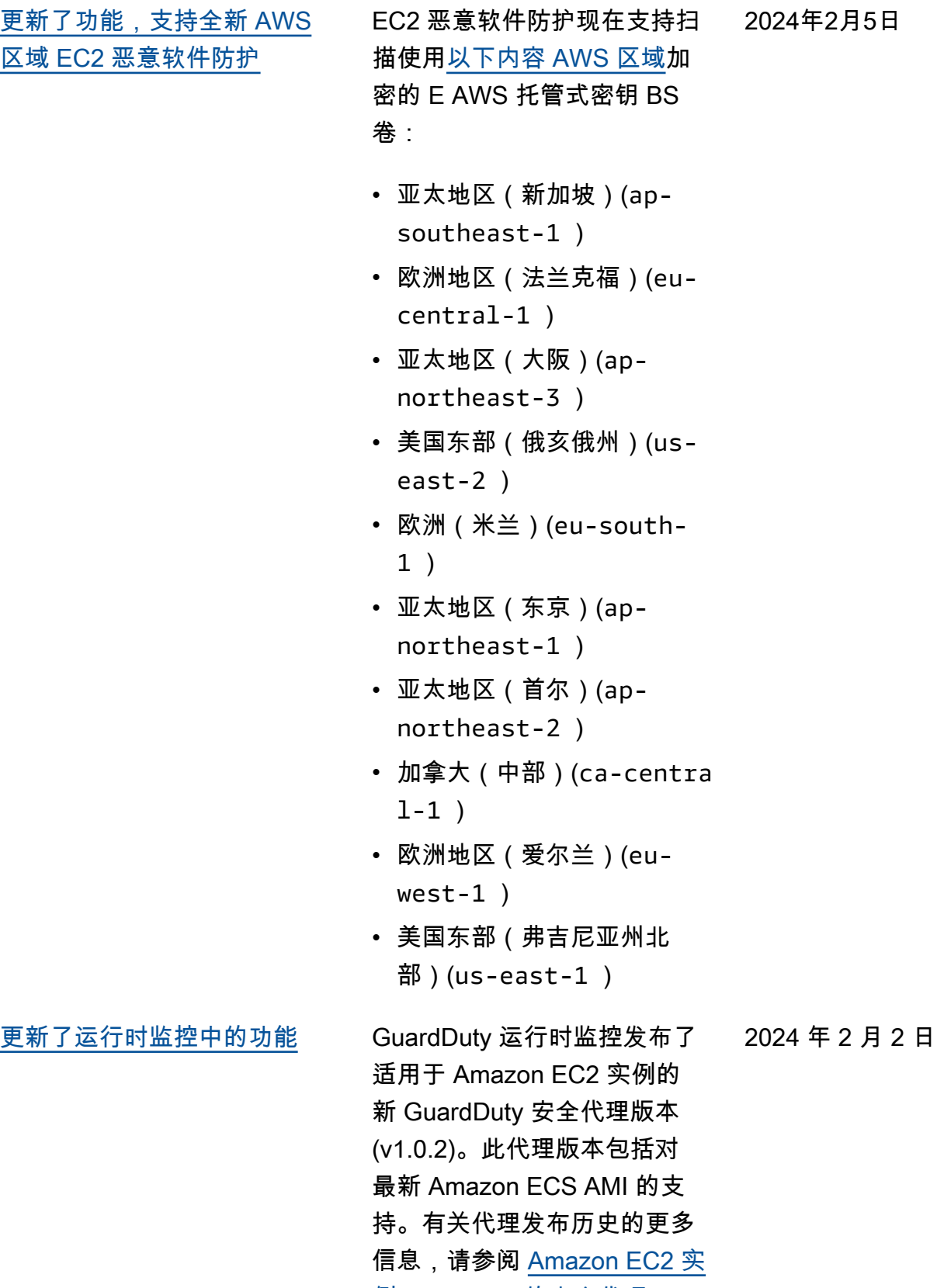

[例GuardDuty 的安全代理。](https://docs.aws.amazon.com/guardduty/latest/ug/runtime-monitoring-agent-release-history.html#ec2-gdu-agent-release-history)

[更新了功能,支持全新 AWS](#page-764-0) [区域 EC2 恶意软件防护](#page-764-0) EC2 恶意软件防护现在支持 扫描[以下 AWS 区域](https://docs.aws.amazon.com/guardduty/latest/ug/guardduty_regions.html)加密的 Amazon EBS 卷: AWS 托管 式密钥 • 欧洲(伦敦)(eu-west-2 ) • 欧洲(斯德哥尔摩)(eunorth-1 ) • 亚太地区(香港)(apeast-1 ) • 非洲(开普敦)(af-south-1 ) • 中东(巴林)(me-south-1 ) • 亚太地区(海得拉巴) (ap-south-2 ) • 欧洲(西班牙)(eusouth-2 ) • 亚太地区(墨尔本)(apsoutheast-4 ) • 亚太地区(悉尼)(apsoutheast-2 ) • 以色列(特拉维夫)(ilcentral-1 ) 2024 年 1 月 31 日 [更新了使用管理账户 AWS](#page-764-0) **[Organizations](#page-764-0)** 在 "使用[管理账户" 下重新整](https://docs.aws.amazon.com/guardduty/latest/ug/guardduty_organizations.html) [理了 AWS Organizations](https://docs.aws.amazon.com/guardduty/latest/ug/guardduty_organizations.html)内 容。 ,添加了更改委派 GuardDuty 管理员账户的步 骤,并更新[了了解 GuardDuty](https://docs.aws.amazon.com/guardduty/latest/ug/guardduty_accounts.html#administrator_member_relationships)  [管理员账户和成员账户之间的](https://docs.aws.amazon.com/guardduty/latest/ug/guardduty_accounts.html#administrator_member_relationships) 2024 年 1 月 30 日

[关系。](https://docs.aws.amazon.com/guardduty/latest/ug/guardduty_accounts.html#administrator_member_relationships)

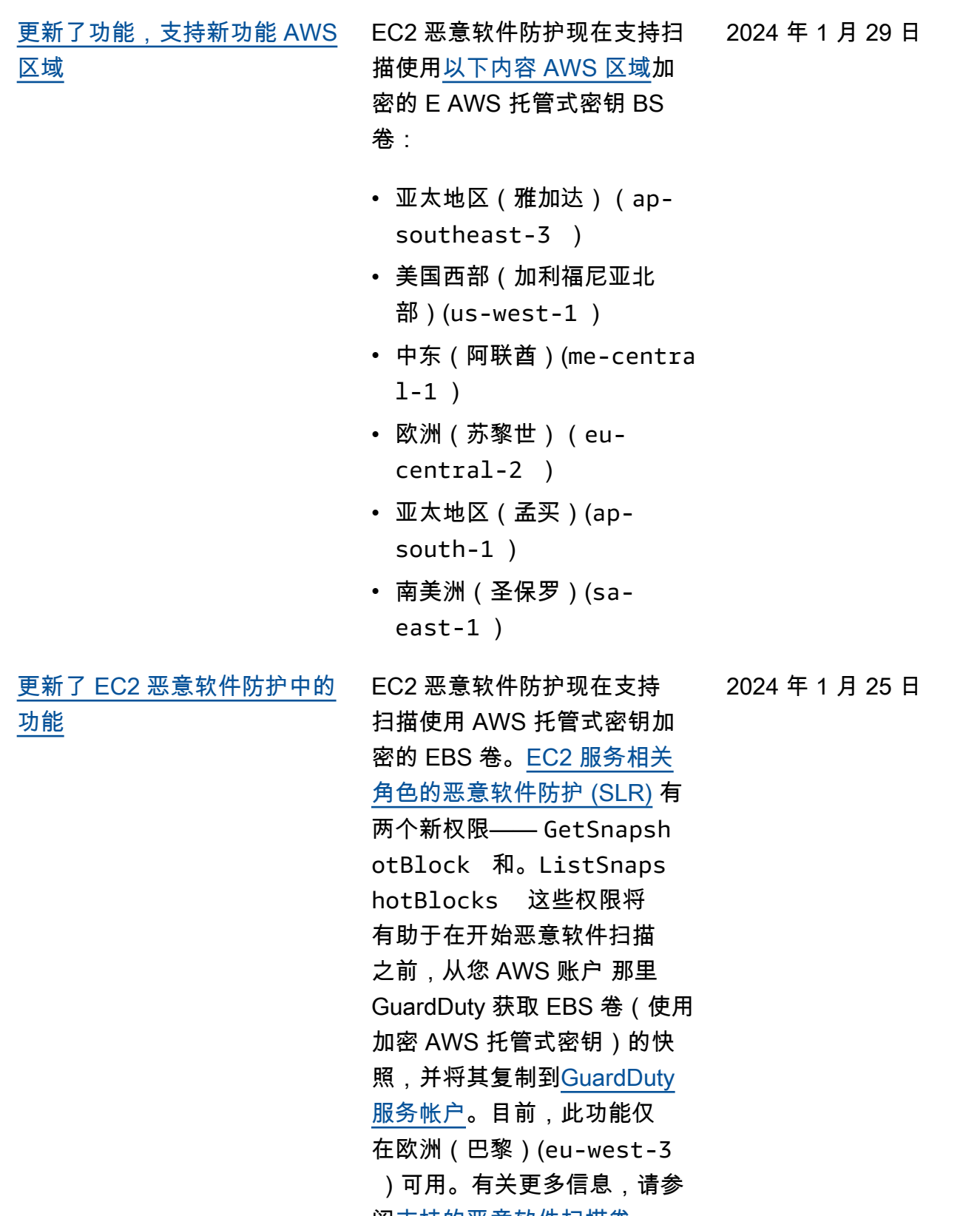

阅<u>支持的恶意软件扫描卷</u>。

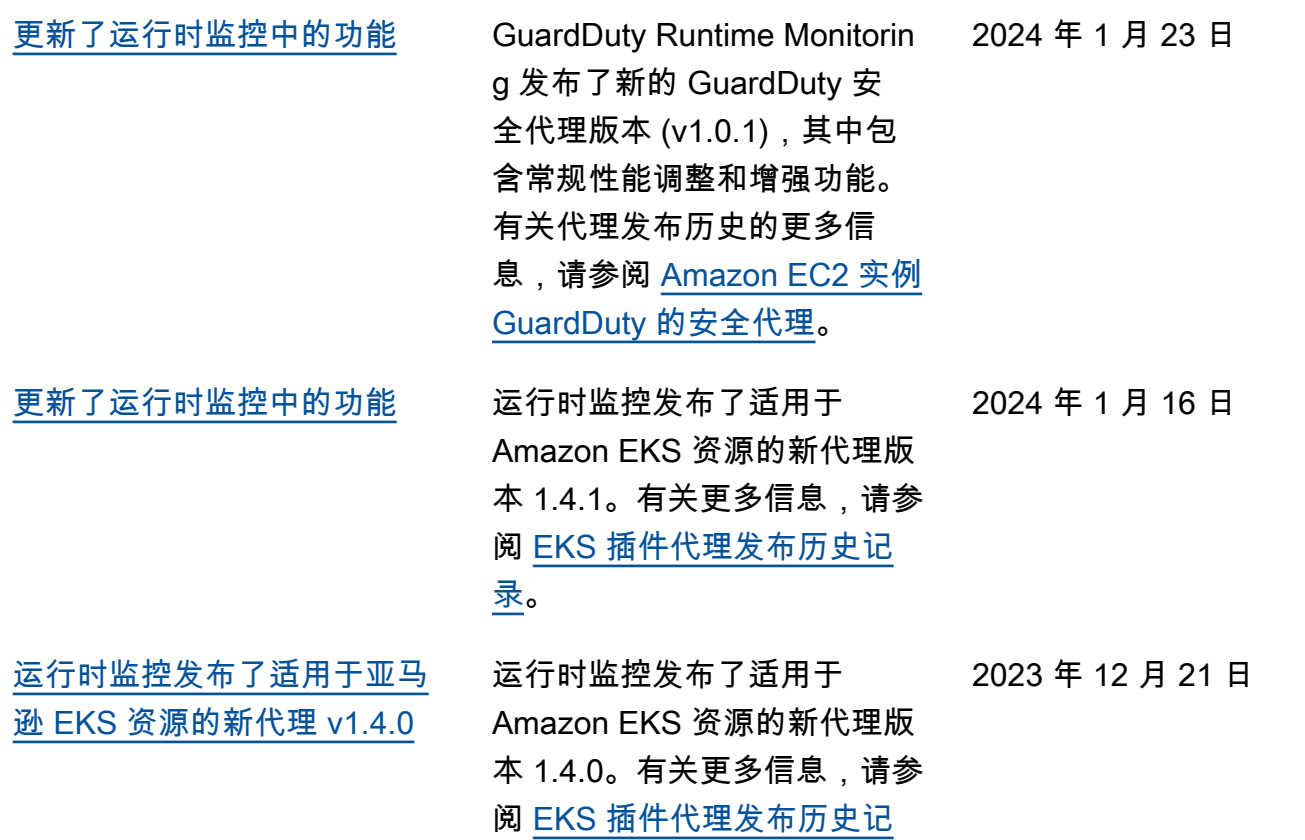

[录。](https://docs.aws.amazon.com/guardduty/latest/ug/runtime-monitoring-agent-release-history.html#eks-runtime-monitoring-agent-release-history)

[在欧洲\(苏黎世\)、欧洲\(西](#page-764-0) [班牙\)、亚太地区\(海得拉](#page-764-0) [巴\)、亚太地区\(墨尔本\)和](#page-764-0) [以色列\(特拉维夫\)中添加了](#page-764-0) [基于 S3 和 AWS CloudTrail 机](#page-764-0) [器学习 \(ML\) 的结果类型](#page-764-0)

以下 S3 和使用异常检测机 器学习 (ML) 模型识别异常行 为的 CloudTrail 发现现已在 欧洲(苏黎世)、欧洲(西 班牙)、亚太地区(海得拉 巴)、亚太地区(墨尔本)和 以色列(特拉维夫)地区推 出: GuardDuty

- [Discovery:S3/Anoma](https://docs.aws.amazon.com/guardduty/latest/ug/guardduty_finding-types-s3.html#discovery-s3-anomalousbehavior) **[lousBehavior](https://docs.aws.amazon.com/guardduty/latest/ug/guardduty_finding-types-s3.html#discovery-s3-anomalousbehavior)**
- [Impact:S3/Anomalou](https://docs.aws.amazon.com/guardduty/latest/ug/guardduty_finding-types-s3.html#impact-s3-anomalousbehavior-write)  [sBehavior.Write](https://docs.aws.amazon.com/guardduty/latest/ug/guardduty_finding-types-s3.html#impact-s3-anomalousbehavior-write)
- [Impact:S3/Anomalou](https://docs.aws.amazon.com/guardduty/latest/ug/guardduty_finding-types-s3.html#impact-s3-anomalousbehavior-delete)  [sBehavior.Delete](https://docs.aws.amazon.com/guardduty/latest/ug/guardduty_finding-types-s3.html#impact-s3-anomalousbehavior-delete)
- [Impact:S3/Anomalou](https://docs.aws.amazon.com/guardduty/latest/ug/guardduty_finding-types-s3.html#impact-s3-anomalousbehavior-permission)  [sBehavior.Permission](https://docs.aws.amazon.com/guardduty/latest/ug/guardduty_finding-types-s3.html#impact-s3-anomalousbehavior-permission)
- [Exfiltration:S3/AnomalousBe](https://docs.aws.amazon.com/guardduty/latest/ug/guardduty_finding-types-iam.html#exfiltration-s3-anomalousbehavior) [havior](https://docs.aws.amazon.com/guardduty/latest/ug/guardduty_finding-types-iam.html#exfiltration-s3-anomalousbehavior)
- [Exfiltration:IAMUser/Anomal](https://docs.aws.amazon.com/guardduty/latest/ug/guardduty_finding-types-iam.html#exfiltration-iam-anomalousbehavior) [ousBehavior](https://docs.aws.amazon.com/guardduty/latest/ug/guardduty_finding-types-iam.html#exfiltration-iam-anomalousbehavior)
- [Impact:IAMUser/Ano](https://docs.aws.amazon.com/guardduty/latest/ug/guardduty_finding-types-iam.html#impact-iam-anomalousbehavior) [malousBehavior](https://docs.aws.amazon.com/guardduty/latest/ug/guardduty_finding-types-iam.html#impact-iam-anomalousbehavior)
- [CredentialAccess:IAMUser/](https://docs.aws.amazon.com/guardduty/latest/ug/guardduty_finding-types-iam.html#credentialaccess-iam-anomalousbehavior) [AnomalousBehavior](https://docs.aws.amazon.com/guardduty/latest/ug/guardduty_finding-types-iam.html#credentialaccess-iam-anomalousbehavior)
- [DefenseEvasion:IAMUser/](https://docs.aws.amazon.com/guardduty/latest/ug/guardduty_finding-types-iam.html#defenseevasion-iam-anomalousbehavior) [AnomalousBehavior](https://docs.aws.amazon.com/guardduty/latest/ug/guardduty_finding-types-iam.html#defenseevasion-iam-anomalousbehavior)
- [InitialAccess:IAMUser/](https://docs.aws.amazon.com/guardduty/latest/ug/guardduty_finding-types-iam.html#initialaccess-iam-anomalousbehavior) [AnomalousBehavior](https://docs.aws.amazon.com/guardduty/latest/ug/guardduty_finding-types-iam.html#initialaccess-iam-anomalousbehavior)
- [Persistence:IAMUser/](https://docs.aws.amazon.com/guardduty/latest/ug/guardduty_finding-types-iam.html#persistence-iam-anomalousbehavior) [AnomalousBehavior](https://docs.aws.amazon.com/guardduty/latest/ug/guardduty_finding-types-iam.html#persistence-iam-anomalousbehavior)
- [PrivilegeEscalation:IAMUser](https://docs.aws.amazon.com/guardduty/latest/ug/guardduty_finding-types-iam.html#privilegeescalation-iam-anomalousbehavior)  [/AnomalousBehavior](https://docs.aws.amazon.com/guardduty/latest/ug/guardduty_finding-types-iam.html#privilegeescalation-iam-anomalousbehavior)

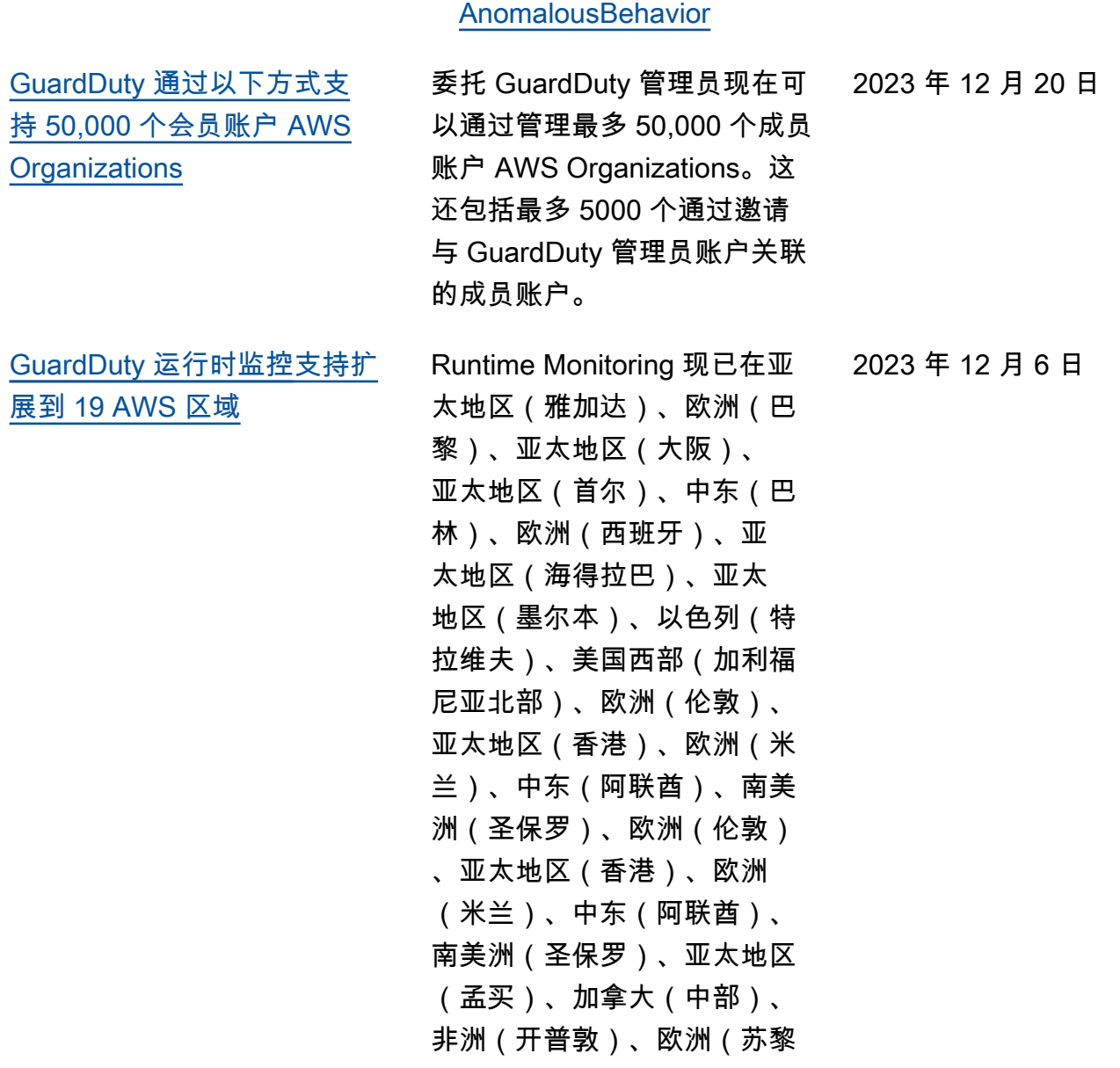

• [Discovery:IAMUser/](https://docs.aws.amazon.com/guardduty/latest/ug/guardduty_finding-types-iam.html#discovery-iam-anomalousbehavior)

世)。

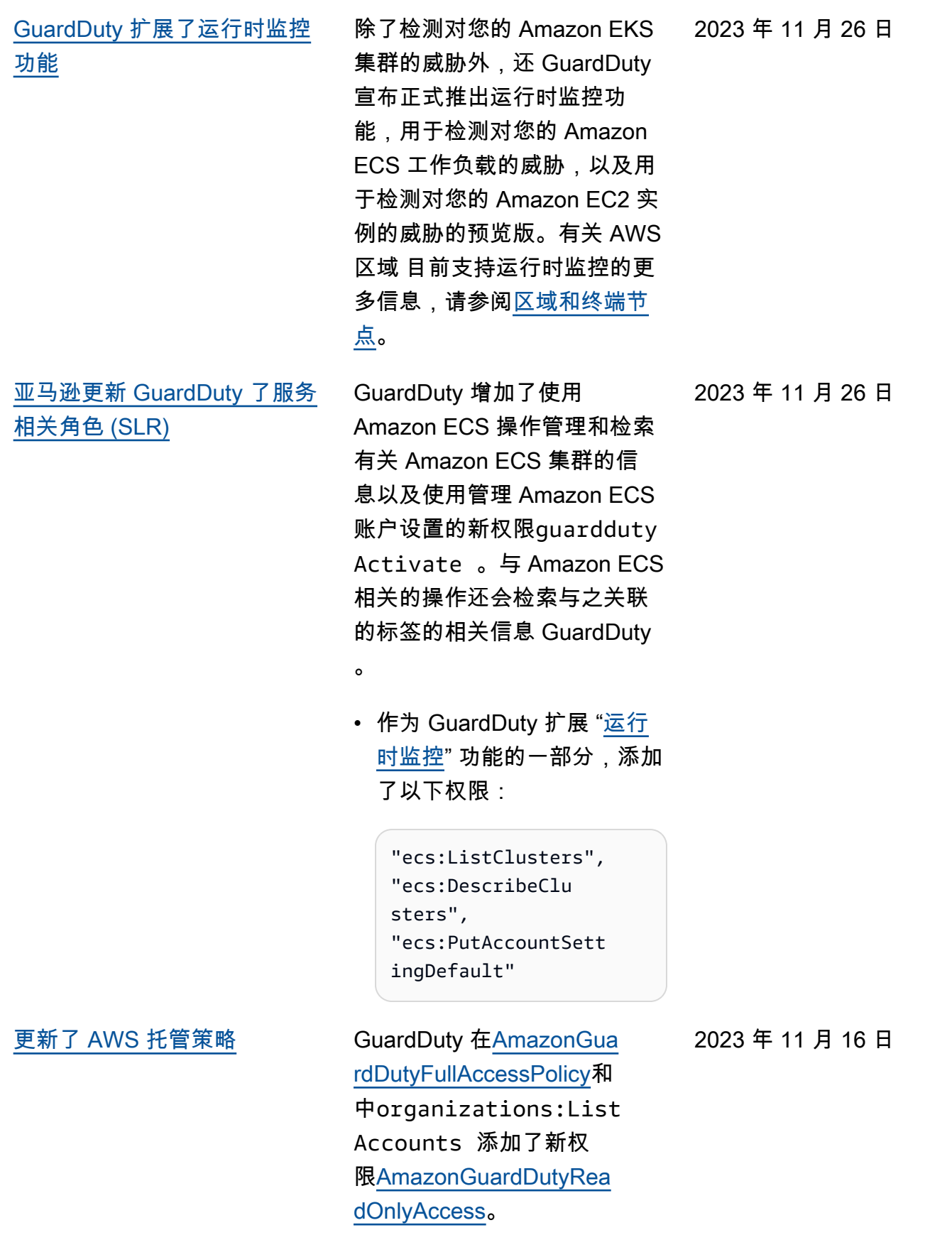

[GuardDuty 发布了使用 EKS 审](https://docs.aws.amazon.com/guardduty/latest/ug/guardduty-finding-types-eks-audit-logs.html) [核日志监控的新发现类型。](https://docs.aws.amazon.com/guardduty/latest/ug/guardduty-finding-types-eks-audit-logs.html)

EKS 审计日志监控现在支 持亚太地区(墨尔本)的以 下查找类型(ap-southe  $ast-4$ ).

- CredentialAccess:K ubernetes/Anomalou sBehavior.SecretsAccessed
- PrivilegeEscalation:Kuberne tes/AnomalousBehav ior.RoleBindingCreated
- Execution:Kubernetes/ AnomalousBehavior.ExecIn Pod
- PrivilegeEscalation:Kuberne tes/AnomalousBehav ior.WorkloadDeployed!Privil egedContainer
- PrivilegeEscalation:Kuberne tes/AnomalousBehav ior.WorkloadDeployed! ContainerWithSensitiveMo unt
- Execution:Kubernetes/ AnomalousBehavior.Worklo adDeployed
- PrivilegeEscalation:Kuberne tes/AnomalousBehav ior.RoleCreated
- Discovery:Kubernetes/ AnomalousBehavior.Permis sionChecked

2023 年 11 月 11 日

[GuardDuty 发布了使用 EKS 审](https://docs.aws.amazon.com/guardduty/latest/ug/guardduty_finding-types-kubernetes.html) [核日志监控的新发现类型。](https://docs.aws.amazon.com/guardduty/latest/ug/guardduty_finding-types-kubernetes.html)

EKS Audit Log Monitoring 现在 支持亚太地区(海得拉巴apsouth-2 )()、欧洲(苏黎 世eu-central-2 )() 和欧洲 (西班牙)(eu-south-2 ) 地 区的以下查找类型。 2023 年 11 月 10 日

- CredentialAccess:K ubernetes/Anomalou sBehavior.SecretsAccessed
- PrivilegeEscalation:Kuberne tes/AnomalousBehav ior.RoleBindingCreated
- Execution:Kubernetes/ AnomalousBehavior.ExecIn Pod
- PrivilegeEscalation:Kuberne tes/AnomalousBehav ior.WorkloadDeployed!Privil egedContainer
- PrivilegeEscalation:Kuberne tes/AnomalousBehav ior.WorkloadDeployed! ContainerWithSensitiveMo unt
- Execution:Kubernetes/ AnomalousBehavior.Worklo adDeployed
- PrivilegeEscalation:Kuberne tes/AnomalousBehav ior.RoleCreated
- Discovery:Kubernetes/ AnomalousBehavior.Permis sionChecked

[GuardDuty 发布了使用 EKS 审](https://docs.aws.amazon.com/guardduty/latest/ug/guardduty_finding-types-kubernetes.html) [核日志监控的新发现类型。](https://docs.aws.amazon.com/guardduty/latest/ug/guardduty_finding-types-kubernetes.html)

EKS 审核日志监控现在支持 以下查找类型。这些查找类 型尚不适用于亚太地区(海 得拉巴)(ap-south-2 )、 欧洲(苏黎世)(eu-centra l-2 )、欧洲(西班牙)(eusouth-2 ) 和亚太地区(墨尔 本)(ap-southeast-4 ) 区 域。

- CredentialAccess:K ubernetes/Anomalou sBehavior.SecretsAccessed
- PrivilegeEscalation:Kuberne tes/AnomalousBehav ior.RoleBindingCreated
- Execution:Kubernetes/ AnomalousBehavior.ExecIn Pod
- PrivilegeEscalation:Kuberne tes/AnomalousBehav ior.WorkloadDeployed!Privil egedContainer
- PrivilegeEscalation:Kuberne tes/AnomalousBehav ior.WorkloadDeployed! ContainerWithSensitiveMo unt
- Execution:Kubernetes/ AnomalousBehavior.Worklo adDeployed
- PrivilegeEscalation:Kuberne tes/AnomalousBehav ior.RoleCreated

2023 年 11 月 8 日

[EKS 运行时监控发布的新代理](https://docs.aws.amazon.com/guardduty/latest/ug/guardduty-eks-runtime-monitoring.html)

2023 年 10 月 23 日

• Discovery:Kubernetes/ AnomalousBehavior.Permis sionChecked

EKS 运行时监控发布了新的代

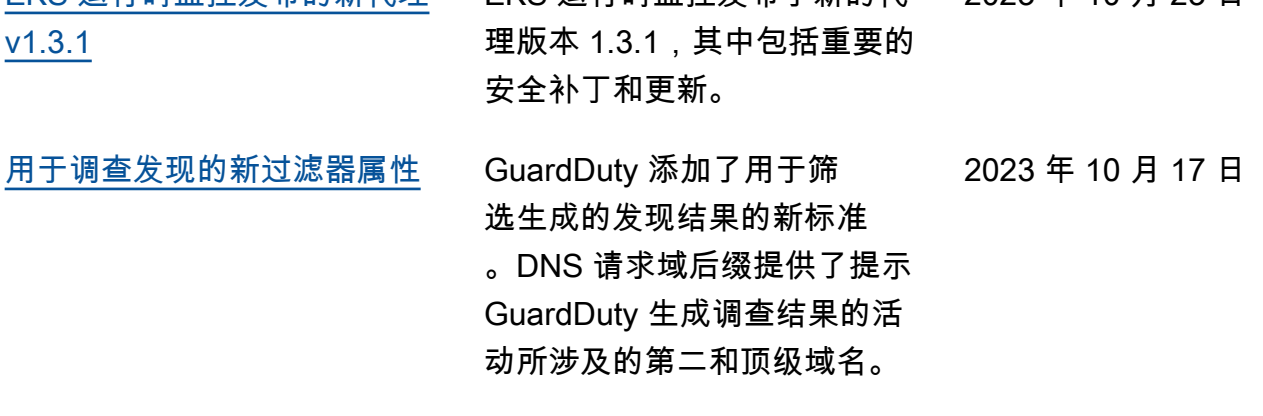

[EKS 运行时监控发布了支持](https://docs.aws.amazon.com/guardduty/latest/ug/guardduty-eks-runtime-monitoring.html) [Kubernetes 版本 1.28 的新代](https://docs.aws.amazon.com/guardduty/latest/ug/guardduty-eks-runtime-monitoring.html) [理 v1.3.0](https://docs.aws.amazon.com/guardduty/latest/ug/guardduty-eks-runtime-monitoring.html) EKS 运行时监控发布了支持 Kubernetes 版本 1.28 的新 代理版本 1.3.0。增加了对 Ubuntu 的支持。有关更多信 息,请参阅 [EKS 插件代理发布](https://docs.aws.amazon.com/guardduty/latest/ug/eks-runtime-monitoring-agent-release-history.html) [历史记录。](https://docs.aws.amazon.com/guardduty/latest/ug/eks-runtime-monitoring-agent-release-history.html) 2023 年 10 月 5 日 [向亚太地区\(雅加达\)和中东](https://docs.aws.amazon.com/guardduty/latest/ug/guardduty_finding-types-active.html) [\(阿联酋\)区域添加了基于 S3](https://docs.aws.amazon.com/guardduty/latest/ug/guardduty_finding-types-active.html)  [和 AWS CloudTrail 机器学习](https://docs.aws.amazon.com/guardduty/latest/ug/guardduty_finding-types-active.html)  [\(ML\) 的结果类型](https://docs.aws.amazon.com/guardduty/latest/ug/guardduty_finding-types-active.html)

以下 S3 和使用异常检测机器 学习 (ML) 模型识别异常行为 的 CloudTrail 发现现已在亚太 地区(雅加达)和中东(阿联 酋)地区推出: GuardDuty

- [Discovery:S3/Anoma](https://docs.aws.amazon.com/guardduty/latest/ug/guardduty_finding-types-s3.html#discovery-s3-anomalousbehavior) [lousBehavior](https://docs.aws.amazon.com/guardduty/latest/ug/guardduty_finding-types-s3.html#discovery-s3-anomalousbehavior)
- [Impact:S3/Anomalou](https://docs.aws.amazon.com/guardduty/latest/ug/guardduty_finding-types-s3.html#impact-s3-anomalousbehavior-write)  [sBehavior.Write](https://docs.aws.amazon.com/guardduty/latest/ug/guardduty_finding-types-s3.html#impact-s3-anomalousbehavior-write)
- [Impact:S3/Anomalou](https://docs.aws.amazon.com/guardduty/latest/ug/guardduty_finding-types-s3.html#impact-s3-anomalousbehavior-delete)  [sBehavior.Delete](https://docs.aws.amazon.com/guardduty/latest/ug/guardduty_finding-types-s3.html#impact-s3-anomalousbehavior-delete)
- [Impact:S3/Anomalou](https://docs.aws.amazon.com/guardduty/latest/ug/guardduty_finding-types-s3.html#impact-s3-anomalousbehavior-permission)  [sBehavior.Permission](https://docs.aws.amazon.com/guardduty/latest/ug/guardduty_finding-types-s3.html#impact-s3-anomalousbehavior-permission)
- [Exfiltration:S3/AnomalousBe](https://docs.aws.amazon.com/guardduty/latest/ug/guardduty_finding-types-iam.html#exfiltration-s3-anomalousbehavior) [havior](https://docs.aws.amazon.com/guardduty/latest/ug/guardduty_finding-types-iam.html#exfiltration-s3-anomalousbehavior)
- [Exfiltration:IAMUser/Anomal](https://docs.aws.amazon.com/guardduty/latest/ug/guardduty_finding-types-iam.html#exfiltration-iam-anomalousbehavior) [ousBehavior](https://docs.aws.amazon.com/guardduty/latest/ug/guardduty_finding-types-iam.html#exfiltration-iam-anomalousbehavior)
- [Impact:IAMUser/Ano](https://docs.aws.amazon.com/guardduty/latest/ug/guardduty_finding-types-iam.html#impact-iam-anomalousbehavior) [malousBehavior](https://docs.aws.amazon.com/guardduty/latest/ug/guardduty_finding-types-iam.html#impact-iam-anomalousbehavior)
- [CredentialAccess:IAMUser/](https://docs.aws.amazon.com/guardduty/latest/ug/guardduty_finding-types-iam.html#credentialaccess-iam-anomalousbehavior) [AnomalousBehavior](https://docs.aws.amazon.com/guardduty/latest/ug/guardduty_finding-types-iam.html#credentialaccess-iam-anomalousbehavior)
- [DefenseEvasion:IAMUser/](https://docs.aws.amazon.com/guardduty/latest/ug/guardduty_finding-types-iam.html#defenseevasion-iam-anomalousbehavior) **[AnomalousBehavior](https://docs.aws.amazon.com/guardduty/latest/ug/guardduty_finding-types-iam.html#defenseevasion-iam-anomalousbehavior)**
- [InitialAccess:IAMUser/](https://docs.aws.amazon.com/guardduty/latest/ug/guardduty_finding-types-iam.html#initialaccess-iam-anomalousbehavior) [AnomalousBehavior](https://docs.aws.amazon.com/guardduty/latest/ug/guardduty_finding-types-iam.html#initialaccess-iam-anomalousbehavior)
- [Persistence:IAMUser/](https://docs.aws.amazon.com/guardduty/latest/ug/guardduty_finding-types-iam.html#persistence-iam-anomalousbehavior) [AnomalousBehavior](https://docs.aws.amazon.com/guardduty/latest/ug/guardduty_finding-types-iam.html#persistence-iam-anomalousbehavior)
- [PrivilegeEscalation:IAMUser](https://docs.aws.amazon.com/guardduty/latest/ug/guardduty_finding-types-iam.html#privilegeescalation-iam-anomalousbehavior)  [/AnomalousBehavior](https://docs.aws.amazon.com/guardduty/latest/ug/guardduty_finding-types-iam.html#privilegeescalation-iam-anomalousbehavior)
- [Discovery:IAMUser/](https://docs.aws.amazon.com/guardduty/latest/ug/guardduty_finding-types-iam.html#discovery-iam-anomalousbehavior) [AnomalousBehavior](https://docs.aws.amazon.com/guardduty/latest/ug/guardduty_finding-types-iam.html#discovery-iam-anomalousbehavior)

2023 年 9 月 20 日

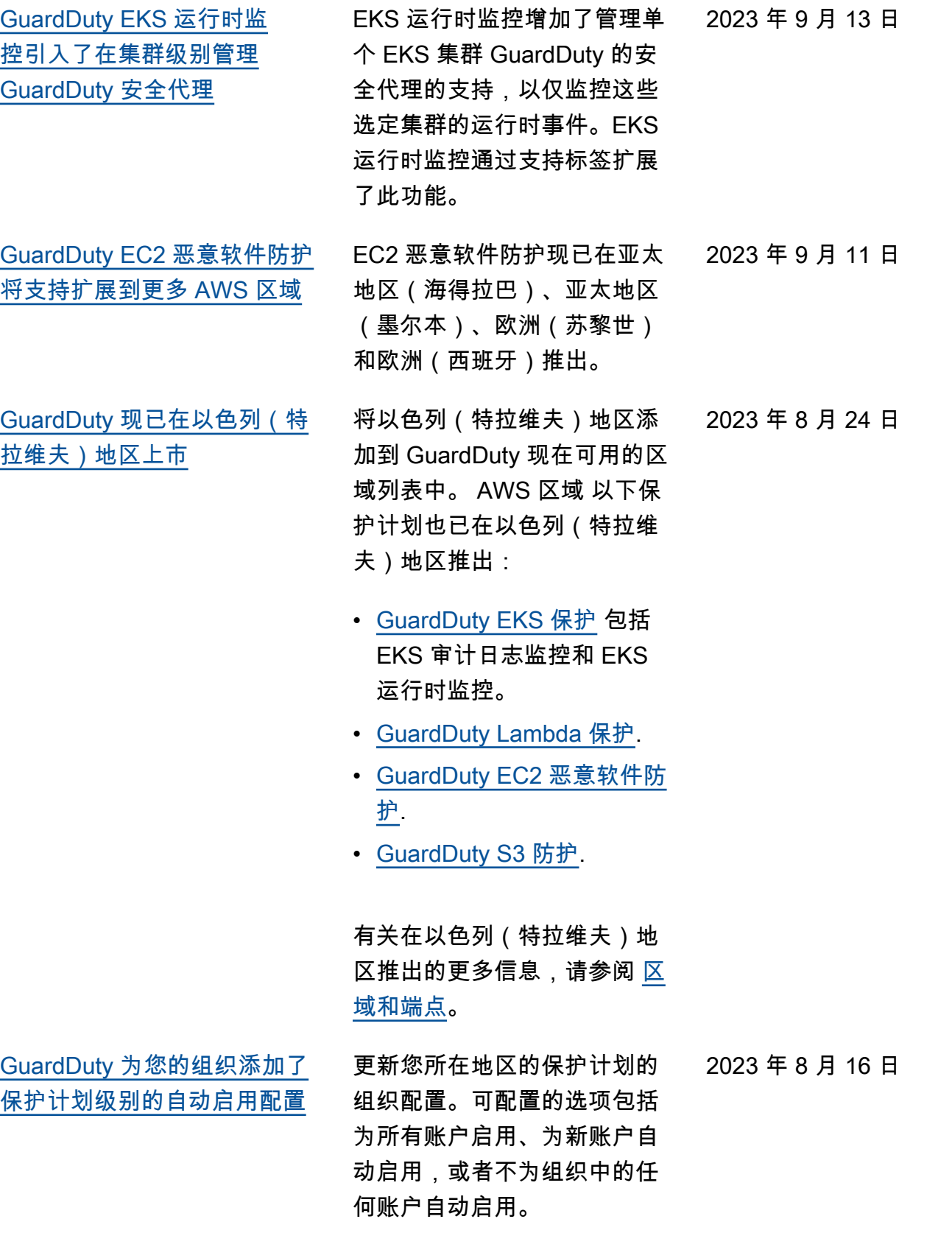

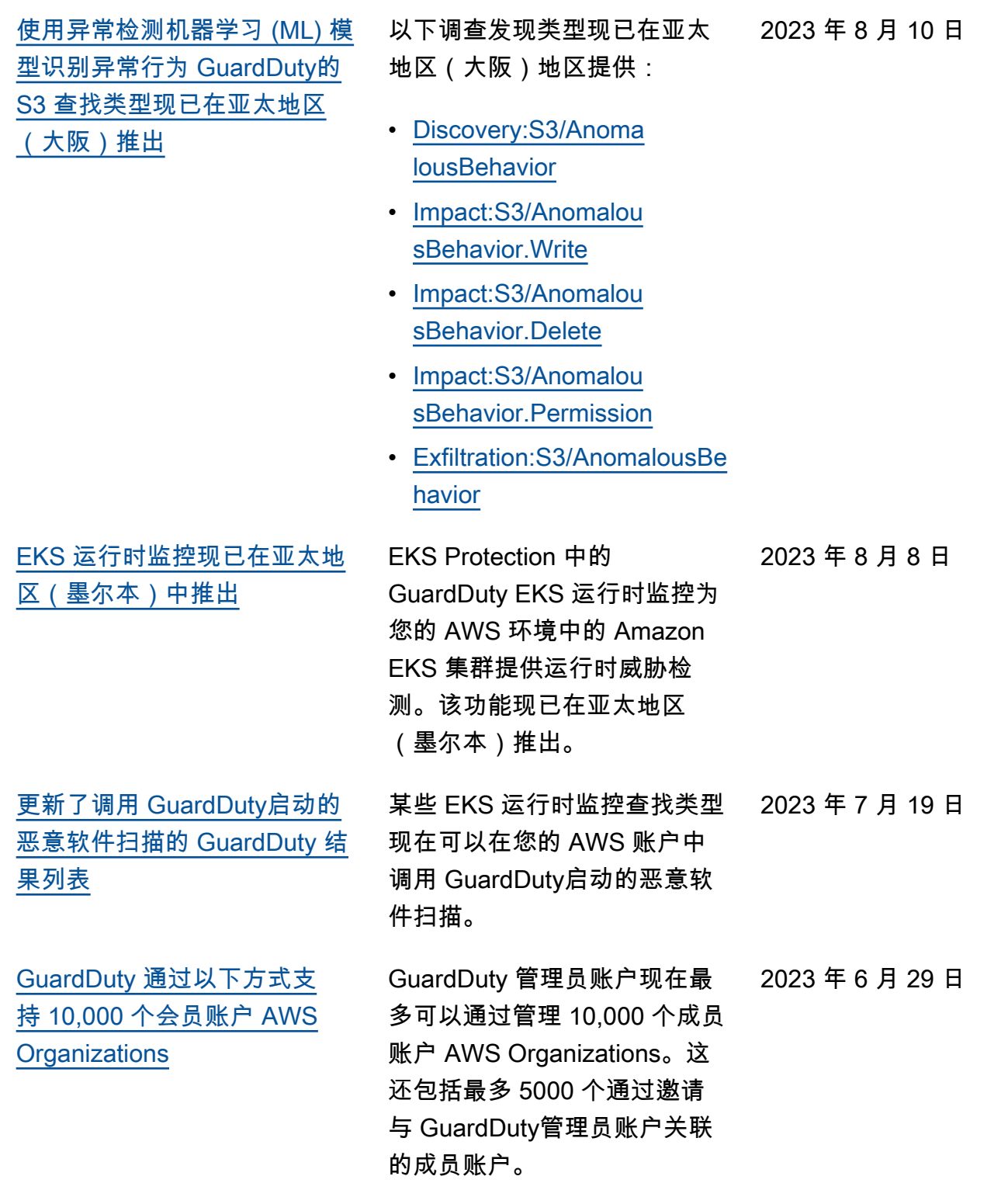

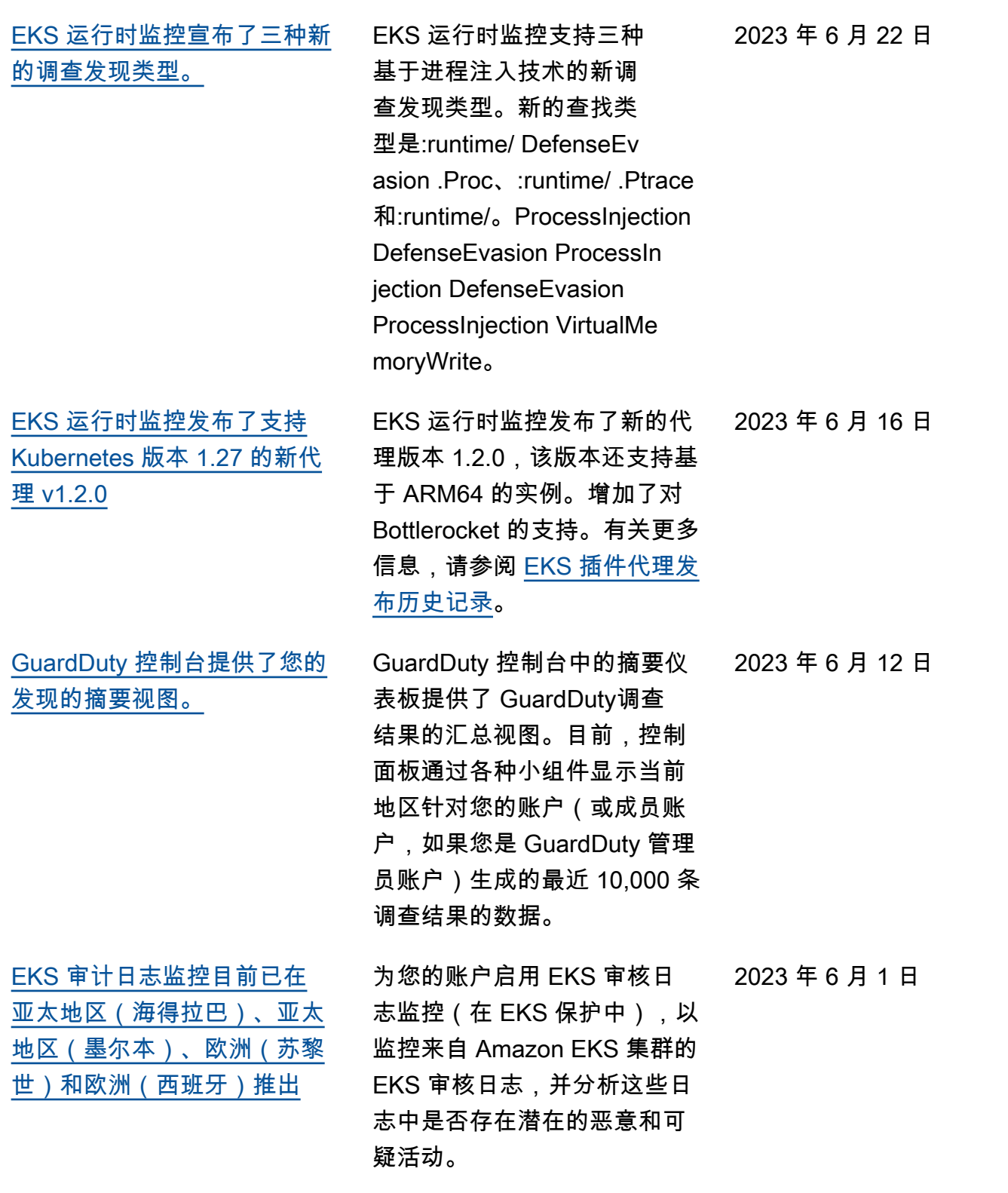

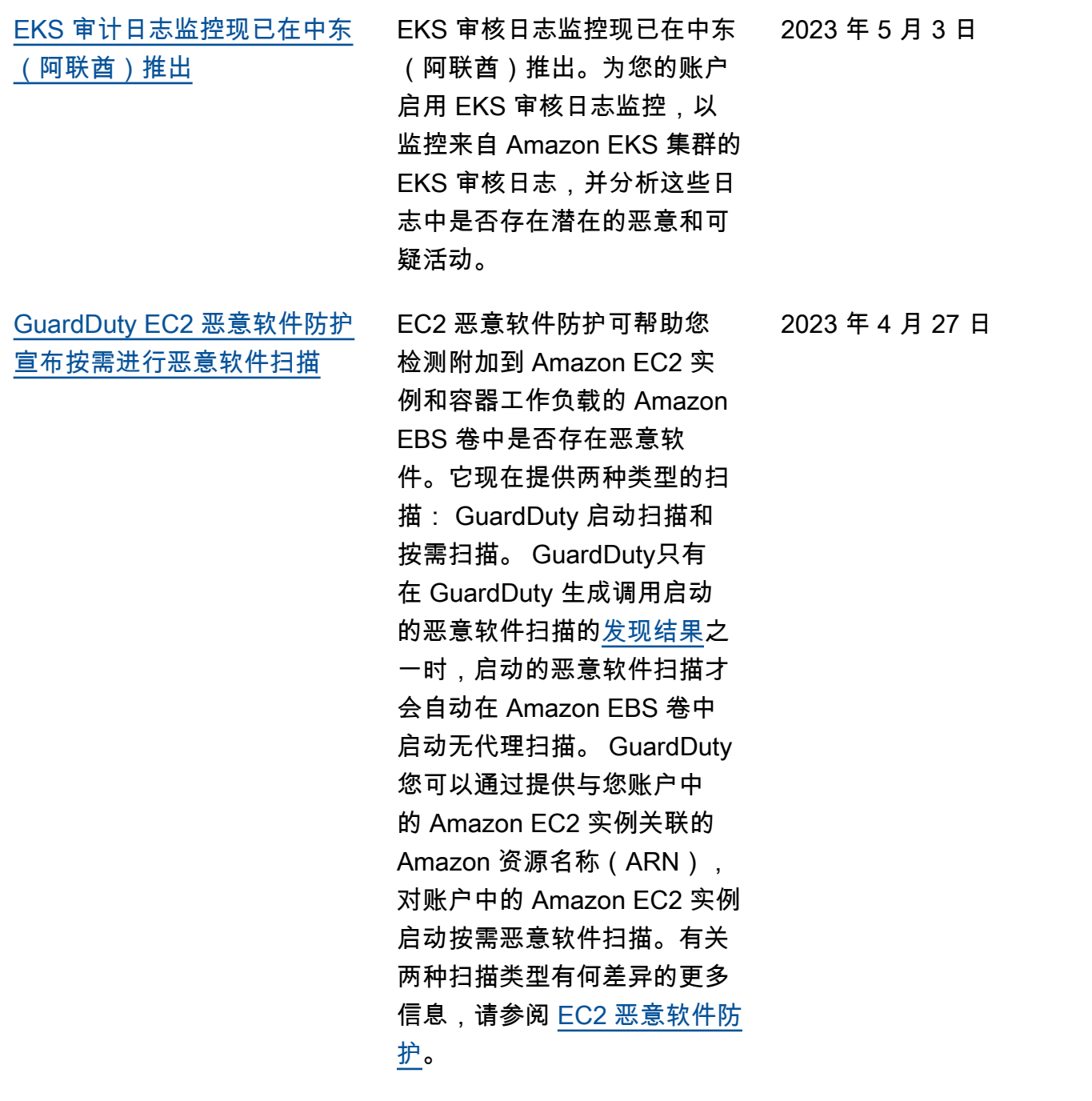

- [GuardDuty-启动的恶意软件](https://docs.aws.amazon.com/guardduty/latest/ug/gdu-initiated-malware-scan.html) [扫描](https://docs.aws.amazon.com/guardduty/latest/ug/gdu-initiated-malware-scan.html)
- <mark>[按需恶意软件扫描](https://docs.aws.amazon.com/guardduty/latest/ug/on-demand-malware-scan.html)</mark>

[GuardDuty 宣布 Lambda 保护](https://docs.aws.amazon.com/guardduty/latest/ug/lambda-protection.html) Lambda 保护可帮助您识别 AWS Lambda 函数中的潜在安 全威胁。 • [Lambda Protection 查找类型](#page-475-0) • [修复可能受损的 Lambda 函](#page-635-0) [数](#page-635-0) [GuardDuty 现已在亚太地区](https://docs.aws.amazon.com/guardduty/latest/ug/what-is-guardduty.html) [\(墨尔本\)地区推出](https://docs.aws.amazon.com/guardduty/latest/ug/what-is-guardduty.html) 将亚太地区(墨尔本)添加到 可用区域列表中。 AWS 区域 GuardDuty 如要了解此区域中 提供哪些功能,请参阅[区域和](https://docs.aws.amazon.com/guardduty/latest/ug/guardduty_regions.html) [端点。](https://docs.aws.amazon.com/guardduty/latest/ug/guardduty_regions.html) 2023 年 4 月 19 日 [EC2 调查结果类型](https://docs.aws.amazon.com/guardduty/latest/ug/guardduty_finding-types-ec2.html) GuardDuty 引入了新的查找类 型来检测外部 DNS 解析器和加 密 DNS 技术的使用情况。有关 AWS 区域 何处支持这些查找 类型的信息,请参阅[区域和终](https://docs.aws.amazon.com/guardduty/latest/ug/guardduty_regions.html) [端节点。](https://docs.aws.amazon.com/guardduty/latest/ug/guardduty_regions.html) • [DefenseEvasion:EC2/](#page-424-2) [UnusualDNSResolver](#page-424-2) • [DefenseEvasion:EC2/](#page-424-0) **[UnusualDoHActivity](#page-424-0)** • [DefenseEvasion:EC2/](#page-424-1)

**[UnusualDoTActivity](#page-424-1)** 

773

2023 年 4 月 20 日

[GuardDuty 添加了 3 种新的](https://docs.aws.amazon.com/guardduty/latest/ug/guardduty_finding-types-ec2.html)

2023 年 4 月 5 日

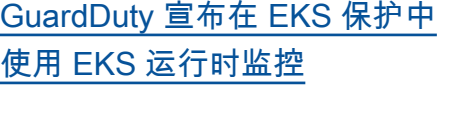

EKS Protection 中的 EKS 运 行时监控为您的 AWS 环境中 的 Amazon EKS 集群提供运 行时威胁检测。EKS 运行时 监控使用 Amazon EKS 插件 代理(aws-guarddutyagent ), 从您的 EKS 工 作负载中收集[运行时事件。](https://docs.aws.amazon.com/guardduty/latest/ug/runtime-monitoring-collected-events.html)在 GuardDuty 收到这些运行时事 件后,它会对其进行监控和分 析,以识别潜在的可疑安全威 胁。有关更多信息,请参阅[调](https://docs.aws.amazon.com/guardduty/latest/ug/guardduty_findings-summary.html) [查发现详细信息和](https://docs.aws.amazon.com/guardduty/latest/ug/guardduty_findings-summary.html) [EKS 运行时](https://docs.aws.amazon.com/guardduty/latest/ug/findings-runtime-monitoring.html) [监控调查发现类型。](https://docs.aws.amazon.com/guardduty/latest/ug/findings-runtime-monitoring.html)

2023 年 3 月 30 日
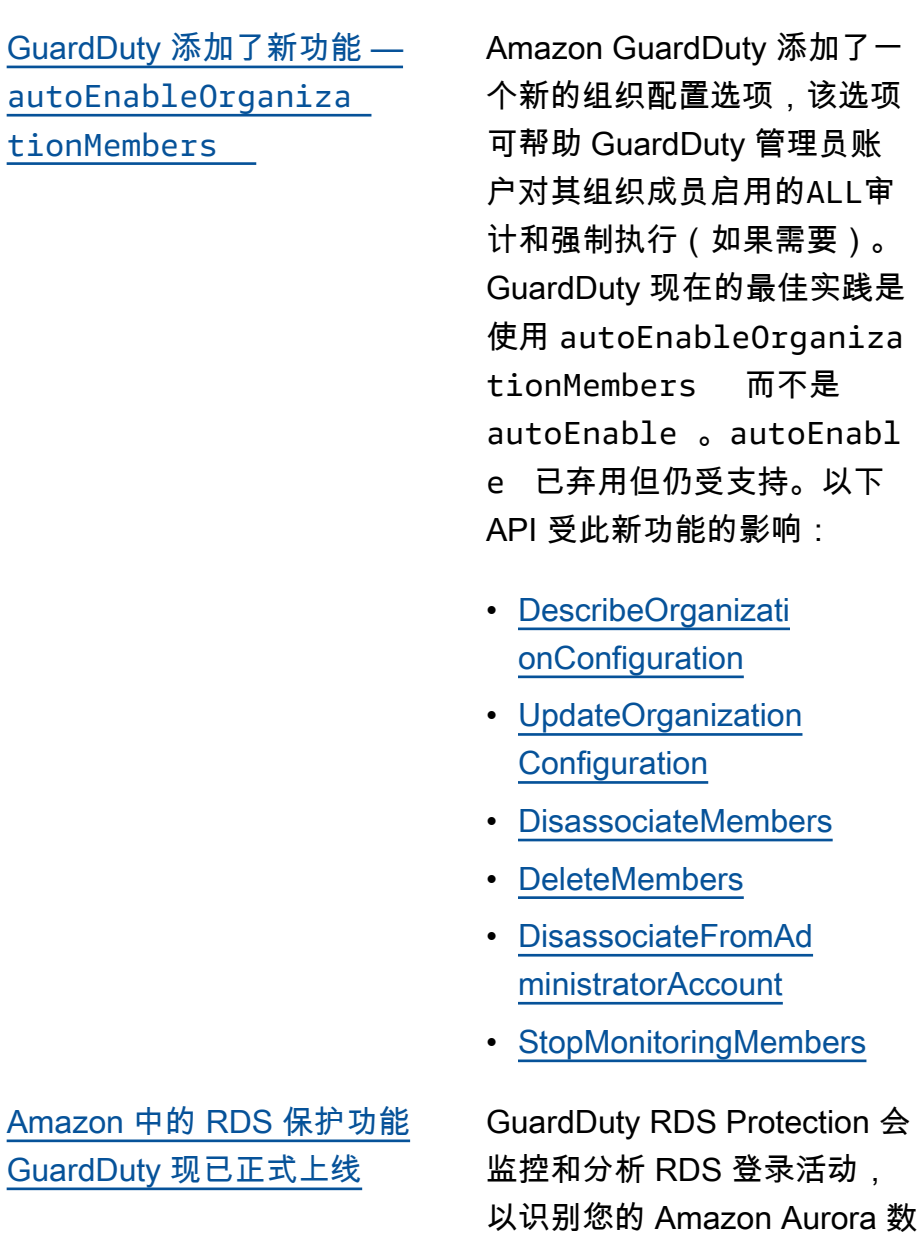

RDS Protection 会 RDS 登录活动, Amazon Aurora 数 据库实例上的可疑登录行为。 有关哪些 AWS 区域 支持 RDS 保护的更多信息,请参阅[区域](https://docs.aws.amazon.com/guardduty/latest/ug/guardduty_regions.html) [和端点。](https://docs.aws.amazon.com/guardduty/latest/ug/guardduty_regions.html)

现在的最佳实践是

2023 年 3 月 23 日

2023 年 3 月 16 日

775

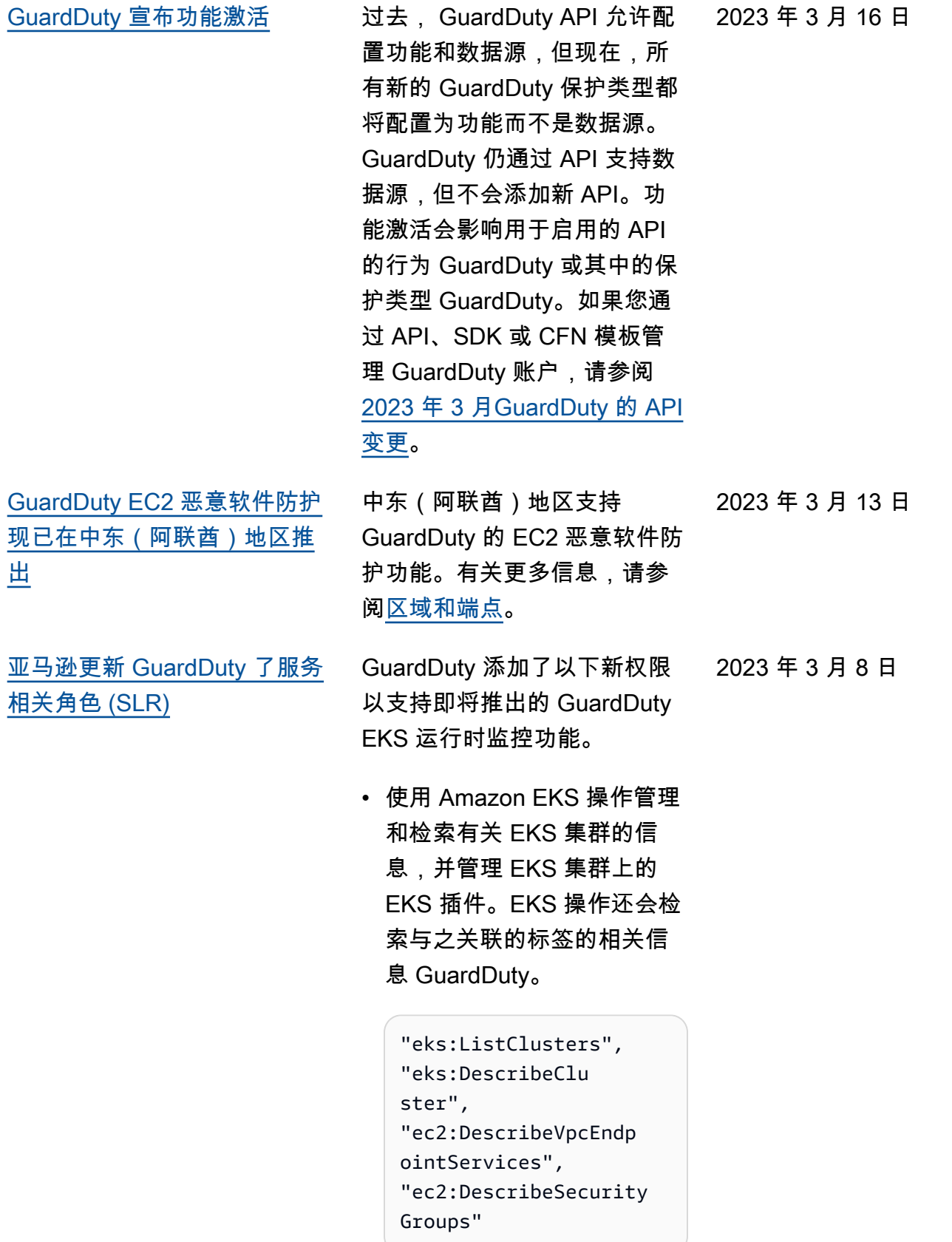

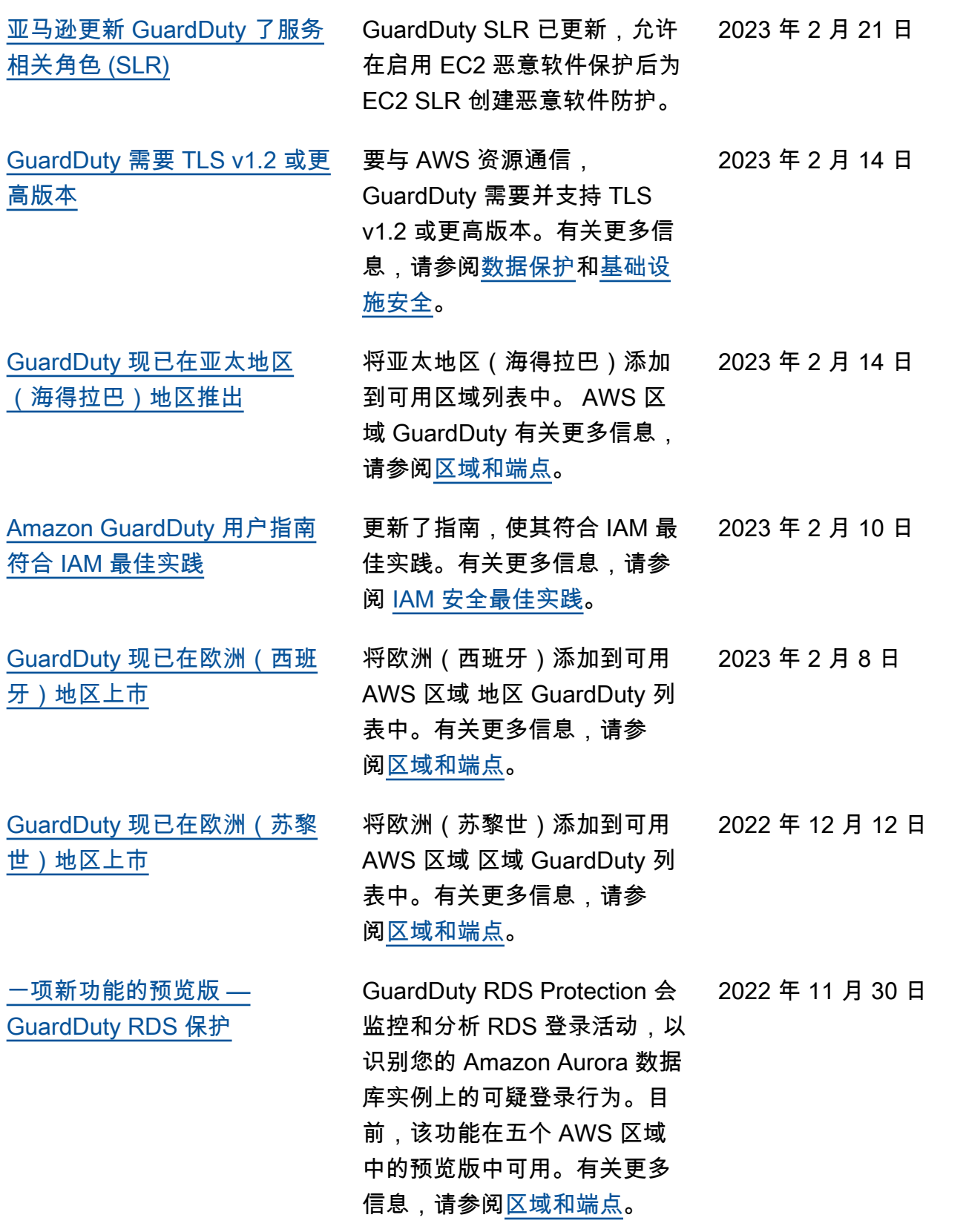

[GuardDuty 现已在中东\(阿联](https://docs.aws.amazon.com/guardduty/latest/ug/what-is-guardduty.html) [酋\)地区推出](https://docs.aws.amazon.com/guardduty/latest/ug/what-is-guardduty.html)

将中东(阿联酋)添加到可用 AWS 区域 地区 GuardDuty 列 表中。有关更多信息,请参 阅[区域和端点。](https://docs.aws.amazon.com/guardduty/latest/ug/guardduty_regions.html) 2022 年 10 月 6 日 [为一项新功能添加了内容 — 适](https://docs.aws.amazon.com/guardduty/latest/ug/malware-protection.html) [用于 EC2 的 GuardDuty 恶意](https://docs.aws.amazon.com/guardduty/latest/ug/malware-protection.html) [软件防护](https://docs.aws.amazon.com/guardduty/latest/ug/malware-protection.html)

GuardDuty EC2 恶意软件防护 是 Amazon 的一项可选增强功 能 GuardDuty。EC2 恶意软件 防护在 GuardDuty 识别风险 资源的同时,还会检测可能成 为入侵来源的恶意软件。启用 EC2 恶意软件保护后,每当在 Amazon EC2 实例或容器工作 负载上 GuardDuty 检测到有恶 意软件迹象的可疑行为时,E C2 GuardDuty 恶意软件防护 都会对连接到受影响的 EC2 实 例或容器工作负载的 EBS 卷 启动无代理扫描,以检测是否 存在恶意软件。有关 EC2 恶 意软件防护的工作原理和配置 此功能的信息,请参阅 [EC2](https://docs.aws.amazon.com/guardduty/latest/ug/malware-protection.html) [GuardDuty 恶意软件防护。](https://docs.aws.amazon.com/guardduty/latest/ug/malware-protection.html)

- 有关 EC2 恶意软件防护调查 结果的信息,请参阅[查找详](https://docs.aws.amazon.com/guardduty/latest/ug/guardduty_findings-summary.html) [情。](https://docs.aws.amazon.com/guardduty/latest/ug/guardduty_findings-summary.html)
- 有关修复受损的 EC2 实例 和独立容器的信息,请参 阅[修复发现的安全问题。](https://docs.aws.amazon.com/guardduty/latest/ug/guardduty_remediate.html) **GuardDuty**
- 有关恶意软件扫描的审计 CloudWatch 日志以及在恶 意软件扫描期间跳过资源的 原因的信息,请参阅[了解](https://docs.aws.amazon.com/guardduty/latest/ug/malware-protection-auditing-scan-logs.html)  [CloudWatch 日志和跳过原](https://docs.aws.amazon.com/guardduty/latest/ug/malware-protection-auditing-scan-logs.html) [因。](https://docs.aws.amazon.com/guardduty/latest/ug/malware-protection-auditing-scan-logs.html)
- 有关误报威胁检测的信息, 请参阅 EC2 [GuardDuty 恶](https://docs.aws.amazon.com/guardduty/latest/ug/malware-protection-false-positives.html) [意软件防护中的报告误报。](https://docs.aws.amazon.com/guardduty/latest/ug/malware-protection-false-positives.html)

2022 年 7 月 26 日

[添加了新的 S3 查找类型,这](https://docs.aws.amazon.com/guardduty/latest/ug/guardduty_finding-types-s3.html) [些类型使用 GuardDuty异常检](https://docs.aws.amazon.com/guardduty/latest/ug/guardduty_finding-types-s3.html) [测机器学习 \(ML\) 模型识别异常](https://docs.aws.amazon.com/guardduty/latest/ug/guardduty_finding-types-s3.html) [行为。](https://docs.aws.amazon.com/guardduty/latest/ug/guardduty_finding-types-s3.html)

[停用了一种调查发现](https://docs.aws.amazon.com/guardduty/latest/ug/guardduty_finding-types-retired.html) [Exfiltration:S3/ObjectRead.](https://docs.aws.amazon.com/guardduty/latest/ug/guardduty_finding-types-retired.html#exfiltration-s3-objectreadunusual) [Unusual](https://docs.aws.amazon.com/guardduty/latest/ug/guardduty_finding-types-retired.html#exfiltration-s3-objectreadunusual) 已停用。

> 添加了以下新的 S3 调查发现 类型。这些调查发现类型可识 别 API 请求是否以异常方式调 用了 IAM 实体。机器学习模型 会评估您账户中的所有 API 请 求,并识别与攻击者使用的技 术相关的异常事件。要详细了 解每项新调查发现,请参阅 [S3](https://docs.aws.amazon.com/guardduty/latest/ug/guardduty_finding-types-s3.html) [调查发现类型。](https://docs.aws.amazon.com/guardduty/latest/ug/guardduty_finding-types-s3.html)

- [Discovery:S3/Anoma](https://docs.aws.amazon.com/guardduty/latest/ug/guardduty_finding-types-s3.html#discovery-s3-anomalousbehavior) [lousBehavior](https://docs.aws.amazon.com/guardduty/latest/ug/guardduty_finding-types-s3.html#discovery-s3-anomalousbehavior)
- [Impact:S3/Anomalou](https://docs.aws.amazon.com/guardduty/latest/ug/guardduty_finding-types-s3.html#impact-s3-anomalousbehavior-write)  [sBehavior.Write](https://docs.aws.amazon.com/guardduty/latest/ug/guardduty_finding-types-s3.html#impact-s3-anomalousbehavior-write)
- [Impact:S3/Anomalou](https://docs.aws.amazon.com/guardduty/latest/ug/guardduty_finding-types-s3.html#impact-s3-anomalousbehavior-delete)  [sBehavior.Delete](https://docs.aws.amazon.com/guardduty/latest/ug/guardduty_finding-types-s3.html#impact-s3-anomalousbehavior-delete)
- [Impact:S3/Anomalou](https://docs.aws.amazon.com/guardduty/latest/ug/guardduty_finding-types-s3.html#impact-s3-anomalousbehavior-permission)  [sBehavior.Permission](https://docs.aws.amazon.com/guardduty/latest/ug/guardduty_finding-types-s3.html#impact-s3-anomalousbehavior-permission)
- [Exfiltration:S3/AnomalousBe](https://docs.aws.amazon.com/guardduty/latest/ug/guardduty_finding-types-s3.html#exfiltration-s3-anomalousbehavior) [havior](https://docs.aws.amazon.com/guardduty/latest/ug/guardduty_finding-types-s3.html#exfiltration-s3-anomalousbehavior)

[添加了 GuardDuty EKS 保护内](https://docs.aws.amazon.com/guardduty/latest/ug/kubernetes-protection.html) [容 GuardDuty](https://docs.aws.amazon.com/guardduty/latest/ug/kubernetes-protection.html)

GuardDuty 现在可以通过监控 EKS 审核日志为您的 Amazon EKS 资源生成调查结果。要 了解如何配置此功能,请参 阅 [Amazon 中的 EKS 保护](https://docs.aws.amazon.com/guardduty/latest/ug/kubernetes-protection.html)  [GuardDuty](https://docs.aws.amazon.com/guardduty/latest/ug/kubernetes-protection.html)。有关 GuardDuty 可以为 Amazon EKS 资源生 成的调查结果列表,请参阅 [Kubernetes](https://docs.aws.amazon.com/guardduty/latest/ug/guardduty_finding-types-kubernetes.html) 调查结果。添加 了新的修复指南,以支持修复 [Kubernetes 调查发现修复指](https://docs.aws.amazon.com/guardduty/latest/ug/guardduty-remediate-kubernetes.html) [南中](https://docs.aws.amazon.com/guardduty/latest/ug/guardduty-remediate-kubernetes.html)的这些调查发现。

2022 年 7 月 5 日

2022 年 7 月 5 日

2022 年 1 月 25 日

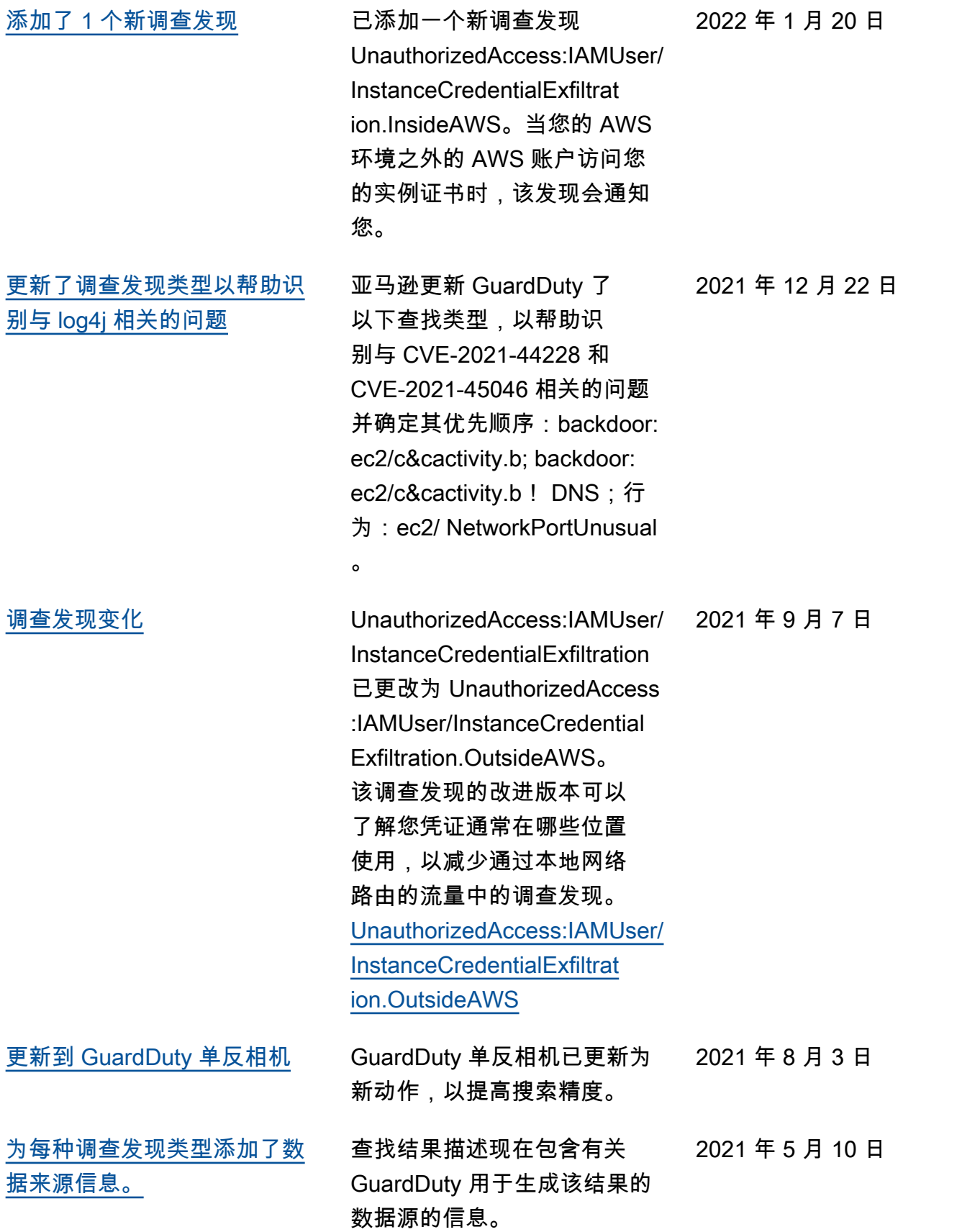

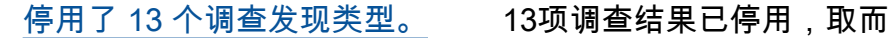

代之的是新的 Anomalous Behavoir 发现。 [Persisten](https://docs.aws.amazon.com/guardduty/latest/ug/guardduty_finding-types-retired.html#persistence-iam-networkpermissions) [ce:IAMUser/Network](https://docs.aws.amazon.com/guardduty/latest/ug/guardduty_finding-types-retired.html#persistence-iam-networkpermissions) [Permissions,](https://docs.aws.amazon.com/guardduty/latest/ug/guardduty_finding-types-retired.html#persistence-iam-networkpermissions) Persisten [ce:IAMUser/ResourcePermissi](https://docs.aws.amazon.com/guardduty/latest/ug/guardduty_finding-types-retired.html#persistence-iam-resourcepermissions)  [ons,](https://docs.aws.amazon.com/guardduty/latest/ug/guardduty_finding-types-retired.html#persistence-iam-resourcepermissions) [Persistence:IAMUser/](https://docs.aws.amazon.com/guardduty/latest/ug/guardduty_finding-types-retired.html#persistence-iam-userpermissions) [UserPermissions](https://docs.aws.amazon.com/guardduty/latest/ug/guardduty_finding-types-retired.html#persistence-iam-userpermissions), Privilege [Escalation:IAMUser](https://docs.aws.amazon.com/guardduty/latest/ug/guardduty_finding-types-retired.html#privilegeescalation-iam-administrativepermissions)  [/AdministrativePer](https://docs.aws.amazon.com/guardduty/latest/ug/guardduty_finding-types-retired.html#privilegeescalation-iam-administrativepermissions)  [missions](https://docs.aws.amazon.com/guardduty/latest/ug/guardduty_finding-types-retired.html#privilegeescalation-iam-administrativepermissions), Recon:IAM [User/NetworkPermis](https://docs.aws.amazon.com/guardduty/latest/ug/guardduty_finding-types-retired.html#recon-iam-networkpermissions) [sions,](https://docs.aws.amazon.com/guardduty/latest/ug/guardduty_finding-types-retired.html#recon-iam-networkpermissions) [Recon:IAMUser/Reso](https://docs.aws.amazon.com/guardduty/latest/ug/guardduty_finding-types-retired.html#recon-iam-resourcepermissions) [urcePermissions](https://docs.aws.amazon.com/guardduty/latest/ug/guardduty_finding-types-retired.html#recon-iam-resourcepermissions), Recon:IAM [User/UserPermissio](https://docs.aws.amazon.com/guardduty/latest/ug/guardduty_finding-types-retired.html#recon-iam-userpermissions) [ns](https://docs.aws.amazon.com/guardduty/latest/ug/guardduty_finding-types-retired.html#recon-iam-userpermissions), ResourceConsumptio [n:IAMUser/ComputeR](https://docs.aws.amazon.com/guardduty/latest/ug/guardduty_finding-types-retired.html#resourceconsumption-iam-computeresources)  [esources](https://docs.aws.amazon.com/guardduty/latest/ug/guardduty_finding-types-retired.html#resourceconsumption-iam-computeresources), Stealth:IAMUser/ [LoggingConfiguration](https://docs.aws.amazon.com/guardduty/latest/ug/guardduty_finding-types-retired.html#stealth-iam-loggingconfigurationmodified)  [Modified,](https://docs.aws.amazon.com/guardduty/latest/ug/guardduty_finding-types-retired.html#stealth-iam-loggingconfigurationmodified) , [Discovery:S3/](https://docs.aws.amazon.com/guardduty/latest/ug/guardduty_finding-types-retired.html#discovery-s3-bucketenumerationunusual) [BucketEnumeration.Unusu](https://docs.aws.amazon.com/guardduty/latest/ug/guardduty_finding-types-retired.html#discovery-s3-bucketenumerationunusual) [al,](https://docs.aws.amazon.com/guardduty/latest/ug/guardduty_finding-types-retired.html#discovery-s3-bucketenumerationunusual) [Impact:S3/ObjectDe](https://docs.aws.amazon.com/guardduty/latest/ug/guardduty_finding-types-retired.html#impact-s3-objectdeleteunusual) [lete.Unusual](https://docs.aws.amazon.com/guardduty/latest/ug/guardduty_finding-types-retired.html#impact-s3-objectdeleteunusual), Impact:S3/ [PermissionsModification.Un](https://docs.aws.amazon.com/guardduty/latest/ug/guardduty_finding-types-retired.html#impact-s3-permissionsmodificationunusual) [usual](https://docs.aws.amazon.com/guardduty/latest/ug/guardduty_finding-types-retired.html#impact-s3-permissionsmodificationunusual)。

2021 年 3 月 12 日

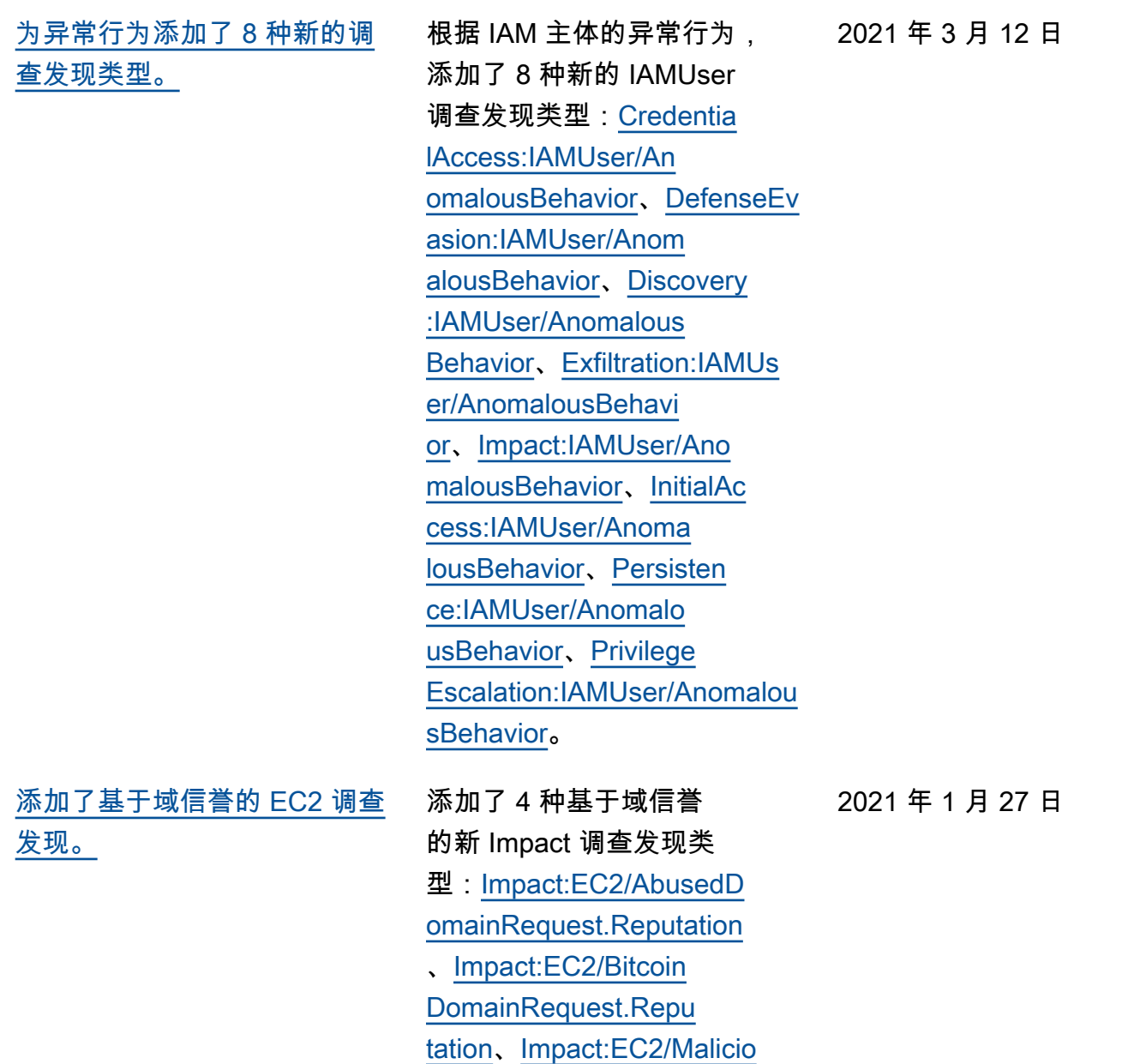

[usDomainRequest.Re](https://docs.aws.amazon.com/guardduty/latest/ug/guardduty_finding-types-ec2.html#impact-ec2-bitcoindomainrequestreputation)  [putation](https://docs.aws.amazon.com/guardduty/latest/ug/guardduty_finding-types-ec2.html#impact-ec2-bitcoindomainrequestreputation)[、Impact:EC2/](https://docs.aws.amazon.com/guardduty/latest/ug/guardduty_finding-types-ec2.html#impact-ec2-suspiciousdomainrequestreputation)

[SuspiciousDomainRequest.R](https://docs.aws.amazon.com/guardduty/latest/ug/guardduty_finding-types-ec2.html#impact-ec2-suspiciousdomainrequestreputation)  [eputation。](https://docs.aws.amazon.com/guardduty/latest/ug/guardduty_finding-types-ec2.html#impact-ec2-suspiciousdomainrequestreputation)还为 C&CActivity 添加了一个新 EC2 调查发现。

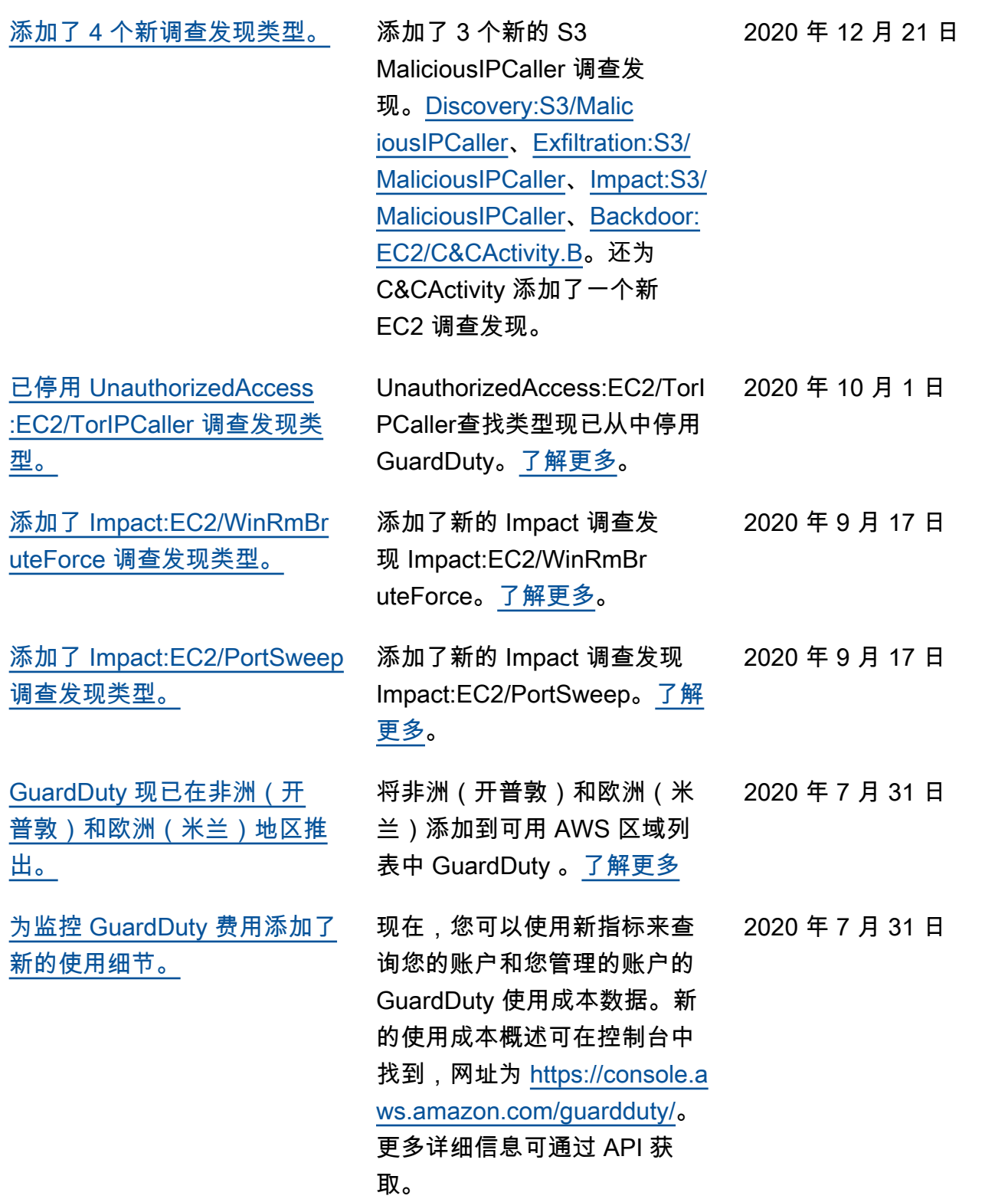

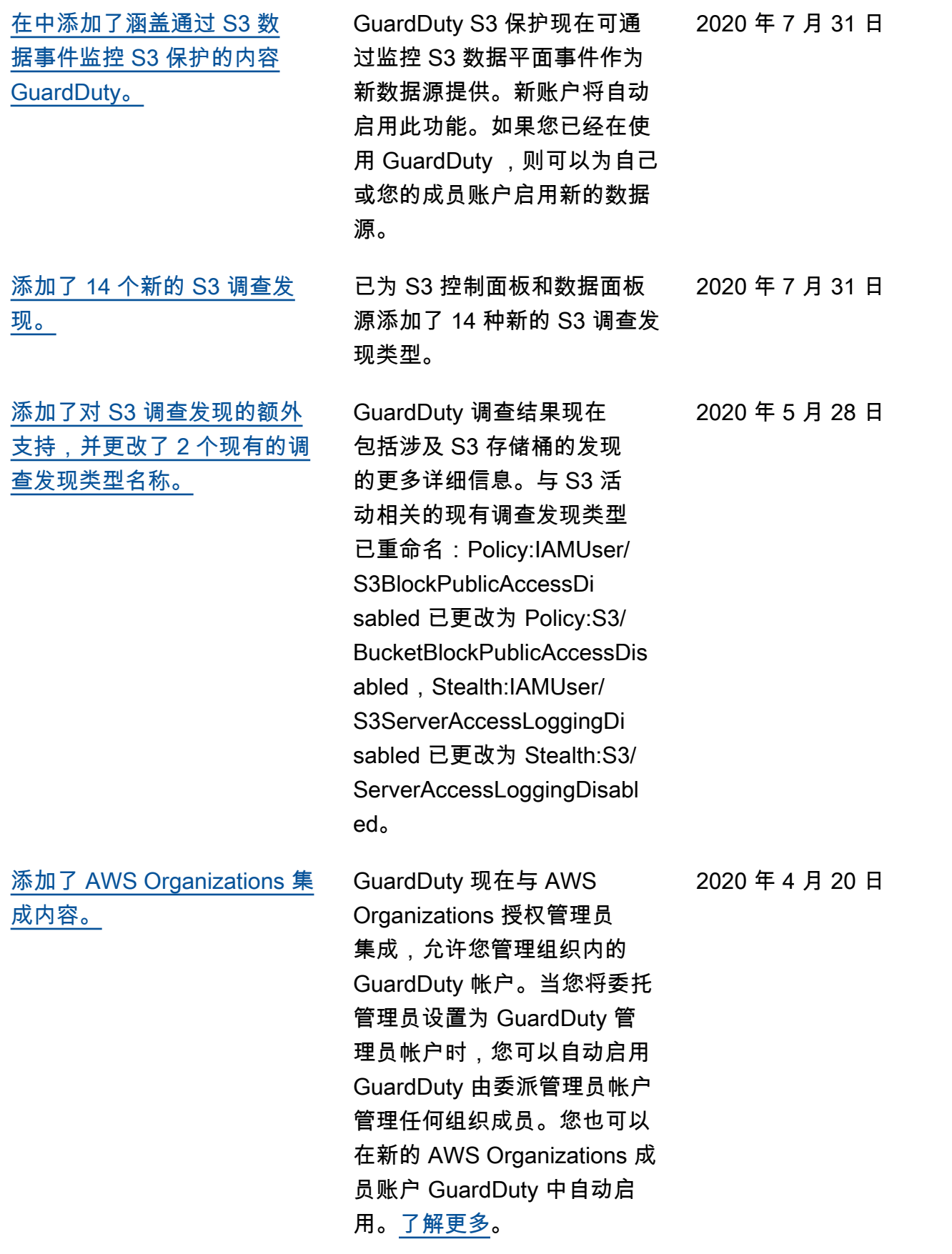

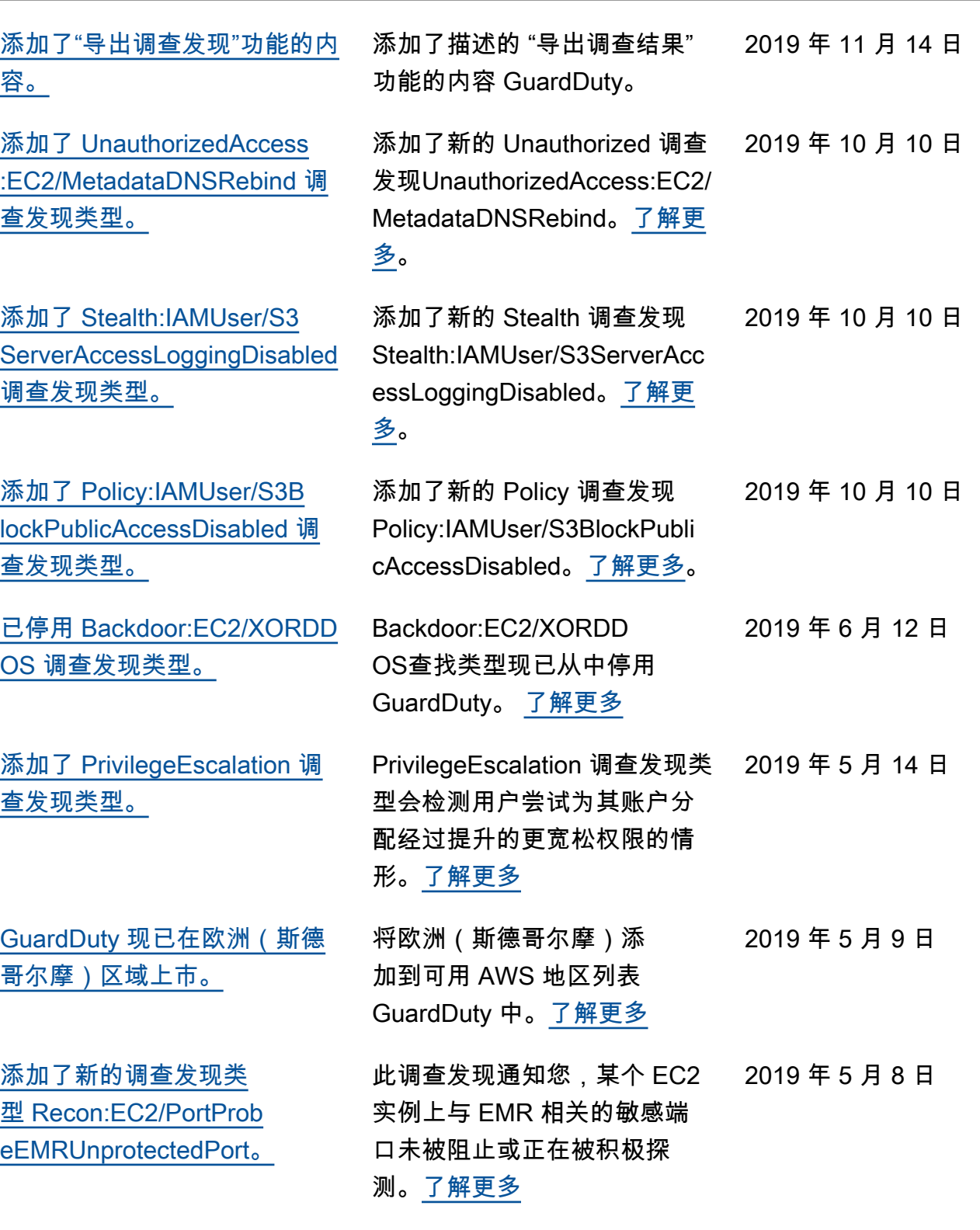

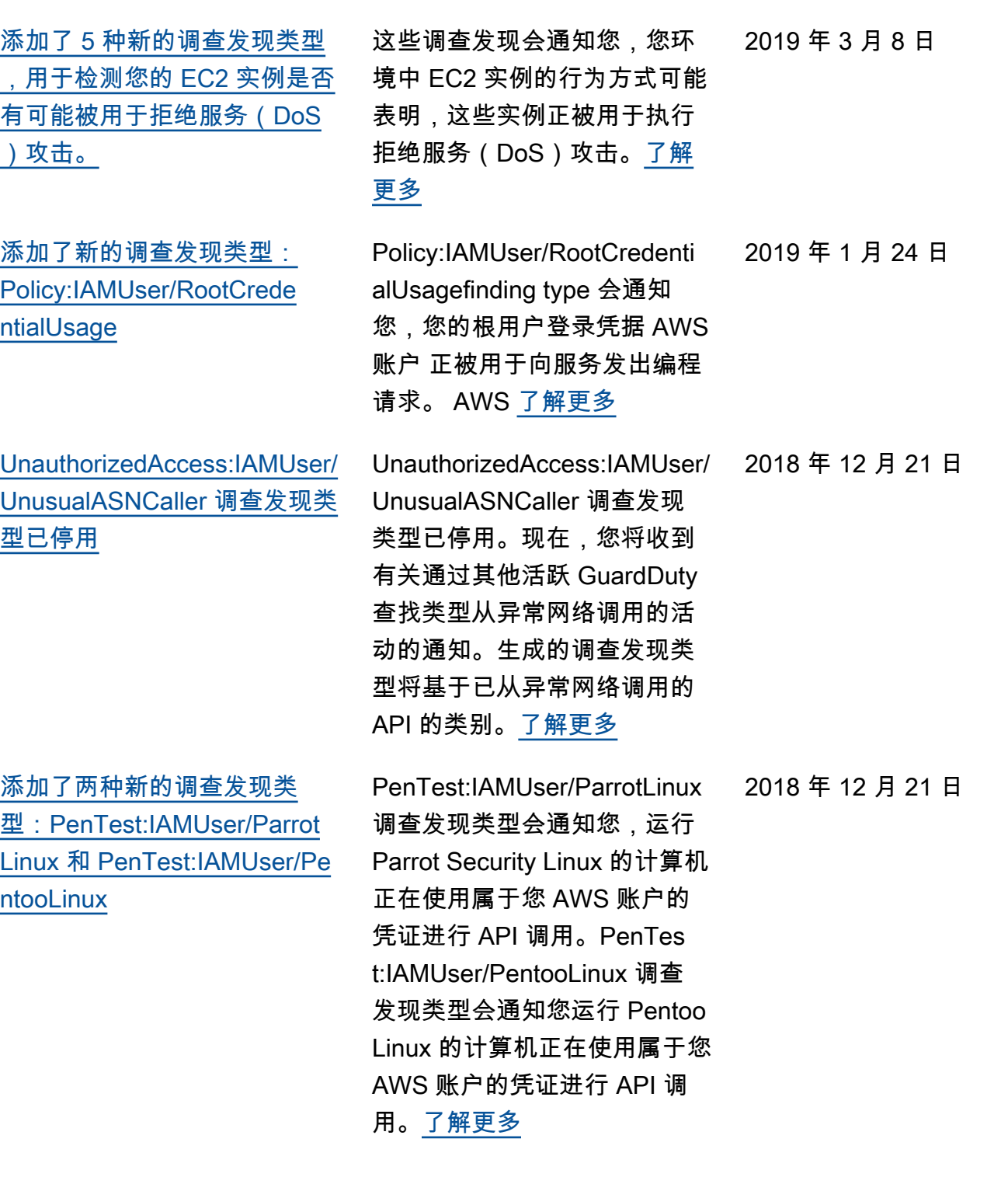

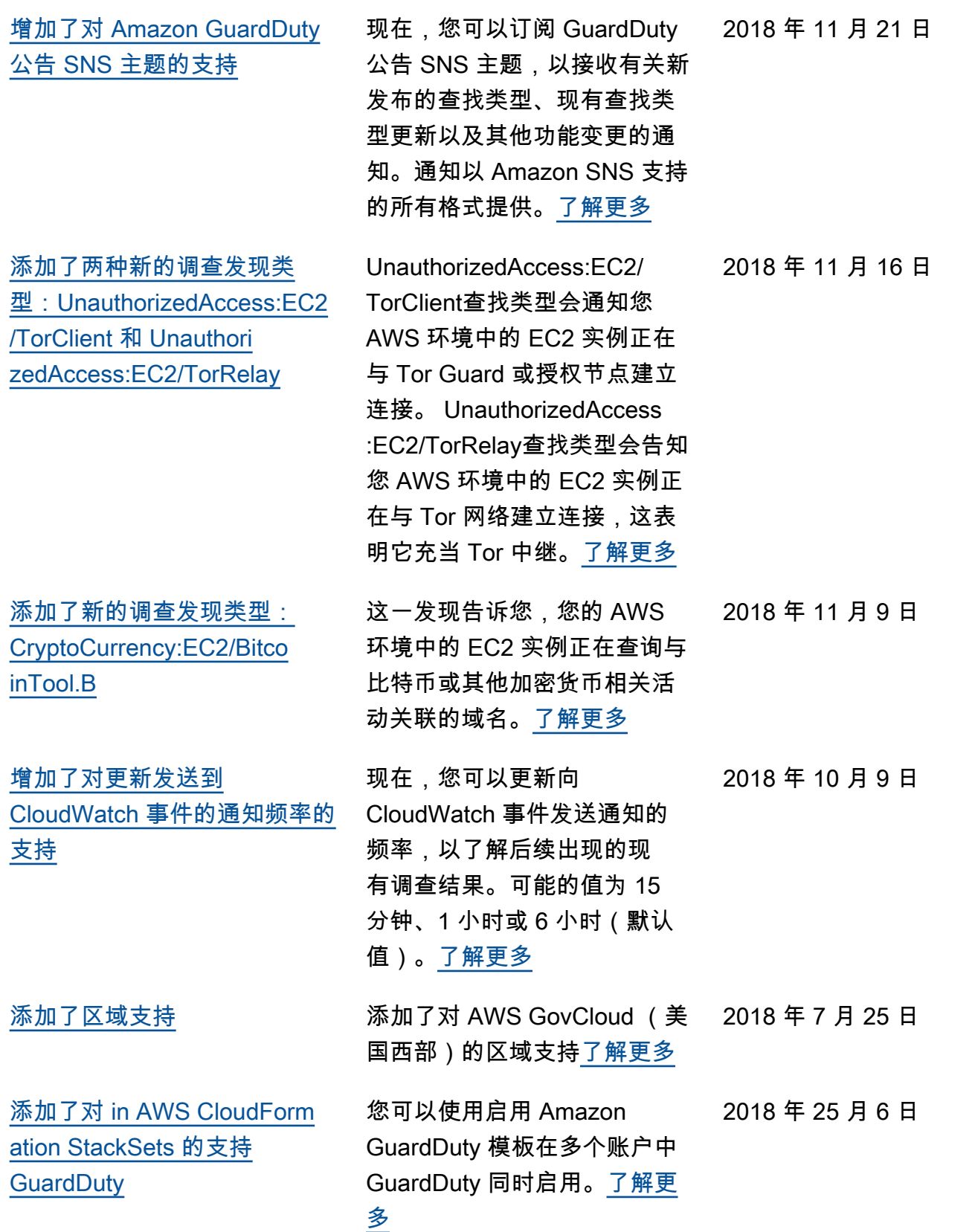

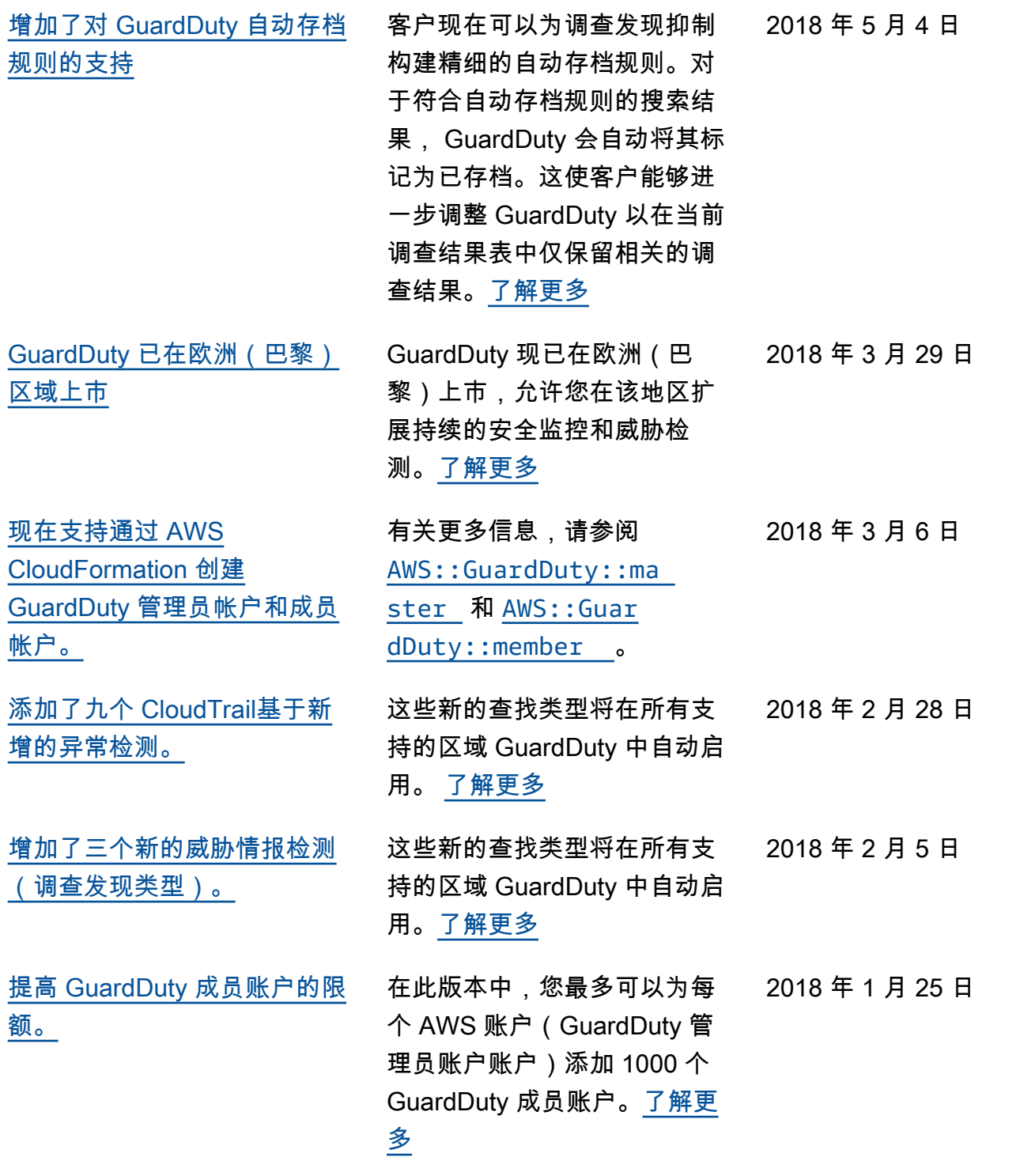

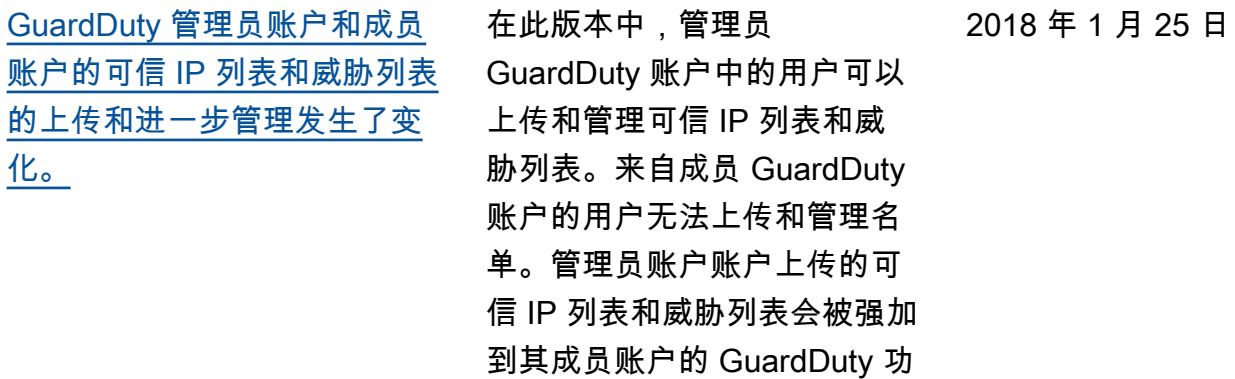

能上。[了解更多](https://docs.aws.amazon.com/guardduty/latest/ug/guardduty_upload-lists.html)

## 早期更新

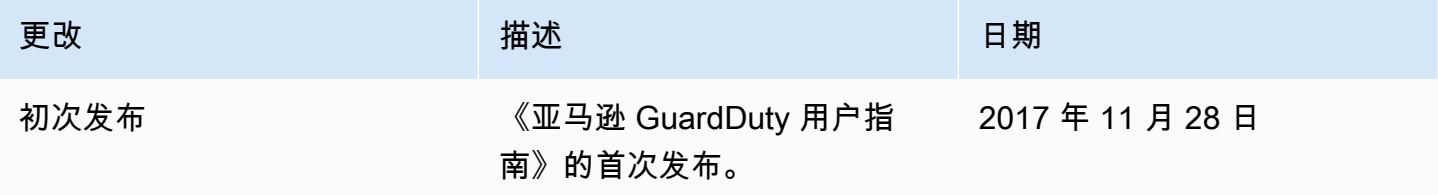

本文属于机器翻译版本。若本译文内容与英语原文存在差异,则一律以英文原文为准。